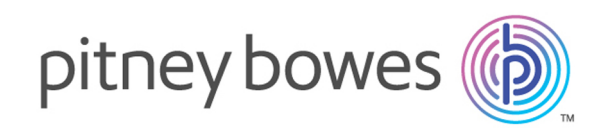

# Spectrum™ Technology Platform Version 12.0 SP2

API Guide

# Table of Contents

## 1 - [Getting](#page-3-0) Started

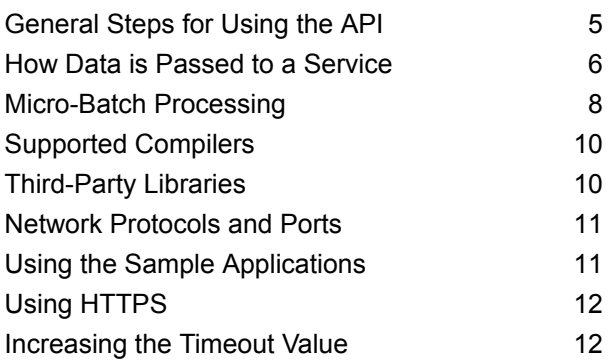

## 2 - [The](#page-12-0) C API

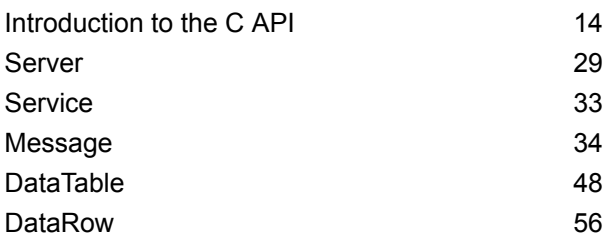

## 3 - The [C++](#page-68-0) API

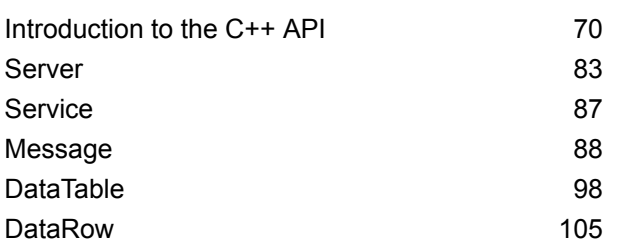

## 4 - The [Java](#page-115-0) API

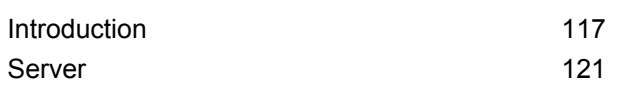

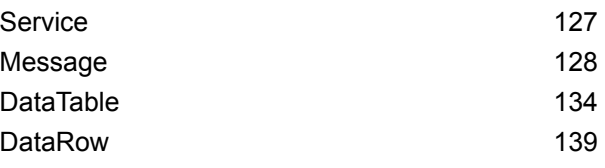

## 5 - The [.NET](#page-145-0) API

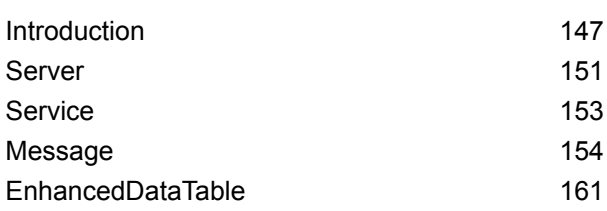

# 6 - [ManagementAPI](#page-163-0) Methods [\(Deprecated\)](#page-163-0)

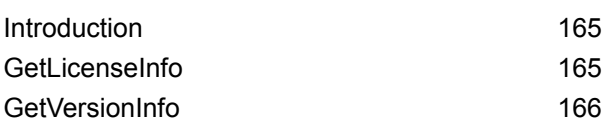

## 7 - Module [Services](#page-167-0)

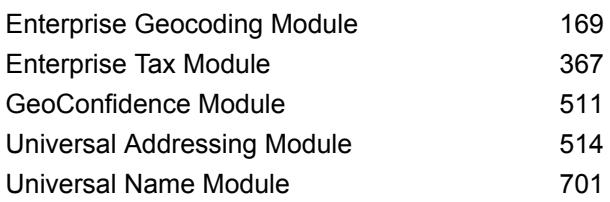

# 8 - About [Spectrum](#page-711-0)™ [Technology](#page-711-0) Platform

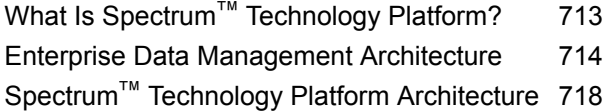

# Chapter : [Appendix](#page-726-0)

[Appendix](#page-727-0) A: ISO [Country](#page-727-0) Codes and Module Support 728

# <span id="page-3-0"></span>1 - Getting Started

## In this section

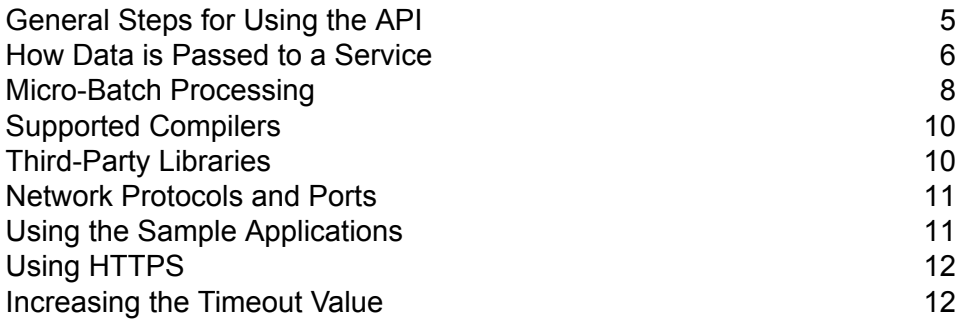

# <span id="page-4-0"></span>General Steps for Using the API

The basic steps for using the Spectrum™ Technology Platform API are:

- 1. Create a Server instance.
- 2. Set connection properties (connection type, host, port, etc.).
- 3. Connect to the Server.
- 4. Create a DataTable.
- 5. Add records to the DataTable.
- 6. Create a request message.
- 7. Set DataTable on the request message.
- 8. Get a service.
- 9. Send the request message to the Server.
- 10. Process the response message.
- 11. Disconnect from the Server.

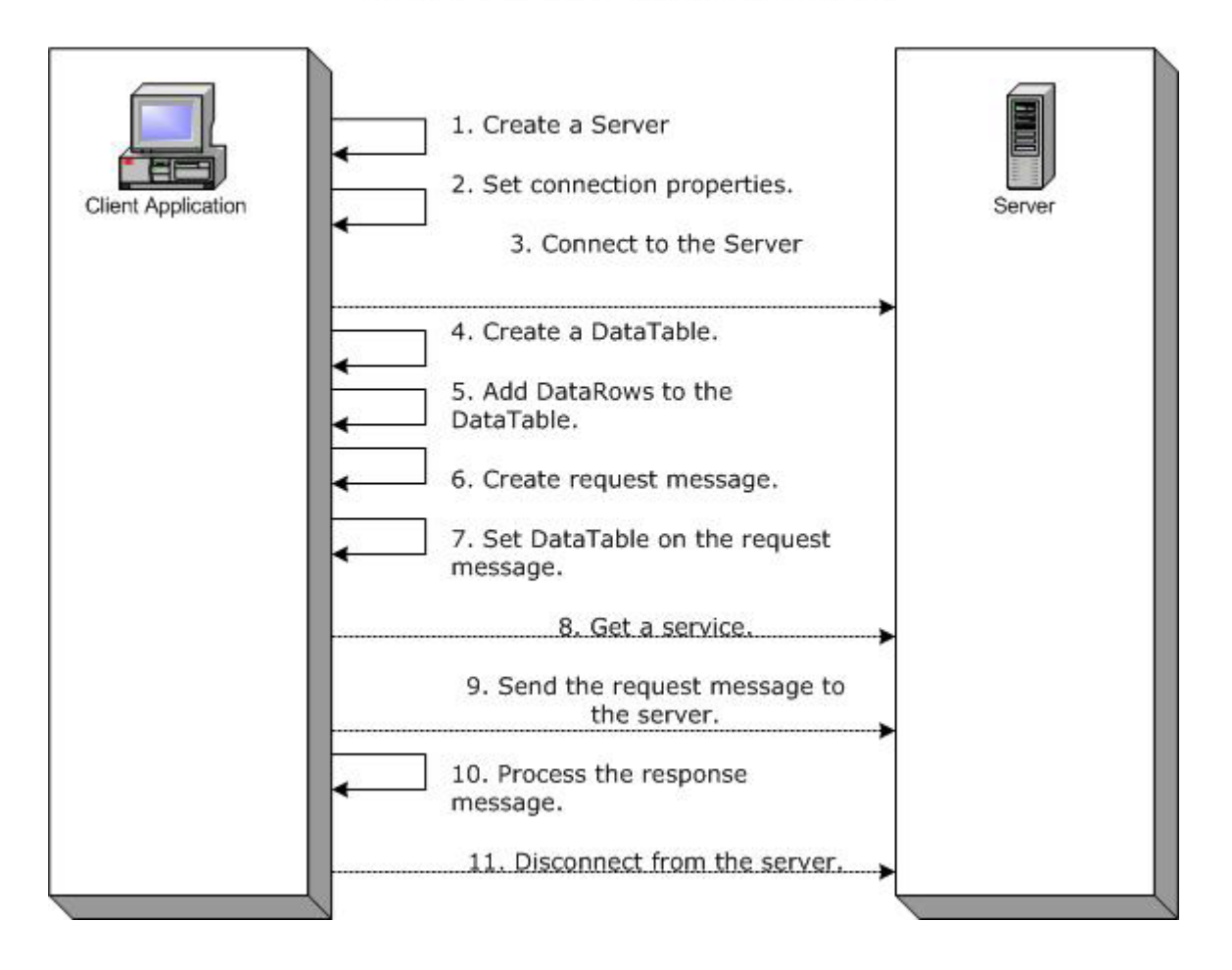

## **Steps for Using the Client API**

# <span id="page-5-0"></span>How Data is Passed to a Service

The following diagram illustrates how data is passed to a service through the API:

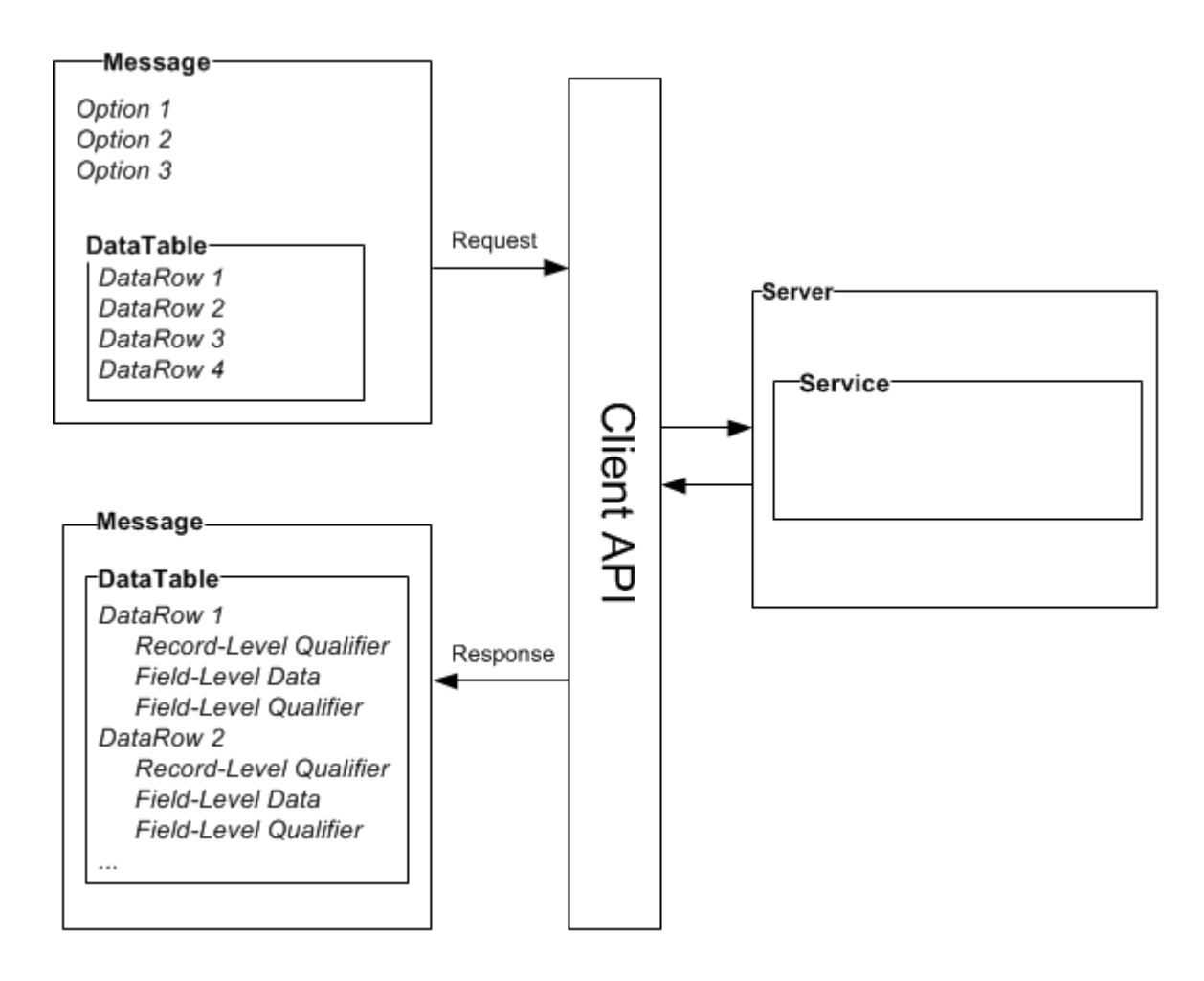

## *Message*

Use the Message component to send your input data to the Spectrum™ Technology Platform service and receive output data from the service.

You can also use the Message component to override a service's default processing options. The default options for a service are set in Management Console. For example, the service ValidateAddress is capable of producing output in either mixed case or upper case. Let's say that in most instances, you need upper case output. However, one of your applications requires output in mixed case. In this situation, you would set the default for casing in the ValidateAddress service to upper case and override the default casing setting for that single application using the API. For those requests that should be handled according to the defaults you have specified, it is not necessary to provide any input options in your request.

The properties for Message include context properties, such as account ID, account password, service name, and service method; option properties, which are the service-specific runtime options; and error properties, which are the error class, error message, and error stacktrace.

## *DataTable*

The DataTable component contains the records for your input and output data. Using the methods associated with this class, you define the column names for your output and add records to the data set. The Reset and Next methods are used to iterate over the results that are returned in a response from the server.

## *DataRow*

The DataRow contains schema information and a list of data rows. Individual records reside in rows of data. For each output data row there are record-level qualifiers, field-level data, and field-level qualifiers.

Record-level qualifiers describe the processing of the record. Record-level qualifiers include status of the request (Success, Failure, or Error) and confidence in the accuracy of the output record.

Field-level data contains the validated, standardized, or enhanced record.

Field-level qualifiers include additional data about a given field. For example, the type of a Private Mailbox according to USPS categorization is a field-level qualifier.

#### *Server*

The Server component represents the Spectrum™ Technology Platform server. Using a Server component, you connect, disconnect, or access a specific service from the server.

## *Service*

<span id="page-7-0"></span>The Service component is used to process the message you're sending (i.e., send the input message and get back the response). The Service component has just one method: Process message.

# Micro-Batch Processing

Micro-batch processing is a technique where you include more than one record in a single service request. By including multiple records in a request instead of issuing separate requests for each record, you can significantly improve performance when processing a large collection of records through a service. Spectrum™ Technology Platform supports micro-batch processing for REST and SOAP web services as well for the Client SDK.

## *Micro-Batch Size*

There is no limit to the number of records you can include in a request, but in general you will see the best performance when sending between 50 and 100 records in a micro-batch. We recommend that you test micro-batches of various sizes to determine the optimal micro-batch size for your environment. Keep in mind that in some cases you may get multiple records in the response for each input record. For example, if you are performing address validation and include 10 addresses in the micro-batch, and each address matches to two possible validated addresses, you would get 20 records in the response, not just 10.

Use caution when using both micro-batches and multiple threads for requests to Spectrum<sup>™</sup> Technology Platform. Multiple threads can overwhelm the system if each thread's micro-batch size is too large.

#### *Using a Record ID*

You may find it helpful to assign an ID to each record in a micro-batch so that you can correlate the records in the request with the records returned in the response. Use user fields to do this.

#### *Micro-Batch Processing in the Client API*

To perform micro-batch processing in an API request to a service, send multiple data rows in the request. For example, this .NET class sends two rows in the request:

```
using System;
using System.Collections.Generic;
using System.Diagnostics;
using System.Linq;
using System.Net;
using System.Text;
using ConsoleApplication1.ValidateAddress Reference;
namespace Test
{
    class Program
    {
        static void Main(string[] args)
        {
           var validateClient = new ValidateAddress {Credentials = new
 NetworkCredential("admin", "admin")};
            var address1 = new input_portAddress
            {
                AddressLine1 = "1825B Kramer Lane",
                AddressLine2 = "Suite 100",
                PostalCode = "78758",
                City = "Austin",StateProvince = "Texas"
            };
            var address2 = new input_portAddress
            {
                AddressLine1 = "100 Congress",
                PostalCode = "78701",
                City = "Austin",
                StateProvince = "Texas"
            };
            var addresses = new input portAddress[2];
```
#### Getting Started

```
addresses[0] = address1;
            address[1] = address2;var options = new options {OutputCasing = OutputCasing.M};
            output portAddress[] results =
validateClient.CallValidateAddress(options, addresses);
            for (int i = 0; i < results. Length; i++){
                System.Console.WriteLine("Record " + (i+1) + ":");
                System.Console.WriteLine("AddressLine1=" +
results[i].AddressLine1);
                System.Console.WriteLine("City=" + results[i].City);
                System.Console.WriteLine("StateProvince=" +
results[i].StateProvince);
                System.Console.WriteLine("PostalCode=" +
results[i].PostalCode + "\n");
            }
            System.Console.Write("Press any key to continue...");
            System.Console.ReadKey();
        }
    }
}
```
<span id="page-9-0"></span>**Tip:** Do not disconnect between requests. Disconnecting and connecting can reduce performance.

# Supported Compilers

The Spectrum™ Technology Platform Client SDK is supported with the following compiler and runtime minimum versions.

## *Java*

<span id="page-9-1"></span>Client SDK Package Directory: clientSDK/platforms/java

Client SDK requires the Java JDK, version 1.4 or higher. This is not installed with the Client SDK.

# Third-Party Libraries

The Spectrum™ Technology Platform API uses the following third-party libraries.

• Apache Commons Pool 1.6

- ICU 3.2.0
- Jakarta Commons HttpClient 3.1
- OpenSSL 1.0.2n
- OpenTop 1.5.3
- POCO 1.3

# <span id="page-10-0"></span>Network Protocols and Ports

The API communicates with the Spectrum™ Technology Platform server using HTTP, HTTPS, or SOCKET. Spectrum<sup>™</sup> Technology Platform typically uses port 8080 to listen for HTTP requests and port 443 for HTTPS requests. HTTP and HTTPS features are also supported in the C, C++, COM, Java, and .NET APIs. .NET, Java, and COM APIs support Unicode; C and C++ APIs support both ASCII and Unicode.

In addition to HTTP, Spectrum™ Technology Platform supports a persistent SOCKET connection. The high-speed SOCKET connection provides much faster performance than traditional HTTP. Spectrum<sup>™</sup> Technology Platform typically uses port 10119 to listen for SOCKET requests.

# <span id="page-10-1"></span>Using the Sample Applications

The Client SDK includes sample applications for all supported languages. The sample applications call a sample service on the Spectrum™ Technology Platform server which changes the casing of the input data to either upper case or lower case.

1. Copy the casing-<version>.car file from ClientAPI\common\lib to the server\app\deploy folder on the Spectrum™ Technology Platform server.

The casing service used by the sample applications is now deployed on your Spectrum™ Technology Platform server.

2. In the ClientAPI\platforms folder, find the samples subfolder for your platform and open the  $readme.txt$  file for further instructions on using the sample applications.

**Note:** You can modify the sample application to use one of the services you have licensed, and recompile the sample to run.

# <span id="page-11-0"></span>Using HTTPS

This procedure describes how to use HTTPS communication between your application and the Spectrum<sup>™</sup> Technology Platform server.

- 1. Specify the root CA that will be used for communication between your application and the Spectrum<sup>™</sup> Technology Platform server by doing one of the following:
	- If you do not know which root CA will be used:

Copy the file ca-bundle.pem to your working directory. For C/C++ and COM, and ASP, the .pem file is located in the following folder in the location where you installed the Client SDK:

```
Spectrum Client
SDK\ClientAPI\platforms\windows\c-c++\<64>\<version>\lib\openssl
```
For ASP, some examples of a working folder are:

- If you use Internet Information Services to run ASP, copy  $ca$ -bundle.pem to the Windows system directory (for example, C: \Windows\system64).
- If you use Internet Explorer to run ASP, copy  $ca$ -bundle.pem to the Internet Explorer default working directory (for example,  $C:\D^{\overline{C}}$  and Settings\<user>\Desktop).
- If you know which root CA will be used: Specify the root CA certificate in your CA bundle file.
- <span id="page-11-1"></span>2. In your application, when you connect to the server set the connection type to HTTPS.

# Increasing the Timeout Value

If you experience timeouts between the client and server, you can increase the timeout value for the client.

• Use the setConnectionProperty method to set the timeout value.

# <span id="page-12-0"></span>2 - The C API

# In this section

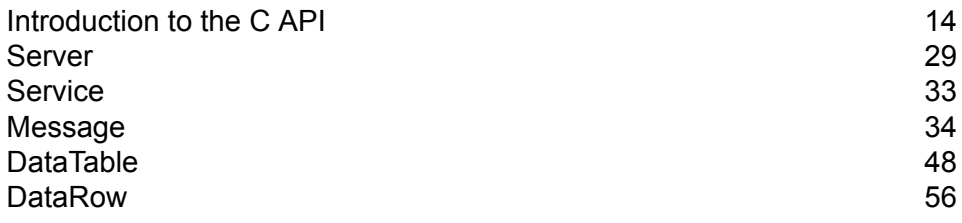

# <span id="page-13-0"></span>Introduction to the C API

The C API consists of the following structures:

- Server
- Service
- Message
- DataTable
- DataRow

**Note:** The C API is a C wrapper around the C++ code. On Unix you can use a C++ compiler to build your C application, which is the preferred approach. However, a C compiler can also be used directly on Linux, and Solaris. On HP-UX and AIX, you need to link all the C++ required libs when you use the C compiler. To do this, run ldd ./batch under  $\ldots$ ..../samples/batch/bin/ to get the list of all dependent libs and put them in the link section of your makefile.

## Supported Libraries

Spectrum™ Technology Platform provides an ASCII and Unicode version C API, while the Unicode version remains as compatible as possible with the original ASCII-version API design. Spectrum™ Technology Platform applies International Components for Unicode (ICU) in the API to support the Unicode feature. ICU is a mature, widely used set of C/C++ libraries for Unicode support and is developed by IBM.

The Unicode standard defines a default encoding based on 16-bit code units. This is supported in ICU by the definition of the UChar to be an unsigned 16-bit integer type (unsigned short \*). This is the base type for character arrays for strings in ICU. Spectrum™ Technology Platform uses UChar as the Unicode string representation in our C API.

**Note:** Not all services support the full Unicode character set. For example, the ValidateAddress service supports the ISO 8859-1 character set for US input and international input and output, and the CP 850 character set for Canadian input and output. However, the Unicode libraries should be used whenever your input data may contain any non-ASCII character, even if the underlying service does not support the full Unicode character set.

For detailed information about UChar, please refer to the following two sites:

- **[icu.sourceforge.net/userguide](http://icu.sourceforge.net/userguide)**
- **[www.ibm.com/software/globalization/icu](http://www.ibm.com/software/globalization/icu)**

## **C Libraries Supported on Windows**

Each API configuration produces library files with a common base name (g1client) but with a unique suffix and possibly prefix ("lib" in the case of static libraries). The library suffixes work like this:

<lib>g1client<S><U><D>.<lib|dll>

- lib—indicates a static library.
- dll—indicates a dynamic (shared) library.
- S—indicates a single-threaded build. If this is absent it indicates a multi-threaded build.
- U—indicates a UNICODE version build. If this is absent it indicates an ASCII build.
- D—indicates a debug build. If this suffix is absent it indicates an optimized release build.

To enable the UNICODE version, the LIB\_UNICODE macro definition must be in your project.

To use the static C/C++ API library UNICODE version, you need to define U\_STATIC\_IMPLEMENTATION in your project.

To use the dynamic version, you need to define G1CLIENT\_DLL in your project.

We also provide a file called "auto link.h" in the header file directory and it automatically links to all the corresponding libraries according to the project settings.

To call 64-bit libraries in Windows, you need to define VER\_64 in your project.

## *Static Library*

## **Table 1: Single Threaded/Release**

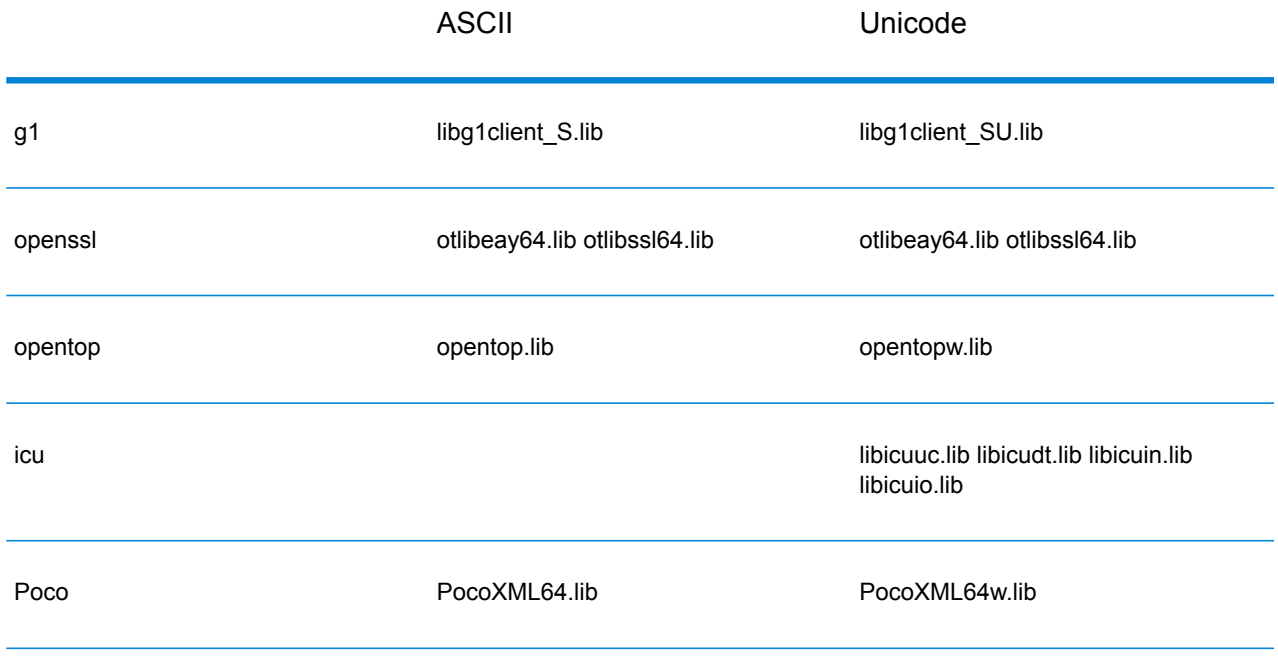

## **Table 2: Single Threaded/Debug**

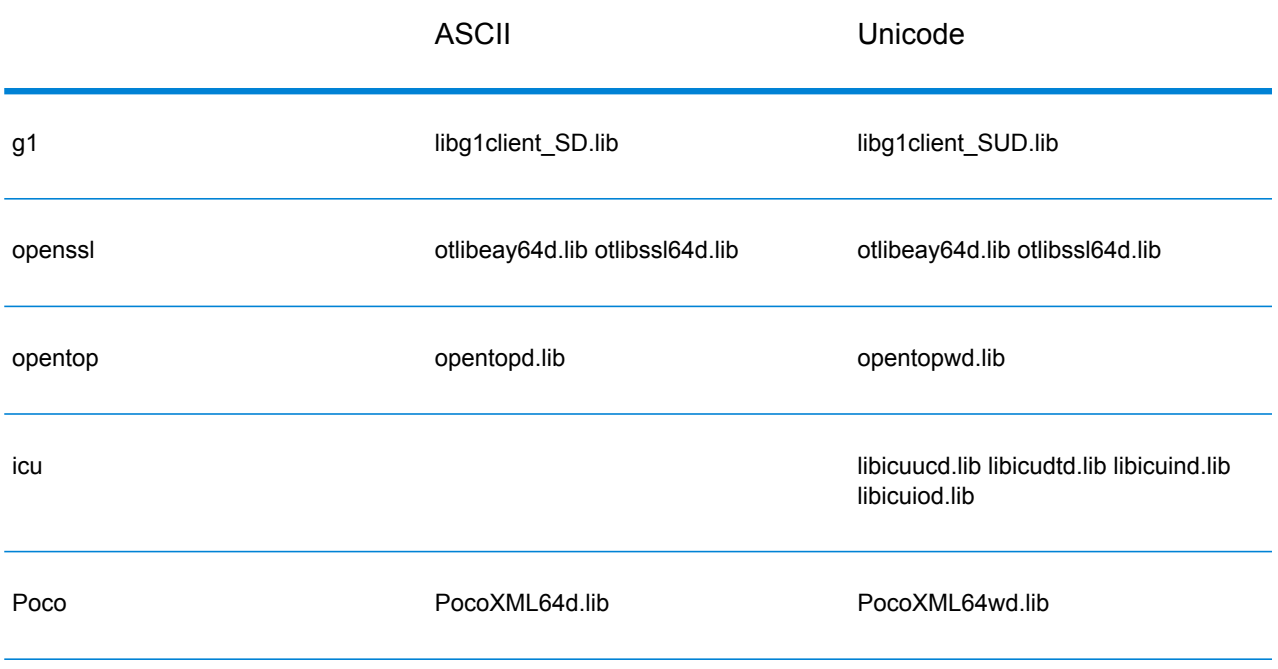

## **Table 3: Multi/Release (using Multi-Threaded CRT)**

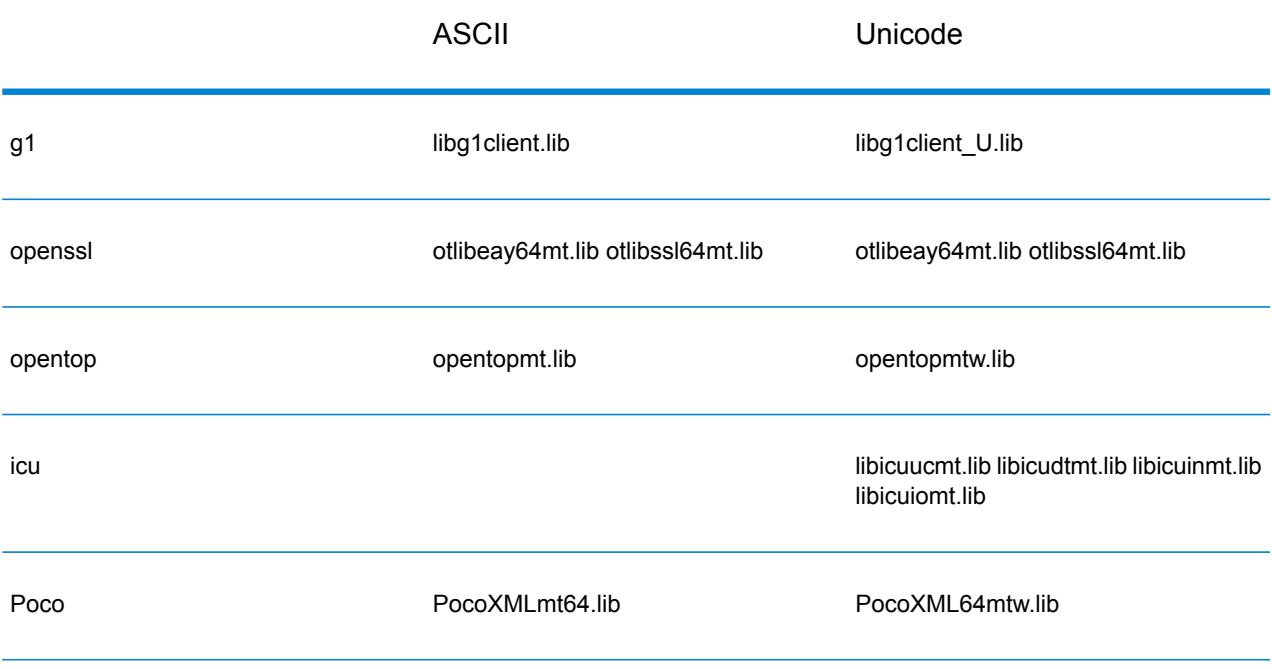

## **Table 4: Multi/Debug (using Multi-Threaded CRT)**

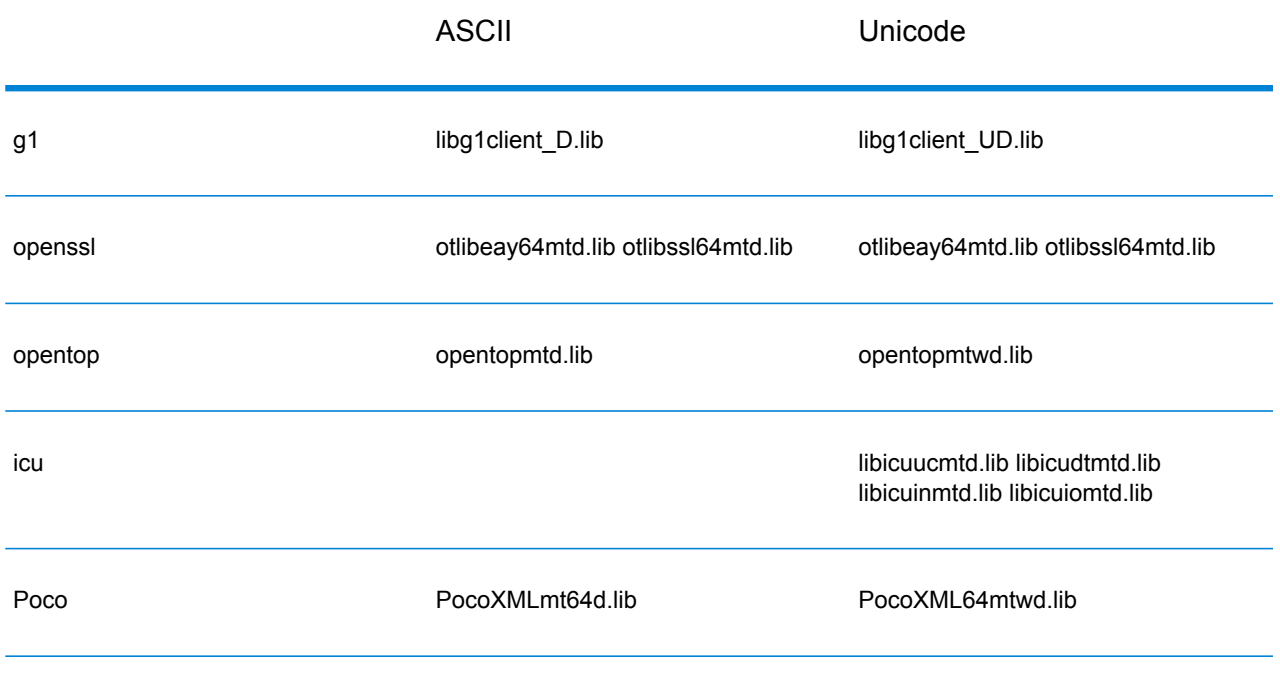

## *Dynamic Library*

## **Table 5: Multi/Release (using Multi-Threaded CRT)**

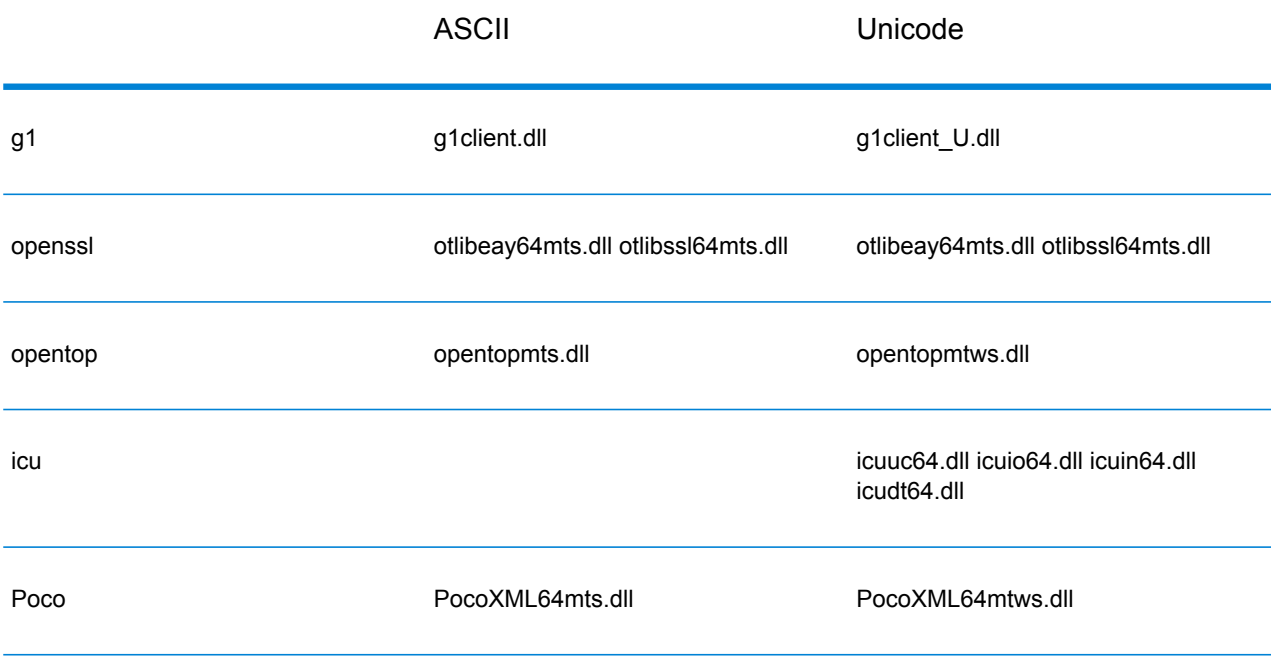

## **Table 6: Multi/Debug (using Multi-Threaded CRT)**

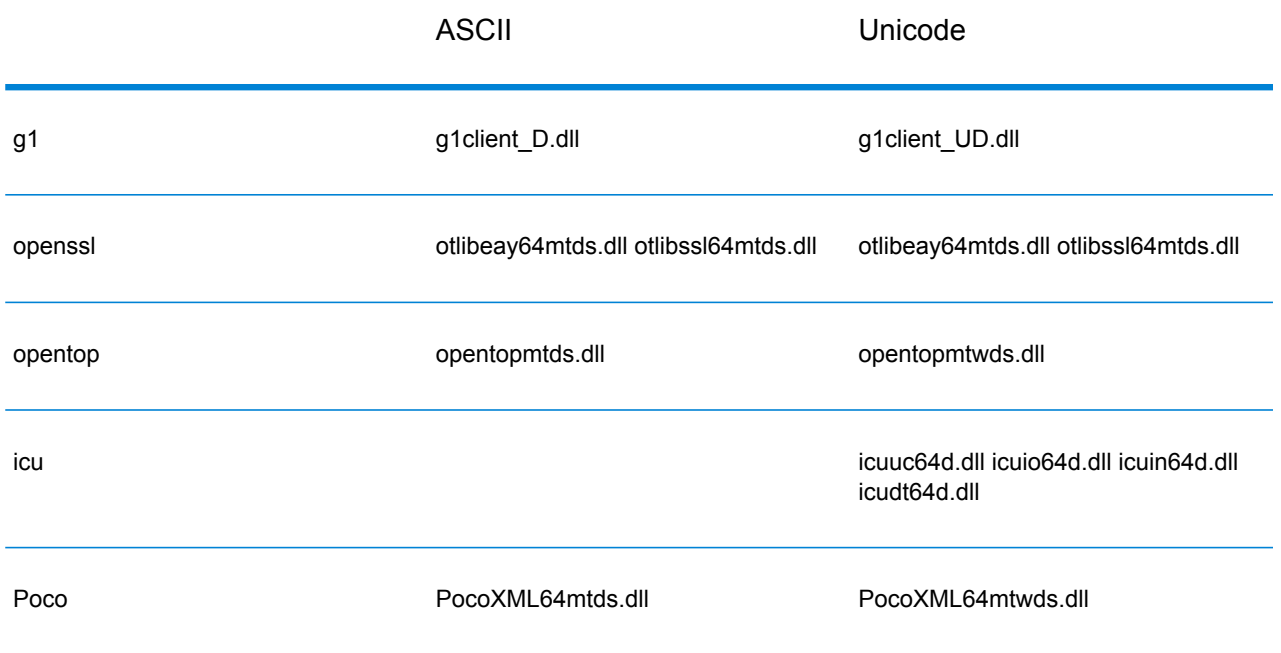

## **C Libraries Supported on Unix**

Each ClientSDK configuration produces library files with a common base name (libg1client ) but with a unique suffix. Spectrum™ Technology Platform provides a multithread and release build for ASCII version and UNICODE version.

The library suffixes work like this:-

libg1client<U>.<so|sl|a>

Where U indicates a UNICODE version build. If this is absent it indicates an ASCII build.

To use the UNICODE version, you need to define LIB\_UNICODE in your project.

In UNICODE Version C++ API, the namespace for all classes is g1client.

## **Table 7: AIX**

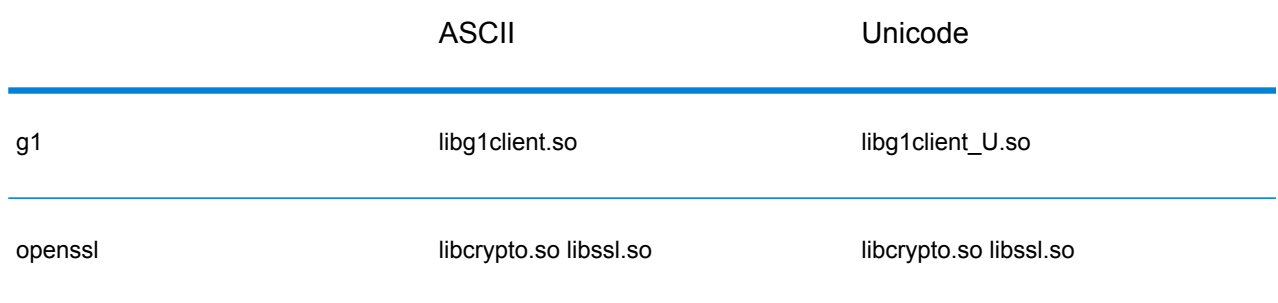

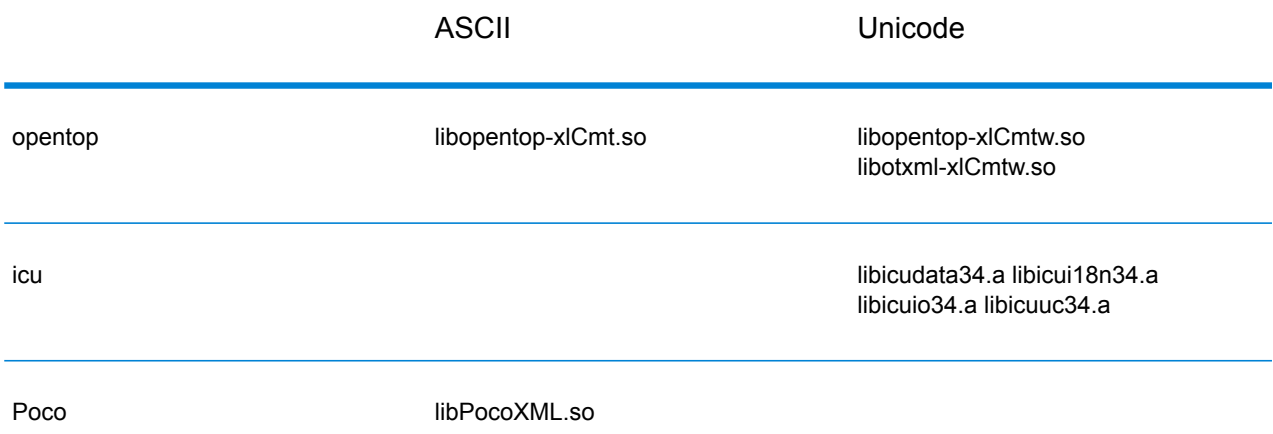

## **Table 8: HP-UX RISC**

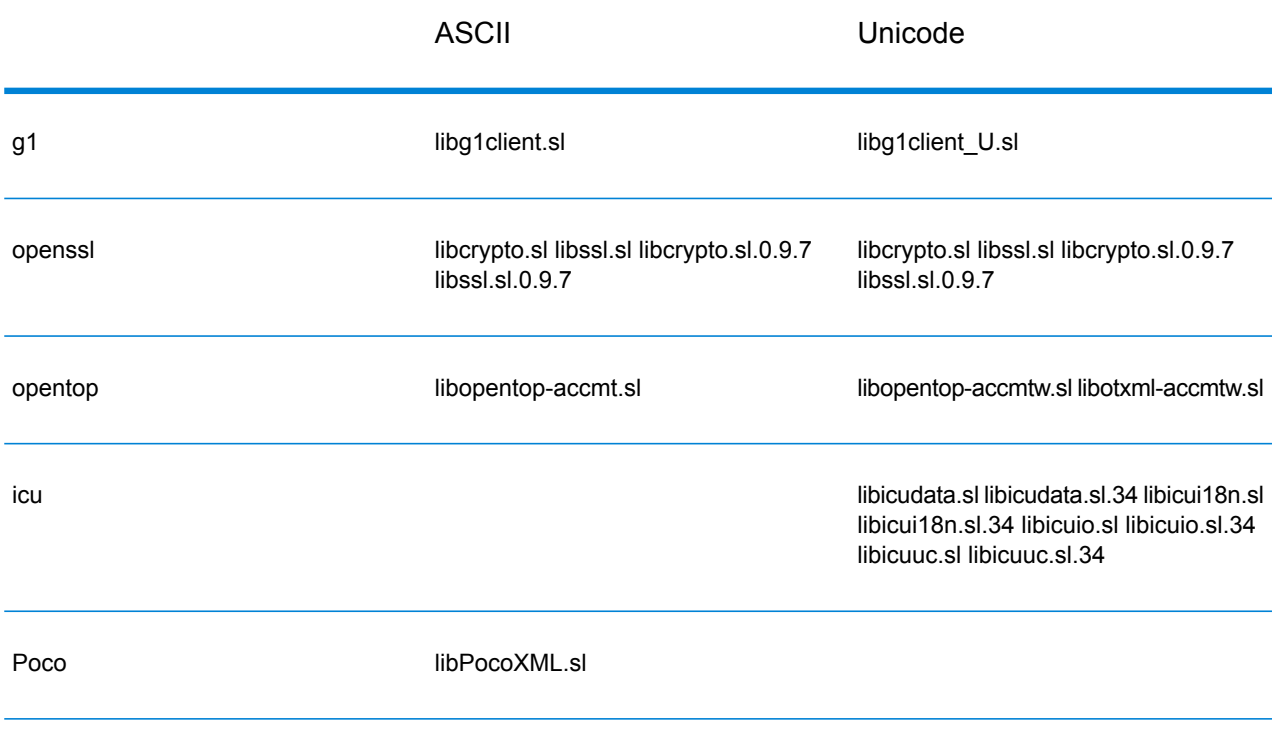

## **Table 9: HP-UX Itanium**

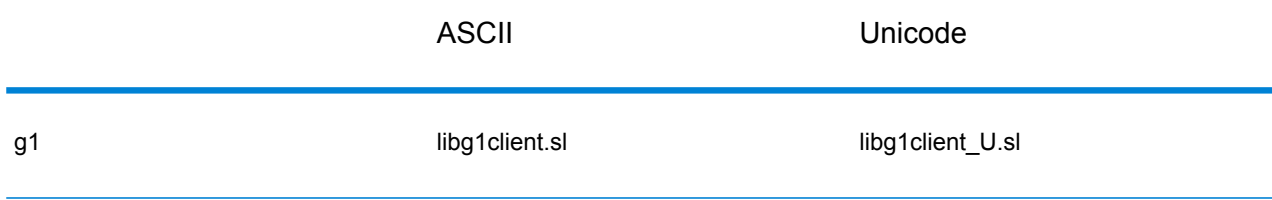

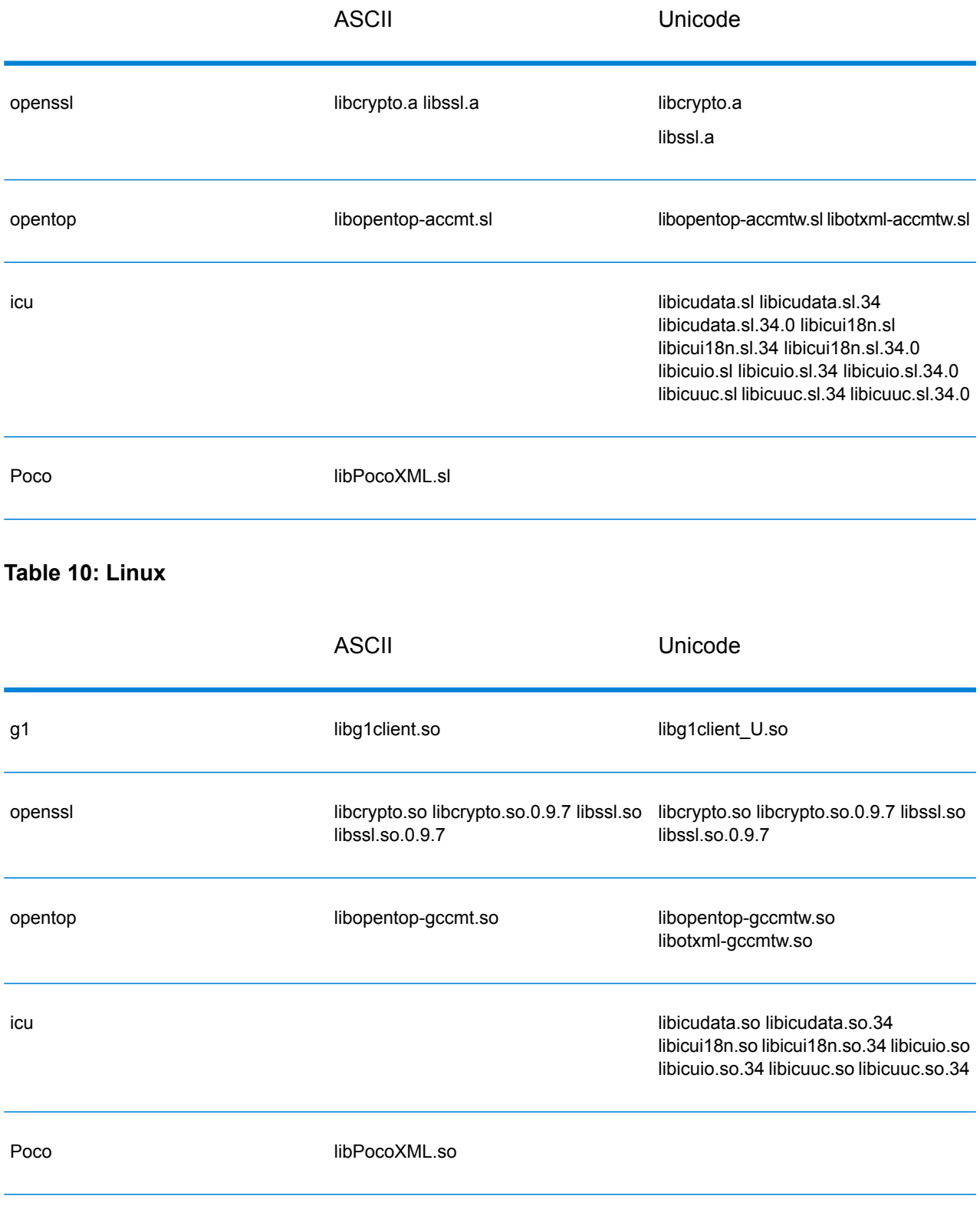

## **Table 11: Solaris SPARC**

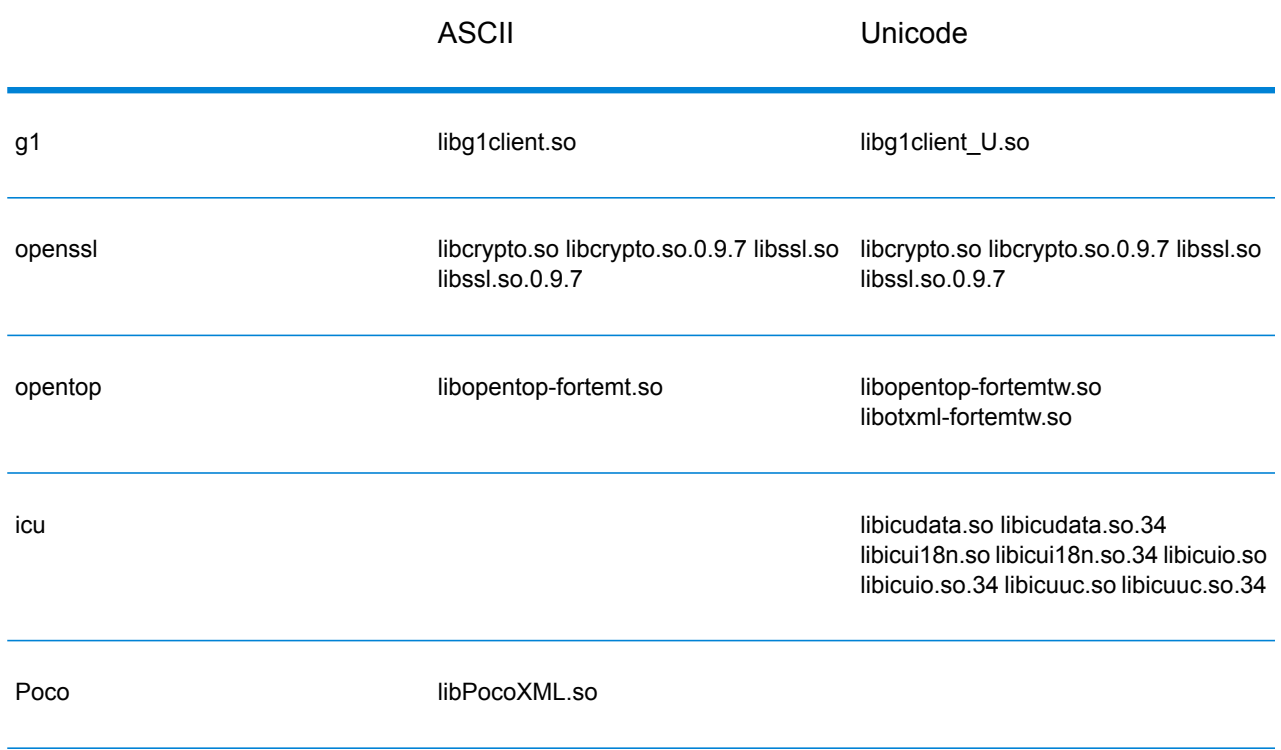

## **Constants**

The C API uses two sets of constants. The first set is for the Server component, described in the table below.

## **Table 12: Constants for the Server Component**

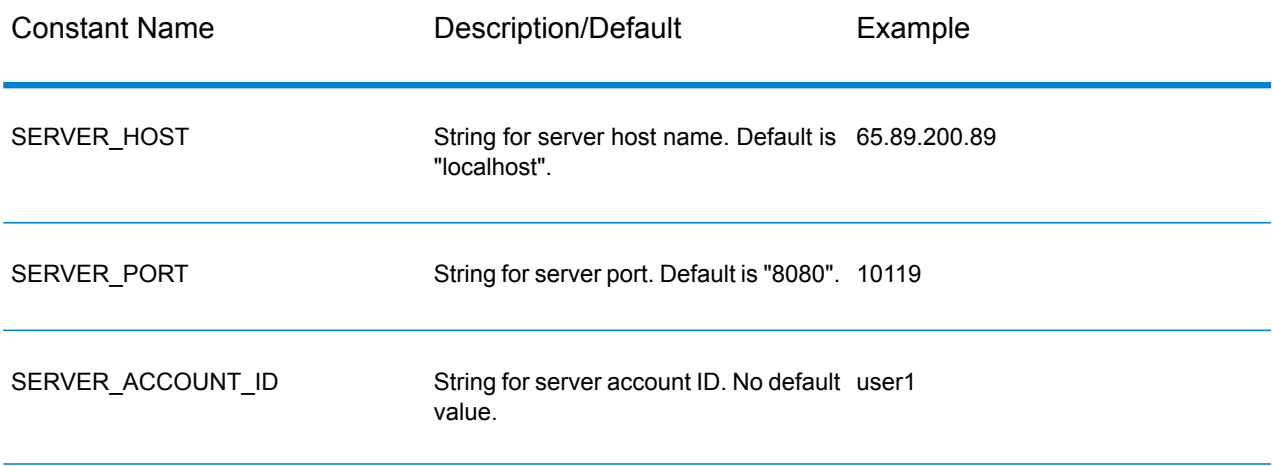

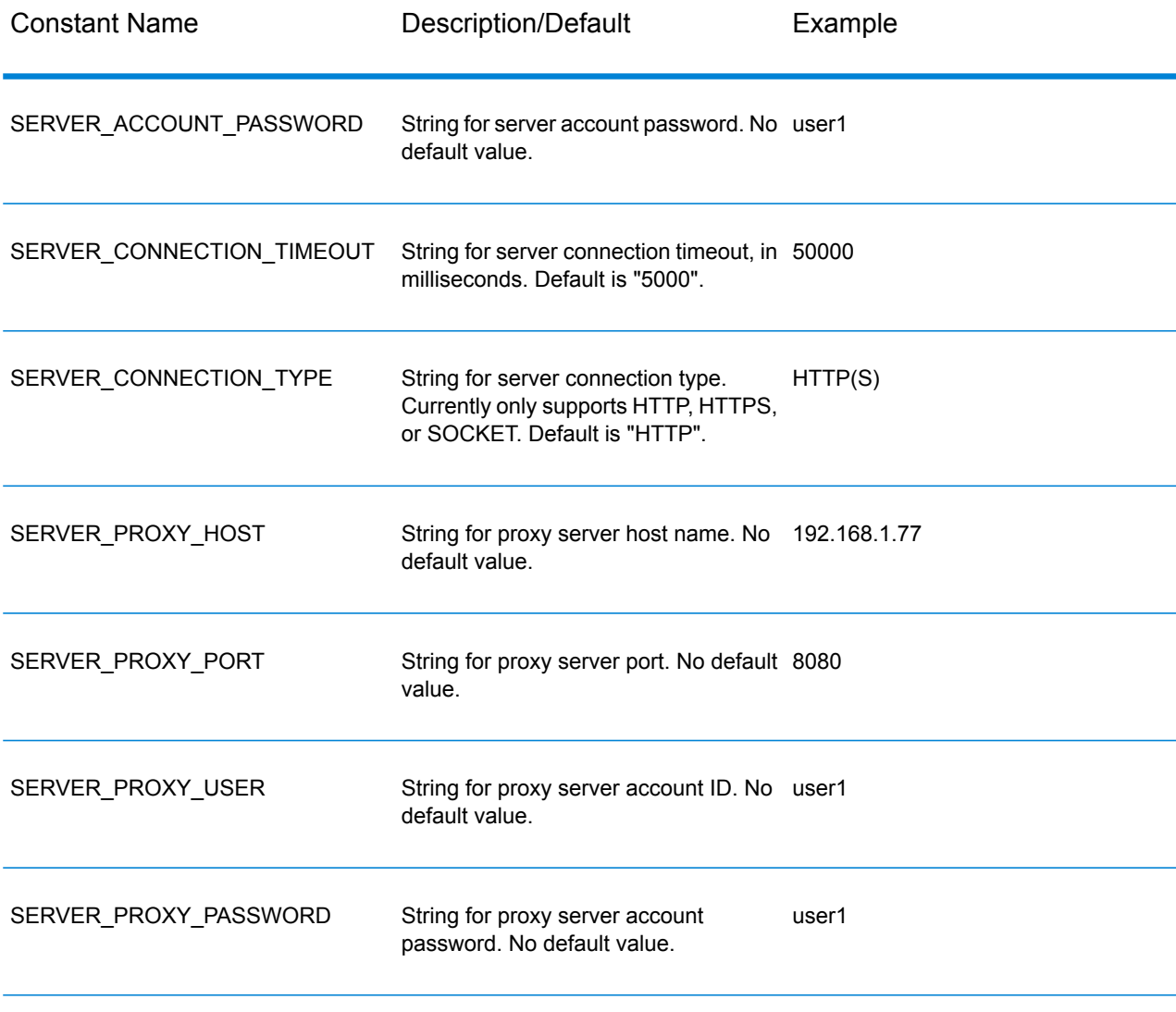

The second set of constants is for the Message component.

## **Table 13: Constants for the Message Component**

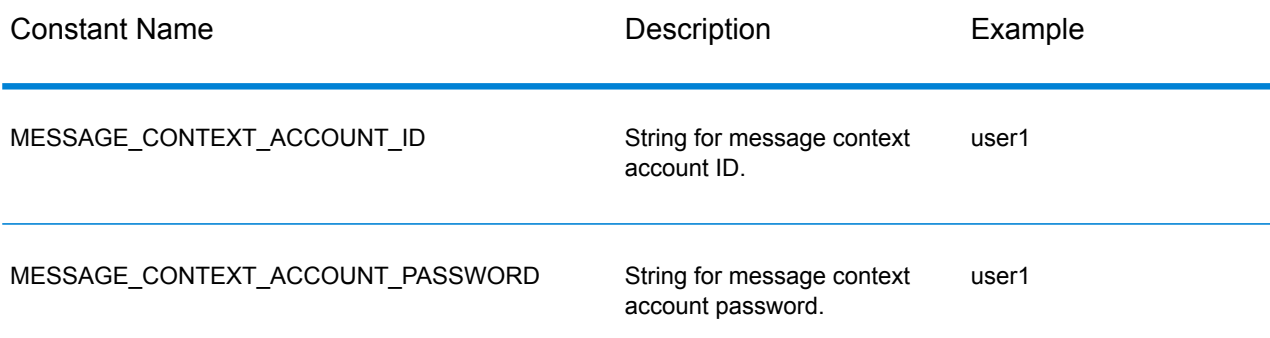

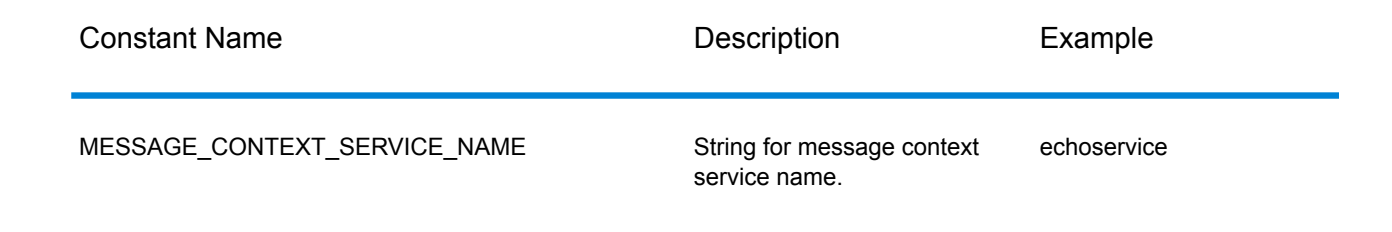

## Error Messages

Some functions return a SUCCESSFUL\_RETURN or 0 (zero) value if they are successful. If it is not successful, the function returns an error code. In order to retrieve error messages, call getErrorMessage(int errorCode). For example:

```
Server *server = NULL;
int nRet;
//Create Server
server = createServer();
//set the property to the server
...
//Connect to server
printf("Making connection to the server...\n");
nRet = serverConnect(server);
if(nRet != SUCCESSFUL_RETURN)
{
// ASCII Version-use the following code
printf(getErrorMessage(nRet));
//Unicode Version -use the following code
UChar * error = getErrorMessage(nRet));
// more code to print out the error messageÂ….
return ;
 }
```
The C API uses the following error messages.

- Error messages for passing a null structure:
	- "Input null DataRow"
	- "Input null DataTable"
	- "Input null Message"
	- "Input null Server"
- Error messages for connections:
	- "Connection type not supported"
	- "Client timeout"
	- "Blank connection property name"
	- "Blank property name"
- Error messages for creating DataTable:
	- "Blank column name"
	- "Duplicated column name"
- Error messages for MessagePackaging Exception:
	- "Input Message is null"
	- "Failed to connect to Server"
	- "Failed to disconnect from Server"
	- "Failed to open Http Connection"
	- "Failed to get Service"
	- "Failed to package the message using Serializer and Encoding"

## Example Application

The sample code shown below illustrates how to use the ASCII version C API.

```
// Declarations
Server *server = NULL;
Message *request = NULL;
DataTable *dataTable = NULL;
Message *reply = NULL;
Service *service = NULL;
int nRet;
DataRow *row1 = NULL;DataRow *row2 = NULL;DataTable *returnDataTable= NULL;
char** columnNames;
DataRow** rows;
DataRow*dataRow;
int i;
int j;
char* value;
//Create Server
server = createServer();
//Set server connection properties
nRet = setConnectionProperty(server, SERVER HOST, "localhost");
nRet = setConnectionProperty(server, SERVER_PORT, "10119 ");
nRet = setConnectionProperty(server, SERVER CONNECTION TYPE, "SOCKET");
nRet = setConnectionProperty(server, SERVER ACCOUNT ID, "quest");
nRet = setConnectionProperty(server, SERVER ACCOUNT PASSWORD, "");
//Connect to server
nRet = serverConnect(server);
```

```
if(nRet != SUCCESSFUL_RETURN)
{
printf( getErrorMessage(nRet));
// free memory
if(server)
nRet = deleteServer(server);
return ;
}
//Get Service From Server
service = qetServiceFromServer(server, "ValidateAddress");
//Create Input Message
request = createMessage();
//Fill DataTable in the input message
dataTable = getDataTable(request);
nRet= addColumn( dataTable, "AddressLine1", &nRet);
nRet= addColumn( dataTable, "City", &nRet);
nRet= addColumn( dataTable, "StateProvince", &nRet);
row1 = newRow( dataTable );
setByIndex (row1, 0, "4200 Parliament Place");
setByIndex (row1, 1, "Lanham");
setByIndex (row1, 2, "Maryland");
addRow( dataTable, row1);
row2 = newRow( dataTable);
setByIndex (row2, 0, "10535 Boyer Blvd");
setByIndex (row2, 1, "Austin");
setByIndex (row2, 2, "Texas");
addRow( dataTable, row2);
//Set"option" Properties to the Input Message
nRet = putOption(request, "OutputCasing","M");
nRet = putOption(request, "OutputRecordType","A");
//Process Input Message, return output Message
nRet = processMessage(service, request, &reply);
if(nRet != SUCCESSFUL_RETURN)
{
printf("Error Occurred, " );
printf(getErrorMessage(nRet));
// free memory
if(request)
nRet = deleteMessage(request);
if(reply)
nRet = deleteMessage(reply);
if(server)
nRet = deleteServer(server);
```

```
return ;
}
//Disconnect from server
nRet = serverDisconnect(server);
//Get the result from the response message
returnDataTable = getDataTable(reply );
columnNames = getColumnNames(returnDataTable);
rows = getDataRows( returnDataTable);
for(i=0; i < qetRowCount( returnDataTable); i++)
{
dataRow = rows[i];for(j=0; j < getColumnCount(returnDataTable); j++)
{
value = (char*)qetByIndex( dataRow, i);printf(value);
print(f("\n'\n');
}
}
//Free Memory
if(request)
nRet = deleteMessage(request);
if(reply)
nRet = deleteMessage(reply);
if(server)
nRet = deleteServer(server);
}
```
The sample code shown below illustrates how to use the Unicode version C API. The string here is represented by UChar\*(or unsigned short\*), which is 16-bit type to represent the Unicode string .ICU provides a function called u\_charsToUChars, which converts 8-bit string to 16-bit string. The example here shows how to call Unicode version C API. The input string are all ASCII, so that we use u\_charsToUChars to convert to 16-bit string. You could also construct Unicode string to directly pass in C API.

```
UChar* convertcharToUChar( char* name, UChar* value)
  {
  int lenName= strlen(name);
  u charsToUChars(name, value, lenName );
  value[ lenName]=0;
  return value;
  }
   // Declarations
```

```
Server *server = NULL;
  Message *request = NULL;
  DataTable *dataTable = NULL;
  DataTable *returnDataTable= NULL;
  Message *reply = NULL;
  Service *service = NULL;
  int nRet;
  DataRow* newDataRow;
  UChar name[128];
  UChar value[128];
  UChar** columnNames;
  DataRow** rows;
  DataRow* dataRow;
  int i, j;
  UChar* columnValue;
  UChar* errorMsg;
  //Create Server
  server = createServer();
  //Set server connection properties
  setConnectionProperty(server, convertcharToUChar( SERVER HOST, name)
, convertcharToUChar( "localhost", value));
  setConnectionProperty(server, convertcharToUChar( SERVER PORT, name)
, convertcharToUChar( "10119", value));
  setConnectionProperty(server, convertcharToUChar(
SERVER CONNECTION TYPE, name) , convertcharToUChar( "SOCKET", value));
  setConnectionProperty(server, convertcharToUChar( SERVER ACCOUNT ID,
name) , convertcharToUChar( "guest", value));
   setConnectionProperty(server, convertcharToUChar(
SERVER ACCOUNT PASSWORD, name) , convertcharToUChar( "", value));
  //Connect to server
  nRet = serverConnect(server);
  if(nRet != SUCCESSFUL_RETURN)
  {
  // error handling
  errorMsg = getErrorMessage(nRet);
  // free memory
  if(server)
  nRet = deleteServer(server);
  return ;
  }
   //Get Service From Server
  service = qetServiceFromServer(server,convertcharToUChar(
"ValidateAddress", name));
  //Create Input Message
  request = createMessage();
```

```
//Fill DataTable in the input message
   dataTable = getDataTable(request);addColumn ( dataTable, convertcharToUChar ( "AddressLine1", name),
&nRet);
   addColumn( dataTable,convertcharToUChar( "City", name), &nRet);
  addColumn( dataTable, convertcharToUChar( "PostalCode", name), &nRet);
   addColumn( dataTable, convertcharToUChar( "StateProvince", name),
&nRet);
   newDataRow = newRow( dataTable );
   setByIndex (newDataRow, 0, convertcharToUChar( "74, Rue Octave
Bénard", name) );
   setByIndex (newDataRow, 1 , convertcharToUChar( "Etang-Salé-les-
Bains", name) );
   setByIndex (newDataRow, 2, convertcharToUChar( "97427", name) );
   setByIndex (newDataRow, 3 , convertcharToUChar( "Reunion Island",
name) );
   addRow( dataTable, newDataRow);
  //Set"option" Properties to the Input Message
  nRet = putOption(request, convertcharToUChar( "OutputCasing", name),
convertcharToUChar( "M", value));
   nRet = putOption(request, convertcharToUChar( "OutputRecordType",
name), convertcharToUChar( "A", value));
   //Process Input Message, return output Message
   nRet = processMessage(service, request, &reply);
   if(nRet != SUCCESSFUL_RETURN)
   {
   // error handling
   errorMsg = getErrorMessage(nRet);
   // free memory
  if(request)
  nRet = deleteMessage(request);
   if(reply)
   nRet = deleteMessage(reply);
   if(server)
   nRet = deleteServer(server);
  return ;
   }
   //Disconnect from server
   nRet = serverDisconnect(server);
   //Get the result from the response message
   returnDataTable = getDataTable(reply );
   columnNames = getColumnNames(returnDataTable);
   rows = getDataRows( dataTable);
```

```
for( i=0; i < getRowCount( dataTable); i++)
{
dataRow = rows[i];for(j=0; j < getColumnCount(dataTable); j++){
columnValue = (UChar<sup>*</sup>) getByIndex( dataRow, j);
}
}
//Free Memory
if(request)
nRet = deleteMessage(request);
if(reply)
nRet = deleteMessage(reply);
if(server)
nRet = deleteServer(server);
```
## <span id="page-28-0"></span>Server

The Server structure is used to connect to the server, disconnect from the server, and get the service from the server.

## **CreateServer**

## Creates the server.

#### *Syntax*

Server\* createServer()

## *Parameters*

None.

## *Result*

The server is created.

## *Example*

```
Server *server = NULL;
//Create Server
server = createServer();
```
## **DeleteServer**

Deletes the server.

#### *Syntax*

```
int deleteServer(Server* server)
```
## *Parameters*

• Server— the server to be deleted.

## *Result*

Returns 0 (if successful) or error code.

## *Example*

```
int nRet;
nRet = deleteServer(server);
```
## **SetConnectionProperty**

Establishes the server connection configuration properties, such as host name and length of timeout.

## *Syntax*

## **ASCII Version**

```
int setConnectionProperty(Server* server, const char* name, const char*
value)
```
## **Unicode Version**

```
int setConnectionProperty(Server* server, const UChar* name, const UChar*
value)
```
## *Parameters*

- Server the server to which the client connects
- Name the name of the connection property, such as HOST
- Value the value for the name of the connection property, such as "www.myhost.com"

## *Result*

Returns 0 (if successful) or error code.

## *Example*

## **ASCII Version**

```
int nRet;
Server *server = NULL;
nRet = createServer(&server);
nRet = setConnectionProperty(server, SERVER_HOST,
"localhost");
```
## **Unicode Version**

```
int nRet;
// construct 16-bit string
UChar serverHost[32];
char* SERVER_HOST= SERVER_HOST;
u charsToUChars(SERVER HOST, serverHost, strlen(SERVER HOST));
serverHost [ strlen(SERVER HOST)]=0;
// construct 16-bit string
UChar hostValue [32];
char* value= "localhost";
u charsToUChars(value, hostValue, strlen(value));
hostValue[ strlen(value)]=0;
nRet = setConnectionProperty(server, serverHost, hostValue);
```
## **ServerConnect**

Reads the properties to determine the configuration settings and makes a connection to the server.

**Note:** C uses the HTTP, HTTPS, or SOCKET server connection protocol. HTTP and HTTPS logically establish a client connection but do not actually connect to the server until a GetService or Process method is invoked. The SOCKET protocol establishes a connection to the server when Connect is invoked.

## *Syntax*

```
int serverConnect(Server* server)
```
## *Parameters*

• Server—the server to which the client connects

## *Results*

Returns 0 (if successful) or error code.

## *Example*

```
int nRet;
nRet = serverConnect(server);
```
## **ServerDisconnect**

Disconnects from the server.

## *Syntax*

```
int serverDisconnect(Server* server)
```
## *Parameters*

• Server—the server from which the client disconnects.

## *Results*

Returns 0 (if successful) or error code.

## *Example*

```
int nRet;
nRet = serverDisconnect(server);
```
## GetServiceFromServer

Gets the service from the server.

## *Syntax*

## **ASCII Version**

Service\* getServiceFromServer(Server\* server,const char\* serviceName )

## **Unicode Version**

```
Service* getServiceFromServer(Server* server, const UChar* serviceName
\left( \right)
```
## *Parameters*

- Server server from which the client connects
- ServiceName the name of service the client requests

#### *Results*

Service returned.

#### *Example*

#### **ASCII Version**

```
Server *server= NULL;
Service *service = NULL;
//Create Server
server = createServer();
...
// get Service From Server
service = getServiceFromServer(server, "ValidateAddress");
```
## **Unicode Version**

```
// construct 16-bit string
UChar serviceName[32];
char* sName="ValidateAddress";
u charsToUChars(sName, serviceName, strlen(sName));
serviceName [ strlen(sName)]=0;
service = getServiceFromServer(server, serviceName);
```
# <span id="page-32-0"></span>Service

The Service structure is used to process the message (in other words, it sends the message to the server and receives a response from the server).

## ProcessMessage

Processes the input message and retrieves the response message from the server.

**Note:** You will need to call DeleteMessage() to free memory when this returned message is no longer used.

#### *Syntax*

```
int processMessage (Service* service, Message* request, Message*
returnVal)
```
#### *Parameters*

- Service—the service the client requests.
- Request—the input message which contains the "option" setting and the dataset.
- returnVal—returns the response message from the server.

#### *Results*

Returns 0 (if successful) or error code.

#### *Example*

```
Message *request = NULL;
Message *reply = NULL;
int nRet;
 ...
// Assume that service is given here
// Create Input Message
request = createMessage();
 ... more code to fill dataTable information in request message
//Process Input Message, return output Message
nRet = processMessage(service, request, &reply);
if(nRet != SUCCESSFUL_RETURN)
 \left\{ \right.printf("Error Occurred, " );
printf(getErrorMessage(nRet));
return ;
 }
if(request)
 nRet = deleteMessage(request);
 if(reply)
 nRet = deleteMessage(reply);
```
## <span id="page-33-0"></span>**Message**

The Message structure sends your input data and receives your output data from the service. The properties for Message include context properties, such as account ID, account password, service name, and service method; option properties, which are the service-specific runtime options; and error properties, which are the error class, error message and error stacktrace.

## **CreateMessage**

Creates a message.

#### *Syntax*

Message\* createMessage()

#### *Parameters*

None.

#### *Results*

The message created.

#### *Example*

```
Message* request = NULL;
request = createMessage();
```
## DeleteMessage

#### Deletes the message.

#### *Syntax*

```
int deleteMessage(Message* message)
```
## *Parameters*

• Message— the message to be deleted

#### *Results*

Returns 0 if successful or error code.

#### *Example*

int nRet = deleteMessage(message);

## **GetContext**

Gets the value of the context entity identified by the name in the context session of the message. "Context" entities include the following constants: account ID, account password, service name, and service method.

## *Syntax*

## **ASCII Version**

```
const char* getContext(Message* message,const char* name)
```
#### **Unicode Version**

const UChar \* getContext(Message\* message,const UChar\* name)

## *Parameters*

- Message the message to which this function applies
- Name the name whose associated value is to be returned

#### *Result*

Returns the value for the name in the context entity. If the name does not exist, the method returns empty string.

## *Example*

## **ASCII Version**

```
const char* value = getContext(message, "account.id");
```
#### **Unicode Version**

```
UChar* value;
// construct 16-bit string
UChar accountID[32];
char* account="account.id";
u charsToUChars(account, accountID, strlen(account));
accountID[ strlen(account)]=0;
value = qetContext(message, accountID);
```
## **GetContextMap**

Gets the Map that contains all of the context entries.
# **ASCII Version**

```
MAP STRING**getContextMap(Message* message)
Where the MAP STRING is defined by
typedef struct map_string{
char* key;
char* value;
}MAP_STRING;
```
# **Unicode Version**

```
MAP STRING**getContextMap(Message* message)
Where the MAP STRING is defined by
typedef struct map_string{
UChar* key;
UChar* value;
}MAP_STRING;
```
#### *Parameters*

• Message - the message to which this function applies

#### *Results*

Returns the array of MAP\_STRING that contains all of the context entries.

# *Example*

# **ASCII Version**

```
int i;
char* name;
char* value;
MAP STRING** mapping;
mapping = getContextMap( message);
i=0;
while (mapping[i] != NULL){
name= mapping[i]->key;
value = mapping[i]->value;
i++;}
```

```
int i;
UChar* name;
UChar* value;
MAP STRING** mapping;
mapping = getContextMap( message);
```

```
i=0;while(mapping[i] != NULL)
{
name= mapping[i]->key;
value = mapping[i]->value;
i++;}
```
# **PutContext**

Sets the value for the given name in the "context" properties. If there is an existing value present for the entity identified by the name, it is replaced. Context properties include the following constants: account ID, account password, service name, service key, and request ID.

# *Syntax*

# **ASCII Version**

```
int putContext (Message* message, const char* name,
const char* value)
```
# **Unicode Version**

```
int putContext (Message* message, const UChar* name,
const UChar* value)
```
#### *Parameters*

- Message—message to which this function applies
- Name—name with which the specified value is to be associated
- Value—value to be associated with the specified name

#### *Results*

Returns 0 (if successful) or error code.

# *Example*

```
int nRet;
Message* message = createMessage();
nRet = putContext( message, "account.id", "user1") ;
```

```
int nRet;
Message* message;
// construct 16-bit string
UChar accountID[32];
char* account="account.id";
UChar accountIDValue[32];
char* accountValue="user1";
u charsToUChars(account, accountID, strlen(account));
accountID [ strlen(account)]=0;
u charsToUChars(accountValue, accountIDValue, strlen(accountValue));
accountIDValue [ strlen(accountValue)]=0;
message = createMessage();
nRet = putContext( message, accountID, accountIDValue);
```
# PutContextMap

Adds the new context properties to the current context properties.

#### *Syntax*

int putContextMap(Message\* message, MAP\_STRING\*\* context)

# *Parameters*

- Message the message to which this function applies
- The new context map to be added to the current context map.

# *Results*

Returns 0 (if successful) or error code.

#### *Example*

```
MAP STRING** mapping;
Message* message;
message = createMessage();
int nRet;
mapping = (MAP \, STRING \ *\ )malloc(3 * sizeof(MAP STRING *));
mapping[0] = (MAP \, STRING \, *)malloc( sizeof(MAP STRING));
mapping[0]-&key = "key1";
mapping[0]-\rightarrow value = "value1";
mapping[1] = (MAP \, STRING *)malloc( sizeof(MAP STRING));
mapping [1]-\geqkey = "key2";
mapping[1]->value = "value2" ;
```

```
mapping[2] = NULL;nRet = putContextMap( message, mapping) ;
```

```
MAP STRING** mapping;
Message* message;
int nRet;
UChar key1[32];
char* key1String="key1";
UChar value1[32];
char* value1String="value1";
u_charsToUChars(key1String, key1, strlen(key1String));
key1[ strlen(key1String)]=0;
u charsToUChars(value1String, value1, strlen(value1String));
value1[ strlen(value1String)]=0;
message = createMessage();
mapping = (MAP \text{ STRING } **)malloc(2 * sizeof(MAP STRING *));
mapping[0] = (MAP \, STRING \, *)malloc( sizeof(MAP STRING));
mapping[0]-&key = key1;mapping[0]-\rightarrow value = value1;mapping[1] = NULL;nRet = putContextMap( message, mapping) ;
```
# **SetContextMap**

Overwrites the current context properties with the new context properties.

#### *Syntax*

int setContextMap(Message\* message, MAP\_STRING\*\* context)

# *Parameters*

- Message the message to which this function applies
- The new context map to be used to replace the current context map.

# *Results*

Returns 0 (if successful) or error code.

# *Example*

# **ASCII Version**

```
MAP STRING** mapping;
Message* message;
int nRet;
message = createMessage();
mapping = (MAP \text{ STRING } **)malloc(2 * sizeof(MAP STRING *));
mapping[0] = (MAP_STRING *)malloc( sizeof(MAP_STRING));mapping[0]-&key = "key1";
mapping[0]->value = "value1" ;
mapping[1] = (MAP \, STRING \, *)malloc( sizeof(MAP STRING));
mapping[1]->key = "key2" ;
mapping[1]->value = "value2";
mapping[2] = NULL;nRet=setContextMap( message, mapping) ;
```
#### **Unicode Version**

```
MAP STRING** mapping;
Message* message;
int nRet;
UChar key1[32];
char* key1String="key1";
UChar value1[32];
char* value1String="value1";
u_charsToUChars(key1String, key1, strlen(key1String));
key1[ strlen(key1String)]=0;
u charsToUChars(value1String, value1, strlen(value1String));
value1[ strlen(value1String)]=0;
message = createMessage();
mapping = (MAP \, STRING \, *')\,mallow(2 \, * \, sizeof(MAP \, STRING \, *));
mapping[0] = (MAP STRING *)malloc( sizeof(MAP STRING));
mapping[0]-&key = key1;mapping[0]-\rightarrow value = value1;
mapping[1] = NULL;nRet=setContextMap( message, mapping) ;
```
# **GetOption**

Gets the value of the option entity identified by the name in the option session of the message. "Options" entities include the service-specific runtime options, such as output casing, output data format, and so on.

# **ASCII Version**

const char\* getOption(Message\* message,const char\* name)

# **Unicode Version**

const Uchar\* getOption(Message\* message,const UChar\* name)

## *Parameters*

- Message the message to which this function applies
- Name- the name whose associated value is to be returned

#### *Results*

Returns the value for the name in the "option" property in the message or an empty string if the name does not exist.

#### *Example*

# **ASCII Version**

const char\* value = getOption (message, " OutputCasing");

## **Unicode Version**

```
UChar* value;
// construct 16-bit string
UChar option[32];
char* optionValue="OutputCasing";
u charsToUChars(optionValue, option, strlen(optionValue));
option [ strlen(optionValue)]=0;
value = getOption(message, option);
```
# **GetOptions**

Gets the map that contains all of the option entries.

#### *Syntax*

MAP STRING\*\* getOptions(Message\* message)

#### *Parameters*

• Message—the message to which this function applies

# *Results*

Returns the array of MAP\_STRING that contains all of the context entries.

# *Example*

# **ASCII Version**

```
int i;
char* name;
char* value;
MAP STRING** mapping;
mapping = getOptions( message);i=0;while(mapping[i] != NULL)
{
name= mapping[i]->key;
value = mapping[i]->value;
i++;}
```
# **Unicode Version**

```
int i;
UChar* name;
UChar* value;
MAP STRING** mapping;
mapping = getOptions( message);i=0;while(mapping[i] != NULL)
{
name= mapping[i]->key;
value = mapping[i]->value;
i++;}
```
# **PutOption**

Sets the value for the given name in the "option" properties. If there is an existing value present for the entity identified by the name, it is replaced. Option properties are the service-specific run-time options.

#### *Syntax*

```
int putOption (Message* message, const char* name,
const char* value)
```

```
int putOption (Message* message, const UChar* name,
const UChar* value)
```
#### *Parameters*

- Message the message to which this function applies
- Name with which the specified value is to be associated.
- Value to be associated with the specified name.

#### *Results*

Returns 0 (if successful) or error code.

#### *Example*

# **ASCII Version**

```
int nRet;
Message* message = creadnessage();
nRet = putOption( message, "OutputCasing", "M");
```
# **Unicode Version**

```
int nRet;
Message* message;
// construct 16-bit string
UChar option[32];
char* optionString="OutputCasing";
UChar optionValue[32];
char* optionValueString="M";
u charsToUChars(optionString, option, strlen(optionString));
option[ strlen(optionString)]=0;
u charsToUChars(optionValueString, optionValue,
strlen(optionValueString));
optionValue [ strlen(optionValueString)]=0;
message = createMessage();
nRet = putOption( message, option, optionValue);
```
# **PutOptions**

Adds the new option properties to the current option properties.

int putOptions(Message\* message, MAP\_STRING\*\* context)

#### *Parameters*

- Message the message to which this function applies
- The new option map to be added to the current option properties

#### *Results*

Returns 0 if successful or error code.

#### *Example*

#### **ASCII Version**

```
MAP STRING** mapping;
Message* message;
message = createMessage();
int nRet;
mapping = (MAP \, STRING \ * \ )malloc(3 * sizeof(MAP STRING *));
mapping[0] = (MAP \, STRING *)malloc( sizeof(MAP STRING));
mapping[0]-&key = "key1";
mapping[0]-\rightarrow value = "value1";
mapping[1] = (MAP STRING *)malloc( sizeof(MAP STRING));
mapping[1]-&key = "key2" ;
mapping[1]->value = "value2" ;
mapping[2] = NULL;nRet = putOptions( message, mapping) ;
```

```
MAP STRING** mapping;
Message* message;
int nRet;
UChar key1[32];
char* key1String="key1";
UChar value1[32];
char* value1String="value1";
u charsToUChars(key1String, key1, strlen(key1String));
key1[ strlen(key1String)]=0;
u charsToUChars(value1String, value1, strlen(value1String));
value1[ strlen(value1String)]=0;
message = createMessage();
mapping = (MAP \text{ STRING } **)malloc(2 * sizeof(MAP STRING *));
mapping[0] = (MAP STRING *)malloc( sizeof(MAP \times TRING));mapping[0]-&key = key1;mapping[0]-\rightarrow value = value1 ;
mapping[1] = NULL;nRet = putOptions ( message, mapping) ;
```
# **SetOptions**

Overwrites the current option properties with the new option properties.

## *Syntax*

int setOptions(Message\* message, MAP\_STRING\*\* context)

# *Parameters*

- Message the message to which this function applies
- The new option map to be used to replace the current option map

#### *Results*

Returns 0 if successful or error code.

#### *Example*

### **ASCII Version**

```
MAP STRING** mapping;
Message* message;
int nRet;
message = createMessage();
mapping = (MAP STRING **)malloc(3 * sizeof(MAP STRING *));
mapping[0] = (MAP \, STRING *)malloc( sizeof(MAP STRING));
mapping[0]-&key = "key1";
mapping[0]->value = "value1" ;
mapping[1] = (MAP STRING *)malloc( sizeof(MAP STRING));
mapping[1]-&key = "key2";
mapping[1]-\rightarrow value = "value2";
mapping[2] = NULL;nRet=setOptions( message, mapping) ;
```

```
MAP STRING** mapping;
Message* message;
int nRet;
UChar key1[32];
char* key1String="key1";
UChar value1[32];
char* value1String="value1";
u charsToUChars(key1String, key1, strlen(key1String));
key1[ strlen(key1String)]=0;
u charsToUChars(value1String, value1, strlen(value1String));
value1[ strlen(value1String)]=0;
message = createMessage();
```

```
mapping = (MAP \, STRING \ *\*)malloc(2 * sizeof(MAP STRING *));
mapping[0] = (\overline{MAP\_STRING *})malloc( sizeof(MAP <math>\overline{STRING})</math>);mapping[0]->key = key 1;mapping[0]->value = value1 ;
mapping[1] = NULL;nRet= setOptions ( message, mapping) ;
```
# **GetError**

Gets the error message from the message.

#### *Syntax*

#### **ASCII Version**

const char\* getError(Message\* message )

#### **Unicode Version**

const UChar\* getError(Message\* message )

#### *Parameters*

• Message - the message to which this function applies

#### *Result*

Returns the error message in message.

#### *Example*

# **ASCII Version**

const char\*  $error = getError(message)$ ;

# **Unicode Version**

```
const UChar* error = qetError(message);
```
# **GetDataTable**

Gets the DataTable in the message.

```
DataTable* getDataTable(Message* message )
```
# *Parameters*

• Message - the message to which this function applies

## *Example*

```
// Assume that message is given here
DataTable *dataTable ;
dataTable = getDataTable( message );
```
# DataTable

DataTable contains the records for the input and output data.

# **CreateDataTable**

Create the DataTable.

*Syntax*

```
DataTable* createDataTable()
```
# *Results*

Returns the DataTable created.

#### *Example*

```
DataTable* dataTable;
dataTable = createDataTable();
```
# DeleteDataTable

Deletes the DataTable.

```
int deleteDataTable(DataTable* dataTable)
```
#### *Parameters*

• Datatable - the DataTable to be deleted

# *Example*

```
DataTable* dataTable;
dataTable = createDataTable();
...
if(dataTable) deleteDataTable(dataTable);
```
# AddColumn

#### Adds the new column.

#### *Syntax*

#### **ASCII Version**

```
int addColumn(DataTable* dataTable, const char* columnName,
int* indexReturn)
```
# **Unicode Version**

```
int addColumn(DataTable* dataTable, const UChar* columnName,
int* indexReturn)
```
# *Parameters*

- Datatable the DataTable to which this function applies
- Column name to be added to the DataTable
- Returns the corresponding index

# *Results*

Returns 0 if successful or error code.

# *Exceptions*

- Blank column name
- Duplicate column name

# *Example*

# **ASCII Version**

```
int nIndex;
int nRet;
nRet= addColumn( dataTable, "AddressLine1", &nIndex);
nRet= addColumn( dataTable, "City",&nIndex);
nRet= addColumn( dataTable, "State", &nIndex);
if(nRet != SUCCESSFUL_RETURN)
{
printf(getErrorMessage(nRet));
return ;
}
```
# **Unicode Version**

```
int nRet;
int nIndex;
UChar* error;
UChar city[64];
char* cityString= "City"
u charsToUChars(cityString, city, strlen(cityString));
city[ strlen(cityString)]=0;
nRet= addColumn( dataTable, city, &nIndex);
if(nRet != SUCCESSFUL_RETURN)
{
error = getErrorMessage(nRet) ;
//more code
}
```
# **GetColumnNames**

Gets all the column names.

# *Syntax*

# **ASCII Version**

char\*\* getColumnNames(dataTable )

#### **Unicode Version**

```
UChar** getColumnNames(dataTable )
```
# *Parameters*

• Datatable - the DataTable to which this function applies

# *Results*

Returns the array of column names.

# *Example*

# **ASCII Version**

```
char* value;
char** columnNames;
int i;
columnNames =getColumnNames ( dataTable) ;
for(i=0; i < getColumncount( dataTable); i++)
{
value = columnNames[i];
}
```
# **Unicode Version**

```
UChar* value;
UChar** columnNames;
int i;
columnNames =getColumnNames ( dataTable) ;
for(i=0; i < qetColumncount( dataTable); i++)
{
value = columnNames[i];}
```
# **GetColumnIndex**

Gets the corresponding column index.

# *Syntax*

# **ASCII Version**

int getColumnIndex(DataTable\* dataTable ,const char\* columnName)

#### **Unicode Version**

int getColumnIndex(DataTable\* dataTable ,const UChar\* columnName)

# *Parameters*

- Datatable the DataTable to which this function applies
- Column name

# *Results*

Returns the corresponding column index.

# *Example*

# **ASCII Version**

```
int nIndex ;
nIndex = getColumnIndex(dataTable ,"AddressLine1")
```
# **Unicode Version**

```
int nIndex ;
UChar columnName[64];
char* columnNameStr= "AddressLine1" u charsToUChars(columnNameStr,
columnName, strlen(columnNameStr));
columnName [strlen(columnNameStr)]=0;
nIndex = getColumnIndex(dataTable , columnName);
```
# **GetColumnCount**

Gets the number of columns.

# *Syntax*

```
int getColumnCount(DataTable* dataTable )
```
# *Parameters*

• Datatable - the DataTable to which this function applies

# *Results*

Returns the number of columns.

# *Example*

```
// Assume that dataTable is given here int nColumnCount ;
nColumnCount = getColumnCount( dataTable ) ;
```
# Clear

Clears the data in DataTable.

```
int clear(DataTable* dataTable)
```
# *Parameters*

• Datatable - the DataTable to which this function applies

# *Results*

Returns 0 if successful or error code.

# *Example*

```
// Assume that dataTable is given here
clear(dataTable);
```
# **GetDataRows**

Gets an array of all DataRows in the DataTable.

# *Syntax*

```
DataRow** getDataRows(DataTable* dataTable)
```
# *Parameters*

• Datatable - the DataTable to which this function applies

# *Results*

Returns an array of DataRows.

*Example*

```
// Assume that dataTable is given here
DataRows** rows;
DataRow* dataRow;
int i;
int j;
rows = getDataRows( dataTable);
for(i=0; i < qetRowCount( dataTable); i++)
{
dataRow = rows[i];for(j=0; j < getColumnCount(dataTable); j++){
```

```
value = (char*)getByIndex( dataRow, j);
}
}
```
# AddRow

Adds a DataRow to the DataTable.

#### *Syntax*

int addRow(DataTable\* dataTable, DataRow\* dataRow)

#### *Parameter*

- Datatable the DataTable to which this function applies
- Datarow to be added to the DataTable

# *Results*

Returns 0 if successful or error code.

*Example*

```
// Assume that dataTable is given here DataRow* newDataRow;
int nRet;
newDataRow = newRow( dataTable );
setByIndex (newDataRow, 0, "10535 Boyer Blvd");
setByIndex (newDataRow, 1, "Austin");
setByIndex (newDataRow, 2, "Texas");
nRet = addRow( dataTable, newDataRow);
```
# **NewRow**

Creates a new DataRow in the DataTable.

#### *Syntax*

```
DataRow* newRow(DataTable* dataTable )
```
# *Parameter*

• Datatable - the DataTable to which this function applies

# *Results*

Returns the new created DataRow.

```
Example
```

```
// Assume that dataTable is given here
DataRow* newDataRow;
int nRet;
newDatabase = newRow ( dataTable );setByIndex (newDataRow, 0, "10535 Boyer Blvd");
setByIndex (newDataRow, 1, "Austin");
setByIndex (newDataRow, 2, "Texas");
nRet = addRow( dataTable, newDataRow);
```
# **GetRowCount**

Gets the number of the DataRows in this DataTable.

#### *Syntax*

int getRowCount(DataTable\* dataTable)

#### *Parameter*

• Datatable - the DataTable to which this function applies

#### *Results*

Returns the number of the DataRows in this DataTable.

#### *Example*

```
// Assume that dataTable is given here int nRowCount ;
nRowCount = getRowCount( dataTable);
```
# **MergeDataTable**

Merges the given DataTable and the current DataTable.

# *Syntax*

```
int mergeDataTable(DataTable* dataTable , DataTable* other )
```
# *Parameter*

- Datatable the DataTable to which this function applies
- Other DataTable to be merged with the current DataTable

# *Results*

Returns 0 if successful or error code.

# *Example*

```
// Assume that dataTable and otherDataTable are given here
mergeDataTable (dataTable ,otherDataTableDataRow)
```
# DataRow

DataRow contains the record for the input and output data.

# **CreateDataRow**

Creates the DataRow.

*Syntax*

```
DataRow* createDataRow()
```
#### *Results*

Returns the DataRow created.

# *Example*

```
DataRow* dataRow;
dataRow = createDataRow();
```
# DeleteDataRow

Deletes the DataRow.

```
int deleteDataRow(DataRow* dataRow)
```
# *Parameter*

• The DataRow to be deleted

# *Example*

```
DataRow* dataRow;
dataRow = createDataRow();
...
if(dataRow)
  deleteDataRow (dataRow) ;
```
# GetColumnNamesFromRow

#### Gets all the column names.

# *Syntax*

# **ASCII Version**

char\*\* getColumnNamesFromRow(DataRow\* dataRow)

# **Unicode Version**

UChar\*\* getColumnNamesFromRow(DataRow\* dataRow)

#### *Parameter*

• Datarow - the DataRow to which this function applies

# *Results*

Returns the array of column names.

#### *Example*

```
char* value;
char** columnNames;
int i;
columnNames = getColumnNamesFromRow (dataRow) ;
for(i=0; i < getColumnCountFromRow (dataRow); i++)
{
```

```
value = columnNames[i];}
```

```
UChar* value;
UChar** columnNames;
int i;
columnNames = getColumnNamesFromRow (dataRow) ;
for(i=0; i < qetColumnCountFromRow (dataRow); i++)
{
value = columnNames[i];}
```
# GetColumnIndexFromRow

Gets the corresponding column index.

#### *Syntax*

# **ASCII Version**

int getColumnIndexFromRow(DataRow\* dataRow, const char\* name)

# **Unicode Version**

```
int getColumnIndexFromRow(DataRow* dataRow, const UChar* name)
```
### *Parameter*

- Datarow the DataRow to which this function applies
- Column name

## *Results*

Returns the corresponding column index.

#### *Example*

# **ASCII Version**

```
int nIndex
nIndex = getColumnIndexFromRow ("AddressLine1");
```

```
int nIndex
UChar columnName[64];
```

```
char* columnNameStr= "AddressLine1"
u charsToUChars(columnNameStr, columnName, strlen(columnNameStr));
columnName [strlen(columnNameStr)]=0;
nIndex = getColumnIndexFromRow (columnName);
```
# GetColumnCountFromRow

# Gets the number of columns.

#### *Syntax*

```
int getColumnCountFromRow(DataRow* dataRow )
```
#### *Parameter*

• Datarow - the DataRow to which this function applies

#### *Results*

Returns the number of columns.

# *Example*

```
//Assume that the dataRow is given here
int nColumnCount ;
nColumnCount = getColumnCountFromRow (dataRow );
```
# **GetByIndex**

Gets the value from the fields array by the column index in this DataRow.

#### *Syntax*

# **ASCII Version**

const char\* getByIndex(DataRow\* dataRow, int index)

# **Unicode Version**

const UChar\* getByIndex(DataRow\* dataRow, int index)

#### *Parameter*

• Datarow - the DataRow to which this function applies

• Index with which the specified value is to be associated.

# *Results*

Returns the value for the column index in the DataRow, returns empty string if the index in invalid.

#### *Example*

# **ASCII Version**

char\* value =  $getByIndex( dataRow, 0);$ 

# **Unicode Version**

```
UChar* value = qetByIndex( dataRow, 0);
```
# **GetByName**

Gets the value from the fields array by the column name in this DataRow.

#### *Syntax*

### **ASCII Version**

```
const char* getByName(DataRow* dataRow, const char* name )
```
# **Unicode Version**

const UChar\* getByName(DataRow\* dataRow, const UChar\* name )

# *Parameter*

- Datarow the DataRow to which this function applies
- Name with which the specified value is to be associated

#### *Results*

Returns the value for the column name in the DataRow, returns empty string if the column name does not exist.

#### *Example*

```
char* value = getByName ( dataRow, "City")
```

```
UChar* value;
UChar columnName[64];
char* columnNameStr= "City"
u charsToUChars(columnNameStr, columnName, strlen(columnNameStr));
columnName [strlen(columnNameStr)]=0;
value = getByName ( dataRow, columnName);
```
# **MergeDataRow**

Merges the given DataRow and the current DataRow.

#### *Syntax*

int mergeDataRow(DataRow\* dataRow, DataRow\* other)

# *Parameter*

- Datarow the DataRow to which this function applies
- Other DataRow to be merged with the current DataRow

# *Results*

Returns 0 if successful or error code.

# *Example*

```
//Assume that the dataRow and otherDataRow are given here
int nRet;
nRet= mergeDataRow(dataRow, otherDataRow);
```
# **SetByName**

Sets the value for the corresponding column for the DataRow. If the value for the name exists, the old value is replaced.

#### *Syntax*

```
int setByName(DataRow* dataRow, const char* name, const char* value)
```

```
int setByName(DataRow* dataRow, const UChar* name, const
UChar* value)
```
# *Parameters*

- Datarow the DataRow to which this function applies
- Name with which the specified value is to be associated
- Value to be associated with the specified name

# *Exceptions*

If input Blank column name or Duplicate column name, return error

# *Results*

Returns 0 if successful or error code.

# *Example*

# **ASCII Version**

```
int nRet;
nRet= setByName (dataRow, "City", "Austin");
if(nRet != SUCCESSFUL_RETURN)
{ printf(getErrorMessage(nRet));
//more code
}
```

```
int nRet;
UChar* error;
UChar columnName[64];
char* columnNameStr= "City"
UChar columnValue[64];
char* columnValueStr= "Austin";
u charsToUChars(columnNameStr, columnName, strlen(columnNameStr));
columnName [strlen(columnNameStr)]=0;
u_charsToUChars(columnValueStr, columnValue, strlen(columnValueStr));
columnValue [strlen(columnValueStr)]=0;
nRet= setByName (dataRow, columnName, columnValue);
if(nRet != SUCCESSFUL_RETURN)
{ error = getErrorMessage(nRet);
//more code
}
```
# **SetByIndex**

Sets the value for the corresponding column for the DataRow. If the value for the name exists, the old value is replaced.

# *Syntax*

# **ASCII Version**

int setByIndex(DataRow\* dataRow, int index, const char\* value)

#### **Unicode Version**

int setByIndex(DataRow\* dataRow, int index, const UChar\* value)

# *Parameters*

- Datarow the DataRow to which this function applies
- Column index with which the specified value is to be associated
- Value to be associated with the specified name

# *Exceptions*

• The column index is invalid

# *Results*

Returns 0 if successful or error code.

# *Example*

# **ASCII Version**

```
int nRet;
nRet= setByIndex (dataRow, 1, "Austin");
if(nRet != SUCCESSFUL_RETURN)
{
printf(getErrorMessage(nRet));
 //more code
}
```

```
int nRet;
UChar* error;
UChar columnValue[64];
char* columnValueStr= "Austin";
u charsToUChars(columnValueStr, columnValue, strlen(columnValueStr));
```

```
columnValue [strlen(columnValueStr)]=0;
nRet= setByIndex (dataRow, 1, columnValue);
if(nRet != SUCCESSFUL_RETURN)
{
error = getErrorMessage(nRet);
//more code
}
```
# AddChild

Adds a new DataRow to the named parent/child relationship. If the named relationship exists, the supplied DataRow will be appended to the existing DataRow collection. Otherwise, a new collection will be created with the supplied DataRow as its only element.

# *Syntax*

# **ASCII Version**

```
void addChild(DataRow* dataRow, const char* childName, DataRow*
childDataRow)
```
#### **Unicode Version**

```
void addChild(DataRow* dataRow, const UChar* childName, DataRow*
childDataRow)
```
# *Parameters*

- The name of the parent/child relationship (e.g., "Flood Plain Data," "References," "Used By," and so forth)
- The DataRow to be added to the relationship

# *Example*

#### **ASCII Version**

```
DataRow* dataRow = createDataRow();
DataRow* child1DataRow1 = createDataRow();
setByName(child1DataRow1, "City", "Austin");
setByName(child1DataRow1, "State", "Texas");
addChild( dataRow, "child1", child1DataRow1);
```

```
UChar* convertcharToUChar( char* name, UChar* value)
 {
```

```
int lenName= strlen(name);
 u charsToUChars(name, value, lenName );
value[ lenName]=0;
return value;
 } >
DataRow* dataRow = \c{c}reateDataRow();
DataRow* child1DataRow1 = createDataRow();
UChar name[128];<br>UChar columnValu
          columnValue[128];
setByName(child1DataRow1, convertcharToUChar("City", name),
 convertcharToUChar("Austin", columnValue));
setByName(child1DataRow1, convertcharToUChar("State", name),
  convertcharToUChar("Texas", columnValue));
addChild( dataRow, "child1", child1DataRow1);
```
# **GetChildren**

Retrieves the child rows from a named relationship.

#### *Syntax*

# **ASCII Version**

```
DataRow** getChildren(DataRow* dataRow,const char* childName)
```
#### **Unicode Version**

```
DataRow** getChildren(DataRow* dataRow,const UChar* childName)
```
#### *Parameters*

• The name of the parent/child relationship, for example "Flood Plain Data", "References", "Used By", and so forth.

#### *Results*

Returns the child rows from the named relationship.

#### *Example*

```
DataRow** child1Rows;
child1Rows = qetChildren(dataRow, "child1");
```

```
DataRow** child1Rows;
UChar childName[128];
/* see convertcharToUChar in the Example section of "addChild" */
child1Rows = getChildren(dataRow, convertcharToUChar("child1",
childName));
```
# **ListChildNames**

Retrieves all of the names of the named parent/child relationships.

# *Syntax*

# **ASCII Version**

char\*\* listChildNames(DataRow\* dataRow)

# **Unicode Version**

```
UChar** listChildNames(DataRow* dataRow)
```
#### *Results*

Returns the set of the names of the named parent/child relationships.

#### *Example*

# **ASCII Version**

```
char** childsNames;
childsNames =listChildNames( dataRow);
```
#### **Unicode Version**

```
UChar** childsNames;
childsNames=listChildNames( dataRow);
```
# **SetChildren**

Sets the rows of a supplied, named parent/child relationship. If rows previously existed under this name, they will be returned to the caller.

# **ASCII Version**

```
DataRow** setChildren(DataRow* dataRow, const char* childName, DataRow**
dataRows)
```
### **Unicode Version**

```
DataRow** setChildren(DataRow* dataRow, const UChar* childName, DataRow**
dataRows)
```
#### *Results*

Returns the set of the names of the named parent/child relationships.

#### *Example*

#### **ASCII Version**

```
DataRow* dataRow = createDataRow();
DataRow* child1DataRow1 = createDataRow();
DataRow* child1DataRow2 = createDataRow();
DataRow* child2DataRow = createDataRow();
DataRow** child2Rows;
DataRow** returnRows;
setByName(child1DataRow1, "Address", "200 Congress");
setByName(child1DataRow1, "City", "Austin");
setByName(child1DataRow2, "Address", "100 Congress");
setByName(child1DataRow2, "City", "Dallas");
setByName(child2DataRow, "Address", "100 Congress");
setByName(child2DataRow, "City", "Austin");
addChild( dataRow, "child1", child1DataRow1);
addChild( dataRow, "child1", child1DataRow2);
addChild( dataRow, "child2", child2DataRow );
child2Rows=getChildren(dataRow, "child2");
returnRows=setChildren( dataRow, "child1", child2Rows);
```

```
DataRow* dataRow = createDataRow();
DataRow* child1DataRow1 = createDataRow();
DataRow* child1DataRow2 = createDataRow();
DataRow* child2DataRow = createDataRow();
DataRow** child2Rows;
DataRow** returnRows;
UChar name [128];
```

```
UChar columnValue[128];
UChar childName[128];
setByName(child1DataRow1, convertcharToUChar("Address", name),
convertcharToUChar("200 Congress", columnValue));
setByName(child1DataRow1, convertcharToUChar("City", name),
convertcharToUChar("Austin", columnValue));
setByName(child1DataRow2, convertcharToUChar("Address", name),
convertcharToUChar("100 Congress", columnValue));
setByName(child1DataRow2, convertcharToUChar("City", name)
convertcharToUChar("Dallas", columnValue) );
setByName(child2DataRow, convertcharToUChar("Address", name),
convertcharToUChar("100 Congress", columnValue) );
setByName(child2DataRow, convertcharToUChar("City", name),
convertcharToUChar("Austin", columnValue) );
addChild( dataRow, convertcharToUChar("child1", childName),
child1DataRow1);
addChild( dataRow, convertcharToUChar("child1",
childName),child1DataRow2);
addChild( dataRow, convertcharToUChar("child2", childName), child2DataRow
);
child2Rows=getChildren(dataRow, convertcharToUChar("child2",childName));
returnRows=setChildren( dataRow, convertcharToUChar("child1",childName),
 child2Rows);
```
# 3 - The C++ API

# In this section

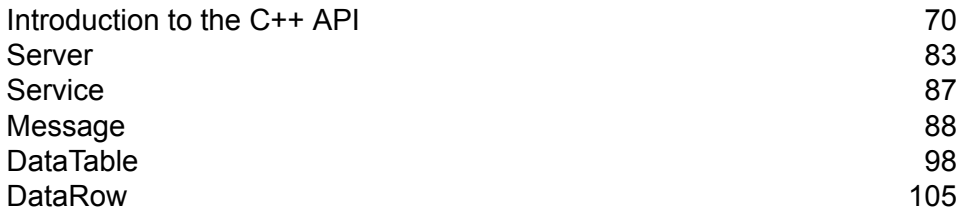

# <span id="page-69-0"></span>Introduction to the C++ API

The C++ API consists of the following classes:

- Server
- Service
- Message
- DataTable
- DataRow

UnicodeString in ICU is a string class that stores Unicode characters directly and provides similar functionality as the Java String and StringBuffer classes. The Spectrum™ Technology Platform Unicode C++ API uses this class to store Unicode strings.

# Supported Libraries

Spectrum™ Technology Platform provides an ASCII and Unicode version C API, while the Unicode version remains as compatible as possible with the original ASCII-version API design. Spectrum™ Technology Platform applies International Components for Unicode (ICU) in the API to support the Unicode feature. ICU is a mature, widely used set of C/C++ libraries for Unicode support and is developed by IBM.

The Unicode standard defines a default encoding based on 16-bit code units. This is supported in ICU by the definition of the UChar to be an unsigned 16-bit integer type(unsigned short \*). This is the base type for character arrays for strings in ICU. Spectrum™ Technology Platform uses UChar as the Unicode string representation in our C API.

**Note:** Not all services support the full Unicode character set. For example, the ValidateAddress service supports the ISO 8859-1 character set for US inputs and International inputs and outputs and the CP 850 character set for Canadian inputs and outputs. However, the Unicode libraries should be used whenever your input data may contain any non-ASCII character, even if the underlying service does not support the full Unicode character set.

For detailed information about UChar, please refer to the following two sites:

- icu.sourceforge.net/userguide/
- www-306.ibm.com/software/globalization/icu/index.jsp

# *Windows*

Each API configuration produces library files with a common base name (g1client) but with a unique suffix and possibly prefix ("lib" in the case of static libraries). The library suffixes work like this:

<lib>g1client<S><U><D>.<lib|dll>

- lib—indicates a static library.
- dll—indicates a dynamic (shared) library.
- S—indicates a single-threaded build. If this is absent it indicates a multi-threaded build.
- U—indicates a UNICODE version build. If this is absent it indicates an ASCII build.
- D—indicates a debug build. If this suffix is absent it indicates an optimized release build.

To enable the UNICODE version, the LIB\_UNICODE macro definition must be in your project.

To use the static C/C++ API library UNICODE version, you need to define U\_STATIC\_IMPLEMENTATION in your project.

To use the dynamic version, you need to define G1CLIENT\_DLL in your project.

We also provide a file called "auto link.h" in the header file directory and it automatically links to all the corresponding libraries according to the project settings.

To call 64-bit libraries in Windows, you need to define VER\_64 in your project.

# **Static Library**

Single Threaded/Release

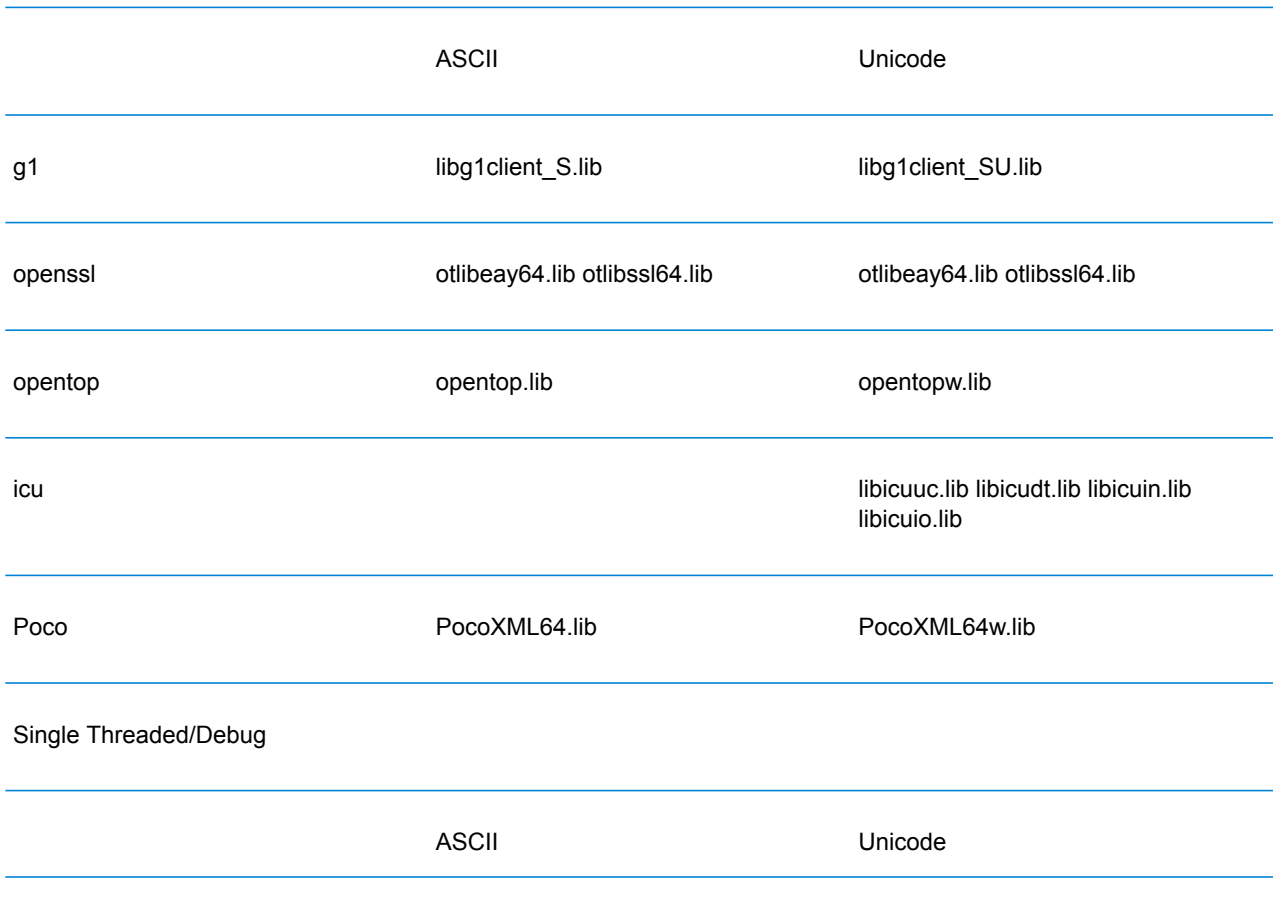

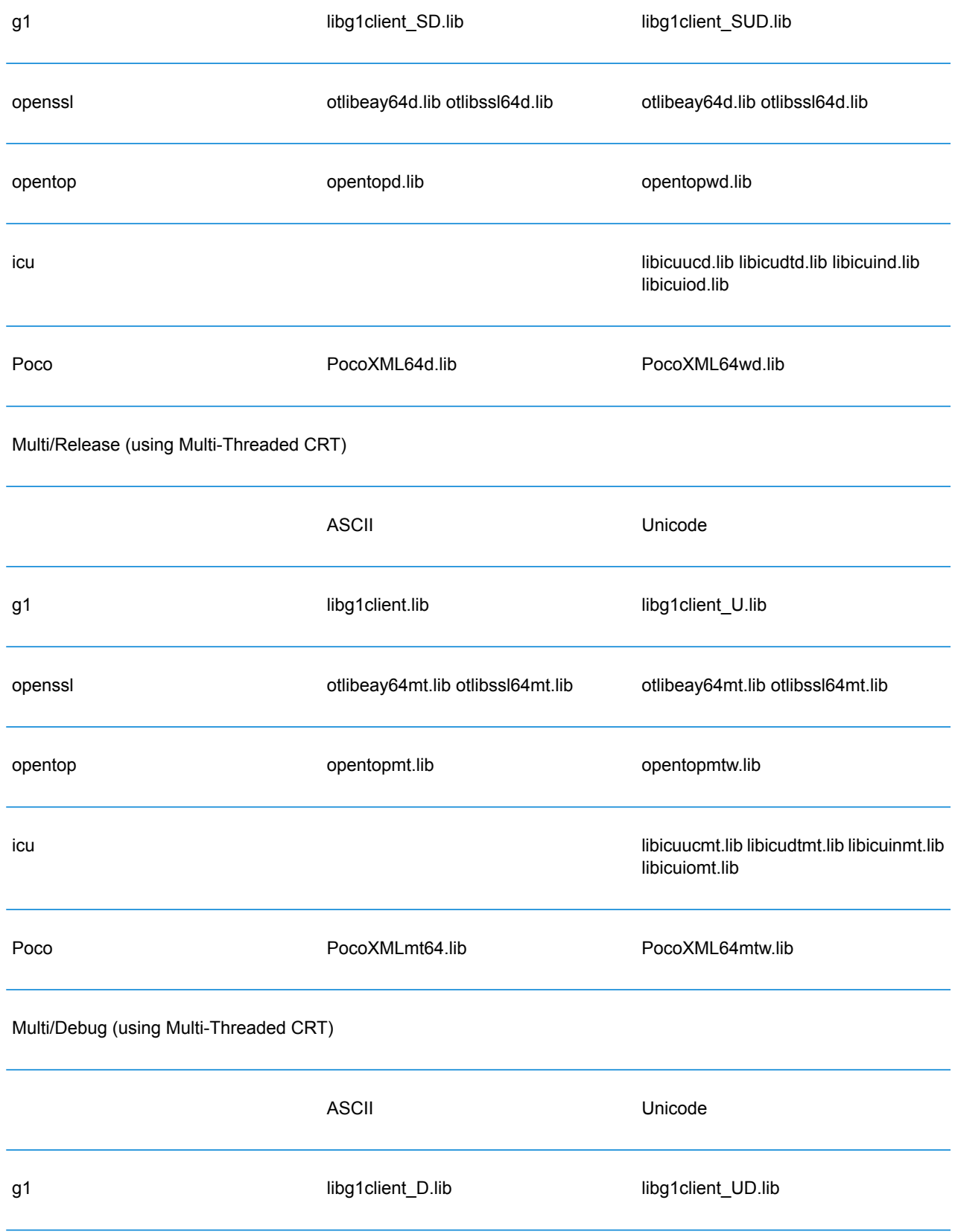
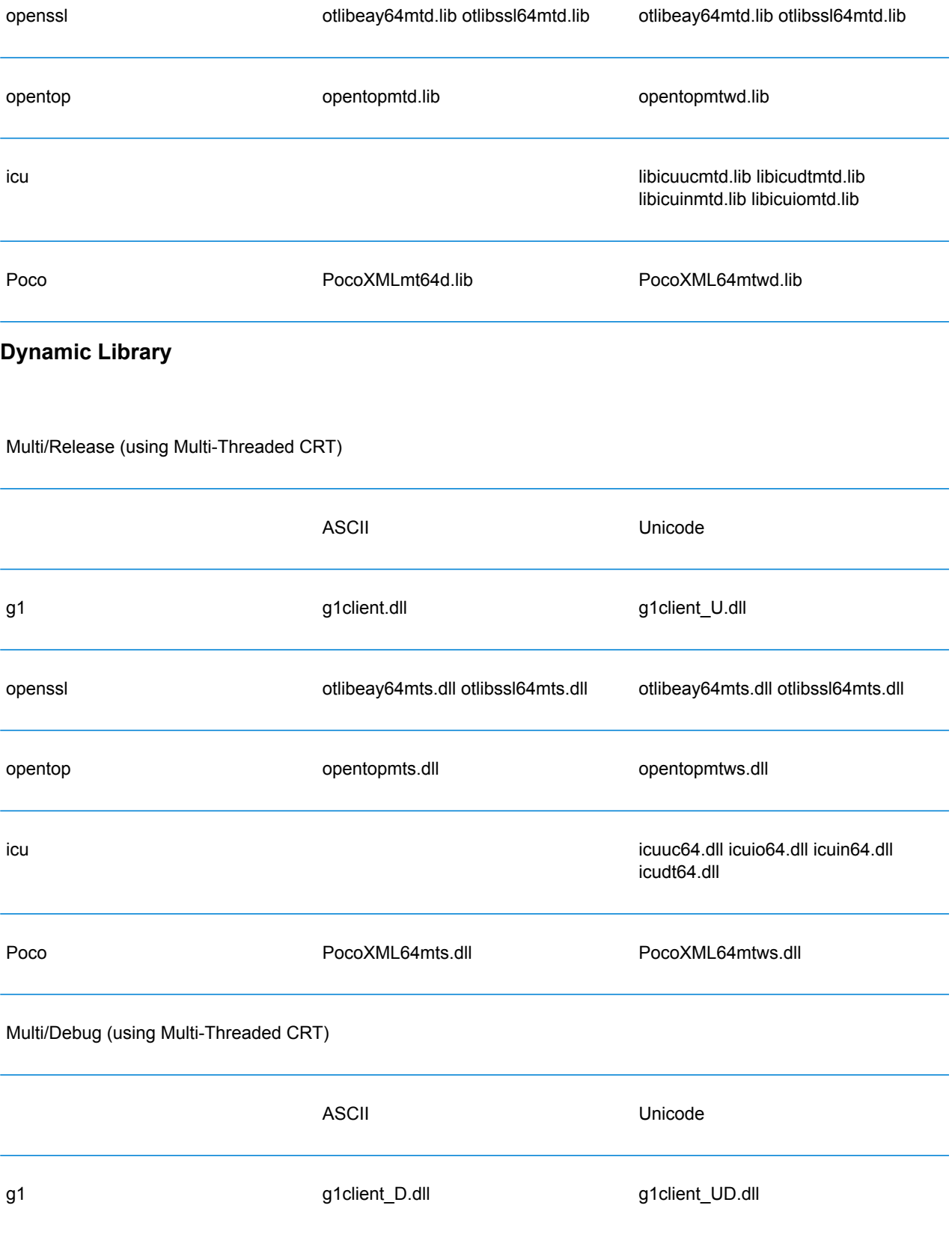

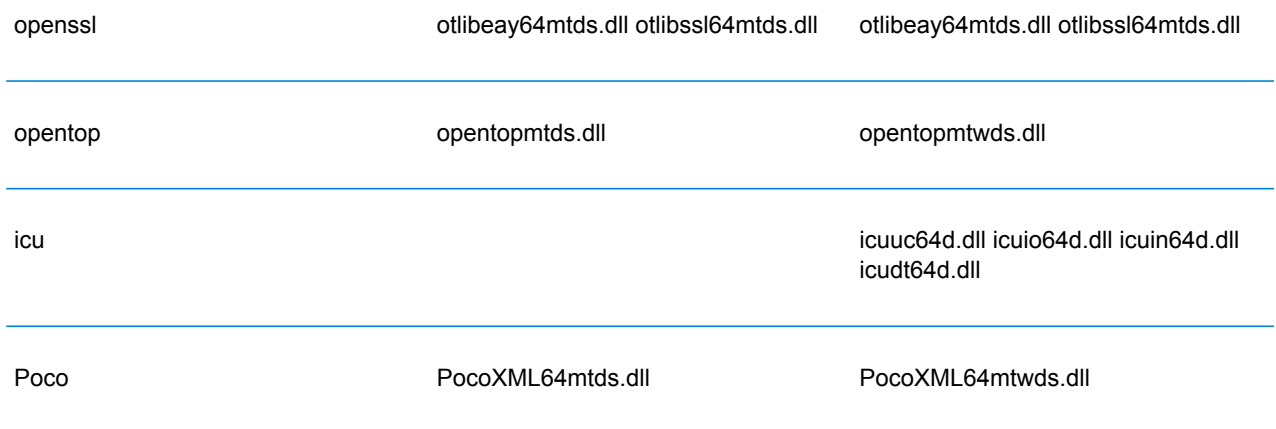

### *Unix*

AIX

Each ClientSDK configuration produces library files with a common base name (libg1client ) but with a unique suffix. Spectrum™ Technology Platform provides a multithread and release build for ASCII version and UNICODE version.

The library suffixes work like this:-

libg1client<U>.<so|sl|a>

• U—indicates a UNICODE version build. If this is absent it indicates an ASCII build.

To use the UNICODE version, you need to define LIB\_UNICODE in your project.

In UNICODE Version C++ API, the namespace for all classes is g1client.

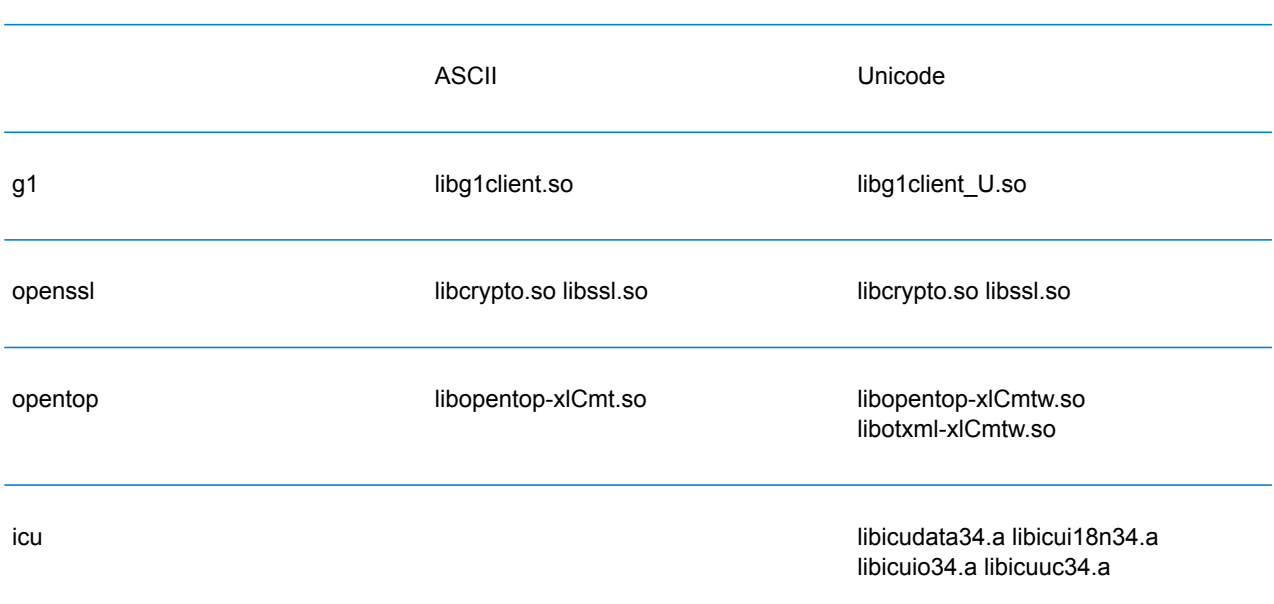

**Spectrum™ Technology Platform 12.0 SP2** API Guide 74

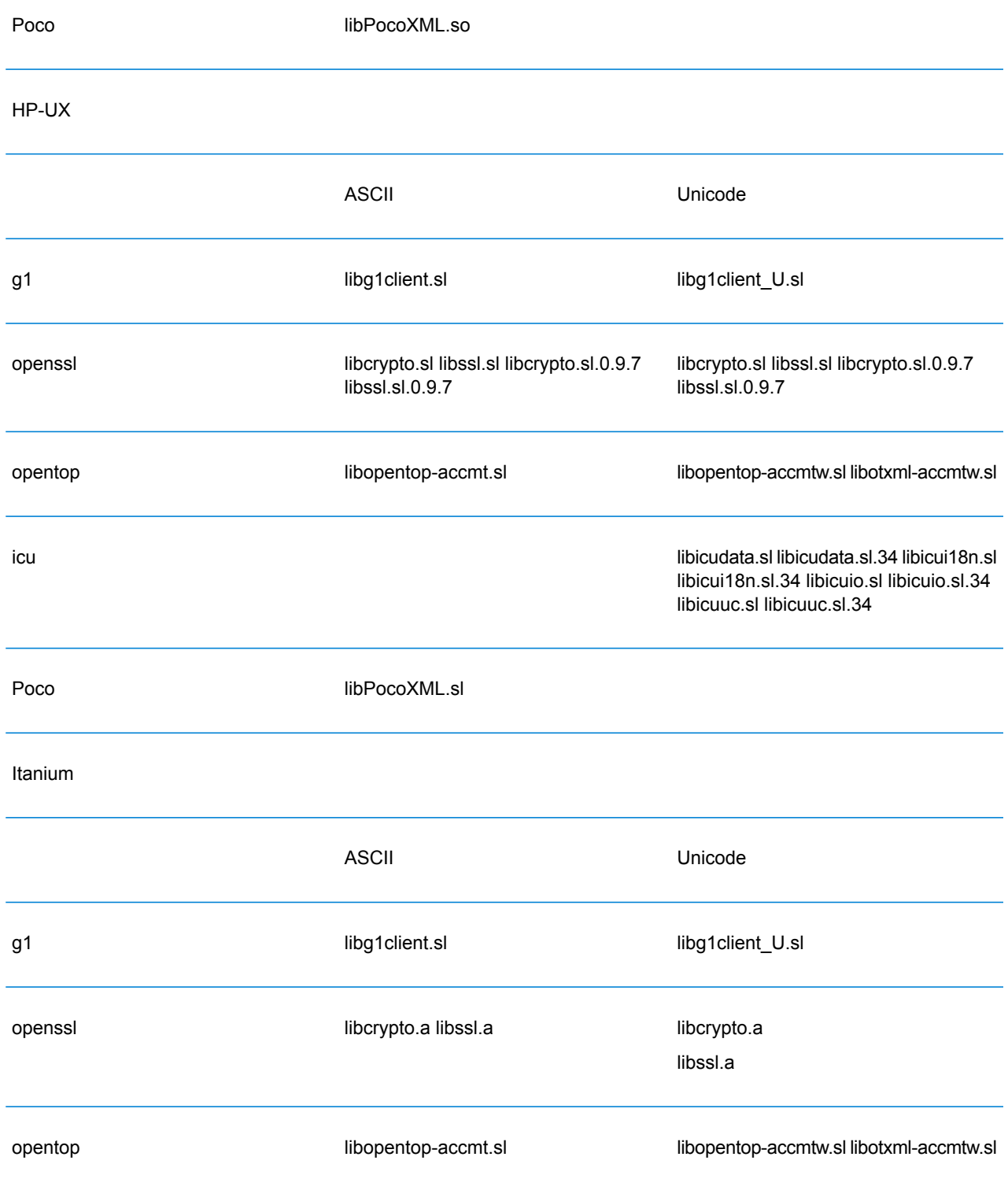

libicudata.sl libicudata.sl.34 libicudata.sl.34.0 libicui18n.sl libicui18n.sl.34 libicui18n.sl.34.0 libicuio.sl libicuio.sl.34 libicuio.sl.34.0 libicuuc.sl libicuuc.sl.34 libicuuc.sl.34.0

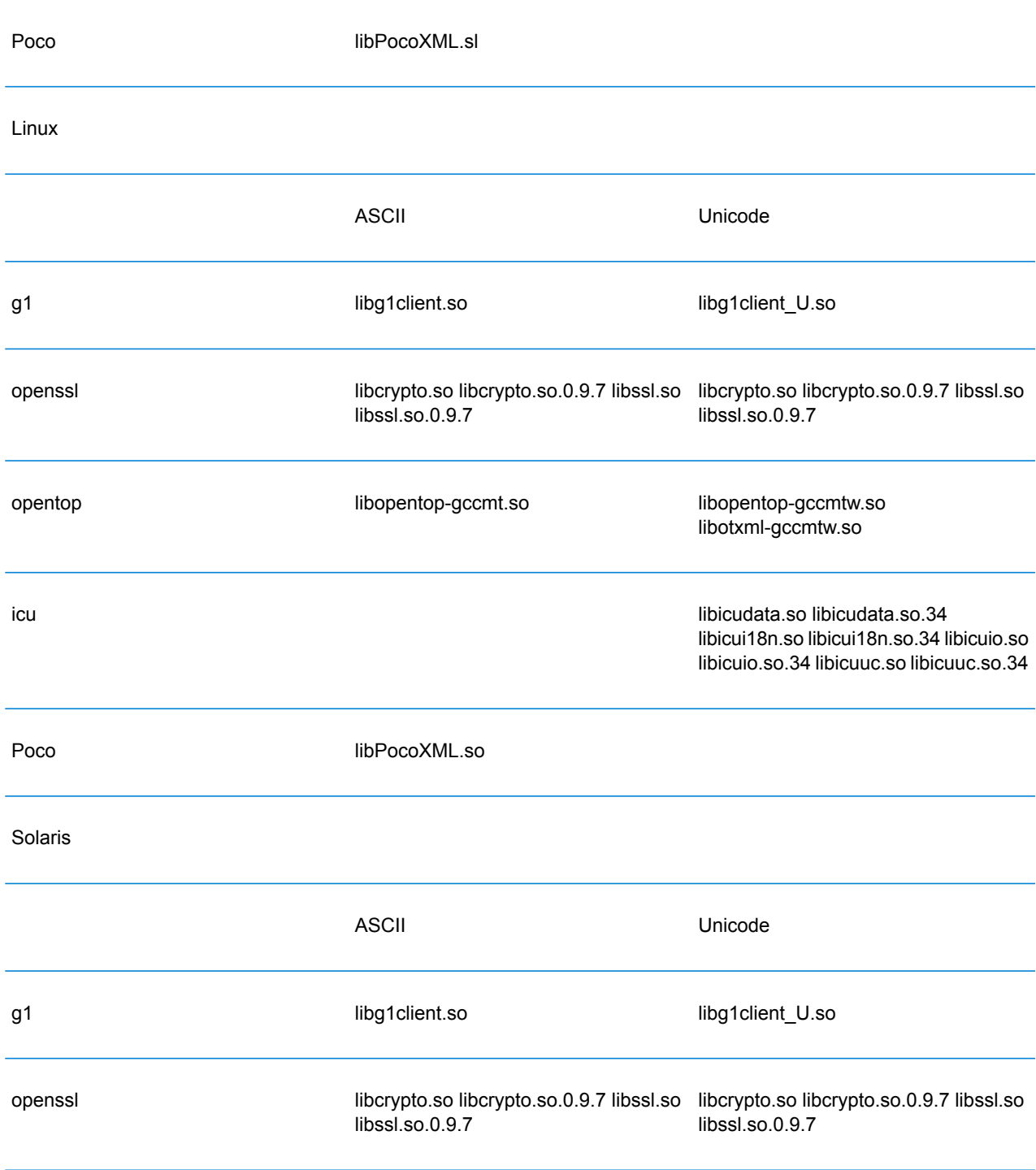

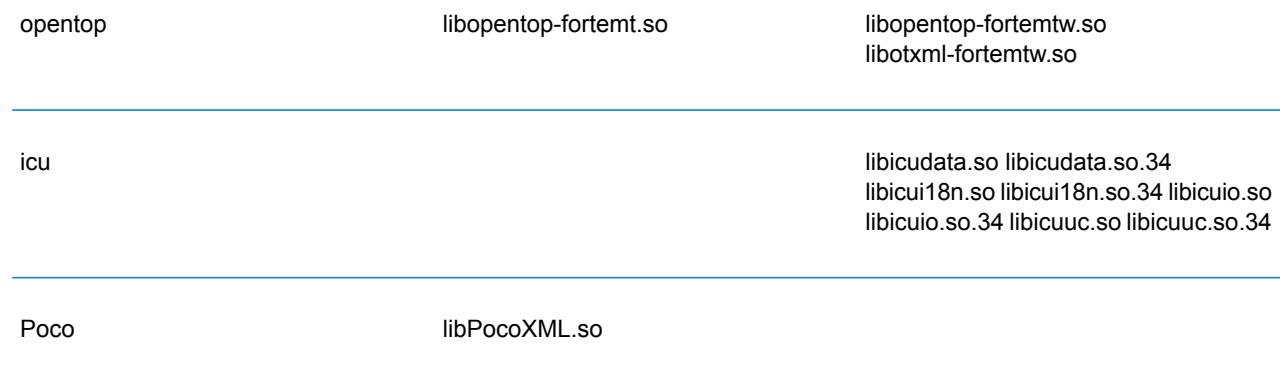

# **Constants**

The C++ API uses two sets of constants. The first set is for the Server class described in the table below.

# **Table 14: Constants for the Server Component**

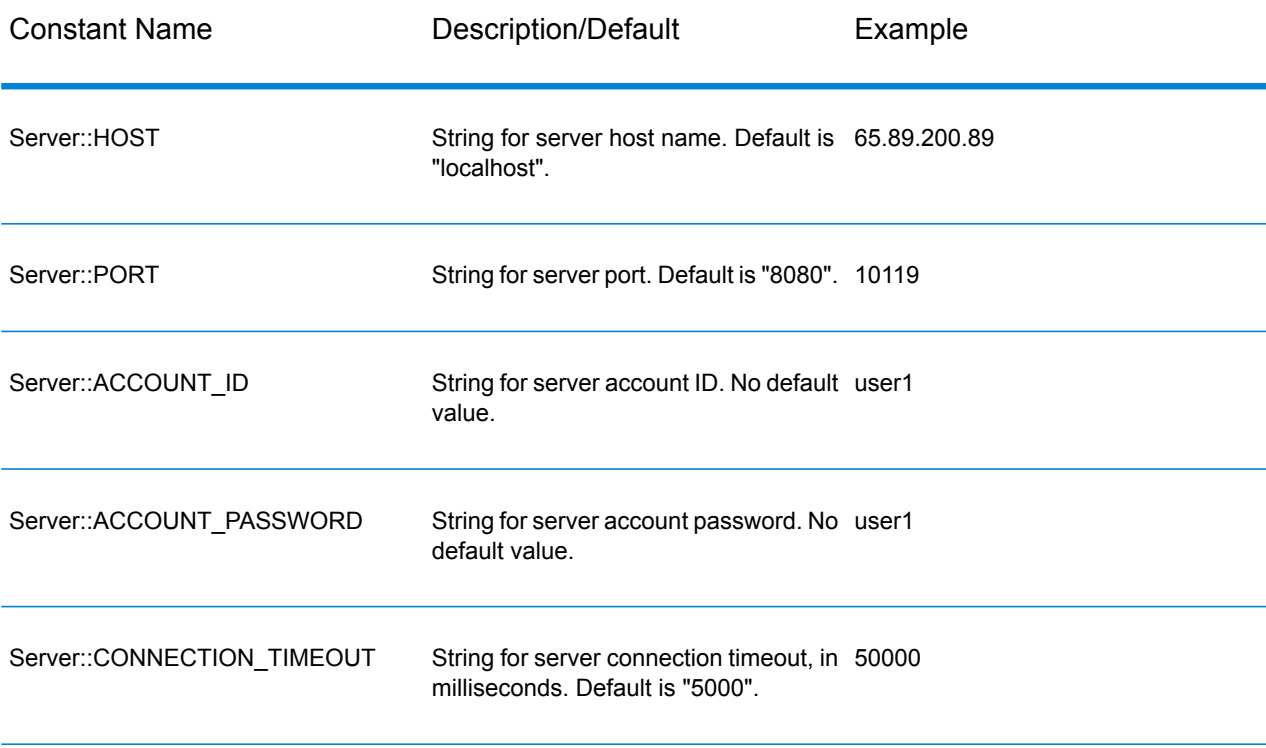

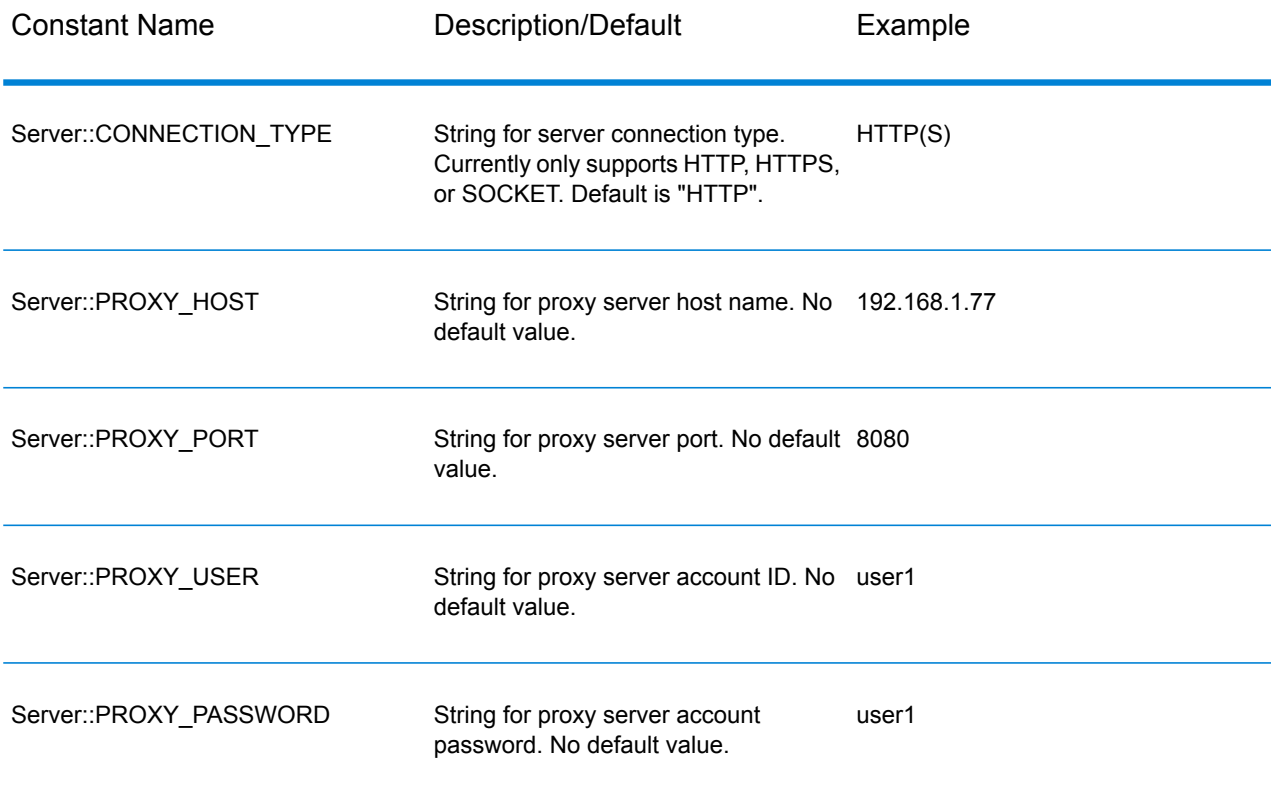

The second set of constants is for the Message class:

# **Table 15: Constants for the Message Component**

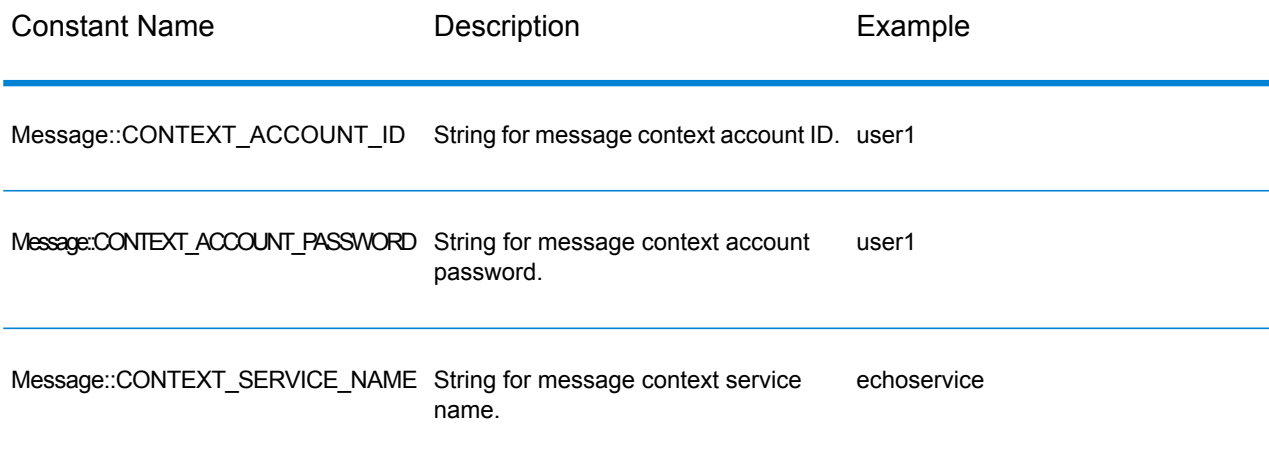

# Error Messages

In order to get error messages, use the Exception class. Use the try/catch constructs to capture the error message. For example:

```
try{
 Server *server=new Server();
 //Connect to server
 server->connect();
 }catch(Exception e)
  {
  // ASCII Version-use the following code
 cout << "Error Occurs," << e.getErrorMessage();
 //Unicode Version -use the following code
 UnicodeString error = e.getErrorMessage() ;
 wcout << error.getTerminatedBuffer();
 }
```
The C++ API uses the following error messages:

- Error Messages for Connection:
	- "Connection type not supported"
	- "Client timeout"
	- "Blank connection property name"
	- "Blank property name"
- Error Messages for creating DataTable:
	- "Blank column name"
	- "Duplicated column name"
	- "The column index is invalid"
- Error Messages for MessagePackaging Exception:
	- "Input Message is null"
	- "Failed to connect to Server"
	- "Failed to disconnect from Server"
	- "Failed to open Http Connection"
	- "Failed to get Service"
	- "Failed to package the message using Serializer and Encoding"

# **SmartPointer**

Spectrum™ Technology Platform provides a class called SmartPointer that uses a simple form of reference counting to help track allocation of dynamic memory and perform memory management task.

For example:

```
SmartPointer<Server> server =new Server();
server.connect();
...
server.disconnect();
```
You do not need to delete the memory for pointer server. SmartPointer handles all memory management for you.

# Example Application

The sample code shown below illustrates how to use the C++ ASCII version API.

```
try{
   //Create Server
   SmartPointer<Server> server =new Server();
   //Set server connection properties
   server->setConnectionProperty(Server::HOST, "localhost");
   server->setConnectionProperty(Server::PORT, "10119");
   server->setConnectionProperty(Server::CONNECTION TYPE , "SOCKET");
  server->setConnectionProperty(Server::ACCOUNT ID, "quest");
   server->setConnectionProperty(Server::ACCOUNT_PASSWORD, "");
  //Connect to server
   server->connect();
   //Get Service From Server
   SmartPointer<Service> service = server-
>getService("ValidateAddress");
   //Create Input Message
   SmartPointer<Message> request = new Message();
   //Fill DataTable in the input message
   SmartPointer<DataTable> dataTable = request->getDataTable();
   SmartPointer<DataRow> row1 = dataTable->newRow();
   row1->set("AddressLine1", "4200 Parliament Place") ;
```

```
row1->set("City", "Lanham");
   row1->set("StateProvince", "Maryland");
   dataTable->addRow(row1);
   SmartPointer<DataRow> row2 = dataTable->newRow();
   row2->set("AddressLine1", "100 Congress");
   row2->set("City", "Austin");
   row2->set("StateProvince", "Texas");
   dataTable->addRow(row2);
  //Set"option" Properties to the Input Message
   request->putOption("OutputCasing", "M");
   request->putOption("OutputRecordType", "A");
  //Process Input Message, return output Message
   SmartPointer<Message> reply = service->process(request);
   //Disconnect from server
  server->disconnect();
  //Get the result from the resonse message
  SmartPointer<DataTable> returnDataTable = reply->getDataTable();
   vector<string> columnName = returnDataTable- >getColumnNames();
     vector< SmartPointer<DataRow> >::iterator iter =
returnDataTable->iterator();
    for (int i=0; i< returnDataTable->qetRowCount(); i++, iter++)
   {
  SmartPointer<DataRow> dataRow = *iter;
  for (int col = 0; col < returnDataTable->getColumnCount(); col++)
  {
  const char* value = dataRow->qet(columnName[col].c str());
  cout << value << "\n";
 }
  }
  }catch(Exception e)
  {
  cout << "Error Occurred, " << e.getErrorMessage();
  }
```
The sample code shown below illustrates how to use the C++ Unicode version API.

```
try{
 //Create Server
SmartPointer<Server> server =new Server();
//Set server connection properties
server->setConnectionProperty(Server::HOST,"localhost");
server->setConnectionProperty(Server::PORT, "10119");
```

```
server->setConnectionProperty(Server::CONNECTION TYPE , "SOCKET");
server->setConnectionProperty(Server::ACCOUNT_ID, "guest");
server->setConnectionProperty(Server::ACCOUNT<sup>T</sup>PASSWORD, "");
//Connect to server
server->connect();
//Get Service From Server
//NOTE: ValidateAddress does not support unicode, but supports
//characters in Canadian address and International address data files.
SmartPointer<Service> service = server- >getService("ValidateAddress");
//Create Input Message
SmartPointer<Message> request = new Message();
//Fill DataTable in the input message
SmartPointer<DataTable> dataTable = request->getDataTable();
dataTable->addColumn("AddressLine1");
dataTable->addColumn("City");
dataTable->addColumn("PostalCode");
dataTable->addColumn("Country");
SmartPointer<DataRow> row1 = dataTable->newRow();
UnicodeString address1 = "74, Rue Octave Bénard";
row1->set( 0, address1);
UnicodeString city1 = "Etang-Salé-les-Bains";
rowl->set( 1, cityl);
UnicodeString postalCode1 = "97427";
row1->set( 2 , postalCode1);
UnicodeString country1 = "Reunion Island";
row1->set( 3 , country1);
dataTable->addRow(row1);
SmartPointer<DataRow> row2 = dataTable->newRow();
UnicodeString address2 = "Final Av. Panteón Foro Libertador";
row2->set( 0 , address2);
UnicodeString city2 = "Caracas";
row2->set( 1, city2);
UnicodeString postalCode2 = "1010";
row2->set( 2 , postalCode2);
UnicodeString country2 = "Venezuela";
row2->set( 3, country2);
dataTable->addRow(row2);
//Set"option" Properties to the Input Message
request->putOption("OutputCasing", "M");
request->putOption("OutputRecordType", "A");
```

```
//Process Input Message, return output Message
 SmartPointer<Message> reply = service->process(request);
 //Disconnect from server
server->disconnect();
 //Get the result from the resonse message
SmartPointer<DataTable> returnDataTable = reply->getDataTable();
vector<UnicodeString> columnName = returnDataTable- >getColumnNames();
vector< SmartPointer<DataRow> >::iterator iter = returnDataTable-
>iterator();
for (int i=0; i< returnDataTable->qetRowCount(); i++, iter++)
 {
SmartPointer<DataRow> dataRow = *iter;
for (int col = 0; col < returnDataTable->getColumnCount(); col++)
 {
UnicodeString value = dataRow->get(columnName[col]);
wcout <<value.getTerminatedBuffer() <<"\n"; }
 }
 }catch(Exception e)
 {
UnicodeString error = e.getErrorMessage() ;
 wcout << error.getTerminatedBuffer();
 }
```
# Server

The Server class is used to connect to the server, disconnect from the server, and get the service from the server.

# **Constructors**

Constructors for the Server class are as follows:

• Server()

# **Destructor**

The Destructor for the Server class is:

 $\cdot$  ~Server()

# **Connect**

Reads the properties to determine the configuration settings and makes a connection to the server. You can connect via HTTP, HTTPS, or SOCKET.

**Note:** C++ uses the HTTP, HTTPS, or SOCKET server connection protocol. HTTP and HTTPS logically establish a client connection but do not actually connect to the server until a GetService or Process method is invoked. The SOCKET protocol establishes a connection to the server when Connect is invoked.

```
Syntax
```
void connect()

#### *Parameters*

None.

#### *Results*

Establishes client connection to the server.

#### *Example*

```
//Create Server
SmartPointer<Server> server =new Server();
```

```
//Set server connection properties
server->setConnectionProperty(Server::HOST, "localhost");
server->setConnectionProperty(Server::PORT, "10119");
server->setConnectionProperty(Server::CONNECTION TYPE , "SOCKET");
server->setConnectionProperty(Server::ACCOUNT_ID, "guest");
server->setConnectionProperty(Server::ACCOUNT<sup>T</sup>PASSWORD, "");
```

```
//Connect to server
server->connect();
```
# **Disconnect**

Disconnects from the server.

### *Syntax*

```
void disconnect()
```
#### *Parameters*

None.

### *Results*

Client is disconnected from the server.

### *Example*

```
SmartPointer<Server> server =new Server()
server->connect();
...
server->disconnect();
```
# **SetConnectionProperty**

Establishes the server connection configuration properties, such as host name and length of timeout.

### *Syntax*

### **ASCII version:**

void setConnectionProperty(const char\* name, const char\* value)

### **Unicode version:**

```
void setConnectionProperty(const UnicodeString name, const UnicodeString
 value)
```
### *Parameters*

- Name the name of the connection property, such as HOST
- Value the value for the name of the connection property, such as "www.myhost.com"

#### *Results*

The configuration properties for connection to the server are set.

#### *Example*

### **ASCII Version**

```
SmartPointer<Server> server =new Server()
server->setConnectionProperty(Server::HOST,"localhost");
server->setConnectionProperty(Server::PORT, "8080");
```
## **Unicode Version**

Same as ASCII, or:

```
SmartPointer<Server> server =new Server()
UnicodeString host="localhost";// Or input unicode string
server->setConnectionProperty(Server::HOST, host);
```
# **GetService**

Gets the service from the server.

**Note:** See the Component Reference section of this guide for a list of servies that may be available to you.

#### *Syntax*

# **ASCII Version:**

SmartPointer<Service> getService(const char\* serviceName)

#### **Unicode Version:**

SmartPointer<Service> getService(const UnicodeString serviceName)

# *Parameters*

• Name of service

#### *Results*

Returns the specific service.

### *Example*

# **ASCII Version**

```
// Get Service From Server
SmartPointer<Service> service = server- >qetService("ValidateAddress");
```
#### **Unicode Version**

Same as ASCII, or:

```
// Get Service From Server
UnicodeString serviceName="ValidateAddress";// Or input unicode string
SmartPointer<Service> service = server->getService(serviceName);
```
# Service

The Service class is used to process the message (i.e., send the message to the server and receive a response from the server).

# Process

Processes the input message and returns the response message.

*Syntax*

SmartPointer<Message> process(Message\* message)

*Parameters*

• Input message

*Results*

Returns the response message.

#### *Example*

```
SmartPointer<Message> reply = service->process(request);
```
# Message

The Message class sends your input data and receives your output data from the service. The properties for Message include context entities, such as account ID, account password, service name, and service method; option entities, which are the Service-specific runtime options; and error entities, which are the error class, error message and error stacktrace.

# **Constructors**

Constructors for the Message class are as follows:

```
• Message()
```
### For example:

Message  $*$ request = new Message():

```
• Message(const Message&)
```
For example:

```
Message* request = new Message();
Message anotherMessage = request;
Message message(anotherMessage);
```
# **Destructor**

The Destructor for the Message class is:

```
• ~Message();
```
The following table summarizes the functions each method performs in the Message class.

# **Table 16: Message Methods Summary**

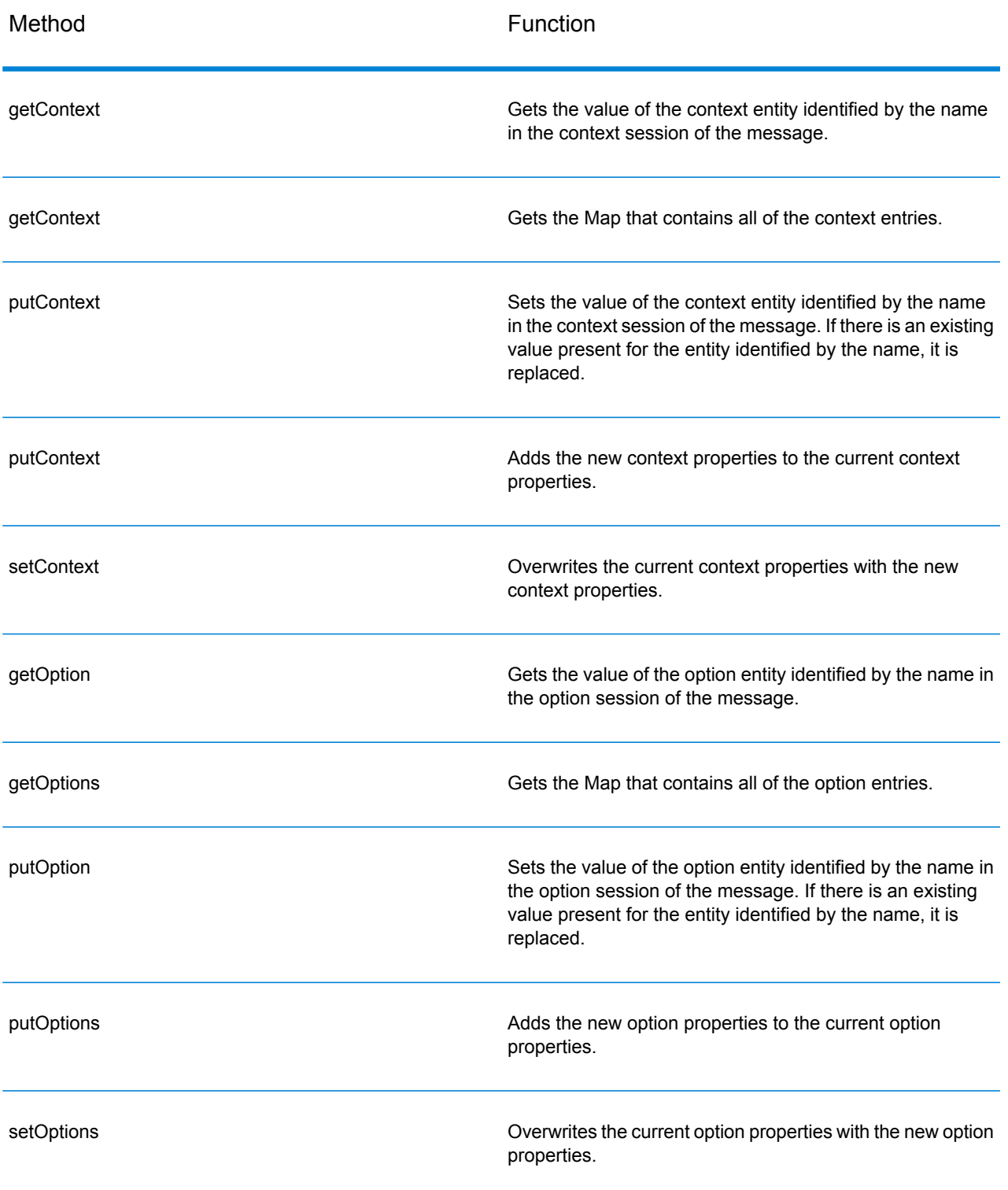

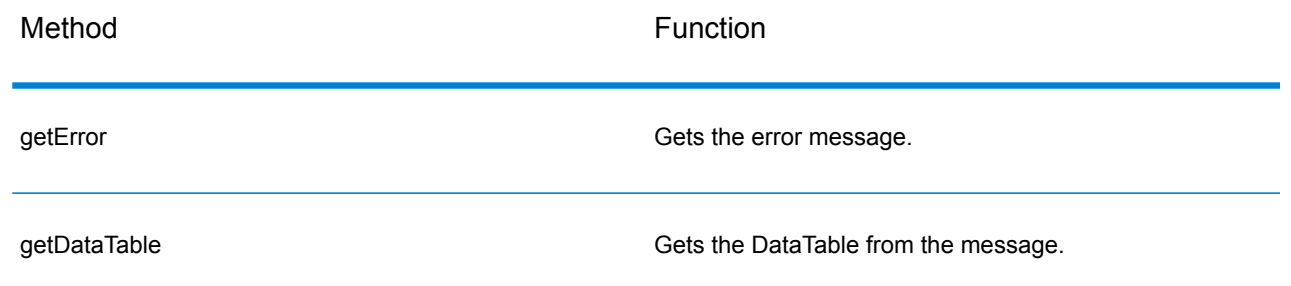

# **GetContext**

Gets the value of the context entity identified by the name in the context session of the message.

### *Syntax*

# **ASCII Version**

const char\* getContext(const char\* name)

## **Unicode Version**

const UnicodeString getContext(const UnicodeString name)

#### *Parameters*

• The name whose associated value is to be returned

# *Results*

Returns the value for the name in the context entity. If the name does not exist, the method returns empty string.

#### *Example*

### **ASCII Version**

const char\* value= msg->getContext(Server::ACCOUNT\_ID);

# **Unicode Version**

Same as ASCII or:

```
UnicodeString name= Server::ACCOUNT_ID;// Or input unicode string
UnicodeString value= msg->getContext(name);
```
# **GetContext**

Gets the Map that contains all of the context entries.

### *Syntax*

#### **ASCII Version**

map<string , string> getContext()

#### **Unicode Version**

map< UnicodeString, UnicodeString > getContext()

### *Parameters*

### None.

#### *Results*

Returns the map that contains all of the context entries.

#### *Example*

## **ASCII Version**

map<string , string> context = message->getContext();

## **Unicode Version**

map< UnicodeString, UnicodeString > context = message- >getContext();

# **PutContext**

Sets the value for the given name in the context properties. If there is an existing value present for the entity identified by the name, it is replaced. Context properties include the following constants: account ID, account password, service name, service key, and request ID.

#### *Syntax*

## **ASCII Version**

void putContext(const char\* name, const char\* value)

#### **Unicode Version**

void putContext(const UnicodeString name, const UnicodeString value)

#### *Parameters*

- Name with which the specified value is to be associated.
- Value to be associated with the specified name

#### *Example*

# **ASCII Version**

```
message->putContext(Message.CONTEXT_ACCOUNT_ID, "user1");
```
#### **Unicode Version**

Same as ASCII or:

```
UnicodeString account="user1" ;// Or input unicode string
message->putContext(Message.CONTEXT ACCOUNT ID, account);
```
# **PutContext**

Adds the new context properties to the current context properties.

#### *Syntax*

### **ASCII Version**

```
void putContext(map<string , string> context)
```
#### **Unicode Version**

```
void putContext(map< UnicodeString, UnicodeString > context)
```
## *Parameters*

• The new context map to be added to the current context map

#### *Example*

### **ASCII Version**

```
map<string , string> context ;
//more code
message->putContext(context);
```
#### **Unicode Version**

```
map< UnicodeString, UnicodeString > context ;
//more code
message->putContext(context);
```
# **SetContext**

Overwrites the current context properties with the new context properties.

#### *Syntax*

#### **ASCII Version**

void setContext(map<string , string> context)

#### **Unicode Version**

```
void setContext(map< UnicodeString, UnicodeString > context)
```
#### *Parameters*

• The new context map to be used to replace the current context map

### *Example*

# **ASCII Version**

```
map<string , string> context ;
//more code
message->setContext(context);
```
#### **Unicode Version**

```
map< UnicodeString, UnicodeString > context ;
//more code
message->setContext(context);
```
# **GetOption**

Gets the value of the option entity identified by name in the option section of the message. Option entities include the service-specific runtime options, such as output casing, output data format, and so on.

### *Syntax*

# **ASCII Version**

const char\* getOption(const char\* name)

#### **Unicode Version**

const UnicodeString getOption(const UnicodeString name)

#### *Parameters*

• The name whose associated value is to be returned

#### *Results*

Returns the value for the name in the context entity. If the name does not exist, the method returns empty string.

#### *Example*

#### **ASCII Version**

const char\* value = message->getOption("OutputCasing");

#### **Unicode Version**

Same as ASCII or:

```
UnicodeString option="OutputCasing"; // Or input unicode string
UnicodeString value= message->getOption(option);
```
# **GetOptions**

Gets the map that contains all of the option entries.

### *Syntax*

#### **ASCII Version**

map<string , string> getOptions()

# **Unicode Version**

```
map< UnicodeString, UnicodeString > getOptions()
```
#### *Parameters*

None.

### *Results*

Returns the map that contains all of the option entries.

### *Example*

### **ASCII Version**

```
const char* value = message->getOption("OutputCasing");
```
#### **Unicode Version**

```
UnicodeString option="OutputCasing"; //or input Unicode string
UnicodeString value= message->getOption(option);
```
# **PutOption**

Sets the value for the given name in the option properties. If there is an existing value present for the entity identified by the name, it is replaced. Option properties are the service-specific run-time options.

## *Syntax*

#### **ASCII Version**

void putOption(const char\* name, const char\* value)

## **Unicode Version**

```
void putOption(const UnicodeString name, const UnicodeString value)
```
### *Parameters*

- Name with which the specified value is to be associated
- Value to be associated with the specified name

### *Example*

### **ASCII Version**

```
message->putOption("OutputCasing", "M");
```
### **Unicode Version**

# Same as ASCII or:

```
UnicodeString option="M"; // Or input unicode string
message->putOption("OutputCasing", option);
```
# **PutOptions**

Adds the new option properties to the current option properties.

### *Syntax*

### **ASCII Version**

void putOptions(map<string , string> options)

#### **Unicode Version**

void putOptions(map< UnicodeString, UnicodeString > options)

### *Parameters*

• The new option map to be added to the current option properties

#### *Example*

### **ASCII Version**

```
map<string , string> options ;
//more code
message->putOptions(options);
```
#### **Unicode Version**

```
map< UnicodeString, UnicodeString > options ;
//more code
message->putOptions(options);
```
# **SetOptions**

Overwrites the current option properties with the new option properties.

#### *Syntax*

### **ASCII Version**

void setOptions(map<string , string> options)

#### **Unicode Version**

```
void setOptions(map< UnicodeString, UnicodeString > options)
```
### *Parameters*

• The new option map to be used to replace the current option map

### *Example*

# **ASCII Version**

```
map<string , string> options ;
//more code
message->setOptions(options);
```
# **Unicode Version**

```
map< UnicodeString, UnicodeString > options ;
//more code
message->setOptions(options);
```
# **GetError**

Gets the error message from the message.

#### *Syntax*

# **ASCII Version**

string getError()

### **Unicode Version**

UnicodeString getError()

# *Parameters*

None.

#### *Results*

Returns the error message in message

#### *Example*

# **ASCII Version**

String error = message->getError();

### **Unicode Version**

UnicodeString error = message->getError();

# **GetDataTable**

Gets the DataTable in the message.

#### *Syntax*

SmartPointer<DataTable> getDataTable()

#### *Parameters*

None.

#### *Example*

```
SmartPointer<DataTable> dataTable
= message->getDataTable();
```
# DataTable

DataTable contains the records for the input and output data.

# **Constructors**

Constructors for the DataTable class are as follows:

• DataTable()

For example:

 $DataTable* dataTable = new DataTable()$ 

# **Destructor**

The Destructor for the DataTable class is:

• ~DataTable();

The following table summarizes the functions each method performs in the DataTable class.

# **Table 17: DataTable Methods Summary**

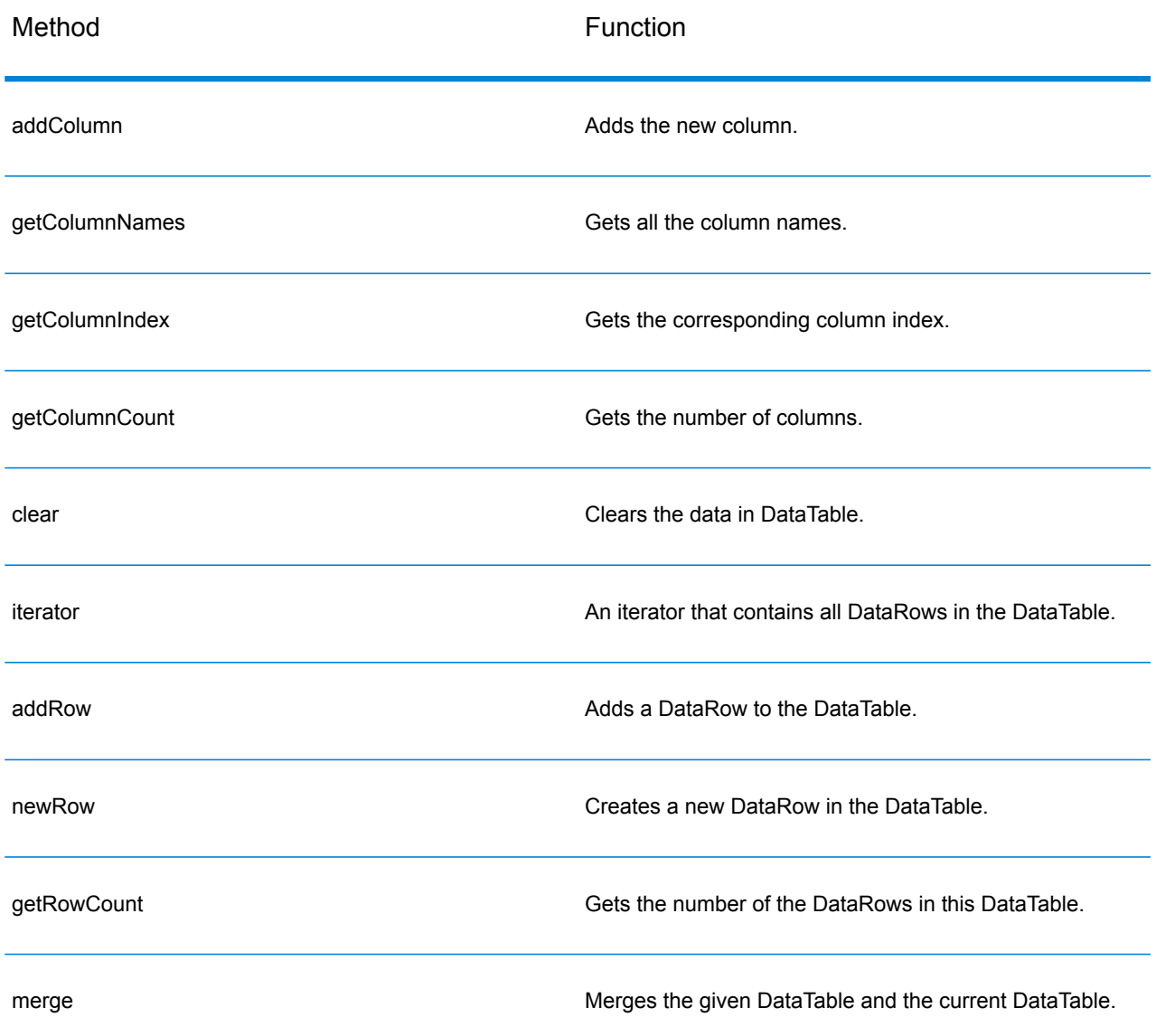

# AddColumn

# Adds the new column.

# *Syntax*

# **ASCII Version**

int addColumn(const char\* columnName)

#### **Unicode Version**

int addColumn(const UnicodeString columnName)

#### *Parameters*

• Column name

#### *Results*

• Returns the index of column

#### *Exceptions*

- Blank column name
- Duplicate column name

#### *Example*

### **ASCII Version**

```
SmartPointer<DataTable> dataTable = message.getDataTable();
dataTable->addColumn("Address");
dataTable->addColumn("City");
```
#### **Unicode Version**

# Same as ASCII or:

```
SmartPointer<DataTable> dataTable = message.getDataTable();
UnicodeString columnName="Address"; // Or input unicode string
dataTable->addColumn(columnName);
```
# **GetColumnNames**

Gets all the column names.

### *Syntax*

# **ASCII Version**

```
vector<string> getColumnNames();
```
#### **Unicode Version**

```
vector<UnicodeString> getColumnNames();
```
### *Parameters*

None.

## *Results*

Returns the vector of column names

#### *Example*

# **ASCII Version**

```
vector<string> columnNames = dataTable->getColumnNames();
```
#### **Unicode Version**

```
vector<UnicodeString> columnNames = dataTable->getColumnNames();
```
# **GetColumnIndex**

Gets the corresponding column index.

#### *Syntax*

### **ASCII Version**

```
int getColumnIndex(const char* columnName)
```
### **Unicode Version**

```
int getColumnIndex(const UnicodeString columnName)
```
# *Parameter*

• Column name

### *Results*

Returns the corresponding column index.

## *Example*

# **ASCII Version**

int columnIndex = dataTable->getColumnIndex ("City");

### **Unicode Version**

# Same as ASCII or:

```
UnicodeString columnName="City"; // Or input unicode string
int columnIndex = dataTable->getColumnIndex (columnName);
```
# **GetColumnCount**

## Gets the number of columns.

#### *Syntax*

int getColumnCount()

### *Parameter*

None.

# *Results*

Returns the number of columns.

#### *Example*

```
int columnCount = dataTable->getColumnCount ();
```
# **Clear**

# Clears the data in DataTable.

# *Syntax*

void clear()

# *Parameters*

None.

# *Example*

```
dataTable->clear();
```
# **Iterator**

An iterator that contains all DataRows in the DataTable.

#### *Syntax*

vector< SmartPointer<DataRow> >::iterator iterator()

### *Parameters*

None.

#### *Results*

Returns an iterator that contains all DataRows in the DataTable.

#### *Example*

```
vector<string> columnName
= returnDataTable->getColumnNames();
vector< SmartPointer<DataRow> >::iterator theIterator
= returnDataTable->iterator();
for (int i=0; i< returnDataTable->getRowCount();
i++, theIterator++)
{
SmartPointer<DataRow> dataRow = *theIterator;
for (int col = 0;
col < returnDataTable->getColumnCount(); col++)
 {
 const char* value = dataRow->qet(columnName[col].c str());
 }
 }
```
# AddRow

Adds a DataRow to the DataTable.

#### *Syntax*

```
void addRow( SmartPointer<DataRow> dataRow)
```
# *Parameters*

• DataRow to be added to the DataTable

### *Example*

```
SmartPointer<DataRow> newRow = dataTable->newRow();
 newRow->set( 0 , "10535 Boyer");
 newRow->set( 1 , "Austin");
newRow->set( 2, "Texas");
dataTable->addRow(newRow);
```
# **NewRow**

Creates a new DataRow in the DataTable.

#### *Syntax*

```
SmartPointer<DataRow> newRow()
```
#### *Results*

Returns the new created DataRow

### *Example*

```
SmartPointer<DataRow> newRow = dataTable->newRow();
newRow->set( 0 , "10535 Boyer");
newRow->set( 1, "Austin");
newRow->set( 2 , "Texas");
dataTable->addRow(newRow);
```
# **GetRowCount**

Gets the number of the DataRows in this DataTable.

### *Syntax*

int getRowCount()

### *Results*

Returns the number of the DataRows in this DataTable.

### *Example*

int rowCount = dataTable->getRowCount();

# Merge

Merges the given DataTable and the current DataTable.

#### *Syntax*

```
void merge(DataTable* other)
```
# *Parameters*

• Other DataTable to be merged with the current DataTable

#### *Example*

```
DataTable* otherDataTable = new DataTable();
dataTable->merge(otherDataTable);
```
# **DataRow**

DataRow contains the record for the input and output data.

# **Constructor**

Constructors for the DataRow class are as follows:

• DataRow ()

#### For example:

```
DataRow * dataRow = new DataRow();
```

```
• DataRow(const DataRow&)
```
# For example:

```
DataRow* dataRow = new DataRow();
DataRow anotheDataRow = dataRow;
DataRow newDataRow(anotheDataRow);
```
# **Destructor**

The Destructor for the DataRow class is:

•  $\sim$  DataRow();

The following table summarizes the functions each method performs in the DataRow class.

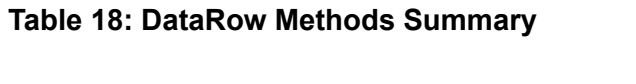

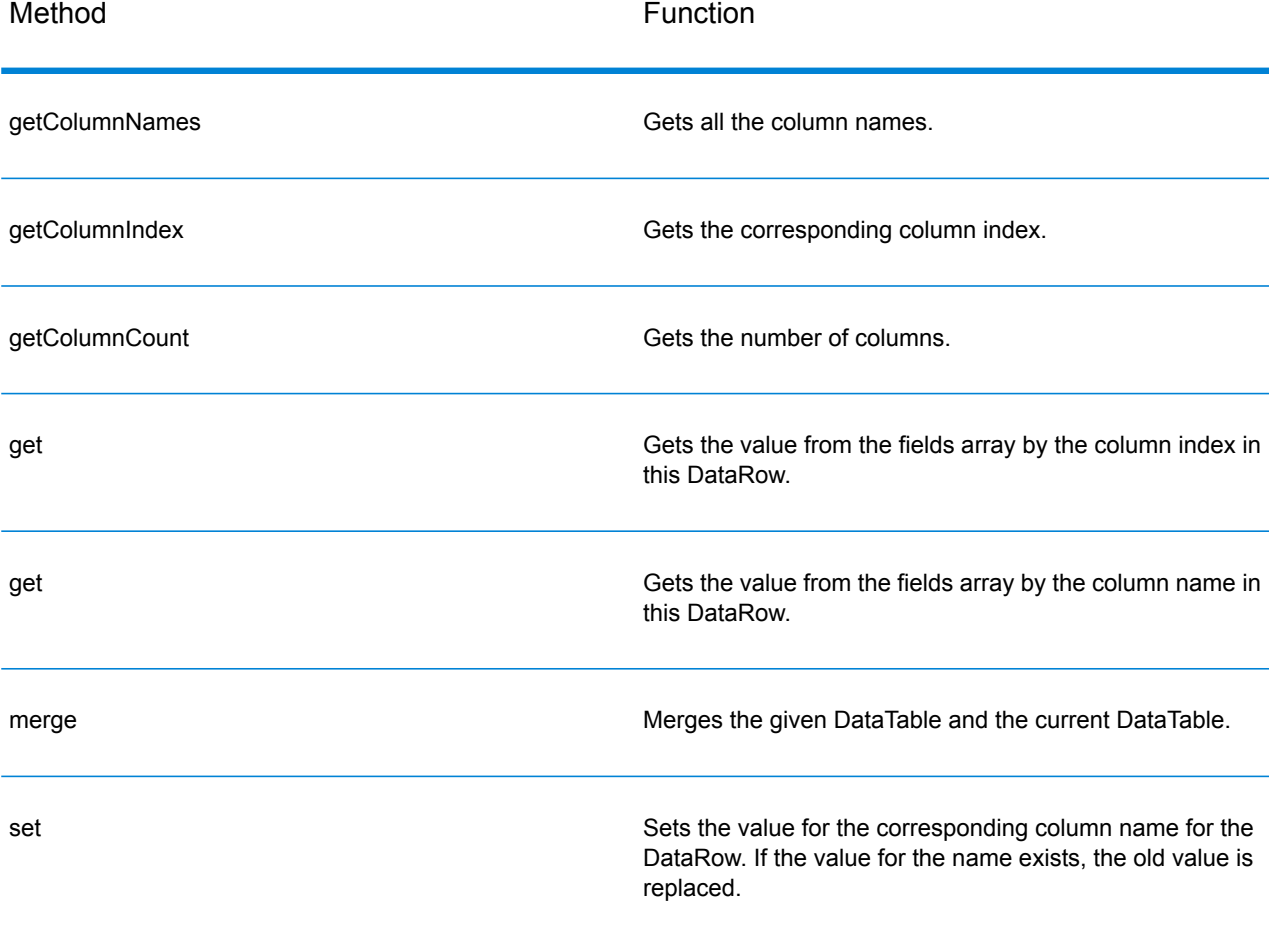

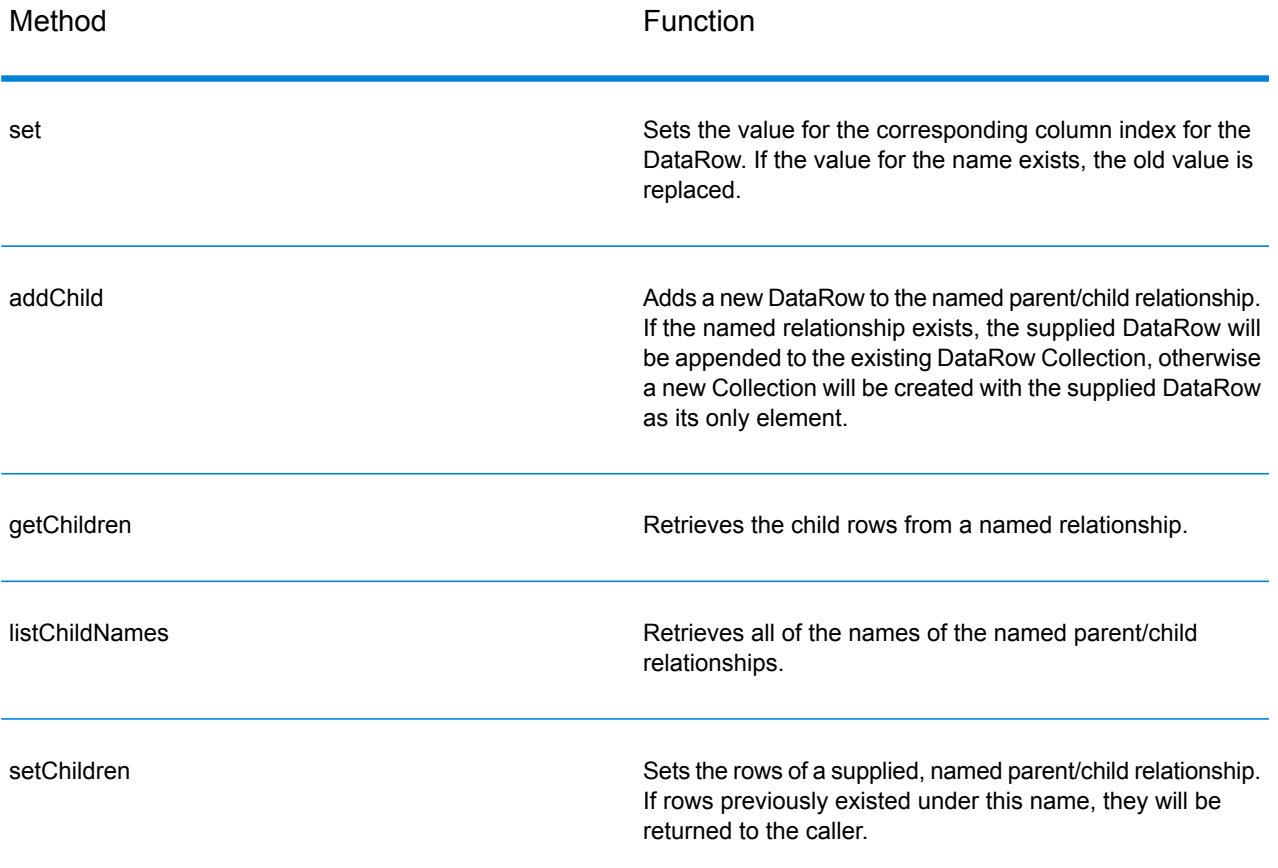

# **GetColumnNames**

Gets all the column names.

# *Syntax*

# **ASCII Version**

vector<string> getColumnNames()

# **Unicode Version**

vector<UnicodeString> getColumnNames()

### *Parameters*

# None.

#### *Results*

Returns the vector of column names

### *Example*

## **ASCII Version**

```
vector<string> columnNames = dataRow->getColumnNames();
```
#### **Unicode Version**

```
vector<UnicodeString> columnNames = dataRow->getColumnNames();
```
# **GetColumnIndex**

Gets the corresponding column index.

### *Syntax*

# **ASCII Version**

int getColumnIndex(const char\* columnName)

#### **Unicode Version**

int getColumnIndex(const UnicodeString columnName)

#### *Parameter*

#### • Column name

#### *Results*

Returns the corresponding column index.

#### *Example*

### **ASCII Version**

int columnIndex = dataRow->getColumnIndex ("City");

# **Unicode Version**

Same as ASCII or:

```
UnicodeString columnName="City"; // Or input unicode string
int columnIndex = dataRow->getColumnIndex (columnName);
```
### **GetColumnCount**

#### Gets the number of columns.

#### *Syntax*

```
int getColumnCount()
```
#### *Parameter*

None.

#### *Results*

Returns the number of columns.

#### *Example*

```
int columnCount = dataRow->getColumnCount ();
```
### Get

Gets the value from the fields array by the column index in this DataRow.

#### *Syntax*

#### **ASCII Version**

```
const char* get(int index)
```
#### **Unicode Version**

```
const UnicodeString get(int index)
```
#### *Parameters*

• Index with which the specified value is to be associated

#### *Results*

Returns the value for the column index in the DataRow, returns empty string if the index in invalid.

#### *Example*

#### **ASCII Version**

```
const char* value = dataRow->get(1);
```
#### **Unicode Version**

```
const UnicodeString value = dataRow->get(1);
```
### **Get**

Gets the value from the fields array by the column name in this DataRow

#### *Syntax*

#### **ASCII Version**

const char\* get(const char\* columnName)

#### **Unicode Version**

const UnicodeString get(const UnicodeString columnName)

#### *Parameters*

• Name with which the specified value is to be associated

#### *Results*

Returns the value for the column name in the DataRow, returns empty string if the column name does not exist.

#### *Example*

#### **ASCII Version**

const char\* value = dataRow->get("City");

#### **Unicode Version**

Same as ASCII, or:

```
UnicodeString columnName="City"; // Or input unicode string
const UnicodeString value = dataRow->get(columnName);
```
### Merge

Merges the given DataRow and the current DataRow.

#### *Syntax*

```
void merge(DataRow* other)
```
#### *Parameters*

• Other DataRow to be merged with the current DataRow

#### *Example*

```
DataRow* otherDataRow = new DataRow();
DataRow->merge(otherDataRow);
```
### Set

Sets the value for the corresponding column for the DataRow. If the value for the name exists, the old value is replaced.

#### *Syntax*

#### **ASCII Version**

void set(const char\* columnName, const char\* value)

#### **Unicode Version**

void set(const UnicodeString columnName, const UnicodeString value)

#### *Parameters*

- Name with which the specified value is to be associated
- Value to be associated with the specified name

#### *Exceptions*

- Blank column name
- Duplicate column name

#### *Example*

#### **ASCII Version**

```
SmartPointer<DataRow> newRow = dataTable->newRow();
newRow->set( "AddressLine1", "10535 Boyer");
newRow->set( "City" , "Austin");
newRow->set( "State", "Texas");
```
#### **Unicode Version**

Same as ASCII or:

```
SmartPointer<DataRow> newRow = dataTable->newRow();
UnicodeString address="10535 Boyer"; // Or input unicode string
newRow->set( "AddressLine1" , address);
```
#### Set

Sets the value for the corresponding column for the DataRow. If the value for the name exists, the old value is replaced.

#### *Syntax*

#### **ASCII Version**

void set(int index, const char\* value)

#### **Unicode Version**

void set(int index, const UnicodeString value)

#### *Parameters*

- Column index with which the specified value is to be associated
- Value to be associated with the specified name

#### *Exceptions*

• The column index is invalid.

#### *Example*

#### **ASCII Version**

```
SmartPointer<DataRow> newRow = dataTable->newRow();
newRow->set( 0 , "10535 Boyer");
newRow->set( 1 , "Austin");
newRow->set( 2 , "Texas");
```
#### **Unicode Version**

Same as ASCII or:

```
SmartPointer<DataRow> newRow = dataTable->newRow();
UnicodeString address="10535 Boyer"; // Or input unicode string
newRow->set( 0 , address);
```
### **AddChild**

Adds a new DataRow to the named parent/child relationship. If the named relationship exists, the supplied DataRow will be appended to the existing DataRow collection. Otherwise, a new collection will be created with the supplied DataRow as its only element.

#### *Syntax*

#### **ASCII Version**

```
void addChild(const char* childName, SmartPointer<DataRow> childDataRow)
```
#### **Unicode Version**

```
void addChild(const UnicodeString childName, SmartPointer<DataRow>
childDataRow)
```
#### *Parameters*

- The name of the parent/child relationship (for example, "Flood Plain Data," "References, " "Used By")
- The DataRow to be added to the relationship.

#### *Example*

```
SmartPointer<DataRow> childDataRow =new DataRow();
childDataRow ->set("Address", "100 Congress");
childDataRow ->set("City", "Austin");
SmartPointer<DataRow> dataRow =new DataRow();
dataRow->addChild("child1", childDataRow );
```
### **GetChildren**

Retrieves the child rows from a named relationship.

#### **ASCII Version**

```
list< SmartPointer<DataRow> > getChildren(const char* childName)
```
#### **Unicode Version**

list< SmartPointer<DataRow> > getChildren(const UnicodeString childName)

#### *Parameters*

• The name of the parent/child relationship, e.g. "Flood Plain Data", "References", "Used By", etc.

#### *Results*

Returns the child rows from the named relationship.

#### *Example*

```
list< SmartPointer<DataRow> > rowsChild2= dataRow-
>getChildren("child2");
```
### **ListChildNames**

Retrieves all of the names of the named parent/child relationships.

#### *Syntax*

#### **ASCII Version**

```
list<string> listChildNames()
```
#### **Unicode Version**

```
list<UnicodeString> listChildNames()
```
#### *Results*

Returns the set of the names of the named parent/child relationships.

#### *Example*

```
list<G1CLIENT STRING> names = dataRow->listChildNames();
```
### **SetChildren**

Sets the rows of a supplied, named parent/child relationship. If rows previously existed under this name, they will be returned to the caller.

#### *Syntax*

#### **ASCII Version**

```
list< SmartPointer<DataRow> > setChildren(const char* childName, list<
 SmartPointer<DataRow> > dataRows)
```
#### **Unicode Version**

```
list< SmartPointer<DataRow> > setChildren(const UnicodeString childName,
list< SmartPointer<DataRow> > dataRows)
```
#### *Results*

Returns the set of the names of the named parent/child relationships.

#### *Example*

```
SmartPointer<DataRow> dataRow1=new DataRow();
dataRow1->set("Address", "100 Congress");
dataRow1->set("City", "Austin");
SmartPointer<DataRow> dataRow2=new DataRow();
dataRow2->set("Address", "200 Congress");
dataRow2->set("City", "Austin");
list< SmartPointer<DataRow> > rows ;
rows.push_back(dataRow1);
rows.push_back(dataRow2);
list< SmartPointer<DataRow> > rowsNewChildren = dataRowSpt-
>setChildren("child1", rows);
```
# 4 - The Java API

# In this section

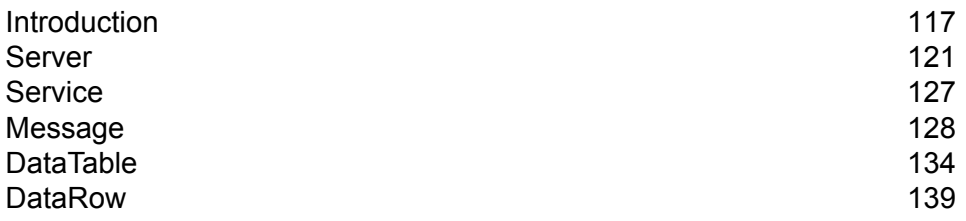

# <span id="page-116-0"></span>Introduction

A Java class is a blueprint or prototype that defines the variables and methods common to all objects of a certain type. A Java class also defines the implementation of a particular kind of object. It is with these classes that you can create Java applications. In general, Java objects are created from Java classes.

A Java object is a collection of related variables and methods written in the Java language utilizing the Java Virtual Machine (JVM). The data associated with a class or object is stored in variables. The behavior associated with a class or object is implemented with methods. Methods are similar to the functions or procedures in procedural languages such as C.

Java software objects interact and communicate with each other using messages. Additional information that the receiving object may need to perform its task is passed by parameters.

For more information on Java technology, go to **[www.oracle.com/java](http://www.oracle.com/java)**.

### **Constants**

The Java API uses two sets of constants. The first set is for the  $Server$  component, described in the table below.

#### **Table 19: Constants for the Server Component**

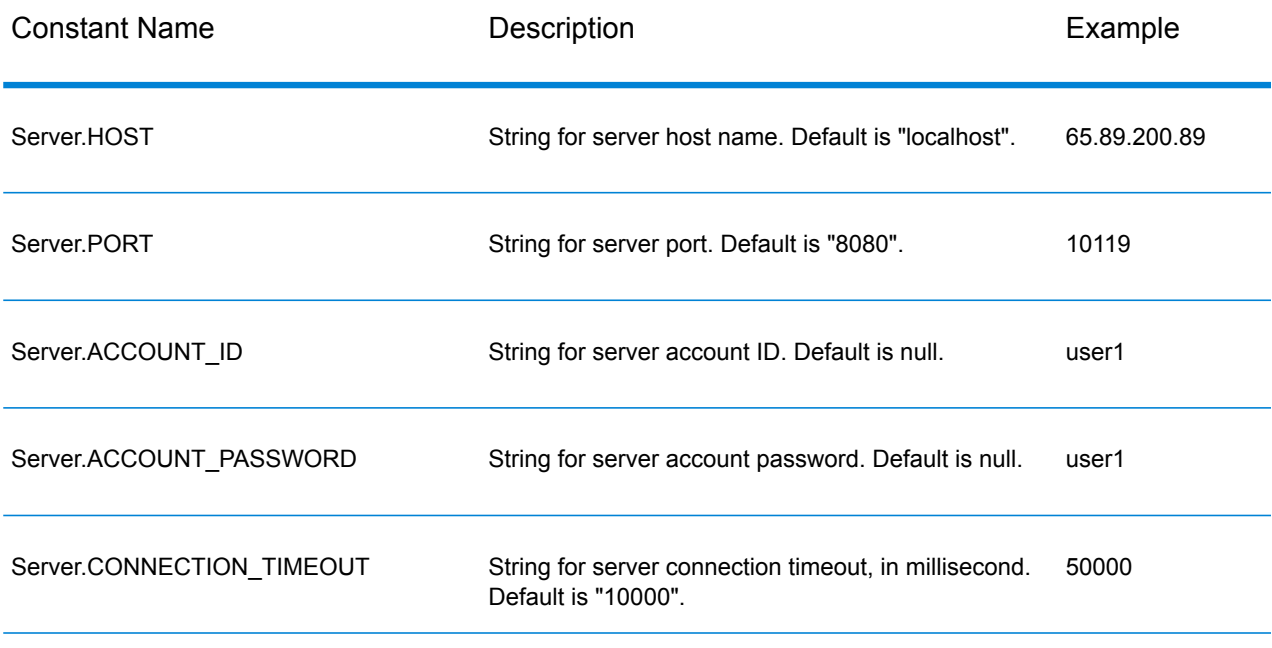

#### The Java API

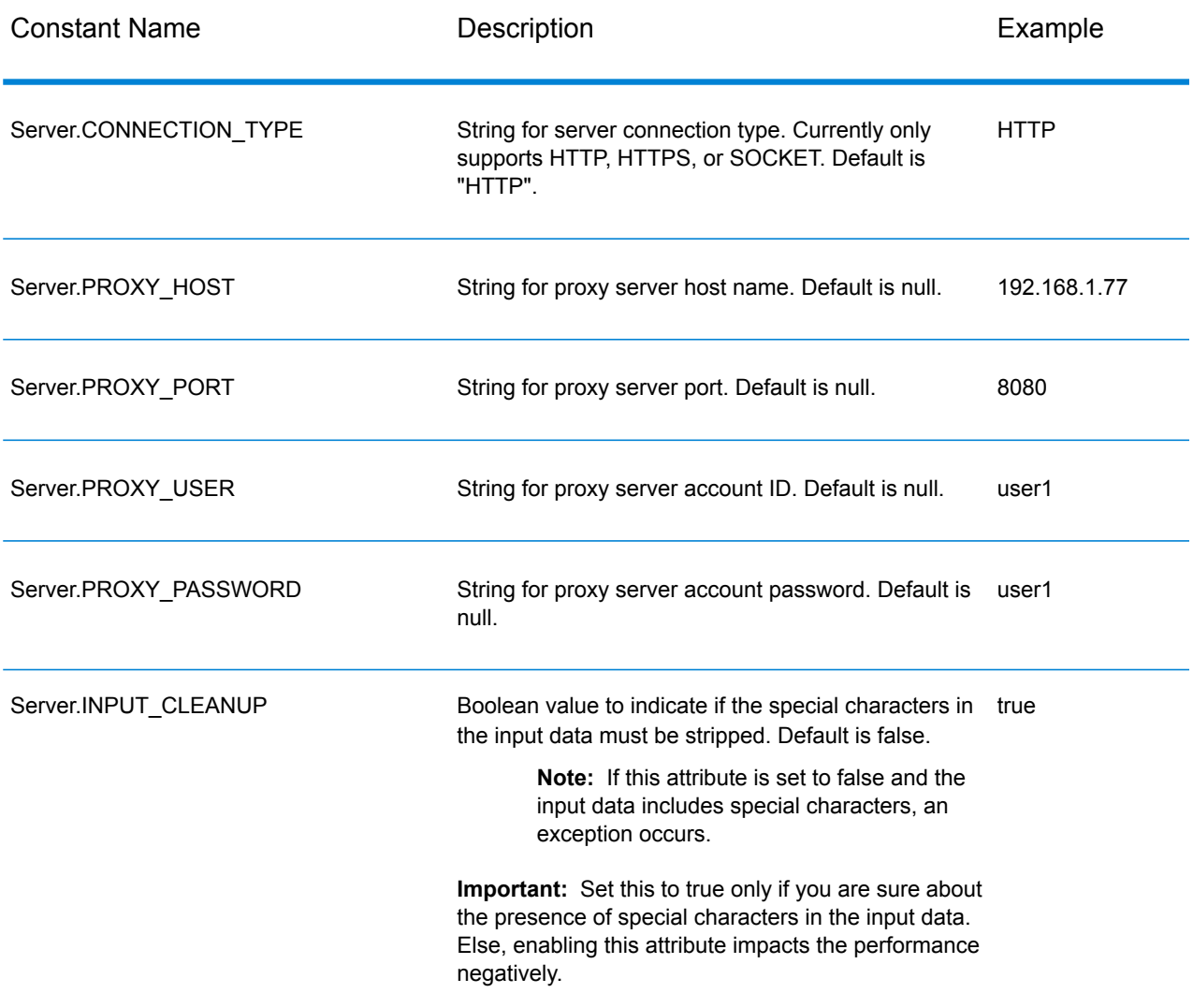

The second set of constants is for the Message component.

#### **Table 20: Constants for the Message Component**

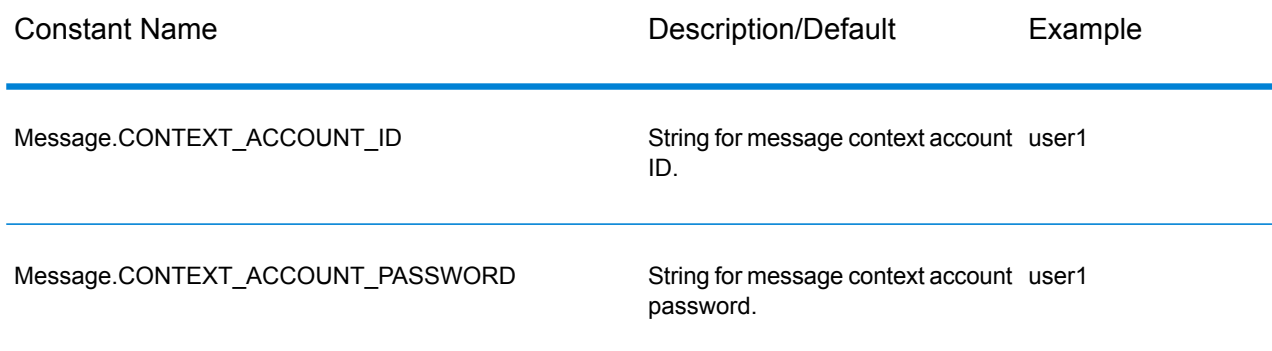

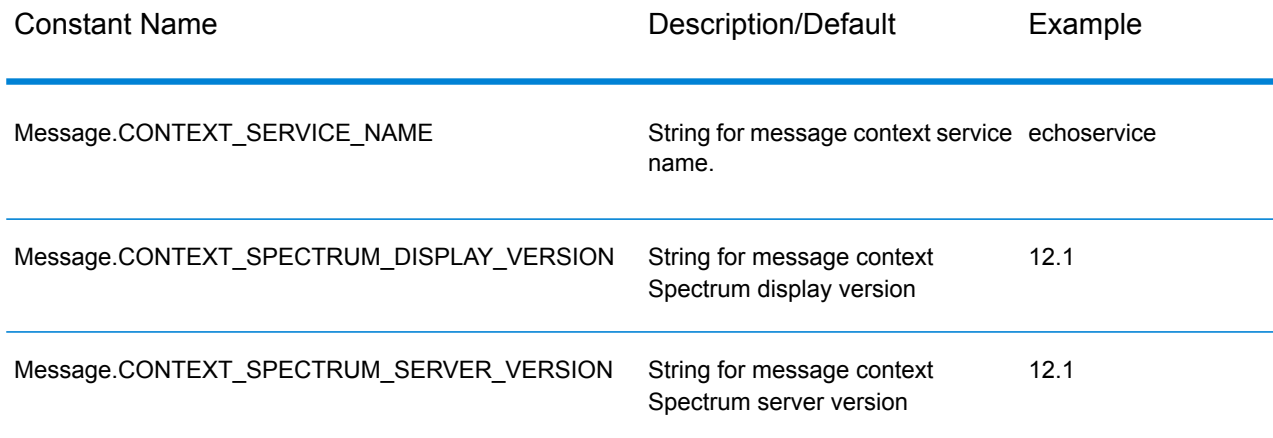

### Error Messages

The Java API uses the following error messages:

- Error Messages for Connection
	- "Connection type not supported."
	- "Client timeout"
- Error Messages for creating DataTable:
	- "Blank column name"
	- "Duplicated column name"
	- "Index is out of bounds"
- Error Messages for Message Packaging Exception
	- "Cannot pack null Message"
	- "Input Message is null"
	- "Unable to connect to Server:"
	- "Failed to get Service"
	- "Unknown serialization type:"
	- "Unknown encoding type:"
	- "Gateway is not connected" (for SOCKET)

### Example Application

The sample code shown below illustrates how to use the Java API.

```
try
{
    // Create Server
   Server server = new Server();
   // Set server connection properties
   server.setConnectionProperty(Server.HOST, "localhost");
   server.setConnectionProperty(Server.PORT, "10119");
   server.setConnectionProperty(Server.CONNECTION TYPE, "SOCKET");
   server.setConnectionProperty(Server.ACCOUNT ID, "quest");
   server.setConnectionProperty(Server.ACCOUNT_PASSWORD, "");
    // Connect to server
   server.connect();
    // Get Service From Server
   Service service = server.getService("ValidateAddress");
    // Create Input Message
   Message request = new Message();
    // Fill DataTable in the input message
   DataTable dataTable = request.getDataTable();
   DataRow row1 = dataTable.newRow();
   row1.set("AddressLine1", "4200 Parliament Place");
   row1.set("City", "Lanham");
   row1.set("StateProvince", "Maryland");
   dataTable.addRow(row1);
   DataRow row2 = dataTable.newRow();
   row2.set("AddressLine1", "100 Congress");
   row2.set("City", "Austin");
   row2.set("StateProvince", "Texas");
   dataTable.addRow(row2);
   // Set"option" Properties to the Input
   Message request.putOption("OutputCasing", "M");
   request.putOption("OutputRecordType", "A");
   // Process Input Message, return output Message
   Message reply = service.process(request);
   // Disconnect from server
   server.disconnect();
    // Get the result from the response message
```

```
DataTable returnDataTable = reply.getDataTable();
    String[] columnNames = returnDataTable.getColumnNames();
    Iterator iter = returnDataTable.iterator();
    while (iter.hasNext())
    {
        DataRow row = (DataRow) iter.next();
        for (int col = 0; col & 1t; returnDataTable.getColumnCount();
col++){
            String value = row.get(columnNames[col]);
            System.out.println(value);
        }
    }
}
catch (Exception e)
{
    System.out.println("Error Occurred, " + e.getMessage());
}
```
# <span id="page-120-0"></span>Server

The Server class is used to connect to the server, disconnect from the server, and get the service from the server.

### **Connect**

Reads the properties to determine which gateway connection to be used and makes a connection to the server. You can connect via HTTP, HTTPS, or SOCKET. However, HTTP and HTTPS do not actually connect to the server until a GetService or Process method is invoked. With a SOCKET connection type, the Connect method is fully functional.

#### *Syntax*

```
public void connect()
```
#### *Parameters*

None.

*Results*

Throws:

- ConfigurationException: When invalid configuration causes the inability to connect to the server. For example, an unknown protocol would cause a ConfigurationException. There is no value in attempting to retry connect() when this error occurs.
- ConnectionException: When unable to connect to the server. It might be possible to reconnect, depending on the underlying cause of the exception.
- MessageProcessingException: When an error occurs on the server that is not due to Configuration or Connection issues.

#### *Example*

```
Server server = new Server();
server.setConnectionProperty(Server.HOST, "localhost");
server.setConnectionProperty(Server.PORT, "10119");
server.setConnectionProperty(Server.CONNECTION TYPE, "SOCKET");
server.setConnectionProperty(Server.ACCOUNT ID, "guest");
server.setConnectionProperty(Server.ACCOUNT_PASSWORD, "");
try
{
 //Connect to server
server.connect();
}
catch (ConfgurationException e)
{
 // indicate an error with configuration
}
catch (ConnectionException e)
{
 // handle connection issue (retry, report error, etc.)
}
catch (MessageProcessingException e)
{
 // report error
}
```
#### *Connection Pooling*

Connection pooling for the SOCKET connection type is available to the Java client. This section describes how to enable and disable connection pooling. By default connection pooling is disabled.

To enable connection pooling:

```
Server server = new Server();
Server.setConnectionProperty(Connection.SOCKET_POOL, "true");
```
To disable connection pooling:

```
Server server = new Server();
Server.setConnectionProperty(Connection.SOCKET_POOL, "false");
```
When connection pooling is enabled, the connect() method borrows a connection from the pool, and the disconnect() method returns the connection back to the pool. When pooling, the client must call disconnect() each time to return the connection to the pool.

Each thread should contain its own server, as shown in the following example:

```
{
...
Server server = new Server();
server.setConnectionProperty(Server.HOST, "localhost");
server.setConnectionProperty(Server.PORT, "10119");
server.setConnectionProperty(Server.CONNECTION TYPE, "SOCKET");
server.setConnectionProperty(Server.ACCOUNT ID, "yourID");
server.setConnectionProperty(Server.ACCOUNT<sup>T</sup>PASSWORD, "pwd");
server.setConnectionProperty(Connection.SOCKET_POOL, "true");
server.setConnectionProperty(Connection.SOCKET_POOL_MAX_ACTIVE, "20");
server.setConnectionProperty(Connection.SOCKET POOL MIN IDLE, "10");
server.setConnectionProperty(Connection.SOCKET_POOL_MAX_TOTAL, "25");
server.connect();
...
service = server.getService(serviceName);
reply = service.process(requestMessage);
server.disconnect();
 ...
}
```
The following table lists the constants you can use for connection pooling.

#### **Table 21: Constants for Connection Pooling**

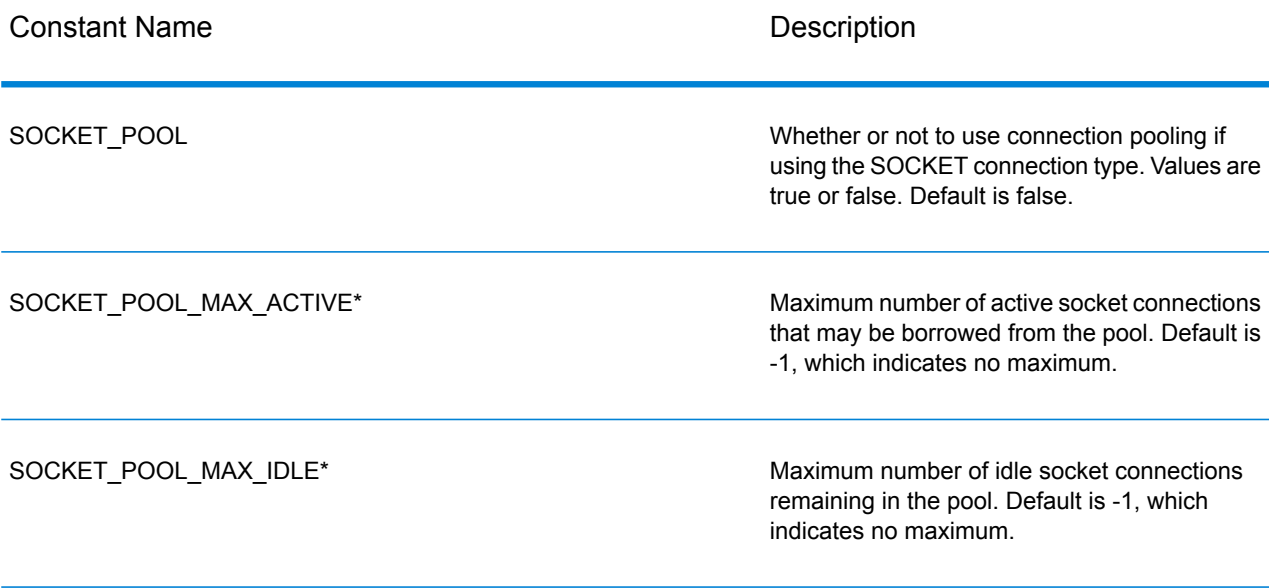

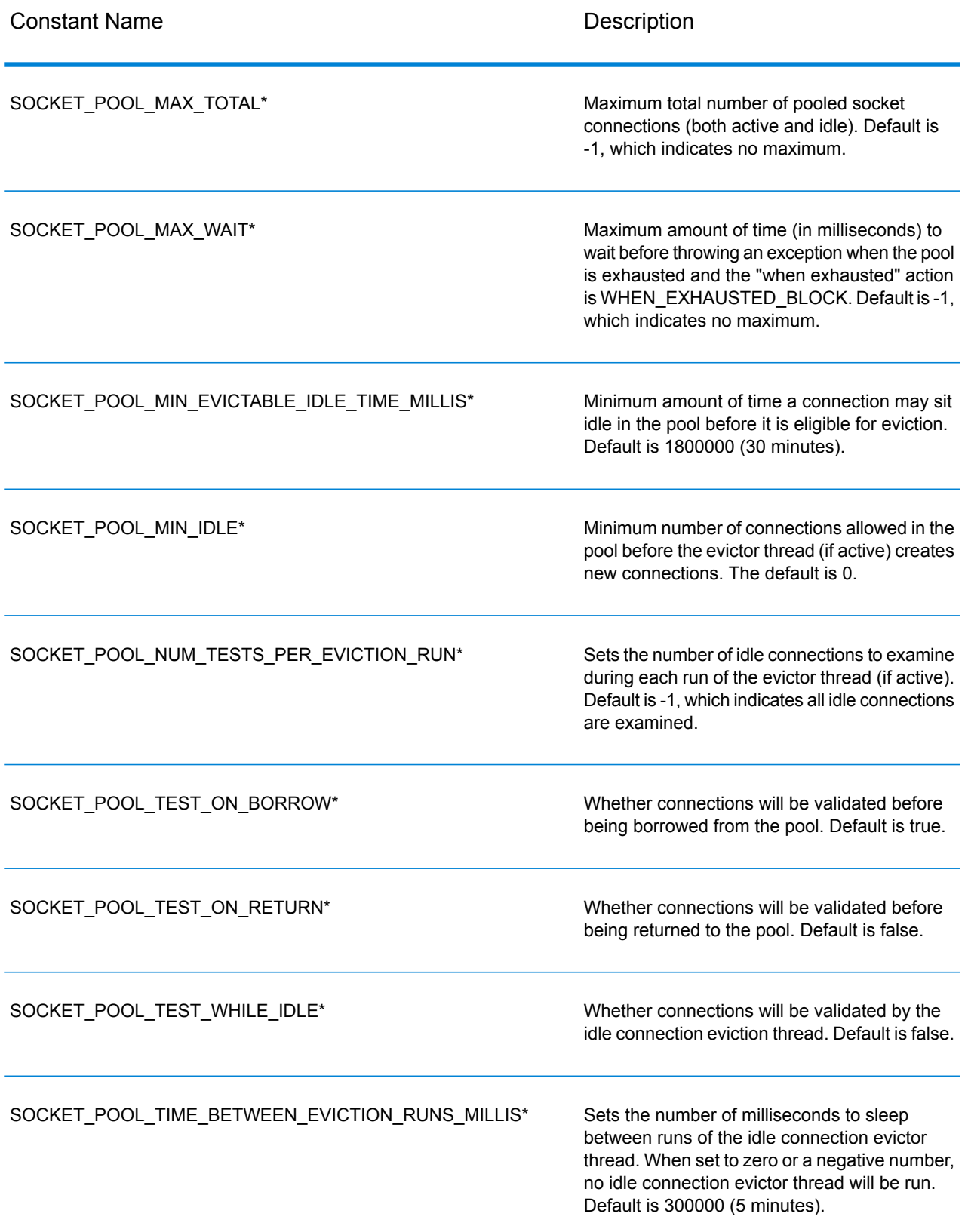

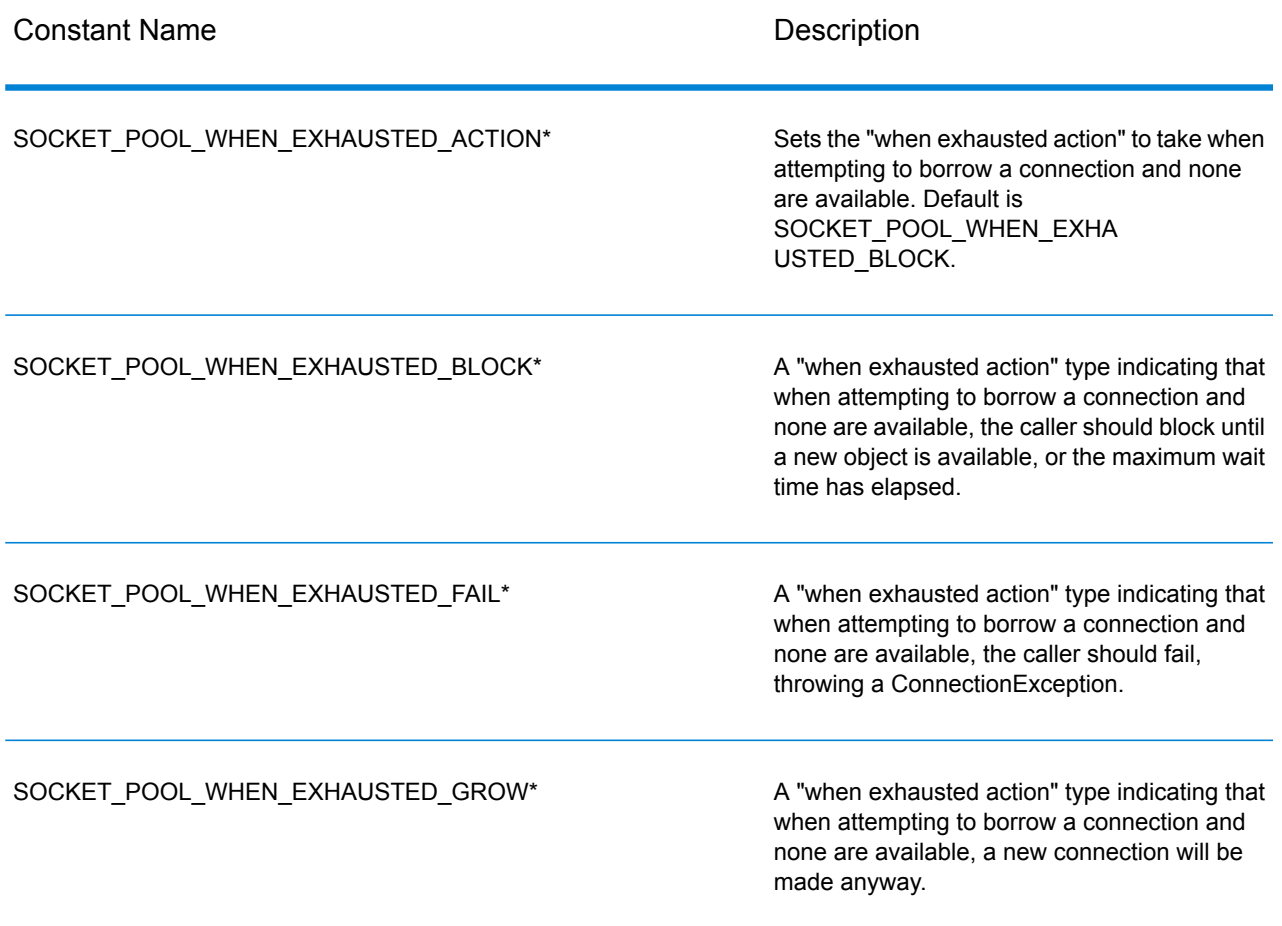

\* Applicable only if using the SOCKET connection type and connection pooling is enabled.

### **Disconnect**

Disconnects from the server.

#### *Syntax*

public void disconnect()

#### *Parameters*

None.

#### *Results*

Client is disconnected from the server.

#### *Example*

```
...
//Disconnect from server
server.disconnect();
```
### **SetConnectionProperty**

Establishes the server connection configuration properties, such as host name and length of timeout.

#### *Syntax*

```
public void setConnectionProperty(String name, String value)
```
#### *Parameters*

- Name the name of the connection property, such as HOST
- Value the value for the name of the connection property, such as "www.myhost.com"

#### *Results*

None.

#### *Exceptions*

- ERROR-INVALID-COLUMN\_NAME an empty or null column name.
- ERROR\_INVALID\_VALUE A null value.

#### *Example*

```
Server server = new Server();
server.setConnectionProperty(Server.HOST, "localhost");
server.setConnectionProperty(Server.PORT, "8080");
//Connect to server
server.connect();
```
### **GetService**

Gets the service from the server.

public Service getService(String serviceName)

#### *Parameters*

• Name - the name of the service

#### *Results*

Returns the specific service.

#### *Exceptions*

throws ServiceNotFoundException, ServiceCreationException

#### *Example*

Service service = server.getService("ValidateAddress");

# <span id="page-126-0"></span>**Service**

The Service class is used to process the message (i.e., send the message to the server and receive a response from the server).

### **Process**

Processes the input message and returns the response message.

#### *Syntax*

public Message process (Message message)

#### *Parameters*

• Input message

#### *Results*

Returns the response message.

#### *Exceptions*

- TimeoutException: When invalid configuration causes the inability to connect to the server. For example, an unknown protocol would cause a ConfigurationException. There is no value in attempting to retry connect() when this error occurs.
- ConnectionException: When unable to connect to the server. It might be possible to reconnect, depending on the underlying cause of the exception.
- MessageProcessingException: When an error occurs on the server that is not due to Configuration or Connection issues.

#### *Example*

```
try
{
//Process Input Message, return output Message
Message response = service.process(message);
}
catch (ConnectionException e)
{
 // handle connection issue (retry, report error, etc.)
}
catch (TimeoutException e)
{
 // handle timeout issue (retry, report error, etc.)
}
catch (MessageProcessingException e)
{
// report error
}
```
## <span id="page-127-0"></span>Message

The Message class sends your input data and receives your output data from the service. The properties for Message include context properties, such as account ID, account password, service name, and service method; and option properties, which are the service-specific runtime options.

### **GetContext**

Gets the value by the name in the "context" properties. Context properties include the following constants: account ID, account password, service name, service key, and request ID.

public String getContext(String name)

#### *Parameters*

• Name - the name whose associated value is to be returned

#### *Results*

Returns the value associated with the name in the context properties. If the name does not exist, the method returns NULL.

#### *Example*

```
String value = message.getContext(Message.CONTEXT ACCOUNT ID);
```
### **GetContext**

Gets the map that contains all of the context entries.

*Syntax*

```
public Map getContext()
```
#### *Parameters*

• None

#### *Results*

Returns the map that contains all of the context entries.

#### *Example*

```
Map context = message.getContext();
```
### **PutContext**

Sets the value for the given name in the context properties. If there is an existing value present for the entity identified by the name, it is replaced. Context properties include the following constants: account ID, account password, service name, service key, and request ID.

public void putContext(String name, String value)

#### *Parameters*

- Name the name with which the specified value is to be associated
- Value the value to be associated with the specified name

#### *Results*

None.

#### *Example*

```
message.putContext(Message.CONTEXT ACCOUNT ID, "user1");
```
### **PutContext**

Adds the new context properties to the current context properties.

*Syntax*

```
public void putContext(Map map)
```
#### *Parameters*

• The new context hashtable to be added to the current context hashtable

*Results*

None.

#### *Example*

```
Map context = new HashMap();
...
message.putContext(context);
```
### **SetContext**

Overwrites the current context properties with the new context properties.

```
public void setContext(Map map)
```
#### *Parameters*

• The new context map that will replace the current context map.

#### *Results*

None.

#### *Example*

```
Map context = new Map () ;
...
message.setContext(context);
```
### **GetOption**

Gets the value by the name in the option properties. Option properties are the service-specific run-time options.

#### *Syntax*

```
public String getOption(String name)
```
#### *Parameters*

• Name - the name whose associated value is to be returned.

#### *Results*

Returns the value for the name in the option properties in the message OR NULL if the name does not exist.

#### *Example*

```
String value = message.getOption("OutputCasing");
```
### **GetOptions**

Gets the map that contains all of the option entries.

public Map getOptions();

#### *Parameters*

• None

#### *Results*

Returns the map that contains all of the option entries.

#### *Example*

```
Map options = message.getOptions();
```
### **PutOption**

Sets the value for the given name in the option properties. If there is an existing value present for the entity identified by the name, it is replaced. Option properties are the service specific run-time options.

#### *Syntax*

public void setOption(String name, String value)

#### *Parameters*

- Name—name with which the specified value is to be associated
- Value—value to be associated with the specified name

#### *Results*

None.

#### *Example*

```
message.setOption("OutputCasing", "M");
```
### **PutOptions**

Adds the new option properties to the current option properties.

```
public void putOptions(Map map)
```
#### *Parameters*

• The new option map to be added to the current option properties

#### *Example*

```
Map options = new HashMap();
...
message.putOptions(options);
```
### **SetOptions**

Overwrites the current option properties with the new option properties.

#### *Syntax*

```
public void setOptions(Map map)
```
#### *Parameters*

• The new option map to replace the current option map

#### *Results*

None.

#### *Example*

```
Map options = new HashMap();
...
message.setOptions(options);
```
### **GetError**

Gets the error message from the message.

#### *Syntax*

```
public String getError()
```
#### *Parameters*

• None

#### *Results*

Returns the error message in the message.

#### *Example*

```
String error = message.getError();
```
### **GetDataTable**

Gets the data table in this message.

#### *Syntax*

public DataTable getDataTable()

*Parameters*

None.

#### *Results*

None.

#### *Example*

<span id="page-133-0"></span>DataTable dataTable = message.getDataTable();

# DataTable

DataTable contains the records for your input and output data. Using the methods associated with this class, you define the column names for your output and add records to the DataTable.

### AddColumn

Adds the new column to the DataTable.

public int addColumn(String columnName)

#### *Parameters*

• columnName

*Results*

Returns the index of the column

*Example*

```
DataTable dataTable = message.getDataTable();
int columnIndex = dataTable.addColumn("AddressLine1");
columnIndex = dataTable.addColumn("City")
```
### **GetColumnNames**

Gets all the column names.

*Syntax*

public String[] getColumnNames()

#### *Parameters*

• None

*Results*

Returns the string array of column names.

*Example*

String[] columnNames = dataTable.getColumnNames();

### **GetColumnIndex**

Gets the corresponding column index.

public int getColumnIndex(String columnName)

#### *Parameters*

• Column name

#### *Results*

Returns the corresponding column index.

#### *Example*

```
int columnIndex = dataTable.getColumnIndex("City");
```
### **GetColumnCount**

Gets the number of columns in the DataTable.

#### *Syntax*

public int getColumnCount()

#### *Parameters*

• None

#### *Results*

Returns the number of columns.

#### *Example*

int columnCount = dataTable.getColumnCount();

### Clear

Clears the data in the DataTable.

#### *Syntax*

```
public void clear()
```
#### *Parameters*

• None

#### *Results*

None.

#### *Example*

```
dataTable.clear();
```
### **Iterator**

An iterator that contains all DataRows in the DataTable.

#### *Syntax*

public Iterator iterator()

#### *Parameters*

• None

#### *Results*

Returns an iterator that contains all DataRows in the DataTable.

#### *Example*

```
Iterator iter = dataTable.iterator();
while (iter.hasNext())
{
DataRow row = (DataRow) iter.next();
}
```
### AddRow

#### Adds a row to the DataTable.

#### *Syntax*

```
public void addRow(DataRow row)
```
#### *Parameters*

• Row - DataRow to be added to the DataTable

#### *Results*

None.

#### *Example*

```
DataTable dataTable = message.getDataTable();
DataRow row = dataTable.newRow();
row.set("AddressLine1","4203 Greenridge");
dataTable.addRow(row);
```
### **NewRow**

Creates a new DataRow to the DataTable.

#### *Syntax*

```
public DataRow newRow()
```
#### *Parameters*

• None

#### *Results*

Returns the newly created DataRow

#### *Example*

```
DataRow row = dataTable.newRow();
row.set("AddressLine1", "4203 Greenridge");
```

```
dataTable.addRow(row);
```
### **GetRowCount**

Gets the number of DataRows in the DataTable.

public int getRowCount()

#### *Parameters*

• None

#### *Results*

Returns the number of DataRows in the DataTable.

#### *Example*

int rowCount = dataTable.getRowCount();

### Merge

Merges the given DataTable and the current DataTable.

#### *Syntax*

```
public void merge(DataTable other)
```
#### *Parameters*

• The other DataTable to be merged with the current DataTable

#### *Results*

None.

#### *Example*

```
DataTable otherDataTable = new DataTable();
dataTable.merge(otherDataTable);
```
# **DataRow**

DataRow contains the individual records for your input and output data. Using the methods associated with this class, you define the column names for your output and add records to the DataTable.

### **GetColumnNames**

Gets all the column names.

#### *Syntax*

public String[] getColumnNames()

#### *Parameters*

• None

#### *Results*

Returns the string array of column names.

#### *Example*

```
String[] columnNames = dataRow.getColumnNames();
```
### **GetColumnIndex**

Gets the corresponding column index.

*Syntax*

public int getColumnIndex(String columnName)

#### *Parameters*

• Name - column name

#### *Results*

Returns the corresponding column index.

#### *Example*

```
int columnIndex = dataRow.getColumnIndex("City");
```
### **Get**

Gets the value from the field array by the column index in this DataRow.

#### *Syntax*

public String get(int index)

#### *Parameters*

• Index with which the specified value is to be associated

#### *Results*

Returns the value for the column index in this DataRow.

#### *Example*

```
String value = dataRow.get(1);
```
### **Get**

Gets the value from the field array by the column name in this DataRow.

#### *Syntax*

public String get(String columnName)

#### *Parameters*

• Name—name with which the specified value is to be associated

#### *Results*

Returns the value for the column name in this DataRow; returns empty string if the column name does not exist.

#### *Example*

```
String value = dataRow.get("City");
```
### Merge

Merges the given DataRow and the current DataRow.

#### *Syntax*

public void merge(DataRow other)

#### *Parameters*

• The other DataRow to be merged with the current DataRow

#### *Results*

None.

#### *Example*

```
DataRow otherDataRow = new DataRow();
dataRow.merge(otherDataRow);
```
### Set

Sets the value for the corresponding column for the DataRow. If the value for the name exists, the old value is replaced.

#### *Syntax*

public void set(int Index, String value)

#### *Parameters*

- The column index with which the specified value is to be associated
- Value to be associated with the specified name

#### *Results*

None.

#### *Exceptions*

• IndexOutOfBounds — the column index is invalid

#### *Example*

```
DataRow row = dataTable.newRow();
row.set(0,"4203 Greenridge");
row.set(1,"Austin");
row.set(2,"Texas")
dataTable.addRow(row);
```
### AddChild

Adds a new DataRow to the named parent/child relationship. If the named relationship exists, the supplied DataRow will be appended to the existing DataRow collection. Otherwise, a new collection will be created with the supplied DataRow as its only element.

#### *Syntax*

public void addChild(String childName, DataRow childDataRow)

#### *Parameters*

- Name the name of the parent/child relationship (e.g., "Flood Plain Data," "References, " "Used By," etc.)
- Value the DataRow to be added to the relationship.

#### *Results*

None.

#### *Example*

```
DataRow childDataRow = new DataRow();
childDataRow.set("Address", "100 Congress");
...
DataRow dataRow = new DataRow();
...
dataRow.addChild("child1", childDataRow);
```
### **GetChildren**

Retrieves the child rows from a named relationship.

```
public List getChildren(String childName)
```
#### *Parameters*

• The name of the parent/child relationship, e.g. "Flood Plain Data", "References", "Used By", etc.

#### *Results*

Returns the child rows from the named relationship.

#### *Example*

List childRows = row.getChildren("child1");

### **ListChildNames**

Retrieves all of the names of the named parent/child relationships.

#### *Syntax*

```
public Set listChildNames()
```
#### *Parameters*

None.

#### *Results*

Returns the set of the names of the named parent/child relationships.

#### *Example*

Set childNames = row.listChildNames();

### **SetChildren**

Sets the rows of a supplied, named parent/child relationship. If rows previously existed under this name, they will be returned to the caller.
#### *Syntax*

public List setChildren(String childName, List DataRows)

#### *Parameters*

None.

#### *Results*

Returns the set of the names of the named parent/child relationships.

#### *Example*

```
List rows = dataRow.getChildren("child1");
parentRow.setChildren("child2", rows);
```
## Set

Sets the value for the corresponding column for the DataRow. If the value for the name exists, the old value is replaced.

#### *Syntax*

public void set(int Index, String value)

#### *Parameters*

- The column index with which the specified value is to be associated
- Value to be associated with the specified name

#### *Results*

None.

#### *Exceptions*

• IndexOutOfBounds — the column index is invalid

```
DataRow row = dataTable.newRow();
row.set(0,"4203 Greenridge");
row.set(1,"Austin");
row.set(2,"Texas")
dataTable.addRow(row);
```
# 5 - The .NET API

## In this section

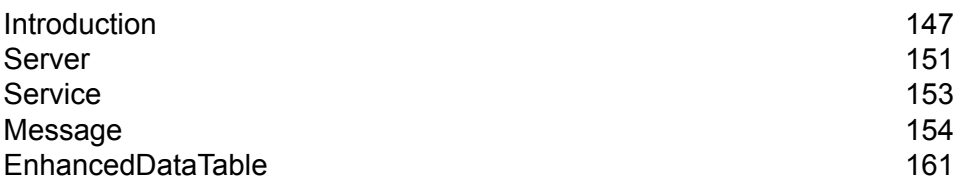

# <span id="page-146-0"></span>Introduction

.NET is a Microsoft® operating system platform that incorporates applications and a suite of tools and services which enhance Web service and application development.

The .NET framework uses components called Common Language Runtime (CLR), Framework Class Library (FCL), and ASP.NET. The CLR is equivalent to the Java Virtual Machine, in that it manages code and executes it in the native language of the machine on which it runs. The Framework Class Library is a massive library of re-usable object types that cover a myriad of program functions. ASP.NET is a server-side technology that allows web pages and services to load much faster than traditional ASP pages. Together, these three components of the .NET framework make application and Web development easier, more streamlined, and provides easier integration into existing environments. Clients and servers on different platforms running services written in various programming languages can communicate with each other swiftly and easily.

For more information on .NET technology, go to **[msdn.microsoft.com/netframework](http://msdn.microsoft.com/netframework)**.

## **Constants**

The .NET API uses two sets of constants. The first set is for the Server component, described in the table below.

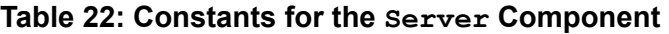

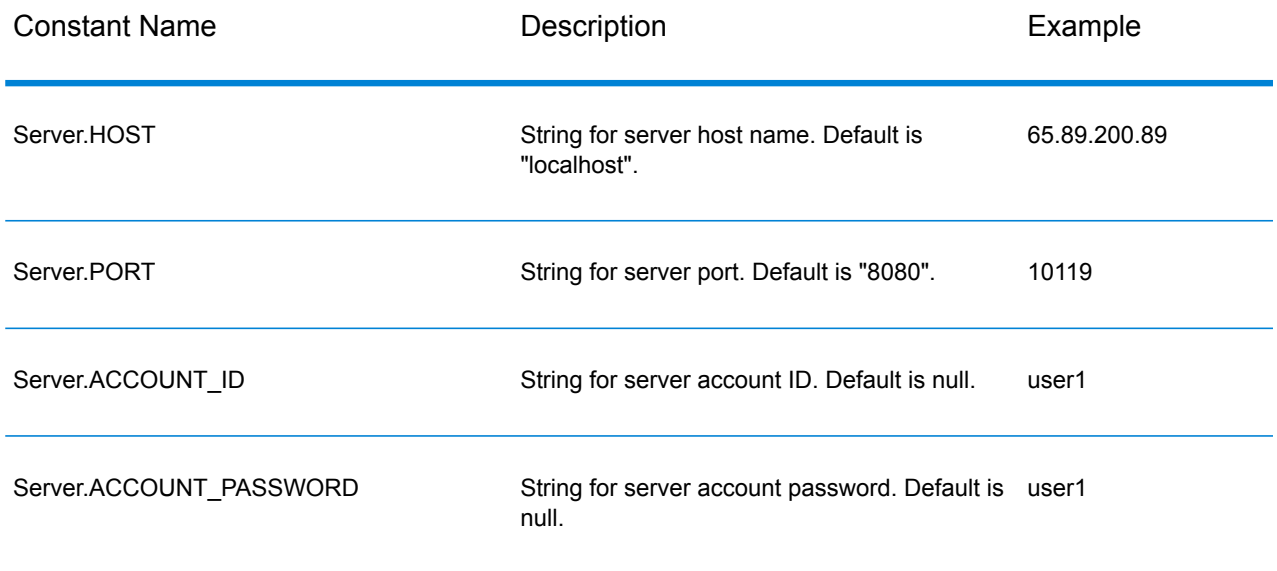

#### The .NET API

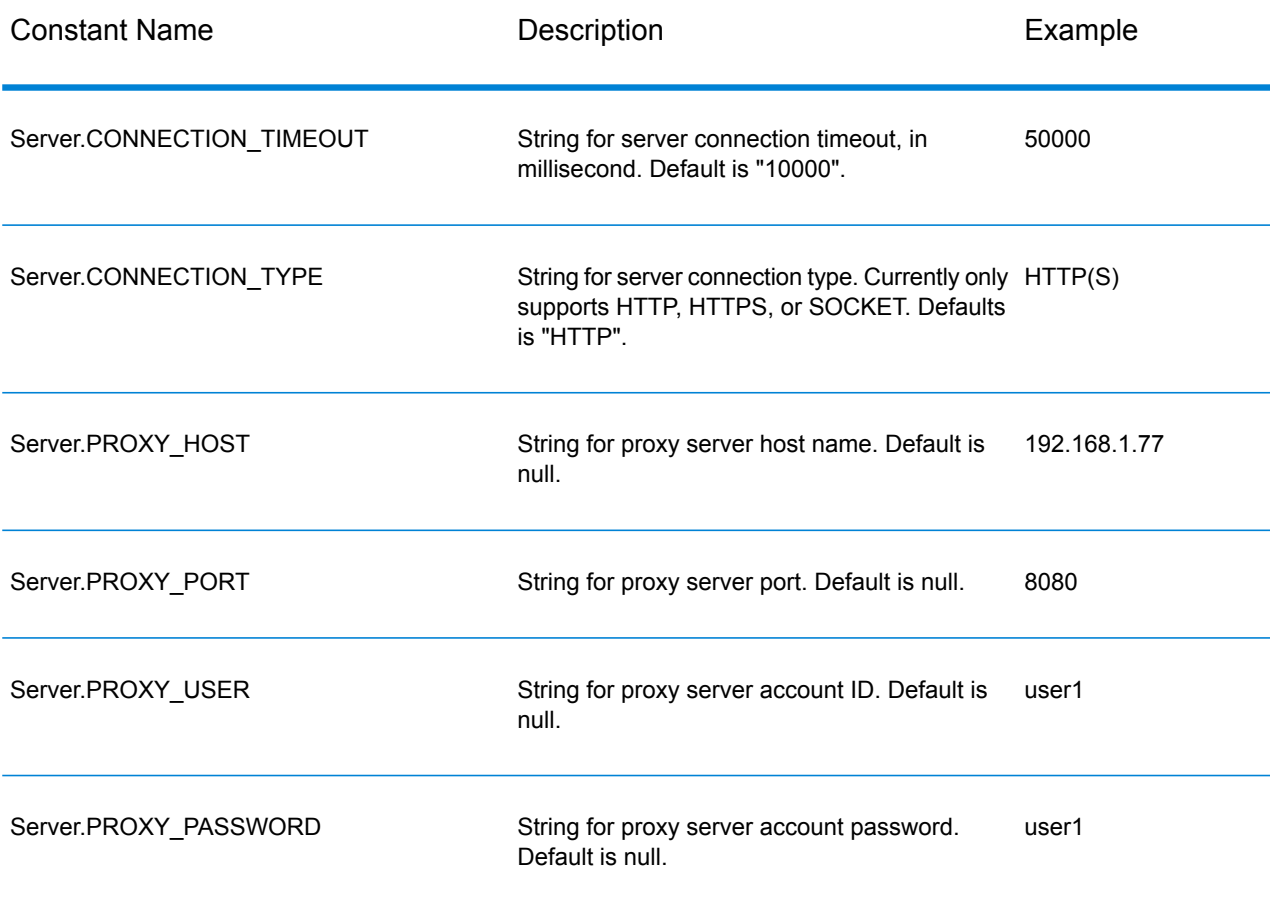

The second set of constants is for the Message component.

### **Table 23: Constants for the Message Component**

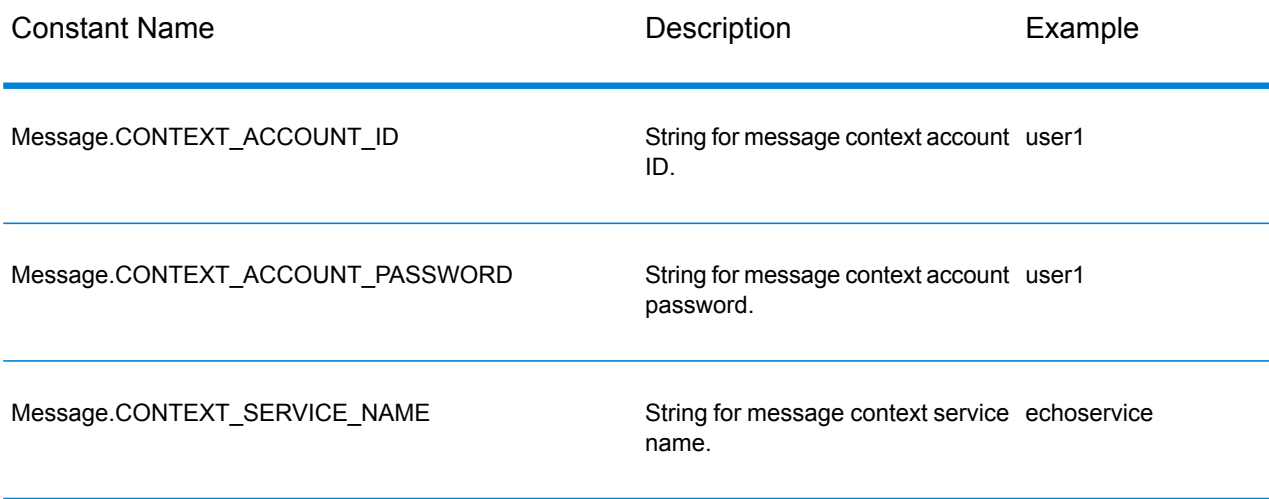

## Error Messages

The .NET API uses the following error messages:

- Error Messages for Connection
	- "Connection type not supported."
	- "Client timeout"
- Error Messages for Message Packaging Exception
	- "Input Message is null."

The other error messages will come from the .NET Framework Class Library if they do not get used properly.

## Example Application

The sample code shown below illustrates how to use the .NET API.

```
using System;
using System.IO;
using System.Collections;
using System.Text;
using System.Data;
using g1client;
try
 {
 //Create Server
 Server server = new Server();
 //Set connect property to the server
 server.SetConnectionProperty(Server.HOST, "localhost");
 server.SetConnectionProperty(Server.PORT, "10119");
 server.SetConnectionProperty(Server.CONNECTION TYPE, "SOCKET");
 server.SetConnectionProperty(Server.ACCOUNT_ID, "guest");
 server.SetConnectionProperty(Server.ACCOUNT_PASSWORD, "");
 //Connect to server
 server.Connect();
 //Get Service From Server
 Service service = server.GetService("ValidateAddress");
 //Create Input Message
Message request = new Message();
```

```
//Fill dataTable in the input message
//Datatable is the .net Framework class
DataTable dataTable = request.GetDataTable();
DataColumn column1 = new DataColumn();
column1.DataType = System.Type.GetType("System.String");
column1.ColumnName = "AddressLine1";
dataTable.Columns.Add(column1);
DataColumn column2 = new DataColumn();
column2.DataType = System.Type.GetType("System.String");
column2.ColumnName = "City";
dataTable.Columns.Add(column2);
DataColumn column3 = new DataColumn();
column3.DataType = System.Type.GetType("System.String");
column3.ColumnName = "StateProvince";
dataTable.Columns.Add(column3);
DataRow newRow = dataTable.NewRow();
newRow[0]="4200 Parliament Place";
newRow[1]="Lanham";
newRow[2]="Maryland";
dataTable.Rows.Add(newRow);
//Set "option" Properties to the Input Message
request.PutOption("OutputCasing", "M");
request.PutOption("OutputRecordType", "A");
//Process Input Message, return output Message
Message reply = service.Process(request);
//Disconnect from server
server.Disconnect();
//Get the result from the response message
DataTable returnDataTable = reply.GetDataTable();
foreach(DataColumn dc in returnDataTable.Columns)
{
// more code to be added
string columnName = dc.ColumnName;
}
foreach(DataRow dr in returnDataTable.Rows)
{
for (int col = 0; col < returnDataTable.Columns.Count; col++)
{
// more code to be added
string value = (String)dr[col] ;
Console.WriteLine(value);
}
```

```
}
}
catch (Exception e)
{
//Error handling
Console.WriteLine("Error Ocurred, " + e.ToString());
}
```
## <span id="page-150-0"></span>Server

The Server class is used to connect to the server, disconnect from the server, and get the service from the server.

## **Connect**

Reads the properties to determine which gateway connection to be used and makes a connection to the server.

**Note:** .NET uses the HTTP, HTTPS, or SOCKET server connection protocol. HTTP and HTTPS logically establish a client connection but do not actually connect to the server until a GetService or Process method is invoked. The SOCKET protocol establishes a connection to the server when Connect is invoked.

#### *Syntax*

public void Connect()

#### *Parameters*

None.

#### *Results*

None.

#### *Exceptions*

• "Connection type not supported."

#### *Example*

```
Server server = new Server();
// set connect property to the server
server.SetConnectionProperty(Server.HOST, "localhost");
server.SetConnectionProperty(Server.PORT, "8080");
// more connection properties to be set
// Connect to server
server.Connect();
```
## **Disconnect**

Disconnects from the server.

#### *Syntax*

public void Disconnect()

#### *Parameters*

None.

#### *Results*

Client is disconnected from the server.

#### *Example*

```
//Disconnect from server
server.Disconnect();
```
## **SetConnectionProperty**

Establishes the server connection configuration properties, such as host name and length of timeout.

#### *Syntax*

```
public void SetConnectionProperty(String name, String value)
```
#### *Parameters*

- Name the name of the connection property, such as HOST
- Value the value for the name of the connection property, such as "www.myhost.com"

#### *Results*

None.

#### *Example*

```
Server server = new Server();
server.SetConnectionProperty(Server.HOST, "localhost");
server.SetConnectionProperty(Server.PORT, "8080");
```

```
//Connect to server
server.Connect();
```
## **GetService**

Gets the service from the server.

**Note:** See the Component Reference section of this guide for a list of services that may be available to you.

#### *Syntax*

```
public Service getService(String serviceName)
```
#### *Parameters*

• Name—name of service

#### *Results*

Returns the specific service.

#### *Example*

<span id="page-152-0"></span>Service service = server.GetService("ValidateAddress");

# **Service**

The Service class is used to process the message (in other words, it sends the message to the server and receives a response from the server).

### **Process**

Processes the input message and returns the response message.

#### *Syntax*

public Message Process(Message, message)

#### *Parameters*

• Input message

*Results*

Returns the response message.

*Exceptions*

MessageProcessingException

*Example*

```
//Process Input Message, return output Message
Message reply = service.Process(request);
```
## Message

The Message class sends your input data and receives your output data from the service. The properties for Message include context properties, such as account ID, account password, service name, and service method; and option properties, which are the Service-specific runtime options.

## **GetContext**

Gets the value by the name in the context properties. Context properties include the following constants: account ID, account password, service name, service key, and request ID.

#### *Syntax*

public String GetContext(String name)

#### *Parameters*

None.

#### *Results*

Returns the value associated with the name in the "context" properties. If the name does not exist, the method returns NULL.

#### *Example*

```
String value = message.GetContext(Message.CONTEXT ACCOUNT ID);
```
## **GetContext**

Gets the hashtable that contains all of the context entries. Hashtable is the .NET Framework class.

#### *Syntax*

```
public Hashtable GetContext()
```
#### *Parameters*

#### • None

#### *Results*

Returns the hashtable that contains all of the context entries.

#### *Example*

```
Hashtable context = message. GetContext();
```
## **PutContext**

Sets the value for the given name in the context properties. If there is an existing value present for the entity identified by the name, it is replaced. Context properties include the following constants: account ID, account password, service name, service key, and request ID.

#### *Syntax*

```
public void PutContext(String name, String value)
```
#### *Parameters*

- Name—name with which the specified value is to be associated
- Value—value to be associated with the specified name

#### *Example*

```
message.PutContext(Message.CONTEXT_ACCOUNT_ID, "user1");
```
## **PutContext**

Adds the new context properties to the current context properties.

#### *Syntax*

public void PutContext(Hashtable context)

#### *Parameters*

• The new context hashtable to be added to the current context hashtable

#### *Results*

None.

#### *Example*

```
//Hashtable is the .NET Framework class
Hashtable context = new Hashtable();
//more code
message.PutContext(context);
```
## **SetContexts**

Overwrites the current context properties with the new context properties.

#### *Syntax*

public void SetContexts(Hashtable context)

#### *Parameters*

• Context - the new context hashtable that will replace the current context hashtable.

#### *Results*

None.

#### *Example*

```
//Hashtable is the .NET Framework class
Hashtable context = new Hashtable();
//more code
message.SetContexts(context);
```
## **GetOption**

Gets the value by the name in the option properties. Option properties are the service-specific run-time options.

#### *Syntax*

public String GetOption(String name)

#### *Parameters*

• Name - the name whose associated value is to be returned.

#### *Results*

Returns the value for the name in the "option" properties in the message or NULL if the name does not exist.

#### *Example*

```
String value = message.GetOption("OutputCasing");
```
## **GetOptions**

Gets the hashtable that contains all of the option entries. Hashtable is the .NET Framework class.

#### *Syntax*

public Hashtable GetOptions();

#### *Parameters*

• None

#### *Results*

Returns the hashtable that contains all of the option entries.

#### *Example*

```
Hashtable options = message.GetOptions();
```
## **PutOption**

Sets the value for the given name in the option properties. If there is an existing value present for the entity identified by the name, it is replaced. Option properties are the Service specific run-time options.

#### *Syntax*

public void PutOption(String name, String value)

#### *Parameters*

- Name—name with which the specified value is to be associated
- Value—value to be associated with the specified name

#### *Example*

```
message.PutOption("OutputCasing", "M");
```
## **PutOptions**

Adds the new option properties to the current option properties.

#### *Syntax*

public void PutOptions(Hashtable options)

#### *Parameters*

• Option - the new option hashtable to be added to the current option hashtable

#### *Results*

None.

#### *Example*

```
//Hastable is the .NET Framework class
Hashtable options = new Hashtable();
// more code
message.PutOptions(options);
```
## **SetOptions**

Overwrites the current option properties with the new option properties.

#### *Syntax*

public void SetOptions(Hashtable options)

#### *Parameters*

• Options - the new option hashtable to replace the current option hashtable

#### *Results*

None.

#### *Example*

```
//Hashtable is the .NET Framework class
Hashtable options = new Hashtable();
//more code
message.SetOptions(options);
```
## **GetError**

Gets the error message from the message.

#### *Syntax*

public String GetError()

#### *Parameters*

• None

#### *Results*

Returns the error message in the message.

#### *Example*

```
String error = message.GetError();
```
## **GetDataTable**

Gets the DataTable in this message. DataTable is .NET Framework class.

#### *Syntax*

public DataTable GetDataTable()

#### *Parameters*

None.

#### *Results*

None.

```
//DataTable is the .net Framework class
DataTable dataTable = message.GetDataTable();
DataColumn column1 = new DataColumn();
column1.DataType = System.Type.GetType("System.String");
column1.ColumnName = "AddressLine1";
dataTable.Columns.Add(column1);
DataColumn column2 = new DataColumn();
column2.DataType = System.Type.GetType("System.String");
column2.ColumnName = "City";
dataTable.Columns.Add(column2);
DataRow newRow = dataTable.NewRow();
newRow[0]="4203 Greenridge";
newRow[1]="Austin";
dataTable.Rows.Add(newRow);
```
# <span id="page-160-0"></span>EnhancedDataTable

EnhancedDataTable is a class which extends .NET class DataTable.

## AddChild

Adds a new DataRow to the named parent/child relationship. If the named relationship exists, the supplied DataRow will be appended to the existing DataRow collection. Otherwise, a new collection will be created with the supplied DataRow as its only element.

#### *Syntax*

public void AddChild(DataRow parentRow, string name, DataRow newChild)

#### *Parameters*

- Name the name of the parent/child relationship (e.g., "Flood Plain Data," "References, " "Used  $By, "etc.)$
- DataRow the DataRow to be added to the relationship.

#### *Results*

None.

```
EnhancedDataTable dataTable = new EnhancedDataTable();
dataTable.Columns.Add(new DataColumn("AddressLine1",
System.Type.GetType("System.String")));
dataTable.Columns.Add(new DataColumn("City",
System.Type.GetType("System.String")));
dataTable.Columns.Add(new DataColumn("StateProvince",
System.Type.GetType("System.String")));
dataTable.Columns.Add(new DataColumn("PostalCode",
System.Type.GetType("System.String")));
DataRow row = dataTable.NewRow();
row[0] = "510 S Coit St";row[1] = "Florence";row[2] = "SC";
```

```
row[3] = "29501 - 5221";
EnhancedDataTable childDataTable = new EnhancedDataTable();
childDataTable.Columns.Add(new DataColumn("AddressLine2",
System.Type.GetType("System.String")));
childDataTable.Columns.Add(new DataColumn("City",
System.Type.GetType("System.String")));
childDataTable.Columns.Add(new DataColumn("StateProvince",
System.Type.GetType("System.String")));
childDataTable.Columns.Add(new DataColumn("PostalCode",
System.Type.GetType("System.String")));
DataRow childRow = childDataTable.NewRow();
childRow[0] = "241 Ne C St";
childRow[1] = "Willamina";
childRow[2] = "OR";childRow[3] = "97396-2714";
```

```
dataTable.AddChild(row, "Child1", childRow);
dataTable.Rows.Add(row);
```
## **GetChildren**

Retrieves the child rows from a named relationship.

#### *Syntax*

public EnhancedDataTable GetChildren(DataRow parentRow, string name)

#### *Parameters*

- ParentRow the parent row
- Name the name of the parent/child relationship, e.g. "Flood Plain Data", "References", "Used By", etc.

#### *Results*

Returns the child rows from the named relationship.

```
EnhancedDataTable childRows = dataTable.GetChildren(parentRow, "child1");
```
## **ListChildNames**

Retrieves all of the names of the named parent/child relationships.

#### *Syntax*

public string[] ListChildrenNames(DataRow parentRow)

#### *Parameters*

None.

#### *Results*

Returns the set of the names of the named parent/child relationships.

#### *Example*

string[] childNames = dataTable.ListChildrenNames( parentRow);

## **SetChildren**

Sets the rows of a supplied, named parent/child relationship. If rows previously existed under this name, they will be returned to the caller.

#### *Syntax*

```
public void SetChildren(DataRow parentRow, string name, EnhancedDataTable
 newTable)
```
#### *Results*

Returns the set of the names of the named parent/child relationships.

```
EnhancedDataTable childRows = dataTable1.GetChildren(parentRow,
"child1");
dataTable2.SetChildren(otherParentRow, "child1", childRows);
```
# 6 - ManagementAPI Methods (Deprecated)

In this section

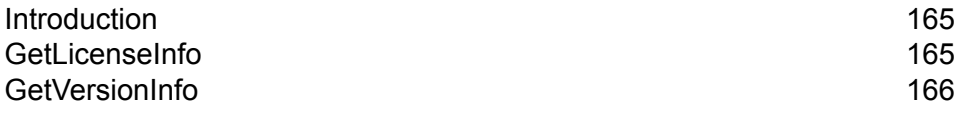

# <span id="page-164-0"></span>Introduction

**Important:** The ManagementAPI web service is deprecated and will be removed in a future release. Use the Administration Utility to get license and version information about your system. For more information about the Administration Utility, see the *Administration Guide*.

There are two management API methods that are publicly available via the ManagementAPI web service: getLicenseInfo and getVersionInfo. The WSDL URL for the ManagementAPI Web service is:

http://*SpectrumServer*:8080/managers/ManagementAPIService?wsdl

Where *SpectrumServer* is the host name or IP address of your Spectrum™ Technology Platform server.

# <span id="page-164-1"></span>GetLicenseInfo

**Important:** The ManagementAPI web service is deprecated and will be removed in a future release. Use the Administration Utility to get license and version information about your system. For more information about the Administration Utility, see the *Administration Guide*.

The method GetLicenseInfo returns a license object. The license object contains properties for machine type, operating system type, hostname, and CPU limit. It also contains an array of feature objects and an array of restriction objects. These arrays can be processed to determine specific information about features and restrictions. Feature has an ID, a name, and an enabled flag. Restriction has an ID, a limit, and a start date.

#### *Web Service*

ManagementAPIService

#### *Parameters*

None.

#### *Result*

Returns the license object.

#### *Example*

```
License
string machineType
string osType
 string hostName
string CPULimit
Feature[] features
Restriction[] restrictions
Feature
string ID;
string name;
Restriction[] restrictions
Restriction
string ID
long limit
datetime startDate
Feature[] features
ExpirationRestriction extends Restriction
UsageRestriction extends Restriction
 long usages
```
# <span id="page-165-0"></span>GetVersionInfo

**Important:** The ManagementAPI web service is deprecated and will be removed in a future release. Use the Administration Utility to get license and version information about your system. For more information about the Administration Utility, see the *Administration Guide*.

The GetVersionInfo method returns an array of VersionInfo objects. A VersionInfo object has a name, version number, and a list of VersionAttribute objects. VersionAttribute objects are simple classes that have a label and a value. GetVersionInfo attributes are product-specific as the information is gathered and returned by the product itself. This same information is also displayed in the Version Information node of the Management Console.

**Note:** You must run GetVersionInfo once, see what values come back, and then parse the information to get specific pieces of information.

#### *Web Service*

ManagementAPIService

#### *Parameters*

None.

### *Result*

Returns VersionInfo objects.

```
VersionInfo
string name
string version
VersionAttribute[] attributes
VersionAttribute
string label
string value
```
# 7 - Module Services

## In this section

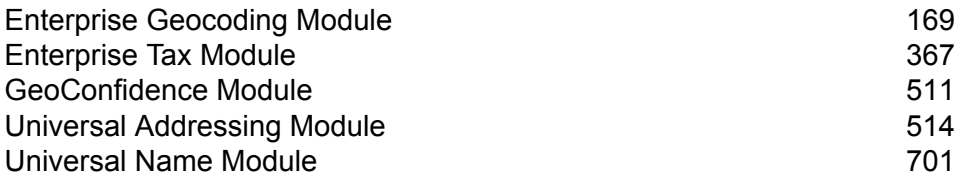

# <span id="page-168-0"></span>Enterprise Geocoding Module

## <span id="page-168-1"></span>Enterprise Geocoding Module

The Enterprise Geocoding Module performs address standardization, address geocoding, and postal code centroid geocoding. You can enter an address and get outputs such as geographic coordinates, which can be used for detailed spatial analysis and demographics assignment. You can also enter a geocode, a point represented by a latitude and longitude coordinate, and receive address information about the provided geocode.

#### *Components*

Enterprise Geocoding Module consists of the following stages. The specific stages you have depend on your license.

- **GeocodeAddressAUS** Takes an address in Australia and returns latitude/longitude coordinates and other information. It also can geocode against a Geocoded National Address File Persistent Identifier point (G-NAF PID).
- **GeocodeAddressGBR**—*This stage has been deprecated. In its place use the Global Geocoding Module's Global Geocoding stage.*. Takes an address in Great Britain and returns latitude/longitude coordinates and other information.
- **GeocodeAddressGlobal**—Takes an address in any supported country and returns latitude/longitude coordinates and other information. Geocode Address Global geocodes addresses only from countries you have licensed. It does not support Australia and Great Britain.
- **Geocode Address**—Takes an address located in any of the supported countries and returns the city centroid or, for some countries, postal centroid. Geocode Address World cannot geocode to the street address level.
- **Geocode Africa**—Provides street-level geocoding for many African countries. It can also determine city or locality centroids, as well as postal code centroids for selected countries.
- **Geocode Middle East** Provides street-level geocoding for many Middle East countries. It can also determine city or locality centroids. Middle East supports both English and Arabic character sets.
- **Geocode Latin America** Provides street-level geocoding for many Latin American countries. It can also determine city or locality centroids. There is postal code coverage for selected countries.
- **GeocodeUSAddress**—Takes an input address and returns latitude/longitude coordinates and other address information.
- **GNAFPIDLocationSearch**—Identifies the address and latitude/longitude coordinates for a Geocoded National Address File Persistent Identifier (G-NAF PID).
- **ReverseAPNLookup**—Takes an Assessor's Parcel Number (APN), Federal Information Processing Standards (FIPS) county code, and FIPS state code and returns the address of the parcel.
- **ReverseGeocodeUSLocation**—Takes as input a geocode (latitude and longitude coordinate) and returns the address of the location.
- **ReversePBKeyLookup**—Takes a pbKey<sup>TM</sup> unique identifier as input and returns all standard returns that are provided as part of address matching.

#### **Enterprise Geocoding Databases**

The following Enterprise Geocoding Module databases are installed on the Spectrum™ Technology Platform server. Some of the databases are available by subscription from Pitney Bowes and are updated monthly or quarterly. Others are licensed from the USPS $^{\circ}$ .

#### *U.S. Geocoding Databases (U.S. Only)*

These databases contain the spatial data necessary to perform address standardization and geocoding. You must install at least one of these databases to perform geocoding for USA. You set the database that you want to match against with the processing options. Enterprise Geocoding tries to match to the database you indicate. To verify you are matching to the database you want, you can review the value returned in the StreetDataType output field.

These databases use proprietary files called GSD files. For ZIP Code centroid matching, the file us.Z9 contains all the centroid info for all states and normally has a z9 extension.

- **Centrus Enhanced Geocoding**—This database consists of TIGER data provided by the U.S. Geological Survey and address data provided by the U.S. Postal Service.
- **TomTom Geocoding**—This database provides more up-to-date data than the Centrus Enhanced Geocoding database. It requires an additional license. This data is provided by TomTom, a third-party provider of spatial data, and postal data from the U.S. Postal Service.
- **HERE Geocoding**—This database provides more up-to-date data than the Centrus Enhanced Geocoding database. It requires an additional license. HERE data is provided by HERE, a third-party provider of spatial data. For more information about these databases, contact your sales representative.
- **ZIP + 4 Centroid**—This database provides only address standardization and ZIP + 4 centroid matching. It does not provide street-level matching.

Each geocoding database has an optional Statewide Intersections Index. The Statewide Intersection Index is designed to enable fast intersection identification on a statewide basis. For example, the Statewide Intersection Index will allow the database search for "1st and Main St, CO" and return a list of possible matches in Colorado more quickly than searching the entire geocoding database for each instance of the intersection.

#### *U.S. Points Databases (U.S. Only)*

Points databases contain data for locating the center of a parcel. These databases provides enhanced geocoding accuracy for internet mapping, property and casualty insurance, telecommunications, utilities, and others.

These databases are optional, but either Centrus Enhanced Points or Centrus Premium Points is required for Reverse Assessor's Parcel Number (APN) Lookup. These databases are also separately licensed.

- **Centrus Points**—This database contains the data necessary to locate the center of a parcel or building. It does not contain Assessor's Parcel Number (APN) or elevation data.
- **Centrus Elevation**—This database contains the same data as Centrus Points, plus elevation data.
- **Centrus Enhanced Points**—This database contains the same data as Centrus Points, plus APN data.
- **Centrus Premium Points**—This database contains the same data as Centrus Points, plus both APN and elevation data.
- **HERE Points Database**—The data in this database is provided by HERE, a third-party provider of spatial data.
- **TomTom Points Database**—The data in this database is provided by TomTom, a third-party provider of spatial data.
- **Master Location Data** This database provides the best available address point location for every mailable and deliverable address in the United States.

#### *Reverse Geocoding Database (U.S. Only)*

This database contains the data you need to convert a latitude/longitude location to an address.

This database is optional, but is required for ReverseGeocodeUS. This database is also separately licensed.

#### *Auxiliary Files (U.S. Only)*

Auxiliary files contain user-defined records. You can use auxiliary files to provide custom data to use in address matching and geocode matching.

#### *DPV® Database (U.S. Only)*

The Delivery Point Validation database allows you to check the validity of any individual mailing address in the U.S. The DPV database is distributed as an optional feature and can be installed to enhance the geocoding database's ability to validate mailing addresses. Each time an edition of the geocoding database is released, a corresponding edition of the optional DPV database is released. The date of the DPV database must match the date of the geocoding database for DPV processing to function. DPV lookups may not be performed after the expiration date of the DPV database.

This database is optional, but is required for CASS™ processing. The DPV database is also required to determine ZIP + 4 and ZIP + 4 related output (DPBC, USPS record type, etc.). This database is also separately licensed.

#### **Note:**

Postal Service licensing prohibits using DPV for the generation of addresses or address lists, and also prohibits the DPV database being exported outside the United States.

#### *EWS Database (U.S. Only)*

The Early Warning System (EWS) database contains data that prevents address records from miscoding due to a delay in postal data reaching the U.S. Postal database.

The USPS<sup>®</sup> refreshes the EWS file on a weekly basis. Unlike the DPV and LACS<sup>Link</sup> databases, the EWS database does not need to have the same date as the geocoding database. You can download the EWS.zip file free of charge from the CASS section of the USPS® RIBBS website at:

#### **<https://postalpro.usps.com/cass/EWS>**

When you download the EWS database, you will receive a file named OUT. You must rename the OUT file to EWS.txt before using it.

## *LACS Link Database (U.S. Only)*

The LACS<sup>Link</sup> database allows you to correct addresses that have changed as a result of a rural route address converting to street-style address, a PO Box renumbering, or a street-style address changing.

This database is optional, but is required for CASS<sup>™</sup> processing. The LACS<sup>Link</sup> database is also required in CASS mode to receive ZIP + 4 and ZIP + 4 related output (delivery point bar code, USPS record type, etc.).

The date of the LACS<sup>Link</sup> database must match the date of the geocoding database for LACS<sup>Link</sup> processing to function.

#### **Note:**

USPS licensing prohibits using LACS<sup>Link</sup> for the generation of addresses or address lists, and also prohibits the LACS<sup>Link</sup> database being exported outside the United States.

#### *International Geocoding Databases*

International geocoding databases contain the spatial data necessary to perform address standardization and geocoding for locations outside the U.S. Each country has its own database, and some countries have optional databases that provide enhanced geocoding.

#### *United Kingdom AddressBase Premium Database*

AddressBase Premium is a point database sourced from Ordnance Survey®, Royal Mail, and local authorities.

The AddressBase Premium database provides the highest level of precision, as reflected in S8 result codes. The database includes objects without postal addresses, such as subdivided properties, places of worship and community centers.

The AddressBase Premium database is built around the UPRN (Unique Property Reference Number). The UPRN is the unique identifier that provides a persistent reference to a unique property, regardless of changes in the property name, status, subdivision, use (such as from single occupancy to multiple occupancy) or demolition of the property. All historic, alternative, and provisional addresses are recorded against the same UPRN. The UPRN is returned with every AddressBase Premium candidate, except for Northern Ireland addresses.

Since the Ordnance Survey data source does not contain addresses for Northern Ireland, AddressBase Premium is supplemented with Royal Mail® postcode address data for Northern Ireland. This Northern Ireland data has postcode centroid (result code S3) precision only.

For more information on the AddressBase Premium, see **<https://www.ordnancesurvey.co.uk/business-and-government/help-and-support/products/addressbase-premium.html>** from Ordnance Survey.

#### *United Kingdom CodePoint Database*

The CodePoint Postal Address File (PAF) database provides postcode centroid geocoding. The CodePoint database is suitable for most applications involving address matching, validation, etc.

The CodePoint database is sourced from Royal Mail and covers street addresses for the UK (Great Britain and Northern Ireland). The CodePoint database is licensed for the entire dataset, rather than by region. The postcode centroid precision provided by the CodePoint database is reflected in S3 result codes.

For more information on the Royal Mail data source, see:

#### **<http://www.royalmail.com>**

#### *Australia Geocoded National Address File (G-NAF)*

This database provides enhanced geocoding for Australian addresses. This is the only authoritative Australian national index of locality, street and number, validated with geographic coordinates. It contains both officially recognized rural and urban addresses and unofficial addresses (aliases). Postal addresses and PO Boxes are not included. However, because some rural areas do not have adequate rural address information, roadside mail box (RMB) numbers, Lot numbers, and Block & Section numbers have been included in the G-NAF data set.

When you install this database there will be two subfolders:

- **GNAF123**—Contains the point-level dictionary. This has the highest precision of geocoding (characterized by Reliability Level 1, 2, or 3.)
- **GNAF456** —Contains the remainder of address information in G-NAF that does not meet high precision geocoding criteria (characterized by Reliability Level 4, 5, or 6.)

You must specify each of these as separate database resources in the Management Console.

We recommend that you use both databases to validate the existence of addresses but only use the GNAF123 for parcel-level geocoding. If you do not require parcel-level geocodes you can use the GNAF456 database for geocoding.

#### *New Zealand Point Database*

The New Zealand Point Database is based on postal point data which has a roof top precision point of each unique street address. Location X and Y returned for candidates from this database are roof top precision.

This data is maintained by the government authority, Land Information New Zealand.

#### *Other Point Databases for International Countries*

A number of other point databases are available for international countries. Refer to the quarterly data release notes for more information.

#### **Geocoding Concepts**

Geocoding is the process of determining the latitude/longitude coordinates of an address. There are different ways that an address can be geocoded. In order of most accurate to least accurate, these methods are:

#### *Point Level Matching*

Point-level matching locates the center of the actual building footprint or parcel. This is the most accurate type of geocode and is used in industries such as internet mapping, insurance, telecommunications, and utilities.

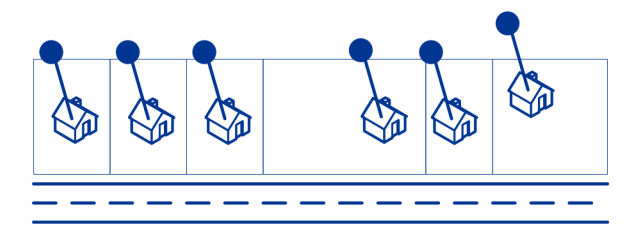

Centerline matching is used with point-level matching to tie a point-level geocode with its parent street segment. This provides you with additional data about the parent street segment that is not retrievable using only the point-level match. The output information also includes the bearing from the point data geocode to the centerline match.

#### *Street Matching*

Street matching identifies the approximate location of an address on a street segment. In street matching, the location is determined by calculating the approximate location of a house number based on the range of numbers in the location's street. For example, if the address is on a street segment with a range of addresses from 50 to 99, then it is assumed that the house number 75 would be in the middle of the street segment. This method assumes that the addresses are evenly spaced along the street segment. As a result, it is not as exact as point matching since addresses may not be evenly distributed along a street segment.

For example, the following diagram shows the results of street-level matching along a segment with unevenly-spaced buildings. The first three buildings are fairly accurately geocoded because they are evenly spaced. The fourth building, however, resides on a slightly larger parcel than the others along this street. Since street-level matching assumes that the buildings are evenly spaced, the result is that fourth, fifth, and sixth houses are not as precise as the first three. If you were to use point-level geocoding, the results would be more accurate.

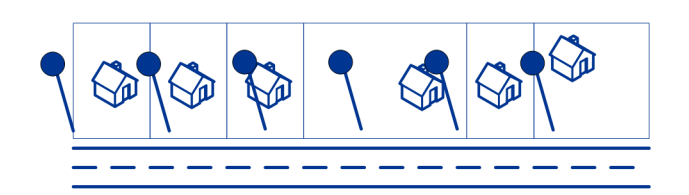

#### *Centroid Matching*

ZIP Code centroid matching is a center point of an area defined by either a ZIP Code or a ZIP  $+4$ , and is the least accurate type of geocode. A ZIP Centroid is the center of a ZIP Code; a ZIP  $+4$ centroid is the center of a ZIP + 4. Since a ZIP + 4 represents a smaller area than a ZIP Code, a ZIP + 4 centroid is more accurate than a ZIP Code centroid.

The following diagram illustrates centroid matching. All six houses would have the same geocode in this example because they all reside in the same  $ZIP + 4$  code.

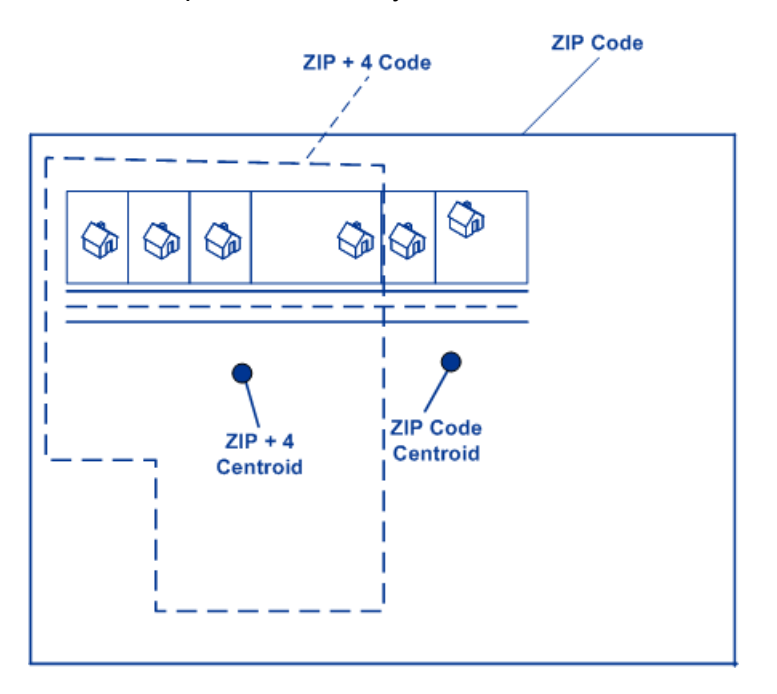

#### **Geocoding Match Strategies for Non-U.S. Locations**

The Enterprise Geocoding Module offers a variety of options for controlling geocoding precision and match rate. The following information describes different approaches for matching which you can apply to any country geocoder except the U.S. geocoder (GeocodeUSAddress), which has a different set of options.

#### *Maximizing the Match Rate*

To generate the highest match rate possible, do not specify house number, street, and city/locality using the ExactMatch option.

Another way to maximize the match rate is by setting FallbackToPostal=Y. This means that the geocoder will fall back to the four-digit postcode centroid if a close street level match cannot be

made. While this scenario might yield false positives, it may be the best matching solution when you have large databases to geocode.

You should evaluate if the percentage of false positives will affect your analysis. To reduce the number of false positives without sacrificing hit rate, analyze the result codes after a geocoding session and adjust your settings accordingly.

#### *Maximizing Precision*

If your analysis requires highly precise geocoded addresses, choose a strategy in which the geocoder returns the maximum percentage of high precision geocodes and the lowest number of imprecise matches (false positives). To do this, use the ExactMatch option to require close matches to match on all address elements. Also, set FallbackToPostal=N.

This technique may produce a lower percentage match rate, but will provide the best precision.

#### *Balancing Match Rate and Precision*

You may want to use a balanced strategy between match rate and geographic precision. That is, you may want to geocode as many records as possible automatically, but at the same time want to minimize the number of weaker matches (false positives). For example, false positives can occur when the geocoder:

- finds a street that sounds like the input street.
- finds the same street in another city (if postal code match is not required).
- finds the street but with a different house number (if house number is not required).

The following settings may achieve a good balance between match rate and precision:

- **CloseMatchesOnly**—Specify "Y".
- **MustMatchHouseNumber**—Specify "Y".
- **MustMatchStreet**—Specify "Y".
- **FallbackToPostal**—Specify "N".

#### **Postal Concepts**

The following sections contain information about postal concepts used by the Enterprise Geocoding Module.

**Note:** This section and the topics of Locatable Address Conversion System, Delivery Point Validation, and Early Warning System are relevant to USA geocoding only.

#### *Dual Addresses*

GeocodeUSAddress can process input that contains two addresses for the same record on the same address line. For example, GeocodeUSAddress can process the following input address:

3138 HWY 371 PO BOX 120 PRESCOTT AR 71857 GeocodeUSAddress does not recognize dual addresses where the two addresses are both street addresses. For example, GeocodeUSAddress does NOT recognize 135 Main St 4750 Walnut St Ste 200. GeocodeUSAddress does recognize dual addresses where the two addresses are the same type of address but are not street addresses. For example, GeocodeUSAddress does recognize PO BOX 12 PO BOX 2000.

After GeocodeUSAddress parses the dual address, it searches for a match. GeocodeUSAddress determines which address has preference for a match based on the processing mode. In CASS mode, GeocodeUSAddress ignores the prefer PO Box and prefer street options, and attempts to find a match based on the following order: PO Box, Street, Rural Route, and General Delivery. In Relaxed mode, GeocodeUSAddress recognizes the Address Preference (AddressPreference) input option.

**Note:** GeocodeUSAddress does not perform dual address processing in Exact and Close mode. GeocodeUSAddress does not perform dual address processing on multi-line addresses.

#### *Locatable Address Conversion System (LACS)*

The USPS<sup>®</sup> Locatable Address Conversion System (LACS) corrects addresses that have changed as a result of a rural route address converting to street-style address, a PO Box renumbering, or a street-style address changing. The following are examples of LACS<sup>Link</sup> conversions:

- Rural Route Converted to Street-Style Address: Old Address: RR 3 Box 45 New Address: 1292 North Ridgeland Drive
- Street Renamed and Renumbered: Old Address: 23 Main Street New Address: 45 West First Avenue
- PO Box Renumbered: Old Address: PO Box 453 New Address: PO Box 10435

LACS<sup>Link</sup> is required for CASS processing.

#### *Delivery Point Validation*

Delivery Point Validation (DPV®) is a United States Postal Service® (USPS®) technology that validates the accuracy of address information down to the individual mailing address. By using DPV® to validate addresses, you can reduce undeliverable-as-addressed (UAA) mail, thereby reducing postage costs and other business costs associated with inaccurate address information.

**Note:** DPV® is only available for U.S. addresses.

Without DPV®, the address validation process only verifies that an individual address is within a range of valid addresses for the given street. For example, the USPS data indicates that the range of addresses on Maple Lane is 500 to 1000. You attempt to validate an address of 610 Maple Ln. Without DPV<sup>®</sup>, this address would appear to be valid because it is in the range of 500 to 1000. However, in reality the address 610 Maple Ln does not exist: the house numbers in this section of the street are 608, 609, 613, and 616. With DPV® processing, you would be alerted to the fact that 610 Maple Ln does not exist and you could take action to correct the address.

DPV<sup>®</sup> also provides unique address attributes to help produce more targeted mailing lists. For example, DPV® can indicate if a location is vacant and can identify commercial mail receiving agencies (CMRAs) and private mail boxes.

Although DPV® can validate the accuracy of an existing address, you cannot use DPV® to create address lists. For example, you can validate that 123 Elm Street Apartment 6 exists, but you cannot ask if there is an Apartment 7 at the same street address. To prevent the generation of address lists, the DPV® database contains false positive records. False positive records are artificially manufactured addresses that reside in a false positive table. For each negative response that occurs in a DPV® query, a query is made to the false positive table. A match to this table will stop DPV® processing.

#### *Early Warning System (EWS)*

The Early Warning System (EWS) provides up-to-date address information for new and recently changed addresses that have not yet been updated in the monthly USPS database. EWS prevents address records from miscoding due to a delay in postal data reaching the USPS® databases.

The older the U.S. Postal Database, the higher potential you have for miscoding addresses. When a valid address is miscoded because the address it matches to in the U.S. Postal Database is inexact, it will result in a broken address.

EWS data consists of partial address information limited to the ZIP Code™, street name, predirectional, postdirectional, and a suffix. For an address record to be EWS-eligible, it must be an address not present on the most recent monthly production U.S. Postal Database.

The USPS<sup>®</sup> refreshes the EWS file on a weekly basis. You can download the EWS file from the USPS® website at **<https://postalpro.usps.com/cass/EWS>**.

## Geocode Address Global

For information on using the API to access Geocode Address Global, see the geocoding guides.

## GeocodeAddressWorld

The GeocodeAddressWorld takes an address located in any of the supported countries and returns the city centroid or, for some countries, postal centroid. GeocodeAddressWorld cannot geocode to the street address level. If you require address-level geocoding, use GeocodeAddressGlobal.

GeocodeAddressWorld is typically used as a fallback geocoder to cover countries for which a Geocode Address Global country is not available. For example, you may have licensed the Australia geocoder because you are primarily interested in geocoding Australian addresses. However, your data may have some records with locations outside Australia. In this case you could use GeocodeAddressWorld to provide centroid geocodes for locations outside Australia, while using the Australia geocoders to provide more precise geocodes for Australian addresses. In other

dataflows, you may choose to use GeocodeAddressWorld as a first pass geocoder and then route the results to country-specific geocoders. The best strategy depends on your business case and the nature of your address data.

GeocodeAddressWorld is an optional part of the Enterprise Geocoding Module. For more information about Enterprise Geocoding Module, see **Enterprise [Geocoding](#page-168-1) Module** on page 169.

#### **Adding an Enterprise Geocoding Module Database Resource for World Geocoder**

Whenever you install a new database resource or modify an existing database resource you must define it in the Management Console in order for it to become available on your system. This procedure describes how to add or modify a database resource for the Enterprise Geocoding Module for the World geocoder.

To create a Geocode Address World database resource:

- 1. If you haven't already done so, install the database files on your system. For instructions on installing databases, see the *Spectrum™ Technology Platform Installation Guide*.
- 2. In Management Console, under **Resources**, choose **Spectrum Databases**.
- 3. Click the Add button  $\pm$  to create a new database or select an existing database resource then click the Edit button  $\triangle$  to change it. You can also create a new database resource by copying an existing one, by clicking the Copy button  $[4]$ .
- 4. If you are creating a new database, enter a name for the database resource in the **Name** field. The name can be anything you choose. If you are creating a new database by copying an existing one, rename the default name as needed. You cannot modify the name of an existing database resource, because any services or jobs that reference the database resource by its original name would fail.
- 5. In the **Pool size** field, specify the maximum number of concurrent requests you want this database to handle.

The optimal pool size varies by module. You will generally see the best results by setting the pool size between one-half to twice the number of CPUs on the server, with the optimal pool size for most modules being the same as the number of CPUs. For example, if your server has four CPUs you may want to experiment with a pool size between 2 (one-half the number of CPUs) and 8 (twice the number of CPUs) with the optimal size possibly being 4 (the number of CPUs).

- 6. In the **Module** field, select InternationalGeocoder World.
- 7. In the **Type** field, select Geocode Address Global.

If you had extracted your .SPD files and placed them in the \server\app\dataimport folder, Spectrum would automatically add them to the \repository\datastorage folder. You will see a list of datasets in the Add Database screen.

- 8. Select the dataset(s) you want to add to the database as a resource. Use the Filter text box to search for a dataset when you have a long list.
- 9. Save the database.

10. If there are any open Enterprise Designer sessions, click the refresh button to see the new stage.

#### **Geocode Precision**

GeocodeAddressWorld automatically provides the best geocode possible based on the data you provide on input. If you provide a city and valid postal code, you will receive a postal code centroid. If you provide a city and an invalid postal code, or a city and no postal code, GeocodeAddressWorld will return the geographic centroid of the city.

See **[Geographic](#page-180-0) Geocoding** on page 181 and **Postal [Geocoding](#page-179-0)** on page 180.

From Management Console, you can select Geographic or Postal geocoding. You can also select Best Match. In both geographic and postal geocoding are possible, the Best Match selection will return a close match geographic candidate if the geographic result is to a city level or better (that is, a G3 or G4 result code). If the geographic result is less accurate than a city level (that is, a G1 or G2 result code), then Best Match may return a postal (Z1 result). If a postal result is not available, then the best available geographic candidate is returned.

<span id="page-179-0"></span>See **Geographic Geocoding Result Codes** and **Postal Geocoding Result Codes**.

#### *Postal Geocoding*

Geocode Address Geocode Address World can geocode to a postal centroid if postcode information is available from the country. Postcode information can come from any of the data sources (TomTom, GeoNames, or Pitney Bowes). See **Country Postal Data Coverage** for a summary of Geocode Address Geocode Address World postal data coverage. Depending on the country, postal geocoding may provide more accurate results that geographic geocoding.

Postal level geocoding is possible if these conditions are met:

- Your input address consists of a valid postcode.
- The data source contains postcode information for the country. Not every country has postcode data.

Geocode Address Geocode Address World may return multiple close matches for postal geocoding. For example, a postcode of 12180 matches Troy NY but the identical postcode occurs in several other countries. If the input is the postcode only, then all those candidates are returned as close matches.

If the input includes geographic address elements (such as country, state, region, or city name), Geocode Address Geocode Address World may be able to use that information to return a more accurate single close match. If you want to use geographic address content to refine your postal geocoding results, consider the following:

**Note:** Different countries derive their postal data from either the TomTom, GeoNames, or Pitney Bowes sources. Therefore, the available geographic content in the postal data source varies by country. For example, city name (City) is a close match weighting factor for countries that use the GeoNames postal data source, but city name is ignored for countries that use
the TomTom postal data source. See **Data Sources and Coverage** for information about the geographic content of the TomTom, GeoNames, and Pitney Bowes data sources.

## **Postal Geocoding with Geographic Information**

In this postal geocoding example, the input address includes a valid postcode of 41012 and the province (StateProvince) of Emilia Romagna. A street address is provided, but this is ignored for postal geocoding.

Fornaci 40 Emilia Romagna 41012

Because the TomTom postal data source for Italy includes StateProvince, the province of Emilia Romagna is considered when evaluating close matches. Therefore, Emilia Romagna, Italy with the matching 41012 postal code is returned as the single close match with a Z1 result code. Candidates with a 41012 postcode from other countries may be returned as non-close candidates. If StateProvince or Country information was not provided on input, then Geocode Address Geocode Address World would return multiple close matches because the five-digit 41012 postcode can be found in a number of countries.

**Note:** The geographic content must be present in the postal data source in order refine postal geocoding results. For example, the Italy TomTom postal data source does not include city/town (City). So if you input the city of Carpi with the 41012 postal code, Geocode Address Geocode Address World ignores the city name and returns multiple close matches for the 41012 postal code (unless you also specified the ITA country name). See **Data Sources and Coverage** for information about the geographic content of the TomTom, GeoNames, and Pitney Bowes data sources.

## <span id="page-180-0"></span>*Geographic Geocoding*

Geocode Address World can geocode to the centroid of an administrative division (such as town or village).

Geocode Address World can geocode to the geographic level if these conditions are met:

- Your input addresses contains accurate geographic information without valid postcode address content in the input. If the address in question includes valid postcode input, then Geocode Address World will attempt postal geocoding.
- The data source contains geographic level information for the country. Geographic information can come from any of the data sources (TomTom, GeoNames, or Pitney Bowes).
- Country name or ISO country codes are not required, but if included, they must be matched. Including the country name may produce better close matches.

## **Geographic Geocoding to City**

In this example, the input address includes the city (City) of Vaihingen an der Enz. The country is not specified in this example. The street address information (street name and number) is ignored for the purposed of geographic geocoding.

Muldenweg 2 Vaihingen an der Enz

Geocode Address World returns a G3 close match candidate. Even though the country was not specified, Geocode Address World identifies one close match in Germany (DEU).

StateProvince: Baden-Württemberg County: Ludwigsburg City: Vaihingen an der Enz Country: DEU Result Code: G3 X: 8.95948 Y: 48.930059

## **Geographic Geocoding with Common City Name**

In this example, the input address includes the city (City) of Venice. This city name occurs in a number of countries, but the country is not specified on input.

St Marks Plaza Venice

Geocode Address World selects Venice, Italy as the close match candidate because of its large population (approximately 270,000) and because Venice is the administrative capital of the Veneto region of Italy. A number of non-close matches may also be returned for cities of Venice in other countries. The close match candidate for Venice, ITA is:

<span id="page-181-0"></span>StateProvince: Veneto County: Venezia City: Venice Country: ITA Result Code: G3 X: 12.33878 Y: 45.43434

## **Geographic Geocoding with State/Province Abbreviation**

In this example the input address includes the city name of Rome and GA, which is the abbreviation for the state of Georgia in the USA. See **State or [Province](#page-187-0) [Abbreviations](#page-187-0)** on page 188 to see the countries for which state/province abbreviations are recognized. Because the state abbreviation is used, it is not necessary to specify the country name.

Rome, GA

Geocode Address World considers the StateProvince and returns a close match for Rome, Georgia USA. Even though Rome, Italy is a much larger city and is the capital of Italy, that is returned as a non-close candidate because the StateProvince (GA) that was specified on input

StateProvince: Georgia County: Floyd City: Rome Country: USA Result Code: G3 X: -85.16467 Y: 34.25704

#### **Geographic Geocoding to Locality**

In this example, the input address includes the locality of Altamira and province abbreviation of GRO Geocode Address World recognizes the state abbreviation of GRO, so the country name is not necessary.

City: Altamira StateProvince: GRO

In this example, Geocode Address World returns a close match to Locality) of Altamira even if Altamira was input as City. The (StateProvince) of GRO is also returned. If Guerrero is entered as StateProvince then Guerrero is returned.

StateProvince: GRO City: ACAPULCO DE JUÁREZ Locality: ALTAMIRA Country: MEX Result Code: G4 X: 99.87984 Y: 16.87637

Address input can be formatted into separate input fields or input can be unformatted (single line input). Geocoding of unformatted input is shown in **[Single](#page-189-0) Line Input** on page 190.

### *Geographic Areas*

Every country has administrative divisions and many of these administrative areas are used in addresses. Geocode Address World identifies four AreaNames, each one corresponding to an administrative division. Administrative division naming and hierarchy vary by country.

• locality

- city
- county
- state/province

## **Geocoding Scenarios**

You can use Enterprise Manager to create dataflows that are appropriate for your business requirements and for the nature and quality of your data.

## **Multiple Country Stage with Geocode Address World as Last Geocoding Pass**

You may be able to optimize your results by geocoding your input in several passes. In general, you can use more strict matching criteria in the first pass. In subsequent geocoding passes, you can apply less restrictive matching criteria to any addresses that previously failed to return a close match candidate. This strategy can produce accurate matches for your high-quality addresses and still give you the best possible matches for less accurate addresses, or for addresses in countries that do not have a comprehensive level of coverage.

Let's assume the following scenario:

- Your input file includes addresses for six countries: Argentina (ARG), Brazil (BRA), Mexico (MEX), Chile (CHL), Venezuela (VEN), and Panama (PAN).
- You have geocoders for three of these countries (ARG, BRA, and MEX) are deployed in a multiple country stage.
- Geocode Address World is deployed in a separate stage to geocode addresses that could not be identified by the country-specific geocoders.
- Your stage uses conditional routers (and optionally stream combiner) to manage the geocoding flow.
- 1. Read input into the multiple-country stage. Geocoded addresses can be written out to a file or optionally sent to the stream combiner.
- 2. Some Addresses that could not be geocoded in step 1. This may be because they were addresses from CHL, VEN, or PAN, and you do not have geocoders for these countries in the first stage. Or they may have failed to return a close match candidate in the first stage because of input errors or ambiguities in the addresses. These ungeocoded addresses are sent to the Geocode Address World stage.
- 3. Addresses can be geocoded to postal or geographic accuracy by Geocode Address World. Successfully geocoded addresses can be written out to a file or optionally sent to the stream combiner.

Postal geocoded candidates will have a Z1 result code. Postal geocoded results may be very accurate in countries with robust postcode systems. See **[Postal](#page-179-0) [Geocoding](#page-179-0)** on page 180. Geographic candidates will have a G result code (for example G3 for a town/city match). See **[Geographic](#page-180-0) Geocoding** on page 181. 4. The stream combiner (if used in your dataflow) can combine all geocoded addresses and write them to a file or direct them for further processing.

This is one scenario. You could use Enterprise Manager to design more complex dataflows that are suitable for your needs.

## **Using Geocode Address World as First Geocoding Pass**

You could also use a strategy with Geocode Address World as the first geocoding pass.

Assume the following:

- Your addresses typically do not specify a country (although some may).
- Some addresses contain only street and city address information.
- You have country-specific geocoders for some countries, but not all.
- You use a main dataflow with subflows to manage the geocoding process.

Use a dataflow (possibly with subflows) that perform the following actions. Note that these steps illustrate a simplified view of a sample dataflow.

- 1. Read input into the mulitple-country stage that also includes Geocode Address World. Based on city name (and possibly state name for USA addresses), each address can produce one or more potential close match candidates for several different countries. Each candidate will now be associated with a country, even though the input address may not have included a country.
- 2. If a country-specific geocoder is available, the candidate is sent to that geocoder. This processing involves conditional routing, stream combiners, and other Spectrum™ Technology Platform control stages. Depending on the completeness of the input address and capabilities of the country-specific geocoder, candidates may be geocoded to a street (S result code), geographic (G result code), or postal (Z result code) level.
- 3. If no country-specific geocoder is available, the candidate is routed to Geocode Address World, where candidates can be geocoded to a geographic or postal level.
- 4. Candidates from all subflows are combined and ranked using a number of criteria. Ranking could be based on population of the city (city rank), accuracy of the match (street, geographic, postal), proximity to a user's locality, or other criteria.

# **Input**

GeocodeAddressWorld takes an address as input. To obtain the best performance and the most possible matches, your input address lists should be as complete as possible, free of misspellings and incomplete addresses, and as close to postal authority standards as possible. Most postal authorities have websites that contain information about address standards for their particular country.

**Note:** The country name or two- or three- character country ISO code is optional. If you omit the country, GeocodeAddressWorld returns the best available candidates based on the other input provided.

#### *Input Fields*

The following table provides information on the format and layout of GeocodeAddressWorld input.

Note: Specify input using the DataTable class. For more information, see the Spectrum<sup>™</sup> Technology Platform API Guide.

#### **Table 24: GeocodeAddressWorld Input Data**

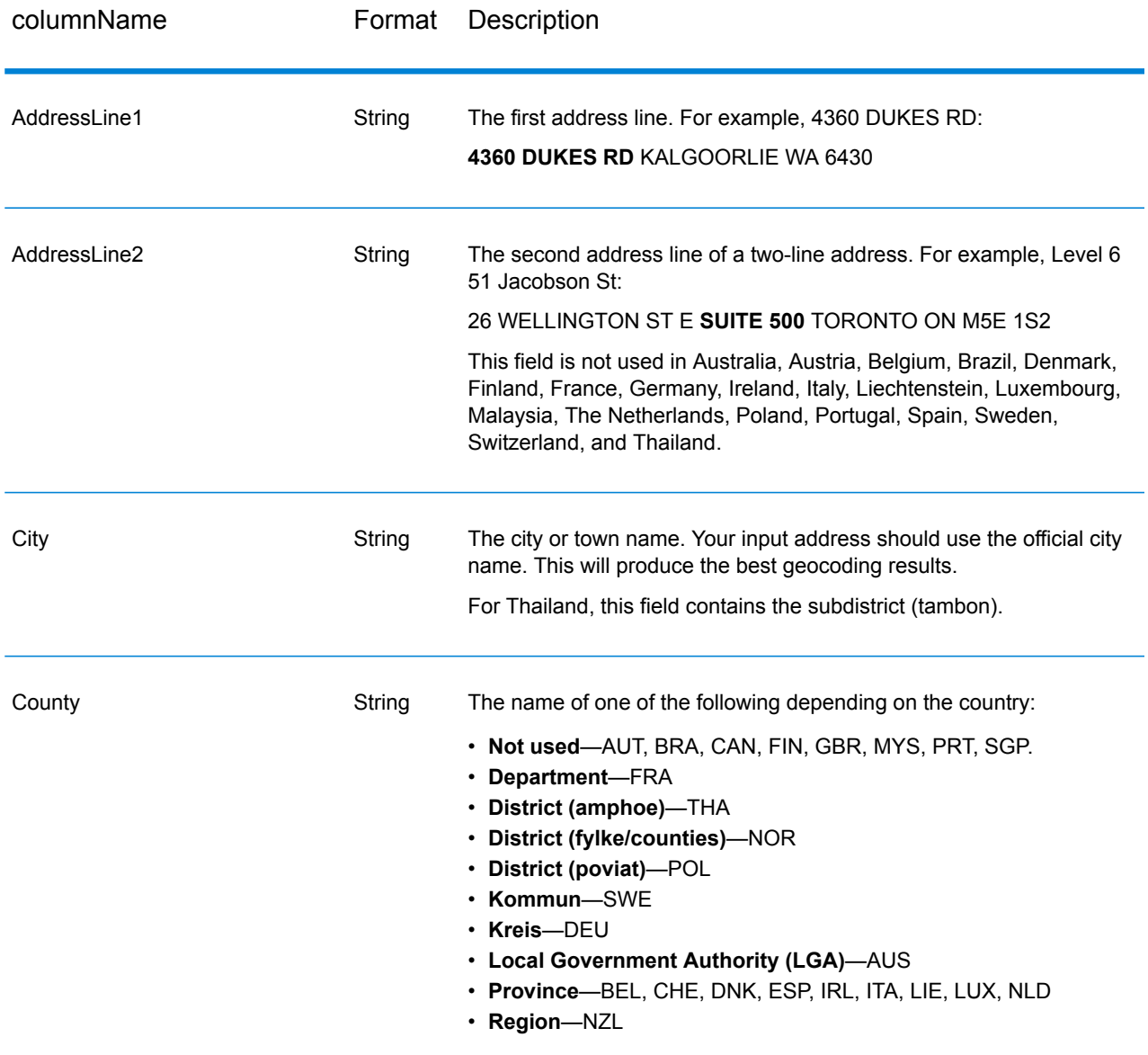

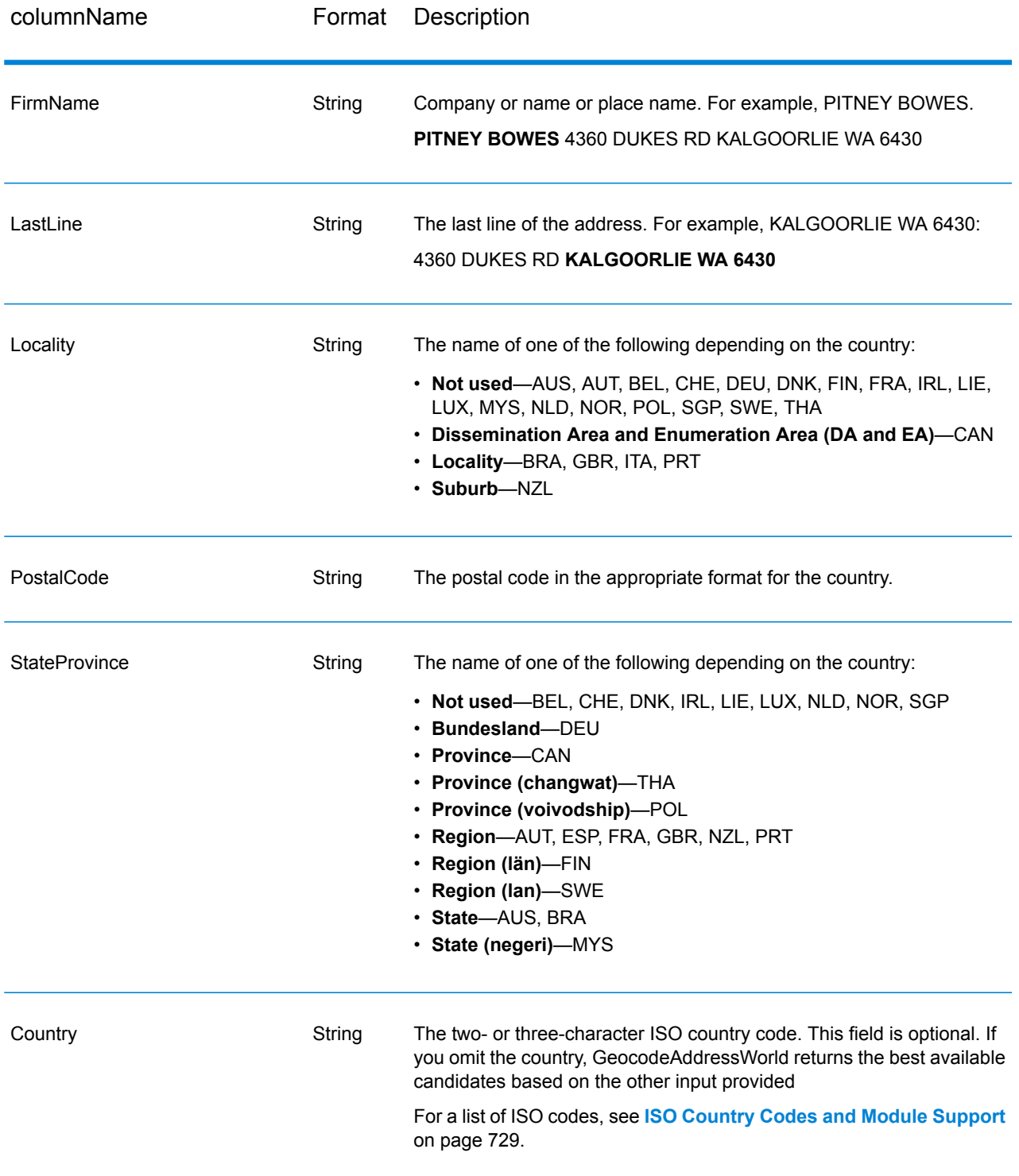

# <span id="page-186-0"></span>*Address Aliases*

Some countries have alternative administrative names. For example, there may be an official name for a city or town, but there may also be common but unofficial alternative name for the same city

or town. If alias information is available in the source data, Geocode Address World includes this alias in the database. This enables Geocode Address World to geocode successfully when alternative names are used in input addresses.

<span id="page-187-1"></span>**[Language](#page-187-1) Aliases** on page 188 are also supported.

#### *Language Aliases*

Some countries have more than one official or prominent language. For example, the same town may be commonly known by both German and Italian names. If language alias information is available in the source data, Geocode Address World uses this in the database. This enables Geocode Address World to geocode successfully when alternative language names are used in input addresses.

Aliases can exist for all administrative levels, from StateProvince state/province to Locality locality. See **[Administrative](#page-188-0) Divisions and Postal Codes** on page 189 for a description of administrative levels associated with the geographic data.

<span id="page-187-0"></span>**[Address](#page-186-0) Aliases** on page 187 are also supported for commonly used, alternative administrative areas.

#### *State or Province Abbreviations*

In some countries, the state or province is an important part of the address and often this address element is abbreviated. For selected countries, these state/province abbreviations are recognized by Geocode Address World. For example, in the United States each state has a two-letter abbreviation (such as CA for California). Similarly, Netherlands, state abbreviations (such as GLD for Gelderland) are recognized.

Geocode Address World accepts state/province abbreviations for the following countries:

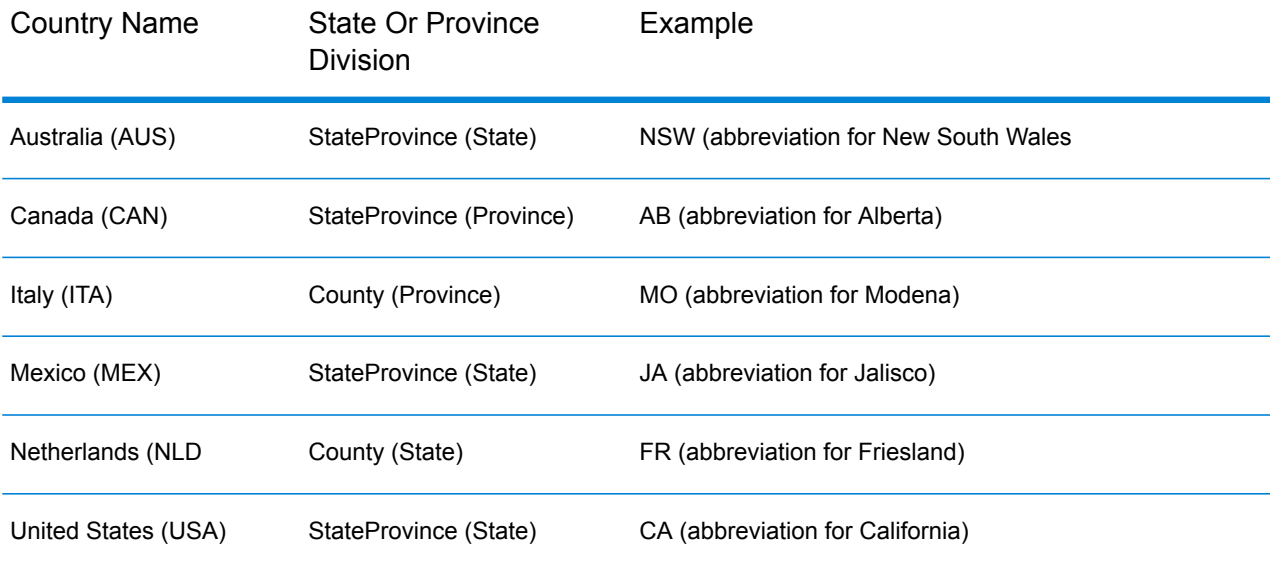

## **Table 25: Country State/Province Abbreviation Support**

Geocode Address World evaluates these state or province abbreviations to better identify close matches. See **Geographic Geocoding with [State/Province](#page-181-0) Abbreviation** on page 182 for an example that illustrates this feature.

## <span id="page-188-0"></span>*Administrative Divisions and Postal Codes*

Typical input addresses consist of street address, administrative division, and postal code information. Geocode Address World uses the administrative divisions and postal codes for geographic or postal geocoding.

- StateProvince (state or province)
- County (county, region, or district)
- City (town or city)
- Locality (locality suburb, or village)
- postal code

Specific administrative divisions vary by country. For example, Locality may contain locality, suburb, or barrio, depending on the country. StateProvince may contain state, province, region, or some other name depending on the country. See **State or Province [Abbreviations](#page-187-0)** on page 188 for more information about how state/province abbreviations are interpreted by Geocode Address World.

Not all administrative divisions are used in addressing conventions for all countries. For example, in the USA, County (county) is not typically used in addresses. But for some countries, County is an important part of the address.

If your input data includes postal codes, Geocode Address Worldcan use this for postal geocoding, assuming that the source data includes postal data for the specific country.

#### *Input Recommendations*

You can optimize Geocode Address World results if you prepare and understand your input records. Follow these guidelines :

- Ensure that your input addresses are as complete and accurate as possible. If there are errors in your input addresses, Geocode Address World may still be able to geocode those addresses, but there may be more than one possible match or you may get non-close matches. If you can verify and correct any incomplete or inaccurate input addresses, you can get better results.
- Include postcodes in your input addresses if you have them. This is not required, but it allows Geocode Address World to perform postal geocoding. This may give you more accurate results for some addresses, depending on the country and on the completeness and accuracy of other address elements
- Include the country name or official three-character or two-character country ISO code in your input addresses. This is not required, but it may help Geocode Address World distinguish between similar addresses and city names that may occur in different countries.
- Format your input addresses consistently. Geocode Address World can handle input addresses in a wide variety of input formats, or can handle unformatted (single line) input. But you can get more accurate and faster results if your input addresses are consistently formatted and conform to country-specific address conventions. Even if your input address are single line (unformatted),

you may get better results and performance if the address elements are ordered consistently. Use the AddressLine1 input area for unformatted addresses. See **[Single](#page-189-0) Line Input** on page 190

#### <span id="page-189-0"></span>*Single Line Input*

Address input can be formatted into separate input fields or input can as single line input. Use AddressLine1 to enter single line input.

### **Single Line Geographic Geocoding**

In this example, unformatted (single line) input is used. Geocode Address World analyzes single line input to identify the geographic address elements (Graz in this example), and then geocodes to a geographic centroid. The MainAddress (street information) is not used.

Sackstraße 10 Graz

Geocode Address World returns a geographic close match candidate based on an City match. Even though the country was not specified, Geocode Address World identifies the close match in Austria (AUT).

StateProvince: Steirmark County: Graz (Stadt) City: Graz Country: AUT Result Code: G3 X: 15.44172 Y: 47.06792

If your input addresses are accurate, unformatted input can produce a match rate comparable to that of formatted input. However, geocoding unformatted addresses typically has slower performance than geocoding formatted addresses.

## **Single Line Postal Geocoding with Country Specified**

In this example, single line input is used and a postcode is provided. The country Austria (AUT) is also specified. The street address is also input, but this is ignored by Austria.

Alpenstraße 117 5020 AUT

Austria returns a postal centroid close match candidate (Z1 result code). Because the country (AUT) is specified in the input, the country must be matched and a single close match for that postal code in Austria is returned. Non-close matches with the 5020 postal code from other countries are also returned.

StateProvince: Salzburg Country: AUT Postcode: 5020 Result Code: Z1

## X: 13.04685 Y: 47.80262

# **Options**

#### *Geocoding Options*

The following table lists the options that control how a location's coordinates are determined.

# **Table 26: Geocoding Options**

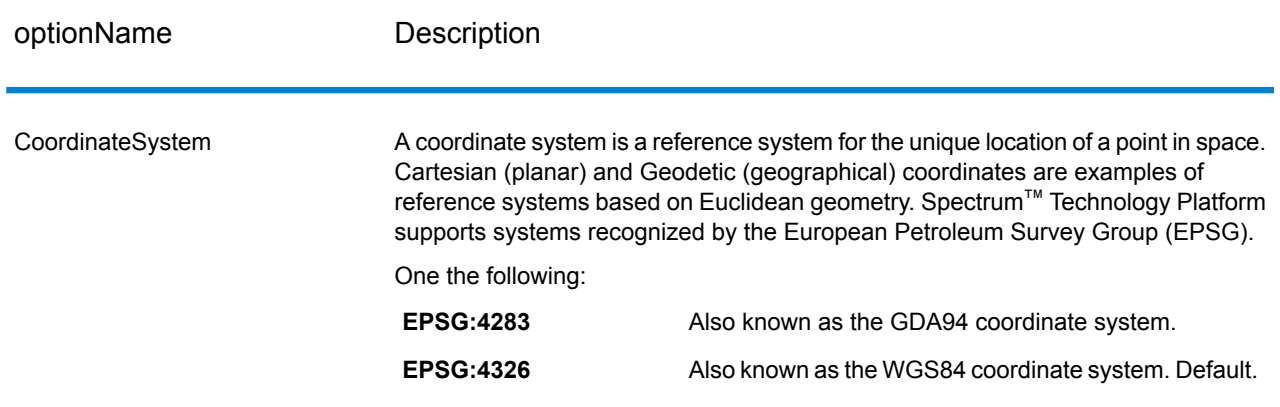

## *Matching Options*

## **Table 27: Matching Options**

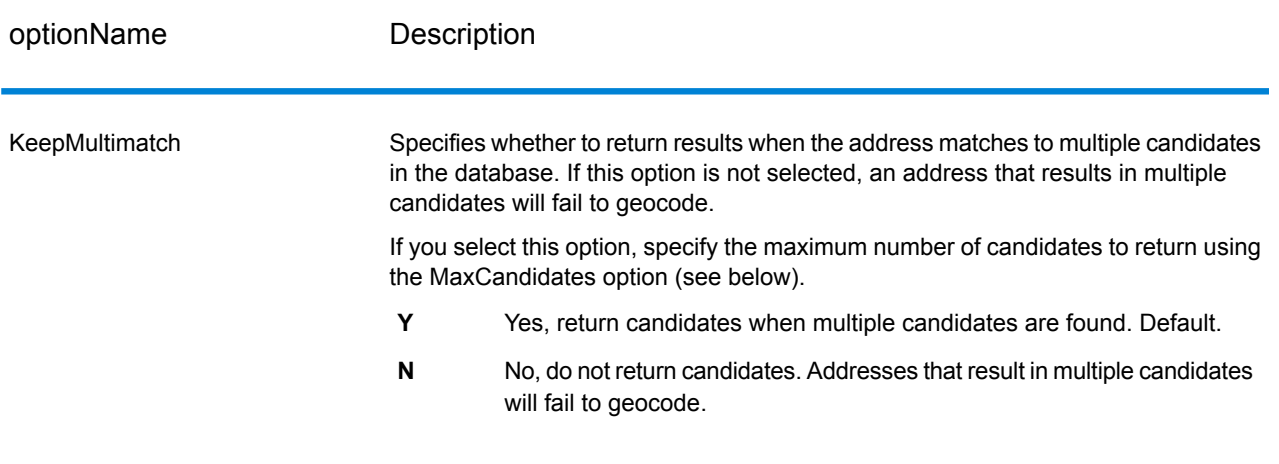

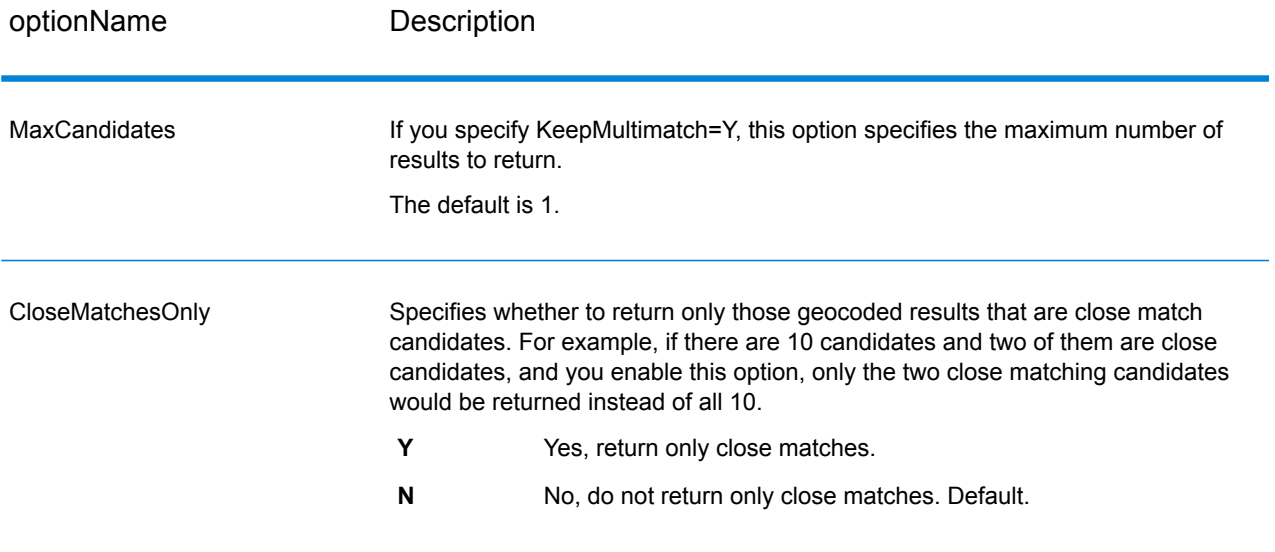

#### *Data Options*

The Data tab allows you to specify which databases to use in geocoding. Databases contain the address and geocode data necessary to determine the geocode for a given address. The data is based on address and geocoding data from postal authorities and suppliers of geographical data.

**Note:** As the EGM Module transitions its administrative tasks to a web-based Management Console, labels for the options may use different wording than what you see in Enterprise Designer. There is no difference in behavior.

## **Table 28: Data Options**

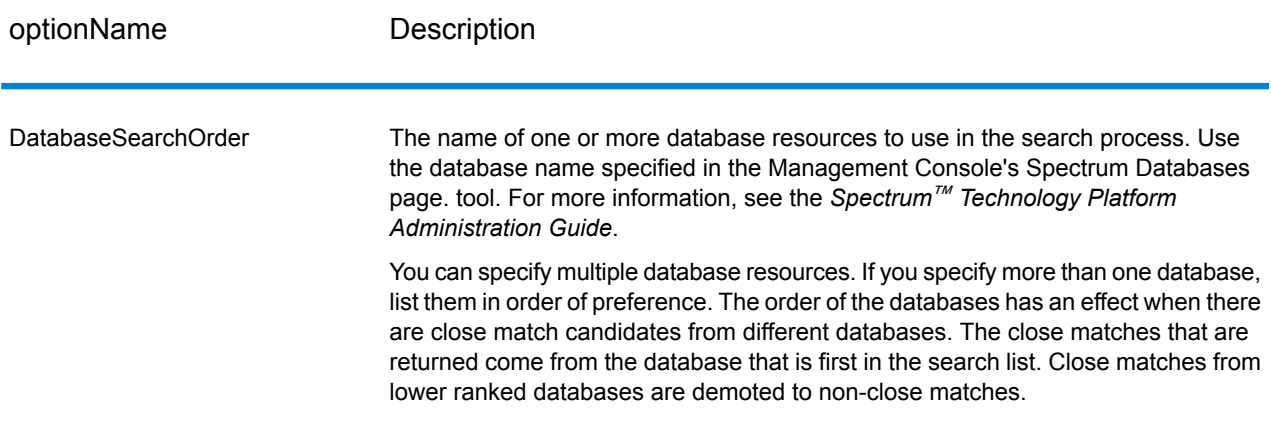

## **Output**

GeocodeAddressWorld returns the latitude/longitude, city, county, and result indicators. Result indicators describe how well the geocoder matched the input to a known location and assigned a latitude/longitude; they also describe the overall status of a match attempt. The information is returned in upper case.

If you are using the API, the output returned is in the DataTable class. For more information, see the Spectrum™ Technology Platform API Guide.

## *Address Output*

## **Table 29: Address Output**

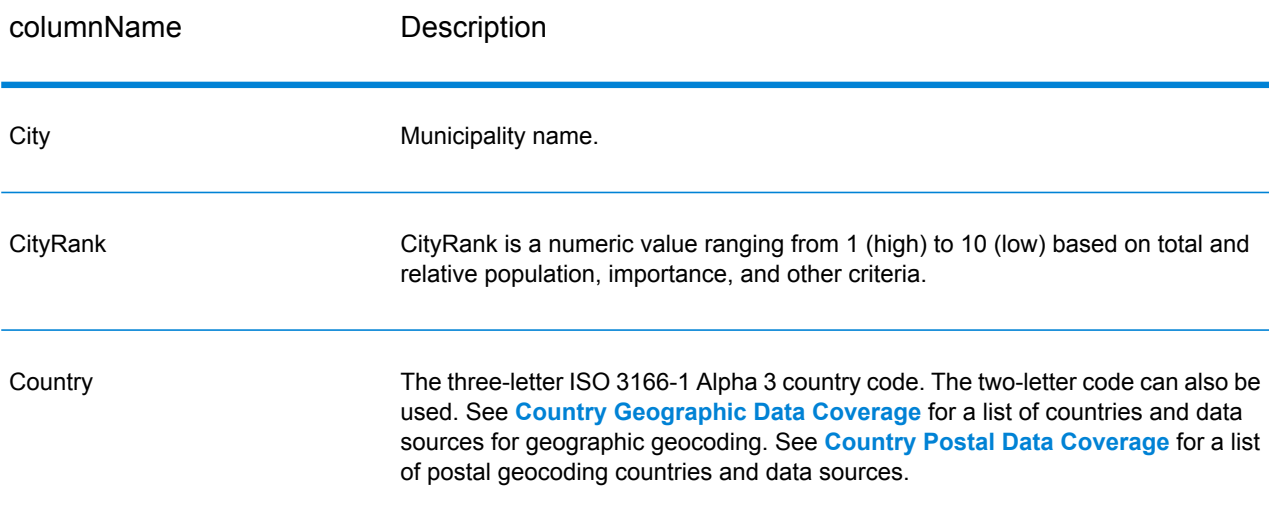

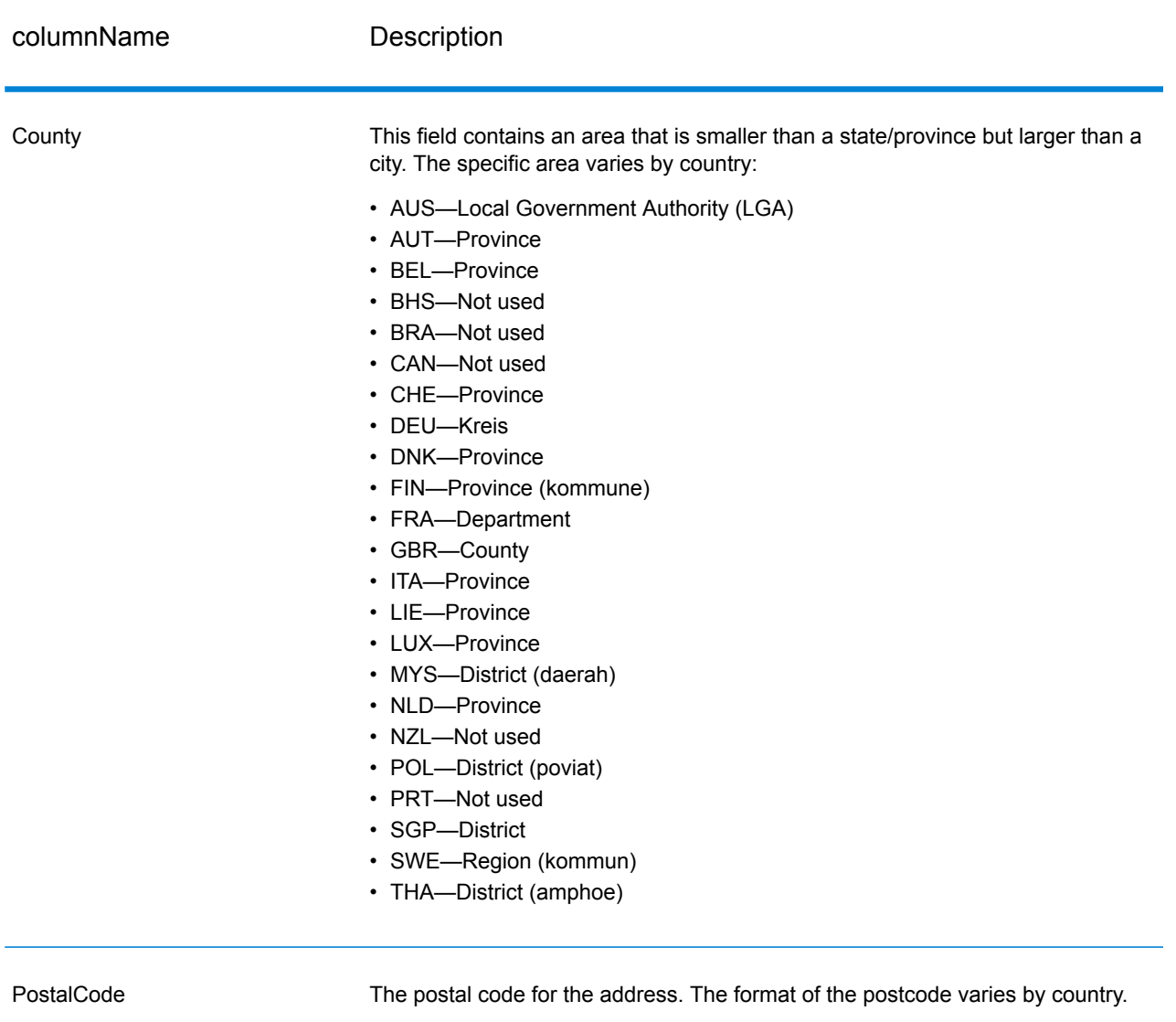

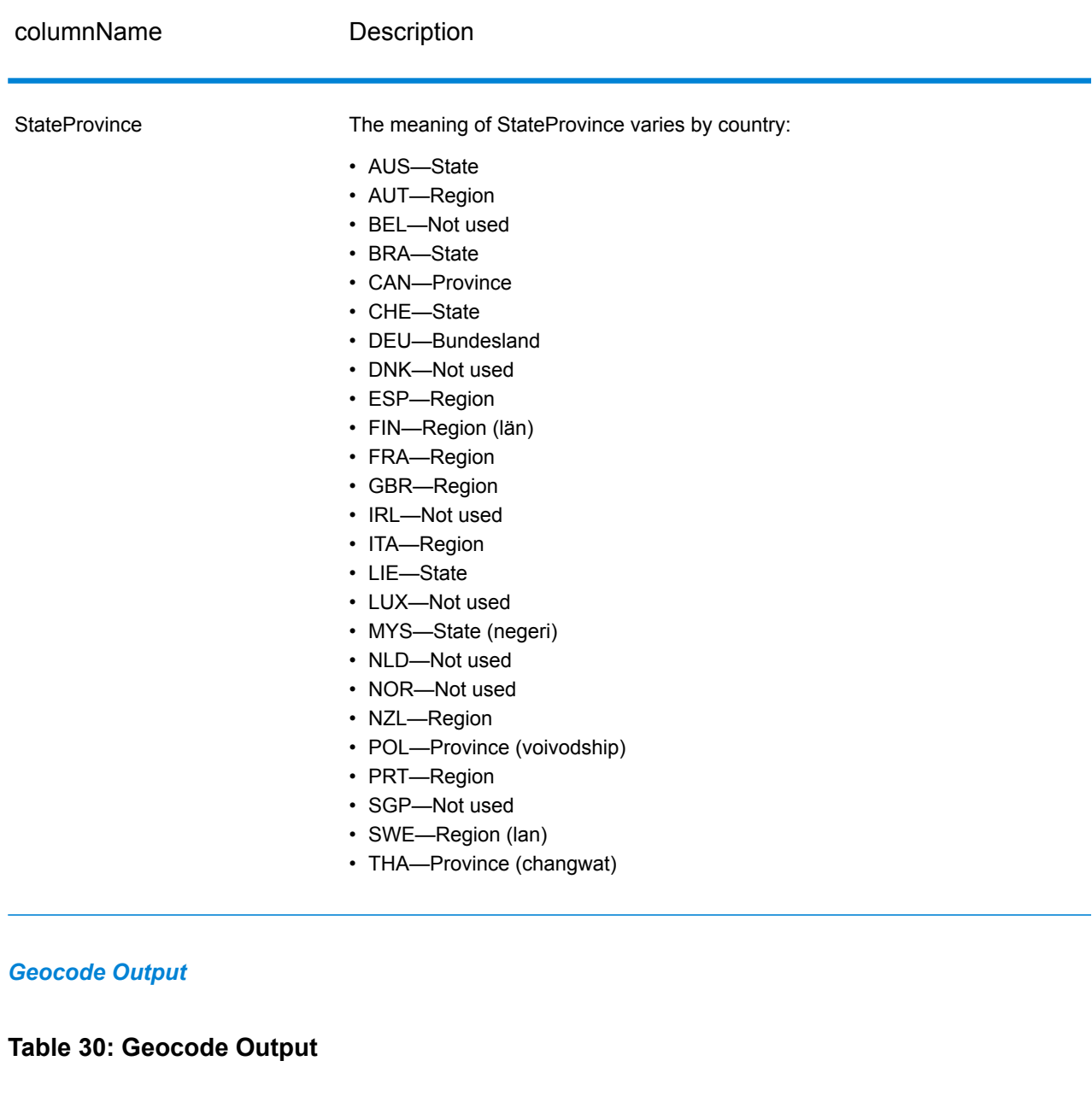

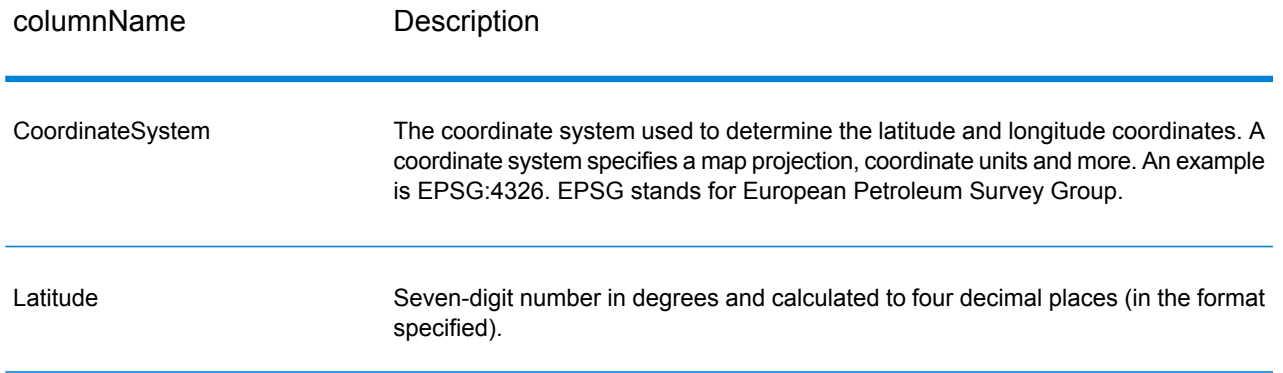

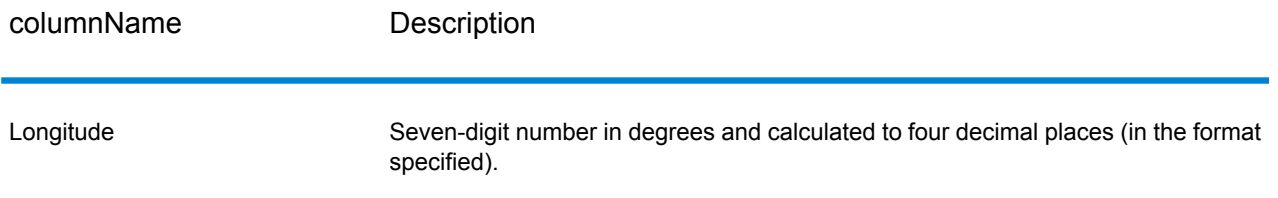

## *Result Codes*

Result codes contain information about the success or failure of the geocoding attempt, as well as information about the accuracy of the geocode.

# **Table 31: Result Code Output**

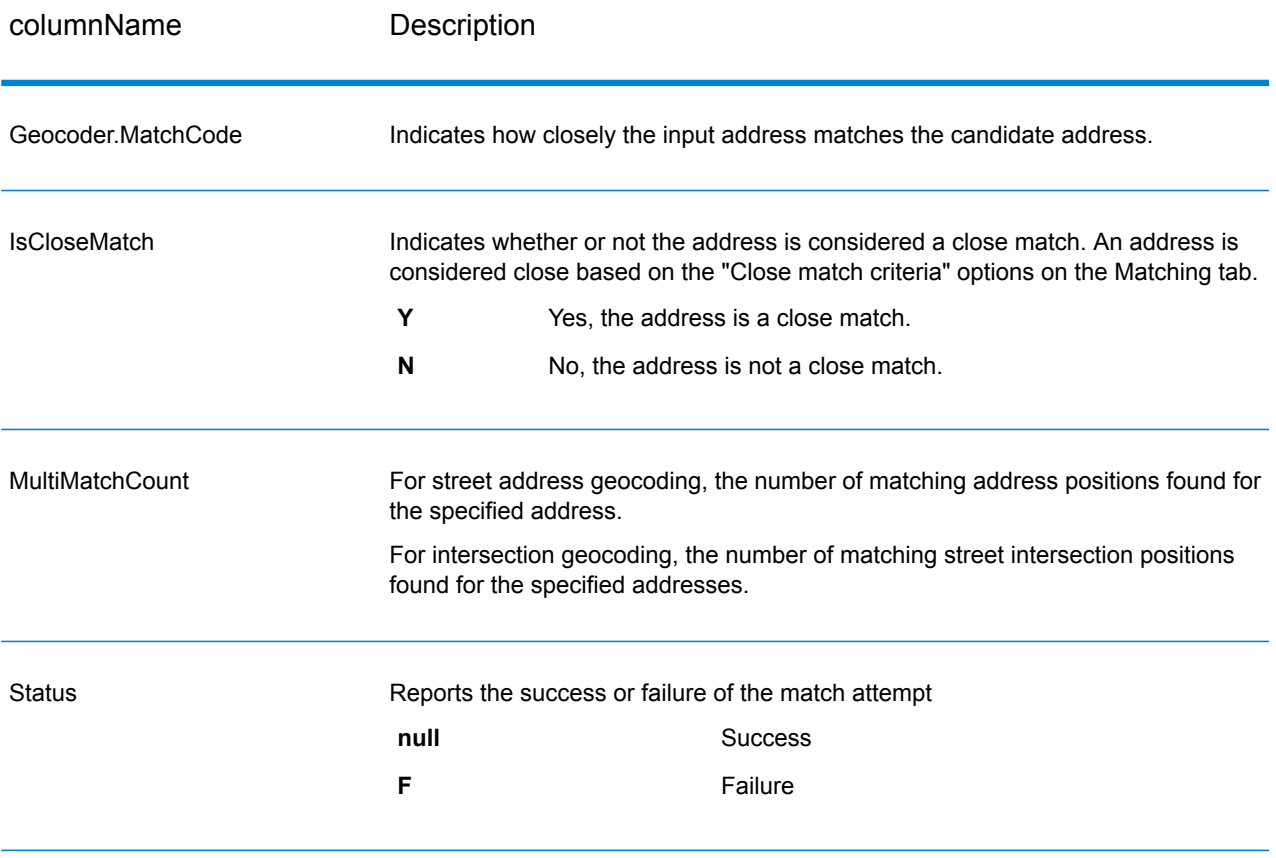

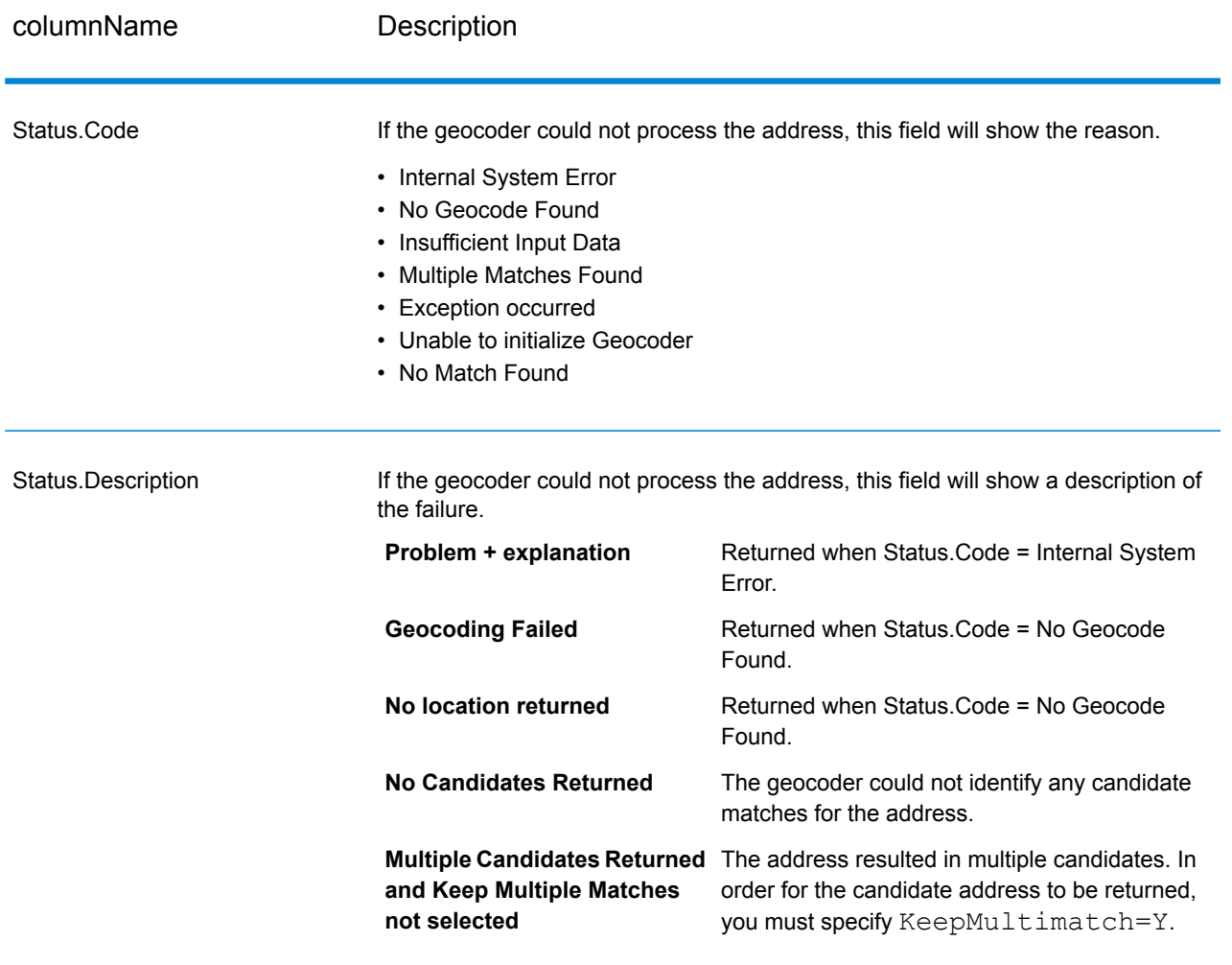

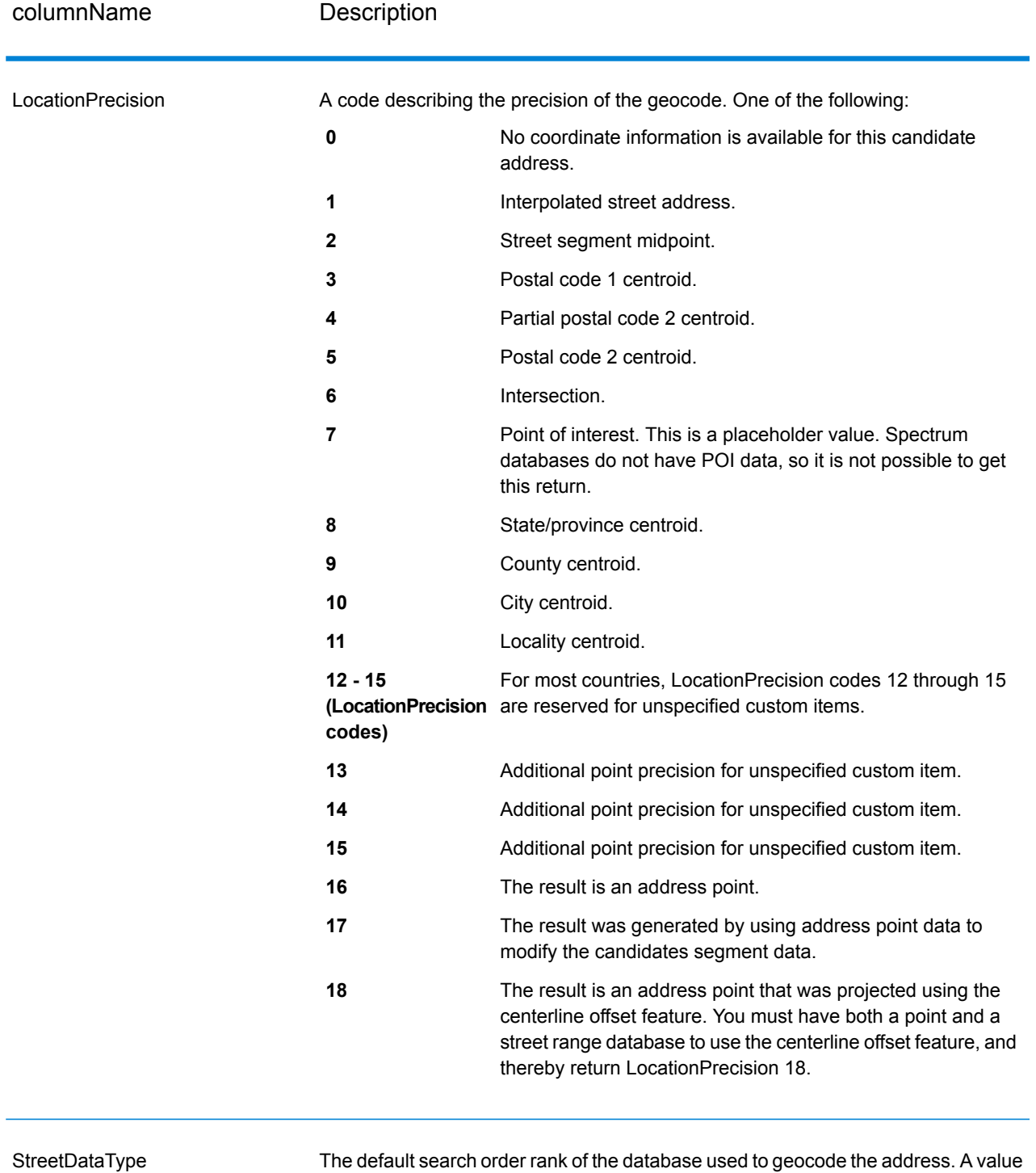

The default search order rank of the database used to geocode the address. A value of "1" indicates that the database is first in the default search order, "2" indicates that the database is second in the default search order, and so on.

## *Geographic Candidate Ranking*

Identical geographic area names can be found in many countries. When this occurs, Geocode Address World uses a ranking system to determine which of potential candidates is the most likely close match.

The specific details of this weighted ranking depend somewhat on the data source (TomTom, GeoNames, or Pitney Bowes source), but the following criteria are weighted to determine the most likely close match candidate.

- country capital
- administrative area (state/province, regional, county) capital
- population range

Country capital status outweighs any other geographic ranking criteria. For example, San Juan entered as City returns San Juan, Puerto Rico (PRI) as the close match because it is the capital of PRI. Other San Juan cities in the world (including Spain, Costa Rica, Dominican Republic and Philippines) can be returned as non-close matches regardless of their population. To return matches, you must check the Keep multiple matches check box in Matching Options of the Management Console, and specify the number of matches you want to return.

Similarly, Geocode Address World returns Roma, ITA as a close match since that is the capital of Italy, but Roma in Romania, Honduras, and Panama are returned as non-close matches.

State/province administrative capitals are highly weighted even if their populations are not very large. For example, Springfield returns a close geographic match to Springfield, Illinois USA because this is the state capital of Illinois. Springfield, Massachusetts has a somewhat larger population, but this is outweighed by the state capital status of Springfield Illinois. Other less populous Springfield communities in the USA and other countries are also returned as close matches, but are listed below the Springfield Illinois candidate. It is possible for a large city to rate as an equal close match along with a smaller, identically named state/province capital. However, the state/province capital will not be demoted, even if it has a relatively small population.

Similarly, if your input is Albany in City with no country specified, Geocode Address World returns Albany, NY, USA as the close match candidate. This is because Albany is the capital of New York State, and therefore gets a high ranking as administrative area capital. The population is also a contributing ranking factor. If you specify the city of Albany with a different country, such as New Zealand, then the country is used and Albany, NZL is returned as the close match candidate.

If a candidate includes a city, a CityRank value is also returned, if available. CityRank is a numeric value ranging from 1 (high) to 10 (low) that indicates the relative ranking of the city. This ranking is based on relative population, administrative status, and other criteria. If multiple geographic candidates are returned, they are listed in city rank order.

## *Match Codes*

Matches in the G category indicate that the candidate is located at the geographic centroid with the following possible accuracy levels. Not all levels of accuracy are possible for all countries.

- **G0**—Country centroid. This is not returned for GeocodeAddressWorld.
- **G1**—State or province centroid. For Japan, this indicates a prefecture (ken) match.
- **G2**—County centroid. For Japan, this indicates a city (shi) match.
- **G3**—City centroid. For Japan, this indicates a municipality subdivision or sub-city (oaza) match. For Australia, Local Government Authority (LGA) information can be returned from the Street Range Address Database only (not the G-NAF database).
- **G4**—Locality centroid. For Japan, this indicates a city district (chome) match.

Matches in the Z category indicate that no street match was made for one of the following reasons:

- You specified to match to postal code centroids. The resulting point is located at the postal code centroid with four possible accuracy levels.
- There is no close match and you specified to fall back to postal code centroid

The Z category contains the following accuracy levels:

- **Z0**—Postal Code match, no coordinates available (rare occurrence).
- **Z1**—Postal Code centroid match.
- **Z3**—Full postal code centroid match. For Canada, this is an FSALDU centroid.
- **Z6**—Postal Code centroid match for point ZIP.

# GeocodeUSAddress

GeocodeUSAddress takes an address and returns latitude/longitude coordinates. GeocodeUSAddress also standardizes and validates addresses using data from the U.S. Postal Service.

GeocodeUSAddress can also geocode intersections. Instead of entering a mailing address, you can enter and intersection such as "Pearl St. and 28th" and obtain the coordinates of the intersection.

GeocodeUSAddress is part of the Enterprise Geocoding Module. For more information about the Enterprise Geocoding Module, see **Enterprise [Geocoding](#page-168-0) Module** on page 169.

## **GeocodeUSAddress**

## **Input**

GeocodeUSAddress takes an address as input. To obtain the best performance with GeocodeUSAddress and the most possible matches, your input address should be as complete as possible and free of misspellings and incomplete information. Input addresses should be as close to USPS standards as possible for the highest match rate. For information about USPS standards, see the USPS website **<http://www.usps.com>**.

Input addresses should contain a street address line and a lastline, or a single line with both address and lastline elements. This helps GeocodeUSAddress accurately identify an area in which to search for a match candidate, based on the city, state, and ZIP Code. However, matching can still be performed in cases where only a city is input in the lastline rather than a full lastline containing the city, state and ZIP Code elements. For more information, see **City-only Lastline [Matching](#page-203-0)** on page 204.

GeocodeUSAddress also accepts a street address line with individual city, state, and ZIP Code lines instead of a last line. You should only use this type of input if you are confident that the input address is free of misspellings and incomplete information.

If you are using GeocodeUSAddress for address standardization, input addresses must have at least a street name, and either a city and state or a ZIP Code to obtain a match. If you are using GeocodeUSAddress to obtain geocoding information, input addresses only need to contain a ZIP + 4 Code to receive geocoding information.

The following table provides information about the format and layout of GeocodeUSAddress input.

## *GeocodeUSAddress Input Data*

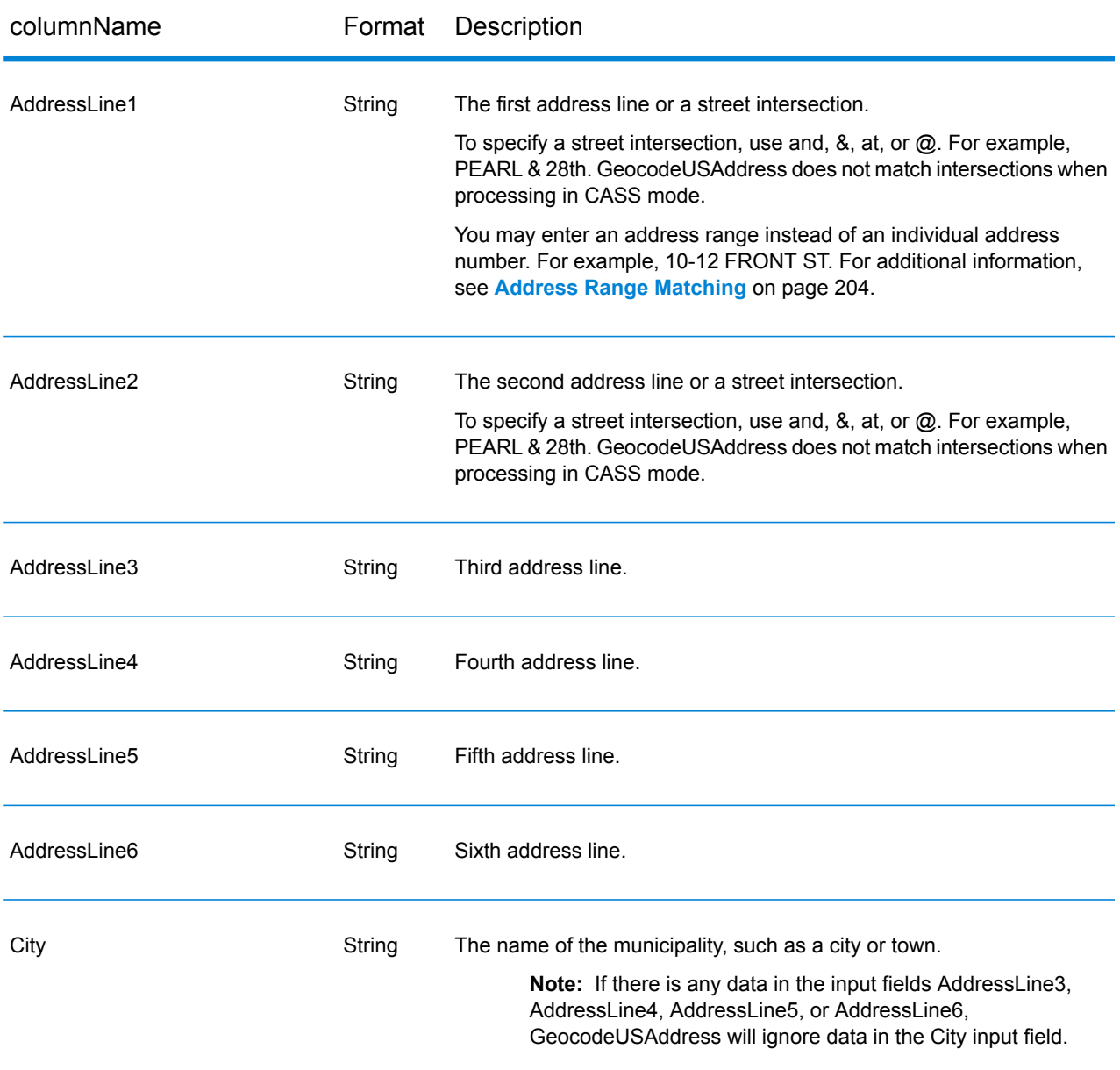

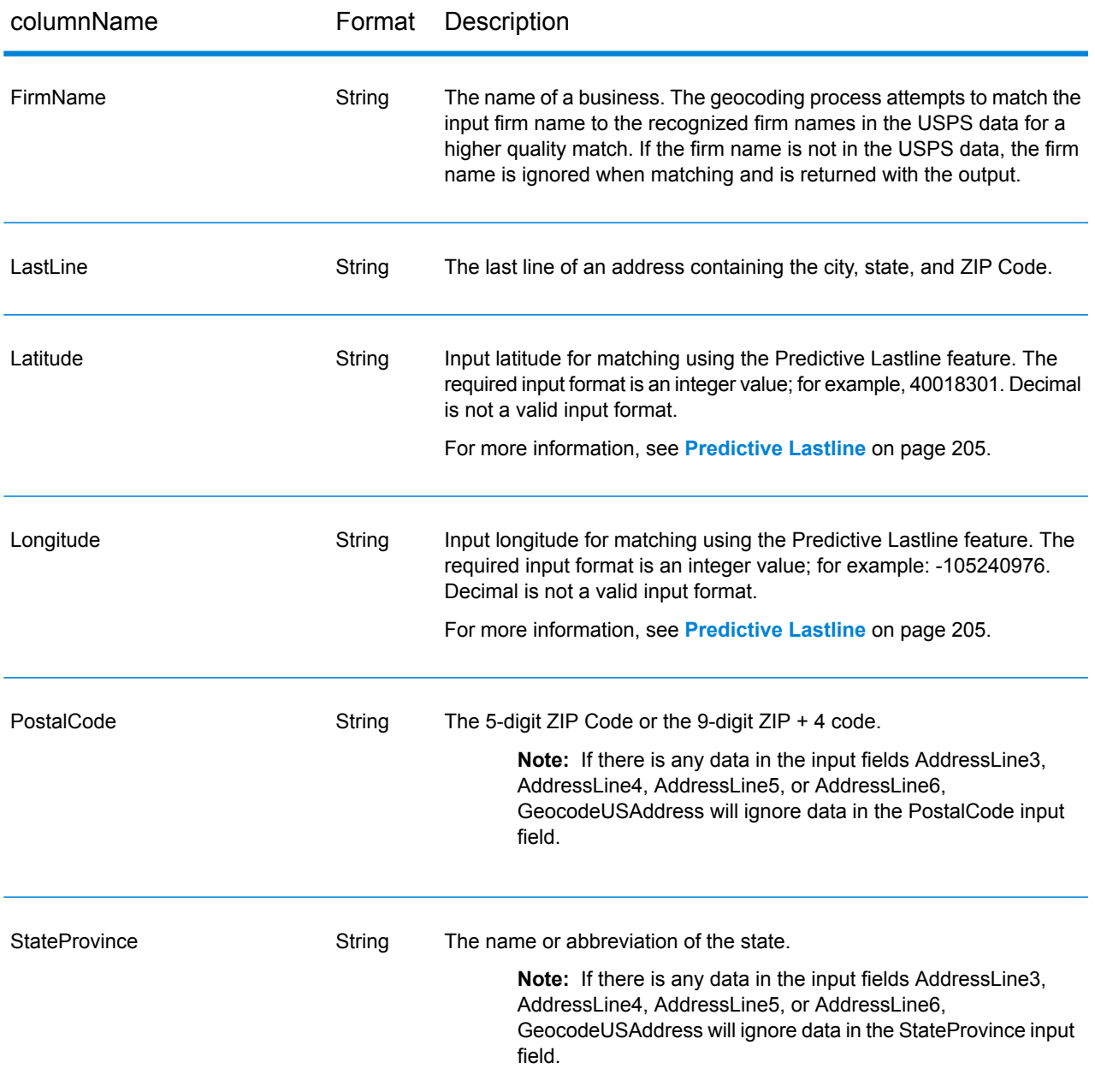

### *How GeocodeUSAddress Processes Addresses*

GeocodeUSAddress processes addresses in the following order:

1. Parses the address elements.

GeocodeUSAddress parses input address data into single elements. Parsing occurs on data in the order in which you load the data. Even if a valid address is missing an element, GeocodeUSAddress can find a match. Some elements, such as predirectionals, may not be critical elements of some addresses. By comparing an address as input against all known

addresses in a search area, GeocodeUSAddress can usually determine if any of these elements are missing or incorrect.

2. Finds possible matches within the search area.

GeocodeUSAddress uses the last line elements of an address to determine a search area. You can specify if you want the search area based on a finance area or on an area defined by the city, state, and ZIP Code. (A Finance Area is a collection of ZIP Codes within a contiguous geographic region.) If the city and state are not in the ZIP Code, GeocodeUSAddress performs separate searches for the ZIP Code and city.

After GeocodeUSAddress has determined the search area, it tries to match the elements from the street address line to the records in the standardized data files and does the following:

- Checks input address ranges for missing or misplaced hyphens, and alpha-numeric ranges for proper sequence.
- Searches for any misspellings and standard abbreviations. For example, the GeocodeUSAddress can recognize Mane for Main and KC for Kansas City.
- Searches for any alias matches to the USPS and Spatial data (TIGER and TomTom). For example, GeocodeUSAddress recognizes that in Boulder, CO Highway 36 is know as 28th Street.
- Searches for any USPS recognized firm names for additional match verification.
- Searches for street intersection matches. Matching to an intersection is extremely useful when you are using address matching to obtain a geocode.
- Searches for addresses lines that contain a house number and unit number as the same element. For example, GeocodeUSAddress recognizes the input 4750-200 Walnut Street and performs recombination to output 4750 WALNUT ST STE 200.

**Note:** The USPS does not consider intersections valid addresses for postal delivery. Therefore, the GeocodeUSAddress does not match intersections when processing in CASS mode.

3. Scores each possible match against the parsed input.

GeocodeUSAddress compares each element in the input address to the corresponding element in the match candidates, and assigns a confidence level. GeocodeUSAddress weighs the confidence level for all of the elements within a match candidate, and assigns a final score to the sum.

**Note:** GeocodeUSAddress uses a penalty scoring system. If an element does not exactly match an element in the match candidate, the GeocodeUSAddress adds a penalty to the score of the match candidate. Therefore, scores with lower numbers are better matches.

4. Determines the match.

GeocodeUSAddress prioritizes each match candidate based on the assigned confidence score and returns as a match the candidate that has the lowest score.

The match mode you choose determines the range that GeocodeUSAddress allows for a match. GeocodeUSAddress only returns a match if the score of the target address falls within the range designated by the selected match mode.

In some cases, more than one match candidate may have the lowest score. In this instance, GeocodeUSAddress cannot determine on its own which record is correct, and returns a status indicating multiple matches.

**Note:** If you have enabled Delivery Point Validation (DPV) processing, GeocodeUSAddress automatically attempts to resolve multiple matches using DPV.

Along with a standardized address, GeocodeUSAddress also returns the following:

- Geocode—Longitude and latitude for the address
- Match code—Information about the match of the input address to the reference data
- Location code—Precision level of a geocode
- Parity—The side of the street on which the match resides.

<span id="page-203-0"></span>GeocodeUSAddress does not return parity when processing in relaxed mode. For more information about GeocodeUSAddress output, see **[Output](#page-233-0)** on page 234.

## *City-only Lastline Matching*

City-only lastline matching permits address matching with only a city in the input lastline. The city should be provided using either the AddressLine1 (using single-line address input), AddressLine2, LastLine or City input fields.

With city-only lastline input, all of the states are searched in which the input city exists. Therefore, there is the possibility of an increase in multimatches (return of E023 or E030 Match Codes) when matching with city-only input instead of city+state input.

## **Restrictions:**

- City-only lastlne input matching is not supported in CASS mode.
- City-only lastline is not supported when matching to User Dictionaries.
- <span id="page-203-1"></span>• When matching using city-only lastline, the PreferZipCodeOverCity setting is ignored
- It is strongly recommended to not use city-only lastline matching in Relaxed match mode to avoid the return of false-positive matches.

#### *Address Range Matching*

Some business locations are identified by address ranges. For example, a shopping plaza could be addressed as 10-12 Front St. This is how business mail is typically addressed to such a business location. These address ranges can be geocoded to the interpolated mid-point of the range.

Address ranges are different from hyphenated (dashed) addresses that occur in some metropolitan areas. For example, a hyphenated address in Queens County (New York City) could be 243-20 147 Ave. This represents a single residence (rather than an address range) and is geocoded as a single address. If a hyphenated address returns as an exact match, GeocodeUSAddress does not attempt to obtain an address range match.

Address range matching is not available in Exact or CASS modes, since an address range is not an actual, mailable USPS $^\circ$  address. The following fields are not returned by address range geocoding:

- ZIP +  $4^{\circledast}$  (in multiple segment cases)
- Delivery point
- Check digit
- Carrier route
- Record type
- Multi-unit
- Default flag

Address range matching works within the following guidelines:

- There must be two numbers separated by a hyphen.
- The first number must be lower than the second number.
- Both numbers must be of the same parity (odd or even) unless the address range itself has mixed odd and even addresses.
- Numbers can be on the same street segment or can be on two different segments. The segments do not have to be contiguous.
- If both numbers are on the same street segment, the geocoded point is interpolated to the approximate mid-point of the range.
- <span id="page-204-0"></span>• If the numbers are on two different segments, the geocoded point is based on the last valid house number of the first segment. The ZIP Code and FIPS Code are based on the first segment.
- In all cases, odd/even parity is evaluated to place the point on the correct side of the street.

#### *Predictive Lastline*

Predictive lastline allows you to match an address when only an input street address and latitude/ longitude coordinates are provided, rather than the traditional street address with lastline input. For example, an input of 4750 Walnut with latitude/longitude coordinates located in Boulder, will return full address information.

## *Additional feature information*

- Predictive Lastline uses a search radius of 150 feet.
- Predictive Lastline is disabled by default.
- When Predictive Lastline is not enabled, if a singleline address is provided, any input latitude and longitude values are ignored and the input address is geocoded.
- If the input latitude/longitude coordinates fall near the borders of multiple cities, the Enterprise Geocoding Module processes all cities and returns the results of the best match. If the results are determined as equal, then a multi-match is returned.
- Predictive lastline does not require a license for reverse geocoding.
- This feature will work with any type of dataset.

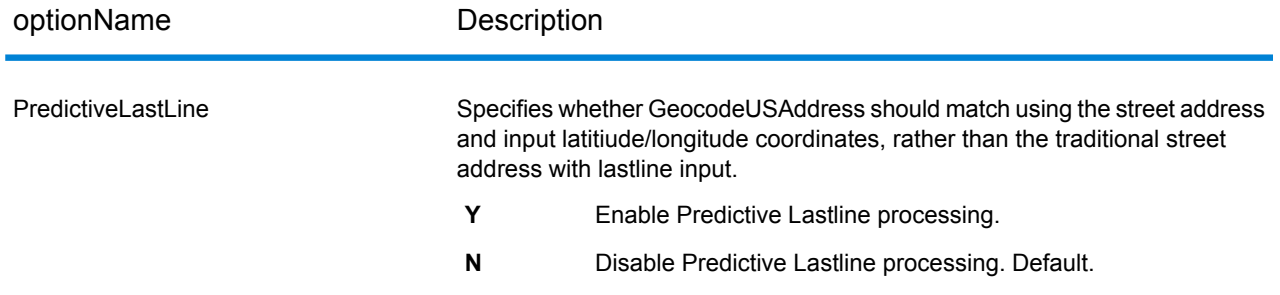

## *Enabling Predictive Lastline*

The following procedure describes how to enable and set up the Predictive Lastline feature.

- 1. Set PredictiveLastLine =  $Y$
- 2. Set Latitude = integer value
- 3. Set Longitude  $=$  integer value
- 4. Set AddressLine1 = input street address

## **Options**

#### *Geocoding Options*

#### *GeocodeUSAddress Geocoding Options*

The following table lists the options that control how a location's coordinates are determined.

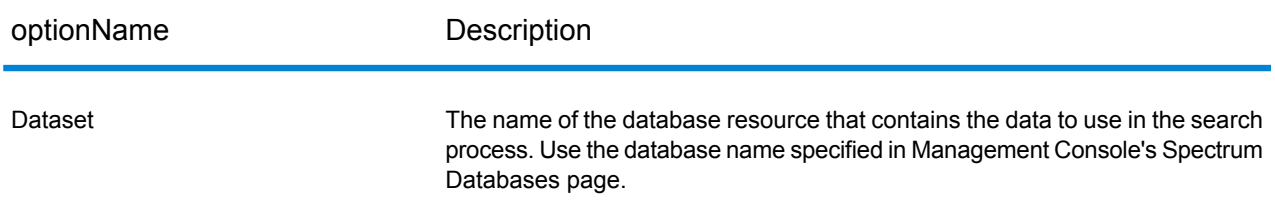

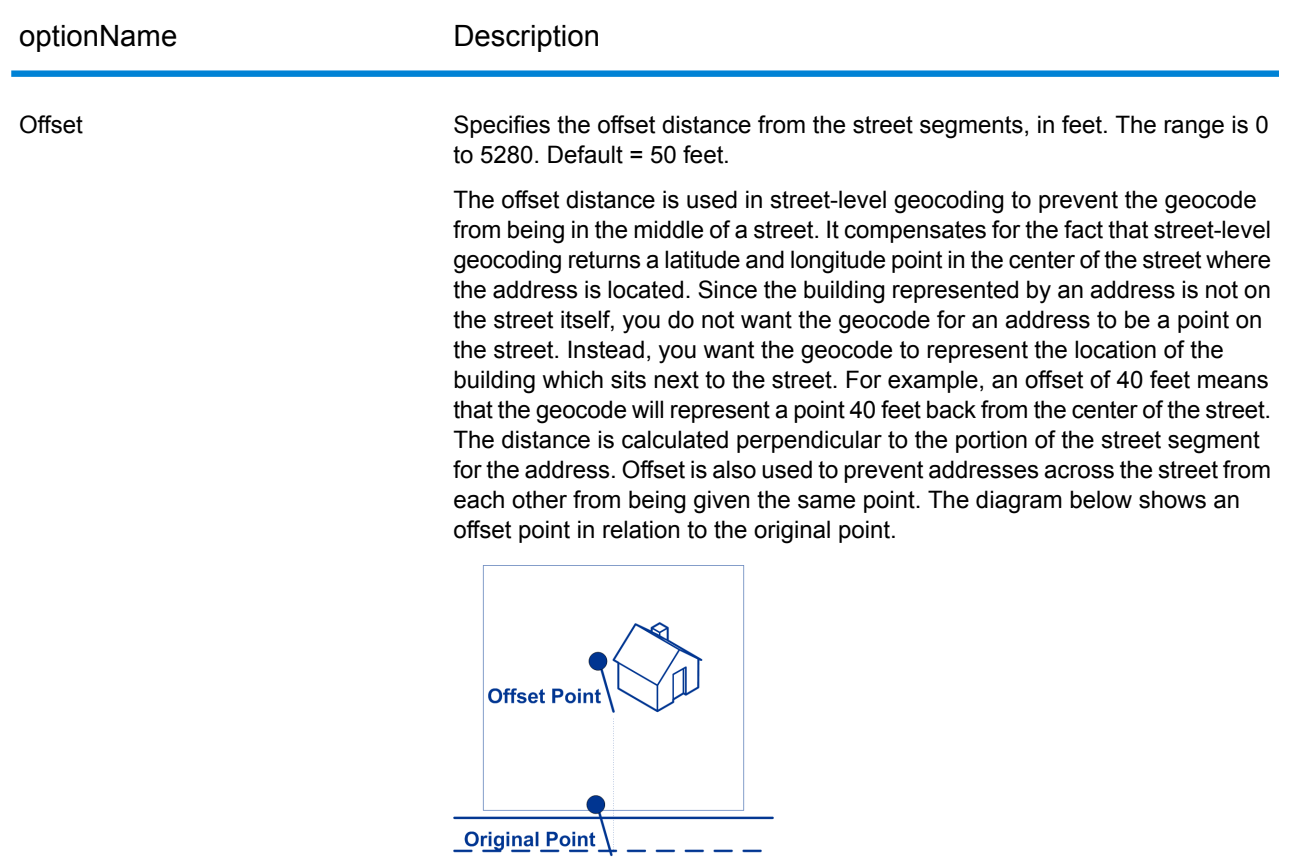

Street coordinates are accurate to 10,000ths of a degree and interpolated points are accurate to the millionths of a degree.

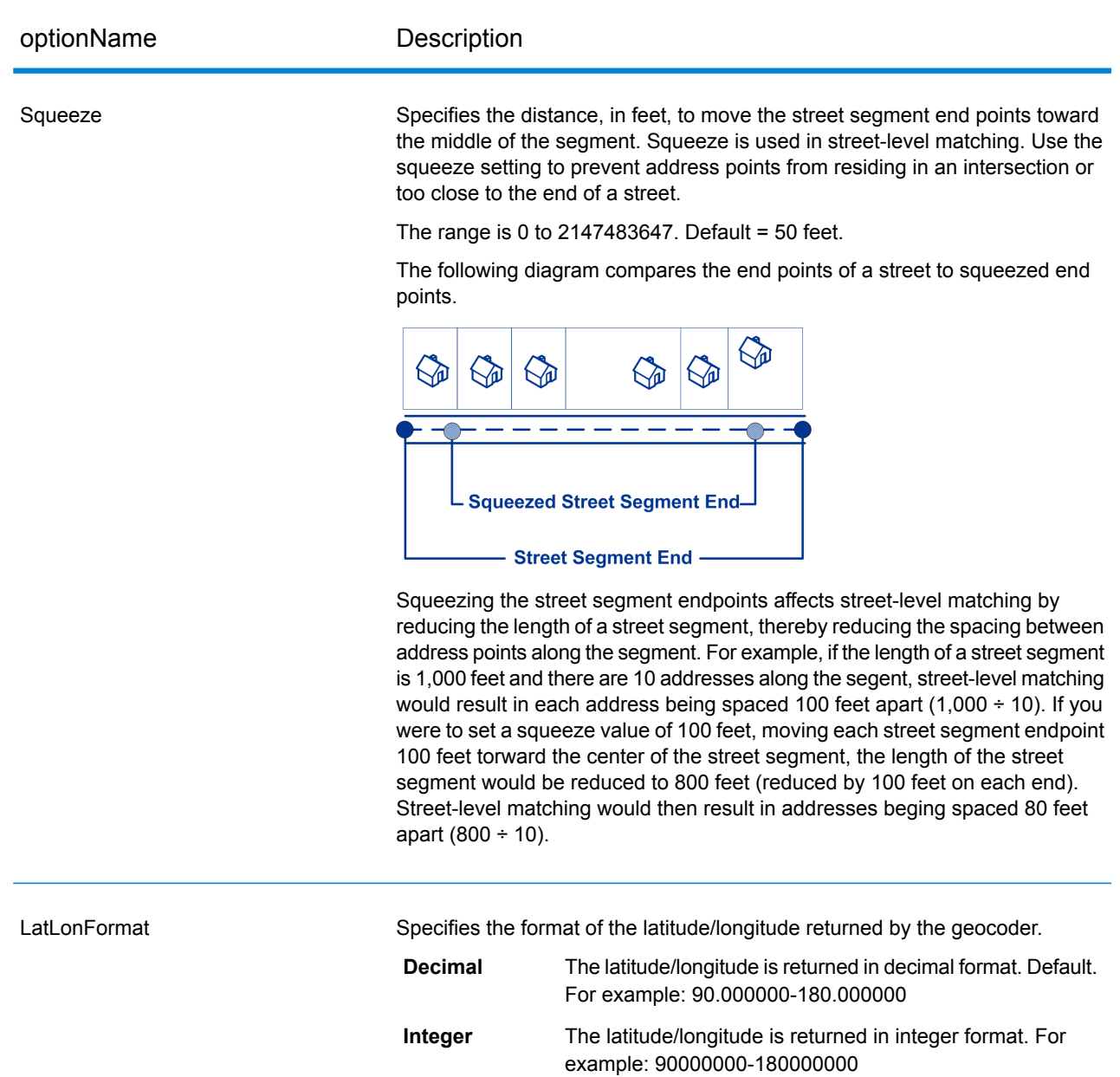

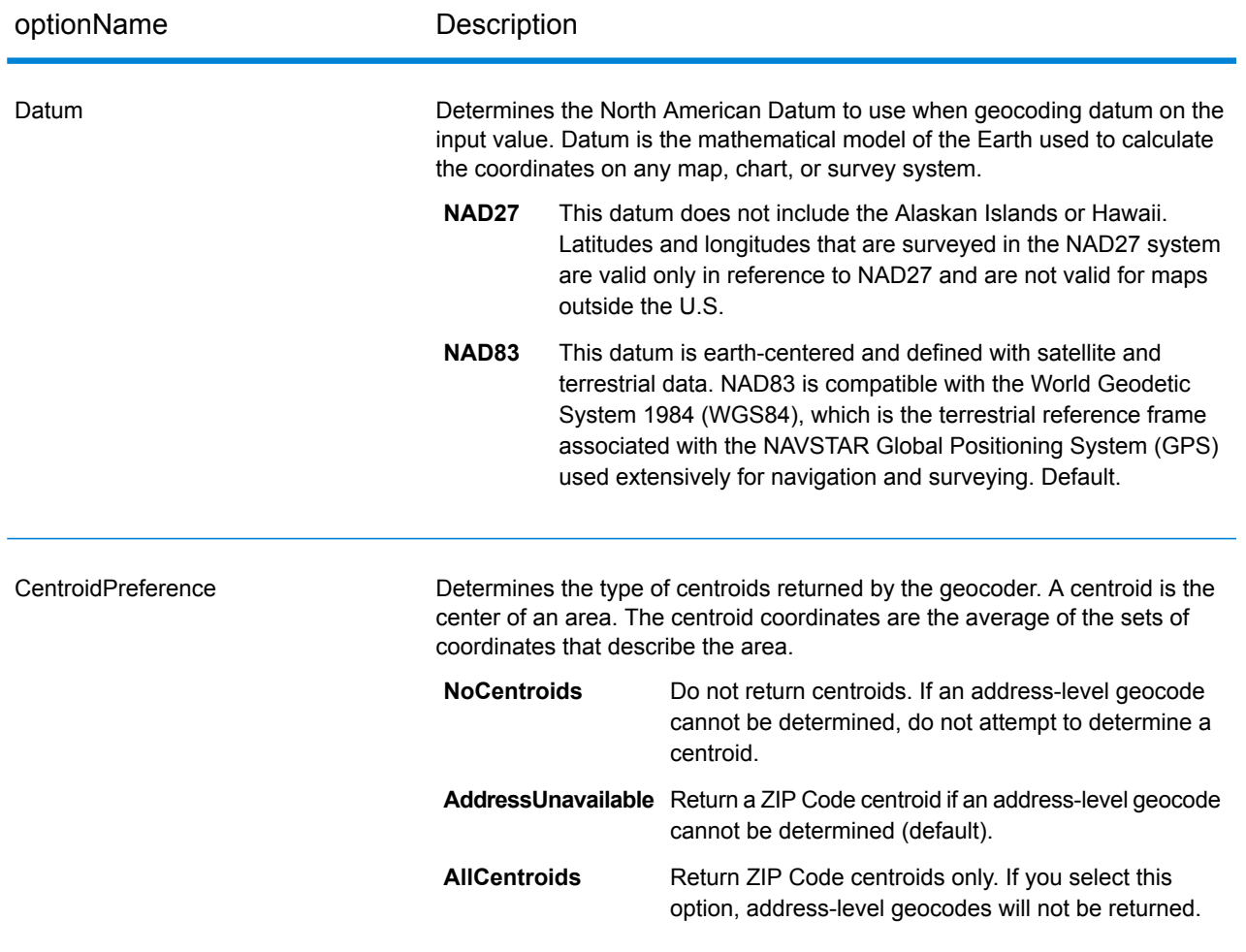

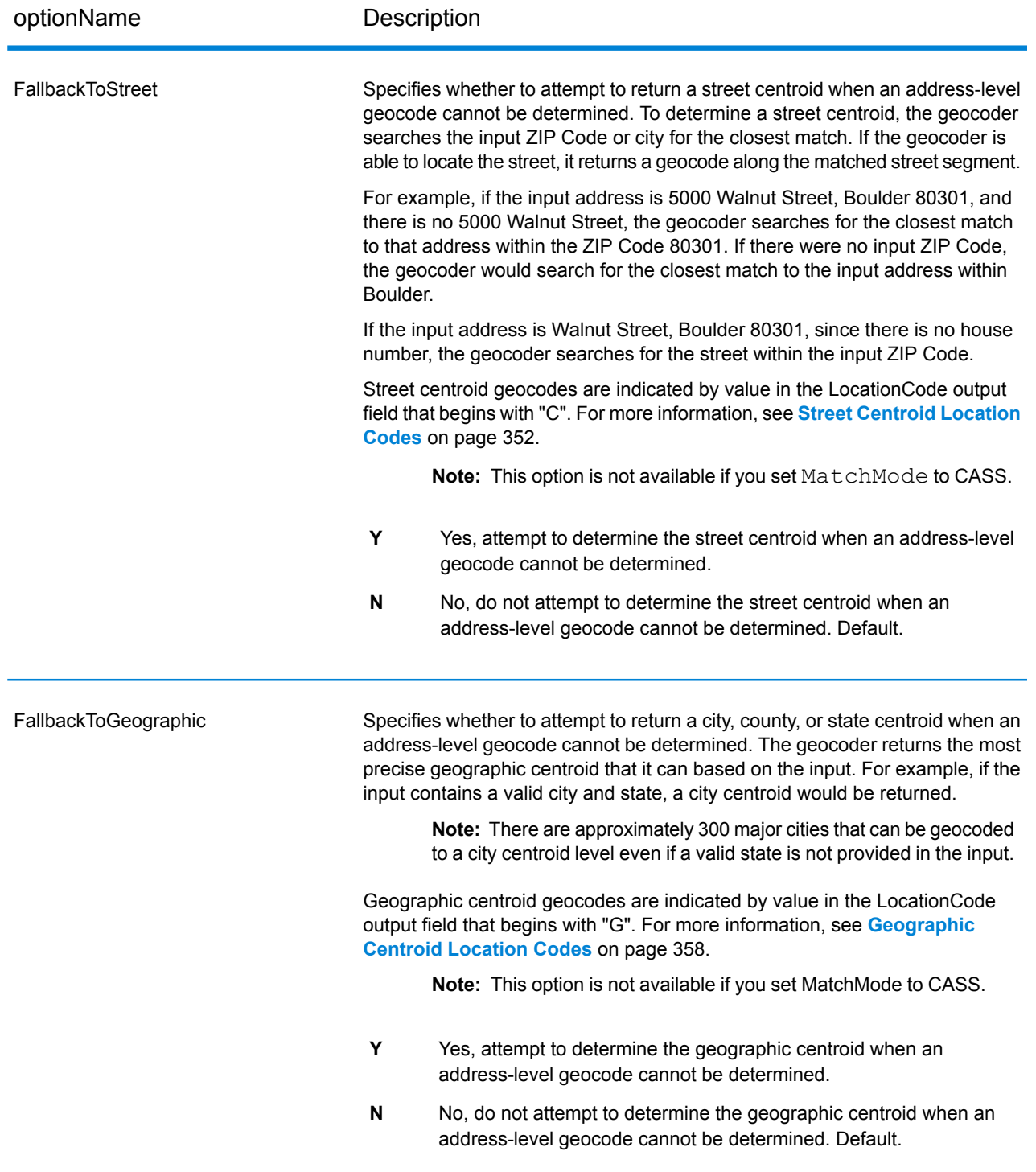

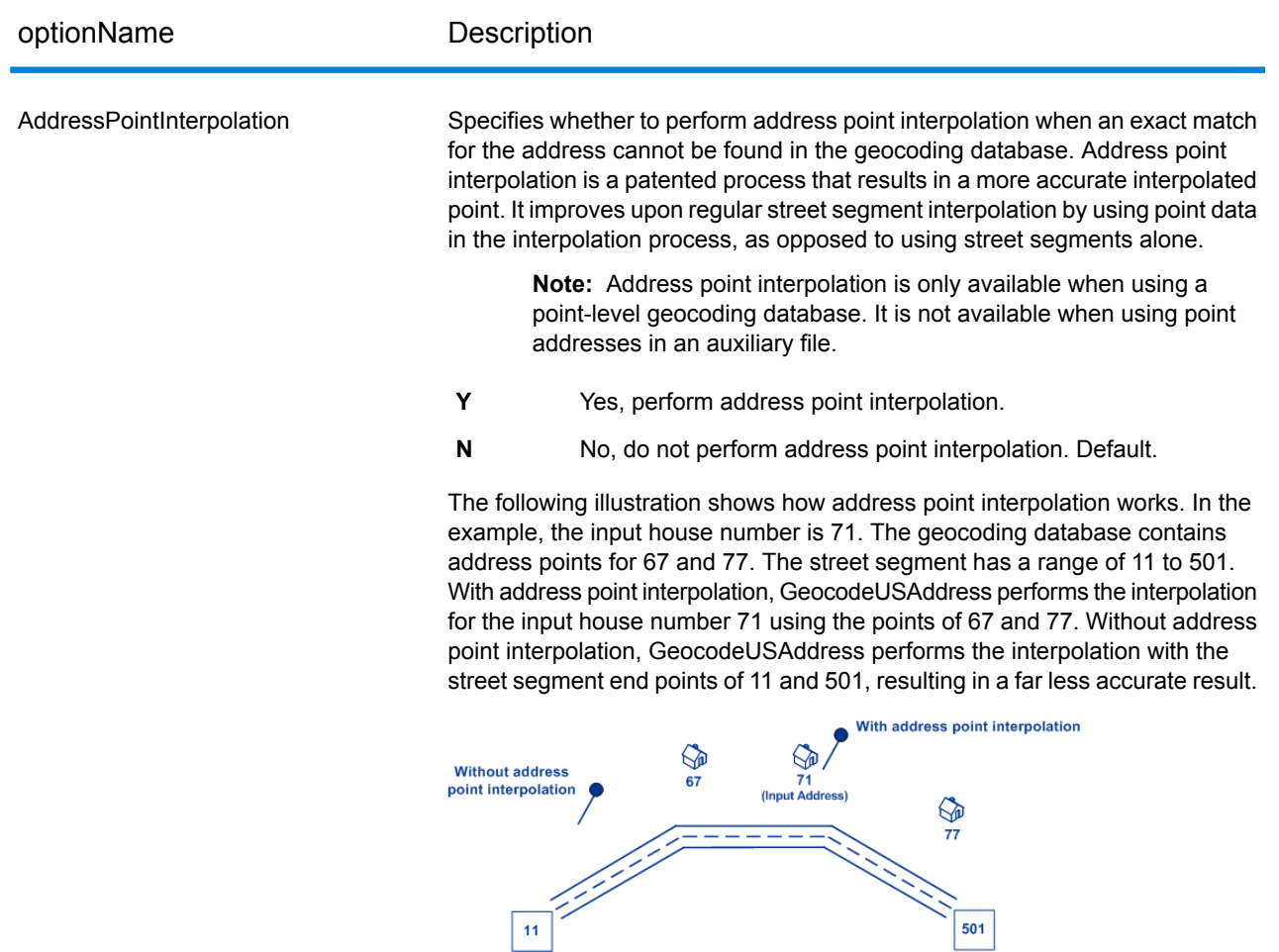

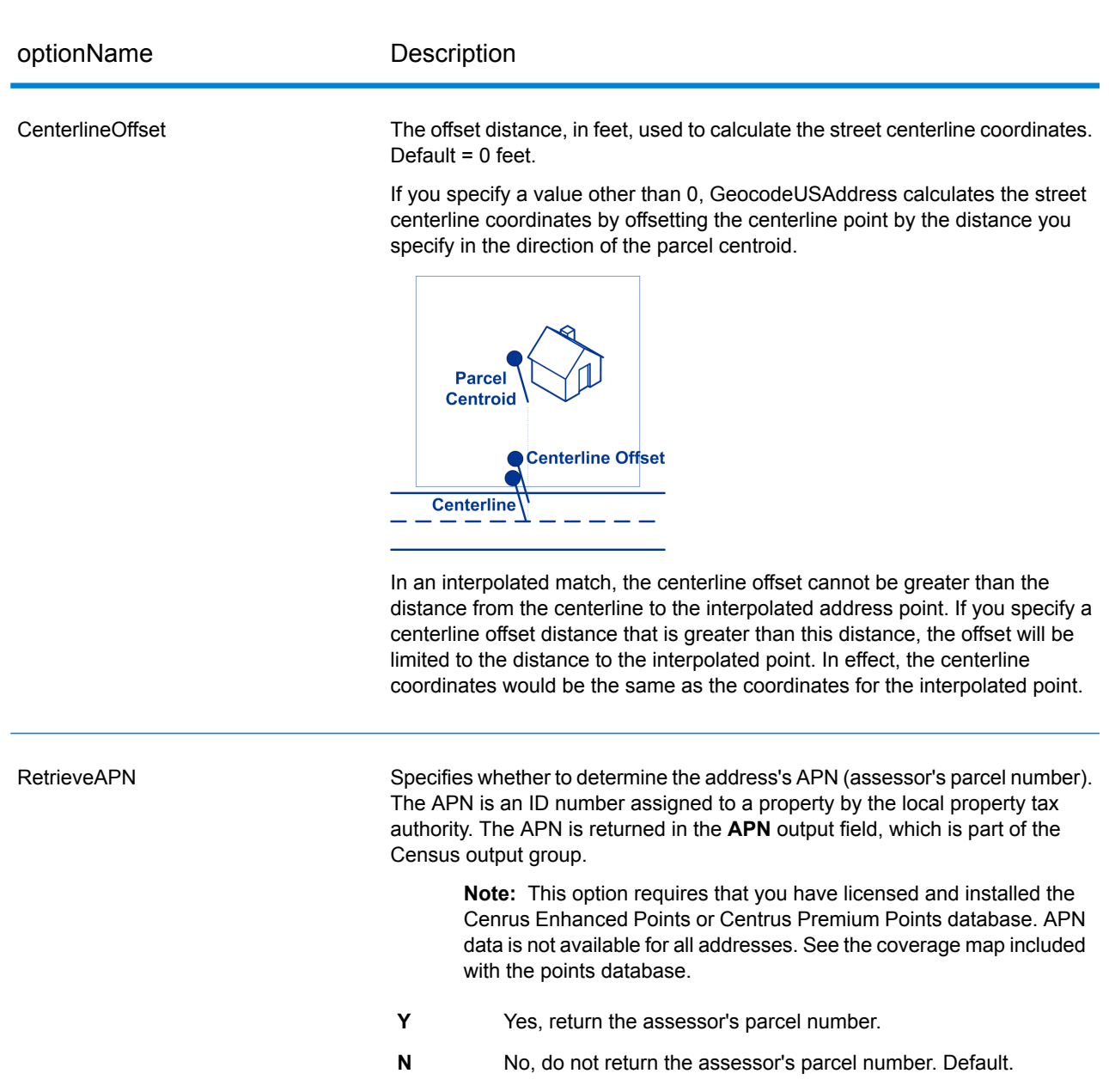

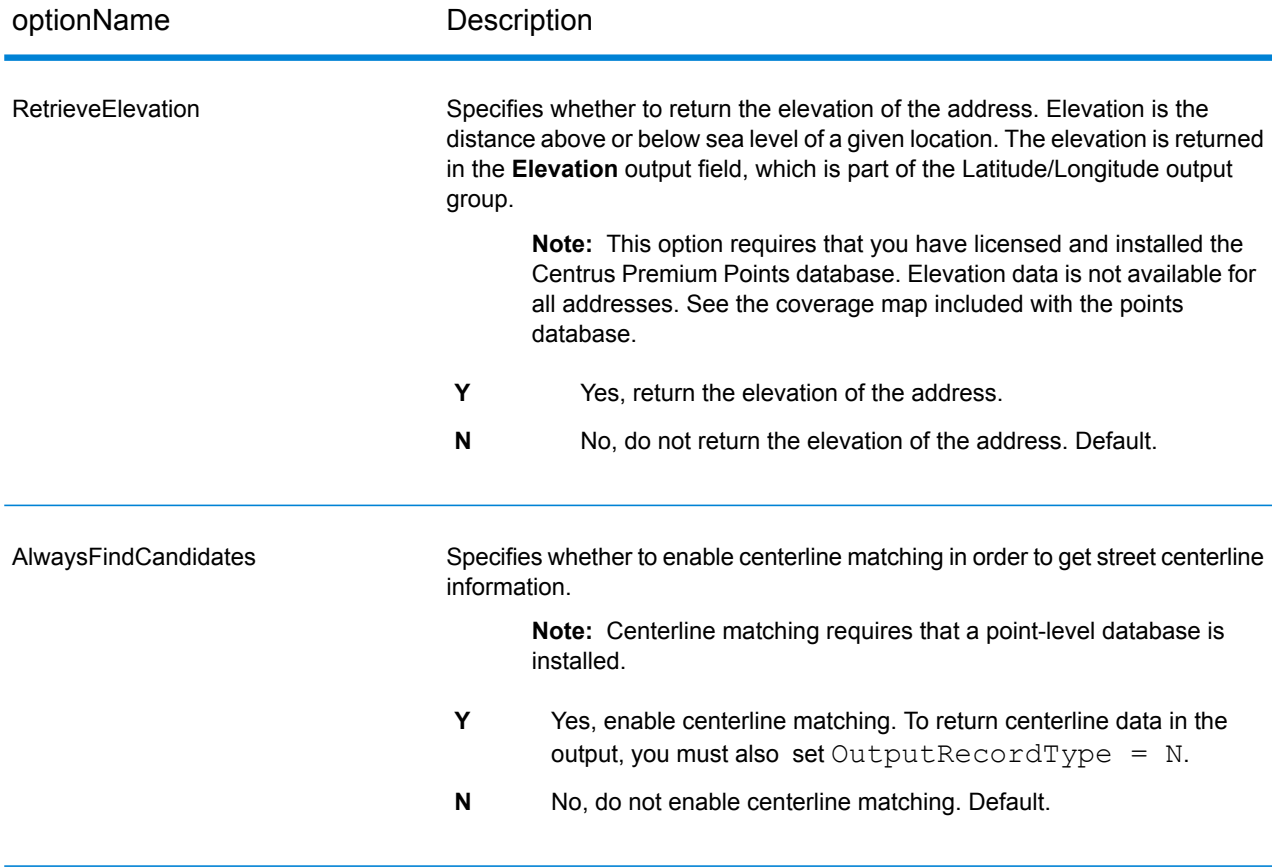

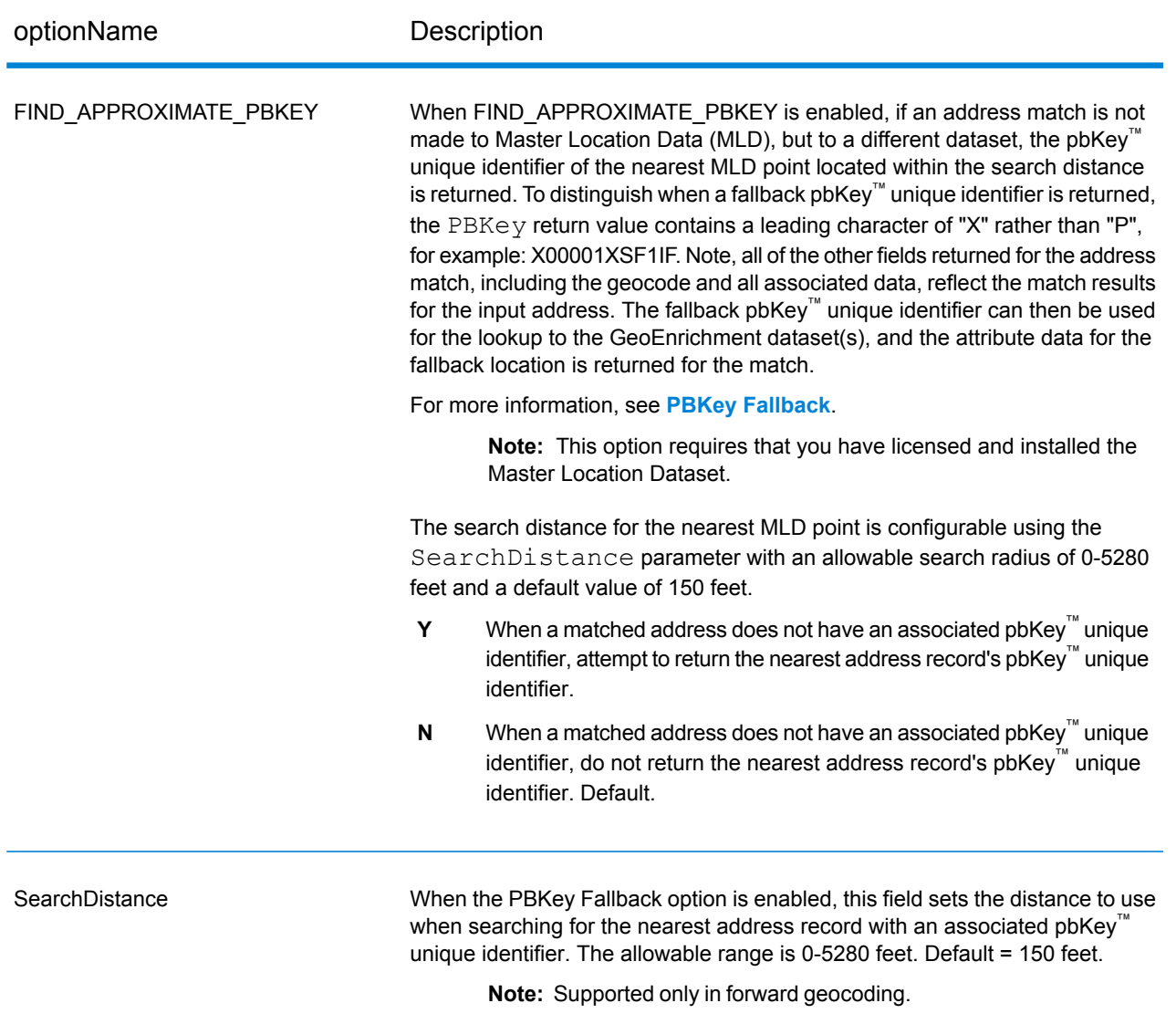

# *Matching Options*

## *GeocodeUSAddress Matching Options*

Matching options are used to determine how address searches are performed. They let you set match preferences, criteria and restrictions, and multiple match settings so that the matching can be as strict or relaxed as you need.

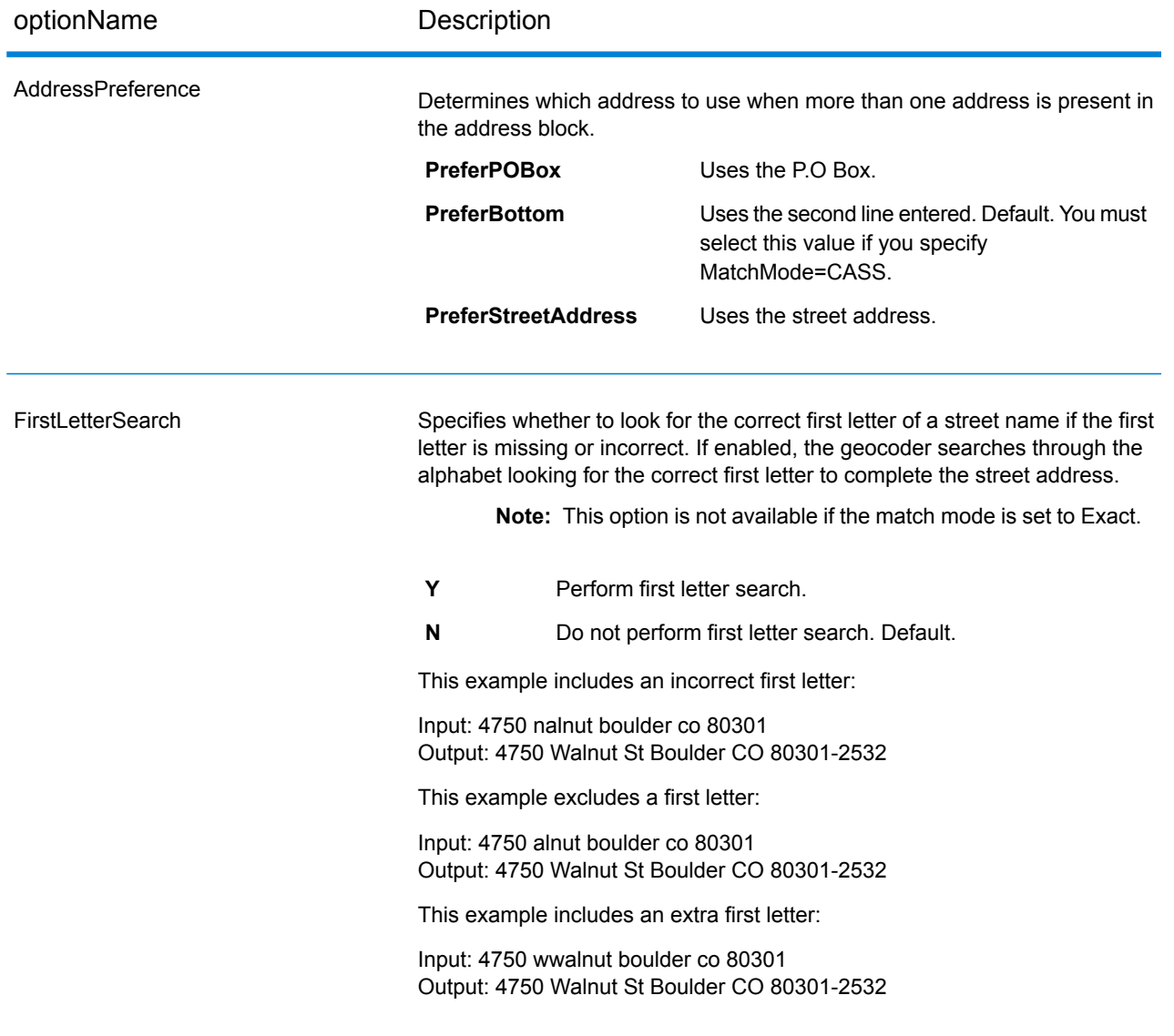

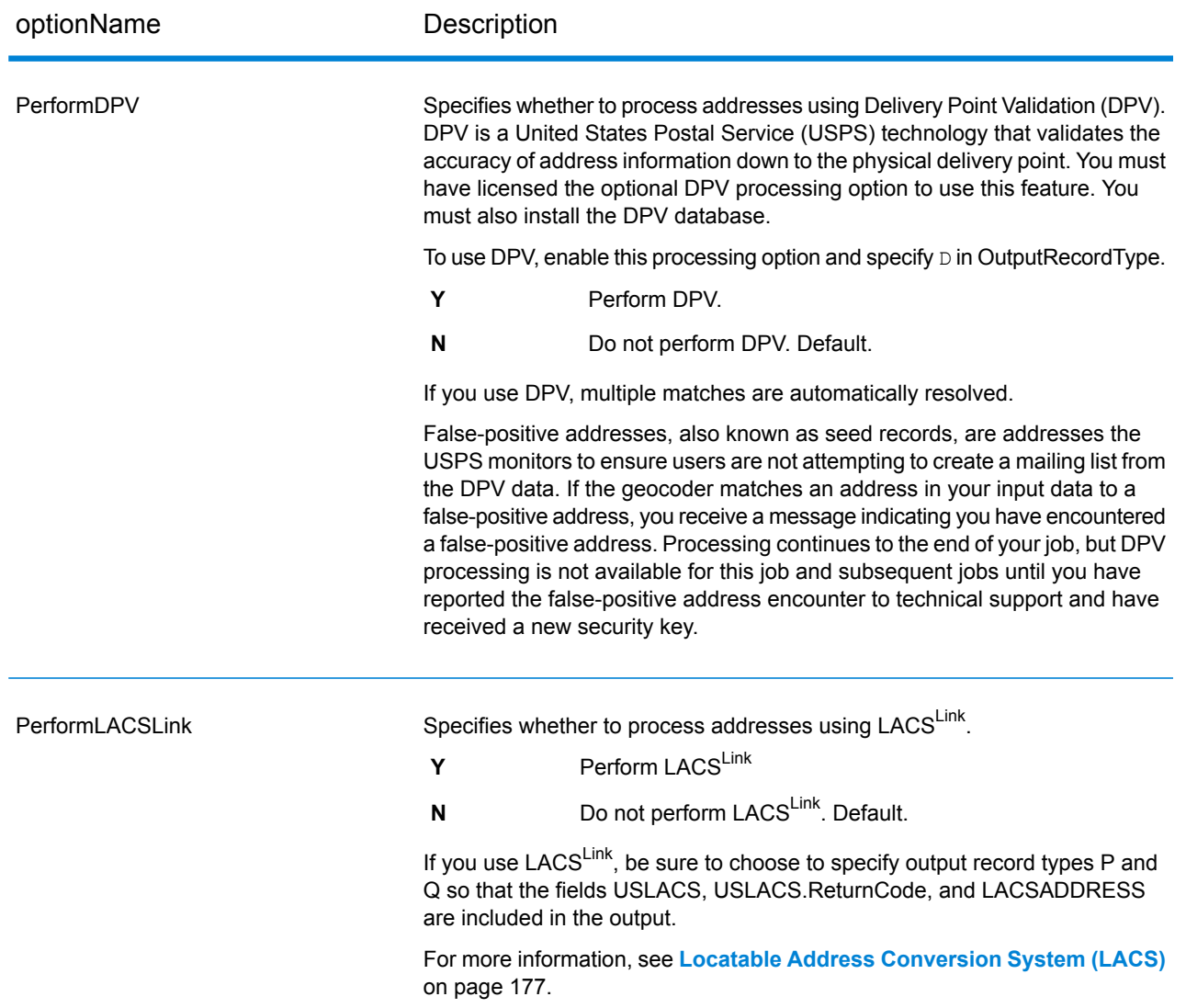
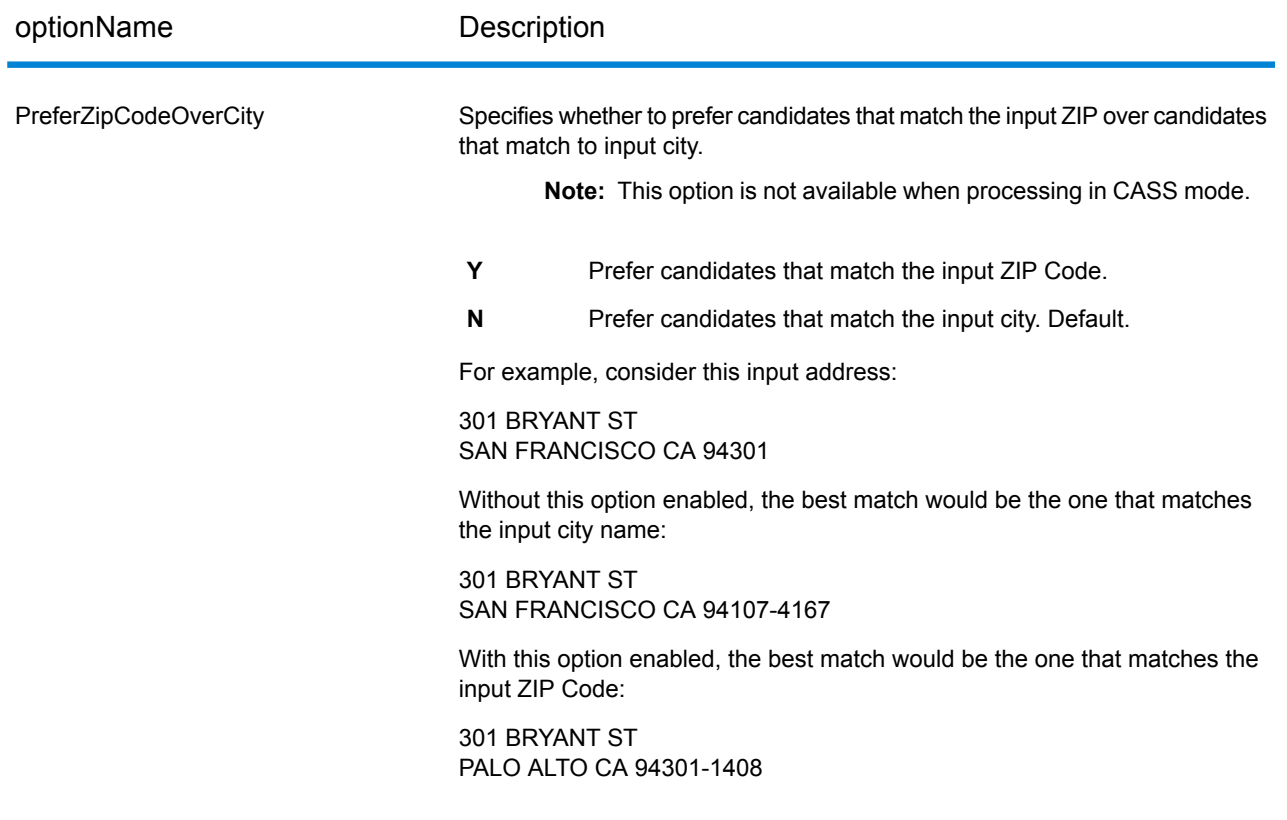

## *Building, Firm name and Point of Interest matching*

## *Firm name search*

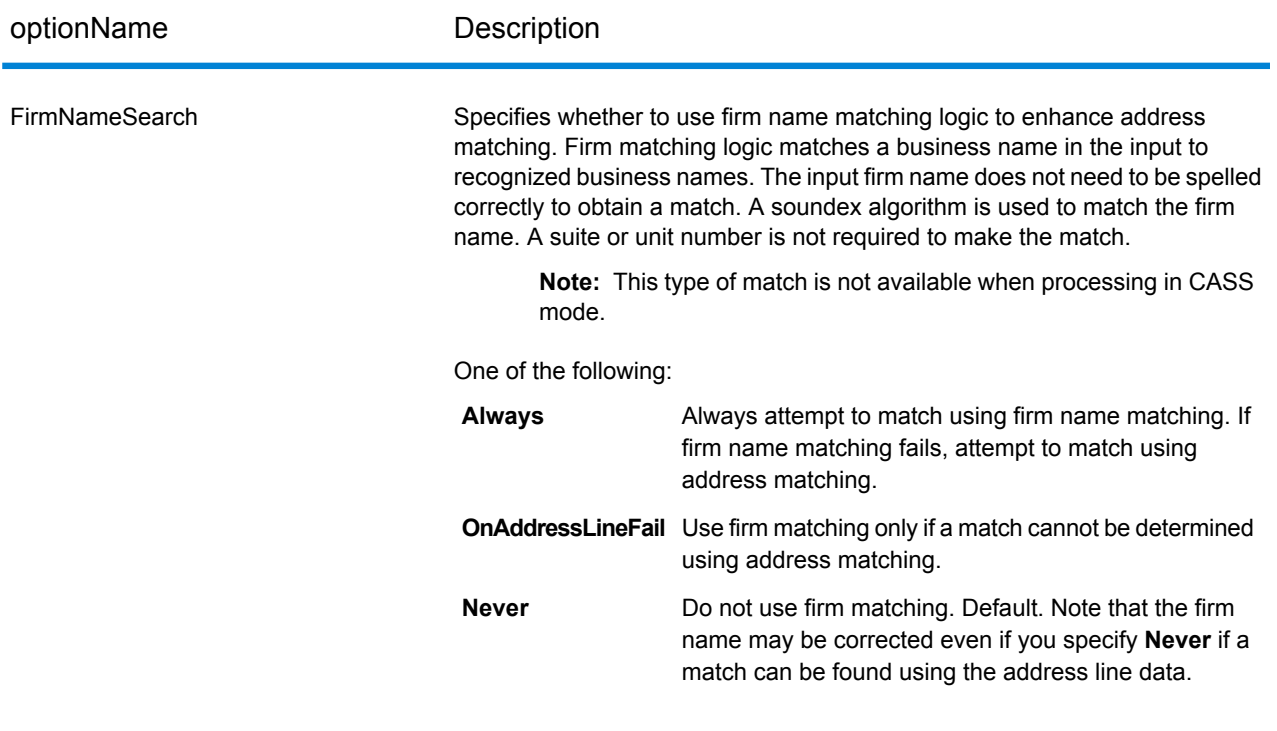

## *Building search*

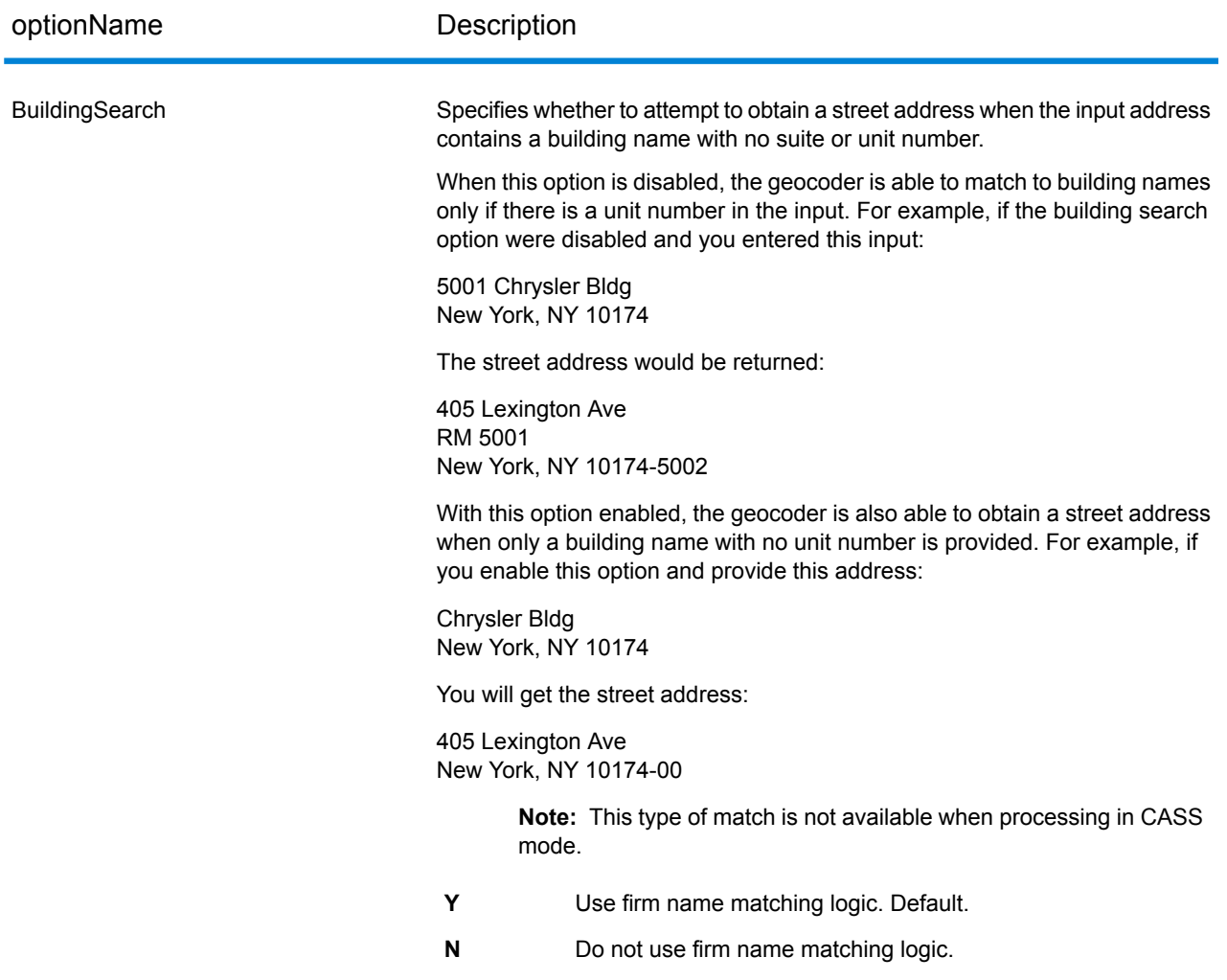

## *Point of Interest matching*

The optional Point Of Interest (POI) Index file (poi.gsi) included with the Master Location Data and HERE Point Addresses datasets provides expanded support in alias name matching.

To enable POI matching:

- 1. Add the MLD or HERE Point Addresses data as a Database Resource.
- 2. Set BuildingSearch to Y. The POI Index file will automatically be searched when this option is enabled and a firm, building or POI name is specified in the AddressLine1 input field.
- 3. If an alias match is made to the POI Index file, the IsAlias output field, or, in the case of a centerline match, CenterlineIsAlias field, returns A11. To enable the return of these fields, set OutputRecordType =  $Q$  and N respectively.

#### *Predictive Lastline*

Predictive lastline allows you to match an address when only an input street address and latitude/ longitude coordinates are provided, rather than the traditional street address with lastline input. For example, an input of 4750 Walnut with latitude/longitude coordinates located in Boulder, will return full address information.

#### *Additional feature information*

- Predictive Lastline uses a search radius of 150 feet.
- Predictive Lastline is disabled by default.
- When Predictive Lastline is not enabled, if a singleline address is provided, any input latitude and longitude values are ignored and the input address is geocoded.
- If the input latitude/longitude coordinates fall near the borders of multiple cities, the Enterprise Geocoding Module processes all cities and returns the results of the best match. If the results are determined as equal, then a multi-match is returned.
- Predictive lastline does not require a license for reverse geocoding.
- This feature will work with any type of dataset.

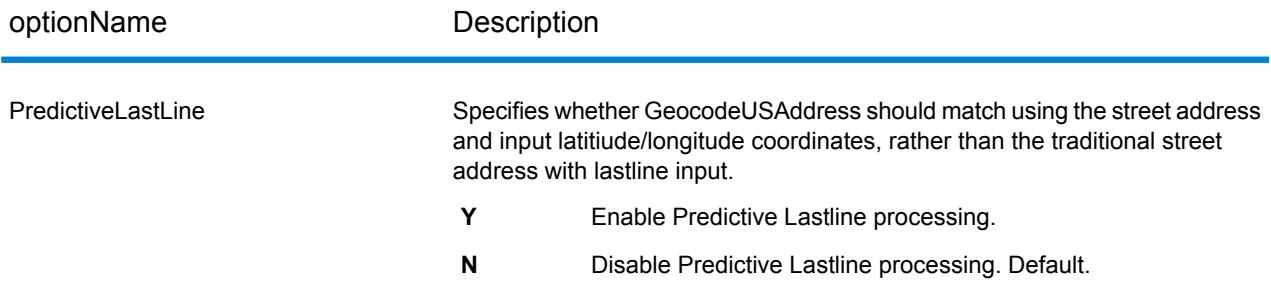

#### *Enabling Predictive Lastline*

The following procedure describes how to enable and set up the Predictive Lastline feature.

- 1. Set PredictiveLastLine =  $Y$
- 2. Set Latitude  $=$  integer value
- 3. Set Longitude  $=$  integer value
- 4. Set AddressLine1 = input street address

#### *Search Area*

The search area options set the search constraints to use when matching, such as to a city, finance area, or within a specified search radius distance that can be limited to the input state. The search area options can assist in finding a match when the input address contains limited or inaccurate city or ZIP Code information.

The following example illustrates the different match results for an input address that contains an incorrect ZIP Code when setting the Search Area to City, then to Finance Area.

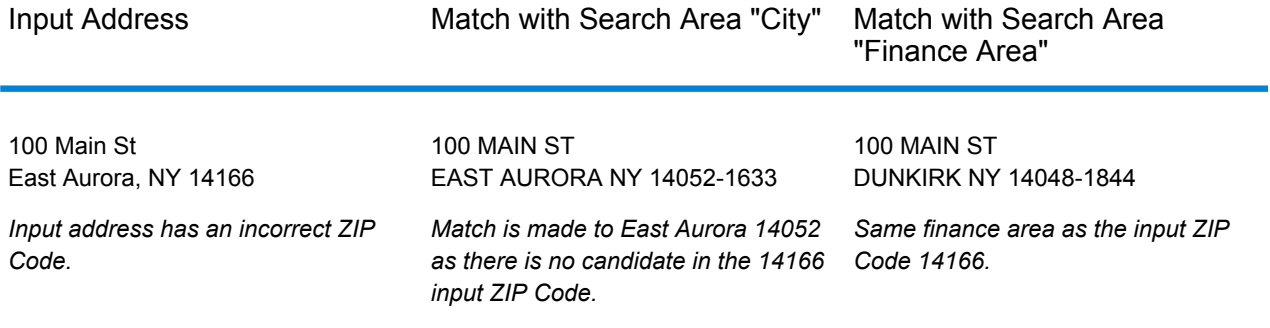

## *Search Area and Distance Options*

optionName Description

FIND\_SEARCH\_AREA

#### optionName Description

In CASS match mode, only the search area options described in FIND\_SEARCH\_AREA\_DEFAULT are available.

#### **FIND\_SEARCH\_AREA\_DEFAULT**

The impact of the FIND\_SEARCH\_AREA\_DEFAULT setting depends on the match mode you're using for matching.

When **Default** is enabled and you're matching using either CASS or Relaxed match mode, the search area is determined based on the **Centroid preference** setting in Geocoding:

- If **Return ZIP Code centroids** is enabled, the **City** search area is used.
- If either **No Centroids** or **Fallback centroids** (the latter being the default setting) is enabled, the **Finance Area** search area is used.

#### When

FIND\_SEARCH\_AREA\_DEFAULT is set and you're matching using either CASS or Relaxed match mode, the search area is determined based on the CentroidPreference setting:

- If CentroidPreference = AllCentroids, the FIND\_SEARCH\_AREA\_CITY search area is used.
- If CentroidPreference is set to either NoCentroids or AddressUnavailable, the FIND\_SEARCH\_AREA\_FINANCE search area is used.

## When

possible streets.

FIND\_SEARCH\_AREA\_DEFAULT is set and you're matching using any other match mode - Custom, Exact, Close or Interactive - the FIND\_SEARCH\_AREA\_FINANCE search area is used.

#### Searches the entire Finance Area for **FIND\_SEARCH\_AREA\_FINANCE**

**Note:** This option has no effect when performing a ZIP centroid match or a geographic geocode.

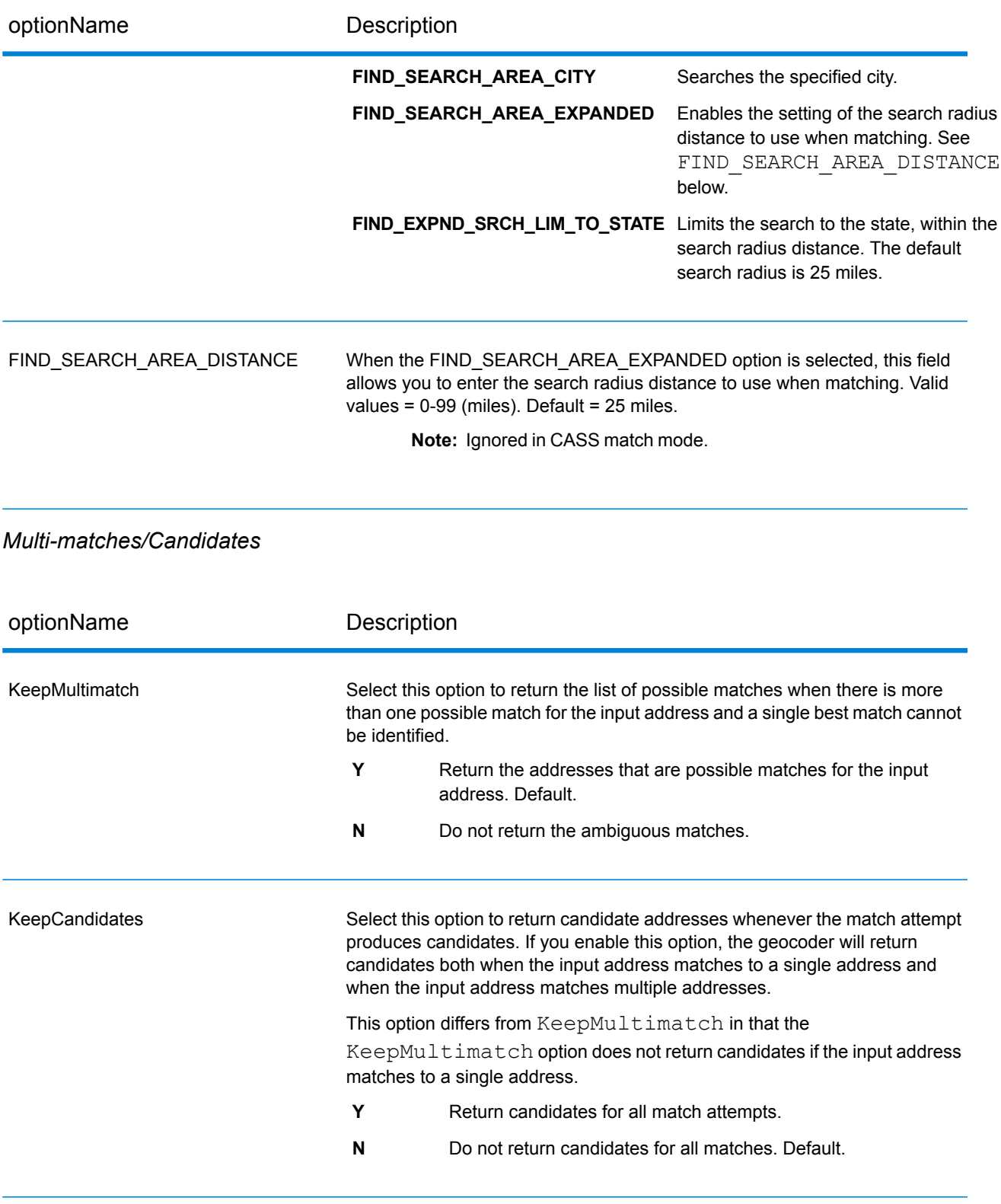

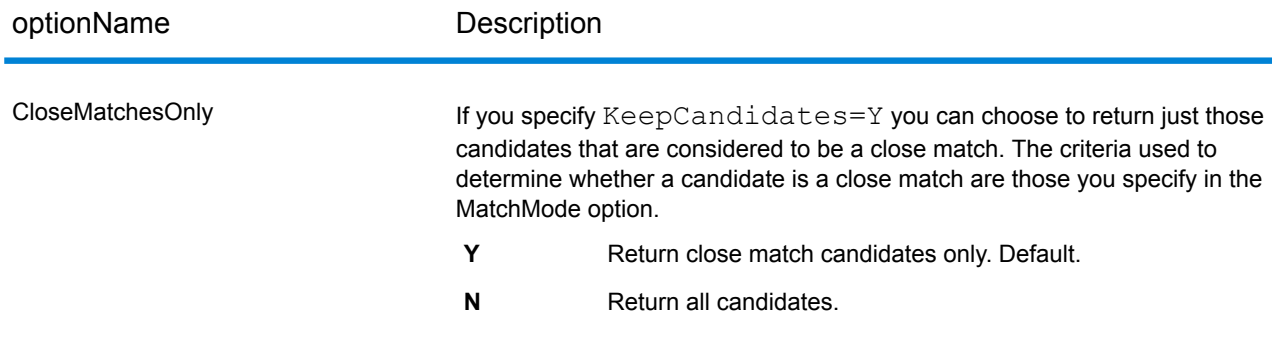

## *Match Modes*

Match modes determine the leniency used to make a match between your input and the Centrus data. Select a match mode based on the quality of your input and your desired output. For example, if you have an input database that is prone to errors, you may want to select the relaxed match mode.

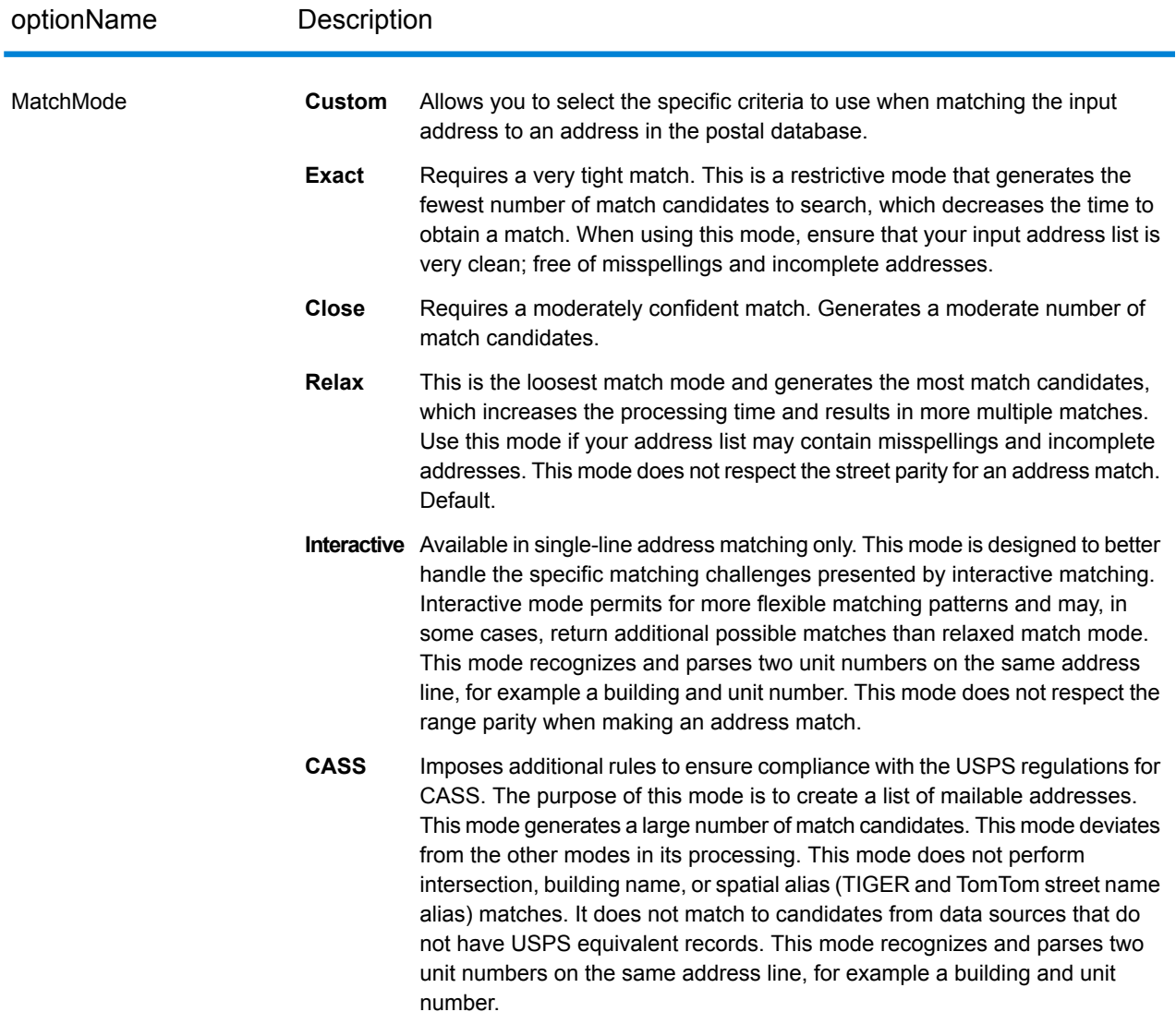

#### *Interactive match mode*

Interactive mode is designed for interactive mobile/web applications. In this use case, it is expected that users may enter single-line addresses that contain misspelled, inaccurate, and/or missing information, so this input is processed utilizing a looser set of criteria for matching than the other match modes. As a result, the matching output could include multiple match candidates. The list of matches would be presented to the user who could then select the desired match candidate. If an exact match is found, then that single match candidate is returned; a mix of accurate and inaccurate results are not presented.

Capabilities and restrictions:

- Interactive match mode allows users to break the cardinal rule: If the user enters 123 S Main and there is only 123 N Main, a match is made and a match code is returned that reflects the modified directional.
- Interactive match mode handles cases where users transpose pre-directionals with post-directionals without penalty.
- Interactive match mode ignores the 'Prefer ZIP Code over city' setting. When the city and ZIP Code don't match correctly, the best geocoding result will be returned based on an analysis of all the input address elements.
- When operating in interactive mode, in cases where a point address or interpolated street address result cannot be determined, ZIP-9 or ZIP-7 centroid(s) may be returned.

The following table shows a comparison of the match results when running in interactive vs. close or relaxed modes.

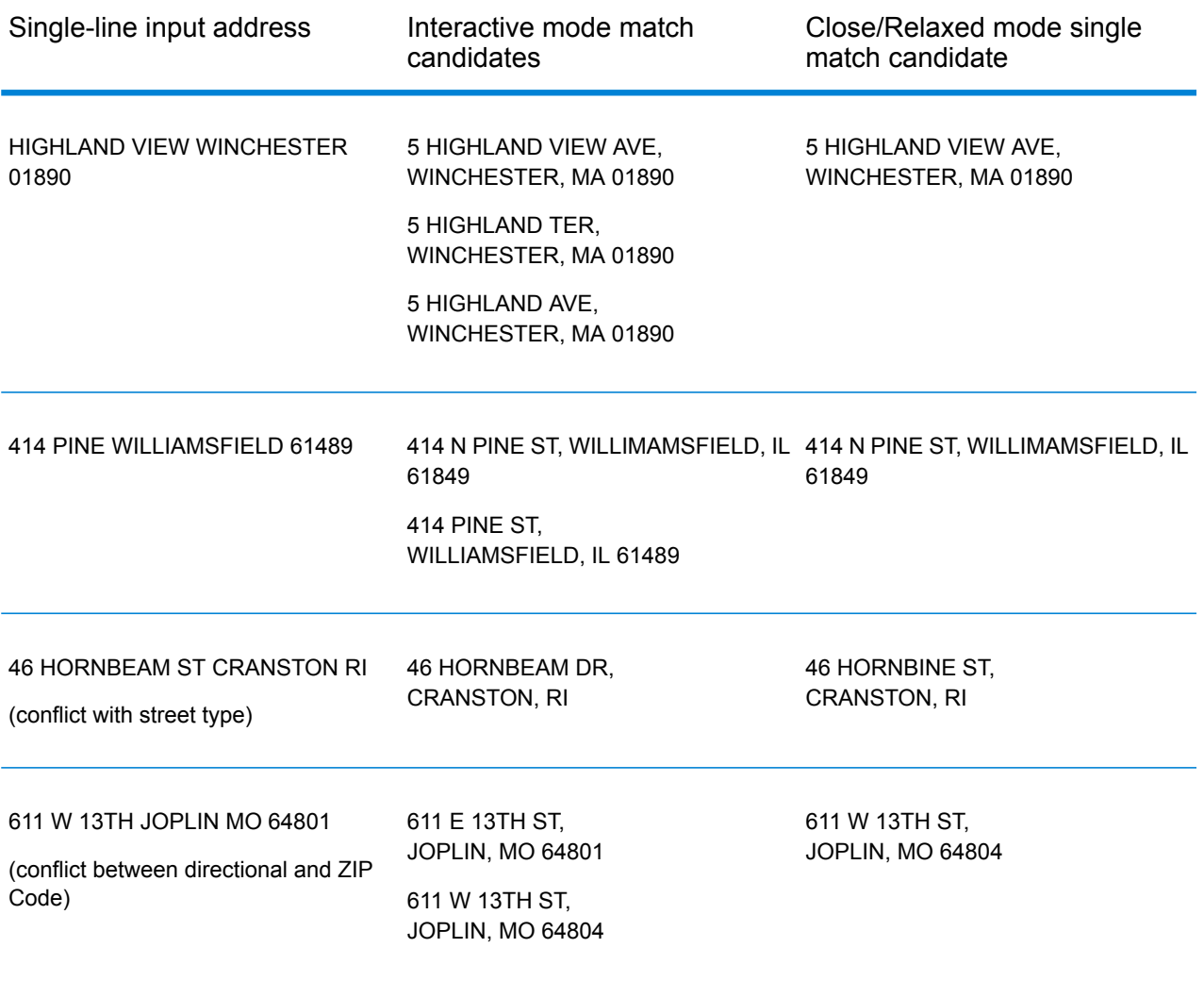

## <span id="page-227-0"></span>*Match Code*

## *Extended Match Codes*

The Extended Match Codes option enables the return of additional information about any changes in the house number, unit number and unit type fields. In addition, it can indicate whether there was address information that was ignored. The Extended Match Code is only returned for address-level matches (match codes that begin with A, G, H, J, Q, R, S, T or U), in which case a 3rd hex digit is appended to the match code (see **Match [Codes](#page-335-0)** on page 336).

**Note:** A typical match code contains up to 4 characters: a beginning alpha character followed by 2 or 3 hex digits. The third hex digit is only populated for intersection matches or as part of the Extended Match Code.

For information about the 3rd hex digit values for:

- Intersection matches, see **[Definitions](#page-337-0) for 1st-3rd hex digit match code values** on page 338
- Extended Match Codes, see **[Definitions](#page-338-0) for Extended Match Code (3rd hex digit values)** on page 339

"Address information ignored" is specified when any of these conditions apply:

- The output address has content in the AdditionalInputData field.
- The output address has a second address line (AddressLine2).
- The input address is a dual address (two complete addresses in the input address). For example, "4750 Walnut St. P.O Box 50".
- The input last line has extra information that is not a city, state or ZIP Code, and is ignored. For example, "Boulder, CO 80301 USA", where "USA" is ignored when matching.

The table below provides descriptions of the Extended Match Code 3rd hex digit return values.

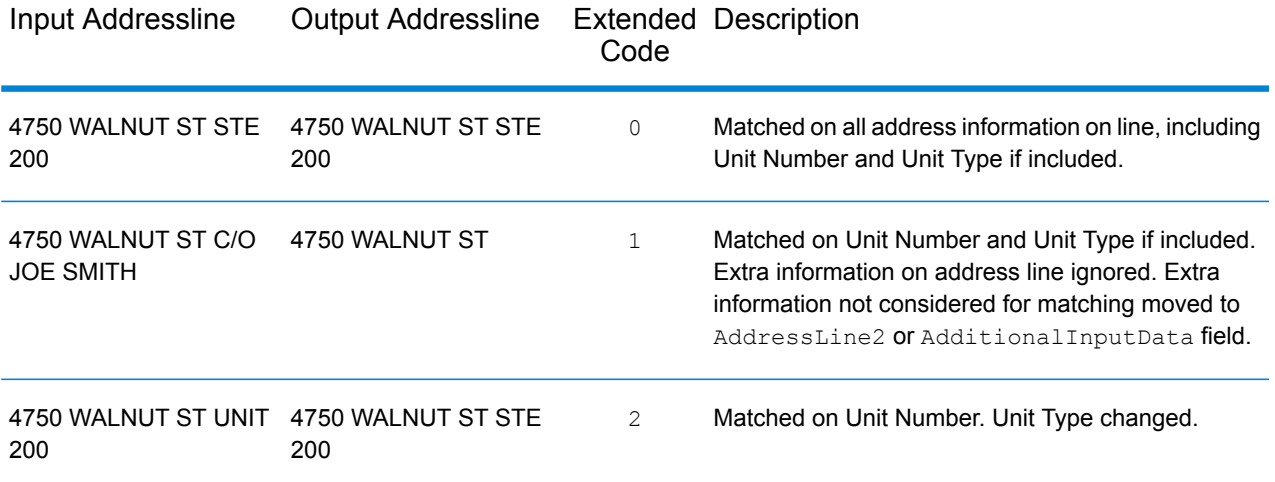

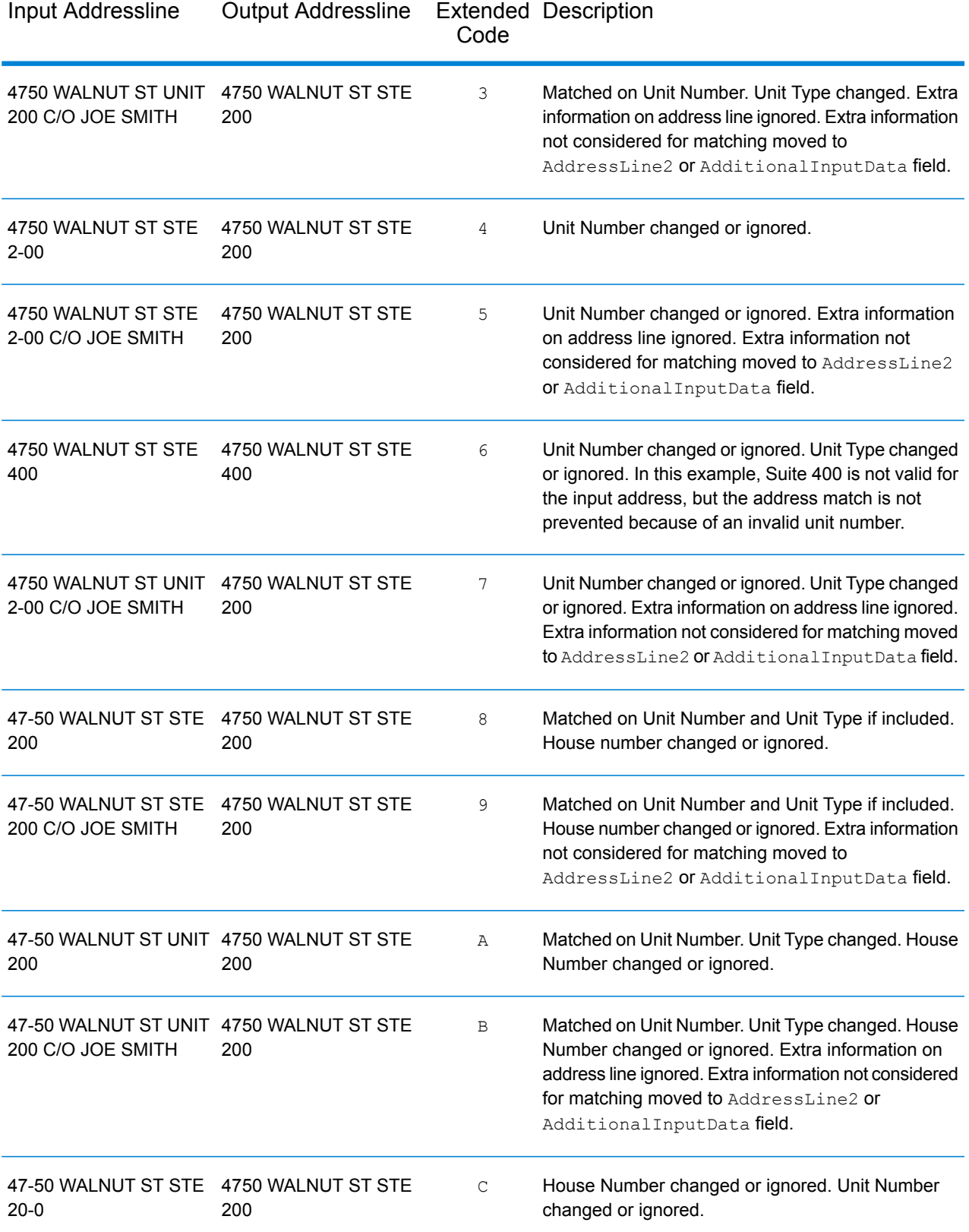

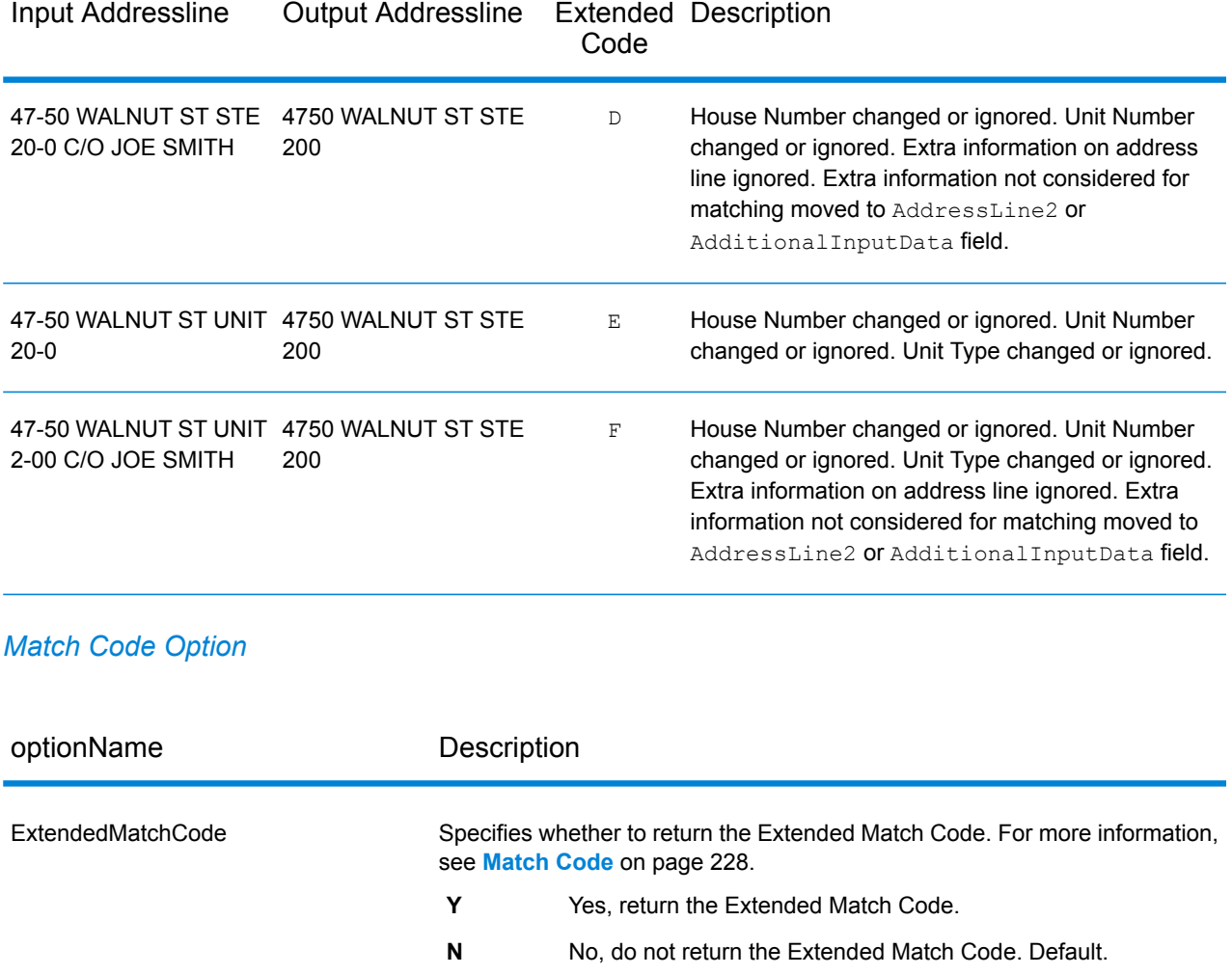

#### *Custom Match Criteria*

#### *Difference Between Match Criteria for U.S. and Non-U.S. Geocoding*

The "must match criteria" used in the custom match mode of Geocode US Address work differently than the "close match criteria" in non-U.S. geocoders. For Geocode US Address, the custom match criteria specify which address elements must match the reference database in order for the match to be returned as a candidate. All candidates returned by Geocode US Address will match the elements you specify as long as those elements are available in the reference database. However, in non-U.S. geocoders, the "close match" criteria are used to determine which candidates are close matches and which are non-close matches. Non U.S. geocoders can return both close candidates and non-close candidates, depending on whether you enable the  $\texttt{CloseMatchesOnly}$  option. In summary, the "must match" criteria used by Geocode US Address automatically limit the candidates returned, whereas the "close match criteria" used by non-U.S. geocoders do not limit the candidates returned.

## *Custom Match Criteria Options*

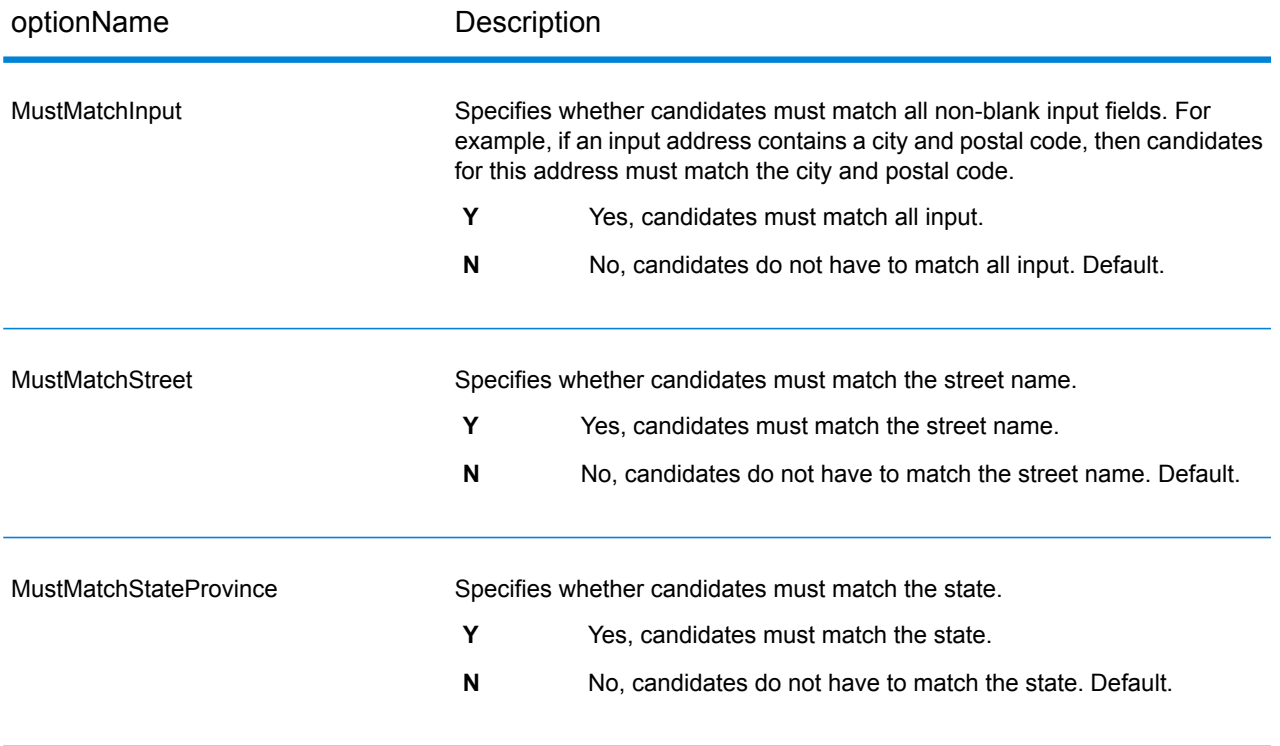

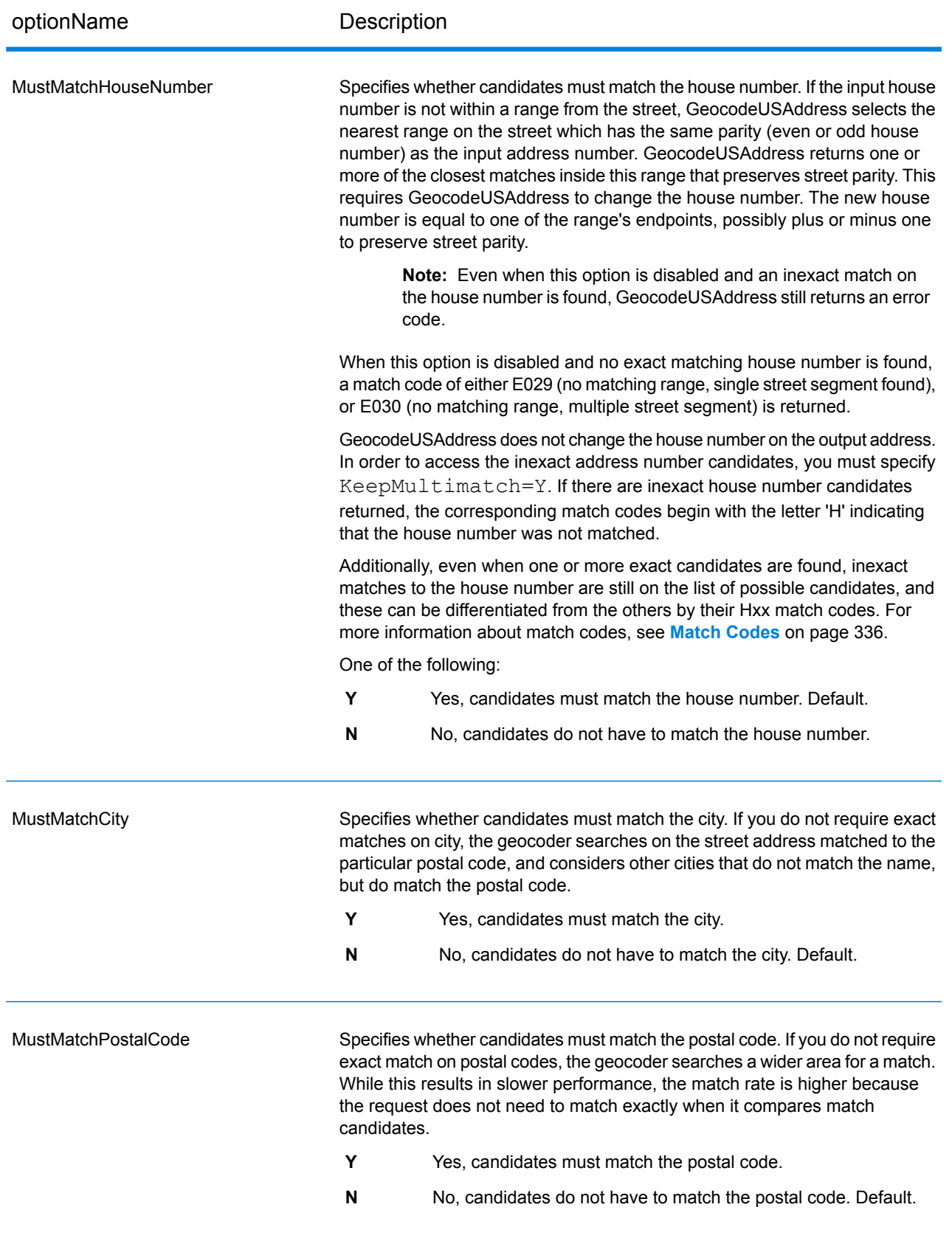

## *Output Format*

# *GeocodeUSAddress Output Format Options*

The following table lists the GeocodeUSAddress options that control the format of the output.

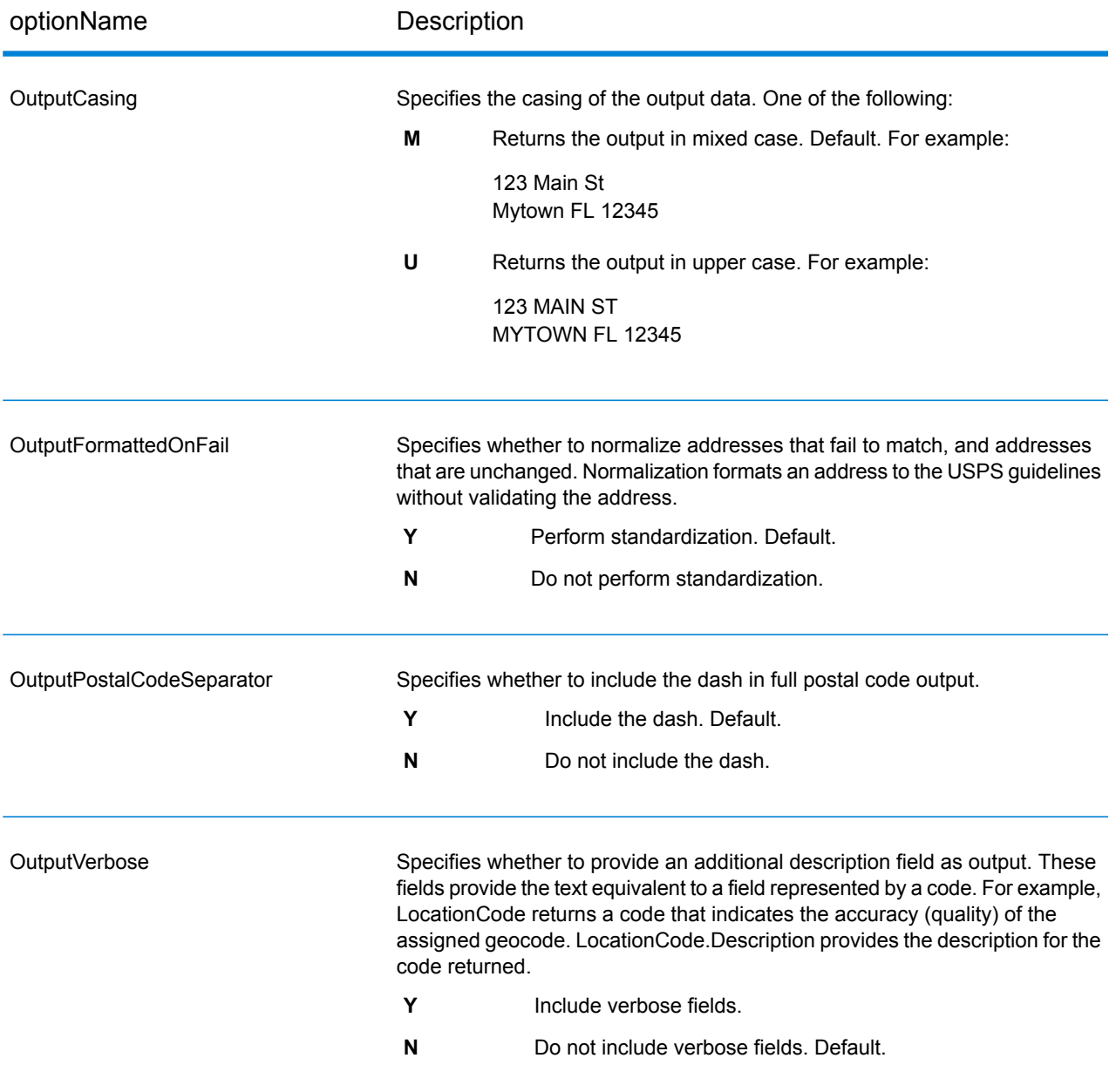

#### *Output Data*

#### *GeocodeUSAddress Output Data Options*

The following table shows the GeocodeUSAddress options that control which data GeocodeUSAddress returns in the output.

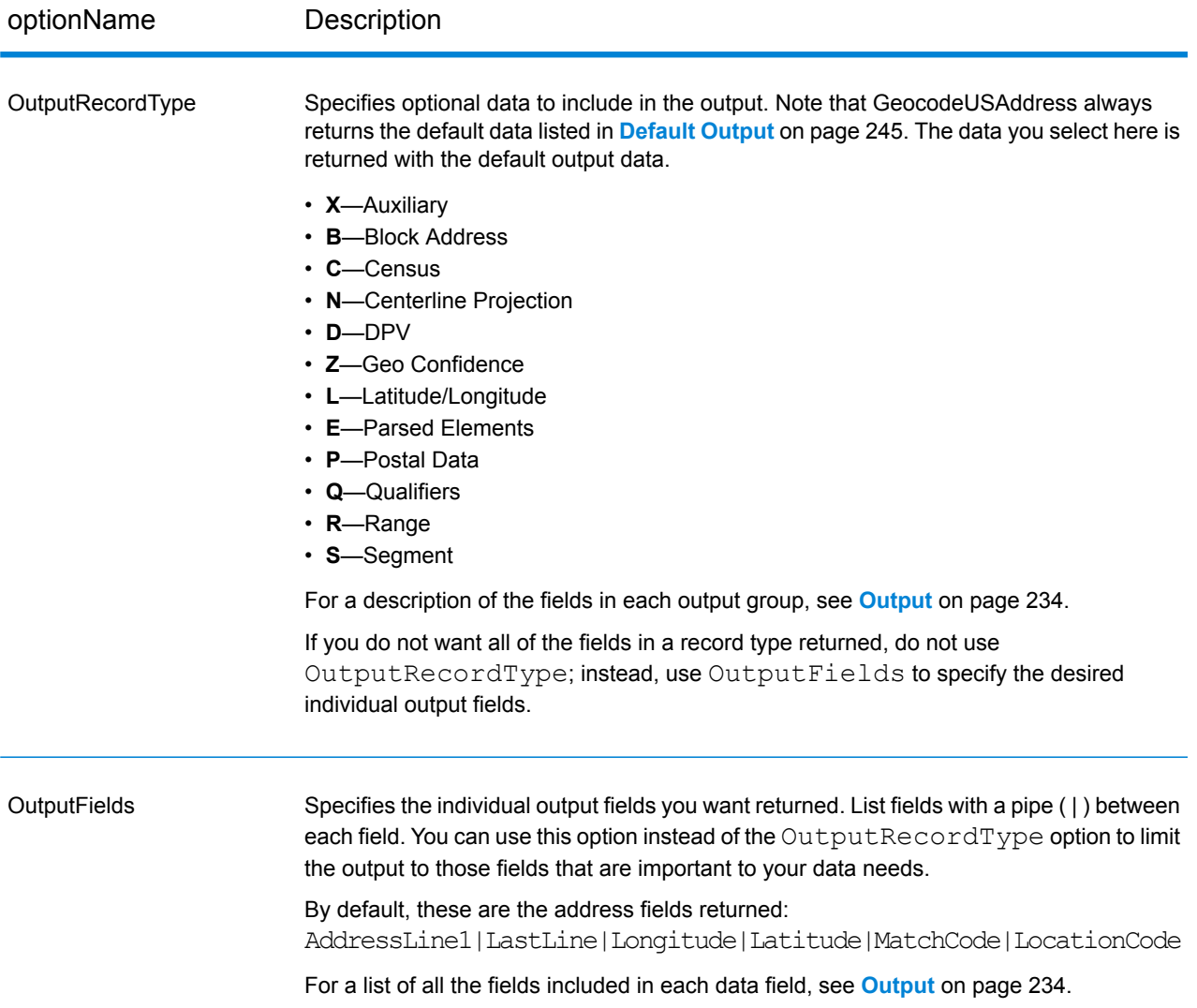

#### <span id="page-233-0"></span>**Output**

GeocodeUSAddress always returns a default set of output fields that contain the latitude/longitude, standardized address, and result indicators. For information about these fields, see **[Default](#page-244-0) Output** on page 245. You can also choose to include optional categories of output data.

## *Auxiliary*

Auxiliary data output fields contain information about the an auxiliary file match. For more information about using an auxiliary file, see **Auxiliary File [Overview](#page-328-0)** on page 329. GeocodeUSAddress only returns values when matching against an auxiliary file. To include auxiliary data fields in the output, set OutputRecordType = X.

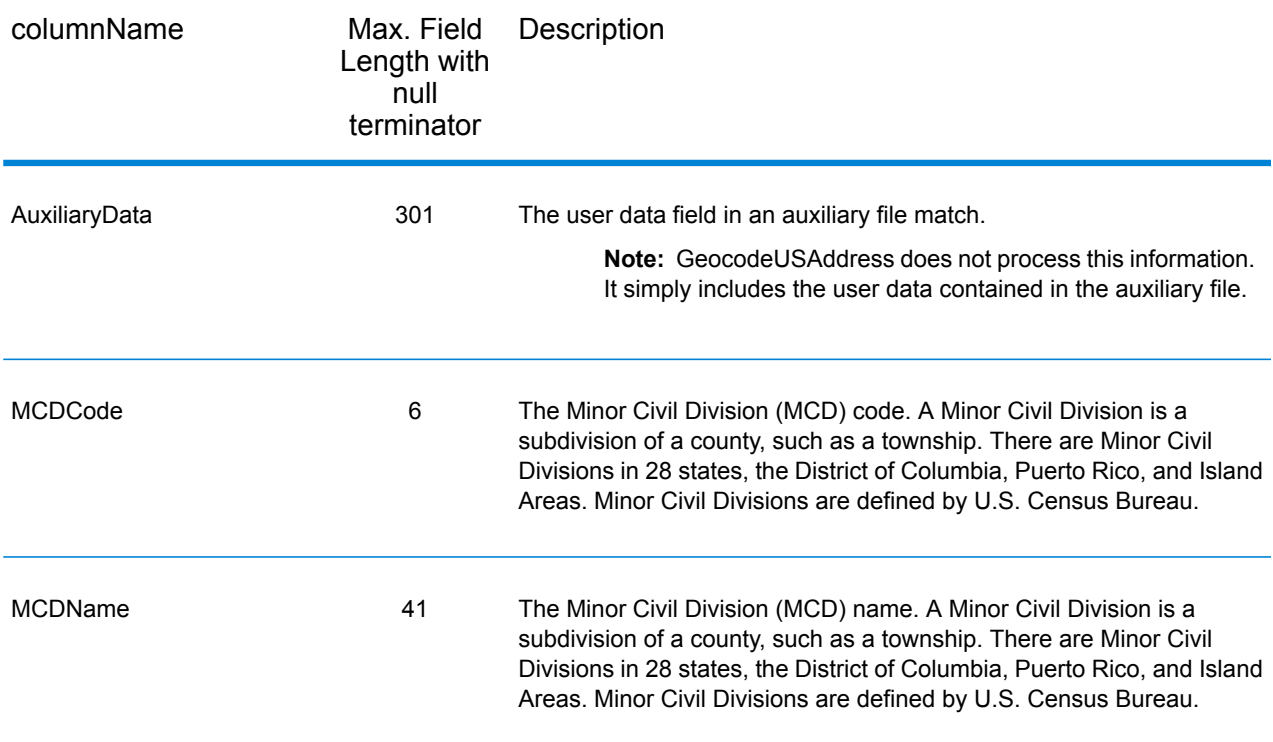

### *Block Address*

Block data output fields contain extraneous information from the input address that GeocodeUSAddress could not process. To include block data in the output, set OutputRecordType  $=$  B.

If there are any empty lines in the input fields AddressLine1 through AddressLine6, GeocodeUSAddress moves the output lines to the first empty BlockLine output field, eliminating the blank lines. For example:

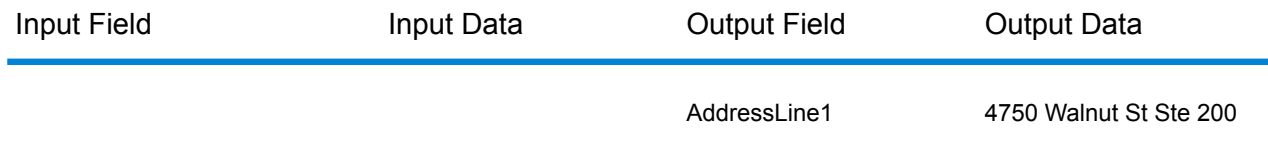

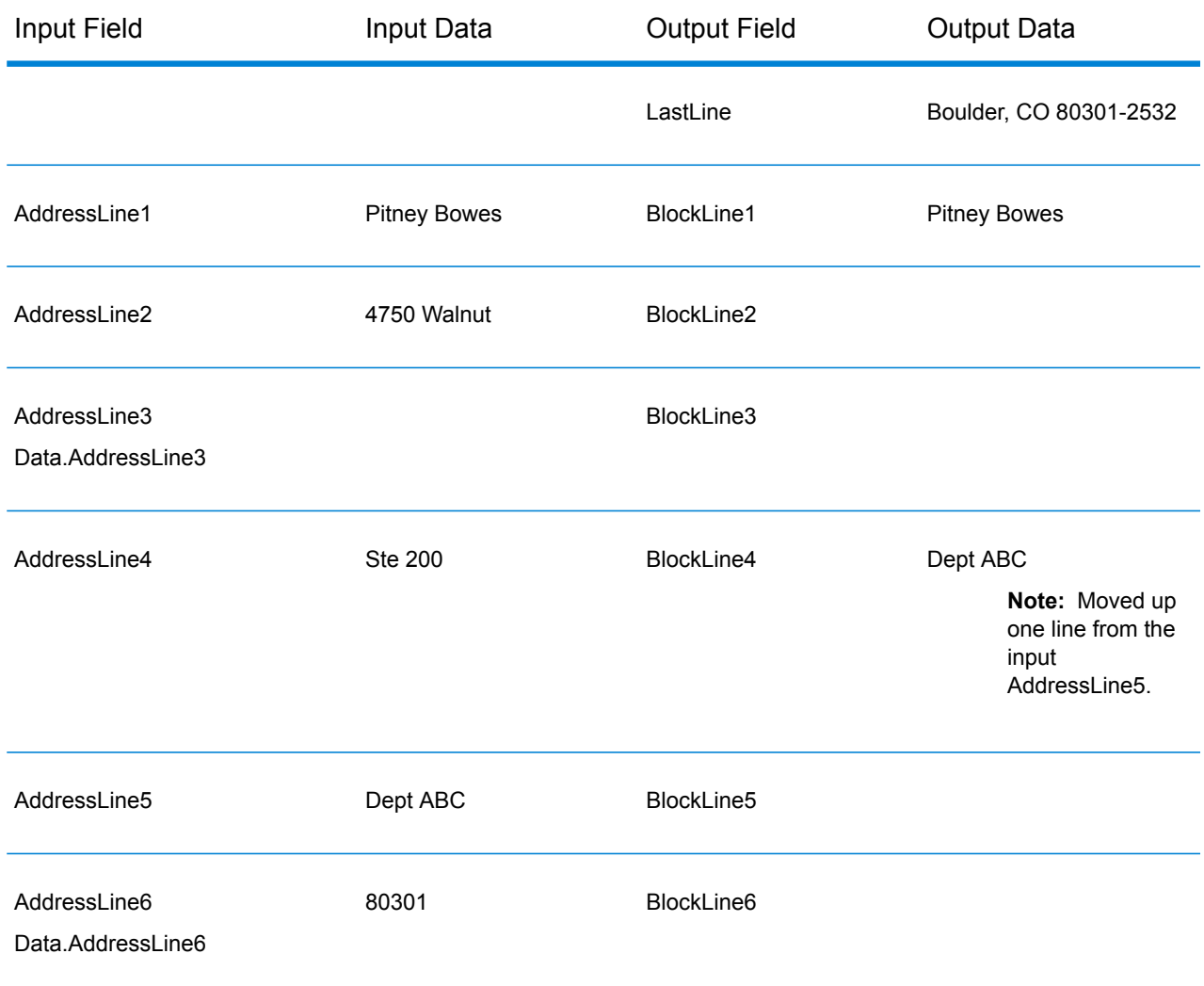

The following table defines the Block Data Output Fields.

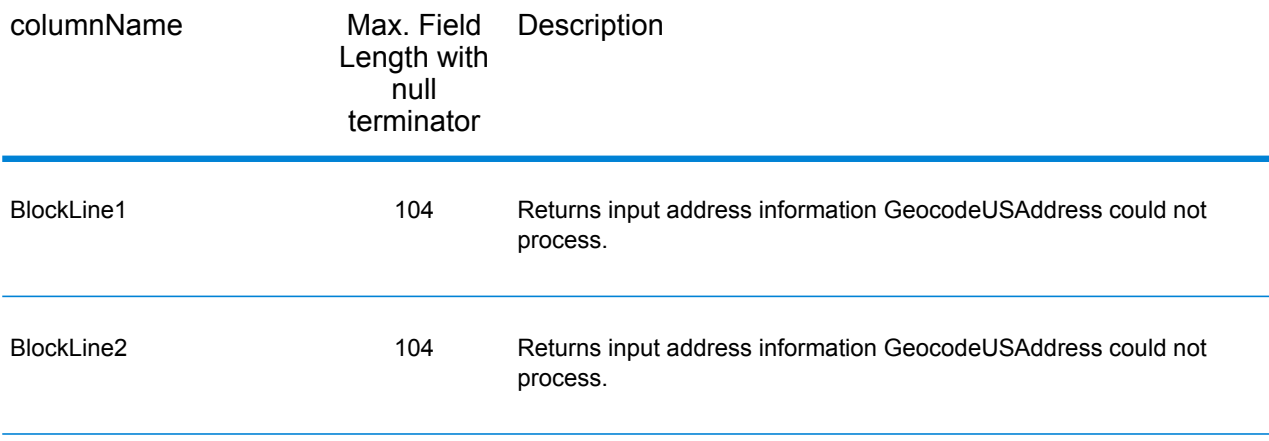

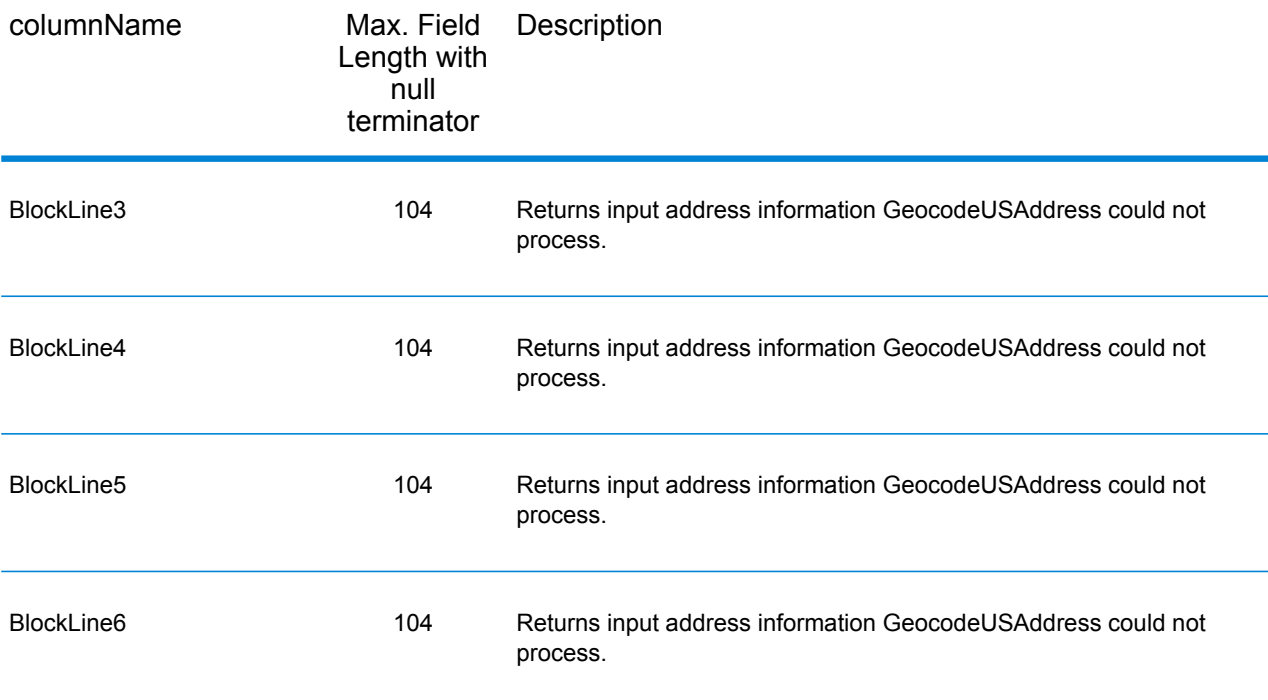

#### *Census*

Census output fields contain U.S. Census information about the address. To include census data in the output, set OutputRecordType =  $C$ .

**Note:** The following Census output fields - CBSADivisionName, CBSAName, CSAName and USCountyName - are only returned when you set the option OutputVerbose=Y.

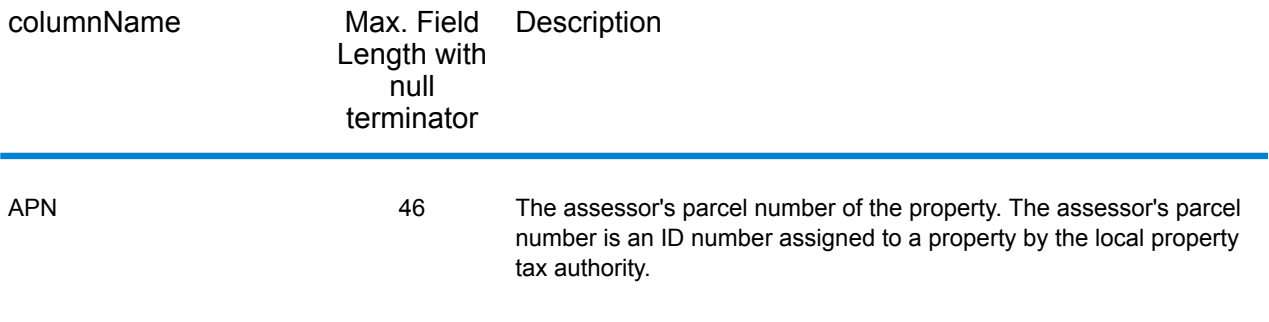

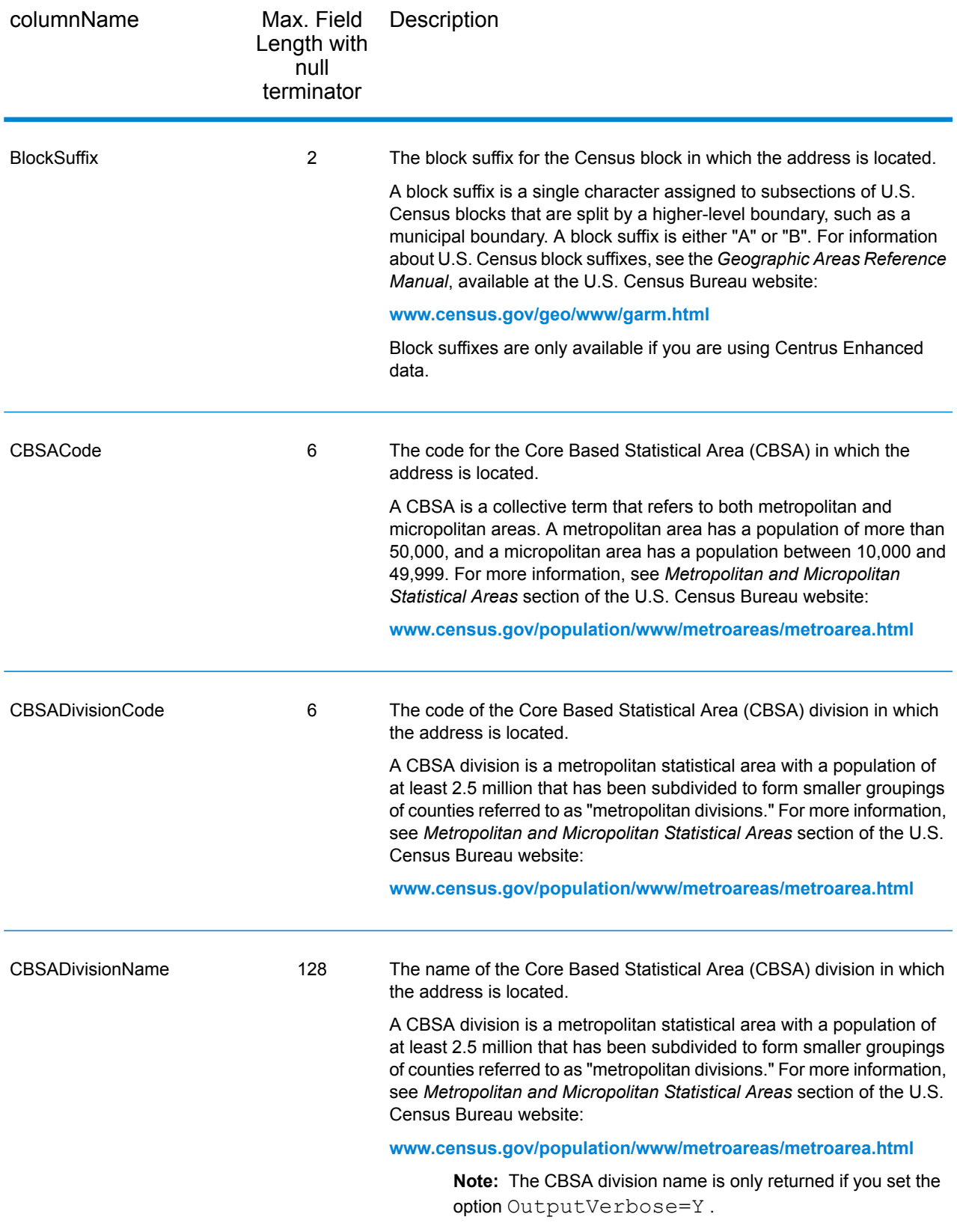

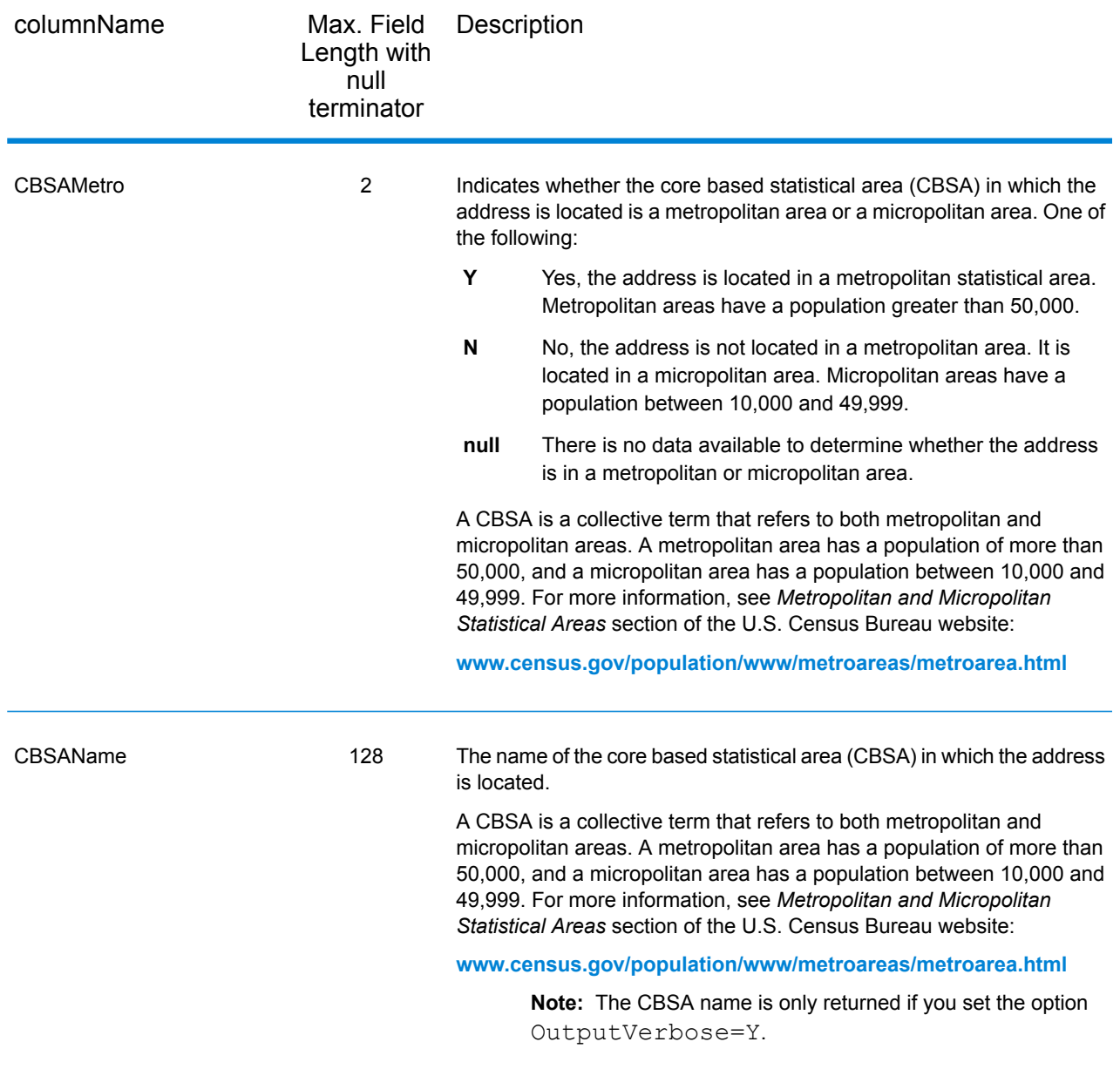

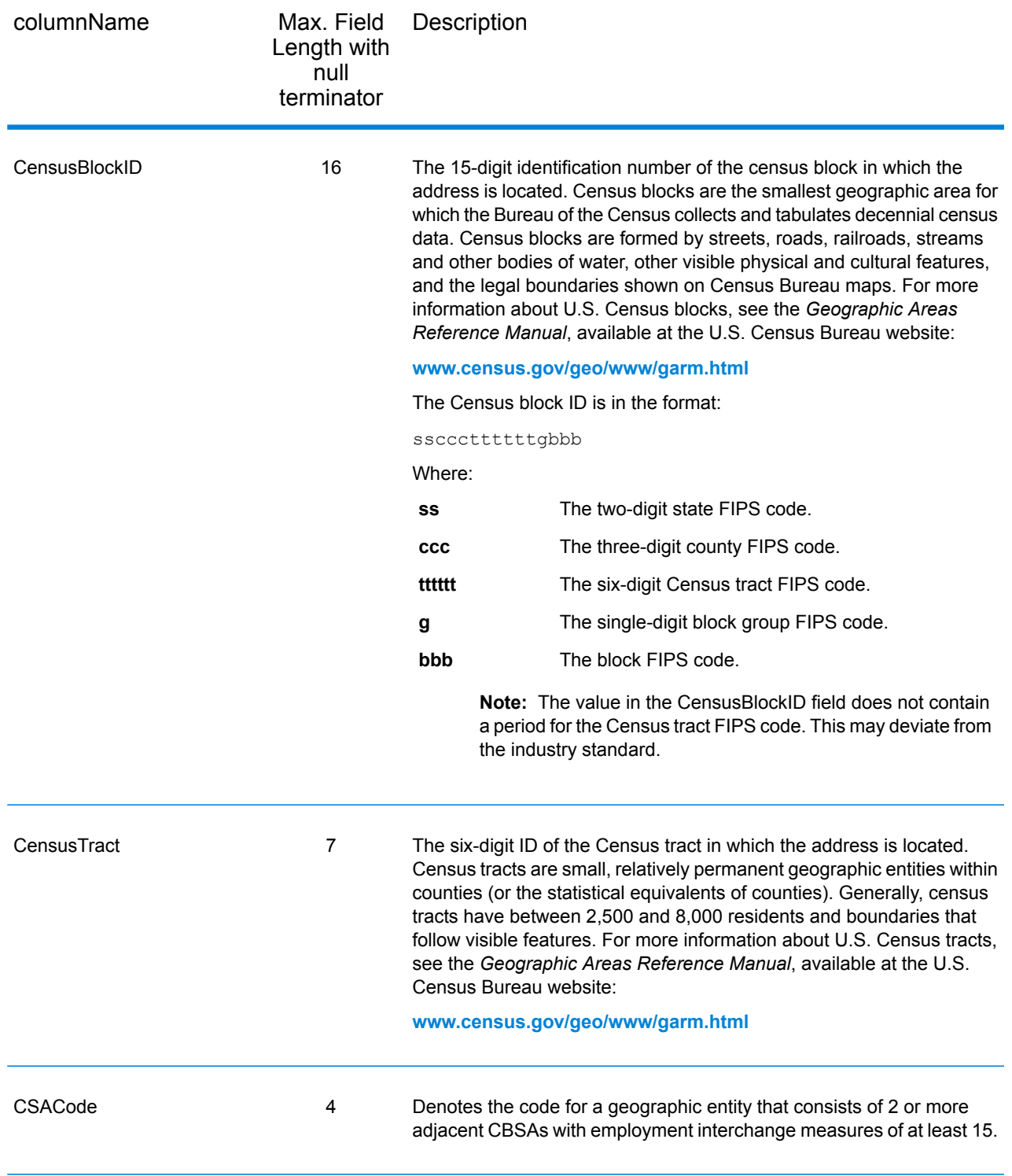

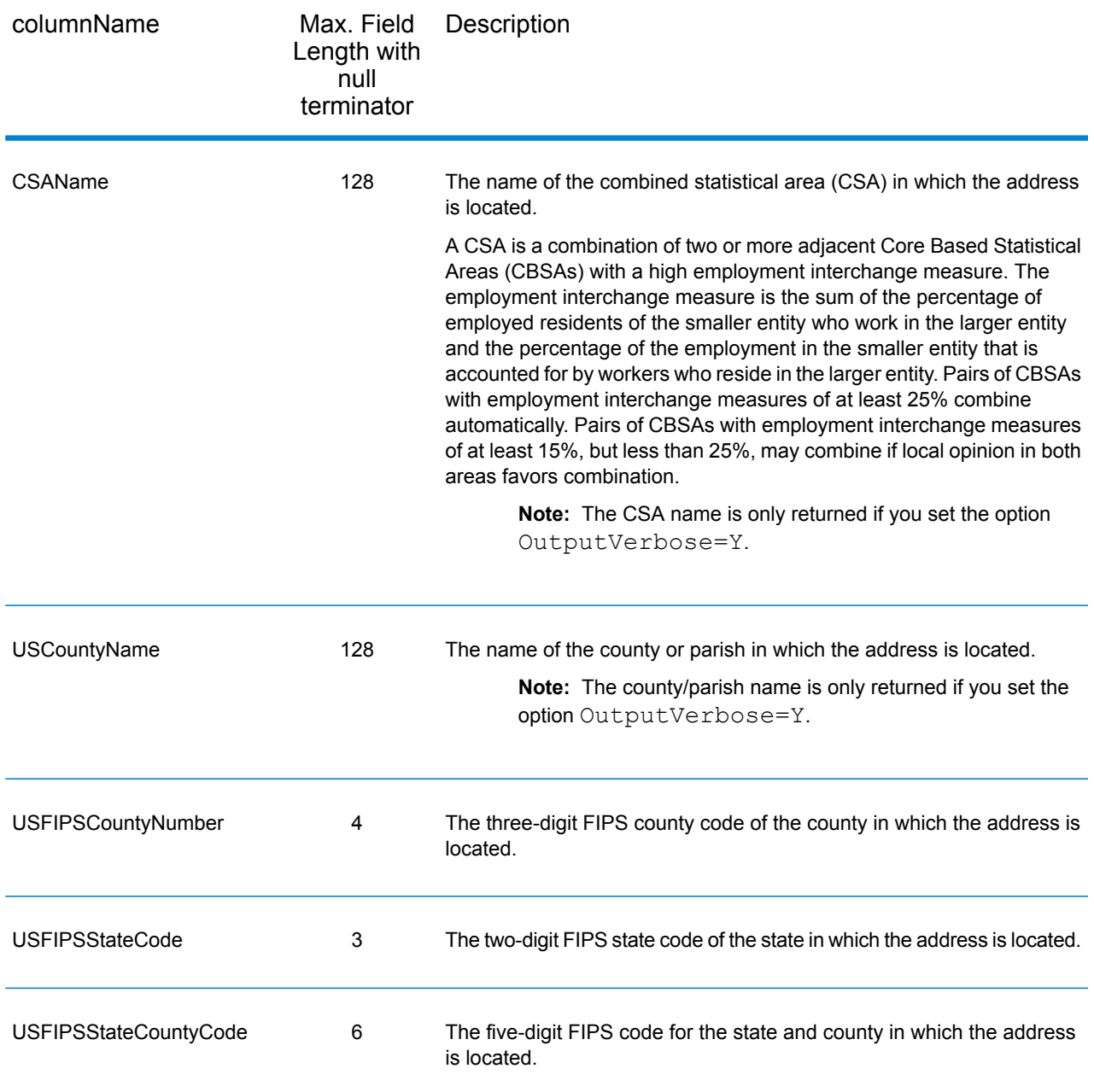

#### *Centerline*

#### *Centerline Output Fields*

Centerline output fields contain information specific to a centerline match. For more information about setting up centerline matching, refer to **[Geocoding](#page-205-0) Options** on page 206. To include centerline fields in the output, set OutputRecordType =  $N$ .

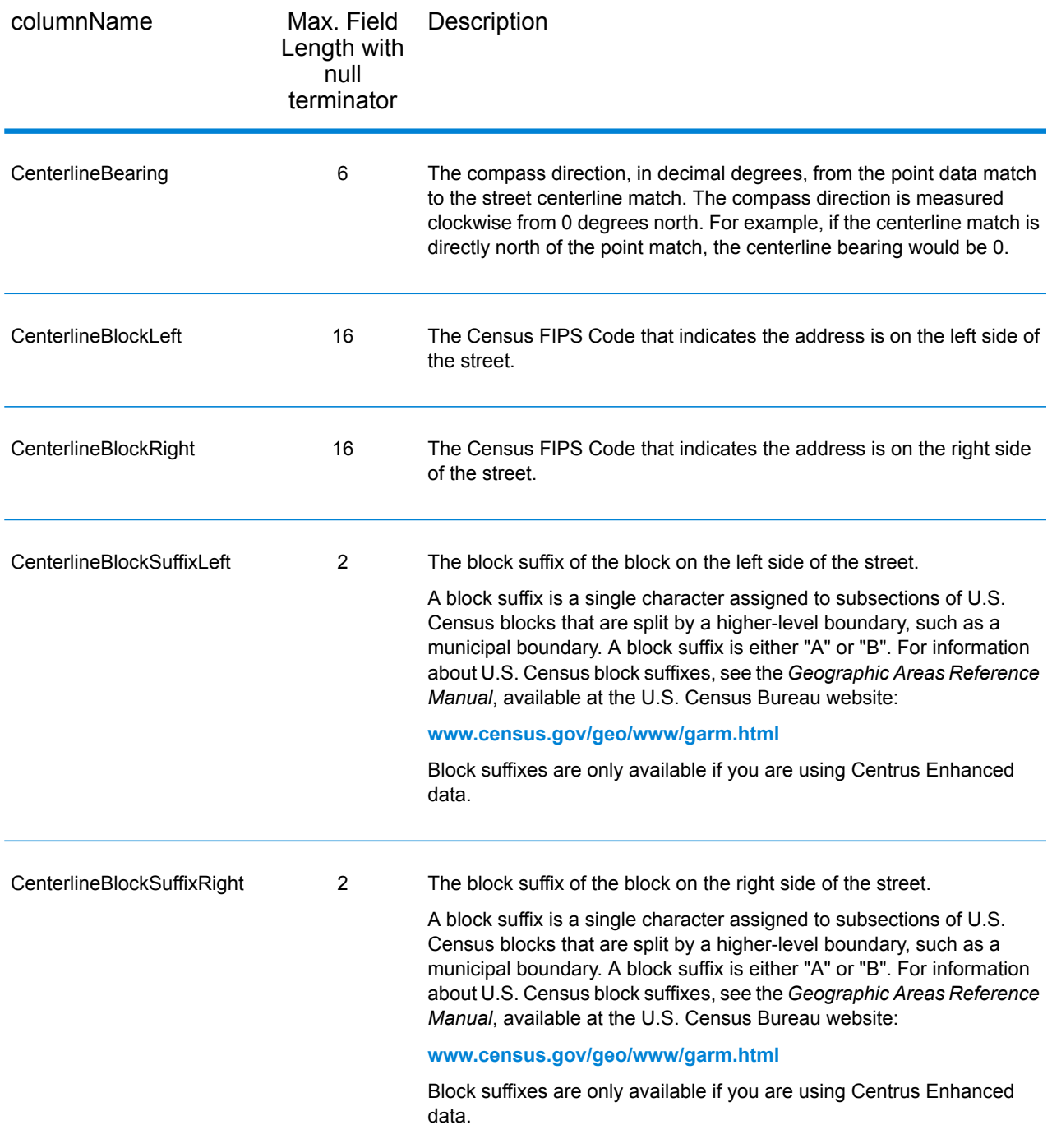

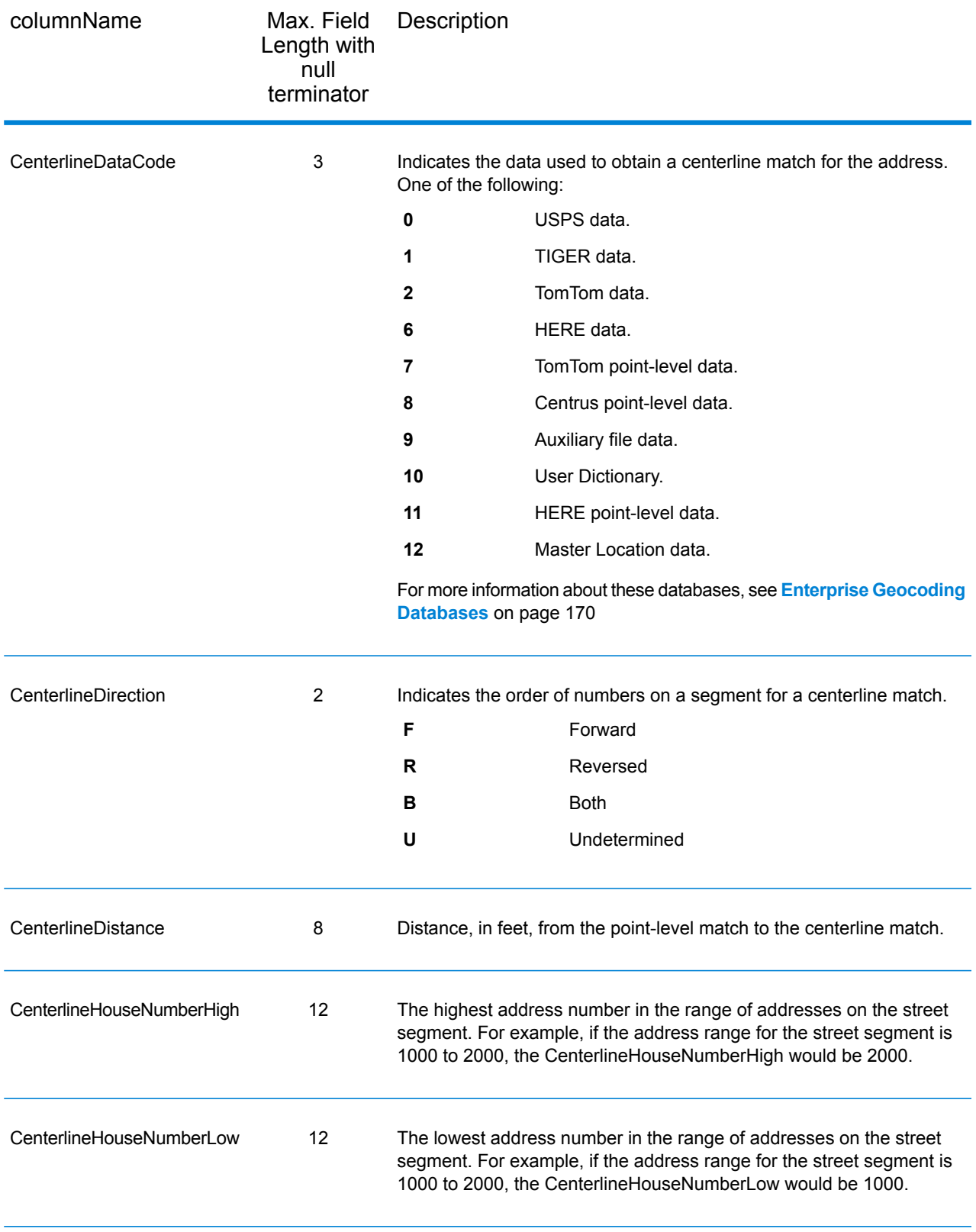

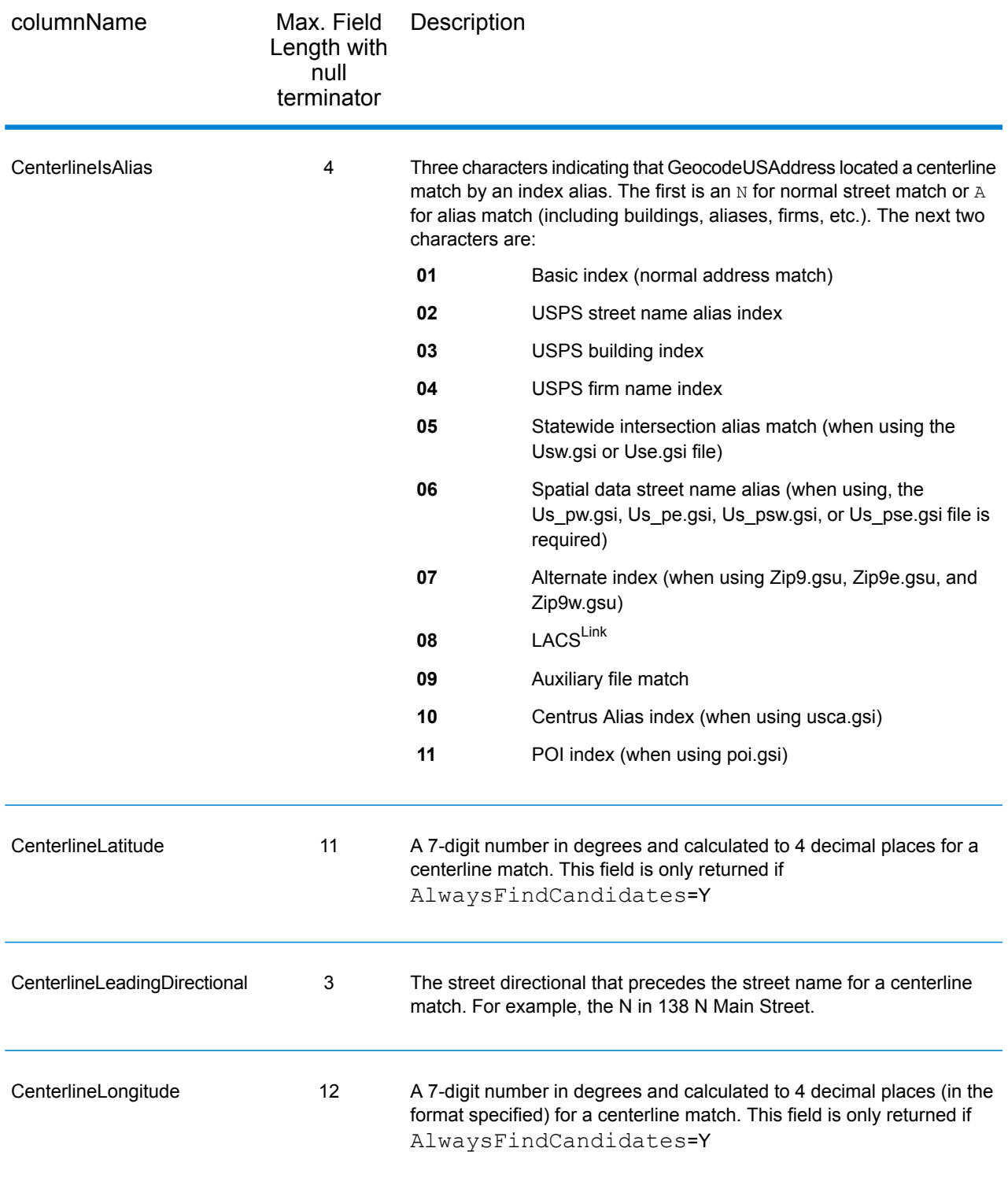

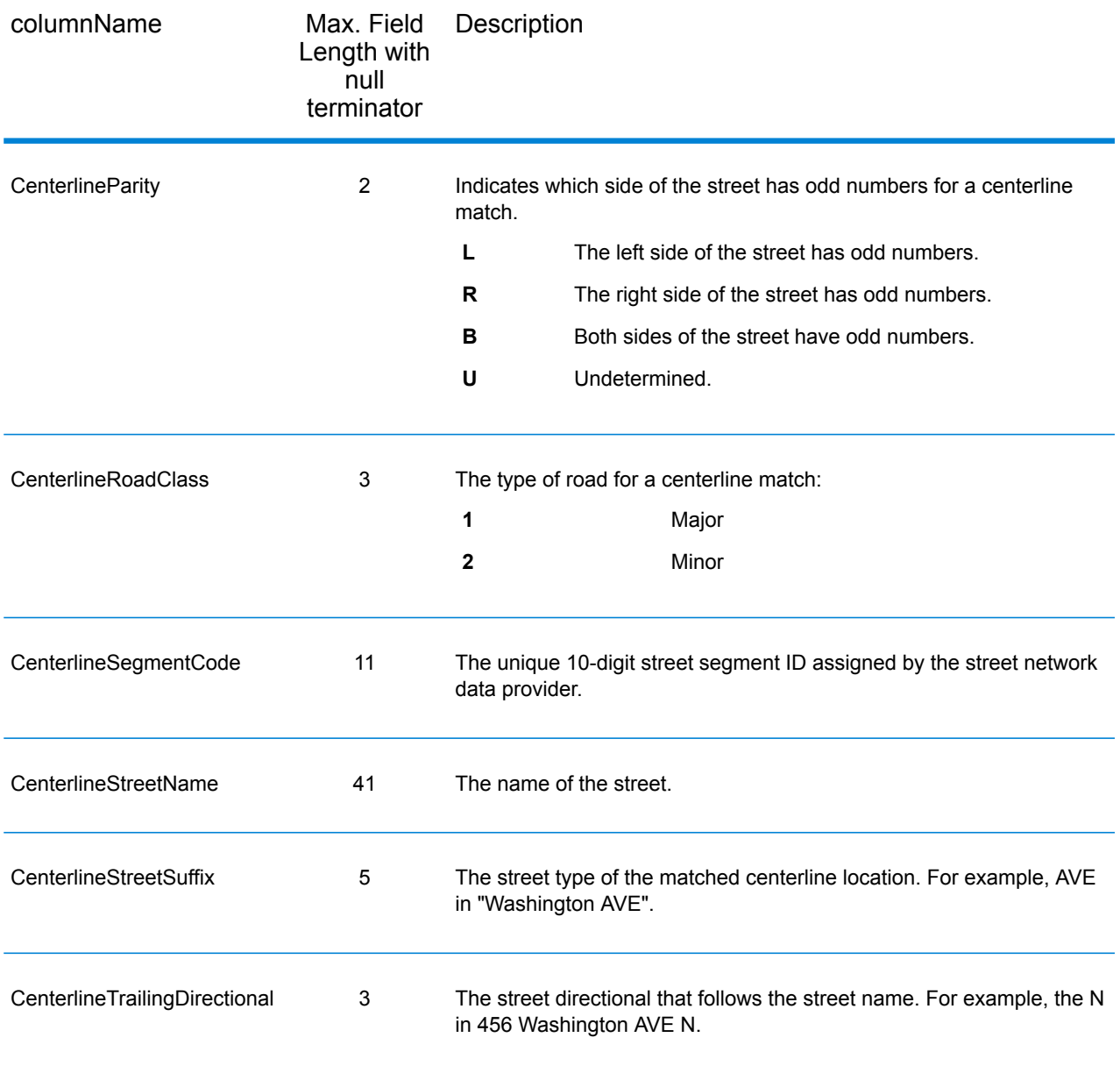

## <span id="page-244-0"></span>*Default Output*

## *Default Output Fields*

The geocoder always returns fields that contain the latitude/longitude, standardized address, and result indicators. Result indicators describe how well the geocoder matched the input address to a known address and assigned a location. Result indicators also describe the overall status of a match attempt.

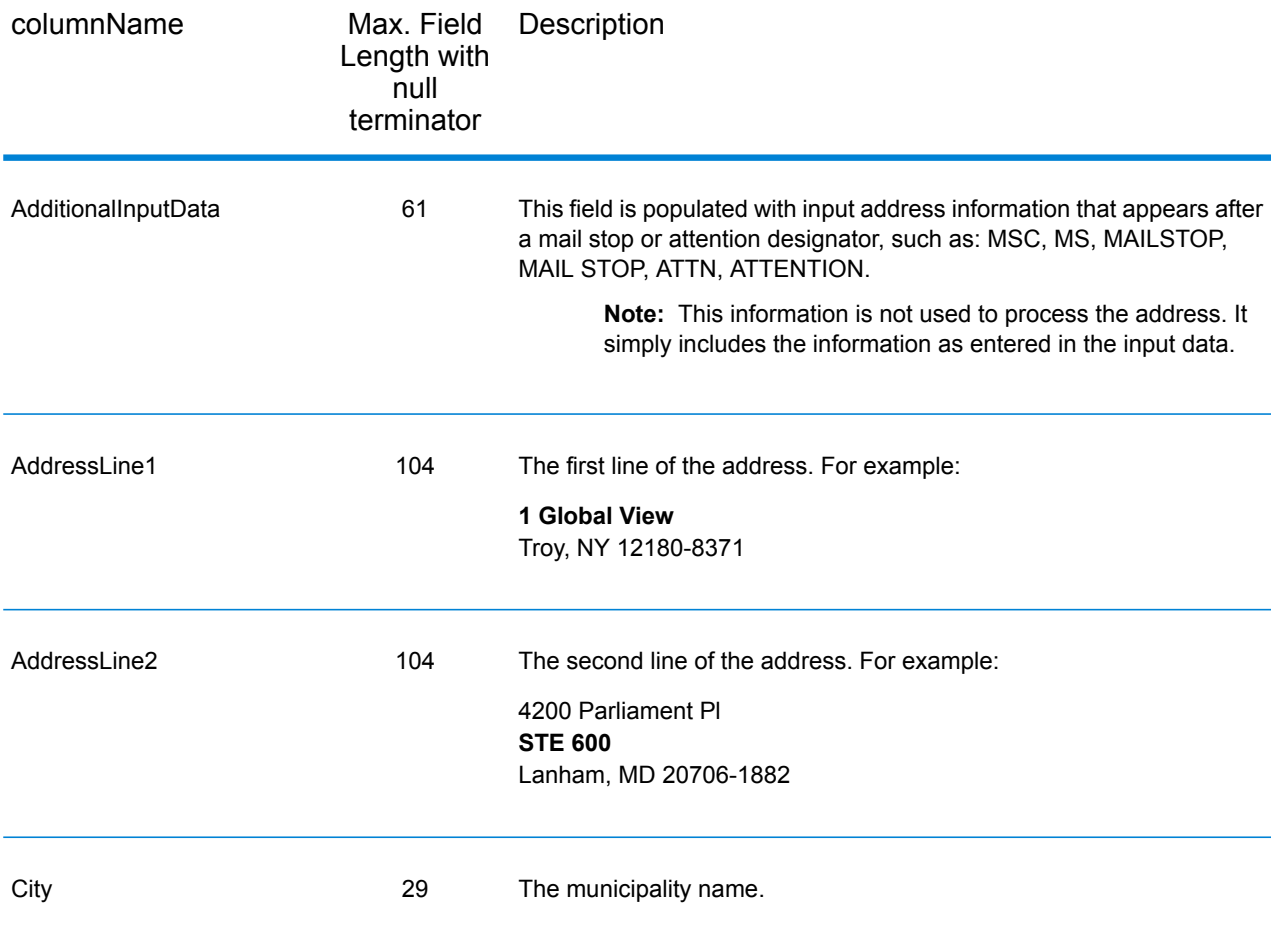

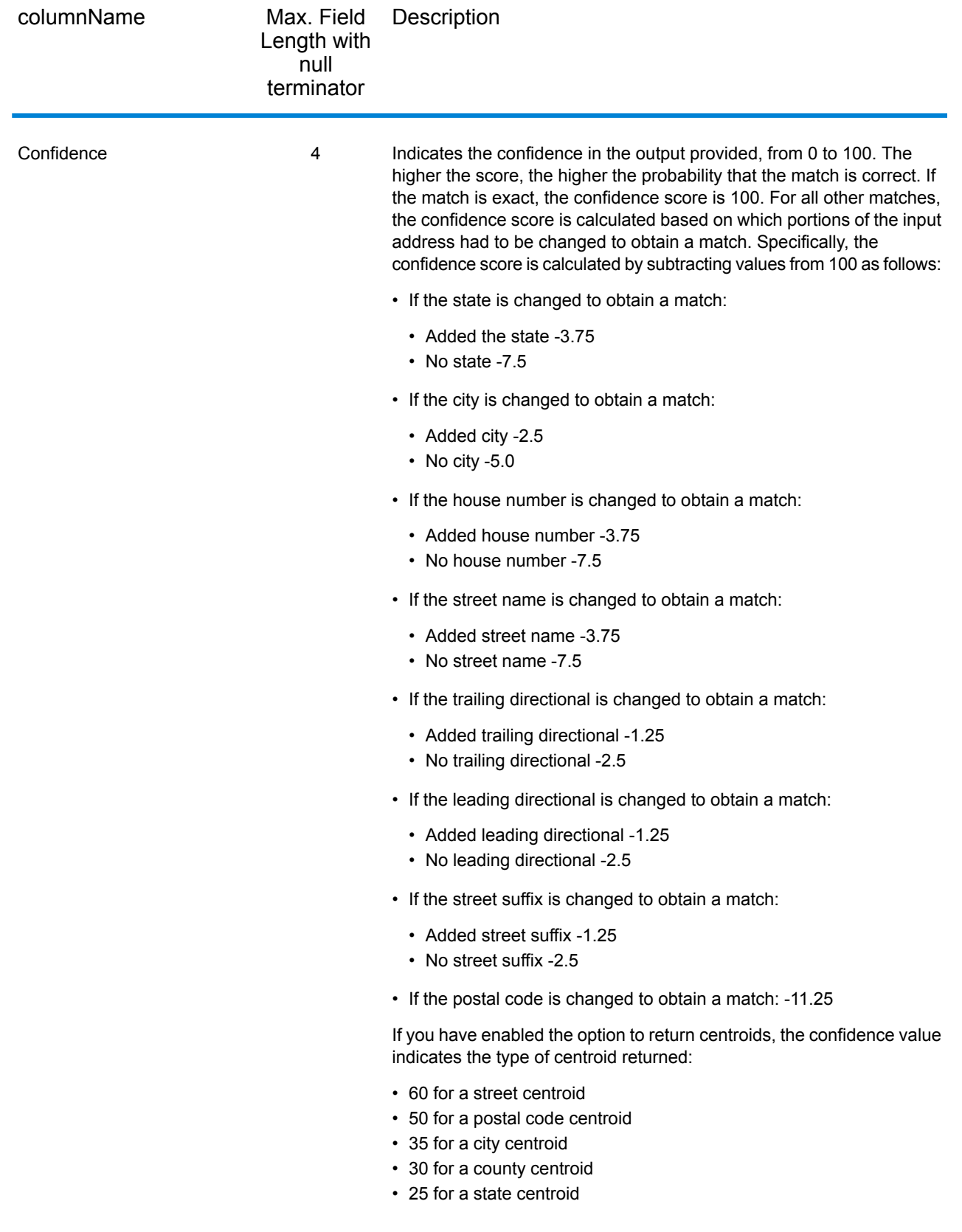

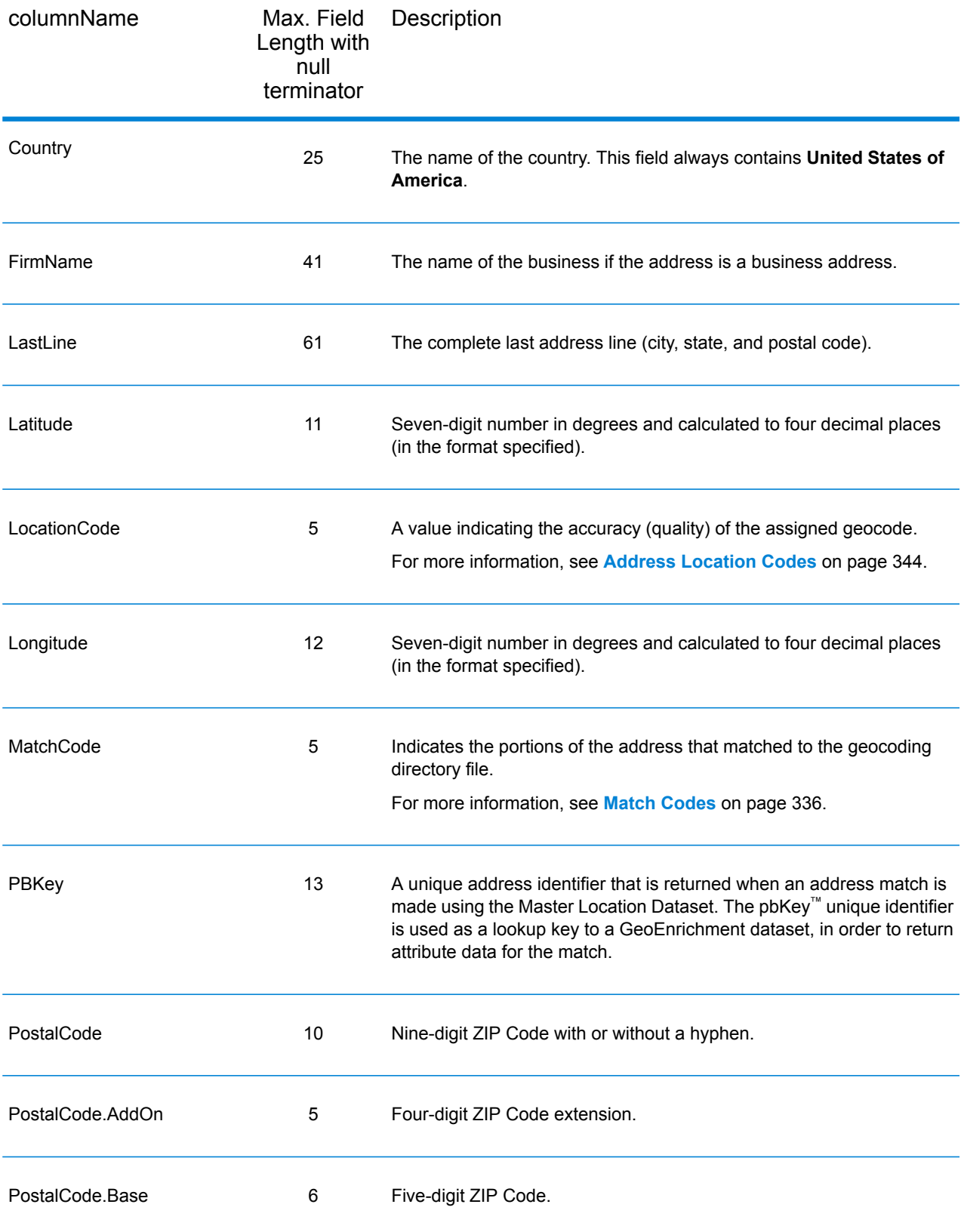

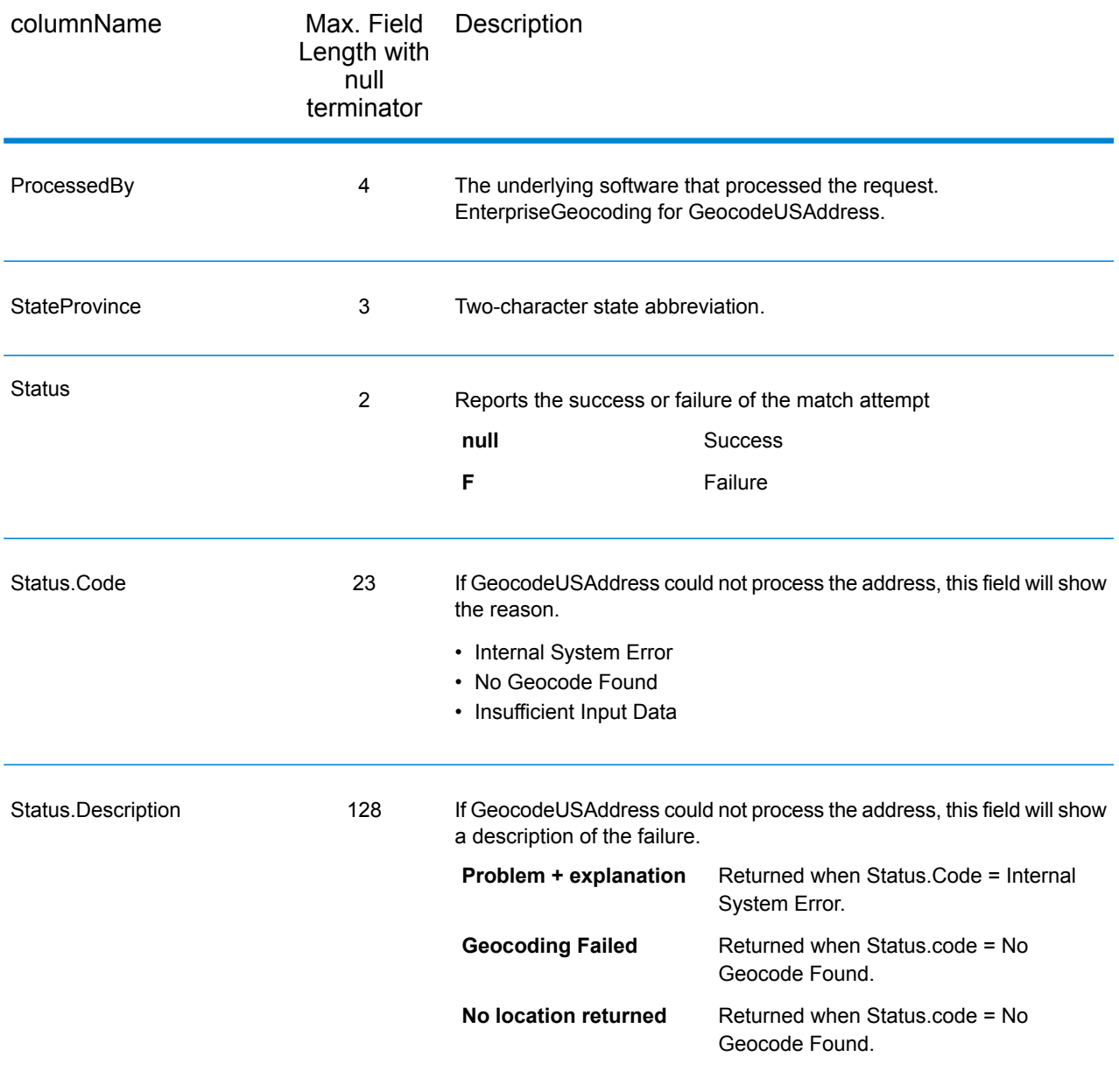

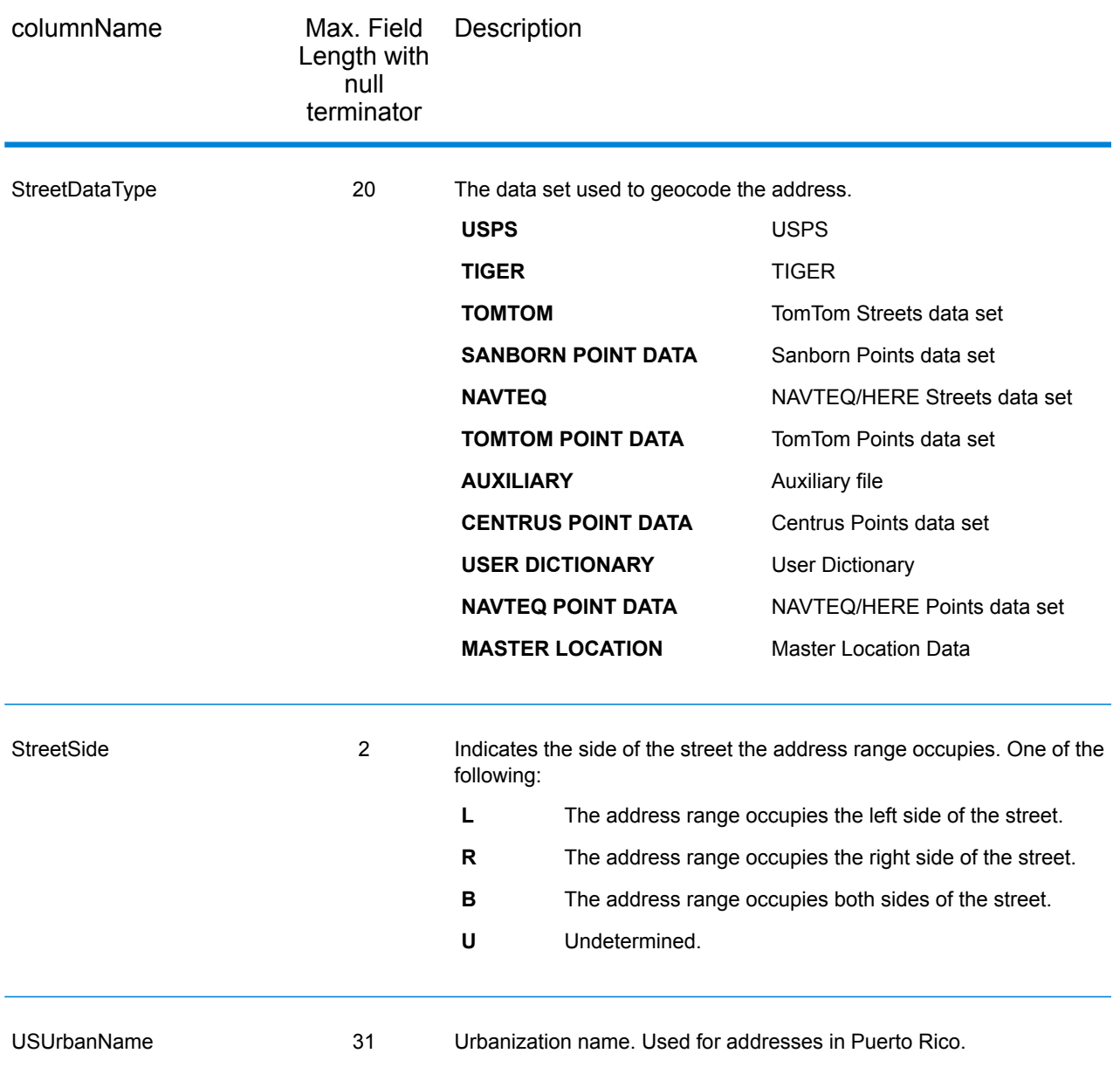

## *DPV*

DPV data output fields contain information about a match made using DPV data. GeocodeUSAddress only returns values when matching against DPV data. To include DPV data in the output, set OutputRecordType = D.

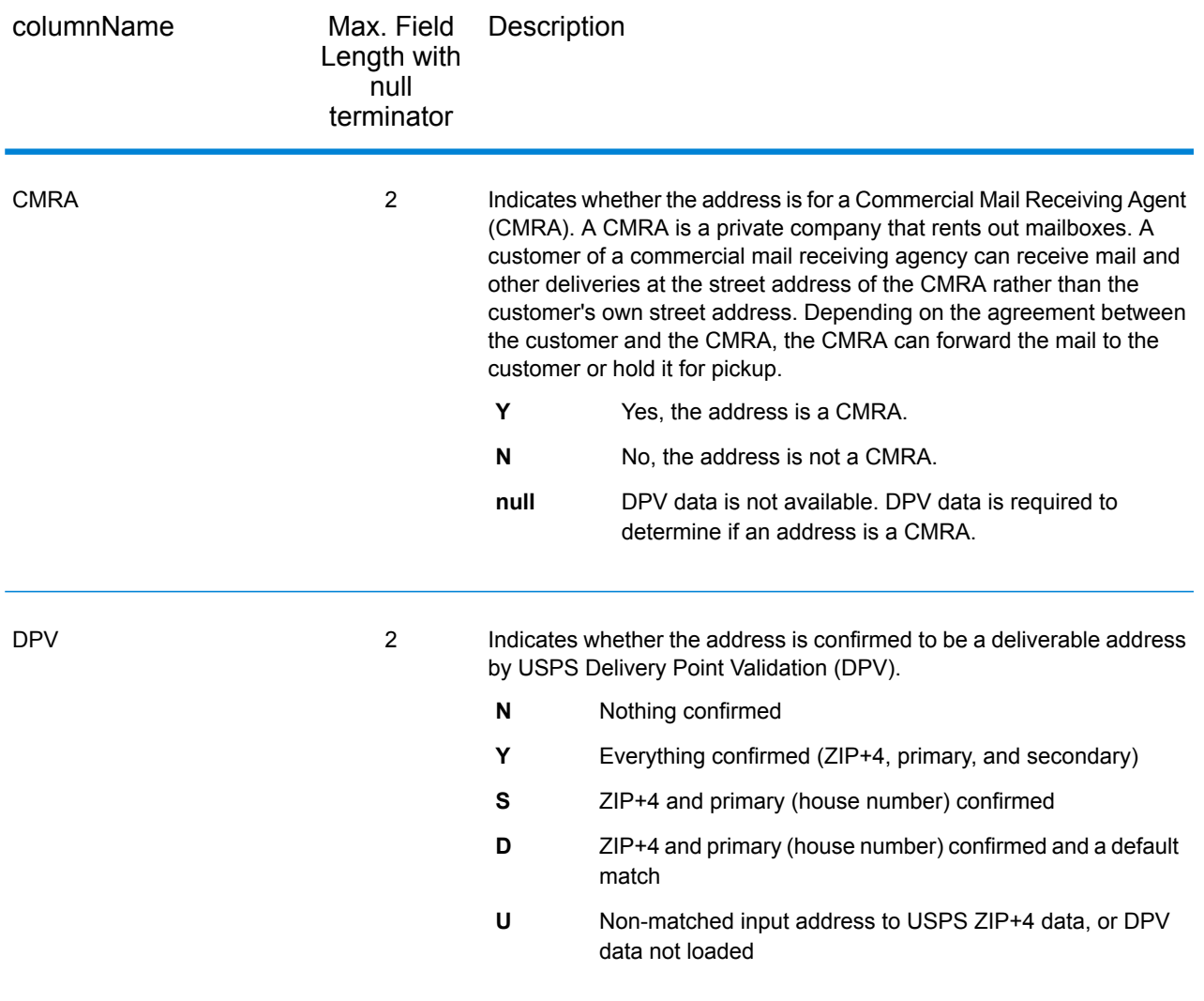

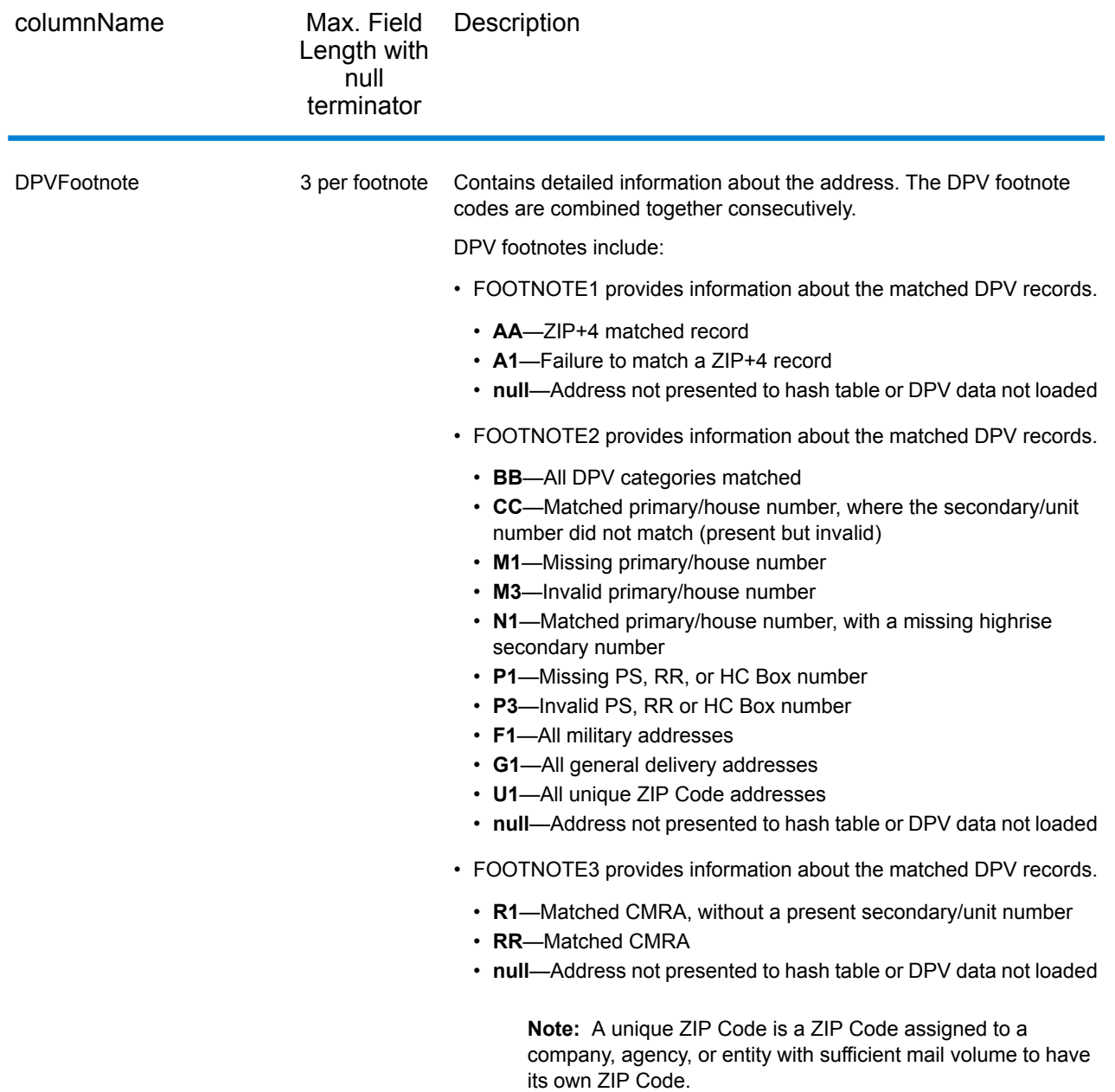

#### *Geoconfidence*

Geoconfidence data output fields contain information about the type of geoconfidence polygon returned. To include geoconfidence fields in the output, set OutputRecordType = Z.
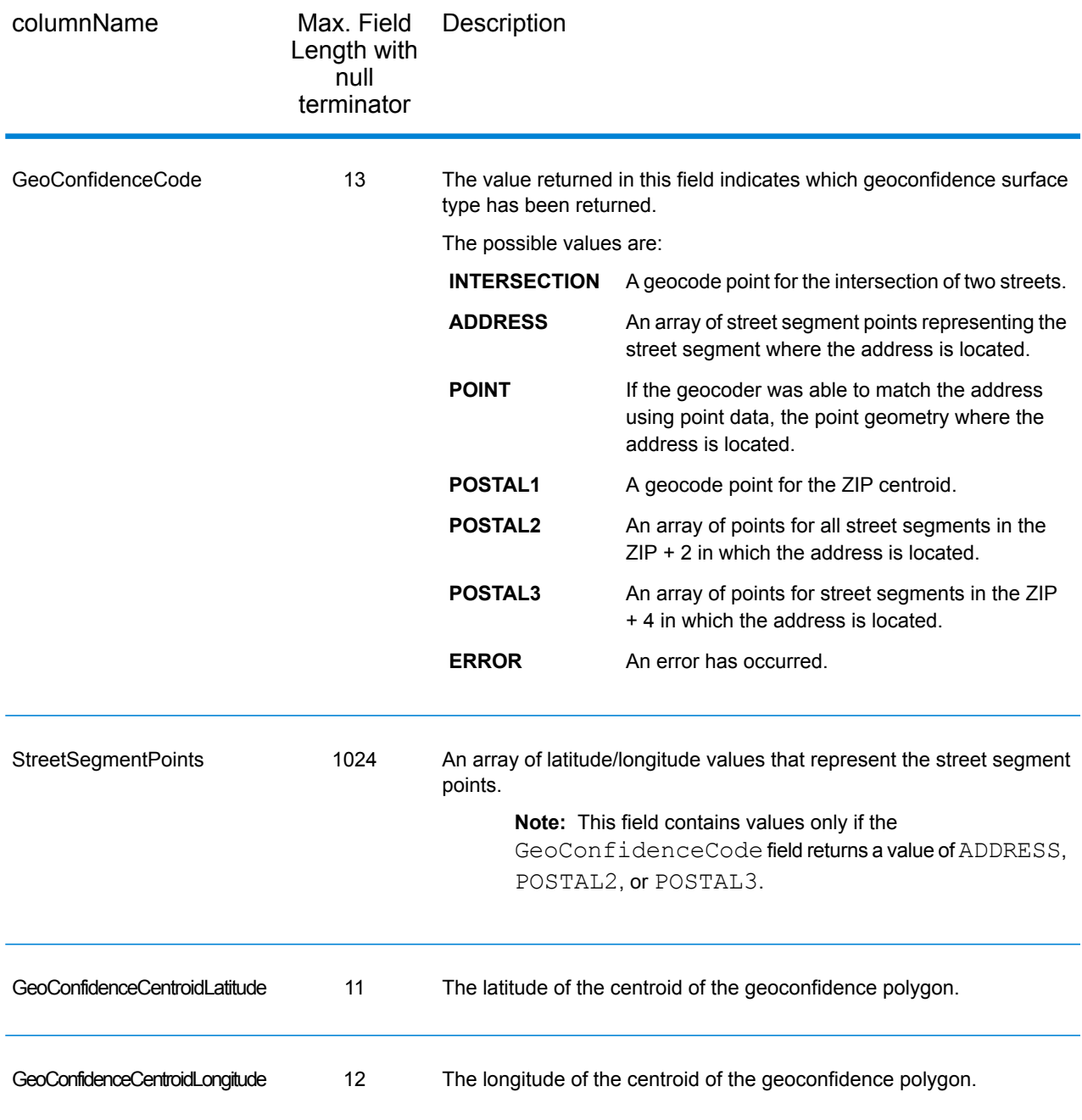

## *Latitude/Longitude*

The latitude/longitude output fields contain the geographic coordinates of the address. To include latitude/longitude output fields in the output, set OutputRecordType = L.

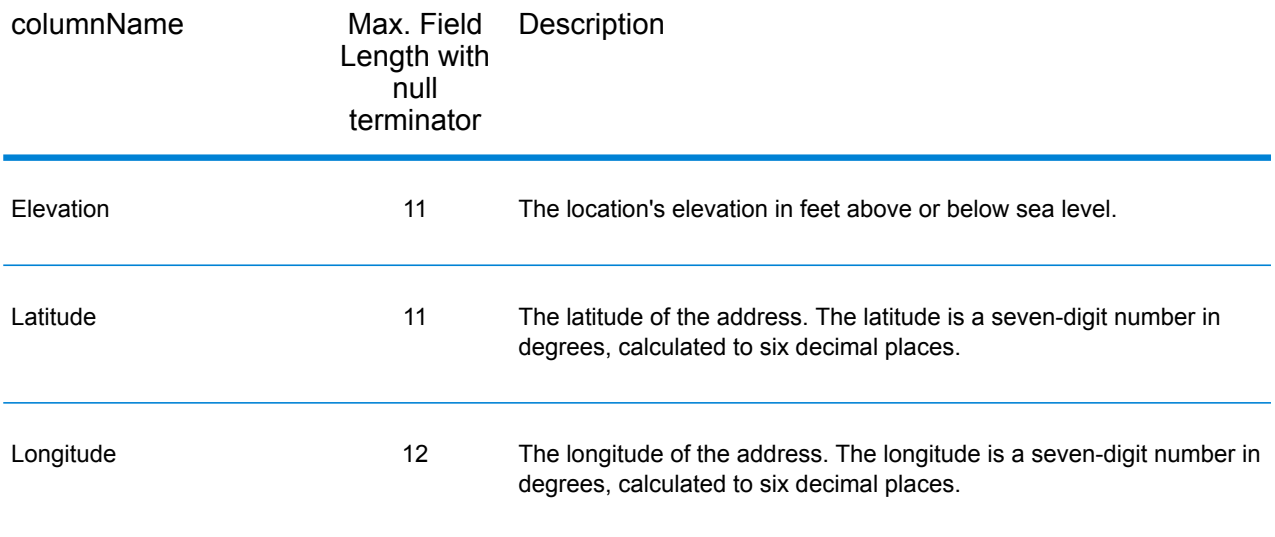

#### *Parsed Elements*

The parsed elements output fields contain standard address information as individual units, such as street suffixes (for example AVE, ST, or RD) and leading directionals (for example N and SE). To include parsed elements in the output, set  $\text{OutputRe} \cdot \text{Cov} = E$ .

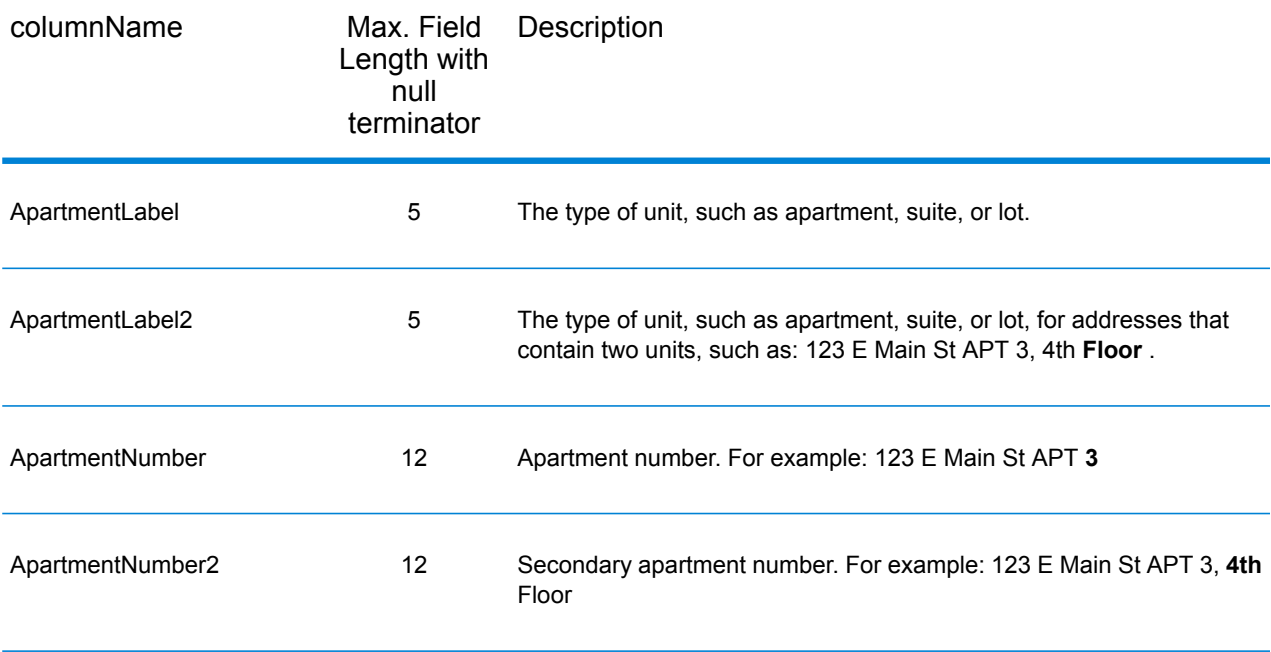

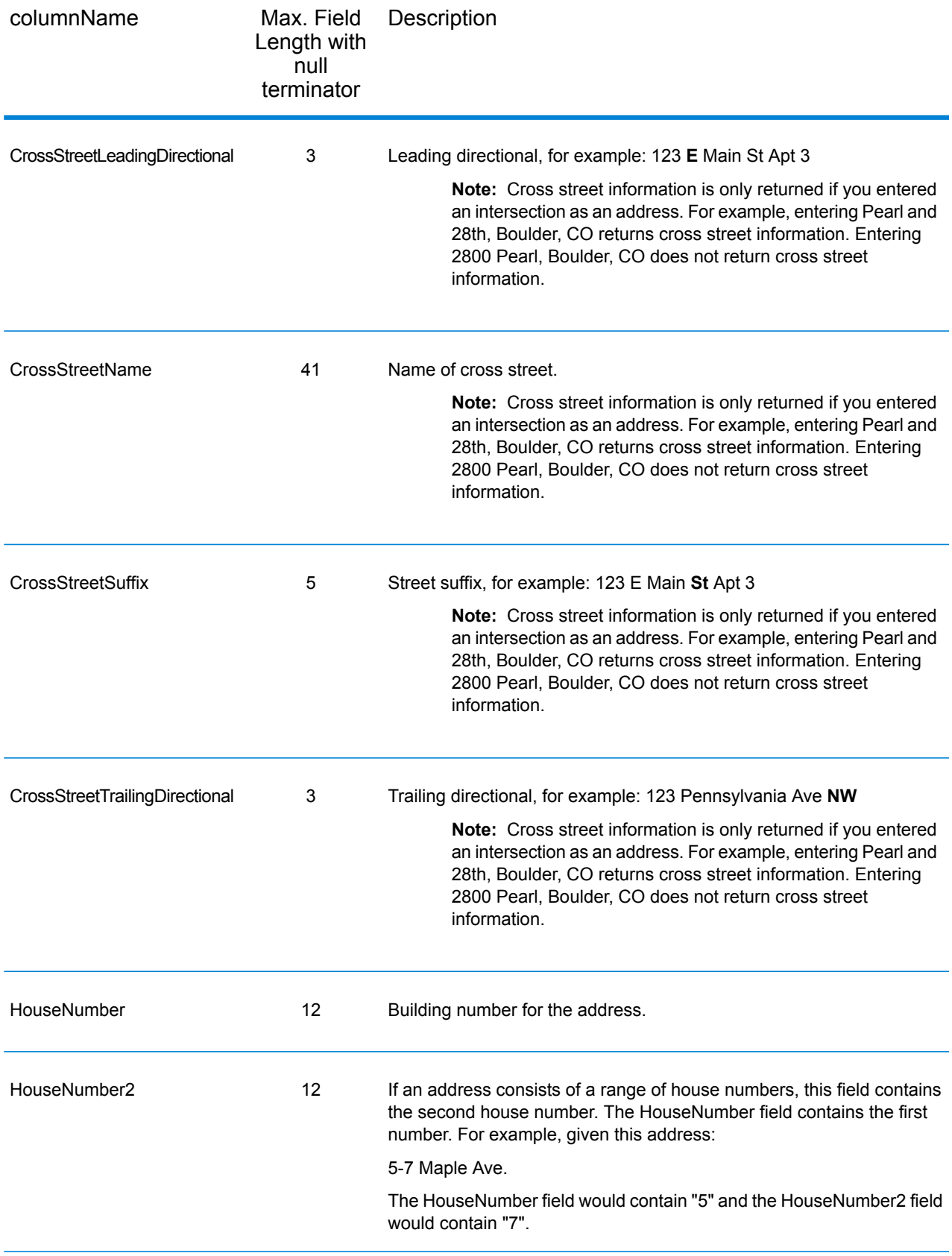

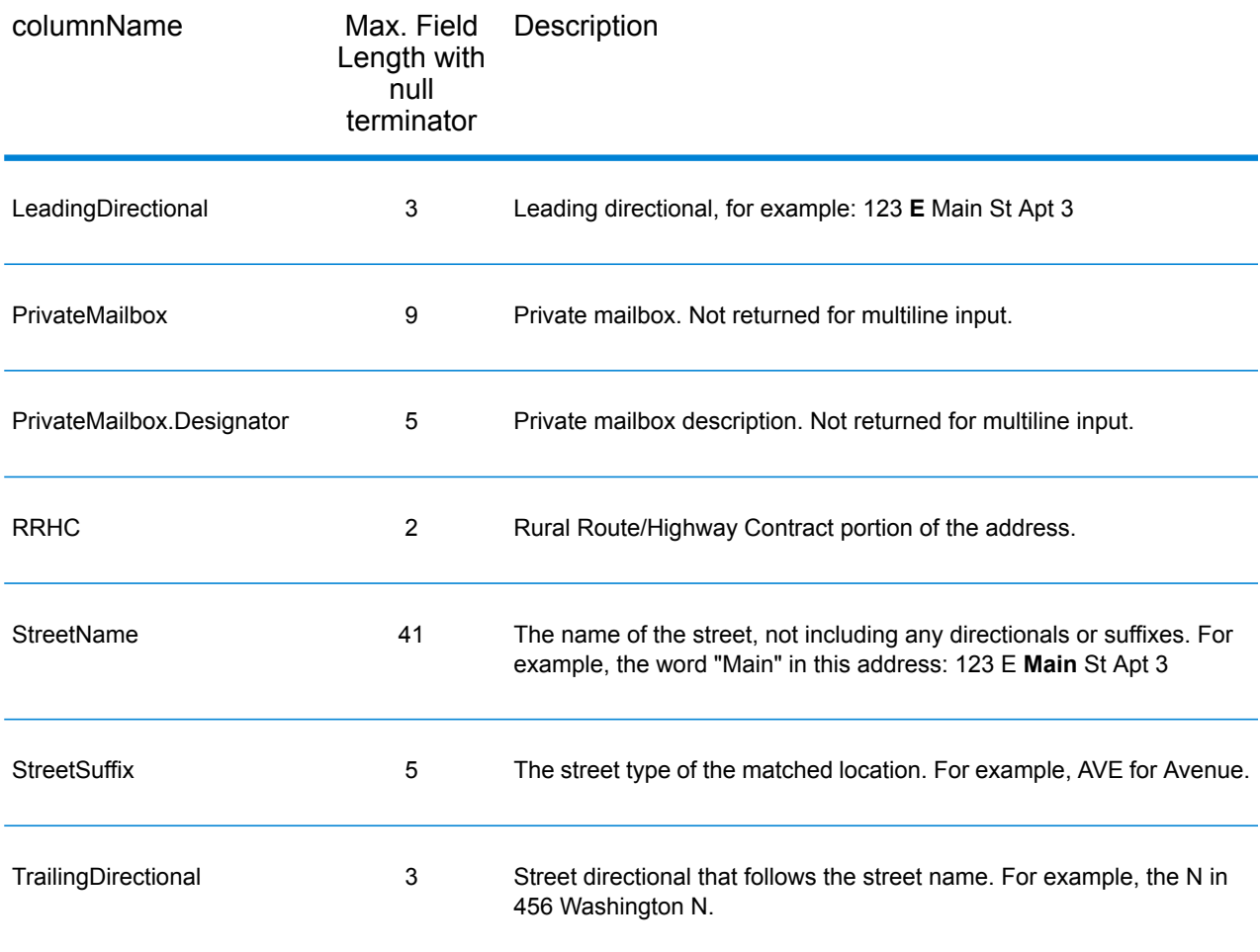

#### *Postal Data*

Postal data output fields contain detailed postal information for the address, such as the preferred city name and the US carrier route. To include postal data fields in the output, set OutputRecordType = P.

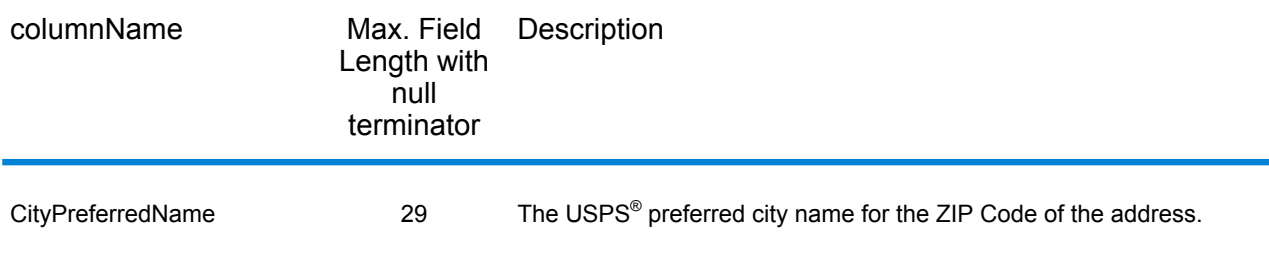

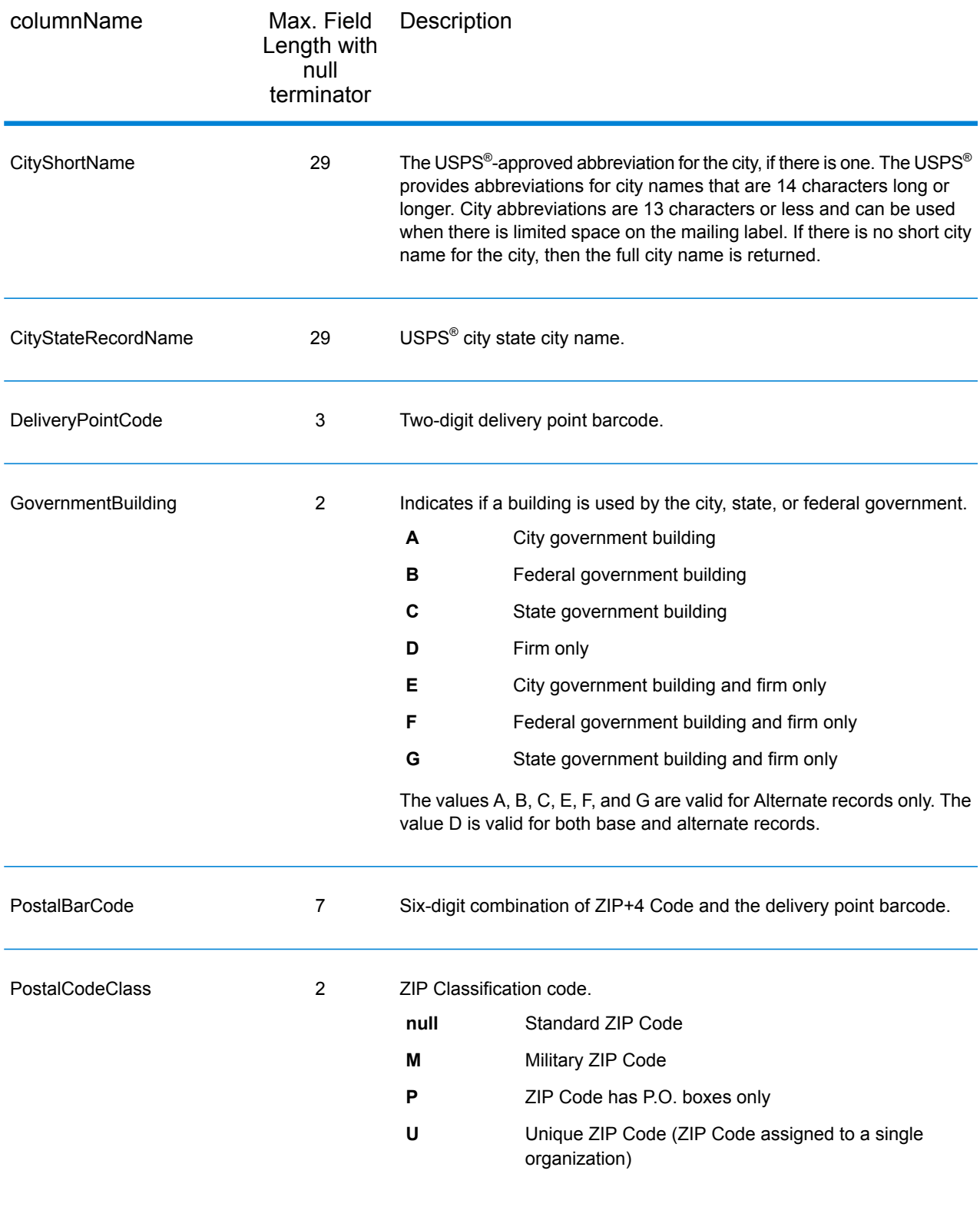

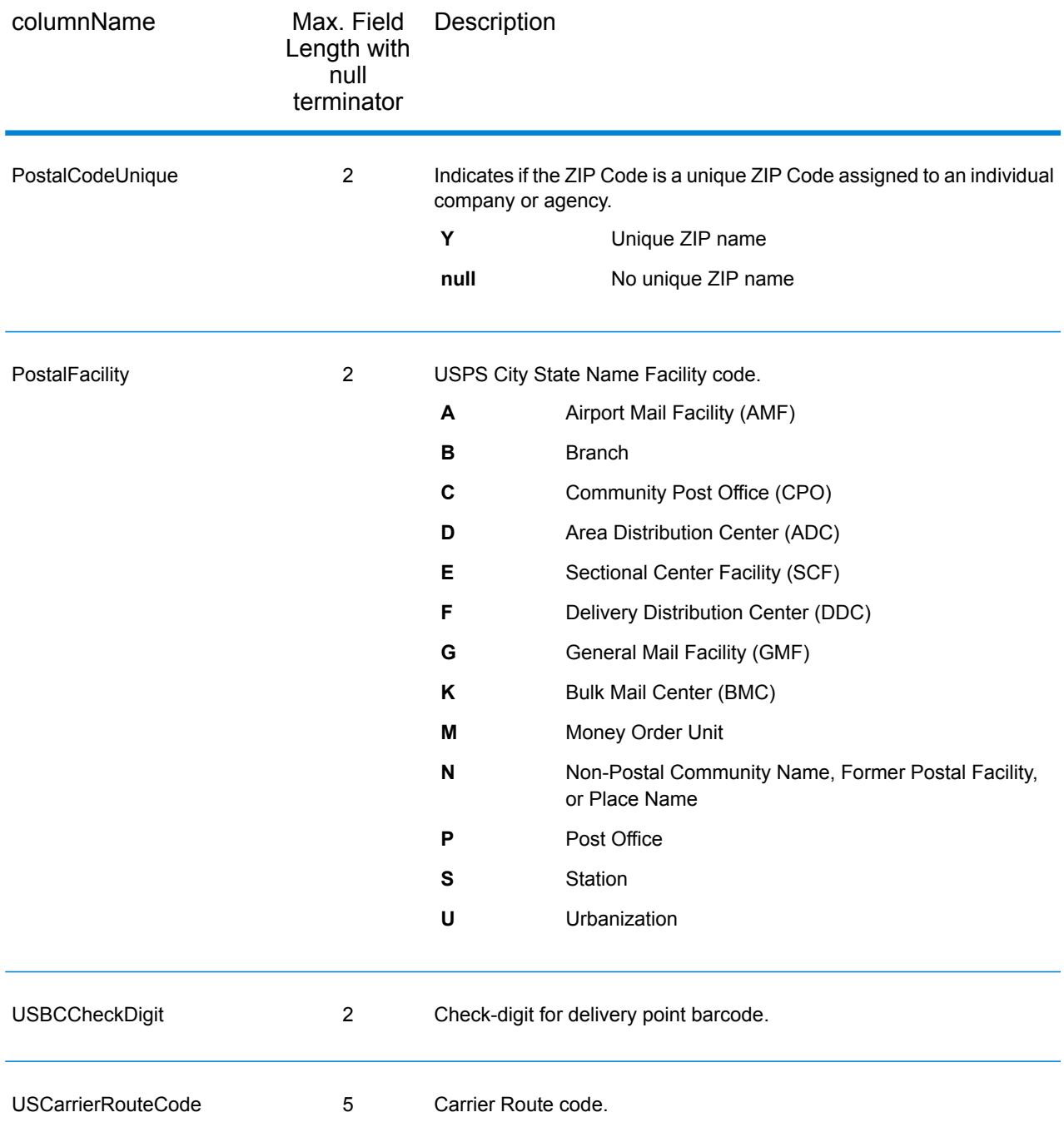

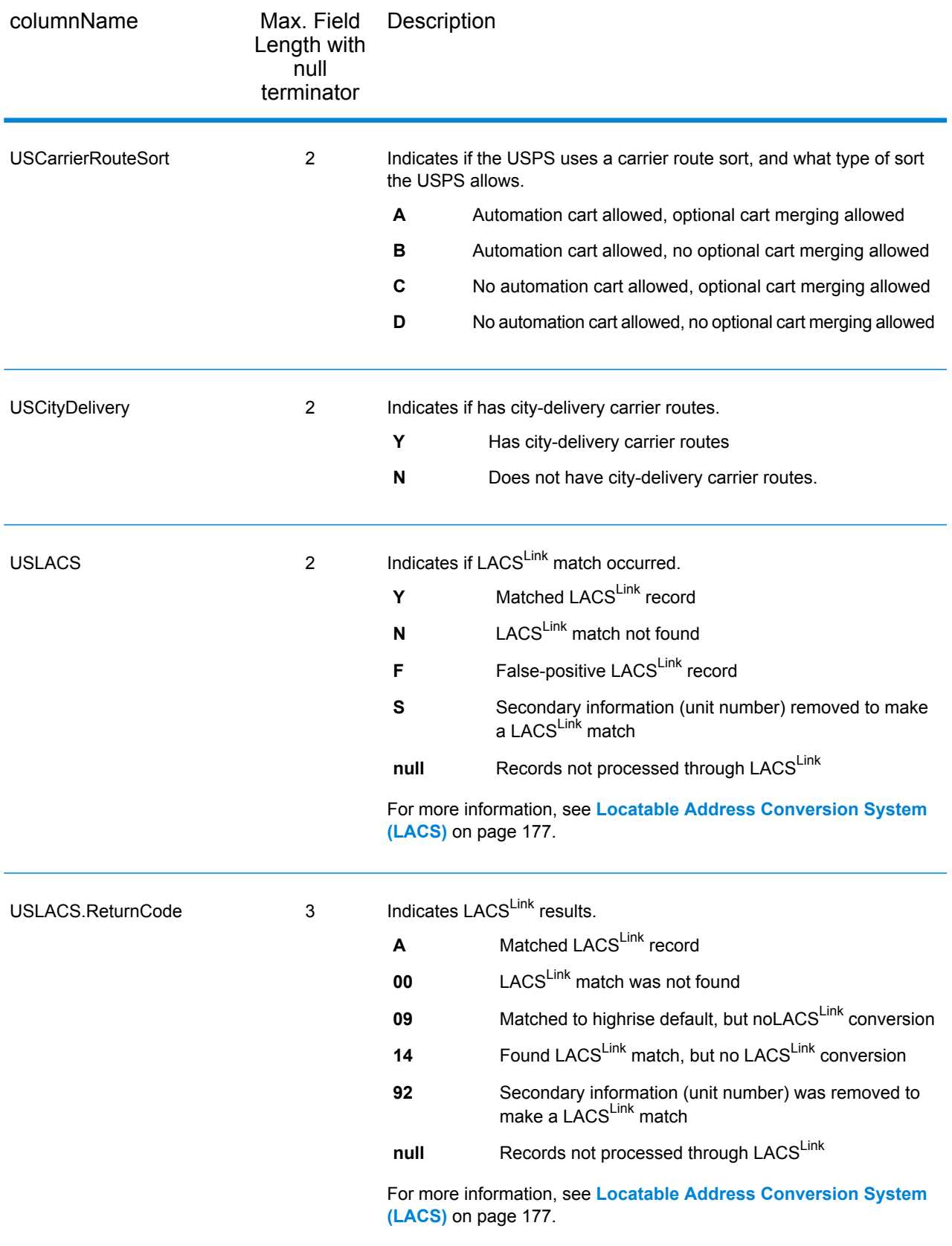

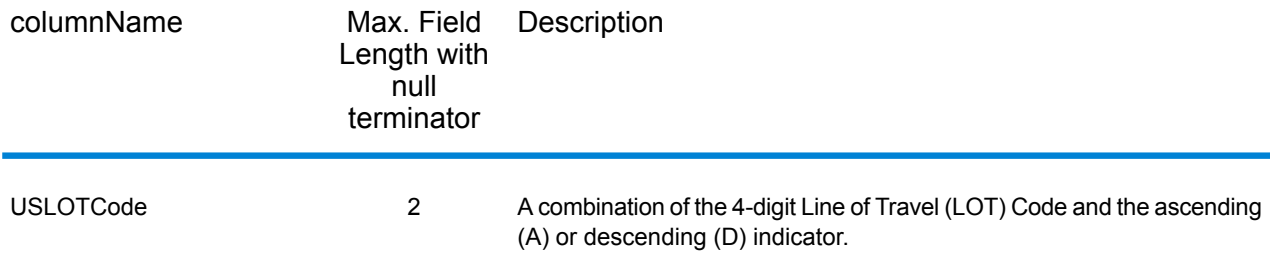

#### *Qualifiers*

Qualifier output fields contain qualification information about the match, such as the location code and the match code. To include postal data fields in the output, set OutputRecordType =  $Q$ .

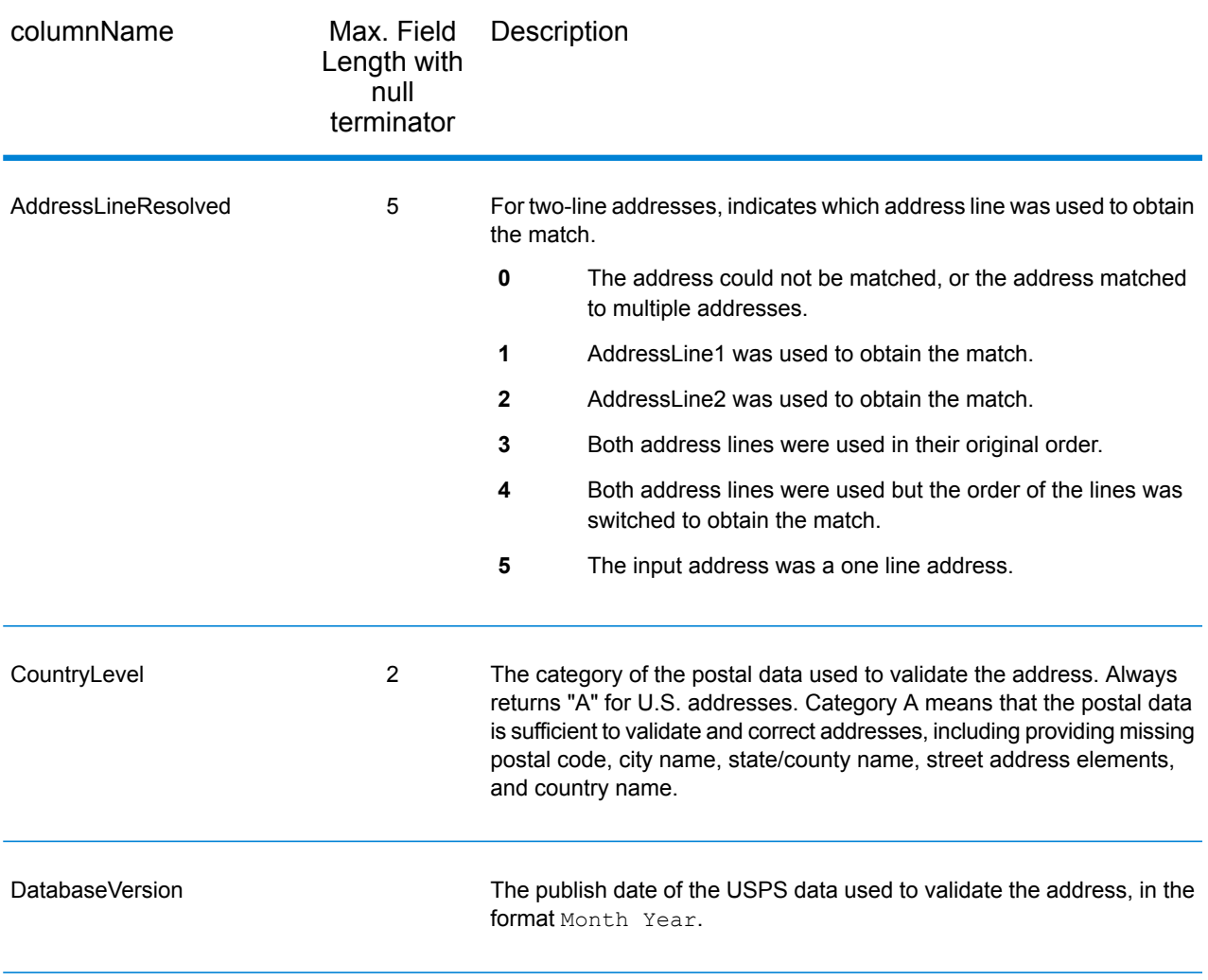

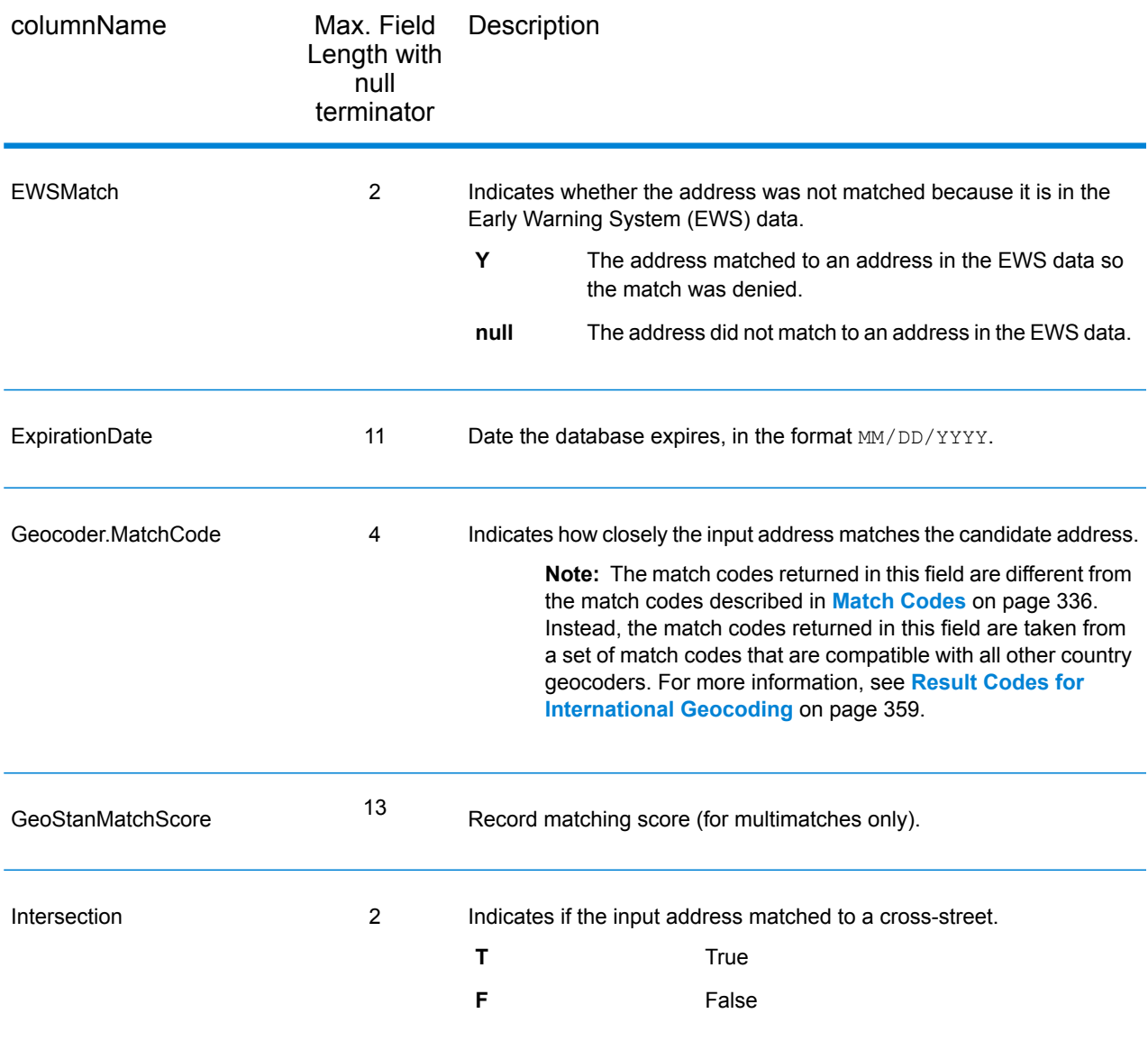

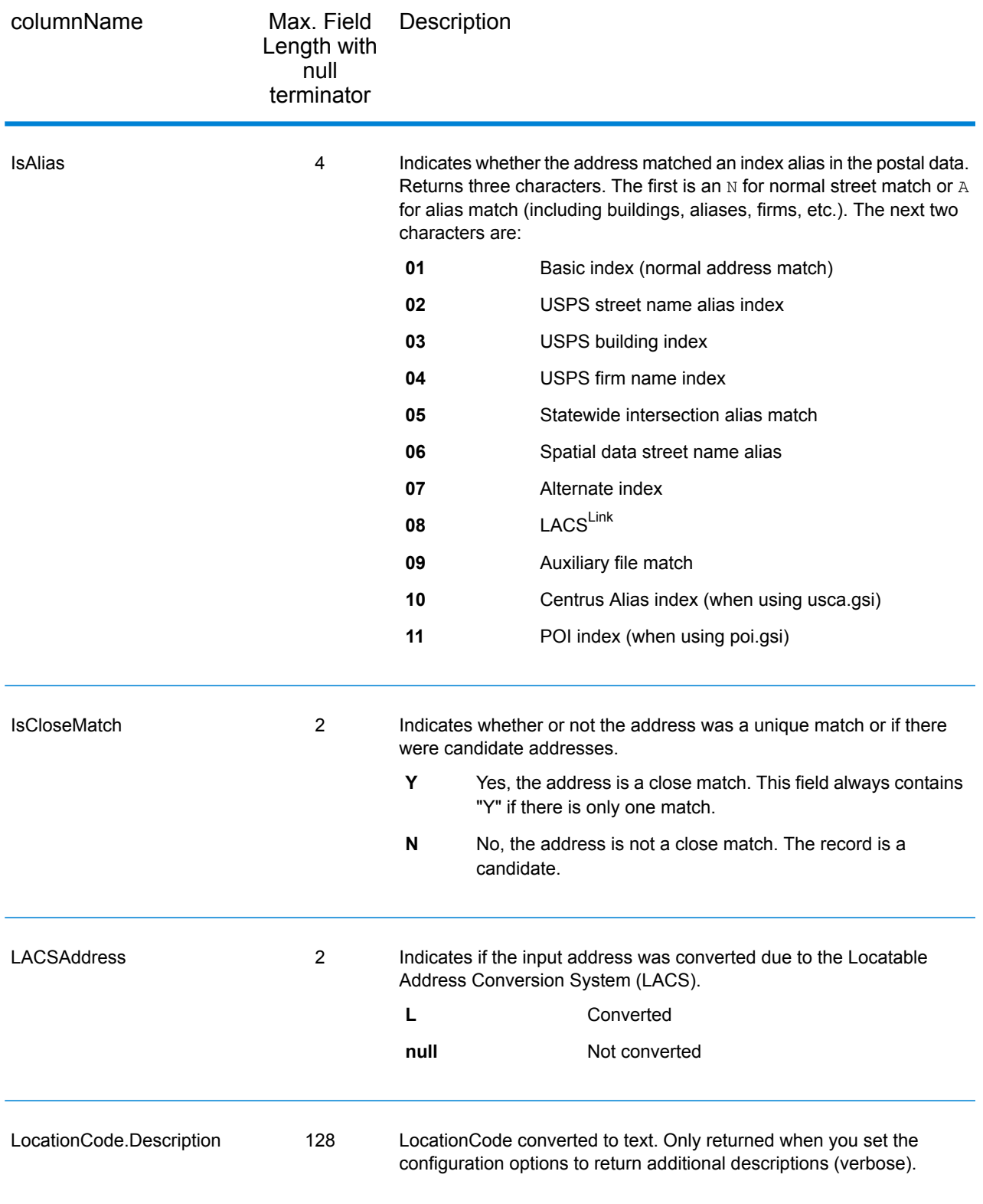

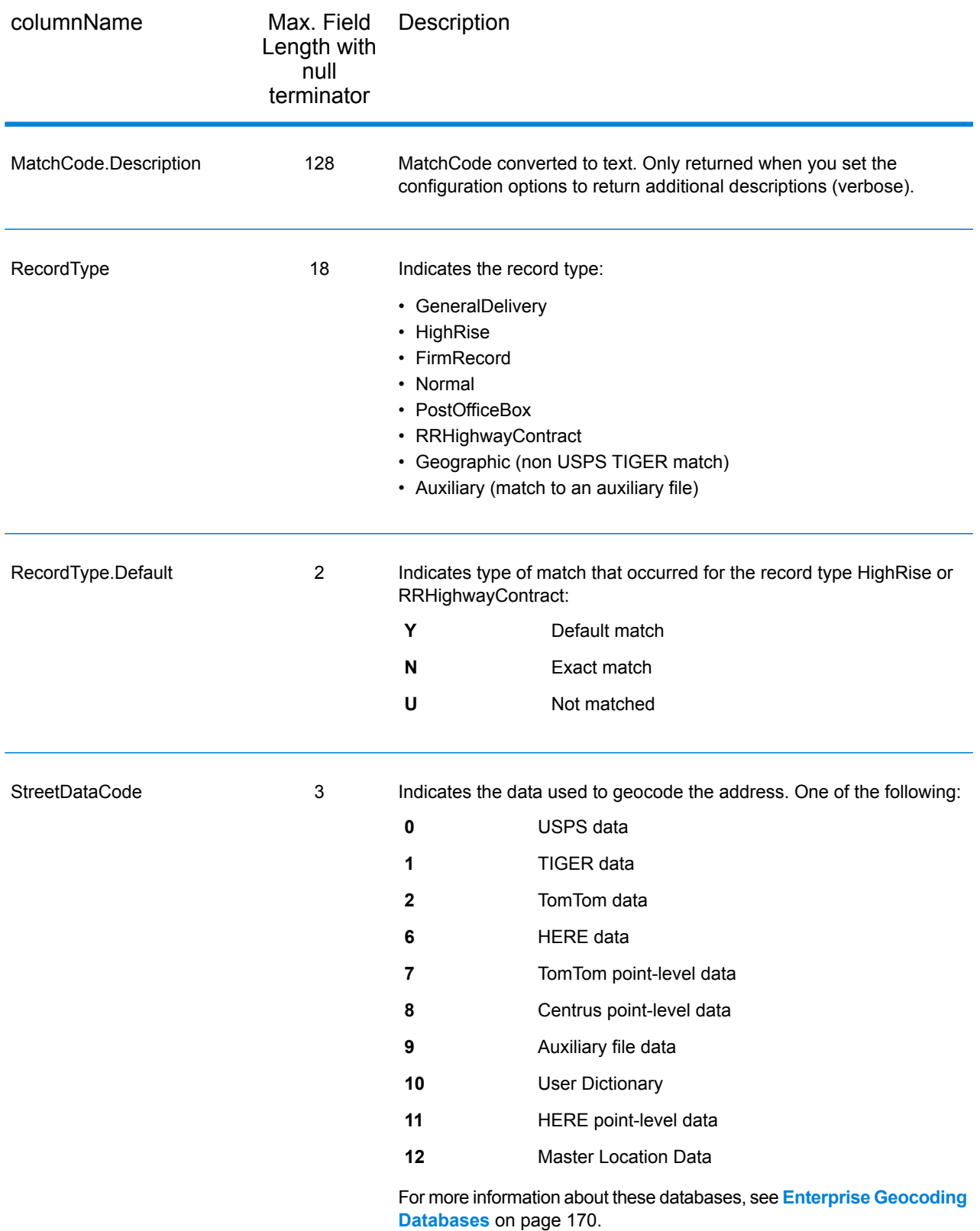

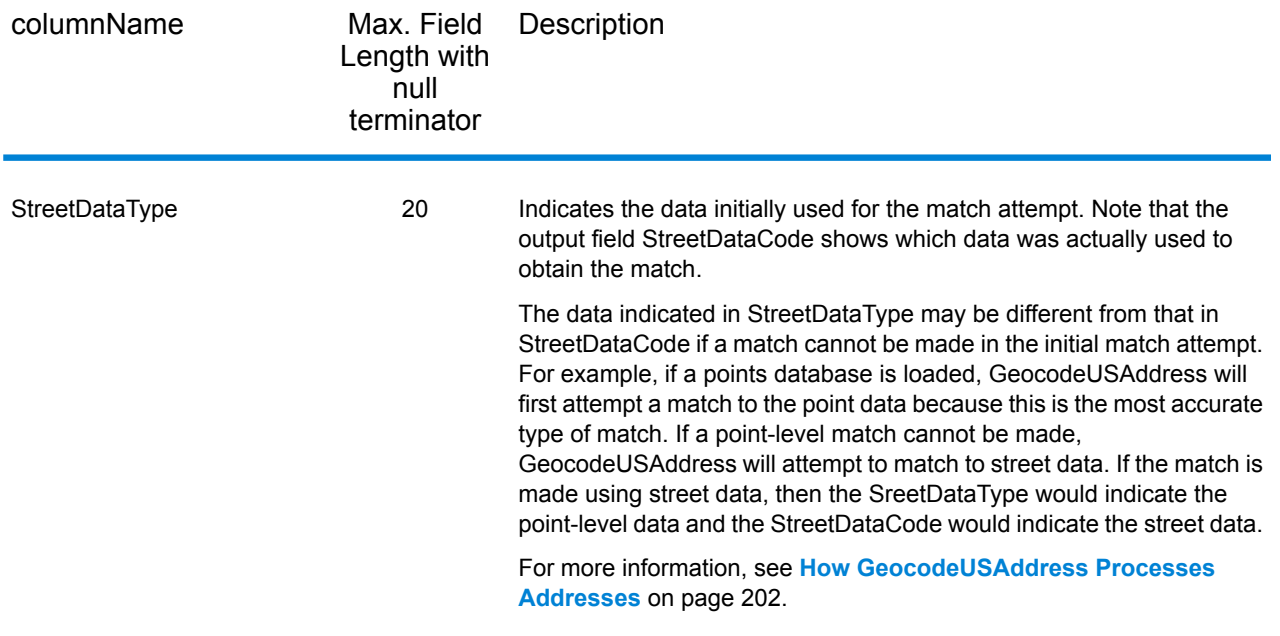

#### *Range*

Range output fields contain information about the street range, such as the high and low unit numbers. To include range data fields in the output, set OutputRecordType = R.

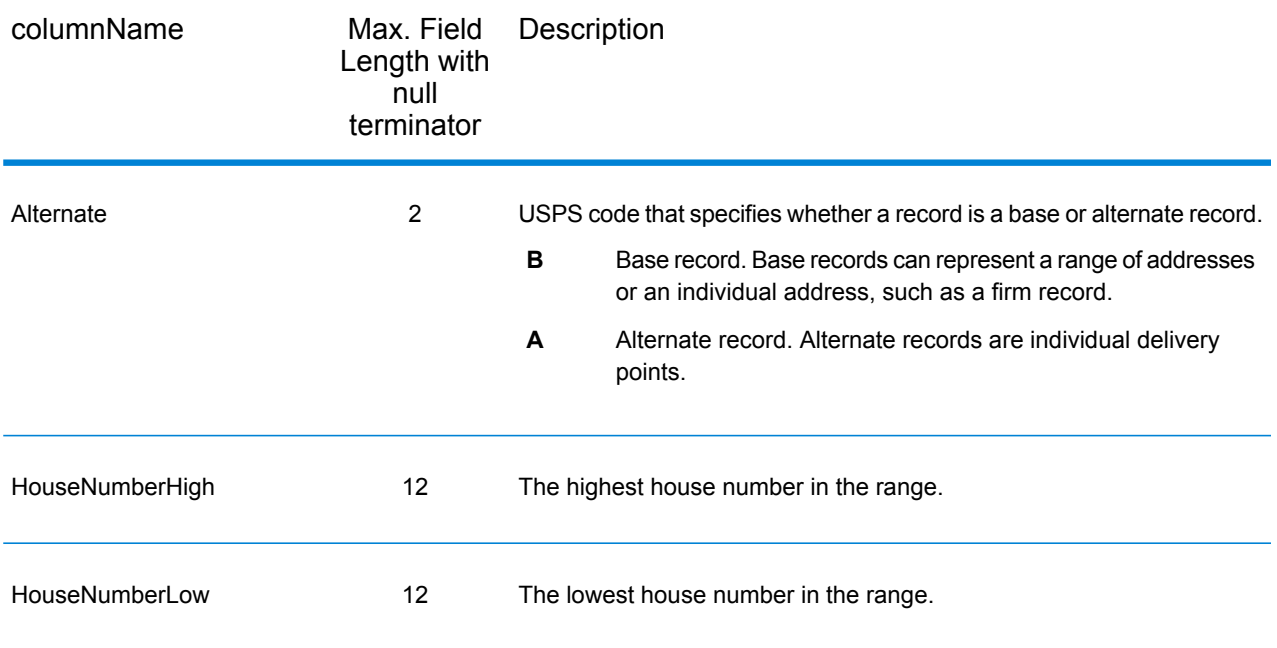

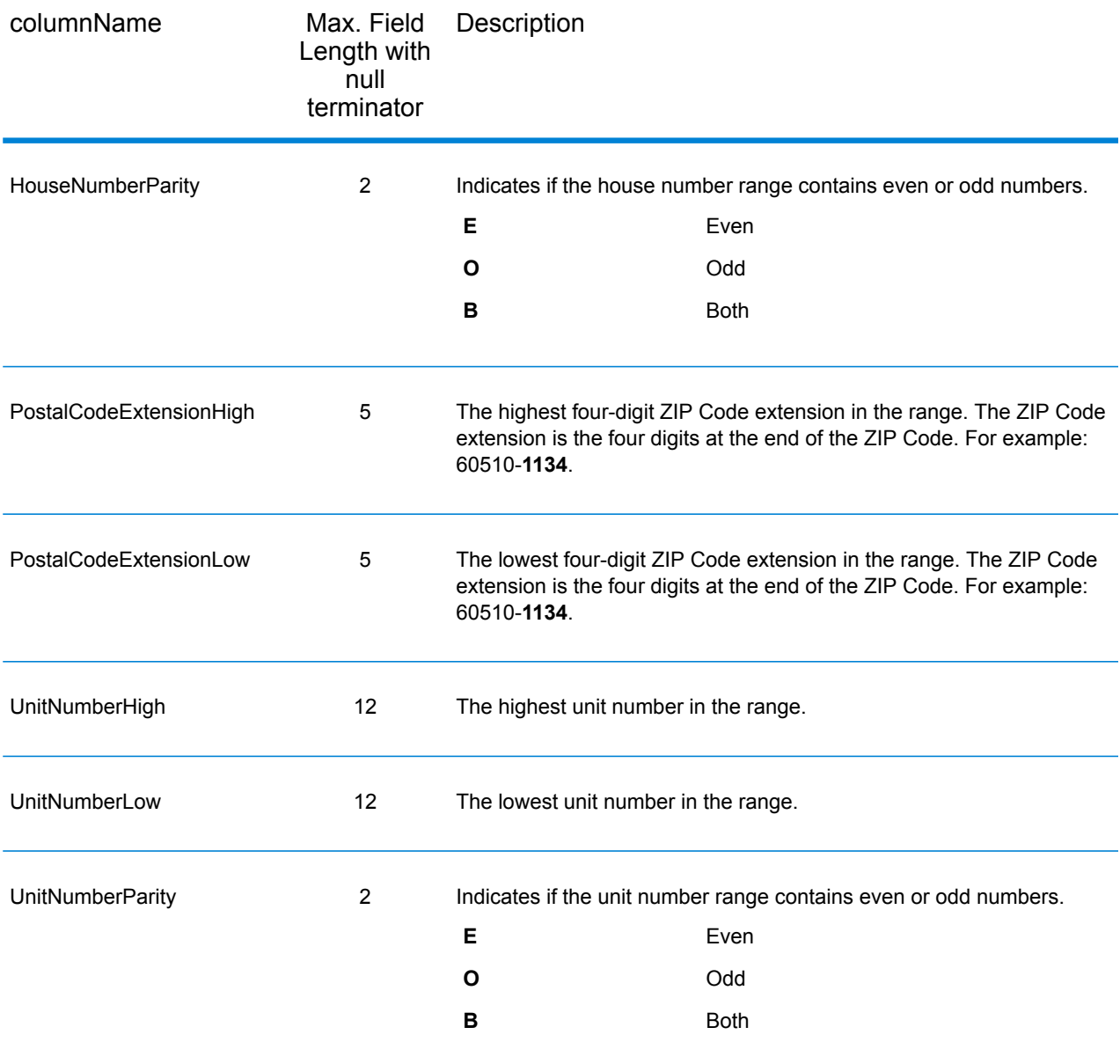

#### *Segment*

Segment output fields contain information about the street segment identified by the data provider. To include segment data fields in the output, set  $\text{OutputRecordType} = S$ .

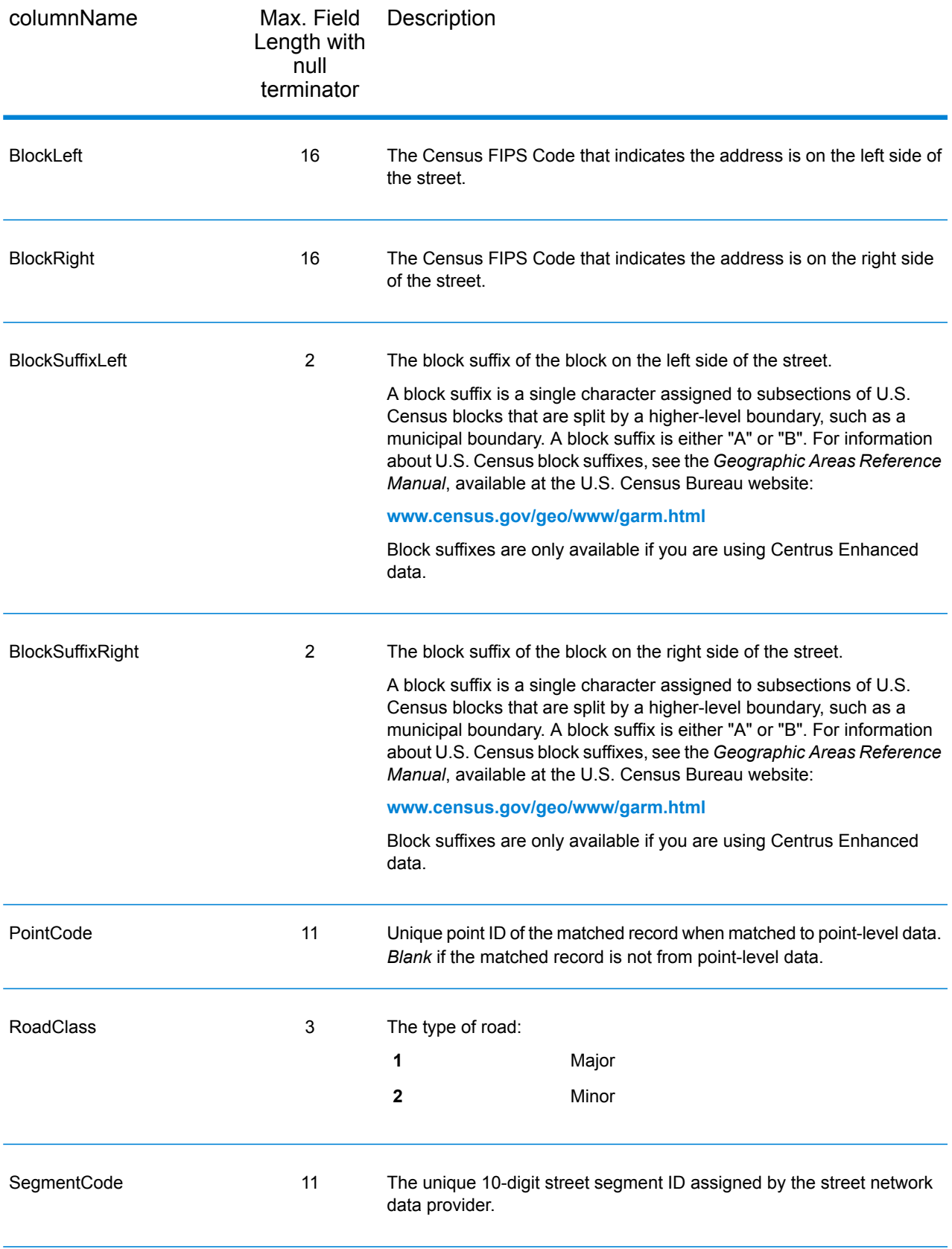

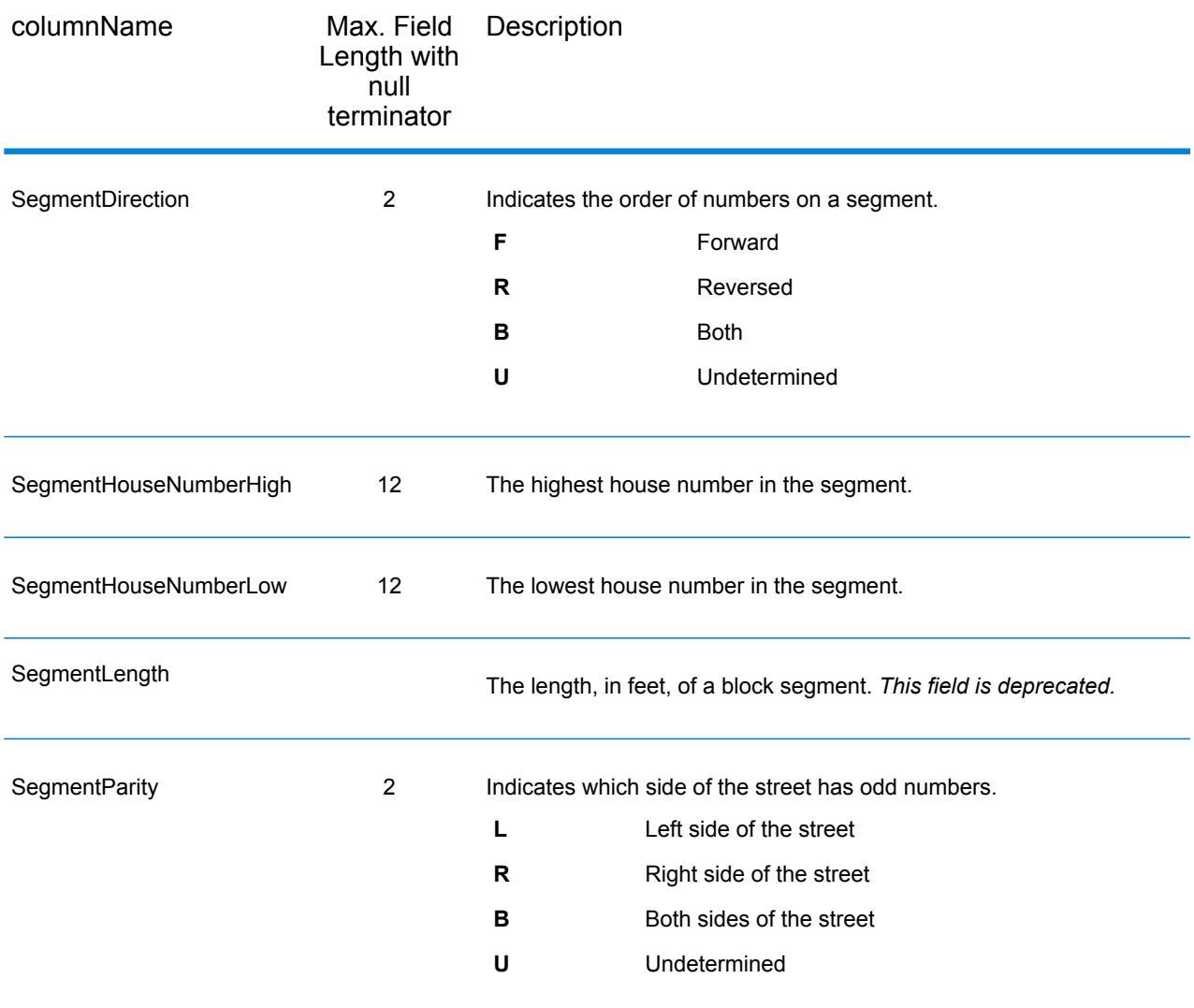

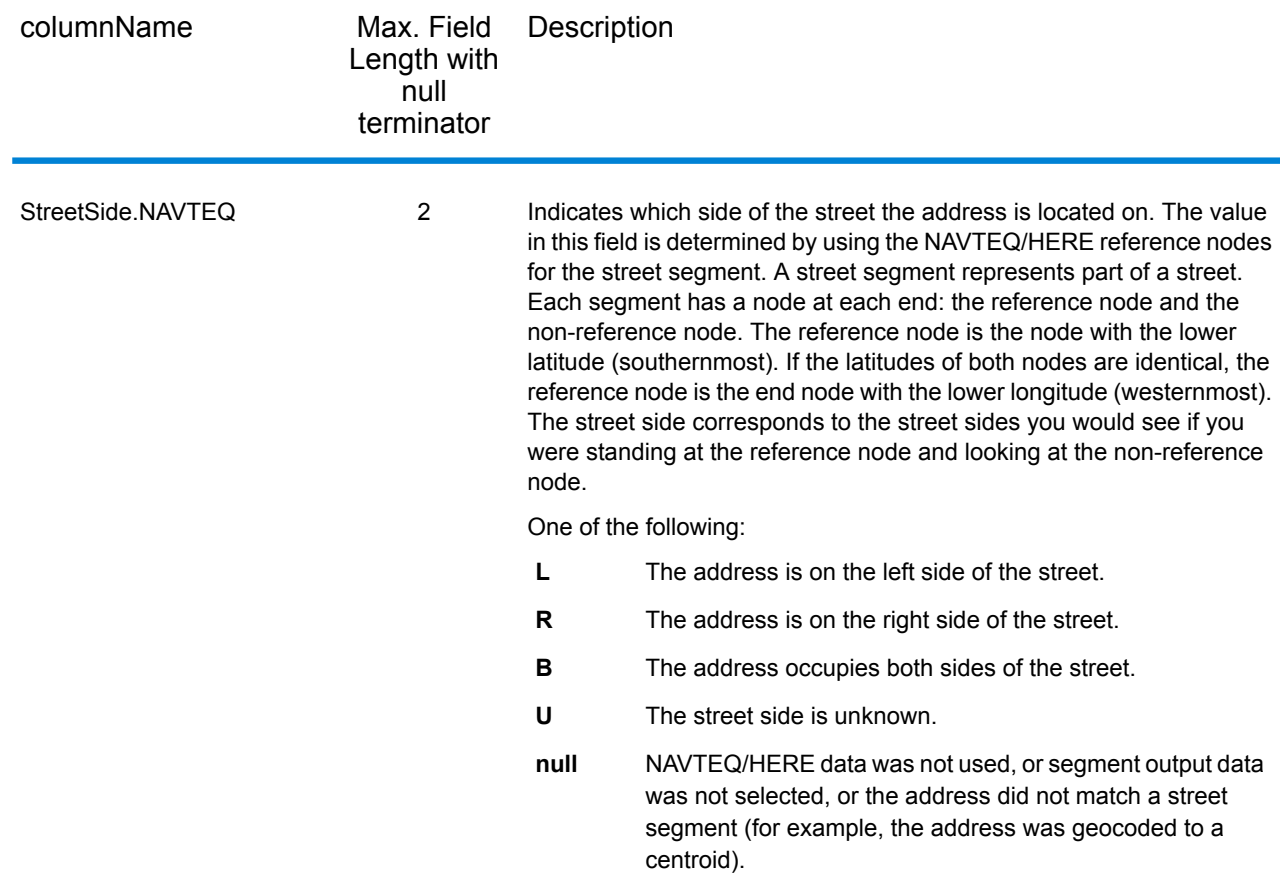

## GNAFPIDLocationSearch

GNAFPIDLocationSearch identifies the address and latitude/longitude coordinates for a Geocoded National Address File Persistent Identifier (G-NAF PID). The G-NAF PID is a 14-character alphanumeric string that uniquely identifies each G-NAF address in the G-NAF database (a database of Australian locations). The PID is constructed from a combination of the major address fields of the G-NAF database. An example of a G-NAF PID is:

#### GAACT718519668

**Note:** You must have the G-NAF database installed to use GNAFPIDLocationSearch.

GNAFPIDLocationSearch is part of the Geocoding Address AUS component.

For more information about the Enterprise Geocoding Module, see **Enterprise [Geocoding](#page-168-0) Module** on page 169.

#### **G-NAF PID Input**

GNAFPIDLocationSearch takes a G-NAF PID as input and returns the address and latitude/longitude coordinates for a Geocoded National Address File Persistent Identifier (G-NAF PID).

**Note:** GNAF PID Location Search functionality is not supported by the Geocode Address Global component. You must use the Geocode Address AUS component for this functionality.

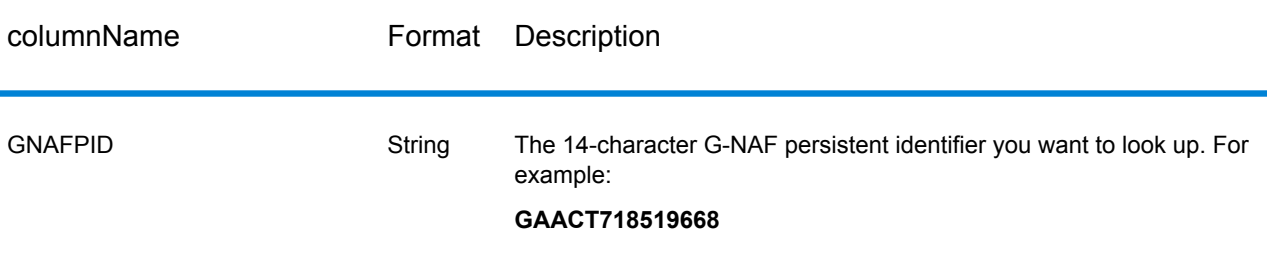

#### **Table 32: GNAFPIDLocationSearch Input**

Note: Specify input using the DataTable class. For more information, see the Spectrum<sup>™</sup> Technology Platform API Guide.

#### **G-NAF PID Location Search Options**

GNAFPIDLocationSearch includes an option to select the G-NAF database for the PID search.

## *G-NAF Geocoding Options*

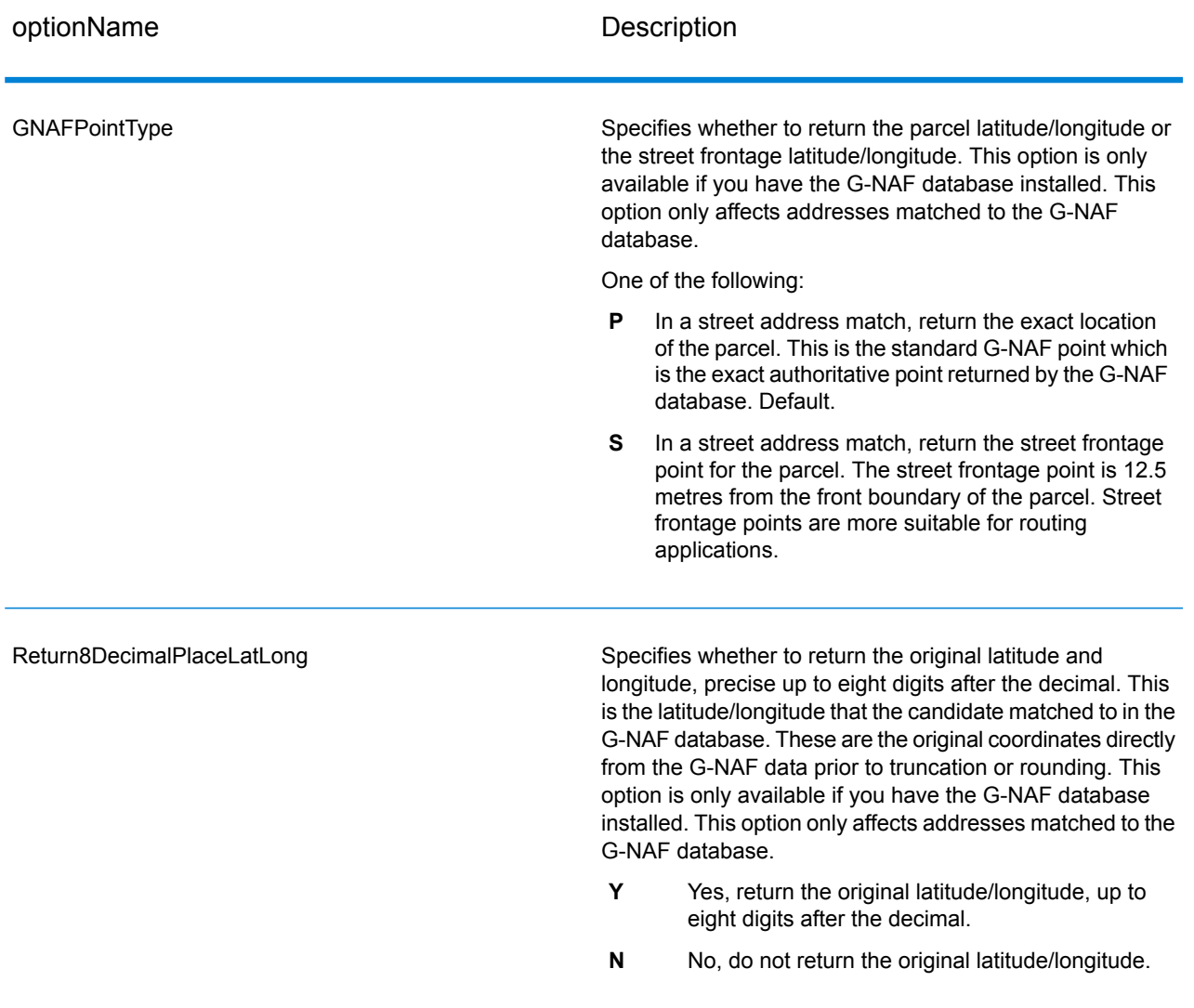

## **Table 33: GNAFPIDLocationSearch Geocoding Options**

#### *G-NAF PID Data Options*

## **Table 34: GNAFPIDLocationSearch Data Options**

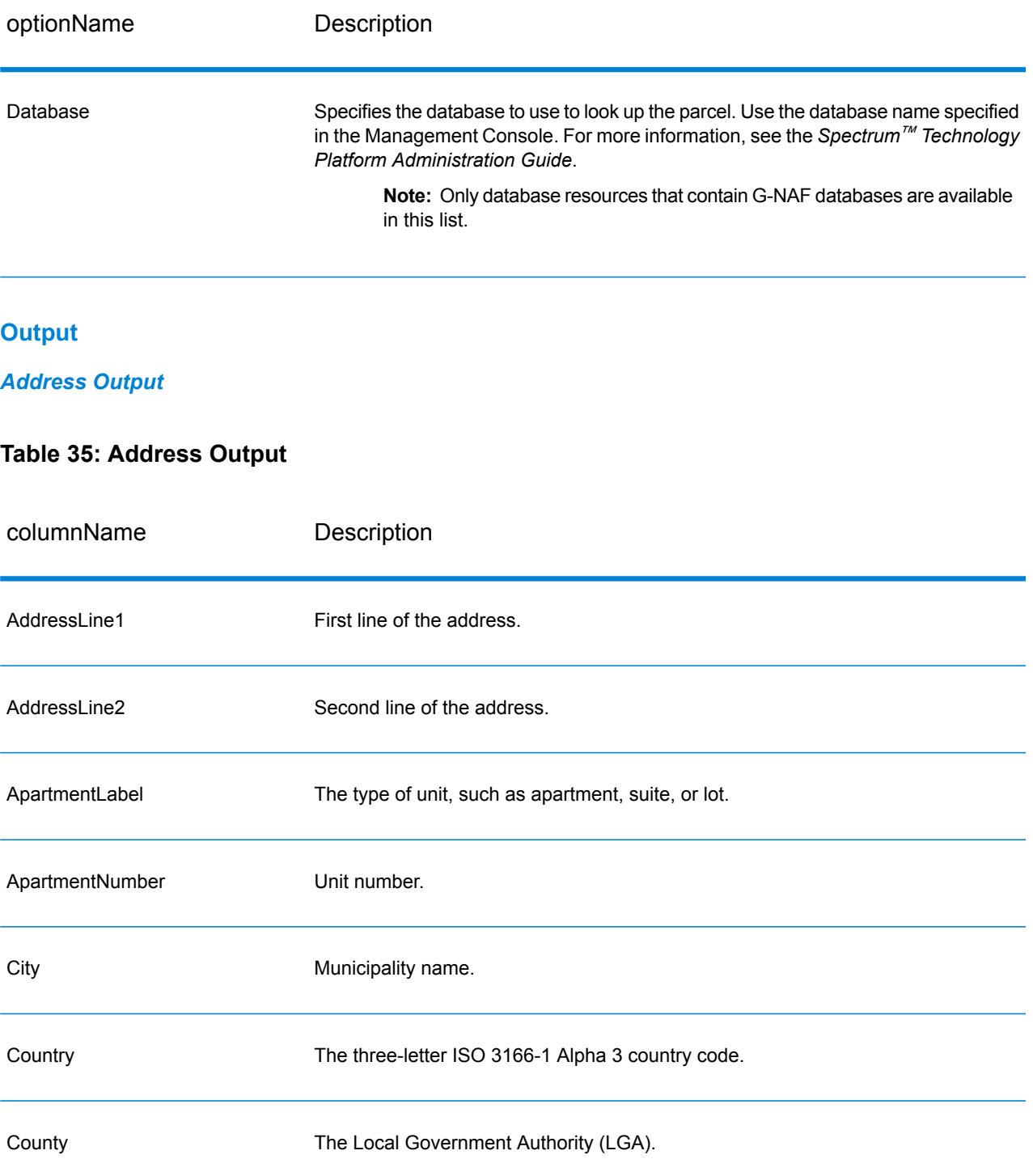

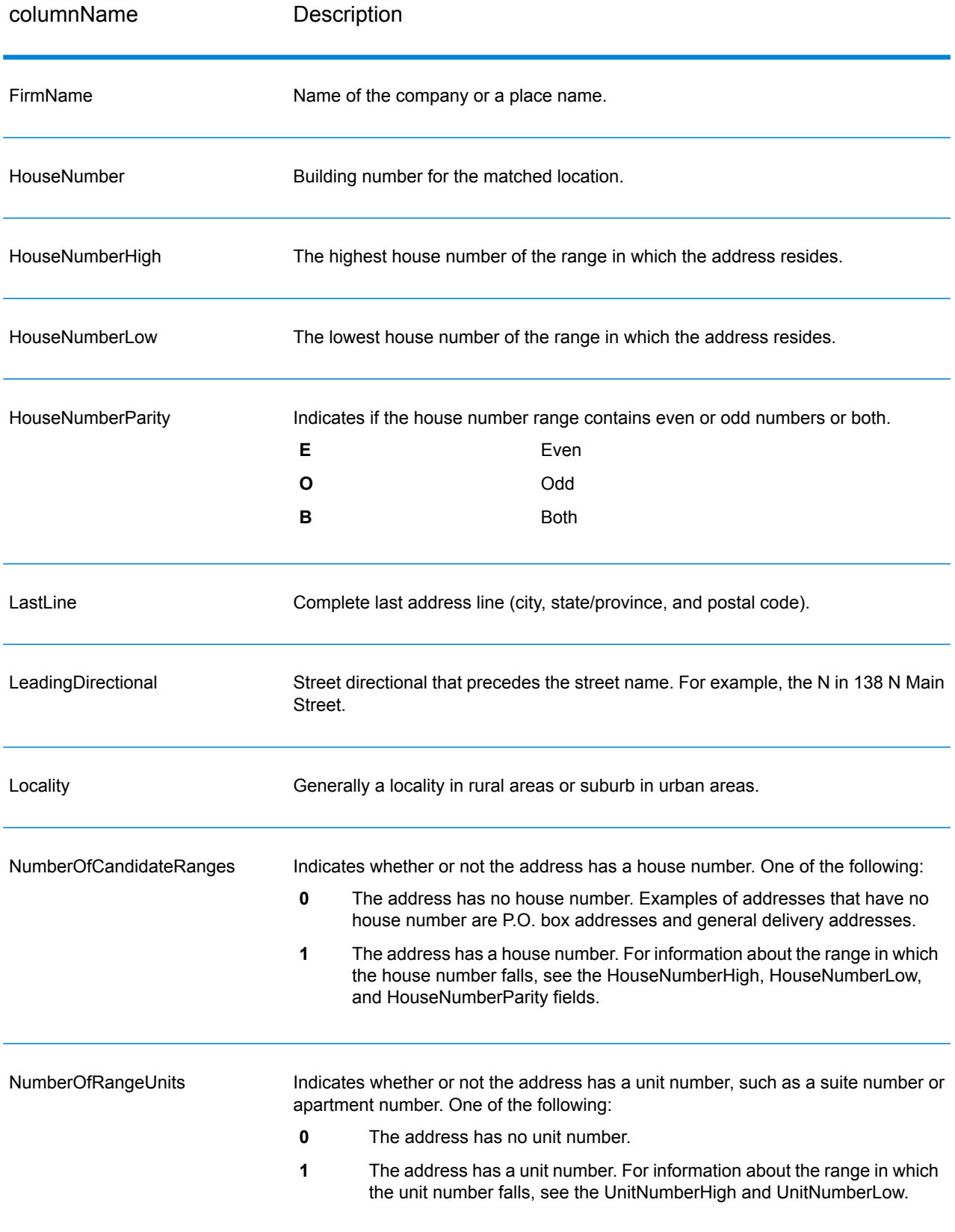

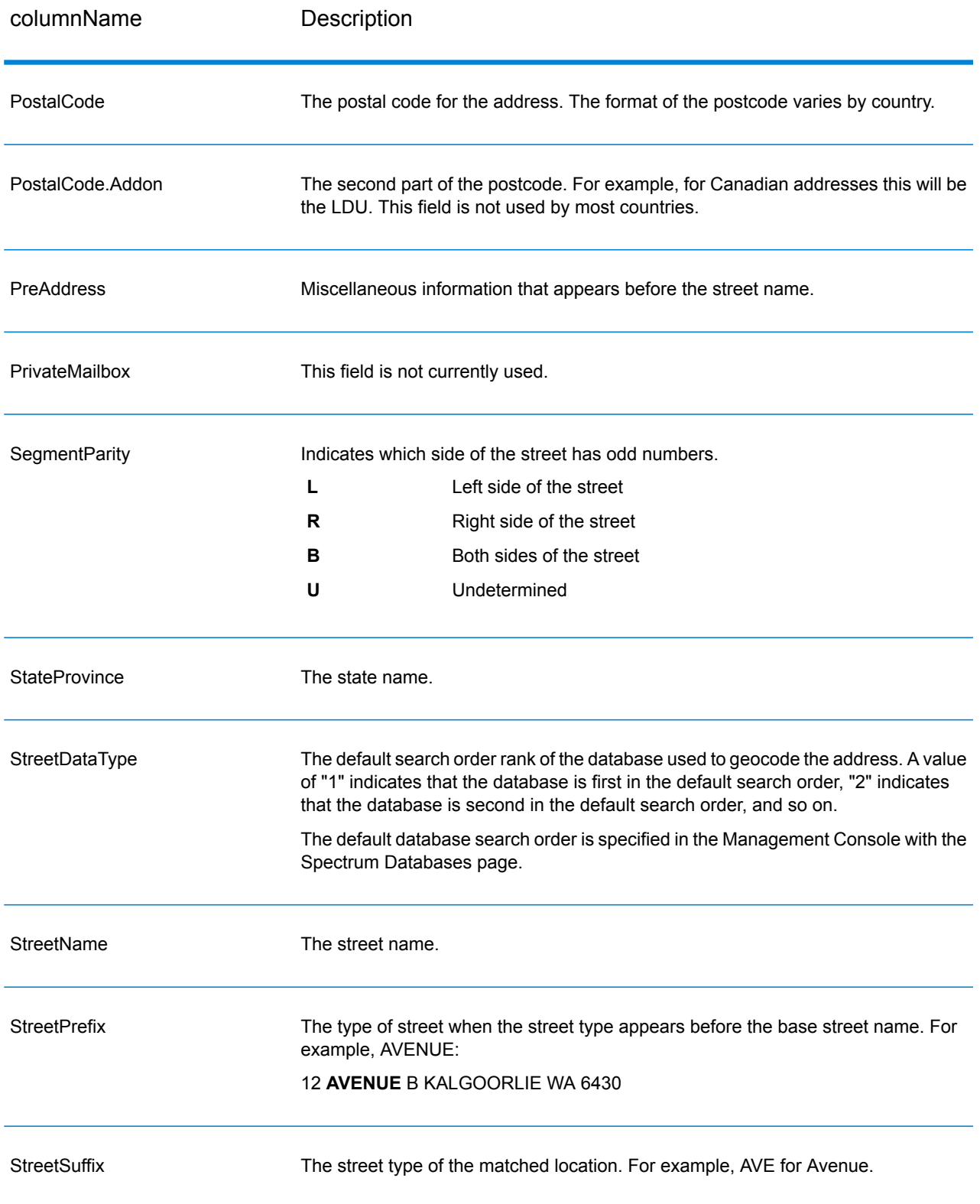

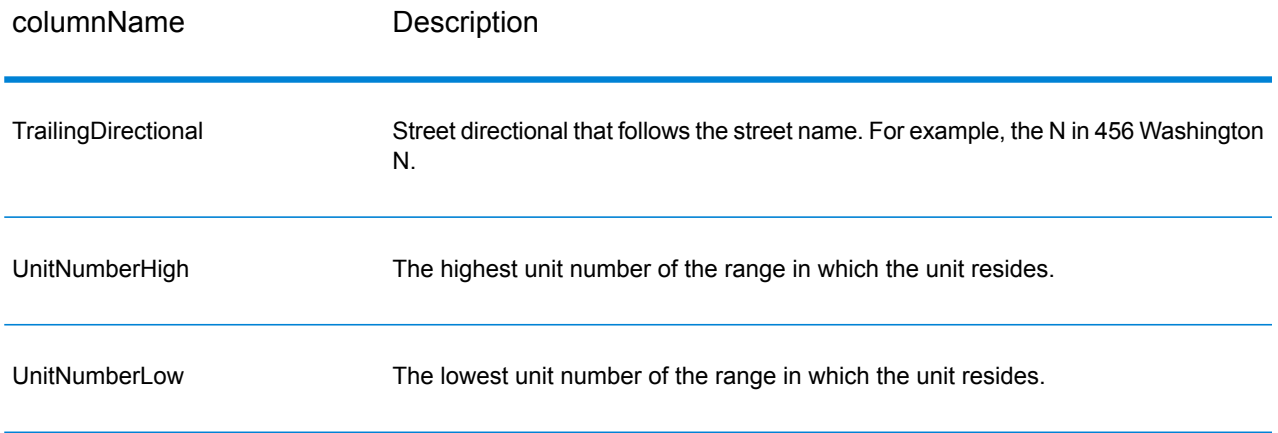

#### *Geocode Output*

#### **Table 36: Geocode Output**

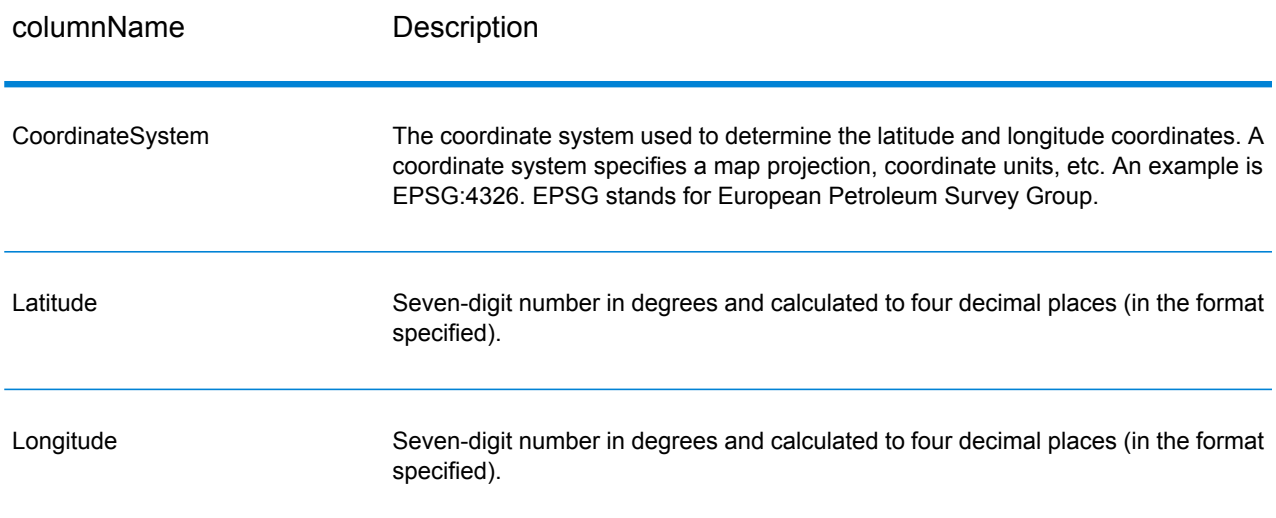

#### *Result Codes*

Result codes contain information about the success or failure of the geocoding attempt, as well as information about the accuracy of the geocode.

**Note:** As the EGM Module transitions its administrative tasks to a web-based Management Console, labels for the options may use different wording than what you see in Enterprise Designer. There is no difference in behavior.

## **Table 37: Result Code Output**

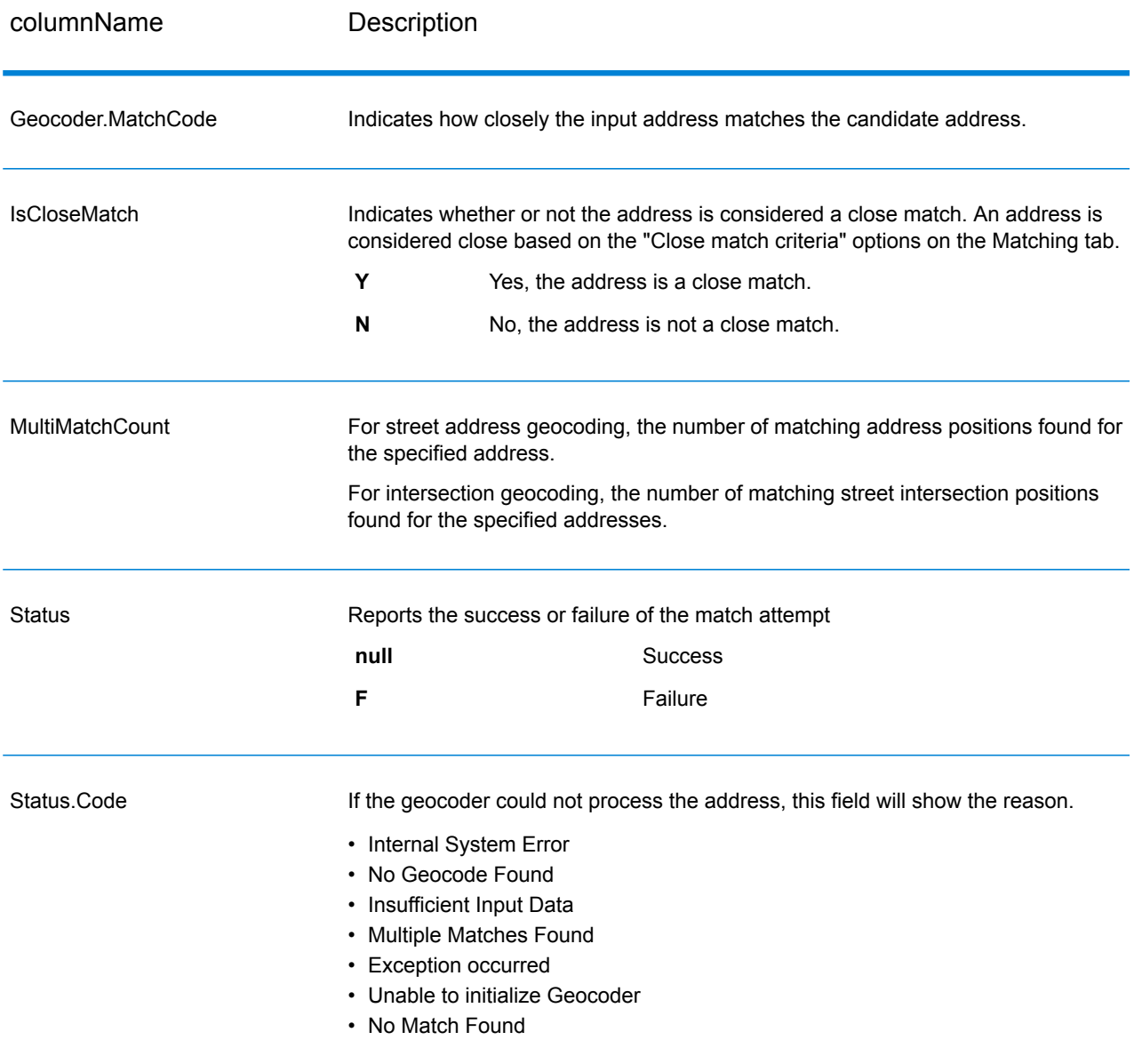

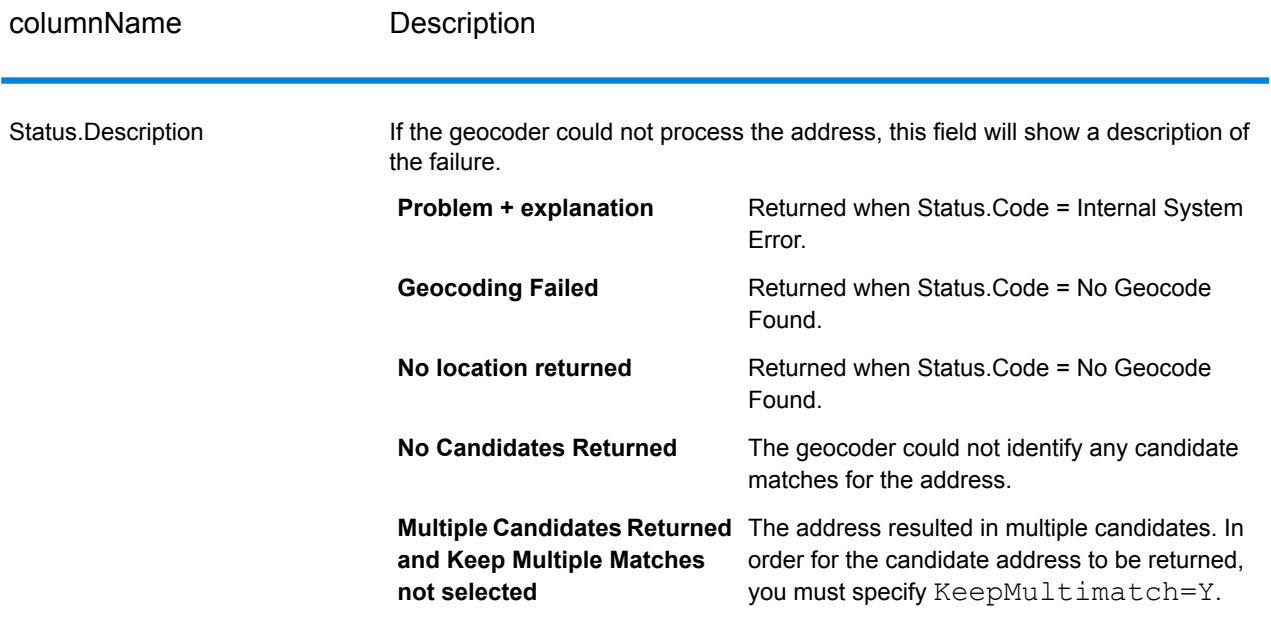

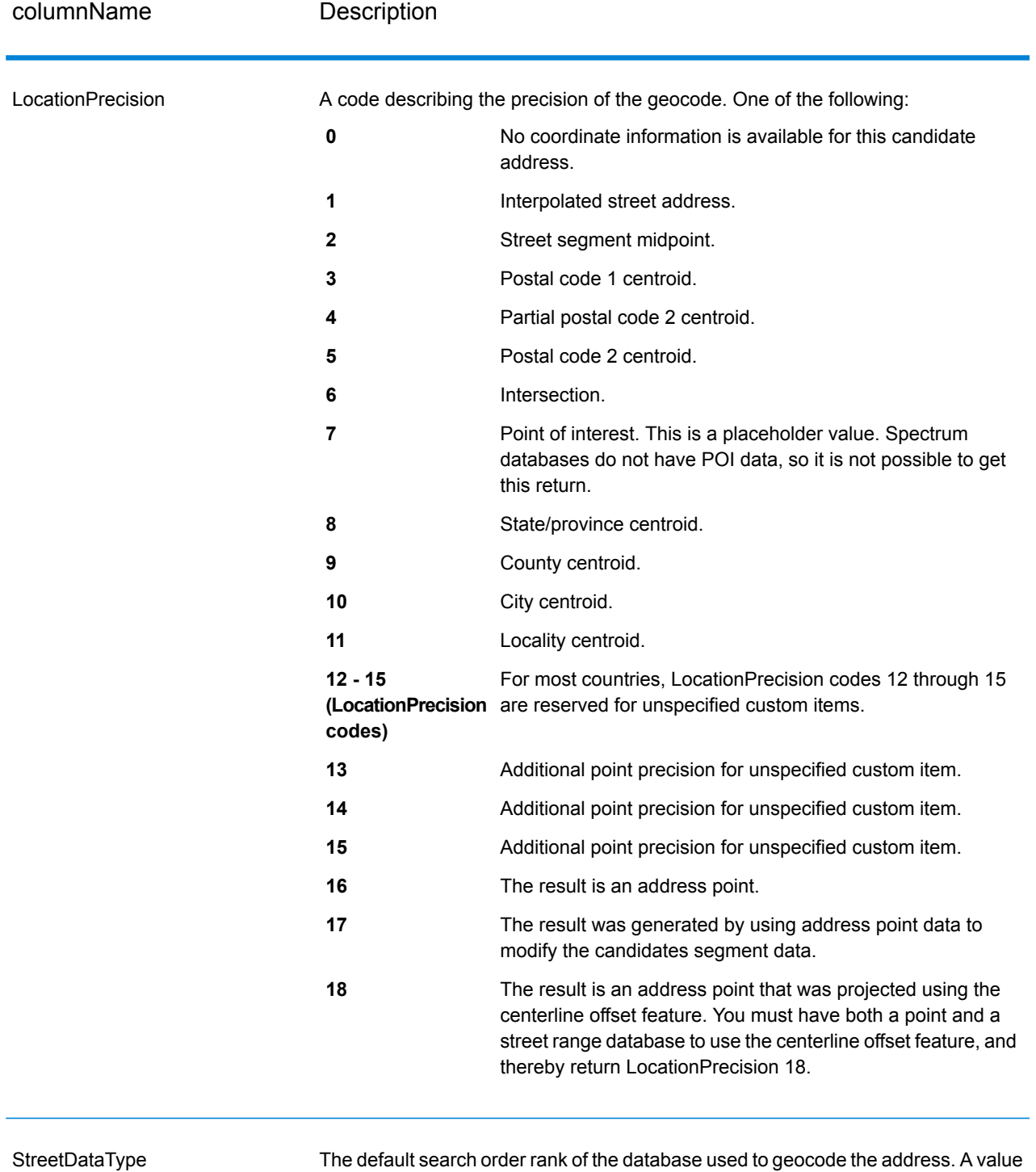

The default search order rank of the database used to geocode the address. A value of "1" indicates that the database is first in the default search order, "2" indicates that the database is second in the default search order, and so on.

#### *G-NAF Output*

The following table lists output fields that are unique to the Australian Geocoded National Address File (G-NAF<sup>®</sup>) database. G-NAF is an optional database that is available for all six states and two territories. G-NAF is the only authoritative Australian national index of locality, street and number, validated with geographic coordinates.

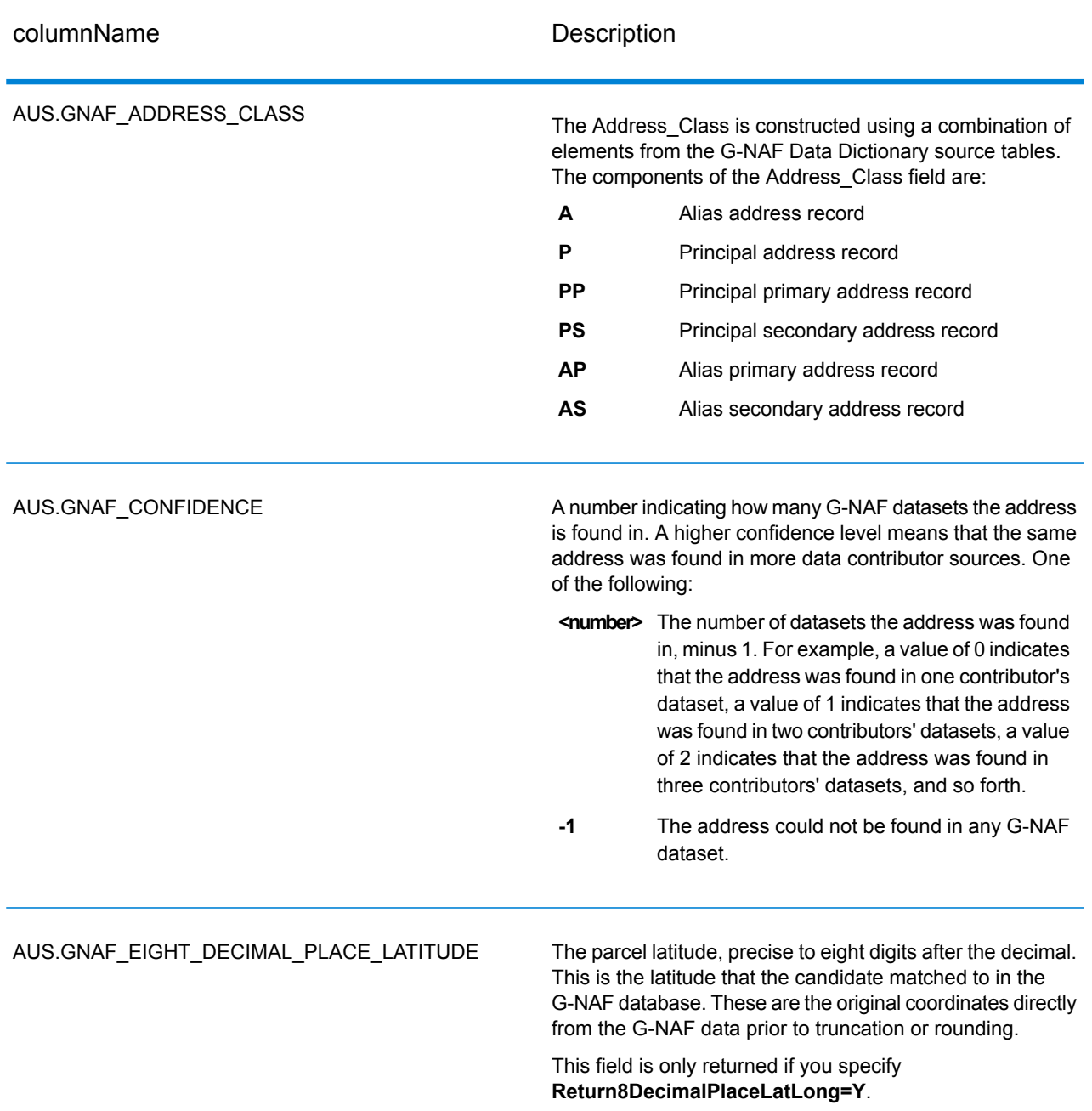

#### **Table 38: Australia G-NAF Output**

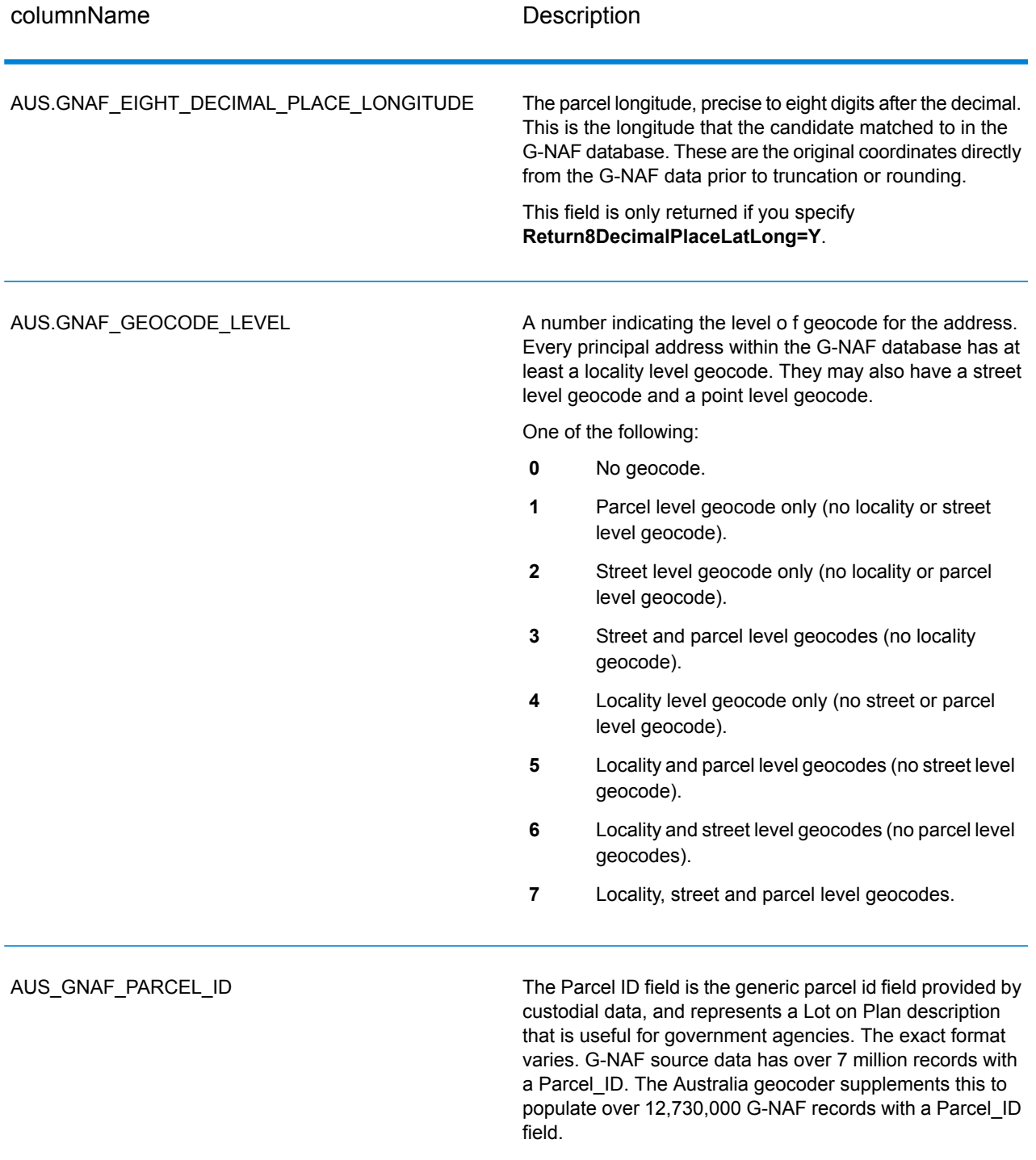

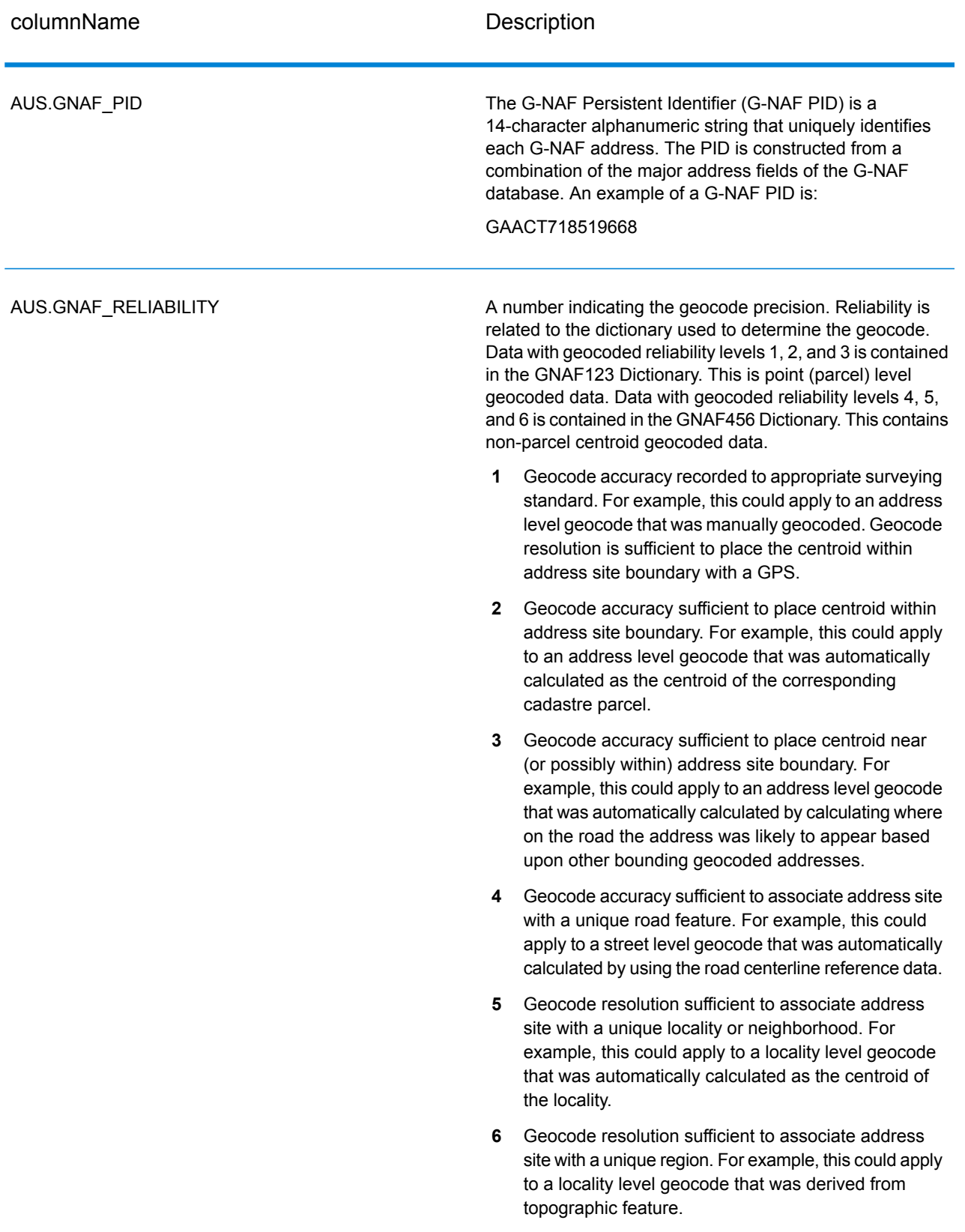

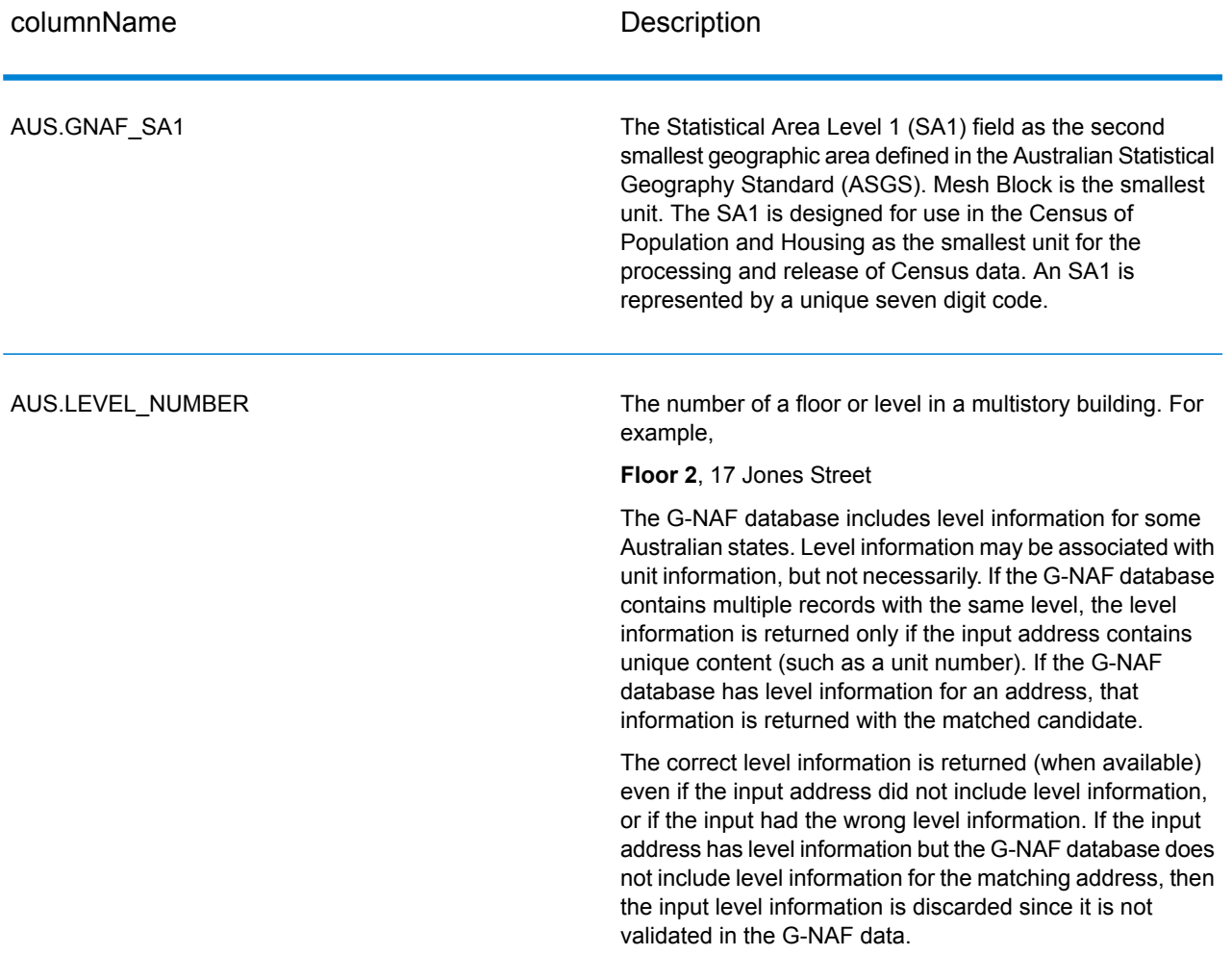

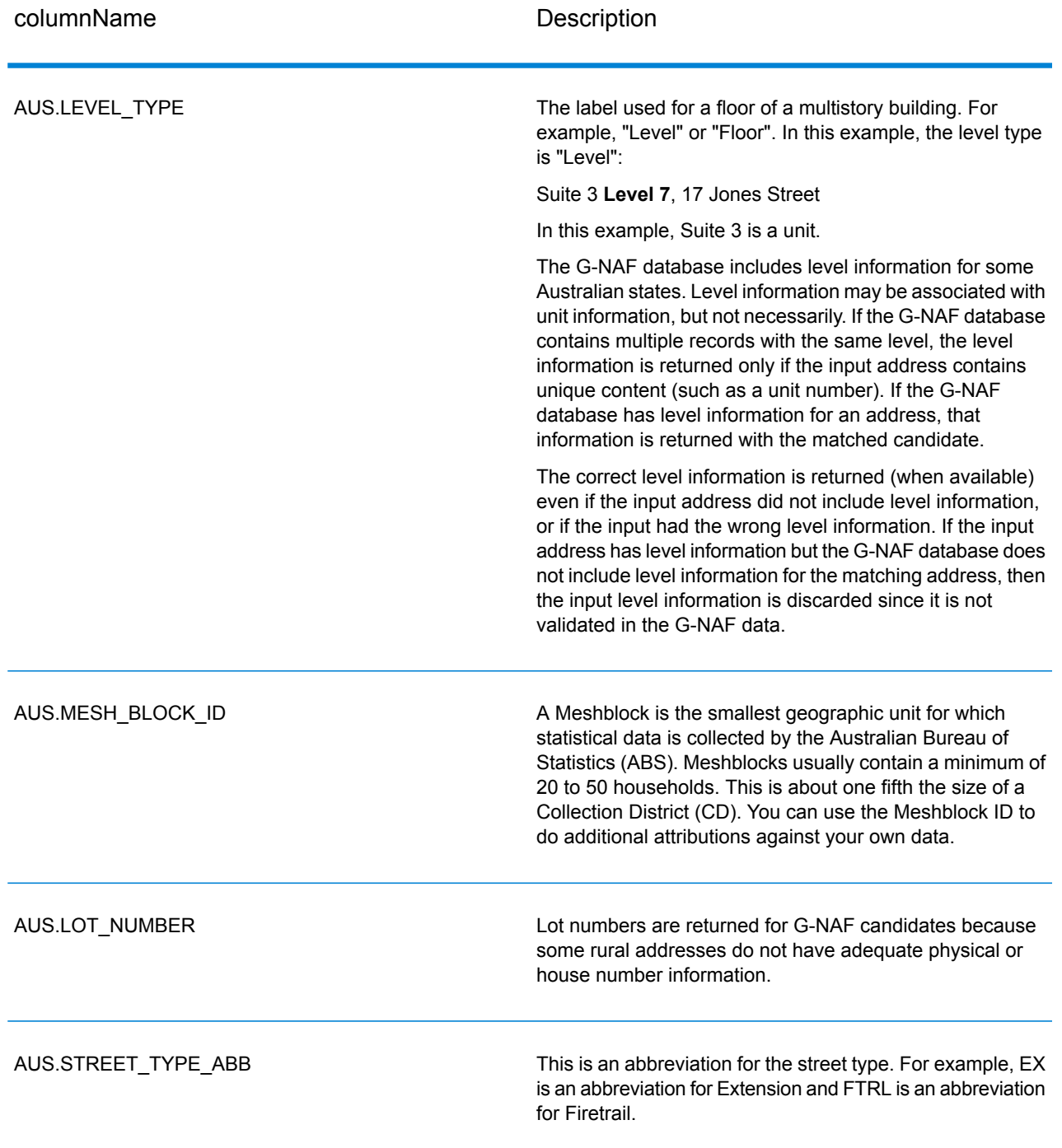

# ReverseAPNLookup

ReverseAPNLookup allows you to look up an address using:

- An Assessor's Parcel Number (APN). An APN is an ID number assigned to a piece of land by a county assessor. An APN is unique only within a county.
- A FIPS county code. A Federal Information Processing Standard (FIPS) code is an ID number assigned to a county by the U.S. Federal government.
- A FIPS state code. A FIPS state code is an ID number assigned to each state by the U.S. Federal government.

These three pieces of information, used together, can uniquely identify a specific parcel. You must use all three pieces of information to perform a lookup using ReverseAPNLookup.

**Note:** ReverseAPNLookup only works for U.S. addresses for which APN data is available, such as Centrus Enhanced or Centrus Premium Points. See the coverage map included with the points database for more information.

ReverseAPNLookup is part of the Enterprise Geocoding Module. For more information about the Enterprise Geocoding Module, see **Enterprise [Geocoding](#page-168-0) Module** on page 169.

#### **ReverseAPNLookup**

#### **Input**

#### *Reverse APNLookup Input Data*

ReverseAPNLookup takes an APN, FIPS county code, and FIPS state code as input. The following table provides information about the format and layout of the input.

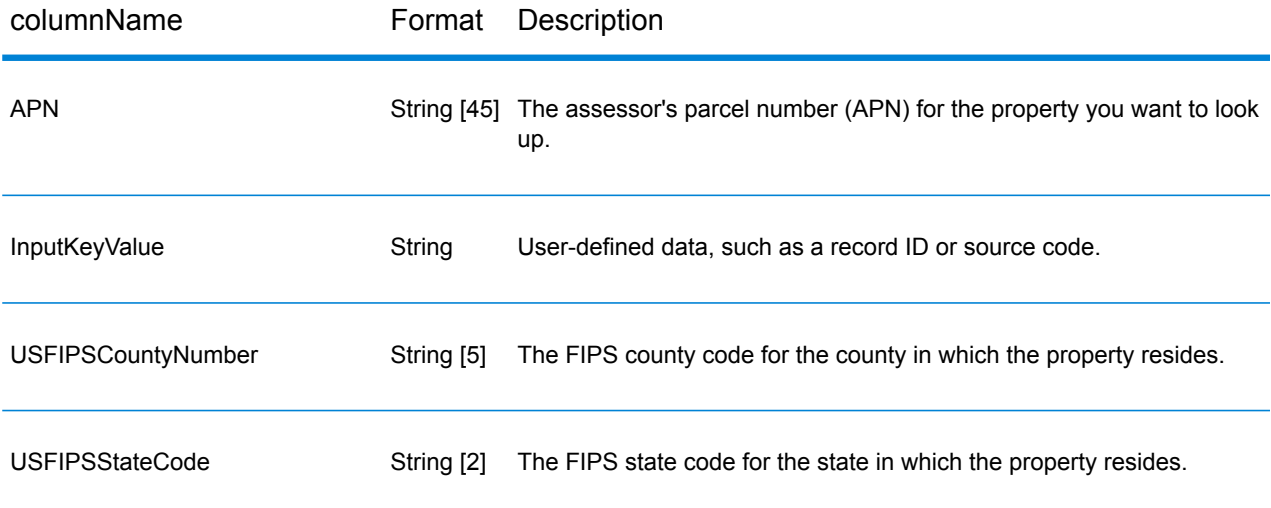

#### **Options**

The following table lists the options that control ReverseAPNLookup processing.

**Note:** As the Enterprise Geocoding Module transitions its administrative tasks to a web-based Management Console, labels for the options may use different wording than what you see in Enterprise Designer. There is no difference in behavior.

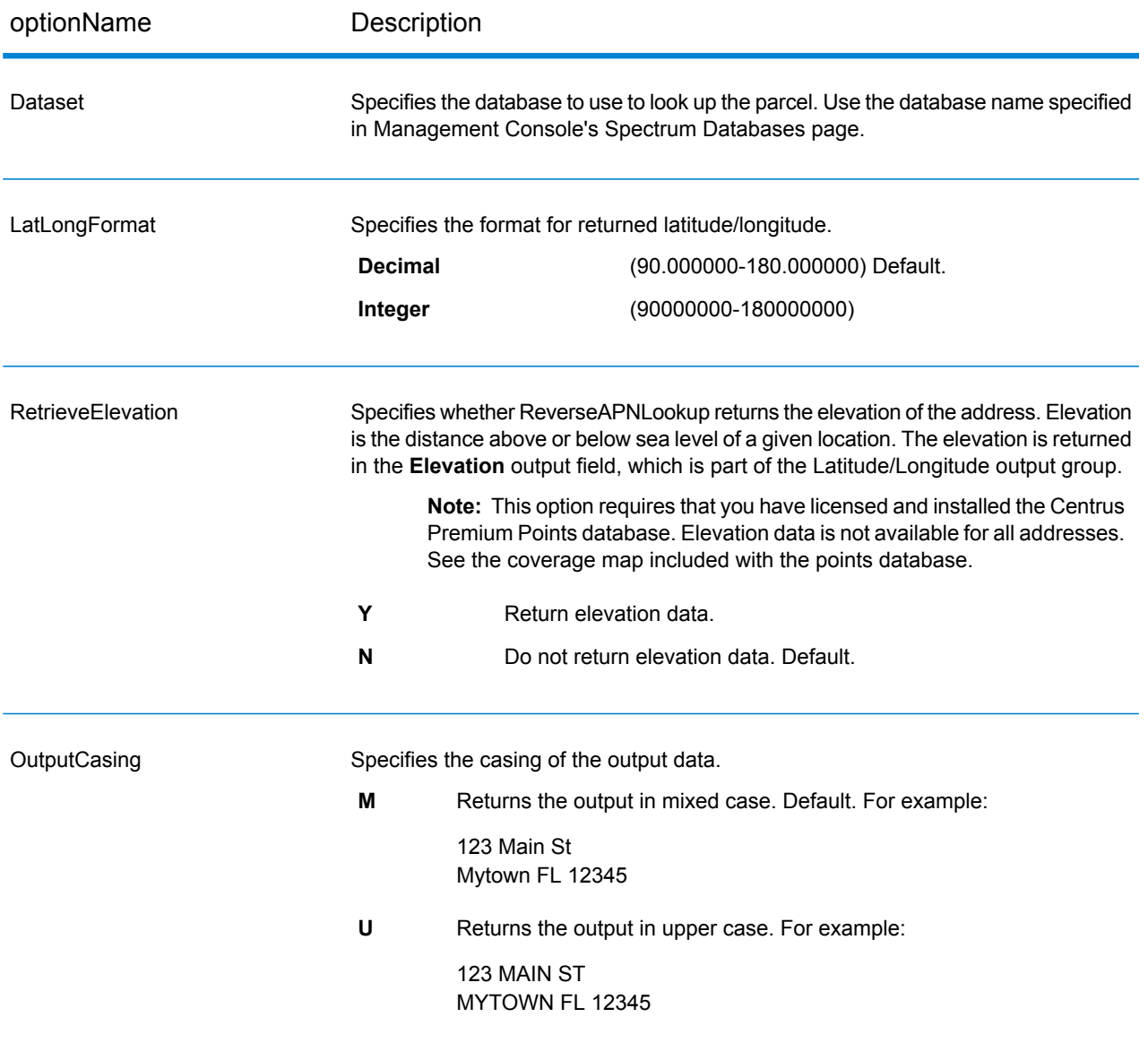

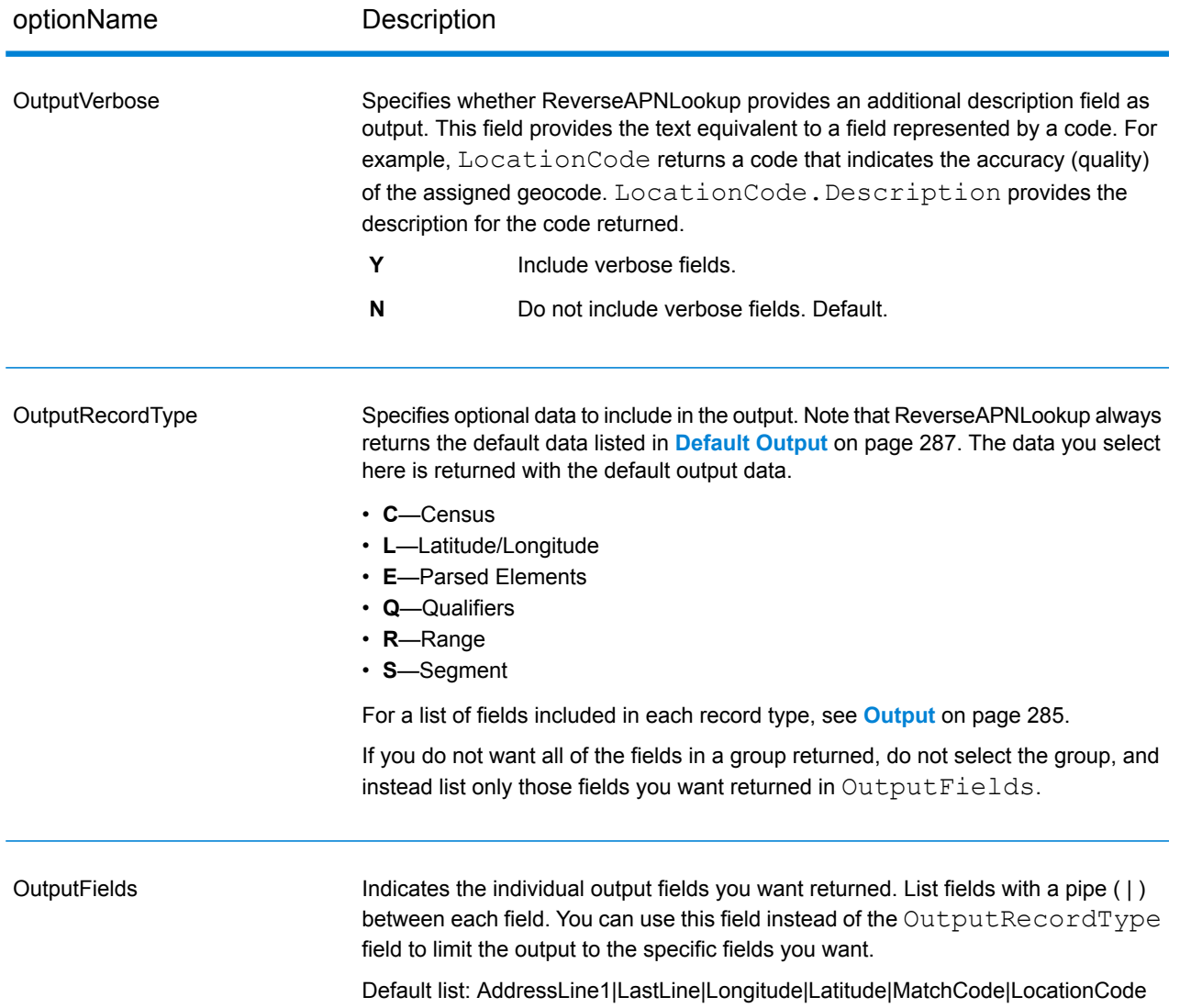

#### <span id="page-284-0"></span>**Output**

ReverseAPNLookup always returns a default set of output fields that contain the address, geocode, and result indicators. For information about these fields, see **[Default](#page-286-0) Output** on page 287. You can also choose to include optional categories of output data.

#### *Census*

Census output fields contain U.S. Census information about the address. To include census data in the output, set OutputRecordType =  $C$ .

**Note:** The following Census output fields - CBSADivisionName, CBSAName, CSAName and USCountyName - are only returned when you set the option OutputVerbose=Y.

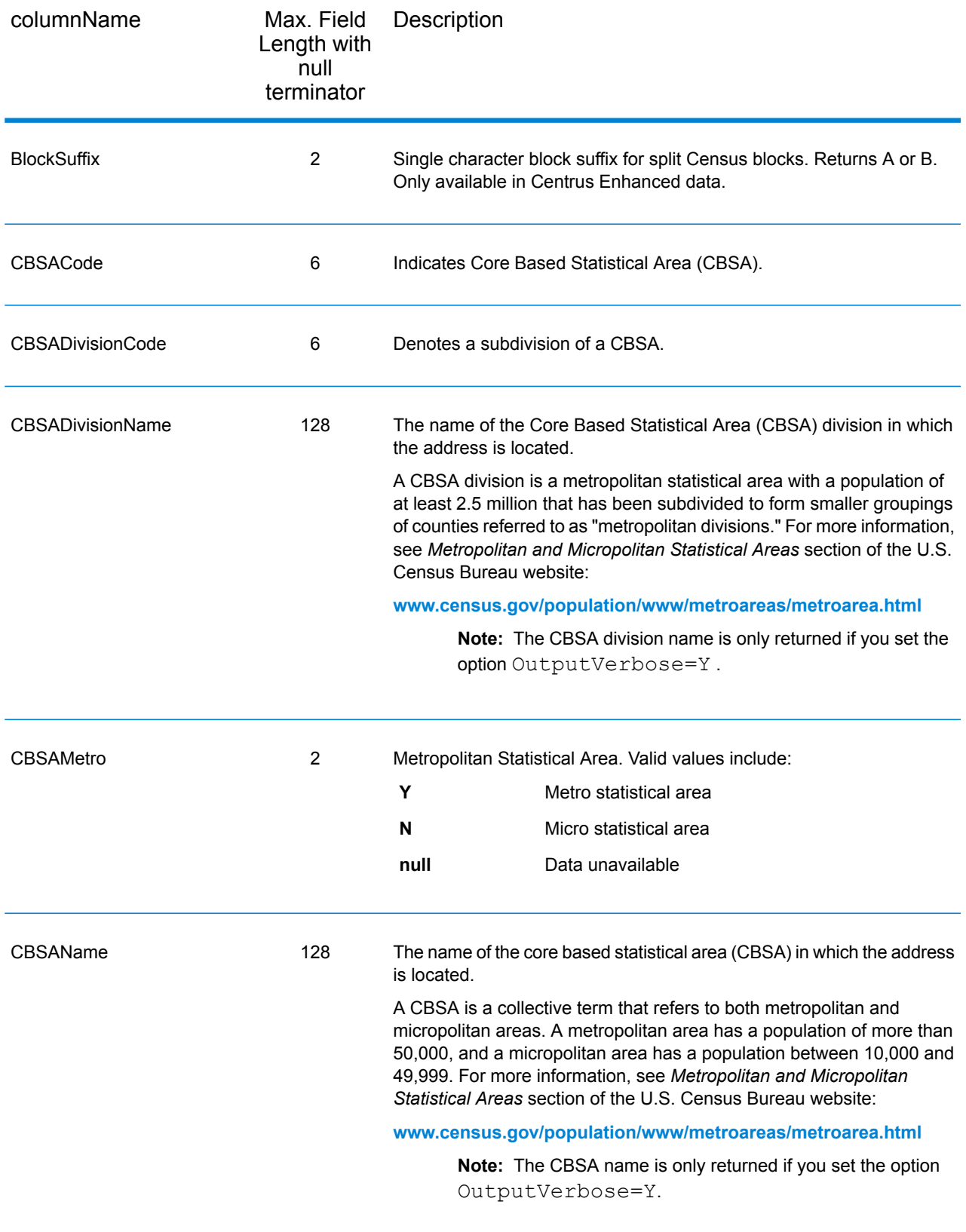

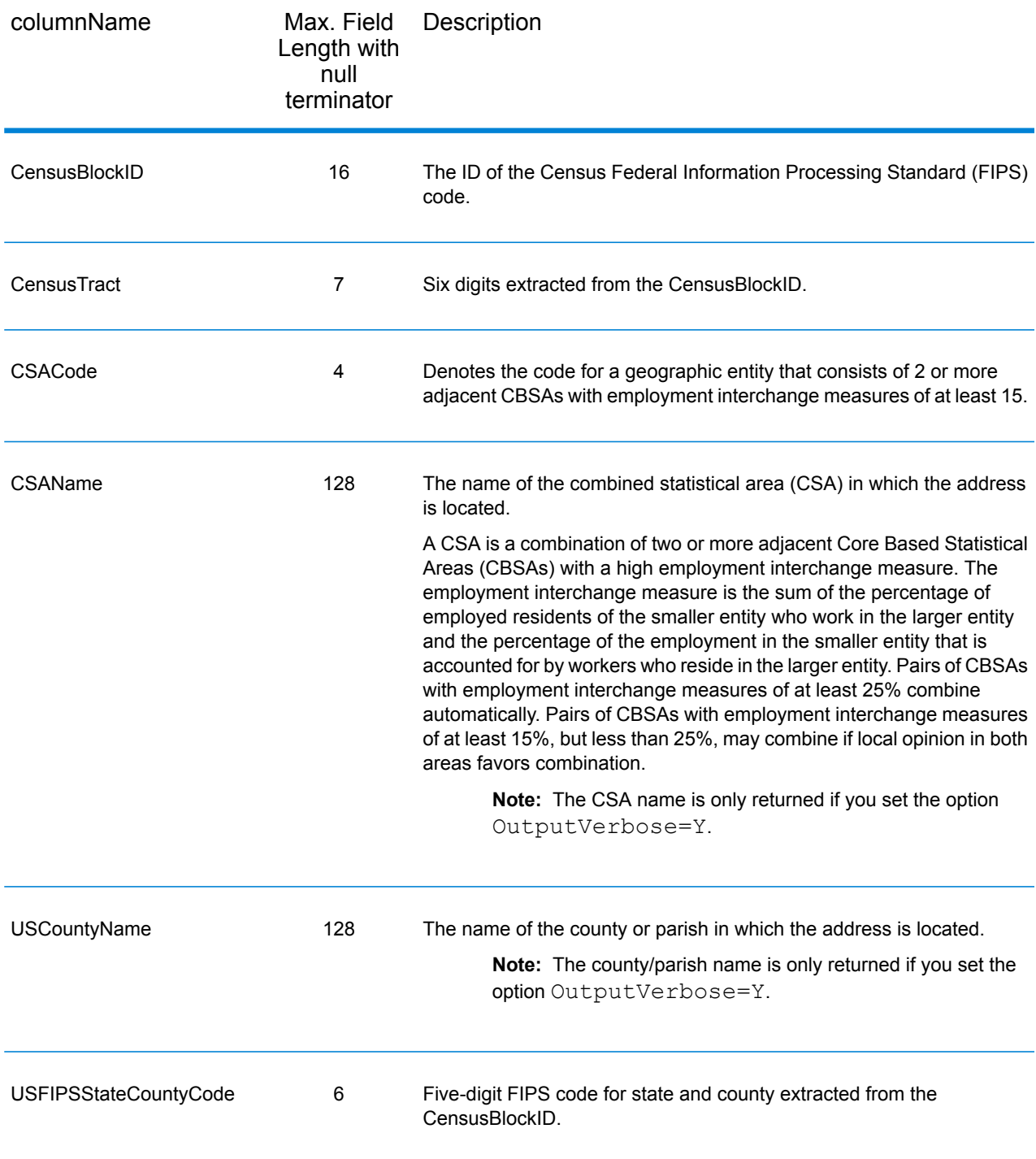

## <span id="page-286-0"></span>*Default Output*

## *Default Output Fields*

ReverseAPNLookup always returns the address, geocode, and result indicators.

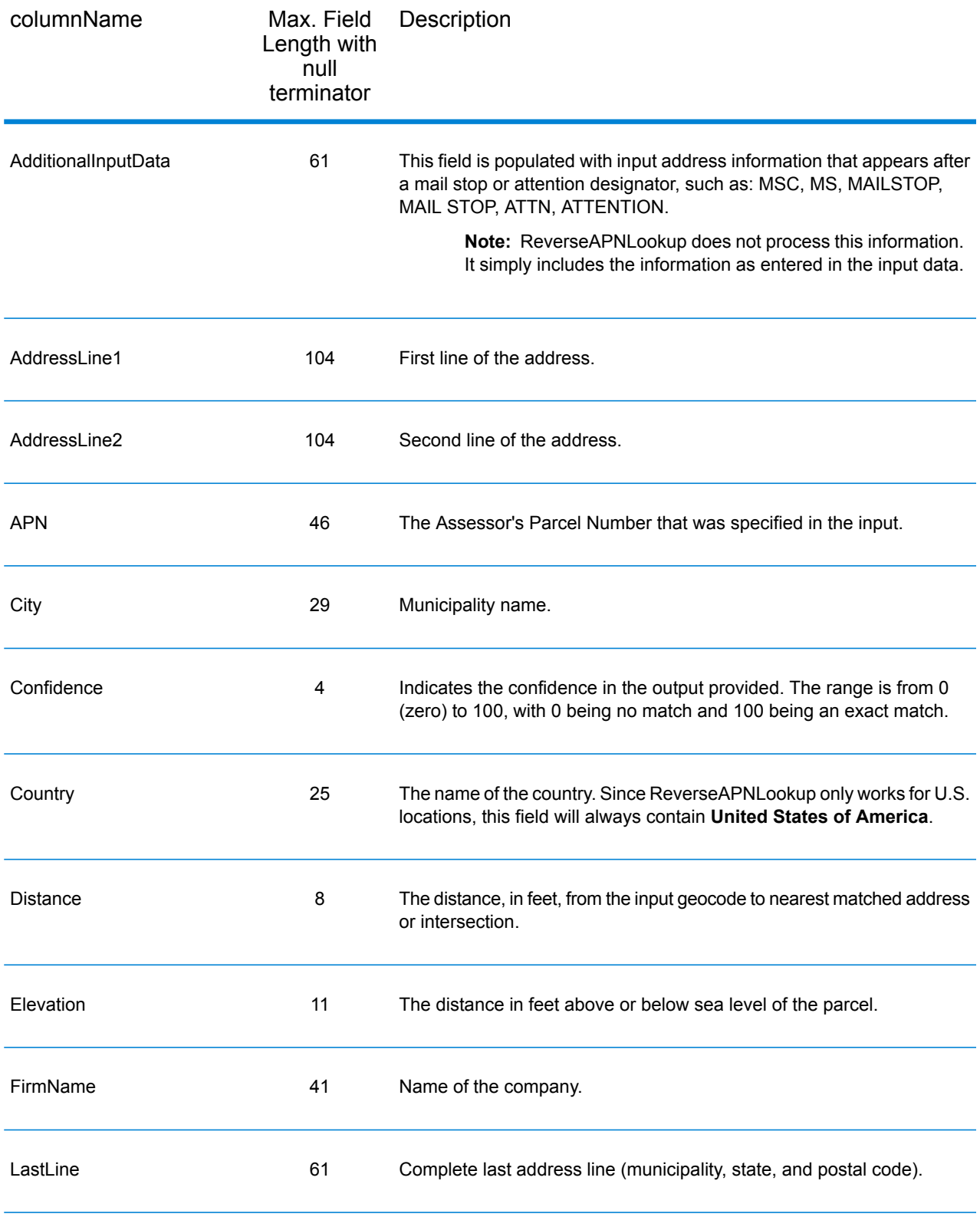
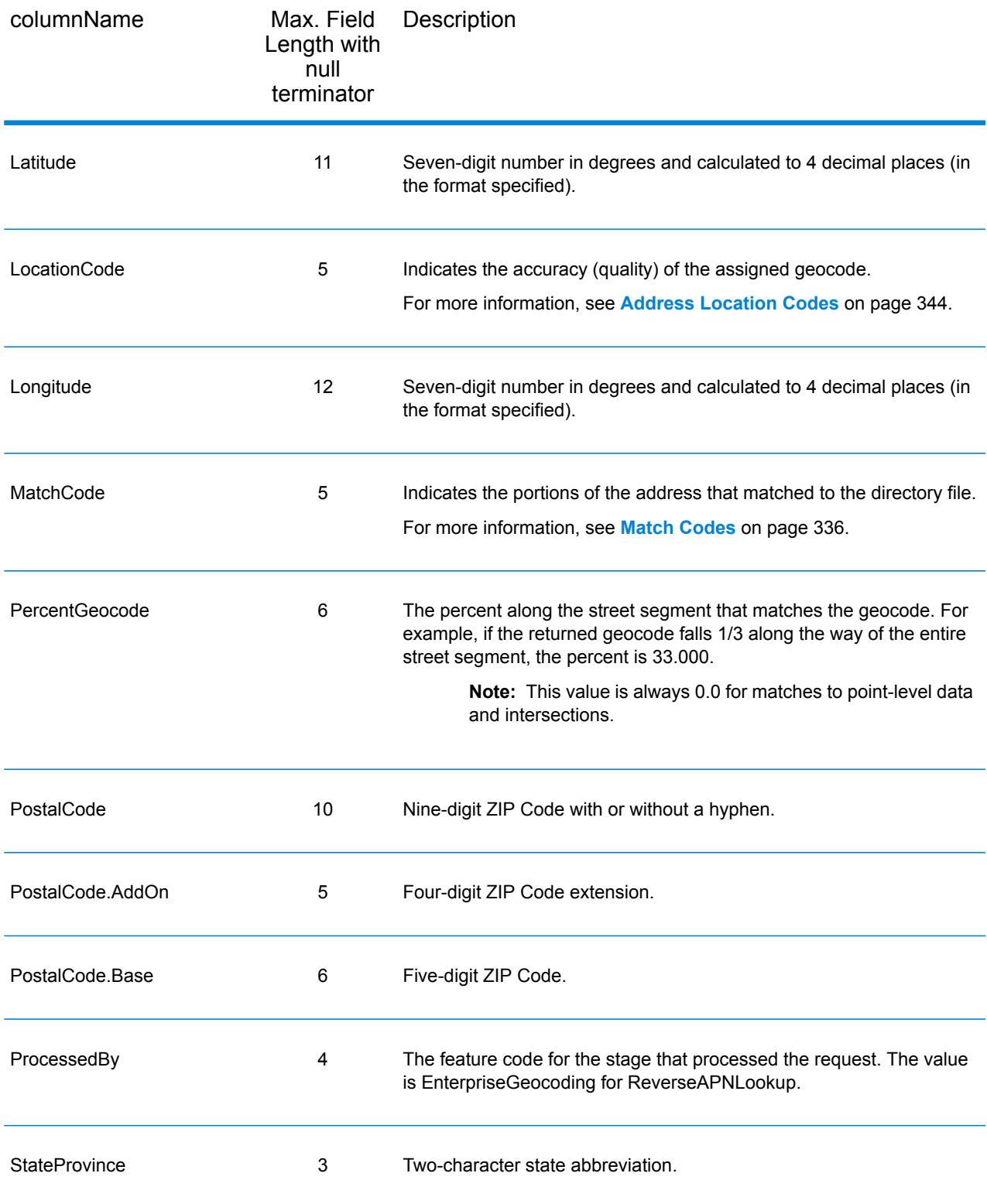

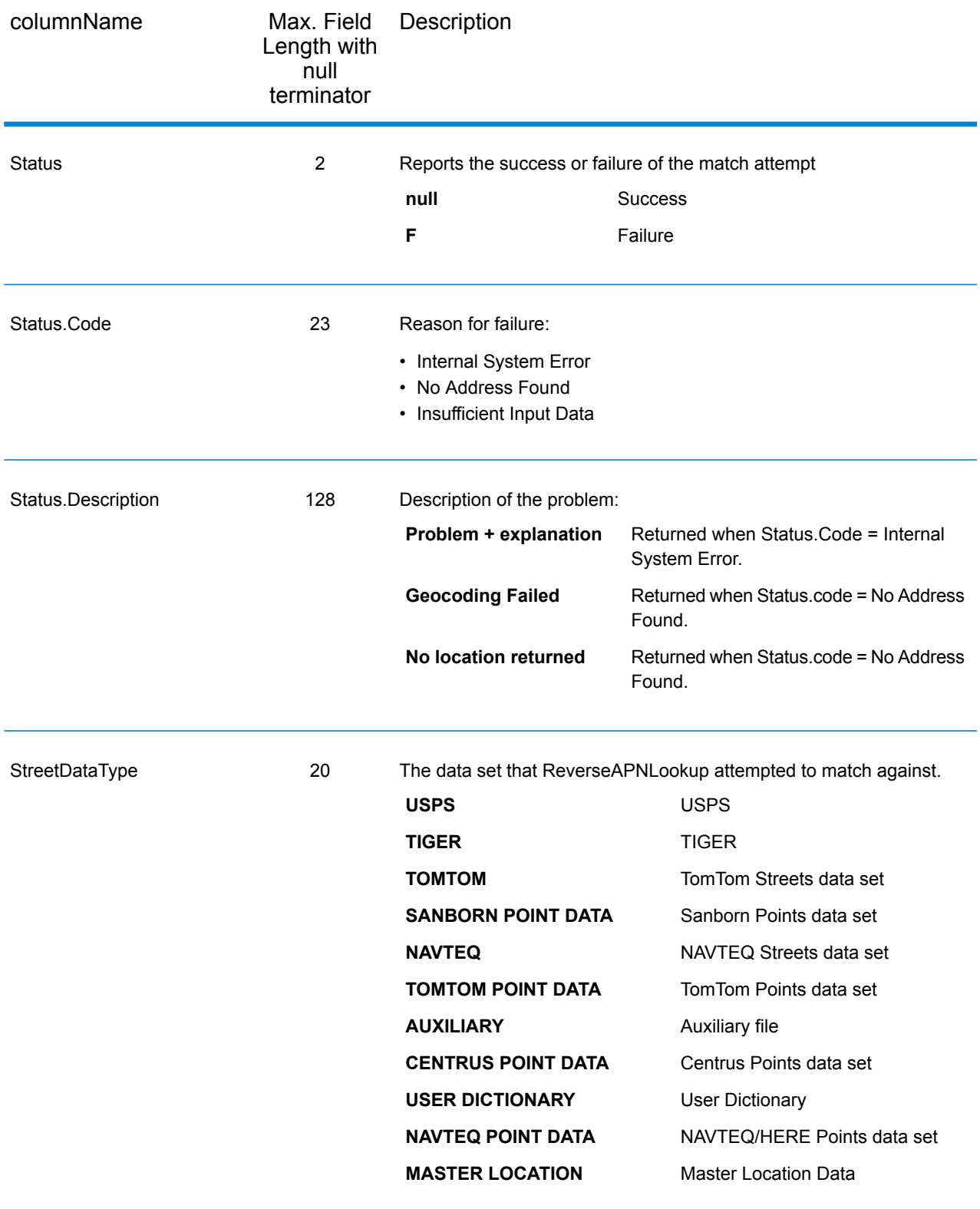

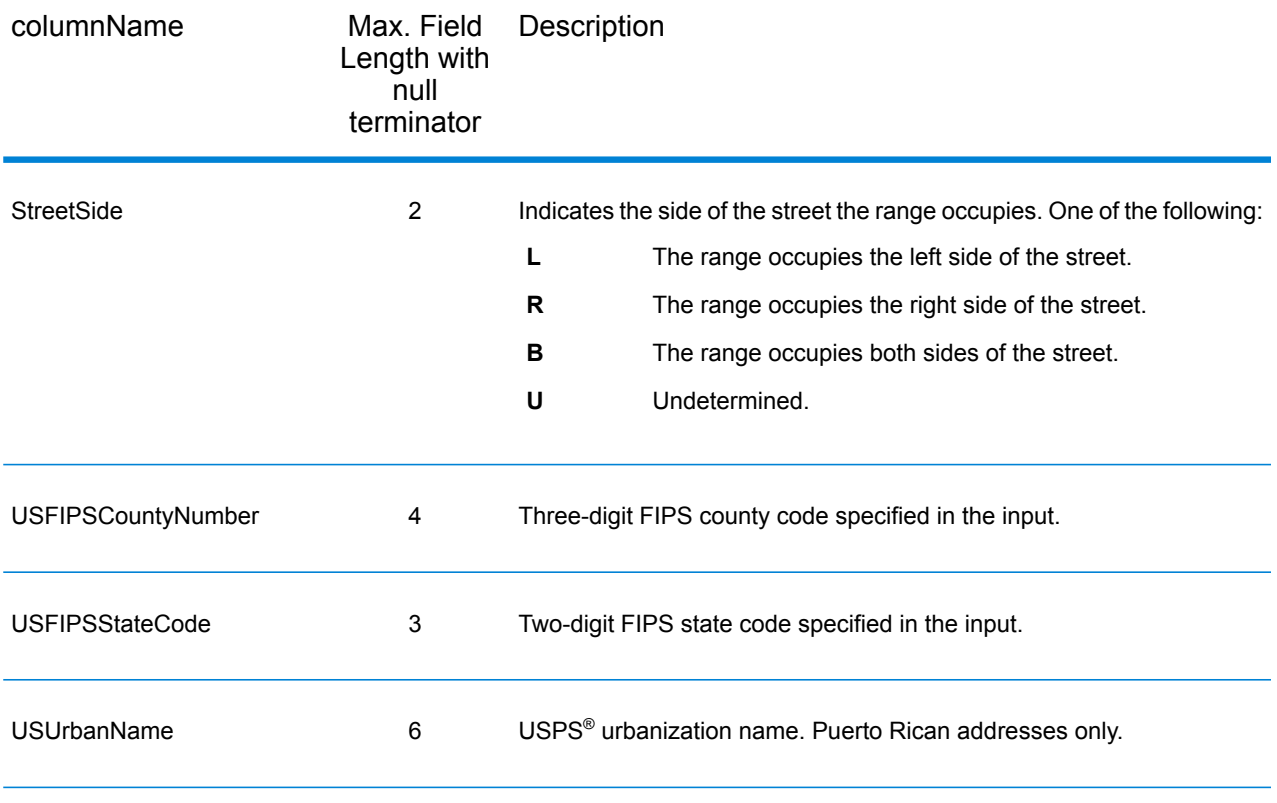

#### *Latitude/Longitude*

The latitude/longitude output fields contain the geographic coordinates of the location and elevation. To include latitude/longitude output fields in the output, set OutputRecordType = L.

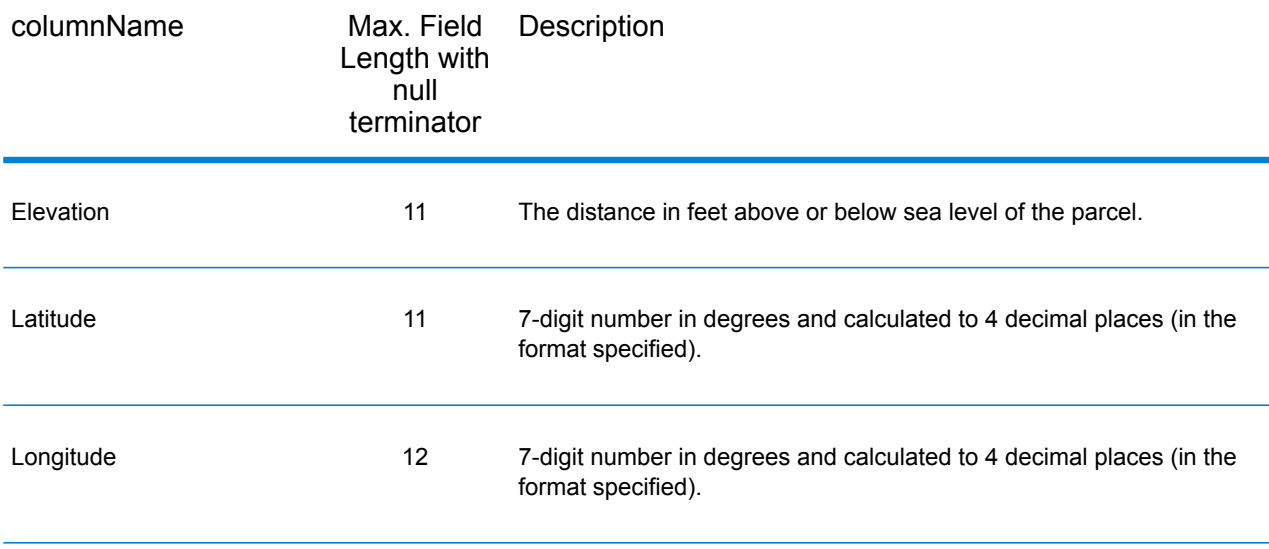

#### *Parsed Elements*

The Parsed Elements output fields contain standard address information as individual units, such as street suffixes (AVE) and leading directionals (N and SE). To include parsed elements in the output, set OutputRecordType = E.

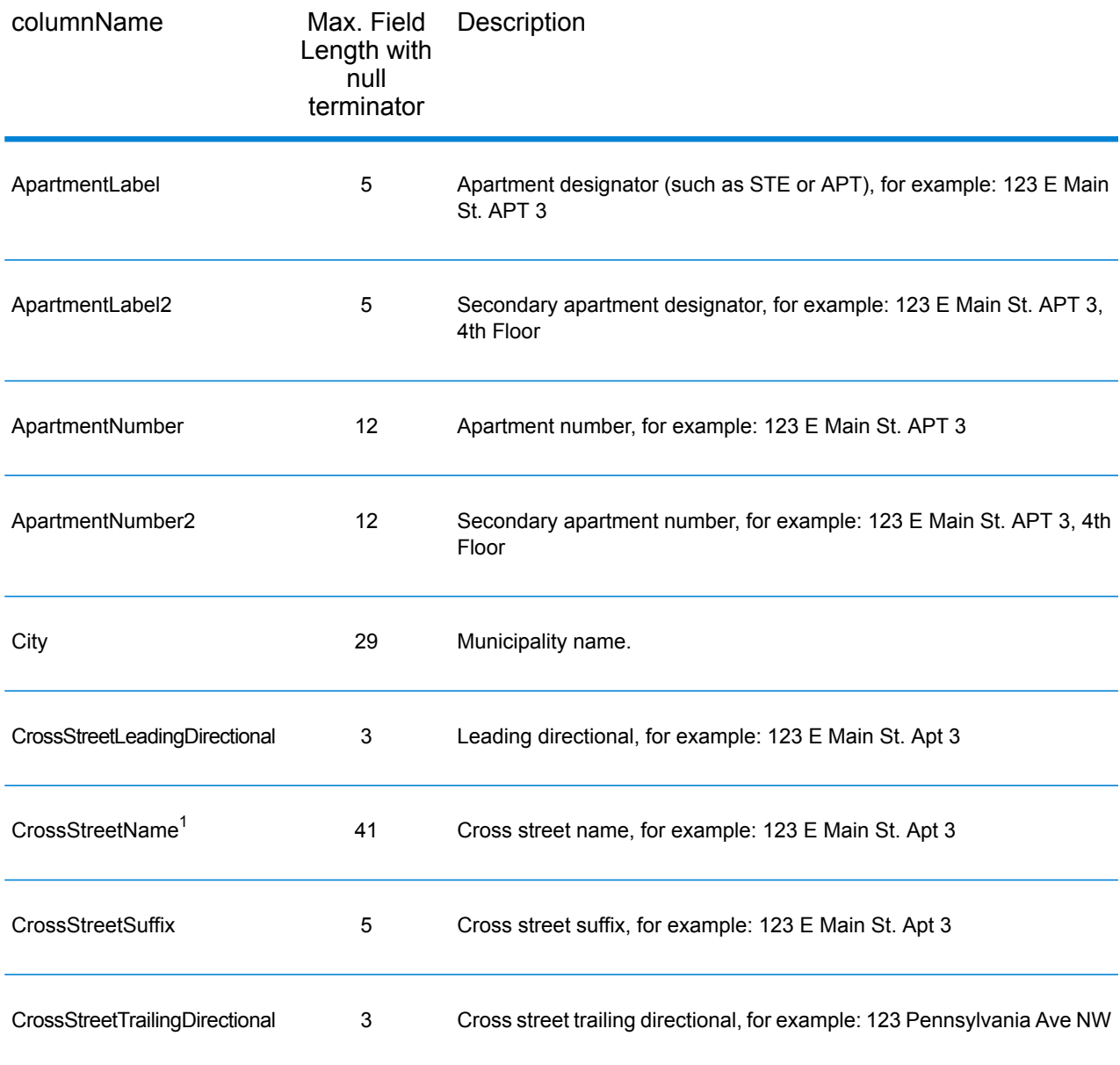

 $1$  ReverseAPNLookup only returns Cross street outputs if you entered an intersection as an address. For example, entering Pearl and 28th, Boulder, CO returns cross street information. Entering 2800 Pearl, Boulder, CO does NOT return cross street information.

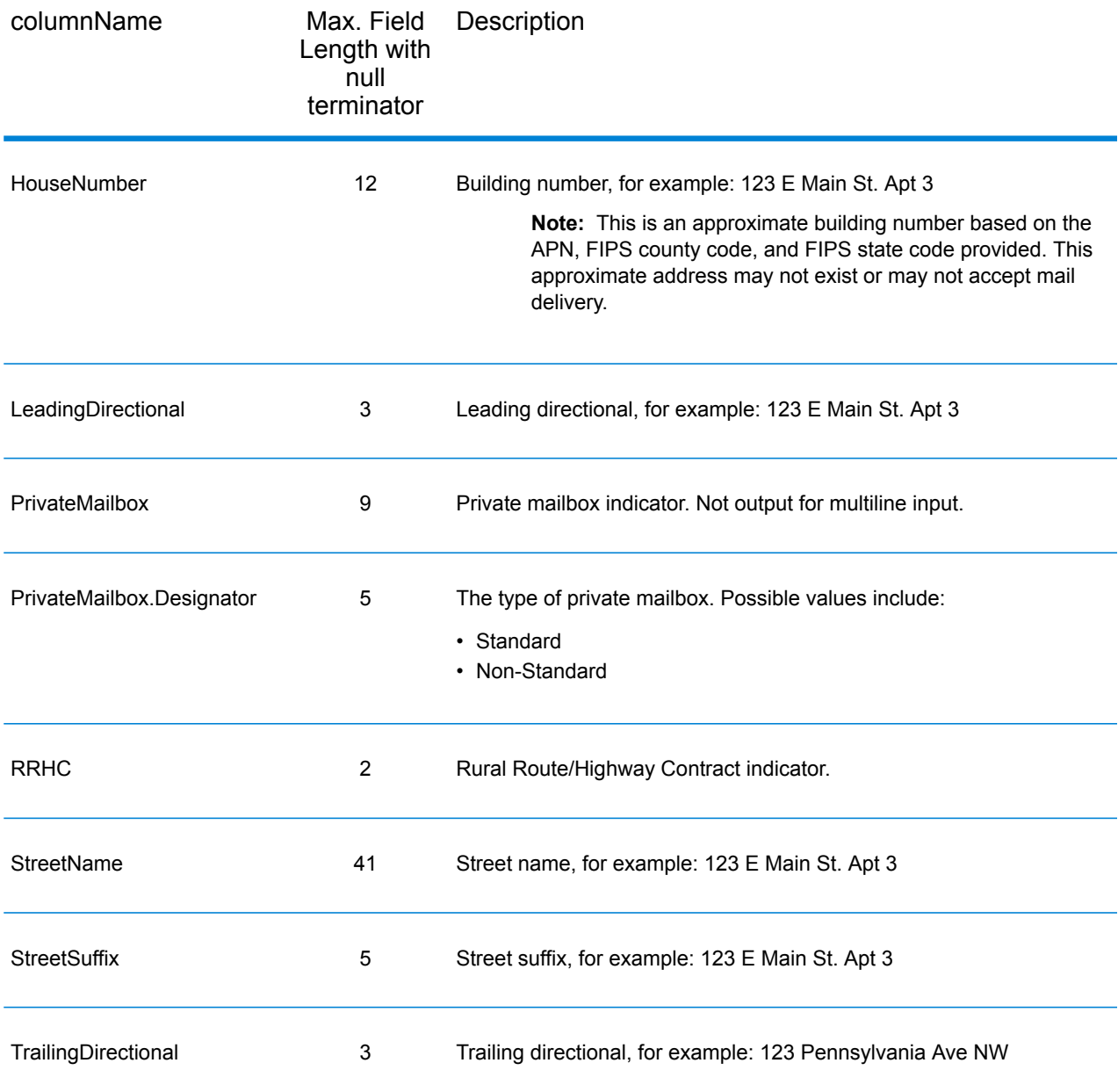

## *Postal Data*

Postal data output fields contain detailed postal information for the address, such as the preferred city name and the US carrier route. To include postal data fields in the output, set OutputRecordType = P.

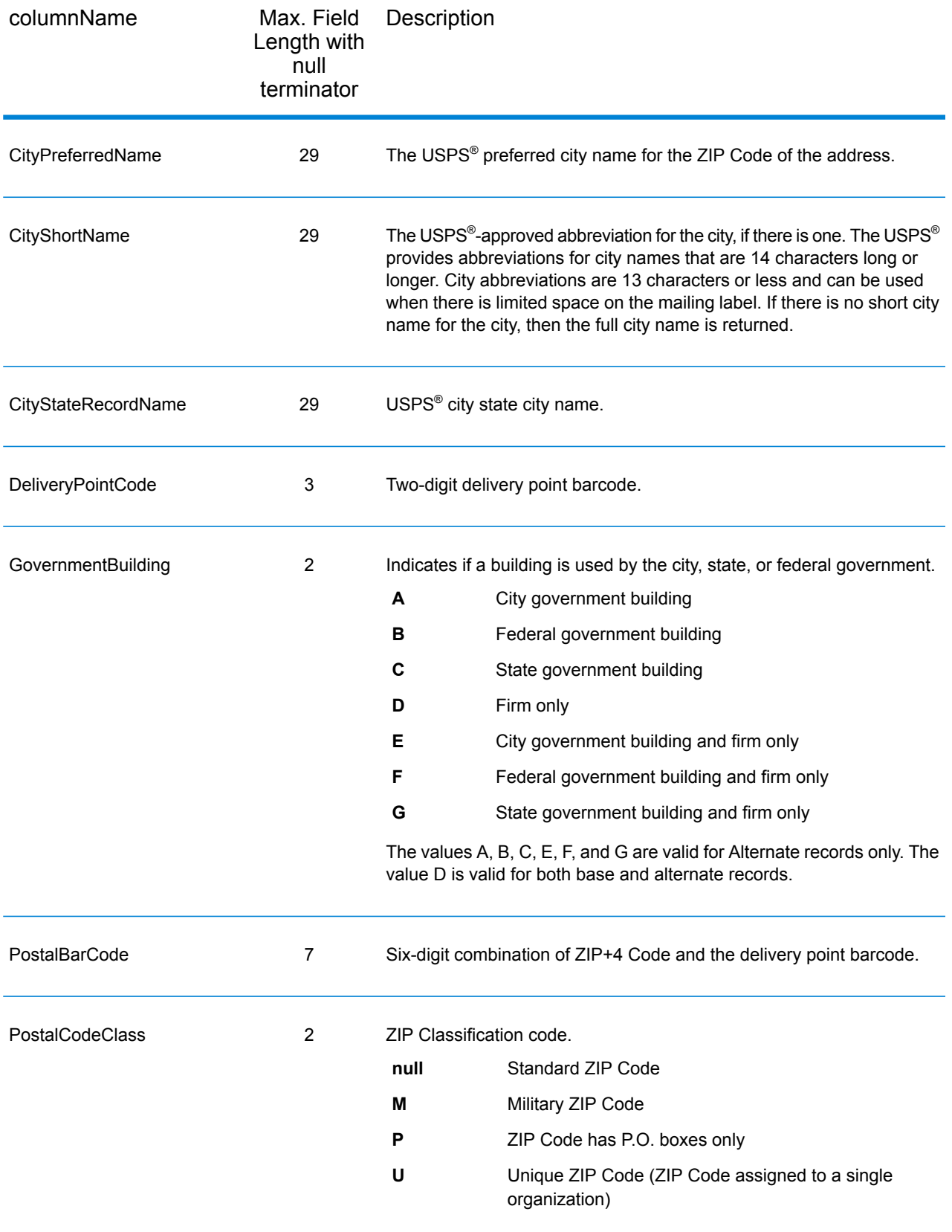

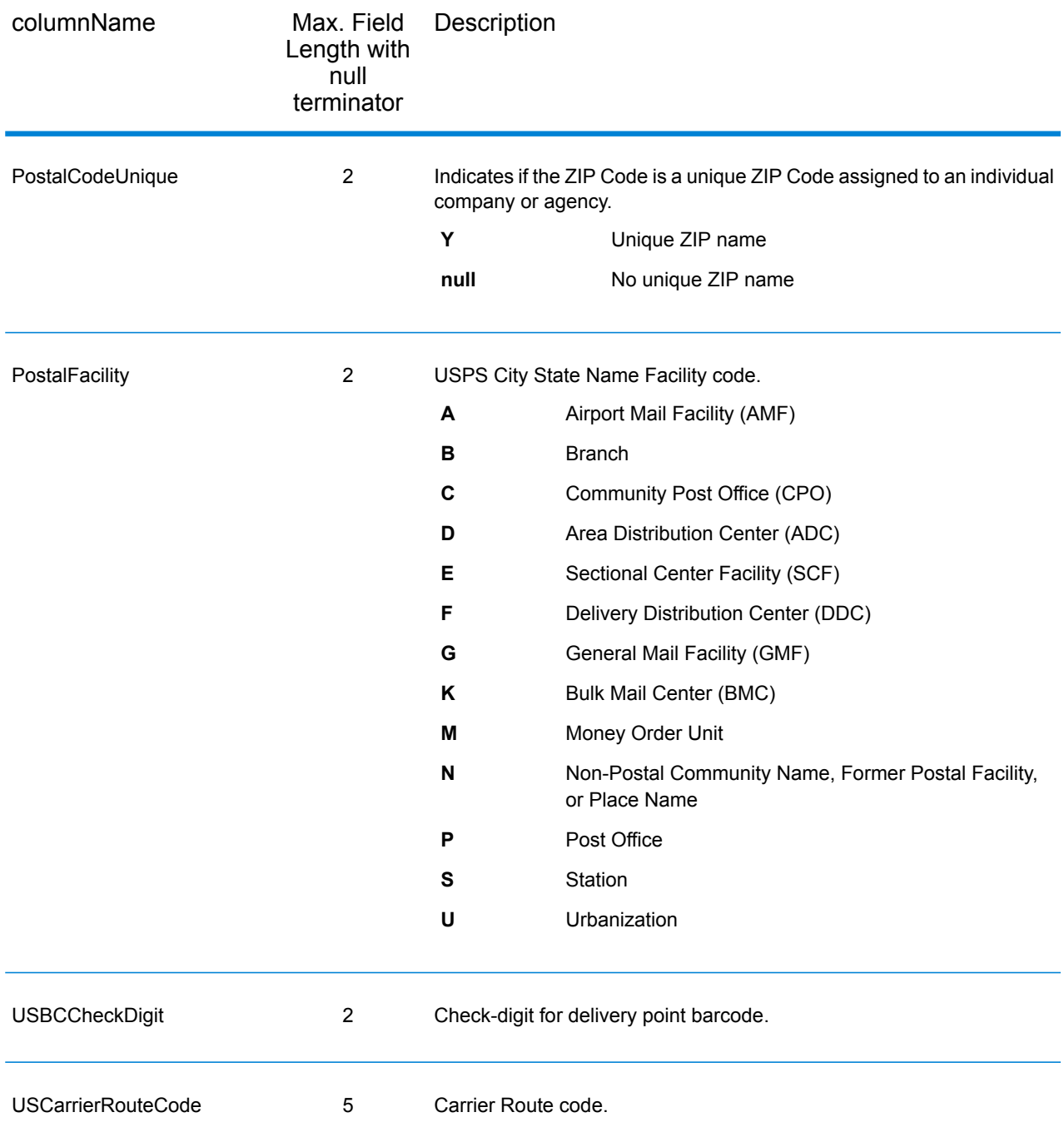

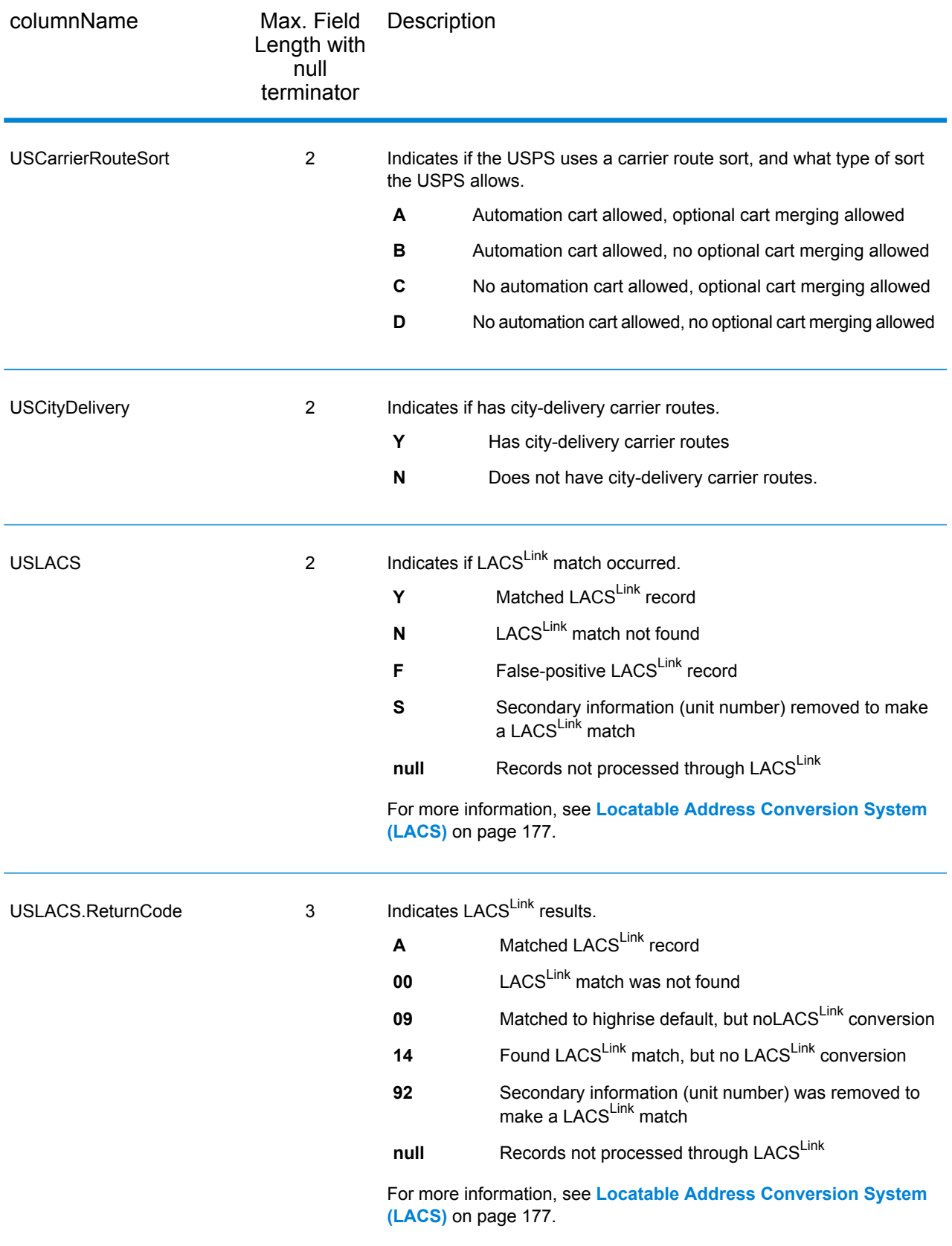

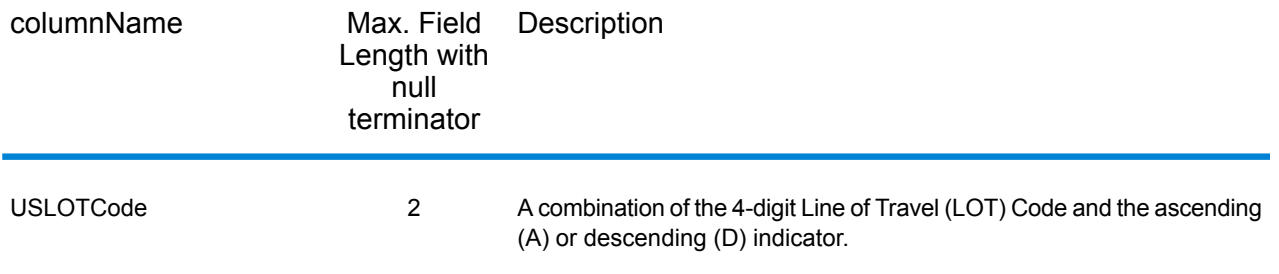

#### *Qualifiers*

The qualifiers output fields contain qualification information about the match, such as the location code and the match code. To include qualifier output fields in the output, set OutputRecordType  $= Q.$ 

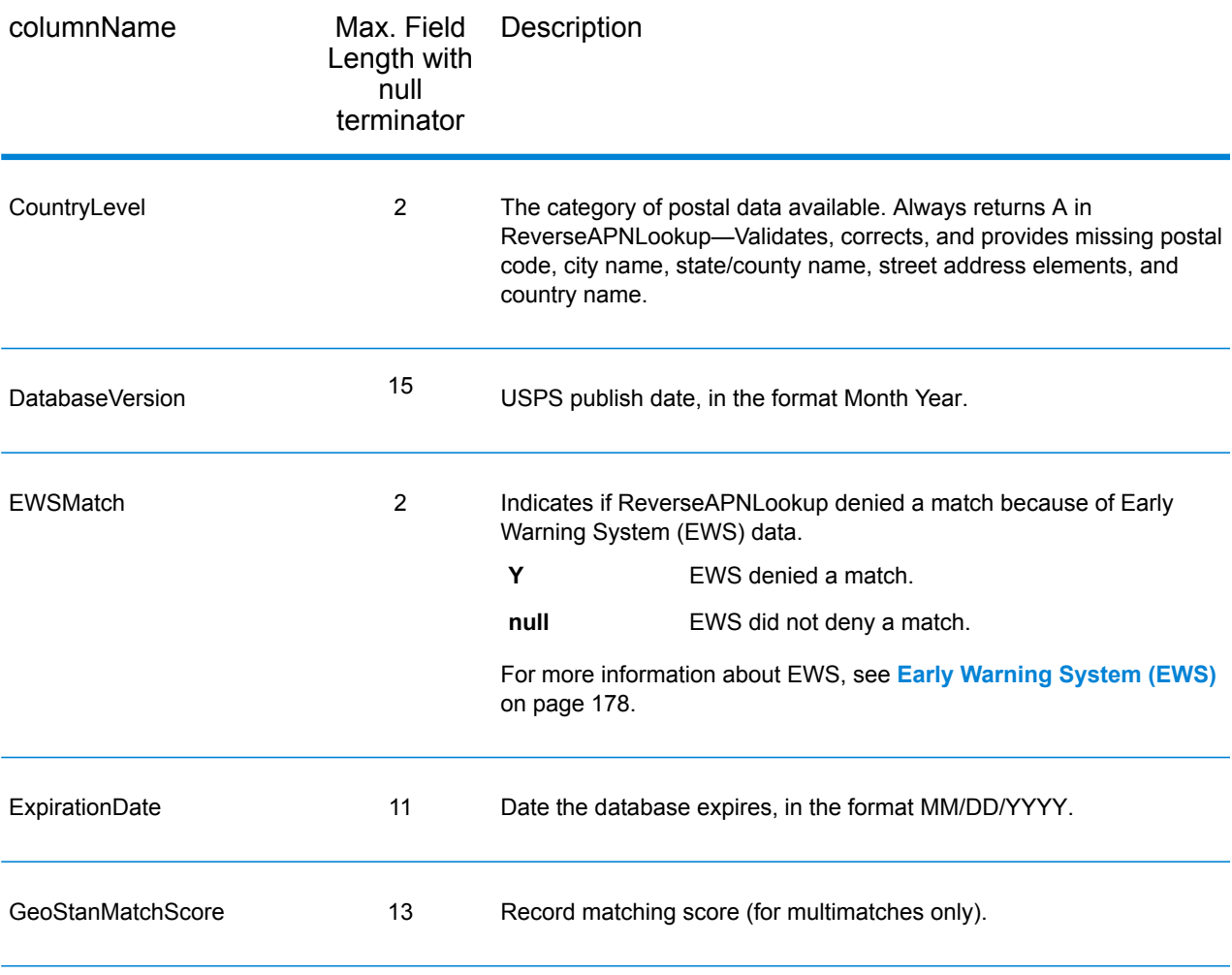

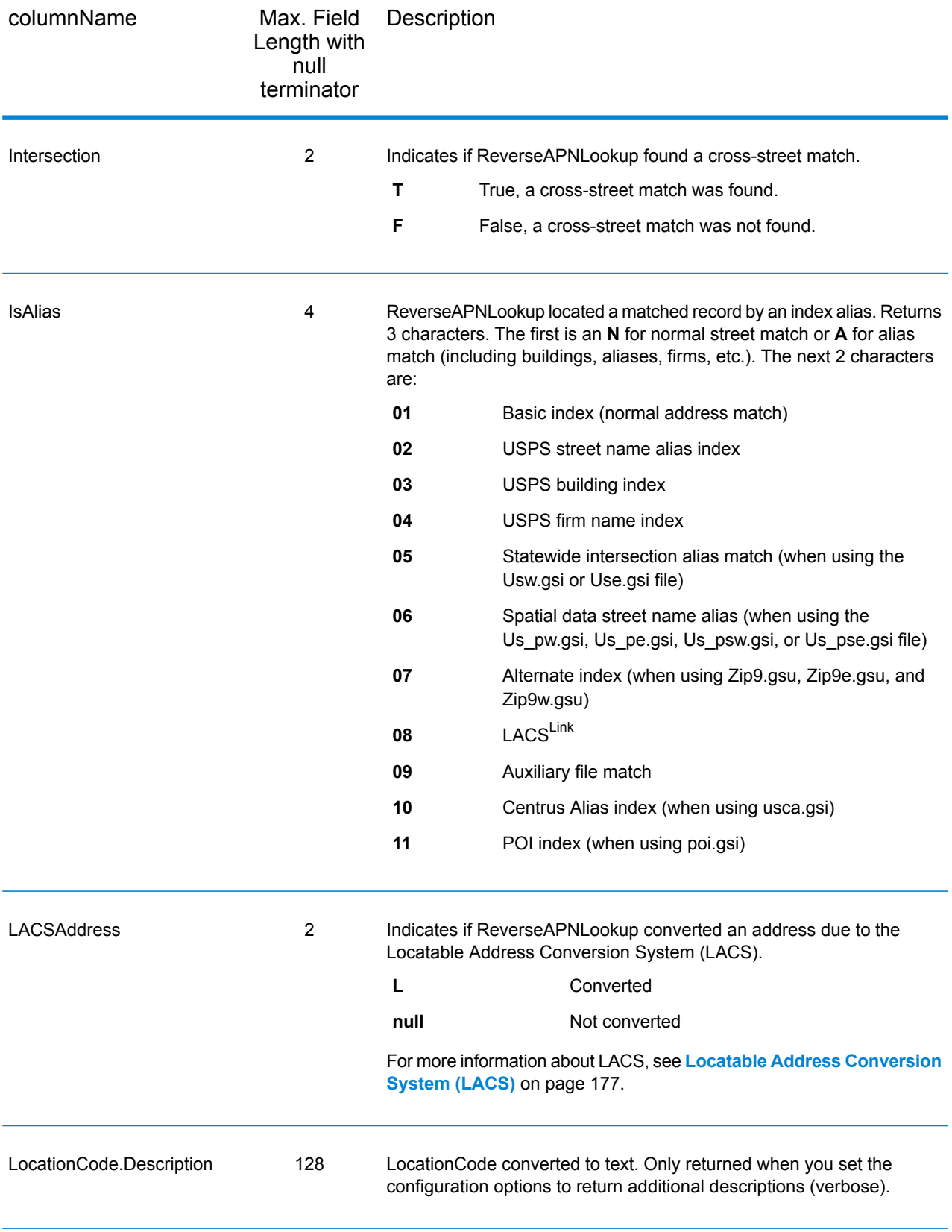

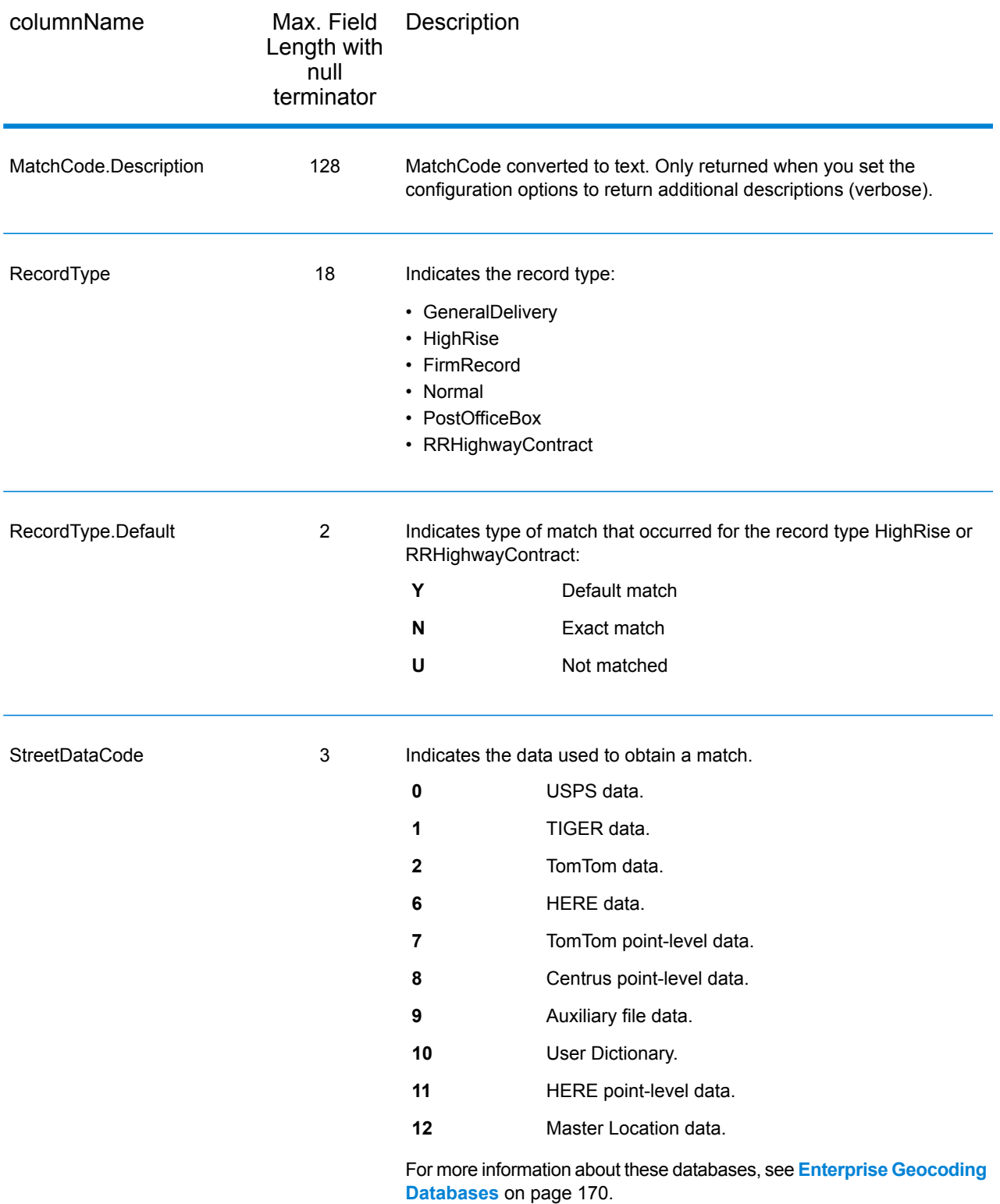

#### *Range*

The range output fields contain information about the street range, such as the high and low unit numbers. To include range data fields in the output, set OutputRecordType = R.

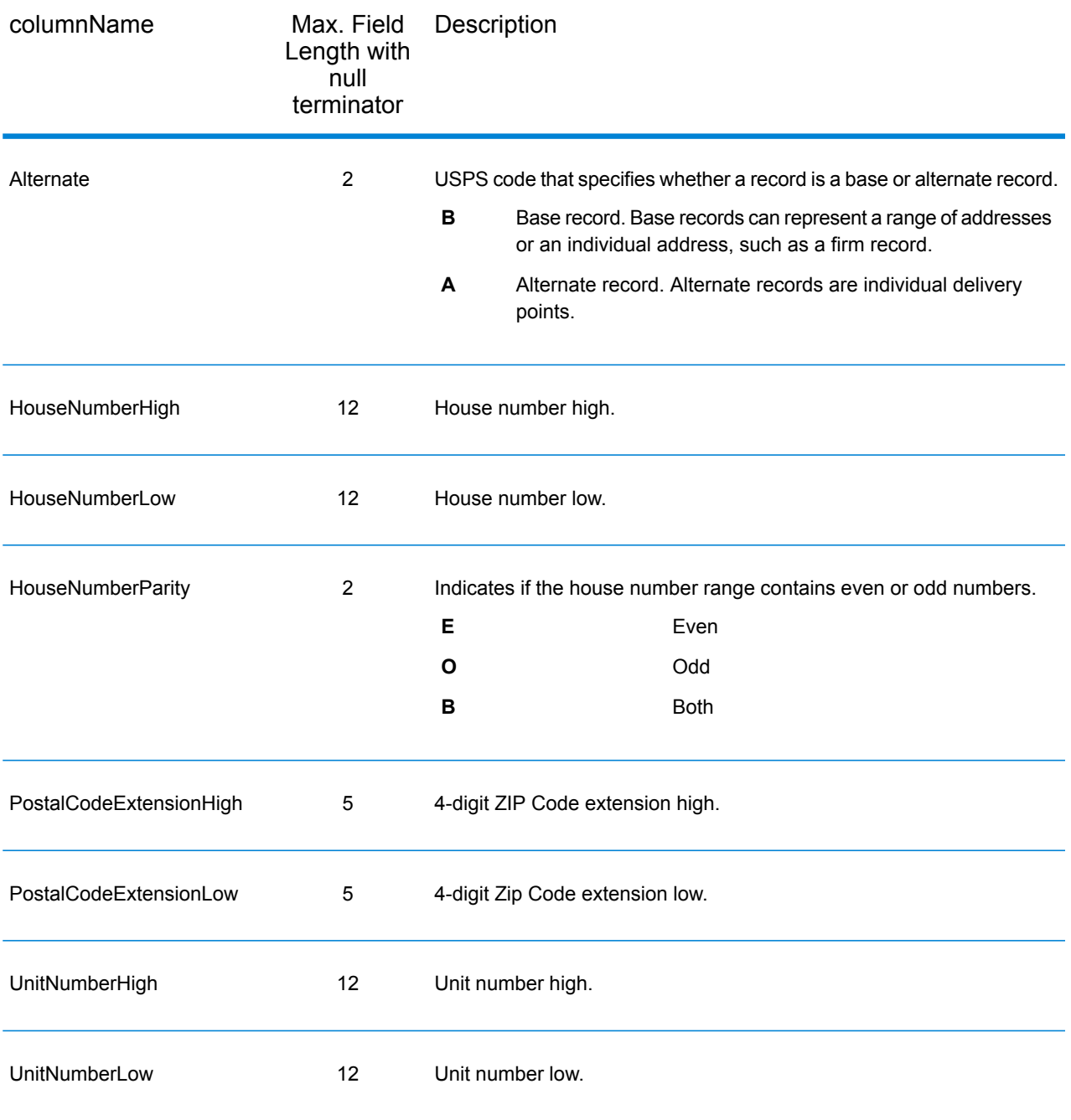

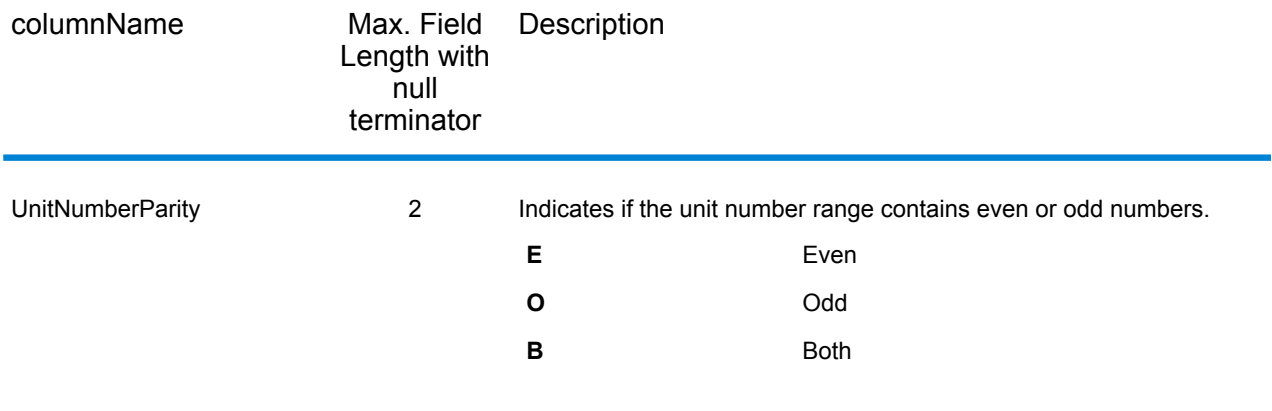

## *Segment*

The segment output fields contain information about the street segment identified by the data provider. To include segment data fields in the output, set OutputRecordType = S.

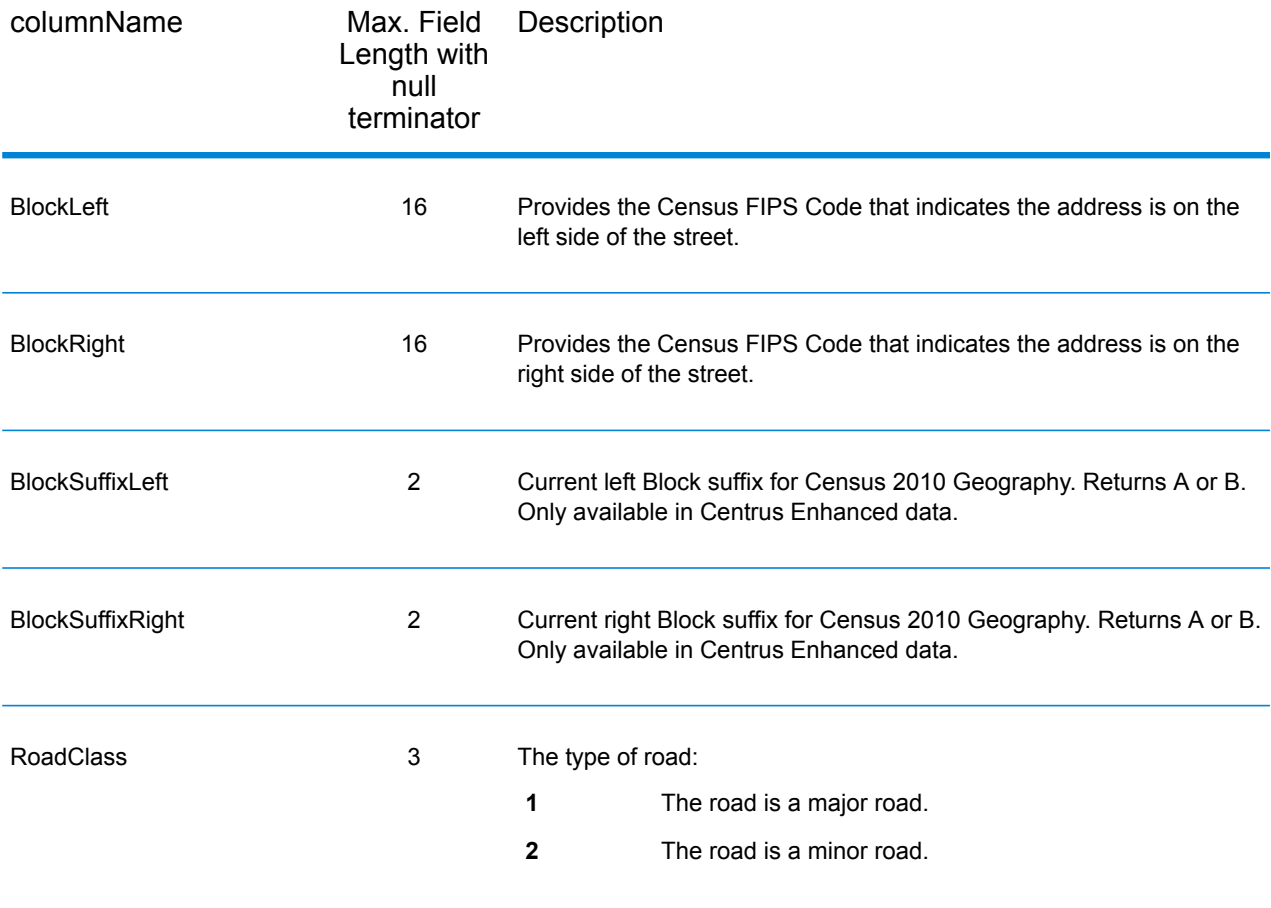

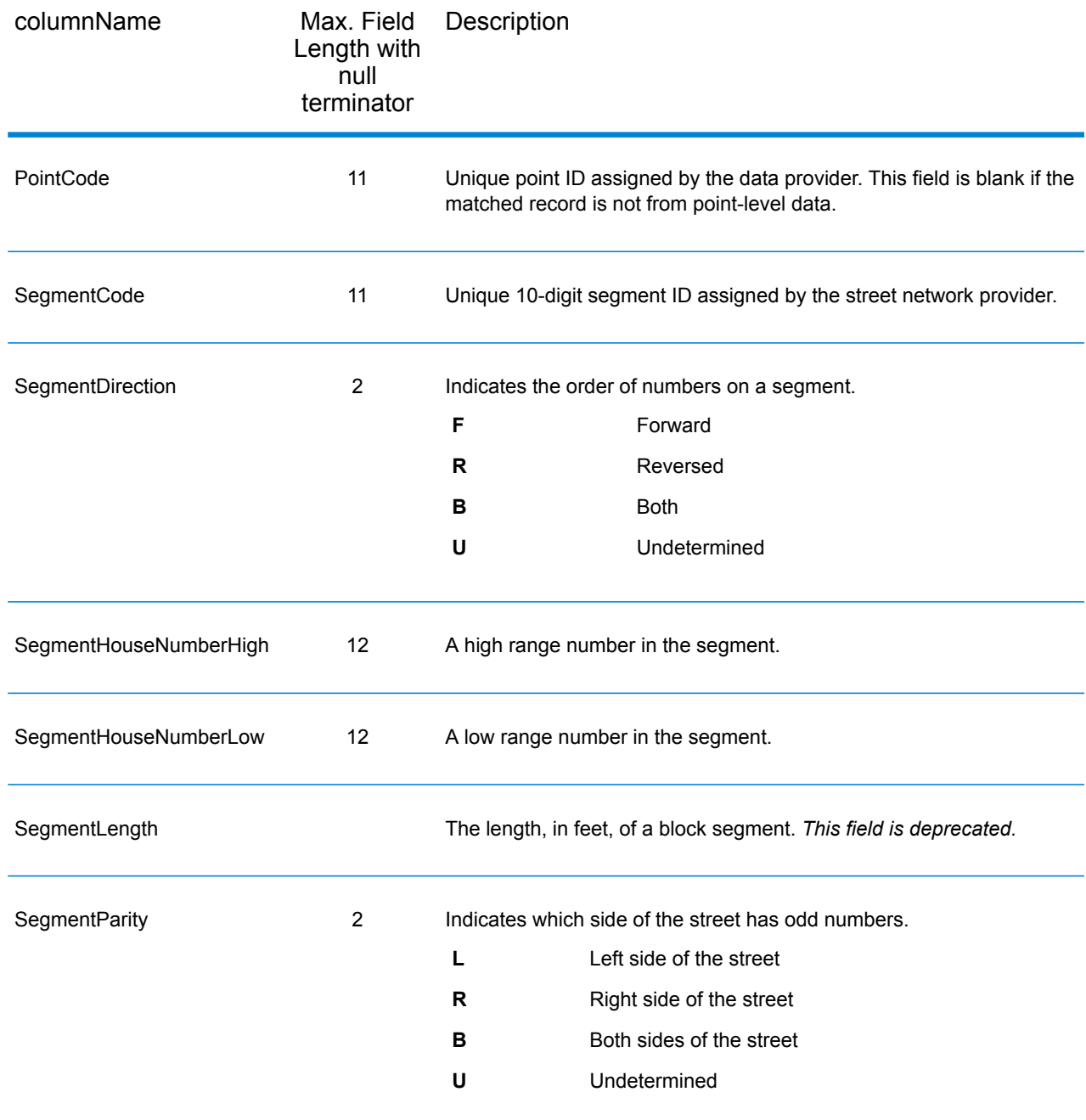

# Reverse Geocode Address Global

For information on using the API to access Reverse Geocode Address Global, see the geocoding guides.

## ReverseGeocodeUSLocation

ReverseGeocodeUSLocation takes a latitude and longitude point as input and returns the address that is the best match for that point.

ReverseGeocodeUSLocation is part of the Enterprise Geocoding Module.

#### **ReverseGeocodeUSLocation**

ReverseGeocodeUSLocation takes a latitude and longitude point as input and returns the address that is the best match for that point. For example, you could enter the following information:

Longitude: -105239771 Latitude: 40018912 Search Distance: 150 feet

This input would result in the following output:

```
4750 WALNUT ST BOULDER, CO 80301-2538
MatchCode = NS0
LocCode = ASOLon = -105239773Lat = 40018911Distances:
Search = 150Offset = 50Squeeze = 50Nearest = 50.0Pct Geocode = 94.0
SegID = 472881795
PtID = GDTBlock = 080130122032066
County Name = BOULDER COUNTY
DPEC = 50
```
**Note:** The address returned is an approximate address based on the latitude and longitude provided. This approximate address may not exist or may not accept mail delivery.

ReverseGeocodeUSLocation processes geocodes in the following order:

- 1. ReverseGeocodeUSLocation defines a small rectangle based on your input geocode and search distance.
- 2. ReverseGeocodeUSLocation computes the distance between each street segment and the input location.
- 3. If one segment is closest, ReverseGeocodeUSLocation finds the offset and interpolated percentage (using the squeeze factor) and the street side. It then computes an approximate house number based on this information.

If there is more than one segment that is equally close to the input location, a multi-match occurs. ReverseGeocodeUSLocation returns the information for all of the equally close segments so that you can determine which segment is applicable.

4. ReverseGeocodeUSLocation returns the address information, including the segment range, the approximate house number, and the parity of the range along with other standard address information.

**Note:** Although many of the standard address matching outputs apply to the reverse geocoding option, several outputs are unavailable (such as LACSLINK information and unit numbers). ReverseGeocodeUSLocation returns these outputs as blank. ReverseGeocodeUSLocation also has outputs specific to reverse geocode processing, such as specific match codes and the distance from the input location to the matched segment.

To use ReverseGeocodeUSLocation, you need additional data files, called GSX files. There is an option to install these files when you install the geocoding database. The GSX files must be installed the GSX subdirectory of the geocoding database. If you install the Centrus Enhanced Points, Centrus Premium Points, or TomTom Points database, you must recreate the GSX files. Consult with Pitney Bowes Software Technical Support if you need more information about GSX files.

#### **Input**

#### *ReverseGeocodeUSLocation Input Data*

ReverseGeocodeUSLocation takes longitude and latitude information as input. The following table provides information about the format and layout of the input.

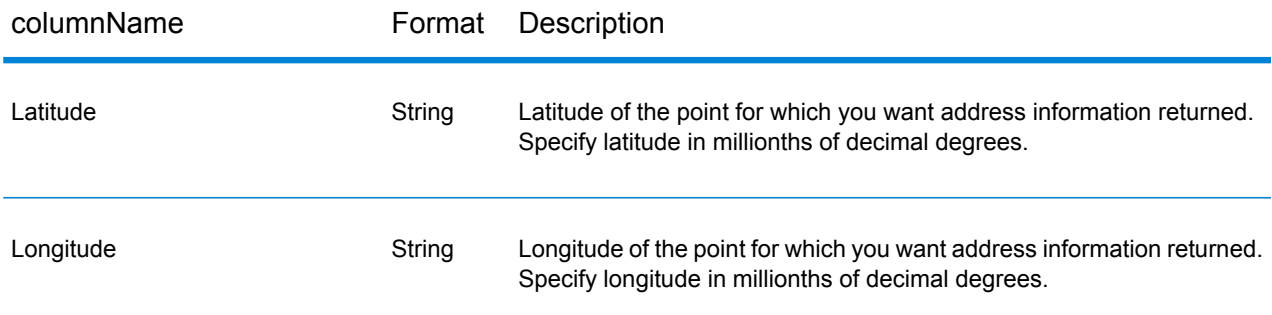

#### **Options**

#### *Configuration Options*

#### *ReverseGeocodeUSLocation Configuration Options*

The following table lists the configuration options for ReverseGeocodeUSLocation.

#### Module Services

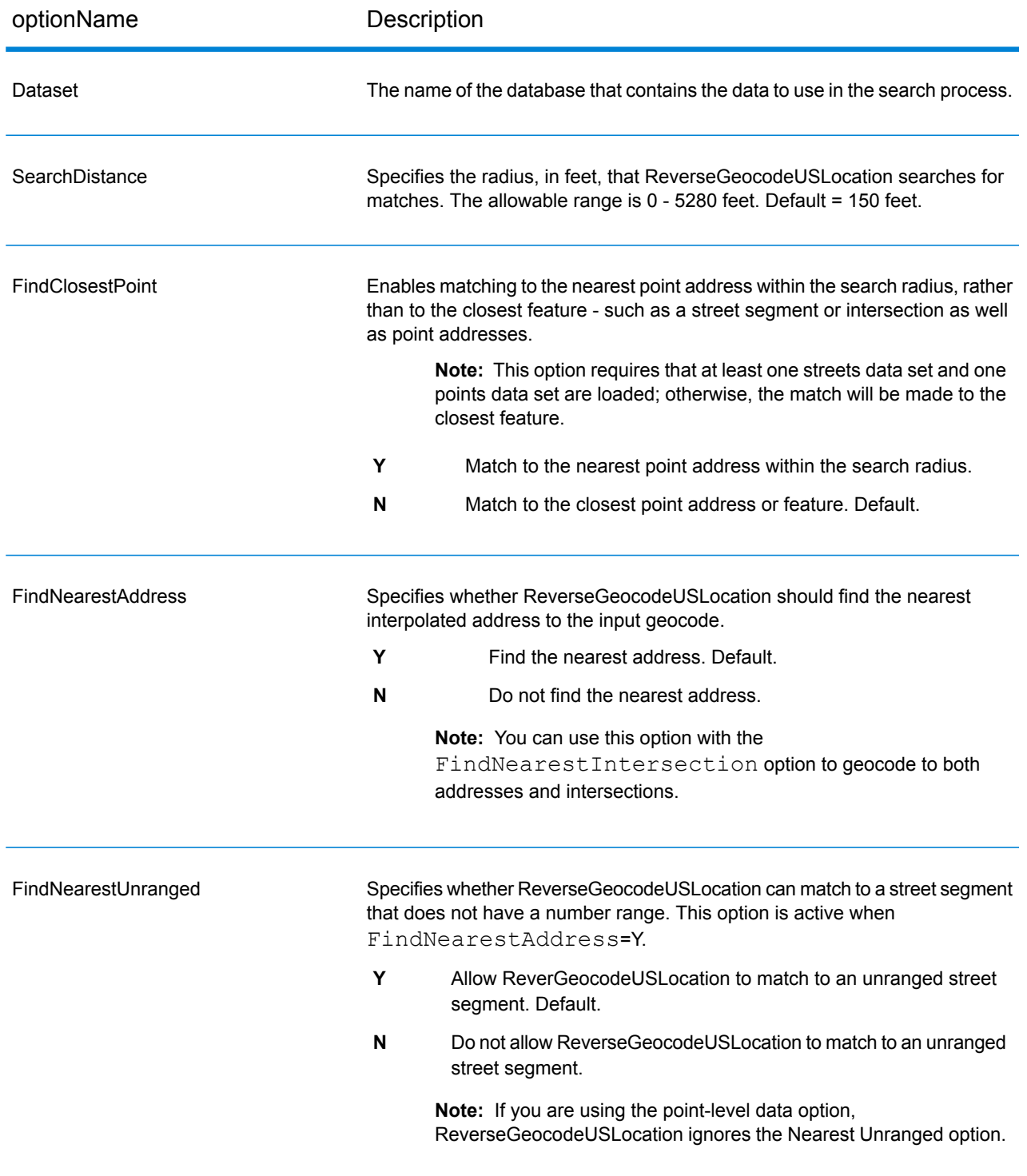

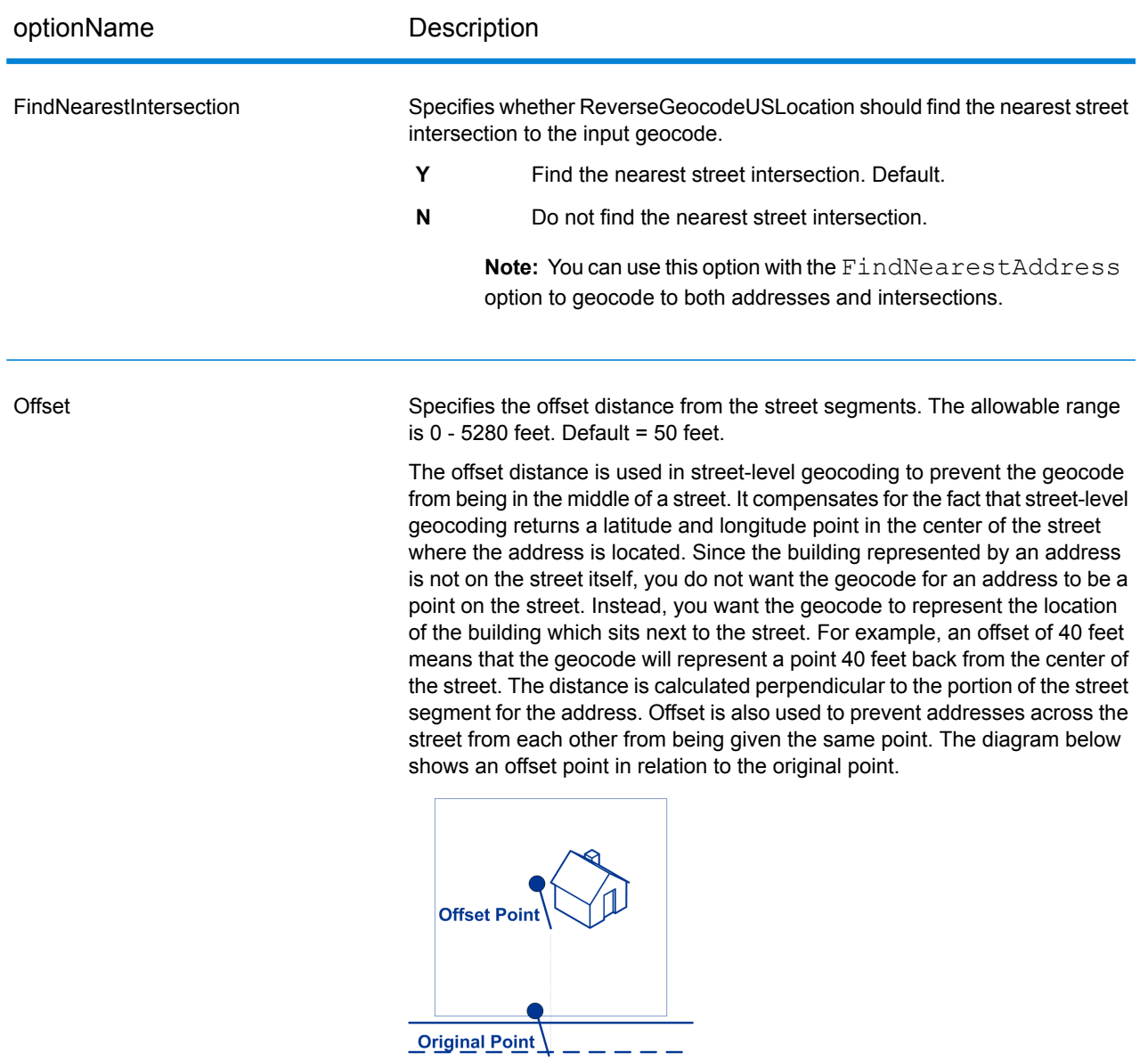

Street coordinates are accurate to 1/10,000th of a degree and interpolated points are accurate to 1/1,000,000th of a degree.

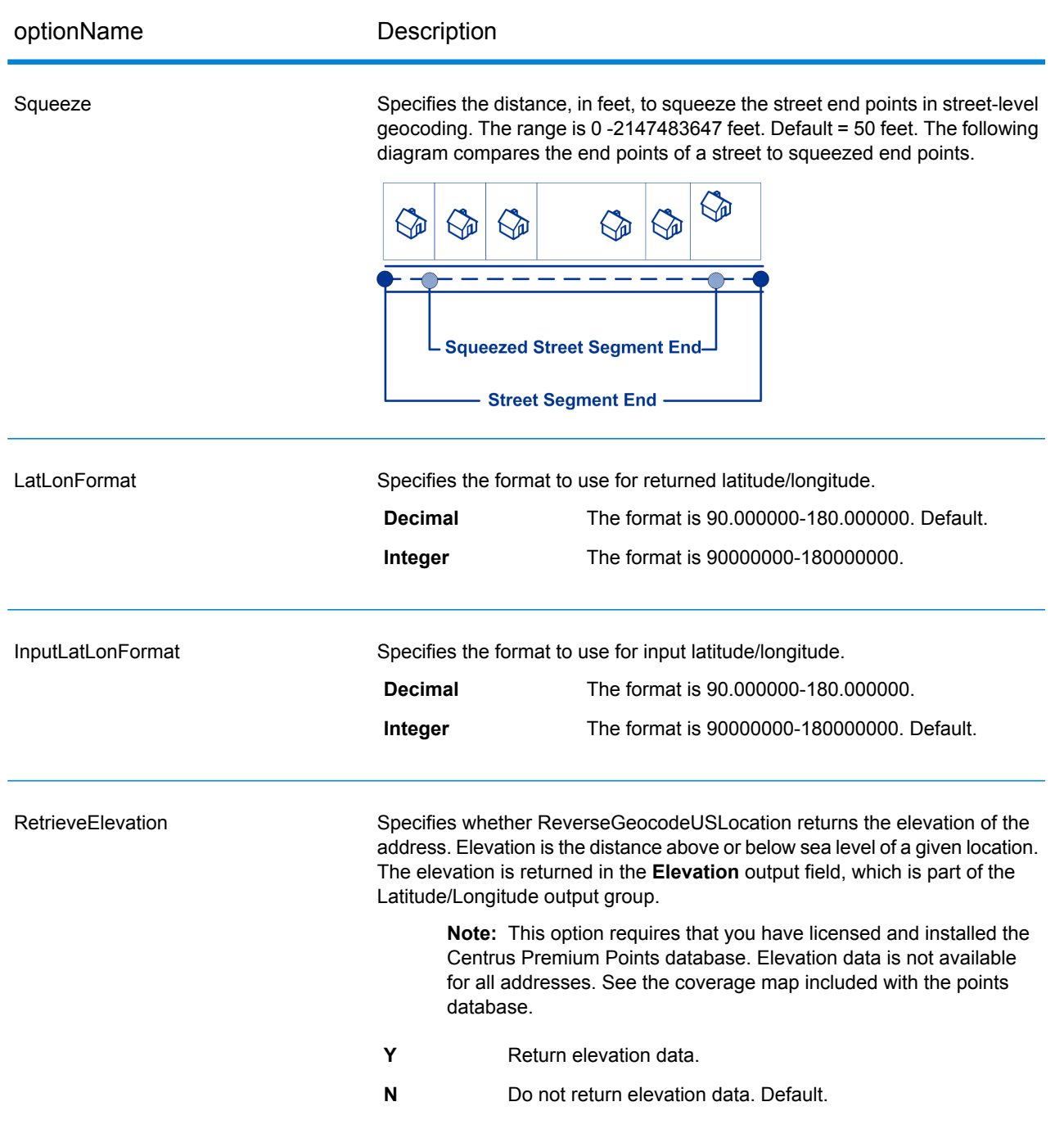

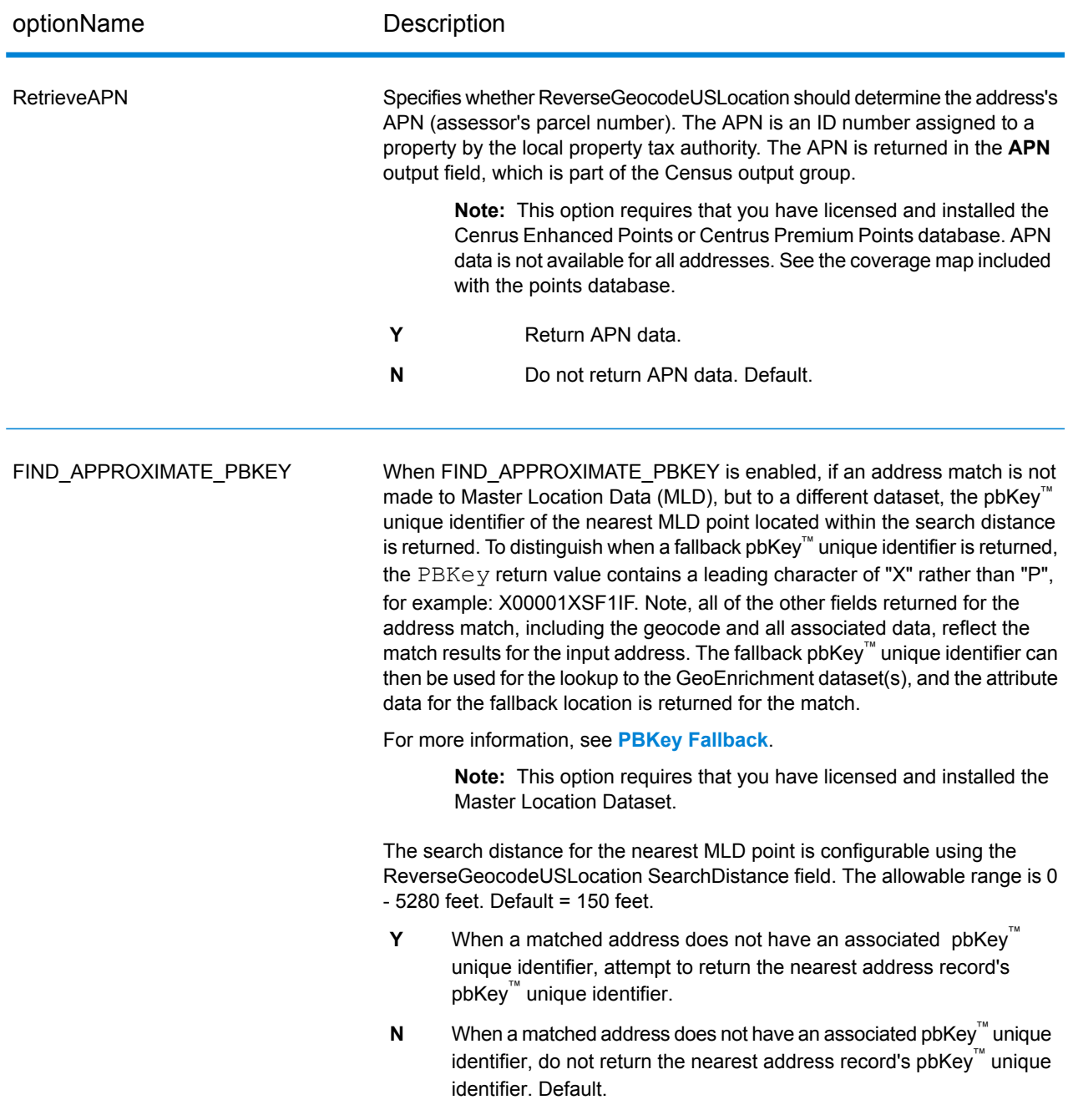

## *Output Format*

## *ReverseGeocodeUSLocation Output Format Options*

The following table lists the options that control the format of the output.

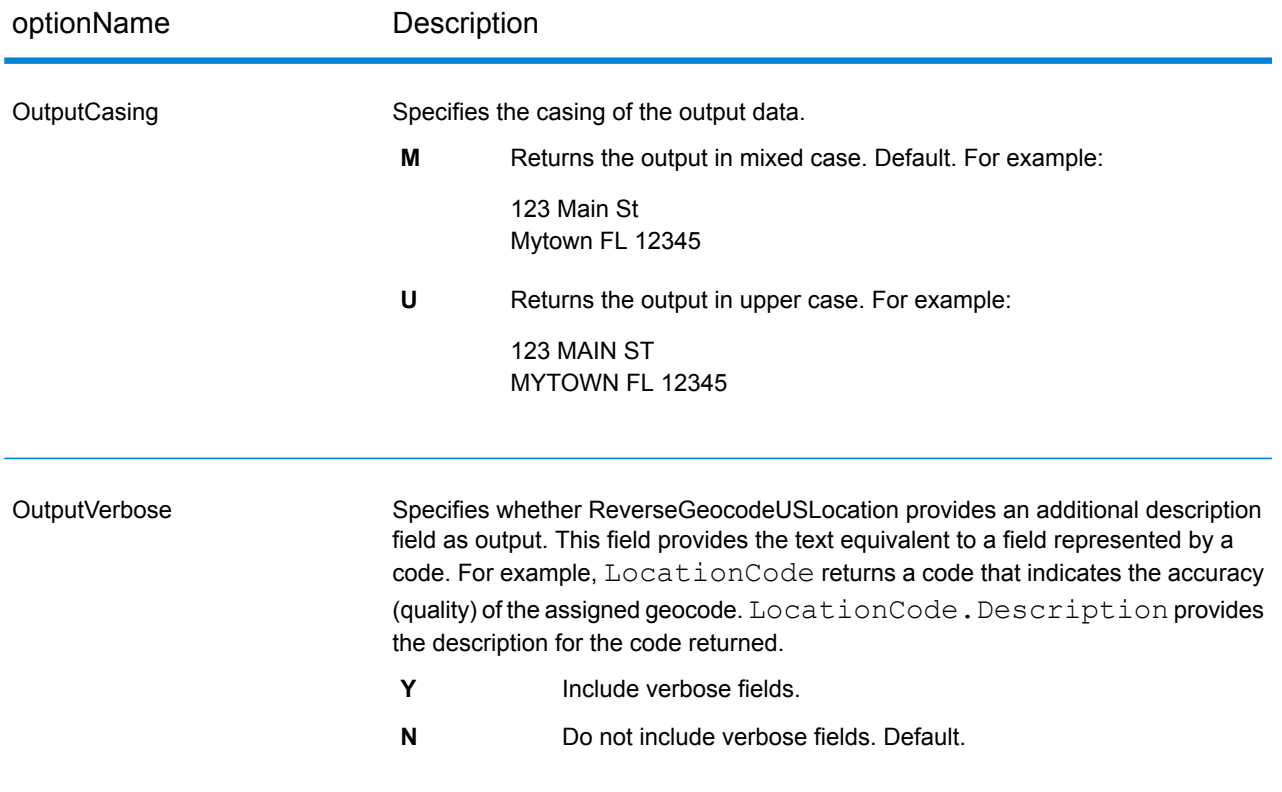

#### *Output Data*

## *ReverseGeocodeUSLocation Output Data Options*

The following table lists the options that control which data is returned by ReverseGeocodeUSLocation.

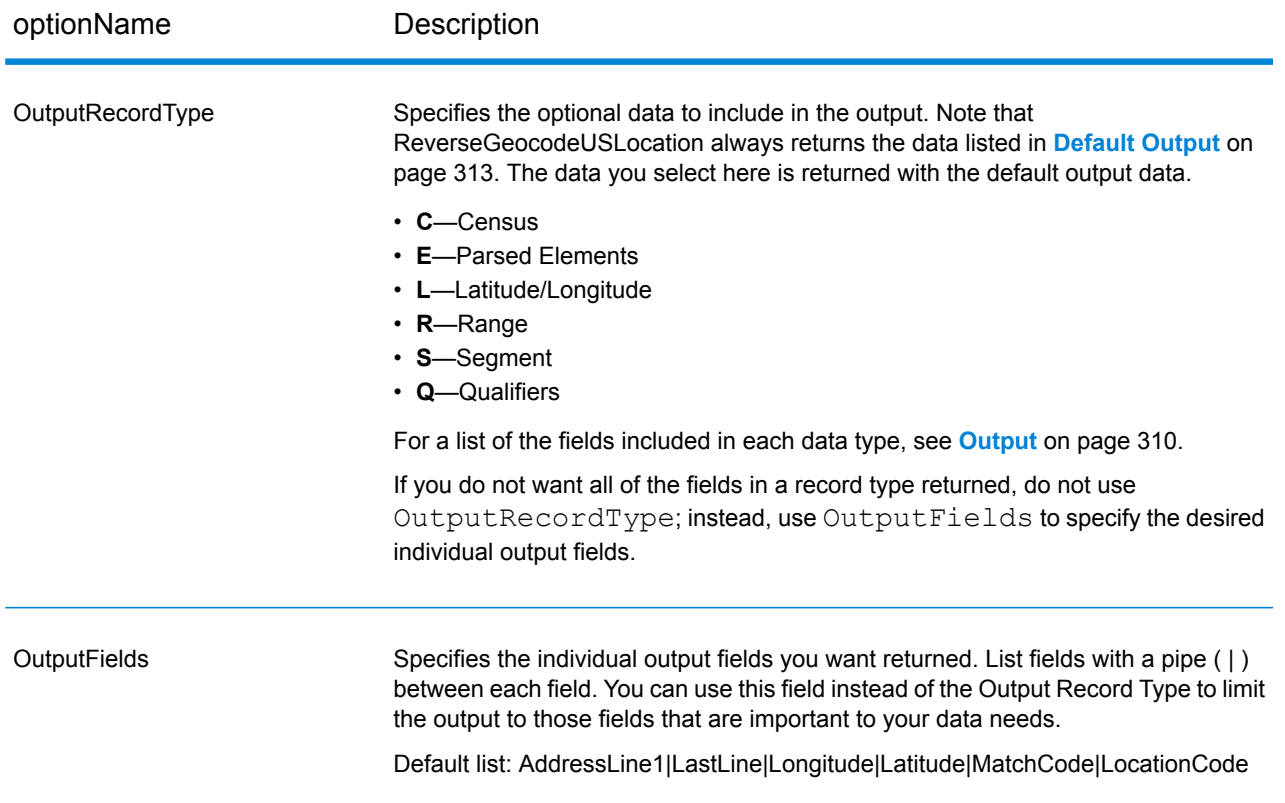

## <span id="page-309-0"></span>**Output**

ReverseGeocodeUSLocation always returns a default set of output fields that contain the address, geocode, and result indicators. For information about these fields, see **[Default](#page-312-0) Output** on page 313. You can also choose to include optional categories of output data.

## *Census*

Census output fields contain U.S. Census information about the address. To include census data in the output, set OutputRecordType =  $C$ .

**Note:** The following Census output fields - CBSADivisionName, CBSAName, CSAName and USCountyName - are only returned when you set the option OutputVerbose=Y.

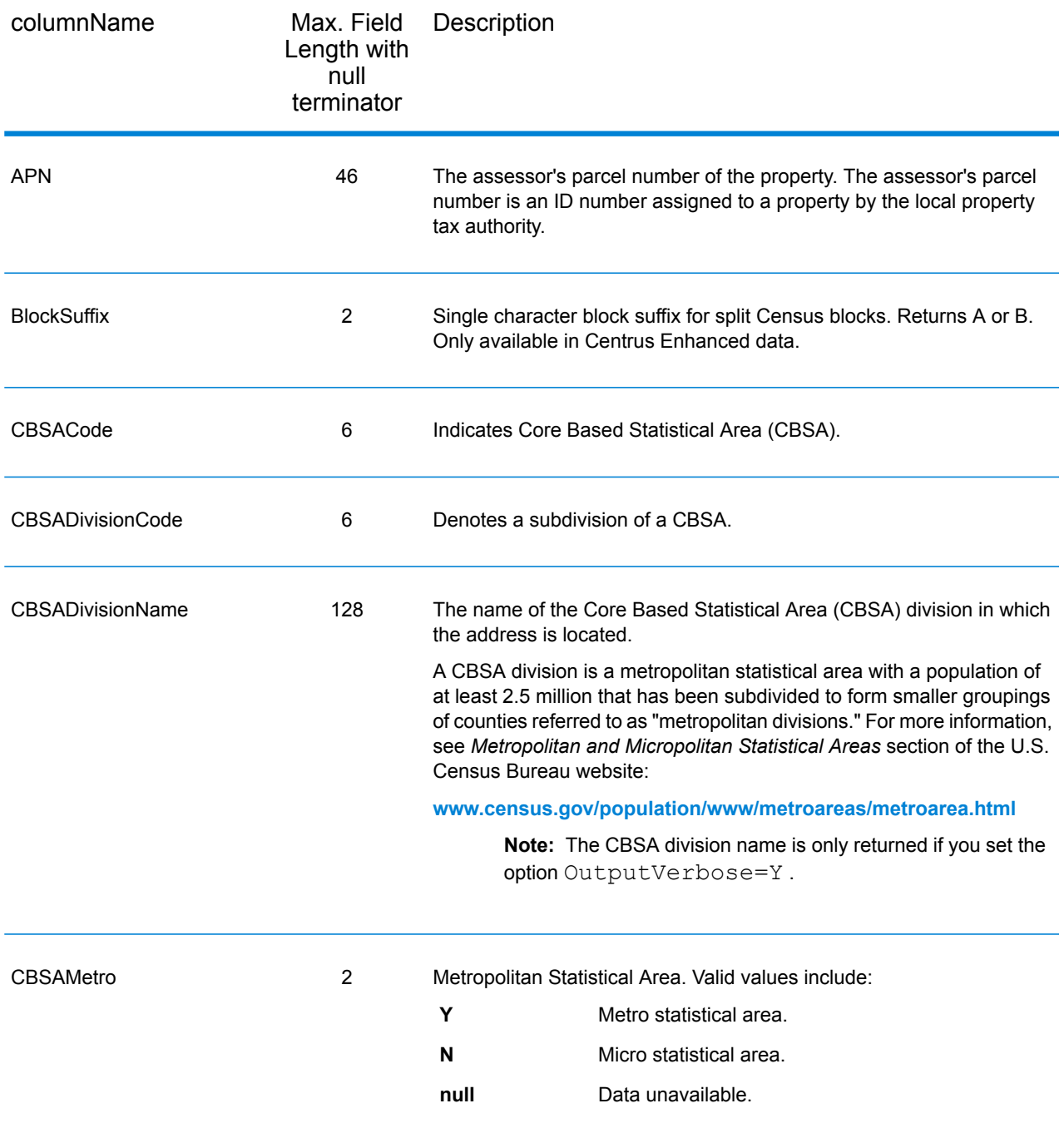

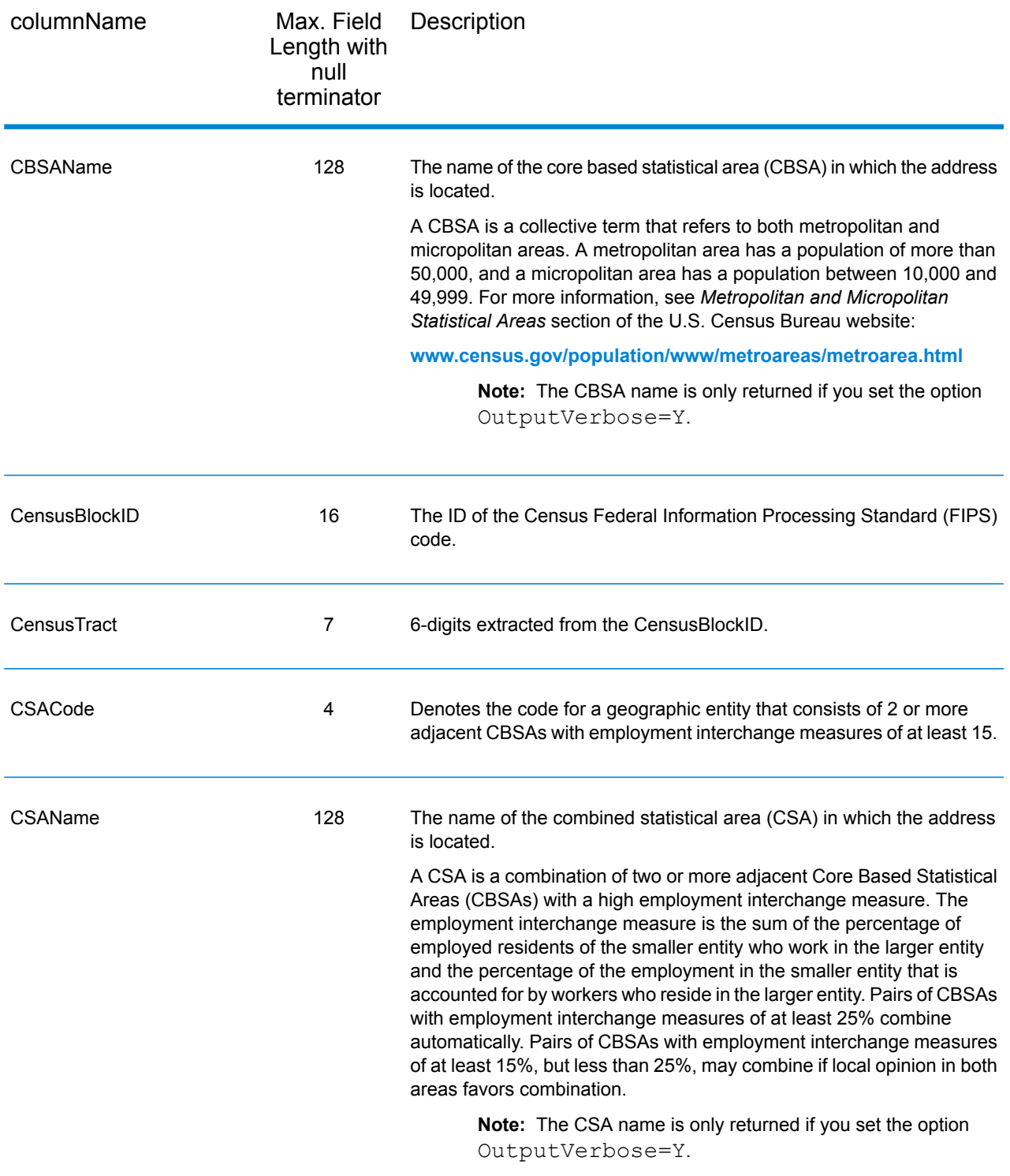

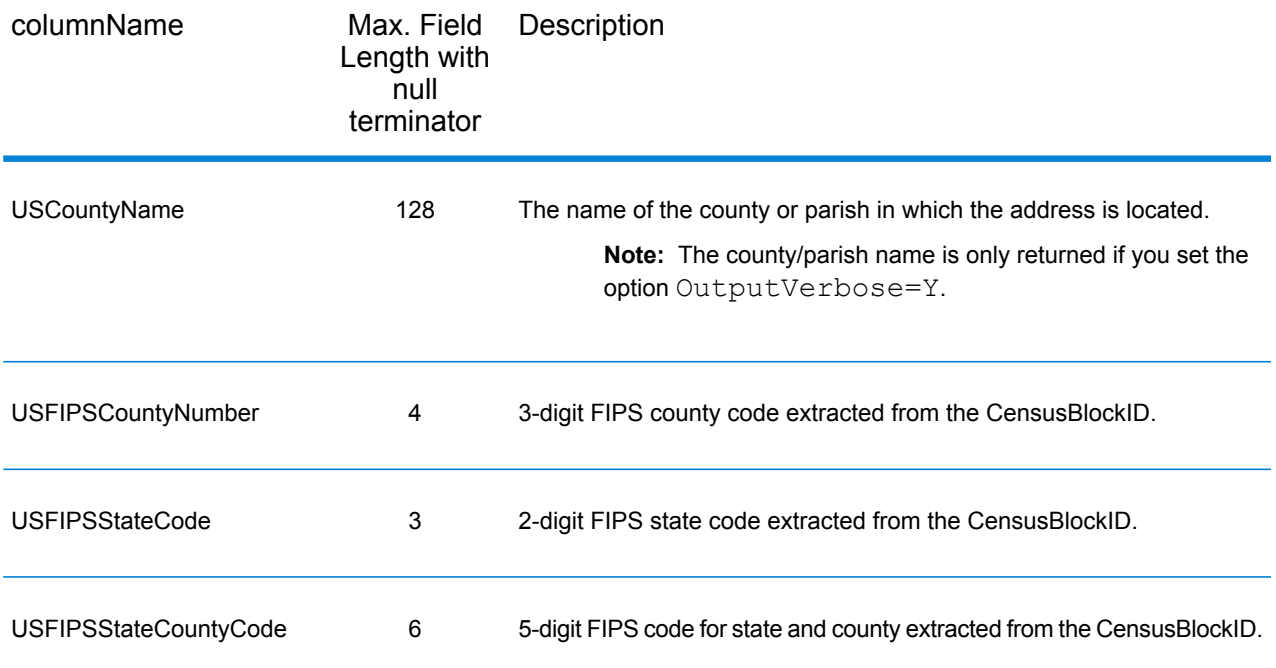

## <span id="page-312-0"></span>*Default Output*

ReverseGeocodeUSAddress always includes the following fields in the output.

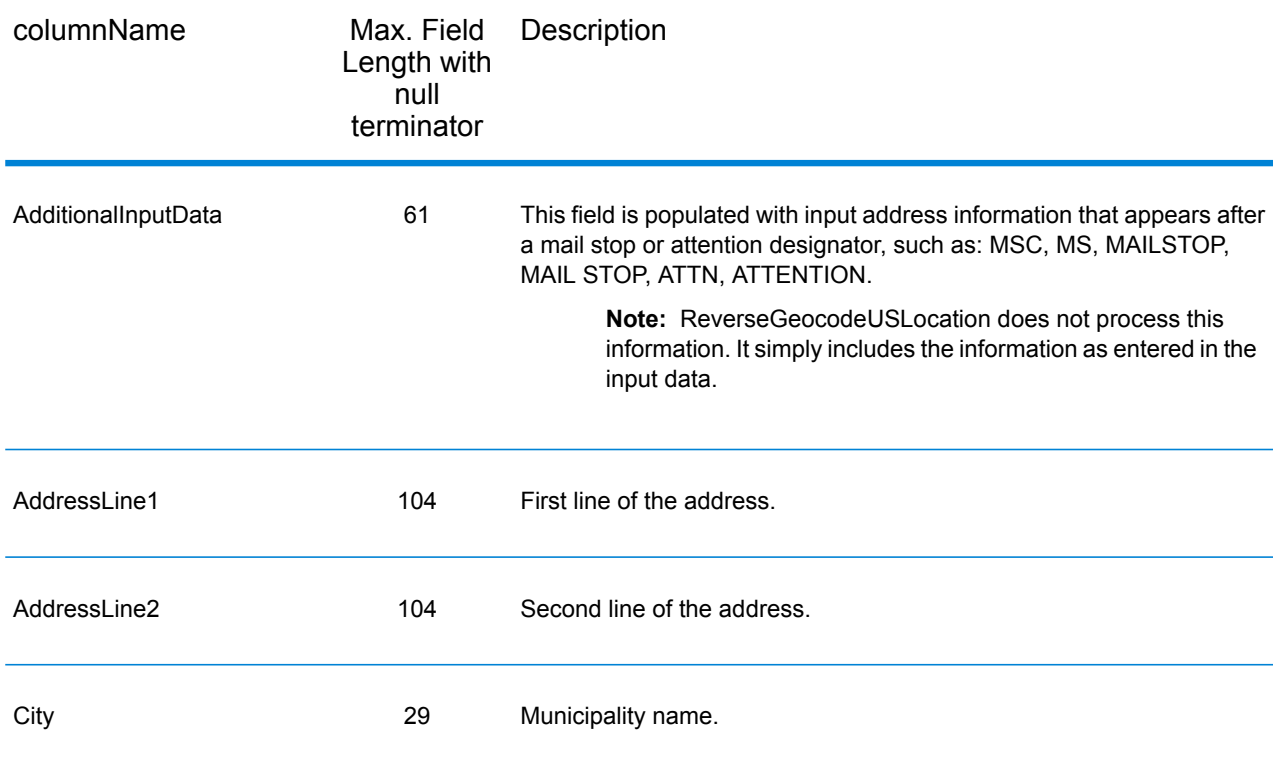

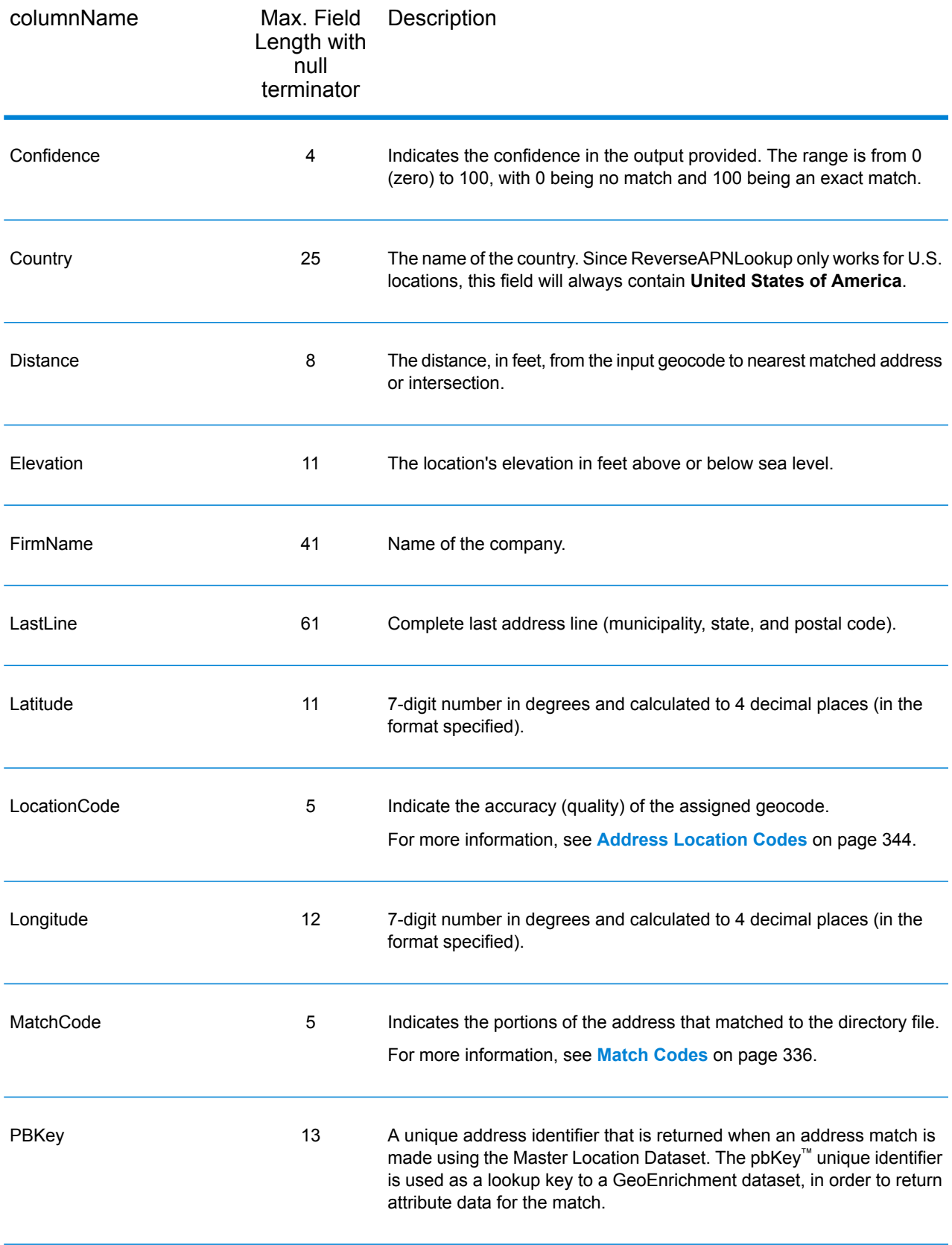

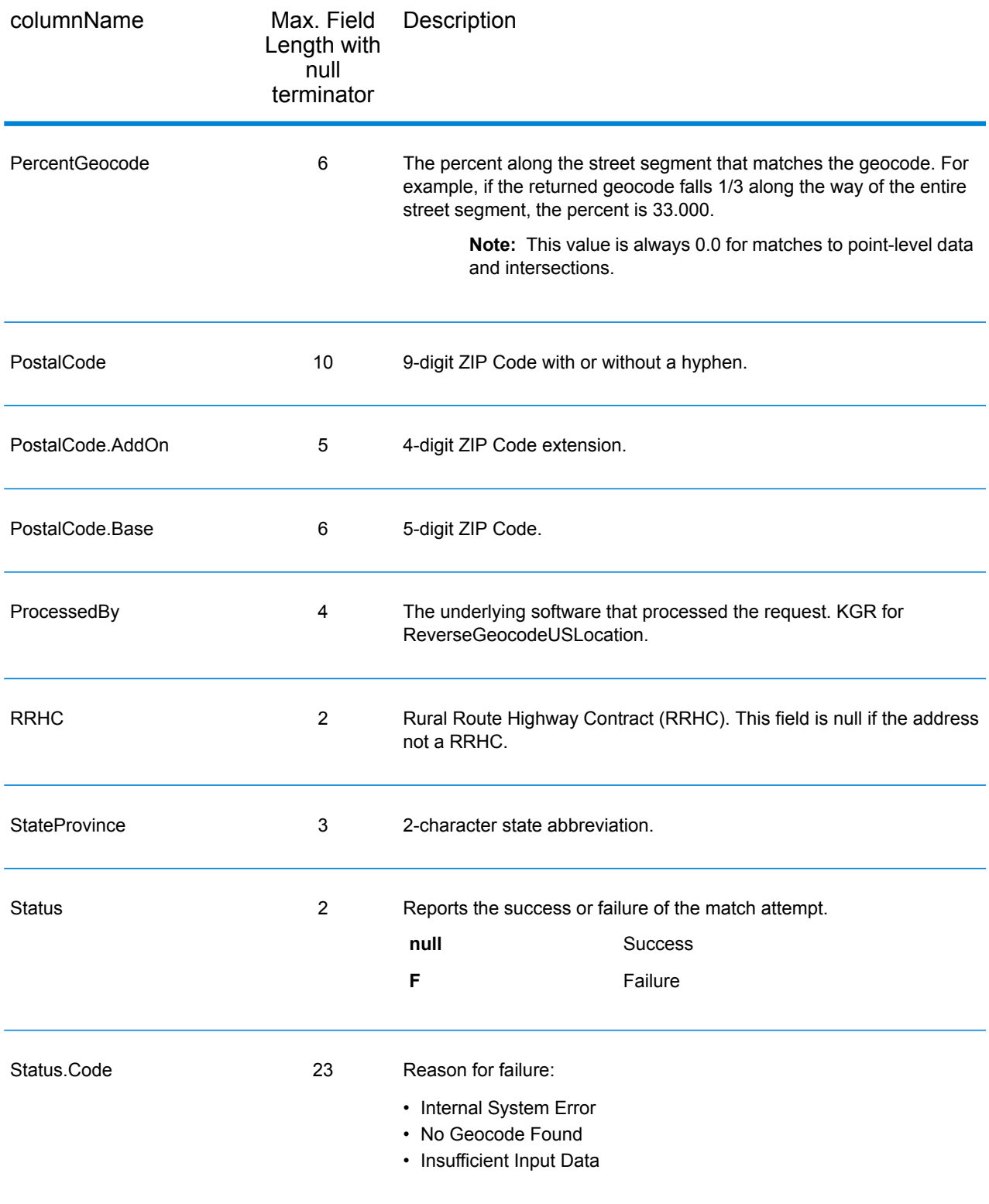

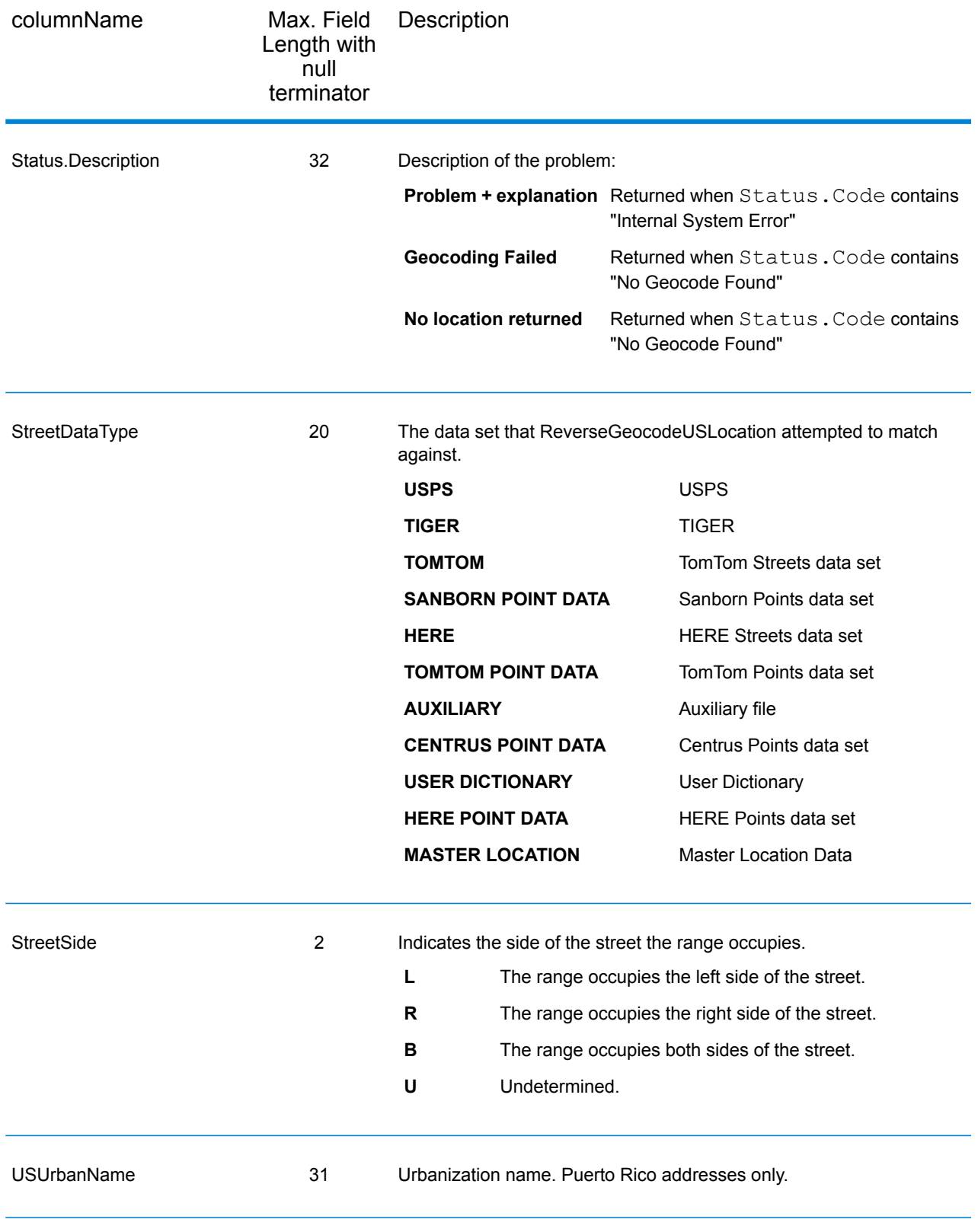

#### *Latitude/Longitude*

The latitude/longitude output fields contain the geographic coordinates of the location. To include latitude/longitude output fields in the output, set OutputRecordType =  $L$ .

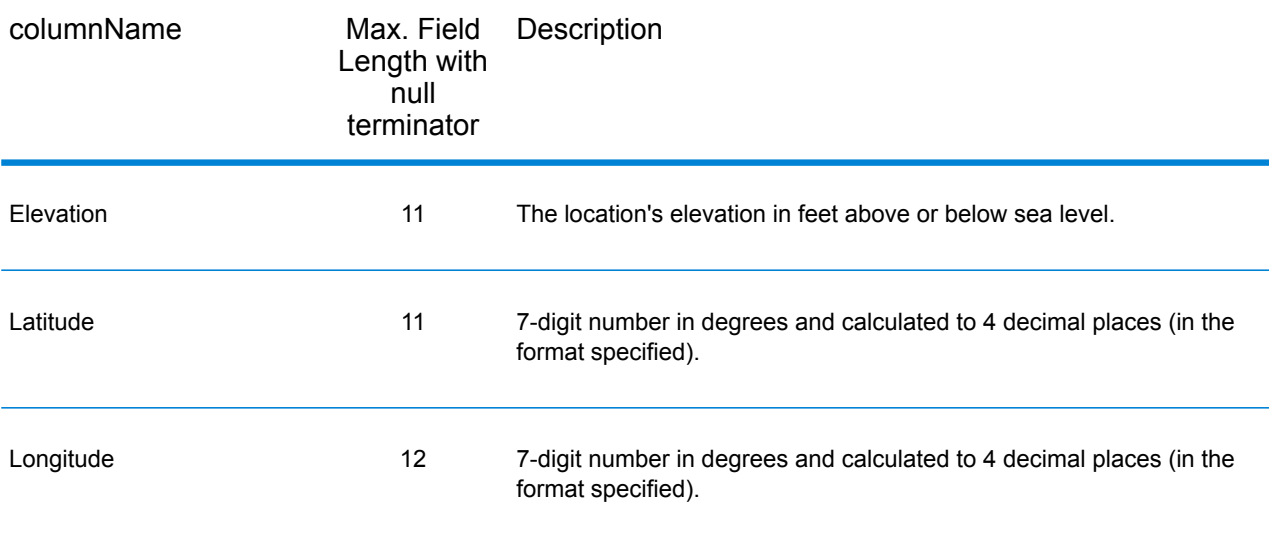

#### *Parsed Elements*

The Parsed Elements output record type contains standard address information as individual units, such as street suffixes (AVE) and leading directionals (N and SE). To include parsed elements in the output, set OutputRecordType =  $E$ .

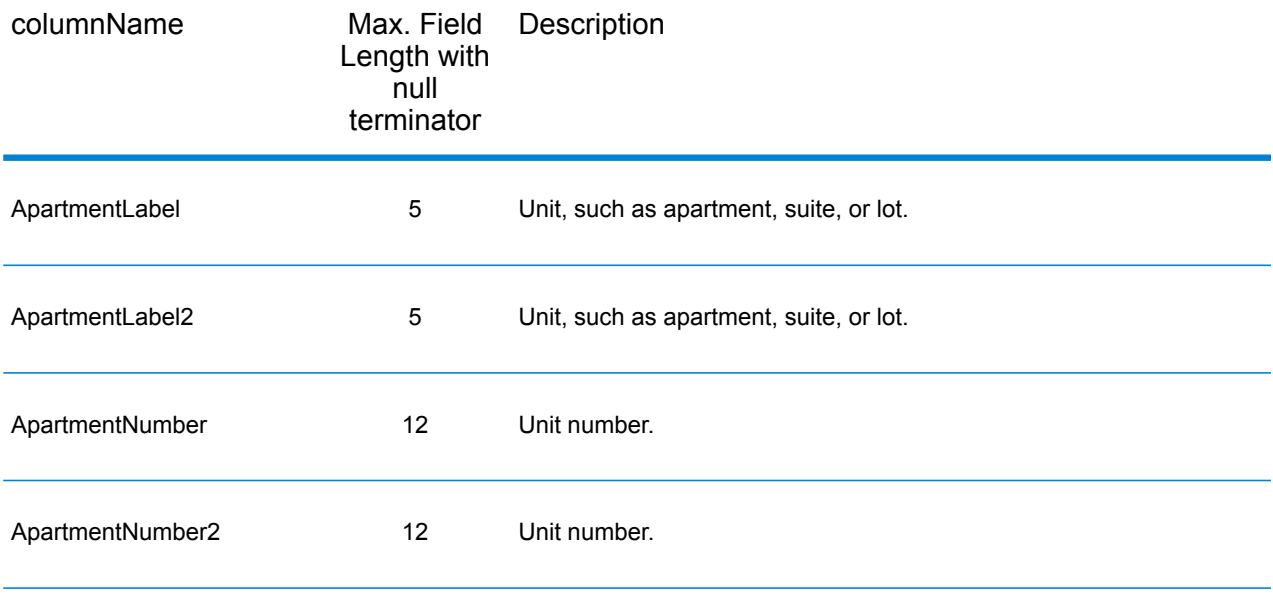

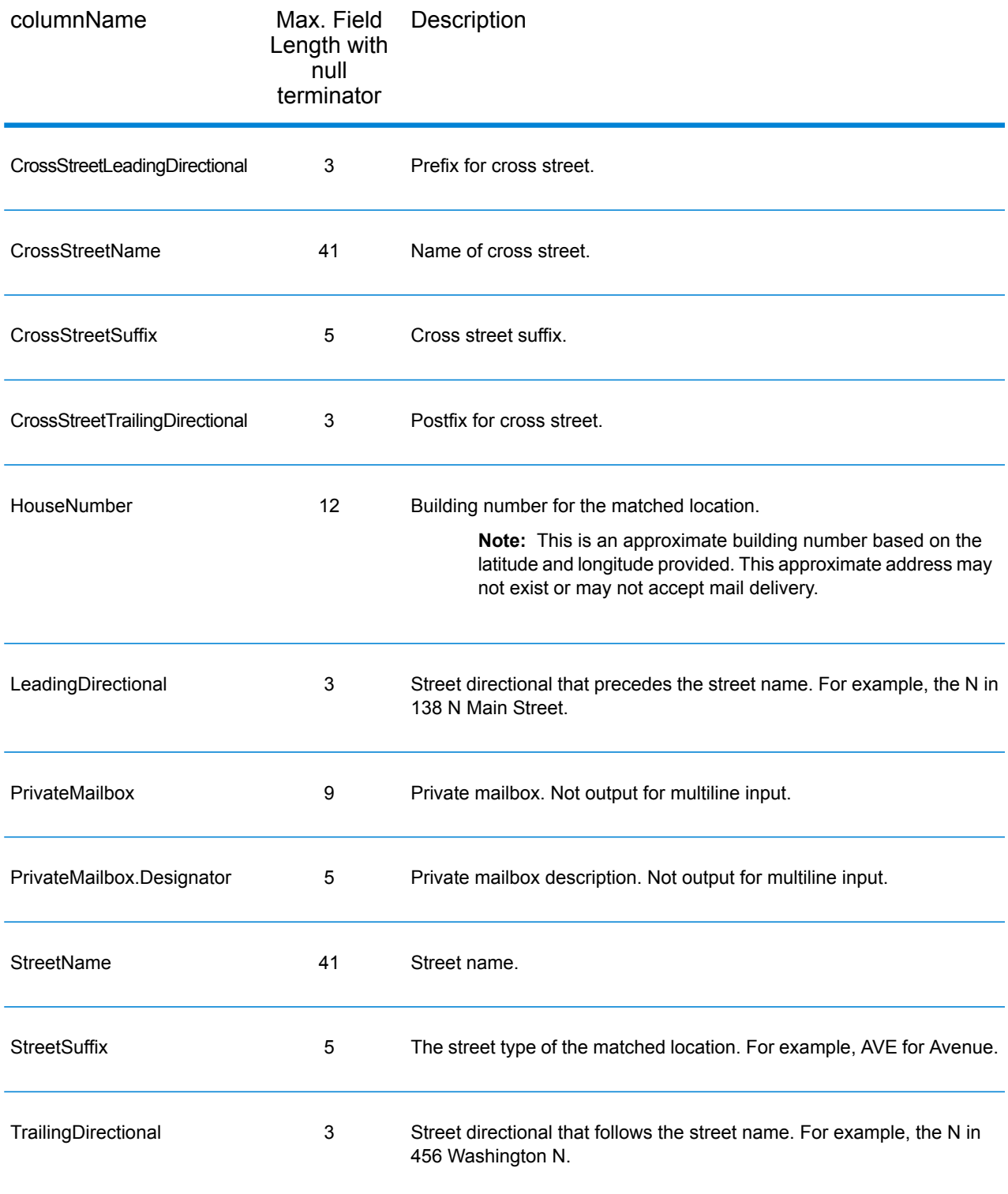

#### *Postal Data*

Postal data output fields contain detailed postal information for the address, such as the preferred city name and the US carrier route. To include postal data fields in the output, set OutputRecordType = P.

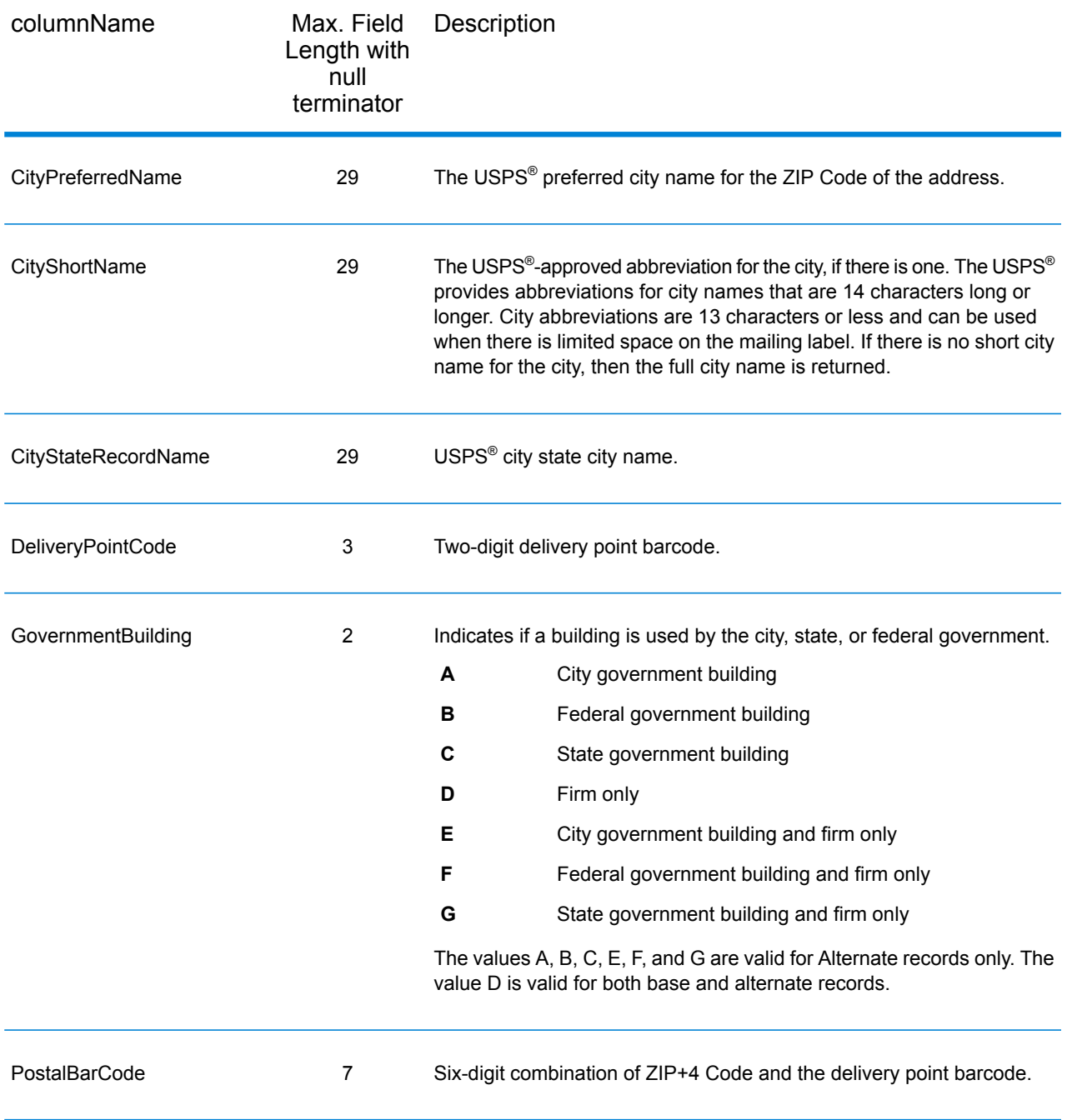

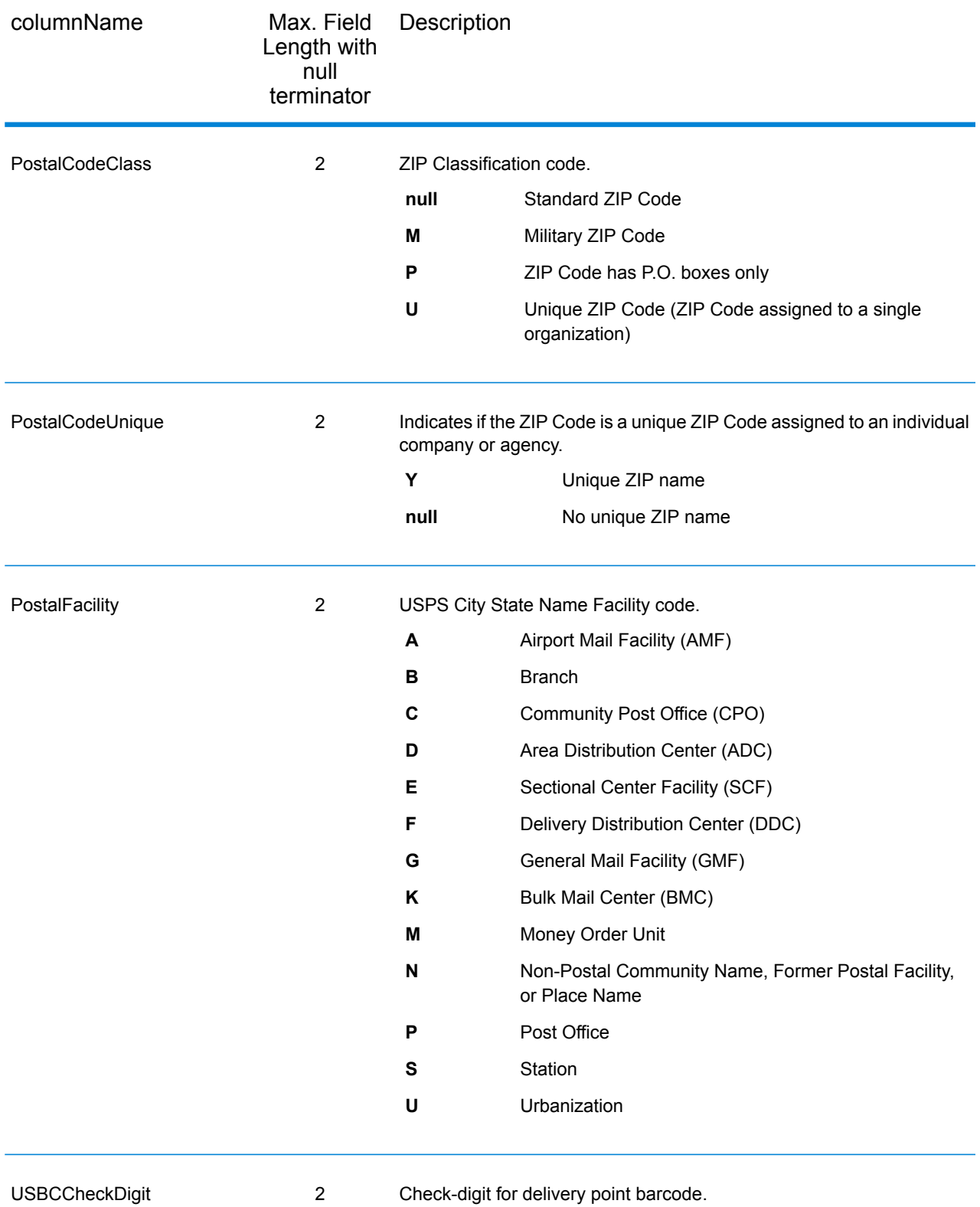

**Spectrum™ Technology Platform 12.0 SP2** API Guide 320

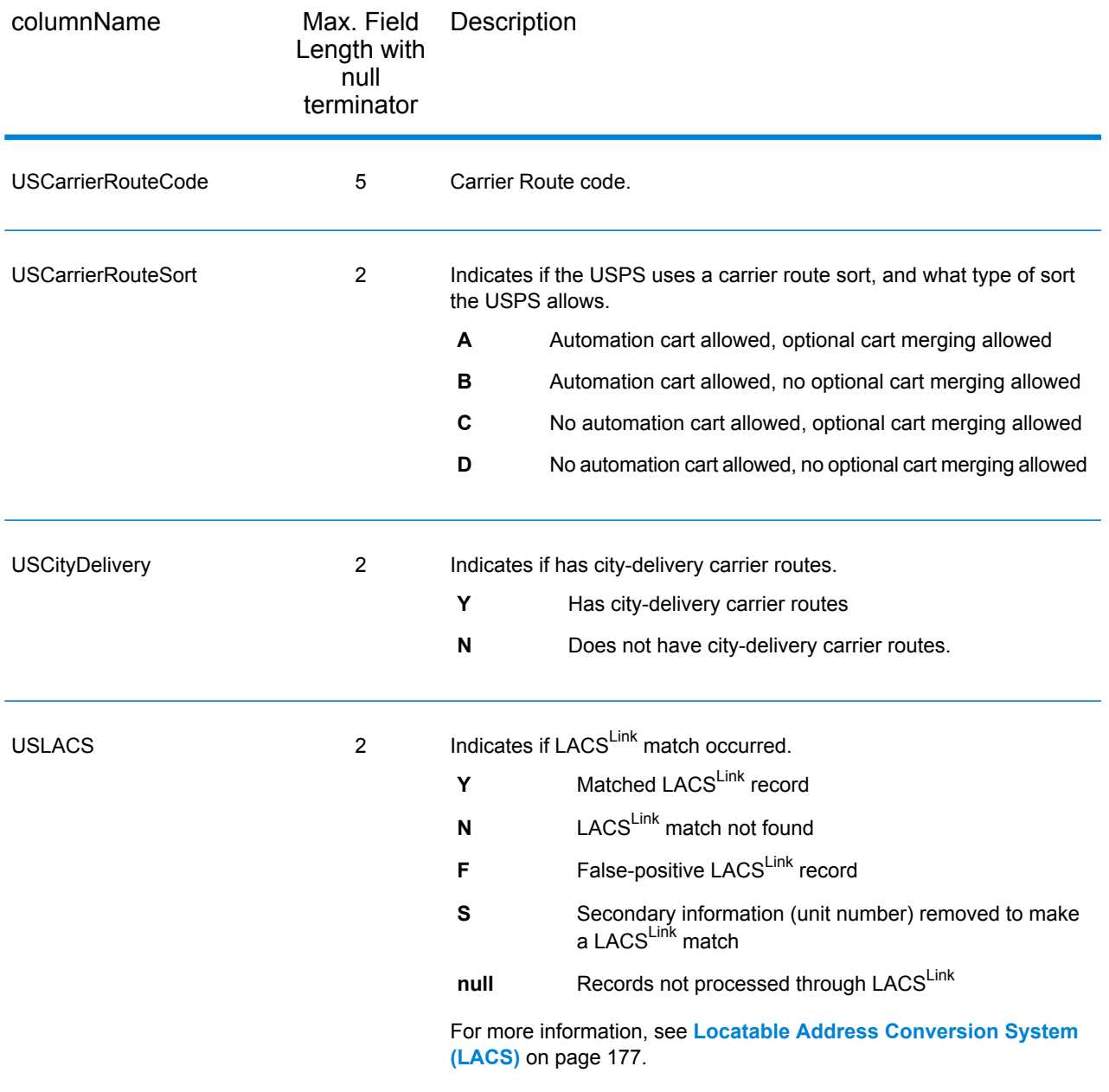

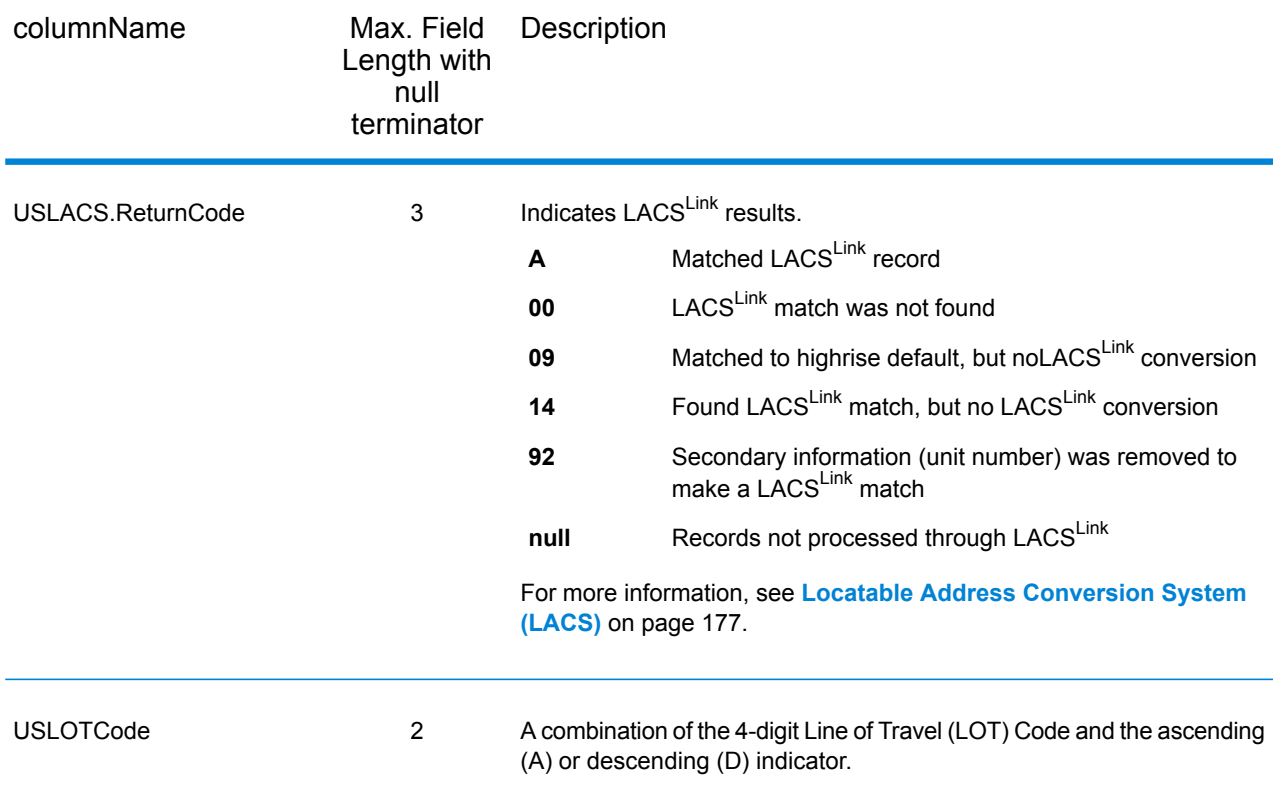

#### *Qualifiers*

The qualifiers output record type contains qualification information about the match, such as the location code and the match code. To include latitude/longitude output fields in the output, set OutputRecordType = Q.

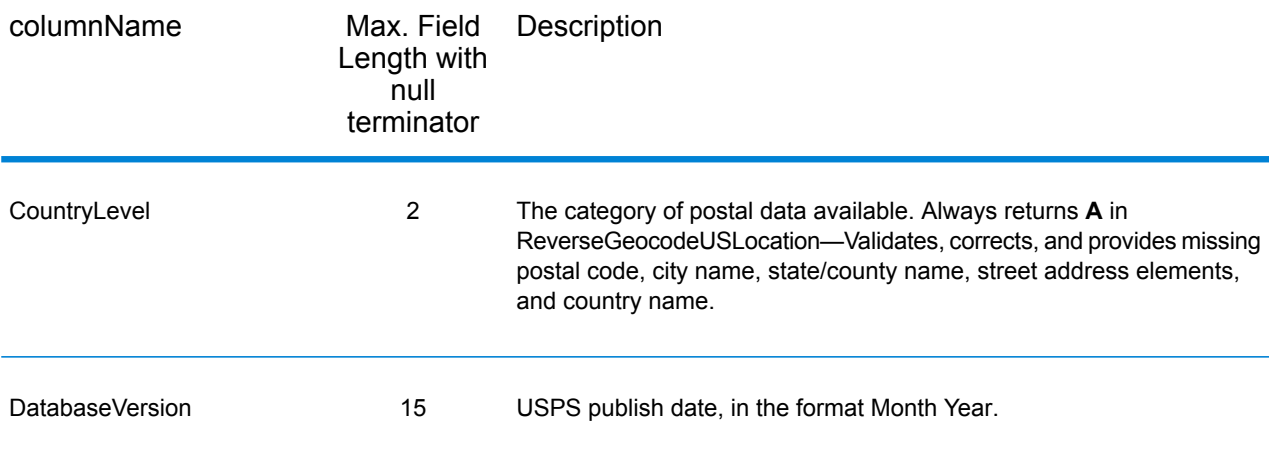

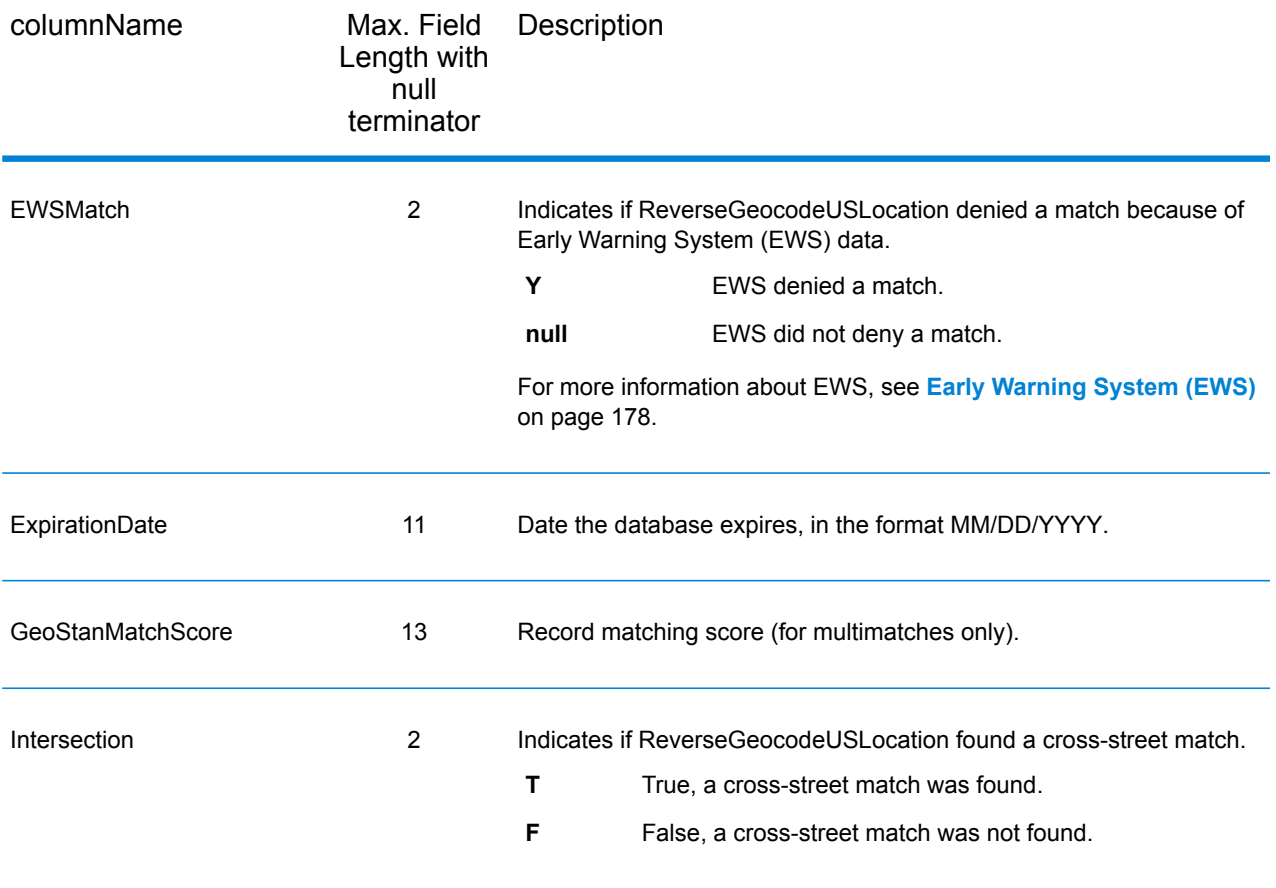

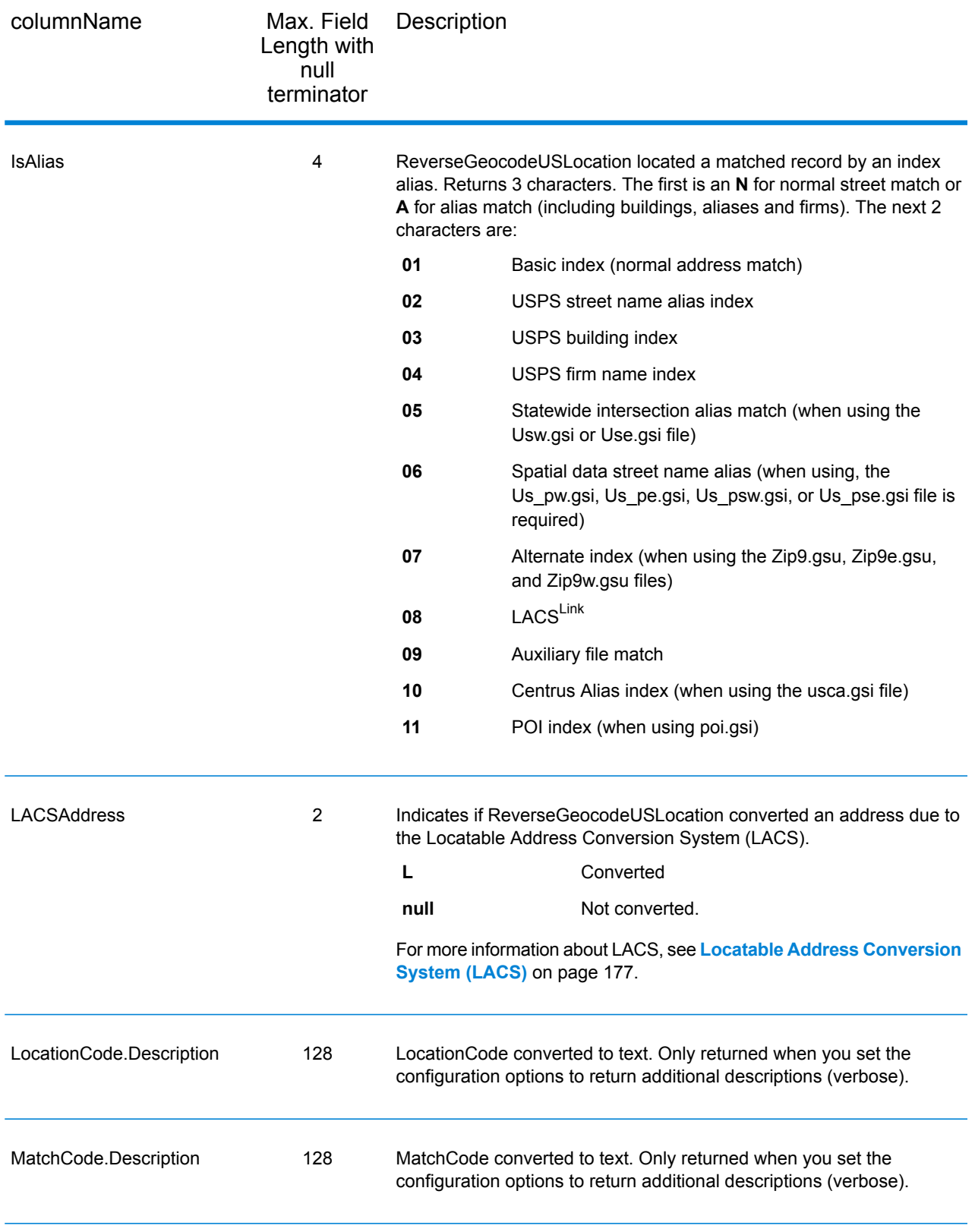
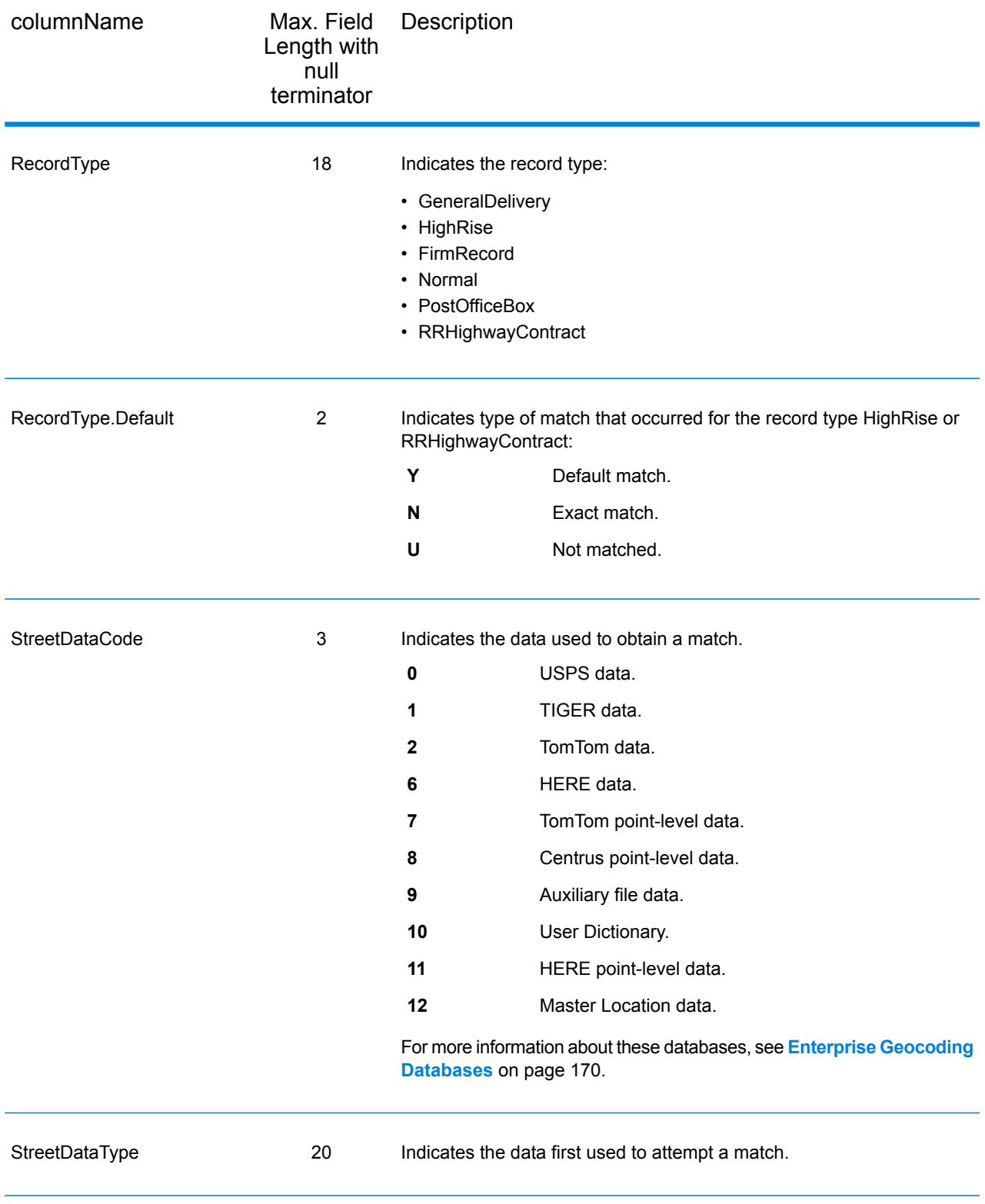

## *Range*

The range output record type contains information about the street range, such as the high and low unit numbers. To include range data fields in the output, set  $\text{Output}-\text{RecordType} = \text{R}$ .

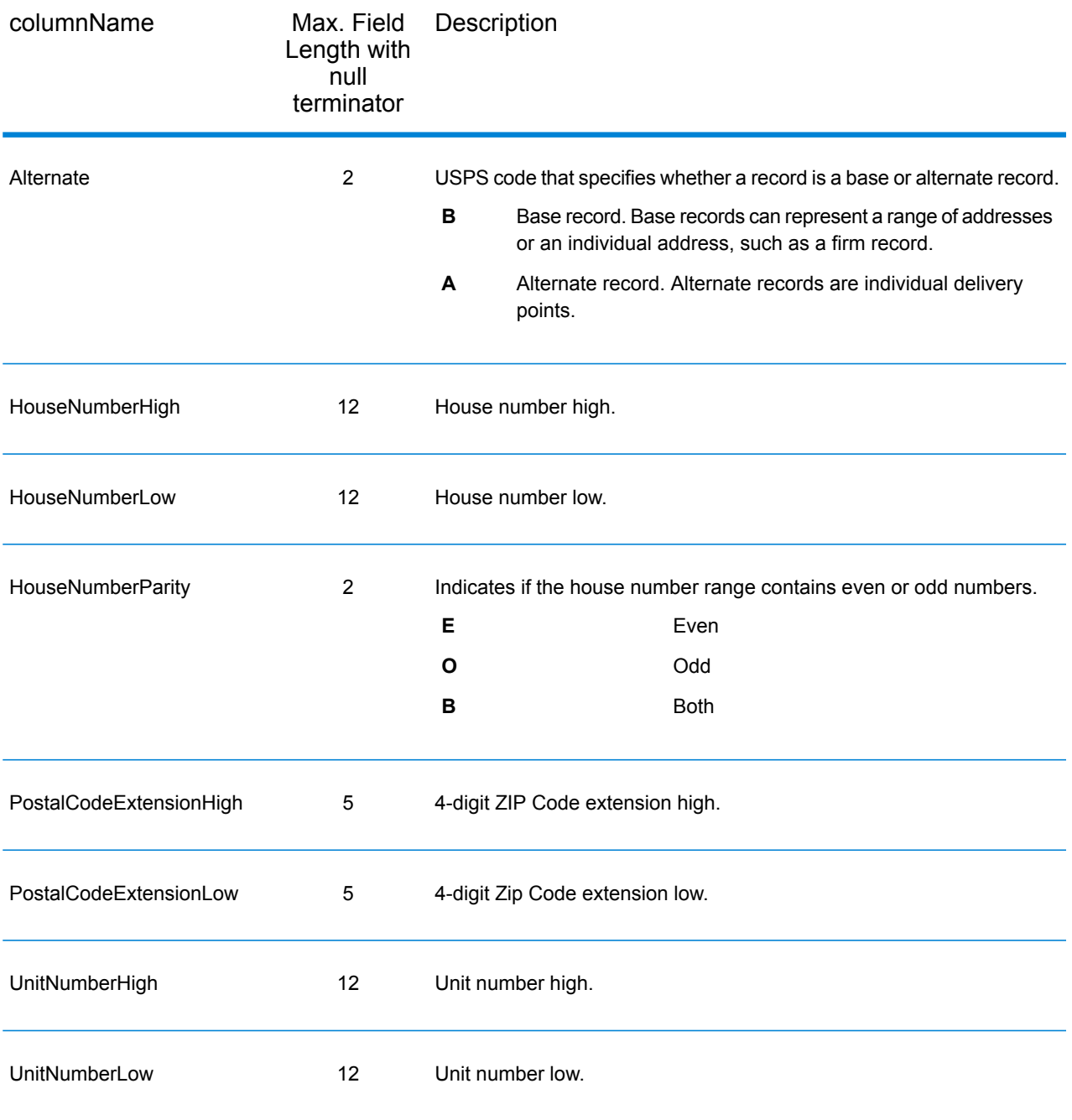

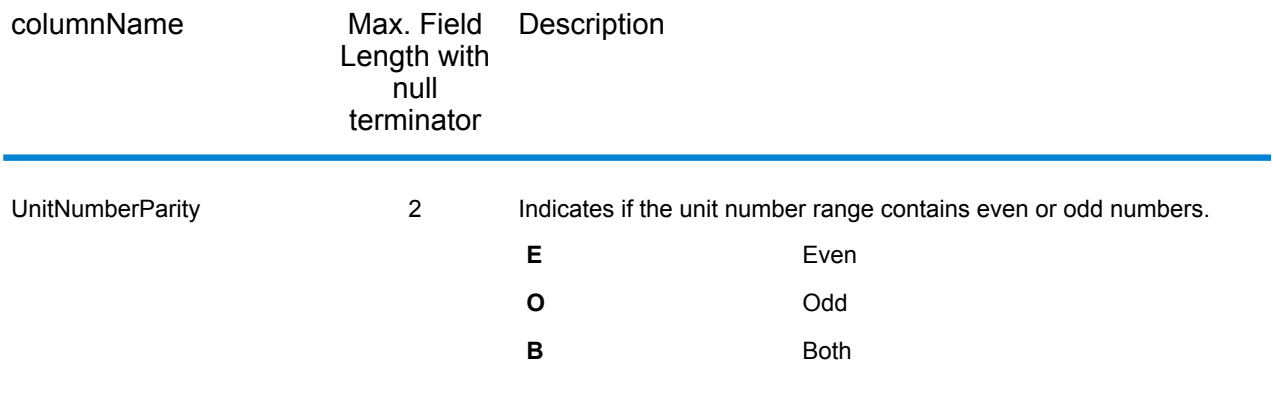

## *Segment*

The segment output record type contains information about the street segment identified by the data provider. To include segment data fields in the output, set  $\text{OutputRe} \cdot \text{OutputRe} = S$ .

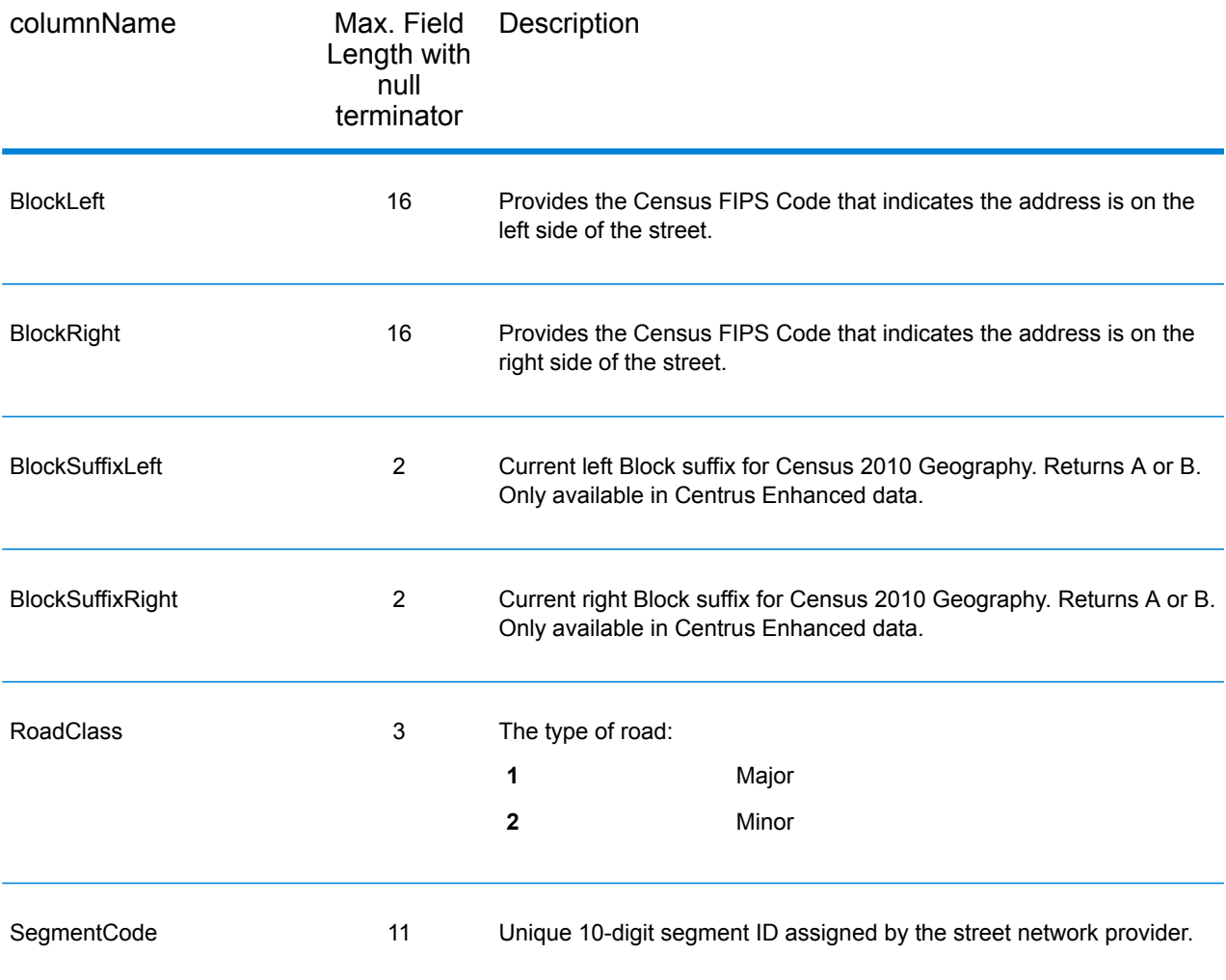

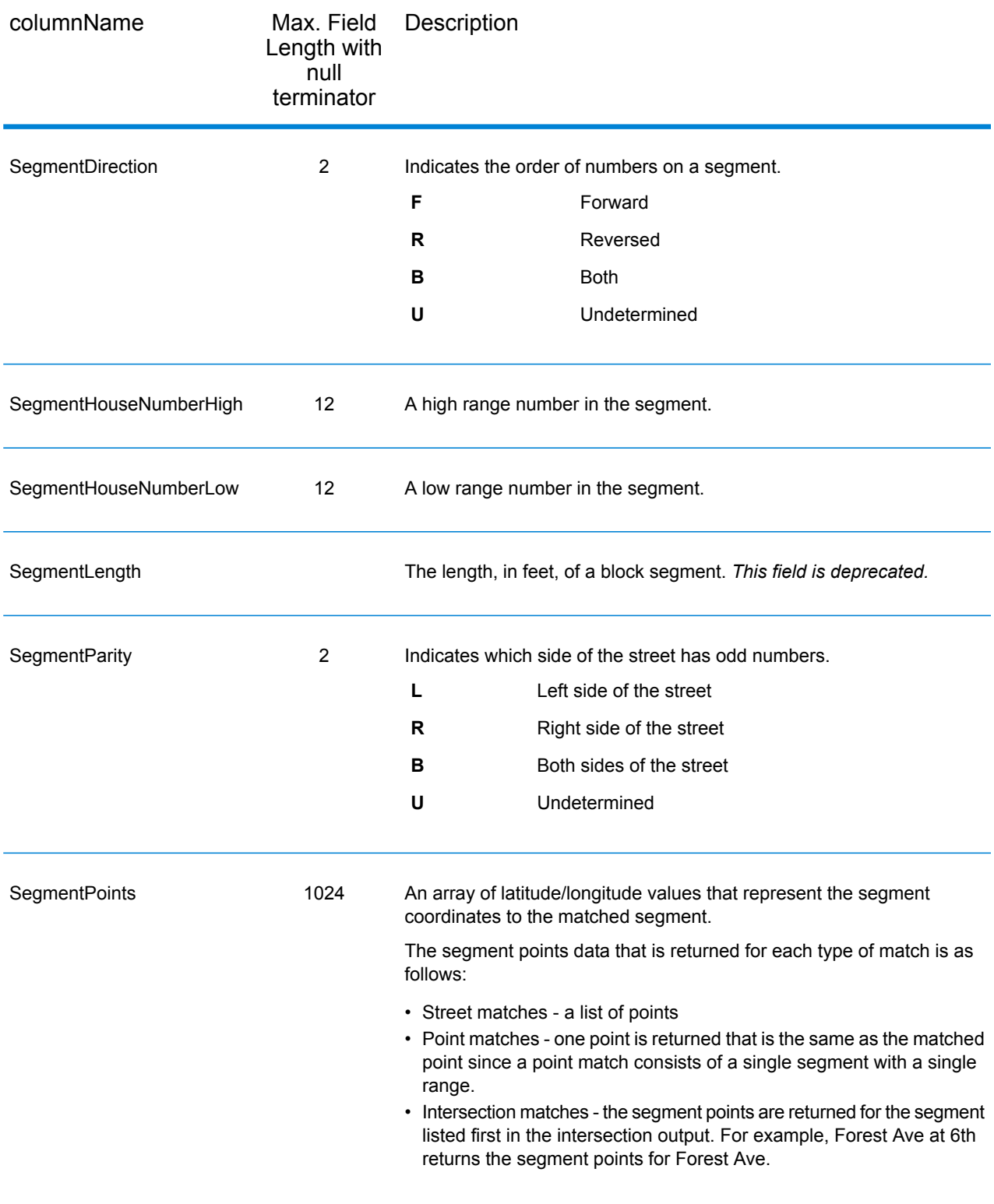

## Geocode US Address Auxiliary Files

## **Auxiliary File Overview**

Use auxiliary files to match against special data that is not included in the GeocodeUSAddress database.

The GeocodeUSAddress database is updated regularly to incorporate changes made by the USPS and third-party data vendors. You may have newer information that has not yet been incorporated. Auxiliary files provide a way for you to process your input records against a file that includes these changes.

**Note:** ReverseGeocodeUSAddress does not support auxiliary files.

There are two types of auxiliary file records:

- **Street Records**—Contains a range of one or more addresses on a street. For required fields, see **[Auxiliary](#page-330-0) File Layout** on page 331. A street record must not have secondary address information mailstops, Private mail boxes (PMBs), and PO Boxes.
- **Landmark Records**—Represents a single site. For required fields, see **[Auxiliary](#page-330-0) File Layout** on page 331. A landmark record must not have street type abbreviations, predirectional and postdirectional abbreviations, or low and high house numbers.

**Note:** You cannot update the auxiliary file while GeocodeUSAddress is running. If you want to update the auxiliary file, stop GeocodeUSAddress before attempting to replace or edit the file.

## **Matching to Auxiliary Files**

GeocodeUSAddress matches an input address to an auxiliary file as follows:

1. GeocodeUSAddress determines if there is an auxiliary file present.

If you have an auxiliary file in the dataset directory, GeocodeUSAddress automatically loads and attempts to match to the auxiliary file. You can verify that GeocodeUSAddress found an auxiliary file by looking at the version information page in the Management Console. One of the following statuses display:

- Loaded—An auxiliary file is loaded
- None—An auxiliary file has not been found or loaded
- Invalid—An auxiliary file was found, but failed to successfully load

GeocodeUSAddress only accepts one auxiliary file. If more than one auxiliary files is present, GeocodeUSAddress attempts to match against the first file. GeocodeUSAddress ignores any additional auxiliary files for matching, regardless if GeocodeUSAddress found a match to the first auxiliary file.

If a record in the auxiliary files is invalid, GeocodeUSAddress returns a invalid record message. GeocodeUSAddress continues to match input addresses with the auxiliary file, but will not match to the invalid auxiliary file record.

2. If an auxiliary file is present, GeocodeUSAddress attempts to match to the auxiliary file.

GeocodeUSAddress assumes that the auxiliary file is the most accurate data set and attempts to find a match to the input address in the auxiliary file. If GeocodeUSAddress cannot find a match in the auxiliary file, it matches the input address with the other Enterprise Geocoding Module databases.

**Note:** GeocodeUSAddress only matches input address lists to auxiliary files if there is an exact match. Your input address list should be free of misspellings and incomplete addresses.

3. If GeocodeUSAddress finds an exact record match to the auxiliary file, it standardizes the match to USPS regulations and returns the output of the auxiliary file match.

GeocodeUSAddress uses the following defaults if you do not include the values in the auxiliary file:

- House number parity = B (both odds and evens)
- Segment direction = A (ascending)
- $\cdot$  Side of street = U (unknown)

#### *Record Type Matching Rules*

When matching against an auxiliary file, GeocodeUSAddress uses the following rules:

Street record match

- The input house number must fall within or be equal to the low and high house number values of the auxiliary record.
- The input house number must agree with the parity of the auxiliary record.
- The input ZIP Code must exactly match the ZIP Code of the auxiliary record.

Landmark record match

- The input data must contain a ZIP Code and address line, and the values must exactly match the values on the auxiliary record.
- The input address cannot have any other data, such as a house number, unit number, or Private Mail Box (PMB).

**Note:** GeocodeUSAddress only matches the ZIP Code against the auxiliary file. GeocodeUSAddress does not verify that the ZIP Code of the input address record is correct for the city and state. Validate this information in your input lists before processing against the auxiliary file.

#### *Unavailable Features and Functions*

The following features and functions do not apply when GeocodeUSAddress makes an auxiliary file match.

- GeocodeUSAddress does not match to
- two-line addresses
- multi-line addresses
- intersection addresses
- dual addresses
- GeocodeUSAddress does not perform EWS, ZIPMove, LACSLink, or DPV processing on auxiliary matches
- You can only access the auxiliary file with processing through the Find function. You cannot access the auxiliary file through the Find First/Next or MBR functions
- You can only access the auxiliary file logic using the address code option of the Find function, not the geocode option.

## **Auxiliary Match Output**

GeocodeUSAddress provides special data type, match codes, and location code values for auxiliary matches. When GeocodeUSAddress finds a match to an auxiliary file, the default output follows these conventions:

- GeocodeUSAddress formats the auxiliary file match as a street-style address for output. This excludes PO Boxes, Rural Routes, General Delivery, etc.
- GeocodeUSAddress follows the case setting you indicate (by default, upper case) by the casing function. GeocodeUSAddress does not maintain the casing in the auxiliary file for mixed casing values. For example, GeocodeUSAddress returns O'Donnell as ODONNELL or Odonnell depending on the setting of the casing function.

**Note:** GeocodeUSAddress does not change the casing for the User Data field.

<span id="page-330-0"></span>• GeocodeUSAddress removes spaces at the beginning and ending of fields in the auxiliary file.

**Note:** GeocodeUSAddress does not remove spaces for the User Data field.

## **Auxiliary File Layout**

You must comply with the following organizational rules when you create auxiliary file:

- Files are fixed-width text files with a . gax extension
- Files can contain up to 500,000 records.
- Use semicolons in the first column to indicate a row is a comment, not a data record; GeocodeUSAddress ignores rows that begin with a semicolon.
- For optimal performance, order the records within the file by descending ZIP Code, and then descending street name.
- Records must represent only one side of a street. To represent both sides of a street, create a record for each side of the street.
- Records must represent segments that are straight lines.
- House numbers must follow USPS rules documented in Publication 28.
- Numeric fields, such as ZIP Codes, must contain only numbers.
- If house numbers are present in the record, the house number range must be valid according to USPS rules documented in Publication 28, Appendix E.
- Latitude and Longitude values must be in millionths of decimal degrees.
- Records cannot contain PO Box addresses.

The following table shows auxiliary file layout.

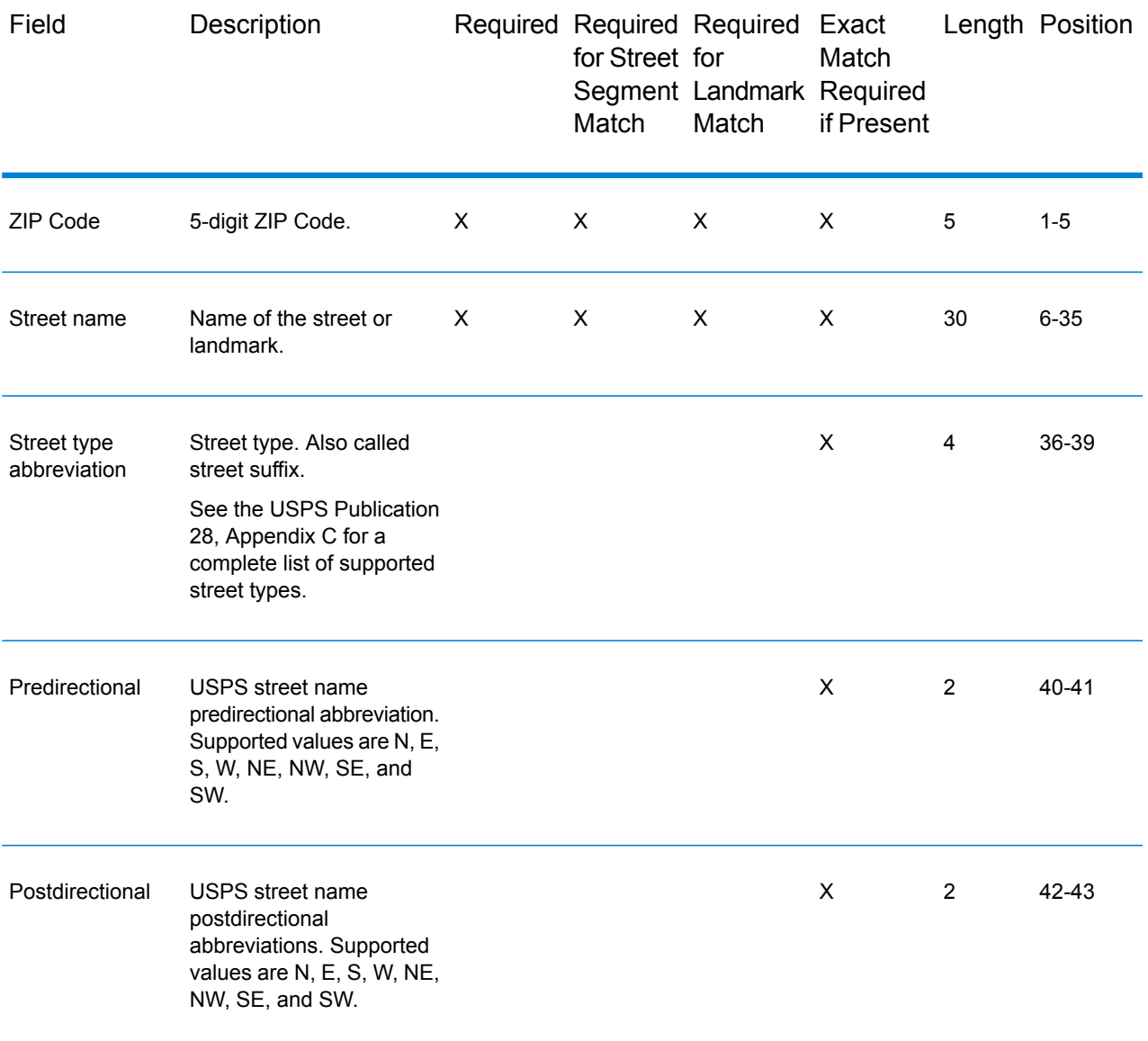

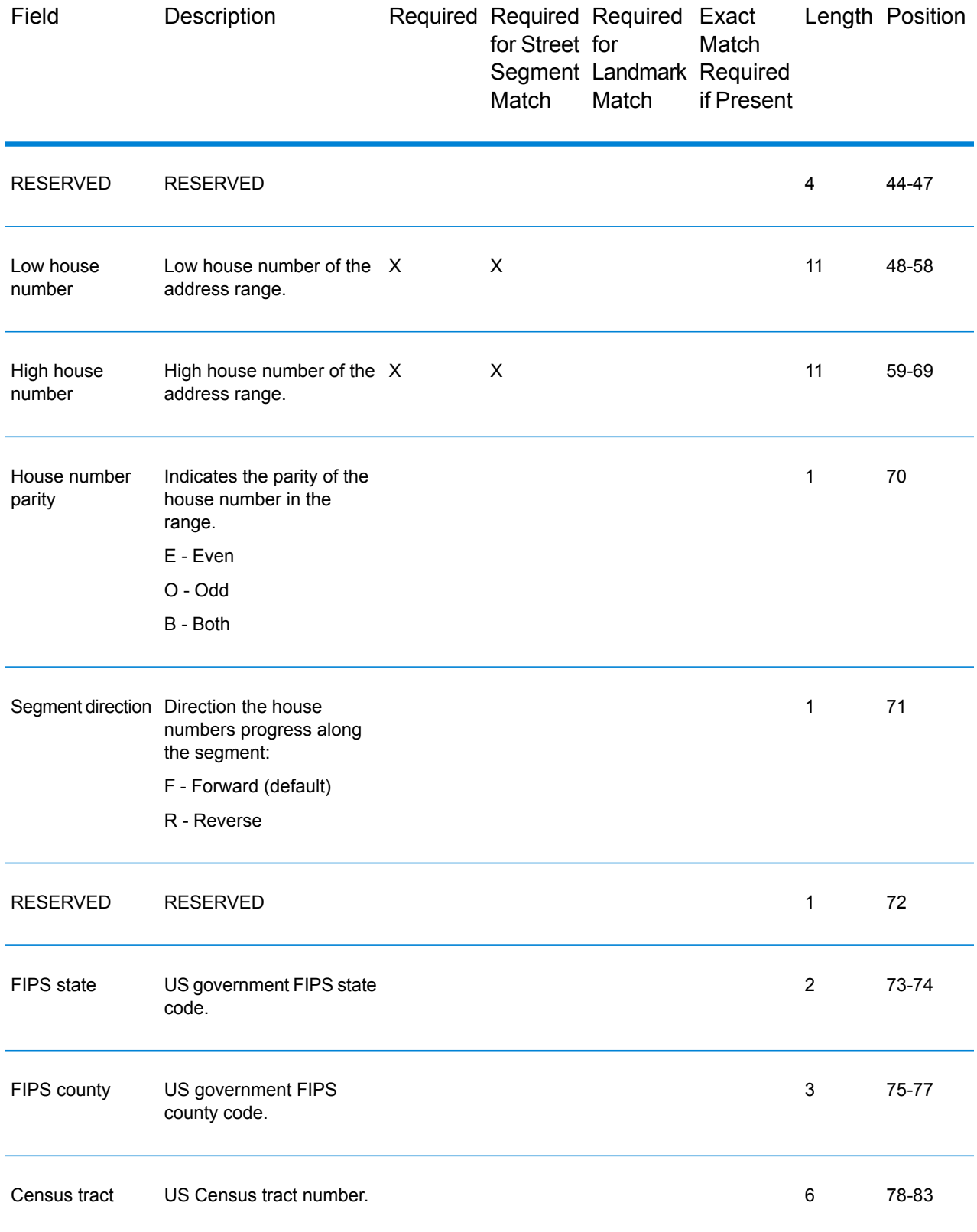

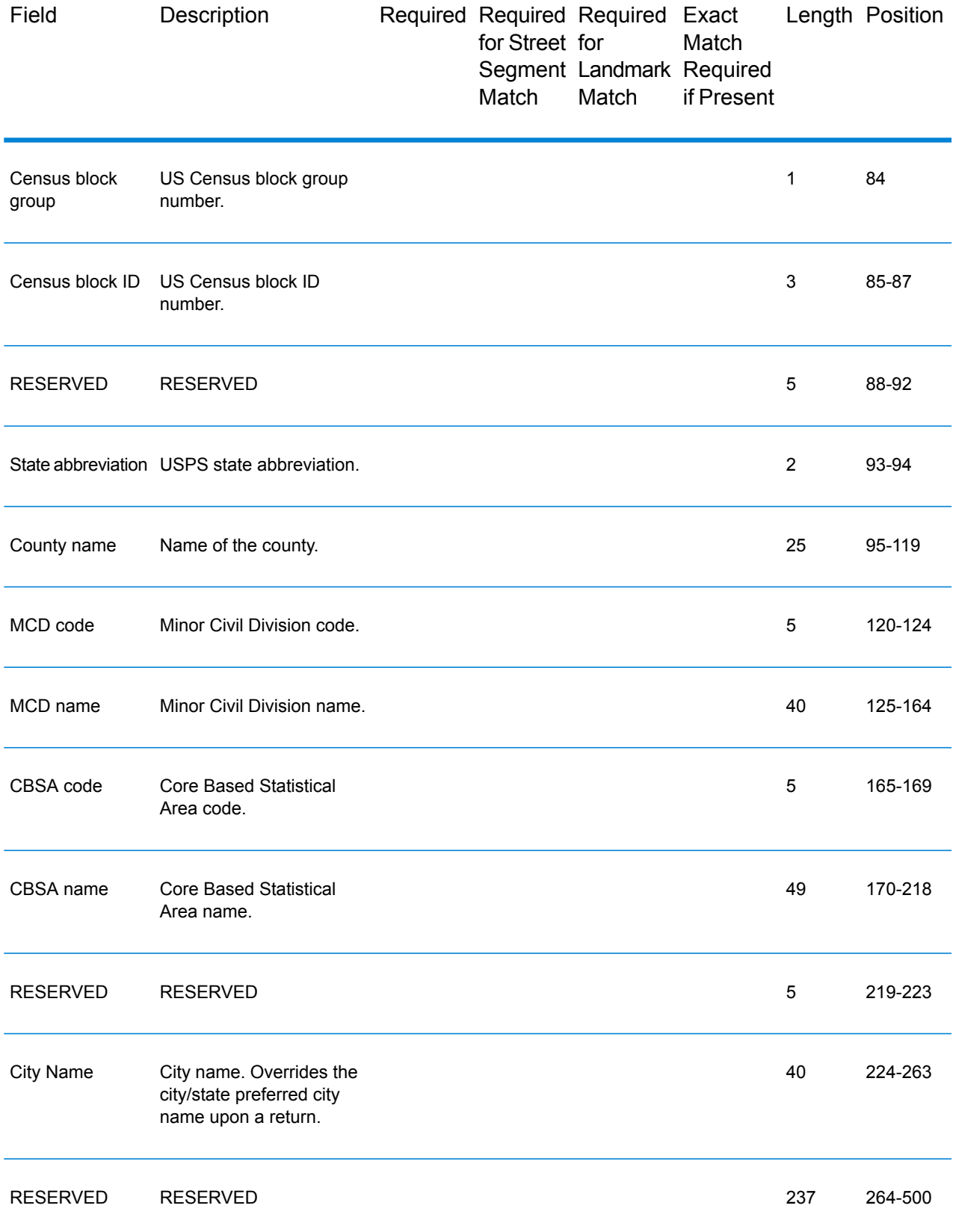

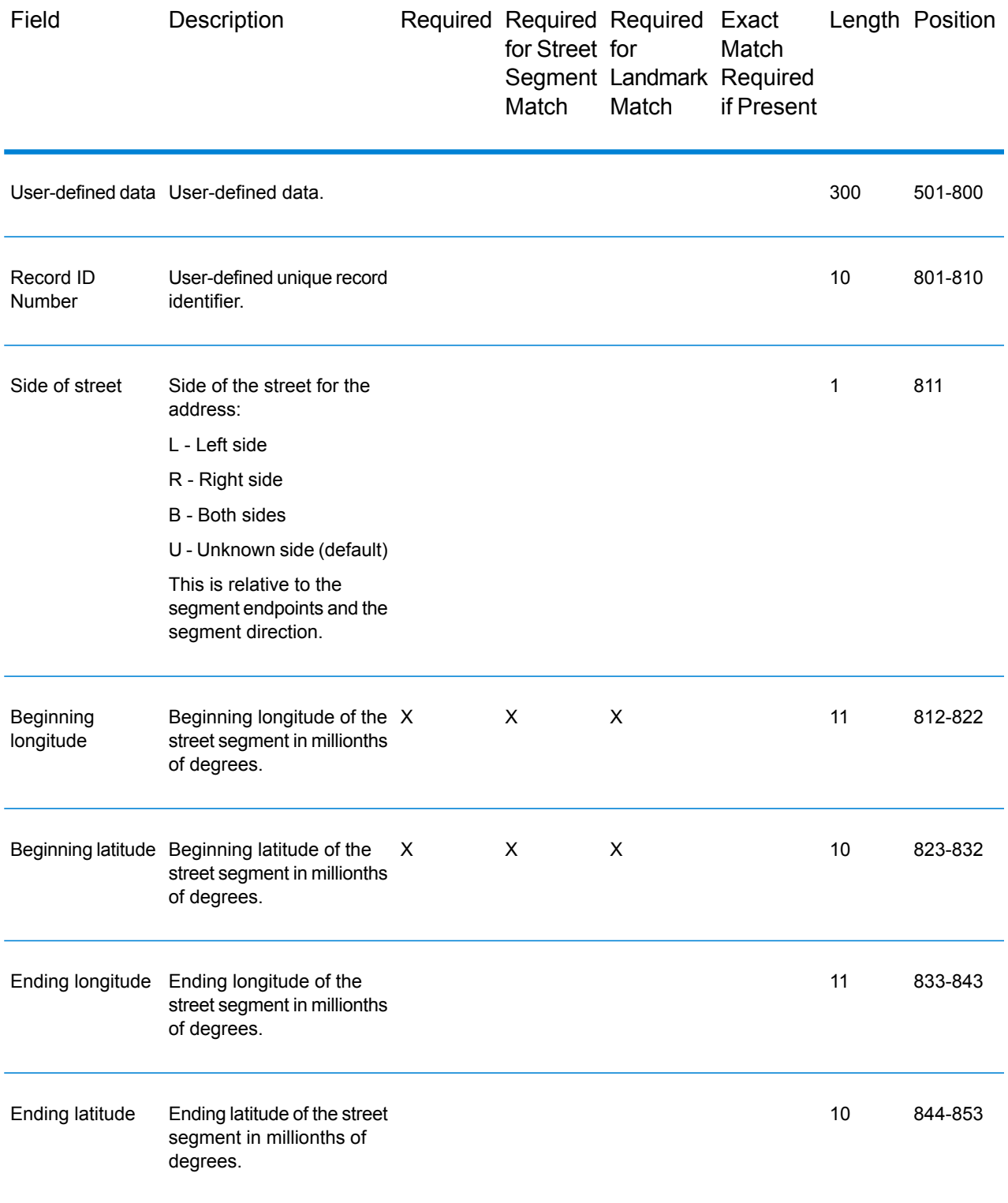

## Match and Location Codes for U.S. Geocoding

## **Match Codes**

The geocoder returns match codes indicating the address portions that matched or did not match to the database.

If the geocoder cannot make a match, the match code begins with "E" and the remaining digits indicate why the address did not match. For the descriptions of the "E" match codes, see **[Match](#page-341-0) Codes for No Match - [Definitions](#page-341-0) for "Ennn" return codes** on page 342. The digits do not specifically refer to which address elements did not match, but rather why the address did not match.

#### *Match Codes*

This section covers:

- **Match Code [Definitions](#page-335-0)** on page 336
- **[Definitions](#page-337-0) for 1st-3rd hex digit match code values** on page 338
- **[Definitions](#page-338-0) for Extended Match Code (3rd hex digit values)** on page 339
- <span id="page-335-0"></span>• **[Definitions](#page-340-0) for the Reverse PBKey Lookup "Vhhh" return codes** on page 341
- **Match Codes for No Match - [Definitions](#page-341-0) for "Ennn" return codes** on page 342

## *Match Code Definitions*

The table below contains the match code values.

For descriptions of the hex digits for the match codes, see **[Definitions](#page-337-0) for 1st-3rd hex digit match code [values](#page-337-0)** on page 338.

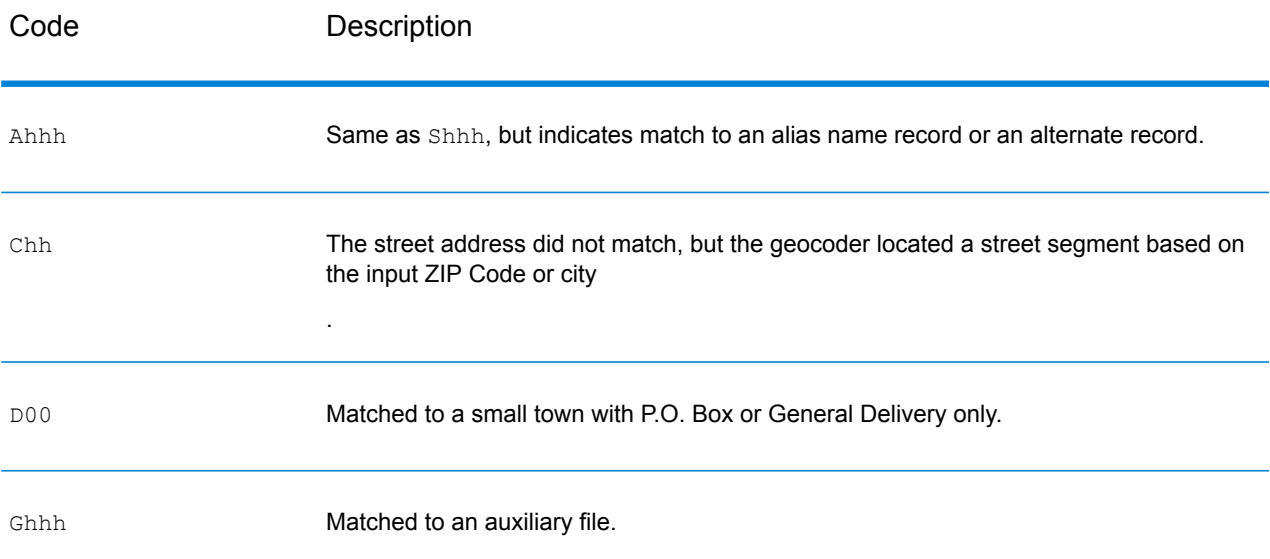

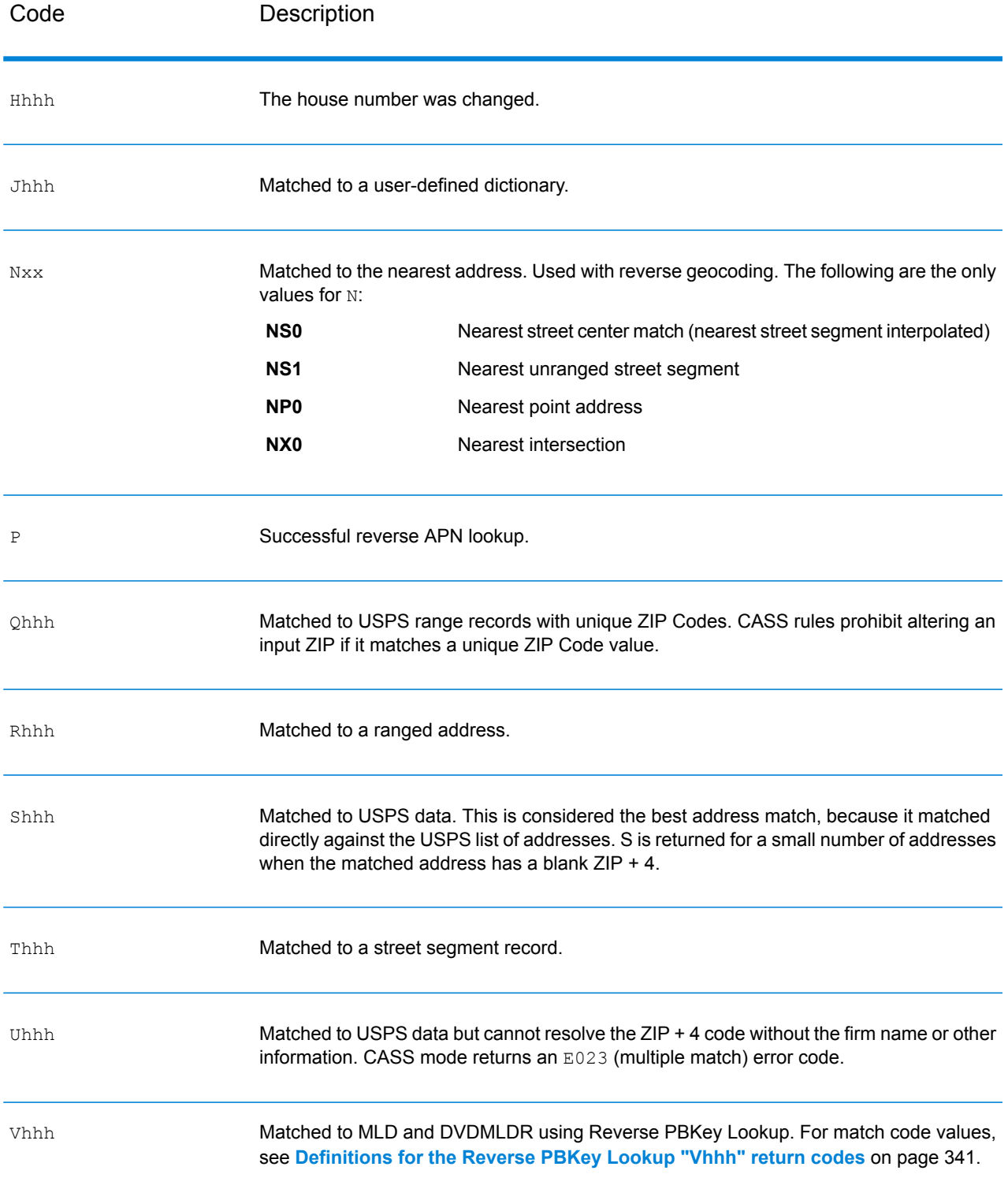

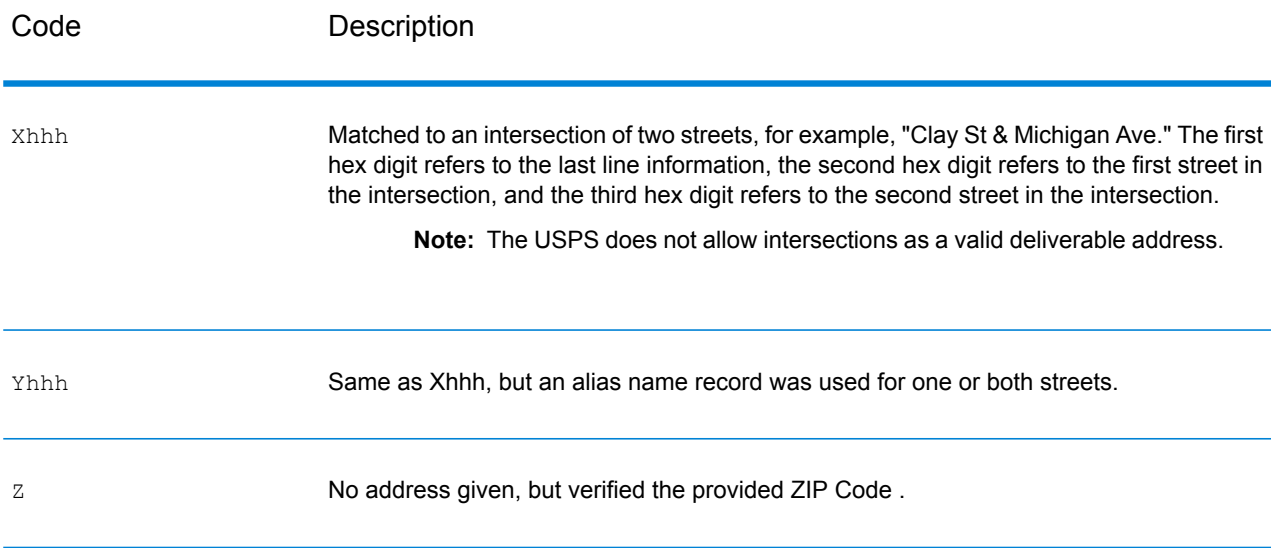

## <span id="page-337-0"></span>*Definitions for 1st-3rd hex digit match code values*

The table below contains the description of the hex digits for the match code values.

**Note:** The third hex digit is only populated for intersection matches or as part of the Extended Match Code.

- For intersection matches, use the table below for the 3rd hex digit definitions.
- For Extended Match Code, see **[Definitions](#page-338-0) for Extended Match Code (3rd hex digit [values\)](#page-338-0)** on page 339.

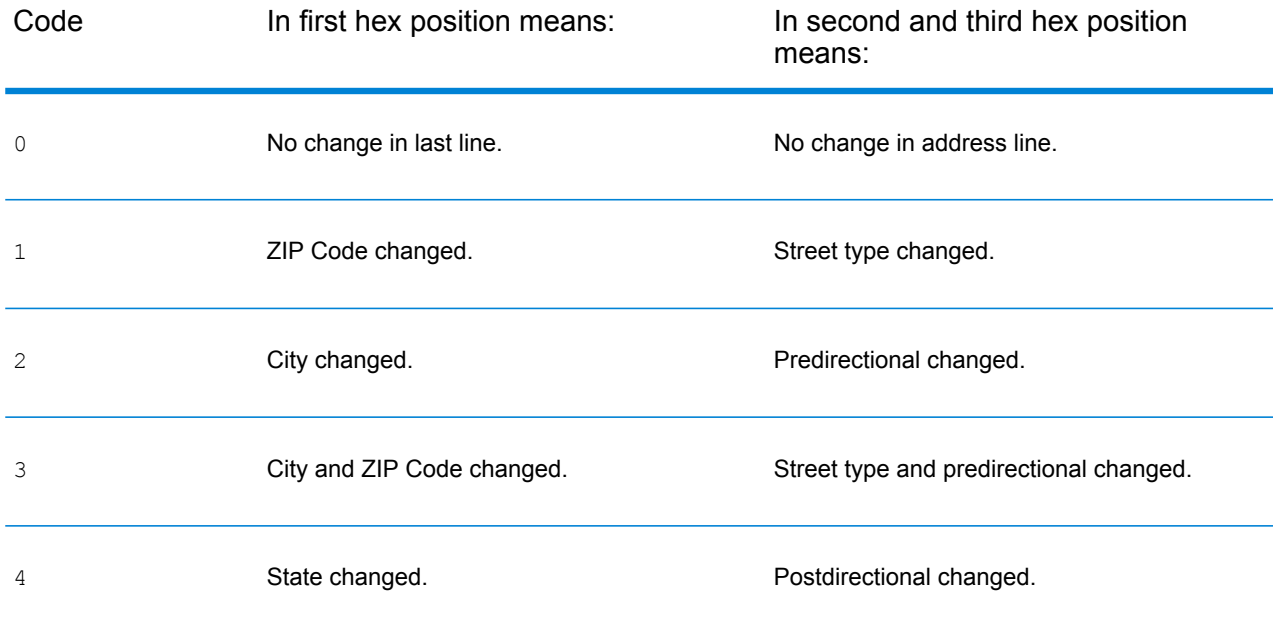

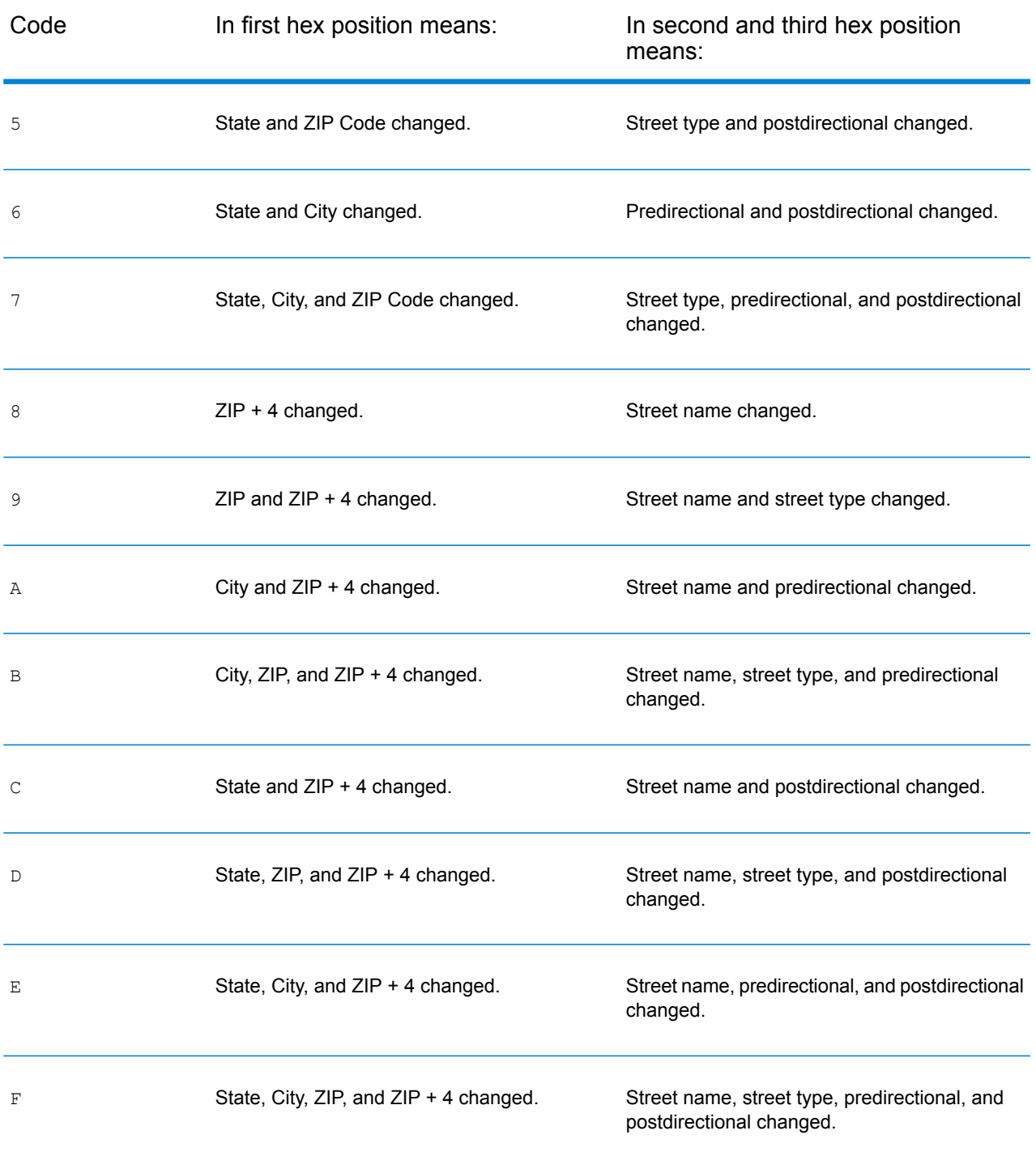

## <span id="page-338-0"></span>*Definitions for Extended Match Code (3rd hex digit values)*

As mentioned in **[Match](#page-227-0) Code** on page 228, when ExtendedMatchCode is set to "Y", additional information is returned about any changes in the house number, unit number and unit type fields in the matched address, as well as whether there was address information that was ignored. This

additional information is provided in a 3rd hex digit that is appended to match codes for address-level matches only - A, G, H, J, Q, R, S, T or U (see **Match Code [Definitions](#page-335-0)** on page 336).

"Address information ignored" is specified when any of these conditions apply:

- The output address has content in the AdditionalInputData field.
- The output address has a second address line (AddressLine2).
- The input address is a dual address (two complete addresses in the input address). For example, "4750 Walnut St. P.O Box 50".
- The input last line has extra information that is not a city, state or ZIP Code, and is ignored. For example, "Boulder, CO 80301 USA", where "USA" is ignored when matching.

The table below provides the descriptions for the Extended Match Code 3rd hex digit return values:

**Note:** For Auxiliary file matches, the 3rd hex digit is always "0".

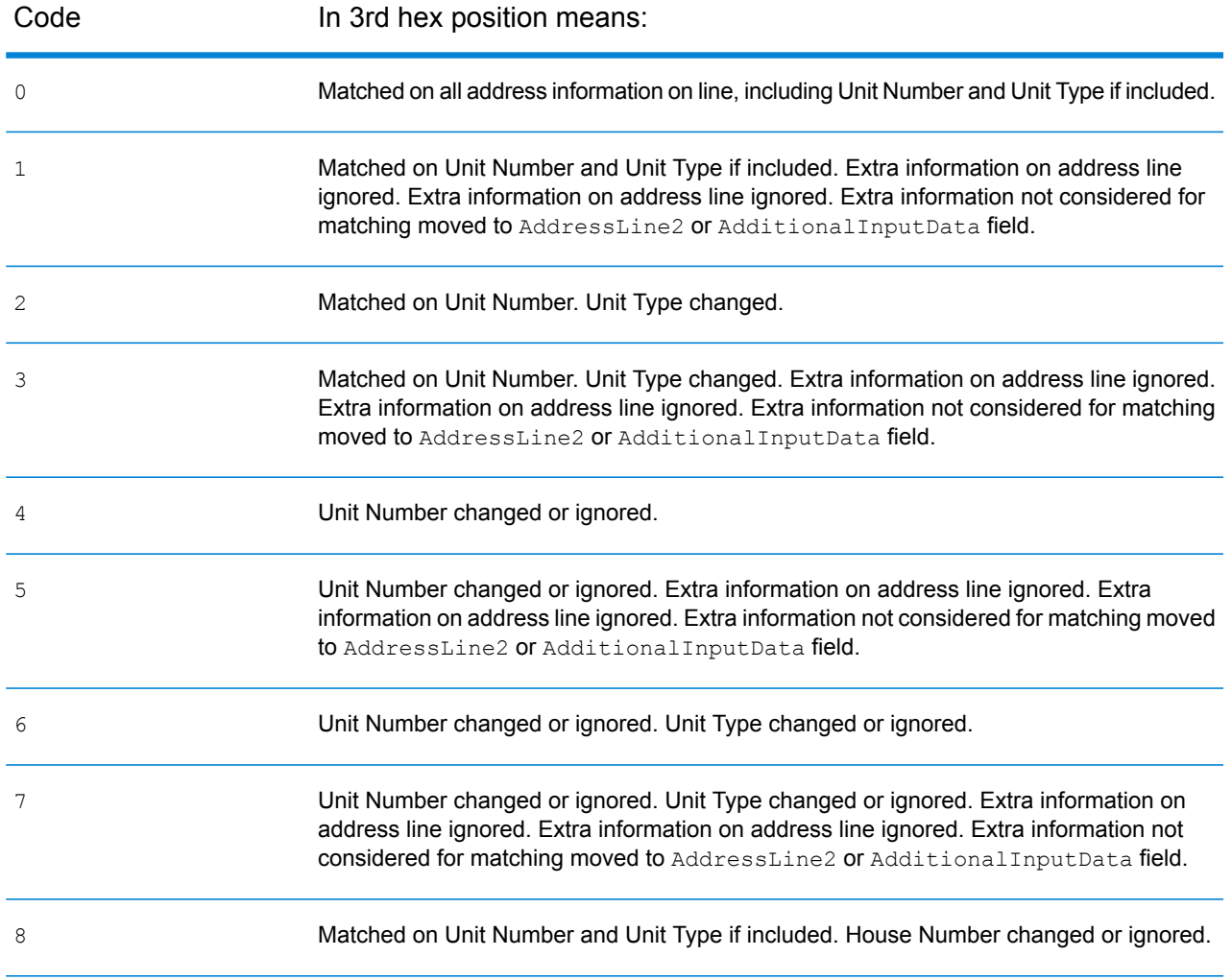

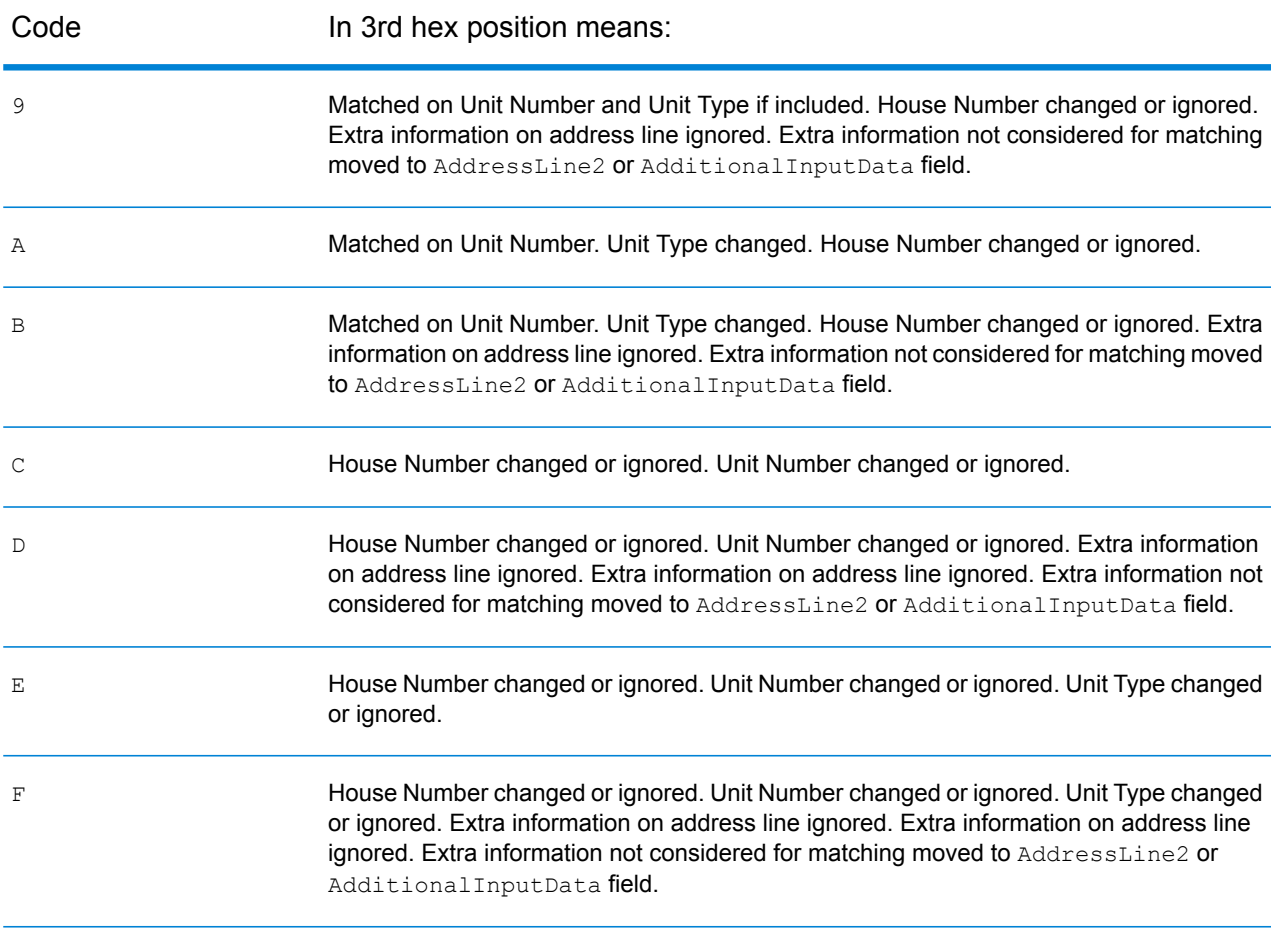

## <span id="page-340-0"></span>*Definitions for the Reverse PBKey Lookup "Vhhh" return codes*

The table below lists the "Vhhh" hex digit values returned with Reverse PBKey Lookup. For more information, see **ReversePBKeyLookup**.

**Note:** When there are one or more address variations for a Reverse PBKey Lookup, the match code returned is always "V000".

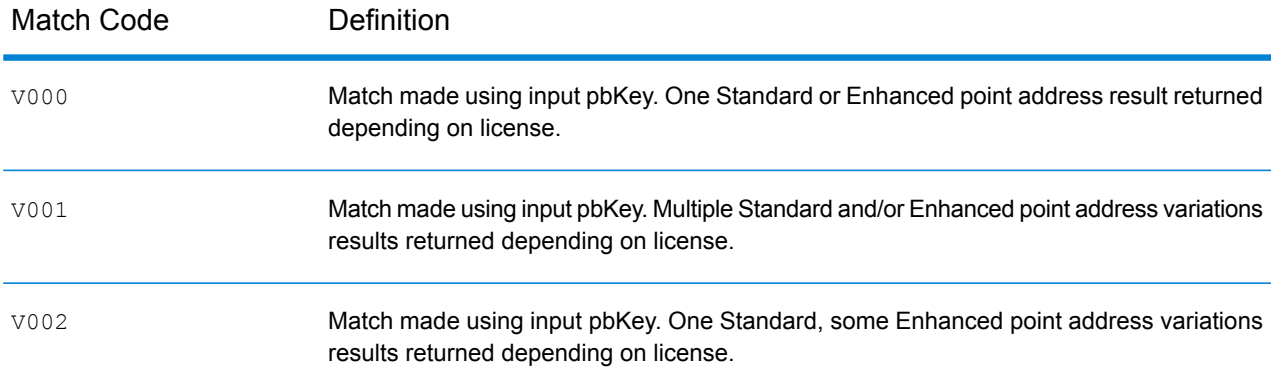

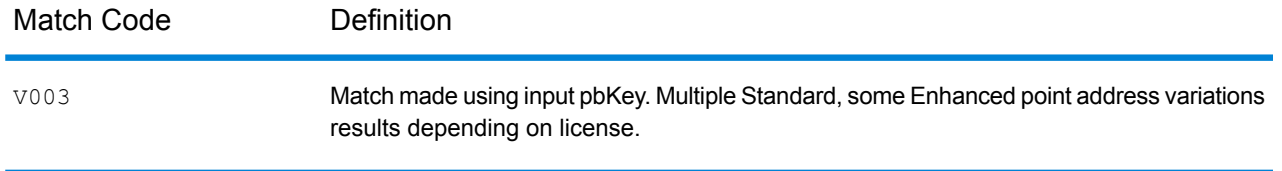

## <span id="page-341-0"></span>*Match Codes for No Match - Definitions for "Ennn" return codes*

The table below describes the values returned when the application cannot find a match or an error occurs.

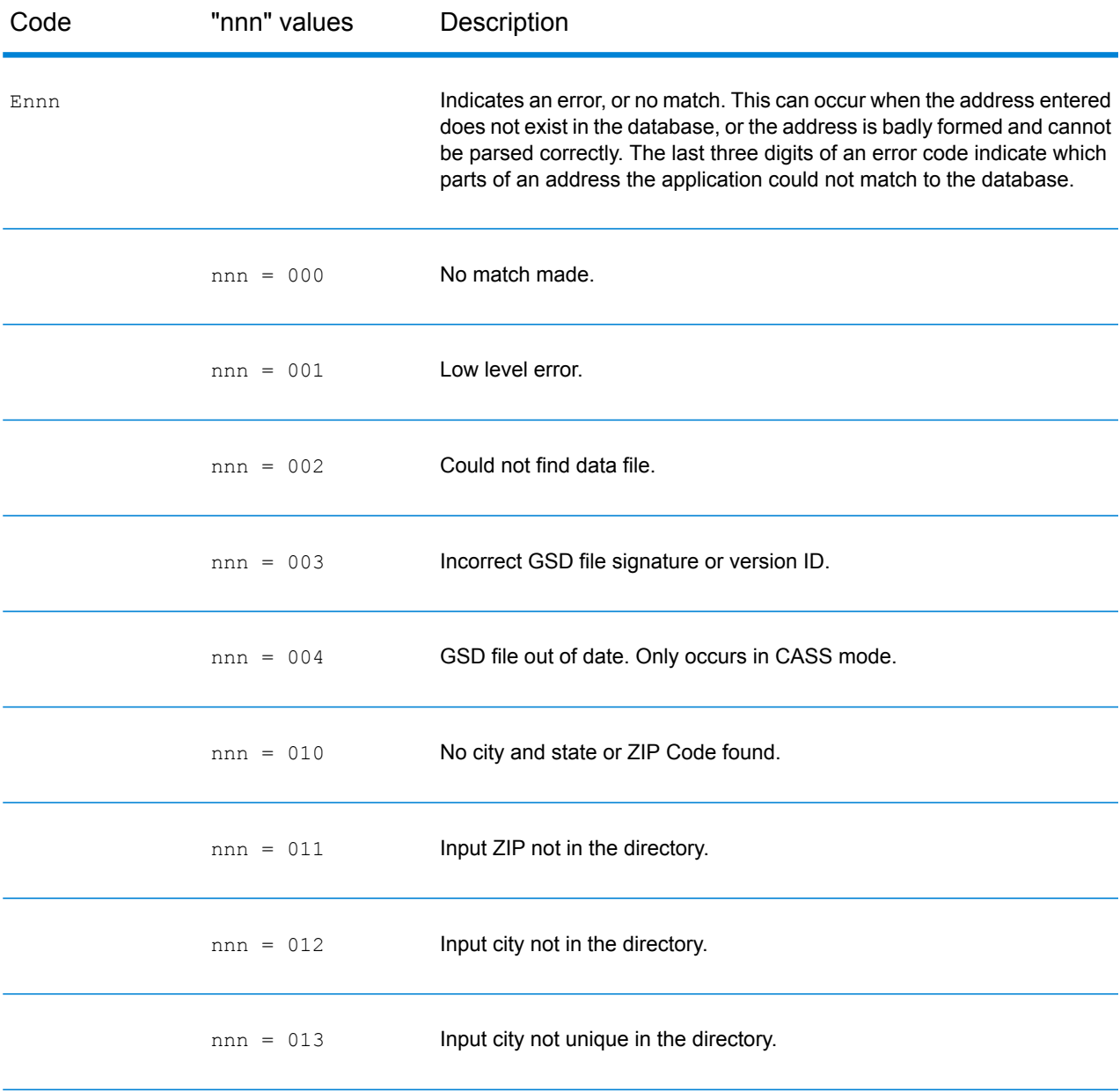

## Module Services

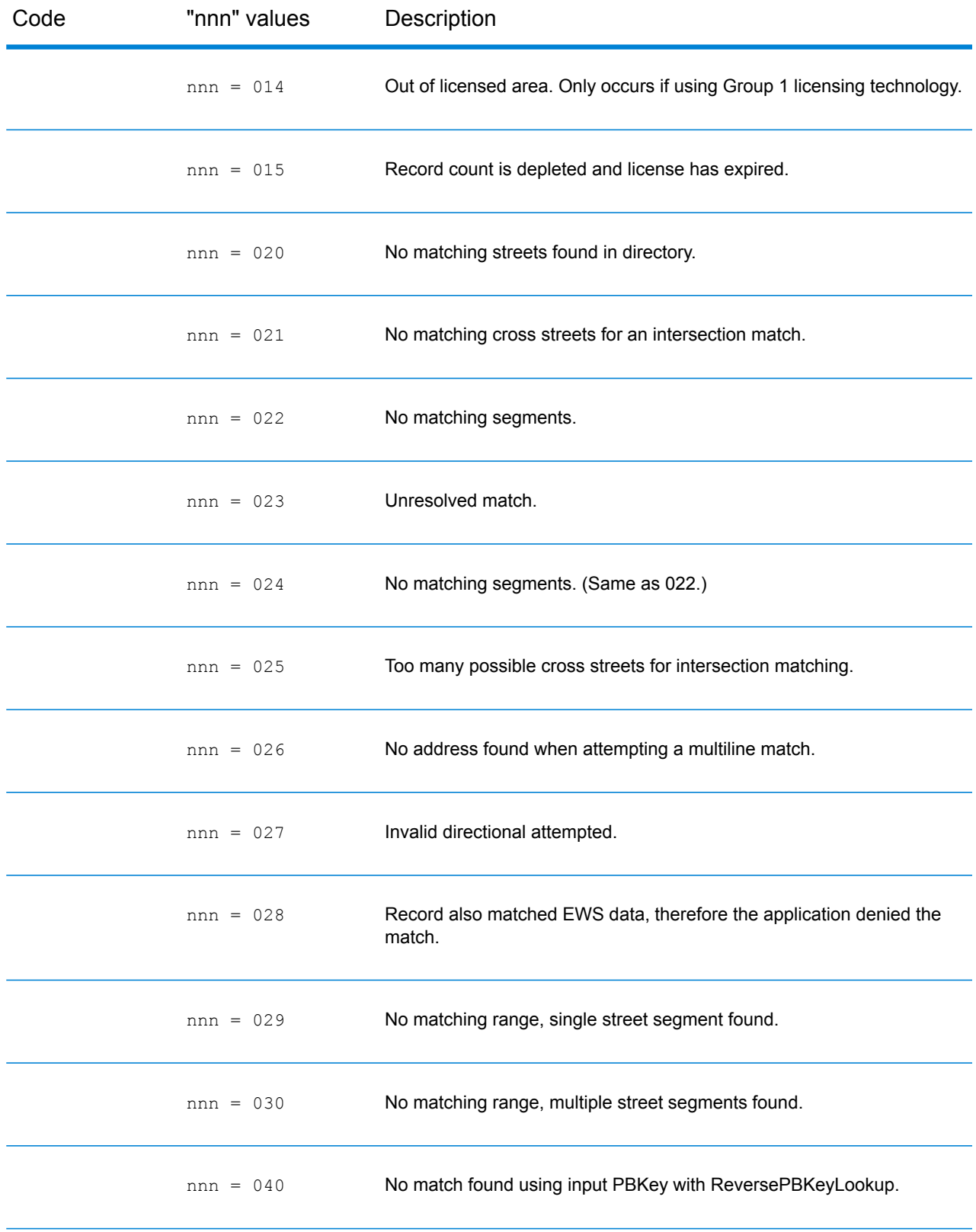

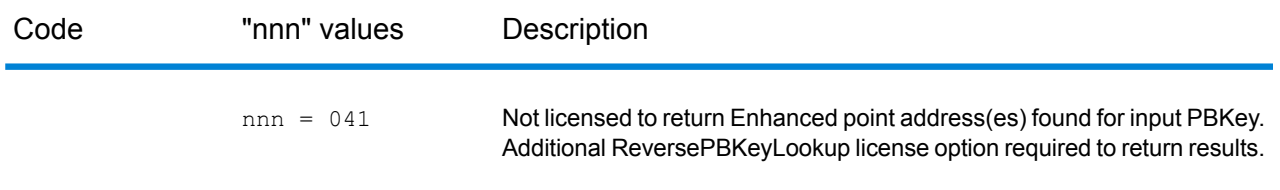

## **Location Codes**

Location codes indicate the locational accuracy of the assigned geocode. Note that an accurately placed candidate is not necessarily an ideal candidate. Examine the match codes and/or result codes in addition to location codes to best evaluate the overall quality of the candidate.

A Location Code of "E" indicates a location code is not available. This usually occurs when you have requested ZIP Code centroids of a high quality, and one is not available for that match. It can occur infrequently when the Enterprise Geocoding Module does not have a 5-digit centroid location. The Enterprise Geocoding Module can also return an "E" location code when it cannot standardize an input address and there is no input ZIP Code. In this case, do not assume the ZIP Code returned with the non-standardized address is the correct ZIP Code because the Enterprise Geocoding Module did not standardize the address; therefore, the Enterprise Geocoding Module does not return geocoding or Census Block information.

#### *Address Location Codes*

Location codes that begin with an "A" are address location codes. Address location codes indicate a geocode made directly to a street network segment (or two segments, in the case of an intersection).

An address location code has the following characters.

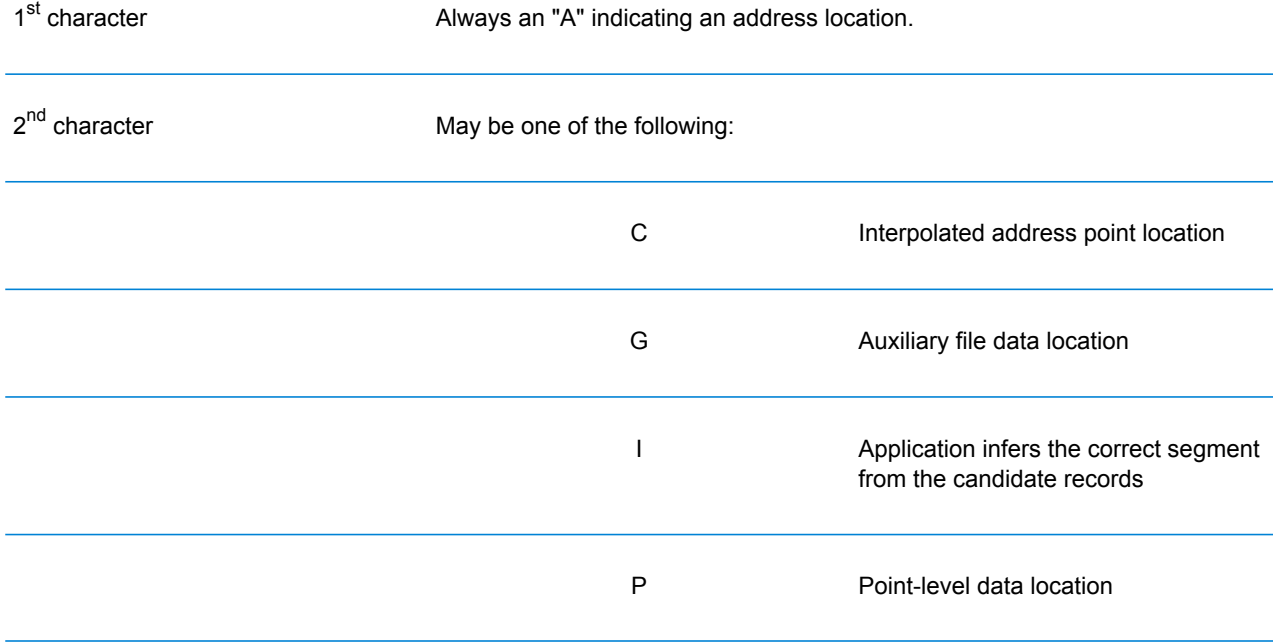

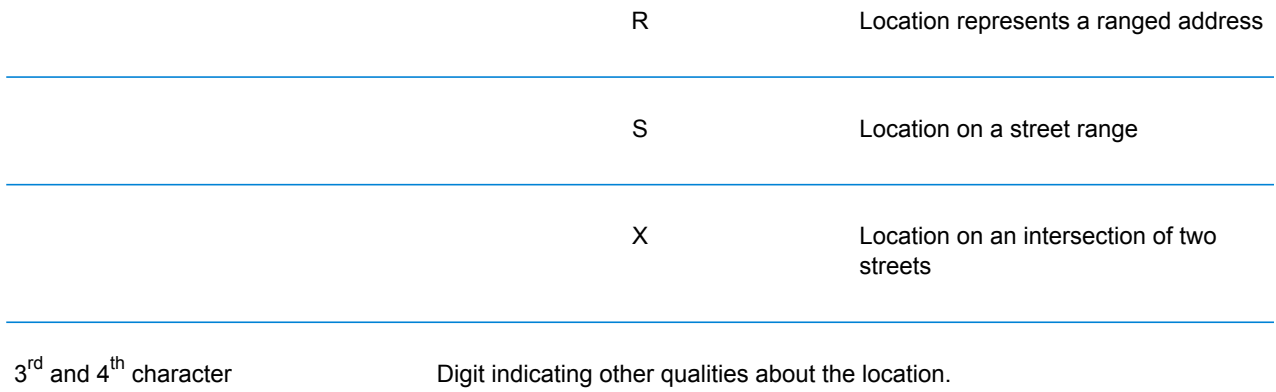

## **Table 39: Address Location Codes**

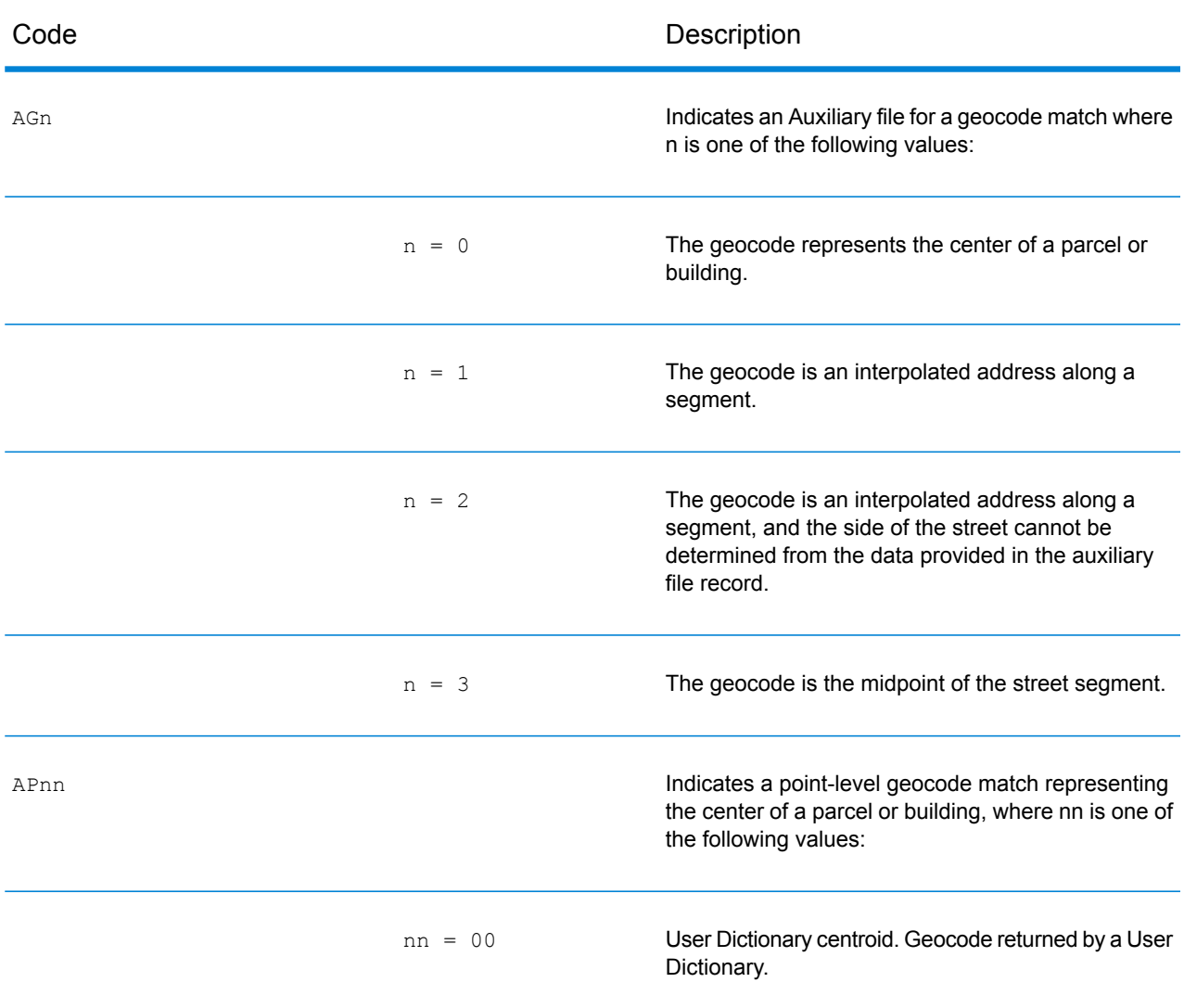

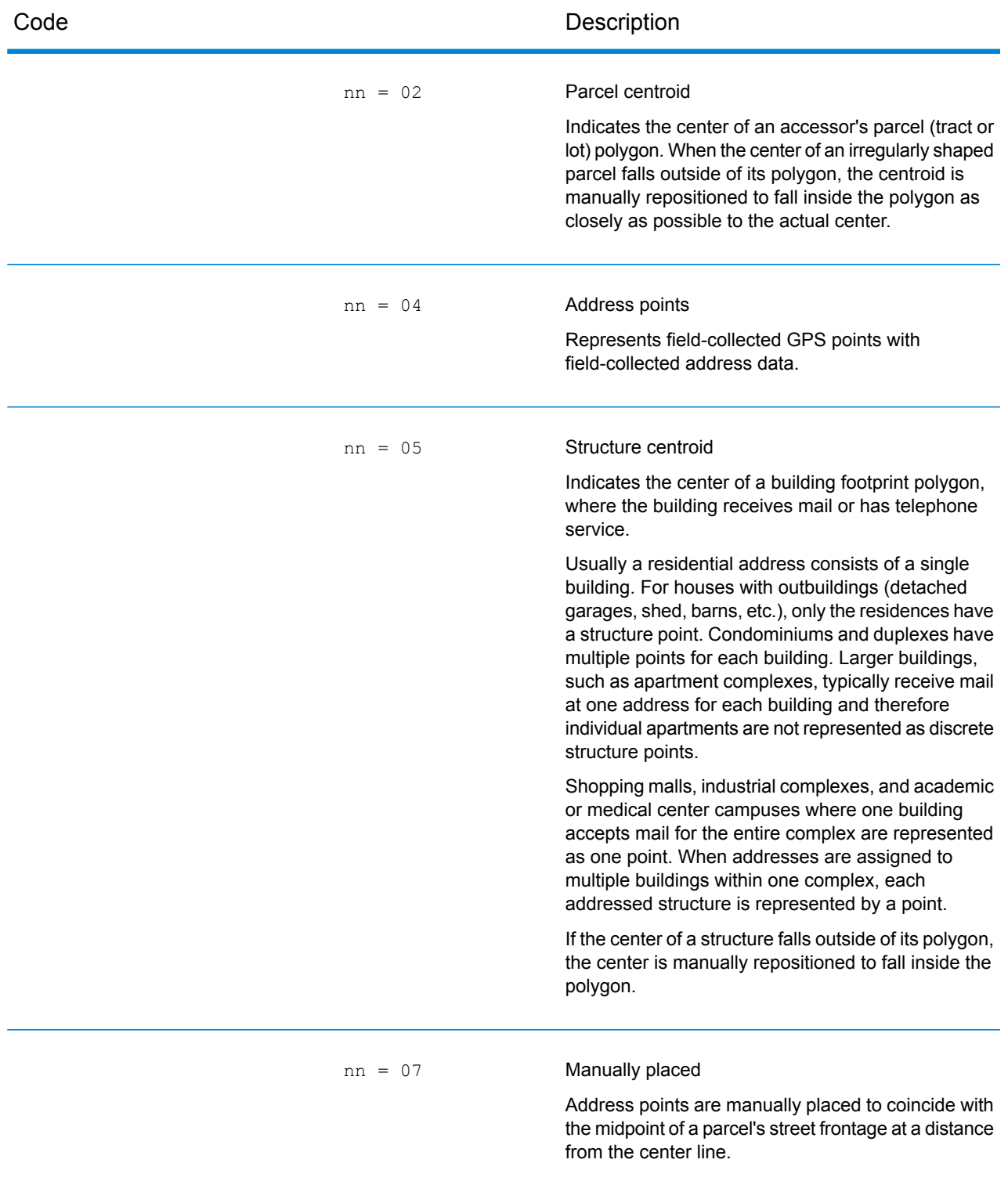

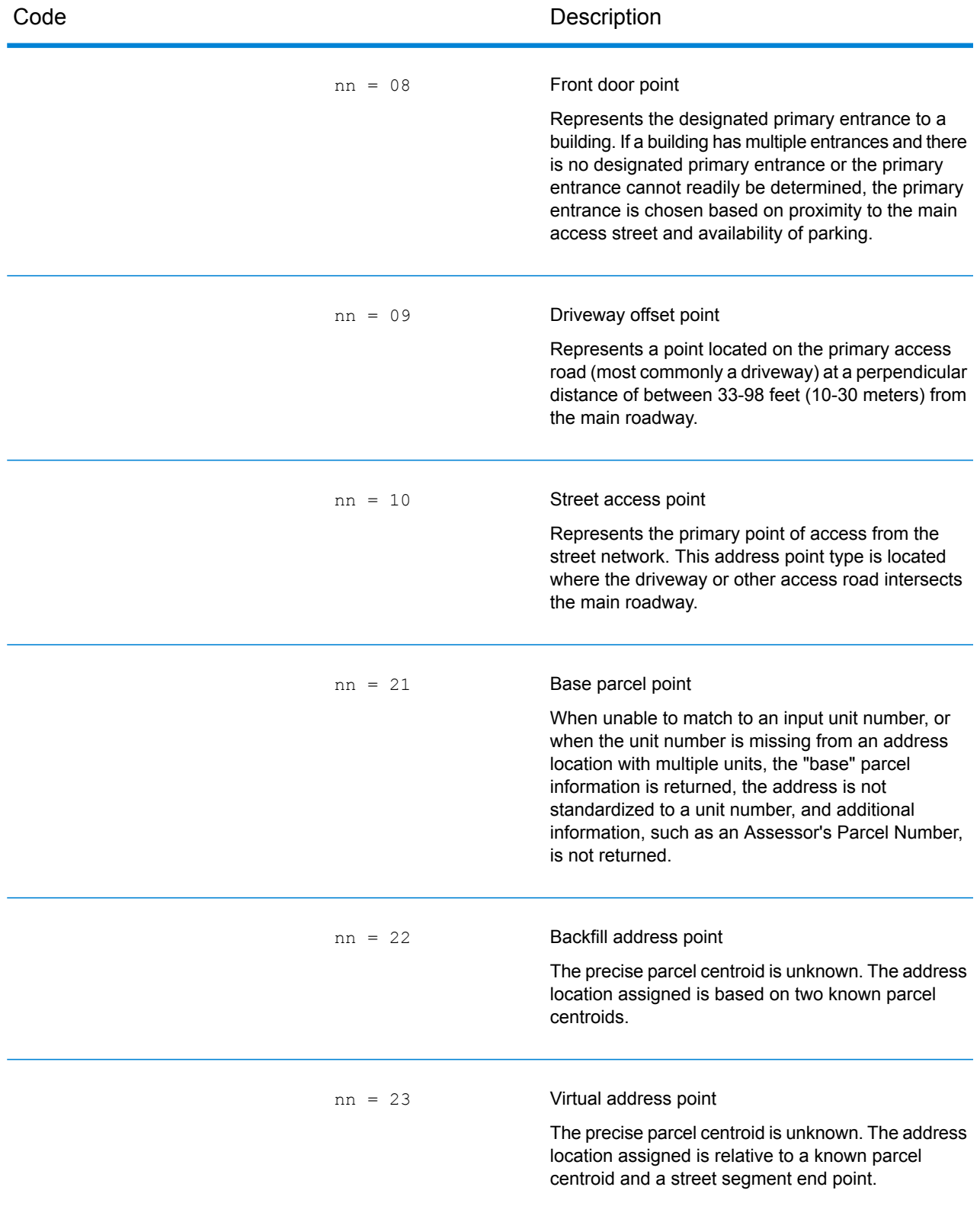

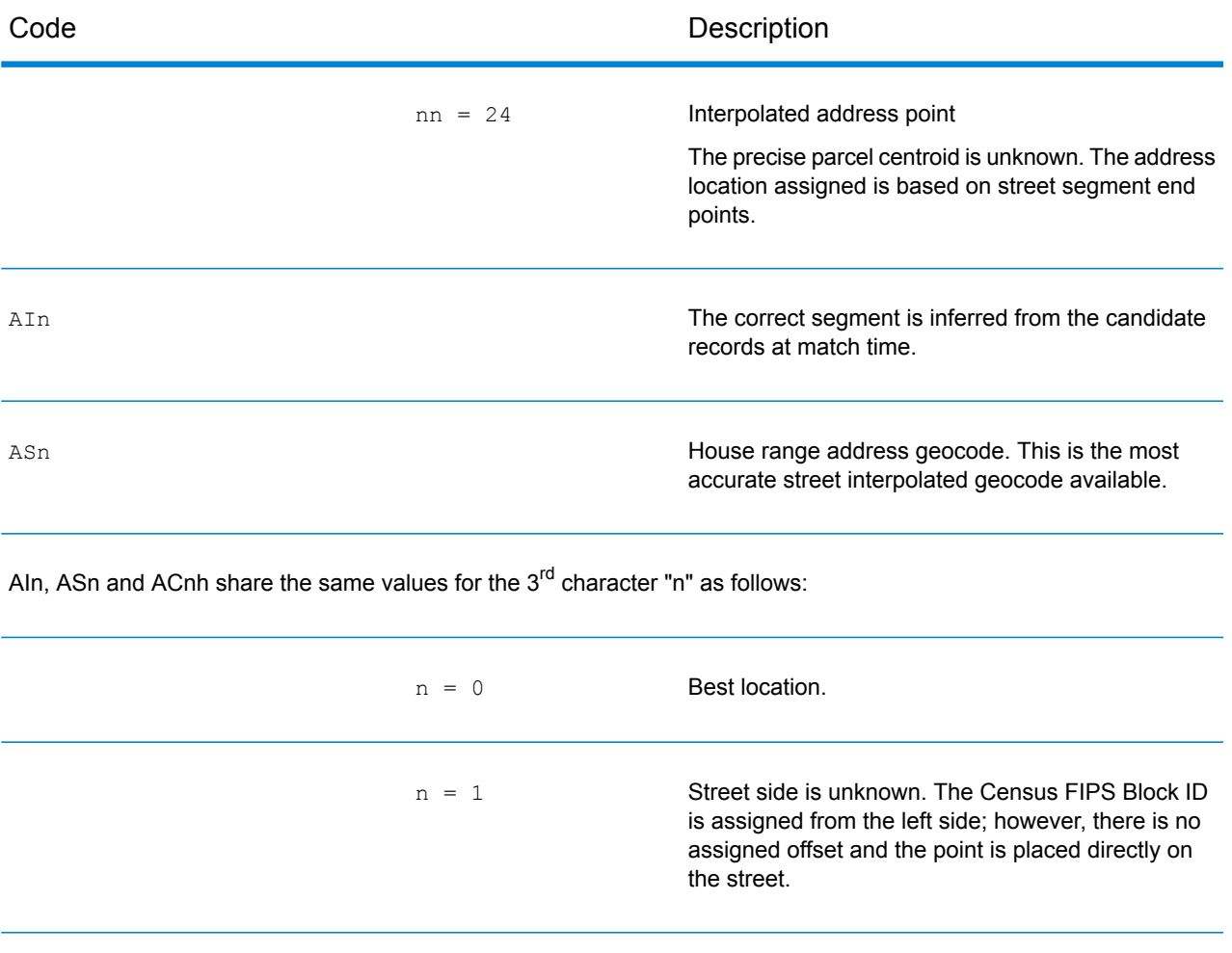

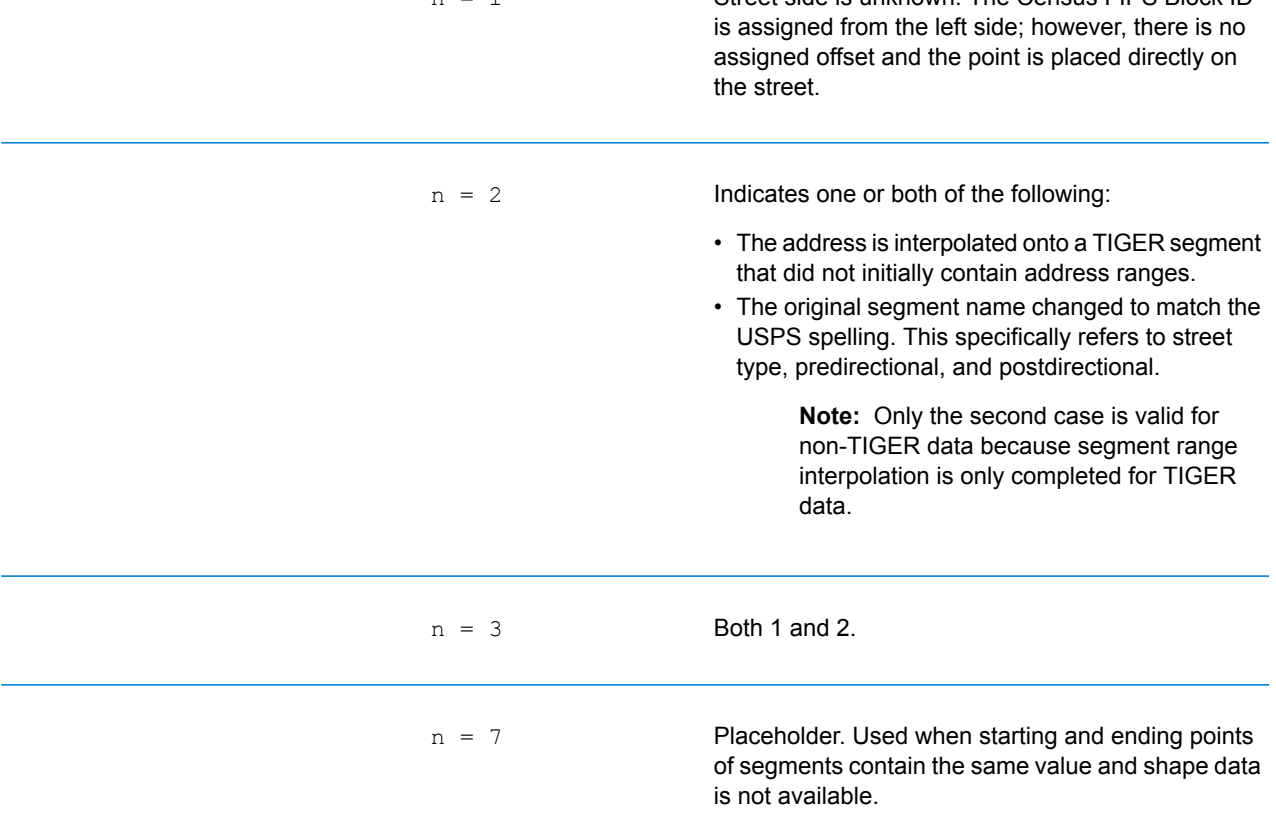

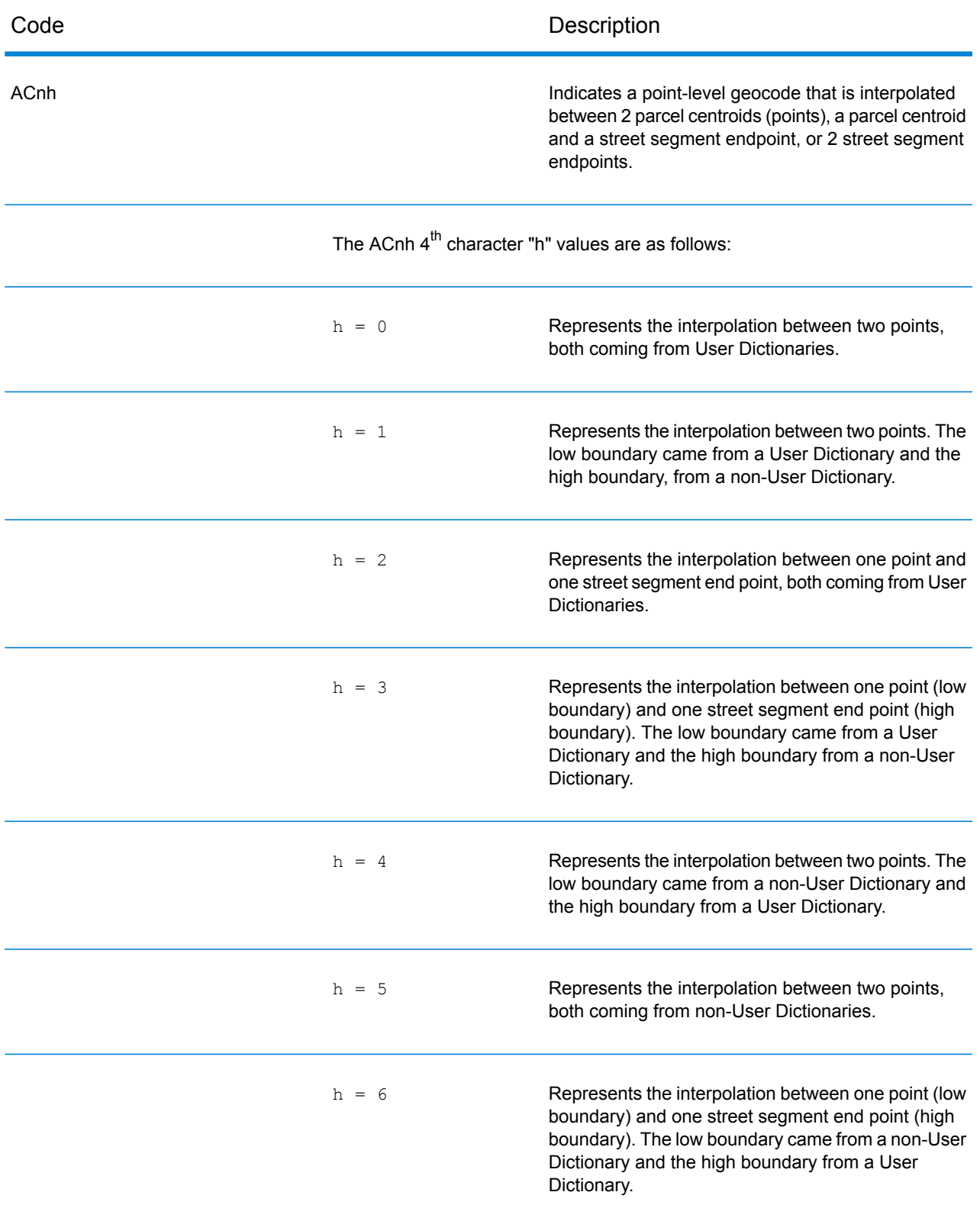

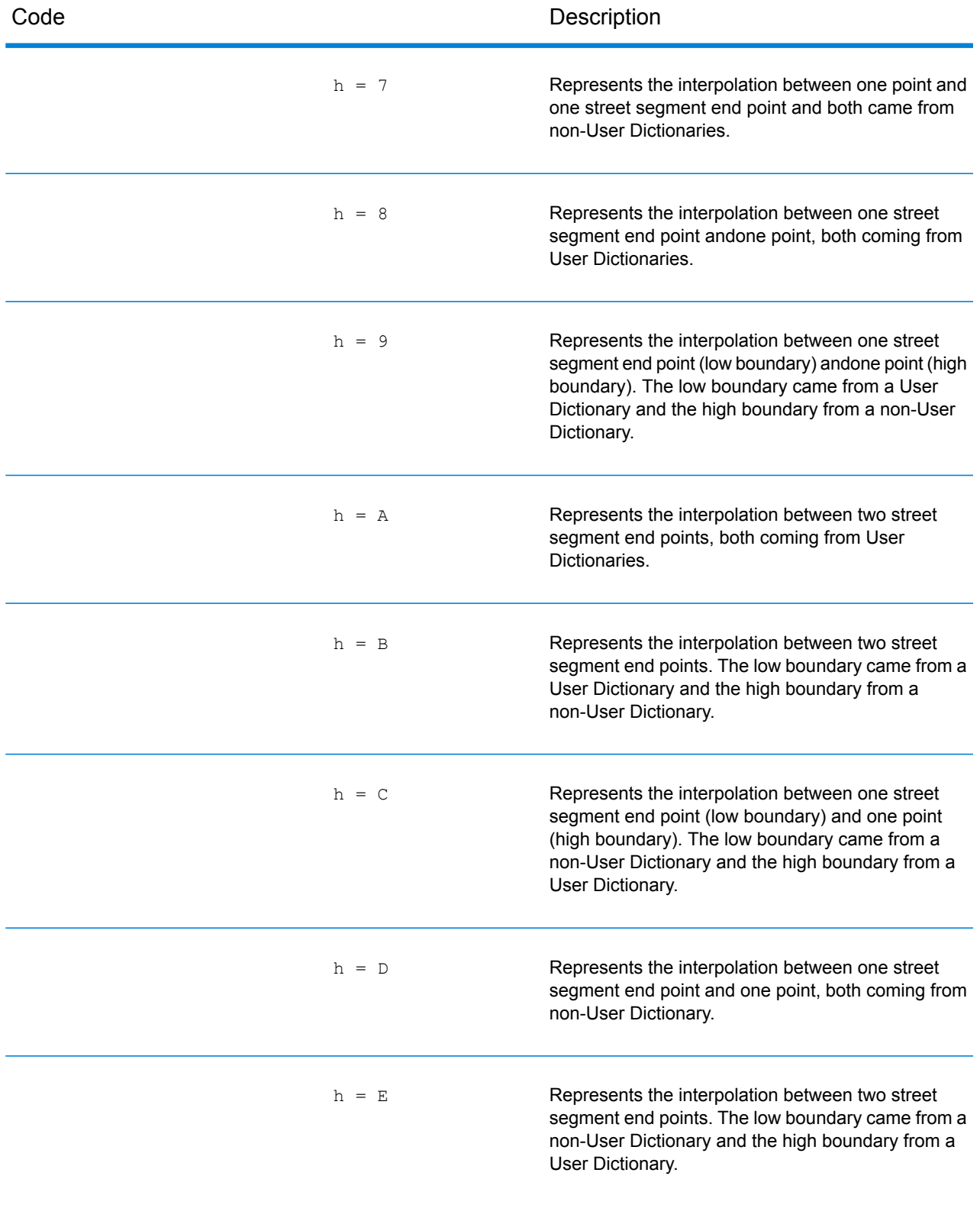

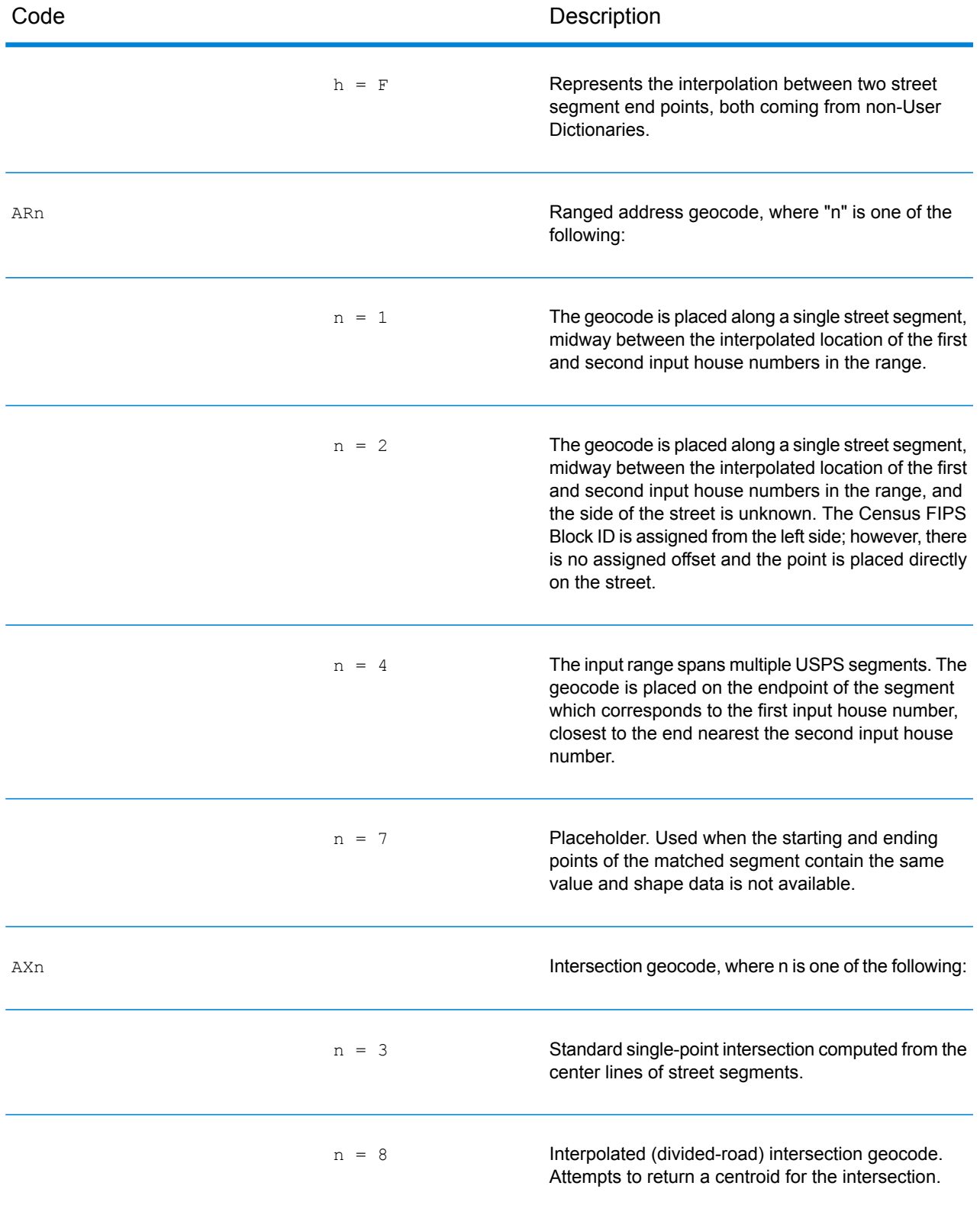

#### *Street Centroid Location Codes*

Location codes that begin with "C" are street centroid location codes. Street centroid location codes indicate the Census ID accuracy and the position of the geocode on the returned street segment. Street centroids may be returned if the street centroid fallback option is enabled and an address-level geocode could not be determined.

A street centroid location code has the following characters.

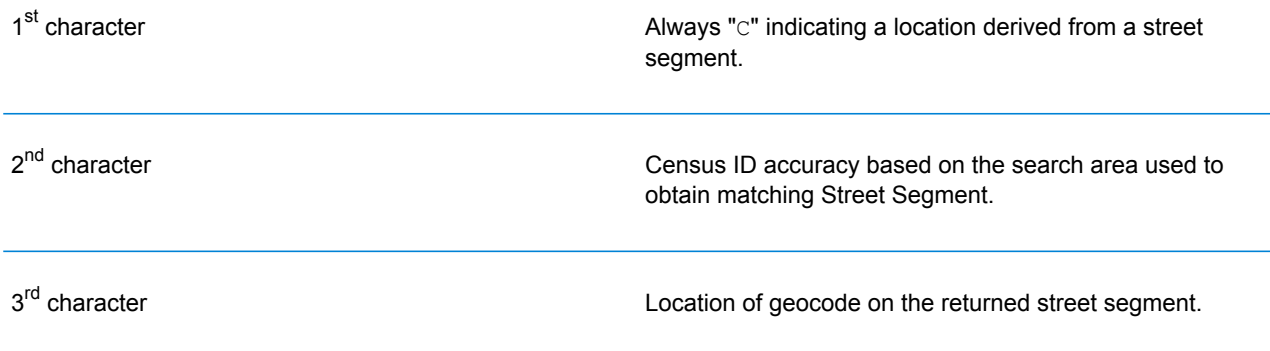

The table below contains the values and descriptions for the location codes.

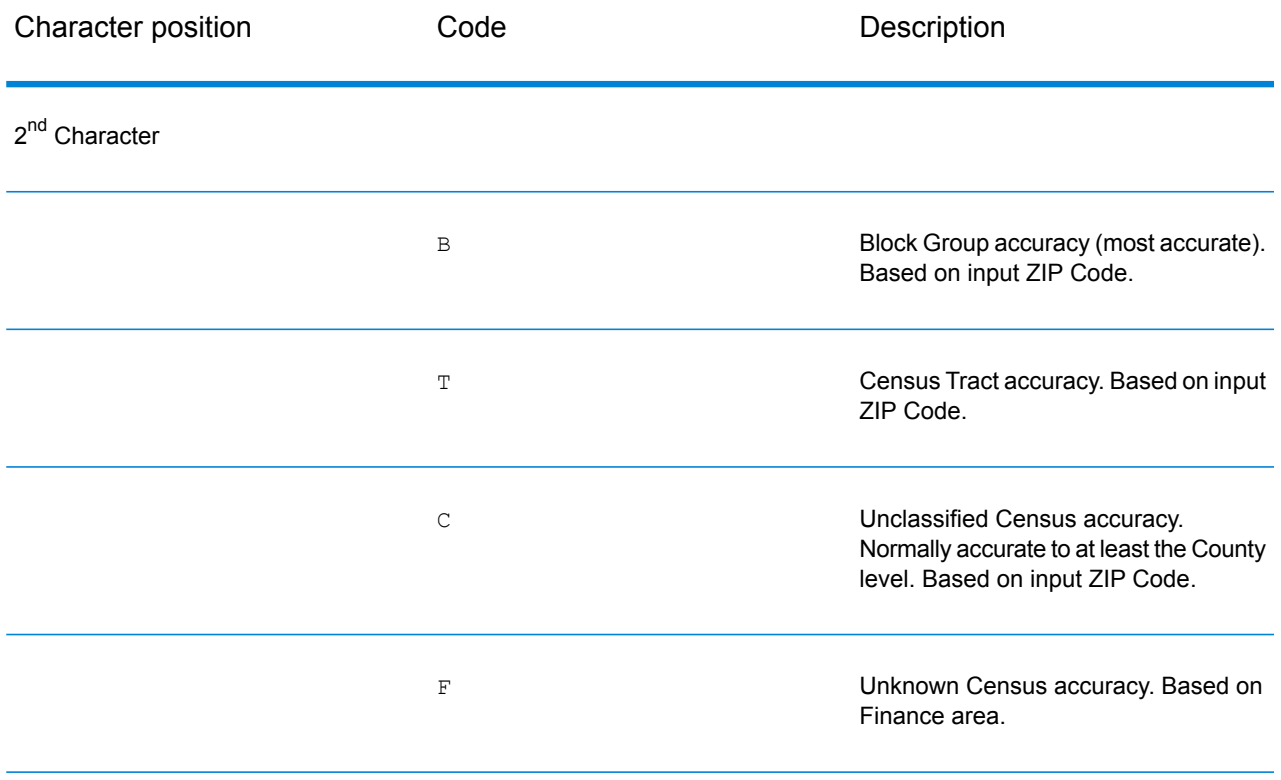

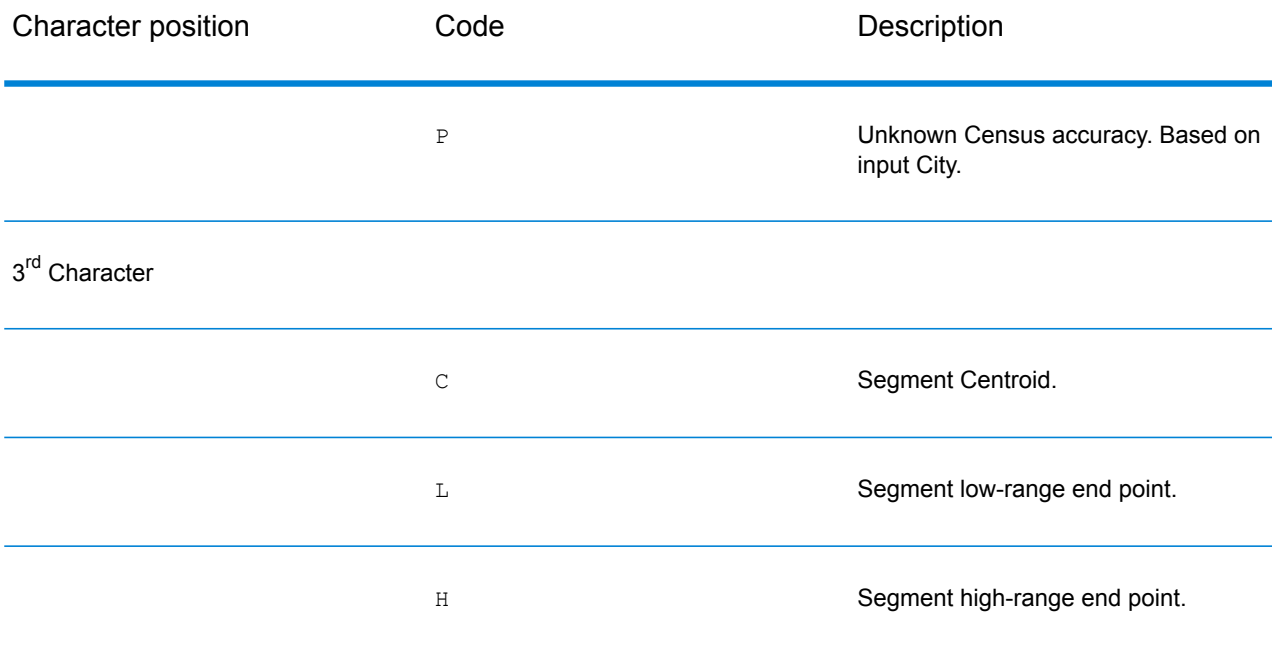

## *ZIP + 4 Centroid Location Codes*

Location codes that begin with a "Z" are ZIP + 4 centroid location codes. ZIP + 4 centroids indicate a geocode could not be determined for the address, so the location of the center of the address's ZIP + 4 was returned instead. ZIP + 4 centroid location codes indicate the quality of two location attributes: Census ID accuracy and positional accuracy.

A ZIP + 4 centroid location code has the following characters.

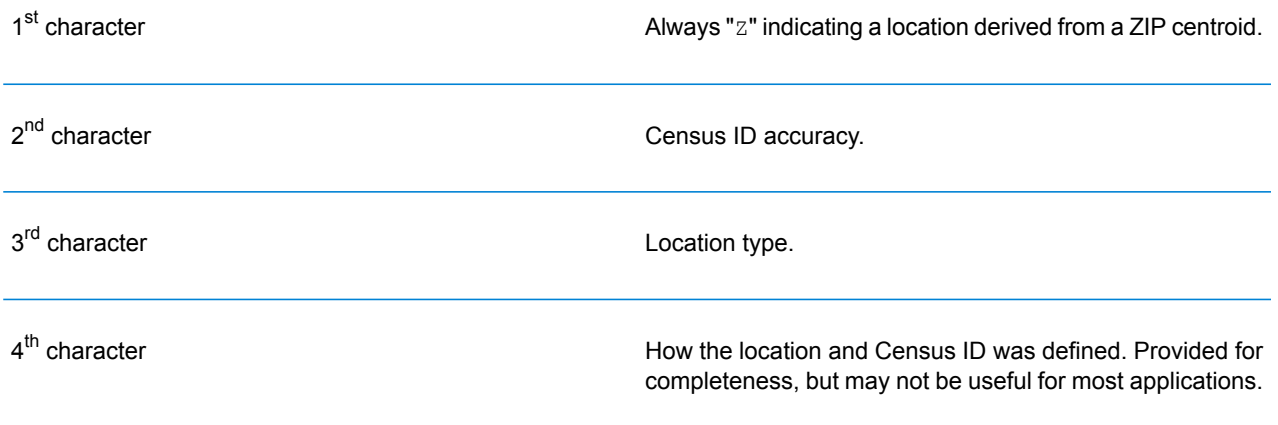

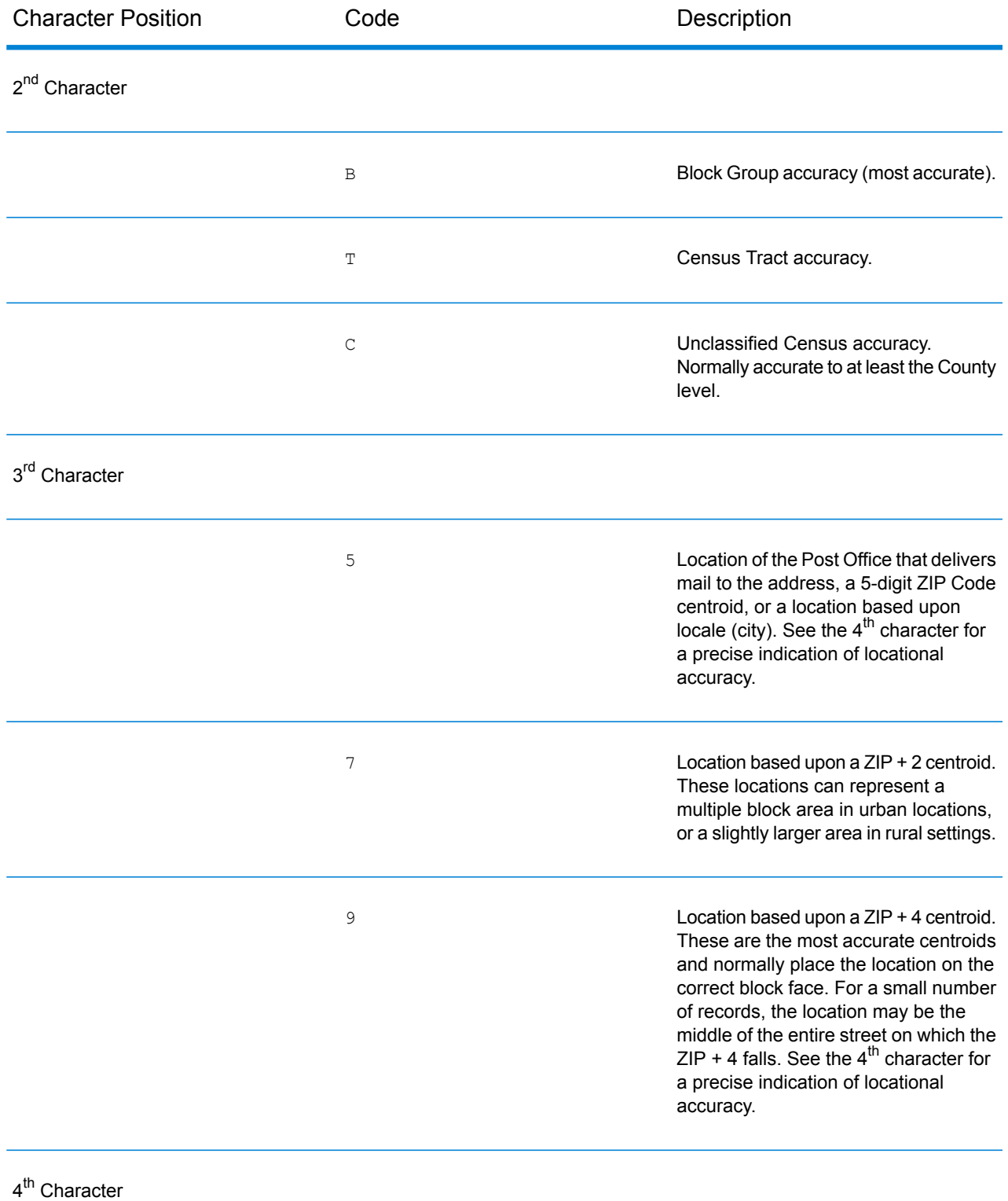

## **Table 40: ZIP + 4 Centroid Location Codes**

## **Spectrum™ Technology Platform 12.0 SP2** API Guide 354

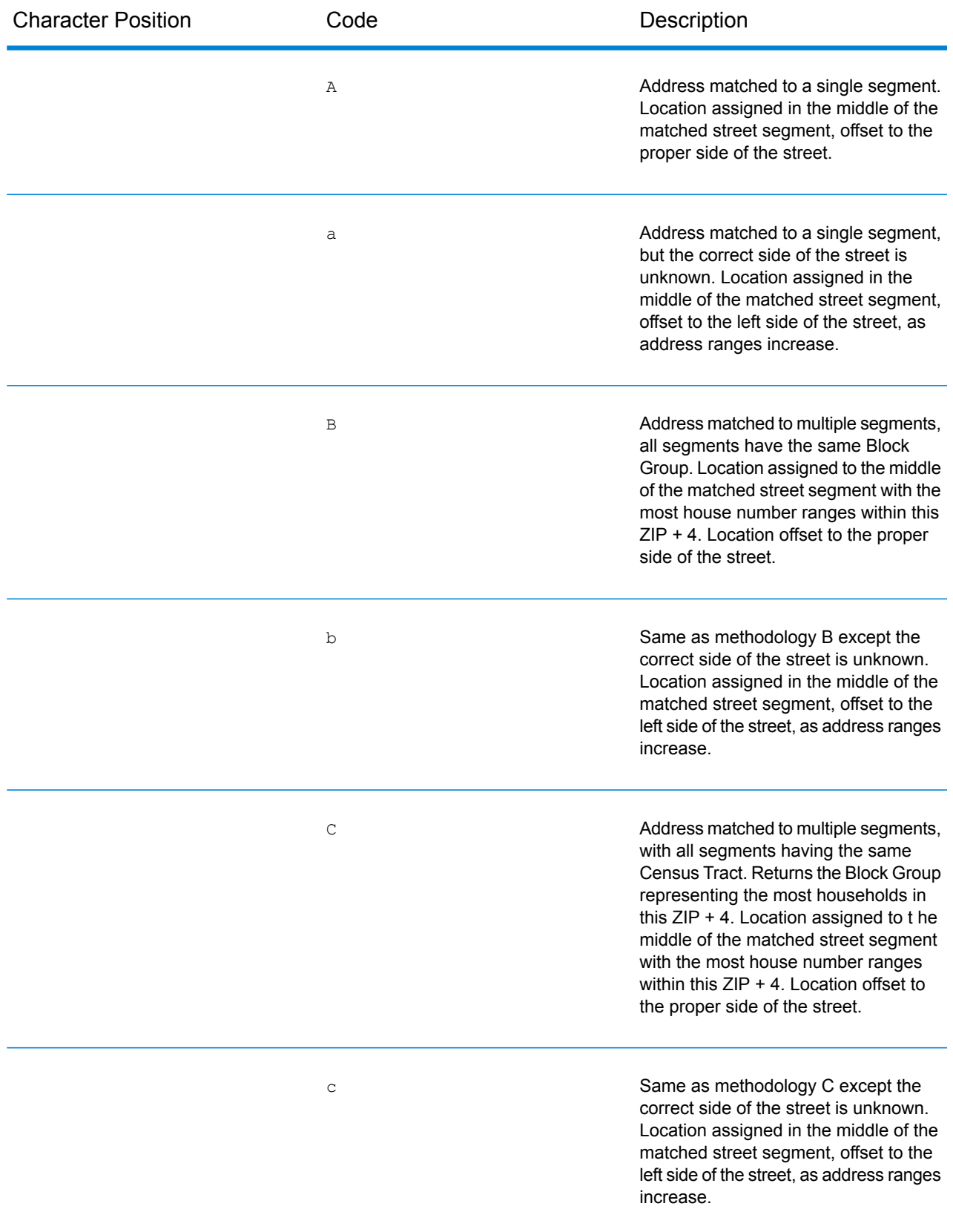

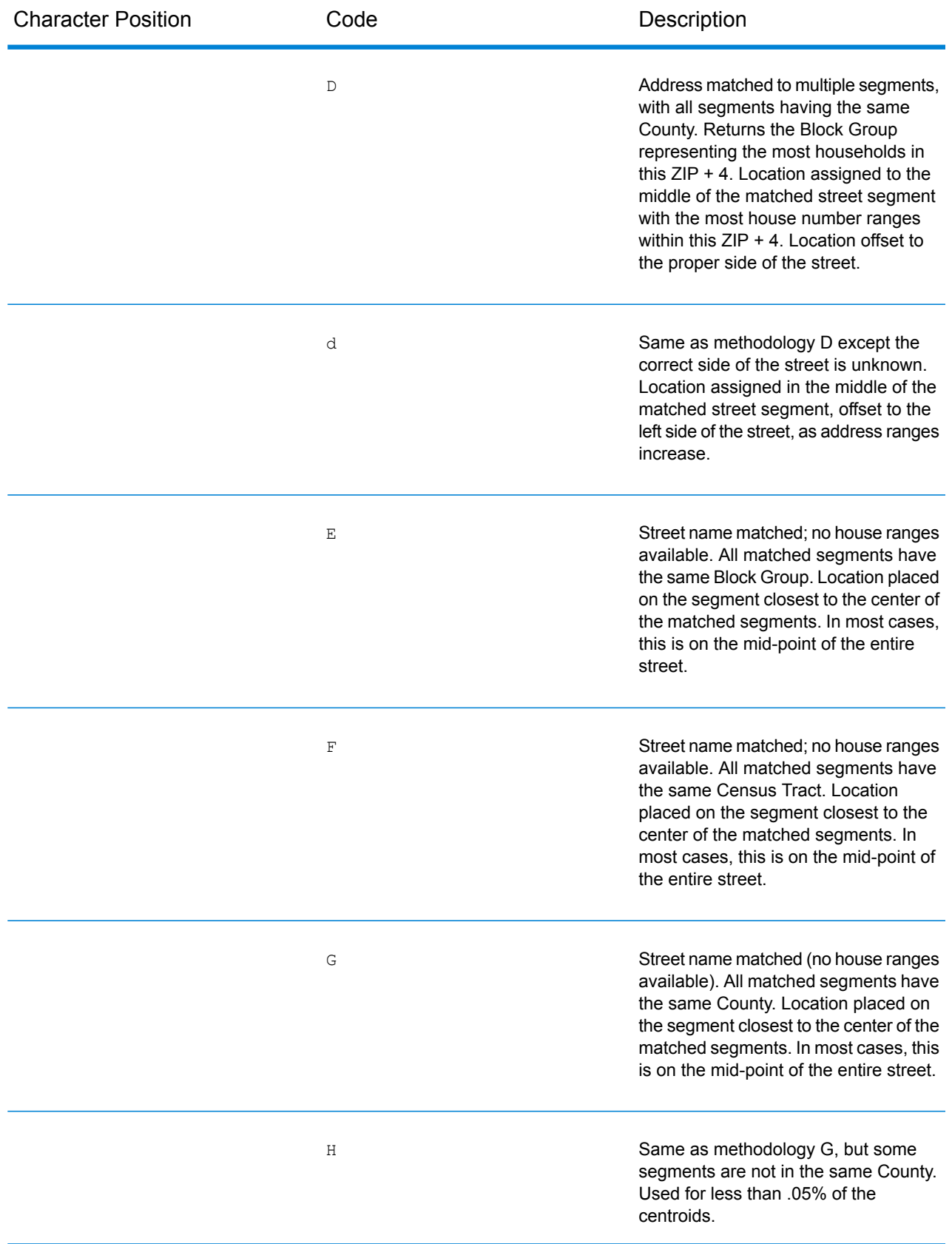

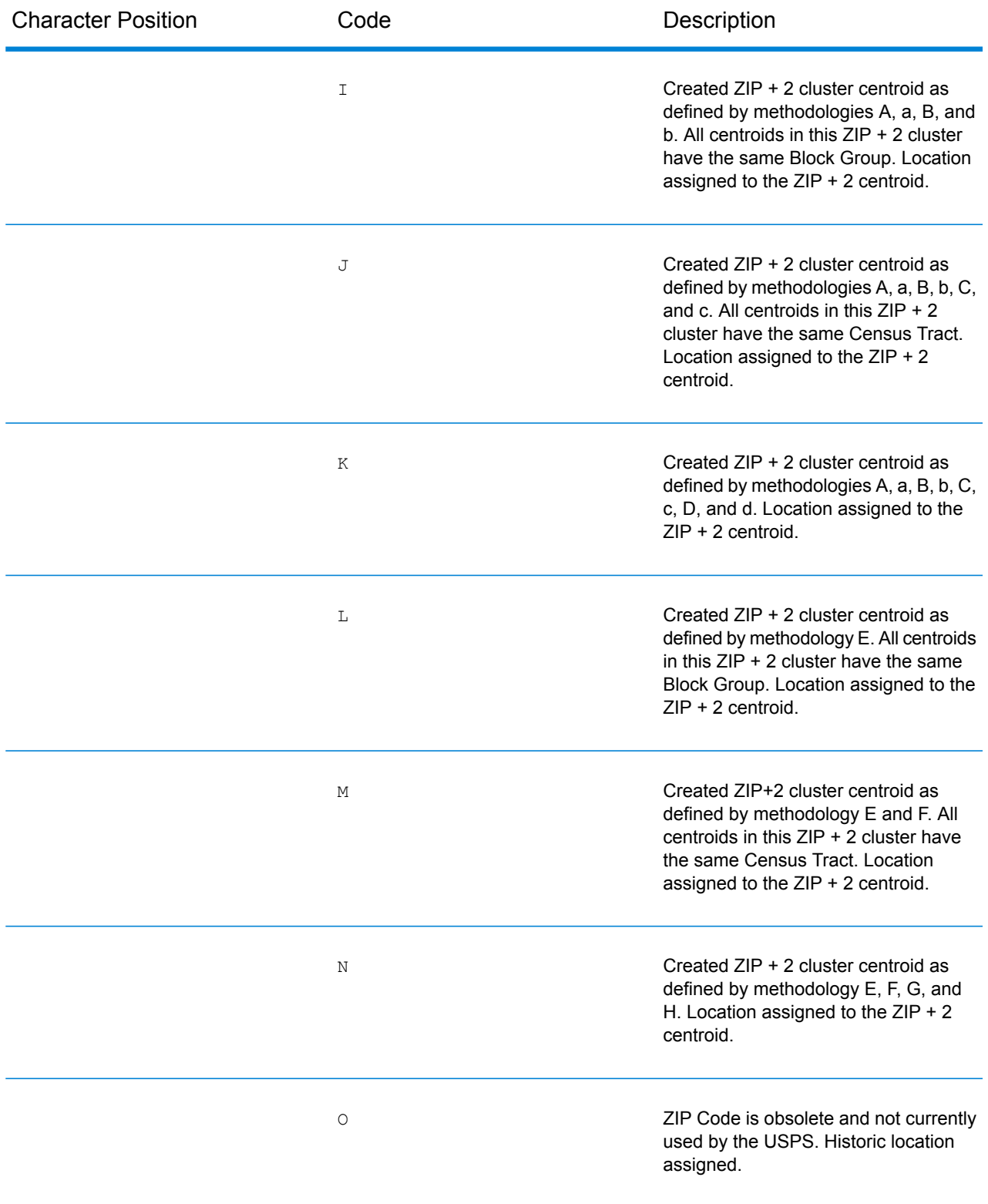

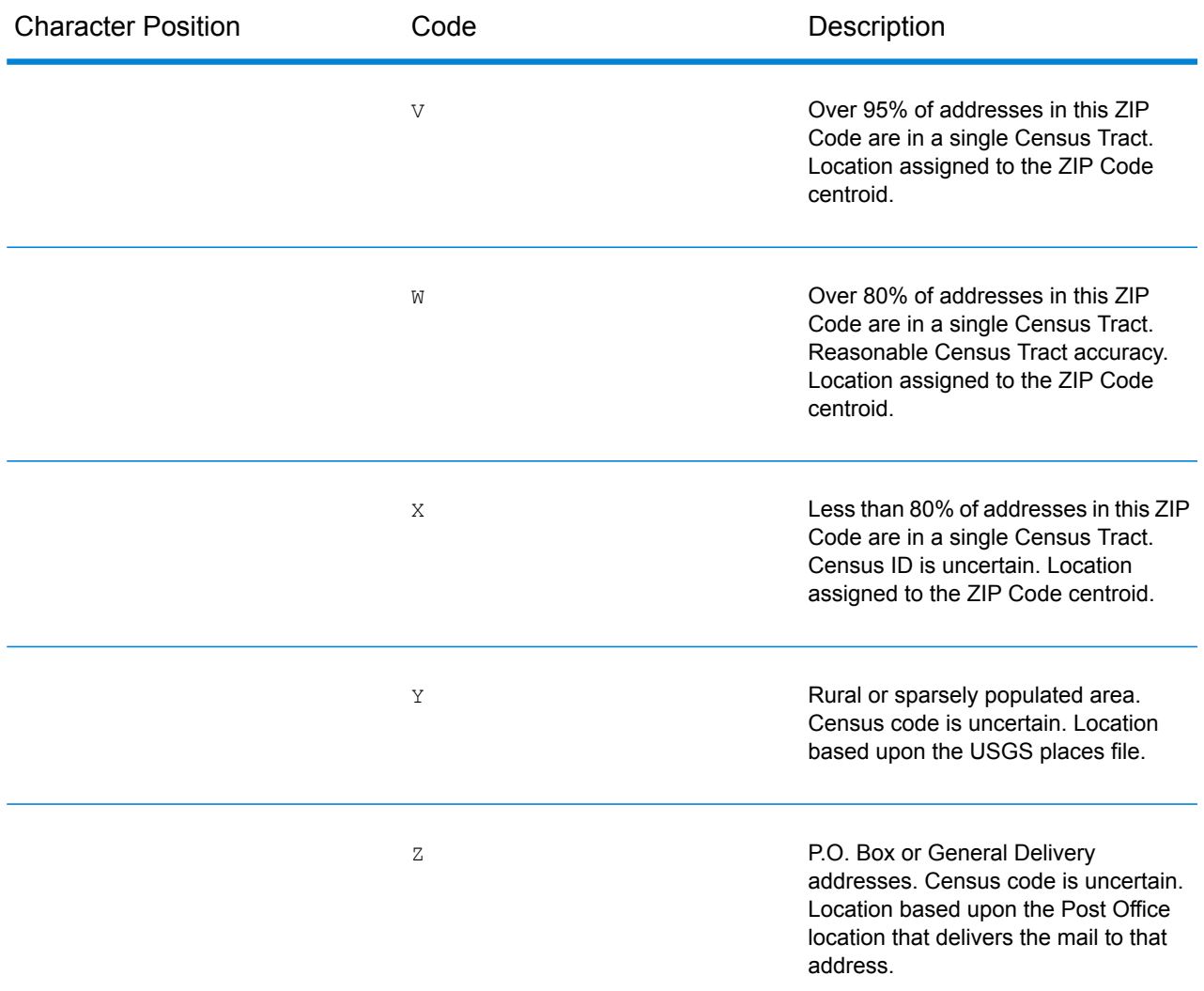

#### *Geographic Centroid Location Codes*

Location codes that begin with "G" are geographic centroid location codes. Geographic centroids may be returned if the street centroid fallback option is enabled and an address-level geocode could not be determined. Geographic centroid location codes indicate the quality of a city, county, or state centroid.

A geographic centroid location code has the following characters.

1<sup>st</sup> character

Always "G" indicating a location derived from a geographic centroid.

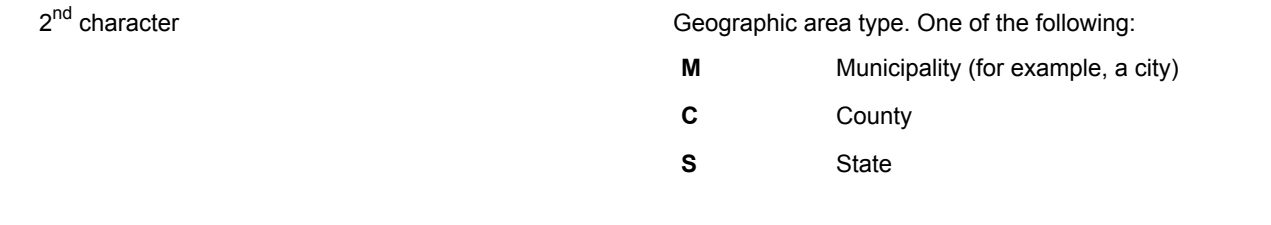

# Result Codes for International Geocoding

Candidates returned by Spectrum geocoders return another class of return codes that are referred to as International Geocoding Result Codes. Each attempted match returns a result code in the Geocoder.MatchCode output field.

## **International Street Geocoding Result Codes (S Codes)**

Street level geocoded candidates return a result code beginning with the letter S. The second character in the code indicates the positional accuracy of the resulting point for the geocoded record.

## **Table 41: Street (S ) Result Codes**

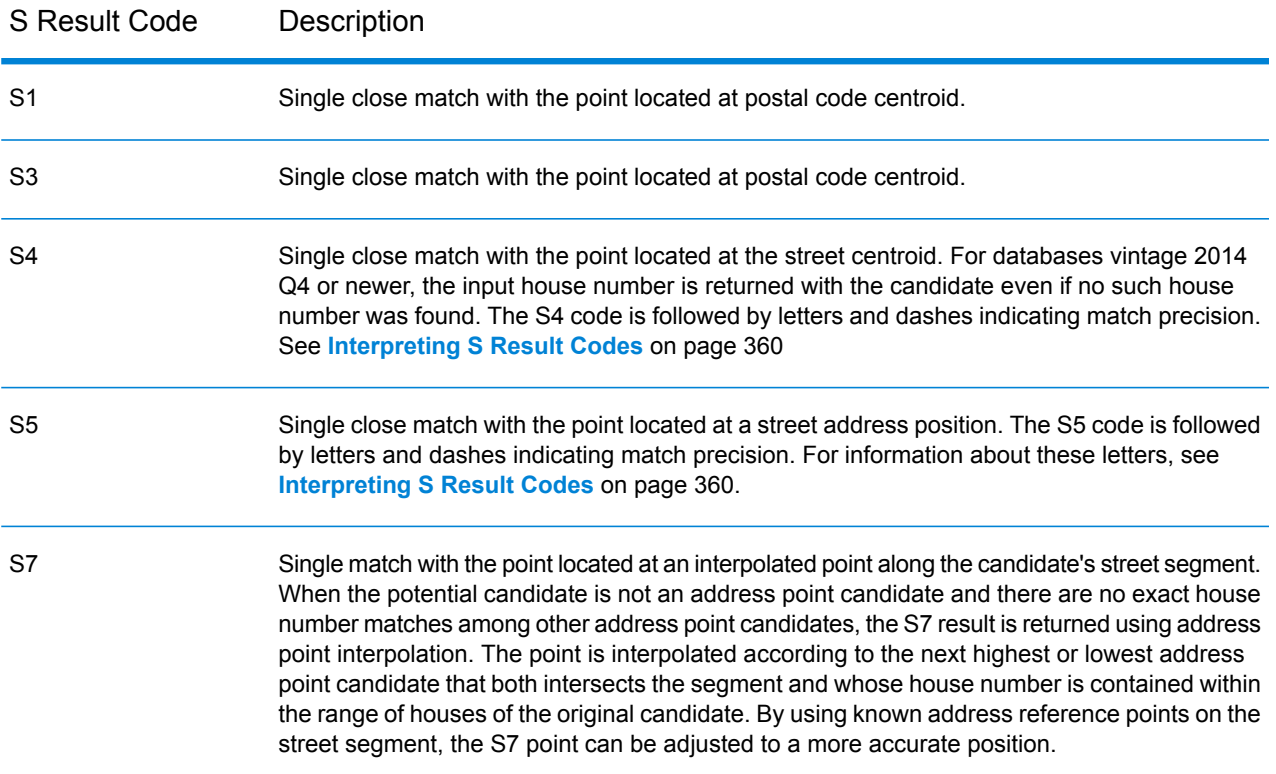

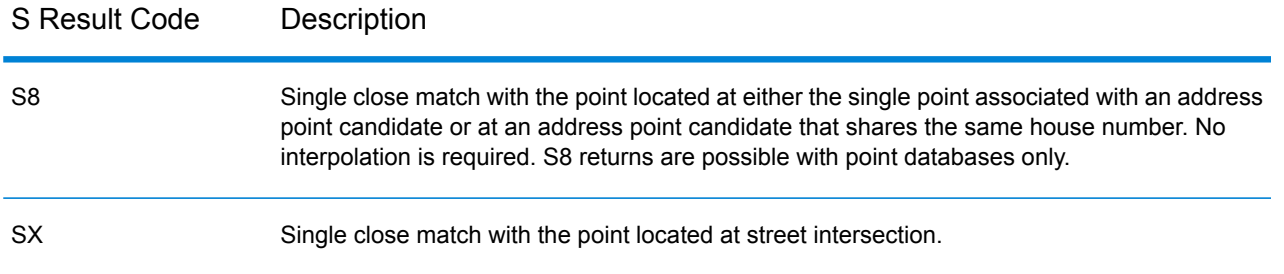

#### <span id="page-359-0"></span>*Interpreting S Result Codes*

For S (street geocoded) international result codes, eight additional characters describe how closely the address matches an address in the database. The characters appear in the order listed in the following table. Any non-matched address elements are represented by a dash.

For example, the result code S5--N-SCZA represents a single close match that matched the street name, street suffix direction, town, and postcode. The dashes indicate that there was no match on house number, street prefix direction, or thoroughfare type. The match came from the Street Range Address database. This record would be geocoded at the street address position of the match candidate.

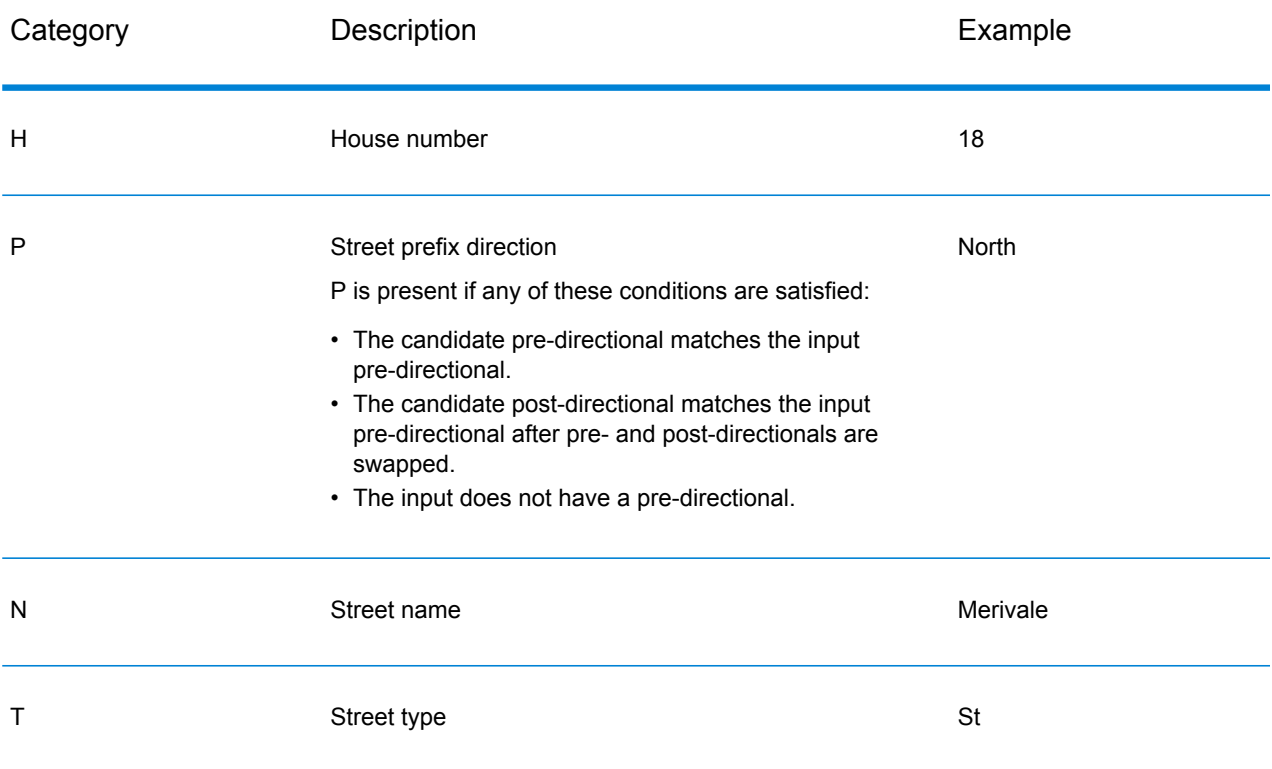
### Module Services

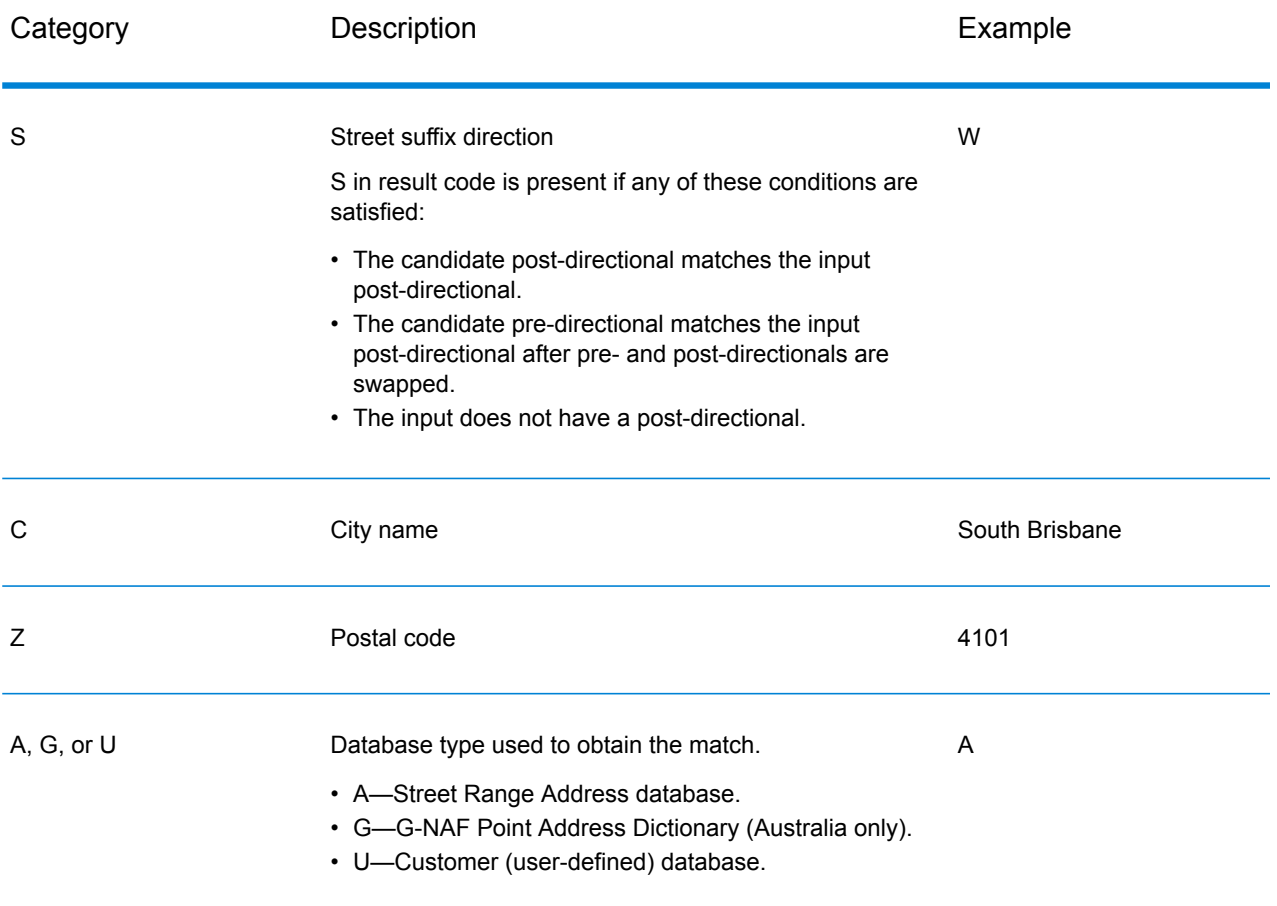

# **International Postal Geocoding Result Codes (Z Codes)**

Matches in the Z category indicate that a match was made at the postcode level. A postcode match is returned in either of these cases:

- You specified to match to postal code centroids. The resulting point is located at the postal code centroid with the following possible accuracy levels.
- There is no street level close match and you specified to fall back to postal code centroid.

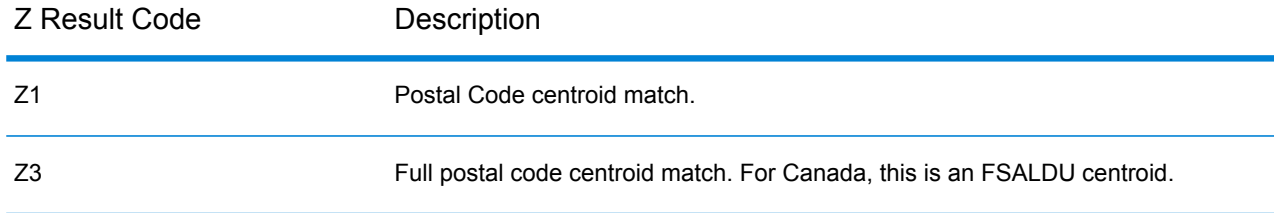

# **Table 42: Postal (Z) Result Codes**

Postal level geocoded candidates return a result code beginning with the letter Z. Geocode Address World can generate a Z1 result code. Country-specific geocoders can often generate more accurate postcode results (with Z2 or Z3 result codes).

If the postal candidate comes from a user dictionary, the letter U is appended to the result. For example, Z1U indicates a postal centroid match from a custom user dictionary.

### **International Geographic Geocoding Result Codes (G Codes)**

Geographic level geocoded candidates return a result code beginning with the letter G. The numbers following the G in the result code provides more detailed information about the accuracy of the candidate.

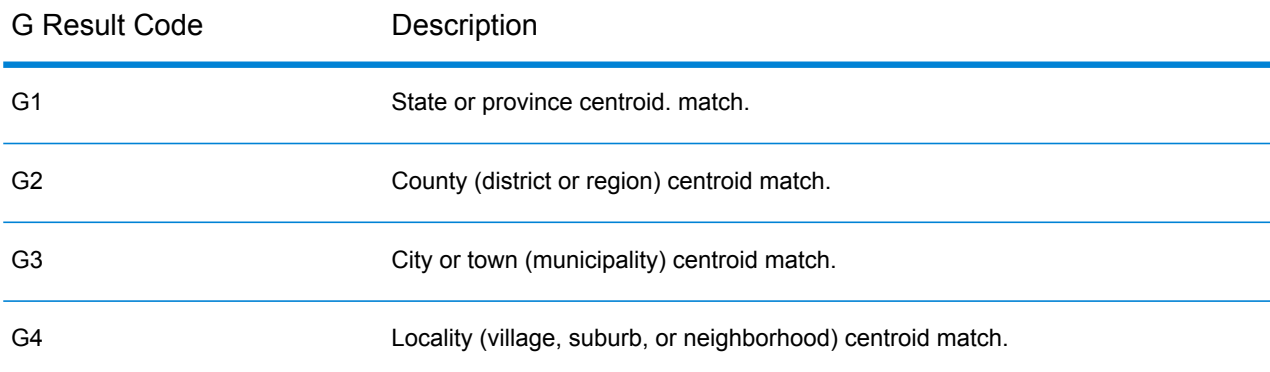

### **Table 43: Geographic (G) Result Codes**

If the geographic candidate comes from a user dictionary, the letter U is appended to the result code. For example, G4U indicates a locality centroid match from a custom user dictionary.

# **Reverse Geocoding Codes (R Codes)**

Matches in the R category indicate that the record was matched by reverse geocoding. The second two characters of the R result code indicate the type of match found. R geocode results include an additional letter to indicate the dictionary from which the match was made.

Example reverse geocoding codes:

# **Table 44: Reverse Geocoding (R) Result Codes**

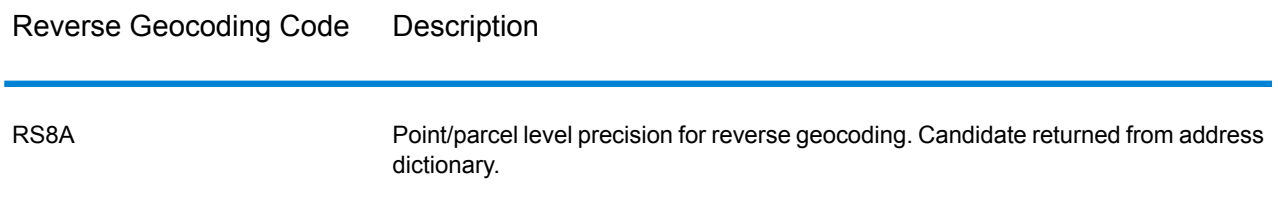

### Reverse Geocoding Code Description

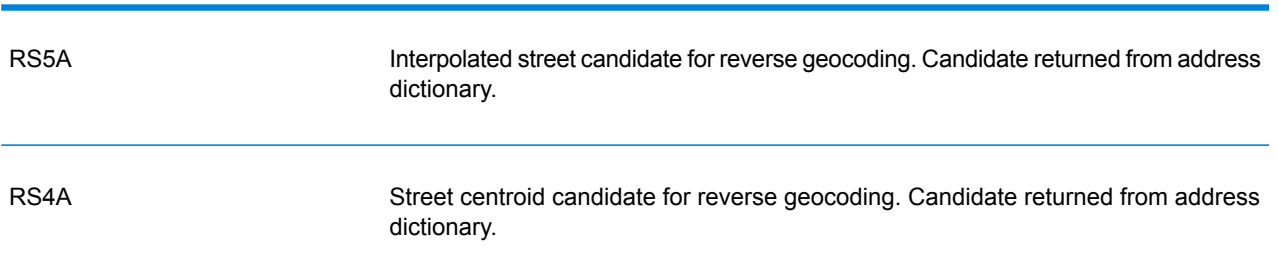

If the reverse geocoded candidate comes from a user dictionary, the letter U is appended to the result. For example, RS8U indicates a point/parcel level reverse geocode match from a custom user dictionary.

# **Non-match Codes**

The following result codes indicate no match was made:

- **N**—No close match.
- **NX**—No close match for street intersections.
- ND—Spectrum<sup>™</sup> Technology Platform could not find the geocoding database for the given postal code or municipality/state/province.

# Encountering False Positives

# **What is a False-Positive?**

To prevent the generation of address lists, the DPV and LACS<sup>Link</sup> databases include false-positive records. False-positive records are artificially manufactured addresses that reside in a false-positive table. For each negative response that occurs in a DPV or LACS<sup>Link</sup> query, a query is made to the false-positive table. A match to this table (called a false-positive match) disables your DPV or LACS<sup>Link</sup> key. In batch processing the job that contains the violation will complete successfully but you will not be able to run any subsequent jobs that use DPV or LACS<sup>Link</sup> until you report the violation and obtain a key to reactivate DPV or LACS<sup>Link</sup>.

**Note:** The term "seed record violation" is also used to refer to encountering false positive records. The two terms mean the same thing.

# **Reporting DPV False-Positive Violations**

Spectrum™ Technology Platform indicates a false-positive match via messages in the server log.

Client/server calls throw an exception if a false-positive match occurs. When a DPV fals positive record violation occurs, the server log will say:

WARN [Log] Seed record violation for S<ZIP, ZIP+4, Address, Unit> ERROR [Log] Feature Disabled: DPU: DPV Seed Record Violation. Seed Code: S<Address, ZIP, ZIP+4, Unit>

**Note:** If a DPV false positive record is found, the process() method (COM, C++, Java, and .NET) will throw an exception that the feature DPU has been disabled. In C, the processMessage() function will return a non-zero value.

You can report the violation and obtain a restart key by following these steps.

- 1. In your browser, go to http://<yourserver>:<port>/<product code>/dpv.jsp. For example, http://localhost:8080/unc/dpv.jsp for the Universal Addressing Module and http://localhost:8080/geostan/dpv.jsp for the Enterprise Geocoding Module.
- 2. Enter the mailer's information into each field. The number in parentheses after each field name indicates the maximum length of the field.
- 3. Click **Submit** when you're done. A **File Download** dialog will appear.
- 4. Click **Save** to save the file to your computer. A **Save As** dialog will appear.
- 5. Specify a file name and location on your local hard drive (for example  $c:\DPEVSeedFile.txt$ ) and click **Save**.
- 6. Go to **[www.g1.com/support](http://www.g1.com/support)** and log in.
- 7. Click **DPV & LACS**Link **False Positive**.
- 8. Follow the on-screen instructions to attach your seed file and obtain a restart key.

### *DPV False Positive Header File Layout*

The USPS<sup>®</sup> has determined the required layout of the DPV false-positive header file, which is currently defined as a fixed-length file containing two or more 180-byte records. The first record must always be the header record, whose layout is shown below.

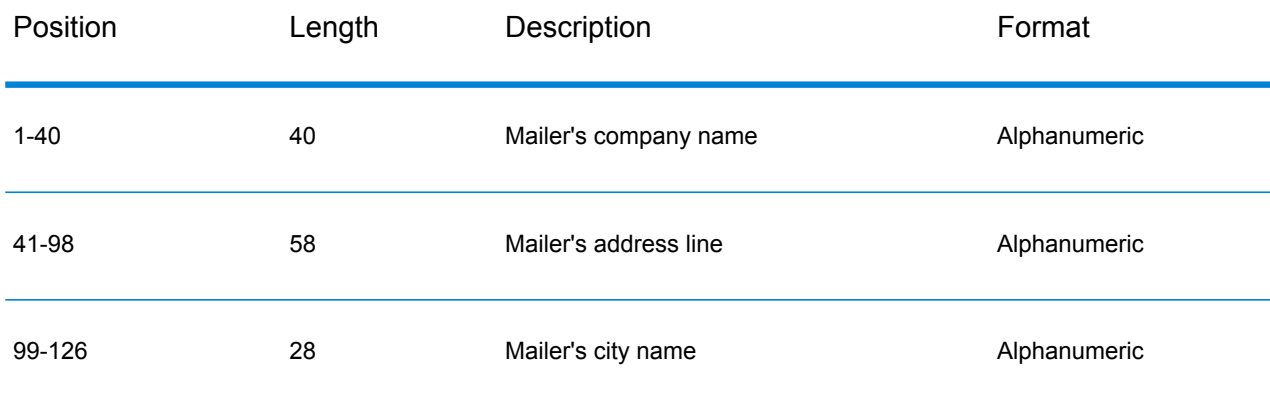

# **Table 45: DPV False-Positive Header Record Layout**

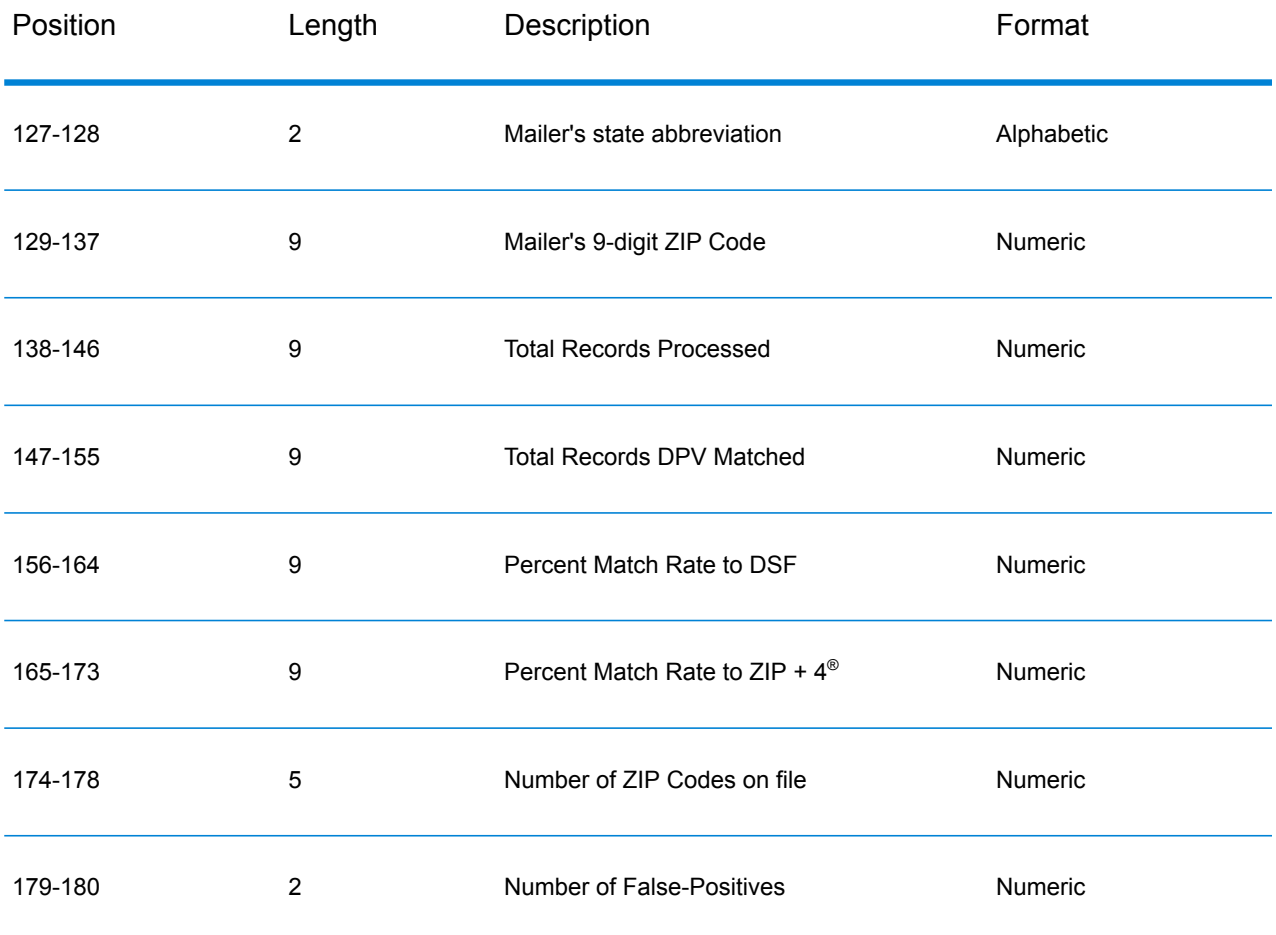

The trailer record contains information regarding the DPV false-positive match. There must be one trailer record added to the false-positive file for every DPV false-positive match. The layout is shown below.

# **Table 46: DPV False-Positive Trailer Record Layout**

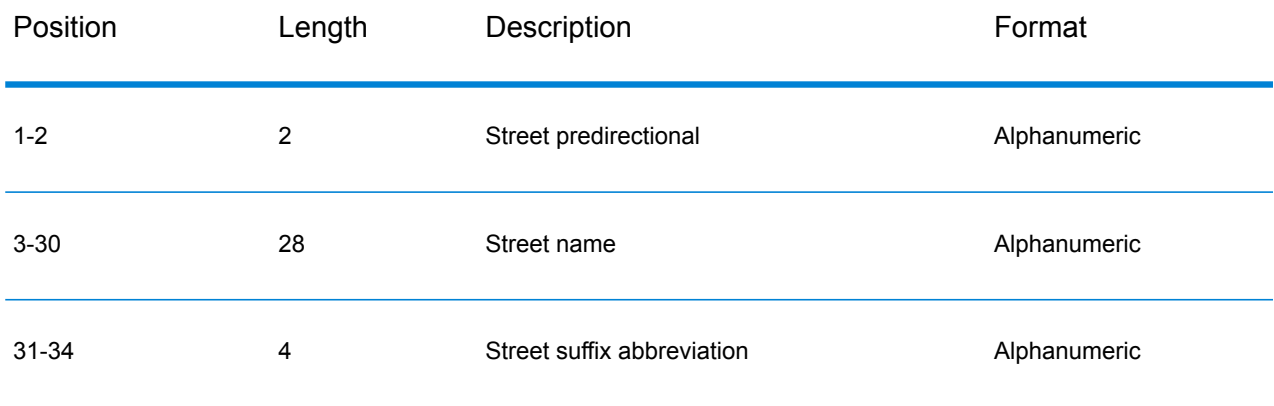

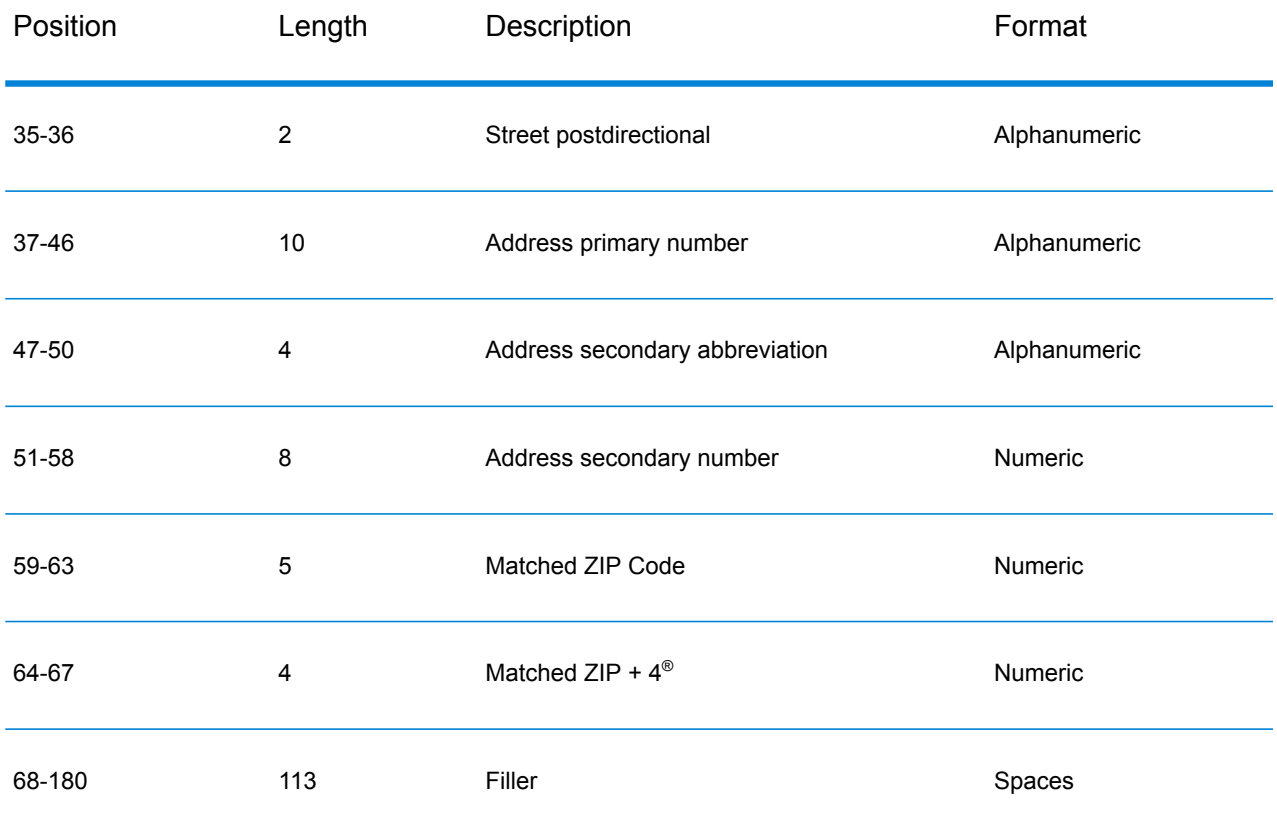

# **Reporting LACS/Link False-Positive Violations**

Spectrum<sup>™</sup> Technology Platform indicates a false-positive match via messages in the server log. Batch jobs will fail if a false-positive match occurs and client/server calls will throw an exception.

**Note:** The term "seed record violation" is also used to refer to encountering false positive records. The two terms mean the same thing.

When a false positive record is encountered, the server log will say:

```
2005-05-06 17:05:38,978 WARN [com.g1.component.ValidateAddress] Seed
record violation for RR 2 28562 31373
2005-05-06 17:05:38,978 ERROR [com.g1.component.ValidateAddress] Feature
Disabled: LLU: LACS Seed Record Violation. Seed Code: 28562 31373
2005-05-06 17:05:38,978 ERROR [com.g1.dcg.gateway.Gateway] Gateway
exception: com.g1.dcg.stage.StageException:
com.g1.dcg.component.ComponentException: Feature Disabled: LLU
2005-05-06 17:06:30,291 ERROR
[com.pb.spectrum.platform.server.runtime.core.license.impl.policy.Policy]
Feature LACSLink Real- time is disabled.
```
**Note:** If a LACS<sup>Link</sup> false positive record is found, the process() method (COM, C++, Java, and .NET) will throw an exception that the feature LLU has been disabled. In C, the processMessage() function will return a non-zero value.

- 1. In your browser, go to http://<ServerName>:<port>/<product code>/lacslink.jsp. For example, http://localhost:8080/unc/lacslink.jsp for the Universal Addressing Module and http://localhost:8080/geostan/lacslink.jsp for the Enterprise Geocoding Module.
- 2. Enter the mailer's information into each field. The number in parentheses after the field name indicates the maximum length of the field. Click **Submit** when you're done. A **File Download** dialog will appear.
- 3. Click **Save** to save the file to your computer. A **Save As** dialog will appear.
- 4. Specify a file name and location on your local hard drive (for example  $c:\lambda c\leq 1$  and click **Save**.
- 5. Go to **[www.g1.com/support](http://www.g1.com/support)** and log in.
- 6. Click **DPV & LACS**Link **False Positive**.
- 7. Follow the on-screen instructions to attach your seed file and obtain a restart key.

# Enterprise Tax Module

# Enterprise Tax Module

The Enterprise Tax Module determines the tax jurisdiction for an address. The Enterprise Tax Module takes an address, standardizes it, then matches the address to an exact physical location, returning latitude/longitude coordinates with the correct tax jurisdictions for the address. This solution greatly reduces the inaccuracies associated with matching to 9-digit and 5-digit ZIP Codes. The Enterprise Tax Module can also calculate latitude/longitude coordinates for individual address locations, including the use of interpolation and offset.

For companies that deliver goods or services to locations that don't have a recognizable address, the Enterprise Tax Module can accept latitude/longitude coordinates as input to return the tax jurisdictions and corresponding GeoTAX Key values. Examples of this type of location include bill boards, street lights, communications towers or new housing developments.

The Enterprise Tax Module uses a database of tax jurisdictions provided by TomTom. This data, which is collected through an ongoing research program and updated regularly, provides current jurisdictional boundary information down to the municipal and special tax district levels.

In addition to determining the tax jurisdiction for an address or location, with the optional Pitney Bowes Sales and Use Tax Rate file, the Enterprise Tax Module can return sales and use tax rates for each of the assigned tax jurisdictions as well as the total tax rate for the assigned locations.

There is also the option to use other software, such as Vertex or Sovos, to cross-reference and supply tax rate data.

**Note:** The Enterprise Tax Module processes only U.S. addresses.

# *Components*

The Enterprise Tax Module consists of:

- **AssignGeoTAXInfo** Takes an input address and returns census, latitude/longitude, and tax information about the address. AssignGeoTAXInfo utilizes Pitney Bowes' GeoTAX technology.
- **CalculateDistance** Takes two latitude/longitude coordinates as input and computes and returns the distance between the coordinates.
- **ReverseGeoTAXInfo Lookup** Takes an input latitude/longitude coordinate and returns census and tax information about the location. This service will not return an address for the location.

### **Enterprise Tax Databases**

The Enterprise Tax Module provides you with several different databases along with the ability to include additional databases to match against your input addresses or geographic coordinates.

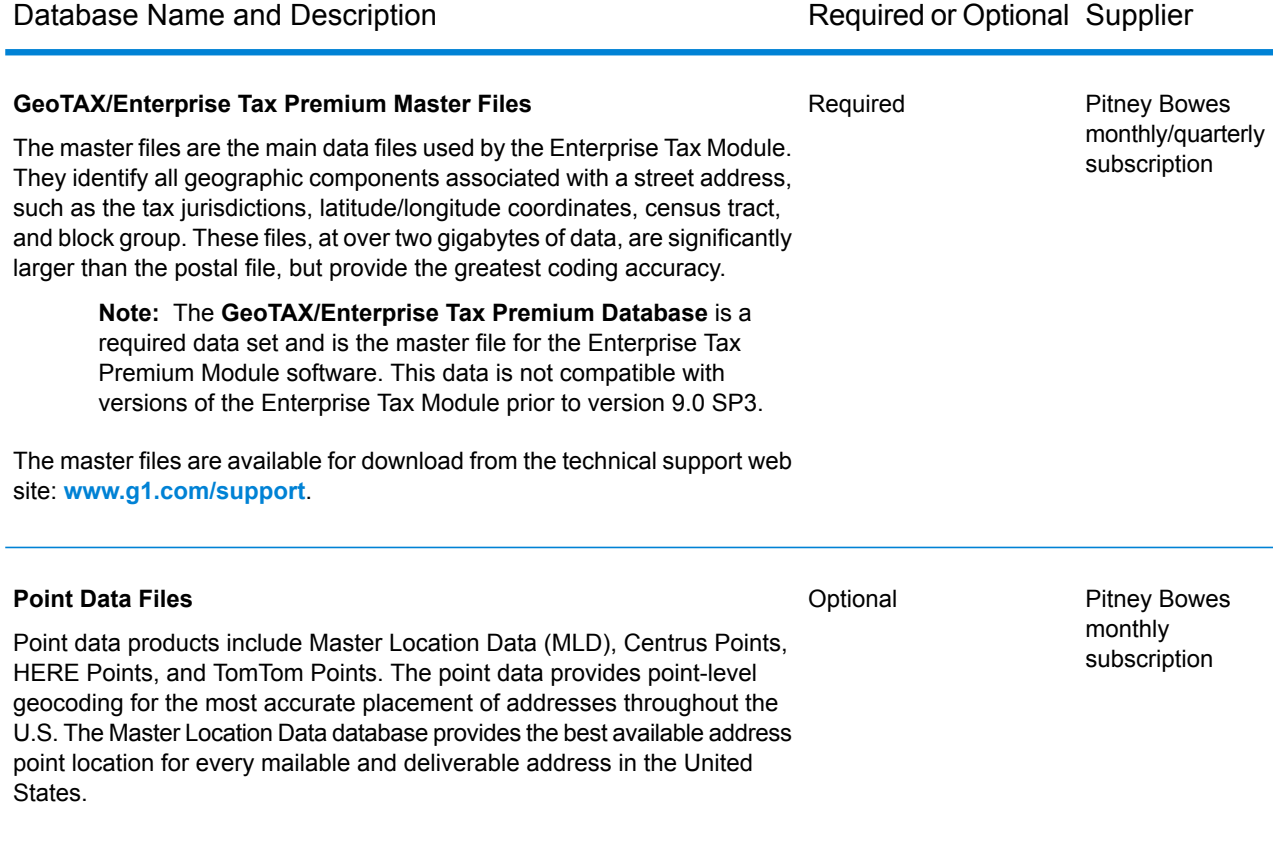

Database Name and Description **Required or Optional Supplier** 

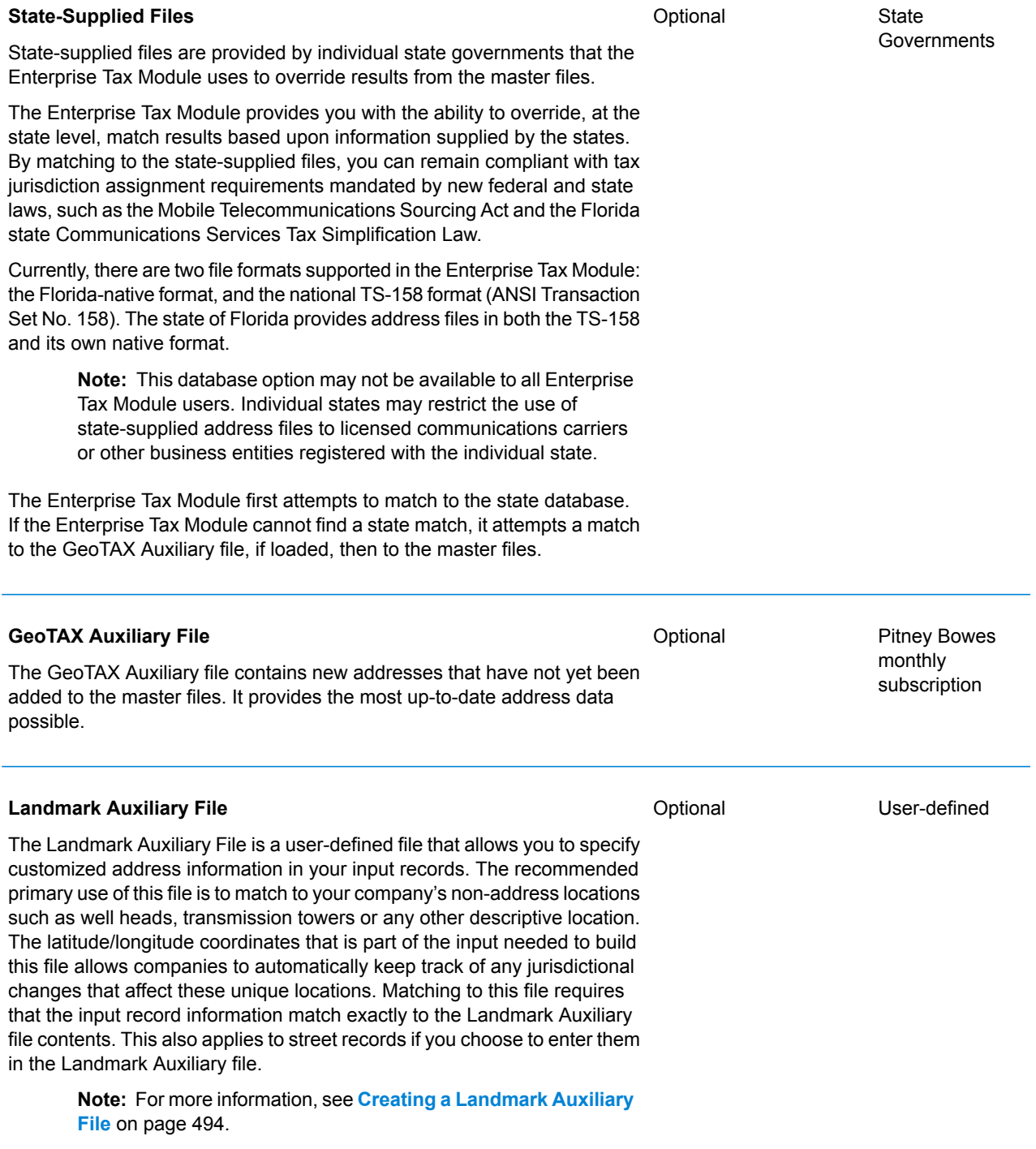

Database Name and Description **Required or Optional Supplier** 

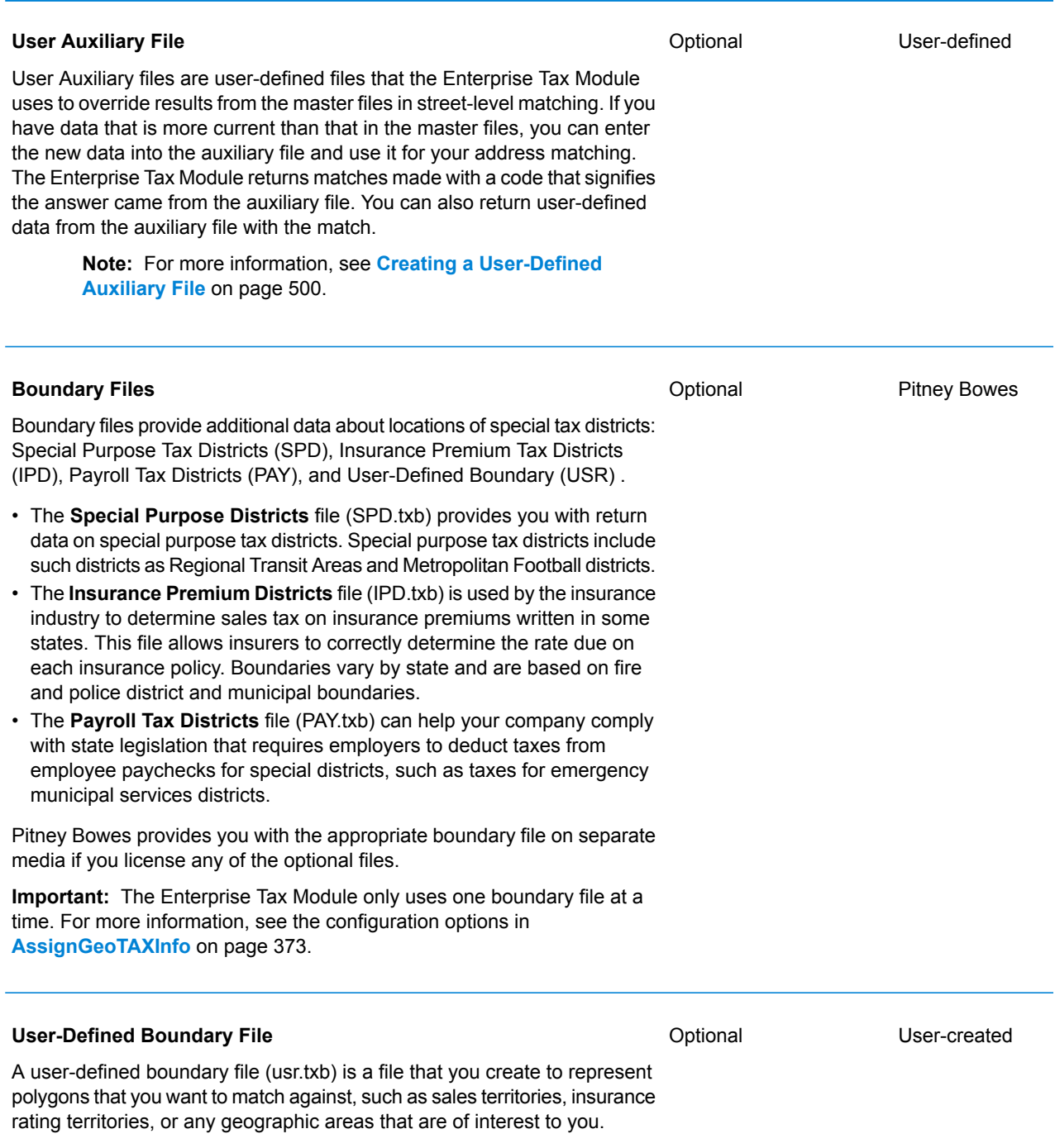

**Note:** For more information, see **Creating a [User-Defined](#page-502-0) [Boundary](#page-502-0) File** on page 503.

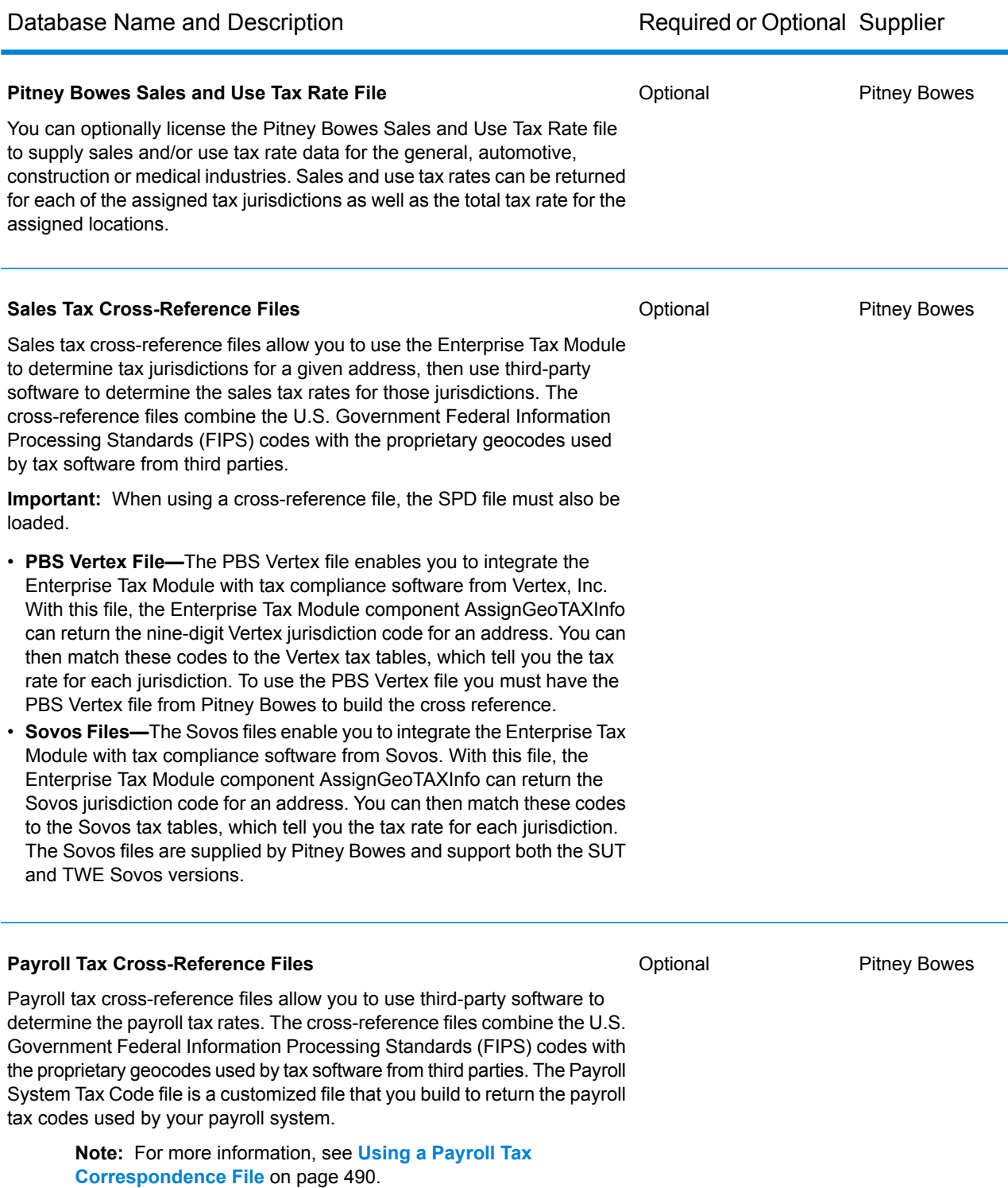

# *Adding an Enterprise Tax Module Database Resource*

Whenever you install a new database resource or modify an existing database resource you must define it in Management Console in order for it to become available on your system. This procedure describes how to add or modify Enterprise Tax Module database resources.

- 1. If you haven't already done so, install the dataset files on your system. For instructions on installing databases, see the *Spectrum™ Technology Platform Installation Guide*.
- 2. In Management Console, under **Resources**, choose **Spectrum Databases**.
- 3. To create a new database resource, click the Add button  $\pm$ . To make changes to an existing database resource, select it, then click the Edit button  $\blacksquare$ . To delete a database resource, select it, then click the Delete button  $\blacksquare$ . You can also create a new database resource by copying an existing one, by clicking the Copy button  $[2]$ .
- 4. If you are creating a new database, enter a name for the database resource in the **Name** field. The name can be anything you choose. If you are creating a new database by copying an existing one, rename the default name as needed. You cannot modify the name of an existing database resource, because any services or jobs that reference the database resource by its original name would fail.
- 5. In the **Pool size** field, specify the maximum number of concurrent requests you want this database to handle.

The optimal pool size varies by module. You will generally see the best results by setting the pool size between one-half to twice the number of CPUs on the server, with the optimal pool size for most modules being the same as the number of CPUs. For example, if your server has four CPUs you may want to experiment with a pool size between 2 (one-half the number of CPUs) and 8 (twice the number of CPUs) with the optimal size possibly being 4 (the number of CPUs).

- 6. In the **Module** field, select Enterprise Tax Module. The **Type** field, Enterprise Tax Module, is selected by default.
- 7. Under **Required Databases**, specify the folder that contains the GeoTAX master files. You can either type in the path or click the Browse button  $\blacksquare$  to locate and select the top-level folder containing the dataset folders and files.
- 8. If you have **Optional Databases**, select the associated database field and either specify the path to the folder that contains the dataset files or click the Browse button  $\Box$  to locate and select the top-level folder containing the dataset folders and files.

Under **Enhanced Accuracy**, specify the folder that contains your point level files. To allow sharing your point level data with other Spectrum™ Technology Platform modules or services, the folder containing your point level files may be in a directory other than the default Enterprise Tax Module database install location.

For a state-supplied file or sales tax cross-reference file, use the dropdown menu to the left of the database input field to select the type of file, then enter the path to the top-level folder containing the dataset folders and files.

9. When you are done with your changes, click **Save**.

### *Database Search Order*

The Enterprise Tax Module is able to process addresses using multiple databases at the same time. This allows you to find the best possible match from a variety of data sources and types of data (point as well as street segment data).

The Enterprise Tax Module processes these multiple data sources using a default search order. When Enterprise Tax Module matches an address exactly, it stops searching rather than continuing the search in additional databases. This saves on processing time. When an exact match is not found, Enterprise Tax Module continues searching all of the available data sources for candidate address matches. The candidates are then scored and the highest scoring match from all of the data sources is returned as the match. If multiple candidates receive an identical score when matched to either the Points or Streets files, you have the option to set what results should be returned.

The default search order for the Enterprise Tax Module is:

- Landmark Auxiliary file
- User Auxiliary file
- State-supplied file
- GeoTAX Auxiliary file
- Points file, if licensed
- <span id="page-372-0"></span>• Streets file

# AssignGeoTAXInfo

AssignGeoTAXInfo identifies the tax districts that apply to a given address. Specifically, AssignGeoTAXInfo returns the following information about an address:

- Latitude/longitude coordinates
- FIPS state codes and county codes
- County names
- MCD/CCD codes and names
- CBSA/CSA codes and names
- Place FIPS and GNIS codes and names
- Incorporated or unincorporated status codes
- Cross-reference tax keys
- Result indicators
- Optionally, the relationship of an address to user-defined polygons

AssignGeoTAXInfo optionally includes enhanced tax jurisdiction information for an address, including:

- **Insurance premium districts**—Areas designated for the collection of taxes imposed on insurance policy premiums based on the policy holder's address. Insurance premium districts are created by state governments.
- **Payroll tax districts**—Areas designated for the collection of taxes imposed on employers to support state or local government facilities and services based on the employee's and/or employer's address. Examples include taxes collected for districts to pay for schools, police, or other services. Payroll tax districts are created by state or local governments.
- **Payroll system tax codes**—Codes that represent specific jurisdictions that collect payroll tax. Using payroll system tax codes has advantages over using the payroll tax district information returned by Assign GeoTAX Info:
	- AssignGeoTAXInfo uses an additional database to determine payroll tax codes, resulting in more accurate payroll tax determination.
	- Many payroll systems use specific codes to determine withholding amounts. Since you can customize the payroll tax codes returned by AssignGeoTAXInfo, you can set up a process where AssignGeoTAXInfo returns the exact payroll tax codes required by your payroll system instead of returning jurisdictional IDs that must then be translated into the codes used by your system.
- **Special purpose tax districts**—Areas designated for the collection of taxes imposed on residents to support specialized services for residents of the district based on the resident's address. Examples include services such as sewer service, transit service, or water resources. Special purpose tax districts are created by legislative action, court action, or public referendums. This optional information requires the use of boundary files which require an additional license. Contact your Pitney Bowes sales representative for more information.
- **Sales and Use Tax Rates**—Using the optional Pitney Bowes Sales and Use Tax Rate file, AssignGeoTAXInfo can return sales and use tax rates for each of the assigned tax jurisdictions as well as the total tax rate for the assigned locations.

AssignGeoTAXInfo is part of the Enterprise Tax Module.

# **Determining Tax Rates with AssignGeoTAXInfo**

AssignGeoTAXInfo determines tax jurisdictions that apply to a given location. There are several options for determining tax rates for a location: use the optional Pitney Bowes Sales and Use Tax Rate file, use other software, such as Vertex or Sovos, or develop a custom process.

- Using Pitney Bowes Sales and Use Tax Rate file:
	- a) To include tax rate data in the output, set **GeoTAXOutputRecordType** = **B**.
	- b) To select the tax rate type, set **TaxRate** to one of the following:
		- **G** Return the General sales and use tax rates.
		- **A** Return the Automotive sales and use tax rates.
		- **C** Return the Construction sales and use tax rates.
		- **M** Return the Medical sales and use tax rates.

This option returns the SPDnDistrictCode field that you will need to return the correct tax rates. For more information, see **[.](#page-422-0)**

- Using Vertex or Sovos Software:
	- a) To include Tax Jurisdiction fields in the output, which includes the GeoTAXKey field that contains the Vertex or Sovos code, set **GeoTAXOutputRecordType** = **T**.
	- b) To select the vendor information, set **TaxKey** to one of the following:
		- **T** Return the Sovos jurisdiction code for the address.

**V** - Return the Vertex jurisdiction code for the address. Select this option if you obtained a Vertex file from Pitney Bowes.

This option returns the SPDnDistrictCode field that you will need to return the correct GeoTAXKey. For more information, see **Special [Purpose](#page-422-0) Tax Districts** on page 423.

• Using a Custom Process:

If your organization has defined custom tax codes, you can use the jurisdiction information returned by AssignGeoTAXInfo to look up the tax jurisdictions in your custom tables. To do this, you need to configure AssignGeoTAXInfo to return the following fields:

- StateCode
- County.Code
- GNISCode or Place.Code
- SPDn.DistrictCode

To include these fields in the output:

- a) To include Tax Jurisdiction fields in the output, set **GeoTAXOutputRecordType** = **T**.
- b) To include Special Purpose Districts fields in the output, set **GeoTAXOutputRecordType** = **S**. This option returns the SPDnDistrictCode field that you will need to use with your custom look up table. For more information, see **Special Purpose Tax [Districts](#page-422-0)** on page 423.

# **Address Matching**

AssignGeoTAXInfo takes a house address and matches it to the correct street segment. Using the house number, it determines the side of the street on which the house resides (usually based on an odd-even division). Knowing the correct side of the street is important because streets are often the boundaries between municipalities or other adjoining jurisdictions that may have different tax rates. Thus, two addresses on the same street, in the same city, within the same ZIP Code could exist in different jurisdictions and have different tax rates.

After AssignGeoTAXInfo identifies the correct street segment, it determines the actual physical location of the house based on known latitudes/longitudes and other geographic data in the street segment database. AssignGeoTAXInfo returns the coordinates of the house, along with other data.

# *Point-level matching*

Point-level matching locates the center of the actual building footprint or parcel. This is the most accurate type of geocode.

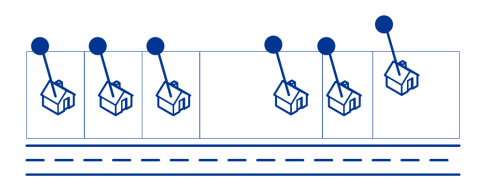

If you are licensed for the point-level data option, you do not need to execute any additional initialization or setup for your system to begin using the point-level data. The Enterprise Tax Module automatically processes your address lists through the point-level data.

When processing address lists, the Enterprise Tax Module first searches for a match in the point-level data. If it cannot find an exact match in the point-level data, the Enterprise Tax Module continues searching for a better match in the street network data. The Enterprise Tax Module returns the best match found, with preference given to matches from the point-level dataset.

<span id="page-375-0"></span>**Note:** Point data must be used in conjunction with a standard street data set.

# **Buffering**

Use buffering to define areas that are close to the edges of a polygon, line, or point.

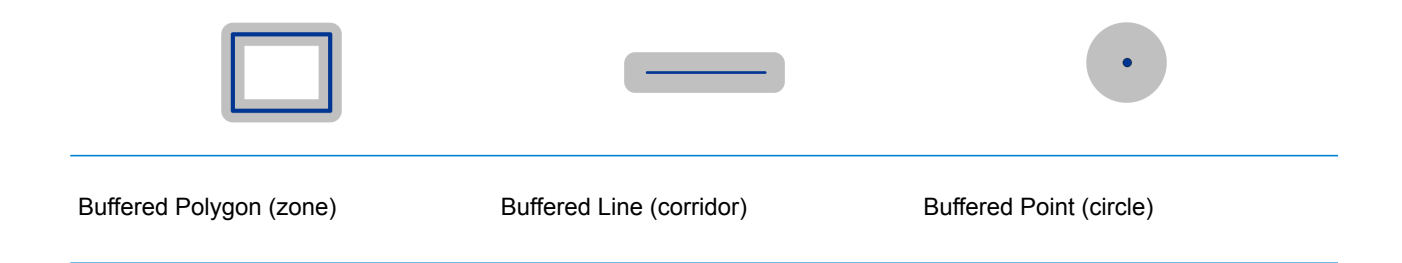

For example, if you work for an insurance company you may want to know if a potential customer's house is within 500 feet of a flood plain so that you can suggest that they buy flood insurance even though they are not actually within the flood plain. The following illustration shows this scenario using a buffered polygon. The dotted line indicates the boundary of the flood plain and the shaded area shows a 500-foot buffer zone around the boundary.

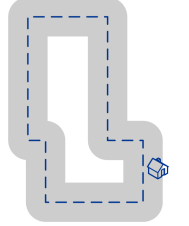

The buffer area extends on both sides of the boundary (inside and outside). When you use buffering, the output field BufferRelation indicates whether or not the point is in the buffered zone, and whether the point is inside or outside of the polygon, as shown in the following illustrations.

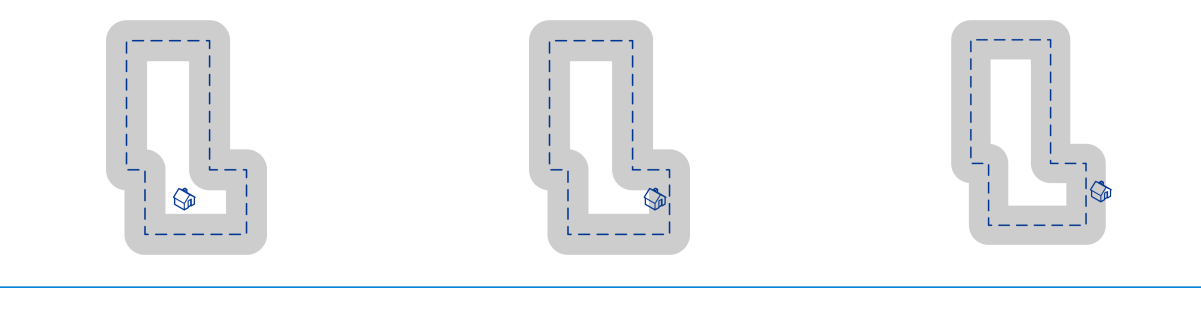

The point is inside the polygon and not The point is inside the polygon and in The point is outside the polygon but in in the buffer area.

The output field BufferRelation will contain "P".

the buffer area.

The output field BufferRelation will contain "I".

the buffer area.

The output field BufferRelation will contain "B".

Specify the size of polygon buffers using the BufferWidth input field to set it on a record-by-record basis and the DefaultBufferWidth option to set a default polygon buffer width for the job.

# **Input**

The following table provides information about the format of AssignGeoTAXInfo input.

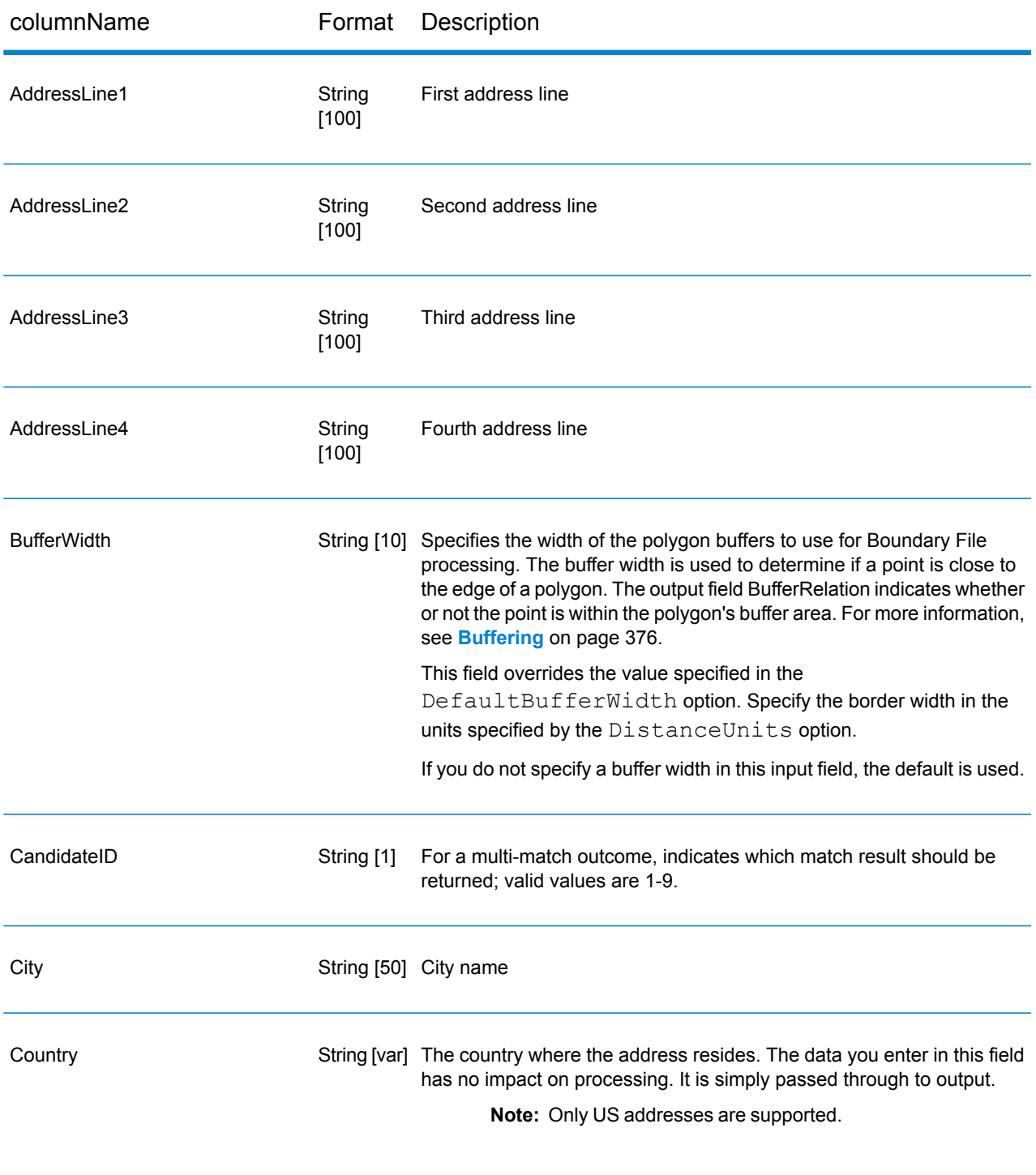

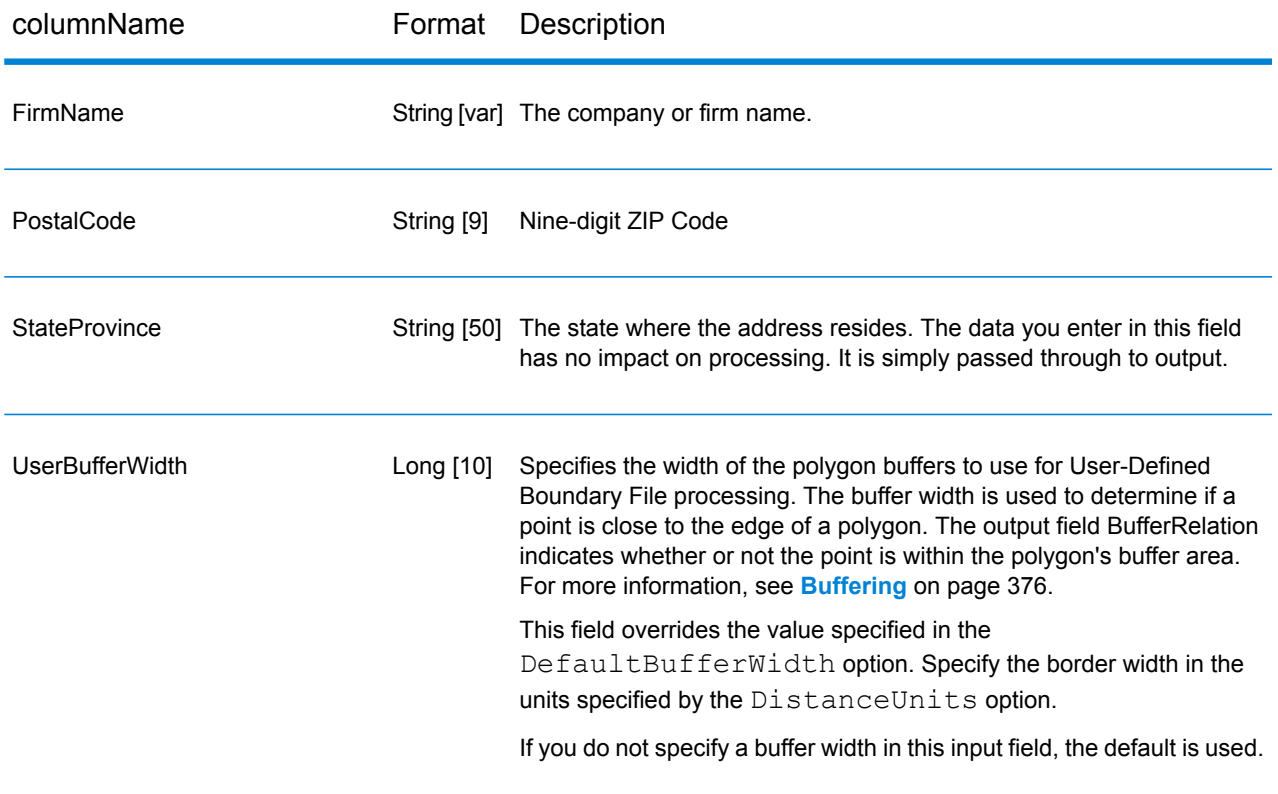

# **Matching Options**

Matching options control the address search methodology and match results handling returned by AssignGeoTAXInfo.

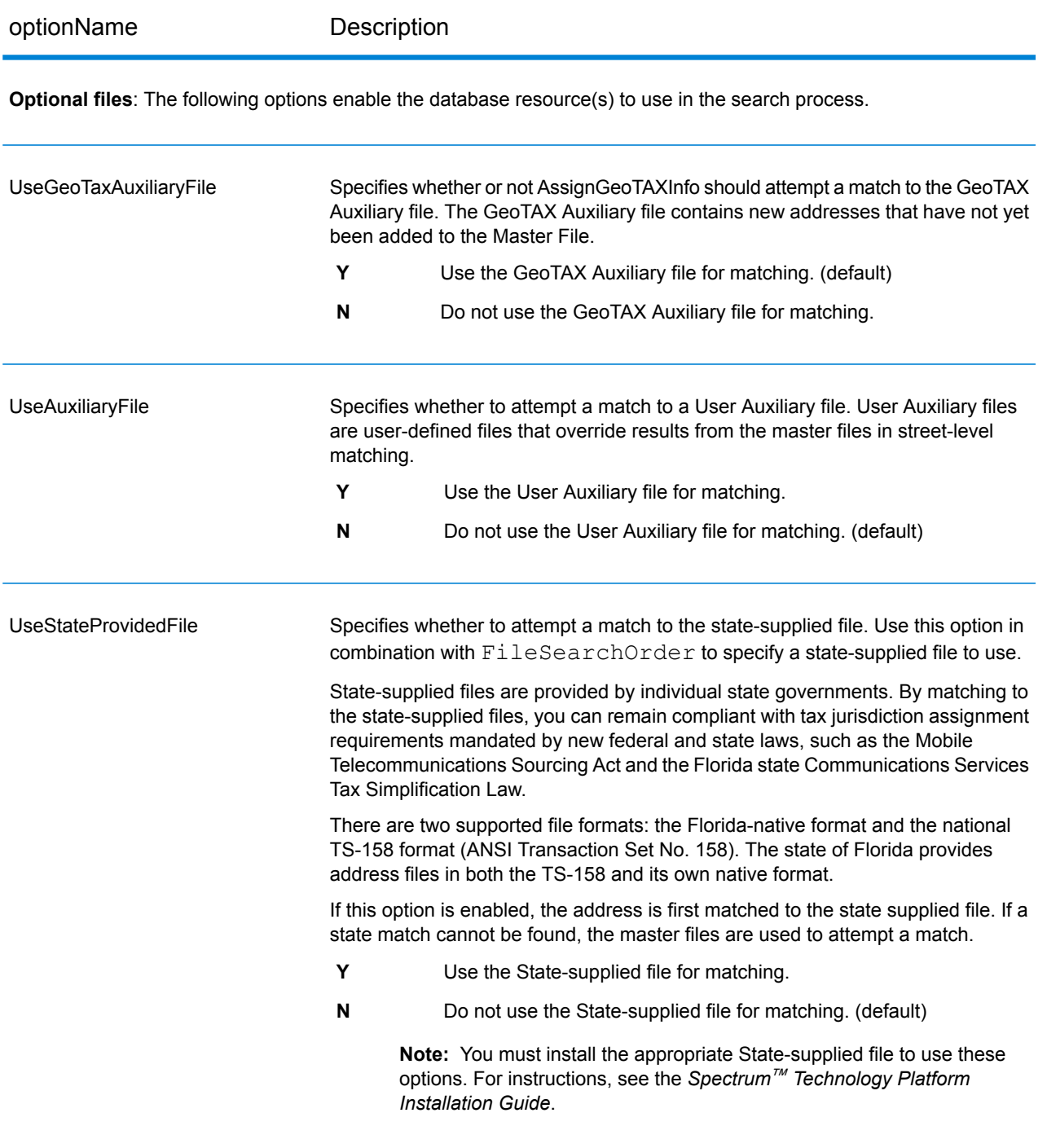

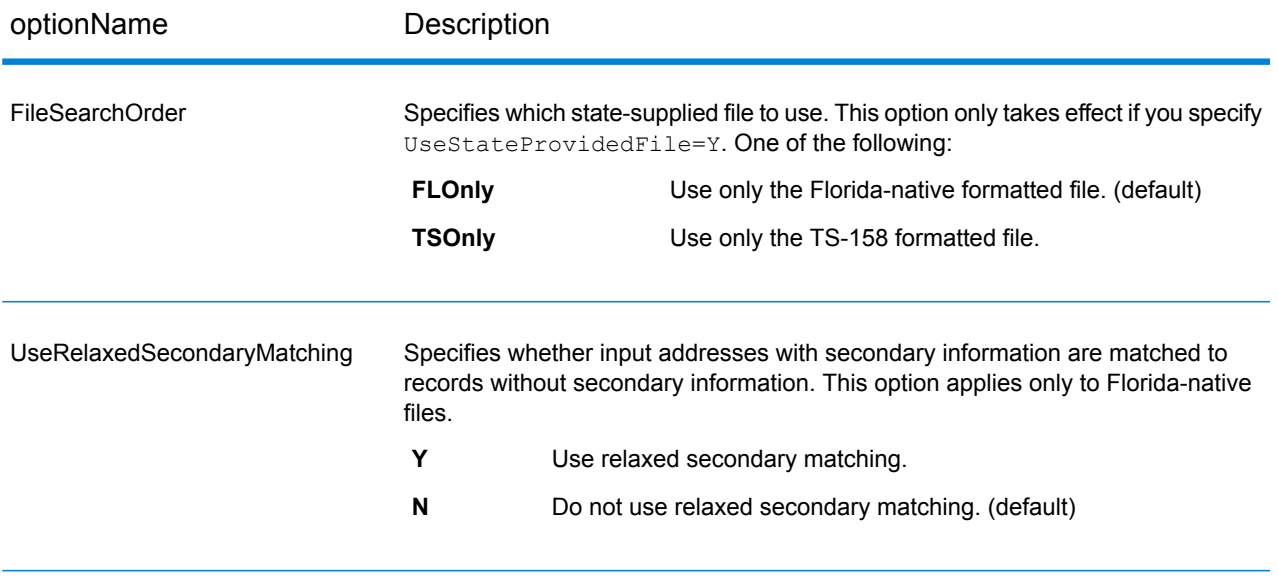

**Address Searching and Matching**: These options can be enabled for use in the address search and match processes.

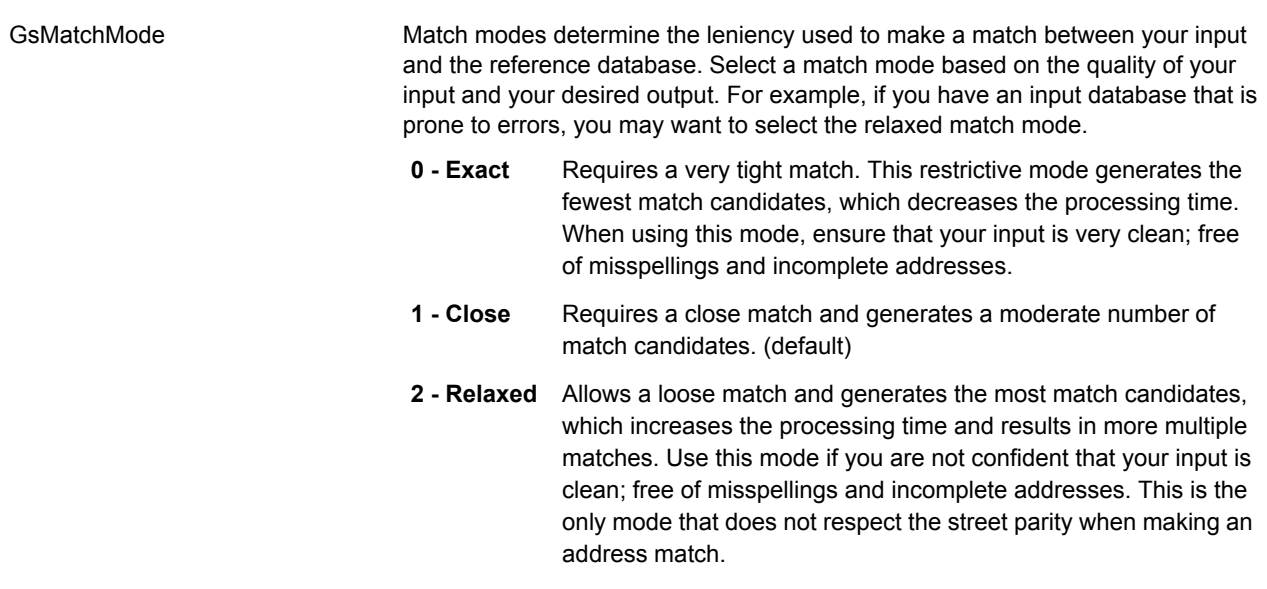

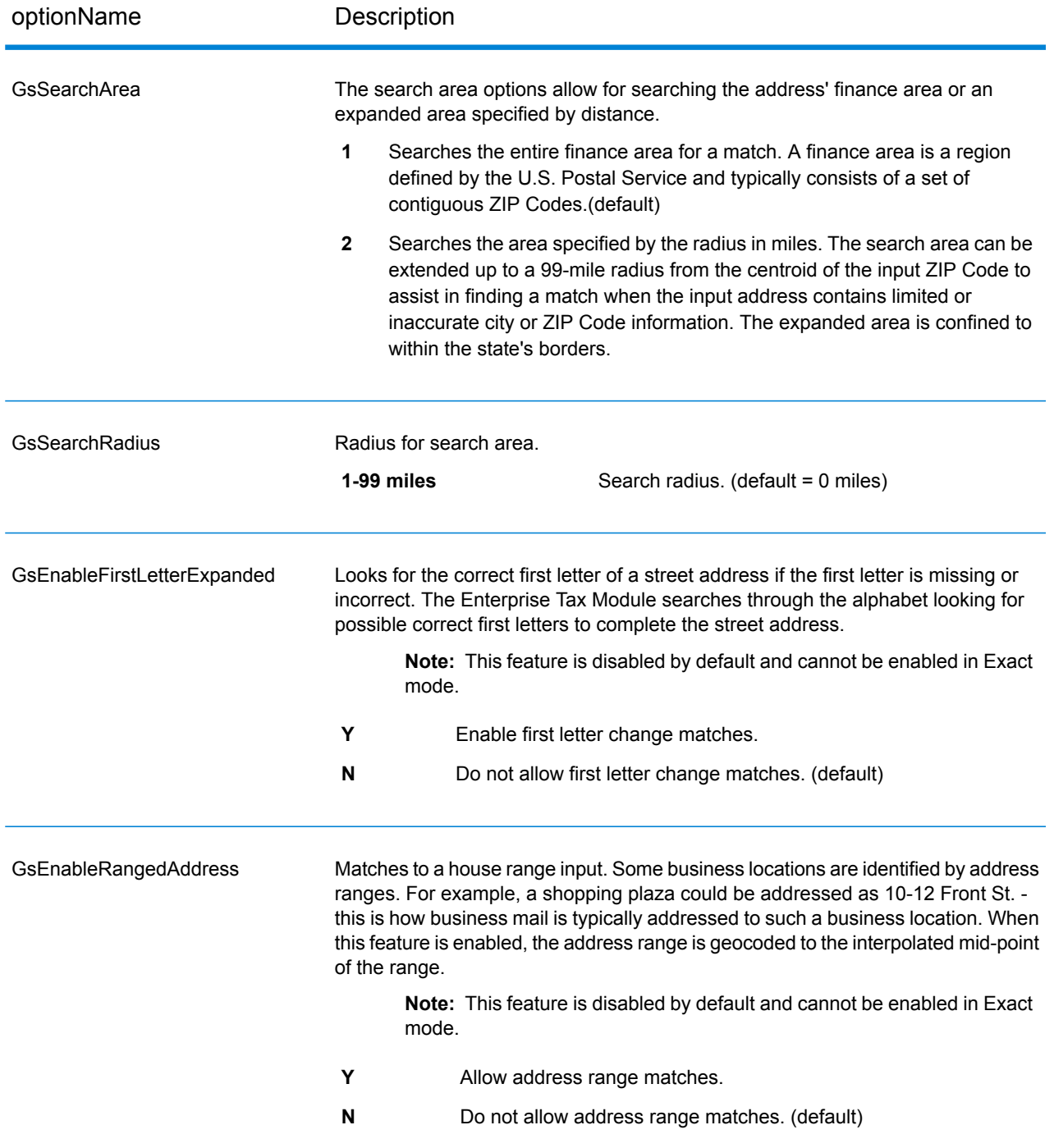

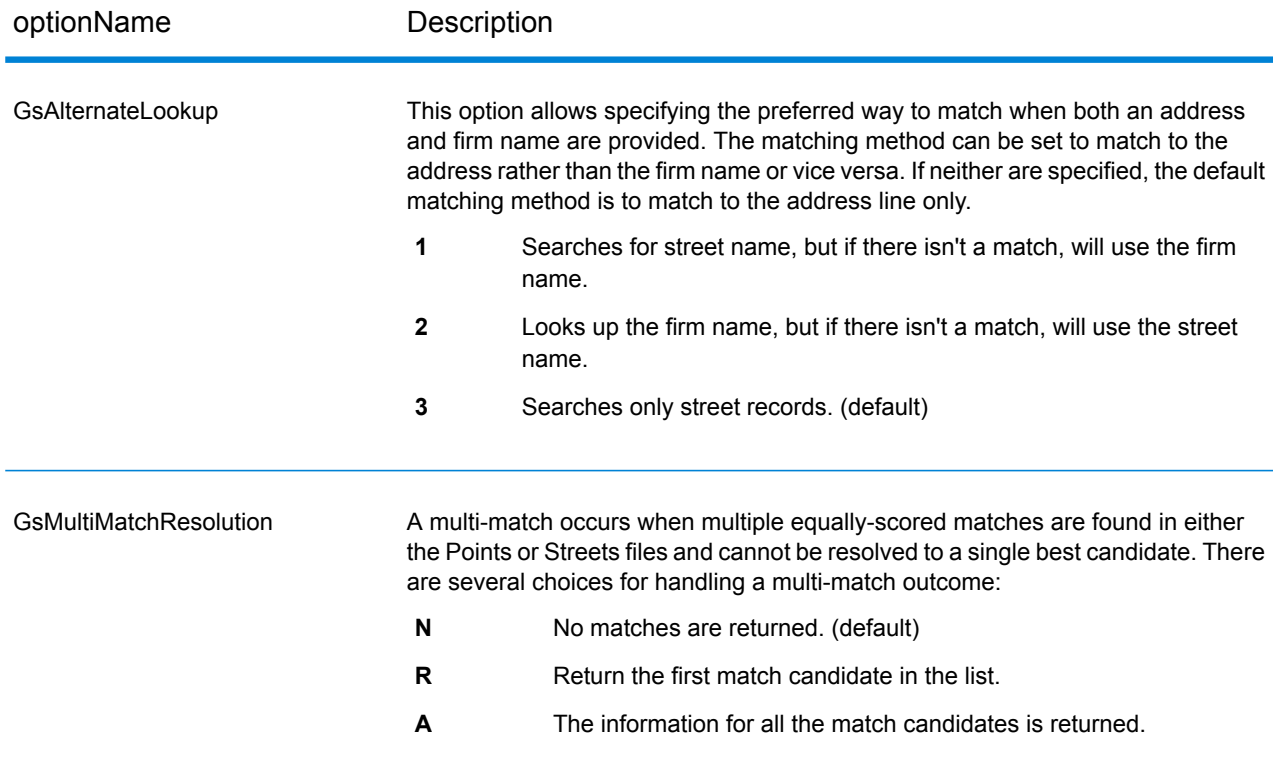

# *Specifying Default State-Supplied File Options*

If you use the Spectrum™ Technology Platform API, note that the value you specify in the Management Console for the **State supplied file** field controls the default settings for three AssignGeoTAXInfo API options: UseStateProvidedFile, UseRelaxedSecondary, and FileSearchOrder. The table below shows how each value in the **State supplied file** field affects these three options.

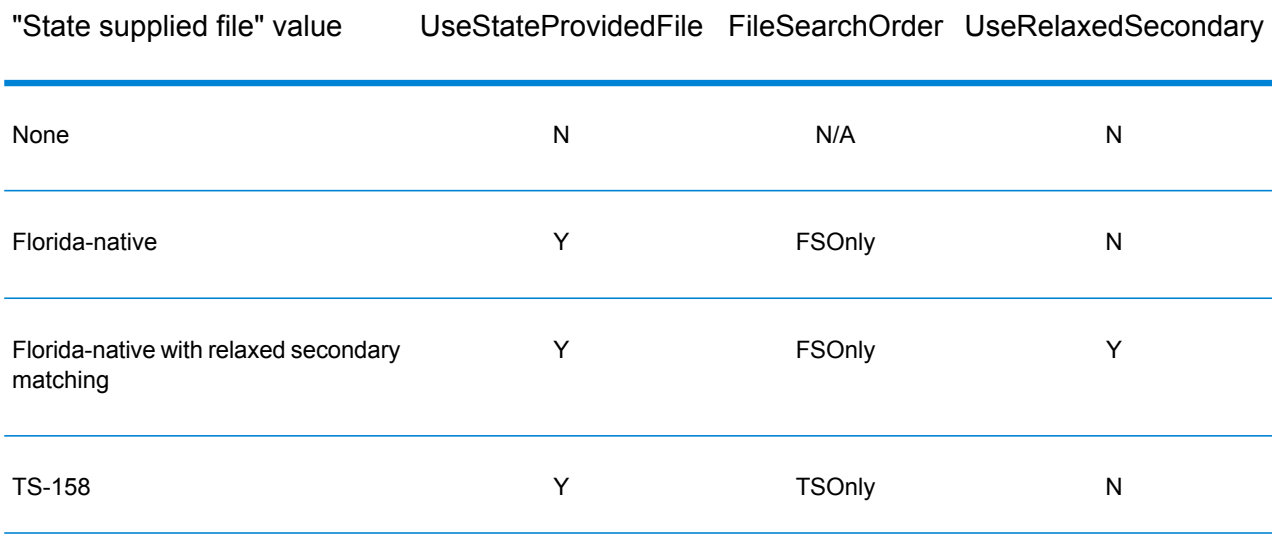

# **Geocoding Options**

Geocoding is the process of determining the latitude/longitude coordinates of a given address. Address coordinates are used as the basis for determining the tax jurisdictions for an address. Geocoding options control how AssignGeoTAXInfo determines address latitude/longitude coordinates.

optionName Description

**Latitude/Longitude placement**: These options can be set for the geocode result.

**LatLongOffset** 

Indicates the offset distance in feet from the street center line.

The offset distance is used in street-level geocoding to prevent the geocode from being in the middle of a street. It compensates for the fact that street-level geocoding returns a latitude and longitude point in the center of the street where the address is located. Since the building represented by an address is not on the street itself, you do not want the geocode for an address to be a point on the street. Instead, you want the geocode to represent the location of the building which sits next to the street. For example, an offset of 40 feet means that the geocode will represent a point 40 feet back from the center of the street. The distance is calculated perpendicular to the portion of the street segment for the address. Offset is also used to prevent addresses across the street from each other from being given the same point. The diagram below shows an offset point in relation to the original point.

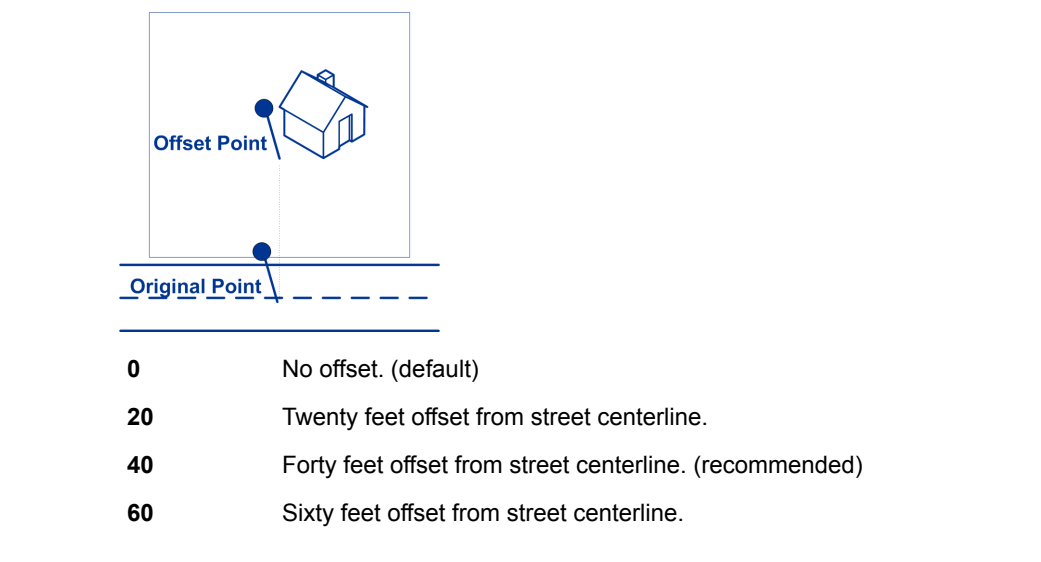

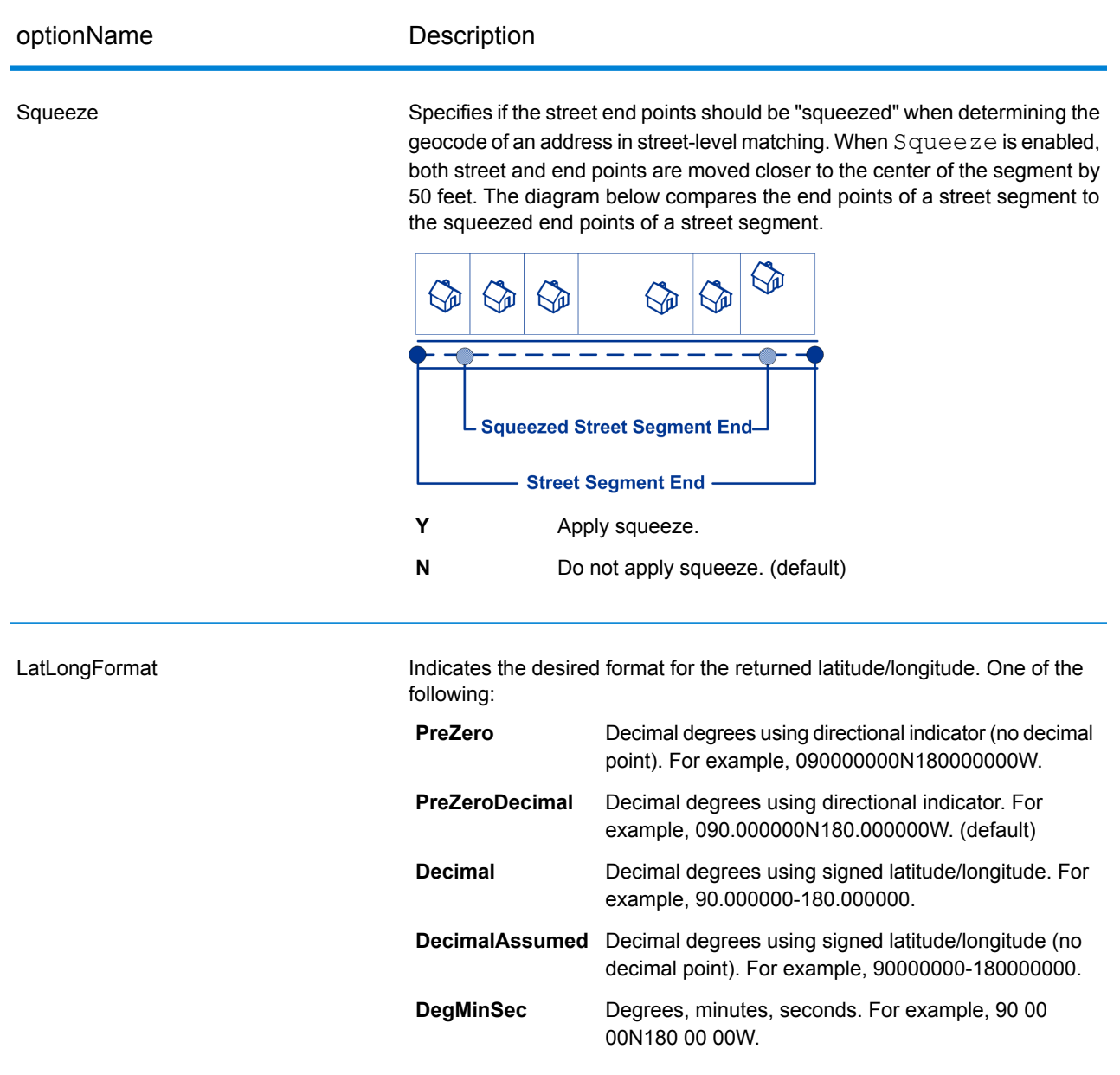

**Expanded Geocoding options**: These options enable additional geocoding functionality.

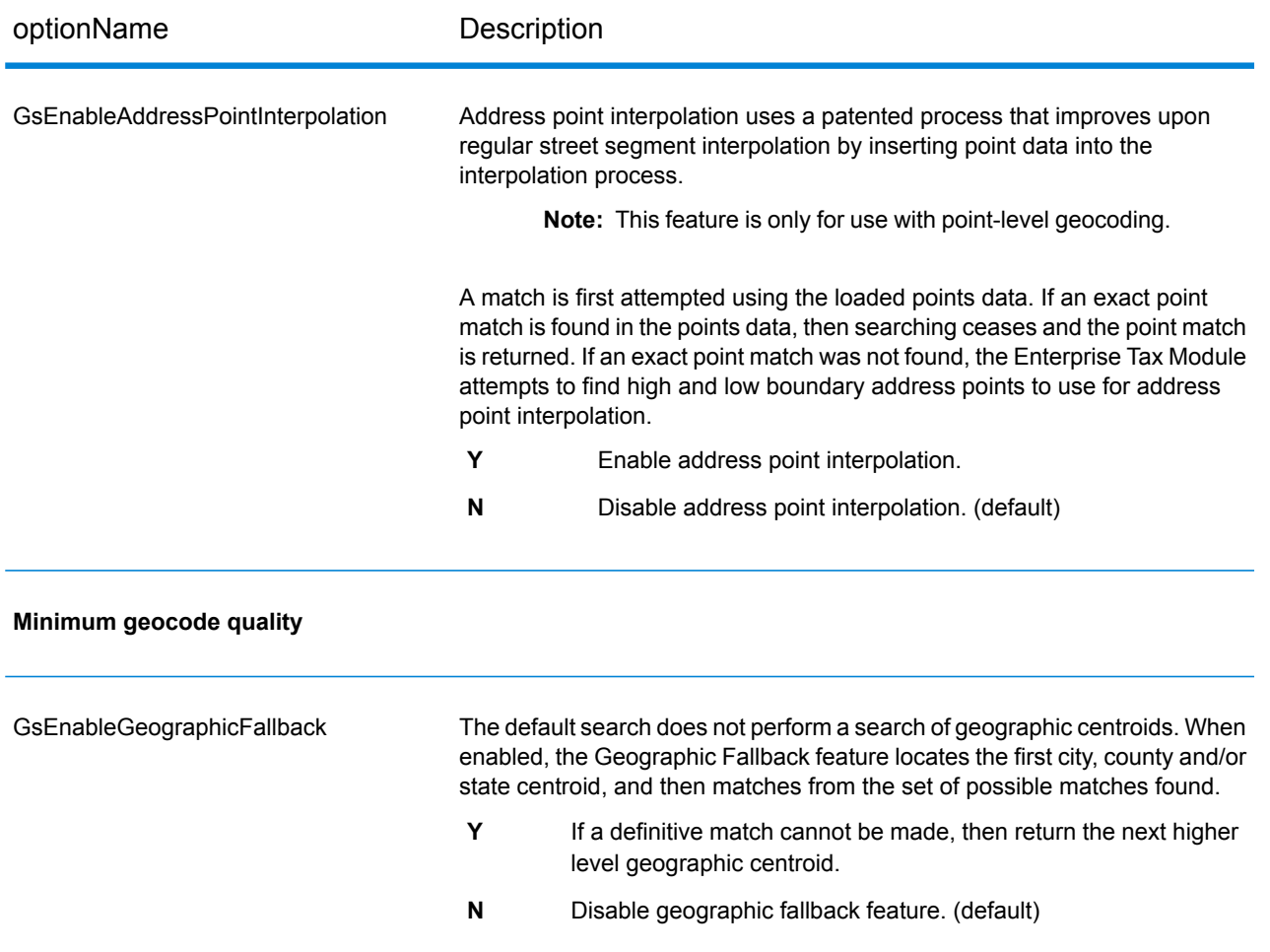

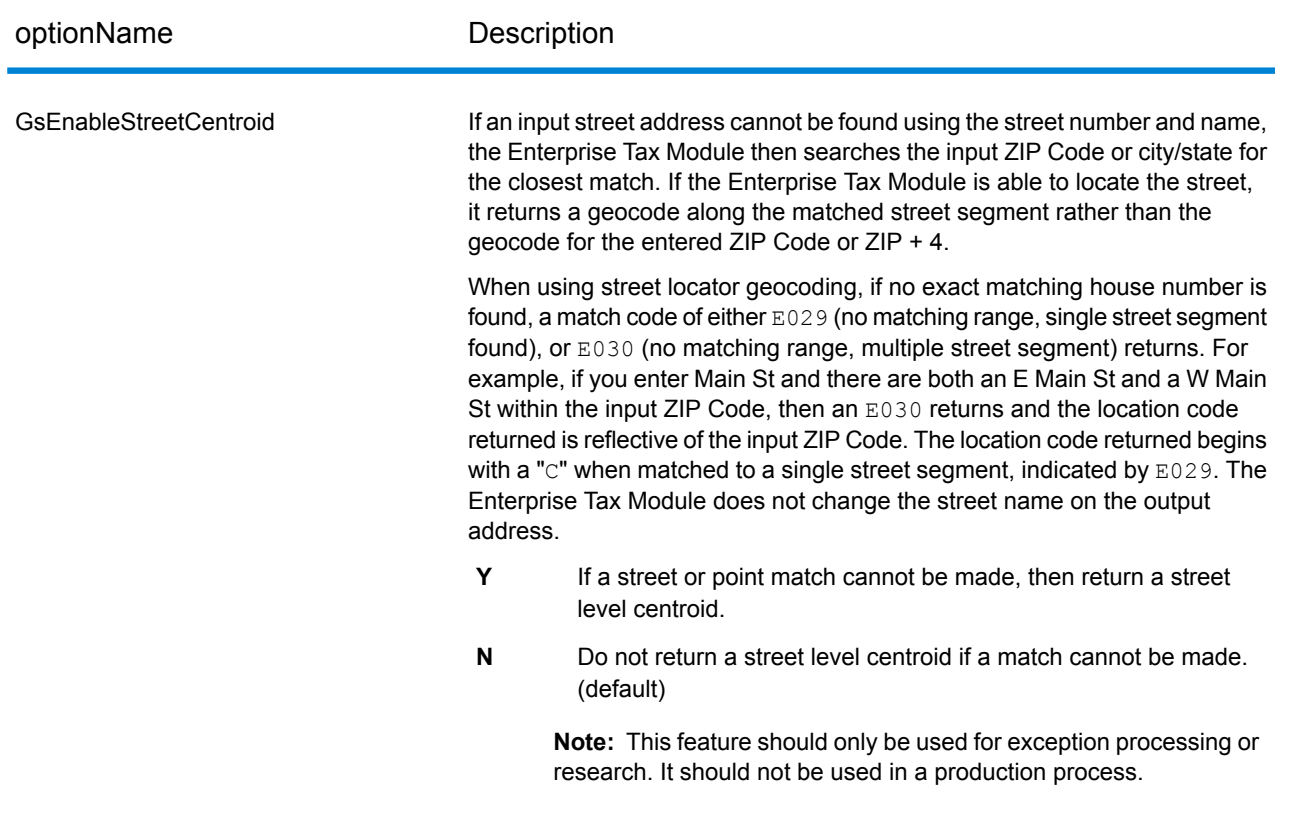

**Boundary matching**: These options can be set when matching to a boundary file such as SPD, IPD, PAY, Place and MCD or user-defined.

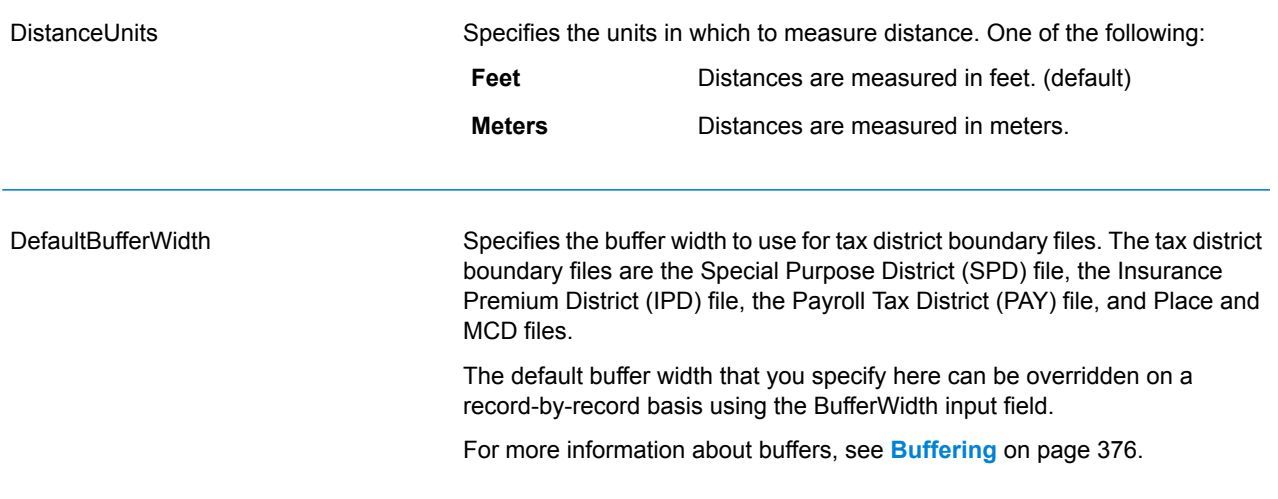

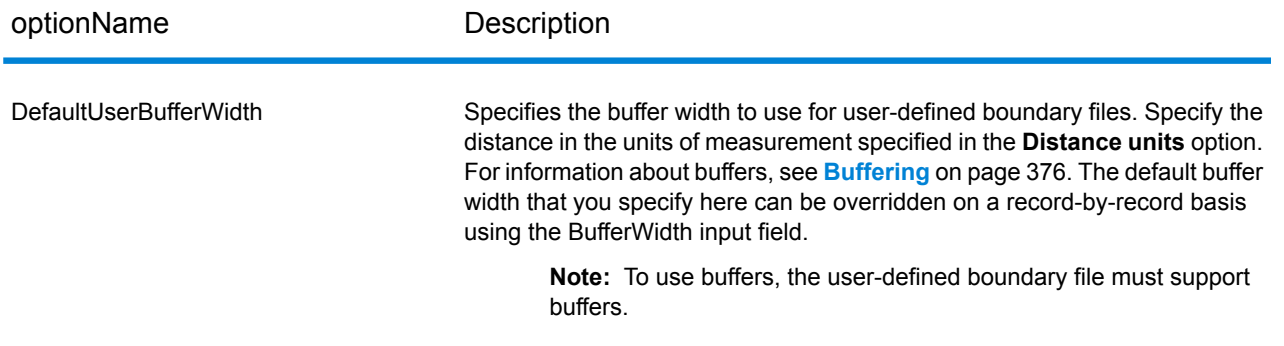

# **Output Data Options**

Data options control the data returned by AssignGeoTAXInfo.

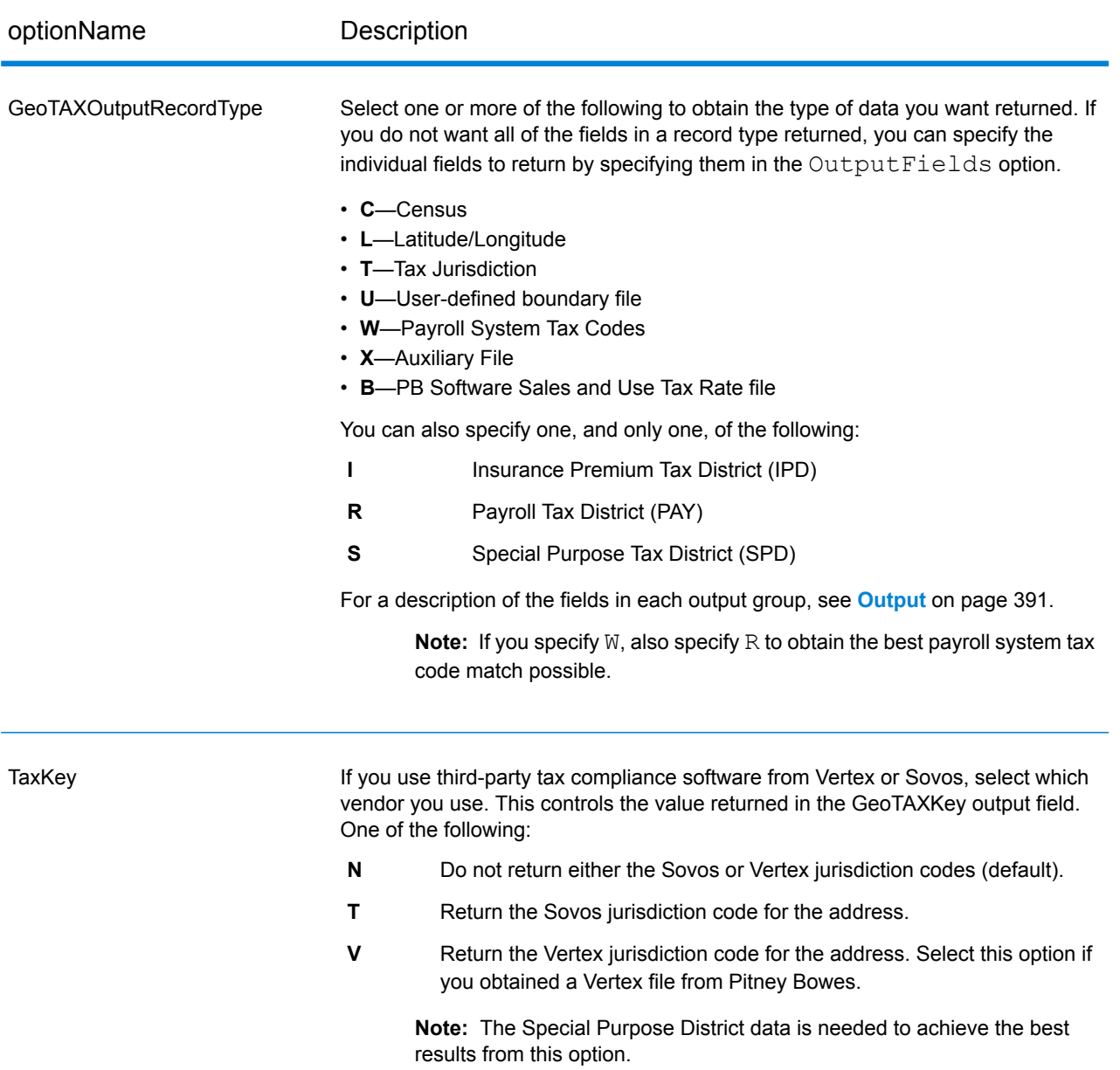

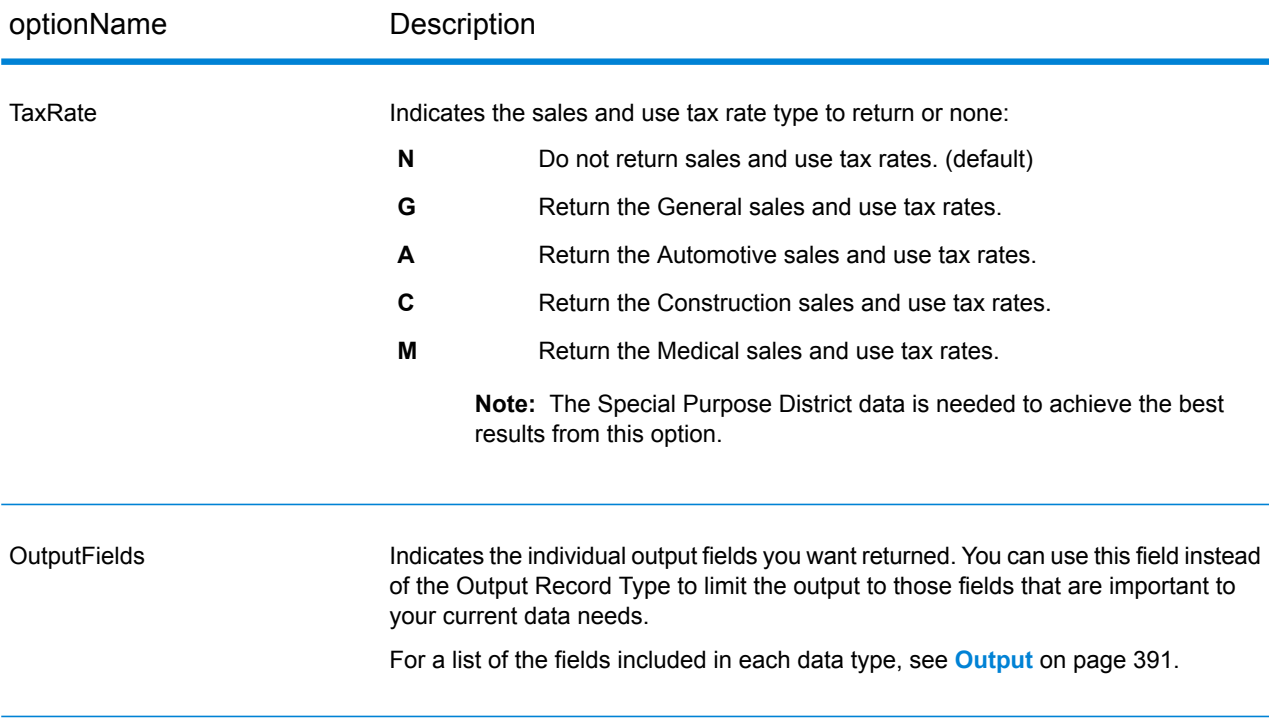

# *Output Format*

Output format options control how AssignGeoTAXInfo formats output data.

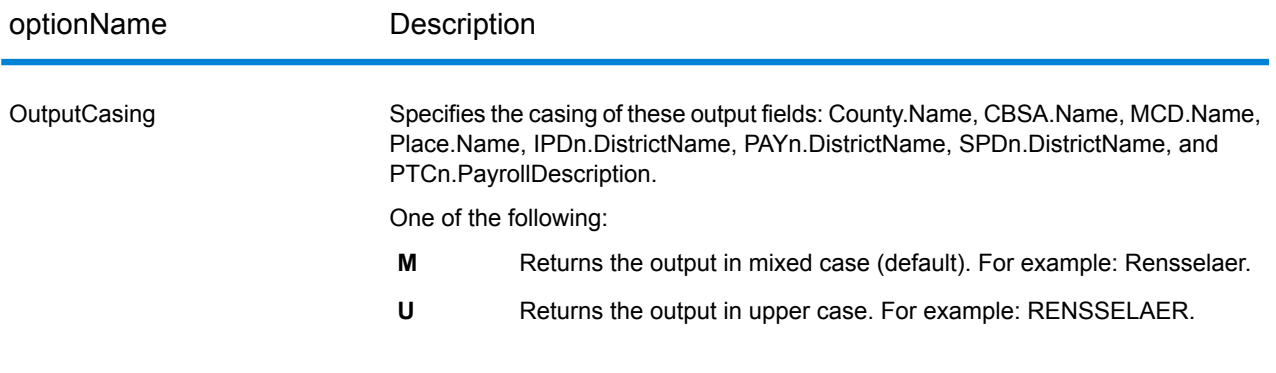

# <span id="page-390-0"></span>**Output**

### *Address Match Results*

The table below lists the fields returned from the address matching and geocoding process.

**Note:** Fields denoted by an asterisk "\*" are always included in the output regardless of whether or not you choose the associated output data options (for example, census or tax jurisdiction data output options). Contents returned when available; otherwise, left blank.

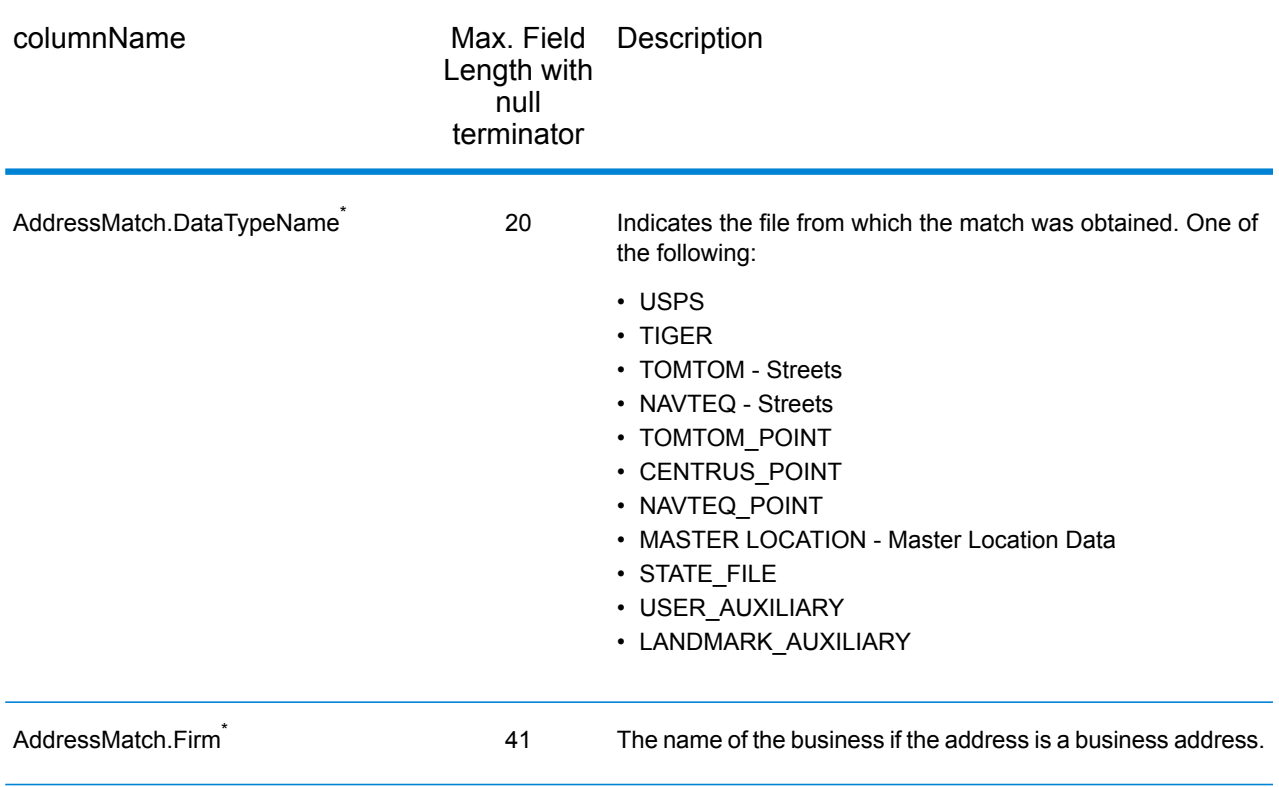

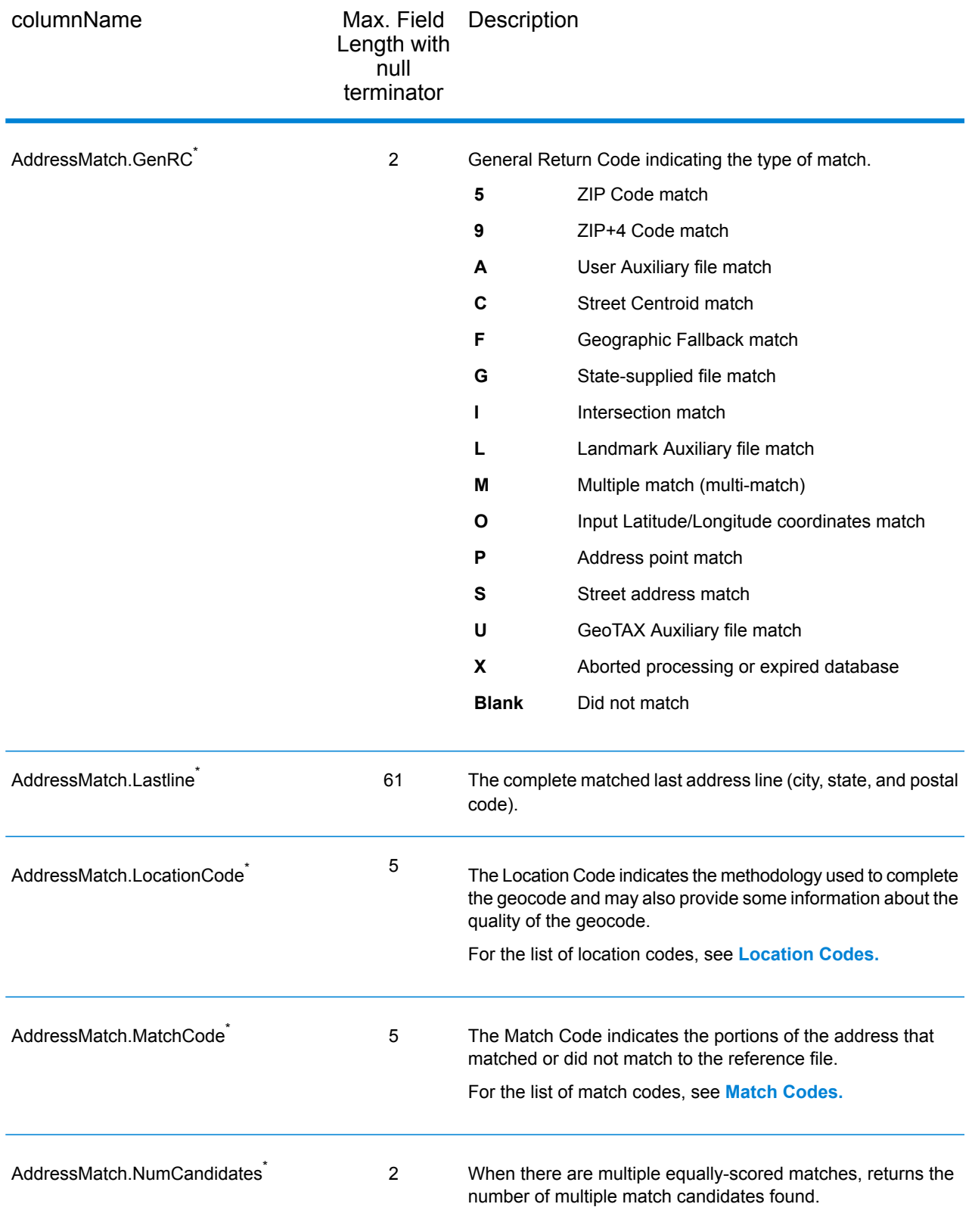

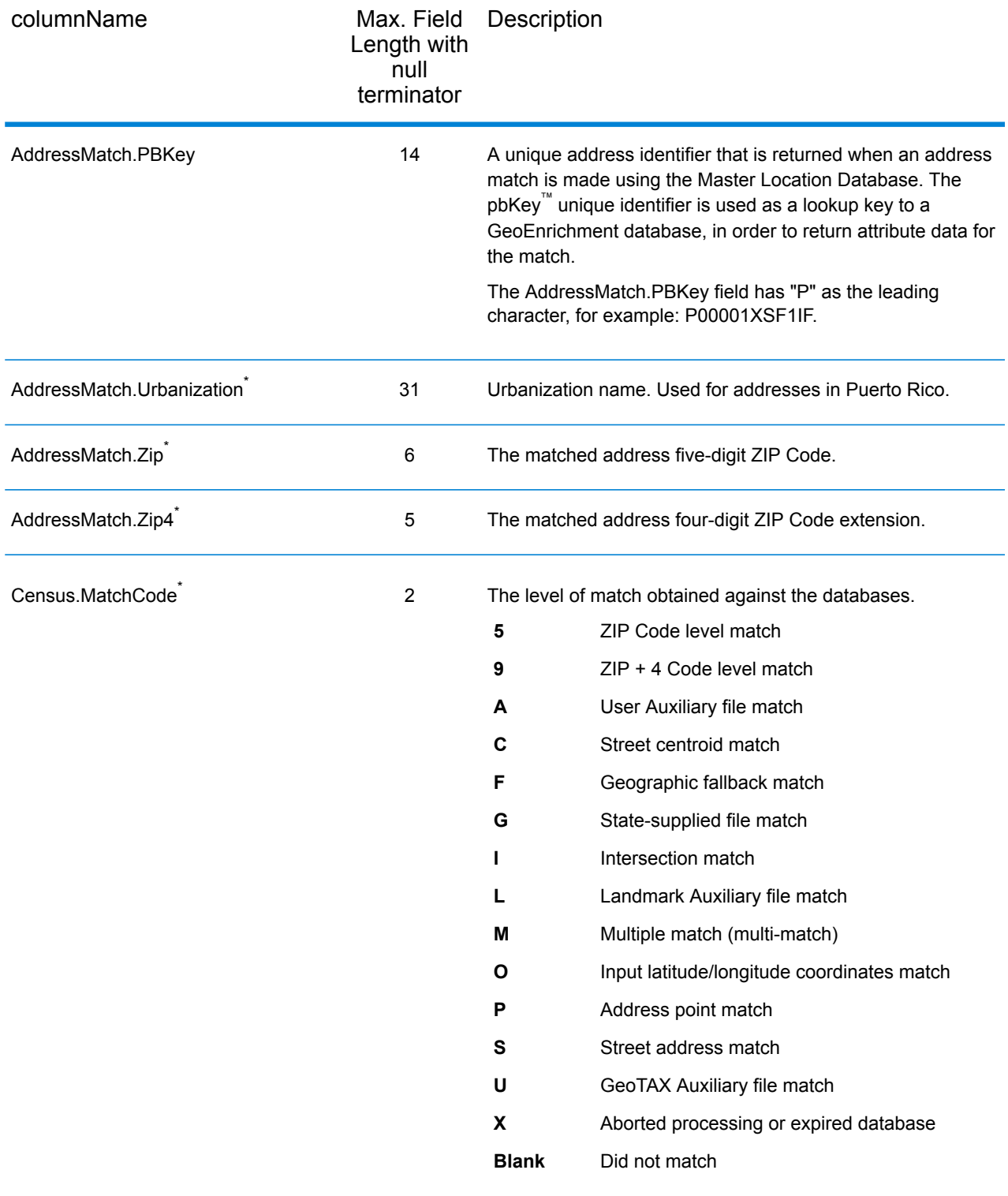

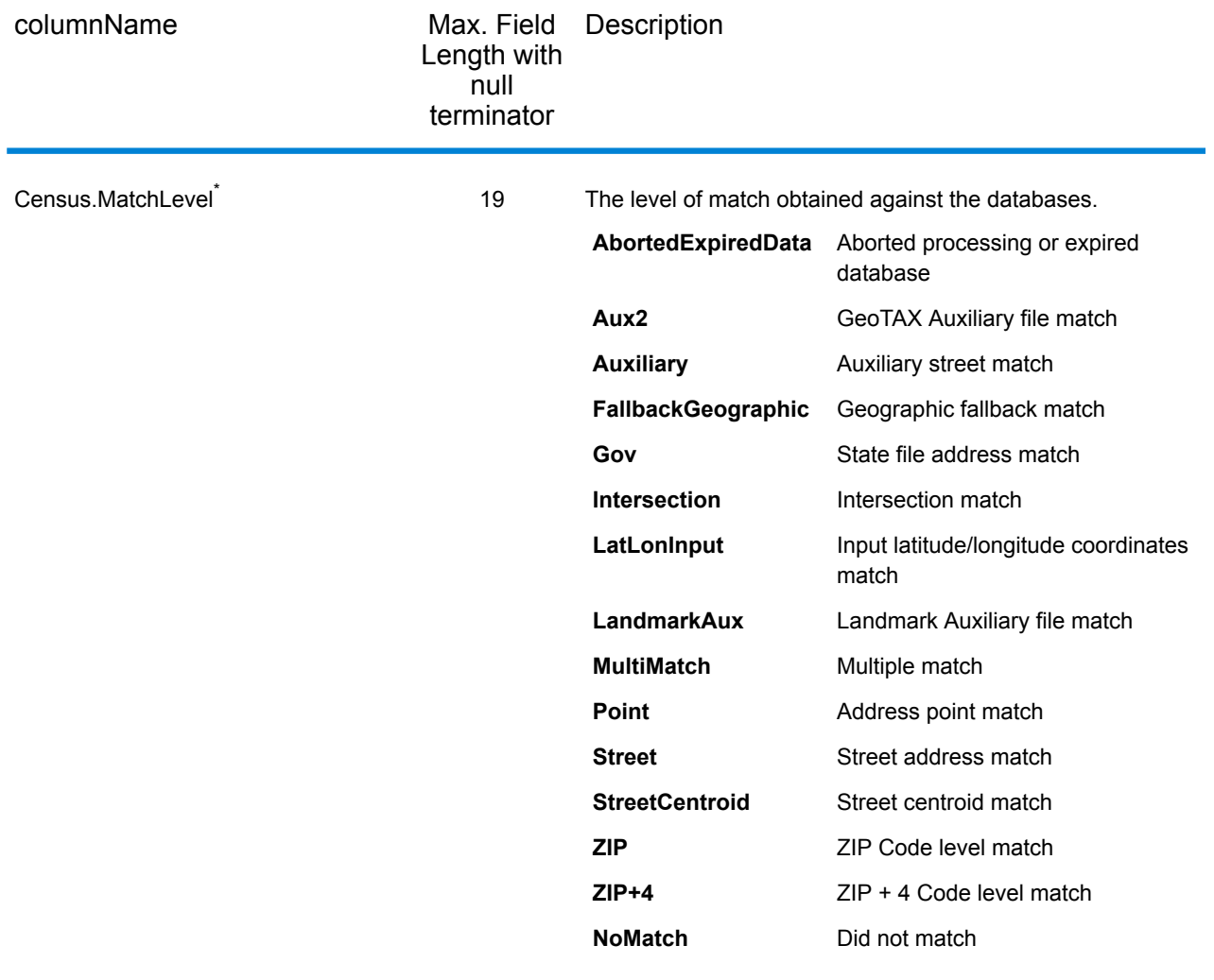

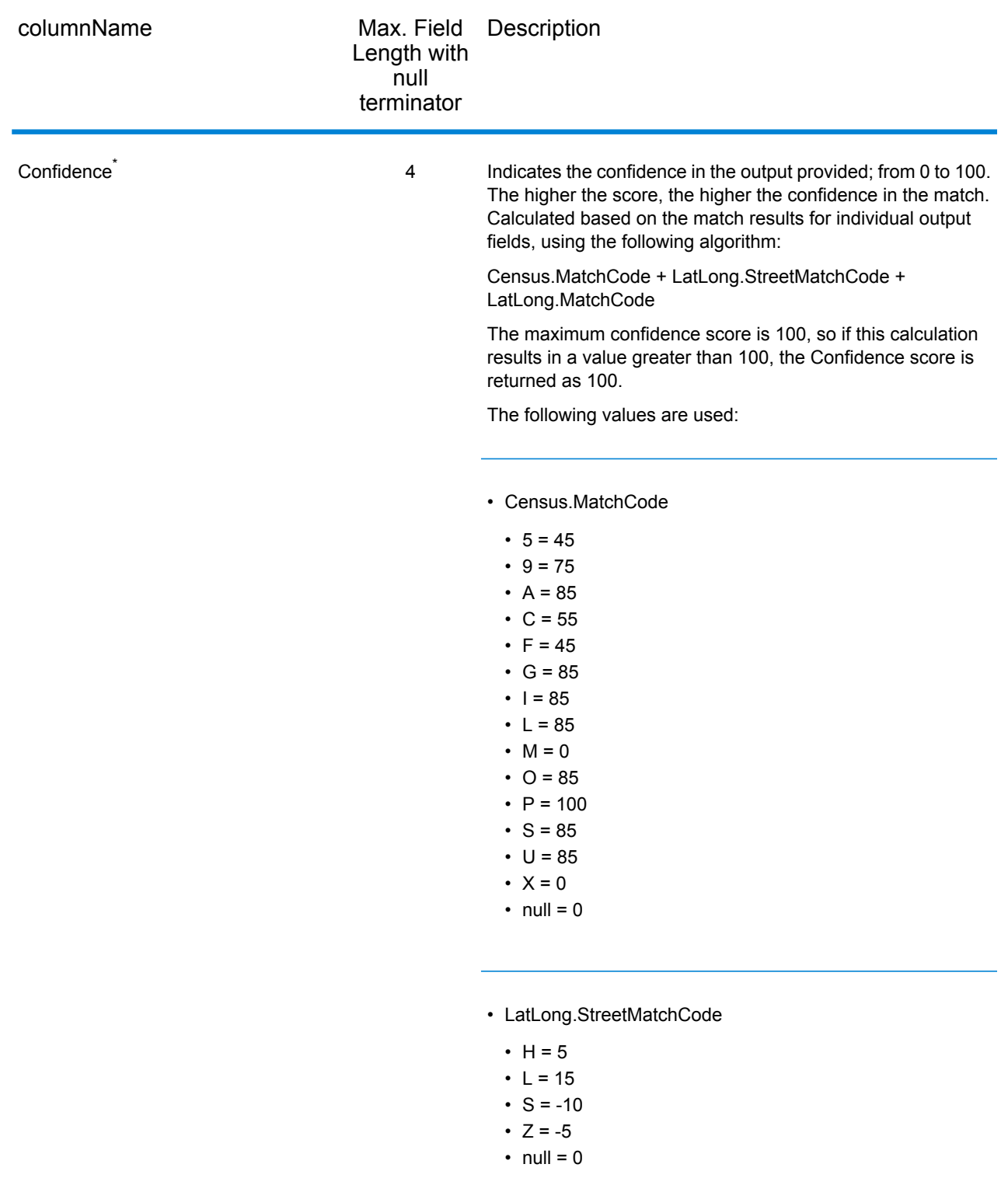

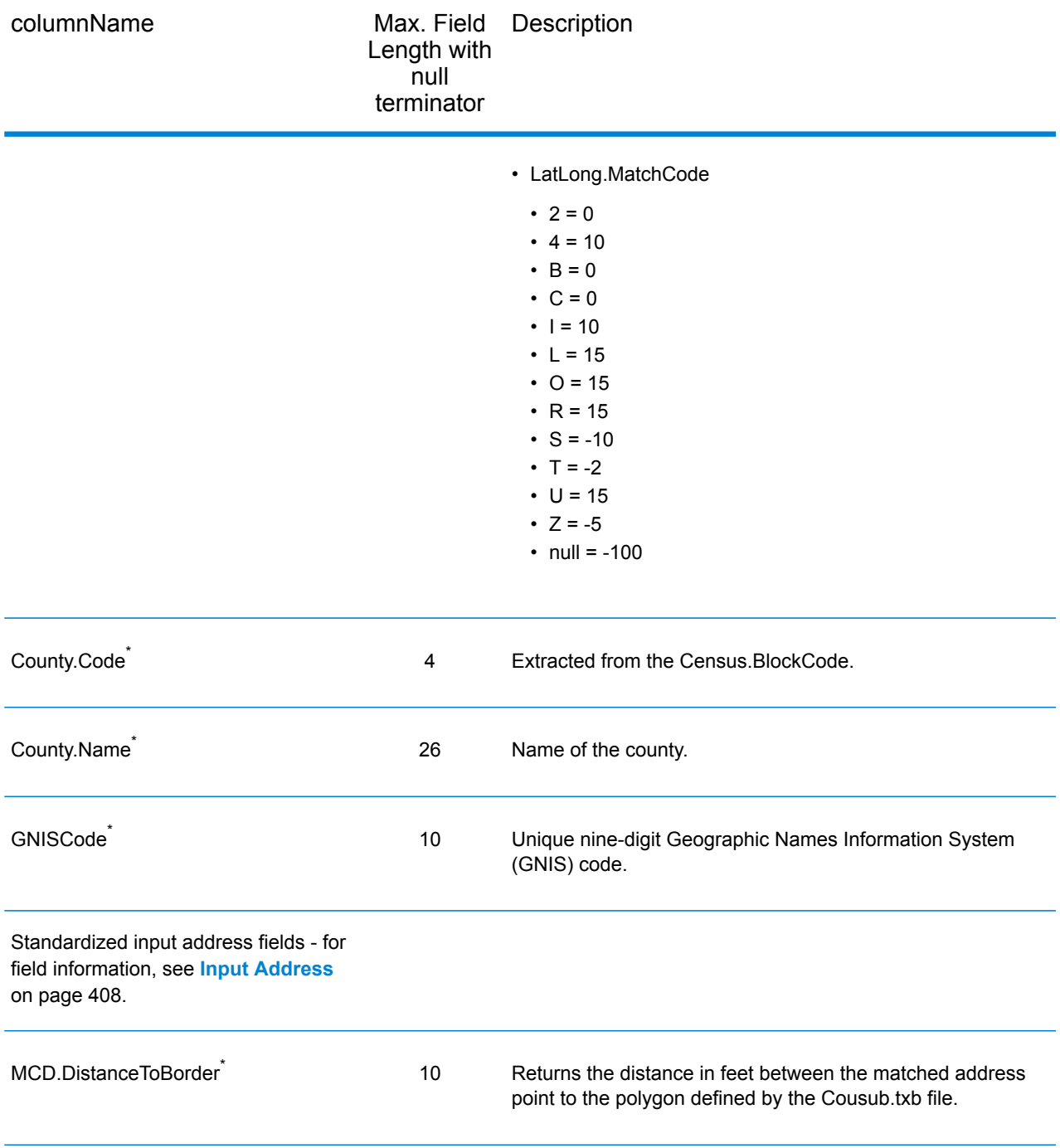
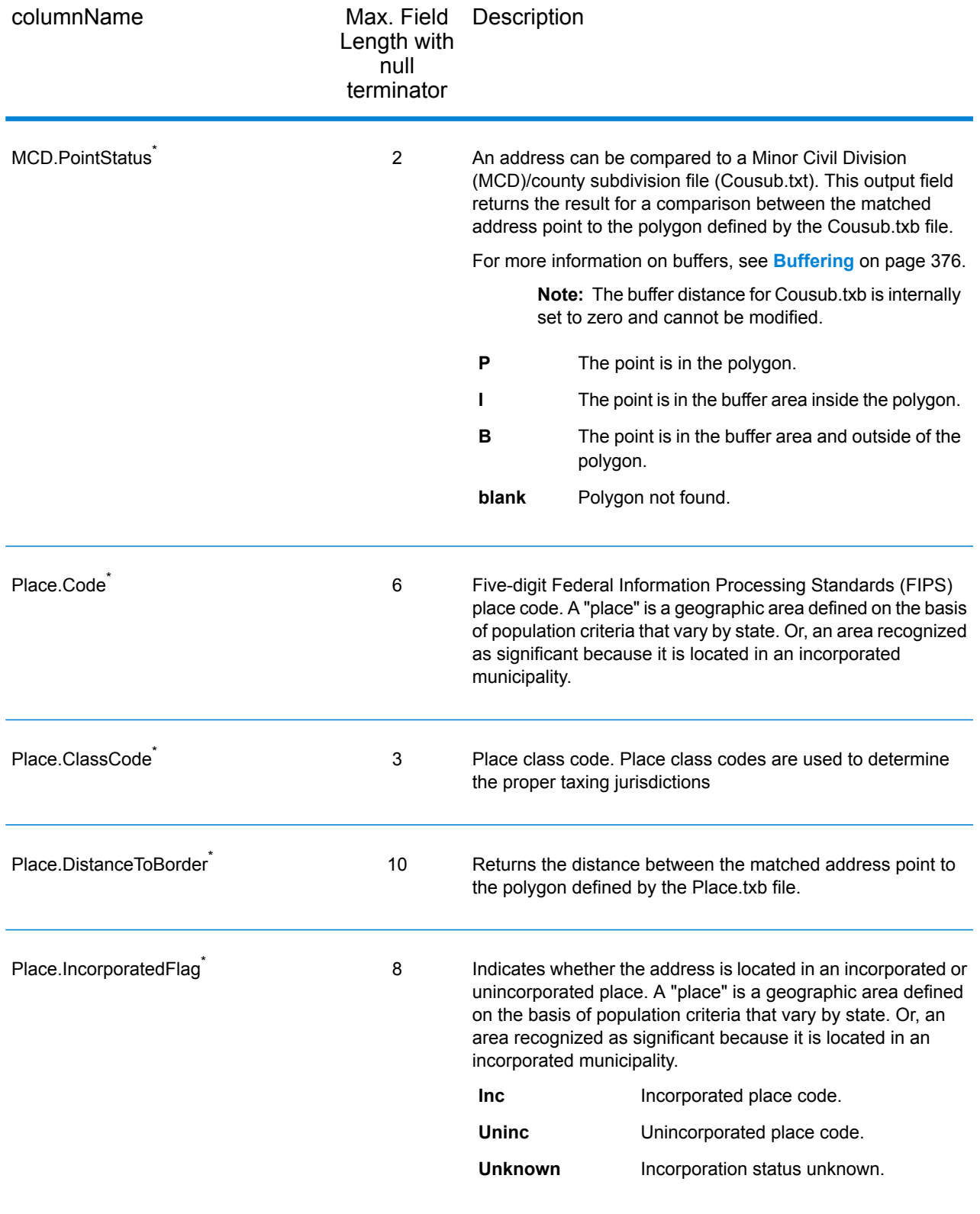

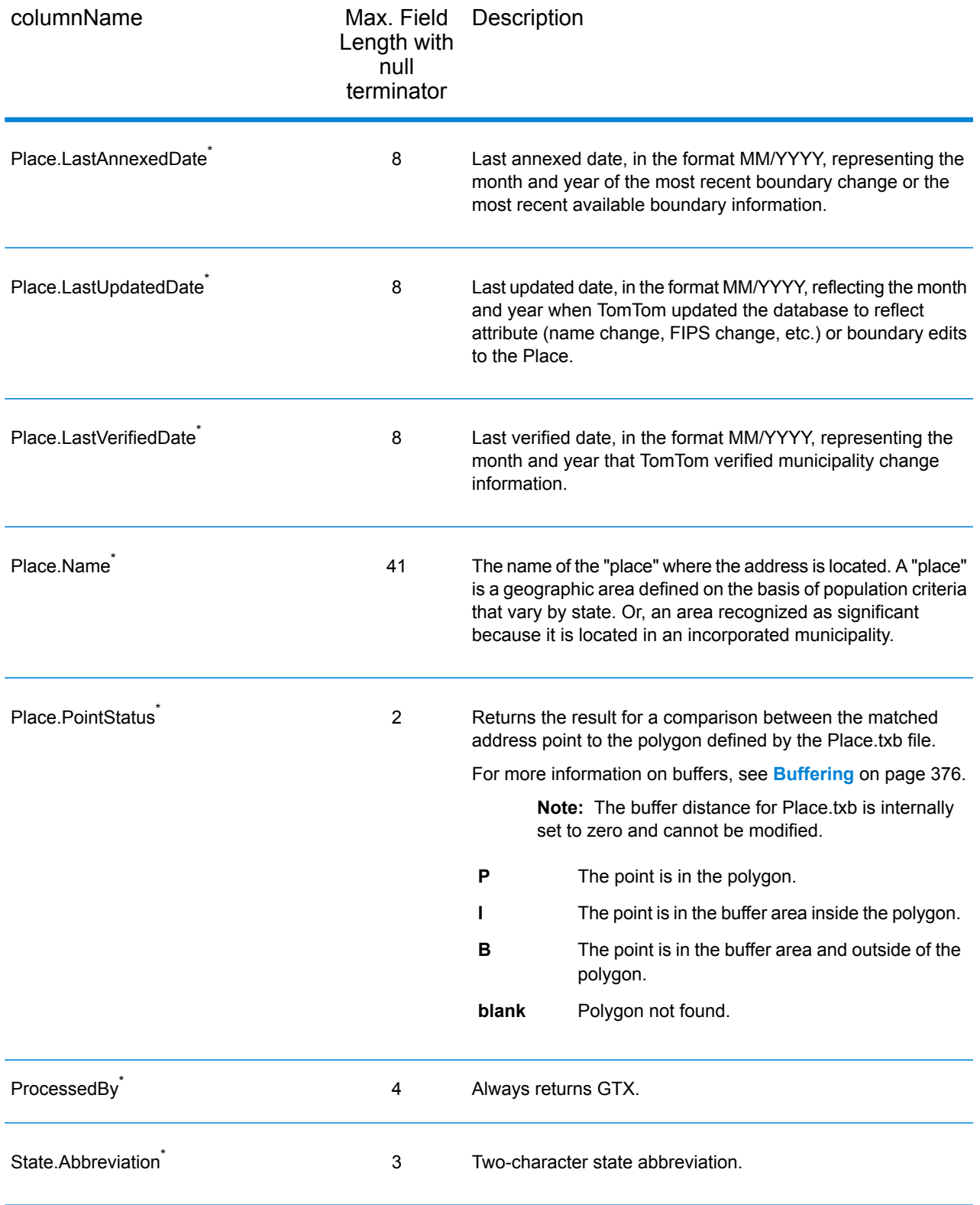

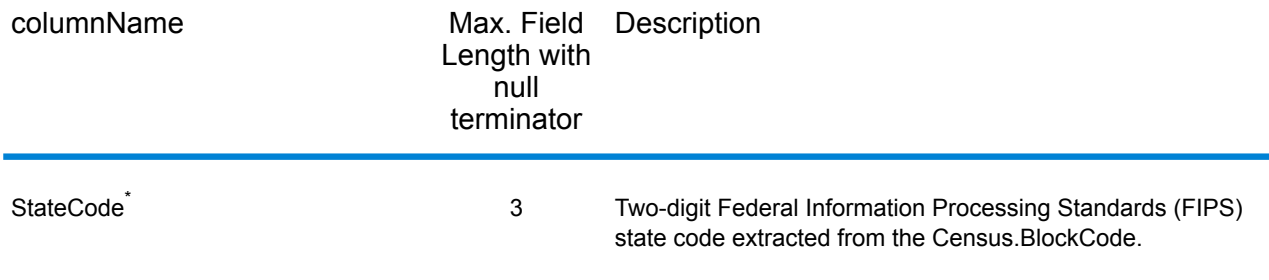

### *Auxiliary File*

The table below lists the output fields that contain Auxiliary file data. To include Auxiliary file data in the output, set  $GeofAXOutputRecordType = X$ . The following table lists the output fields that contain tax jurisdiction data.

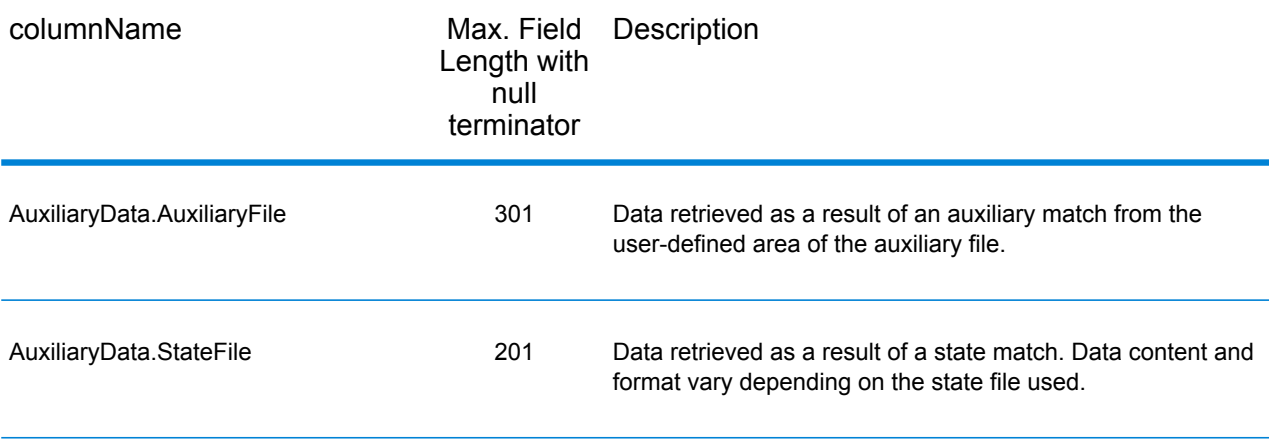

#### *Census*

The census output fields contains census information from the U.S. Census, including Minor Civil Divisions (MCDs) and Census County Division (CCD) names and codes. MCDs are the primary political or administrative divisions of a county, representing many kinds of legal entities with a variety of governmental and administrative functions. CCDs are established in states where there are no legally established MCDs. The Census Bureau recognizes MCDs in 28 states and has established CCDs in 21 states. The District of Columbia has no primary divisions, and the city of Washington, DC is considered equivalent to an MCD for data presentation purposes.

Census data also contains the Federal Information Processing Standards (FIPS) codes for each state and county. The FIPS State Code and the FIPS County Code are both used by the Census Bureau to identify these geographic units.

The table below lists the output fields that contain census data. To include census data in the output, set GeoTAXOutputRecordType = C.

**Note:** Fields denoted by an asterisk "\*" are always included in the output regardless of whether or not you choose to include census data in the output. Contents returned when available; otherwise, left blank.

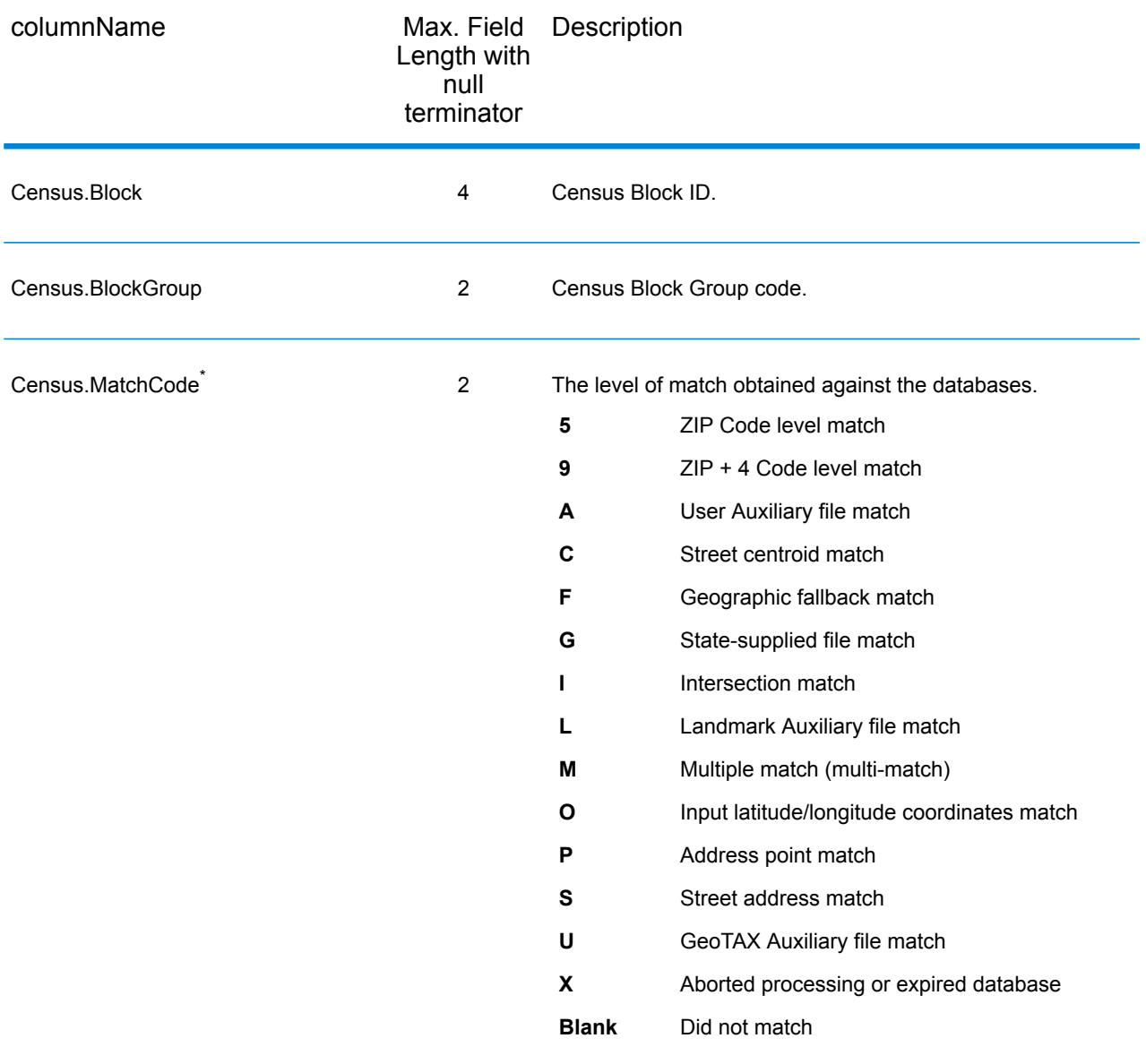

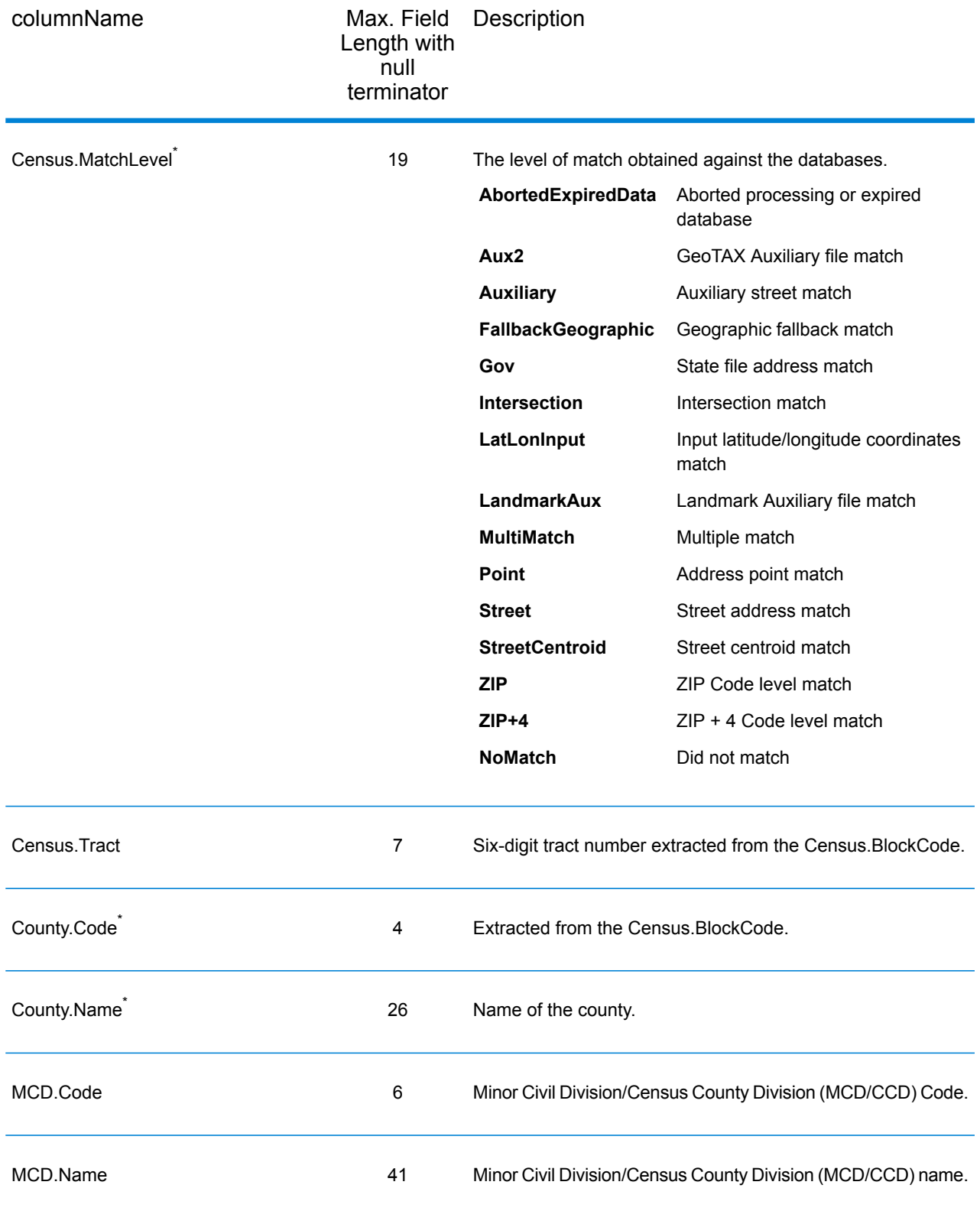

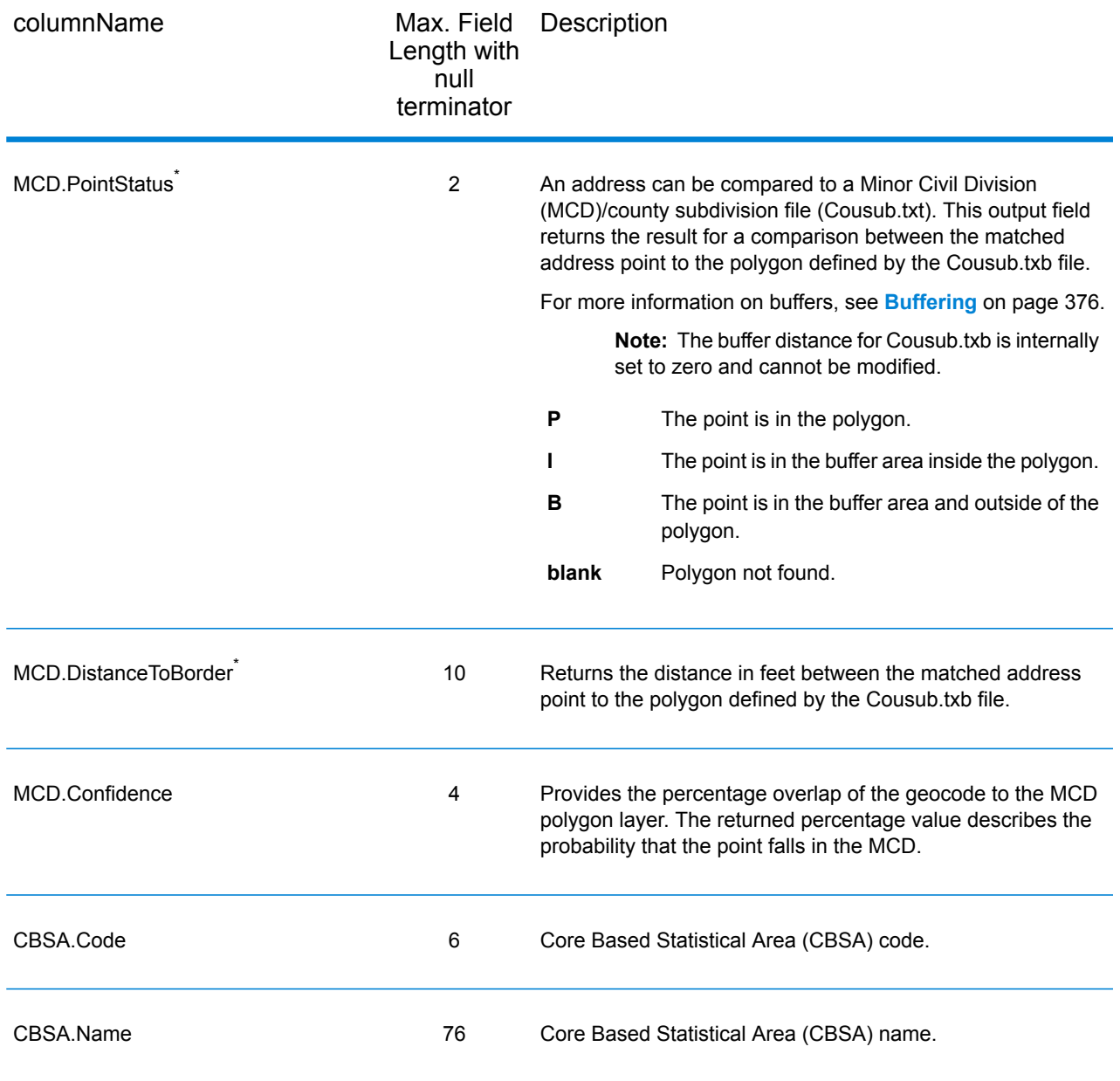

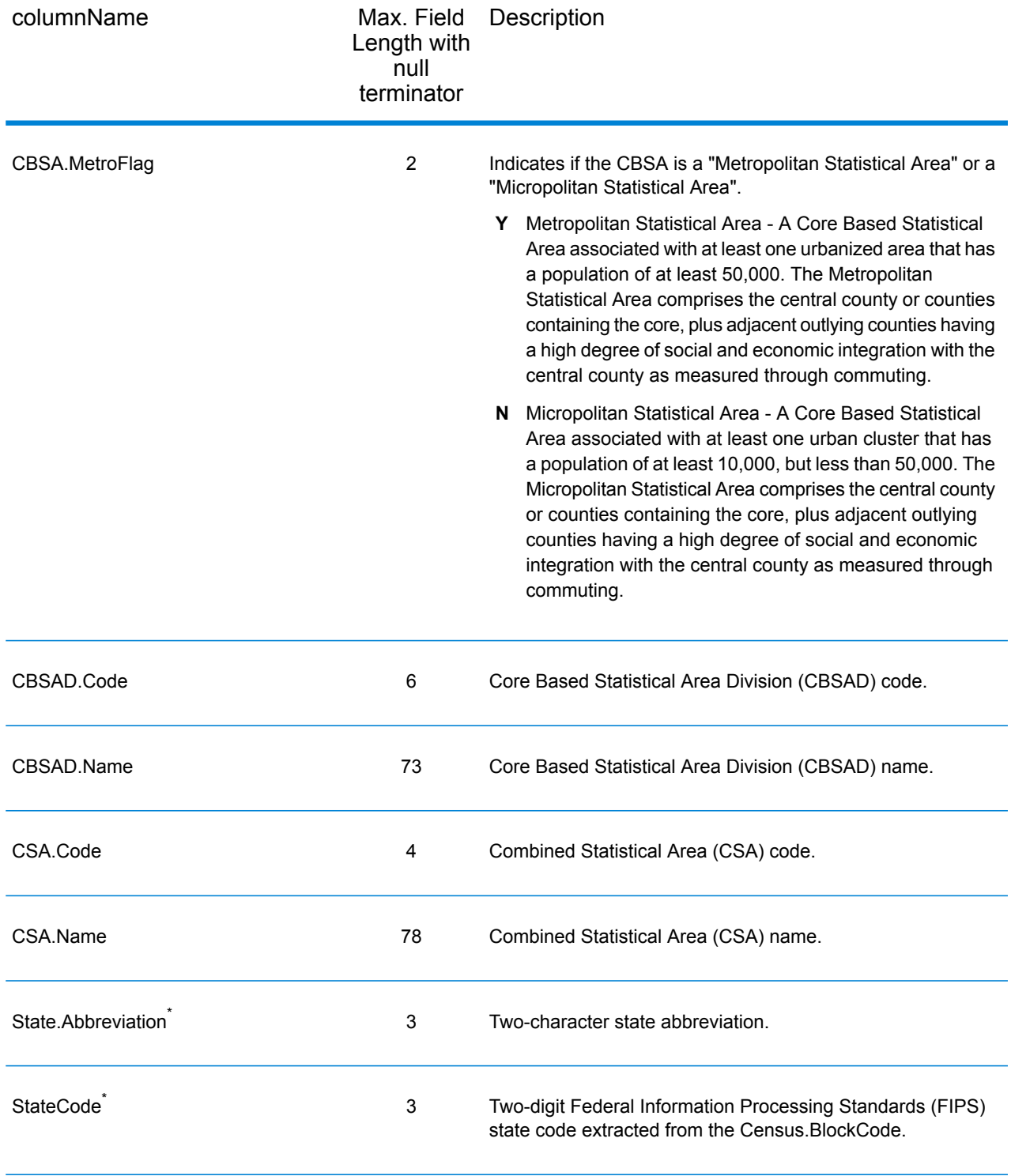

## *Latitude/Longitude*

The table below lists the output fields that contain latitude and longitude data. Latitude/Longitude data contains the coordinates for the address and additional information about how the latitude and longitude for the address was determined. To include latitude/longitude data in the output, set GeoTAXOutputRecordType = L.

**Note:** Fields denoted by an asterisk "\*" are always included in the output regardless of whether or not you choose to include latitude/longitude data in the output. Contents returned when available; otherwise, left blank.

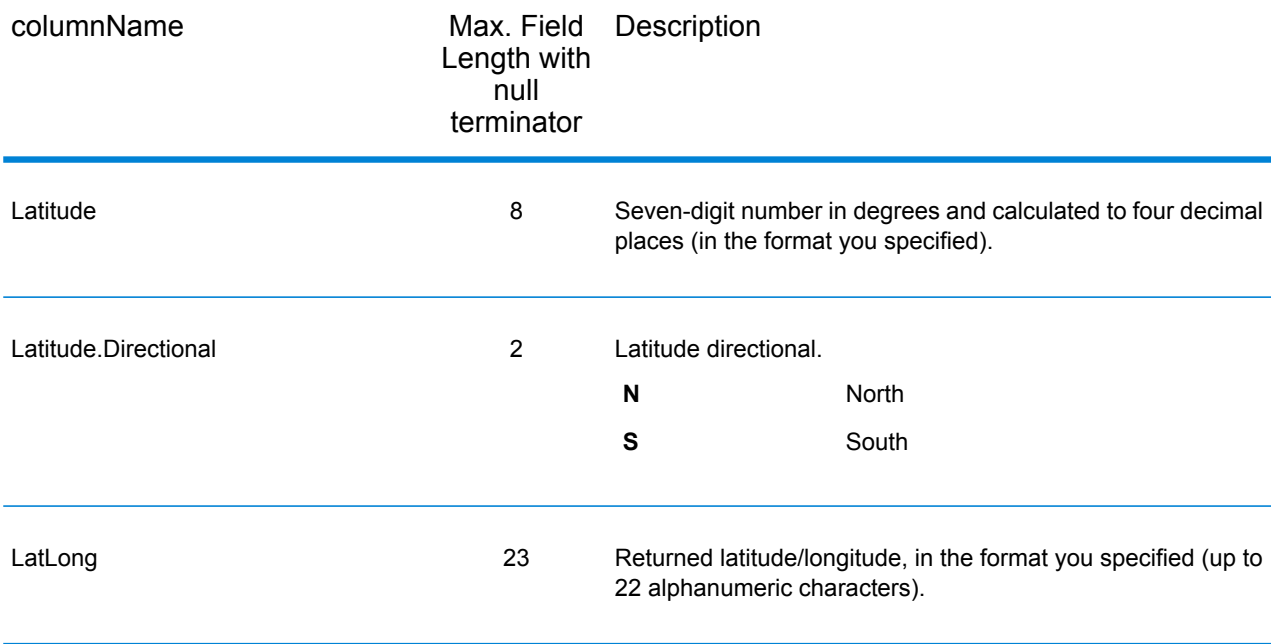

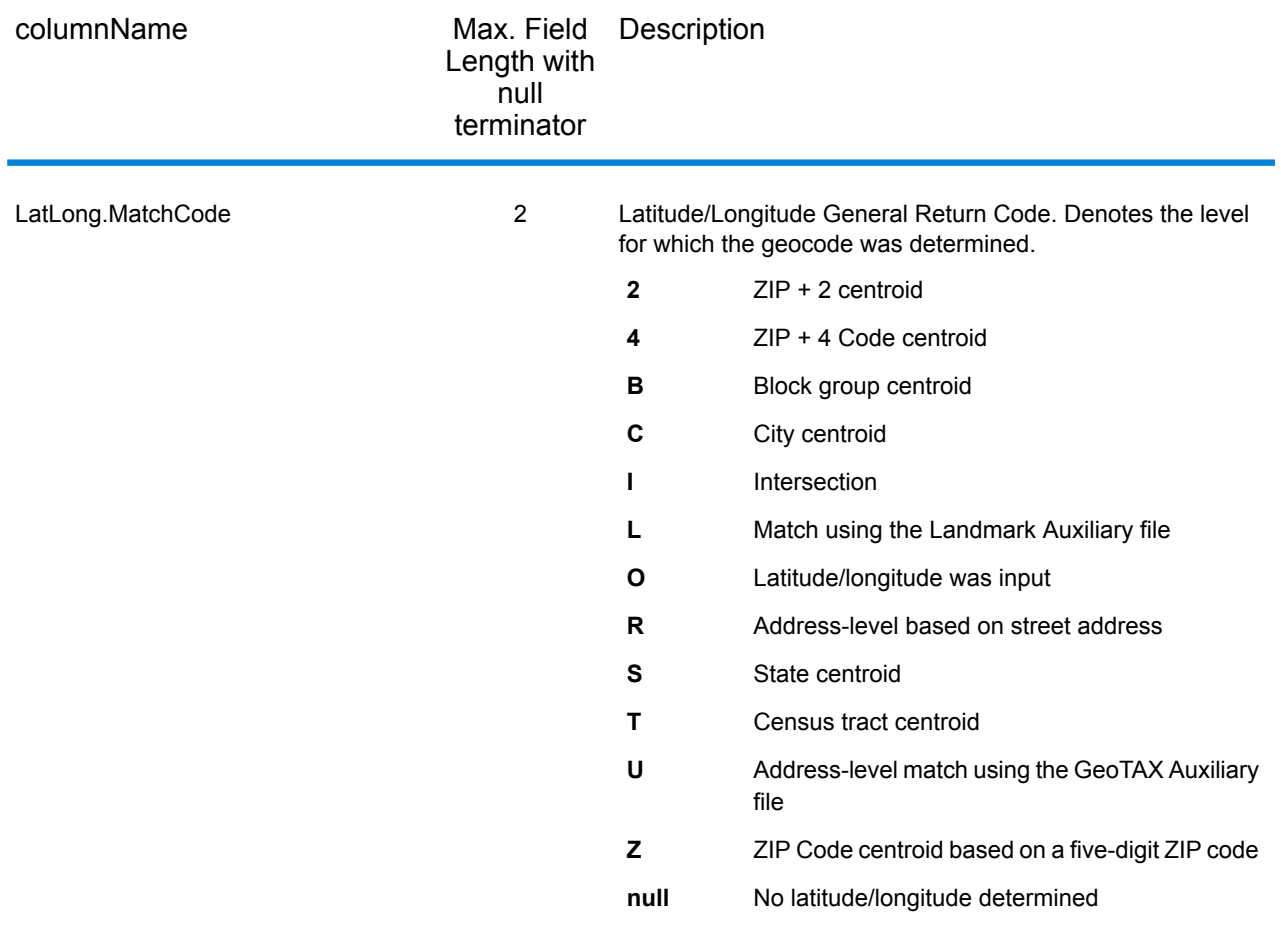

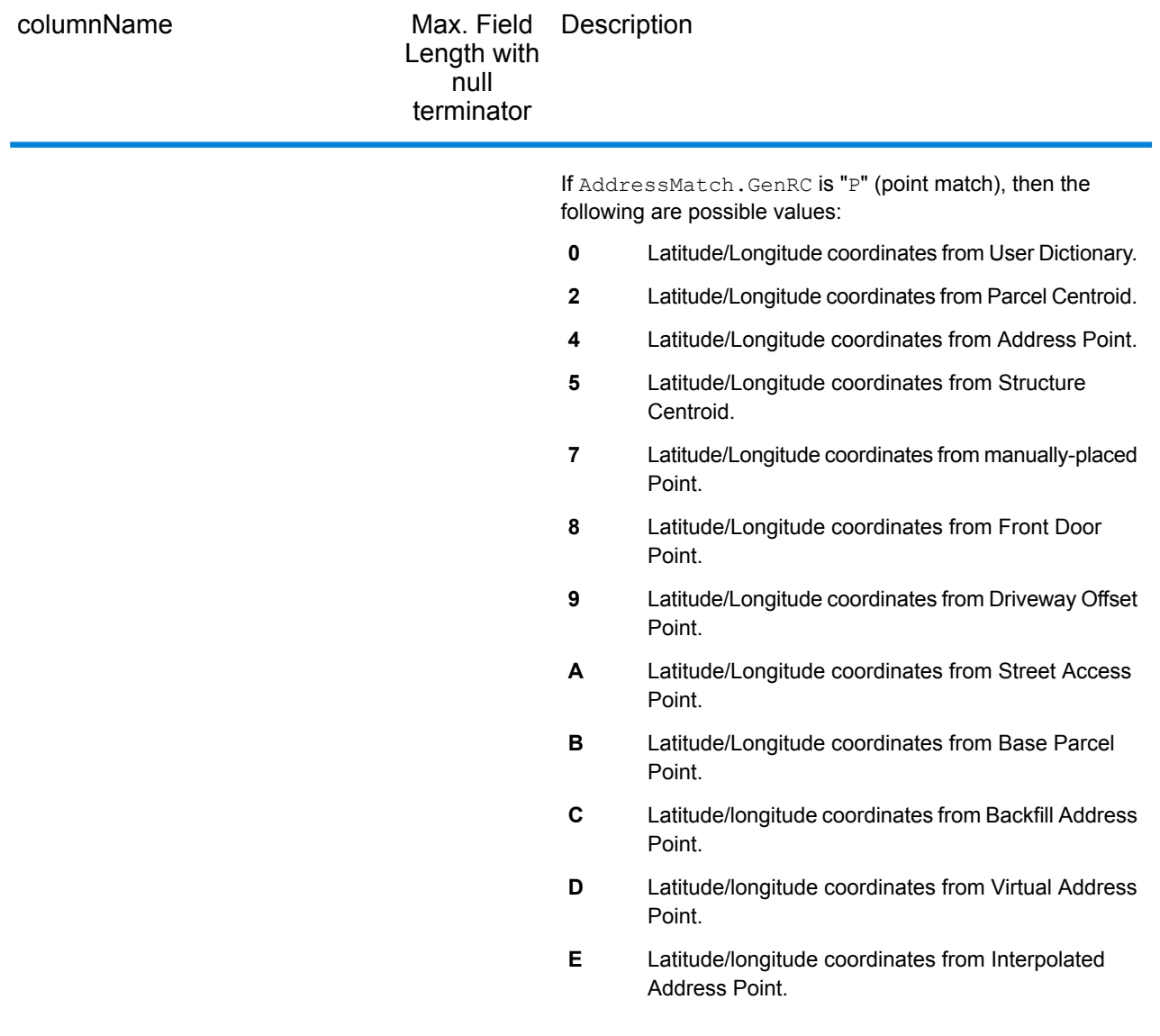

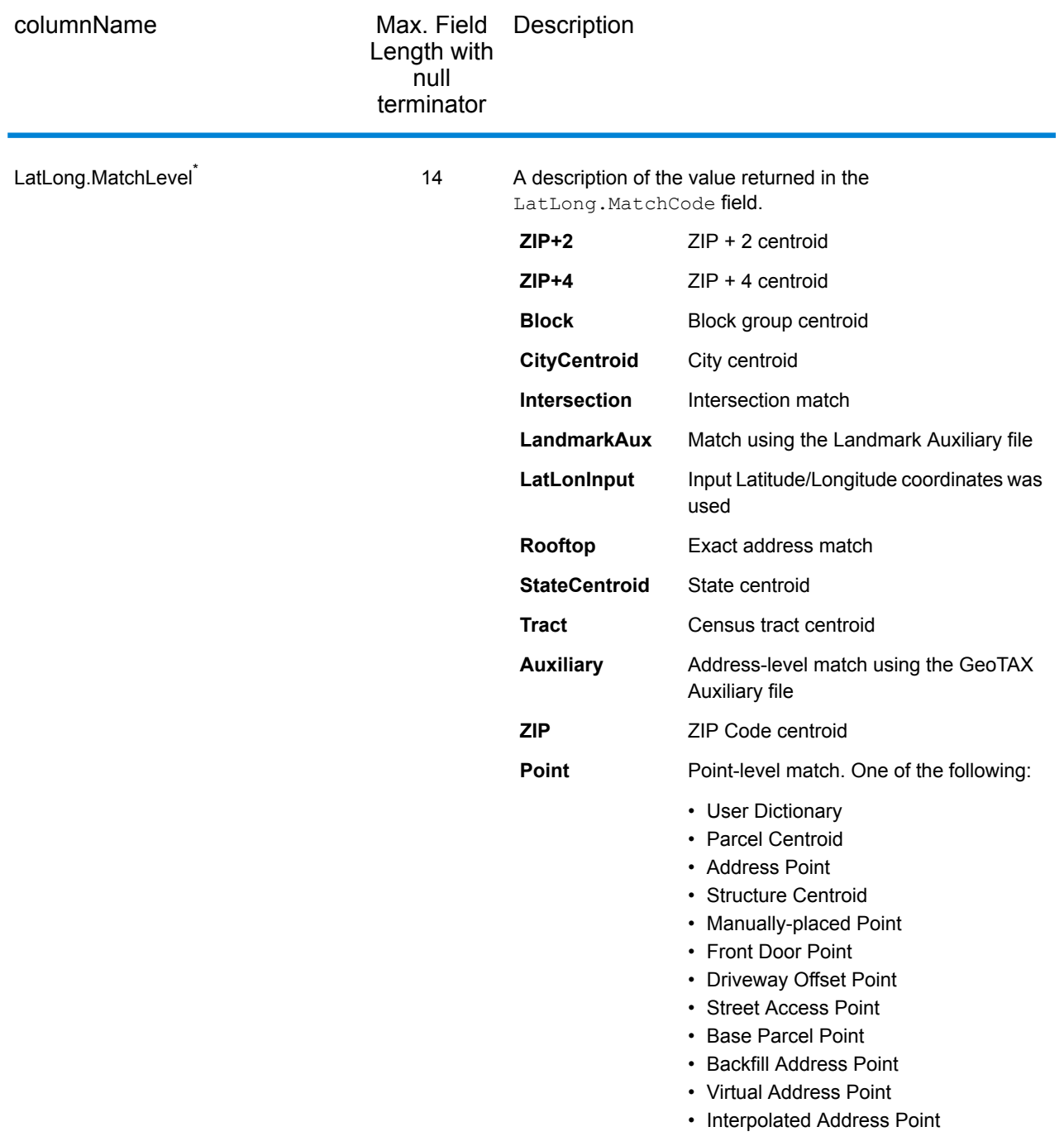

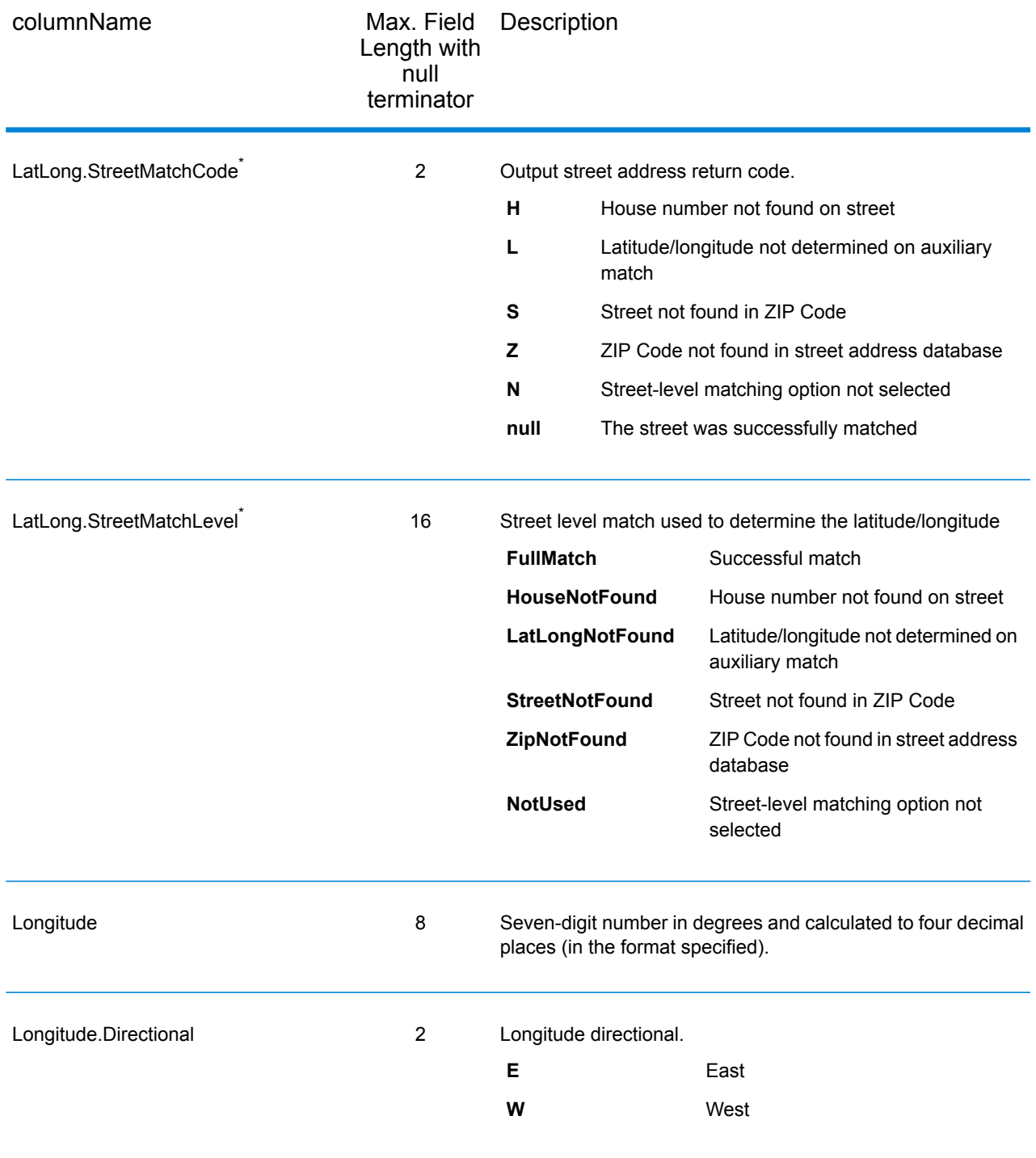

# *Input Address*

AssignGeoTAXInfo always returns the input address as part of the output. Any changes to the address information resulting from the address cleansing process will be returned to these fields.

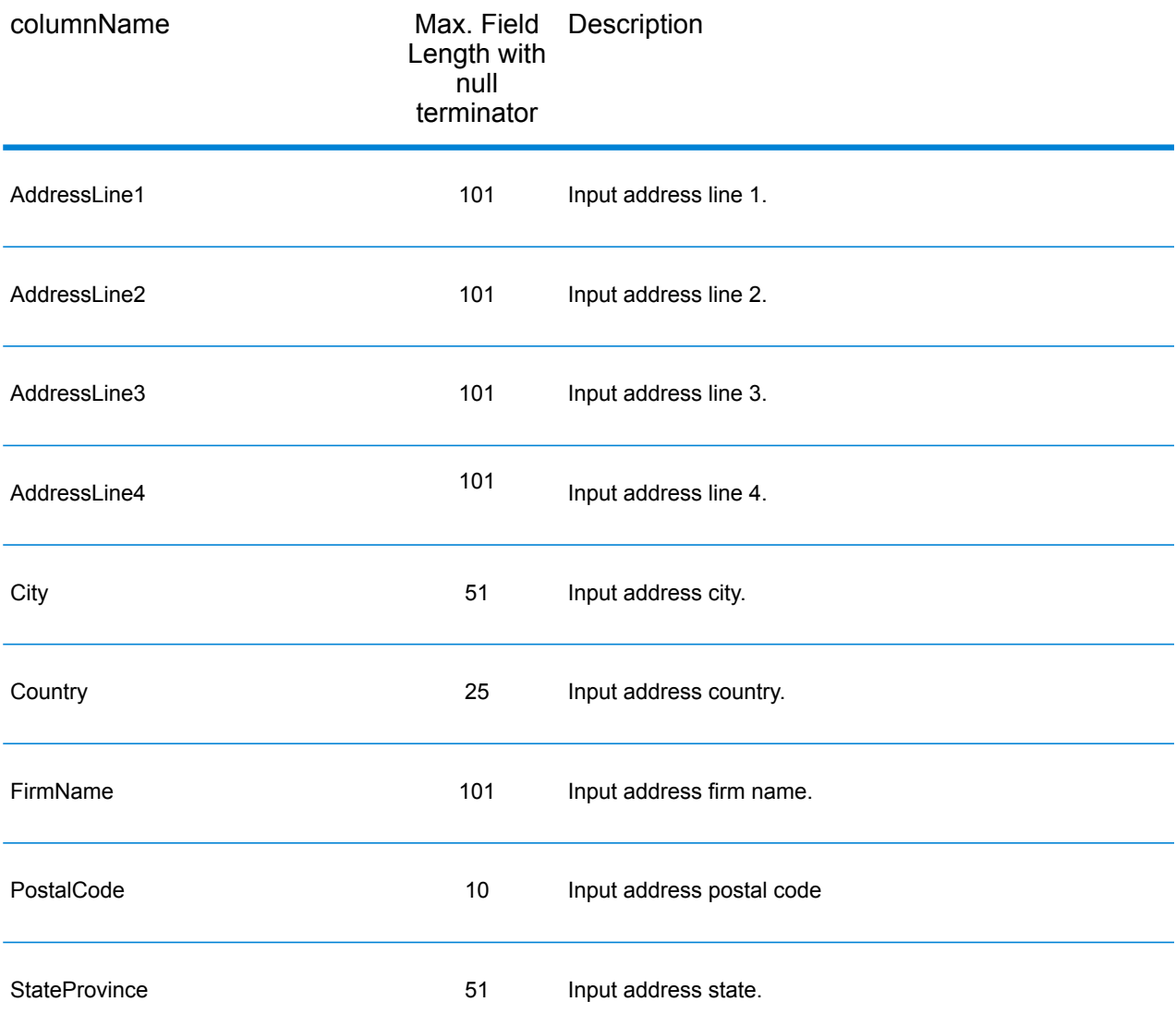

### *Parsed Elements*

The parsed elements output fields contain standard address information as individual units, such as street suffixes (for example AVE, ST, or RD) and leading directionals (for example N and SE).

To include parsed elements in the output, assign the desired output fields to the OutputFields parameter.

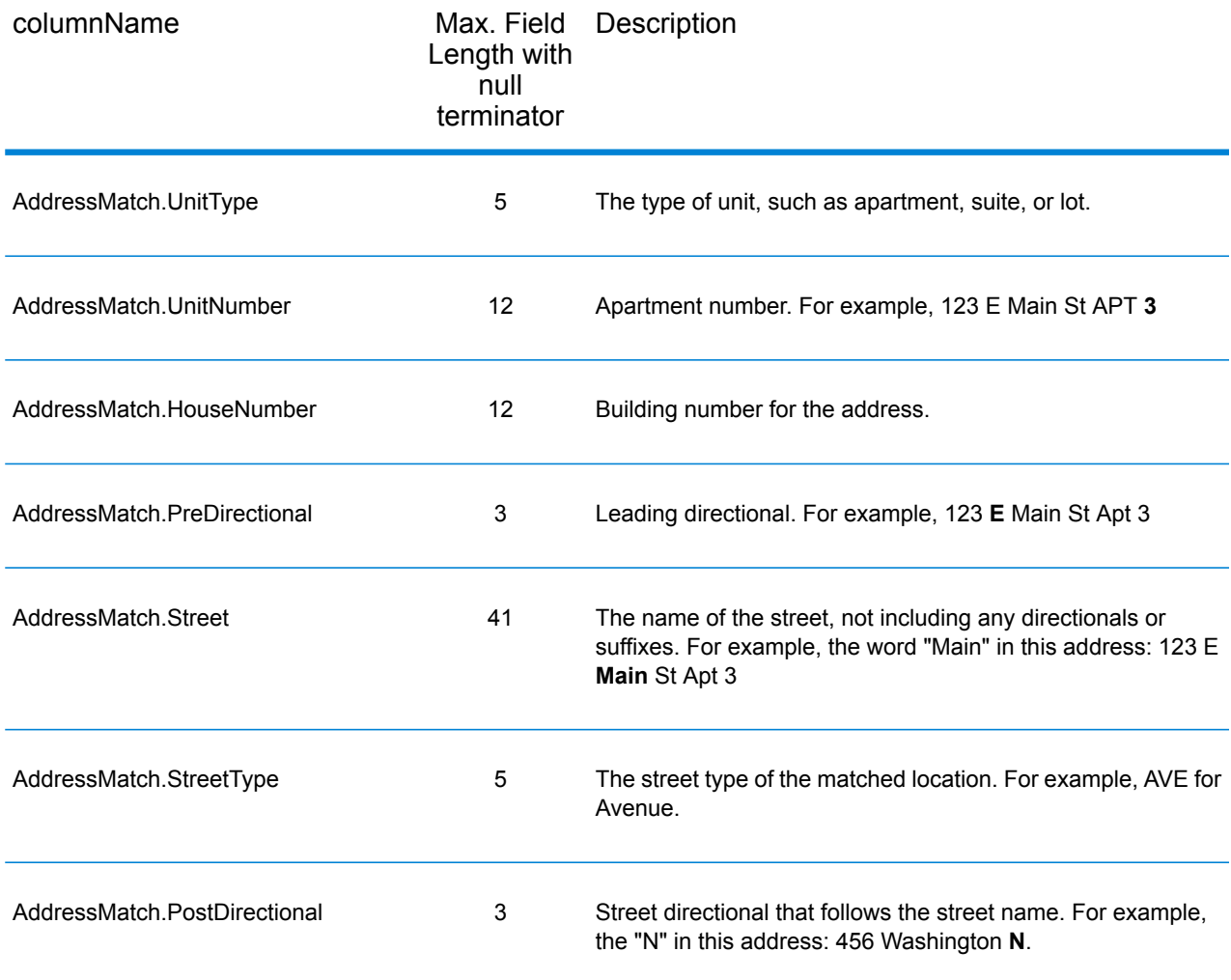

# *Payroll System Tax Code*

The table below lists the output fields that contain Payroll System Tax Code (PTC) data. For more information about payroll tax districts, see **[AssignGeoTAXInfo](#page-372-0)** on page 373. To include this data in the output, set GeoTAXOutputRecordType = W.

**Note:** AssignGeoTAXInfo returns up to six payroll tax codes per address.

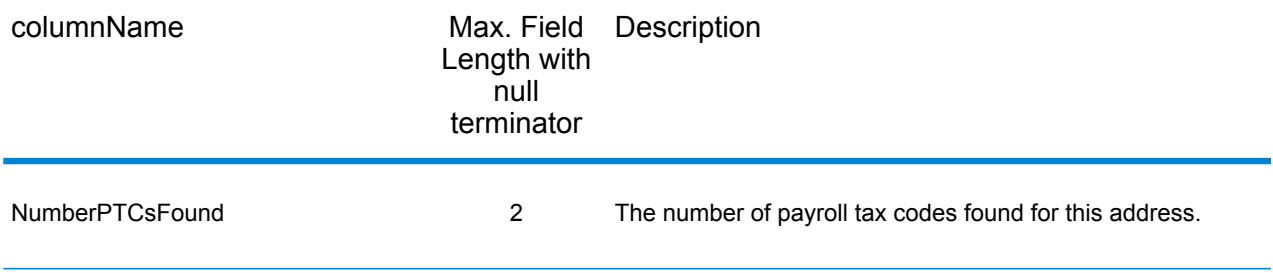

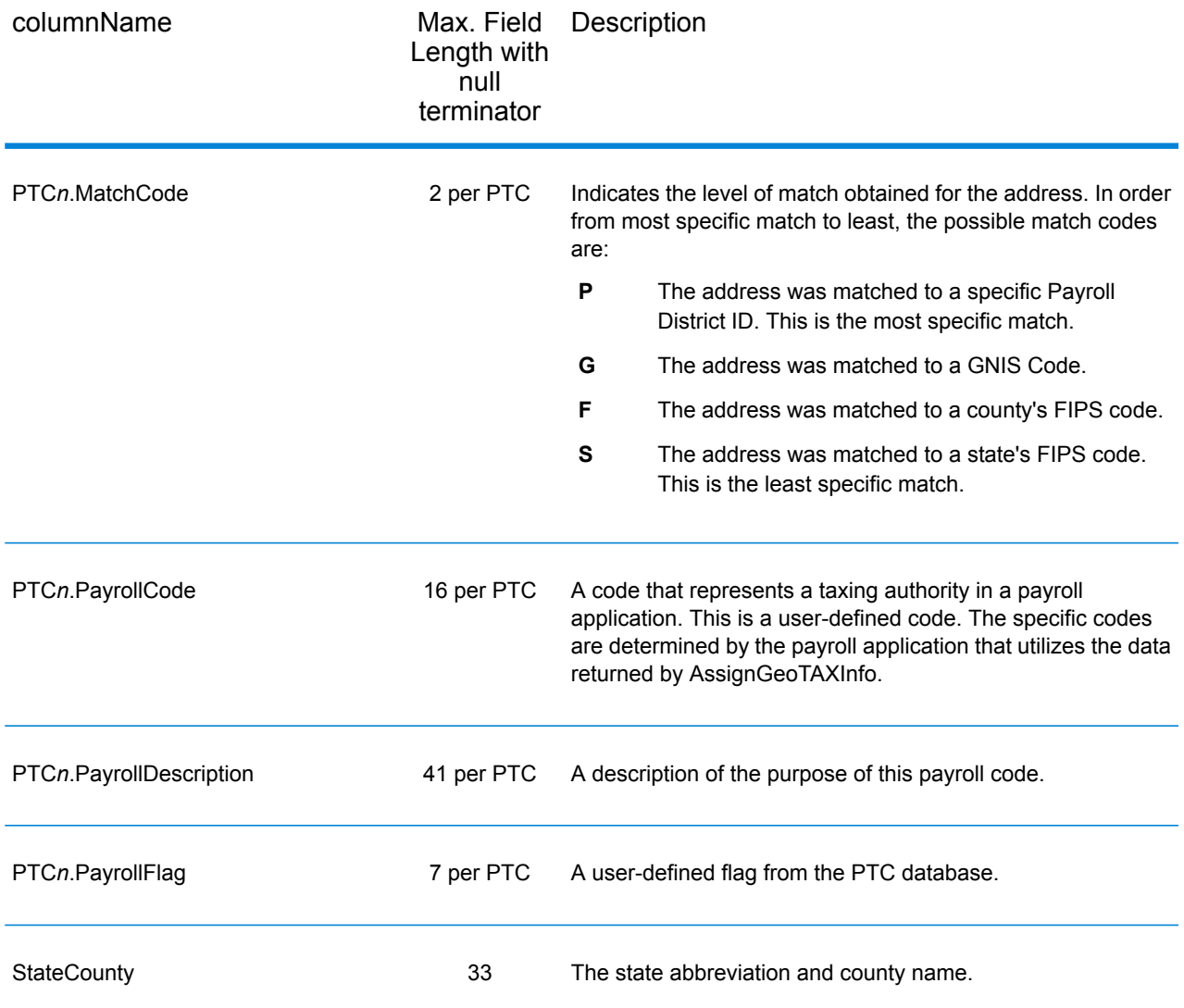

## *Tax Jurisdiction*

Tax jurisdiction data contains information about the "place" for the location. A "place" is a geographic area defined on the basis of population criteria that vary by state; or, an area recognized as significant because it is located in an incorporated municipality. Places are used to determine tax jurisdiction.

The table below lists the output fields that contain tax jurisdiction data. To include tax jurisdiction data in the output, set GeoTAXOutputRecordType = T.

**Note:** Fields denoted by an asterisk "\*" are always included in the output regardless of whether or not you choose to include tax jurisdiciton data in the output. Contents returned when available; otherwise, left blank.

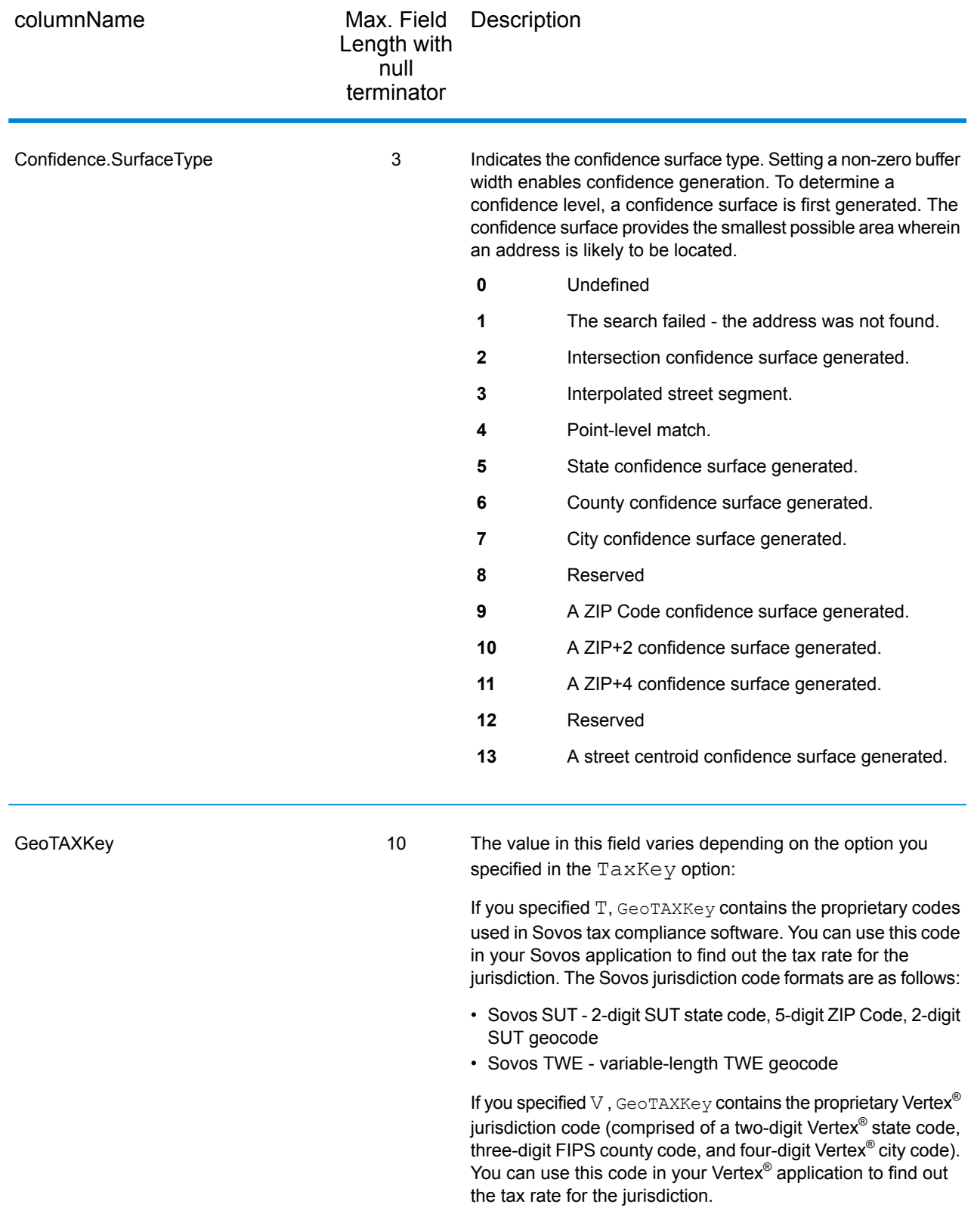

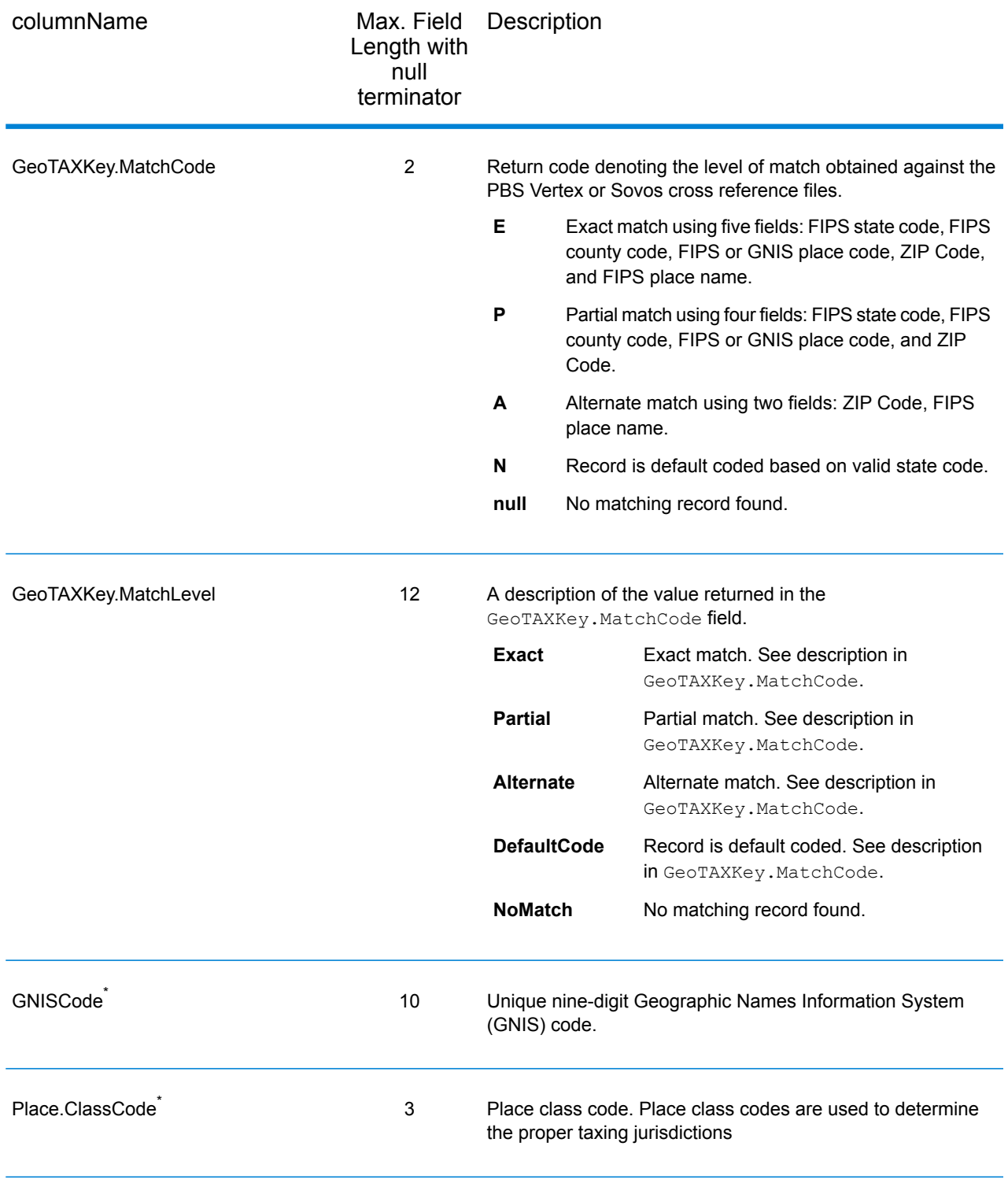

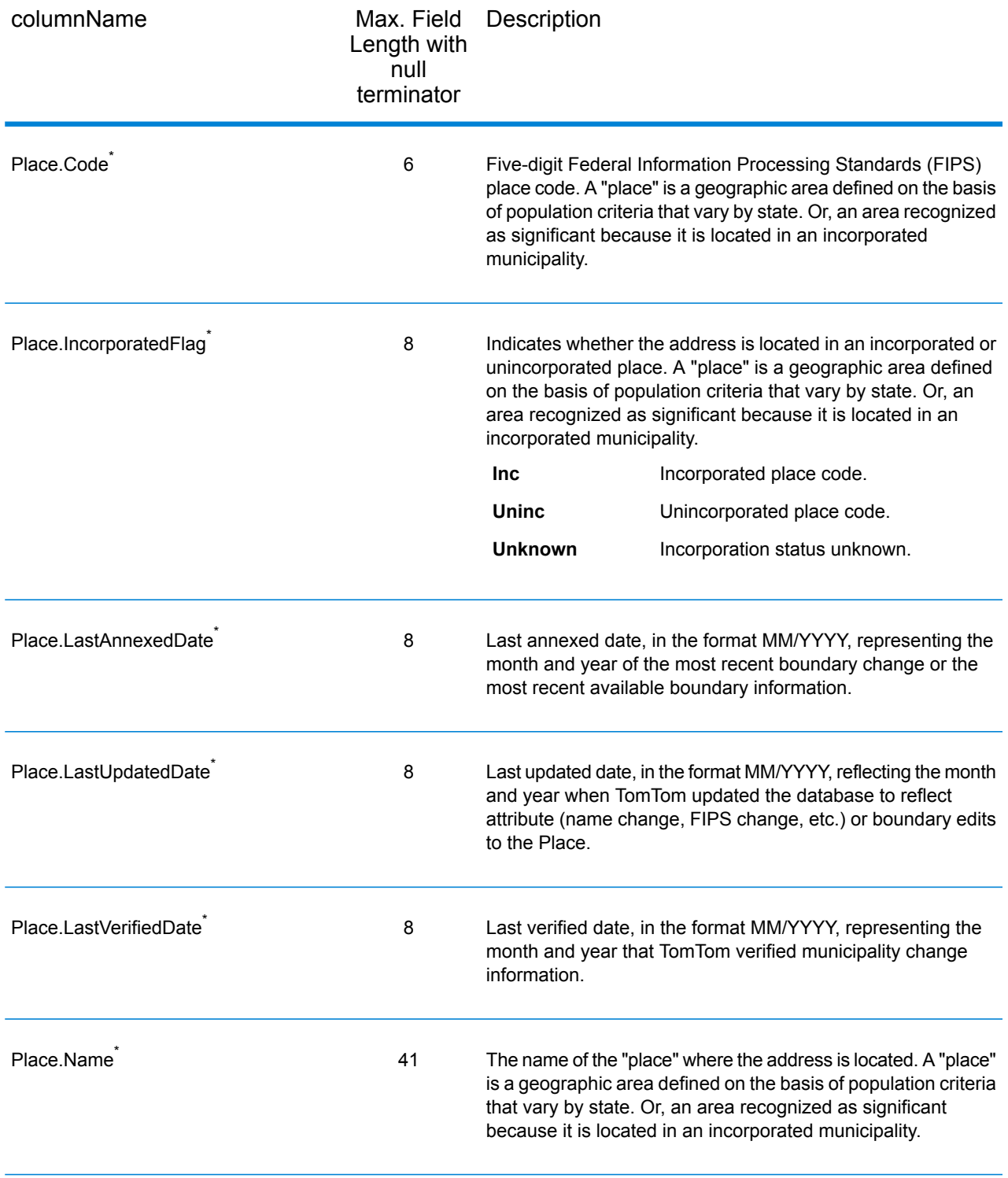

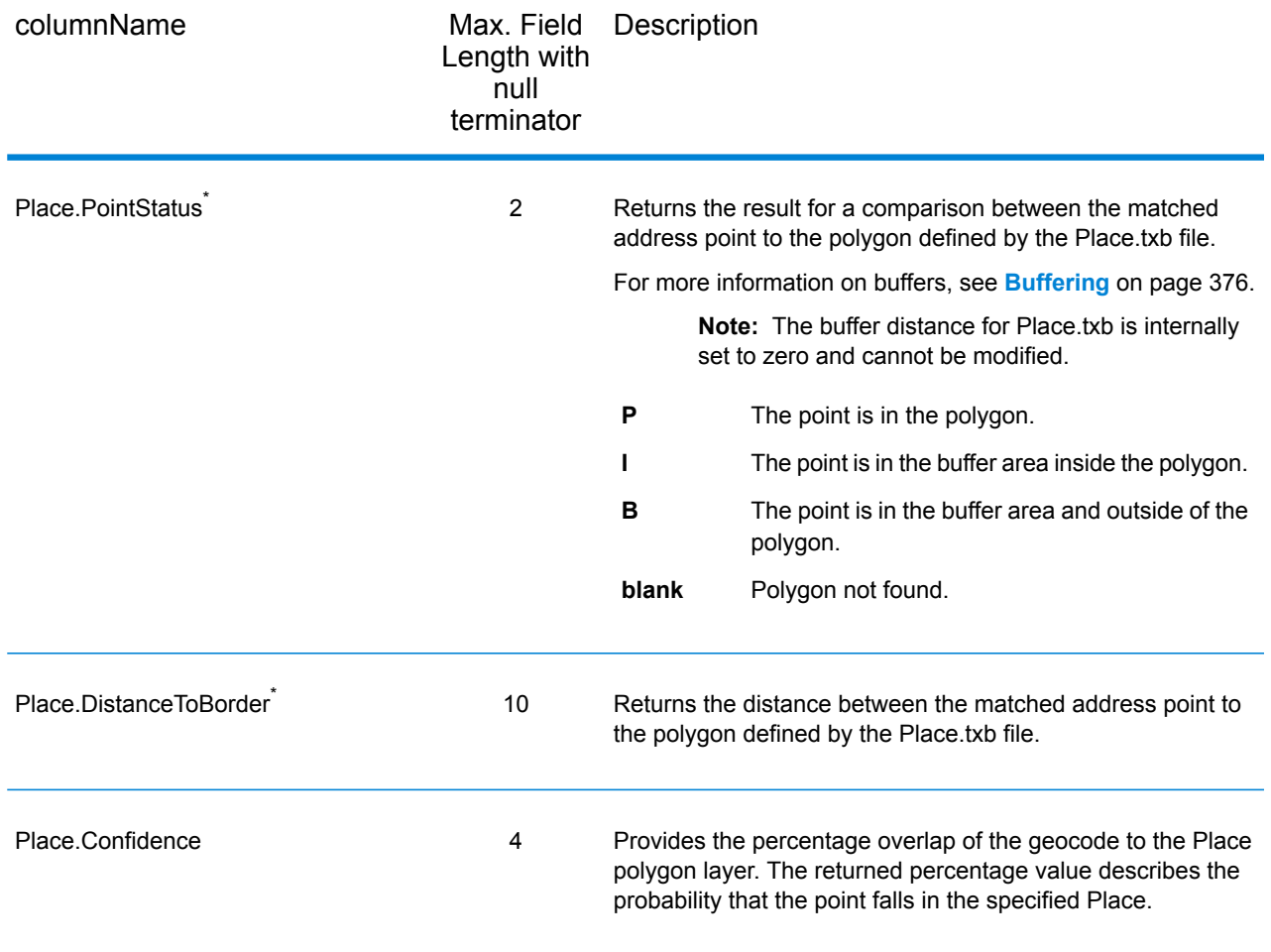

# *User-Defined Boundary File*

The table below lists the output fields that contain data returned from user-defined boundary files. To include this data in the output, set GeoTAXOutputRecordType = U.

**Note:** AssignGeoTAXInfo can return up to 10 user-defined areas for each input address.

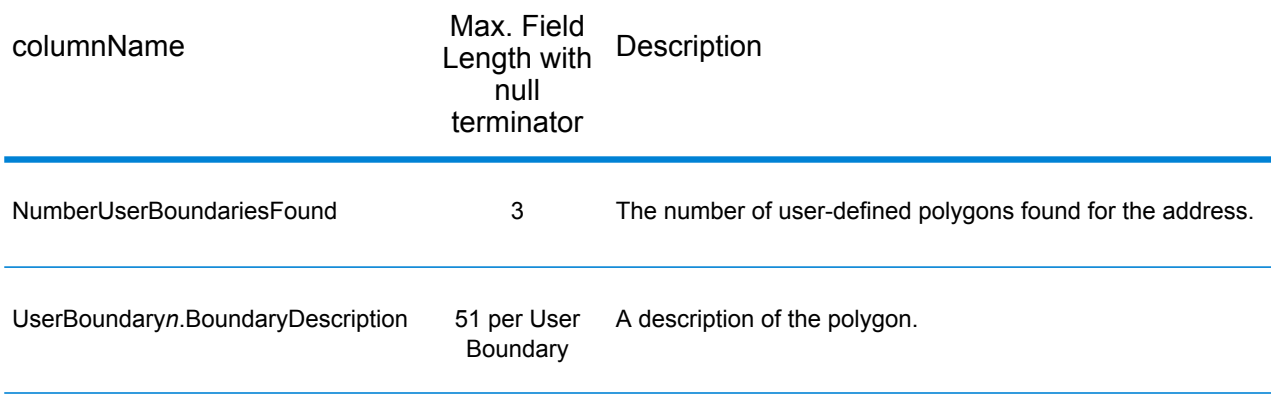

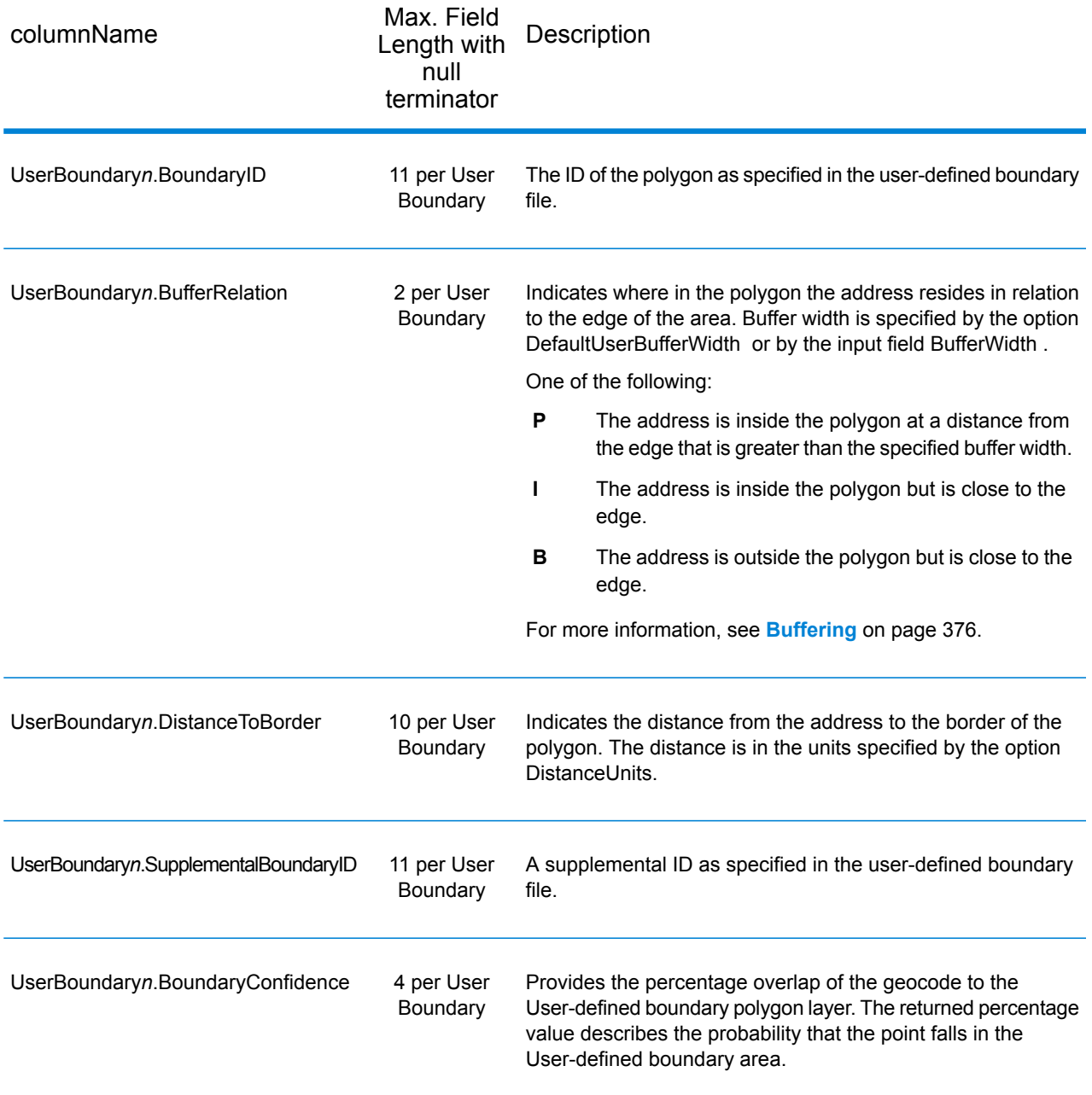

## *Insurance Premium Tax Districts*

The table below lists the output fields that contain Insurance Premium Tax Districts (IPD) data. To include IPD data in the output, set GeoTAXOutputRecordType = I.

**Note:** AssignGeoTAXInfo returns multiple districts for IPDs, SPDs, and PAYs.

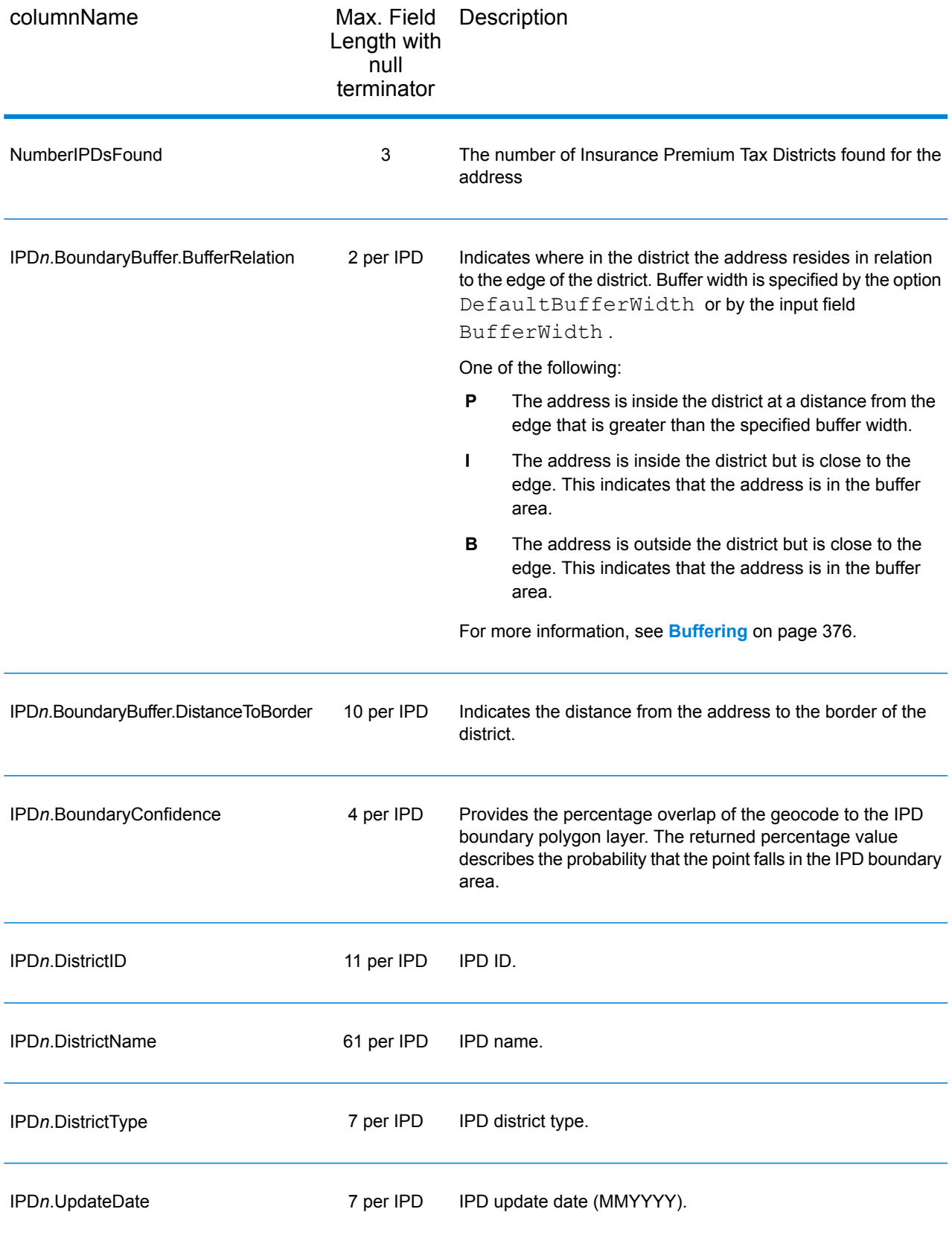

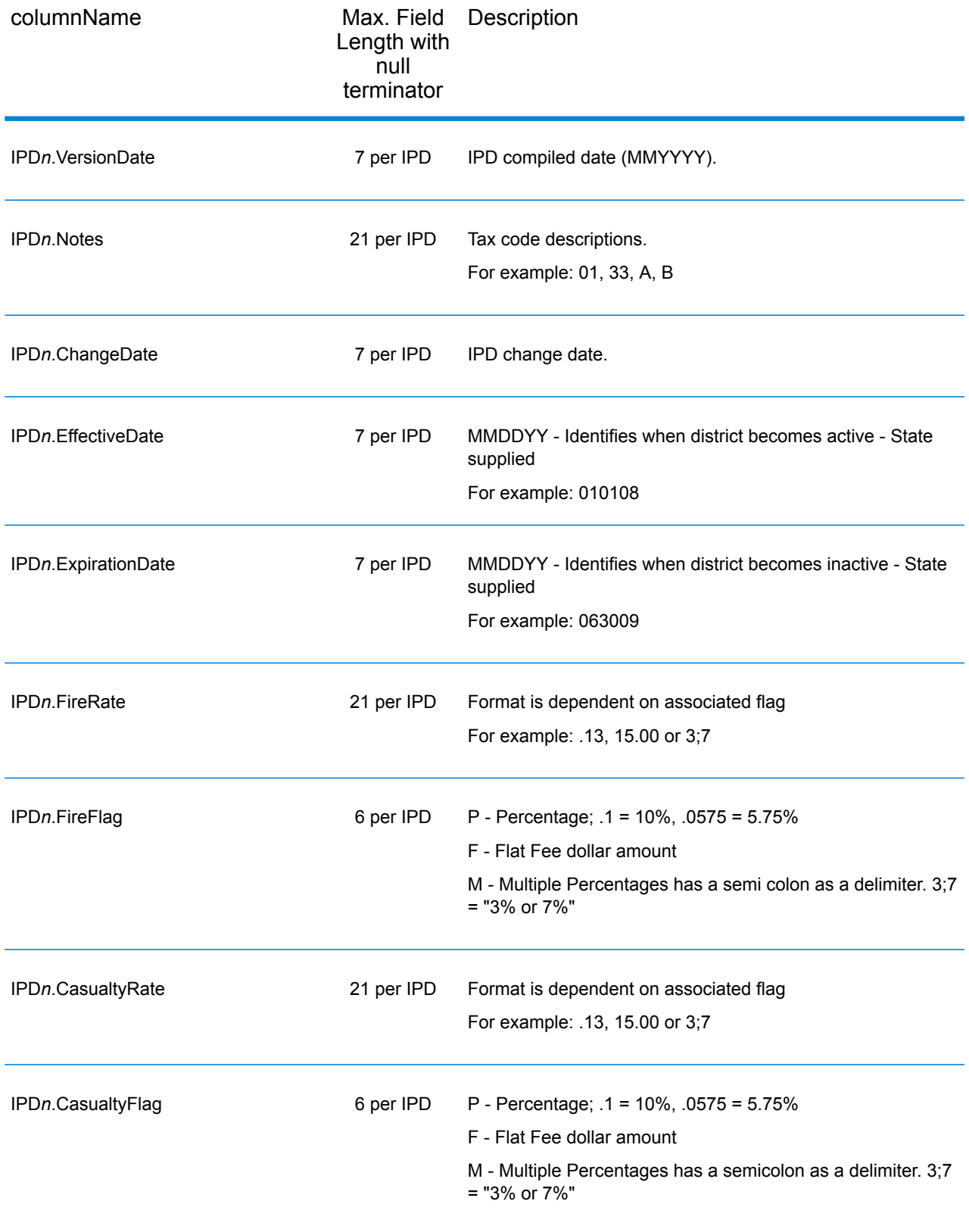

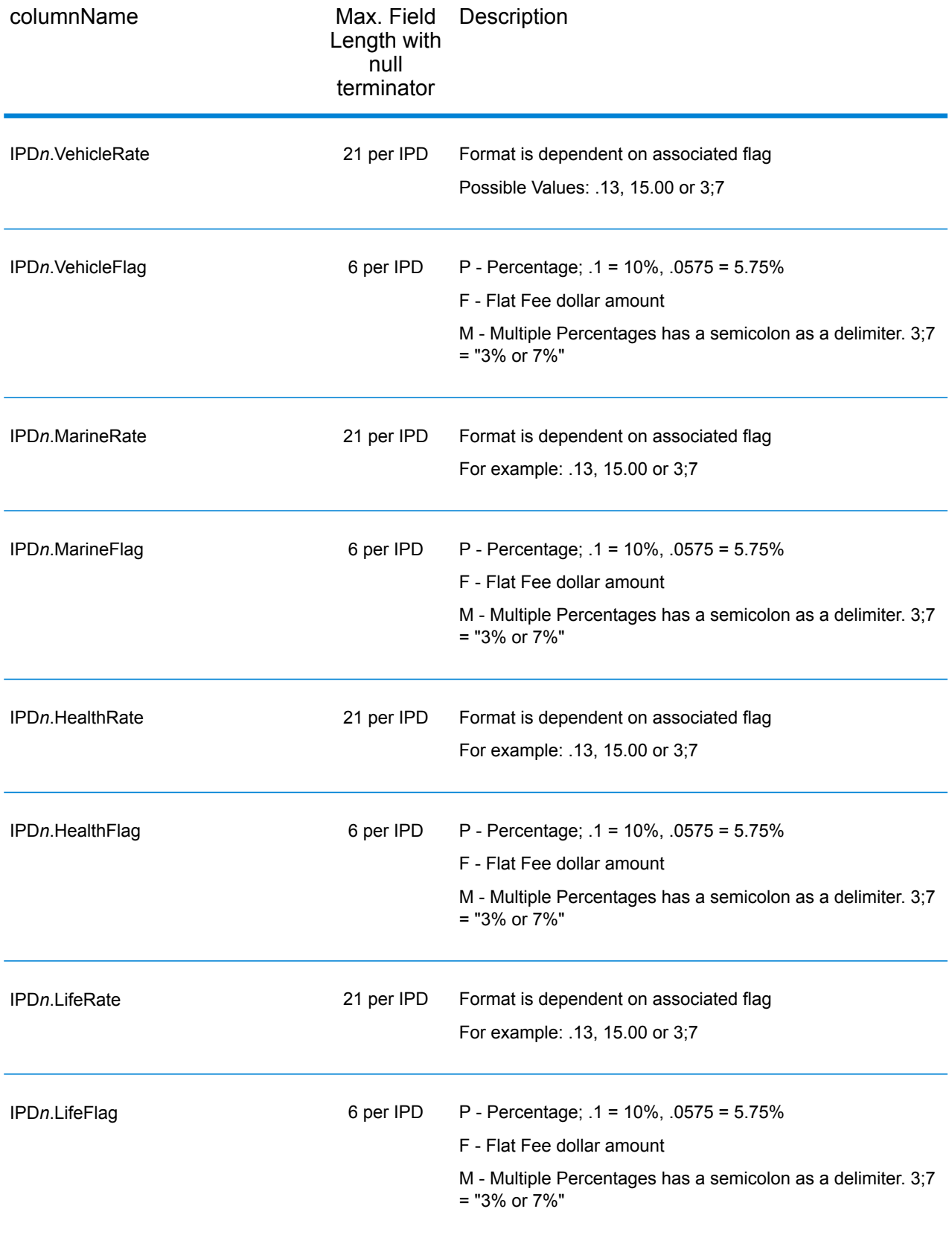

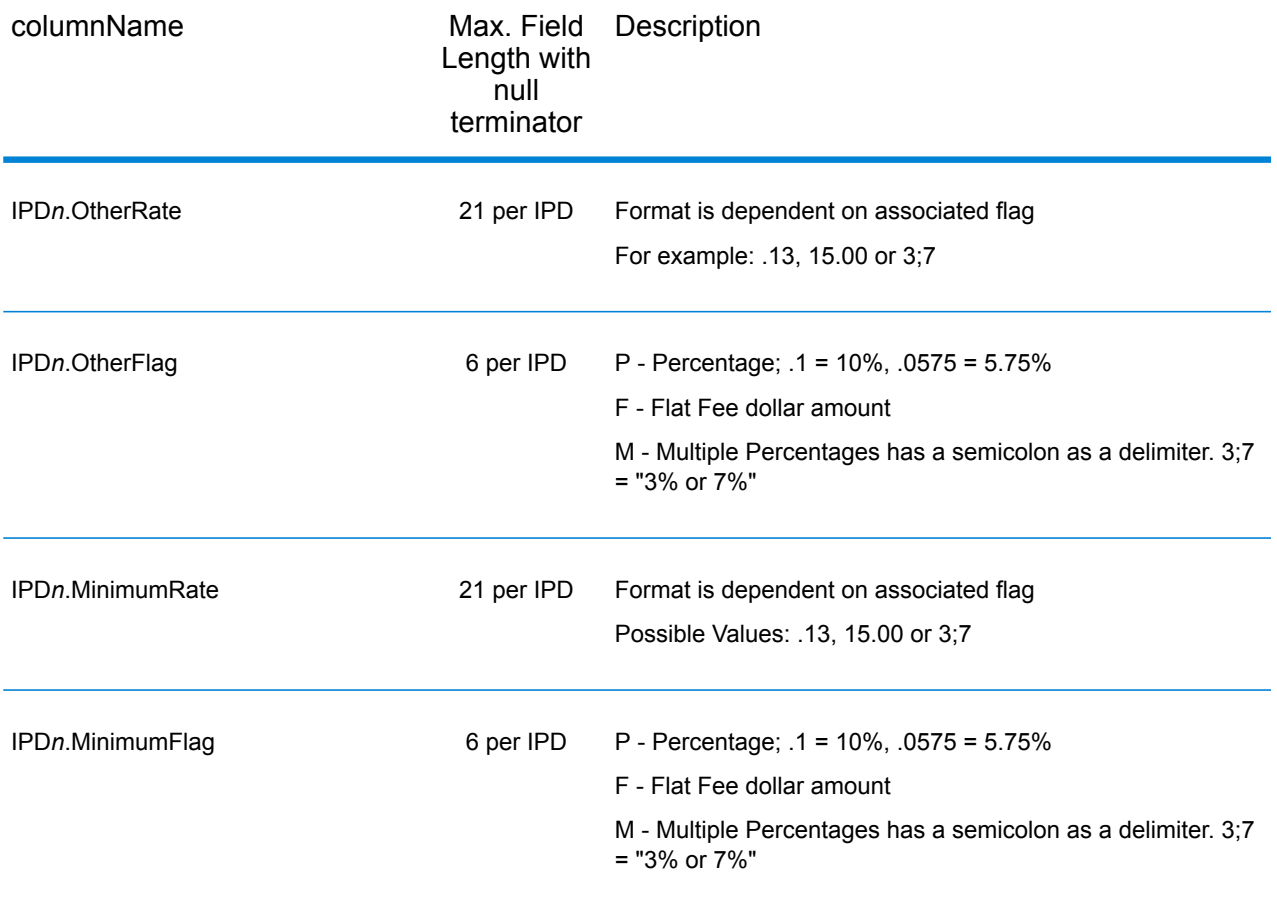

## *Payroll Tax Districts*

The table below lists the output fields that contain Payroll Tax District (PAY) data. For more information on payroll tax districts, see **[AssignGeoTAXInfo](#page-372-0)** on page 373. To include this data in the output, set GeoTAXOutputRecordType = R.

**Note:** AssignGeoTAXInfo returns multiple districts for IPDs, SPDs, and PAYs.

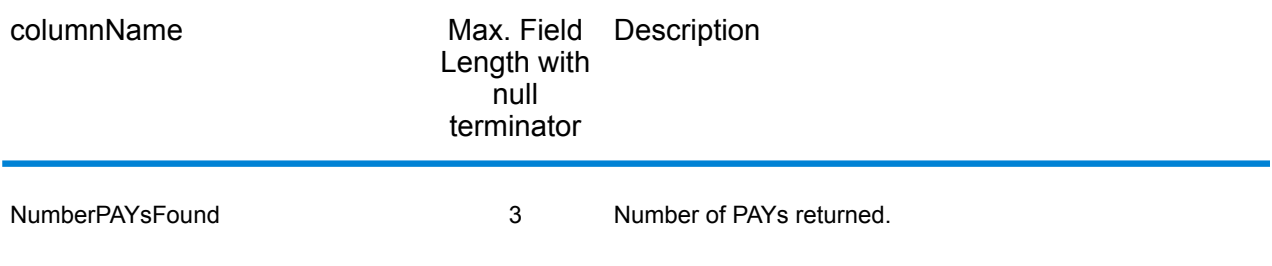

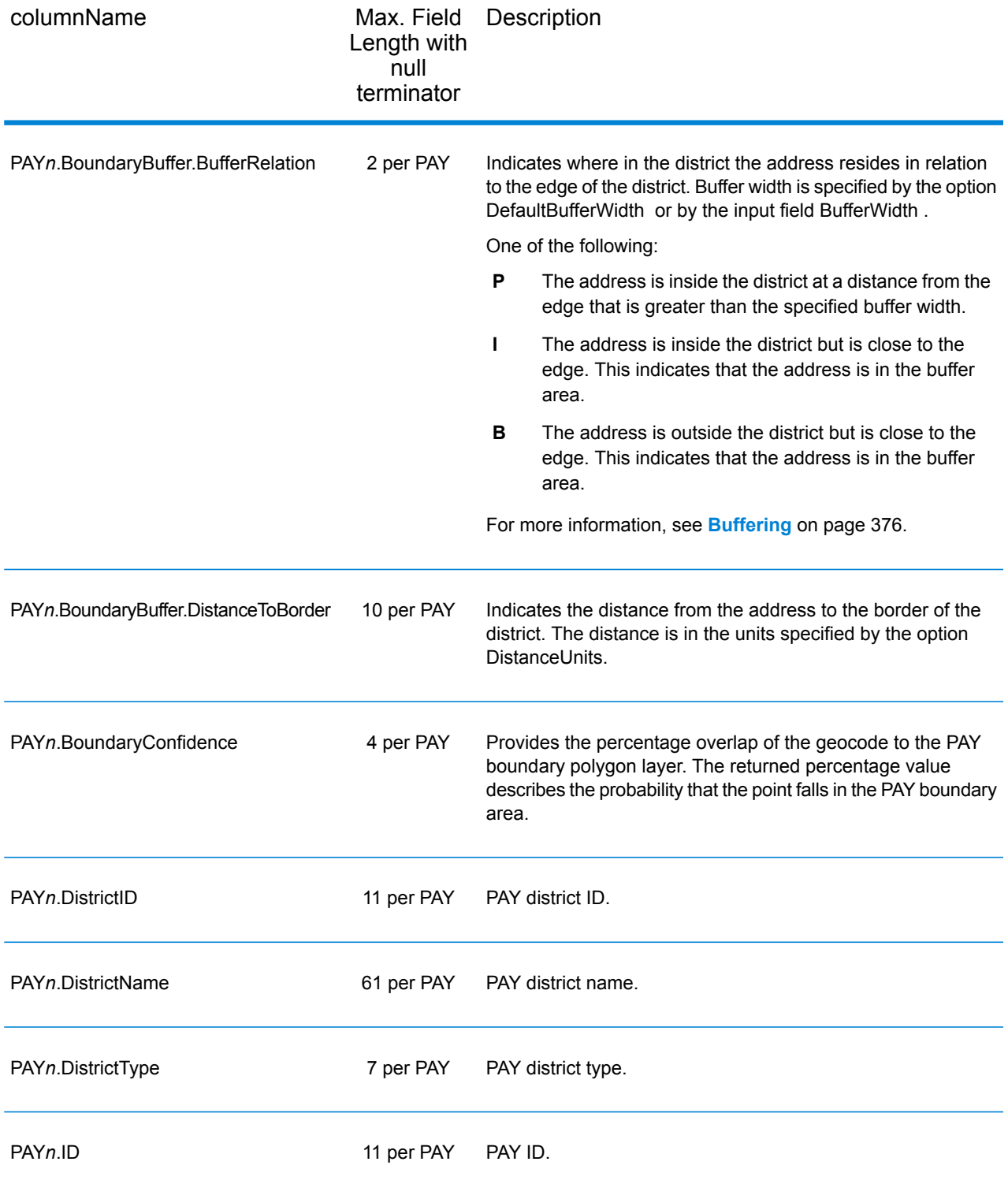

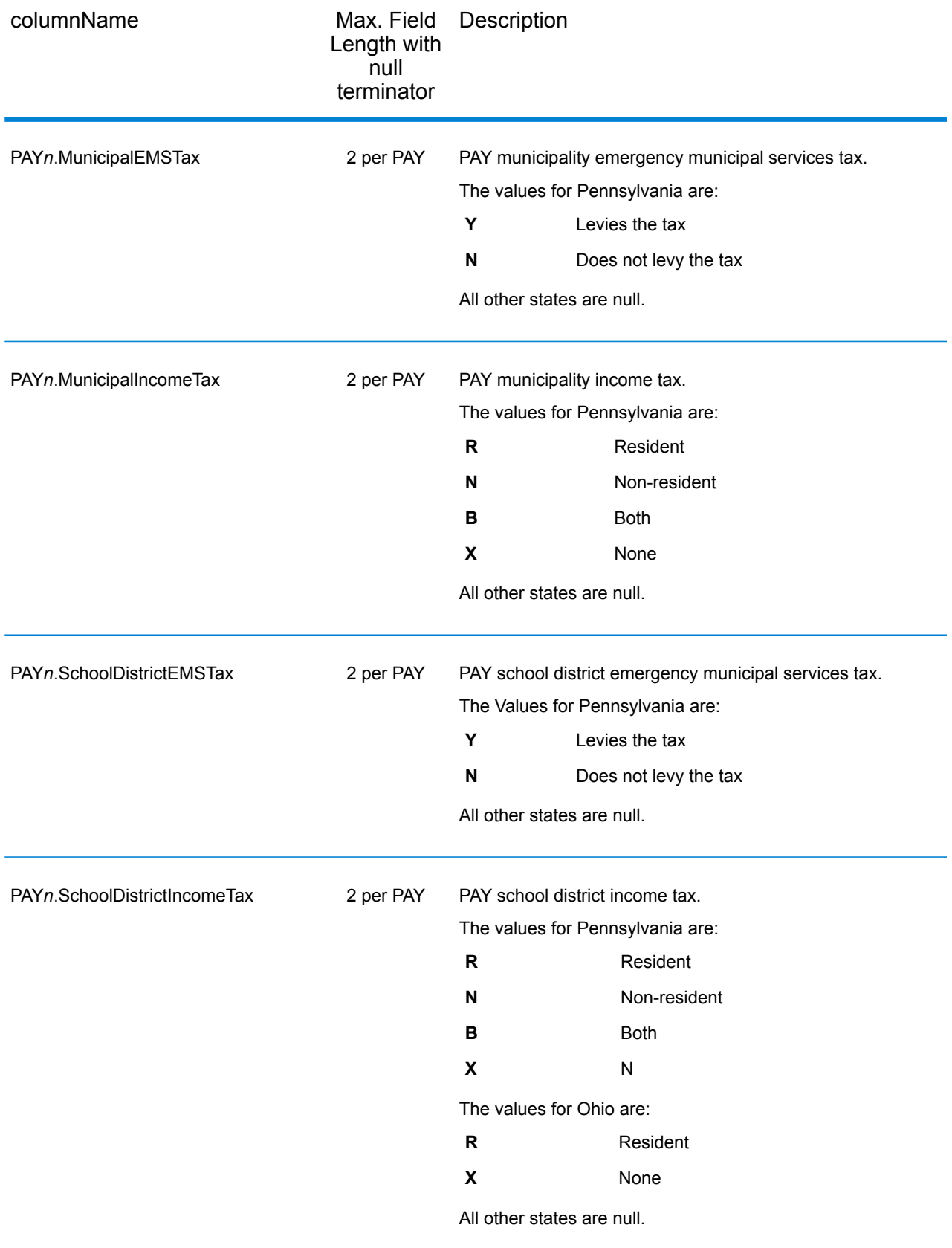

## *Special Purpose Tax Districts*

The table below lists the output fields that contain Special Purpose Tax Districts (SPD) data. For more information on special purpose tax districts, see **[AssignGeoTAXInfo](#page-372-0)** on page 373. To include this data in the output, set GeoTAXOutputRecordType = S.

**Note:** AssignGeoTAXInfo returns multiple districts for IPDs, SPDs, and PAYs.

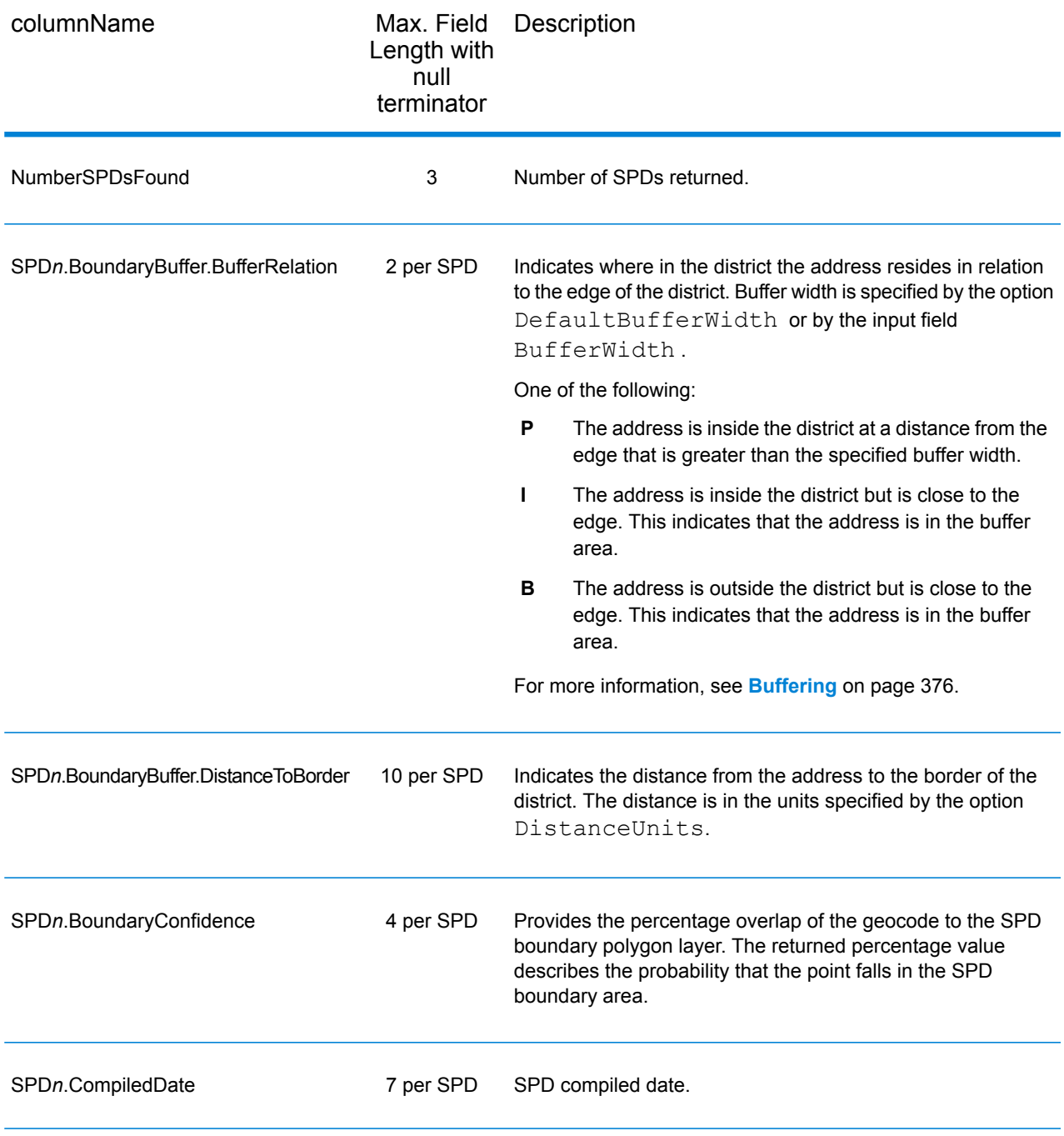

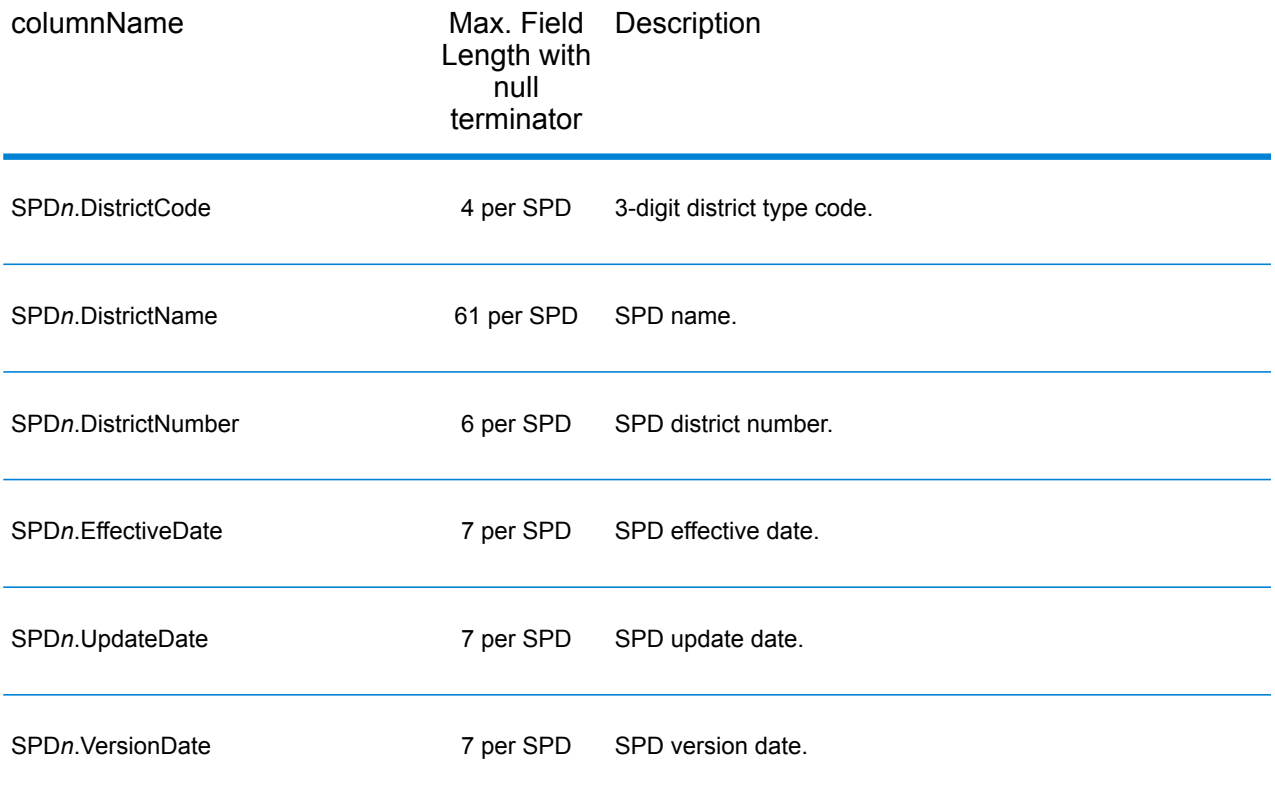

### *Sales and Use Tax Rates*

The table below lists the output fields that contain the sales and use tax rate data.

To include tax rate data in the output, set GeoTAXOutputRecordType = B.

To select the tax rate type, set TaxRate to one of the following:

- **N** Do not return sales and use tax rates. (default)
- **G** Return the General sales and use tax rates.
- A Return the Automotive sales and use tax rates.
- **C** Return the Construction sales and use tax rates.
- **M** Return the Medical sales and use tax rates.

**Note:** You must be a licensed user of the Pitney Bowes Sales and Use Tax Rate file to use this feature.

The following table describes the Sales and Use Tax Rate output fields.

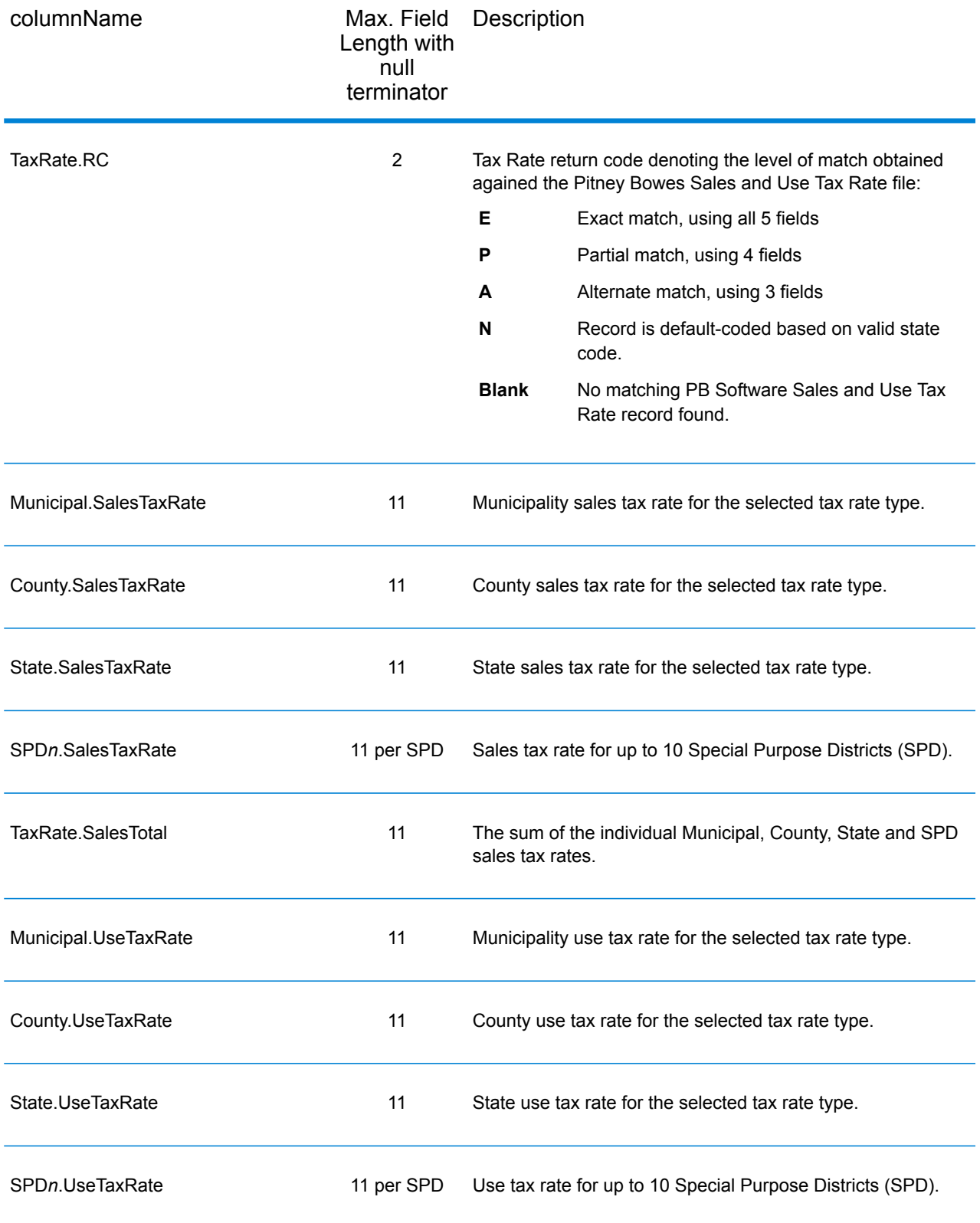

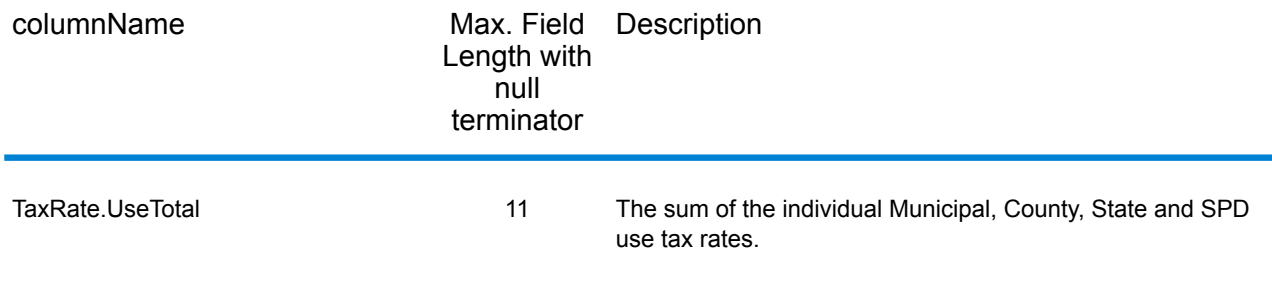

# *Error Reporting*

The table below defines the error reporting output fields.

**Note:** Fields denoted by an asterisk "\*" are always included in the output. Contents returned when available; otherwise, left blank.

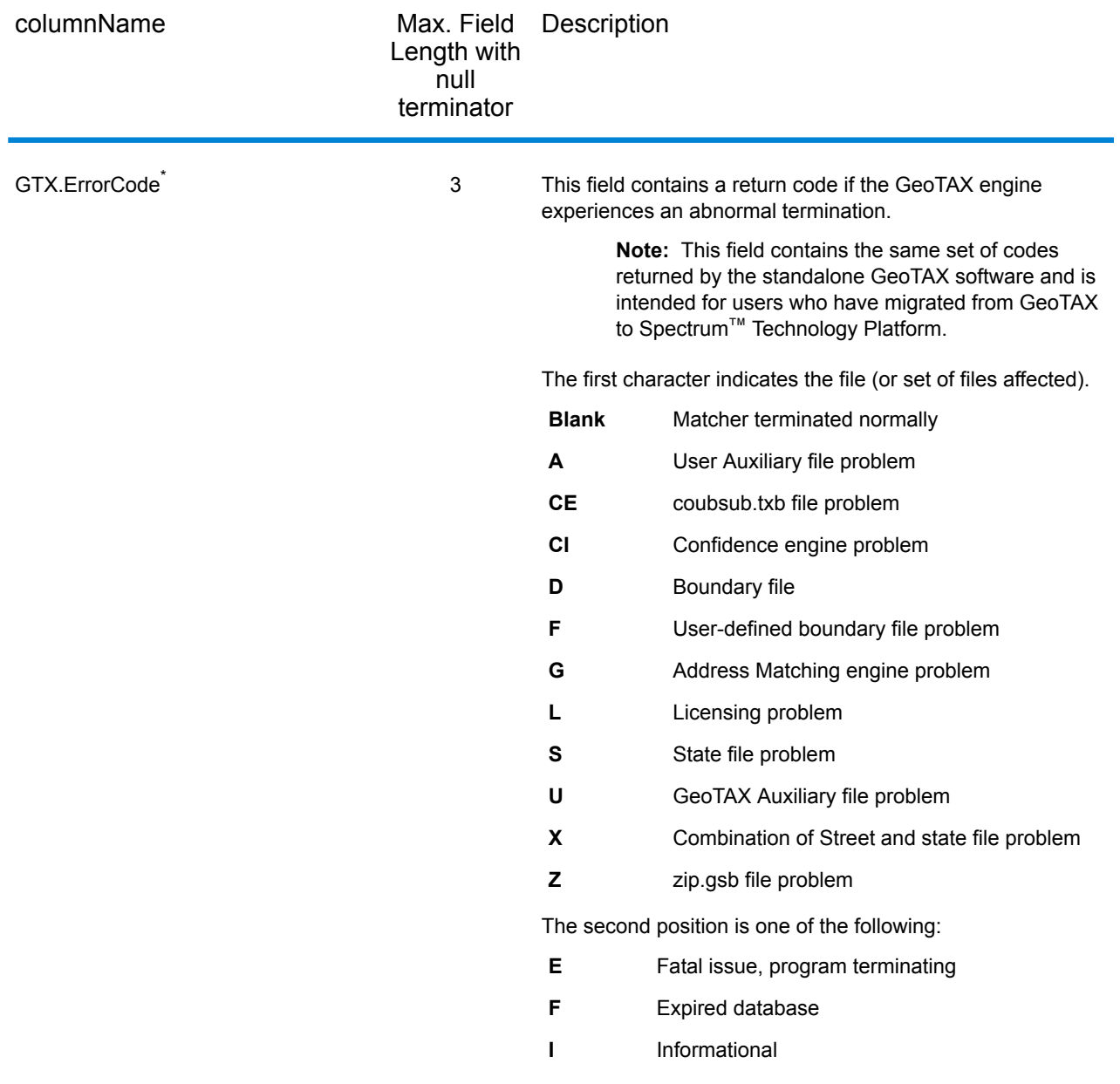

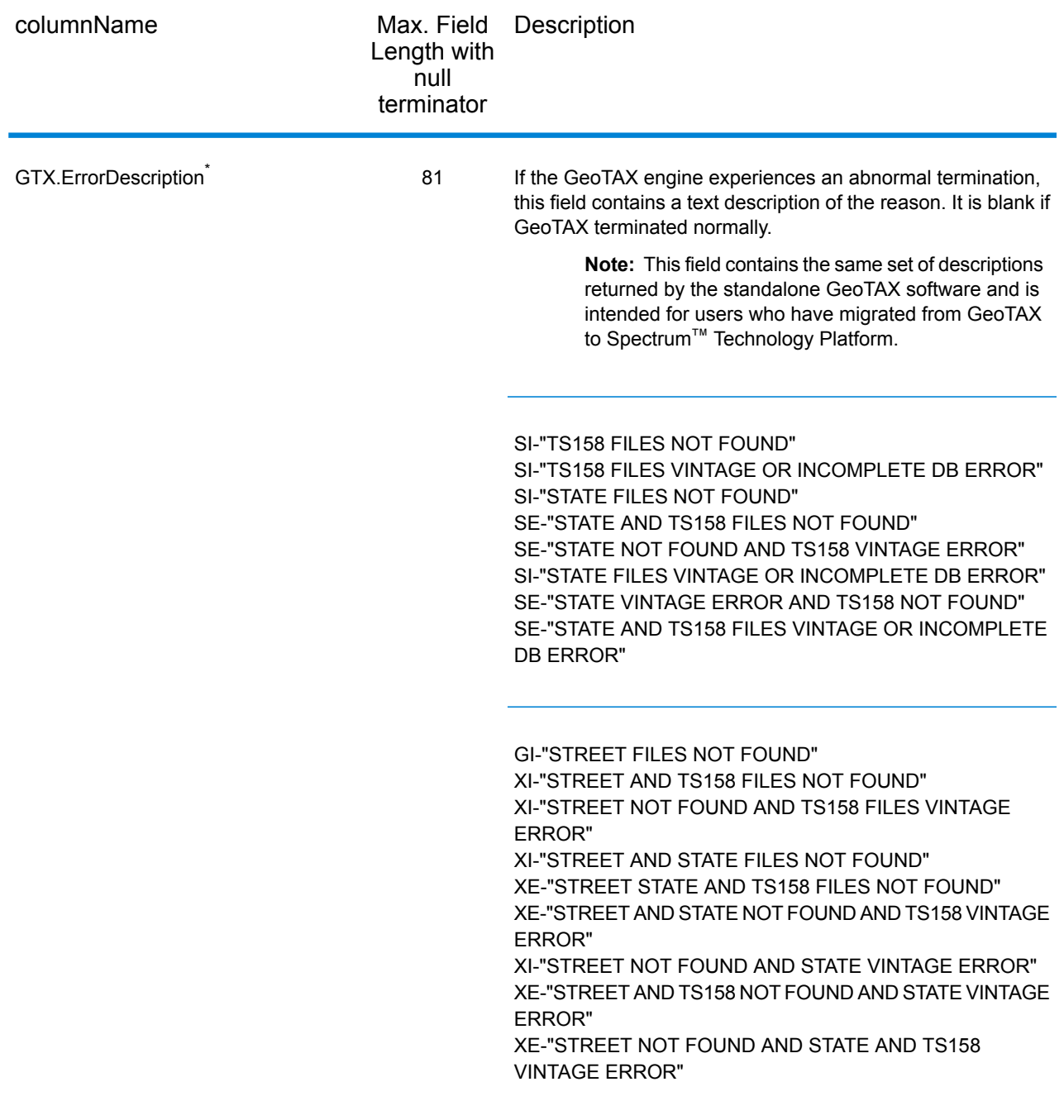

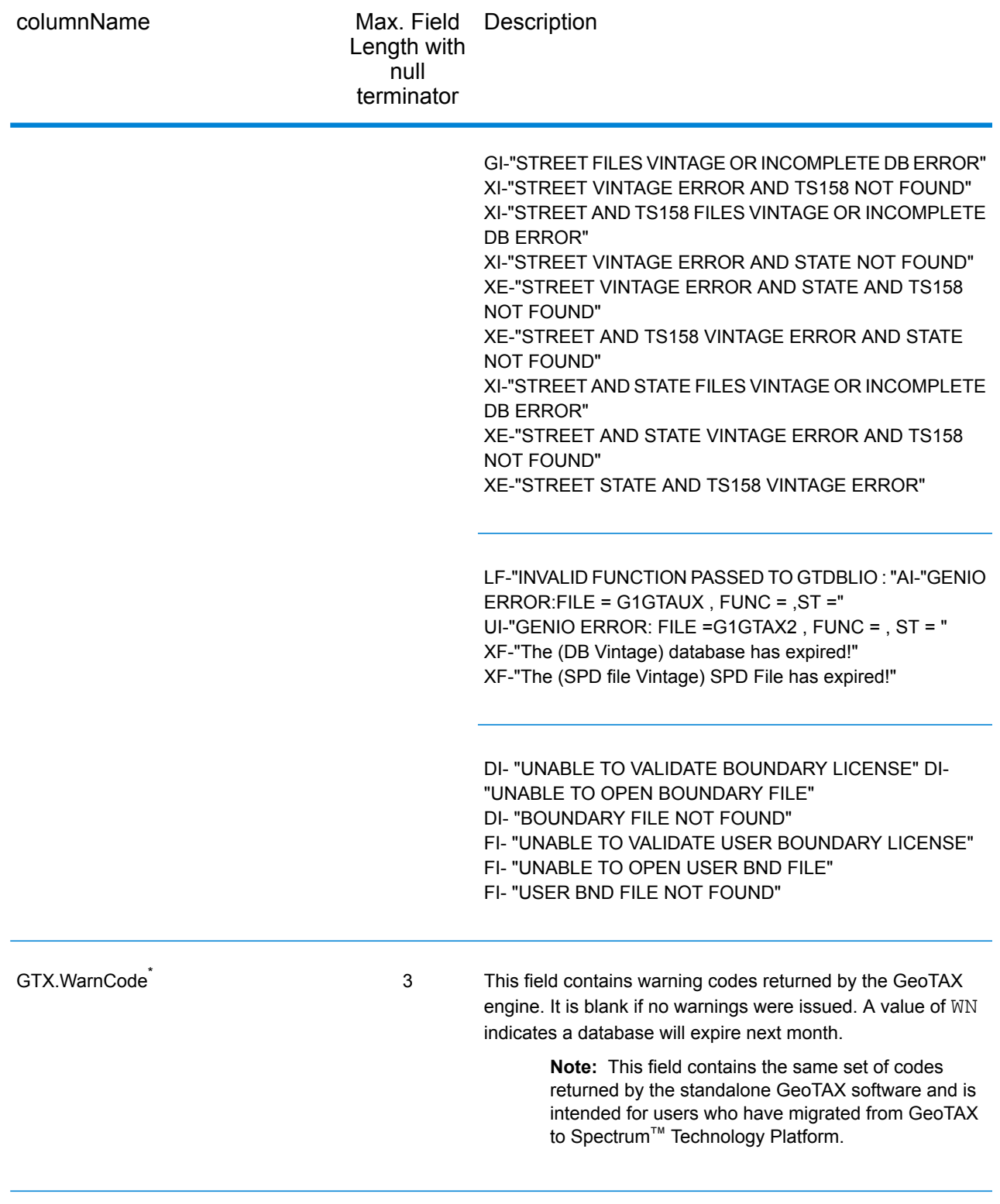

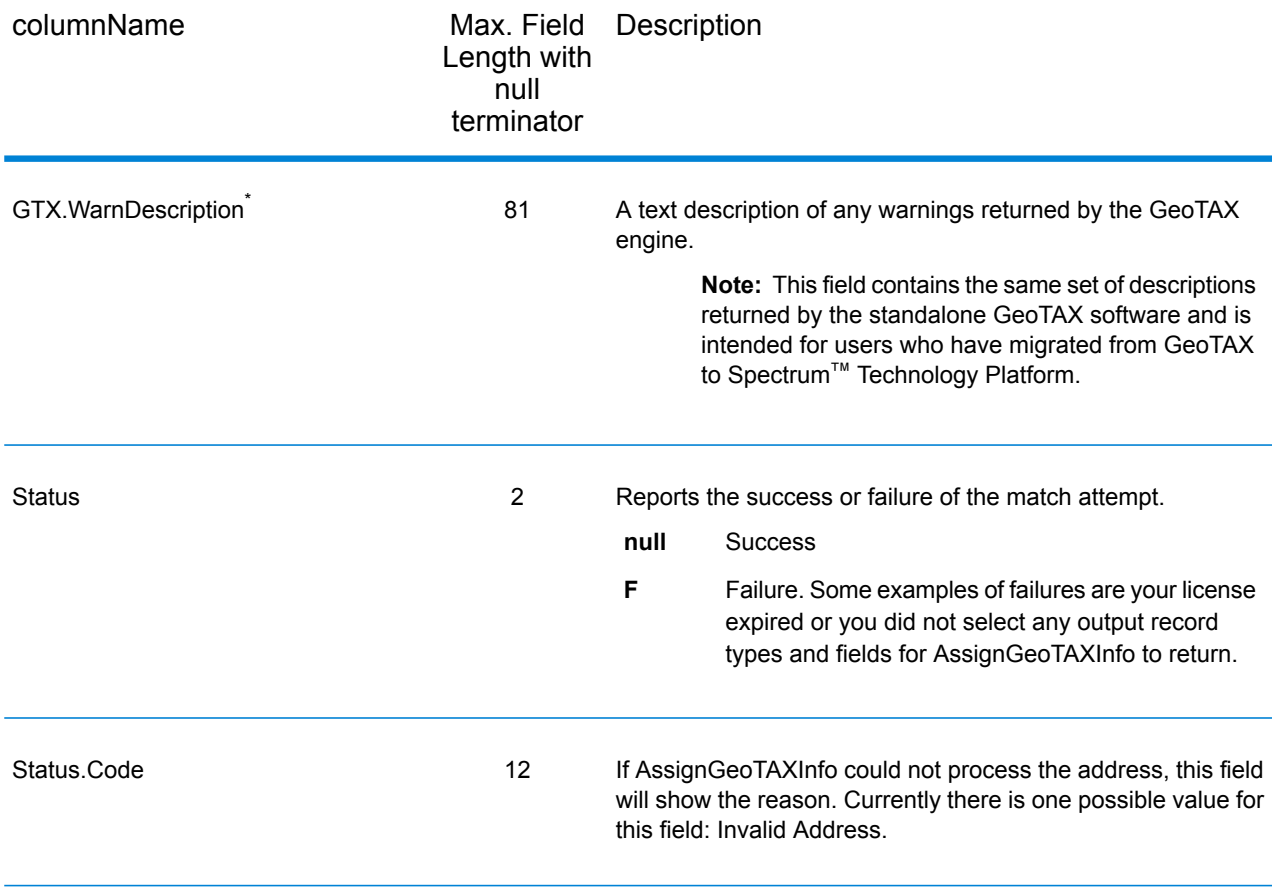

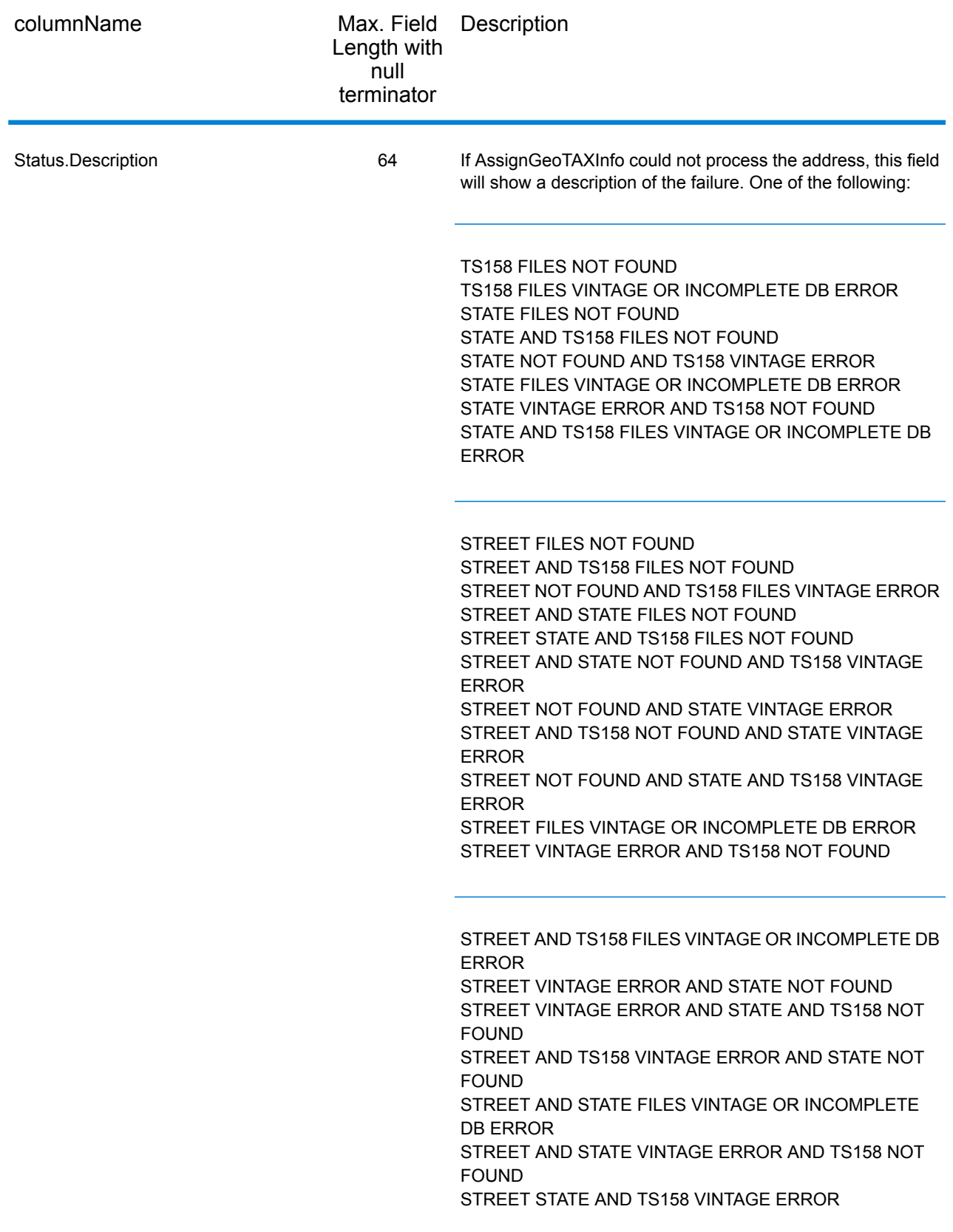

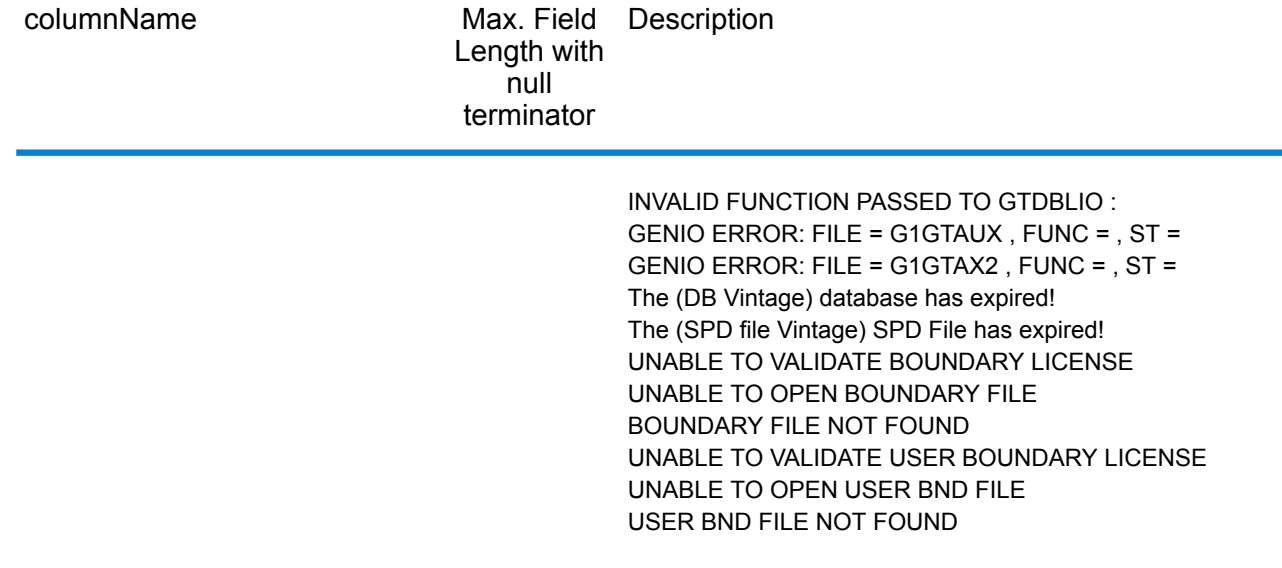

# **CalculateDistance**

CalculateDistance takes two sets of latitude/longitude coordinates as input, calculates the distance between the coordinates, and returns the distance between the two points.

CalculateDistance is part of the Enterprise Tax Module.

# **Input**

CalculateDistance takes latitude and longitude information as input.

The table below defines the CalculateDistance input data.

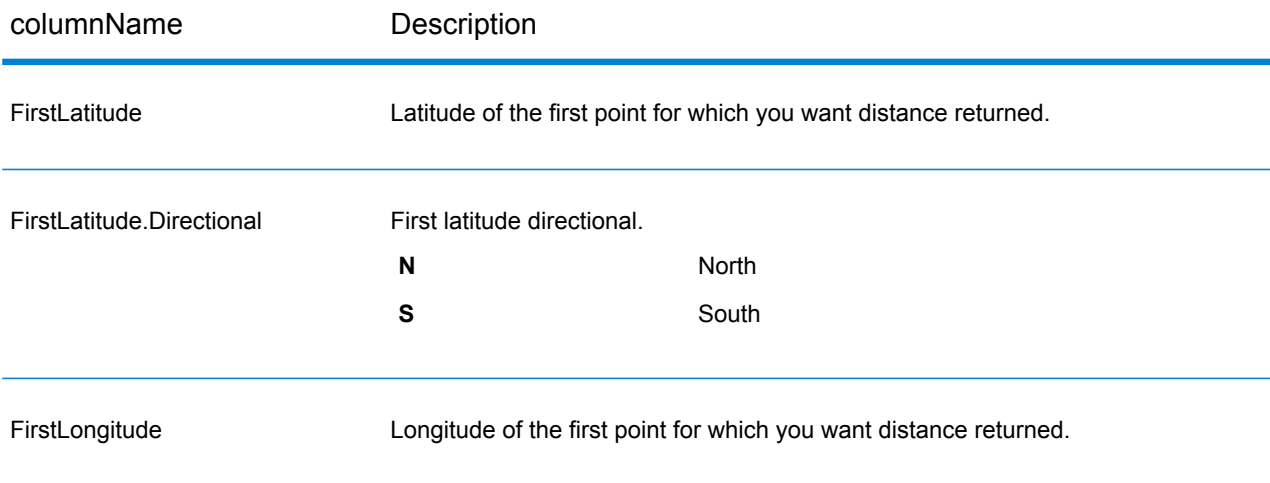
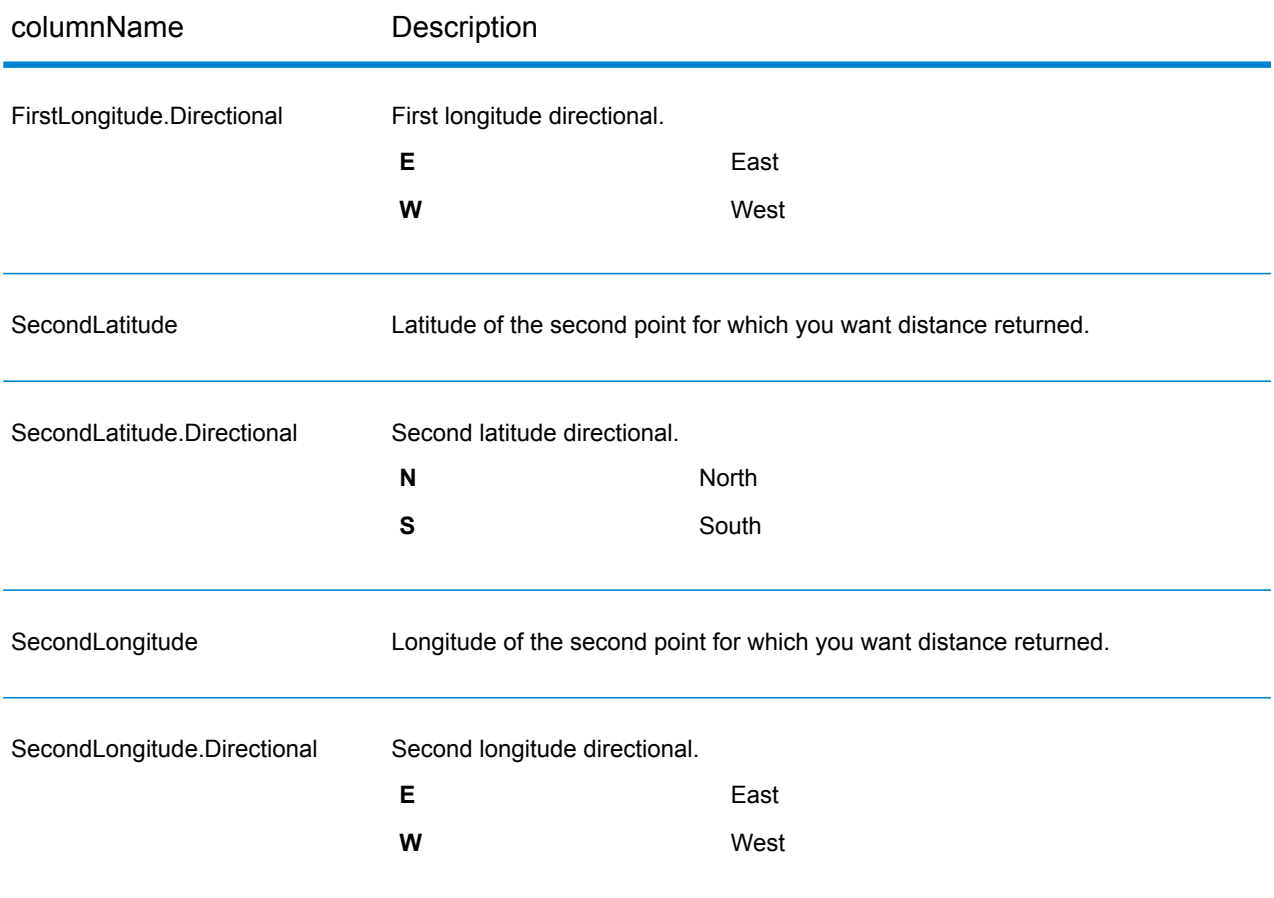

# **Options**

The table below defines the output data and format options.

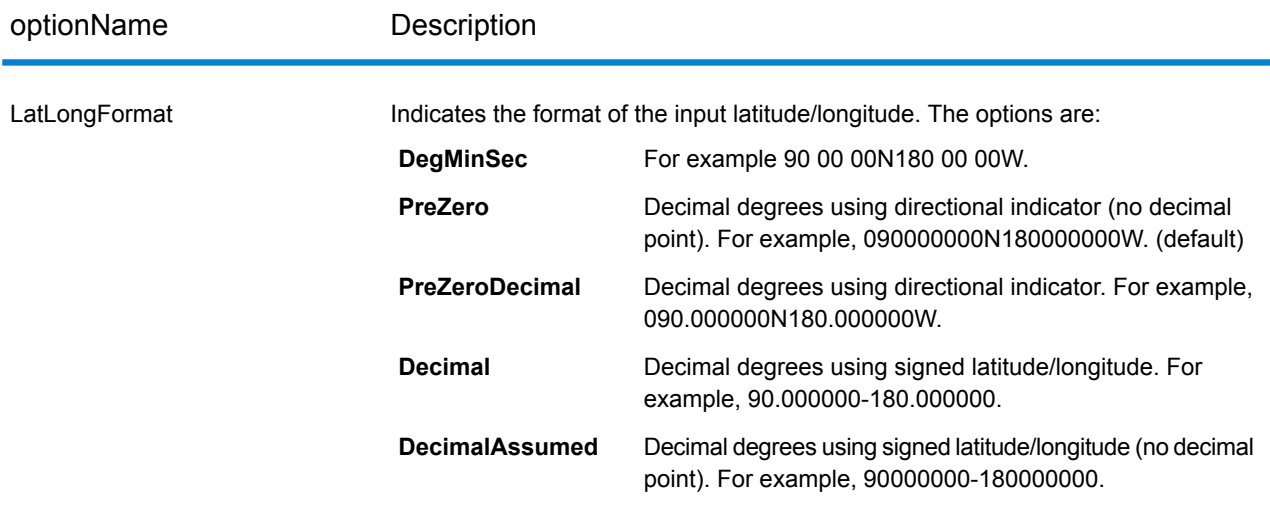

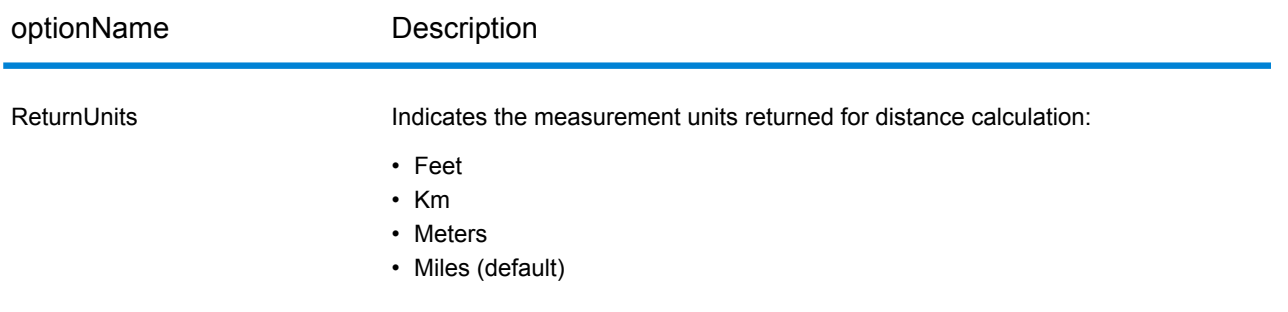

# **Output**

CalculateDistance always returns the Confidence field to indicate the confidence in the output provided.

If CalculateDistance fails to process the data, it returns the fields Status, Status.Code, and Status.Descriptions. These fields provide information on why CalculateDistance failed to process the data. Some examples of failures are your license expired or you did not select any output record types and fields for CalculateDistance to return. The following table provides the record-level qualifiers and data outputs for CalculateDistance.

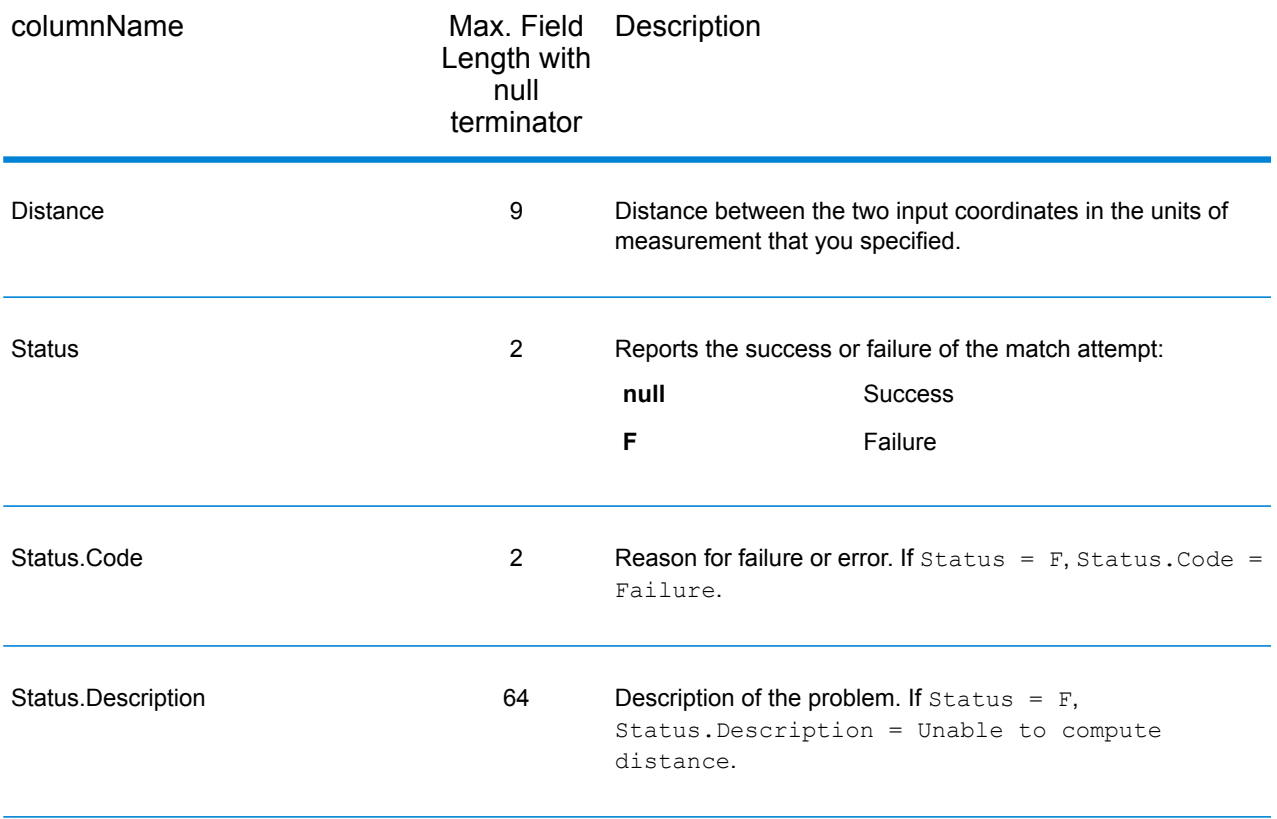

# <span id="page-434-0"></span>ReverseGeoTAXInfoLookup

ReverseGeoTAXInfoLookup allows latitude/longitude coordinates to be supplied as input and identifies the tax districts that apply to the given coordinate. Specifically, ReverseGeoTAXInfoLookup can return the following information about a location:

- FIPS state codes and county codes
- State and county names
- MCD codes and names
- Place codes and names
- Boundary file districts
- Cross-reference tax keys
- The relationship of the input coordinates to user-defined polygons
- Sales and use tax rates, if licensed for the Pitney Bowes Sales and Use Tax Rate File

ReverseGeoTAXInfoLookup optionally includes enhanced tax jurisdiction information for a location, including:

- **Insurance premium districts**—Areas designated for the collection of taxes imposed on insurance policy premiums, based on the policy holder's address. Insurance premium districts are created by state governments.
- **Payroll tax districts**—Areas designated for the collection of taxes imposed on employers to support state or local government facilities and services, based on the employee's and/or employer's address. Examples include taxes collected for districts to pay for schools, police, or other services. Payroll tax districts are created by state or local governments.
- **Payroll system tax codes**—Codes that represent specific jurisdictions that collect payroll tax. Using payroll system tax codes has advantages over using the payroll tax district information returned by ReverseGeoTAXInfoLookup:
	- ReverseGeoTAXInfoLookup uses an additional database to determine payroll tax codes, resulting in more accurate payroll tax determination.
	- Many payroll systems use specific codes to determine withholding amounts. Since you can customize the payroll tax codes returned by ReverseGeoTAXInfoLookup, you can set up a process where ReverseGeoTAXInfo Lookup returns the exact payroll tax codes required by your payroll system, instead of returning jurisdictional IDs that must then be translated into the codes used by your system.
- **Special purpose tax districts**—Areas designated for the collection of taxes imposed on residents to support specialized services for residents of the district, based on the resident's address. Examples include services such as sewer service, transit service, or water resources. Special purpose tax districts are created by legislative action, court action, or public referendums. This optional information requires the use of boundary files which require an additional license. Contact your Pitney Bowes sales representative for more information.

Using the optional Pitney Bowes Sales and Use Tax Rate file, ReverseGeoTAXInfoLookup includes tax rate data for a location, including:

### **Tax rate type:**

- General
- Automotive
- Medical
- Construction

## **Sales and/or use tax rates for:**

- State
- County
- Municipality
- Up to 10 SPDs
- Total Rate the sum of the individual state, county, municipality and SPD rates.

## *Required input format*

The required format for the input coordinates is as follows:

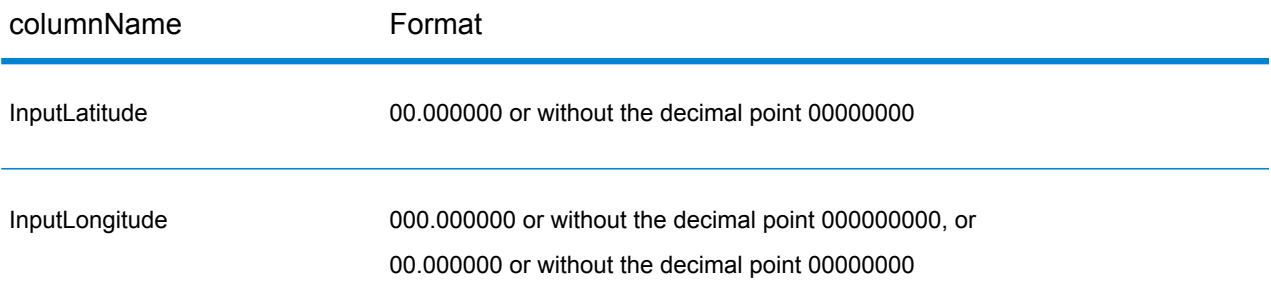

ReverseGeoTAXInfoLookup is part of the Enterprise Tax Module.

## **Geocoding Options**

Reverse geocoding information lookup is the process of taking an input latitude/longitude coordinate and returning jurisdictional tax information. The geocoding options specify the distance units and buffer distance to use when matching to a boundary file.

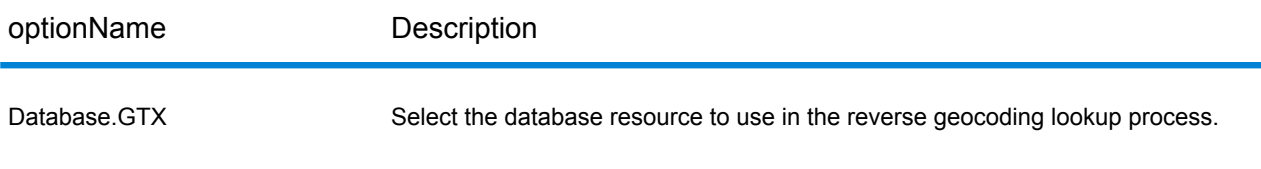

# optionName Description

**Boundary matching**: The following options can be set when matching to a boundary file such as SPD, IPD, PAY, Place and MCD, or user-defined.

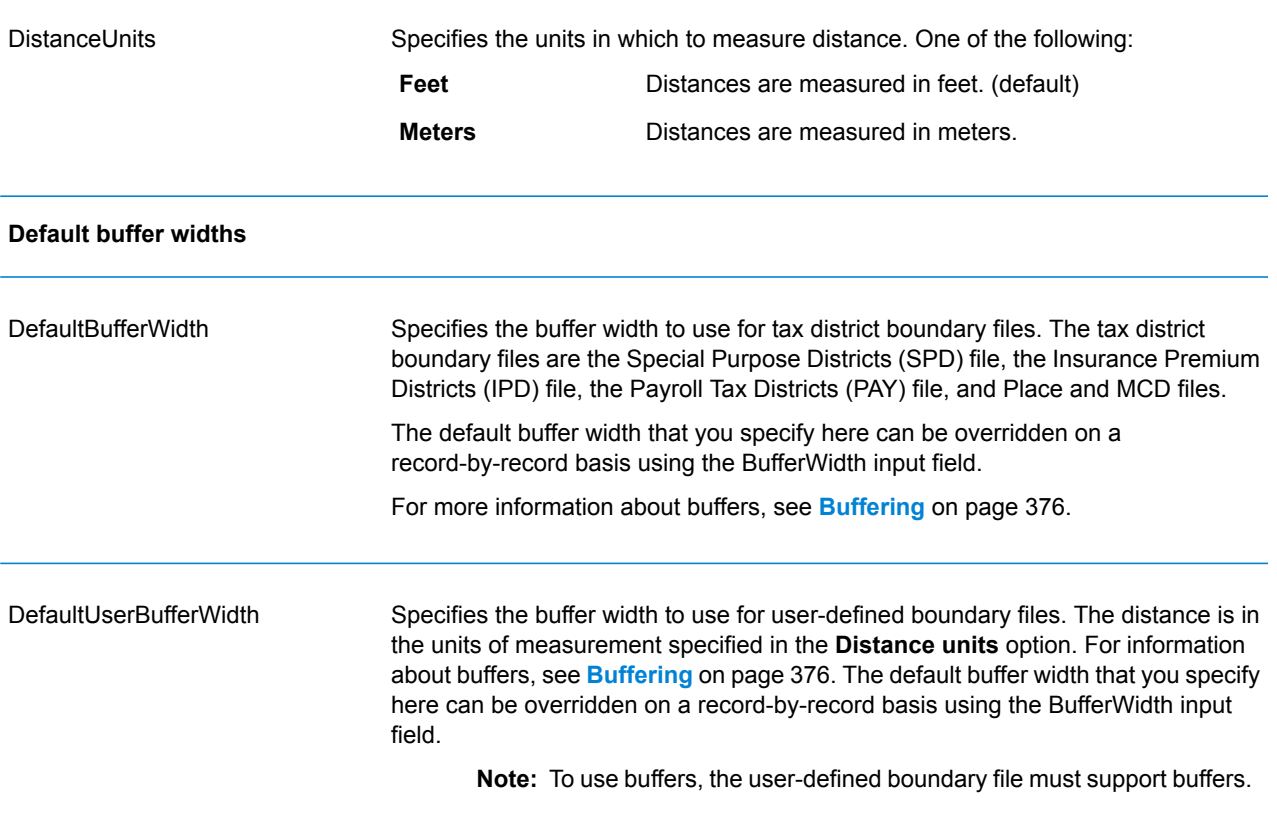

# **Output Data Options**

Data options control the data returned by ReverseGeoTAXInfoLookup.

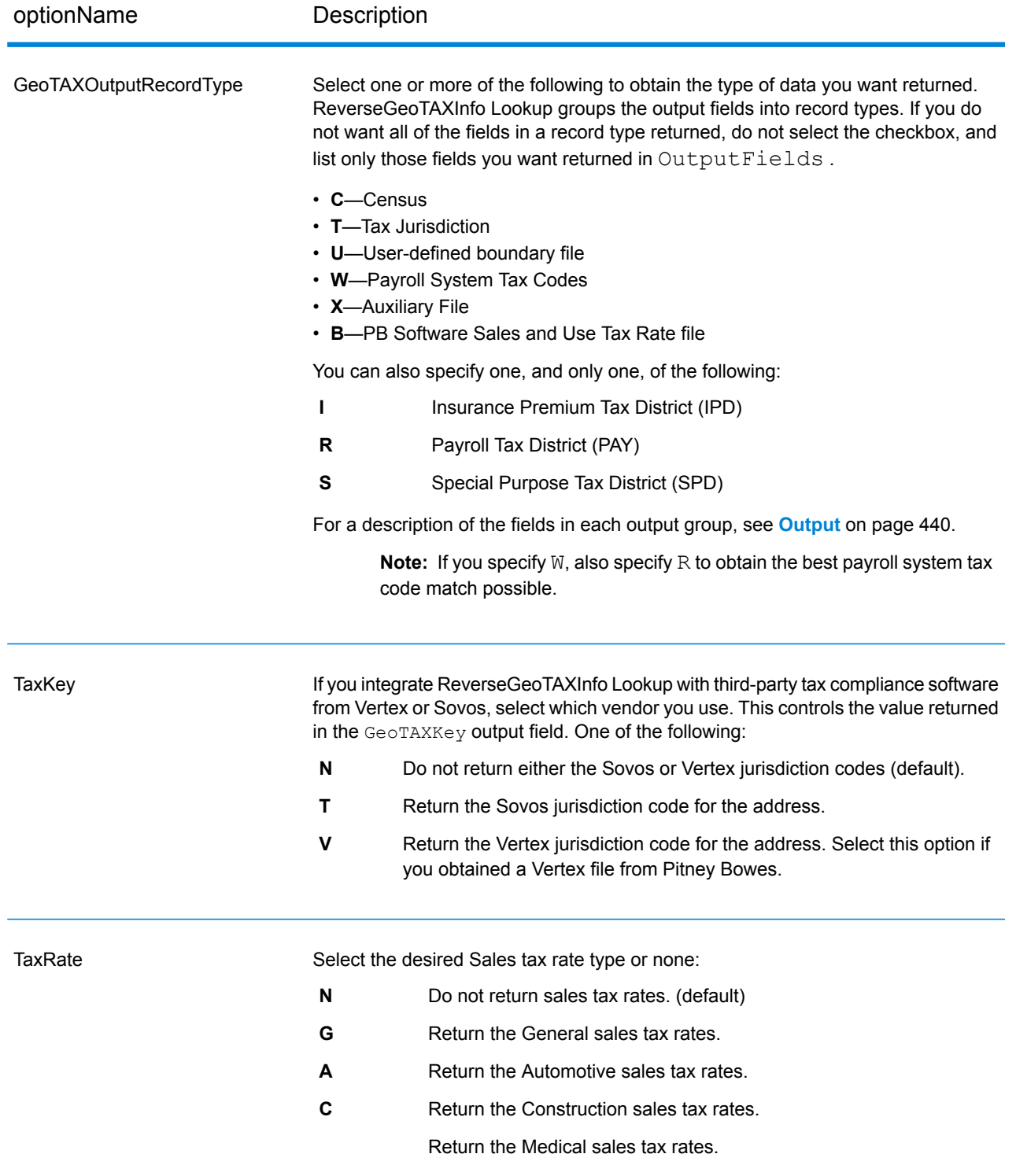

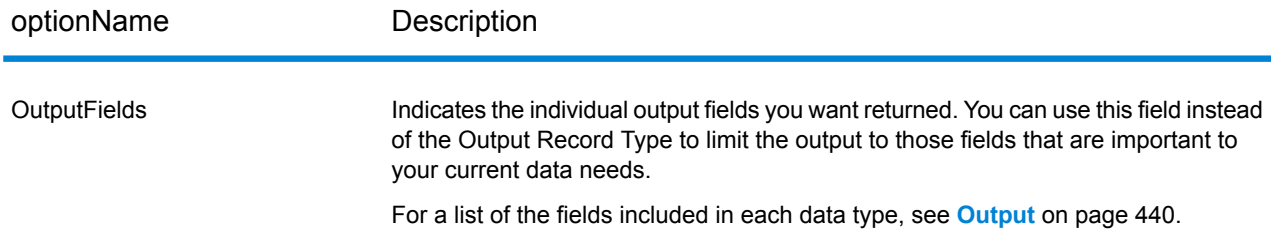

# *Output Format*

Output format options control how ReverseGeoTAXInfo Lookup formats output data.

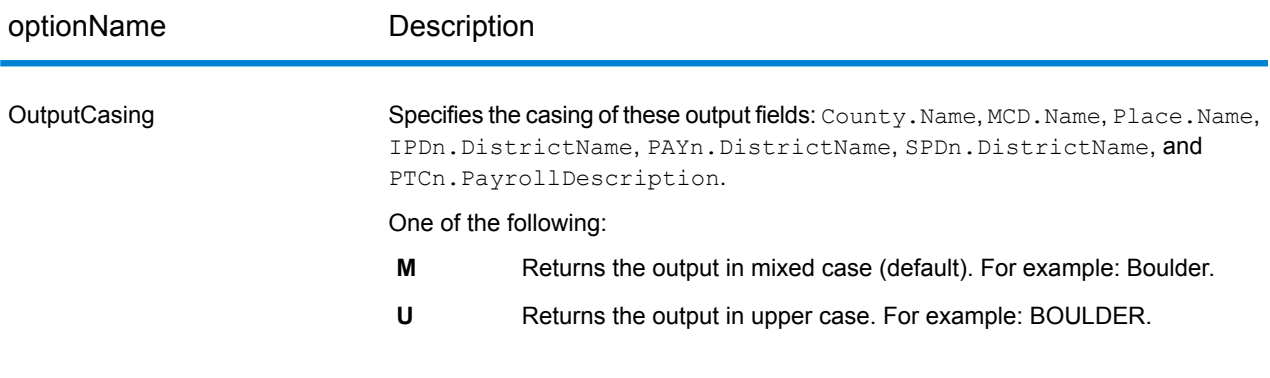

# <span id="page-439-0"></span>**Output**

## *Auxiliary File*

The table below lists the output fields that contain Auxiliary file data. To include Auxiliary file data in the output, set GeoTAXOutputRecordType = X. The following table lists the output fields that contain tax jurisdiction data.

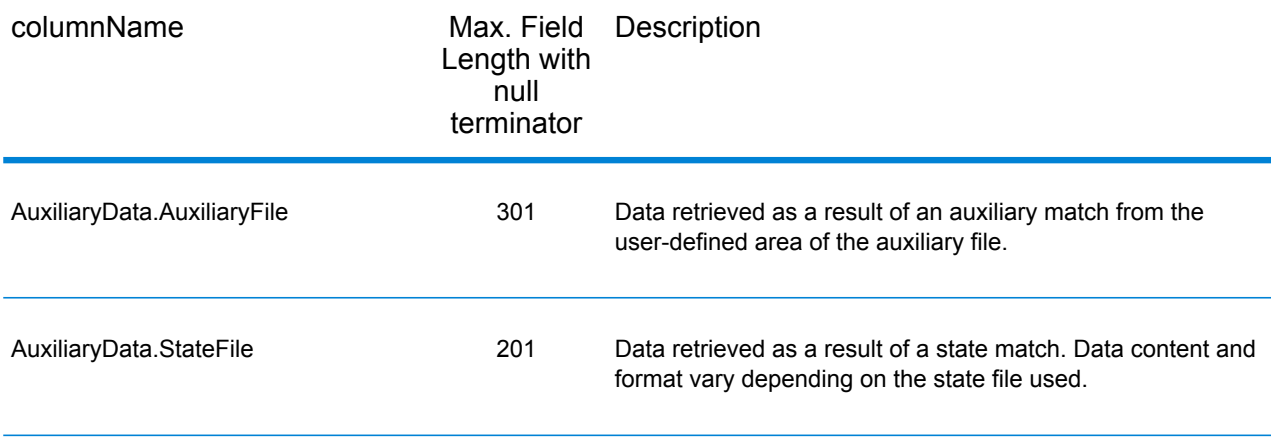

#### *Census*

The census output fields contains census information from the U.S. Census, including Minor Civil Divisions (MCDs) and Census County Division (CCD) names and codes. MCDs are the primary political or administrative divisions of a county, representing many kinds of legal entities with a variety of governmental and administrative functions. CCDs are established in states where there are no legally established MCDs. The Census Bureau recognizes MCDs in 28 states and has established CCDs in 21 states. The District of Columbia has no primary divisions, and the city of Washington, DC is considered equivalent to an MCD for data presentation purposes.

Census data also contains the Federal Information Processing Standards (FIPS) codes for each state and county. The FIPS State Code and the FIPS County Code are both used by the Census Bureau to identify these geographic units.

The following table lists the output fields that contain census data. To include census data in the output, set GeoTAXOutputRecordType = C.

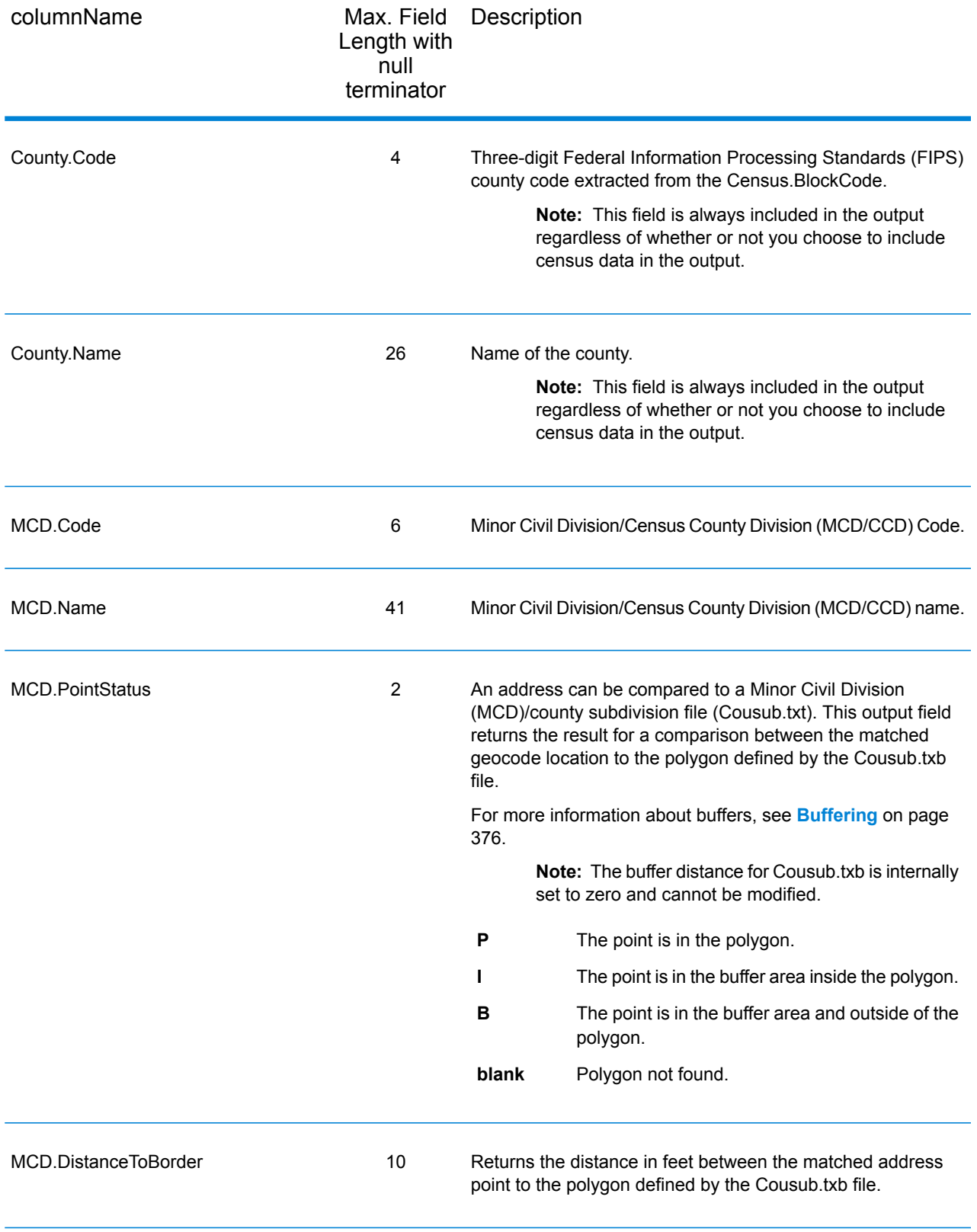

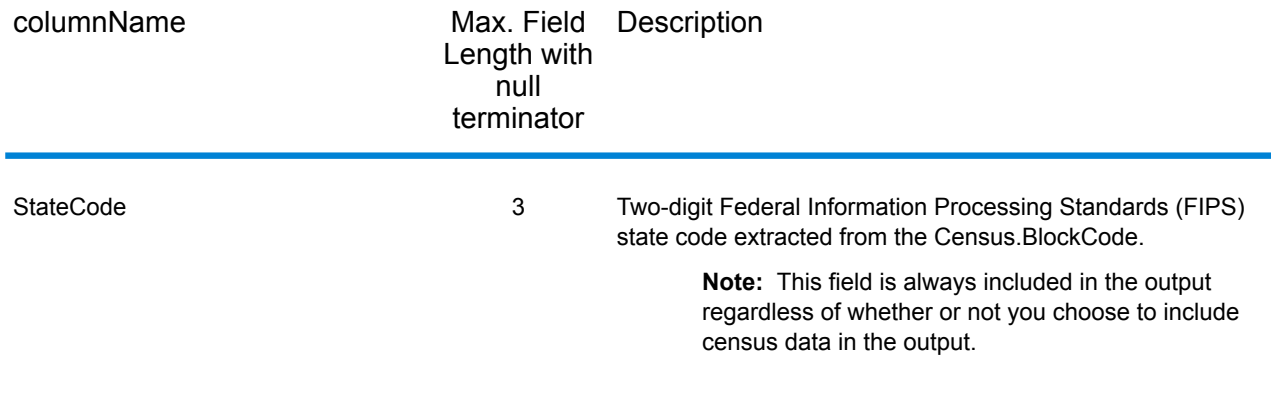

#### *Input Latitude/Longitude*

ReverseGeoTAXInfoLookup always returns the input coordinates as part of the output. The input latitude/longitude fields are returned as input from the data. ReverseGeoTAXInfoLookup does not change these input values.

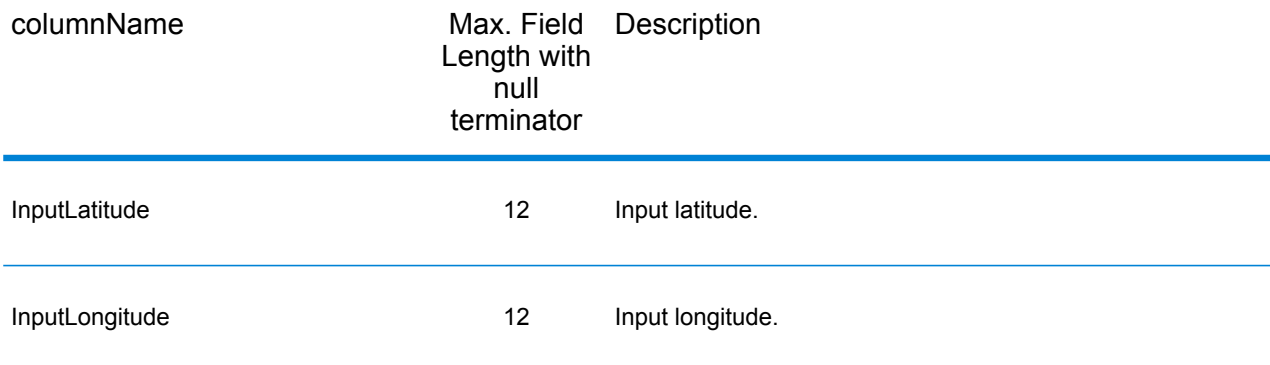

#### *Payroll System Tax Code*

The following table lists the output fields that contain Payroll System Tax Code (PTC) data. For more information on payroll tax districts, see **Reverse [GeoTAX](#page-434-0) Info Lookup**. To include this data in the output, set GeoTAXOutputRecordType = W.

**Note:** ReverseGeoTAXInfoLookup returns up to six payroll tax codes per input location.

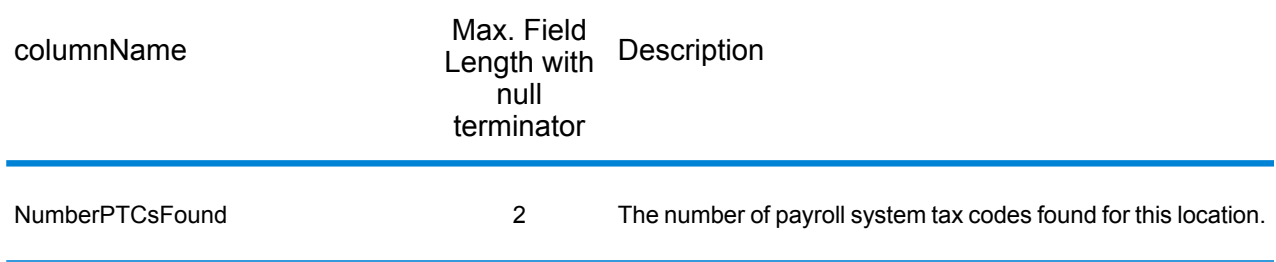

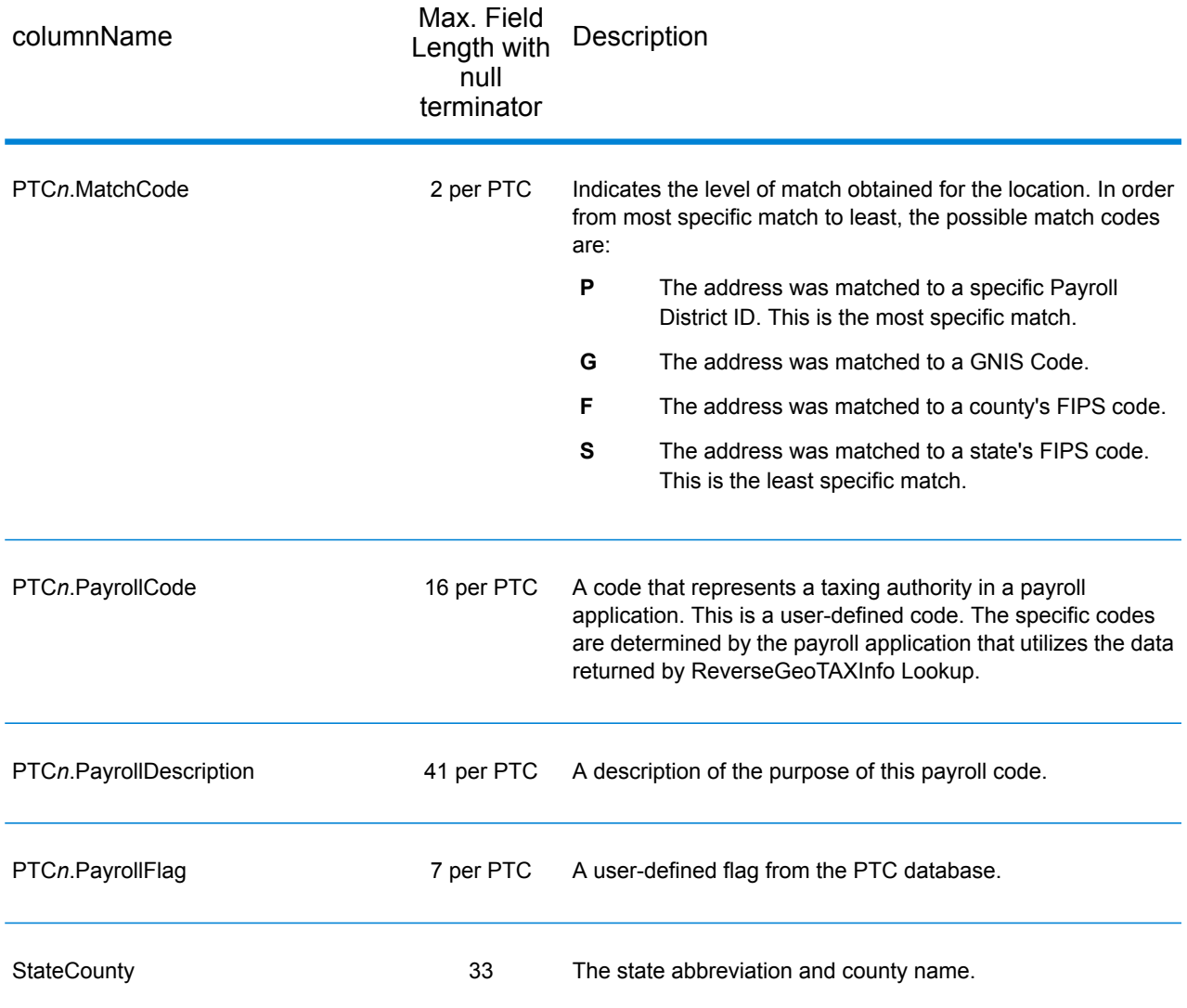

#### *Tax Jurisdiction*

Tax jurisdiction data contains information about the "place" for the location. A "place" is a geographic area defined on the basis of population criteria that vary by state; or, an area recognized as significant because it is located in an incorporated municipality. Places are used to determine tax jurisdiction.

The following table lists the output fields that contain tax jurisdiction data. To include tax jurisdiction data in the output, set GeoTAXOutputRecordType = T.

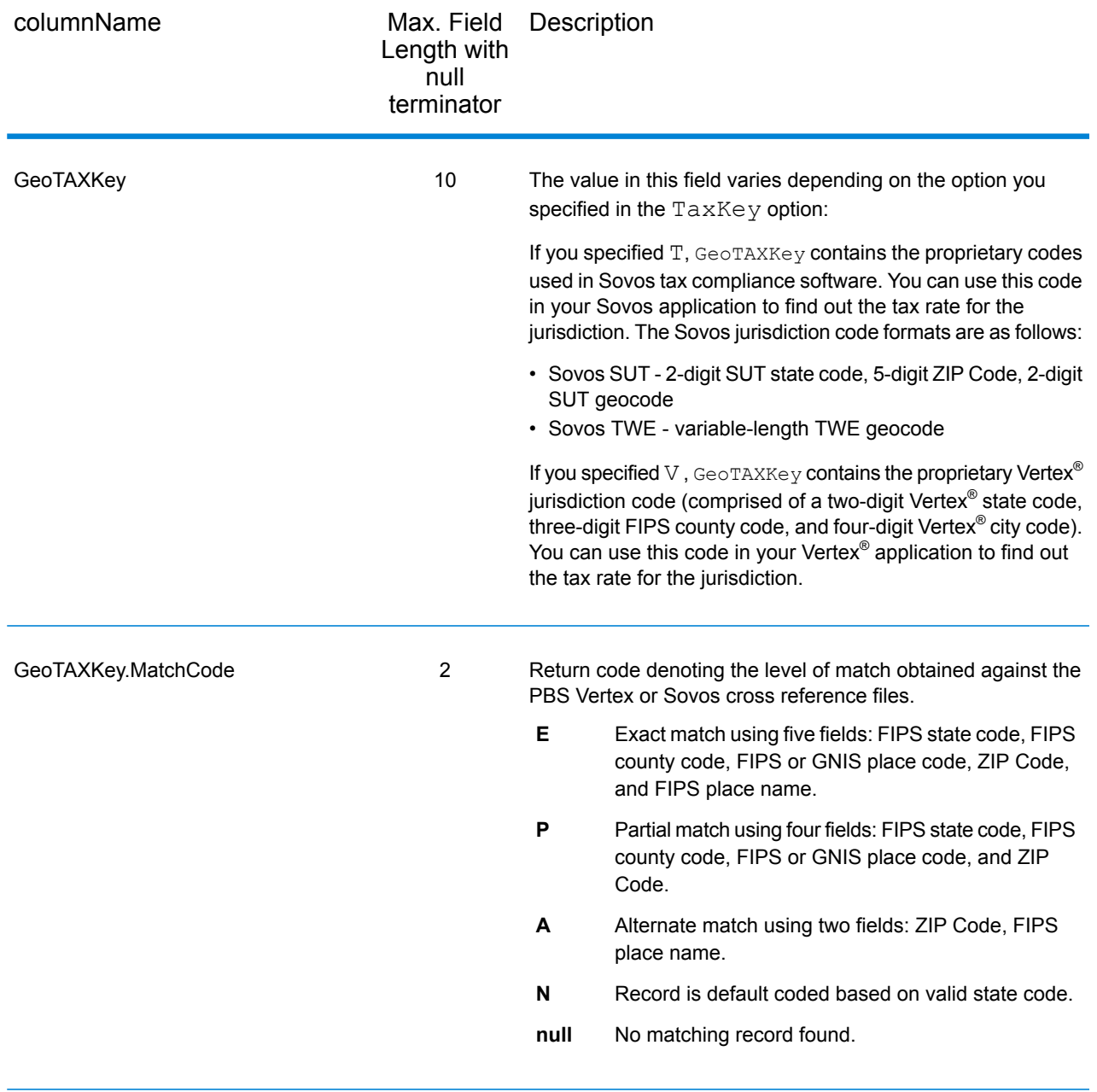

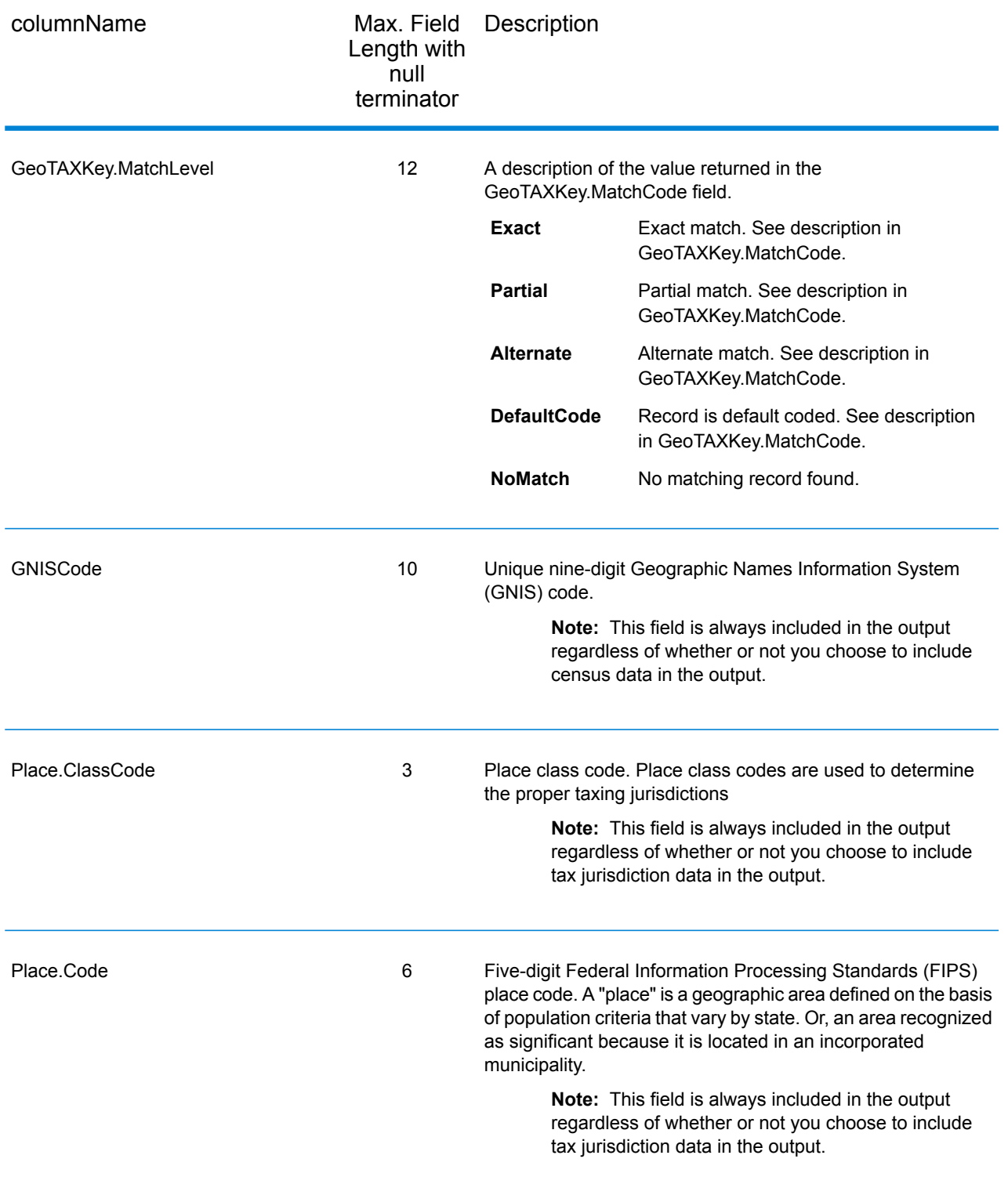

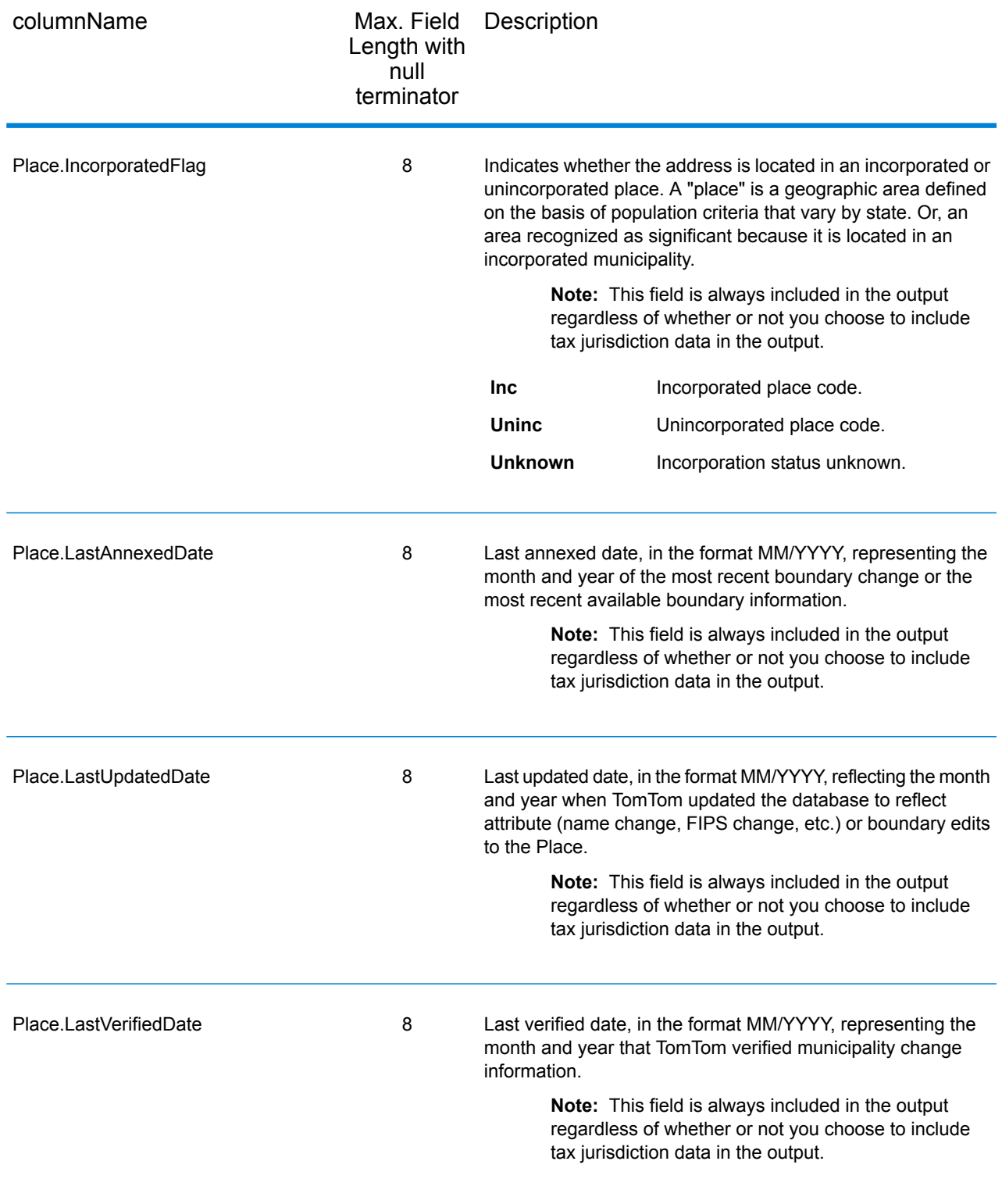

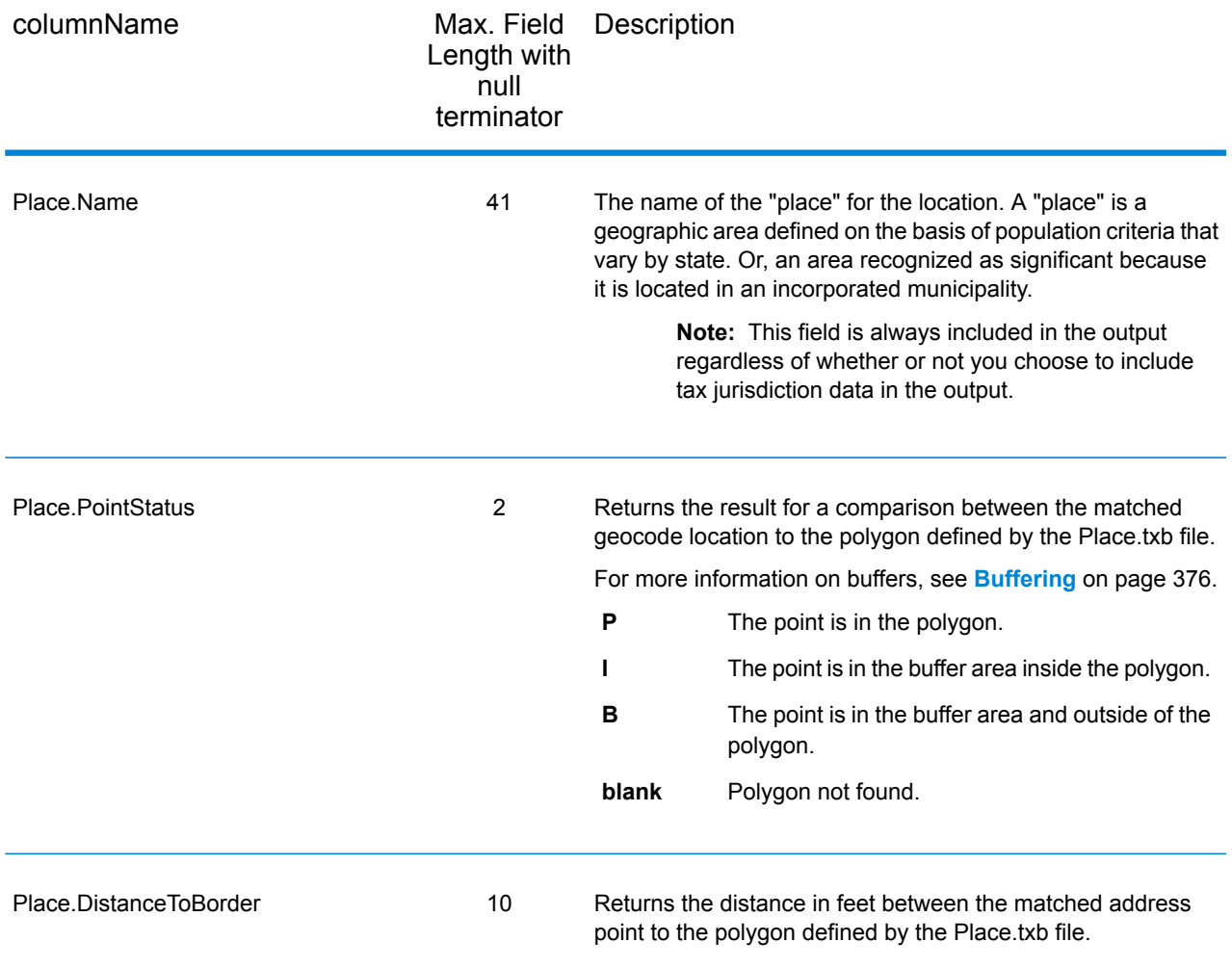

## *User-Defined Boundary File*

The following table lists the output fields that contain data returned from user-defined boundary files. To include this data in the output, set GeoTAXOutputRecordType = U.

**Note:** ReverseGeoTAXInfoLookup can return up to 10 user-defined areas for each input location.

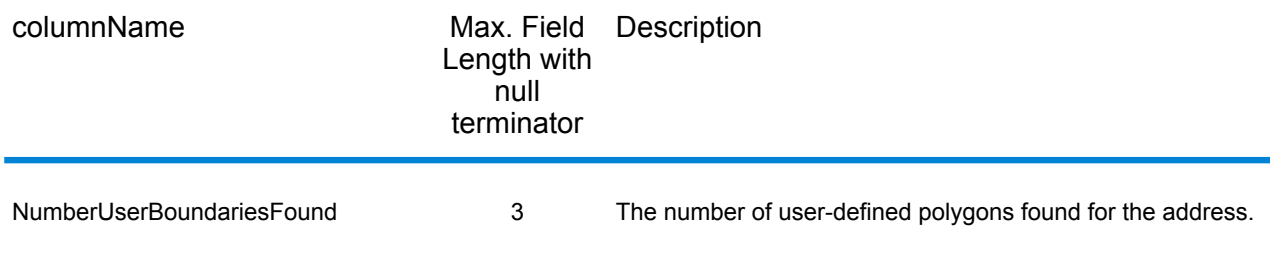

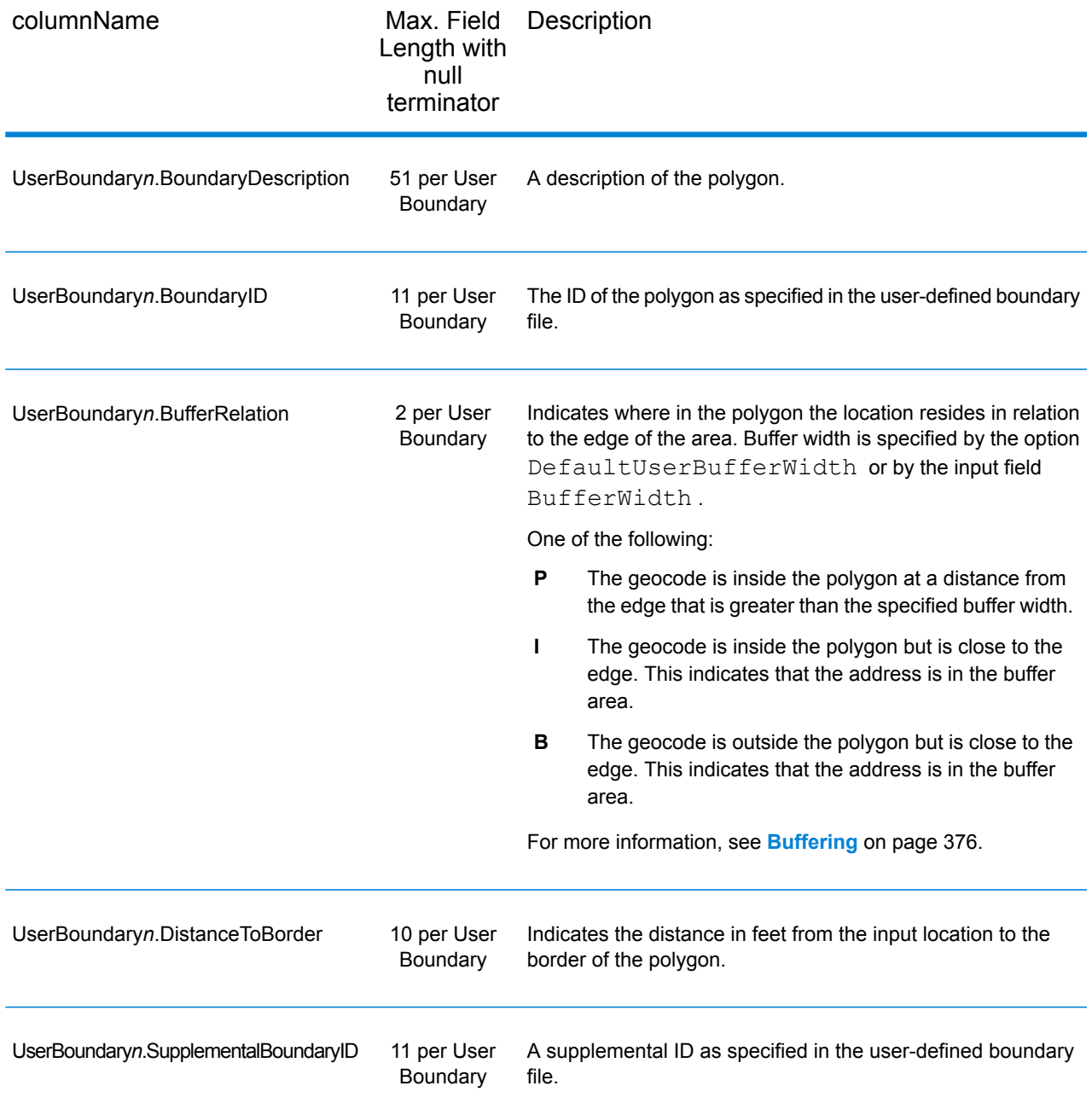

## *Insurance Premium Tax Districts*

The following table lists the output fields that contain Insurance Premium Tax Districts (IPD) data. For more information on insurance premium tax districts, see **[ReverseGeoTAXInfoLookup](#page-434-0)** on page 435. To include IPD data in the output, set GeoTAXOutputRecordType =  $I.$ 

**Note:** ReverseGeoTAXInfoLookup returns multiple districts for IPDs, SPDs, and PAYs.

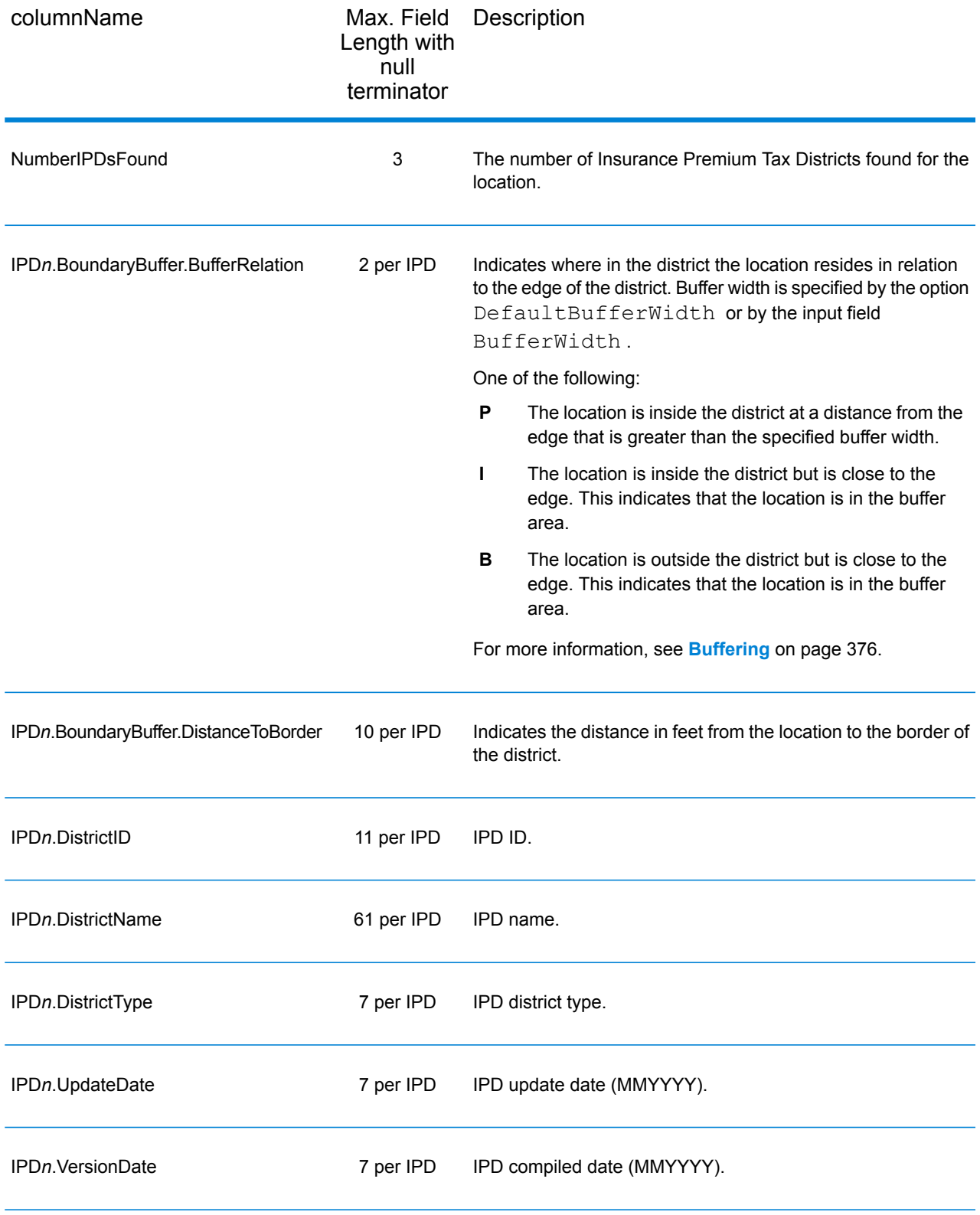

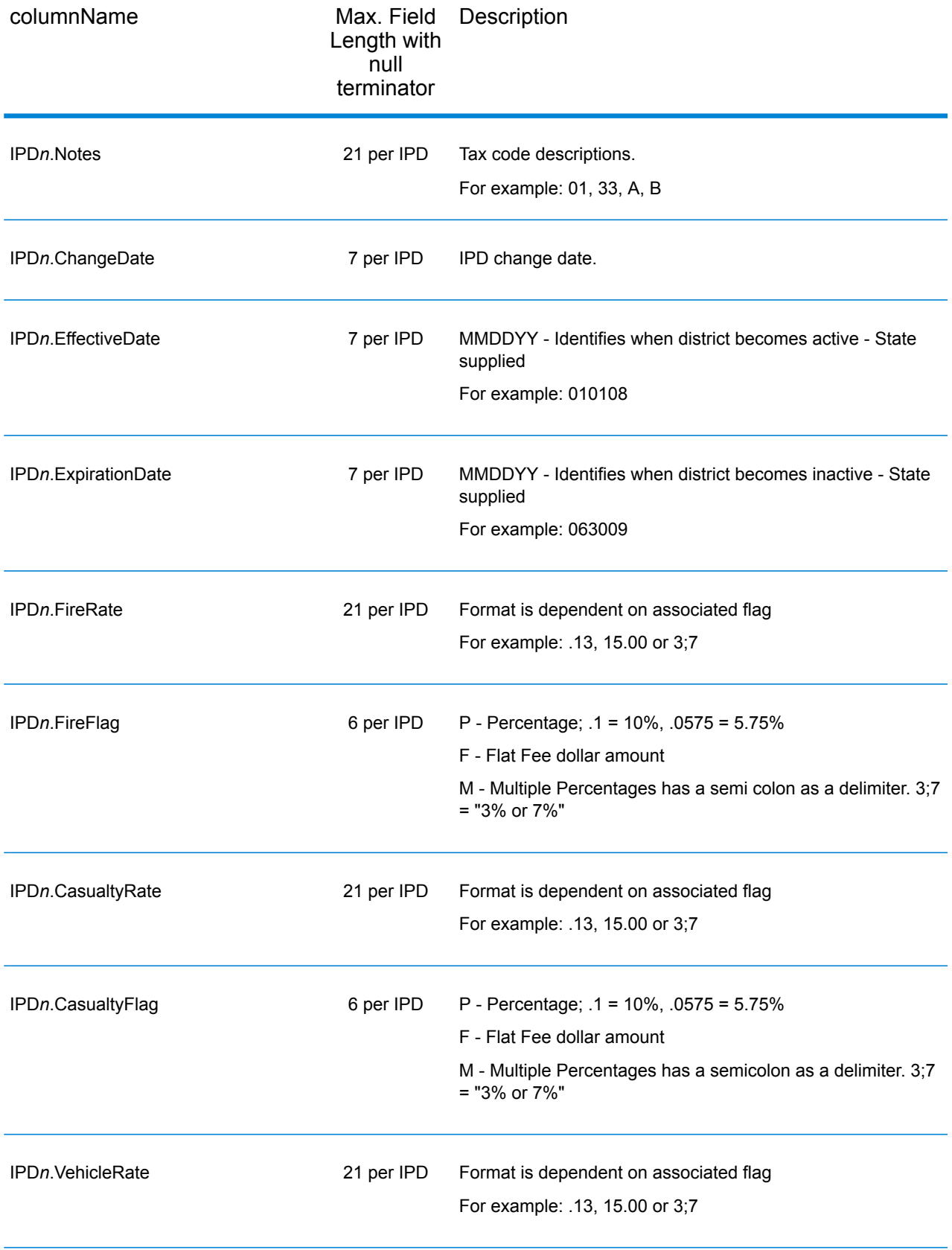

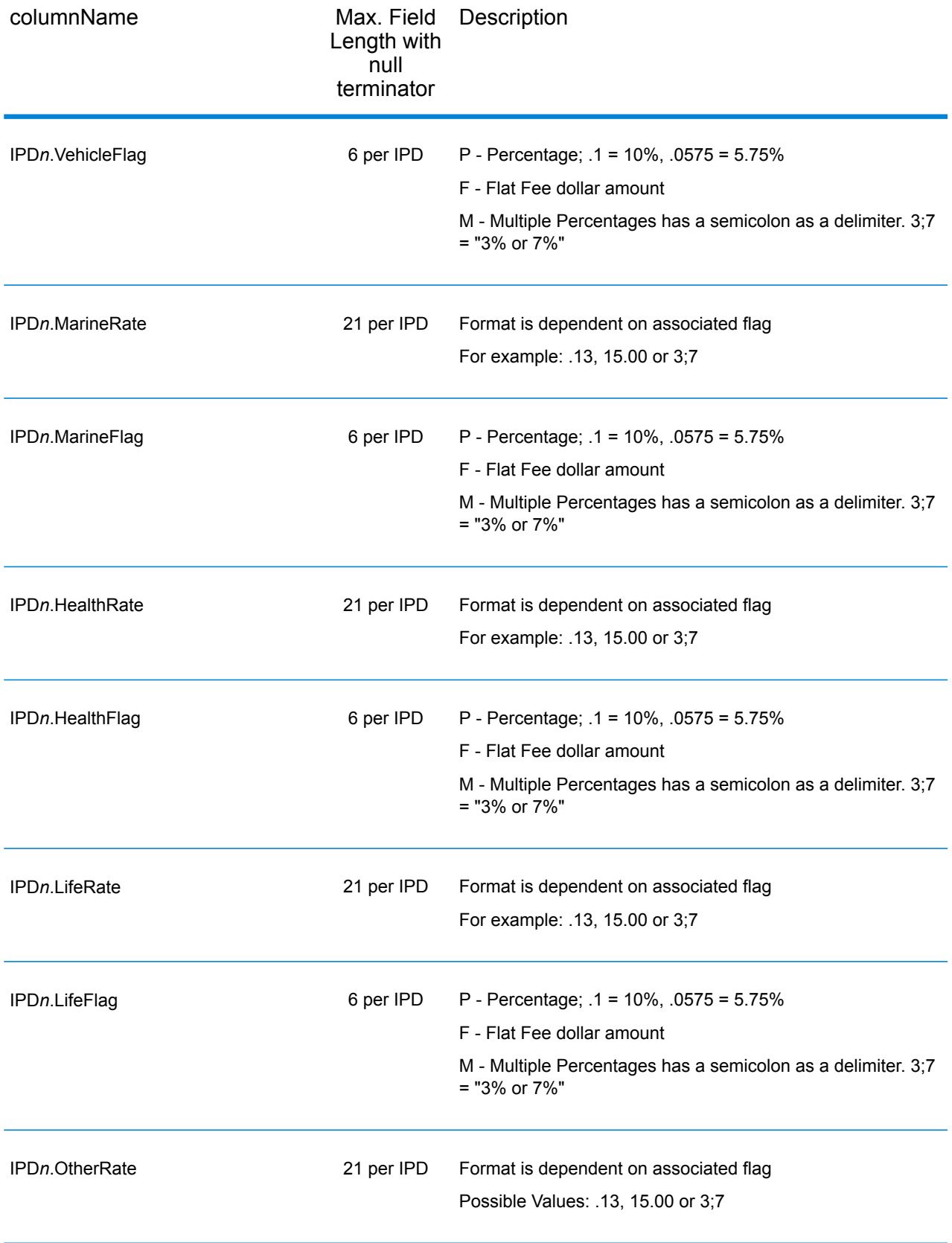

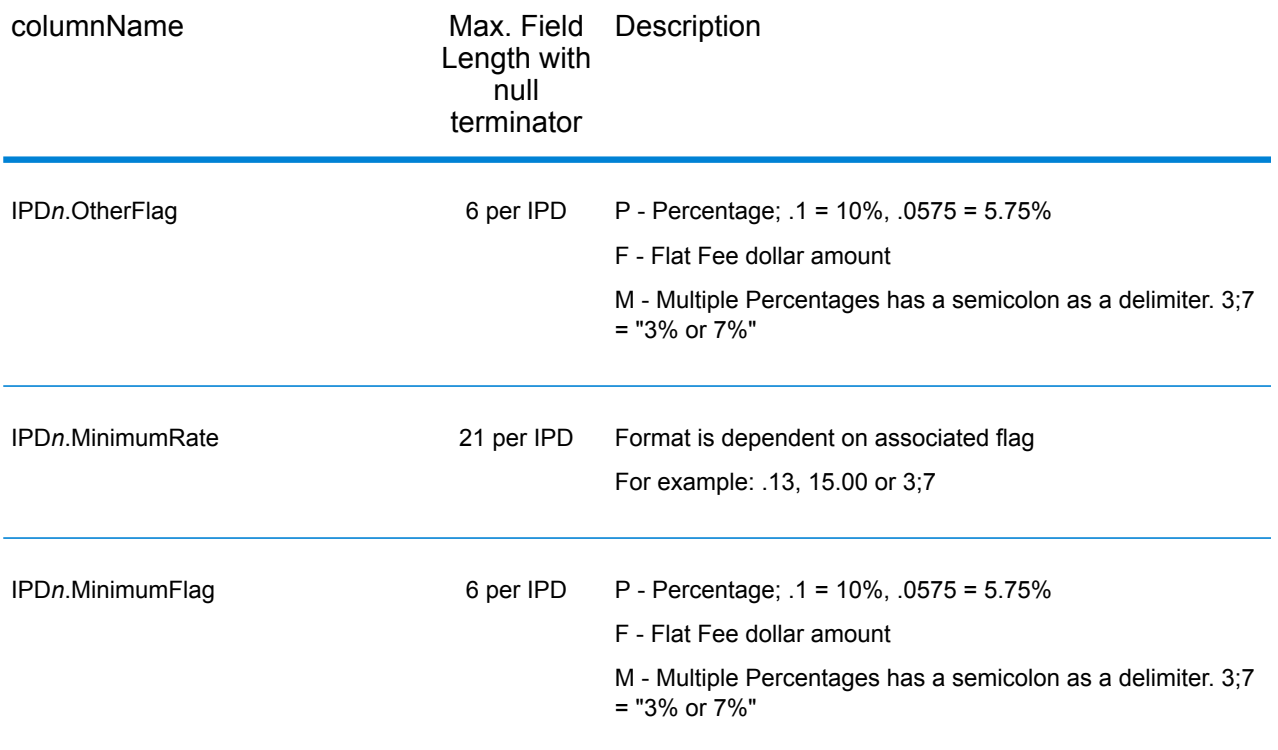

#### *Payroll Tax Districts*

The following table lists the output fields that contain Payroll Tax District (PAY) data. For more information on payroll tax districts, see **Reverse [GeoTAX](#page-434-0) Info Lookup**. To include this data in the output, set GeoTAXOutputRecordType = R.

**Note:** ReverseGeoTAXInfoLookup returns multiple districts for IPDs, SPDs, and PAYs.

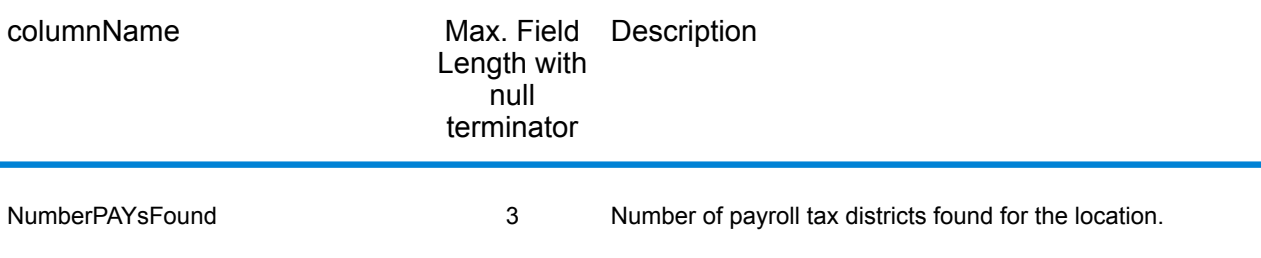

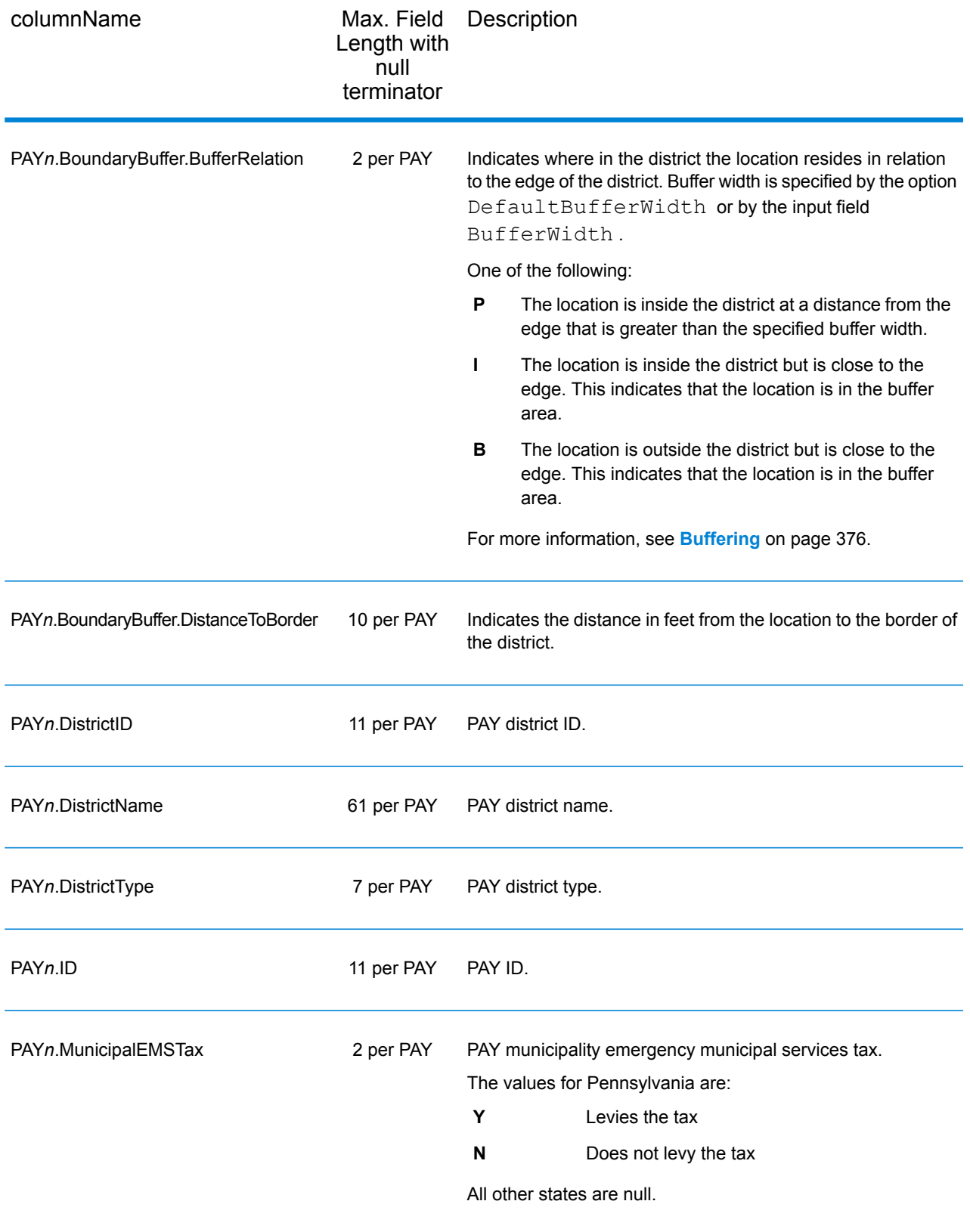

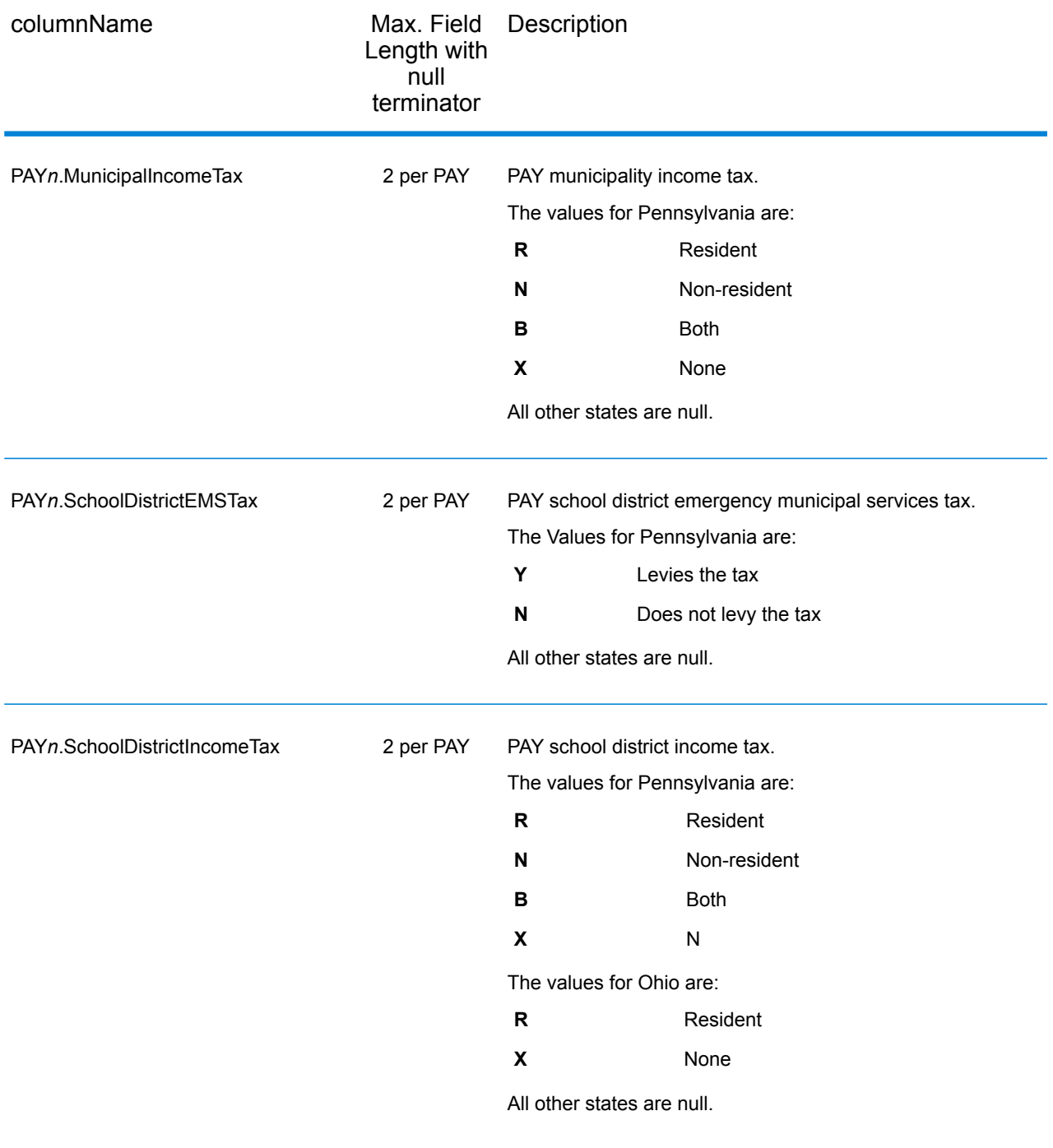

## *Special Purpose Tax Districts*

The following table lists the output fields that contain Special Purpose Tax Districts (SPD) data. For more information on special purpose tax districts, see **[Reverse](#page-434-0) GeoTAX Info Lookup**. To include this data in the output, set GeoTAXOutputRecordType = S.

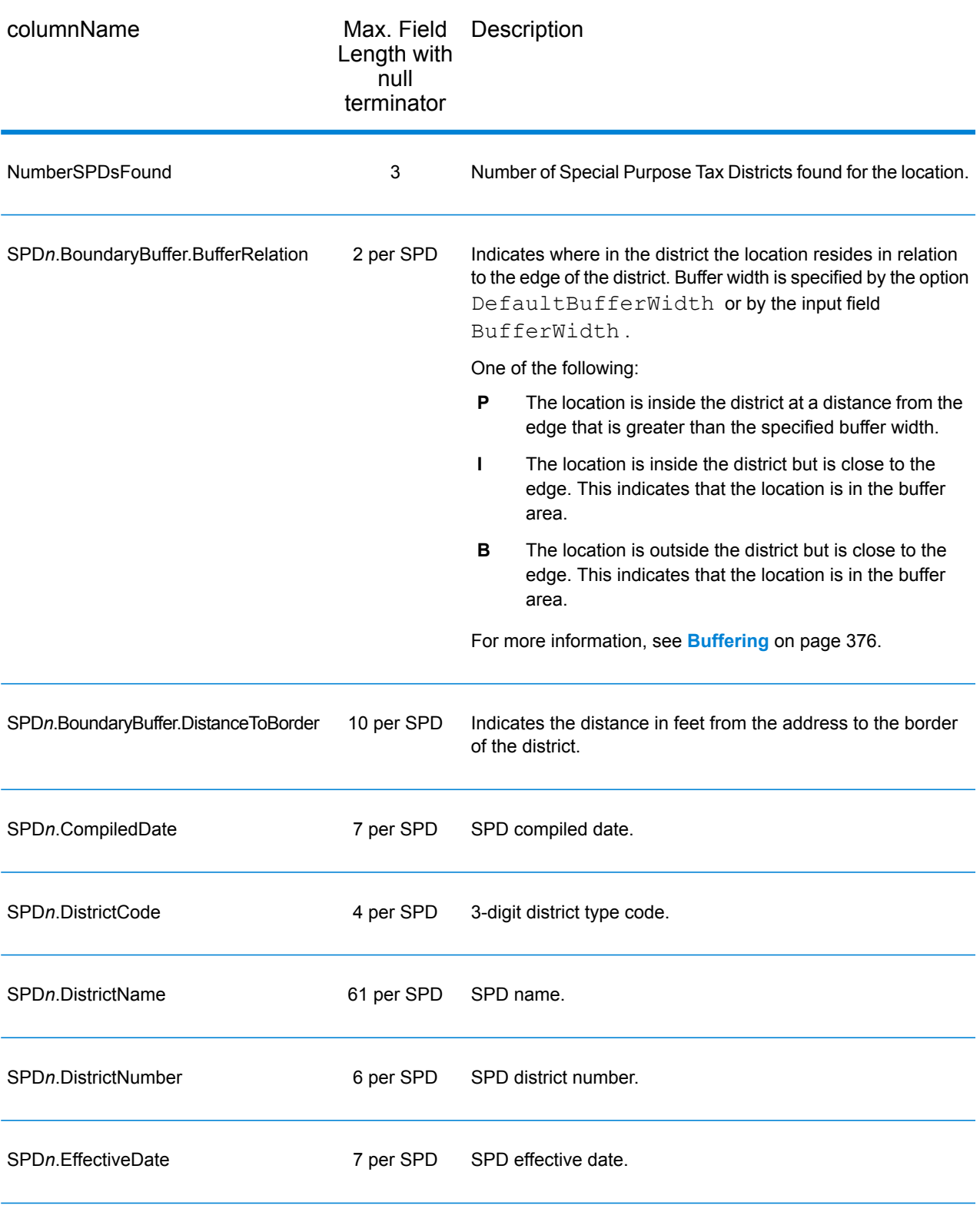

**Note:** ReverseGeoTAXInfoLookup returns multiple districts for IPDs, SPDs, and PAYs.

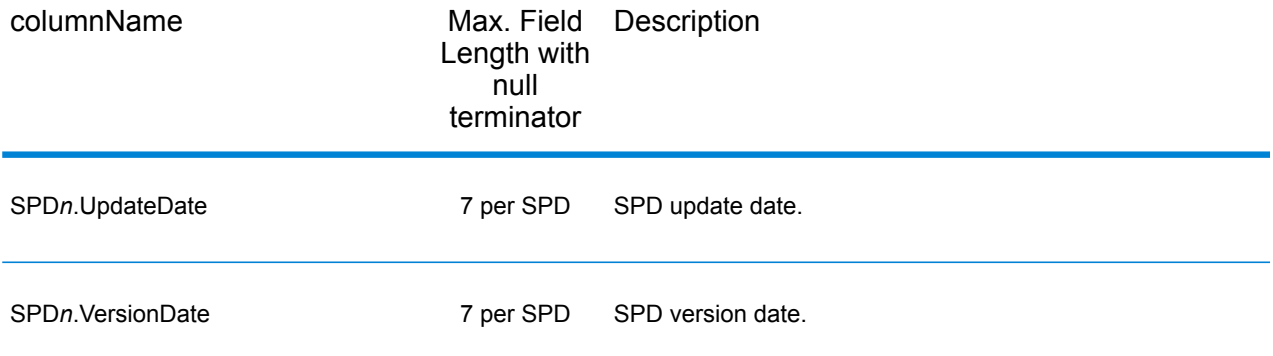

#### *Sales and Use Tax Rates*

The table below lists the output fields that contain the sales and use tax rate data.

To include tax rate data in the output, set GeoTAXOutputRecordType = B.

To select the tax rate type, set TaxRate to one of the following:

- **N** Do not return sales and use tax rates. (default)
- **G** Return the General sales and use tax rates.
- A Return the Automotive sales and use tax rates.
- **C** Return the Construction sales and use tax rates.
- **M** Return the Medical sales and use tax rates.

**Note:** You must be a licensed user of the Pitney Bowes Sales and Use Tax Rate file to use this feature.

The following table describes the Sales and Use Tax Rate output fields.

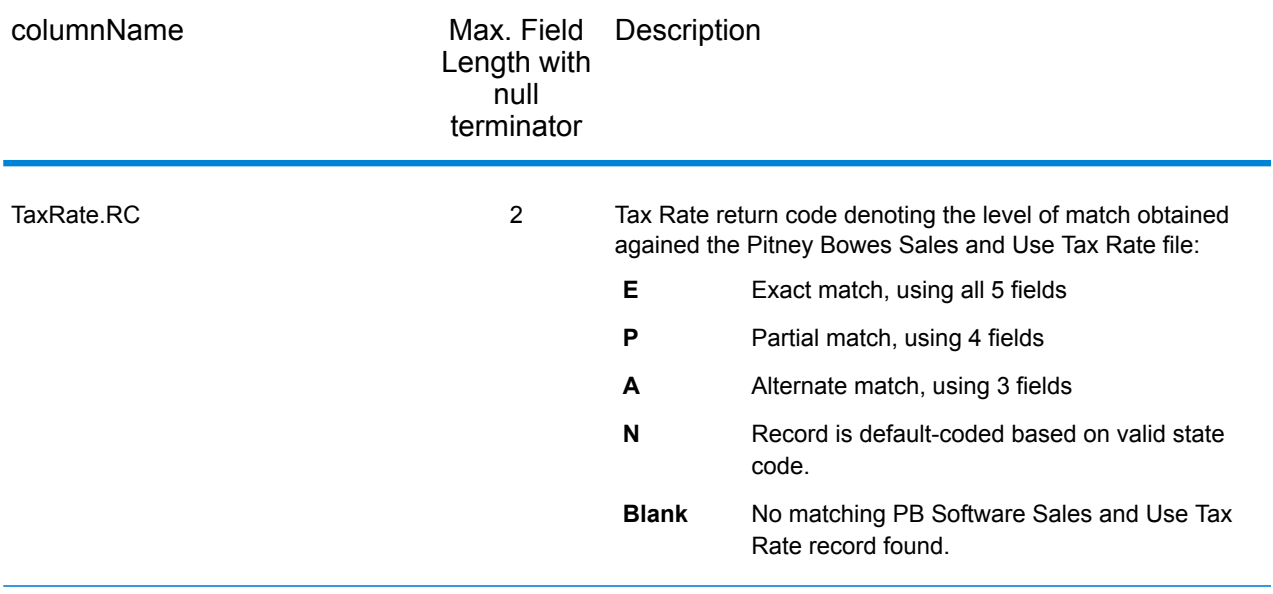

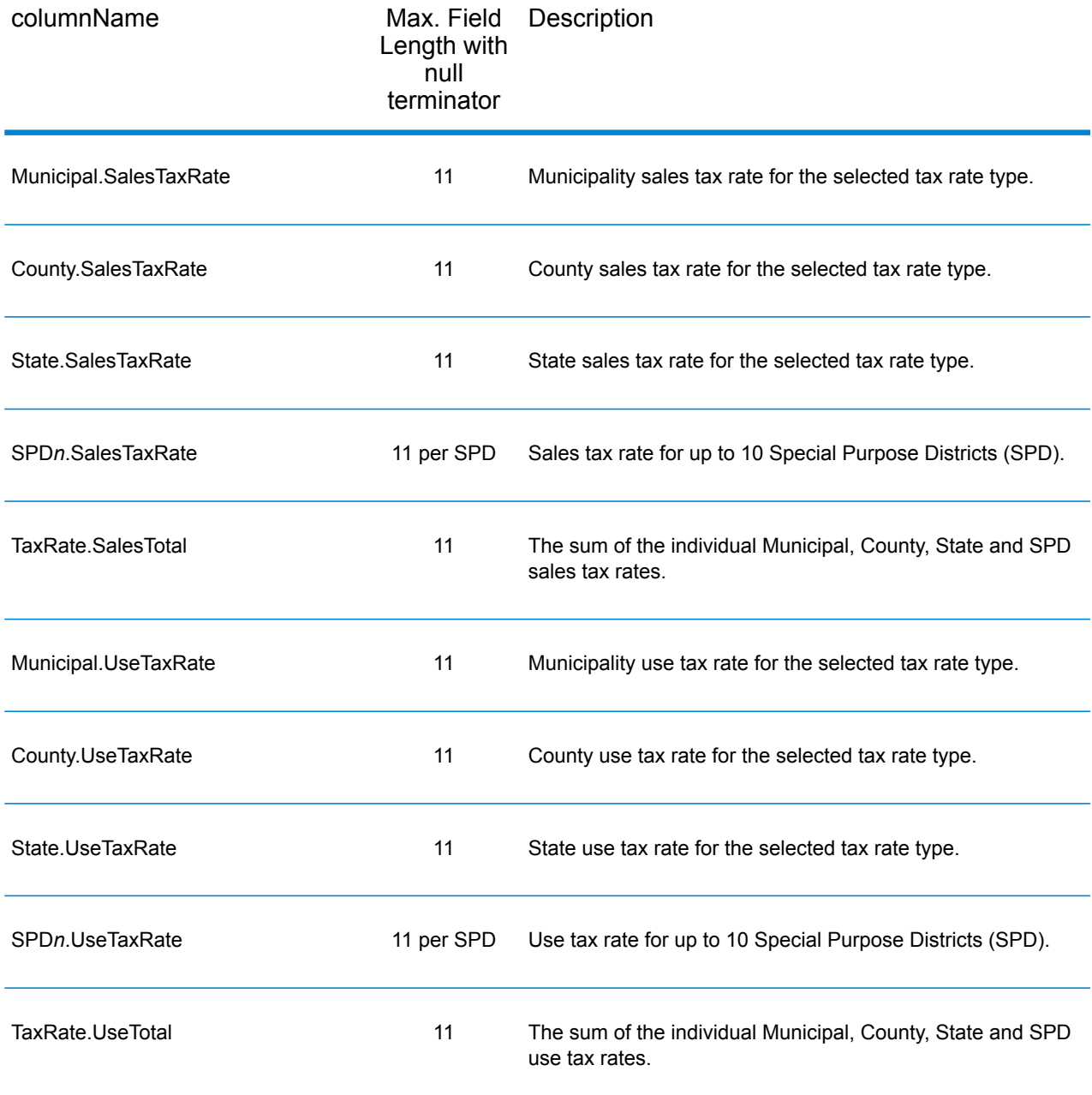

# *Error Reporting*

The table below defines the error reporting output fields.

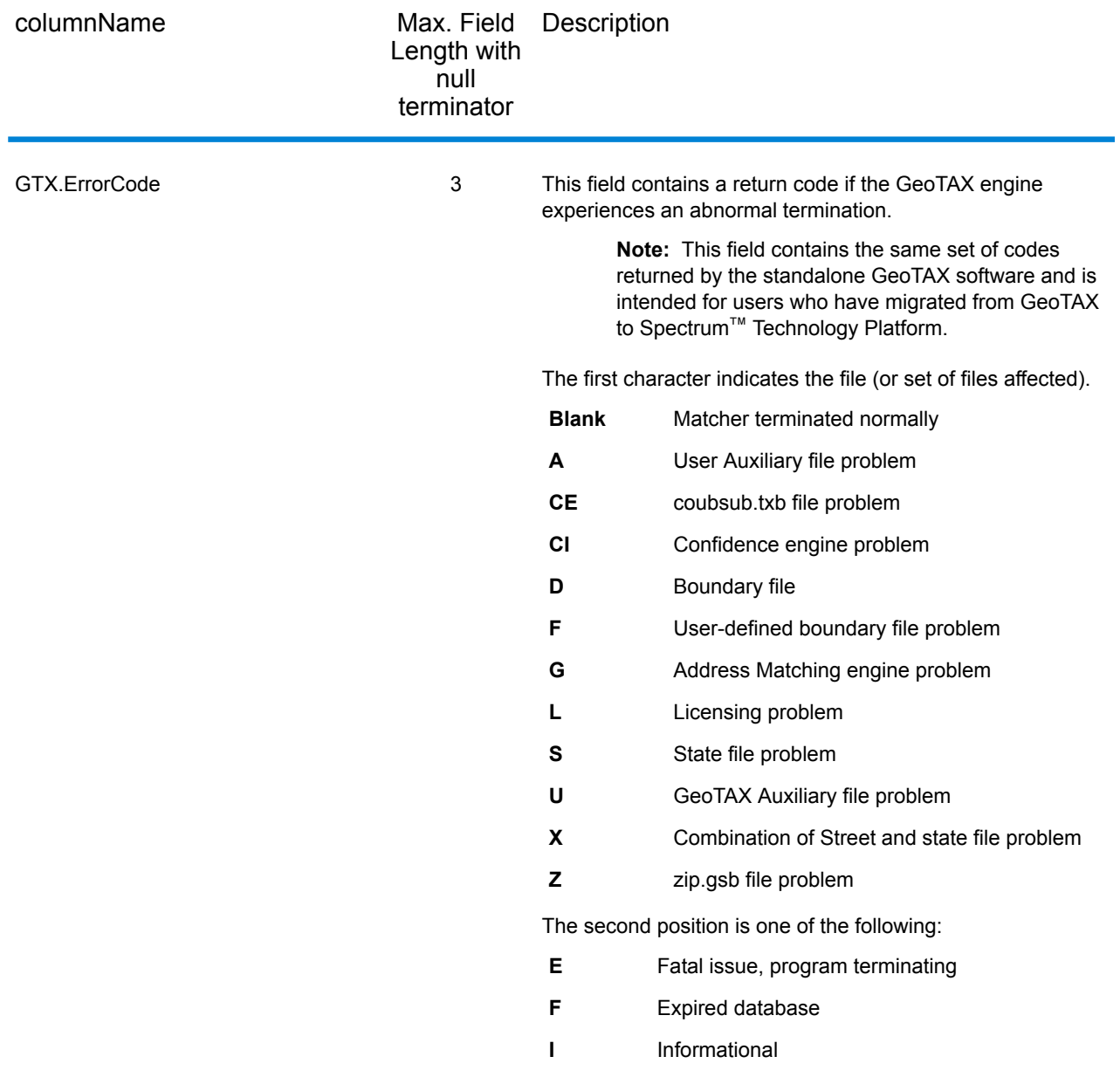

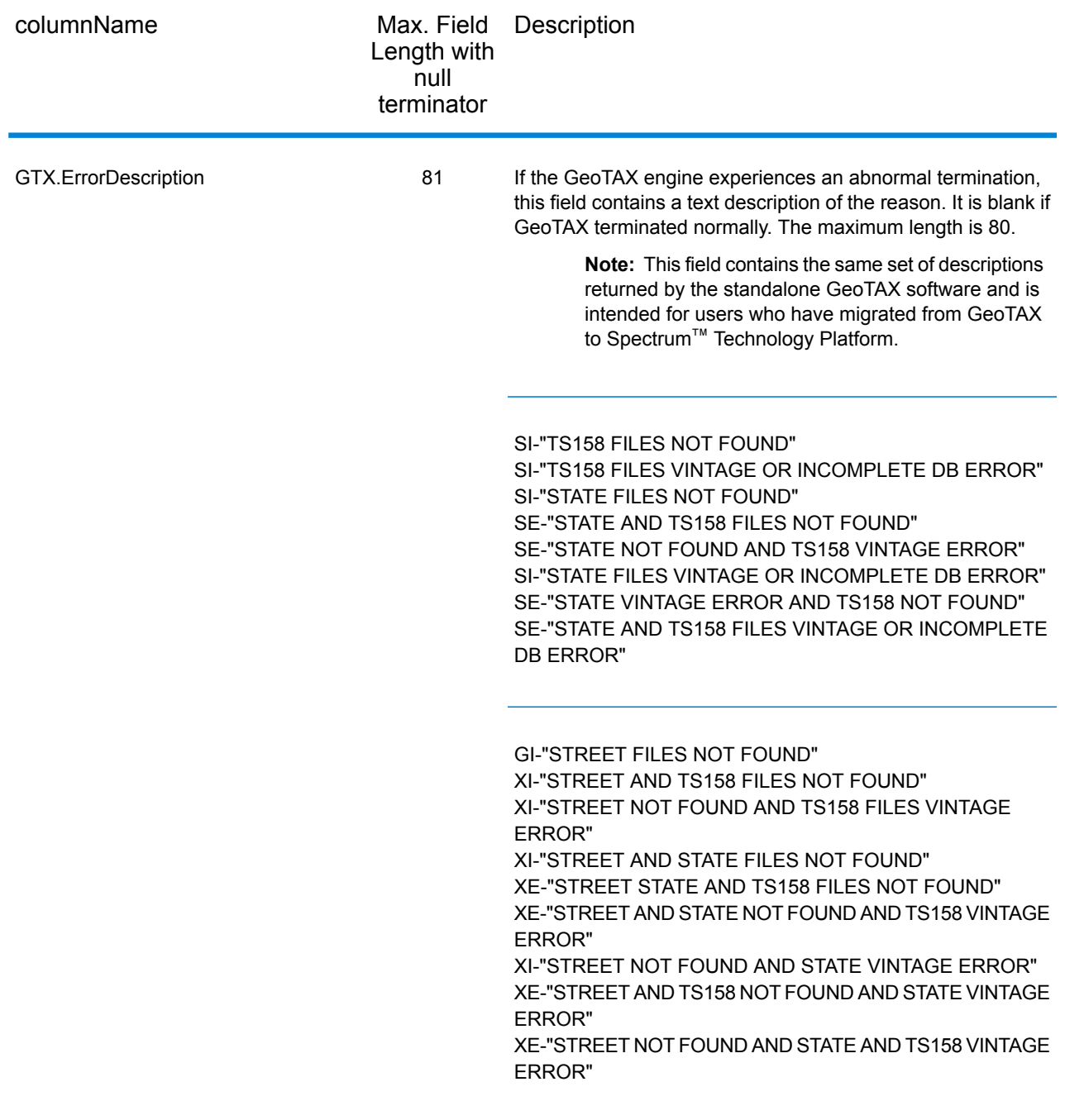

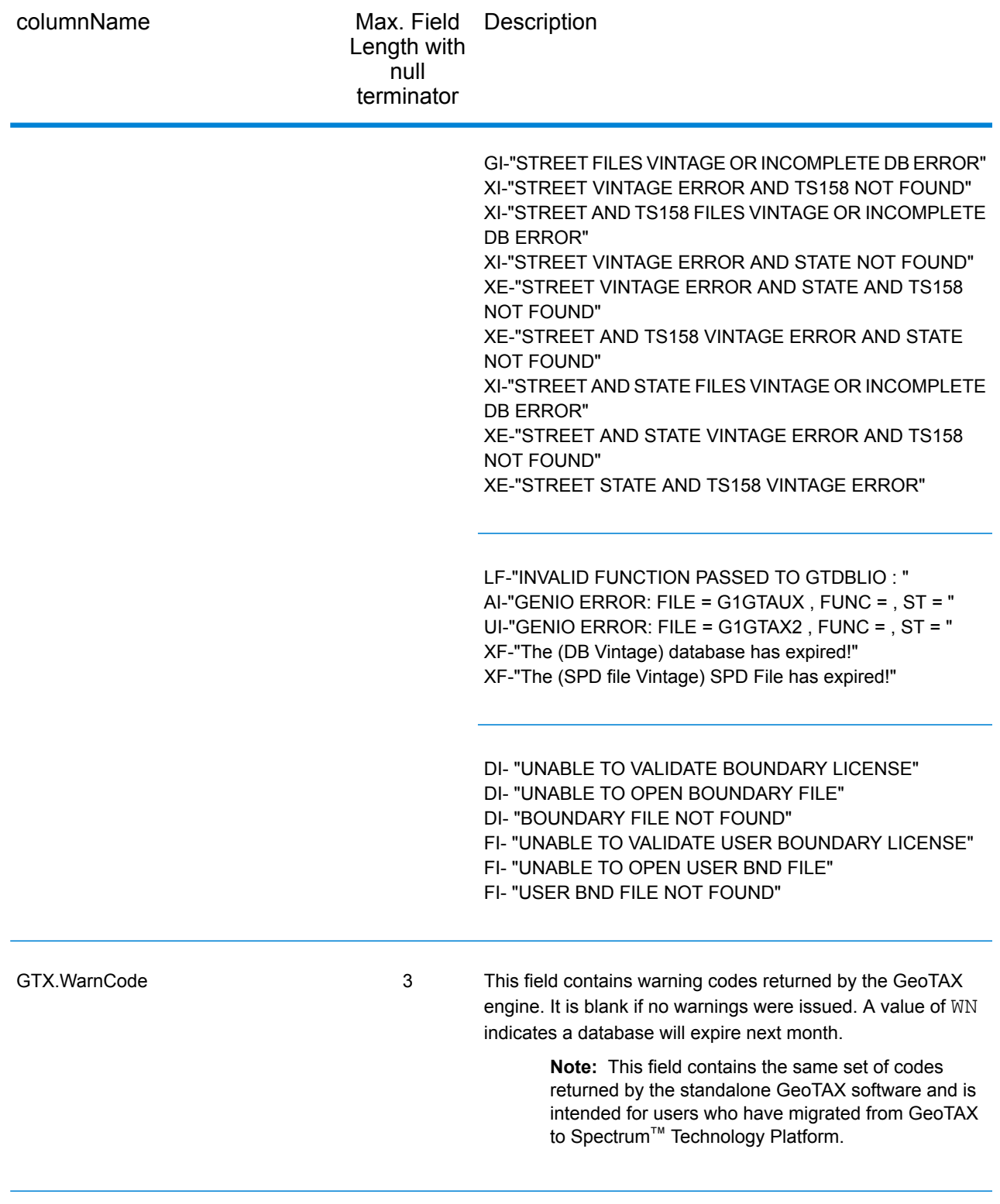

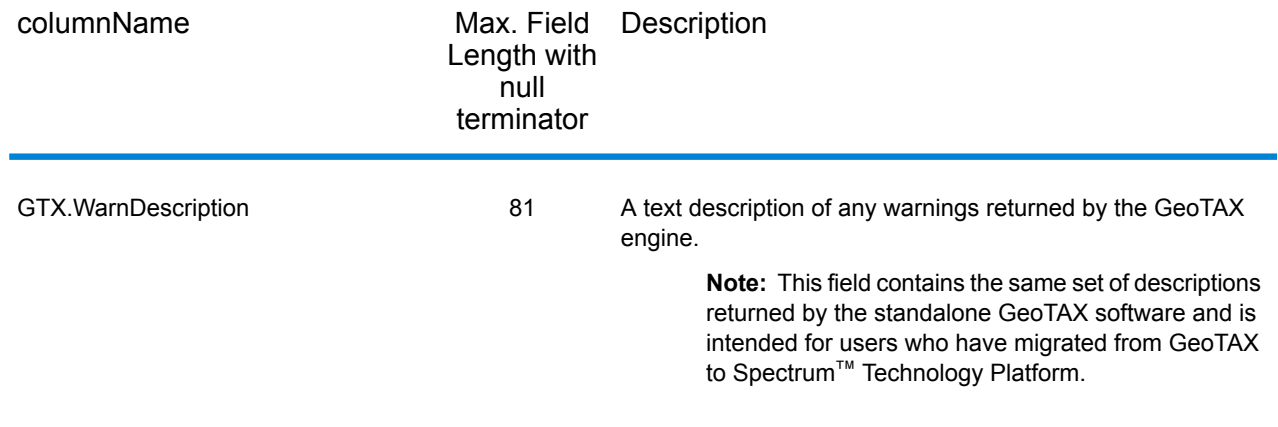

# Summary Reports

## **Assign GeoTAX Info Summary Report**

A pre-configured report can be generated for a job. This is supported for a job run through either the Assign GeoTAX Info or the Reverse GeoTAX Info Lookup stage. The report summarizes general information about the job, such as the settings, number of records processed, performance statistics, and the database used. It also contains detailed statistics about the results of the job.

The summary report contains the following sections for Assign GeoTAX Info and Reverse GeoTAX Info Lookup except where noted.

#### *Job Summary*

This section contains information about the software and databases used for the job.

- **Software Version**—The version of the underlying software used by AssignGeoTAXInfo. Note that this is not the same as the Spectrum™ Technology Platform version number.
- **Input Mode**—The type of input data.
- Address Input— Indicates the data was generated from a job using the AssignGeoTAXInfo stage.
- Latitude-Longitude Input—Indicates the data was generated from a job using the ReverseGeoTAXInfo Lookup stage.
- **Street Database Vendor**—The street database vendor used for matching.
- **Street Database Version**—The version of the Street portion of the Master File database. For information on the Master File, see **Enterprise Tax [Databases](#page-367-0)** on page 368.
- **Cross Reference Database Version**—The version of the cross-reference database used in this job. Cross-reference databases are used to determine jurisdiction codes for use with third-party tax software. For information on the Cross Reference databases, see **Enterprise Tax [Databases](#page-367-0)** on page 368.

## *Address Matching Summary*

**Note:** This section of the summary is not provided for jobs using the Reverse GeoTAX Info Lookup stage.

This section describes the input address match counts.

- **Total Match Attempts**—Address matches attempted in this job.
- **Total Records Matched**—Input addresses that were matched to known locations.
- **Total Unmatched Records**—Input addresses that could not be matched to known addresses.

#### *Address Matching Levels*

**Note:** This section of the summary is not provided for jobs using the Reverse GeoTAX Info Lookup stage.

This section lists the counts and percentages of the types of address matches performed by Assign GeoTAX Info.

- **User-Defined Auxiliary File Matches**—The number of address matches made to the user-defined auxiliary file. For information on a user-defined auxiliary file, see **[Enterprise](#page-366-0) Tax Module** on page 367.
- **GeoTAX Auxiliary File Matches**—The number of address matches made to the GeoTAX Auxiliary file. For information on the GeoTAX Auxiliary file, see **[Enterprise](#page-366-0) Tax Module** on page 367.
- **State File Matches**—The number of address matches made to a state-supplied files.
- **Landmark Auxiliary Matches**—The number of address matches made to the Landmark Auxiliary file.
- **Point-Level Matches**—The number of address matches made using point-level data.
- **Address-Level Matches**—The number of addresses matches made to an approximate location on a street segment.
- **Street Intersection-Level Matches**—The number of address matches made to a street intersection.
- **Street-Centroid Level Matches**—The number of address matches that were made along the matched street segment.
- **ZIP + 4-Level Matches**—The number of address matches made to an area defined by a ZIP + 4 Code.
- **ZIP-Level Matches**—The number of address matches made to an area defined by a 5-digit ZIP Code.
- **Fallback Geographic Matches**—The number of address matches that were made to a city or state centroid.

#### *Standardized Address Quality*

This section describes the changes that were made to addresses in order to validate them.

- **Original Address Unchanged**—None of the address elements were changed to obtain a match.
- **Original Last Unchanged**—The last line (city, state, ZIP Code) was unchanged but other elements were changed to obtain a match.
- **Corrected state abbreviation**—The state abbreviation was corrected to obtain a match. For example, ROCHESTER NY changed to ROCHESTER MN.
- **Corrected prefix direction**—The predirectional of a street name was changed to obtain a match. For example, E MAIN ST changed to W MAIN ST.
- **Corrected street name**—The name of the street was changed to obtain a match. For example, MAIN ST changed to MAINE ST.
- **Corrected street suffix**—The street suffix was changed to obtain a match. For example, MAIN ST changed to MAIN AVE.
- **Corrected city name**—The name of the city was corrected to obtain a match. For example, LOS ANGLES changed to LOS ANGELES.
- **Corrected postfix direction**—The postdirectional of a street was changed to obtain a match. For example, MAIN ST NW changed to MAIN ST SW.
- **Corrected ZIP code**—The ZIP Code as corrected to obtain a match. For example: 1071 MAPLE LN BATAVIA IL 49423 Changed to: 1071 MAPLE LN BATAVIA IL 60510.
- **Corrected ZIP + 4 code**—The four digits that appear after the "-" in a ZIP + 4 were corrected to obtain a match. For example, 60510 changed to 60510-1135.

## *Unmatched Address Records*

This section lists the number of unmatched addressees and the reasons why the addresses were not matched. For information about these codes, see **Match Codes for No Match - [Definitions](#page-473-0) for ["Ennn"](#page-473-0) return codes**.

#### *Latitude/Longitude Matching*

**Note:** This section of the summary is not provided for jobs using the Reverse GeoTAX Info Lookup stage.

This section lists the counts and percentages of the types of geocodes determined by Assign GeoTAX Info. This section describes how precisely AssignGeoTAXInfo determined latitude/longitude coordinates of an address. These counts are based on match codes. For more information, on match codes, see **[Latitude/Longitude](#page-402-0)** on page 403.

- **Total Lat/Long Matches**—Addresses that AssignGeoTAXInfo determined latitude/longitude coordinates. Addresses included in this count have any value other than null in the **LatLong.MatchCode** output field.
- **Total Lat/Long Unmatched**—Addresses that AssignGeoTAXInfo was unable to determine latitude/longitude. Addresses included in this count have a value of null in the **LatLong.MatchCode** output field.
- **GeoTAX Auxiliary-level Matches**—The count of geocodes determined using the GeoTAX Auxiliary File.
- **Landmark-Level Matches**—The count of geocodes determined using the Landmark Auxiliary File.
- **Point-level Matches**—The count of geocodes that represent the actual location of the address using point-level data. This is the most accurate type of geocode.
- **Address-Level Matches**—The count of geocodes made to the actual location of the address. Addresses included in this count have a value of R in the **LatLong.MatchCode** output field.
- **ZIP + 4-Level Matches**—The count of geocodes made that represent the center of the ZIP + 4 code in which the address is located. Addresses included in this count have a value of 4 in the **LatLong.MatchCode** output field.
- **Census Block Group-Level Matches**—The count of geocodes that represent the center of the address's Census block group. Addresses included in this count have a value of B in the **LatLong.MatchCode** output field.
- **ZIP + 2-Level Matches**—The count of geocodes that represent the center of the address's ZIP + 2 code. Addresses included in this count have a value of 2 in the **LatLong.MatchCode** output field.
- **Census Tract-Level Matches**—The count of geocodes that represent the center of the address's Census tract. Addresses included in this count have a value of T in the **LatLong.MatchCode** output field.
- **ZIP Code-Level Matches**—The count of geocodes that represent the center of the ZIP Code in which the address is located. Addresses included in this count have a value of Z or 5 in the **LatLong.MatchCode** output field.
- **City-Centroid Level Matches**—The count of geocodes that represent the center of a city.
- **State-Centroid Level Matches**—The count of geocodes that represent the center of a state.

## *Census Matching*

This section describes how precisely AssignGeoTAXInfo determined an address location within the statistical areas defined by the U.S. Census.

- **Census Tracts Determined**—Addresses that AssignGeoTAXInfo determined a census tract. Addresses included in this count have a value in the **Census.Tract** output field.
- **Census Tracts Not Determined**—Addresses that AssignGeoTAXInfo was unable to determine a census tract. Addresses included in this count have no value in the **Census.Tract** output field.
- **State Codes Determined**—Addresses that AssignGeoTAXInfo determined a state. Addresses included in this count have a value in the **StateCode** output field.
- **State Codes Not Determined**—Addresses that AssignGeoTAXInfo did not determine a state. Addresses included in this count have no value in the **StateCode** output field.
- **County Codes Determined**—Addresses that AssignGeoTAXInfo determined a county. Addresses included in this count have a value in the **County.Code** output field.
- **County Codes Not Determined**—Addresses that AssignGeoTAXInfo did not determine a county. Addresses included in this count have no value in the **County.Code** output field.
- **Census Block Group Determined**—Addresses that AssignGeoTAXInfo determined a block group. Addresses included in this count have a value in the **Census.BlockCode** output field.
- **Census Block Groups Not Determined**—Addresses that AssignGeoTAXInfo was unable to determine a block group Addresses included in this count have no value in the **Census.BlockCode** output field.
- **CBSA Codes Determined**—Addresses that AssignGeoTAXInfo determined a core based statistical area (CBSA). Addresses included in this count have a value in the **CBSA.Code** output field.
- **CBSA Codes Not Determined**—Addresses that AssignGeoTAXInfo did not determine a core based statistical area (CBSA). Addresses included in this count have no value in the **CBSA.Code** output field.
- **MCD/CCD Codes Determined**—Addresses that AssignGeoTAXInfo determined a Minor Civil Division/Census County Division code. Addresses included in this count have a value in the **MCD.Code** output field.
- **MCD/CCD Codes Not Determined**—Addresses that AssignGeoTAXInfo was unable to determine a Minor Civil Division/Census County Division code. Addresses included in this count have no value in the **MCD.Code** output field.

# *Tax Jurisdiction Matching*

This section describes how accurately AssignGeoTAXInfo determined an address place. The place information is used to determine tax jurisdictions.

- **Place Codes Determined**—Addresses that AssignGeoTAXInfo determined a place code. Addresses included in this count have a value in the **Place.Code** output field.
- **Place Codes Not Determined**—Addresses that AssignGeoTAXInfo was unable to determine a place code. Addresses included in this count have no value in the **Place.Code** output field.
- **Place Names Determined**—Addresses that AssignGeoTAXInfo determined a place name. Addresses included in this count have a value in the **Place.Name** output field.
- **Place Class Codes Determined**—Addresses that AssignGeoTAXInfo determined a place code. Addresses included in this count have a value in the **Place.ClassCode** output field.
	- **Incorporated Places**—Addresses that reside in an incorporated municipality. Addresses included in this count have a value of Inc in the **Place.IncorporatedFlag** output field.
	- **Unincorporated Places**—Addresses that reside in a place that is not an incorporated municipality. Addresses included in this count have a value of Uninc in the **Place.IncorporatedFlag** output field.
- **Place Last Annexed Date Found**—Places that AssignGeoTAXInfo determined the last date of annexation. Addresses included in this count have a value in the **Place.LastAnnexedDate** output field.
- **Place Last Verified Date Found**—Places that AssignGeoTAXInfo determined the last date that the place data was verified by the data provider. Addresses included in this count have a value in the **Place.LastVerifiedDate** output field.
- **Place Last Updated Date Found**—Places that AssignGeoTAXInfo determined the date that the place data was last updated by the data provider. Addresses included in this count have a value in the **Place.LastUpdatedDate** output field.

## *GeoTAX Key Matching*

This section describes how accurately AssignGeoTAXInfo determined GeoTAX keys. A GeoTAX key is used in conjunction with software from a third party to determine tax rates. If you do not choose to return a GeoTAX key, this section is blank.

- **GeoTAX Cross Reference Match Attempts**—Addresses that AssignGeoTAXInfo attempted to match to an cross reference file. These files are used to determine codes for use with third party tax software.
- **Unsuccessful GeoTAX Cross Reference Matches**—Addresses that AssignGeoTAXInfo attempted to determine a code but was unable.
- **Successful GeoTAX Cross Reference Matches**—Addresses that AssignGeoTAXInfo determined a code using a cross reference file. Addresses included in this count have a value in the **GeoTAXKey** output field.
	- **Exact Matches Achieved**—Addresses matched exactly to a GeoTAX key. For more information about GeoTAX key match levels, see the description of the GeoTAXKey.MatchCode output field under **Tax [Jurisdiction](#page-410-0)** on page 411.
	- **Partial Matches Achieved**—Addresses partially matched to a GeoTAX key. For more information about GeoTAX key match levels, see the description of the GeoTAXKey.MatchCode output field under **Tax [Jurisdiction](#page-410-0)** on page 411.
	- **Alternate Matches Achieved**—Addresses matched to a GeoTAX key using an alternate, less accurate, method. For more information about GeoTAX key match levels, see the description of the GeoTAXKey.MatchCode output field under **Tax [Jurisdiction](#page-410-0)** on page 411.
	- **Default Matches Achieved**—Addresses matched to a GeoTAX key only at the state level. For more information about GeoTAX key match levels, see the description of the GeoTAXKey.MatchCode output field under **Tax [Jurisdiction](#page-410-0)** on page 411.

## *Tax District Matching*

This section describes the number of matches to specific types of tax districts. The specific type of tax districts displayed in this section vary based the district type selected in the **Tax district** field.

**Note:** If you specify a buffer width in the **Tax district buffer** field, a single location could be counted in more than one district due to buffering. For more information about buffering, see **[Buffering](#page-375-0)** on page 376.

- **Successful Payroll Tax File Matches**—Addresses that AssignGeoTAXInfo determined a payroll tax code using the Payroll Tax District boundary file. For more information on Payroll Tax Districts, see **Payroll Tax [Districts](#page-419-0)** on page 420.
- **Unsuccessful Payroll Tax File Matches**—Addresses that AssignGeoTAXInfo was unable to determine a payroll tax code using the Payroll Tax District boundary file. For more information on Payroll Tax Districts, see **Payroll Tax [Districts](#page-419-0)** on page 420.
- **Locations in Special Purpose Districts**—Addresses that reside in at least one Special Purpose District. For more information on Special Purpose Districts, see **Special Purpose Tax [Districts](#page-422-0)** on page 423.
- **Locations in 1 Special Purpose District**—Addresses that reside in a single Special Purpose District. Addresses included in this count have a value of 1 in the **NumberSPDsFound** output field.
- **Locations in 2 Special Purpose Districts**—Addresses that reside in two overlapping Special Purpose Districts. Addresses included in this count have a value of 2 in the **NumberSPDsFound** output field.
- **Locations in 3 or 4 Special Purpose Districts**—Addresses that reside in three or four overlapping Special Purpose Districts. Addresses included in this count have a value of 3 or 4 in the **NumberSPDsFound** output field.
- **Locations in 5+ Special Purpose Districts**—Addresses that reside in five or more overlapping Special Purpose Districts. Addresses included in this count have a value of 5 or greater in the **NumberSPDsFound** output field.
- **Locations in User-Defined Districts**—Addresses that reside in at least one user-defined district. For more information on user-defined districts, see **[User-Defined](#page-414-0) Boundary File** on page 415.
- **Locations in 1 User District**—Addresses that reside in one user-defined district. Addresses included in this count have a value of 1 in the **NumberUserBoundariesFound** output field.
- **Locations in 2 User Districts**—Addresses that reside in two overlapping user-defined districts. Addresses included in this count have a value of 2 in the **NumberUserBoundariesFound** output field.
- **Locations in 3+ User Districts**—Addresses that reside in three or more overlapping user-defined districts. Addresses included in this count have a value of 3 in the **NumberUserBoundariesFound** output field.

# **Generating a Summary Report**

This procedure describes how to add a report to a job.

- 1. In Enterprise Designer, on the bottom left side of the window under Palette, click **Reports**. A list of available reports appears.
- 2. Drag the Assign GeoTAX Info icon to the canvas. You do not need to connect the icon to anything.
- 3. Double-click the report.
- 4. Select the stages that you want to contribute to the report.
- 5. If you want an output format other than PDF, such as html or txt, perform these steps:
	- a) Click the **Parameters** tab.
	- b) Clear the **Use default reporting options** check box and select the desired output format.
- 6. Click **OK**. On the toolbar, click the **Run Current Flow** (arrow) button. The Execution Details window displays.
- 7. When the Status field shows succeeded, under Reports, click **AssignGeoTAXInfo**. The Summary Report displays.

# Match and Location Codes

#### **Match Codes**

Match Codes indicate the portions of the address that matched or did not match to the reference file. If a match could not be made, the Match Code begins with "E" and the remaining digits indicate

why the address did not match (see **Match Codes for No Match - [Definitions](#page-473-1) for "Ennn" return [codes](#page-473-1)** on page 474). The digits do not specifically refer to which address elements did not match, but rather why the address did not match. These fields are always included in the output from AssignGeoTAXInfo.

# *Match Code Definitions*

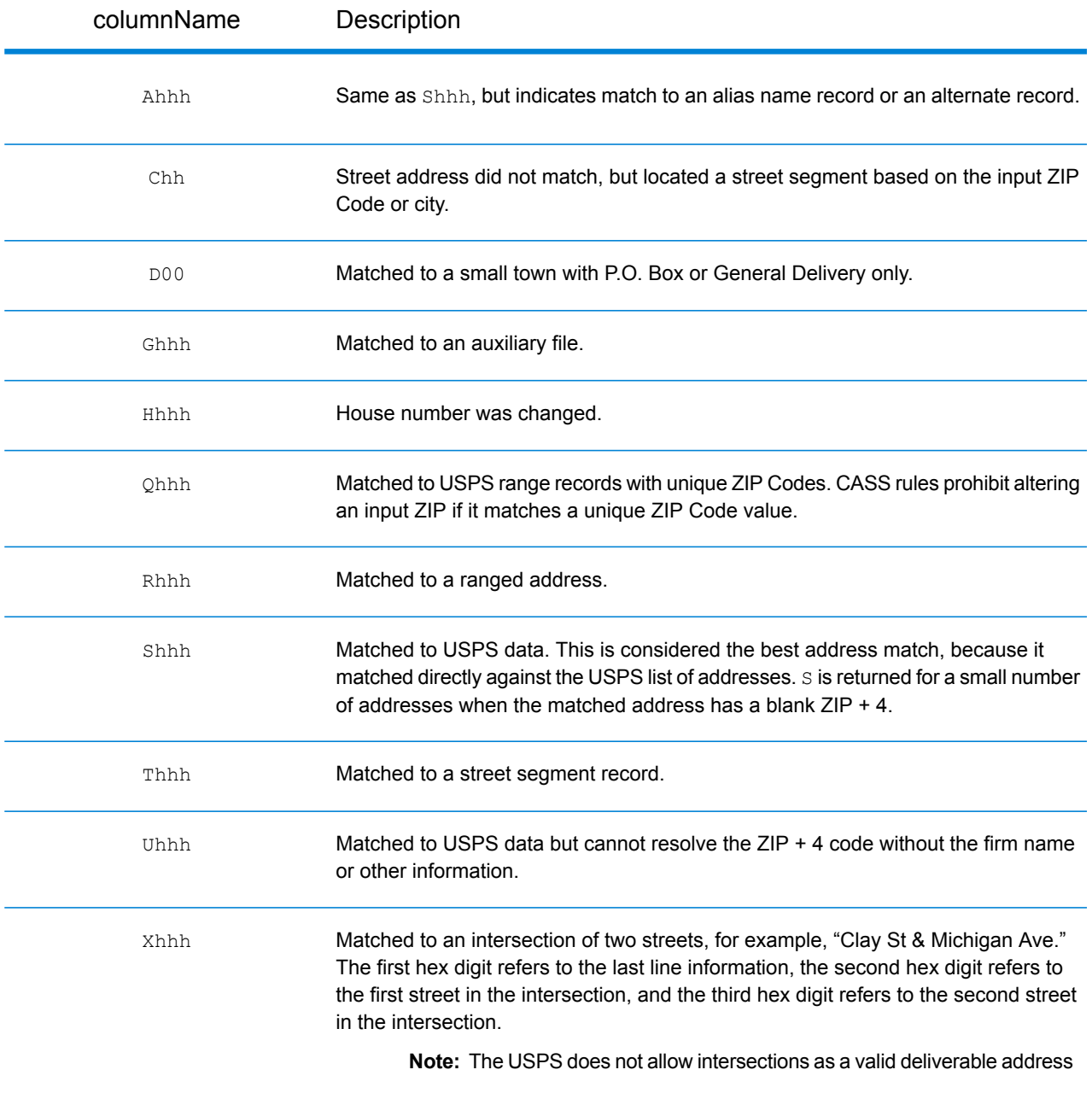
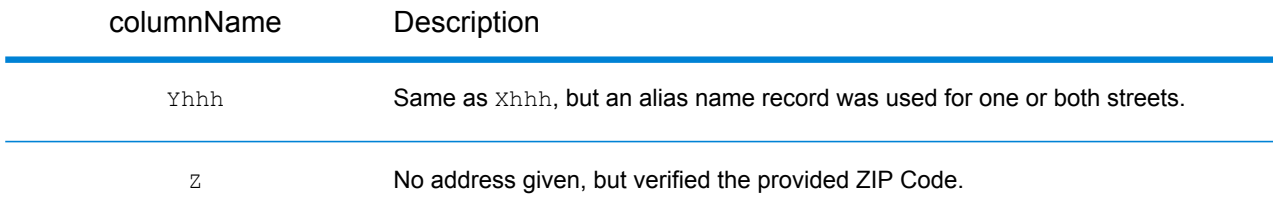

## <span id="page-468-0"></span>*Definitions for 1st-3rd hex digit match code values*

The table below contains the description of the hex digits for the match code values.

**Note:** The third hex digit is only populated for intersection matches or as part of the Extended Match Code.

- For intersection matches, use the table below for the 3rd hex digit definitions.
- For Extended Match Code, see **[Definitions](#page-469-0) for Extended Match Code (3rd hex digit [values\)](#page-469-0)** on page 470.

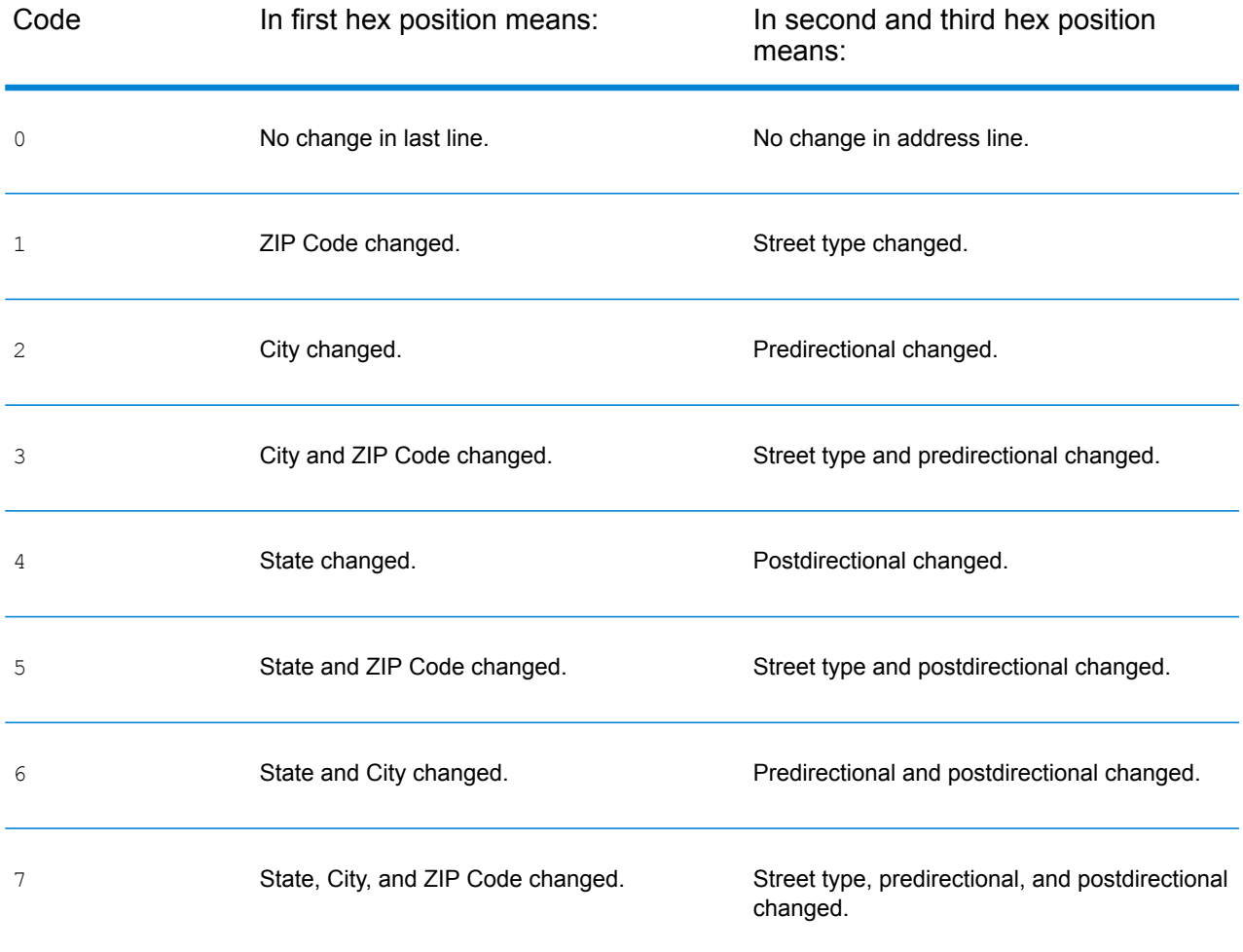

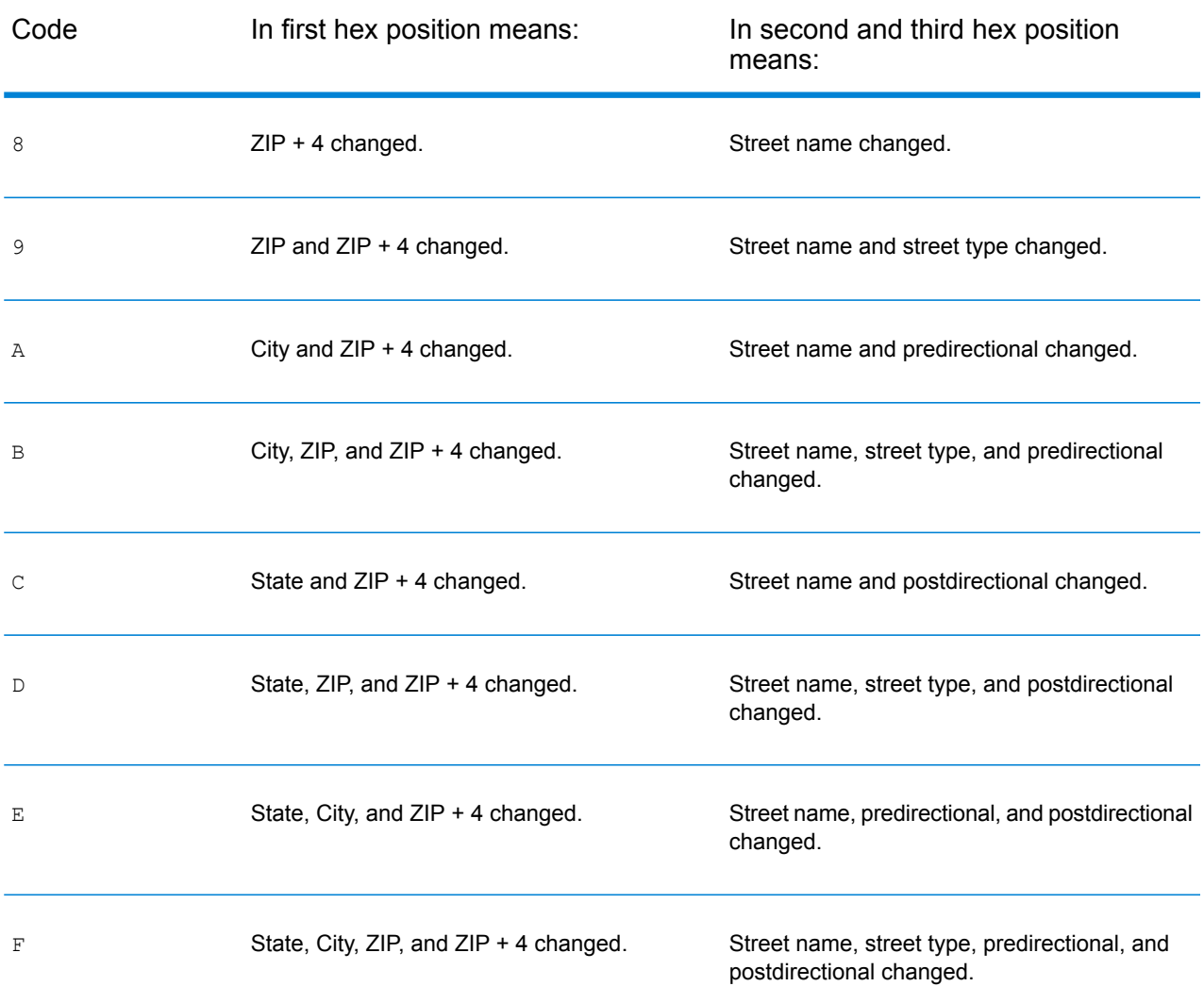

## <span id="page-469-0"></span>*Definitions for Extended Match Code (3rd hex digit values)*

Extended additional information is returned about any changes in the house number, unit number and unit type fields in the matched address, as well as whether there was address information that was ignored. This additional information is provided in a 3rd hex digit that is appended to match codes for address-level matches only - A, G, H, Q, R, S, T or U (see **Match [Codes](#page-466-0)** on page 467).

**Note:** A typical match code contains up to 4 characters: a beginning alpha character followed by 2 or 3 hex digits. The third hex digit is only populated for intersection matches or as part of the Extended Match Code.

For information about the 3rd hex digit values for:

- Intersection matches, see **[Definitions](#page-468-0) for 1st-3rd hex digit match code values** on page 469
- Extended Match Codes, see the table below.

"Address information ignored" is specified when any of these conditions apply:

- The output address has extra information (for example, a mailstop) in the address line.
- The output address has a second address line (AddressLine2).
- The input address is a dual address (two complete addresses in the input address). For example, "4750 Walnut St. P.O Box 50".
- The input last line has extra information that is not a city, state or ZIP Code, and is ignored. For example, "Boulder, CO 80301 USA", where "USA" is ignored when matching.

The table below provides descriptions of the Extended Match Code 3rd hex digit return values.

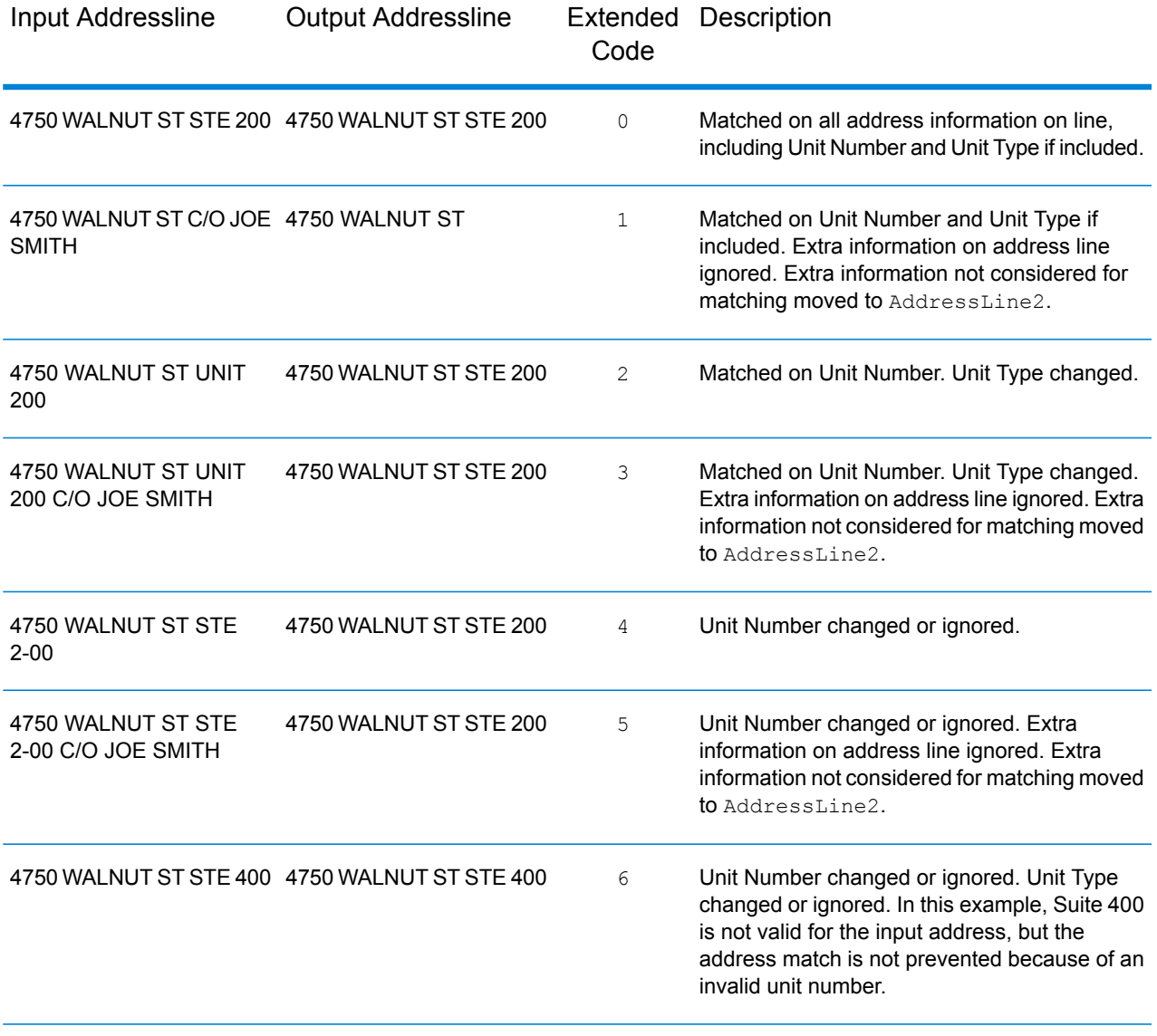

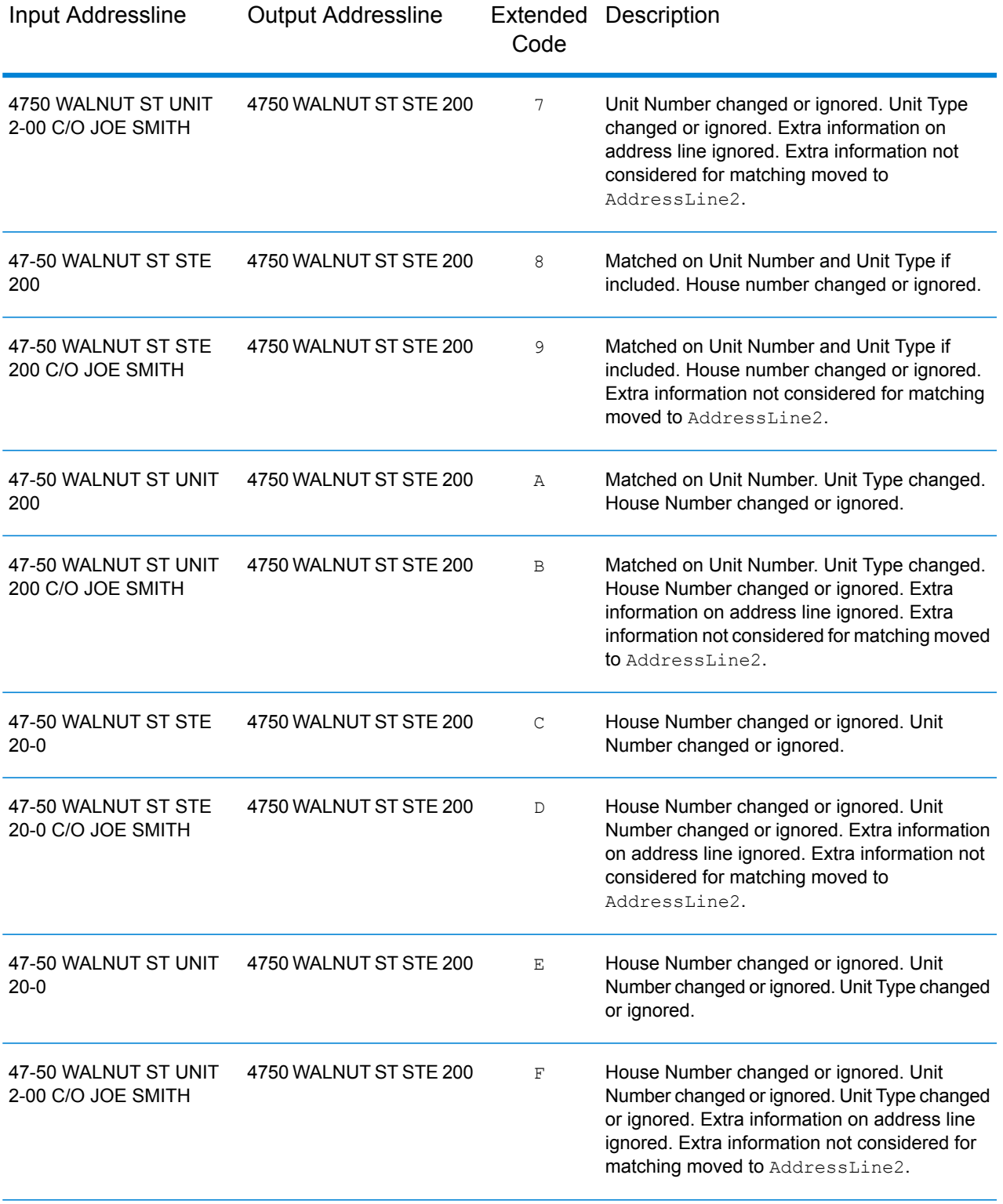

The table below provides the descriptions for the Extended Match Code 3rd hex digit return values:

**Note:** For Landmark Auxiliary file matches, the 3rd hex digit is always "0".

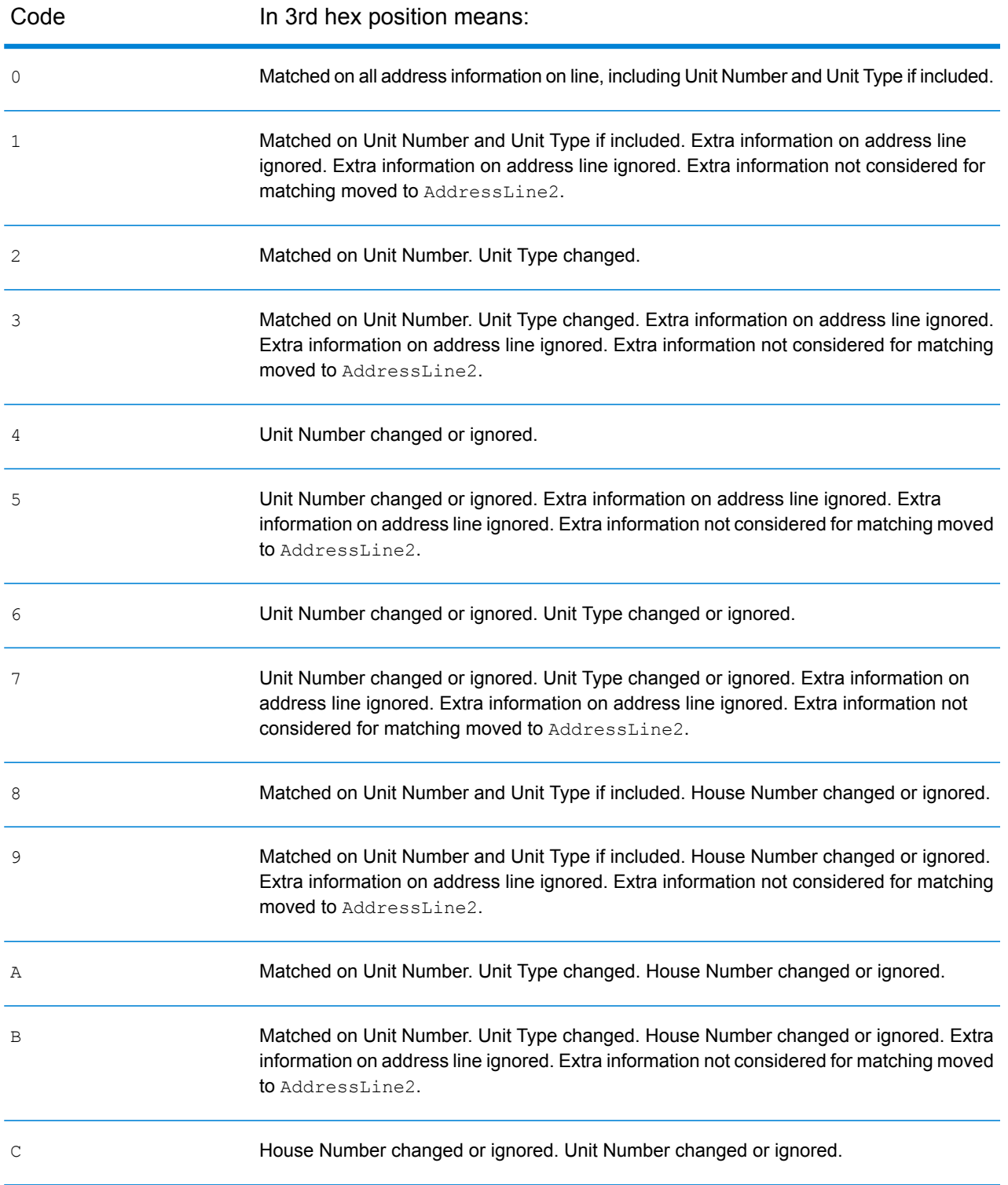

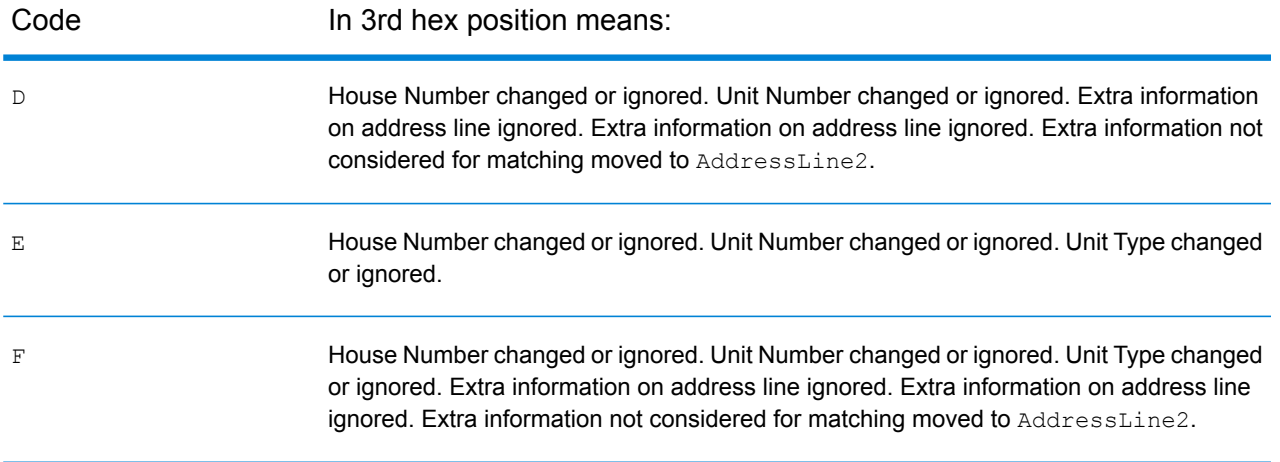

## *Match Codes for No Match - Definitions for "Ennn" return codes*

The table below describes the values returned when the application cannot find a match or an error occurs.

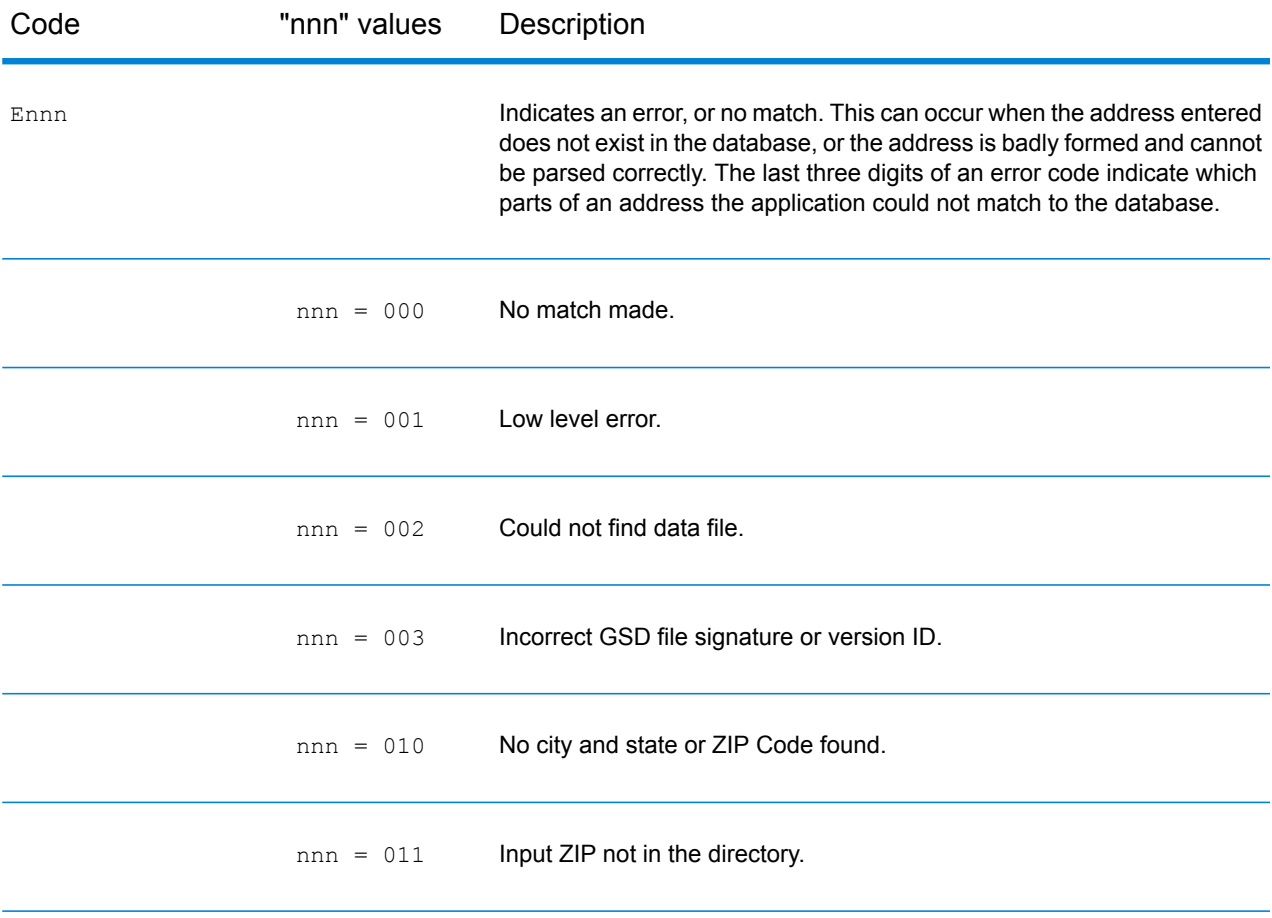

## Module Services

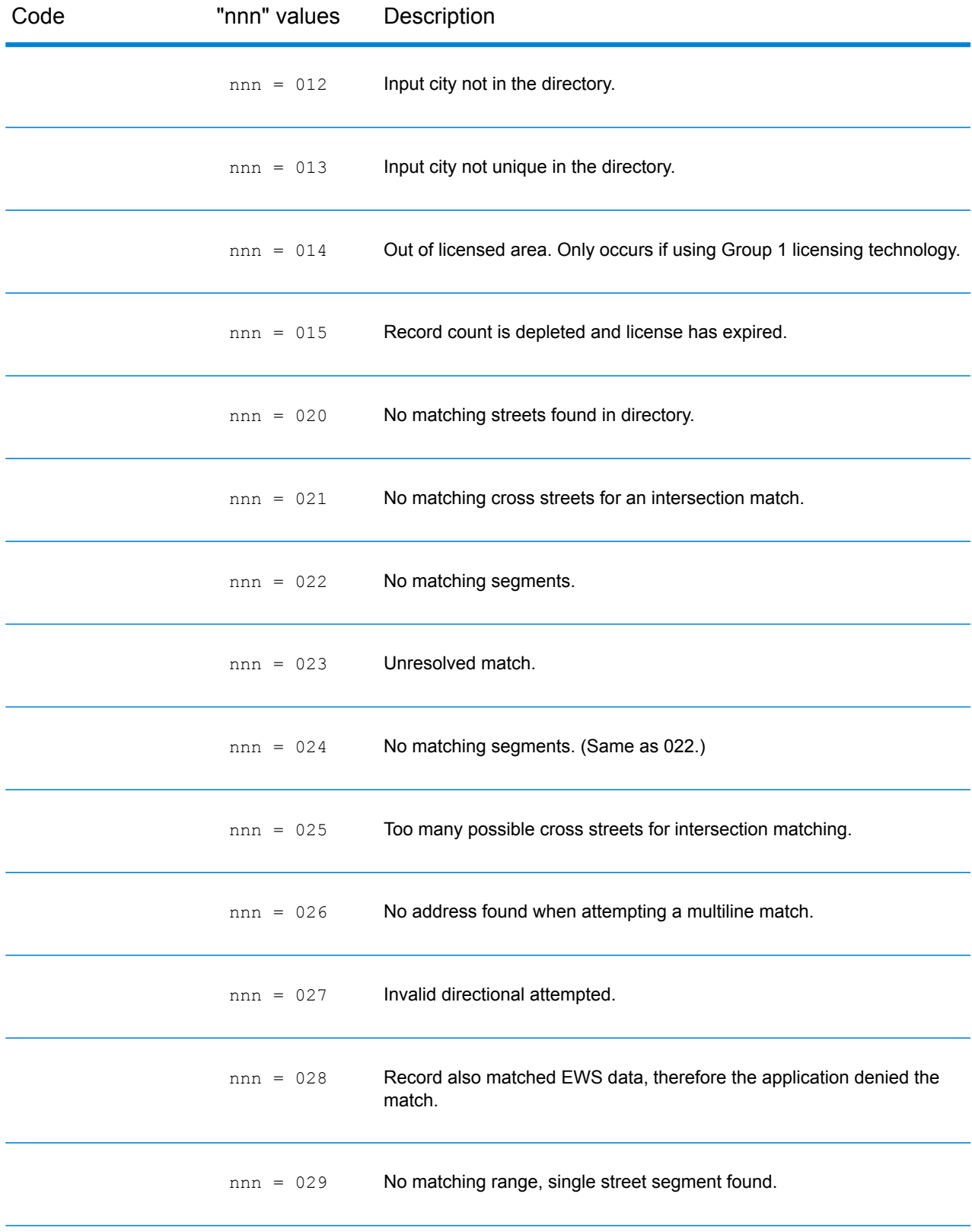

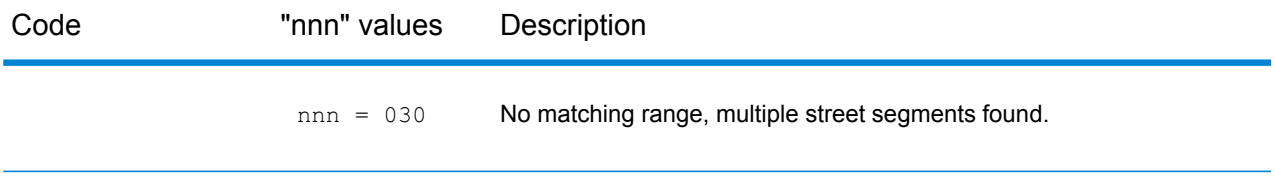

### **Location Codes**

The Location Codes indicate the methodology used to compute the geocode and may also provide some information about the quality of the geocode.

A Location Code of ""E" indicates a location code is not available. This usually occurs when you have requested ZIP Code centroids of a high quality, and one is not available for that match. It can occur infrequently when the Enterprise Tax Module does not have a 5-digit centroid location. An "E" location code type may also be returned when the input address cannot be standardized and there is no input ZIP Code. In this case, do not assume the ZIP Code returned with the nonstandardized address is the correct ZIP Code because the Enterprise Tax Module did not standardize the address; therefore, the Enterprise Tax Module does not return geocoding or Census Block information.

#### *Location Codes*

Location codes indicate the locational accuracy of the assigned geocode. Note that an accurately placed candidate is not necessarily an ideal candidate. Examine the match codes and/or result codes in addition to location codes to best evaluate the overall quality of the candidate.

#### *Address Location Codes*

Location codes that begin with an "A" are address location codes. Address location codes indicate a geocode made directly to a street network segment (or two segments, in the case of an intersection).

An address location code has the following characters.

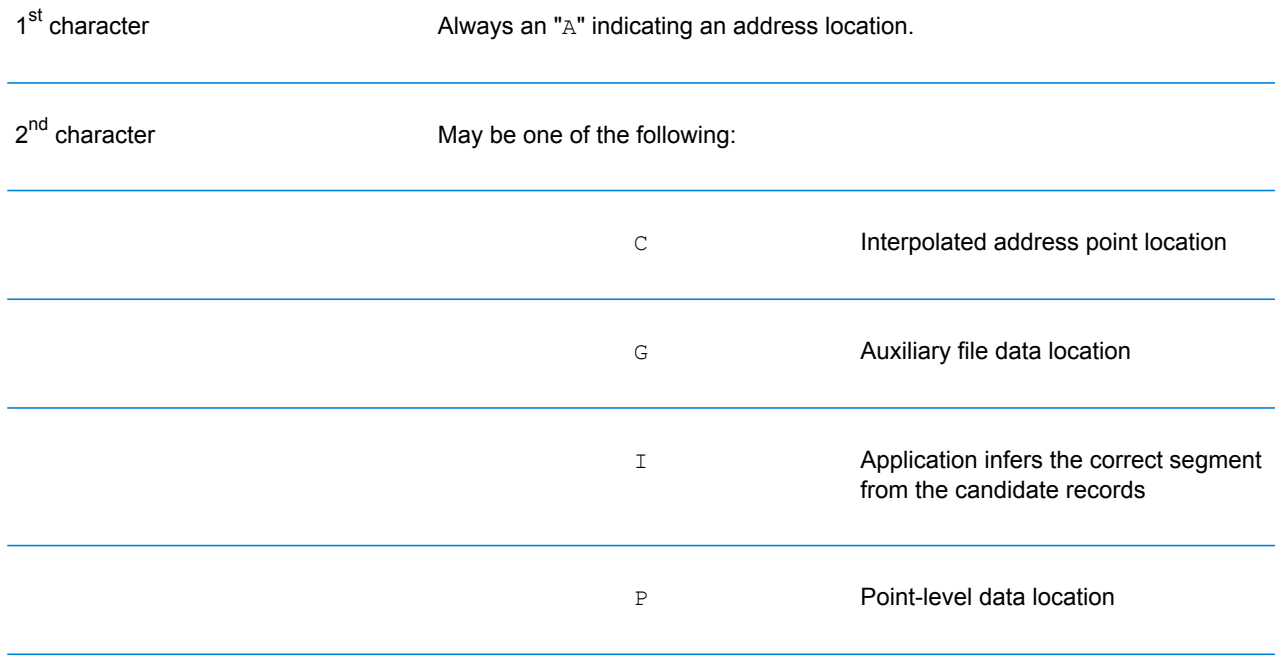

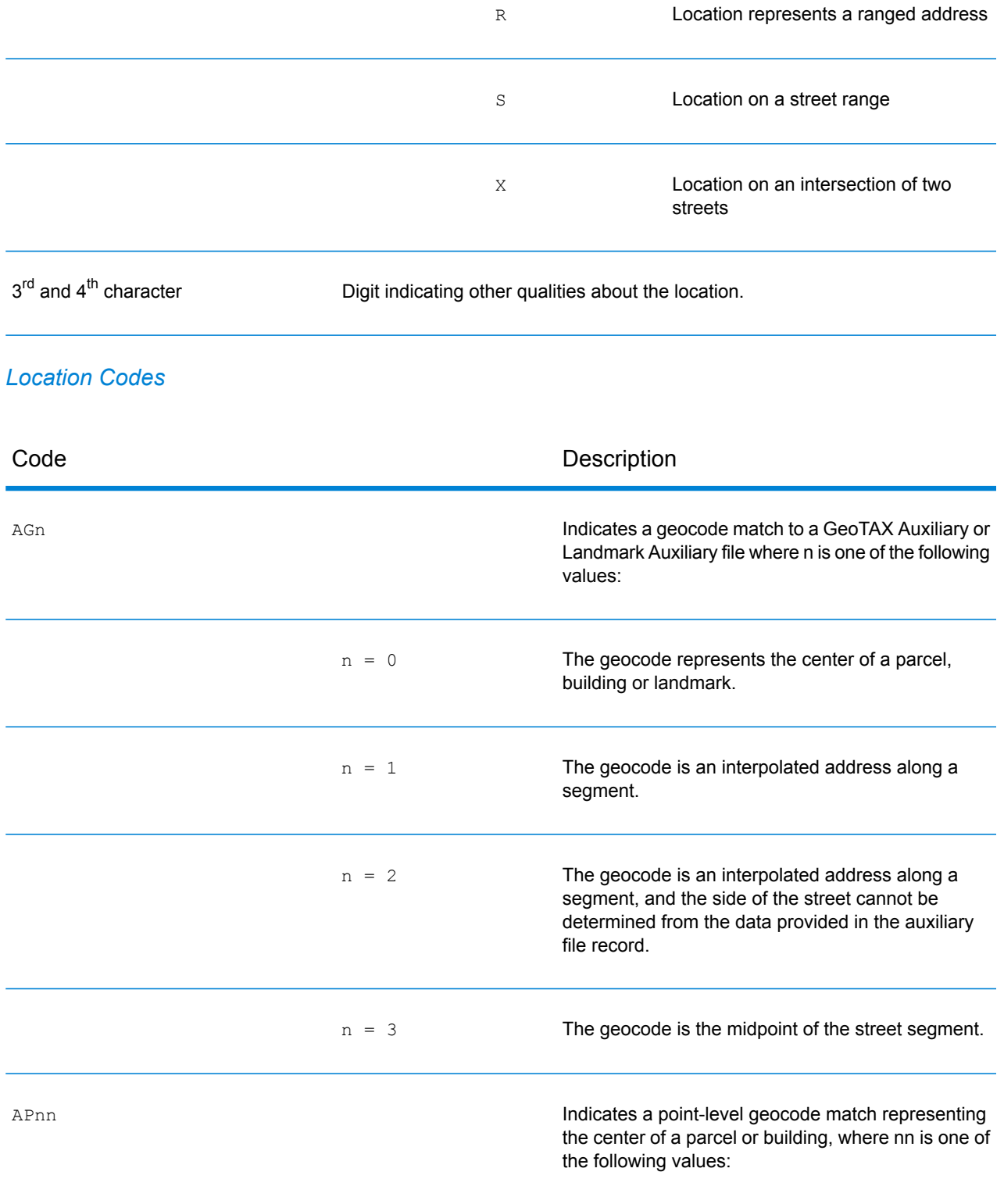

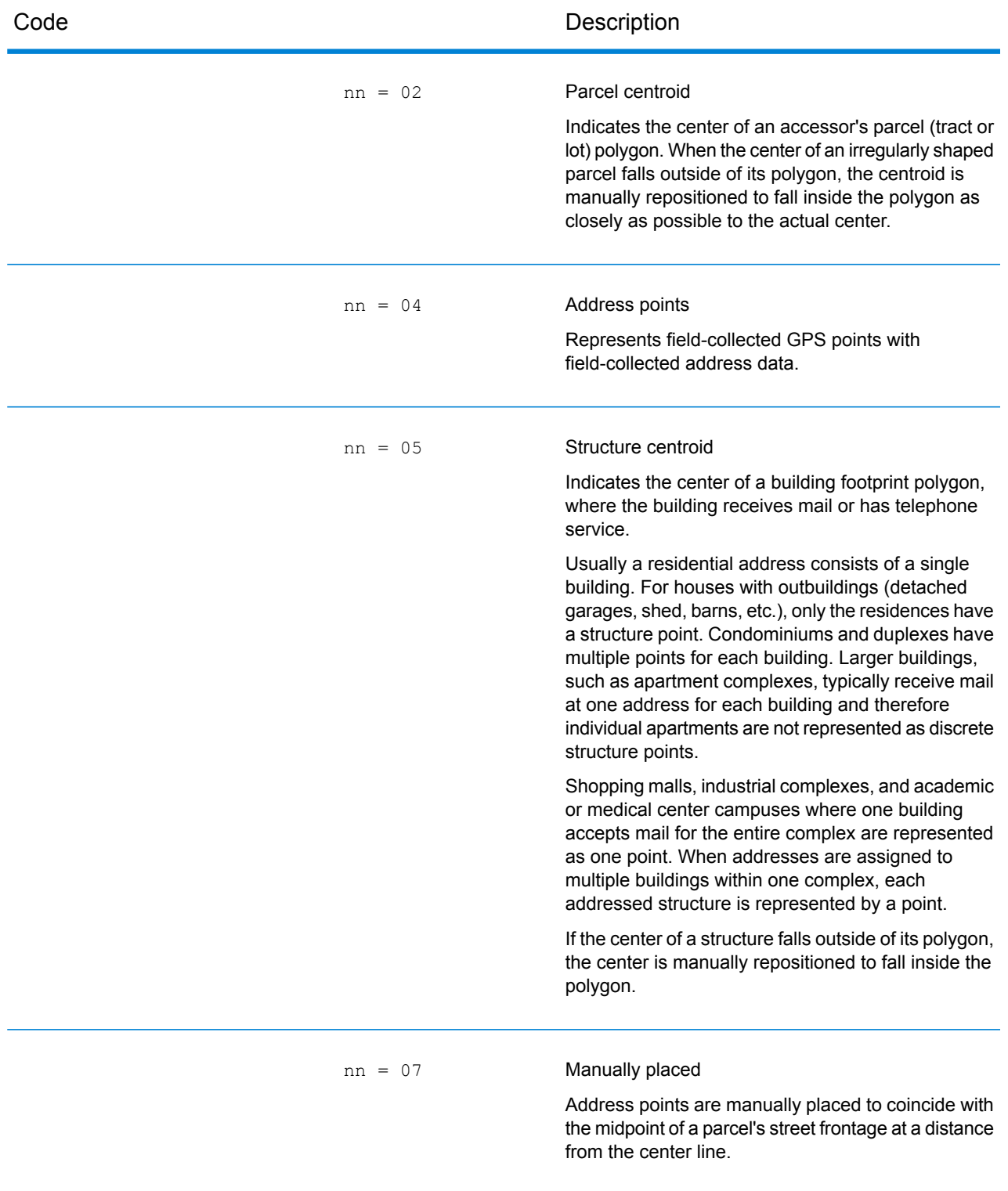

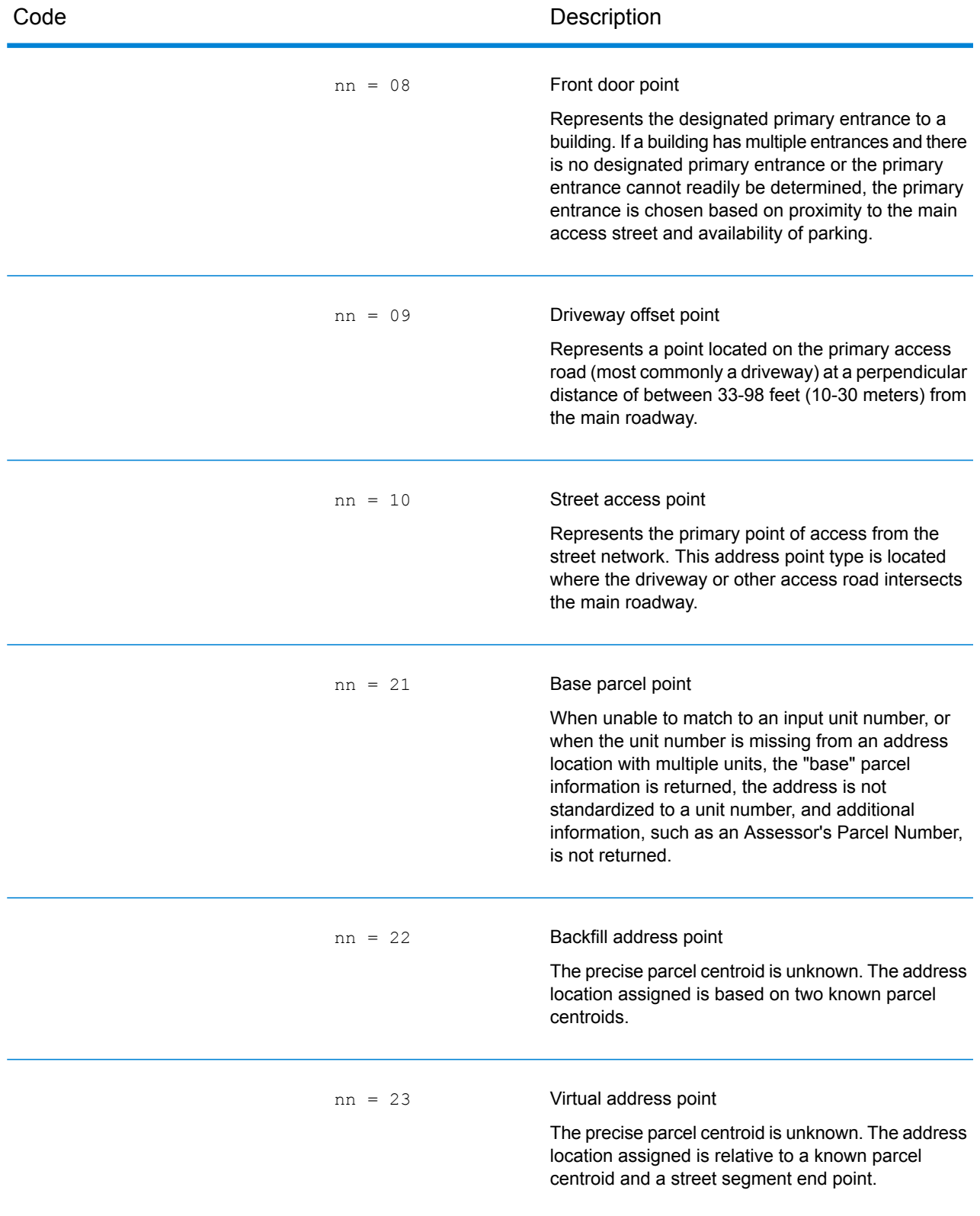

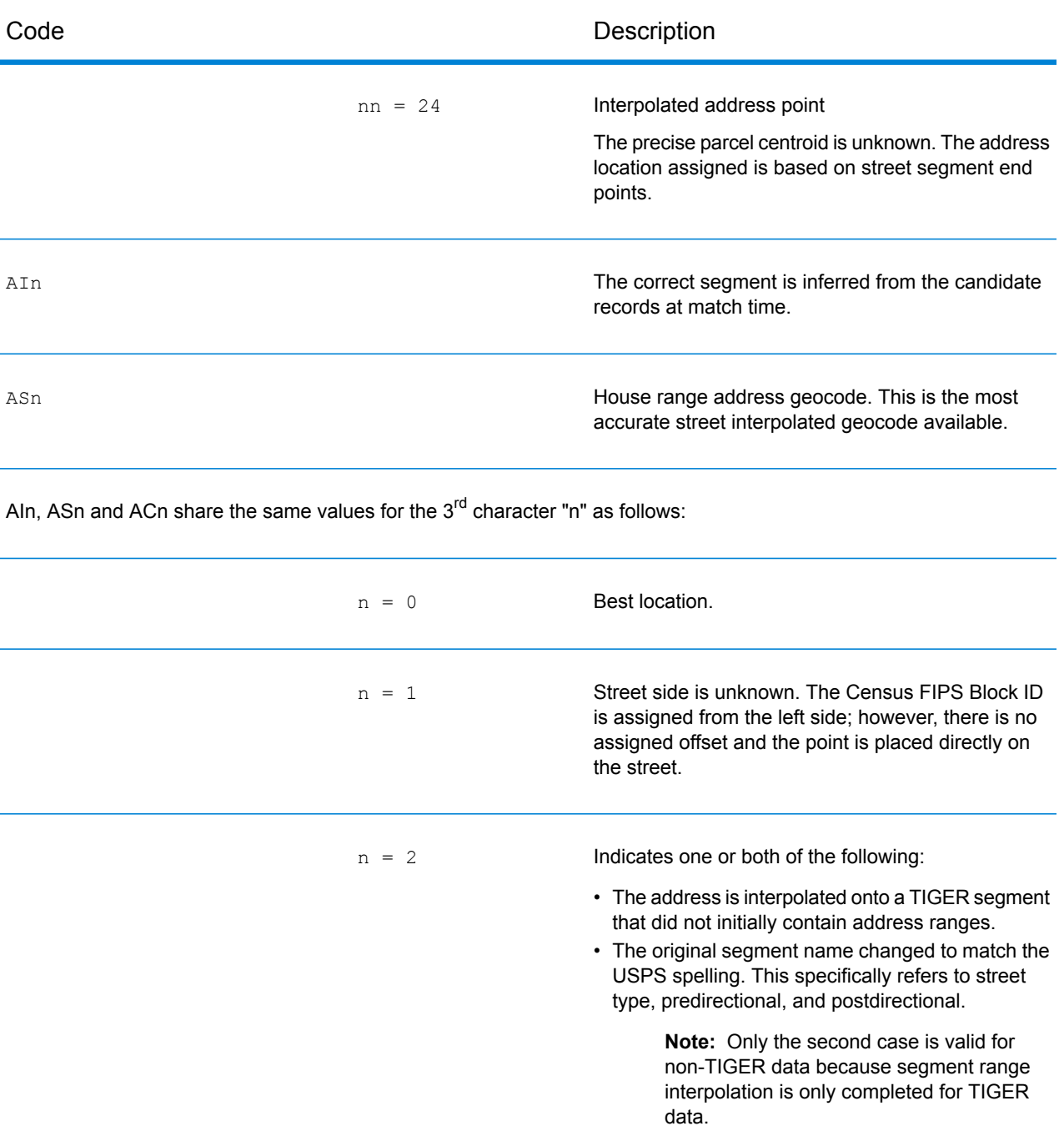

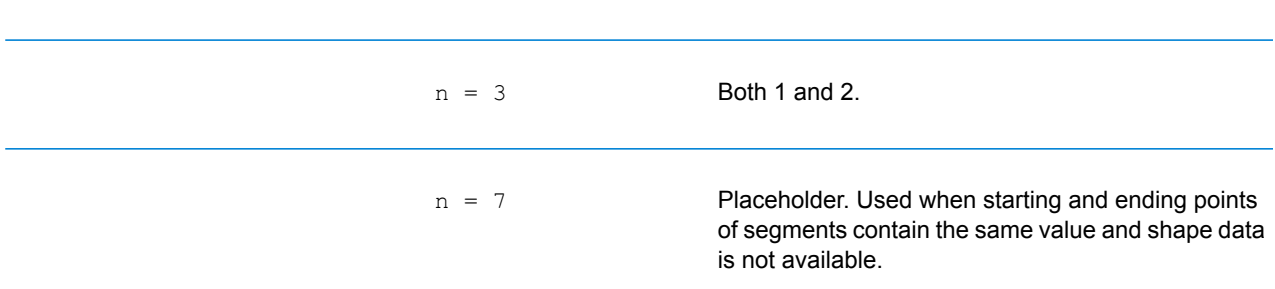

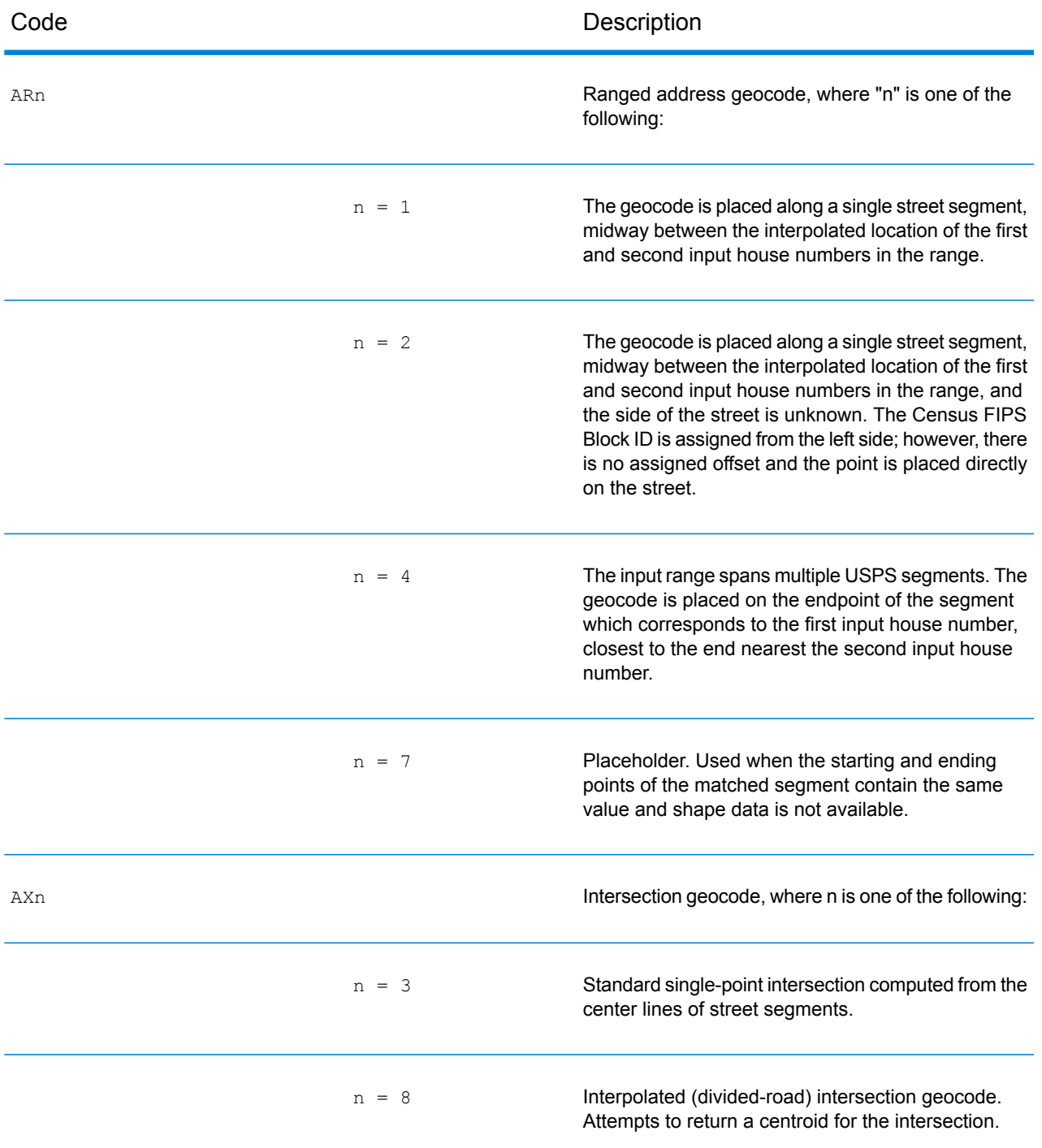

## *Street centroid location codes*

Street centroid location codes indicate the Census ID accuracy and the position of the geocode on the returned street segment. A street centroid location code has the following characters.

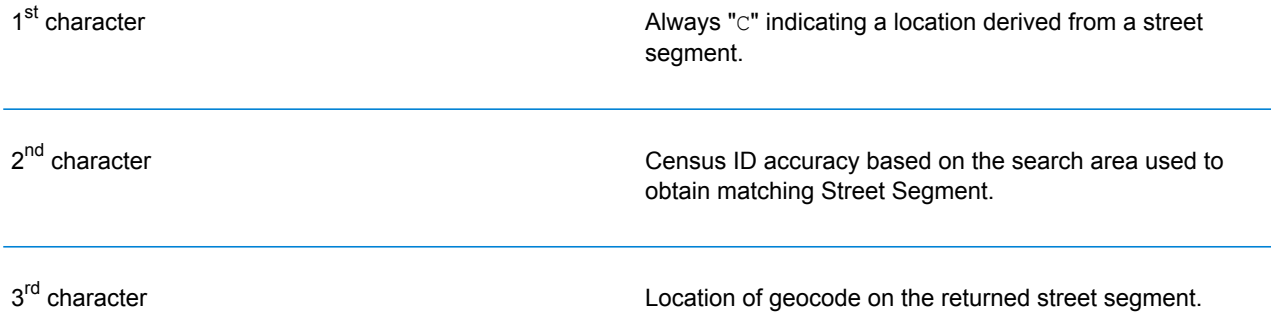

The table below contains the values and descriptions for the 2<sup>nd</sup> - 3<sup>rd</sup> characters in the street centroid location codes.

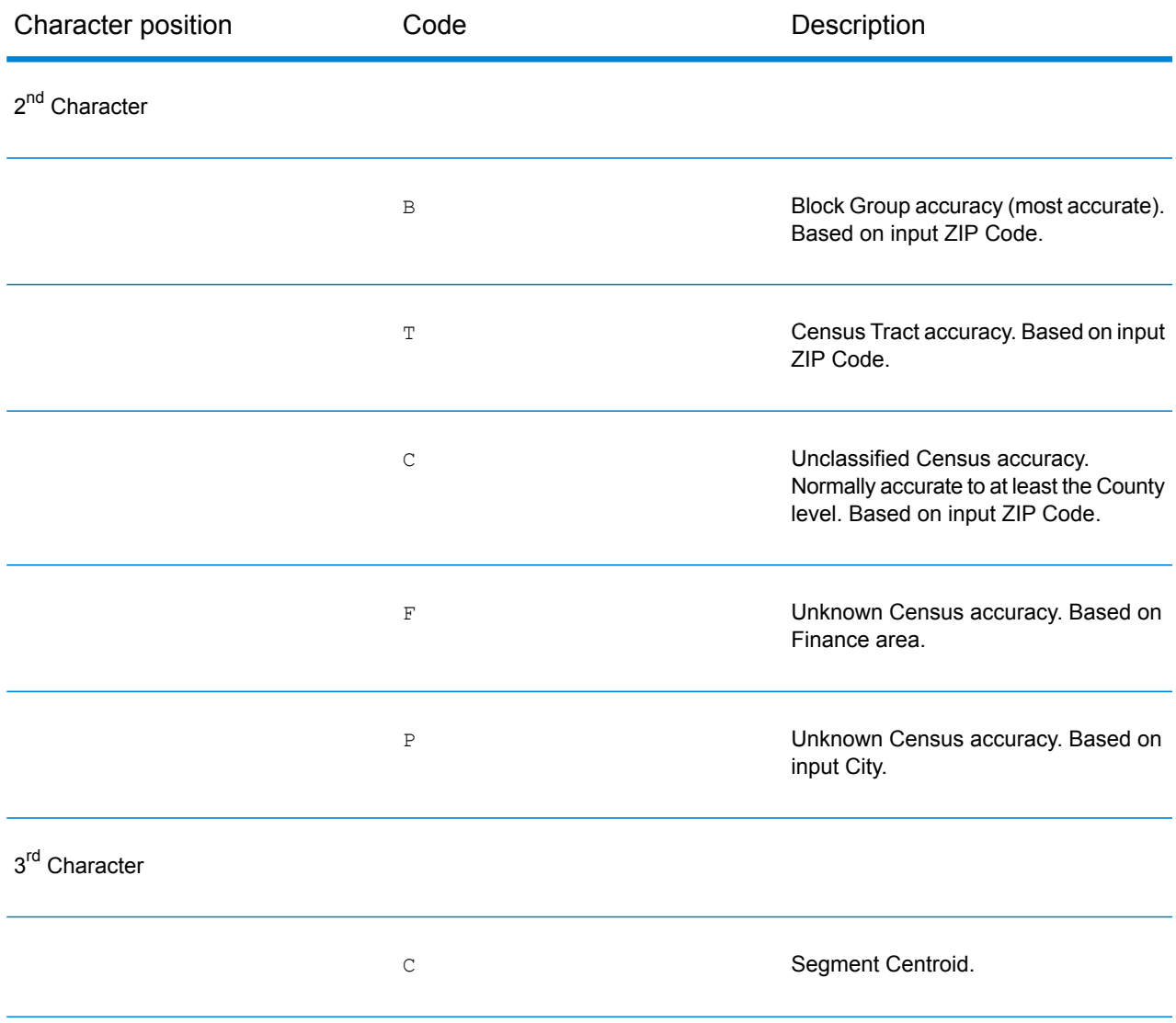

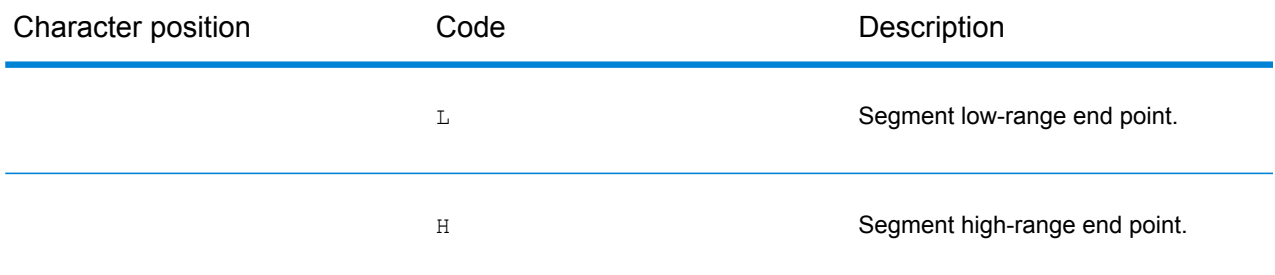

#### *ZIP + 4 Location Codes*

Location codes that begin with a "Z" are ZIP + 4 centroid location codes. ZIP + 4 centroid location codes indicate the quality of two location attributes: Census ID accuracy and positional accuracy. A ZIP + 4 centroid location code has the following characters.

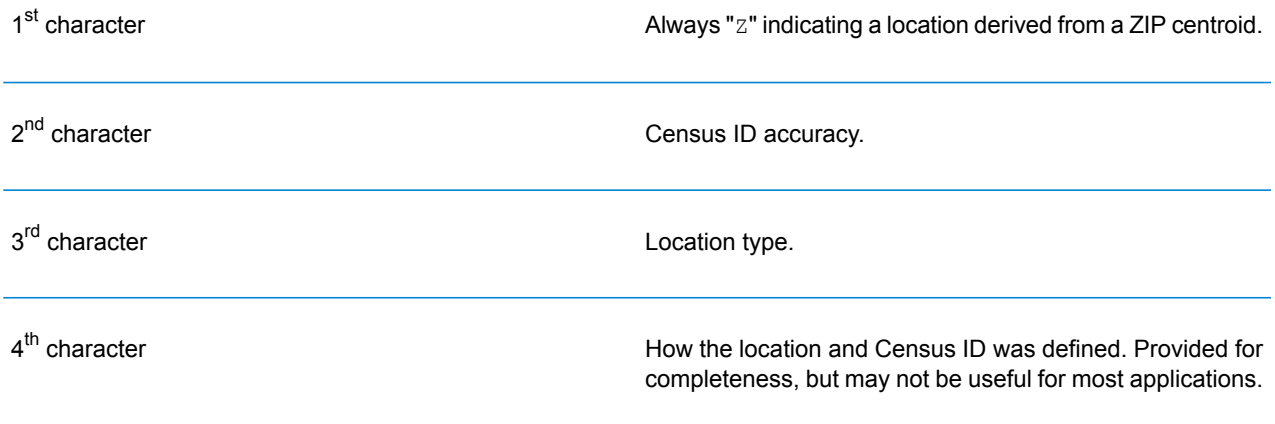

The table below contains the values and descriptions for the 2<sup>nd</sup>-4<sup>th</sup> characters in the ZIP + 4 location codes.

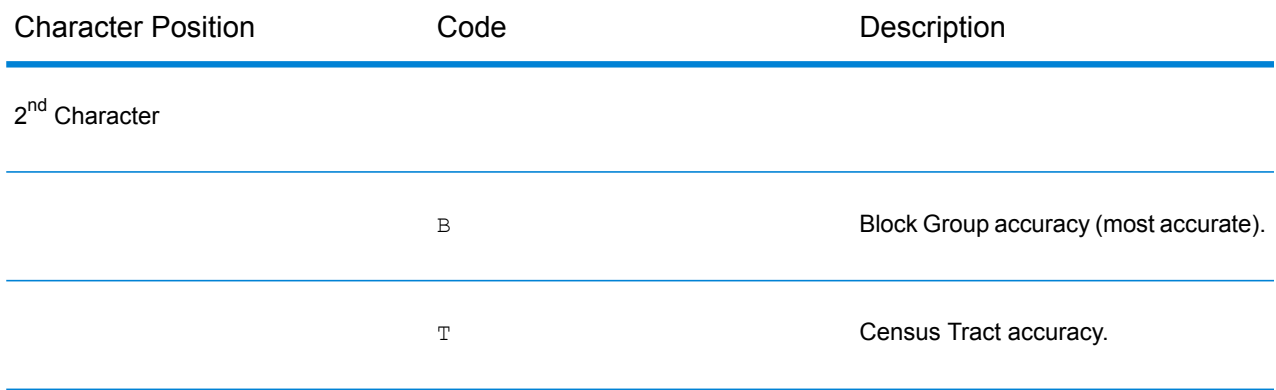

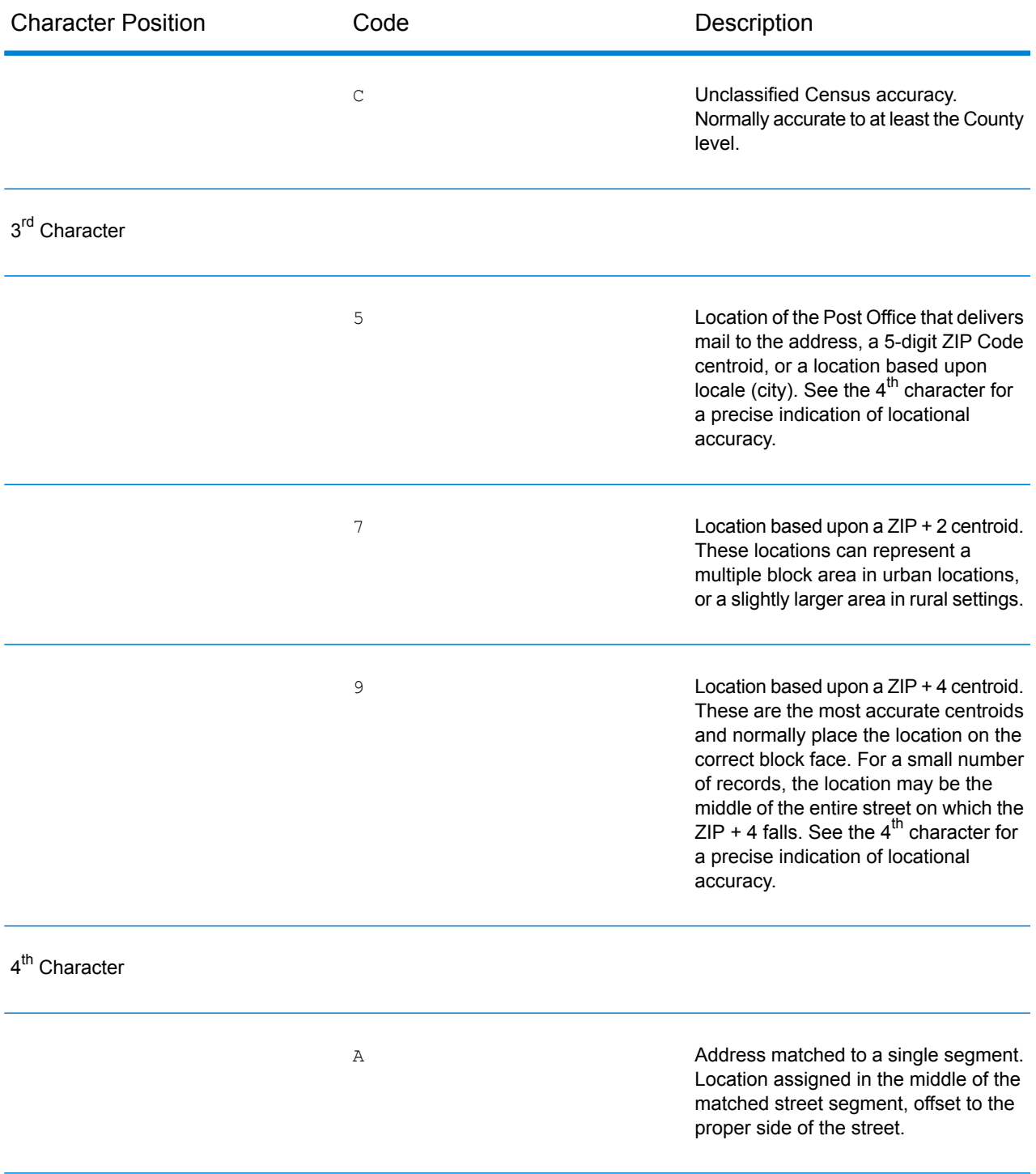

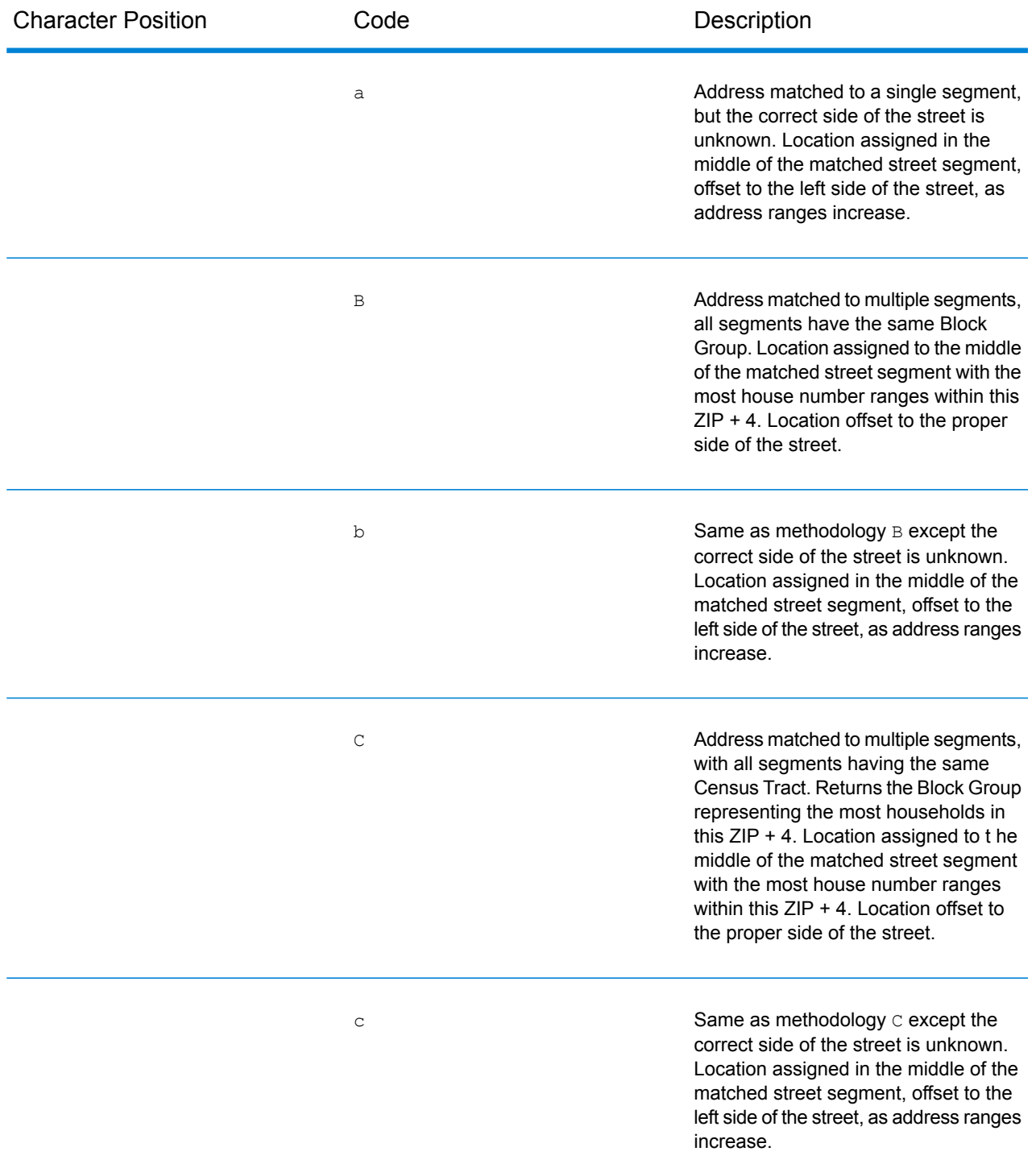

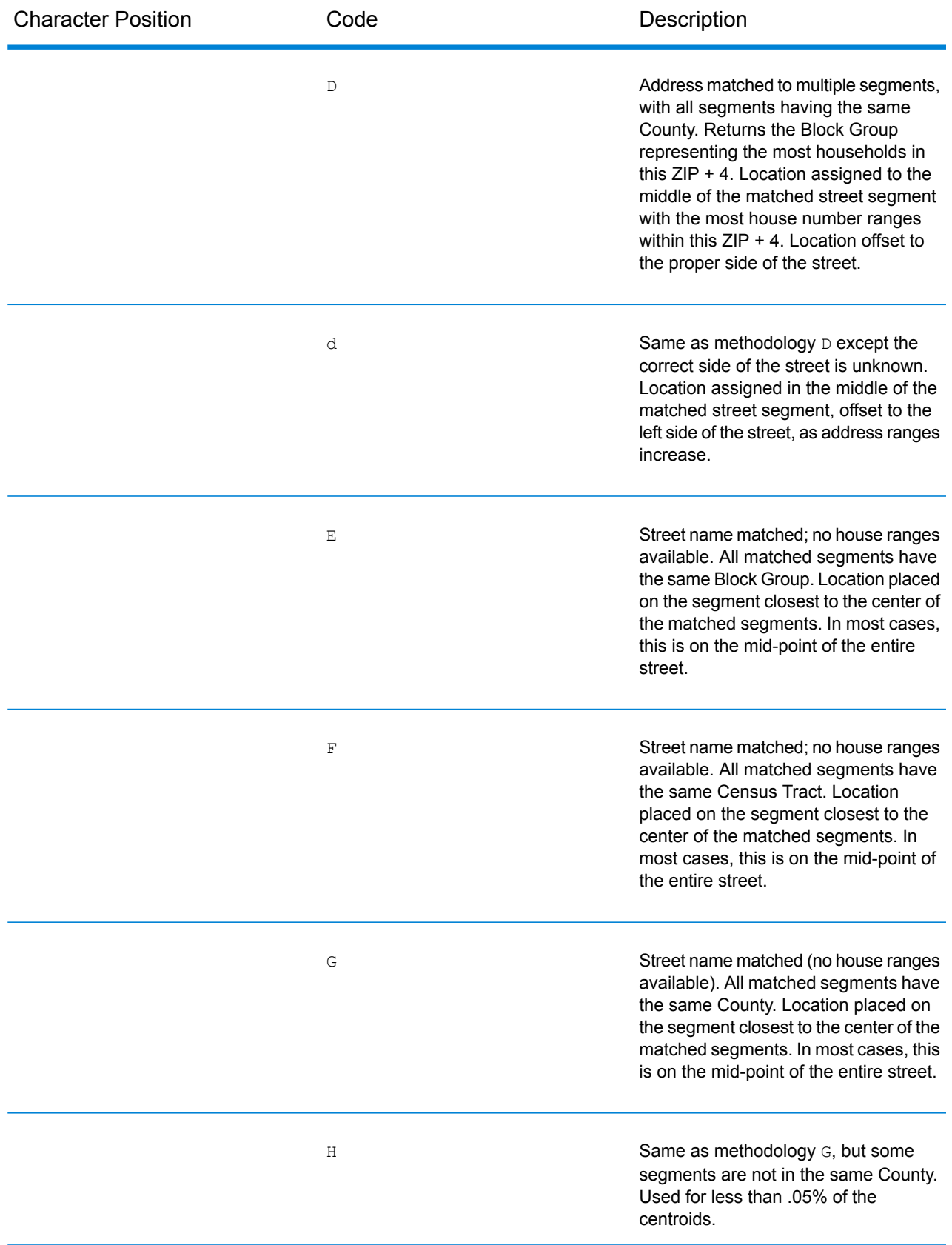

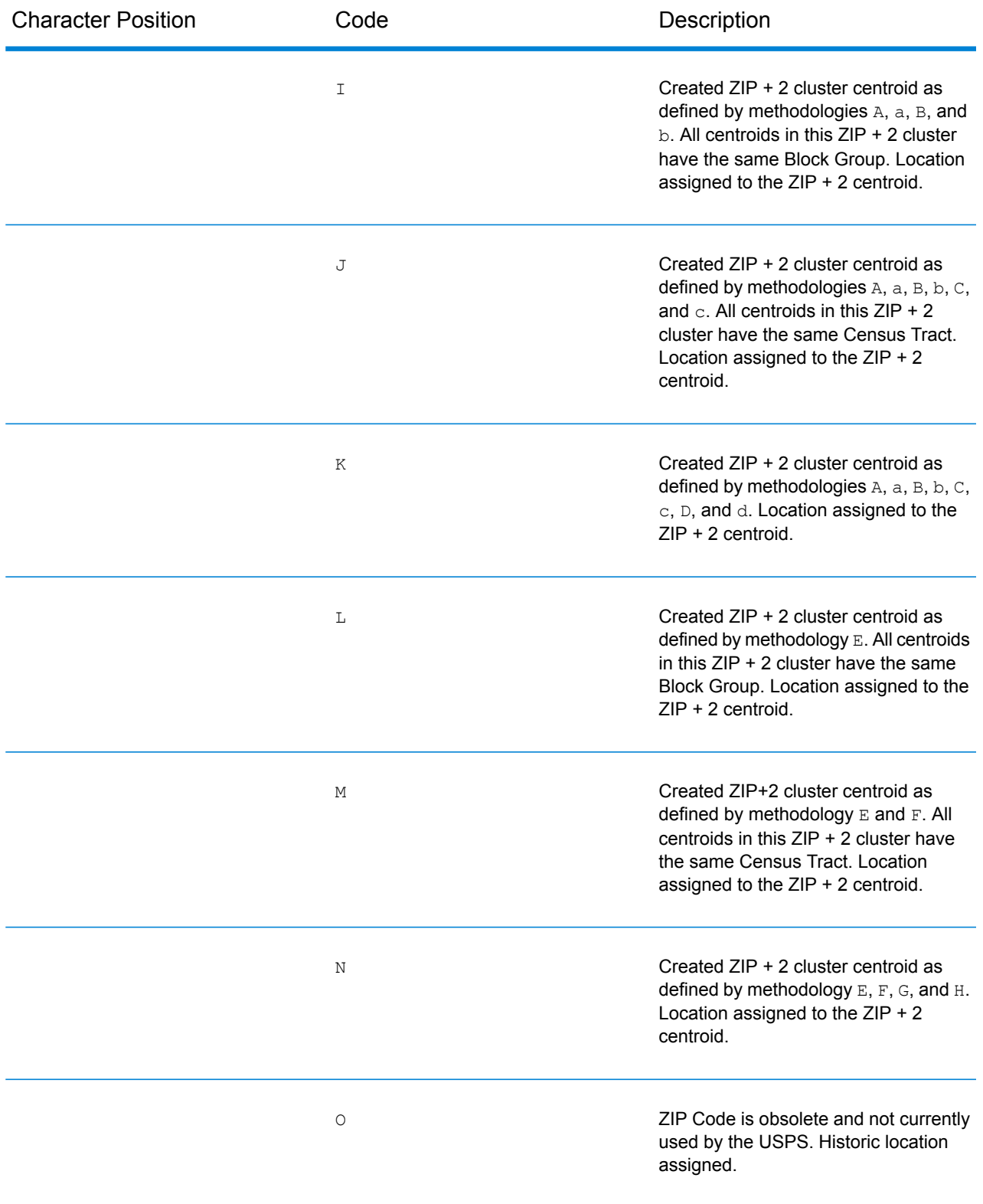

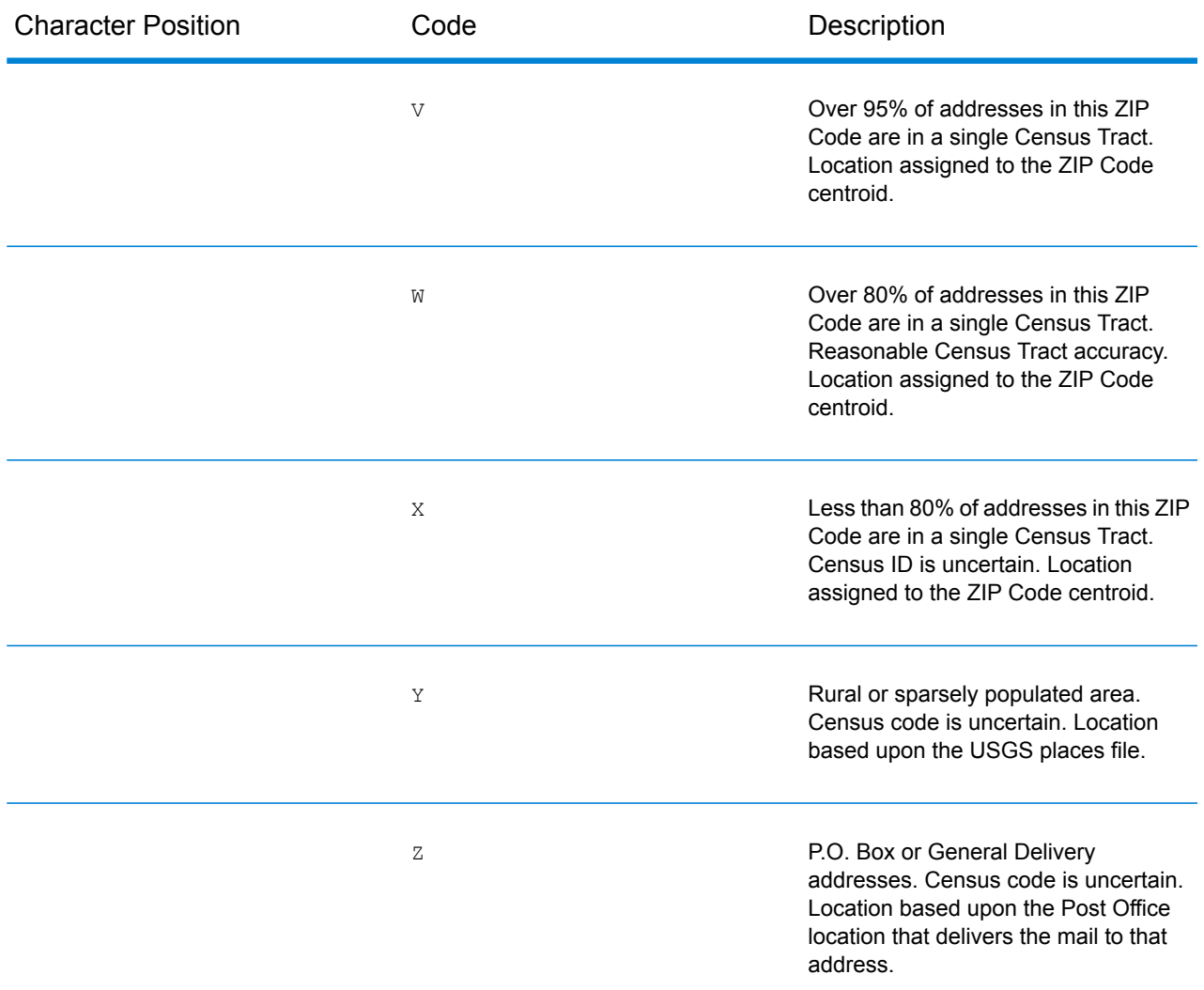

#### *Geographic Centroid Location Codes*

Location codes that begin with "G" are geographic centroid location codes. Geographic centroids may be returned if the geographic centroid fallback option is enabled and an address-level geocode could not be determined. Geographic centroid location codes indicate the quality of a city, county, or state centroid.

1<sup>st</sup> character

Always "G" indicating a location derived from a geographic centroid.

2<sup>nd</sup> character

Geographic area type. One of the following:

- **M** Municipality (for example, a city)
- **C** County
- **S** State

## Payroll Tax Correspondence File

## **Using a Payroll Tax Correspondence File**

Payroll system tax codes are proprietary codes used by some payroll tax applications to represent specific jurisdictions or combinations of jurisdictions. If you have licensed this option, you can use a payroll tax correspondence (PTC) file to determine the payroll system tax codes for a given address.

To use a payroll system tax code database, customize the PTC file and then install the file.

1. Customize the PTC file.

After you receive your initial PTC file, modify it using a text editor of your choice. Specifically, you need to modify the following:

- **Description**—A meaningful description of the code that represents business rules within your organization.
- **Flags**—Flags indicate the payroll codes you want Assign GeoTAX Info to return. Possible flag values are:
- **N**—No, do not return this payroll tax code. Continue searching the PTC file for other matching records. A blank flag has the same effect as "N".
- **D**—Done. Return this payroll system tax code and stop searching the PTC file for other matching records.
- **Any other value**—Any other value indicates to return the code. Typically, the letter Y (for "yes") is used. Use other flags if you like. For example, if there is an area with two codes, one for a work location and the other for the worker's residence, you could use flags of "W" and "R" so that the output field PTCn.PayrollFlag returned by AssignGeoTAX Info indicates the type of location.

The following table shows how to use flags.

**Note:** Each record in the PTC file can contain up to six payroll system tax codes and their associated descriptions and flags. In the following example, the first three codes are on the first record and the second three are on the second.

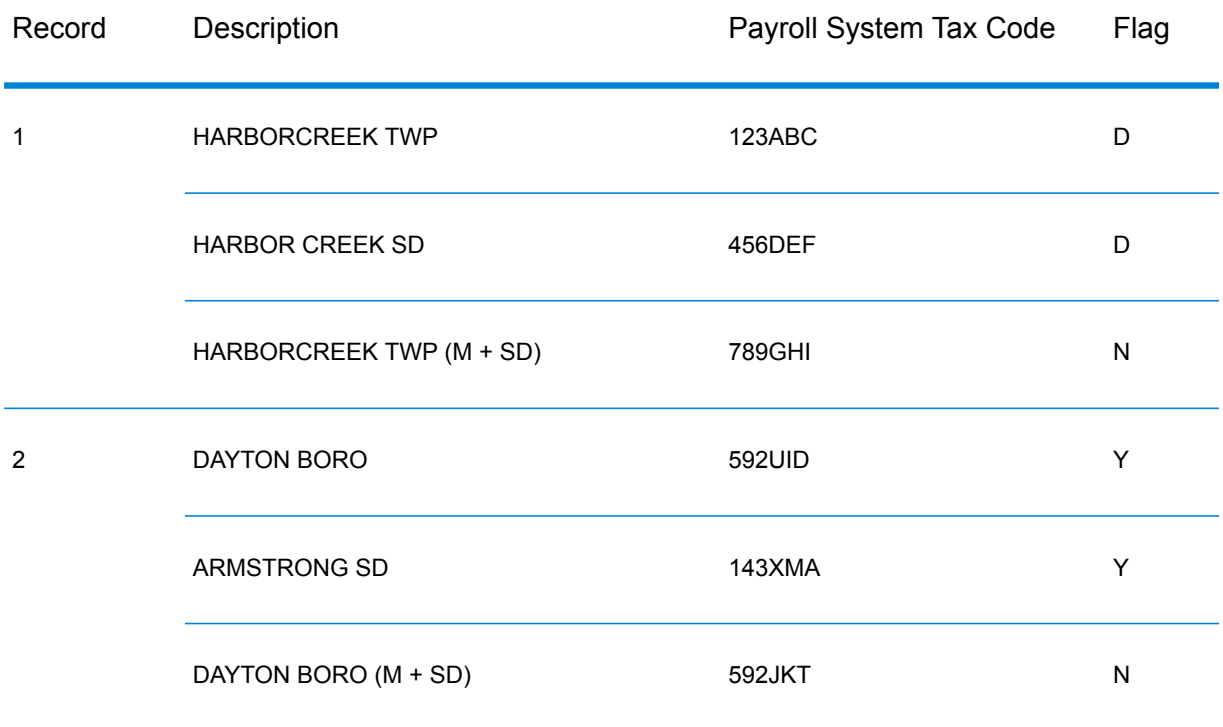

In this example, the first record in the PTC file contains tax codes for a municipality called Harbor Creek Township and a school district called Harbor Creek School District. There is a separate code that represents points that are in both the Harbor Creek Township and the Harbor Creek School District. The second record in the PTC file contains codes for Dayton, a school district called Armstrong, and points located in both Dayton and the Armstrong School District.

This example returns the payroll system tax codes for the individual taxing jurisdictions for a given address, not the codes that represent the combined jurisdictions.

For addresses located in both the Harbor Creek Township and Harbor Creek School District, AssignGeoTAXInfo returns the following:

- PTC1.PayrollDescription=HARBORCREEK TWP
- PTC1.PayrollCode=123ABC
- PTC1.PayrollFlag=D
- PTC2.PayrollDescription=HARBOR CREEK SD
- PTC2.PayrollCode=456DEF
- PTC2.PayrollFlag=D

For addresses located in both Dayton and the Armstrong School District, AssignGeoTAXInfo returns the following:

- PTC1.PayrollDescription=DAYTON BORO
- PTC1.PayrollCode=592UID
- PTC1.PayrollFlag=Y
- PTC2.PayrollDescription=ARMSTRONG SD
- PTC2.PayrollCode=143XMA
- PTC2.PayrollFlag=Y
- For addresses located in just Dayton but not the Armstrong School District, AssignGeoTAXInfo returns the code 592UID and its associated flag and description. For addresses located in just the Armstrong School District but not Dayton, AssignGeoTAXInfo returns the code 143XMA and its associated flag and description.

**Note:** For a listing of output fields returned for payroll system tax codes, see **[Payroll](#page-409-0) [System](#page-409-0) Tax Code** on page 410.

The following table describes the PTC file layout.

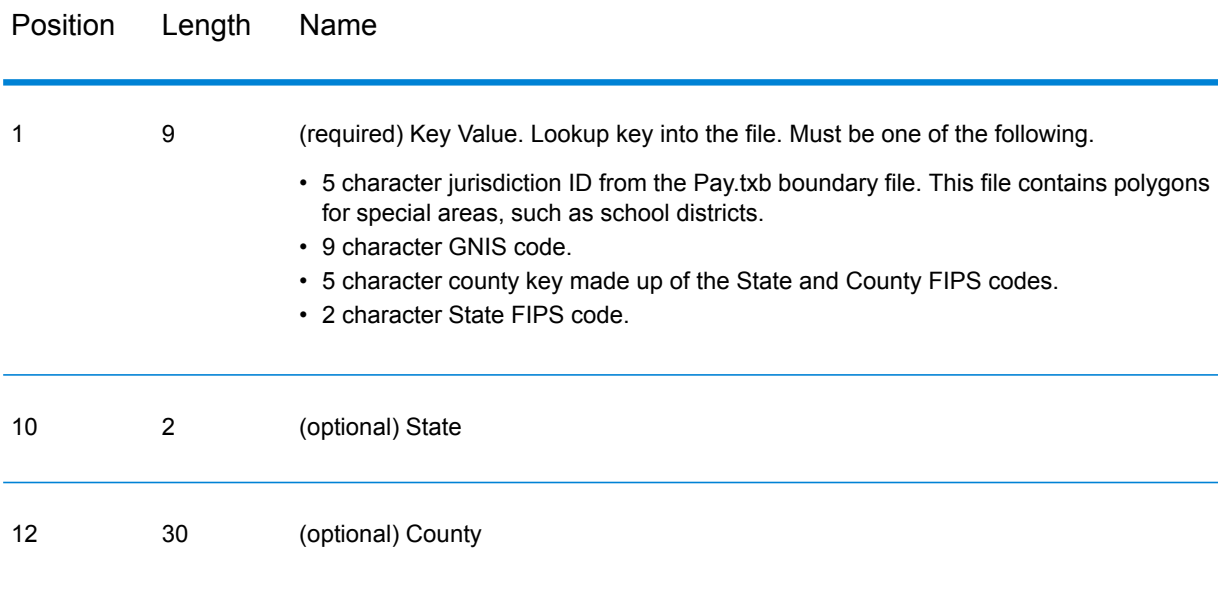

The payroll code and payroll description fields are paired. Each pair has a corresponding flag field. The flag field determines if GeoTAX returns data for the corresponding payroll code and description fields. GeoTAX does not return the fields if the flag is N or blank. This lets you create meaningful flags based on your business rules.

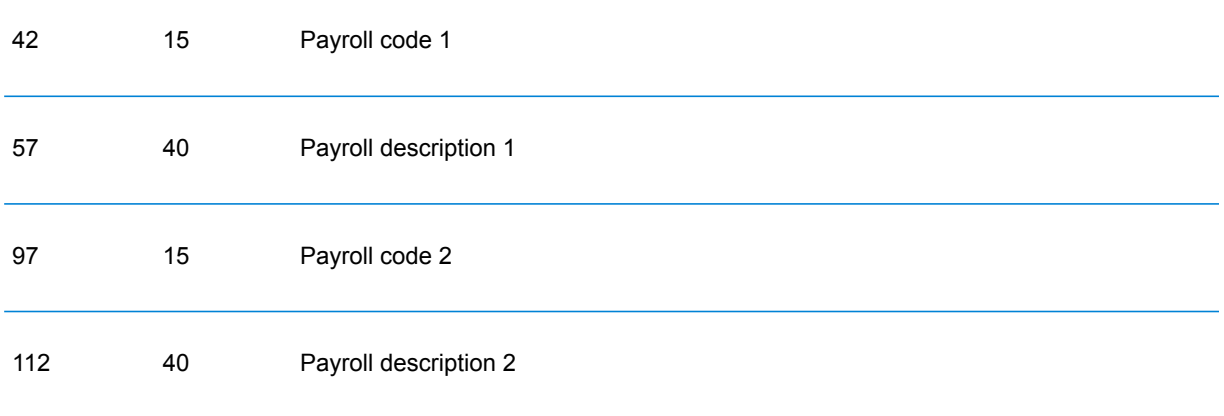

## Module Services

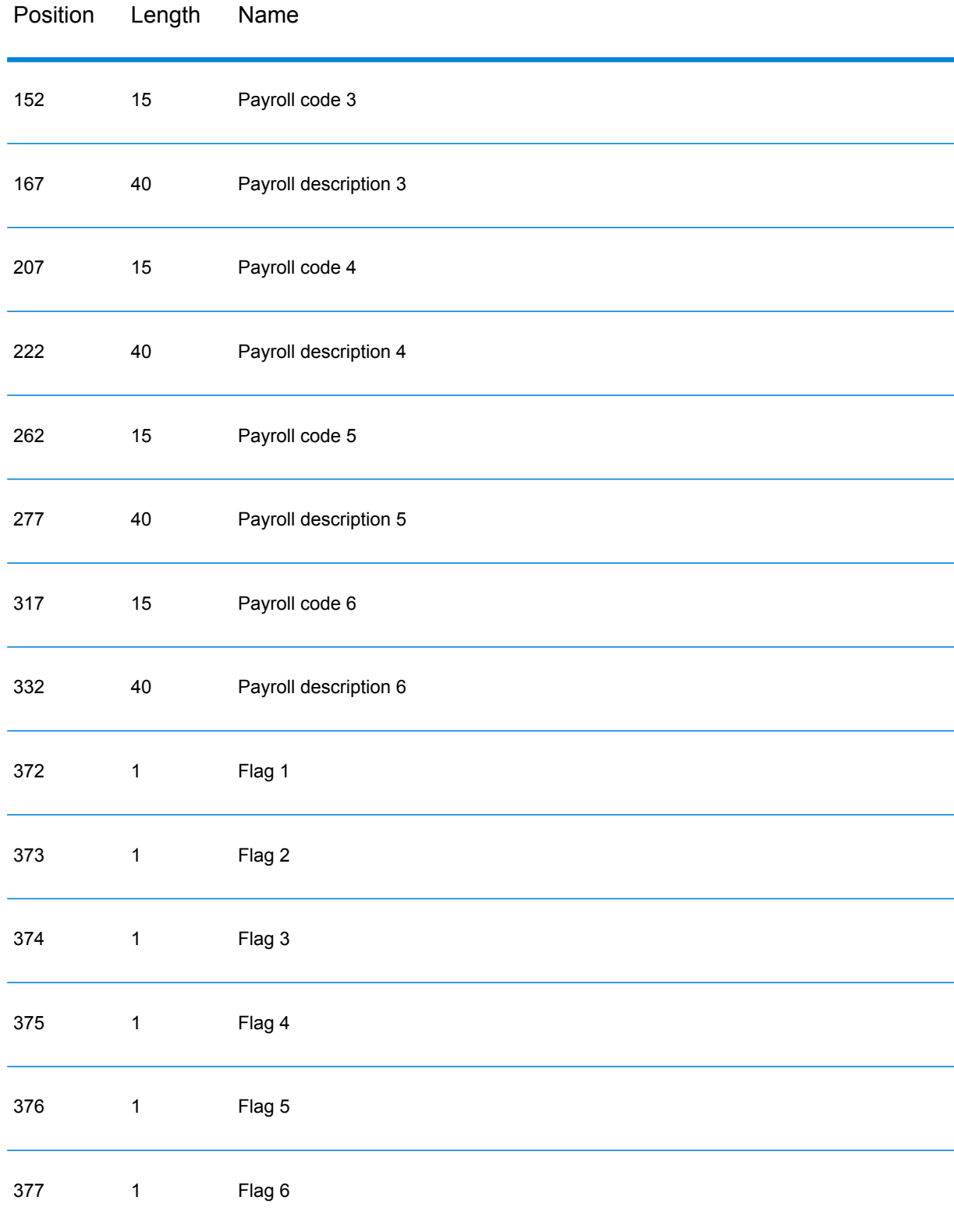

2. Install the PTC file. For instructions on installing the PTC file, see the *Spectrum™ Technology Platform Installation Guide*

PTC file updates are provided at intervals defined in your contract. When you receive the PTC update files, enter flags for the modified records and then run Enterprise Tax Module database load utility to merge the updated PTC file with your existing file. For instructions, see "Installing Payroll Tax Correspondence Files" in the *Spectrum™ Technology Platform Installation Guide*. This process maintains the existing user-defined flags you have already associated with the PTC data.

## User-Defined Data Files

## **Creating a Landmark Auxiliary File**

The Landmark Auxiliary File provides you a way to specify customized address information in your input records. The recommended primary use of this file is to match to your company's non-address locations such as well heads, transmission towers or any other descriptive location. The latitude/latitude that is part of the input needed to build this file allows companies to automatically keep track of any jurisdictional changes that affect these unique locations. Matching to this file requires that the input record information match exactly to the Landmark file contents. This also applies to street records if you choose to enter them in the Landmark file.

**Note:** A file template for Windows and Unix/Linux systems is available to more easily create a Landmark Auxiliary file. The template file is available in the data installation folder delivered with Enterprise Tax Module:

- **On Windows:** *InstallationDirectory*\server\modules\gtx\data\LANDMARK.GAX
- **On Unix/Linux:** *InstallationDirectory*/server/modules/gtx/data/landmark.gax

Where *InstallationDirectory* refers to the folder where you installed the SpectrumTM Technology Platform server.

## *Landmark Auxiliary file requirements*

The Landmark Auxiliary file requirements include:

- The file must be a fixed-width text file: On Windows and UNIX, the text file must be ASCII
- The file must have a .gax extension on Windows and UNIX
- The file must have less than 500,000 records
- The file must follow the column field order and lengths specified in **[Landmark](#page-495-0) File Layout**.

## *Record types*

You can include two types of records in your Landmark Auxiliary file: Landmark and Street Records.

A **Landmark record** represent a single site. To be a valid landmark record, the record must have the following fields:

- ZIP Code
- Name of the landmark placed in the street name field
- Beginning latitude of the landmark
- Beginning longitutde of the landmark

In addition, a Landmark record may NOT have the following fields:

- Street type abbreviation
- Pre-directional abbreviation
- Post-directional abbreviation
- Low house number
- High house number

A **Street record** contains a range of one or more addresses on a street. To be a valid street record the record must have the following fields:

- ZIP Code
- Street name
- Street type abbreviation, if part of the address
- Pre-directional abbreviation, if part of the address
- Post-directional abbreviation, if part of the address
- Low house number within the street segment
- High house number within the street segment
- Beginning longitude of the street segment
- Beginning latitude of the street segment

In addition, a Street record may NOT have the following fields:

- Secondary address information, such as unit numbers
- Mailstops
- Private mail boxes (PMBs)

During processing ignores any record that does not comply with the preceding requirements.

## *Landmark Auxiliary file organization*

You must comply with the following organizational rules when creating your Landmark Auxiliary file.

- Use semicolons in the first column to indicate a row is a comment, not a data record; Enterprise Tax Module ignores rows that begin with a semicolon.
- Order the records within the file by descending ZIP Code then descending street name for optimal performance.
- All records must represent one or both sides of a street.
- All records must represent segments that are straight lines. Records cannot represent a non-straight segment.
- If house numbers are present in the record, the house number range must be valid according to USPS rules documented in Publication 28.
- The numeric fields, such as ZIP Codes, must contain all numbers.
- Latitude and longitude values must be in millionths of decimal degrees.
- Records cannot contain PO Box addresses.

## *Default values*

Enterprise Tax Module uses the following defaults if you do not include the values in the Landmark Auxiliary file:

- House number parity = B (both odds and evens)
- Segment direction = F (forward) or A (ascending), these are interchangeable.
- <span id="page-495-0"></span>• Side of street = U (unknown)

## *Landmark Auxiliary file layout*

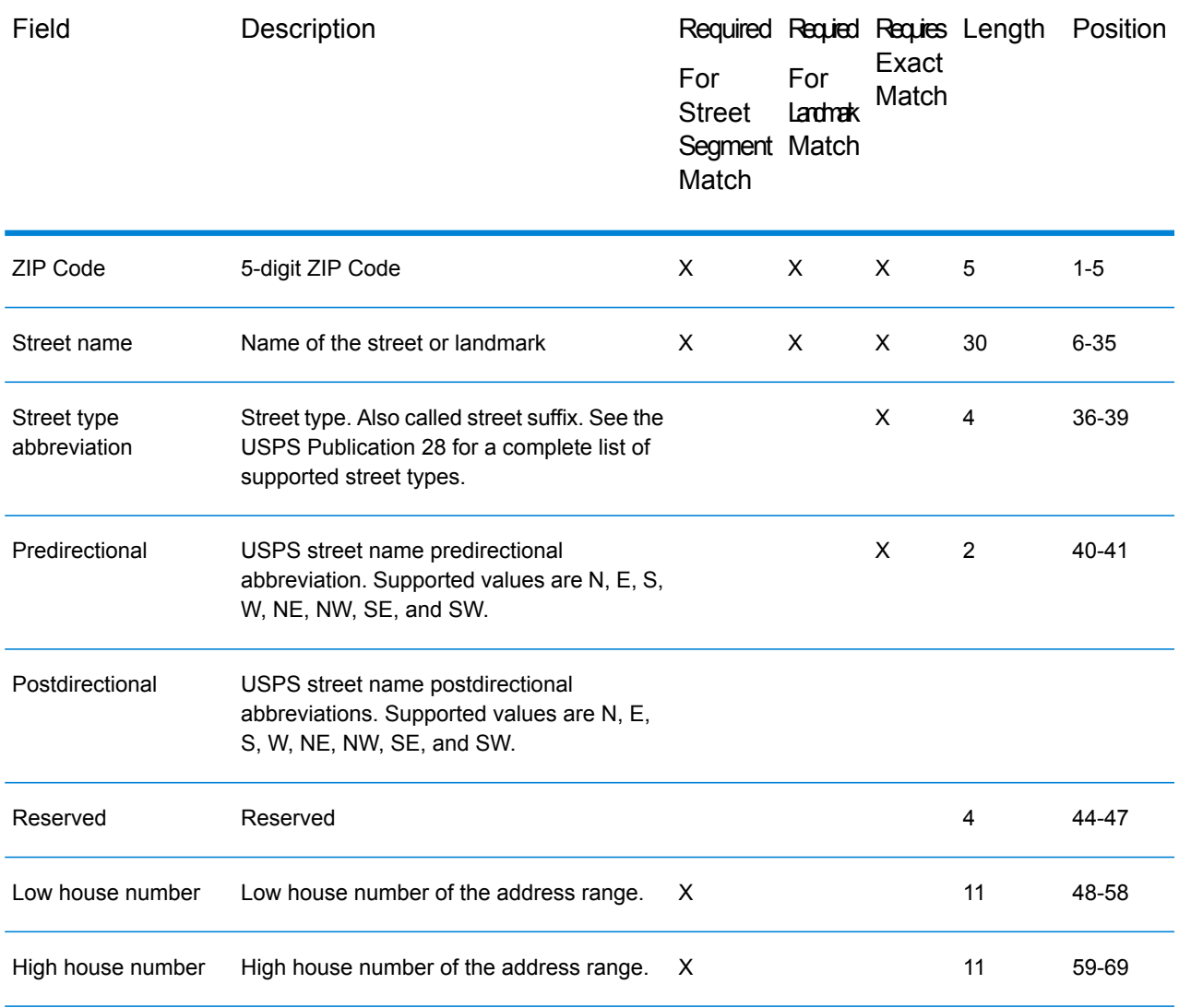

| Field              | Description                                                                                                    | Required Requied Requies Length<br>For<br><b>Street</b><br>Segment Match<br>Match | For<br>Lardmak | Exact<br>Match |            | Position |
|--------------------|----------------------------------------------------------------------------------------------------|-----------------------------------------------------------------------------------|----------------|----------------|------------|----------|
|                    | House number parity <sup>2</sup> Parity of the house number in the range:                                             |                                                                                   |                |                | 1          | 70       |
|                    | $\cdot$ E - Even<br>$\cdot$ O - Odd<br>$\cdot$ B - Both                                                               |                                                                                   |                |                |            |          |
| Segment direction  | Direction the house numbers progress along<br>the segment from the viewpoint of the<br>segment's starting coordinate: |                                                                                   |                |                | 1          | 71       |
|                    | • F - Forward (default) or A - Ascending<br>• R - Reverse or D - Descending                                           |                                                                                   |                |                |            |          |
| Reserved           | Reserved                                                                                                    |                                                                                   |                |                | 1          | 72       |
| FIPS state         | US government FIPS state code.                                                                                        |                                                                                   |                |                | 2          | 73-74    |
| FIPS county        | US government FIPS county code.                                                                                       |                                                                                   |                |                | 3          | 75-77    |
| Census tract       | US Census tract number.                                                                                               |                                                                                   |                |                | $\,6$      | 78-83    |
| Census block group | US Census block group number.                                                                                         |                                                                                   |                |                | 1          | 84       |
| Census block ID    | US Census block ID number.                                                                                            |                                                                                   |                |                | 3          | 85-87    |
| Reserved           | Reserved                                                                                                    |                                                                                   |                |                | $\sqrt{5}$ | 88-92    |
| State abbreviation | USPS state abbreviation                                                                                               |                                                                                   |                |                | $\sqrt{2}$ | 93-95    |
| County name        | Name of the county.                                                                                                   |                                                                                   |                |                | 25         | 95-119   |

<sup>2</sup> For even and odd house number parity records, this specifies on which side of the street the house lays. For records containing both even and odd house numbers, the odd house numbers are on the specified side of the street, and the even house numbers are on the other side. This is a factor when using street offset.

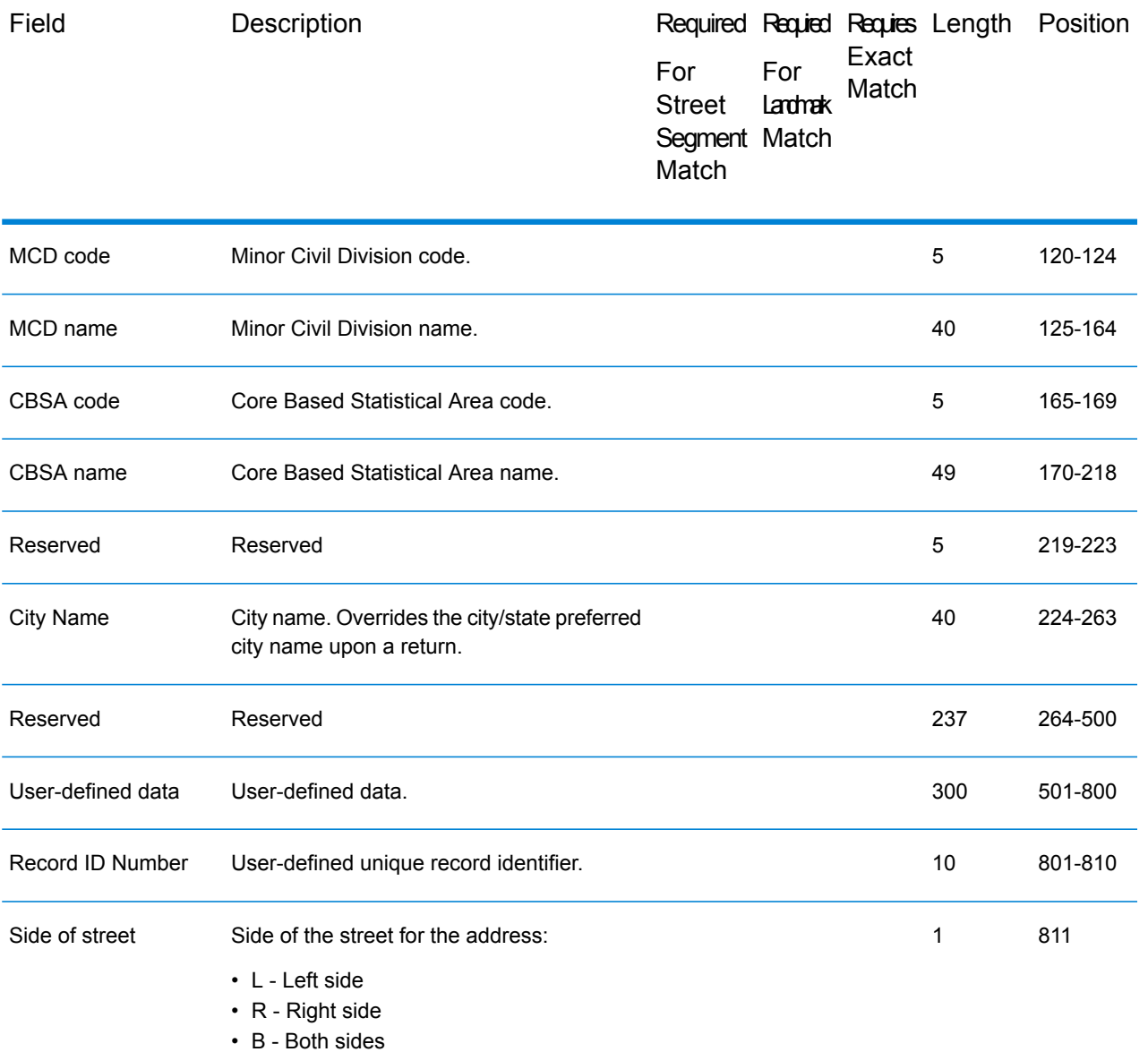

• U - Unknown side (default) This is from the viewpoint of the segment's starting coordinate.

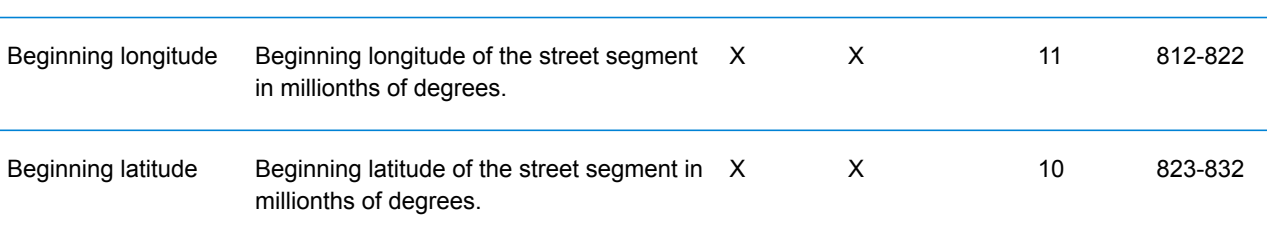

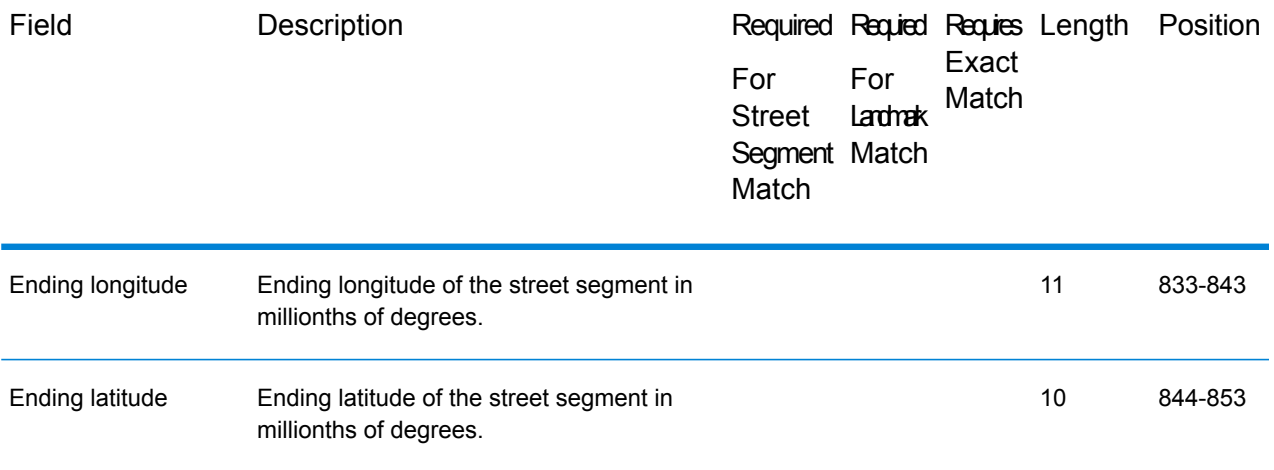

## *Matching to the Landmark Auxiliary file*

Enterprise Tax Module performs the following steps when matching an input address to a Landmark Auxiliary file.

1. Enterprise Tax Module determines if there is a Landmark Auxiliary file present. If more than one Landmark Auxiliary file is present, Enterprise Tax Module attempts to match against the first file. Enterprise Tax Module ignores any additional Landmark Auxiliary files for matching, regardless if Enterprise Tax Module found a match to the first auxiliary file.

If a record within the Landmark Auxiliary files is invalid, Enterprise Tax Module returns a message indicating the auxiliary file has an invalid record. Enterprise Tax Module continues to process input addresses against the Landmark Auxiliary file, but will not match to the invalid auxiliary file record.

- 2. If the Landmark Auxiliary file is present, Enterprise Tax Module first attempts to match to it. If more than one type of auxiliary file is present, the search order is:
	- Landmark Auxiliary file
	- User Auxiliary file
	- State-supplied file
	- GeoTAX Auxiliary file

**Note:** Enterprise Tax Module only matches your input address to your Landmark Auxiliary file if there is an exact match. Therefore, your input address list should be as clean as possible; free of misspellings and incomplete addresses.

3. If Enterprise Tax Module finds an exact record match to the Landmark Auxiliary file, it standardizes the match to USPS regulations and returns the output of the auxiliary file match.

> **Note:** You cannot update the Landmark Auxiliary file while Enterprise Tax Module is running. If you want to update the auxiliary file, you need to terminate Enterprise Tax Module before attempting to replace or edit the file.

## *Record type matching rules*

When attempting a match against the Landmark Auxiliary file, GeoTAX abides by the following rules:

Landmark record match

- The input data must contain both a ZIP Code and address line, and they must exactly match the values on the auxiliary record.
- The input address cannot have any other data, such as a house number, unit number, or Private Mail Box (PMB).

**Note:** Enterprise Tax Module only matches the ZIP Code against the auxiliary file. GeoTAX does not verify that the ZIP Code of the input address record is correct for the city and state. You should validate this information in your input address before processing against the auxiliary file.

Street record match

- The input house number must fall within or be equal to the low and high house number values of the auxiliary record.
- The input house number must agree with the parity of the auxiliary record.
- The input ZIP Code must exactly match the ZIP Code of the auxiliary record.

## **Creating a User-Defined Auxiliary File**

To enter data in a user-defined auxiliary file, you can use your own editor or data entry program. If you are running on Windows, you can use the Auxiliary File Editor available on the *GeoTAX Utilities CD*. The *GeoTAX Utilities CD* can be downloaded from the **[www.g1.com/Support](http://www.g1.com/Support)** web site. Select the **GeoTAX** product page; the utilities download and document links are provided on the **Subcomponents** panel.

Sort the records by ascending ZIP Code, street name, street type, directional, low house range, and descending high house range to minimize the time required to street-level match.

The auxiliary file has a block size of 8K, key length of 47 bytes, and record length of 800 bytes. The sample file SEQAUX illustrates the layout of the file.

The following table describes the layout of the auxiliary file. After you create a file with this layout, install the file using the Enterprise Tax Module database load utility. For instructions, see the Spectrum™ Technology Platform Installation Guide.

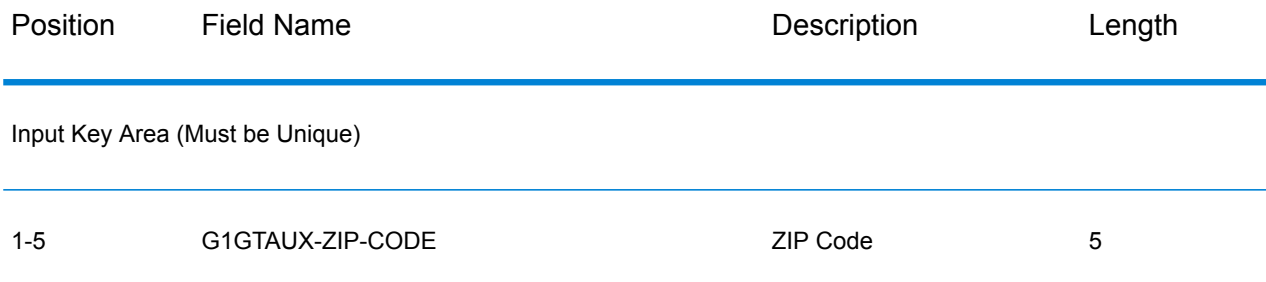

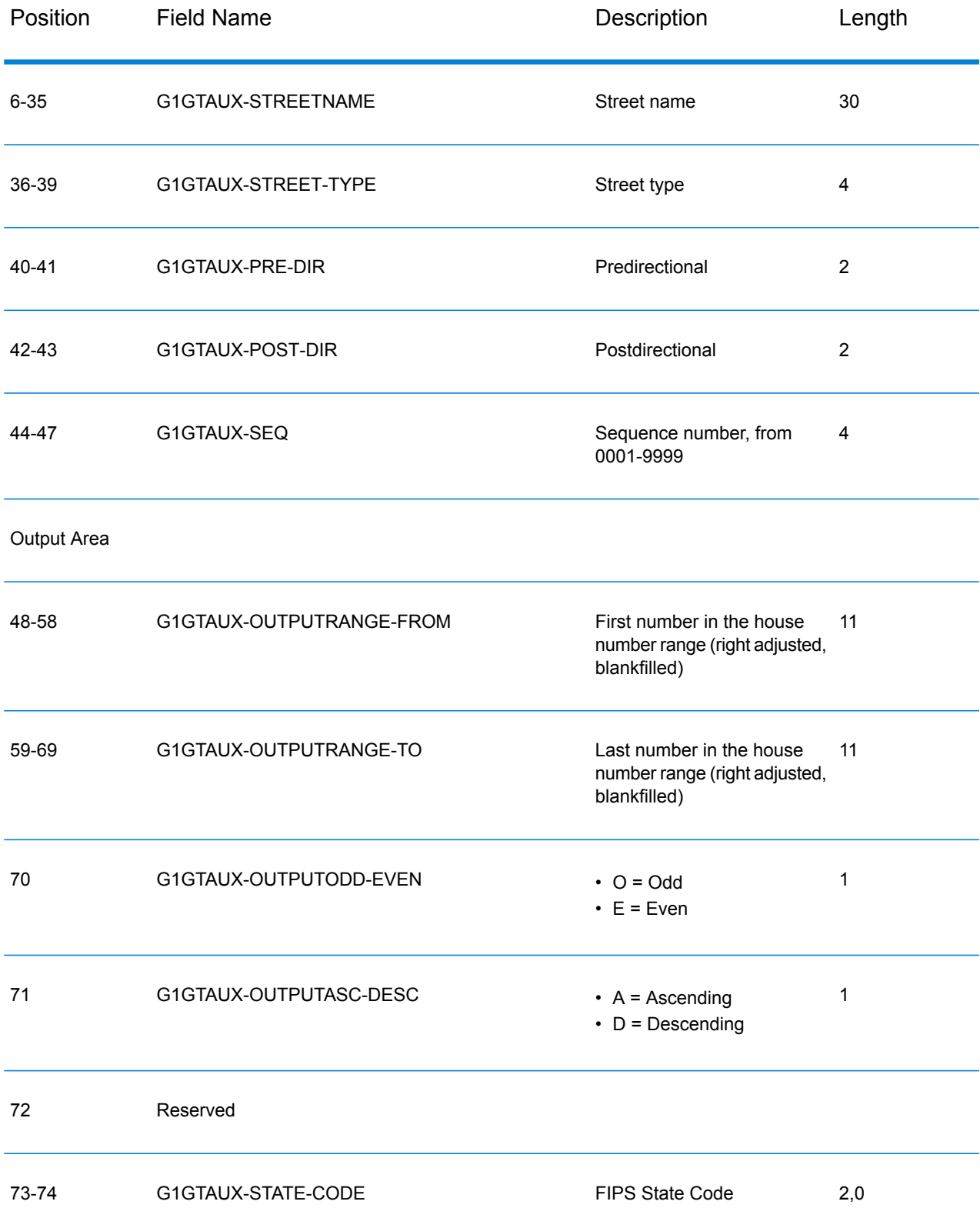

## Module Services

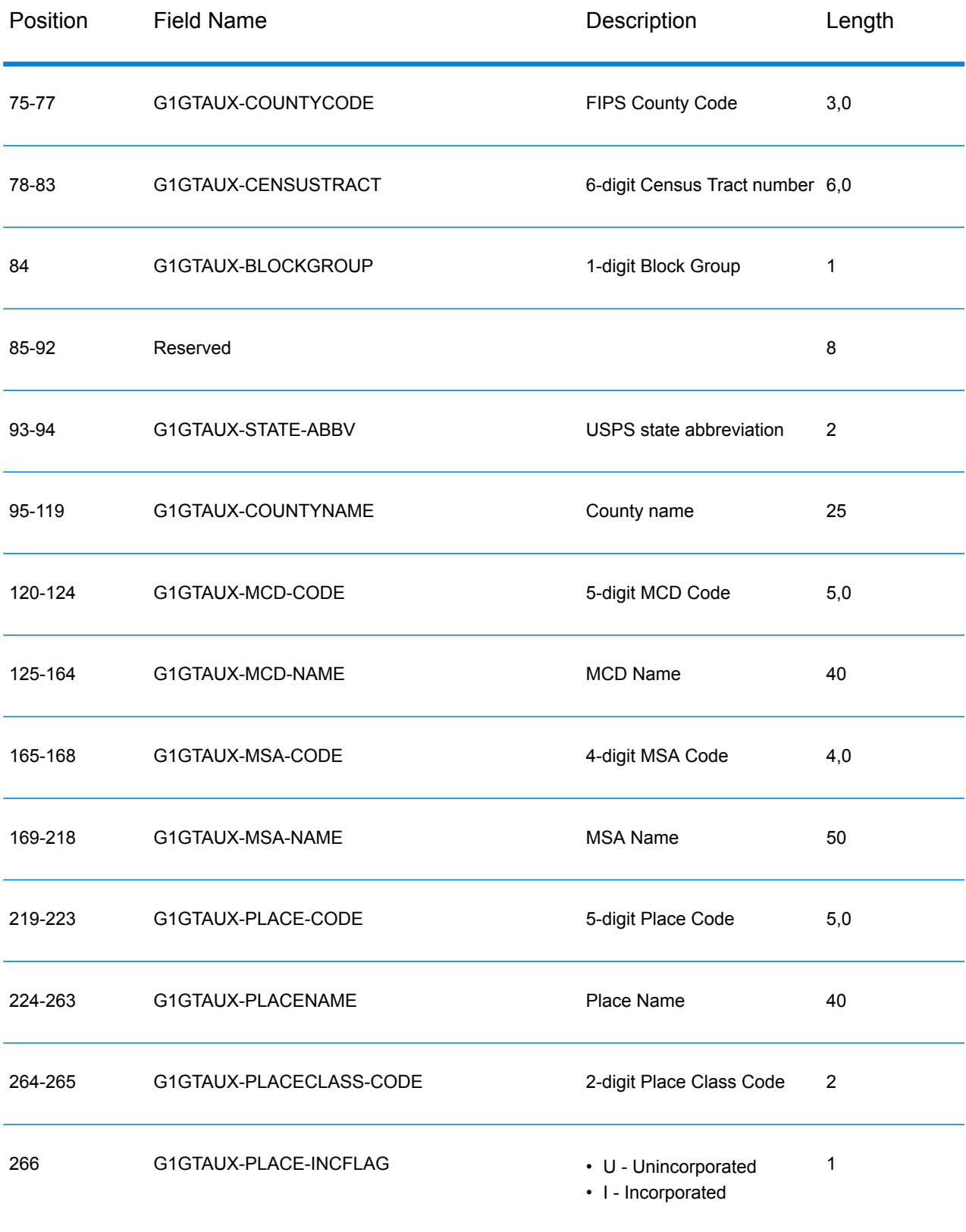

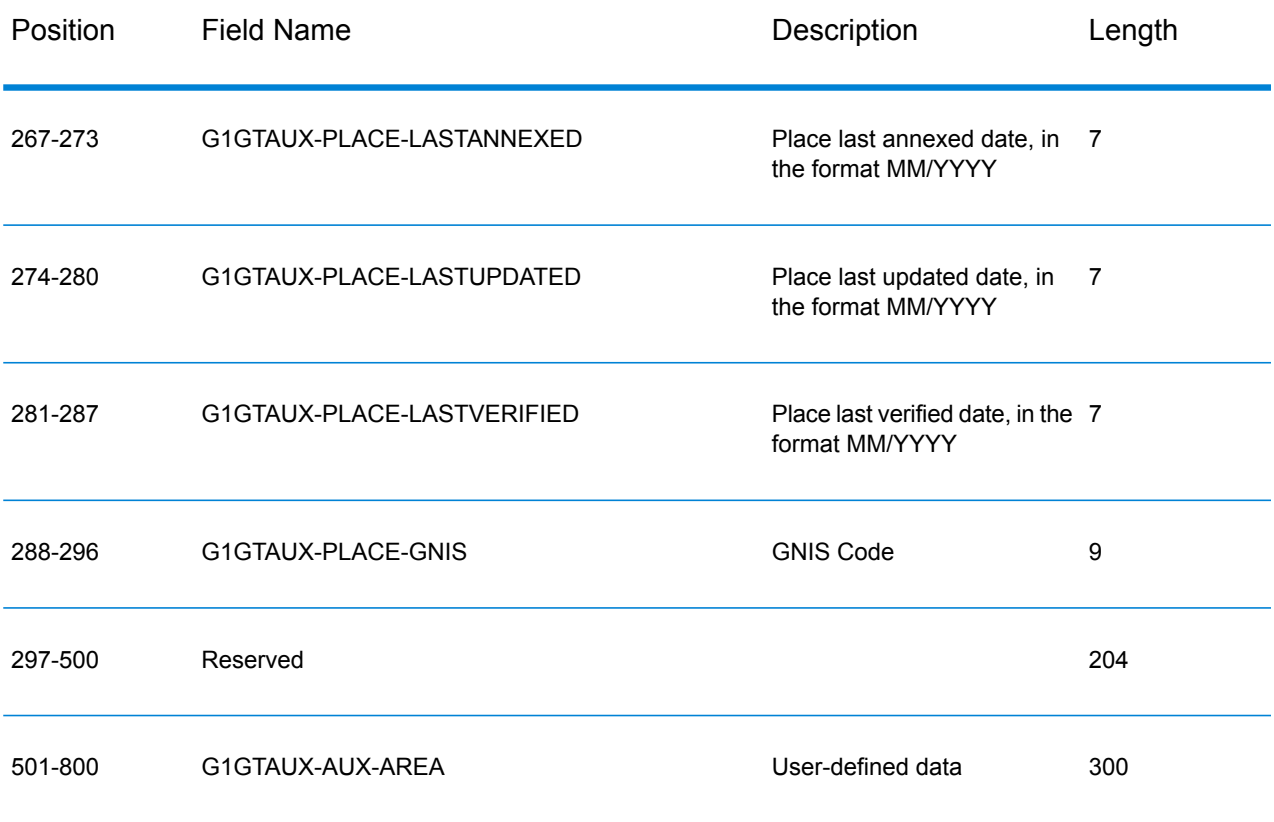

## **Creating a User-Defined Boundary File**

User-defined boundary files define areas of interest to your organization, such as sales territories or insurance rating territories. AssignGeoTAXInfo uses this data to determine if an address falls within an area of interest. For example, you can create a boundary file that defines your sales territories. AssignGeoTAXInfo can then determine the tax jurisdictions that apply to an address and the sales territory of that address.

**Note:** User-defined boundary files in AssignGeoTAXInfo allow you to perform basic "point-in-polygon" spatial analysis. Point In Polygon provides additional point-in-polygon features.

- 1. Create an ESRI shapefile (.SHP) or MapInfo data interchange format file (.MIF) with the boundaries you want. Your .SHP or .MIF file can have up to three columns of user-defined data. The first and second columns are 10 bytes long and the third column is 50 bytes long. For information on .SHP and .MIF files, see **User-Defined Centrus Databases**.
- 2. Use the Boundary File Conversion utility to convert your .SHP or .MIF file to a .TXB file. The Boundary File Conversion utility is available on the *GeoTAX Utilities CD*. The *GeoTAX Utilities CD* can be downloaded from the **[www.g1.com/Support](http://www.g1.com/support)** web site. Select the **GeoTAX** product page; the utilities download and document links are provided on the **Subcomponents** panel.
- 3. Load the User-Defined Boundary file using the appropriate database load procedure based on your platform. The filename that should be entered for the User-Defined Boundary file is *usr.txb*.

# Type Codes

The returned type code is referenced from an installed tax district file and indicates the type of tax district or tax jurisdiction for the address location.

This appendix provides the definitions for the following tax district files' type codes:

- **Special Purpose [Districts](#page-503-0) (SPD)**
- **[Insurance](#page-505-0) Premium Districts (IPD)**
- <span id="page-503-0"></span>• **Payroll Tax [Districts](#page-507-0) (PAY)**

*Special Purpose Districts (SPD)*

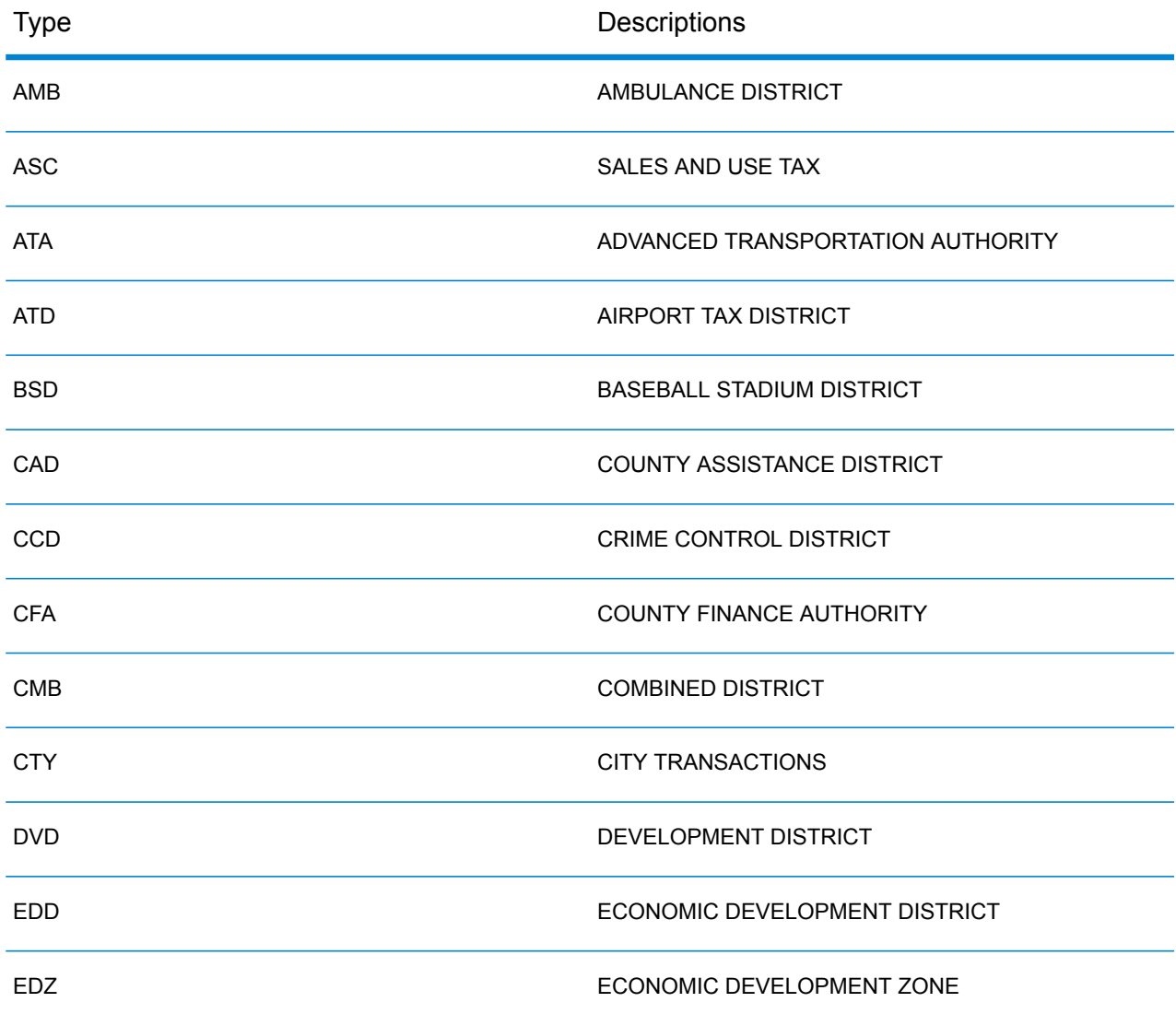
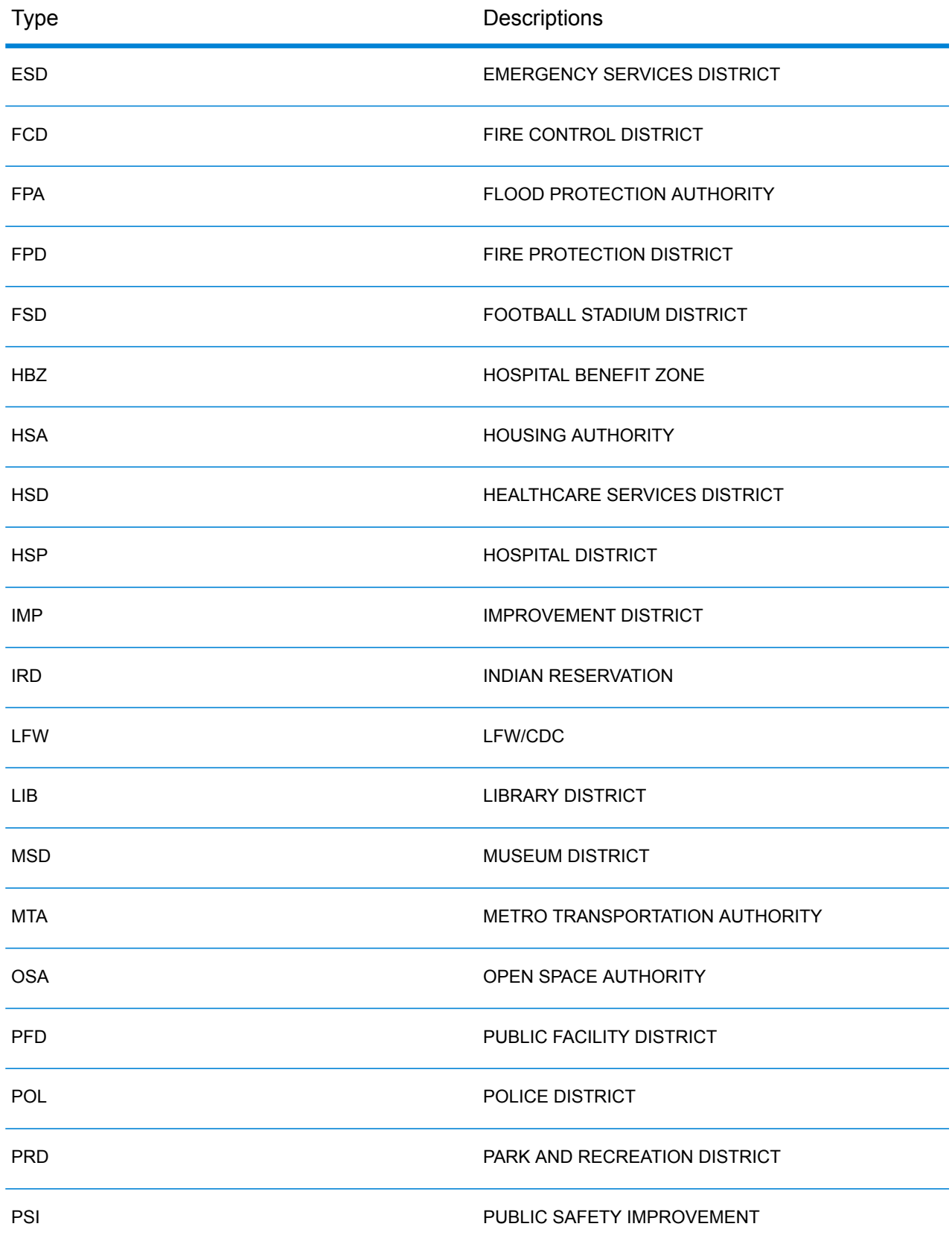

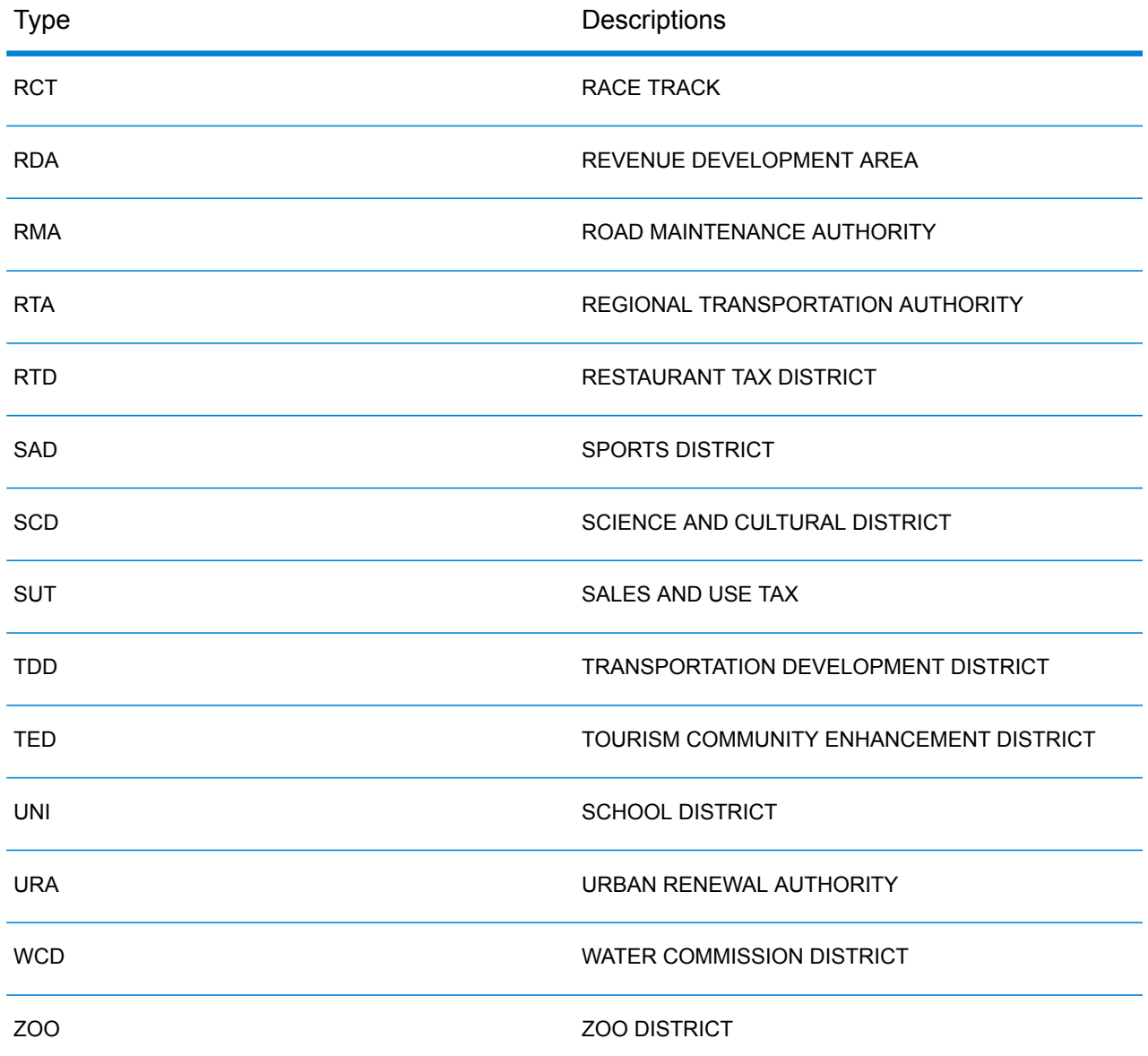

# *Insurance Premium Districts (IPD)*

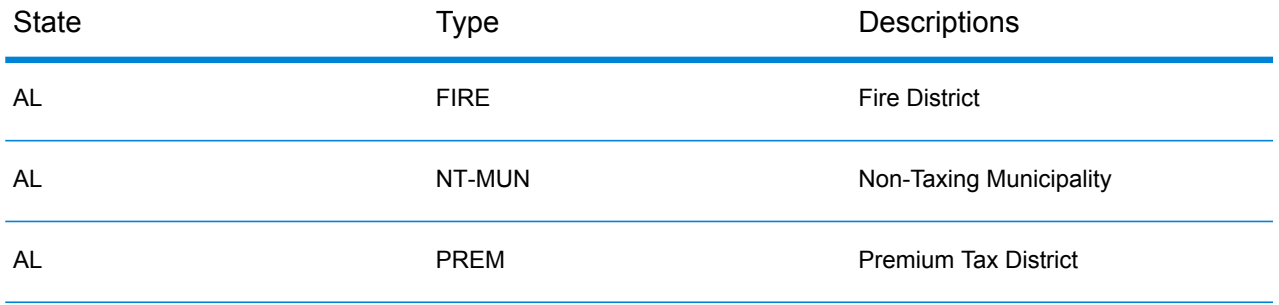

#### Module Services

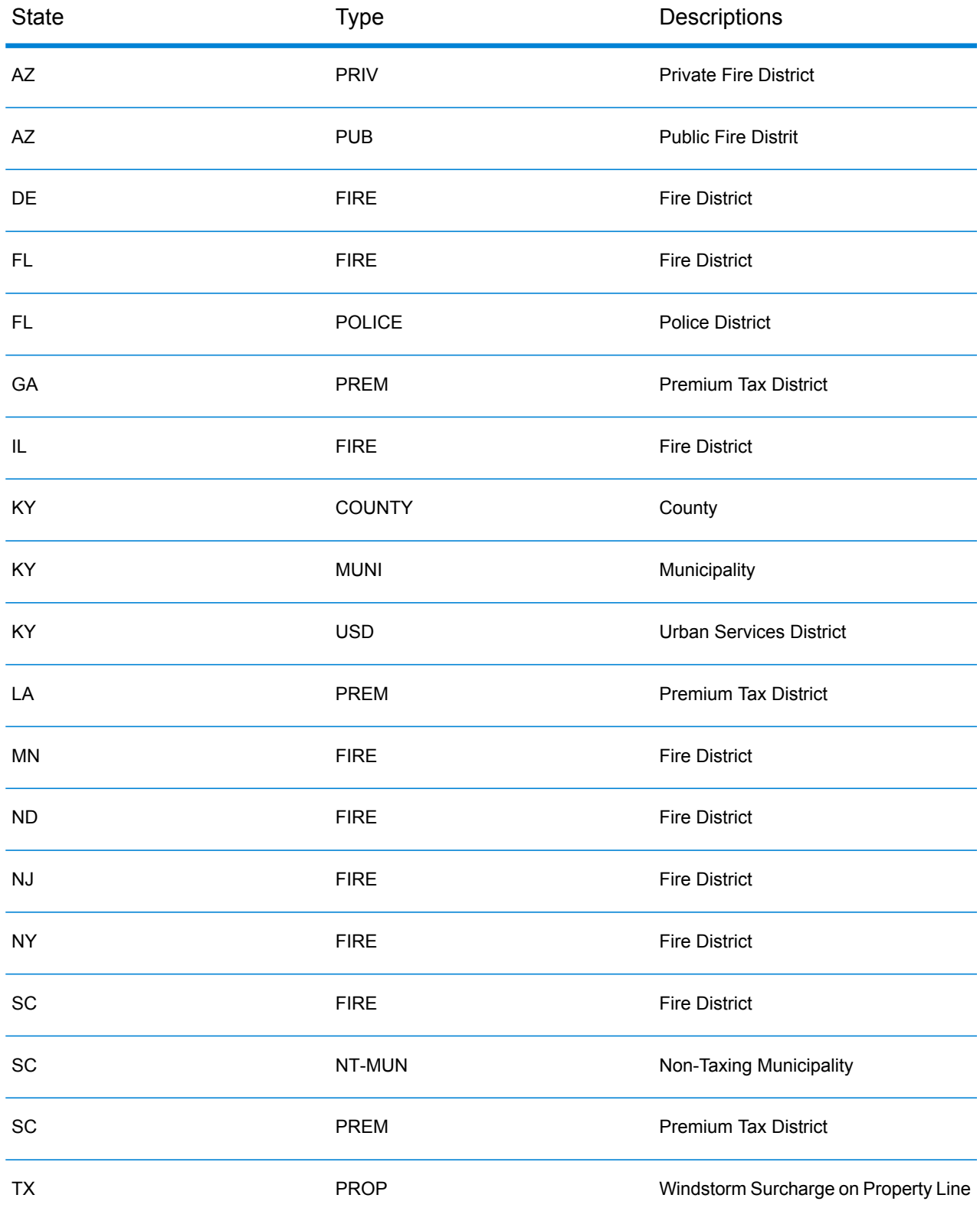

#### *Payroll Tax Districts (PAY)*

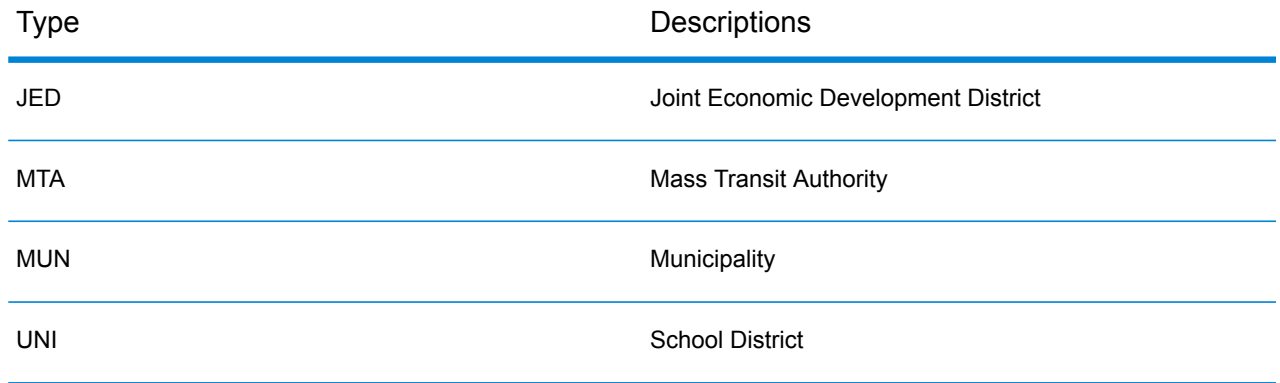

# Class Codes

This appendix lists definitions for the FIPS Class Codes.

### *Class C—Incorporated Places*

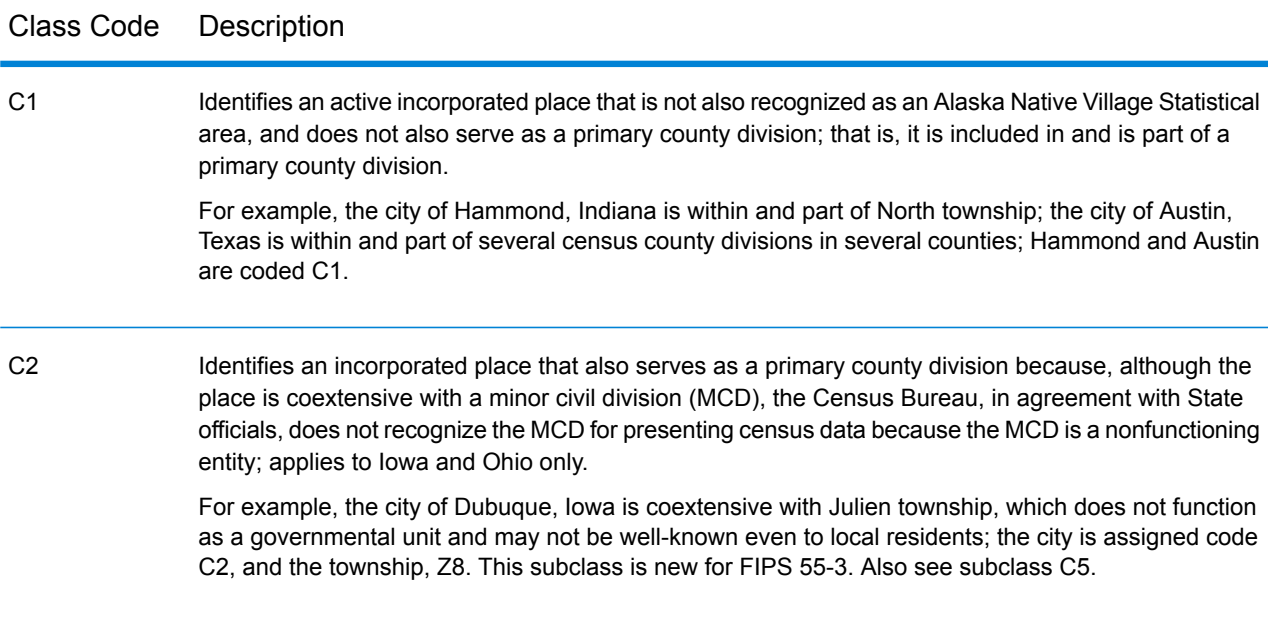

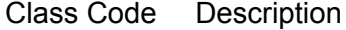

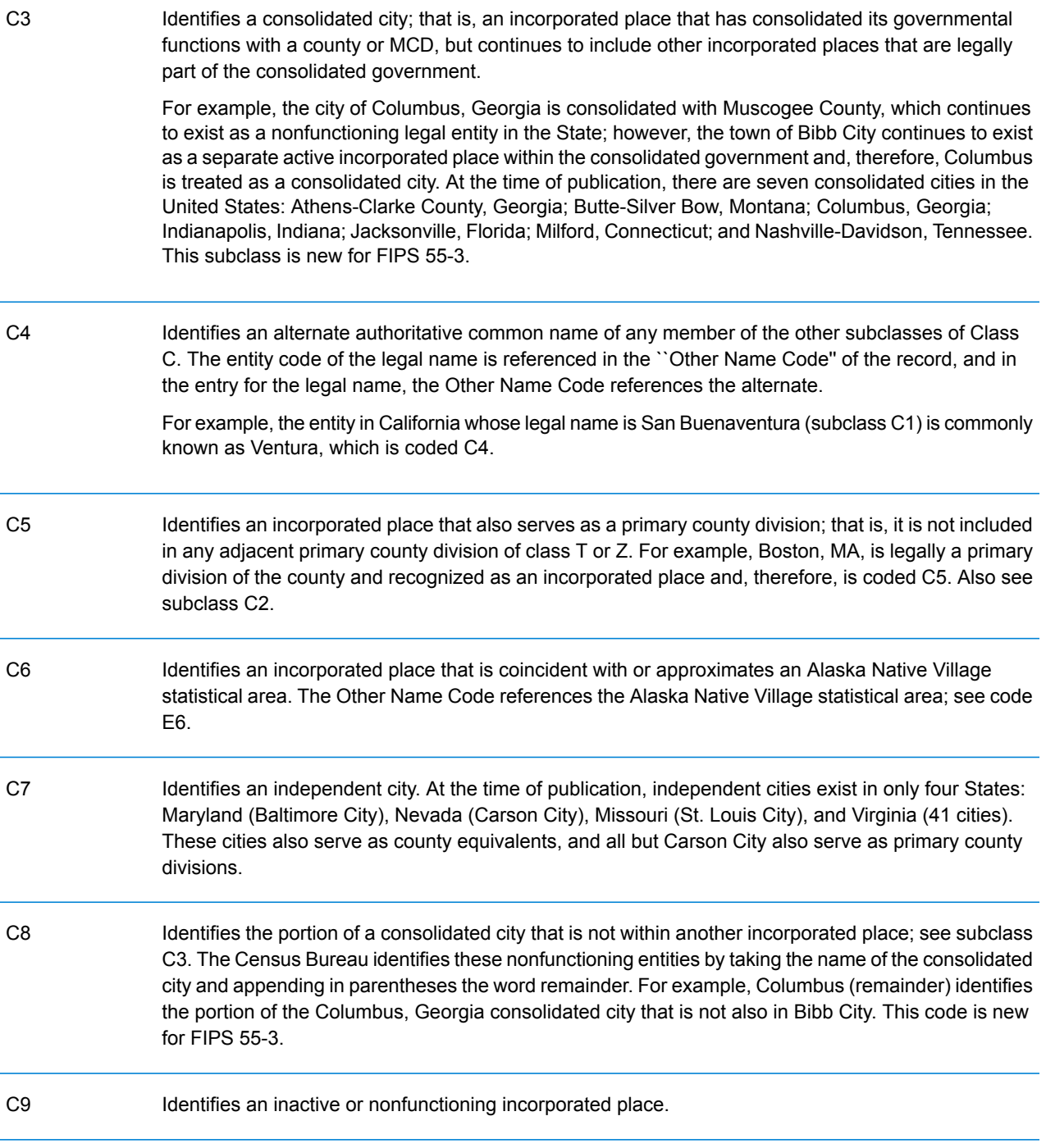

## *Class U—Unincorporated Places (Except Those Associated with Facilities)*

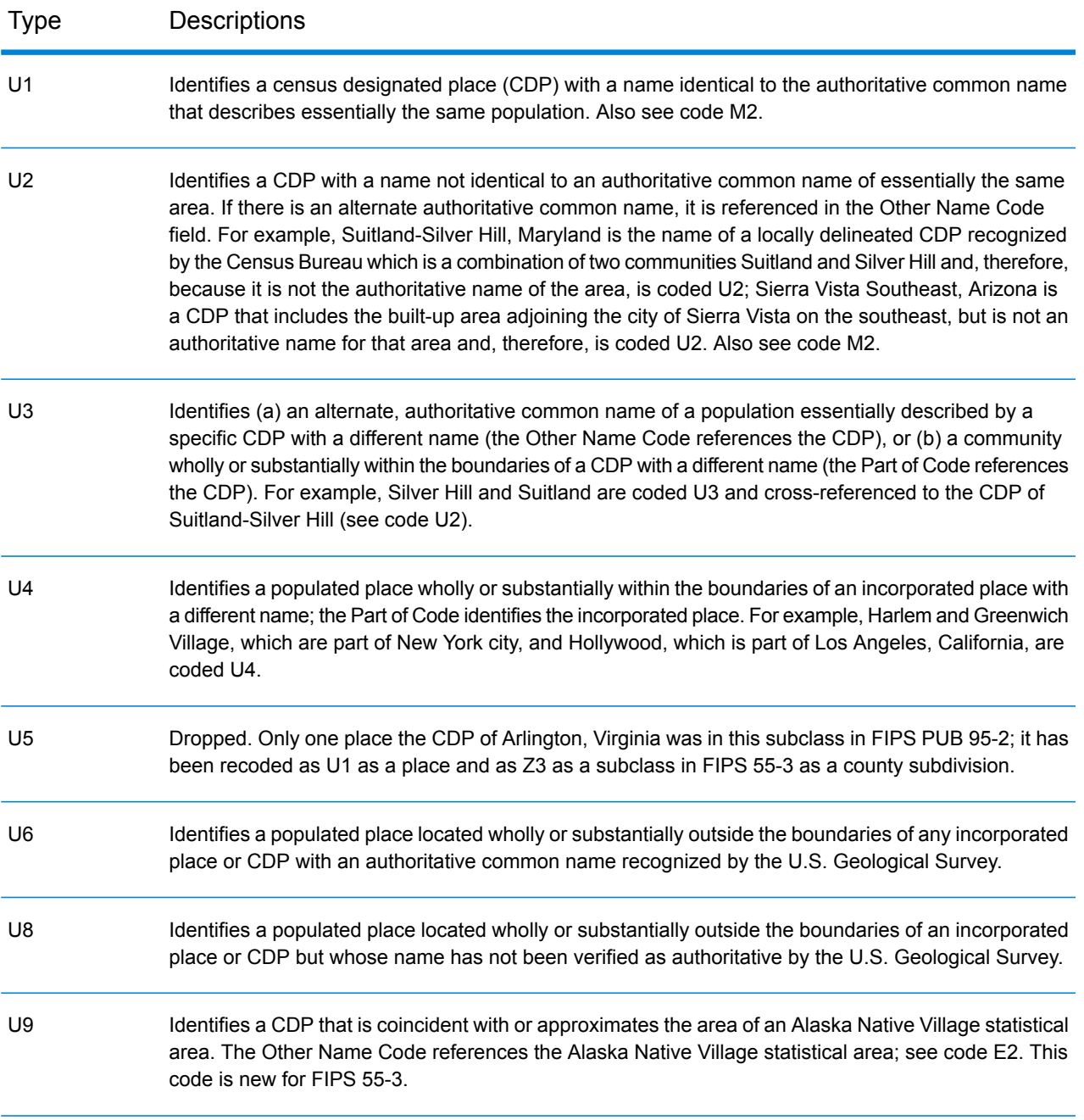

# GeoConfidence Module

# GeoConfidence Module

The GeoConfidence Module is used to determine the probability that an address or street intersection is within a given area. The module takes an address or intersection's location (determined by Geocode US Address), converts that location to a point, line, or polygon (depending on the precision of the match), then compares that shape with a database of known shapes to see if the two overlap, and the percentage overlap. For example, you could use the GeoConfidence Module to make decisions on a flood zone rating based on how much overlap there is between an address's location and the flood zone data. Anything greater than a 95% overlap with a 100-year flood zone may indicate that the address is in the flood zone. Conversely, anything less than 95% could cause your business process to send the address to exception processing that might include a manual review.

An address or intersection can be geocoded to a point, an address along a street segment (an array of street segment points), ZIP + 4 centroid, ZIP + 2 centroid, or ZIP Code centroid (polygons). You can use these shapes (points, lines, or polygons) to compare with other shapes to determine overlap, which can be used to determine a risk or probability.

Different geoconfidence polygons are generated depending on the GeoConfidence result returned by the Enterprise Geocoding Module. For more information about the GeoConfidence information returned by the Enterprise Geocoding Module, see the Enterprise Geocoding Module documentation.

The GeoConfidence Module supports U.S. locations only.

**Note:** GeoConfidence uses services provided by the Enterprise Geocoding and Location Intelligence modules.

#### *Components*

GeoConfidence deploys three dataflows that you can modify in Enterprise Designer. Each dataflow consists of various components that were installed with the Enterprise Geocoding and Location Intelligence modules.

For information about each component in the installed dataflows, see the relevant component chapter in the *Spectrum™ Technology Platform User's Guide*.

The names of the dataflows are:

• **GeoConfidenceSurface** This is the dataflow that creates the geoconfidence surface that can be used for further analysis. The input is the GeoConfidence information that is returned from the Enterprise Geocoding Module. Currently, only the Geocode US Address stage can return this information.

- **CreatePointsConvexHull** This is a subflow that is used by the GeoConfidenceSurface template. You should not need to make any changes to this subflow.
- **FloodRiskAnalysis** This is an example dataflow.

#### **GeoConfidence Databases**

GeoConfidence uses the same databases as the Enterprise Geocoding and Location Intelligence modules.

For information about how to add these databases, see the *Spectrum™ Technology Platform Administration Guide*.

In addition to these databases, the GeoConfidence Module includes a database of ZIP Code polygons. This is used by GeoConfidenceSurface.

# GeoConfidenceSurface

GeoConfidenceSurface returns geoconfidence polygons (also called surfaces) based on the quality of the geocode information generated by the Enterprise Geocoding Module. With the geoconfidence polygons generated, you can then overlap this polygon with other spatial data to determine a risk or probability.

This service is used by the GeoConfidence Module's FloodZoneAnalysis dataflow template.

**Note:** GeoConfidence uses services provided by the Enterprise Geocoding and Location Intelligence modules.

#### **Input**

The input fields for GeoConfidenceSurface are the output fields returned by the GeoConfidence output category of the Enterprise Geocoding Module. These fields are described below.

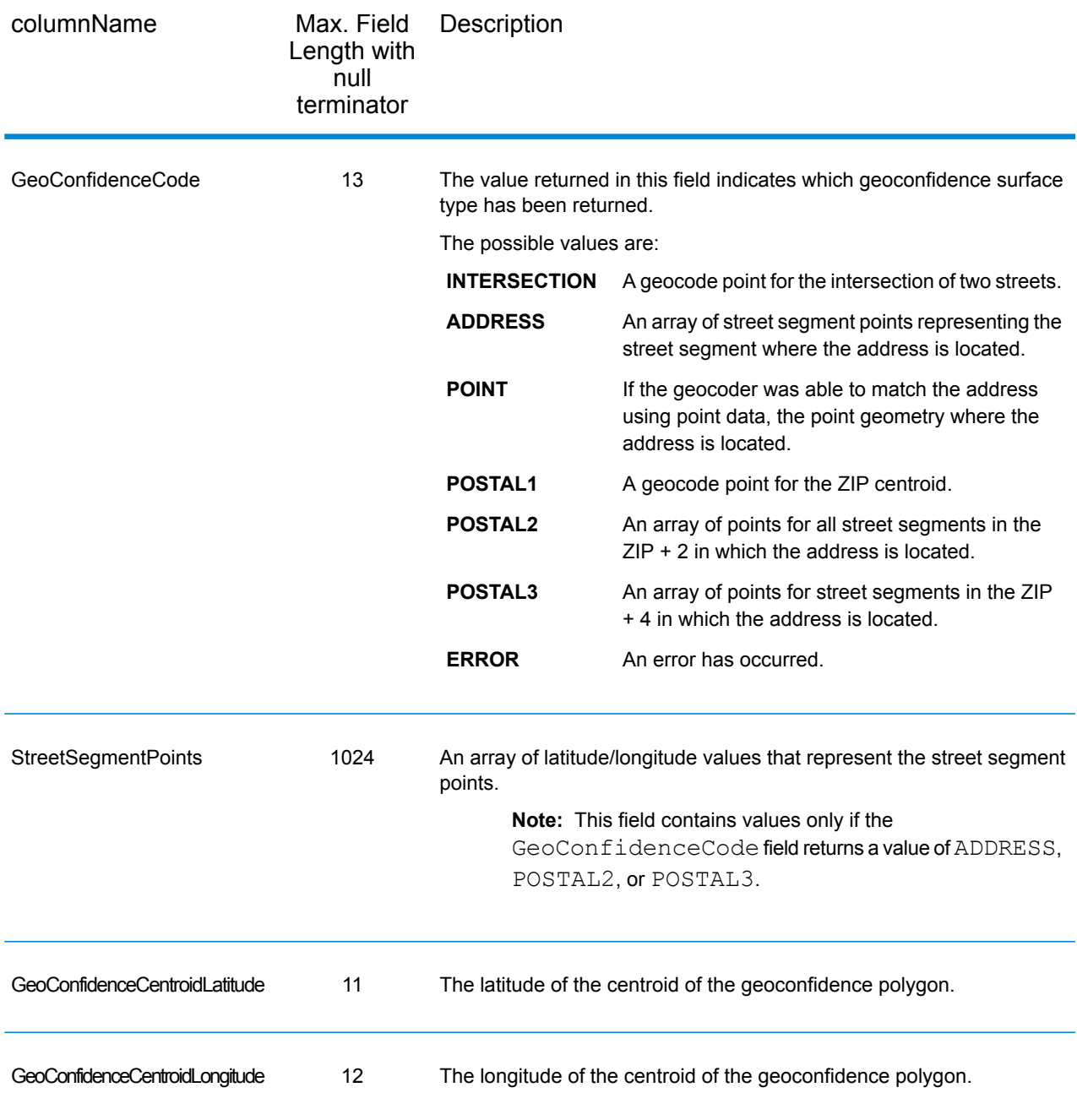

## **Output**

The GeoConfidenceSurface output field contains the geoconfidence polygon.

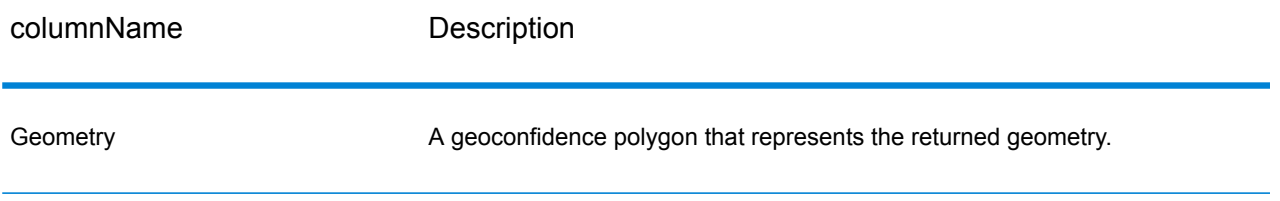

#### **Customizing the GeoConfidence Module**

The GeoConfidence Module deploys three dataflow templates that you can modify in Enterprise Designer. Each dataflow consists of various components that were installed with the Enterprise Geocoding and Location Intelligence modules.

The names of the dataflow templates are:

- **GeoConfidenceSurface** This is the template that creates the geoconfidence surface that can be used for further analysis. The input is the GeoConfidence information that is returned from the Enterprise Geocoding Module. Currently, only the Geocode US Address stage can return this information. To customize this template, you must at minimum specify the 5-digit ZIP Code spatial source in the ZIP stage (Query Spatial).
- **CreatePointsConvexHull** This is a subflow that is used by the GeoConfidenceSurface template. You should not need to make any changes to this subflow.
- **FloodRiskAnalysis** This is an example template. To customize this template, you must at minimum specify Flood spatial source in the Find Nearest stage.

# Universal Addressing Module

# Universal Addressing Module

The Universal Addressing Module is an address quality module that can standardize and validate addresses, improving the deliverability of mail. The Universal Addressing Module can ensure that your address data adheres to quality standards established by the postal authority. An address that adheres to these standards is more likely to be delivered in a timely manner. In addition, mailers who follow these standards can qualify for significant postage discounts. For information on discounts for U.S. mail, refer to the USPS *Domestic Mail Manual* (*DMM*) available at **[www.usps.com](http://www.usps.com)**. For information on discounts for Canadian mail, refer to the Canada Post website at **[www.canadapost.ca](http://www.canadapost.ca)**. For information on discounts for Australian mail, refer to the Australia Post website at **[www.auspost.com.au](http://www.auspost.com.au)**.

The Universal Addressing Module can be used in batch mode, realtime mode, or as a hosted service, depending on which option you have licensed. The batch version of the Universal Addressing Module is CASS Certified™ by the USPS®. It is also AMAS certified by Australia Post.

#### *Components*

The Universal Addressing Module consists of the following components. These components can work with U.S., Canadian, Australian, and international addresses as long as you are licensed for the appropriate database (if you are running Universal Addressing in your own environment) or hosted service (if you are utilizing Universal Addressing through the Pitney Bowes hosted services).

- **AutoCompleteLoqate**—Offers real-time entry of address data and returns instant results based on each character entered into the form, ensuring only accurate data is entered into the database.
- **GetCandidateAddresses**—Returns a list of possible matches for a given address.
- **GetCandidateAddressesLoqate**—Returns a list of possible matches for a given address using a Loqate engine and database.
- **GetCityStateProvince**—Returns the city and state or province for a given postal code.
- **GetCityStateProvinceLoqate**—Returns the city and state or province for a given postal code using a Loqate engine and database.
- **GetPostalCodes**—Returns the postal codes for a given city.
- **GetPostalCodesLoqate**—Returns the postal codes for a given city using a Loqate engine and database.
- **ValidateAddress**—Standardizes and validates addresses using U.S., Canadian, and international postal data.
- **ValidateAddressAUS**—Standardizes and validates addresses using Australian postal data.
- **ValidateAddressGlobal**—ValidateAddressGlobal provides enhanced address standardization and validation for addresses outside the U.S. and Canada. ValidateAddressGlobal can also validate addresses in the U.S. and Canada but its strength is validation of addresses in other countries. If you process a significant number of addresses outside the U.S. and Canada, you should consider using ValidateAddressGlobal.
- **ValidateAddressLoqate**—ValidateAddressLoqate standardizes and validates addresses using postal authority address data. ValidateAddress Loqate can correct information and format the address using the format preferred by the applicable postal authority. It also adds missing postal information, such as postal codes, city names, and state or province names.

#### **Universal Addressing Databases**

The Universal Addressing Module uses a number of required and optional databases. The databases are installed on the Spectrum™ Technology Platform server. Some of the databases are available by subscription from Pitney Bowes and are updated monthly or quarterly. Others are licensed from the USPS $^{\circ}$ . The following table lists the Universal Addressing databases.

#### **Table 47: Universal Addressing Module Databases**

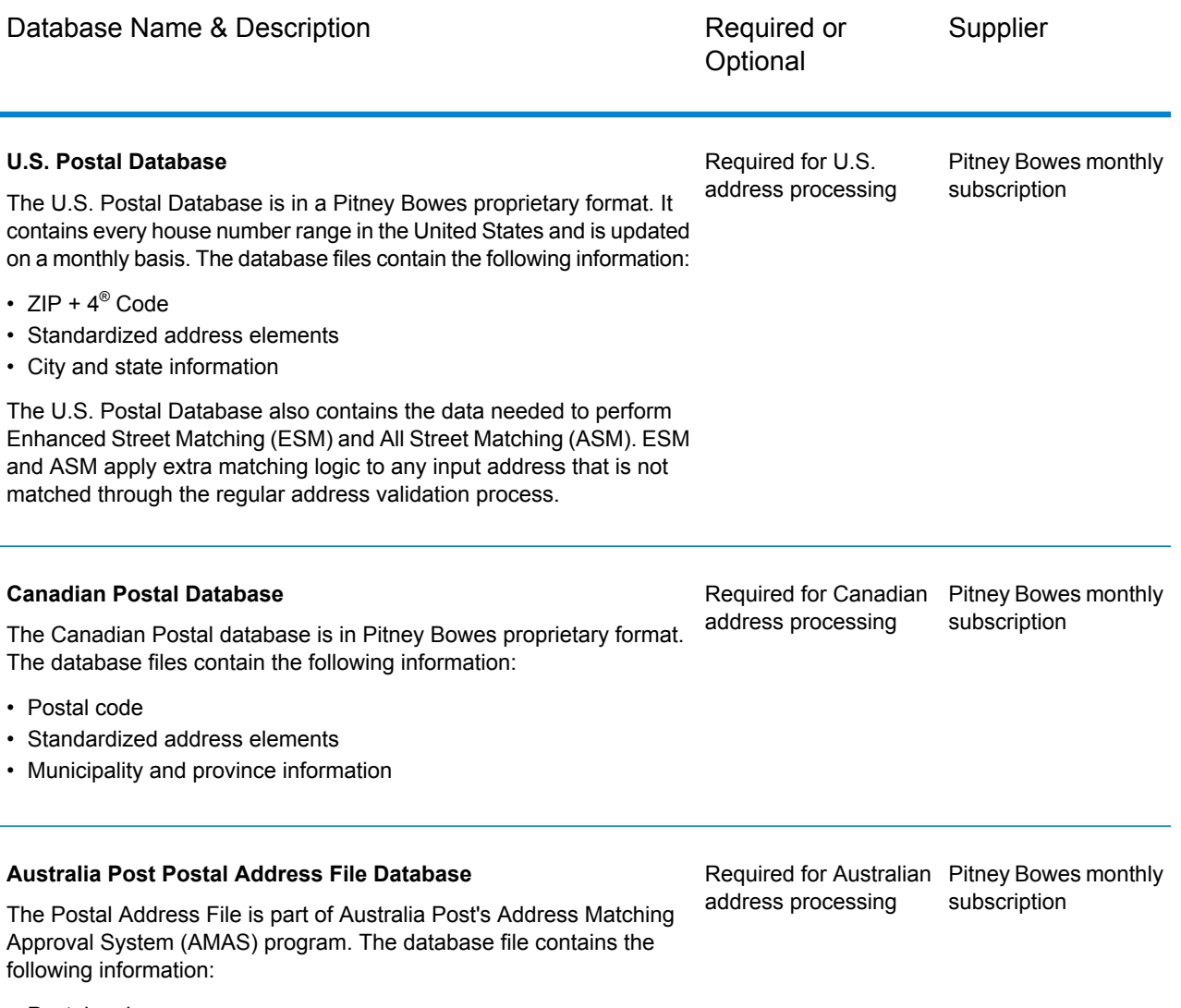

- Postal code
- Standardized address elements

**Spectrum™ Technology Platform 12.0 SP2** API Guide 516

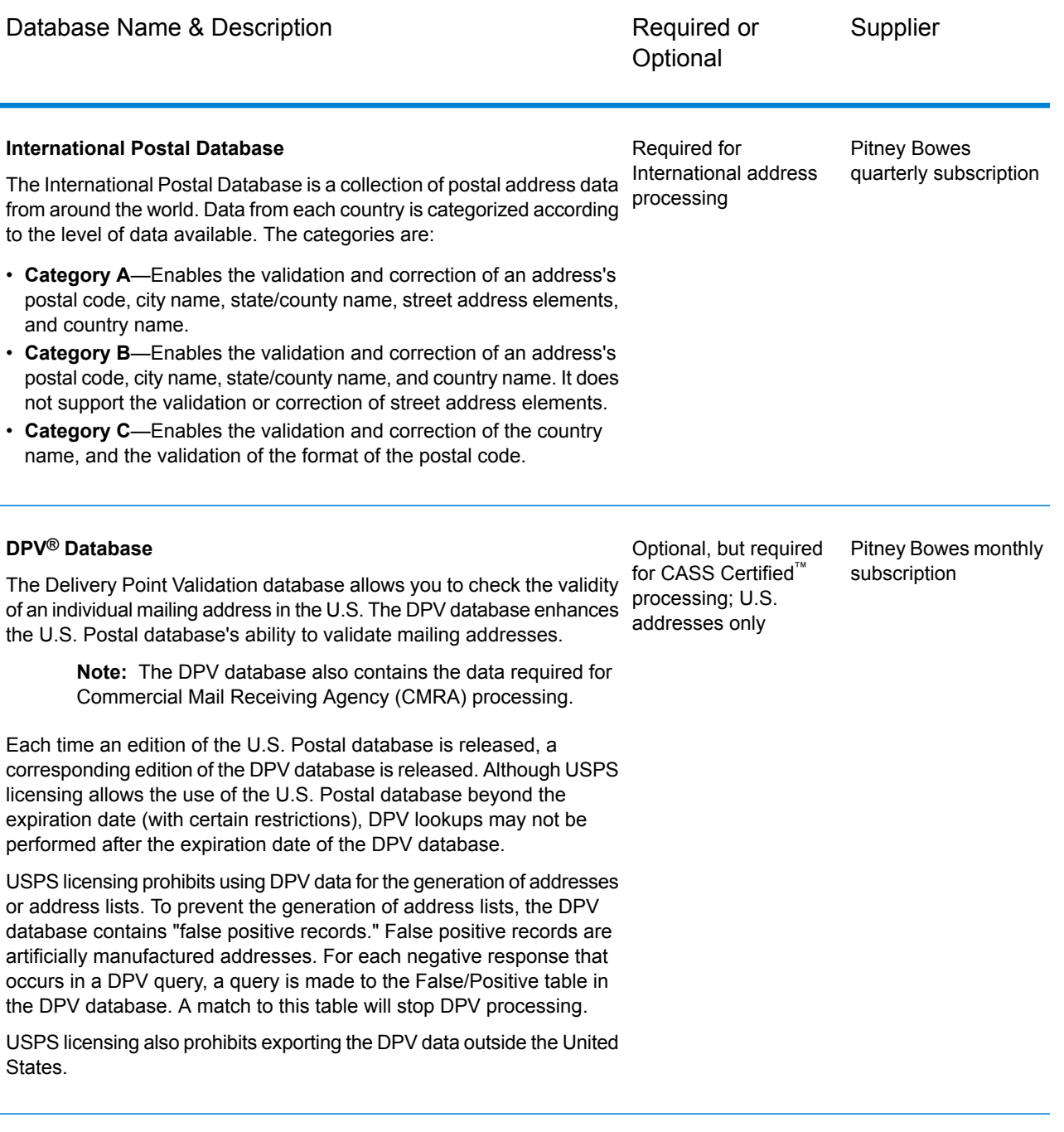

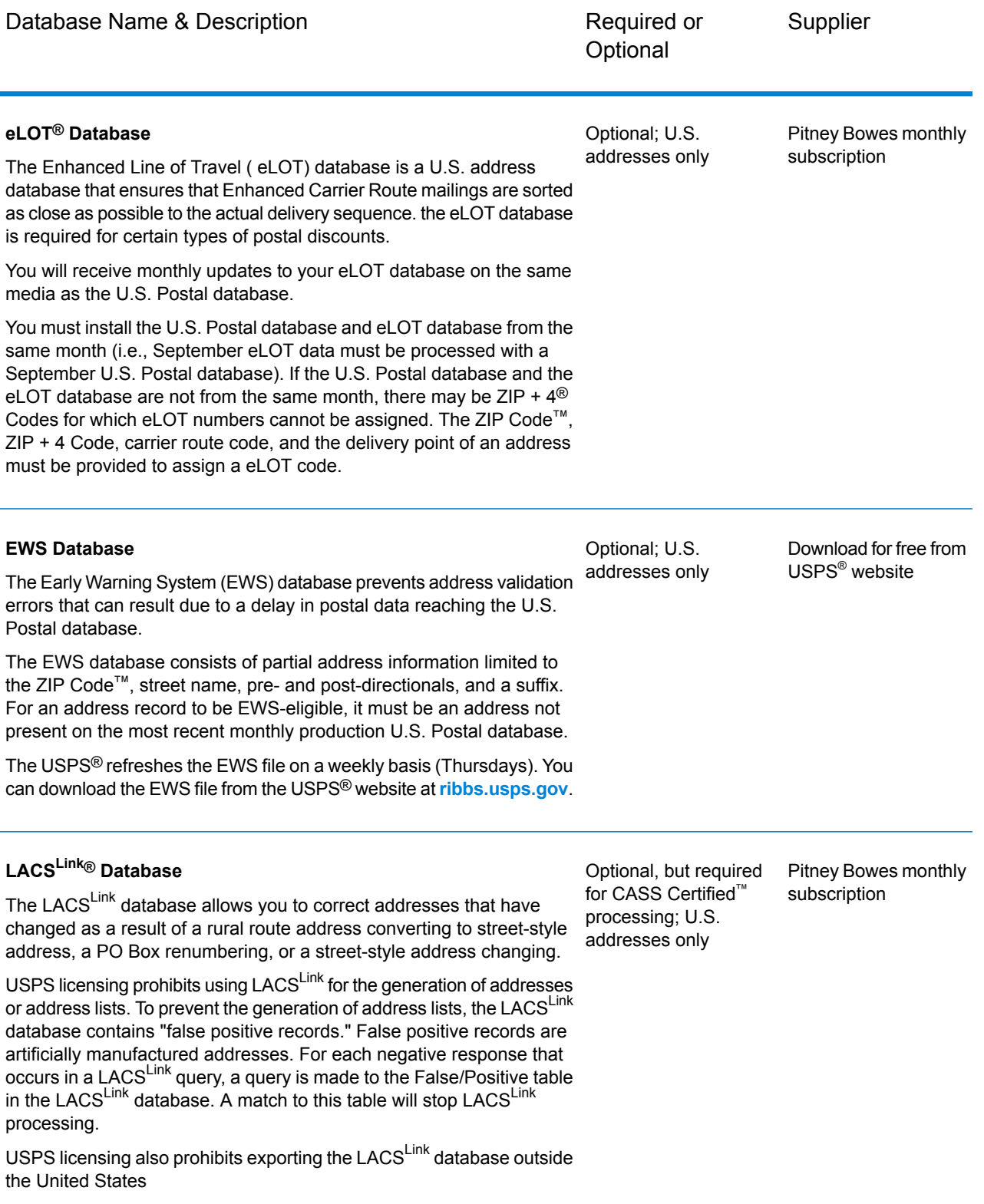

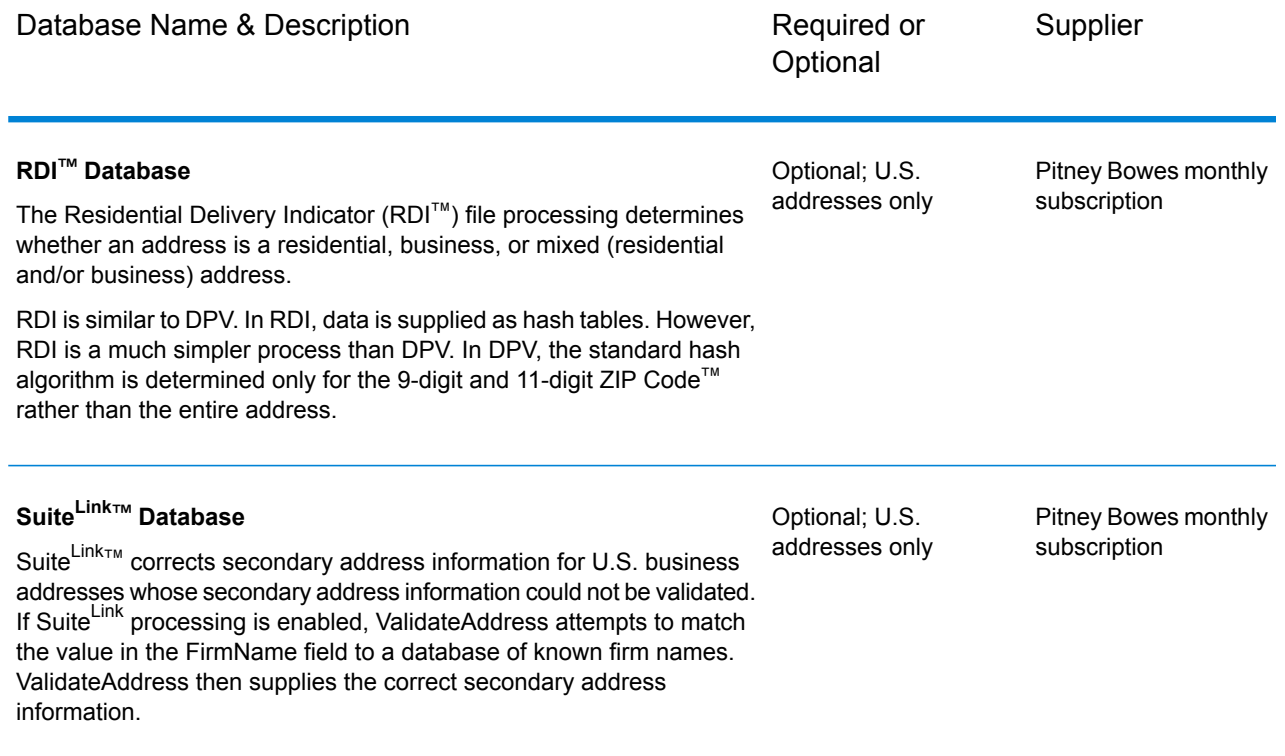

# AutoCompleteLoqate

AutoCompleteLoqate offers real-time entry of address data for fast, accurate results. Users are returned instant results based on each character entered into the form, ensuring only accurate data is entered into the database. AutoCompleteLoqate also includes the Powersearch option, which reduces input time by up to 80% for 238 countries by using data in the form of an index file.

#### **Input**

The following table lists the input for AutoCompleteLoqate.

#### **Table 48: Input Format**

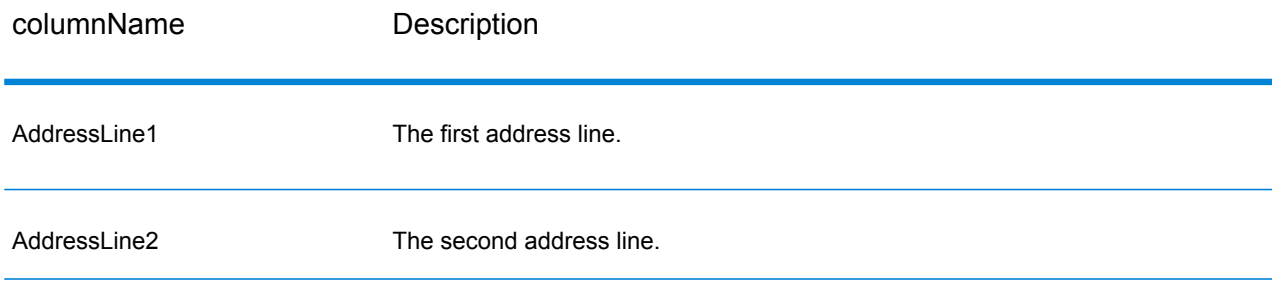

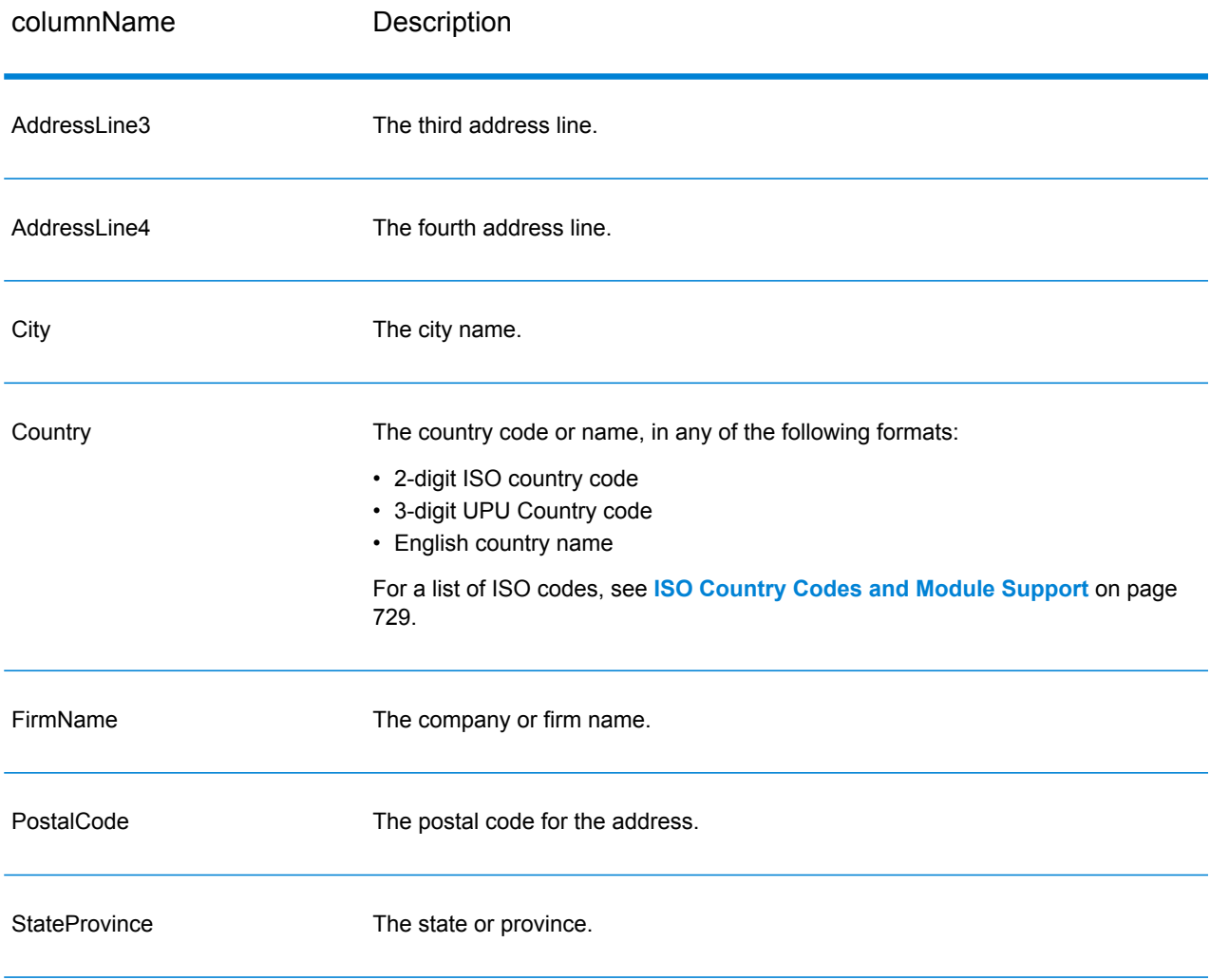

# **Options**

#### **Table 49: AutoCompleteLoqate Options**

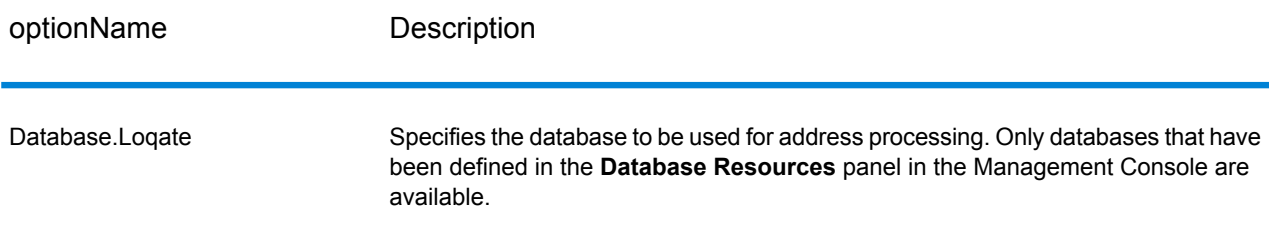

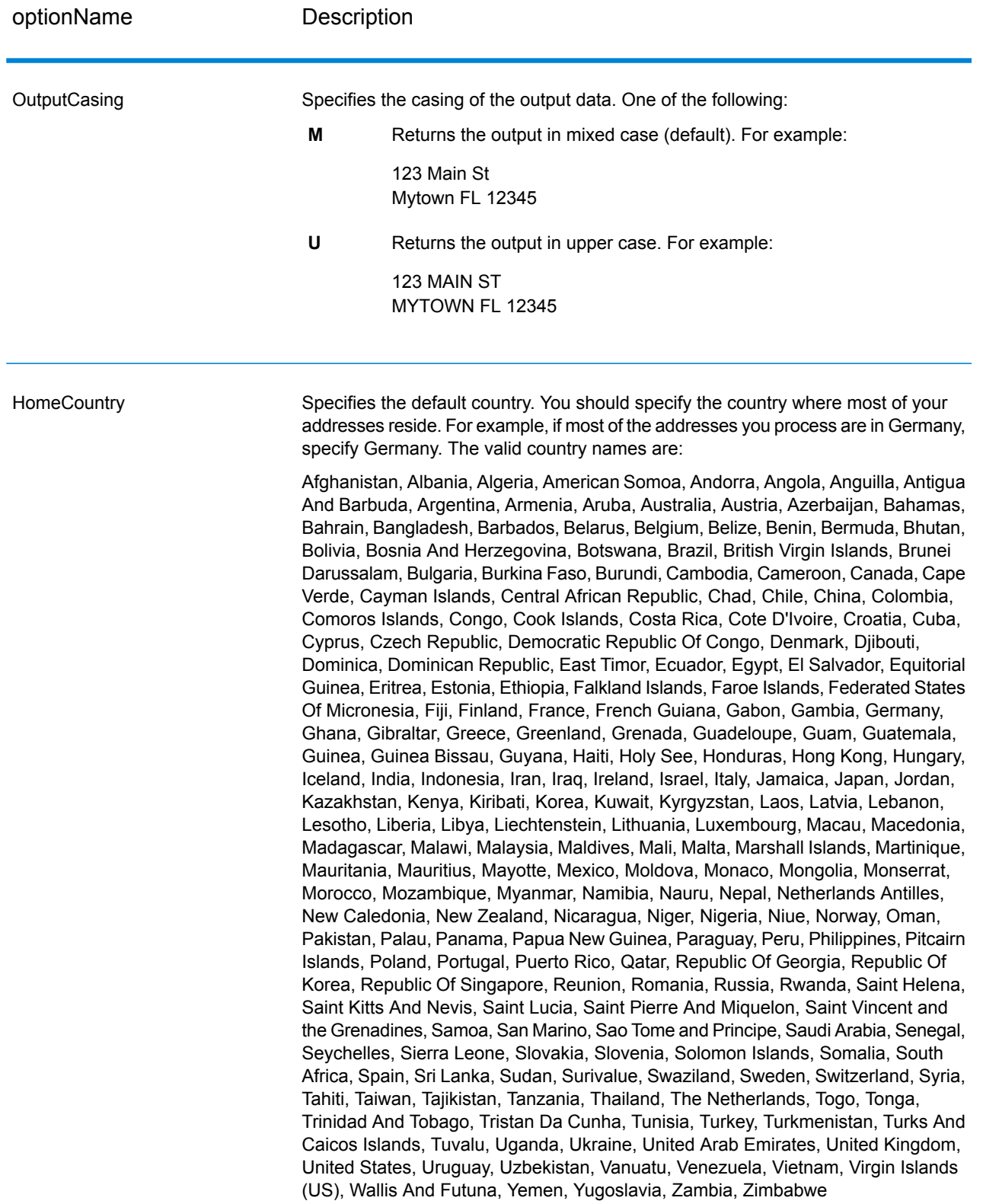

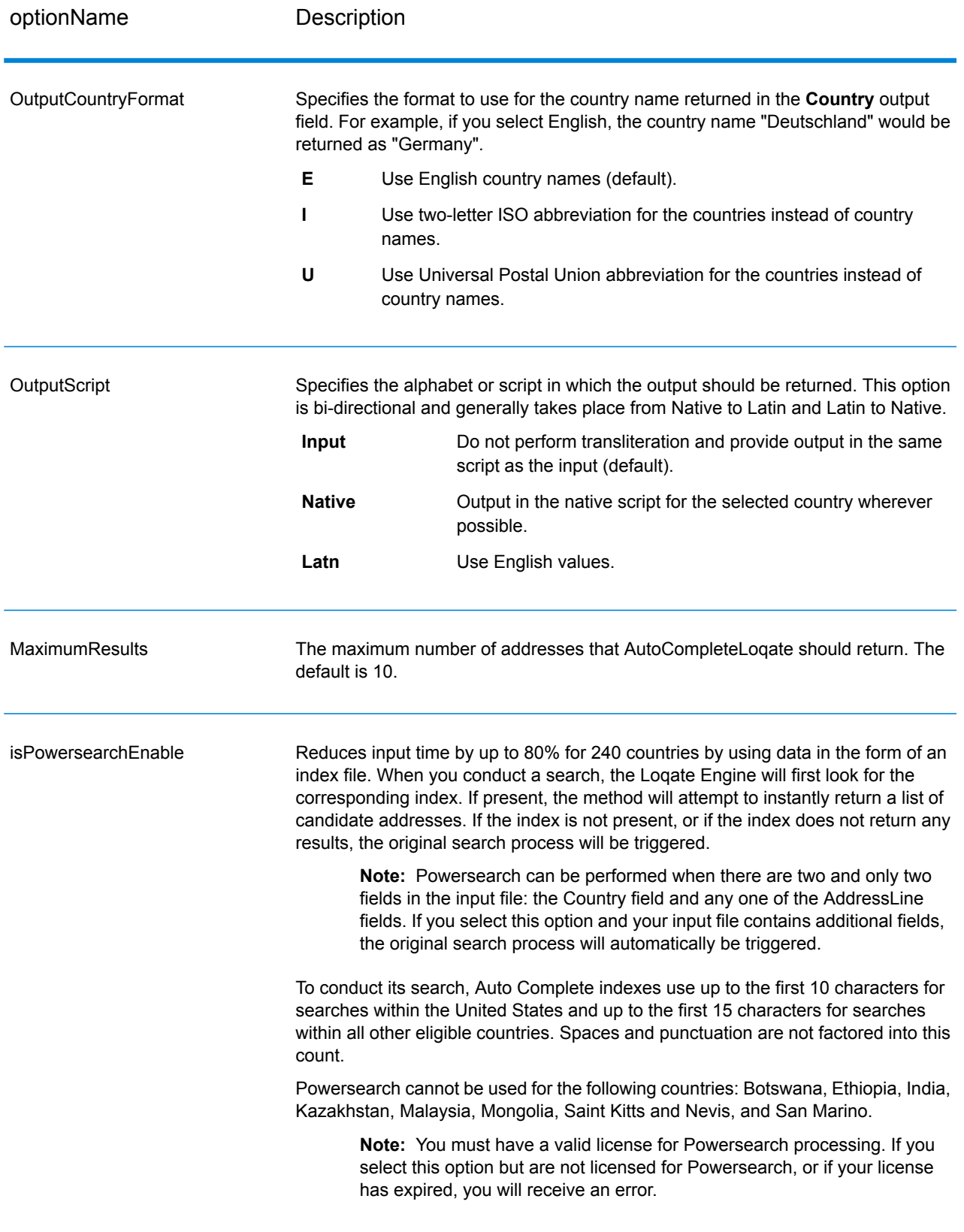

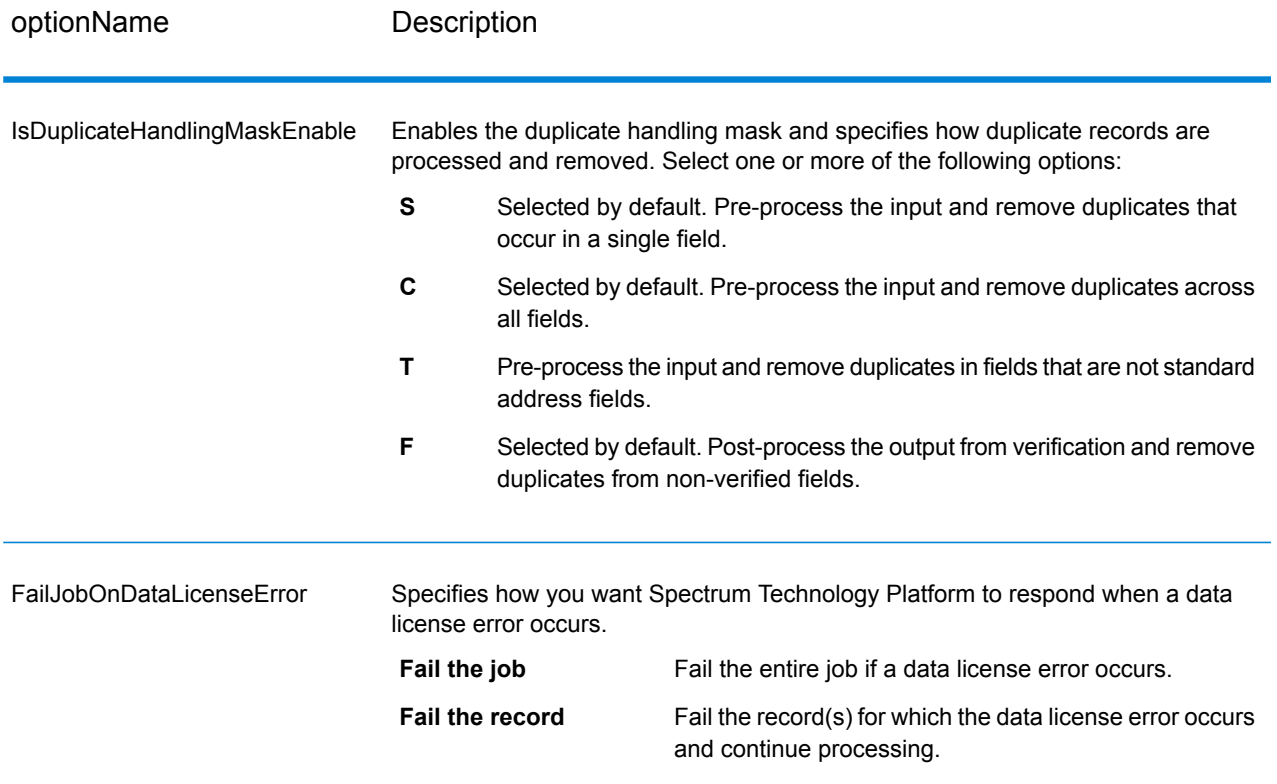

#### **Output**

The output from AutoCompleteLoqate is optional and corresponds directly to the fields you selected in the Output Fields section of the AutoCompleteLoqate Options dialog box.

### **Table 50: AutoCompleteLoqate Output**

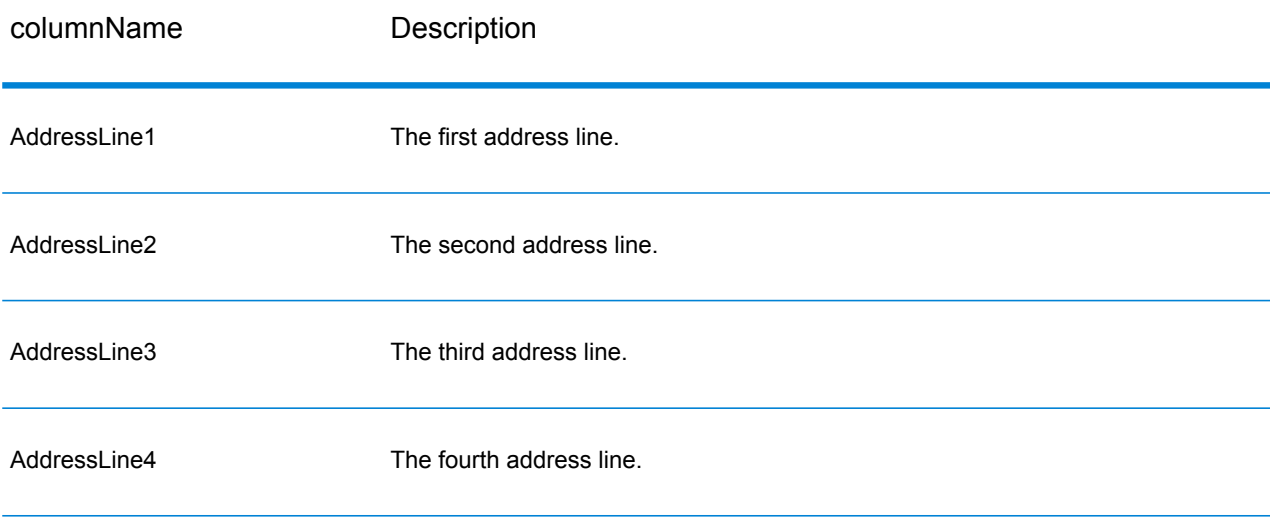

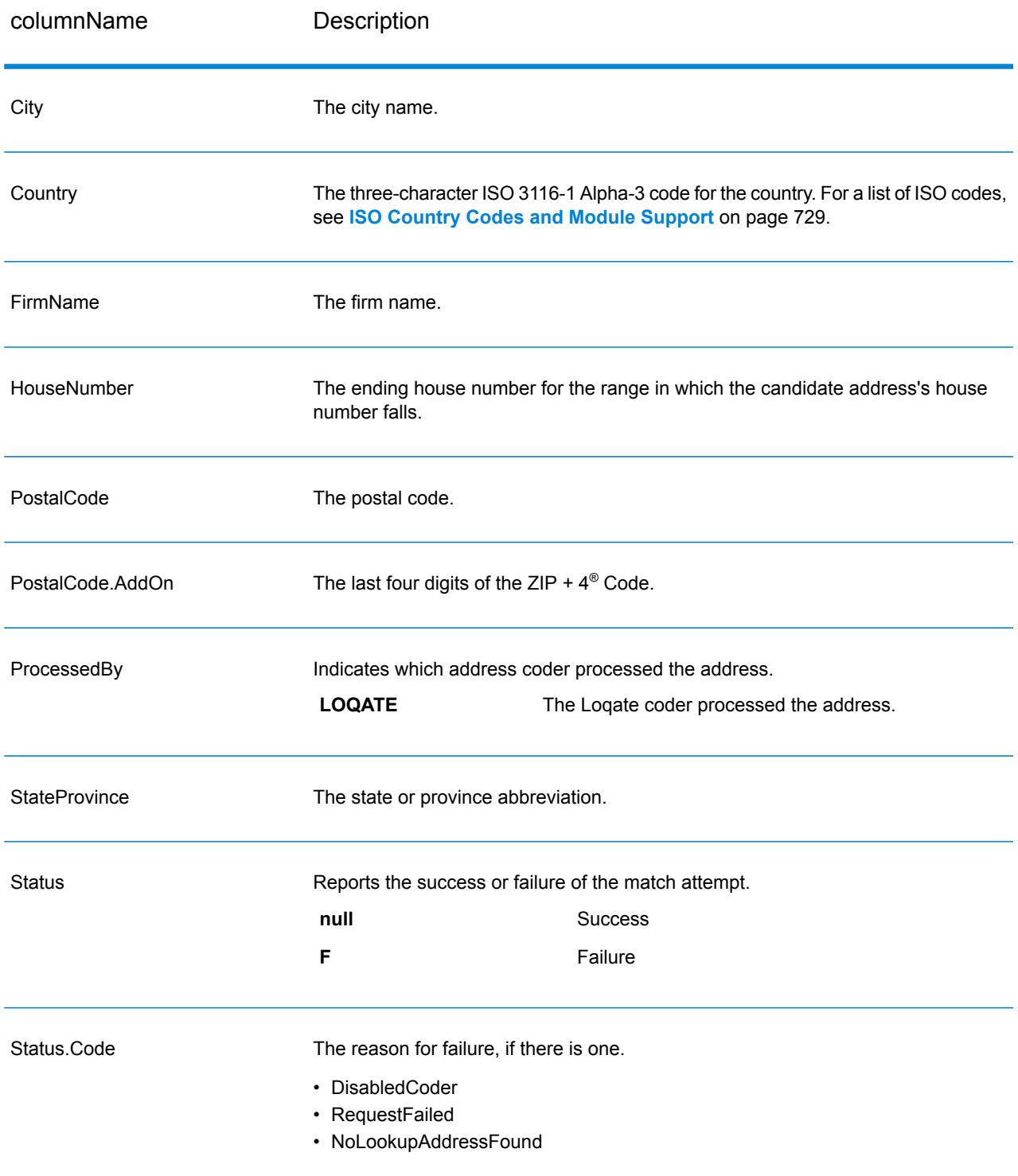

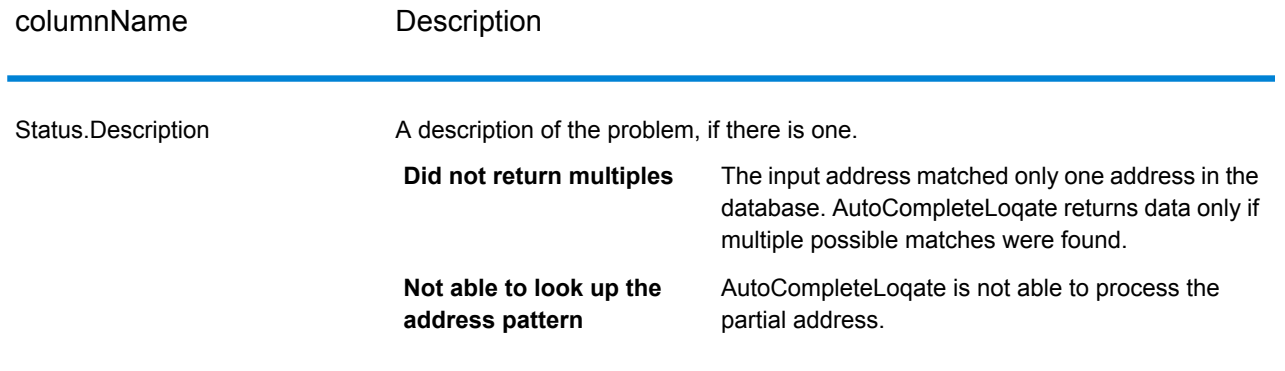

# GetCandidateAddresses

GetCandidateAddresses returns a list of addresses that are considered matches for a given input address. GetCandidateAddresses returns candidate addresses only if the input address matches multiple addresses in the postal database. If the input address matches only one address in the postal database, then no address data is returned.

For addresses outside the U.S. and Canada, you may notice inconsistent results between the multiple matches returned by ValidateAddress and the results for that same address returned by GetCandidateAddresses. If you experience inconsistent results, it is likely because you set the performance tuning setting in ValidateAddress to a value other than 100. To obtain consistent results between GetCandidateAddresses and ValidateAddress, set the performance tuning option to 100.

**Note:** By default, GetCandidateAddresses does not match to individual house numbers. Rather, it uses house number ranges for each street. After GetCandidateAddresses has determined the street name, city name, state/province name, and postal code, it checks to make sure the input house number falls within one of the ranges of house numbers given for the matched street name. The same type of logic applies to unit numbers. If you want to determine that an individual house number is valid, you should use the ValidateAddress Delivery Point Validation (DPV) processing option. DPV processing is only available for U.S. addresses.

The Canadian coder contains a reverse lookup routine that takes as input a specific postal code and returns the street information stored in the database for that postal code. To use this function enter nothing but a Canadian postal code in the PostalCode field. See the second example to view the return from a sample postal code.

GetCandidateAddresses is part of the Universal Addressing Module.

#### **Input**

The following table lists the input for GetCandidateAddresses.

### **Table 51: Input Format**

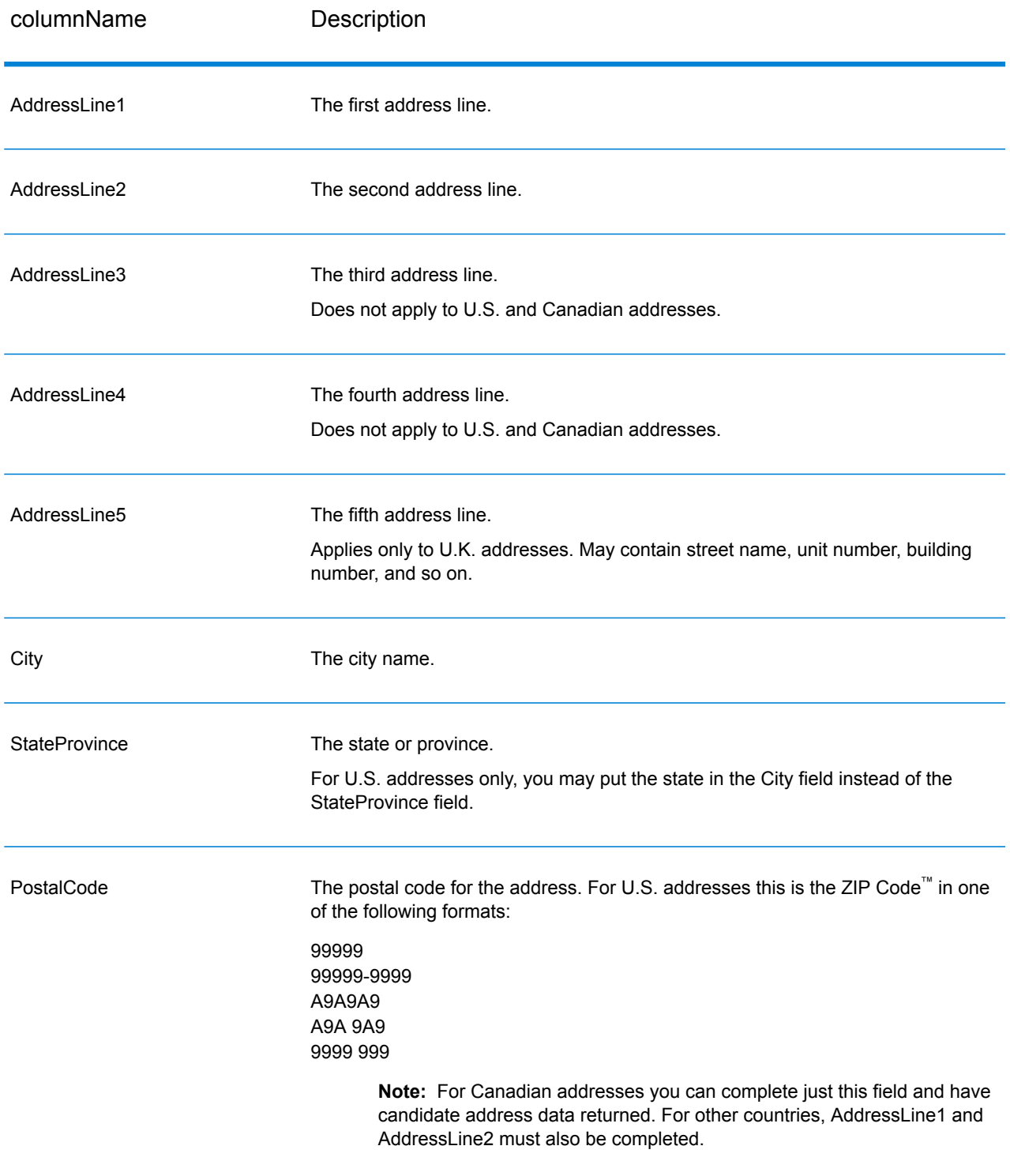

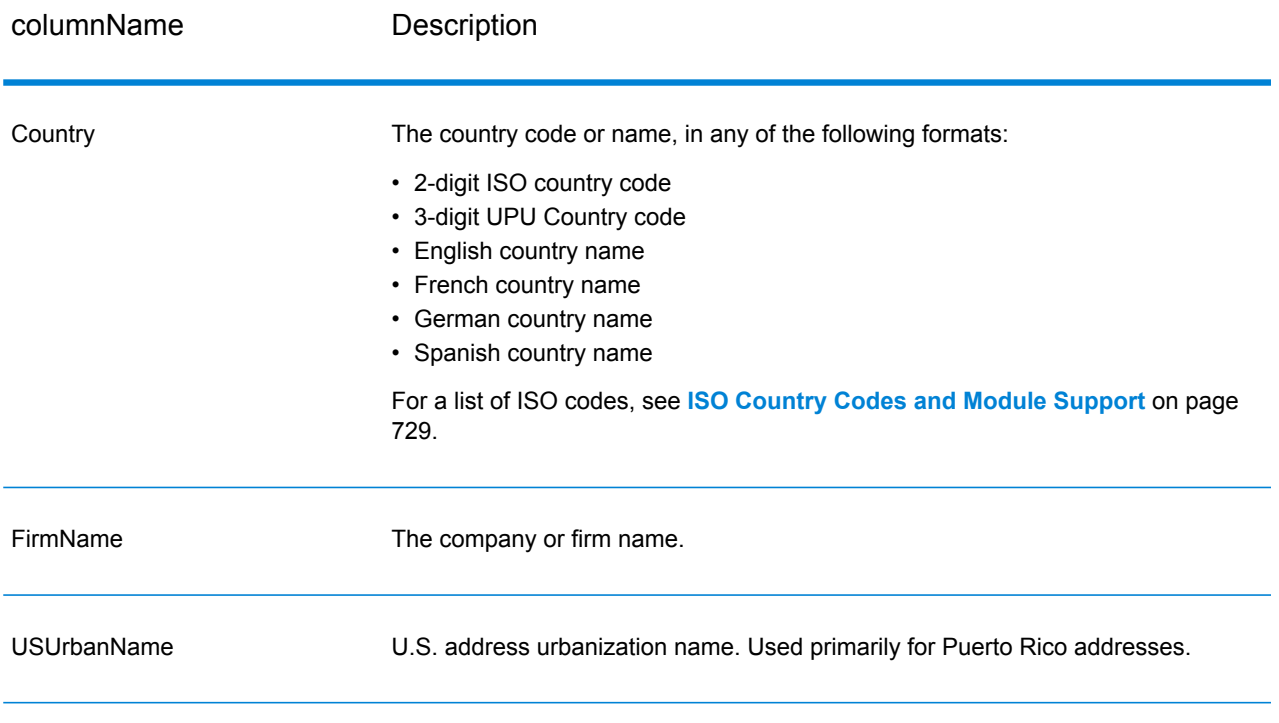

## **Options**

## **Table 52: GetCandidateAddresses Options**

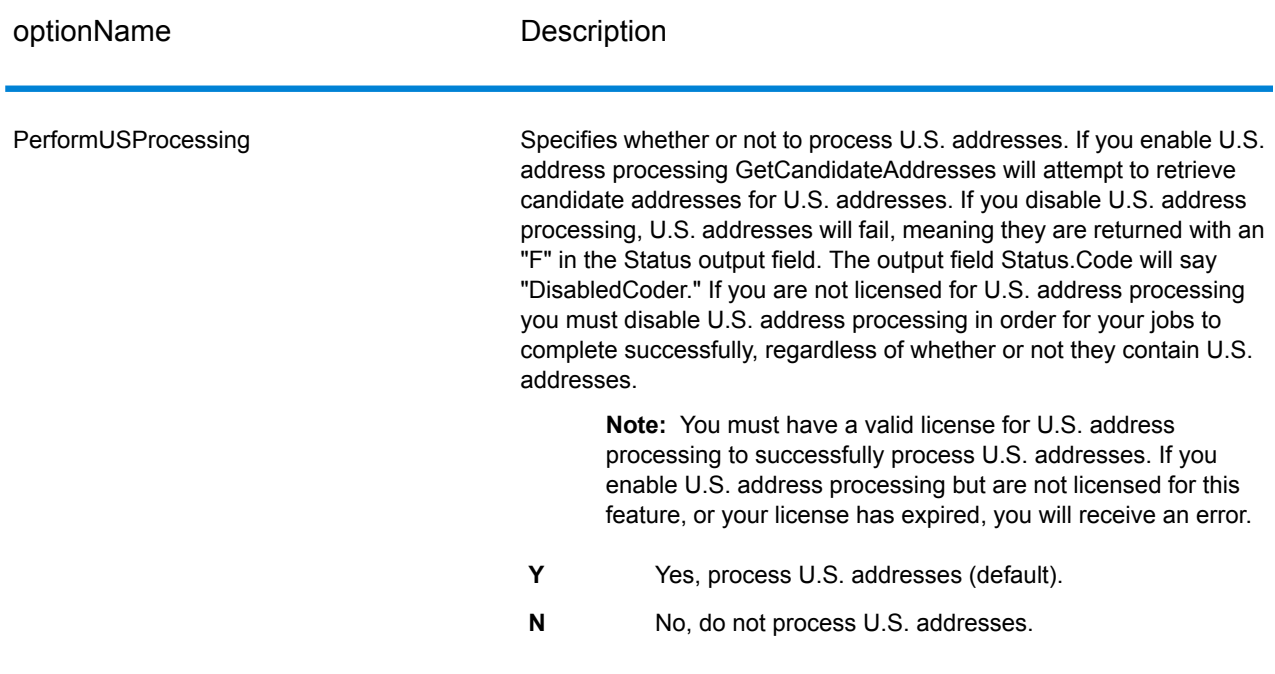

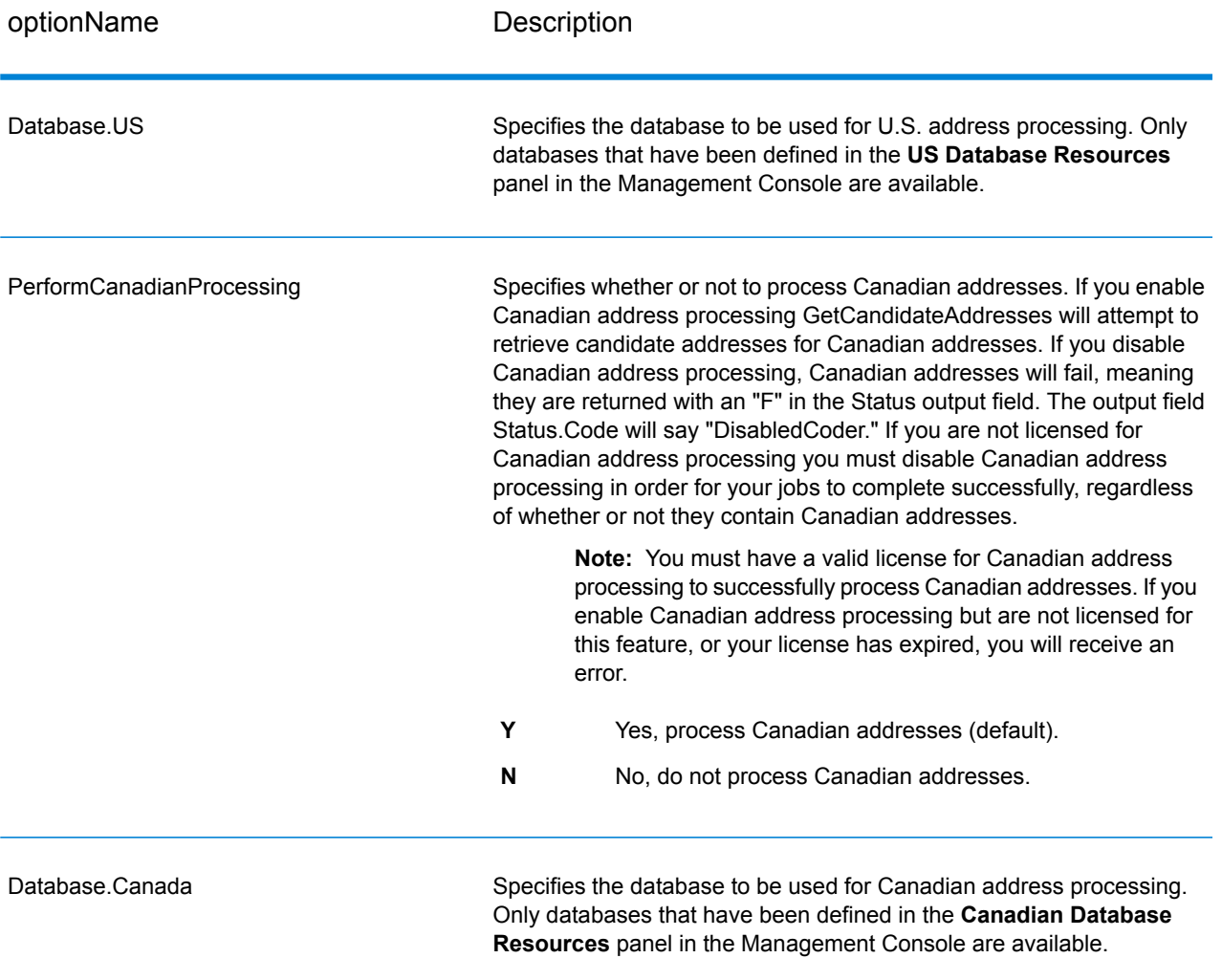

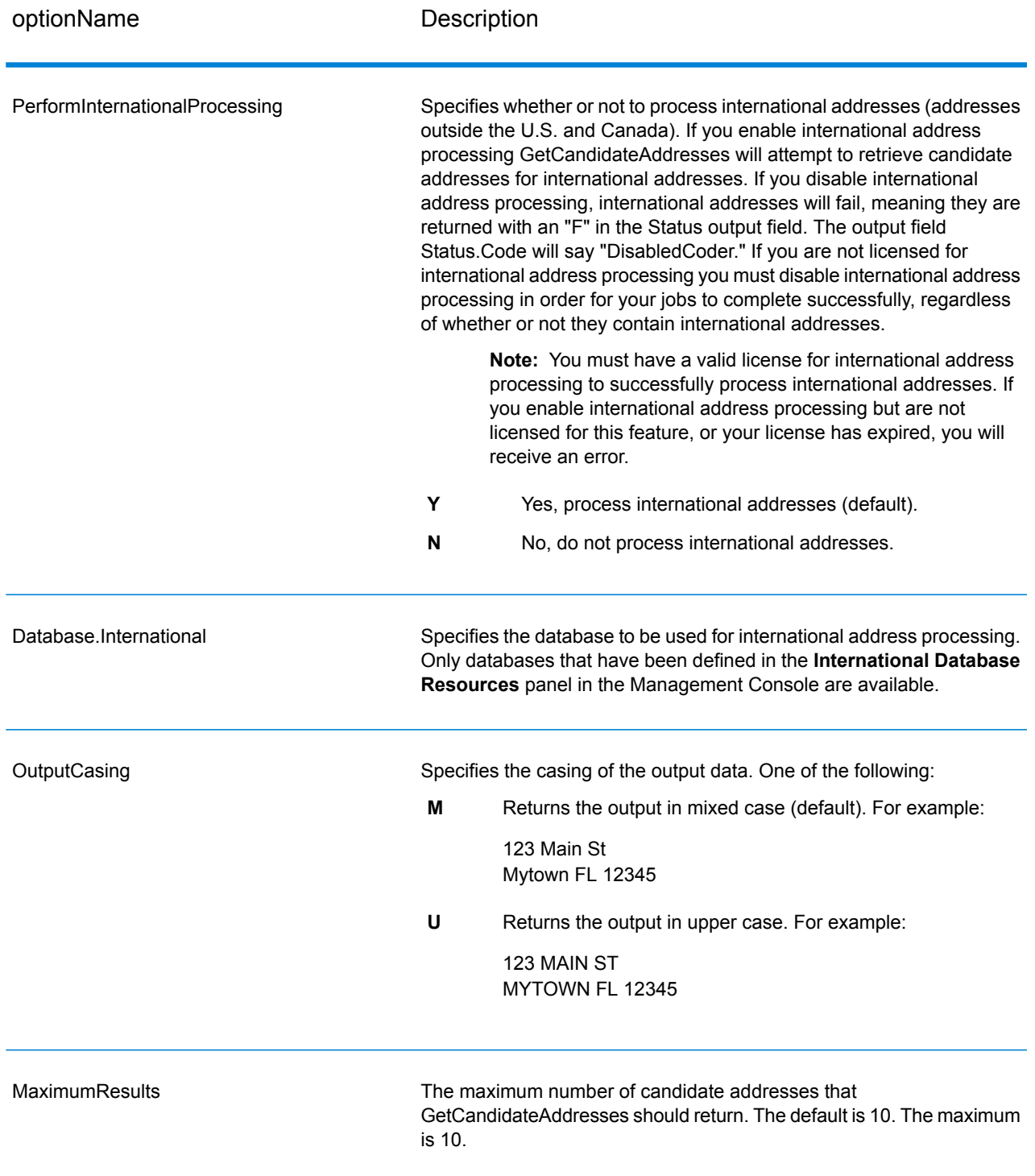

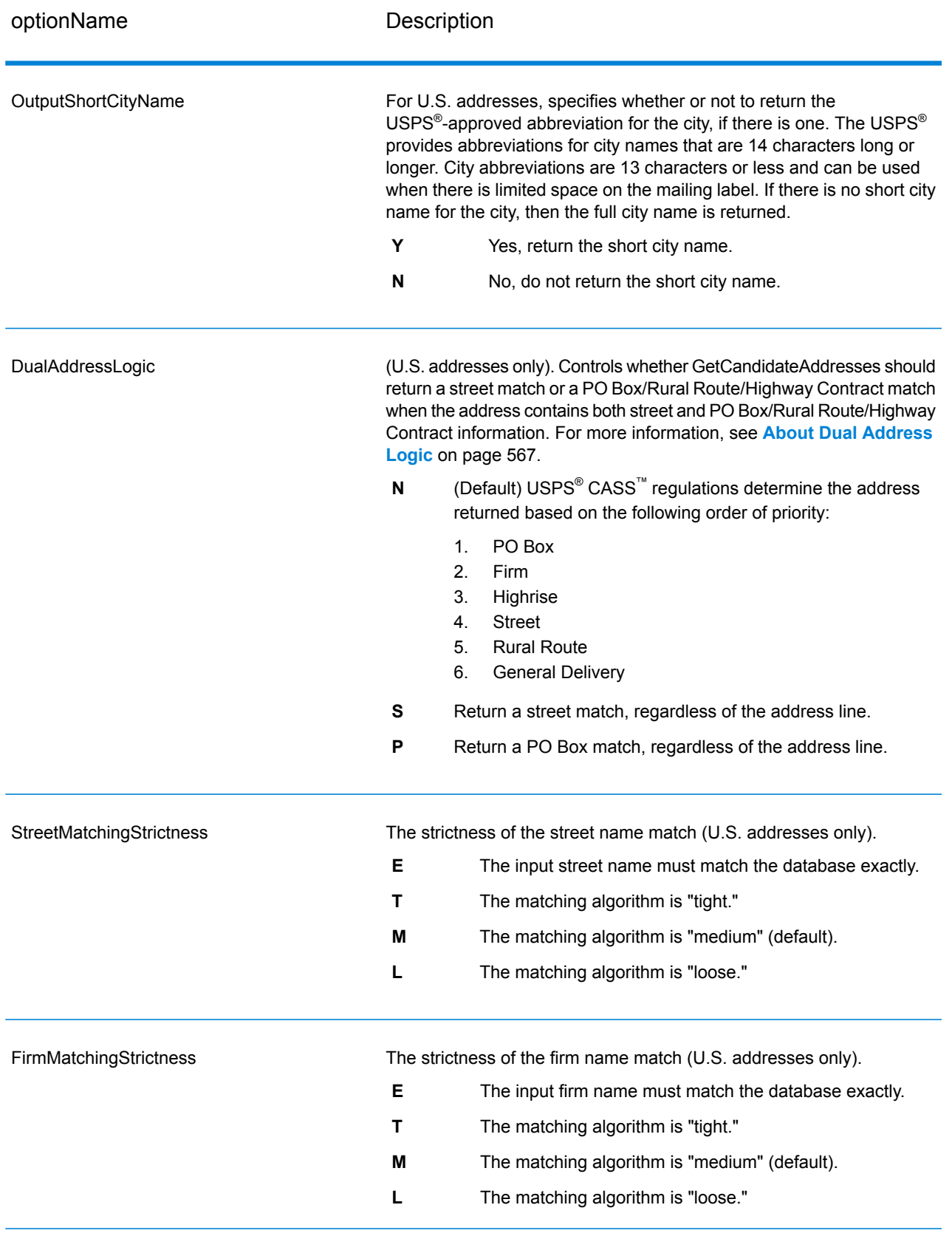

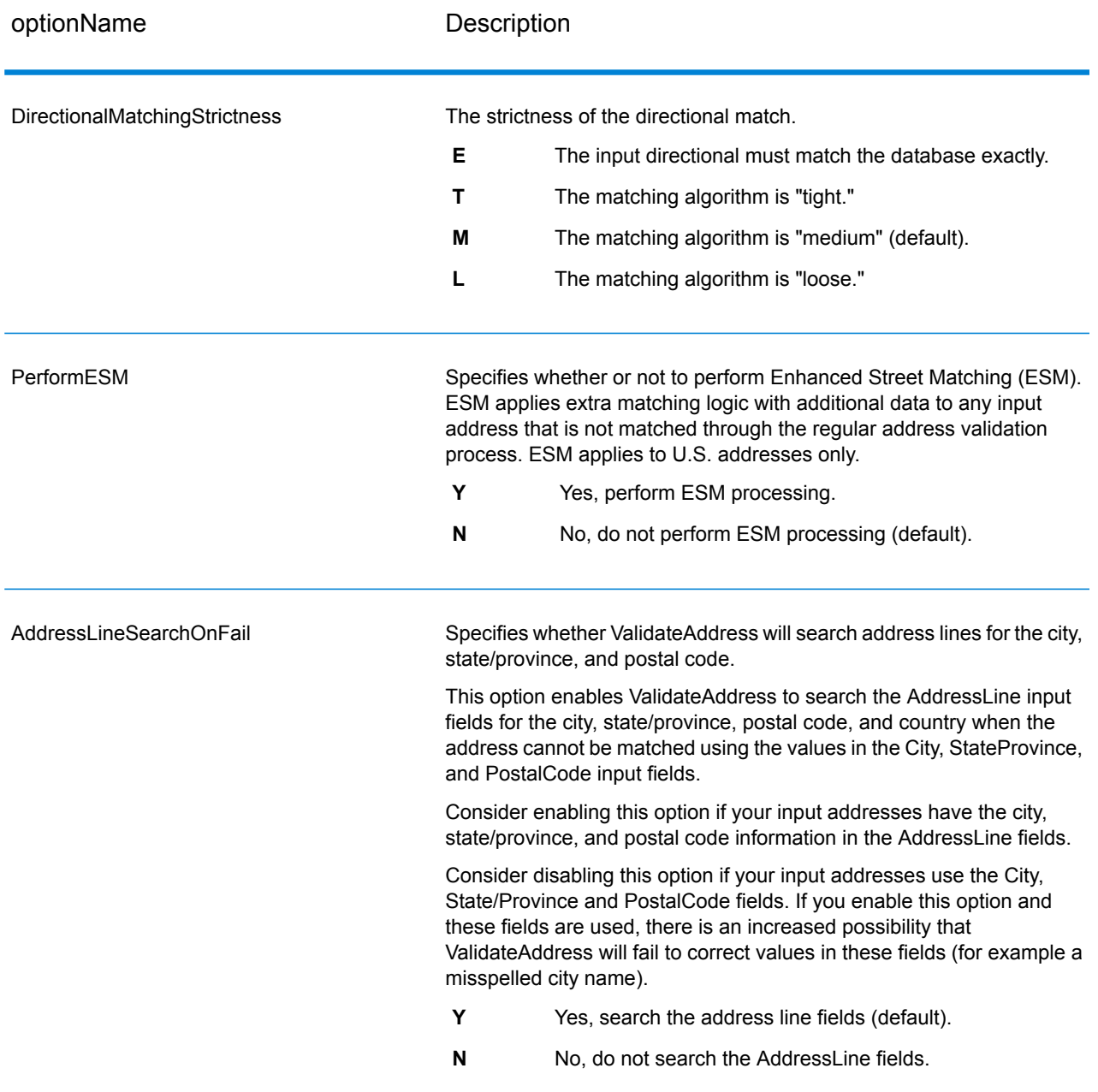

#### **Output**

GetCandidateAddresses returns the following output.

## **Table 53: GetCandidateAddresses Output**

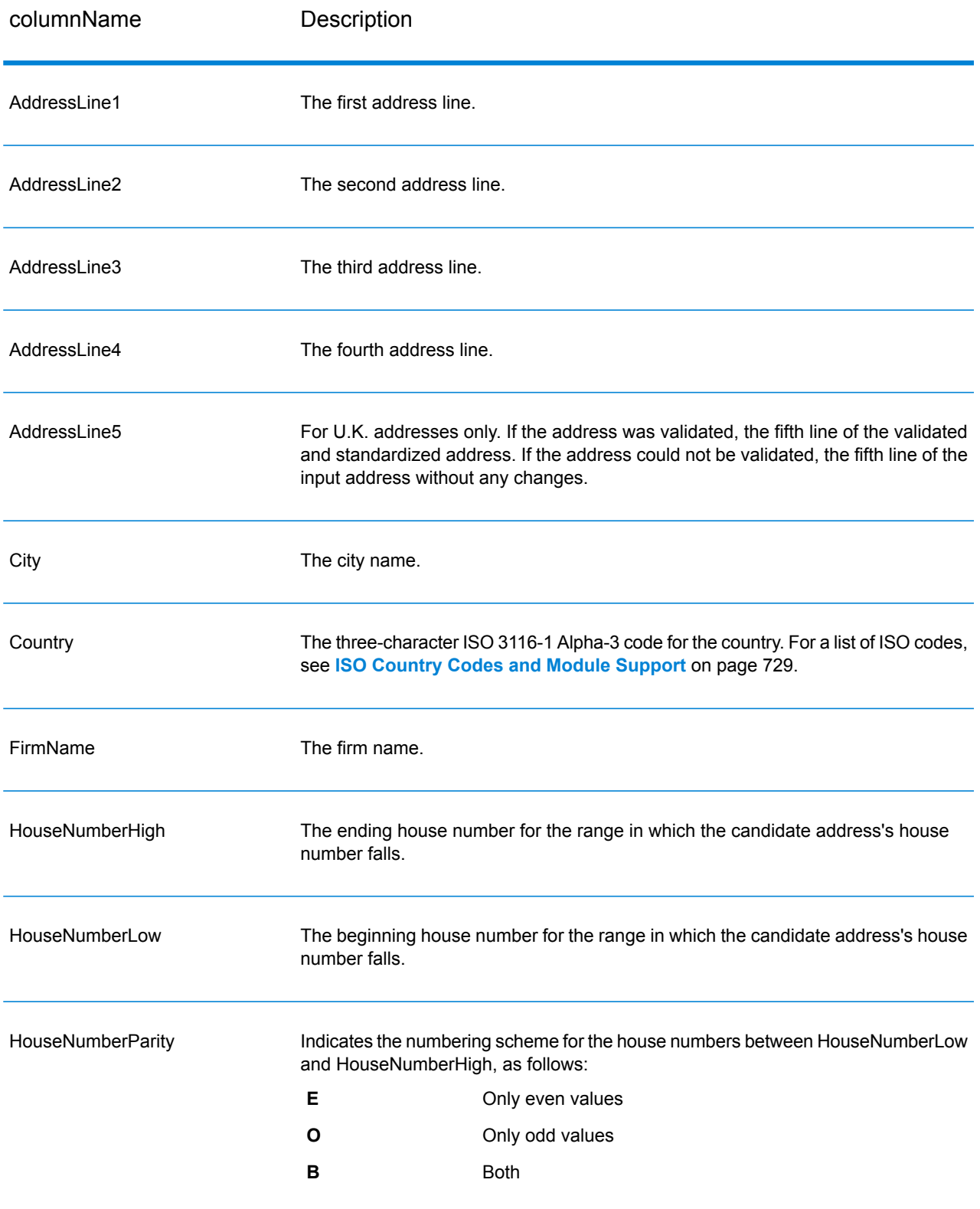

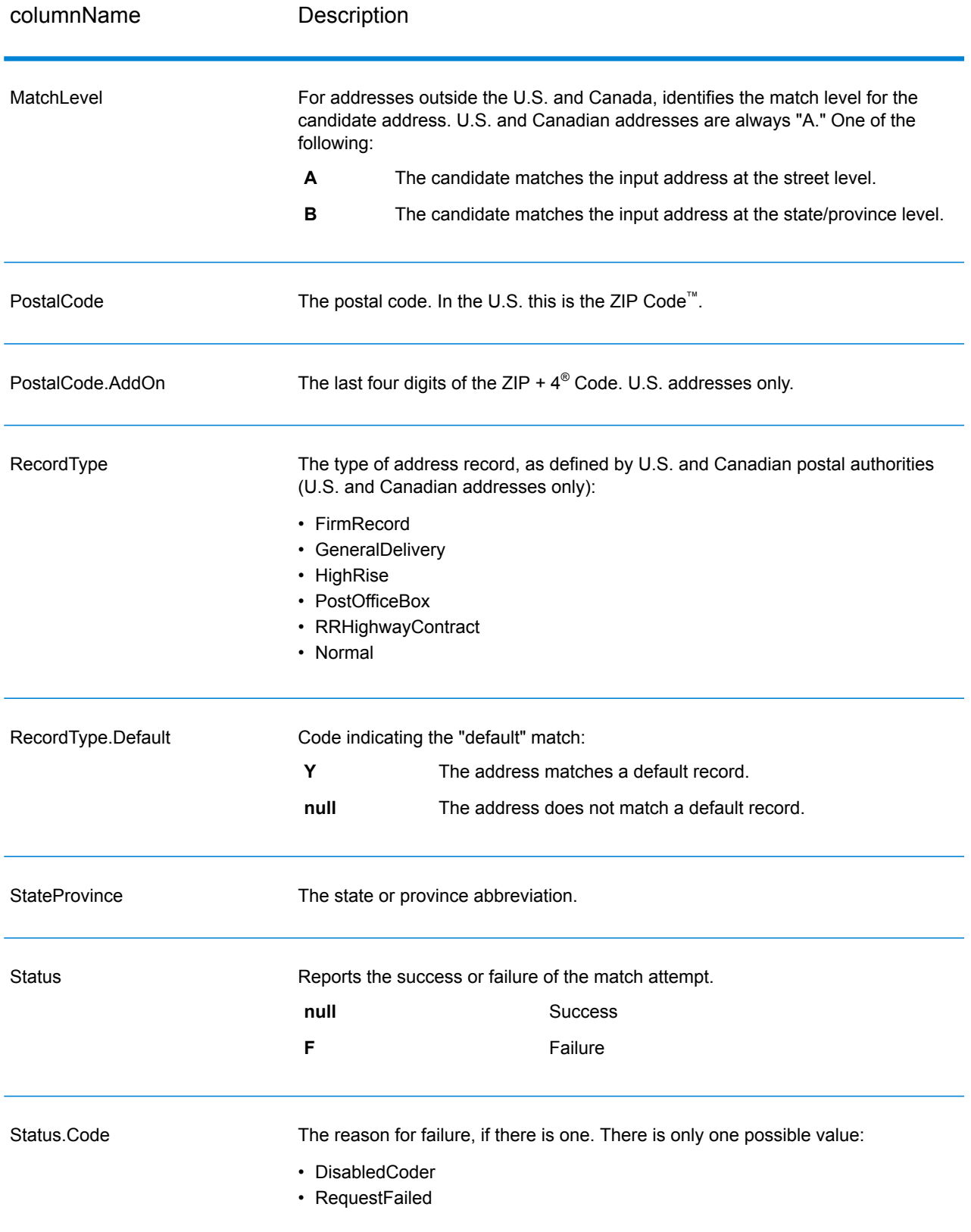

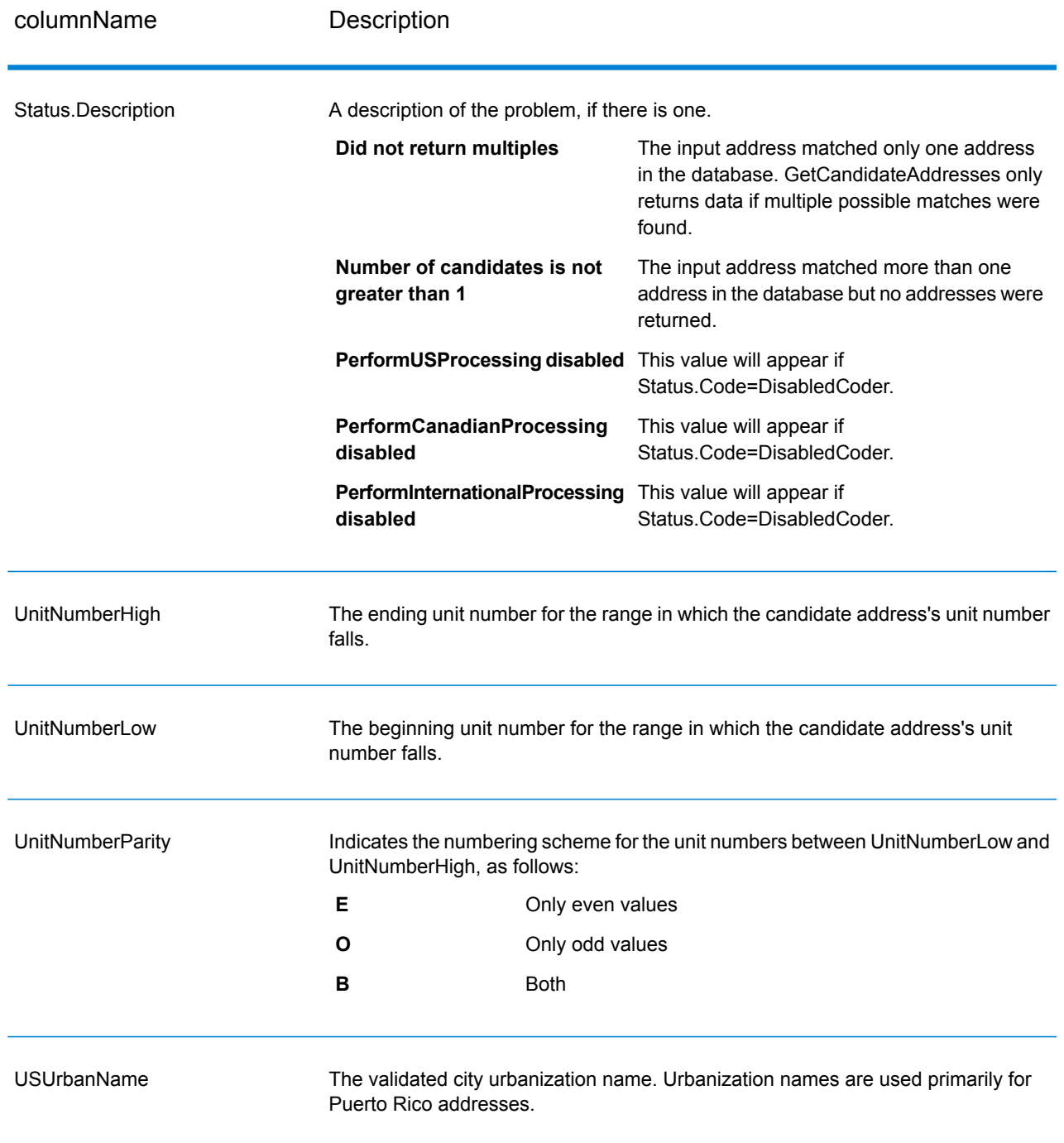

# GetCandidateAddressesLoqate

GetCandidateAddressesLoqate returns a list of addresses that are considered matches for a given input address. GetCandidateAddressesLoqate returns candidate addresses only if the input address

matches multiple addresses in the postal database. If the input address matches only one address in the postal database, then no address data is returned. The Country input field is required; if this field is blank, no output will be returned.

**Note:** By default, GetCandidateAddressesLoqate does not match to individual house numbers. Rather, it uses house number ranges for each street. After GetCandidateAddressesLoqate has determined the street name, city name, state/province name, and postal code, it checks to make sure the input house number falls within one of the ranges of house numbers given for the matched street name. The same type of logic applies to unit numbers.

GetCandidateAddressesLoqate is part of the Universal Addressing Module.

#### **Input**

The following table lists the input for GetCandidateAddressesLoqate.

#### **Table 54: Input Format**

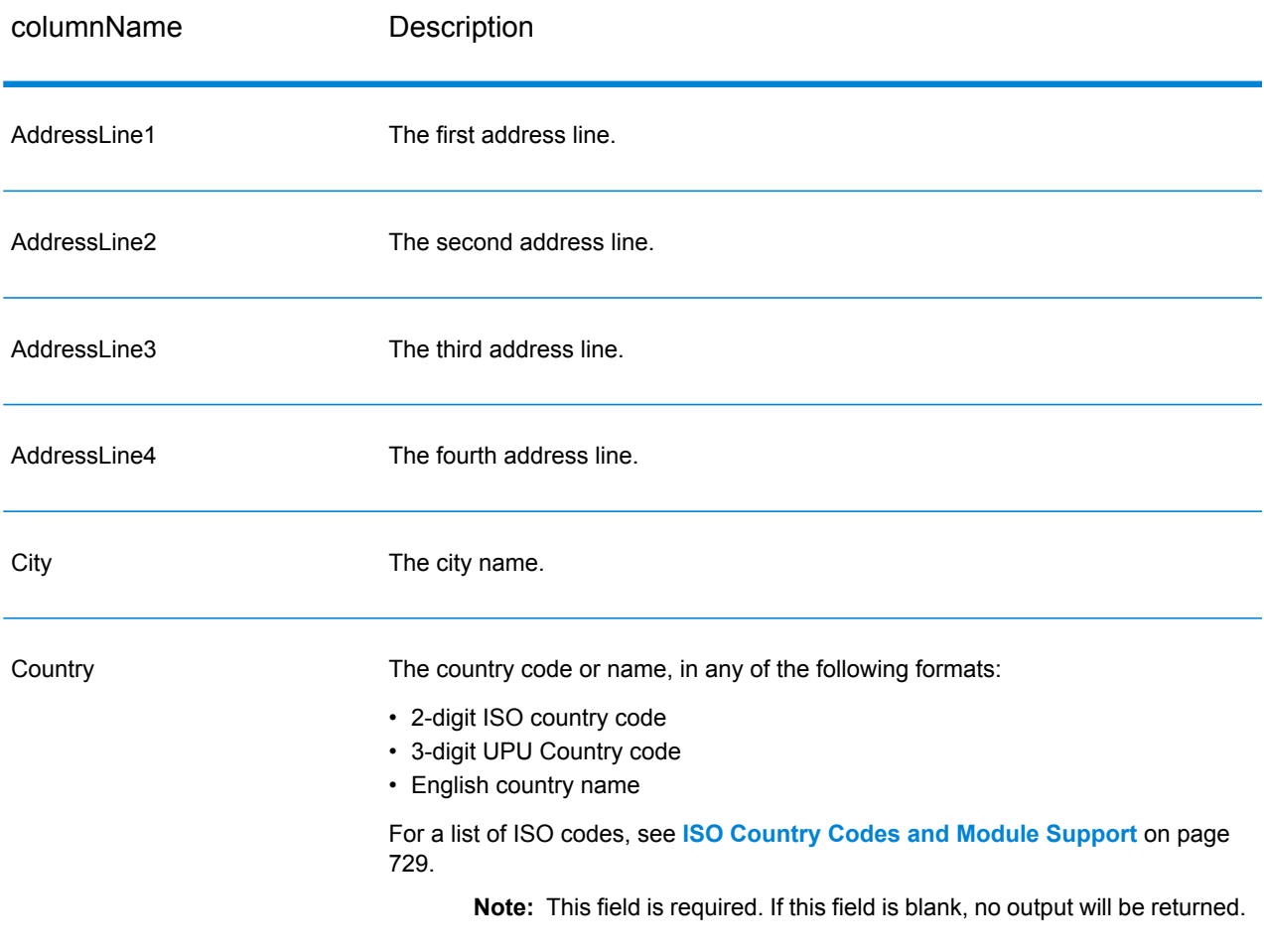

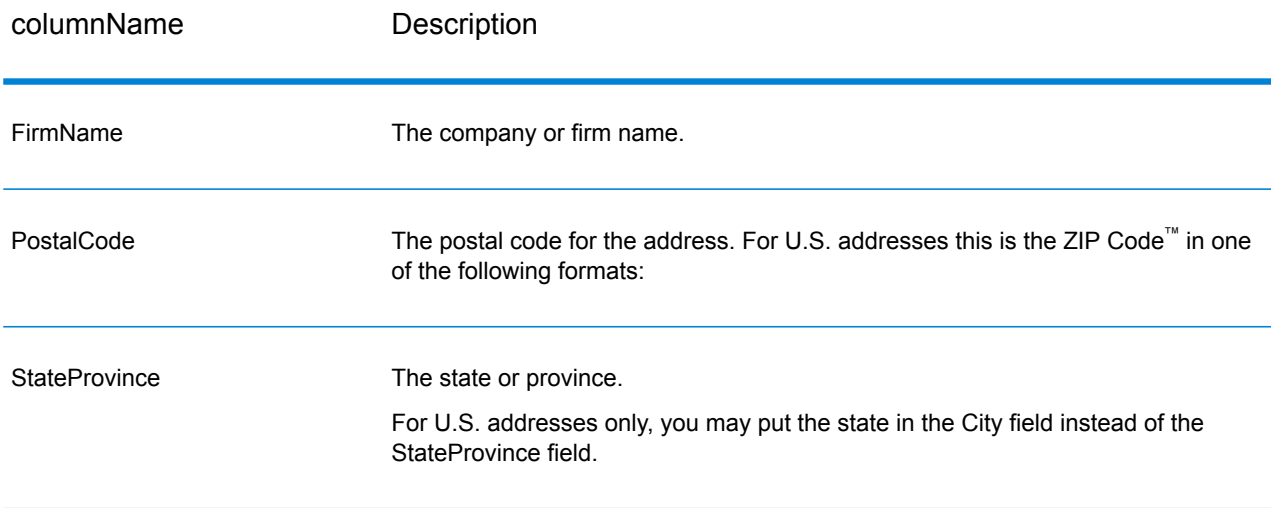

## **Options**

## **Table 55: GetCandidateAddressesLoqate Options**

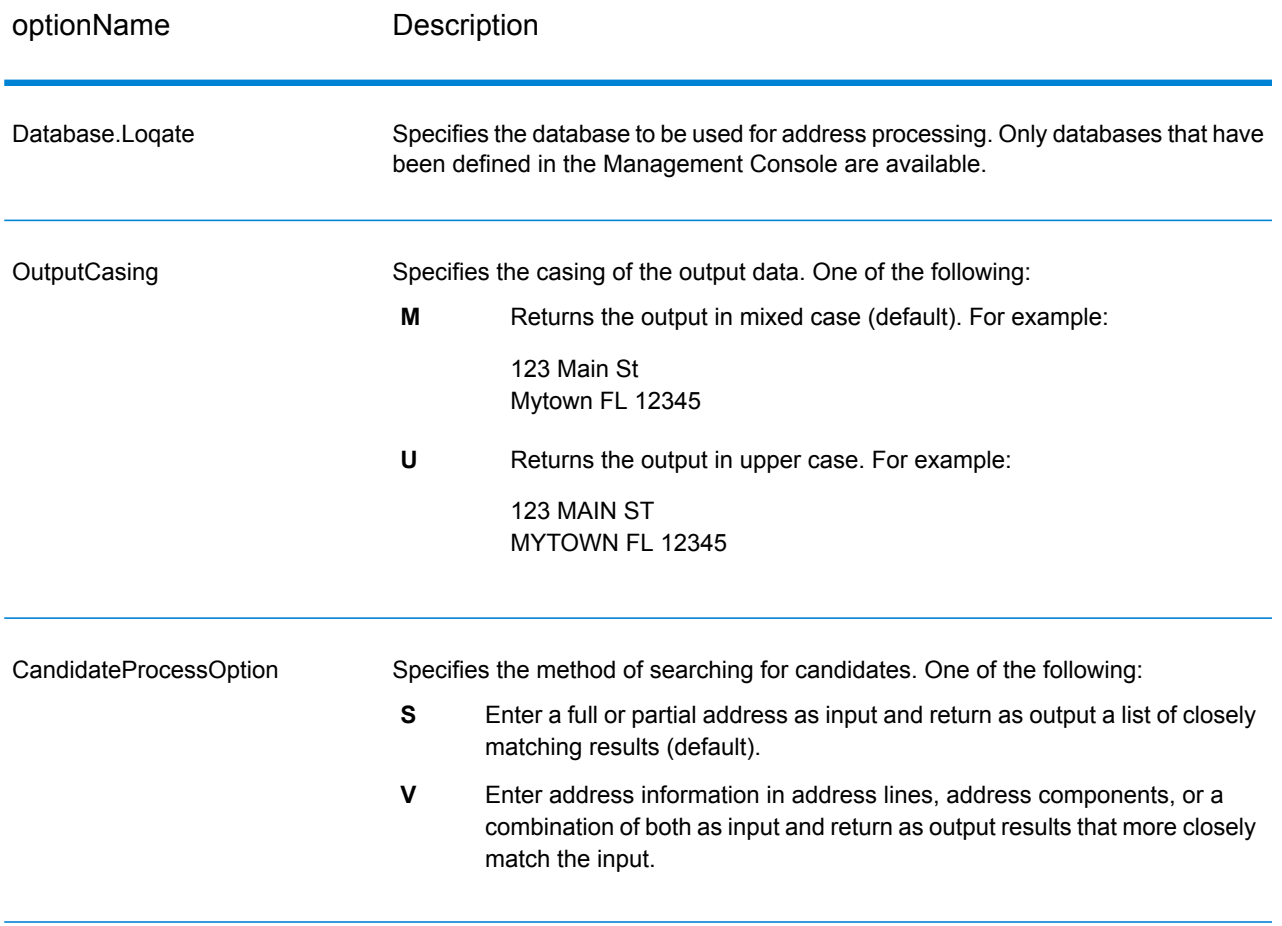

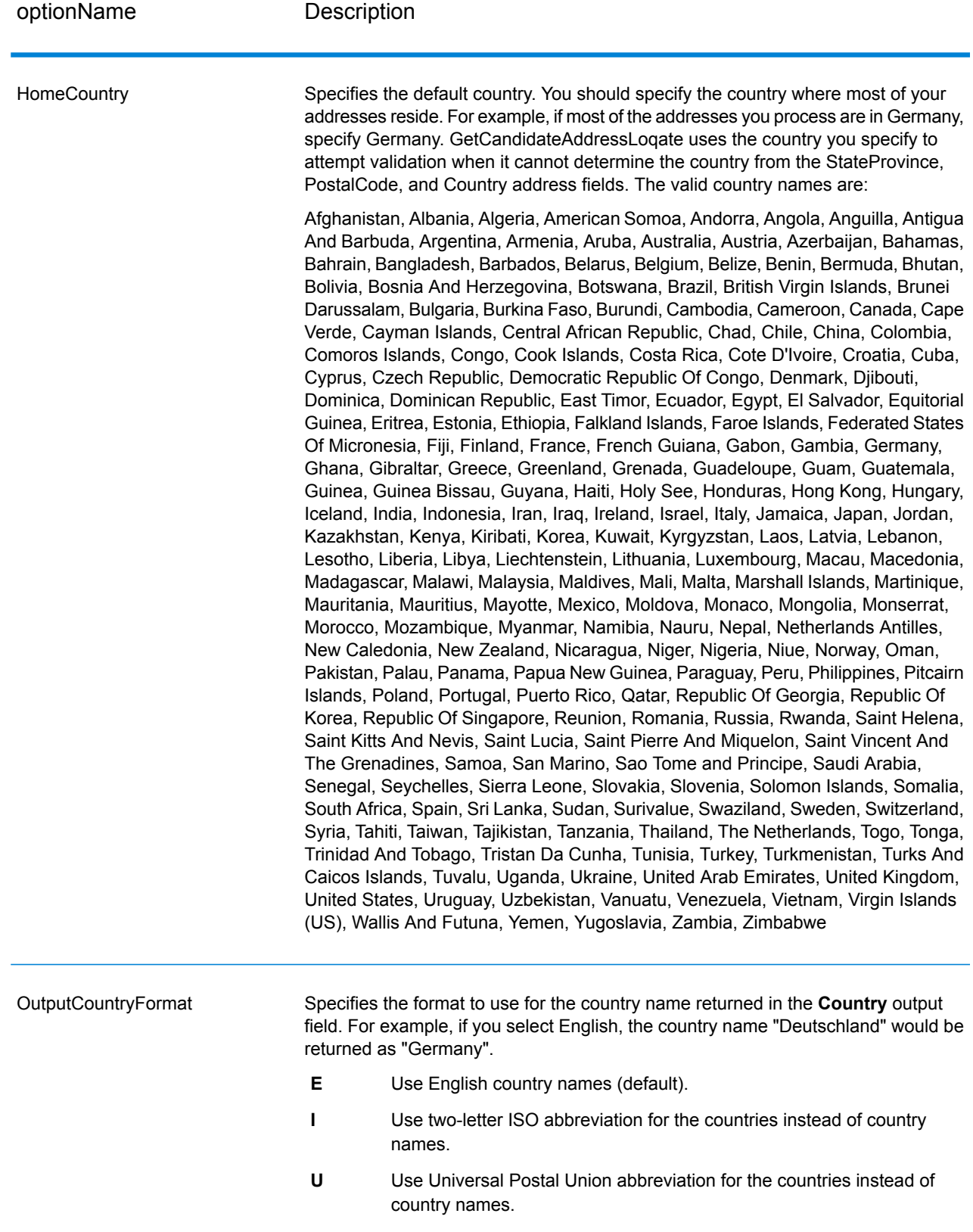

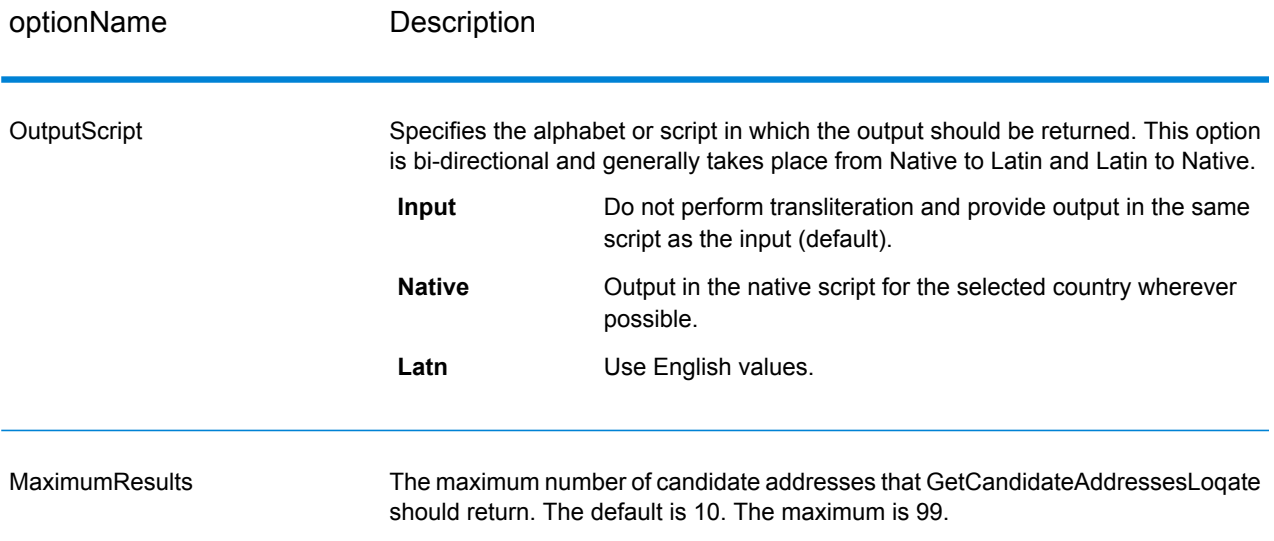

### **Output**

GetCandidateAddressesLoqate returns the following output.

## **Table 56: GetCandidateAddressesLoqate Output**

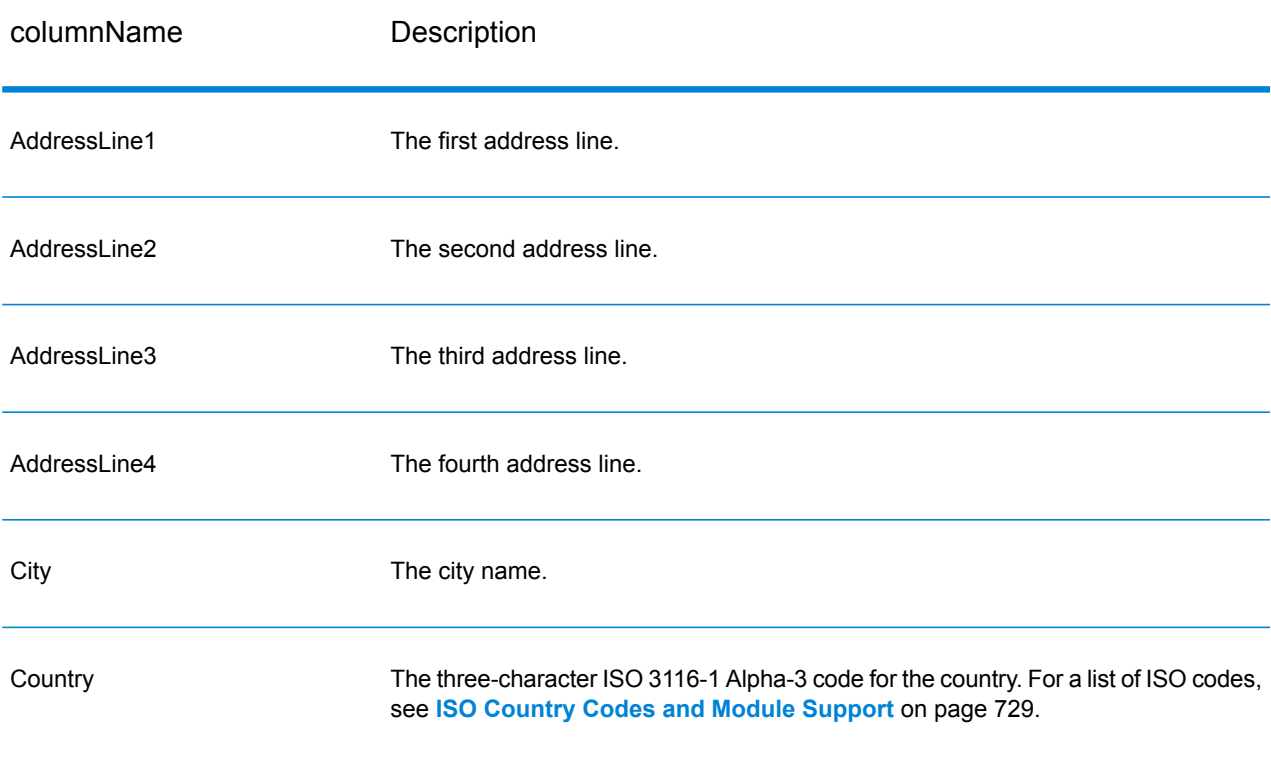

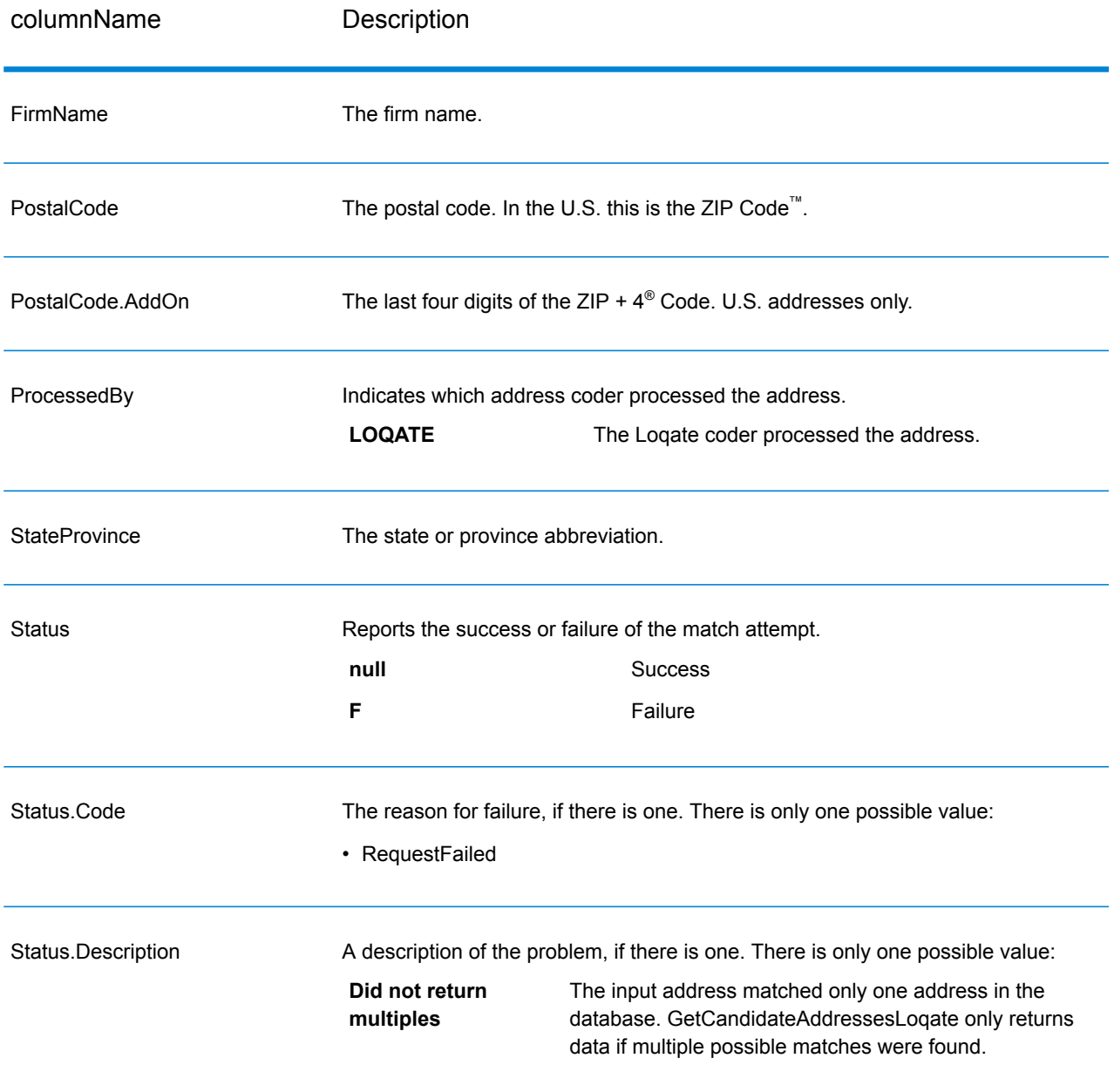

# **GetCityStateProvince**

GetCityStateProvince returns a city and state/province for a given input postal code.

**Note:** GetCityStateProvince works with U.S. and Canadian addresses only.

GetCityStateProvince is part of the Universal Addressing Module.

#### **Input**

The following table shows the input fields.

#### **Table 57: GetCityStateProvince Input**

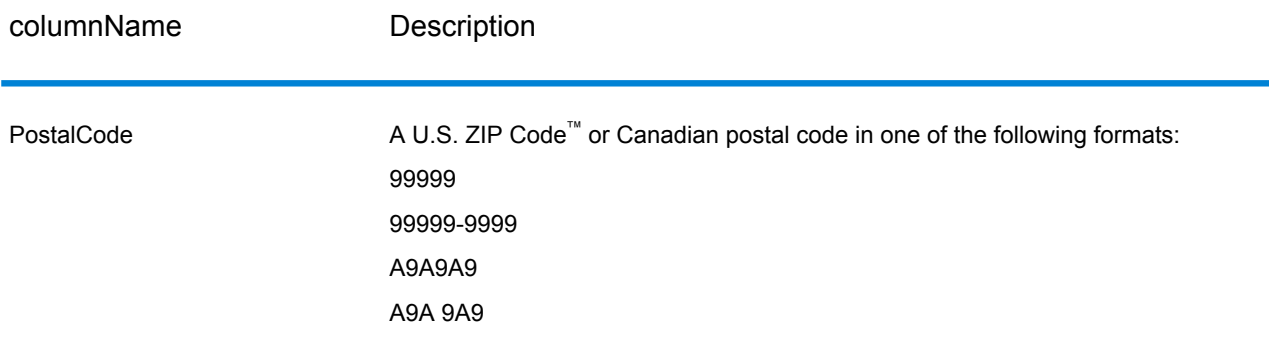

### **Options**

#### **Table 58: GetCityStateProvince Options**

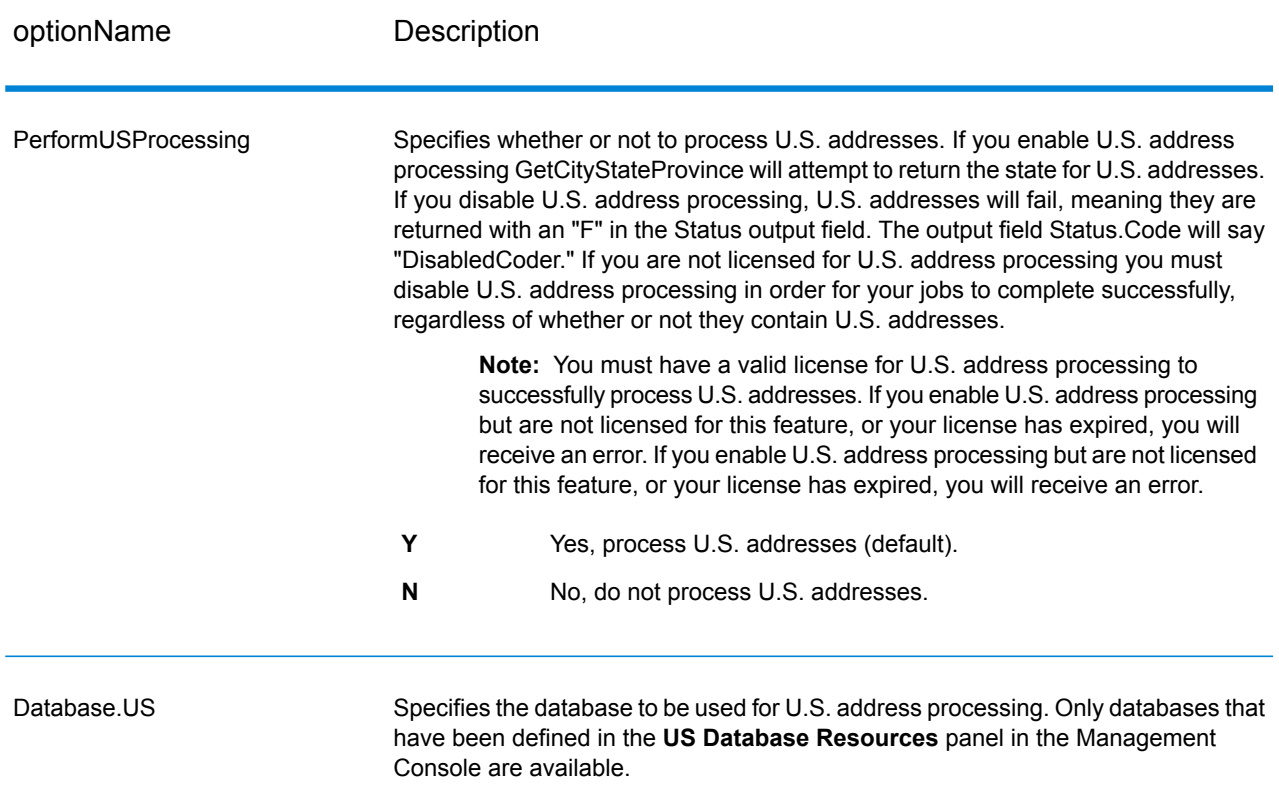
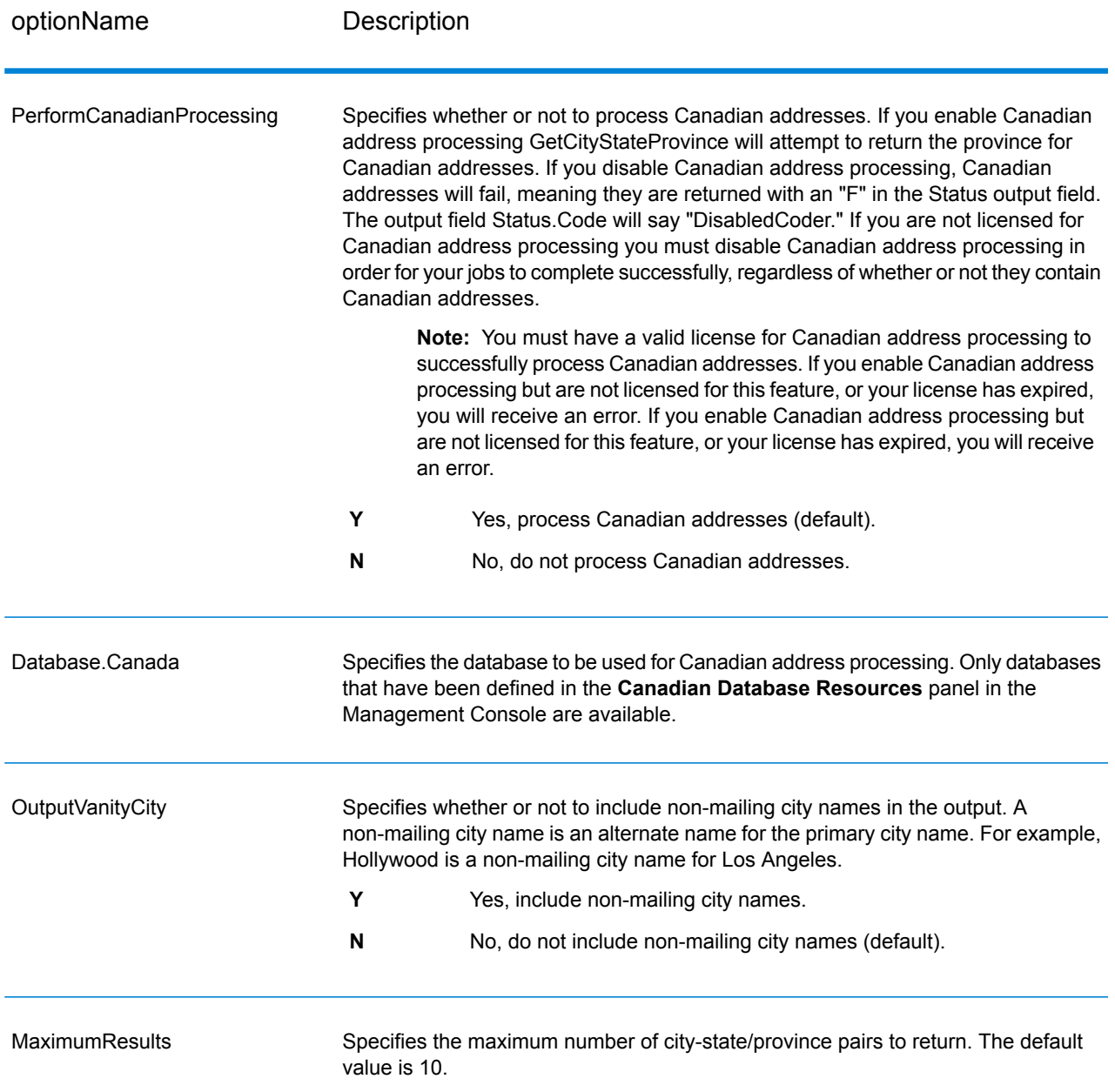

# **Output**

GetCityStateProvince returns the matching city and state/province for the input postal code as well as a code to indicate the success or failure of the match attempt. If more than one city/state or city/province matches the input postal code, multiple output records are returned.

# **Table 59: GetCityStateProvince Output**

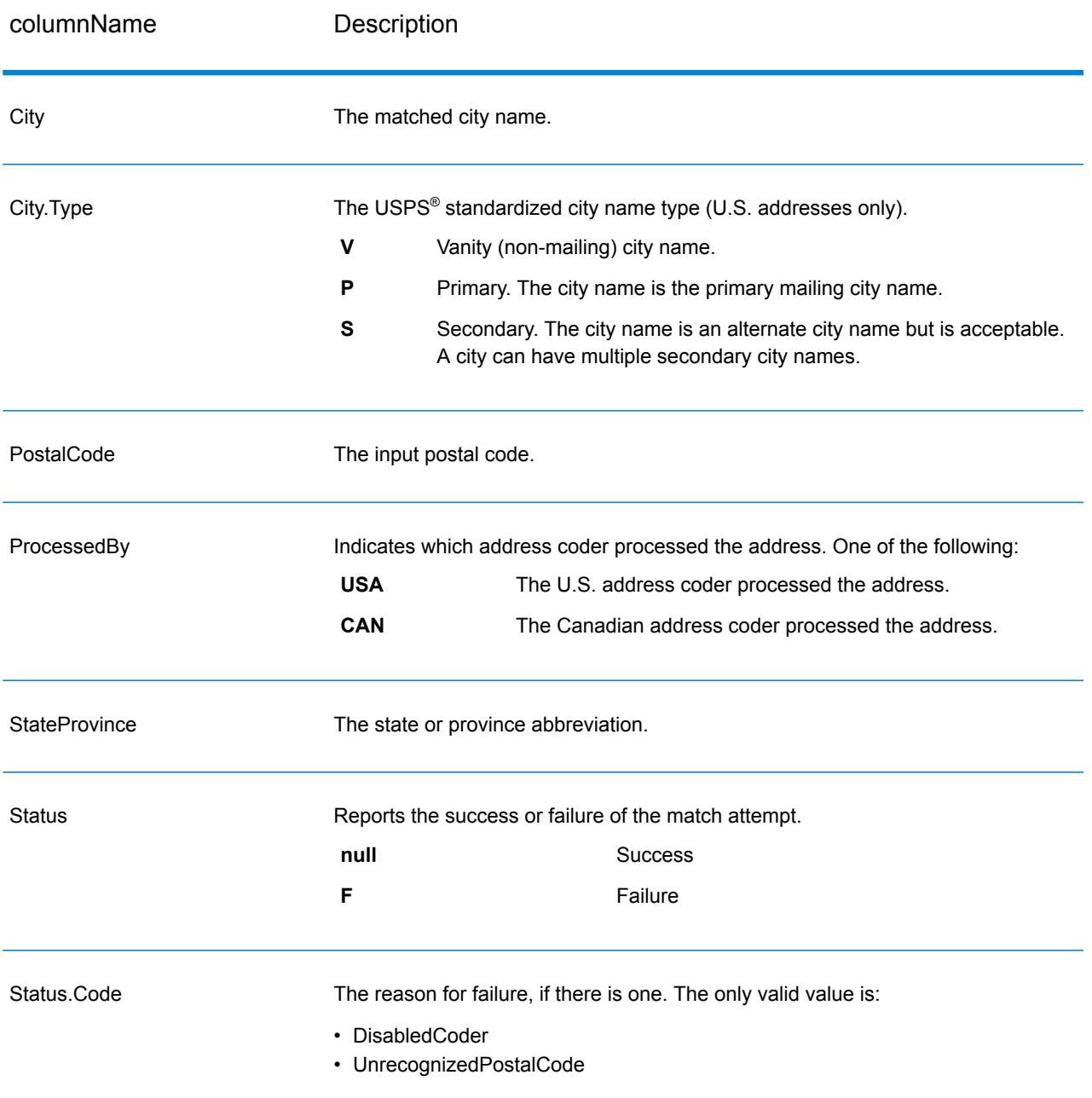

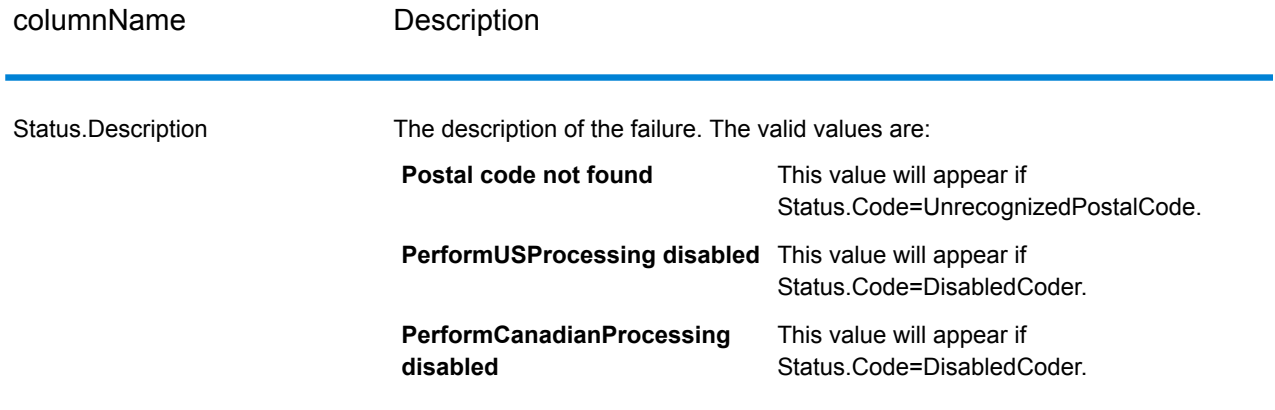

# GetCityStateProvinceLoqate

GetCityStateProvinceLoqate returns a city and state/province for a given input postal code.

This stage is part of the Universal Addressing Module.

## **Input**

The following table shows the input fields.

## **Table 60: GetCityStateProvinceLoqate Input**

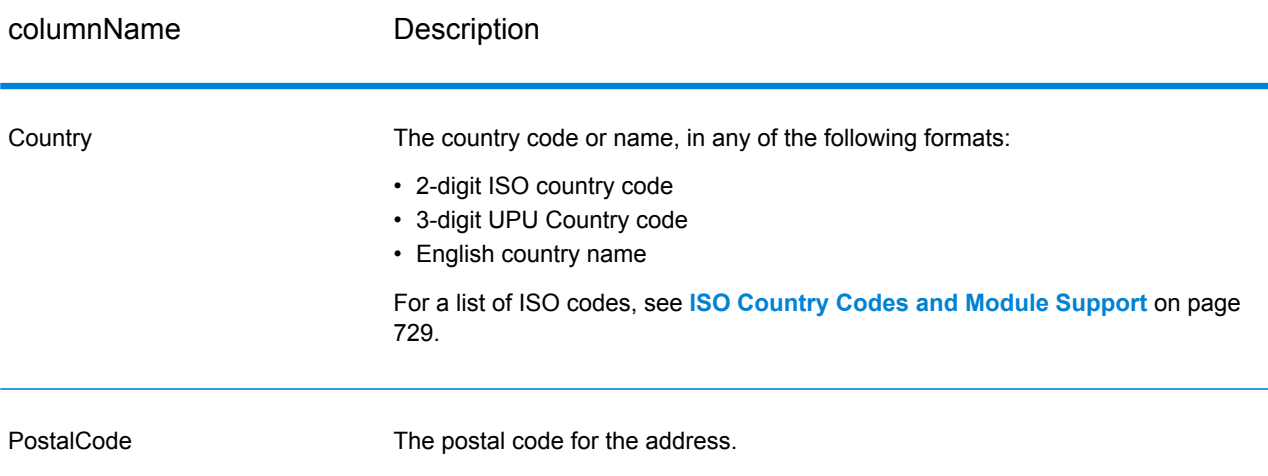

## **Options**

## **Table 61: GetCityStateProvinceLoqate Options**

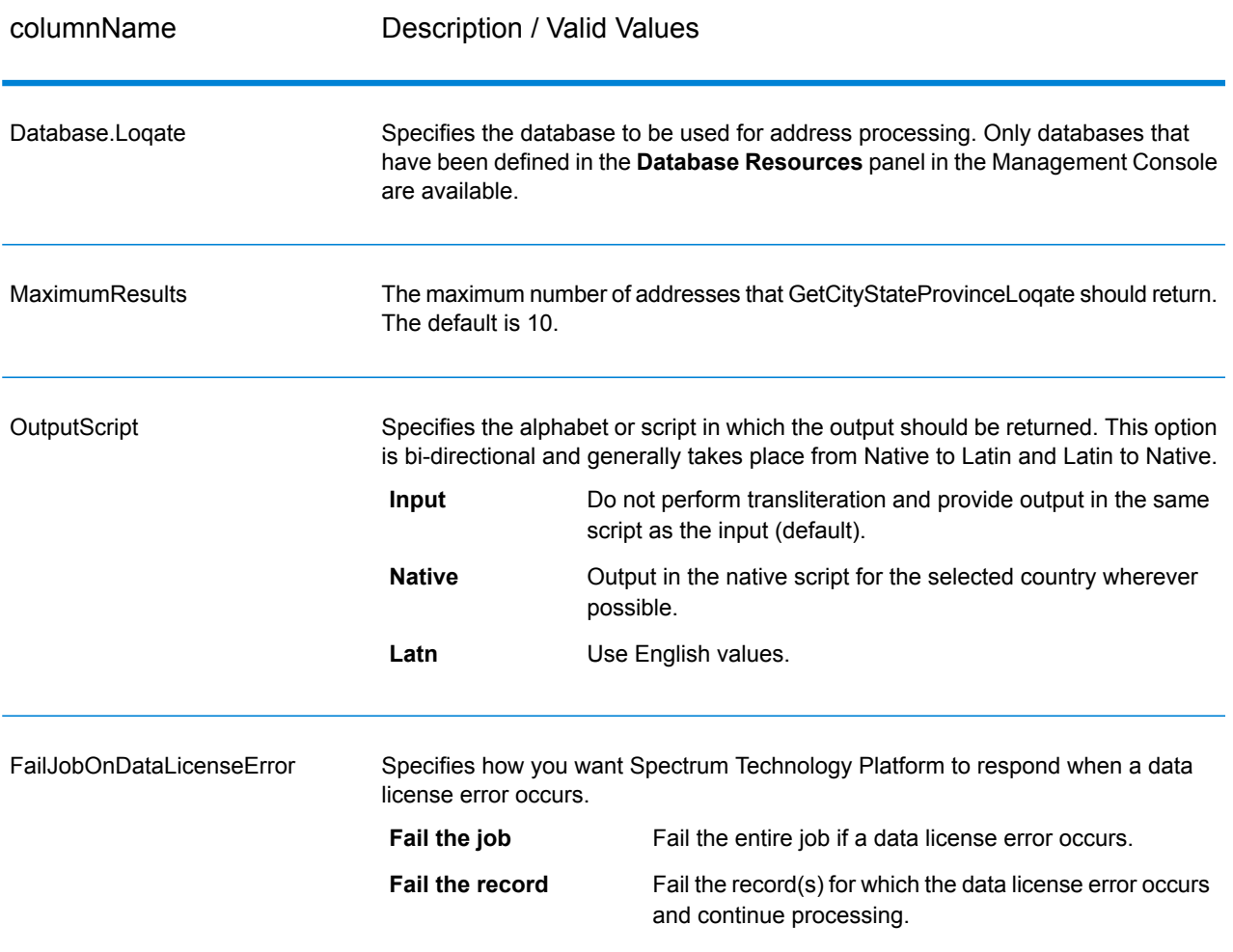

#### **Output**

GetCityStateProvinceLoqate returns the matching city and state/province for the input postal code as well as a code to indicate the success or failure of the match attempt. If more than one city/state or city/province matches the input postal code, multiple output records are returned.

# **Table 62: GetCityStateProvinceLoqate Output**

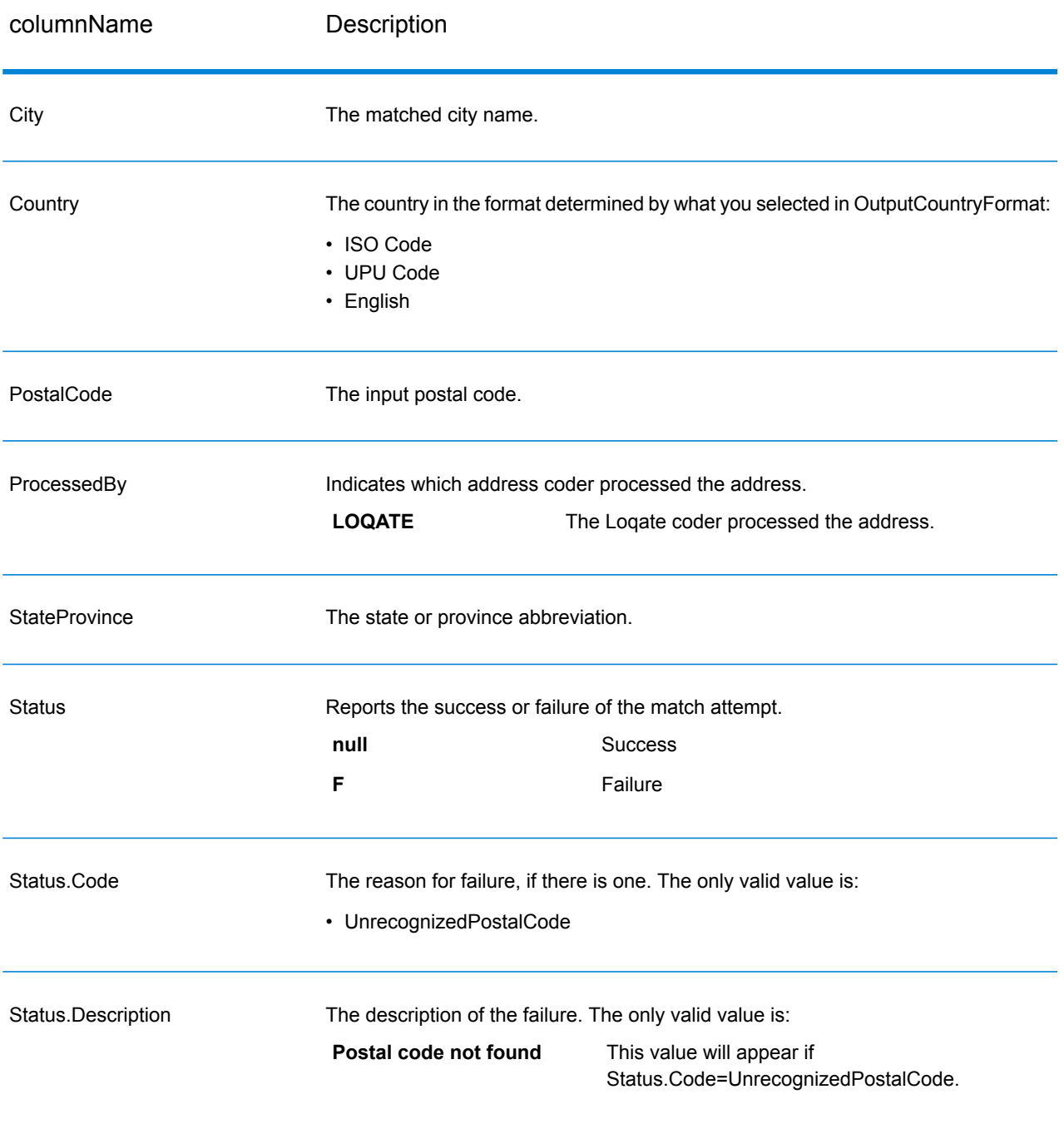

# **GetPostalCodes**

GetPostalCodes allows you to look up the postal codes for a particular city. The service takes a city, state, and country as input and returns the postal codes for that city. The input must be exactly correct in order to return postal codes.

**Note:** GetPostalCodes only works with U.S. addresses.

GetPostalCodes is part of the Universal Addressing Module.

## **Input**

GetPostalCodes takes a city, state/province, and country as input.

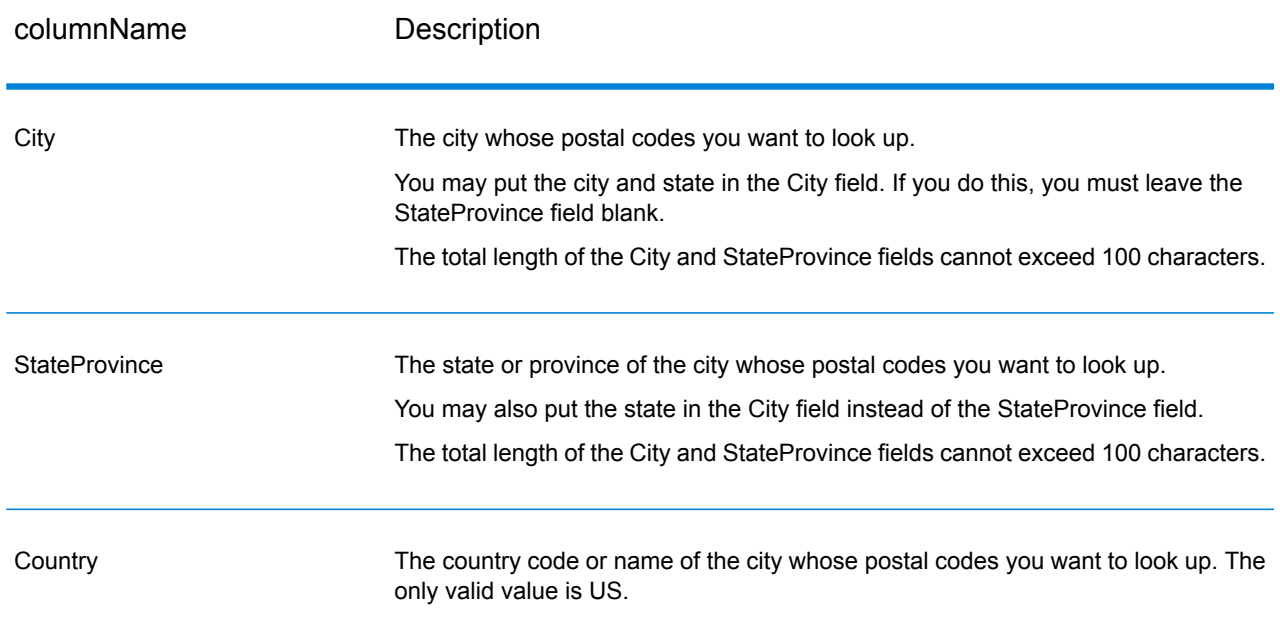

## **Table 63: GetPostalCodes Input**

# **Options**

## **Table 64: GetPostalCodes Options**

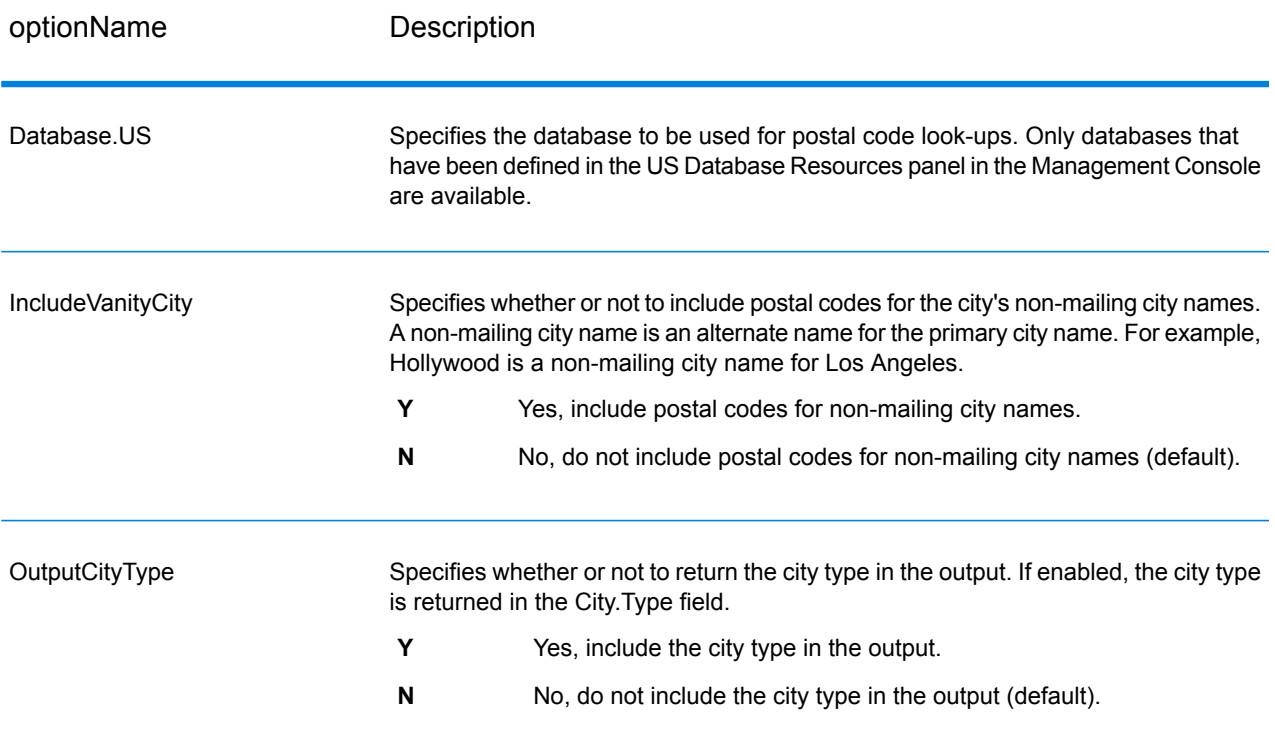

# **Output**

GetPostalCodes returns the postal codes for a specified city. Each postal code is returned in a separate record along with the data listed in the following table.

# **Table 65: GetPostalCodes Output**

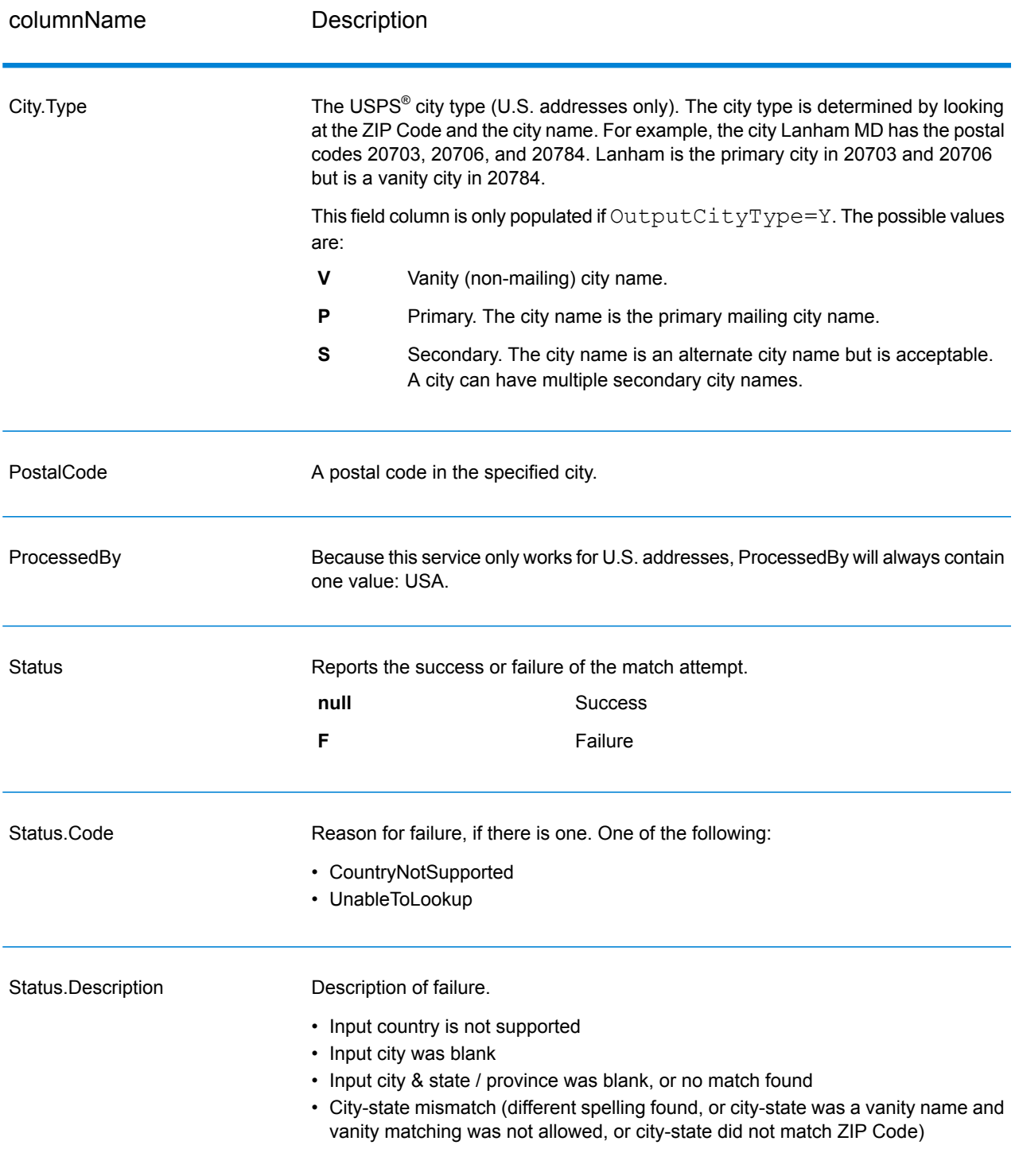

# GetPostalCodes Loqate

GetPostalCodesLoqate allows you to look up the postal codes for a particular city. The service takes a city, state, and country as input and returns the postal codes for that city. The input must be exactly correct in order to return postal codes.

GetPostalCodesLoqate is part of the Universal Addressing Module.

## **Input**

GetPostalCodesLoqate takes a city, state/province, and country as input.

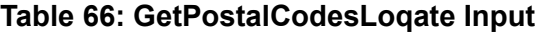

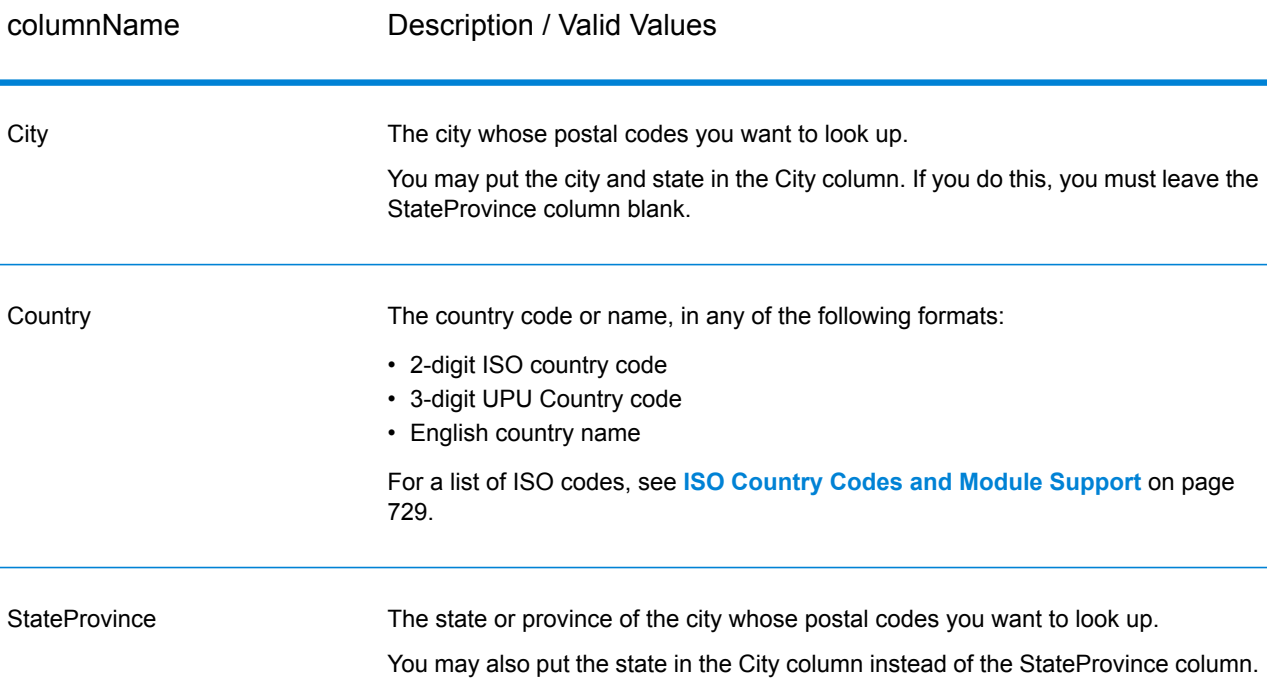

# **Options**

## **Table 67: GetPostalCodesLoqate Options**

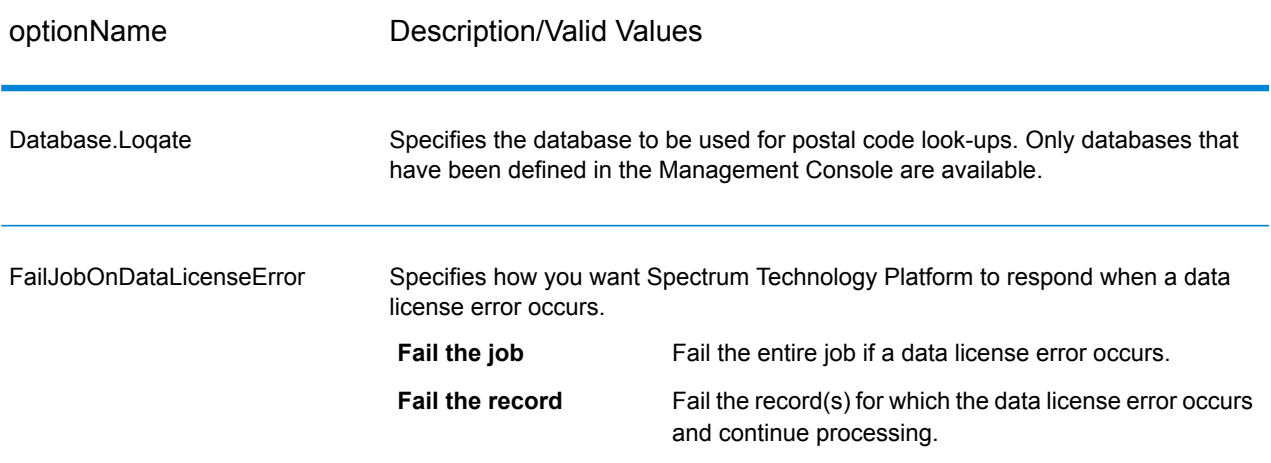

# **Output**

GetPostalCodesLoqate returns the postal codes for a specified city. Each postal code is returned in a separate record along with the data listed in the following table.

## **Table 68: GetPostalCodesLoqate Output**

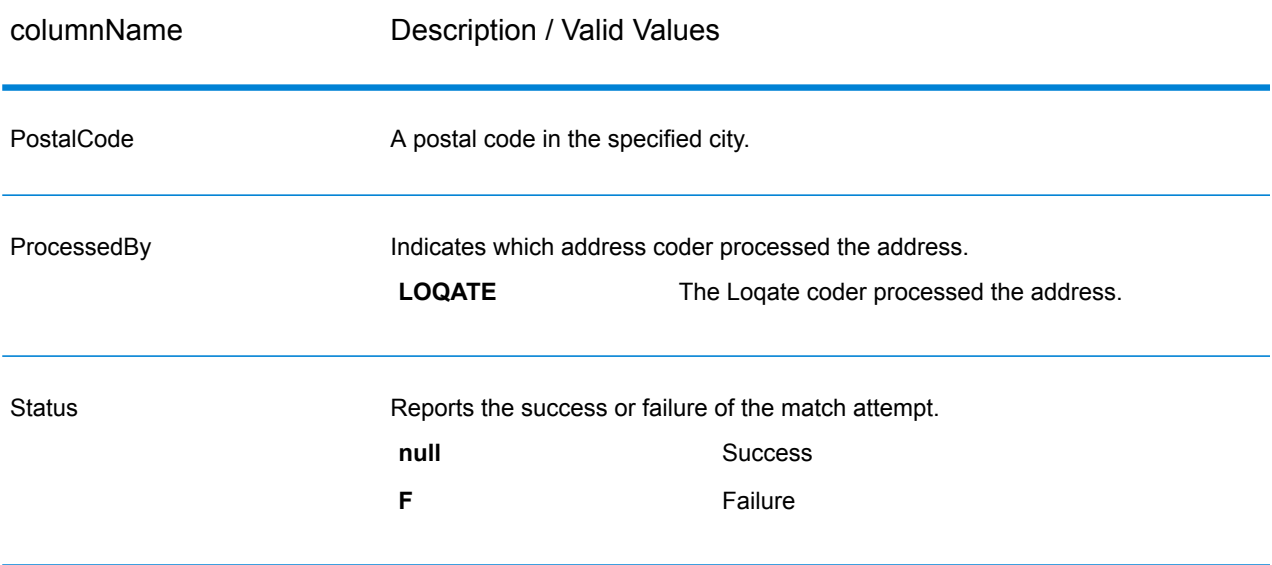

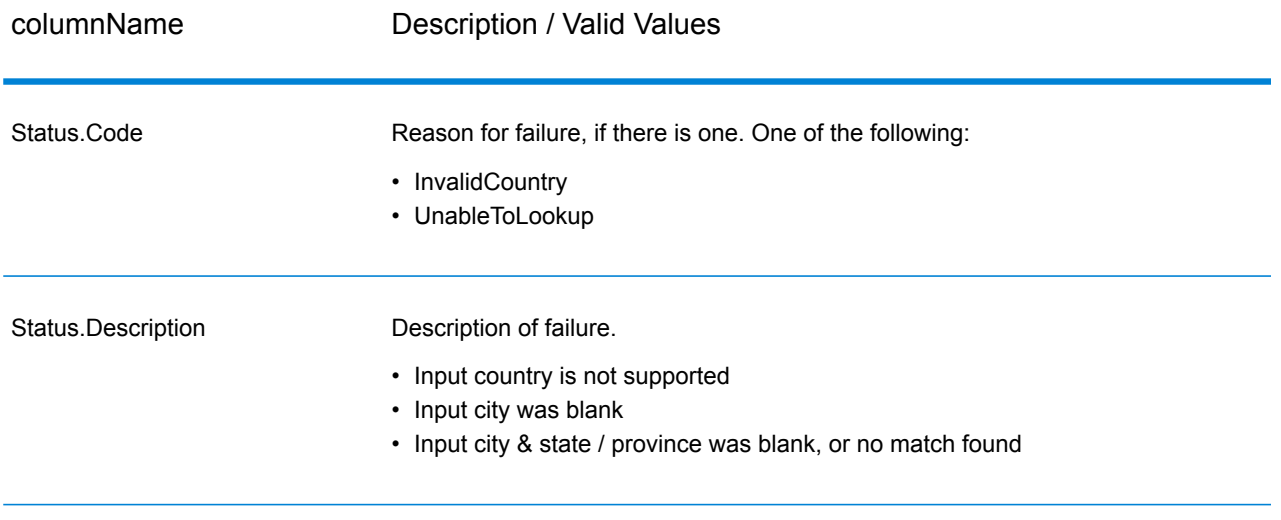

# ValidateAddress

ValidateAddress standardizes and validates addresses using postal authority address data. ValidateAddress can correct information and format the address using the format preferred by the applicable postal authority. It also adds missing postal information, such as postal codes, city names, state/province names, and more.

ValidateAddress also returns result indicators about validation attempts, such as whether or not ValidateAddress validated the address, the level of confidence in the returned address, the reason for failure if the address could not be validated, and more.

During address matching and standardization, ValidateAddress separates address lines into components and compares them to the contents of the Universal Addressing Module databases. If a match is found, the input address is *standardized* to the database information. If no database match is found, ValidateAddress optionally *formats* the input addresses. The formatting process attempts to structure the address lines according to the conventions of the appropriate postal authority.

ValidateAddress is part of the Universal Addressing Module.

## **Input**

ValidateAddress takes an address as input. All addresses use this format regardless of the address's country. See **Address Line [Processing](#page-553-0) for U.S. Addresses** on page 554 for important information about how address line data is processed for U.S. addresses.

# **Table 69: Input Format**

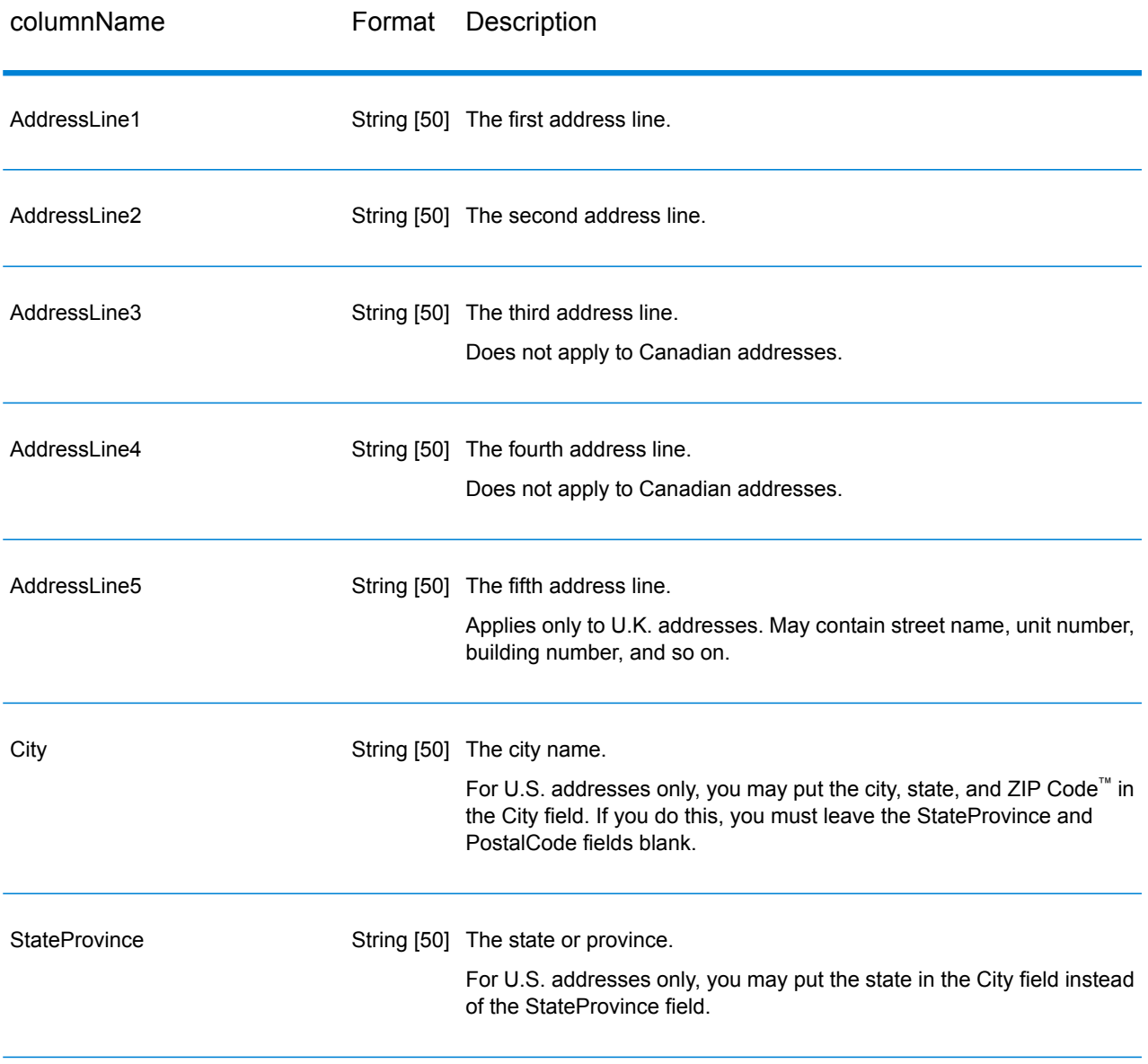

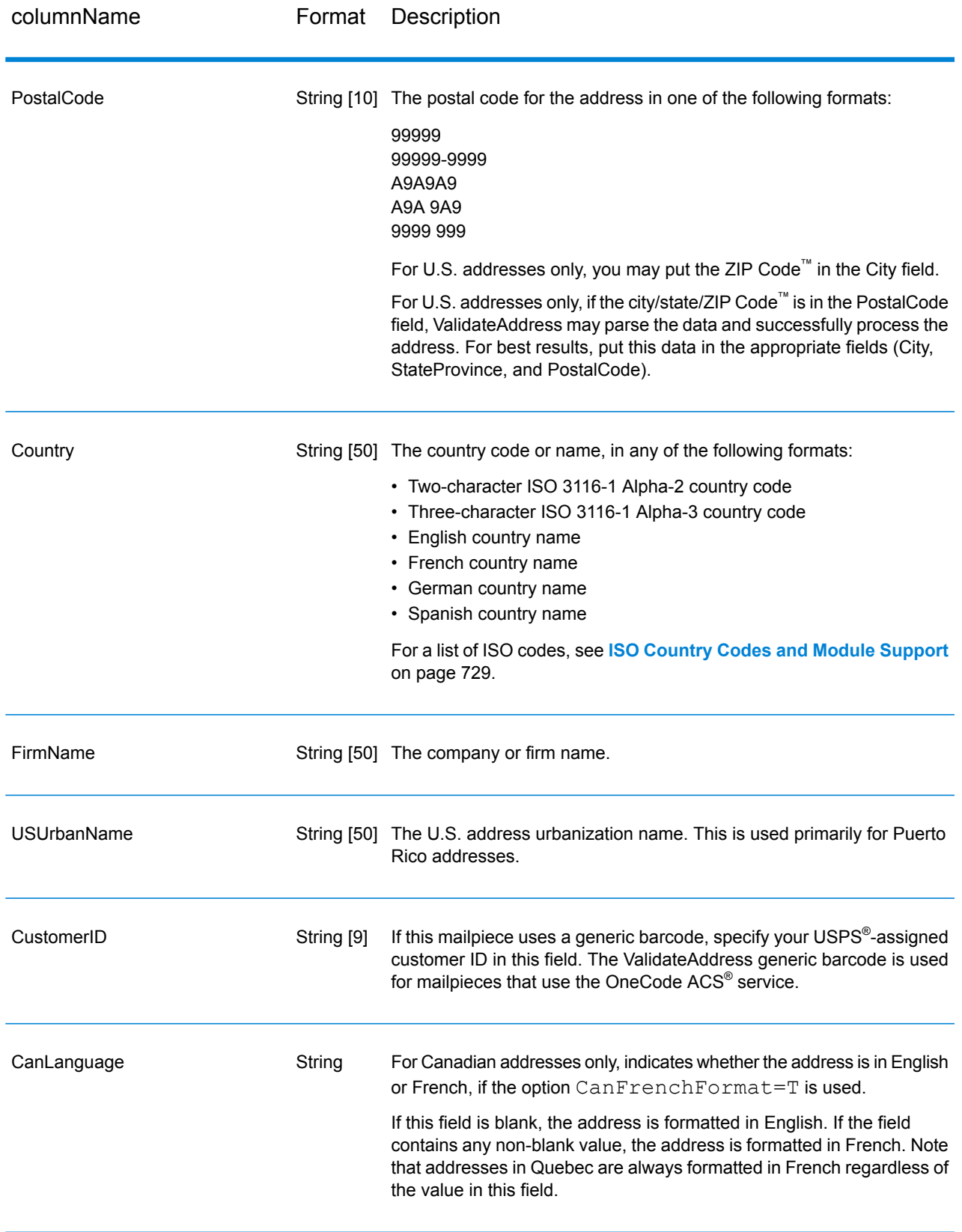

#### <span id="page-553-0"></span>*Address Line Processing for U.S. Addresses*

The input fields AddressLine1 through AddressLine4 are handled differently for U.S. addresses depending on whether the firm name extraction or urbanization code extraction options are enabled. If either of these options is enabled, ValidateAddress will look at the data in all four fields to validate the address and extract the requested data (firm name and/or urbanization code). If neither of these options is enabled, ValidateAddress uses only the first two non-blank address line fields in its validation attempt. The data in the other address line fields is returned in the output field AdditionalInputData. For example,

**AddressLine1:** A1 Calle A **AddressLine2**: **AddressLine3:** URB Alamar **AddressLine4:** Pitney Bowes

In this address, if either firm name extraction or urbanization code extraction were enabled, ValidateAddress would examine all four address lines. If neither firm name extraction nor urbanization code extraction were enabled, ValidateAddress would examine AddressLine1 and AddressLine3 (the first two non-blank address lines) and attempt to validate the address using that data; the data in AddressLine4 would be returned in the output field AdditionalInputData.

## <span id="page-553-1"></span>**Options**

#### *Output Data Options*

The following table lists the options that control the type of information returned by ValidateAddress. Some of these options can be overridden for Canadian addresses. For more information, see **[Canadian](#page-581-0) Address Options** on page 582.

# **Table 70: Output Data Options**

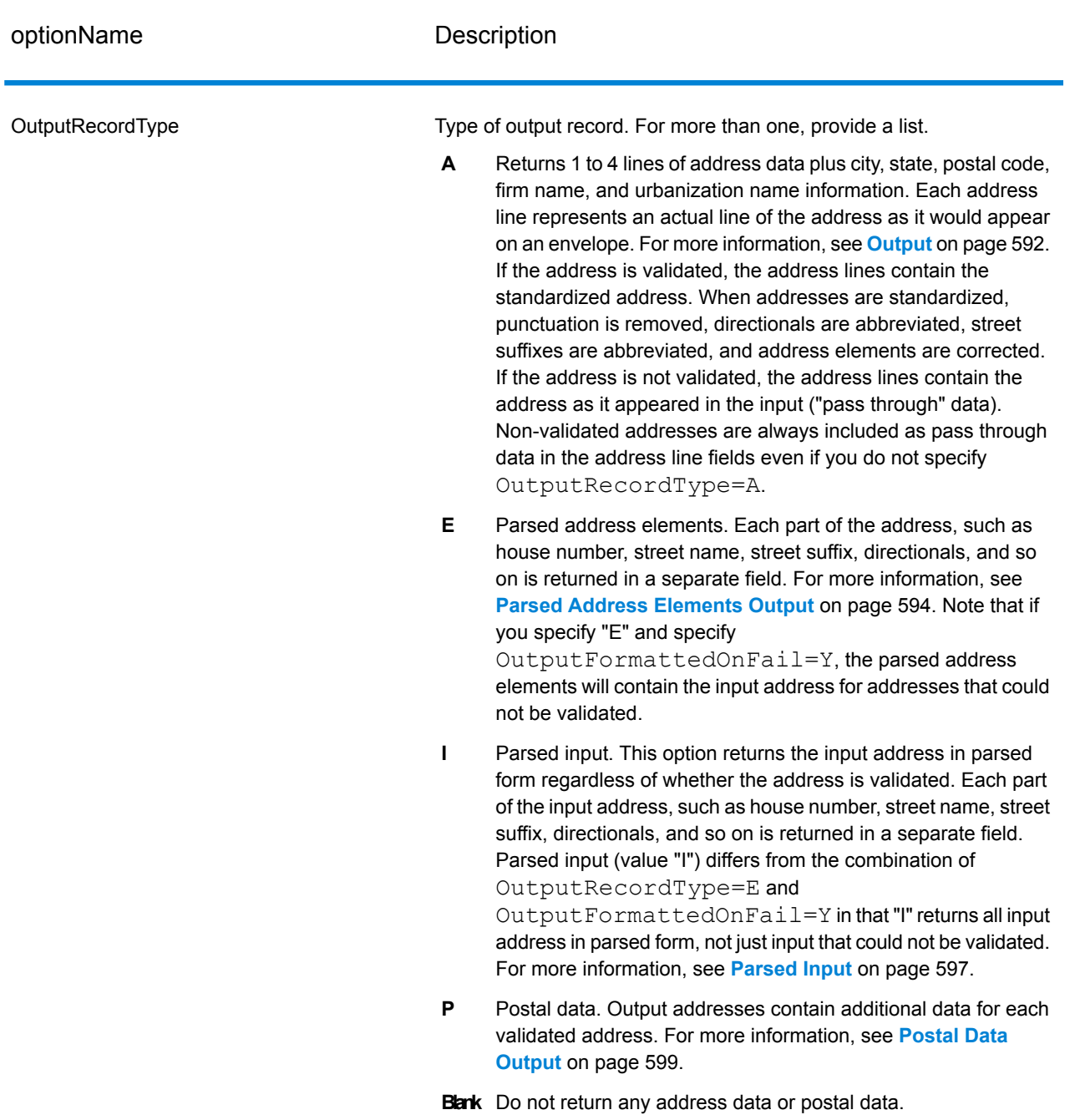

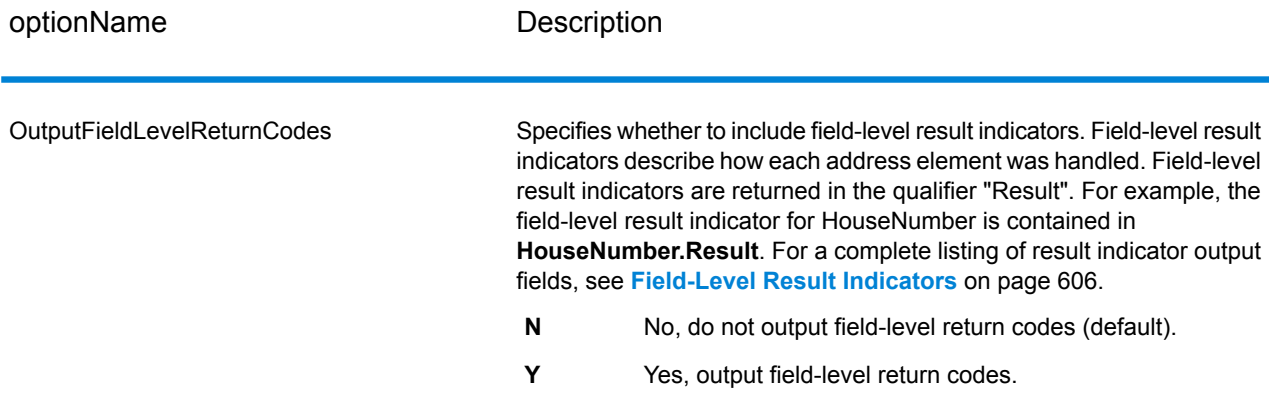

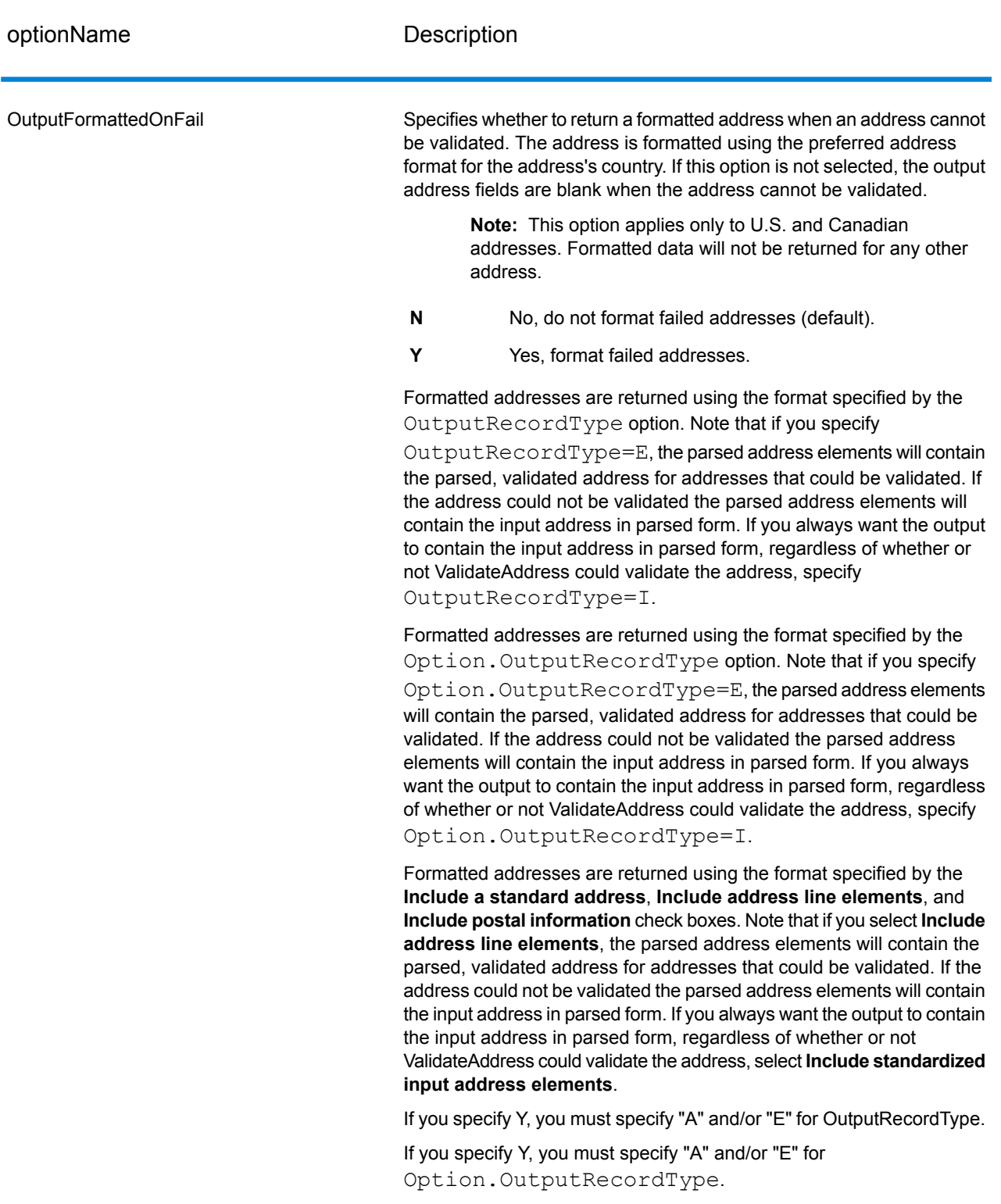

If you check this option, you must select **Include a standard address** and/or **Include address line elements**.

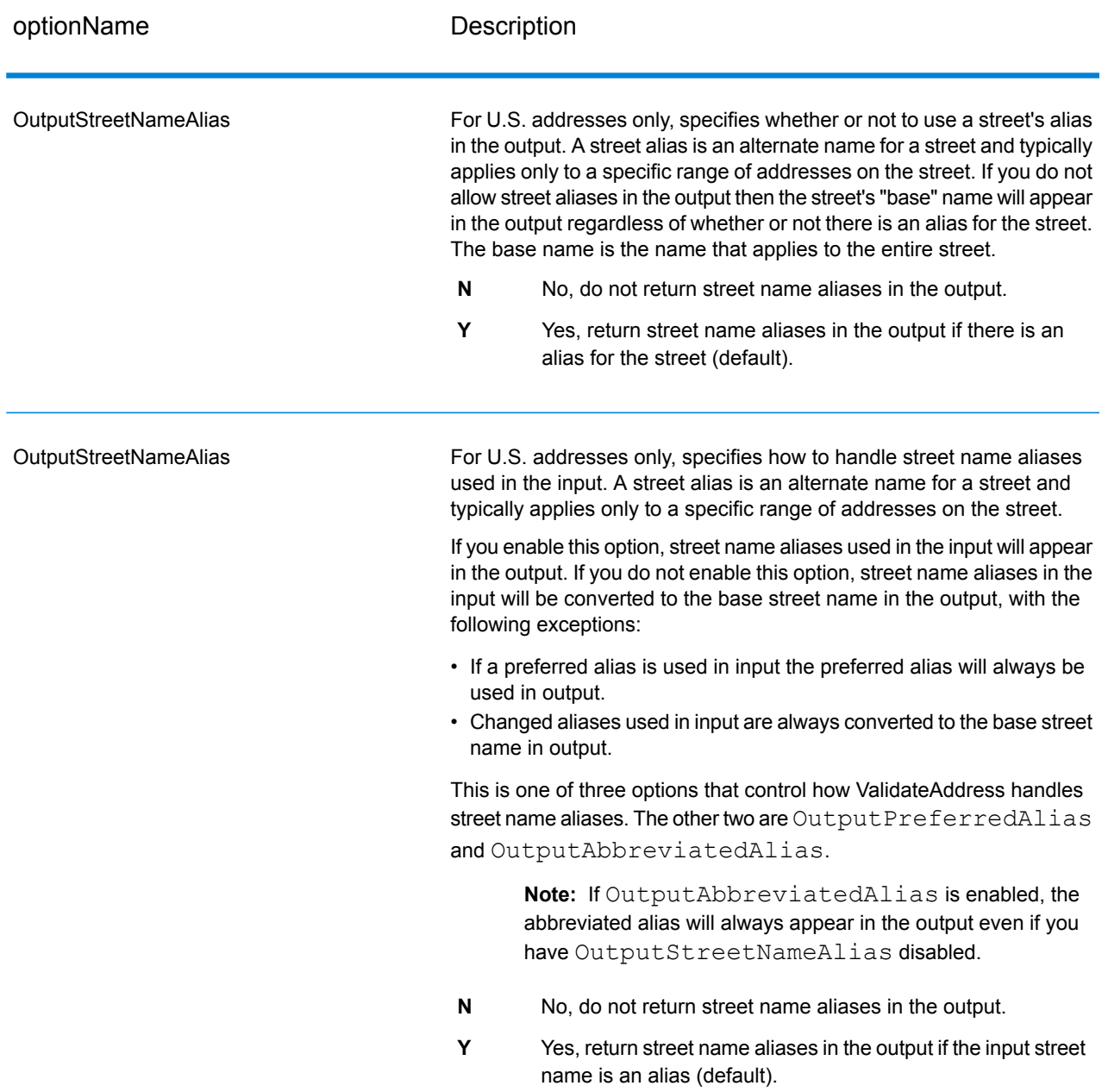

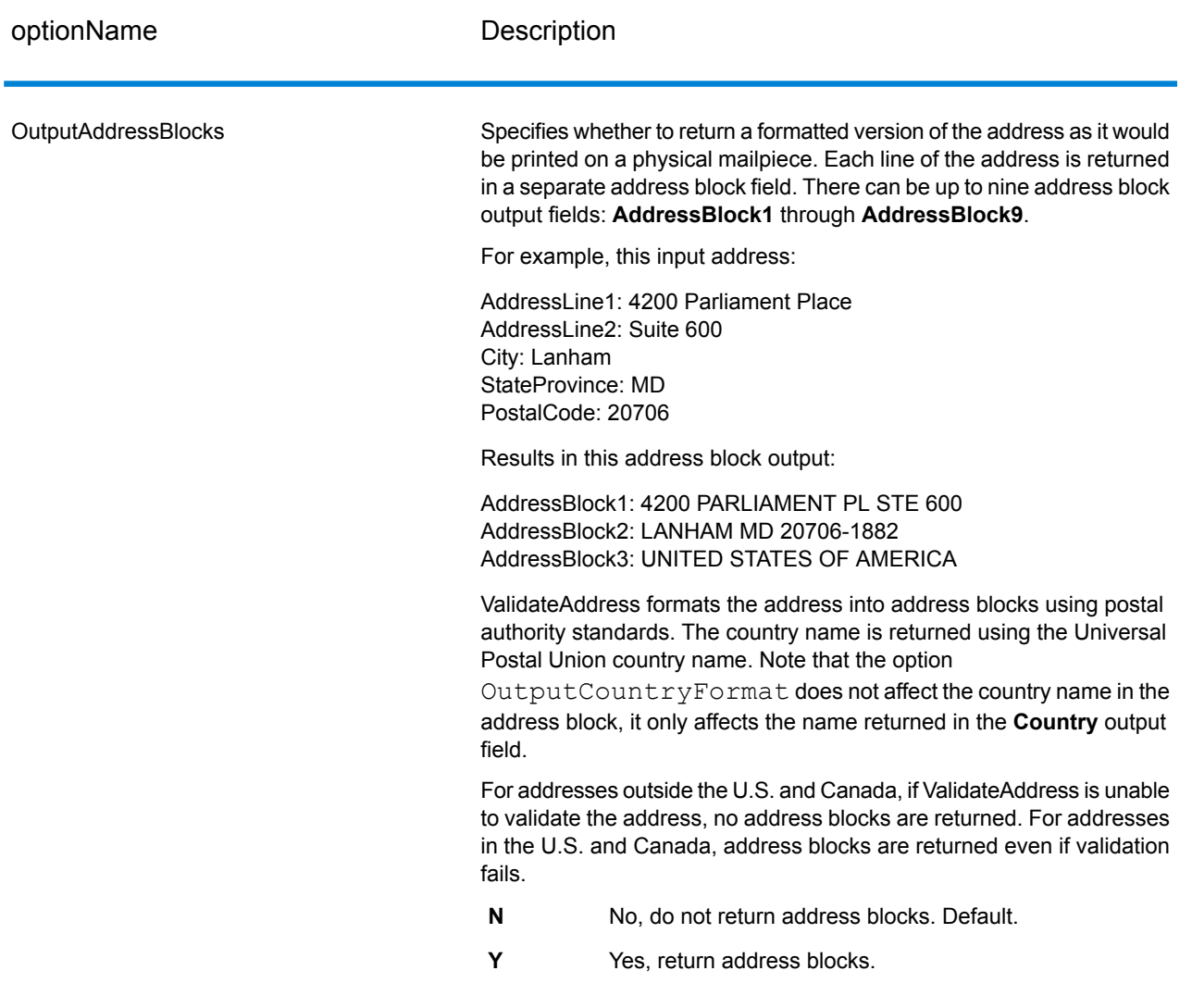

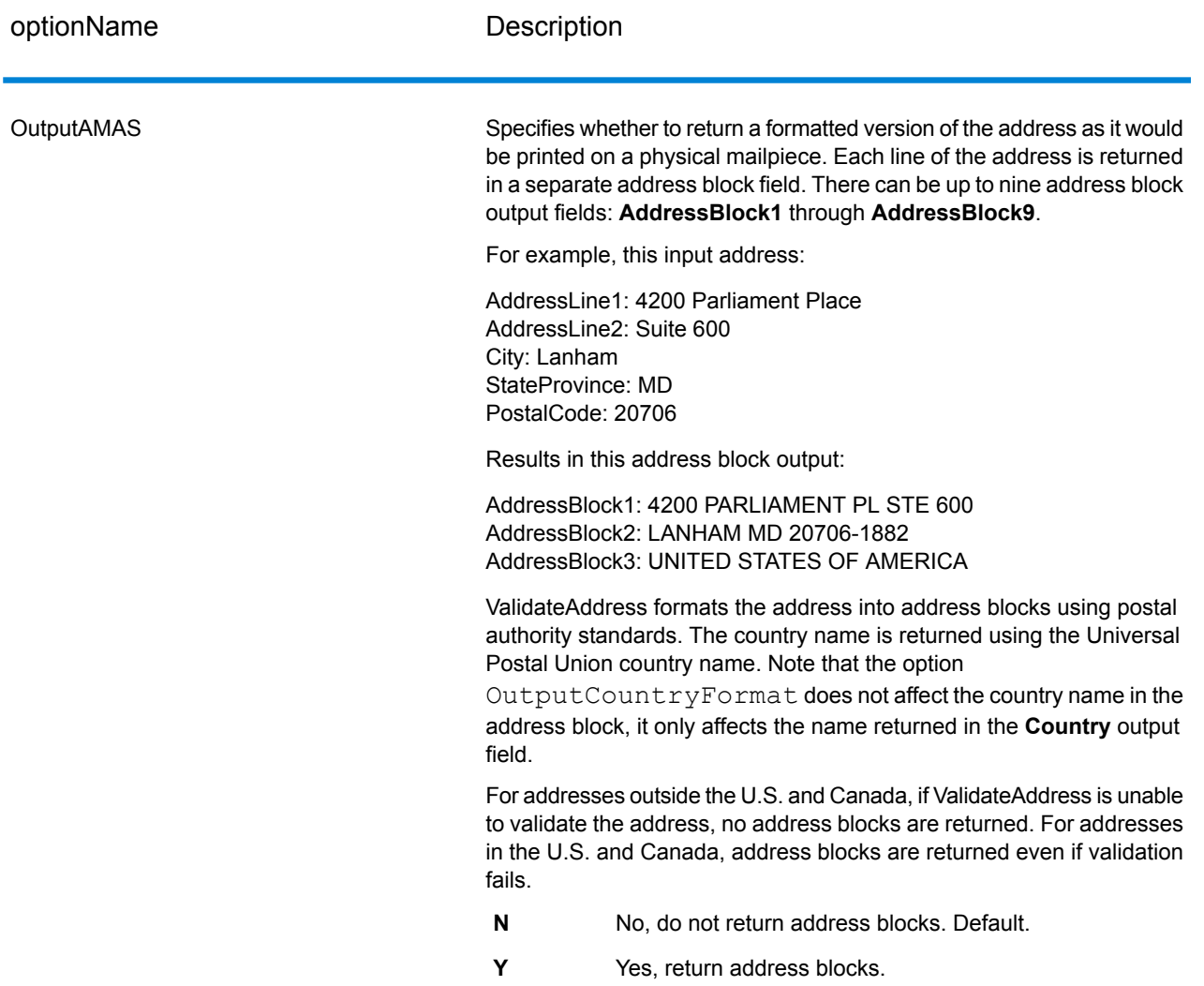

#### *Obtaining Congressional Districts*

ValidateAddress can determine the U.S. congressional district for an address.

To obtain congressional districts, OutputRecordType must contain P. For more information on OutputRecordType, see **Output Data [Options](#page-553-1)** on page 554.

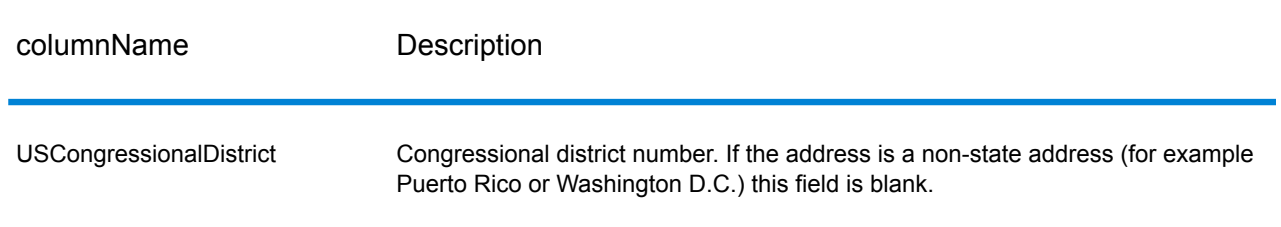

# **Table 71: Congressional District Output**

## *Obtaining County Names*

ValidateAddress can determine the county where a particular address is located and return the county name.

**Note:** County names are available for U.S. addresses only.

To obtain county names, OutputRecordType must contain P. For more information on OutputRecordType, see **Output Data [Options](#page-553-1)** on page 554.

## **Table 72: County Name Output**

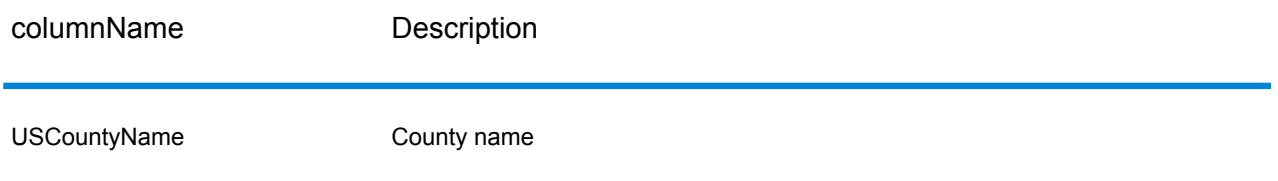

## *Obtaining FIPS County Numbers*

Federal Information Processing Standards (FIPS) county numbers are numbers that identify each county in a state. Note that these numbers are only unique at the state level, not the national level. For more information, see **<http://www.census.gov>**.

**Note:** FIPS county numbers are available for U.S. addresses only.

To obtain FIPS county numbers, OutputRecordType must contain P. For more information on OutputRecordType, see **Output Data [Options](#page-553-1)** on page 554.

## **Table 73: FIPS County Number Output**

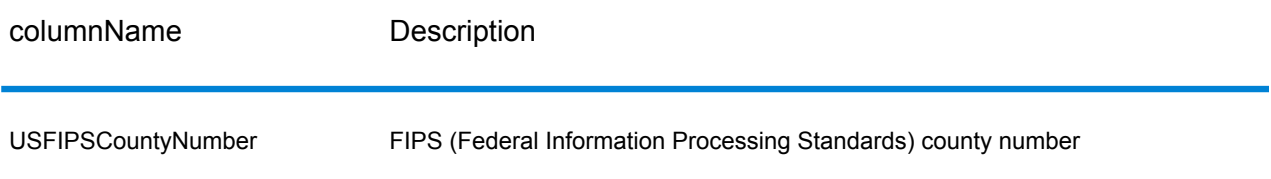

#### *Obtaining Carrier Route Codes*

Carrier route codes are unique identifiers assigned to each mail carrier who delivers mail, allowing unique identification of each U.S. delivery route. ValidateAddress can return the code that represents an addressee's carrier route.

**Note:** Carrier route codes are available for U.S. addresses only.

To obtain carrier route codes, OutputRecordType must contain P. For more information on OutputRecordType, see **Output Data [Options](#page-553-1)** on page 554.

#### **Table 74: Carrier Route Code Output**

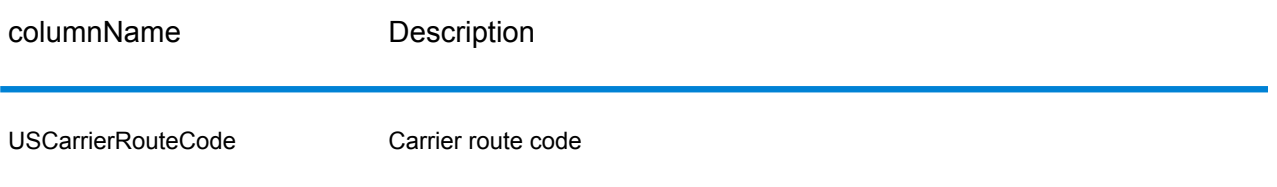

#### *Creating Delivery Point Barcodes*

A Delivery Point Barcode (DPBC) is a POSTNET™ barcode representation of the address. It consists of 62 bars with beginning and ending frame bars and five bars each for the ZIP + 4 $^{\circledast}$  Code, a value calculated based on the street address number, and a correction digit. The DPBC allows automated sortation of letter mail to the carrier level in walk sequence. ValidateAddress generates the data you need to assemble a DPBC.

**Note:** Delivery Point Barcodes are available for U.S. addresses only. For more information on Delivery Point Barcodes, see **<http://www.usps.com>**.

To generate the data needed to assemble a DPBC, OutputRecordType must contain P. For more information on OutputRecordType, see **Output Data [Options](#page-553-1)** on page 554.

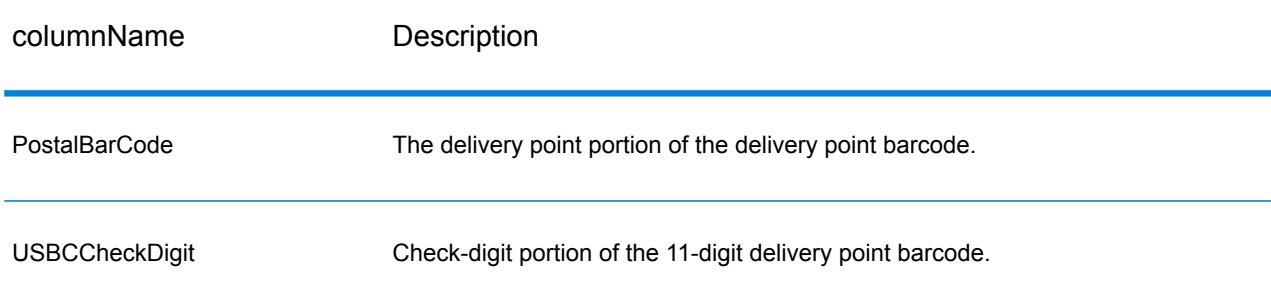

#### **Table 75: Delivery Point Barcode Output**

To assemble a DPBC you concatenate the values found in the ValidateAddress output columns as follows:

PostalCode.Base + PostalCode.Addon + PostalBarcode + USBCCheckDigit

For example, if you have the following:

- **PostalCode.Base** = 49423
- **PostalCode.Addon** = 4506
- **PostalBarcode** = 29

# • **USBCCheckDigit** = 2

The assembled barcode would be:

# <span id="page-562-0"></span>494234506292

# *Default Options*

The following table lists the options that control the format and processing of addresses. These are called "default options" because by default the apply to all addresses. Some of these options can be overridden for Canadian addresses. For more information, see **[Canadian](#page-581-0) Address Options** on page 582.

## **Table 76: Default Options**

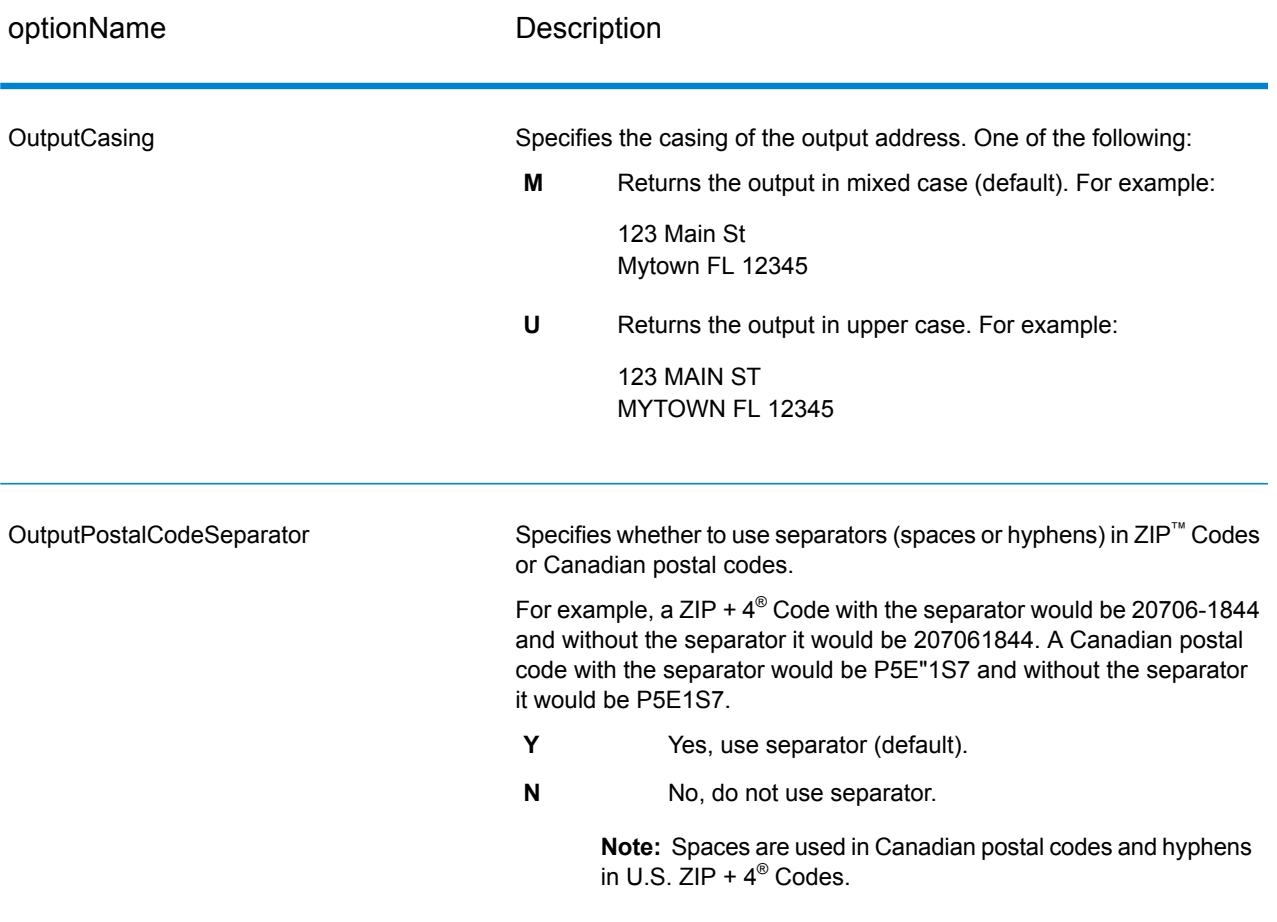

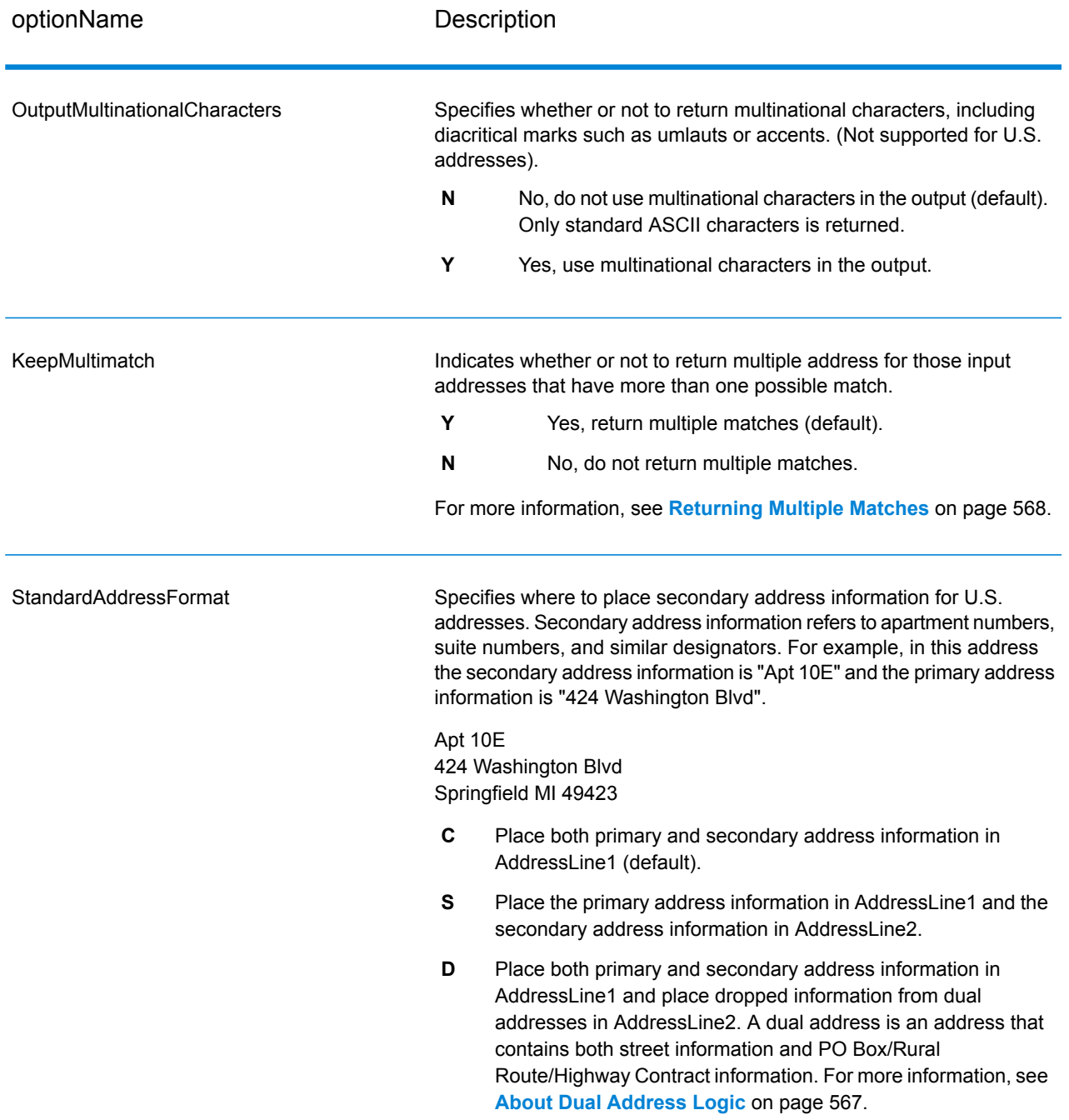

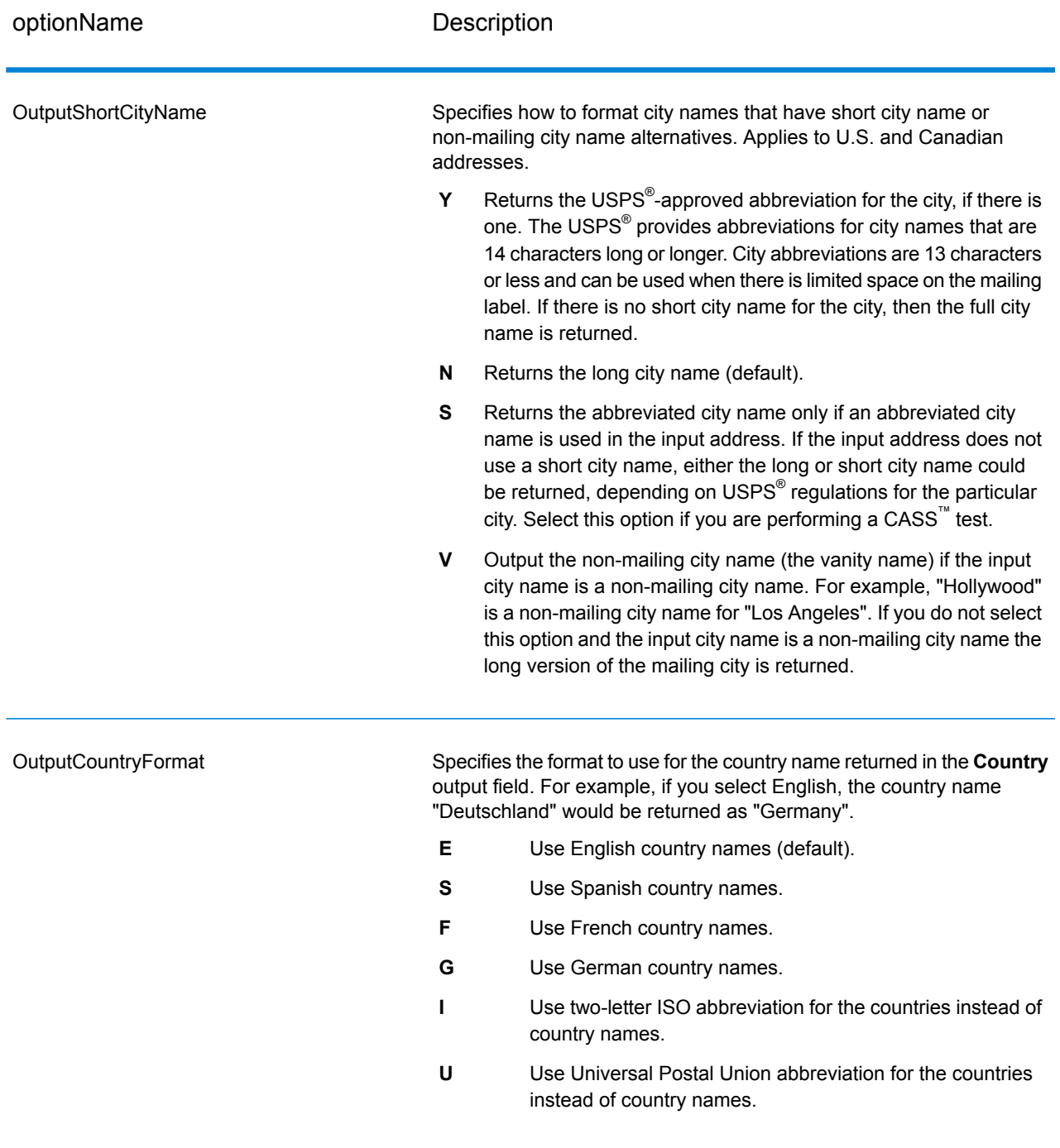

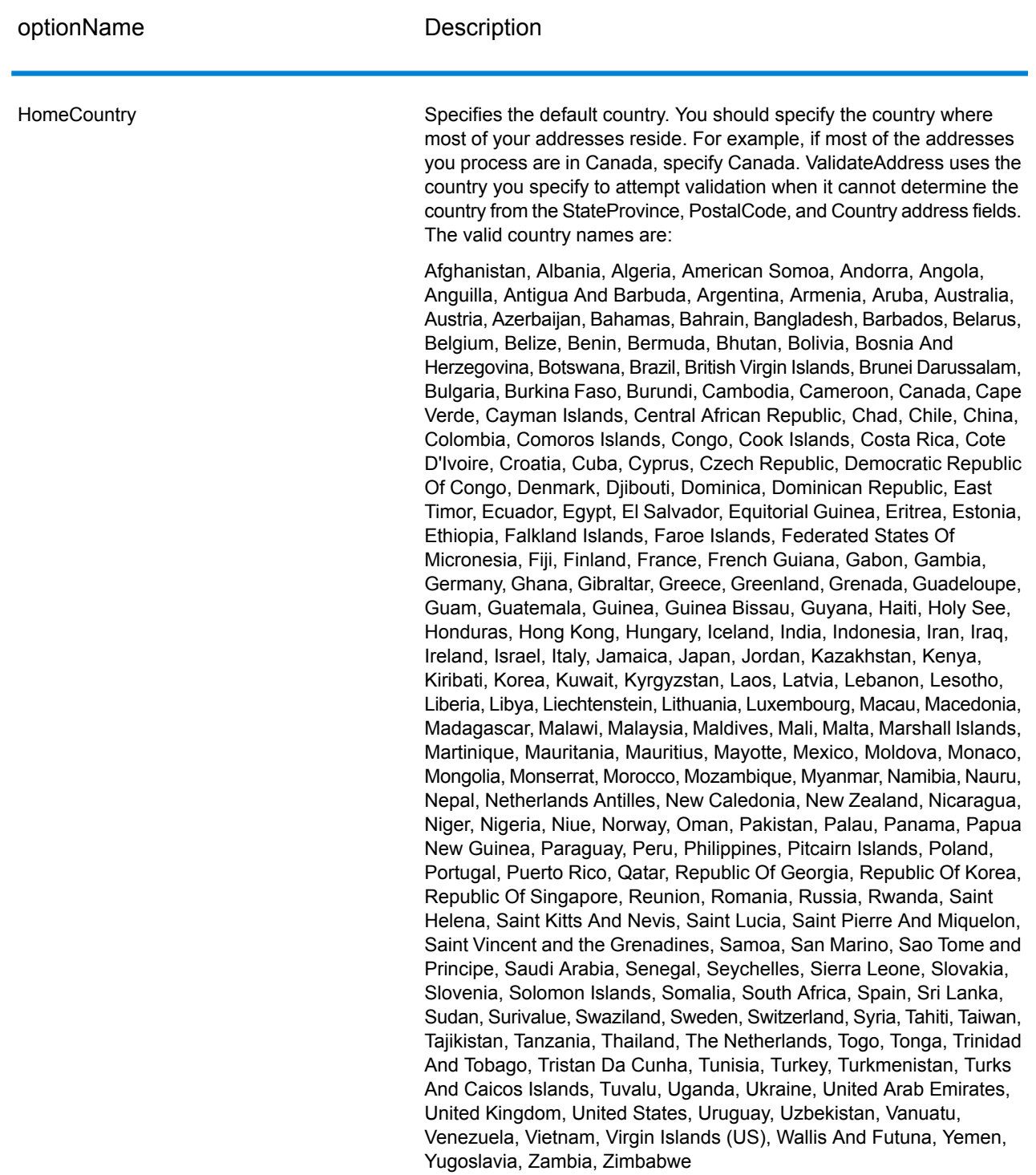

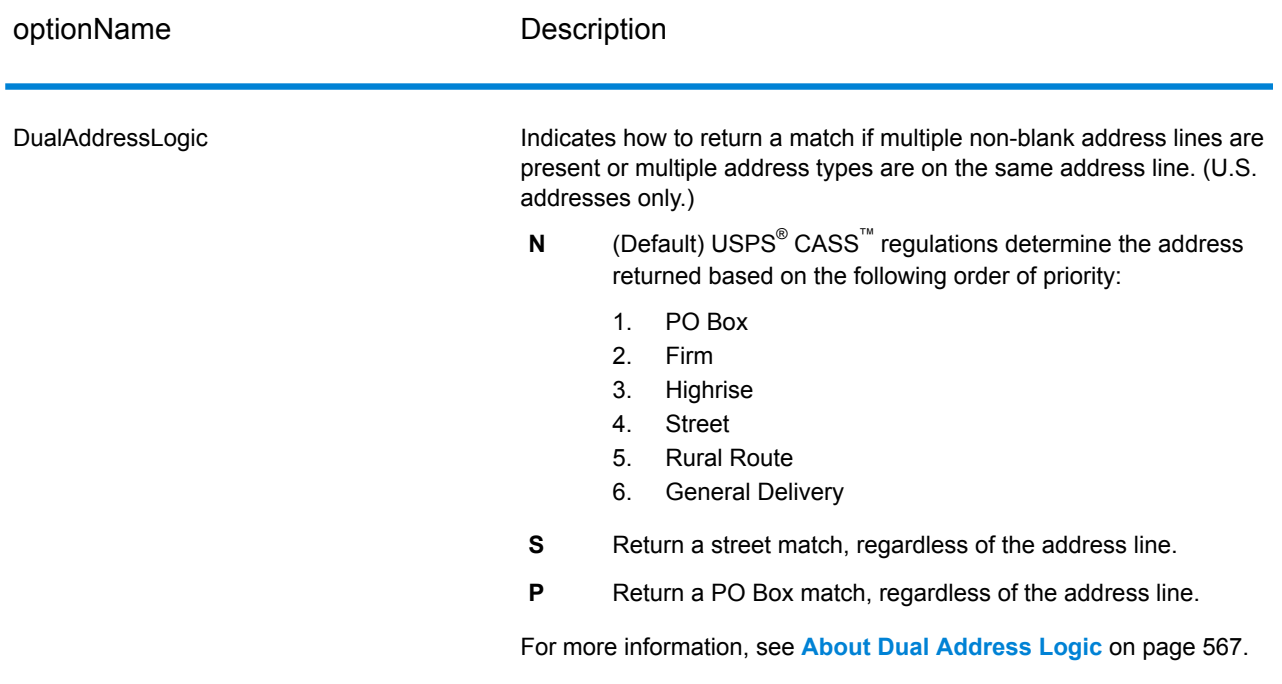

#### <span id="page-566-0"></span>*About Dual Address Logic*

For U.S. addresses only, the DualAddressLogic option controls whether ValidateAddress should return a street match or a PO Box/Rural Route/Highway Contract match when the address contains both street and PO Box/Rural Route/Highway Contract information in the same address line.

**Note:** The DualAddressLogic option has no effect if the street information is in a different address line input field than the PO Box/Rural Route/Highway Contract information.

For example, given the following input address:

AddressLine1: 401 N Main St Apt 1 POB 1 City: Kemp StateProvince: TX PostalCode: 75143

ValidateAddress would return one of the following:

• If DualAddressLogic is set to either N or P:

AddressLine1: PO Box 1 City: Kemp StateProvince: TX PostalCode: 75143-0001

• If DualAddressLogic is set to S:

AddressLine1: 401 N Main St Apt 1 City: Kemp StateProvince: TX PostalCode: 75143-4806

The address data that is not used to standardize the address can be returned in one of two places:

• **AddressLine2**—The address information not used to standardize the address is returned in the **AddressLine2** field if you specify StandardAddressFormat=D. For more information, see **Default [Options](#page-562-0)** on page 563. For example, if you choose to return a street match for dual addresses,

AddressLine1: 401 N Main St Apt 1 AddressLine2: PO Box 1 City: Kemp StateProvince: TX PostalCode: 75143-0001

• **AdditionalInputData—If you do not specify** StandardAddressFormat=D then the address information not used to standardize the address is returned in the **AdditionalInputData** field. For more information on this option, see **Default [Options](#page-562-0)** on page 563. For example, if you choose to return a street match for dual addresses,

AddressLine1: 401 N Main St Apt 1 City: Kemp StateProvince: TX PostalCode: 75143-0001 AdditionalInputData: PO Box 1

<span id="page-567-0"></span>Address information that is dropped can be retrieved by setting the StandardAddressFormat option to D. For more information, see **Default [Options](#page-562-0)** on page 563 .

#### *Returning Multiple Matches*

If ValidateAddress finds multiple address in the postal database that are possible matches for the input address, you can have ValidateAddress return the possible matches. For example, the following address matches multiple addresses in the U.S. postal database:

PO BOX 1 New York, NY

#### *Options*

To return multiple matches, use the options described in the following table.

# **Table 77: Multiple Match Option**

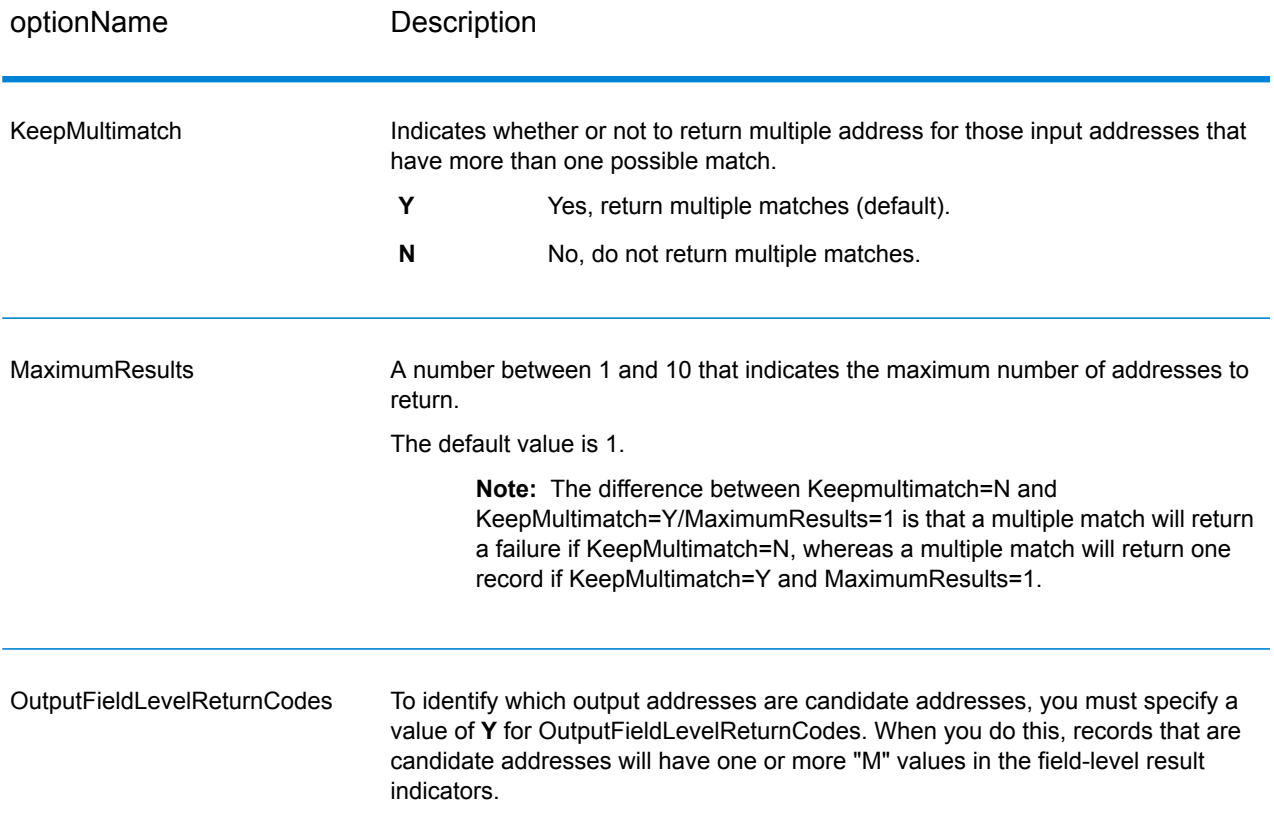

## *Output*

When you choose to return multiple matches, the addresses are returned in the address format you specify. For information on specifying address format, see **Output Data [Options](#page-553-1)** on page 554. To identify which records are the candidate addresses, look for multiple "M" values in the field-level result indicators. For more information, see **[Field-Level](#page-605-0) Result Indicators** on page 606.

# *U.S. Address Options*

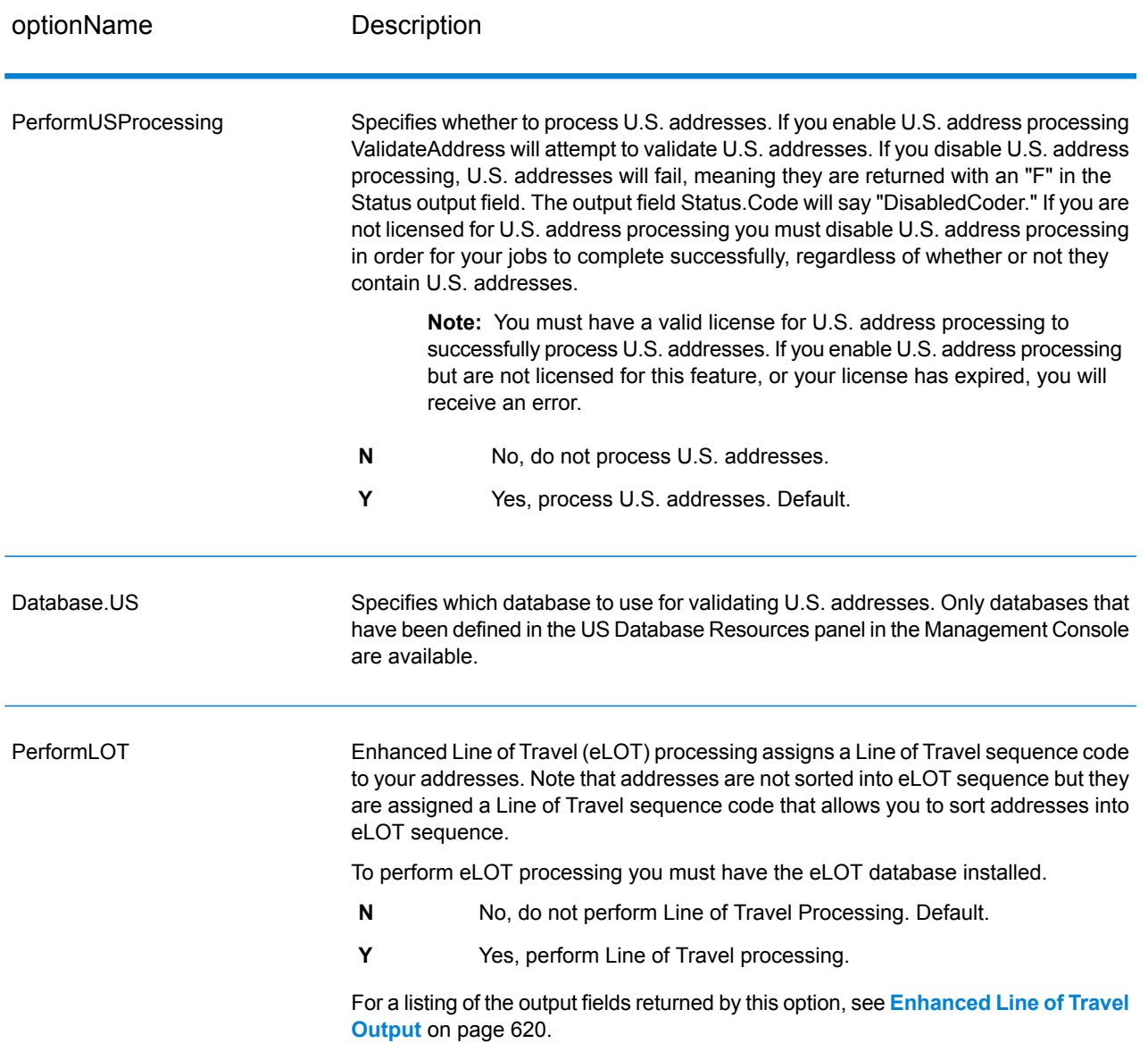

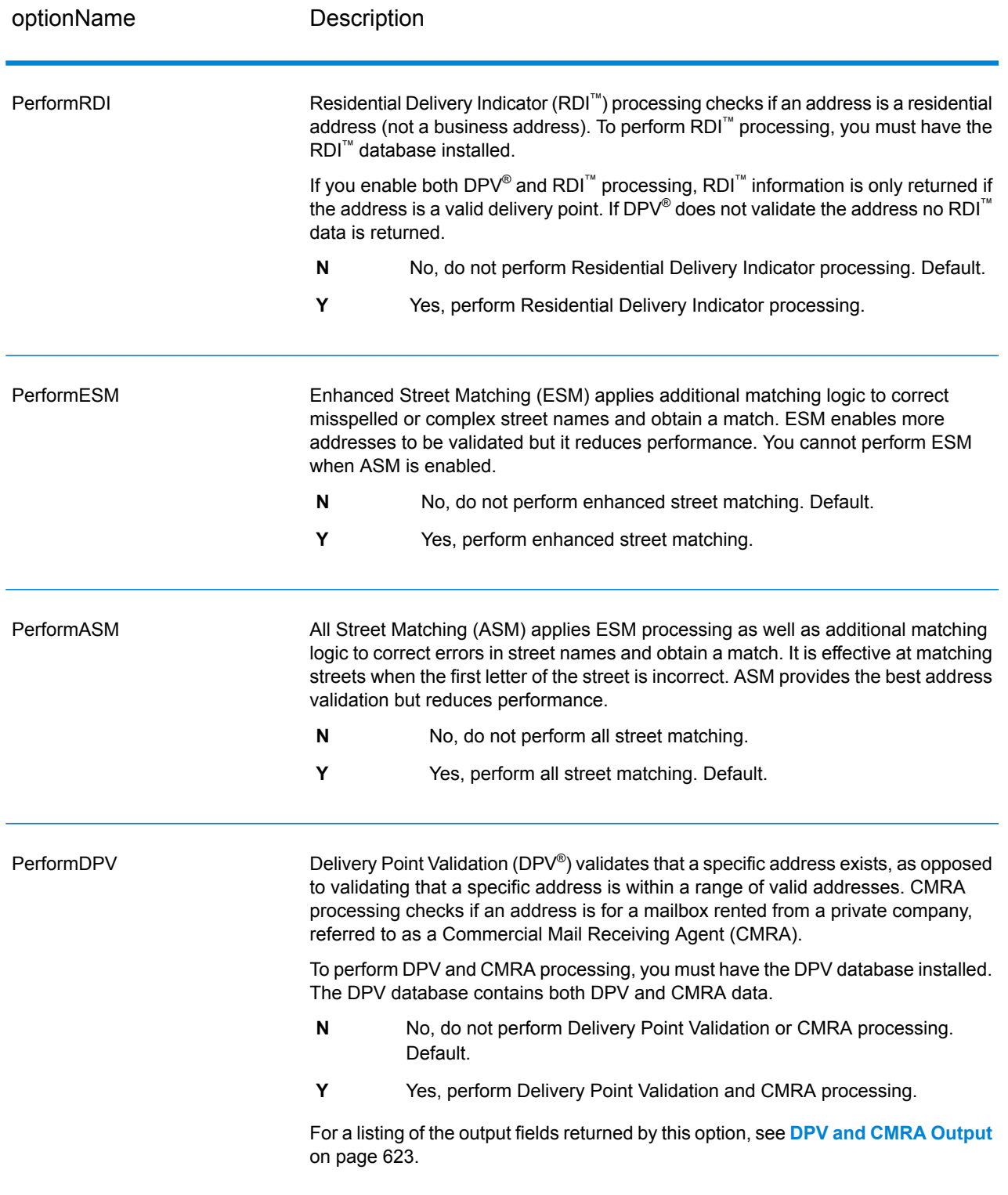

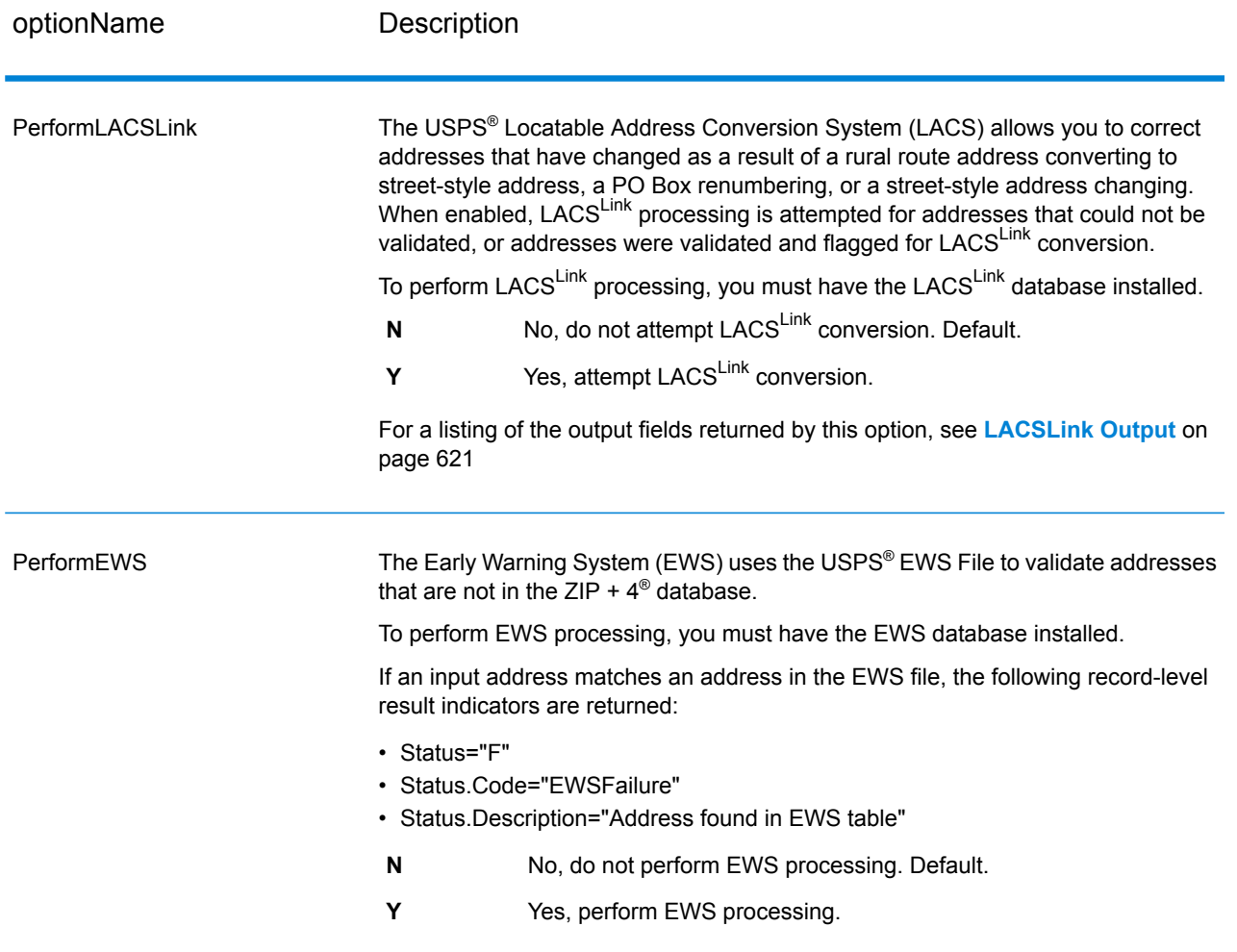

optionName Description

**ExtractFirm** 

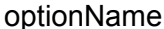

#### Description

Specifies whether to extract the firm name from AddressLine1 through AddressLine4 and place it in the FirmName output field. This option works in cases where the input record's FirmName field is blank and there is more than one address line.

- **Y** Yes, extract the firm name.
- **N** No, do not extract the firm name. Default.

To identify firm names in address lines, the address lines are scanned for keywords and patterns that identify which fields are address lines and which are FirmName lines. Since this is done based on patterns, fields may be misidentified. The following tips can help ensure optimal firm extraction:

• If possible, place the primary address elements in AddressLine1, the secondary elements in AddressLine2, Urbanization in AddressLine3, and firm in AddressLine4. If the address has no urbanization code, then place the firm name in AddressLine3 and leave AddressLine4 blank. For example,

**AddressLine1:** 4200 Parliament Place **AddressLine2:** Suite 600 **AddressLine3:** Pitney Bowes **AddressLine4:** <blank>

- When you define just two address lines, AddressLine2 is assigned to the secondary address most of the time. If you want to increase the chance that AddressLine2 will be treated as a firm name, put the firm name in AddressLine3 and leave AddressLine2 blank.
- Numbers in a firm name (such as the "1" in "1 Stop Software") will increase the likelihood that the field will be treated as an address line.

Here are some examples of firm name extraction:

• In this example, AddressLine2 would get extracted into the FirmName output field

**FirmName:** <br/>blank> **AddressLine1:** 4200 Parliament Place Suite 600 **AddressLine2:** International Goose Feathers inc.

• In this example, AddressLine3 would get extracted into the FirmName output field.

**FirmName:** <br/>blank> **AddressLine1:** 4200 Parliament Place **AddressLine2:** Suite 600 **AddressLine3:** Pitney Bowes

• In this example, AddressLine3 would be placed in the AdditionalInputData output field. The firm name would not be extracted because the FirmName input field is not blank.

**FirmName:** International Goose Feathers Inc. **AddressLine1:** 4200 Parliament Place **AddressLine2:** Suite 600 **AddressLine3:** Pitney Bowes

• In this example, no firm name would be extracted because there is only one

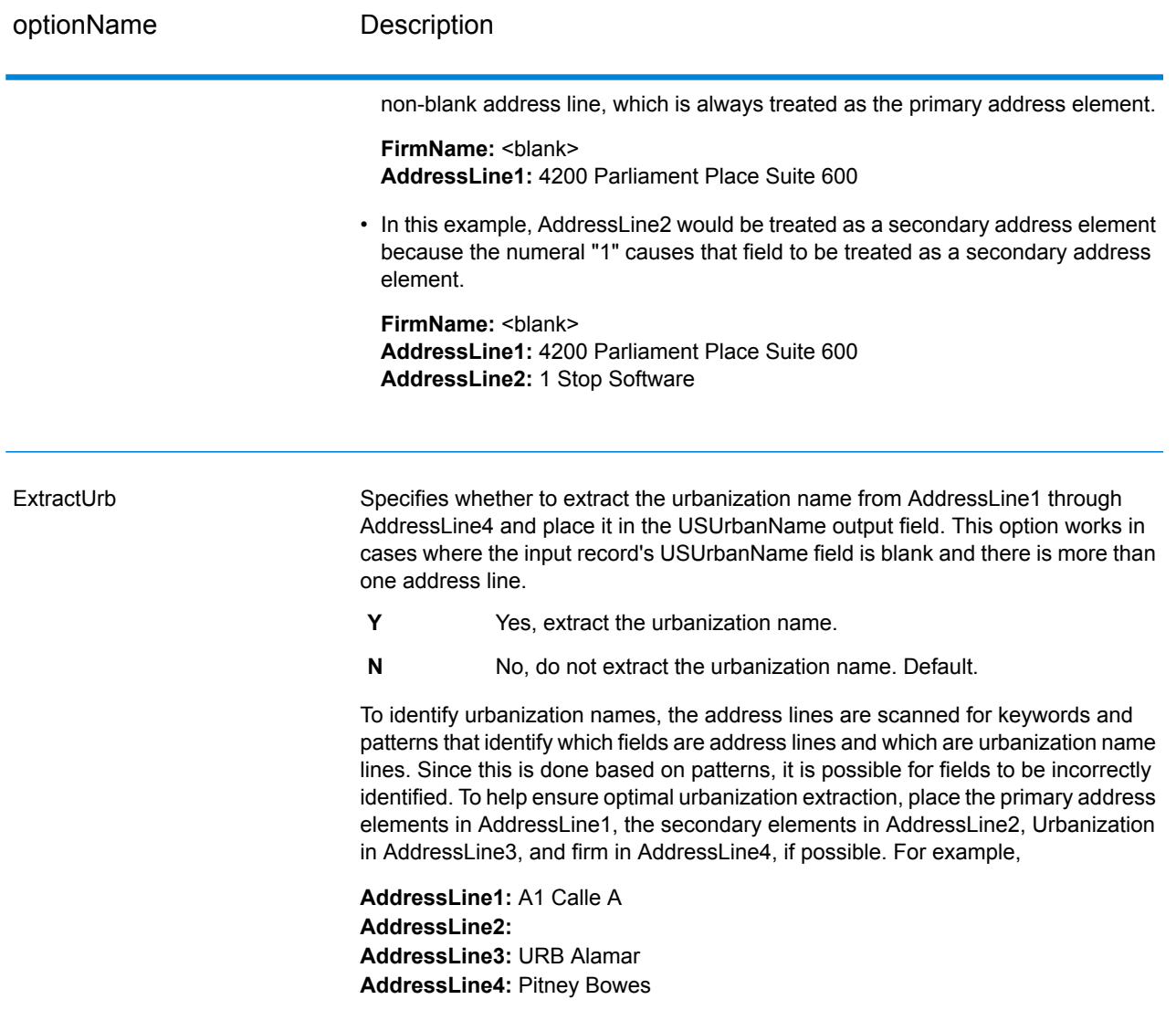

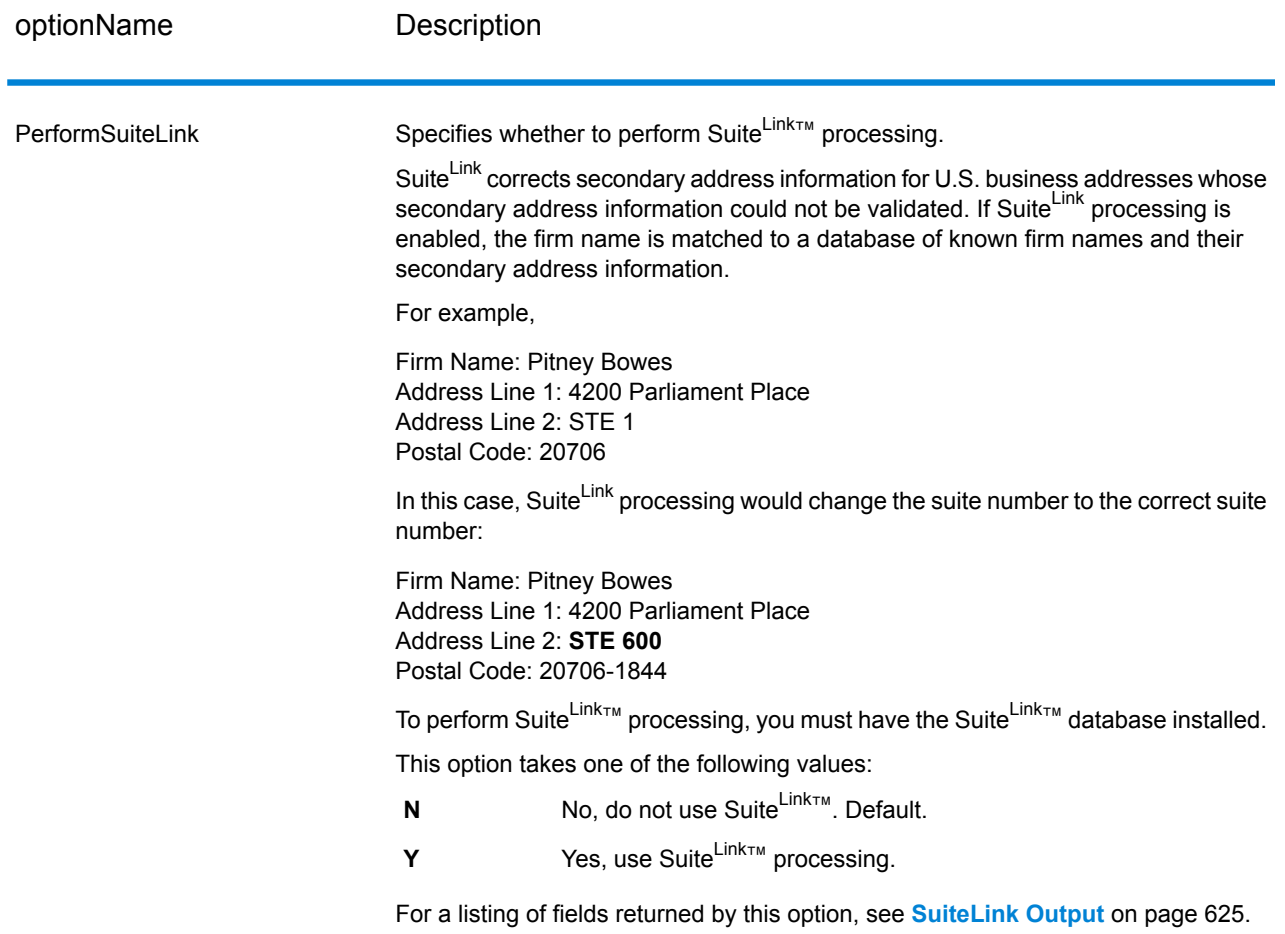
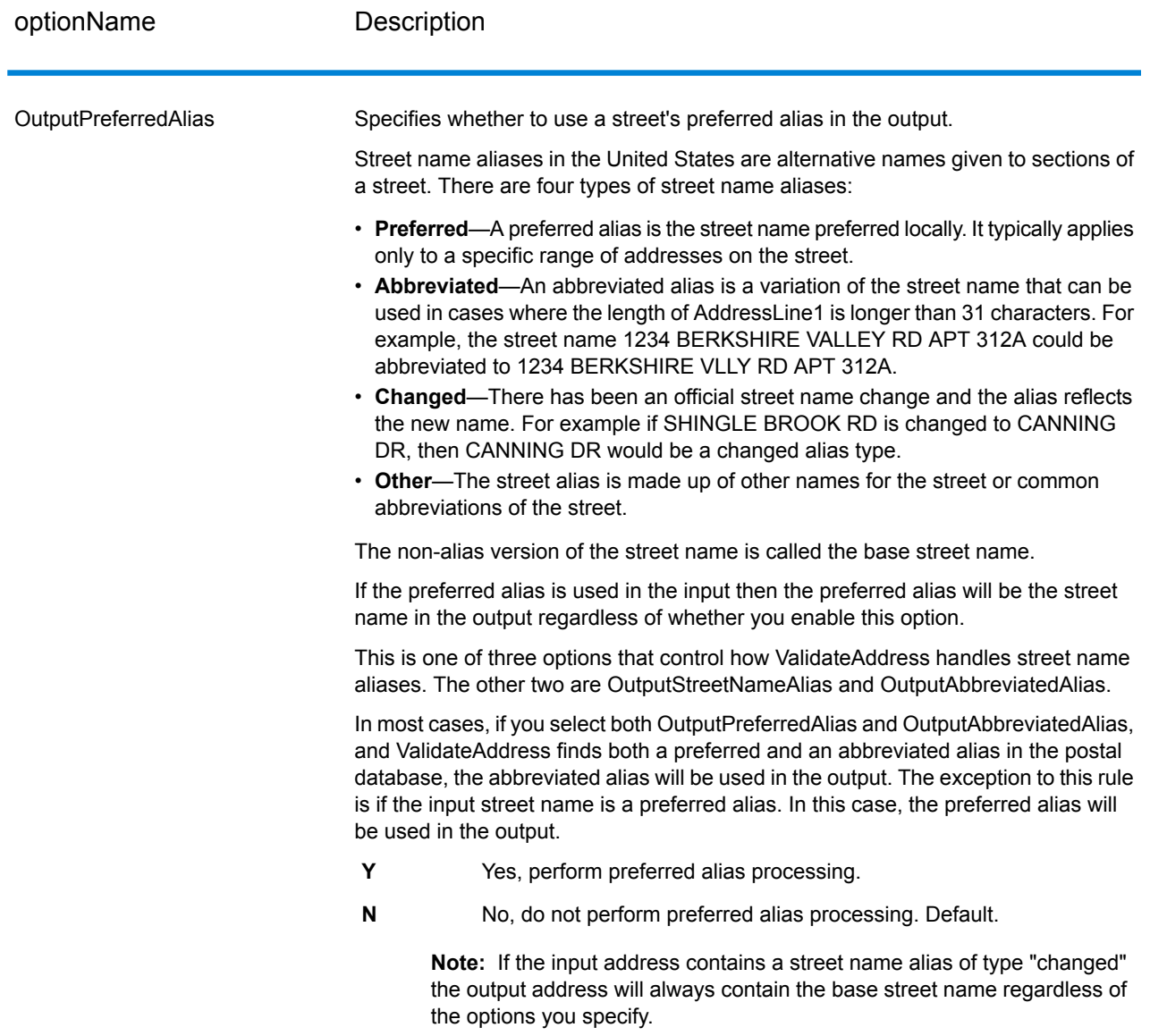

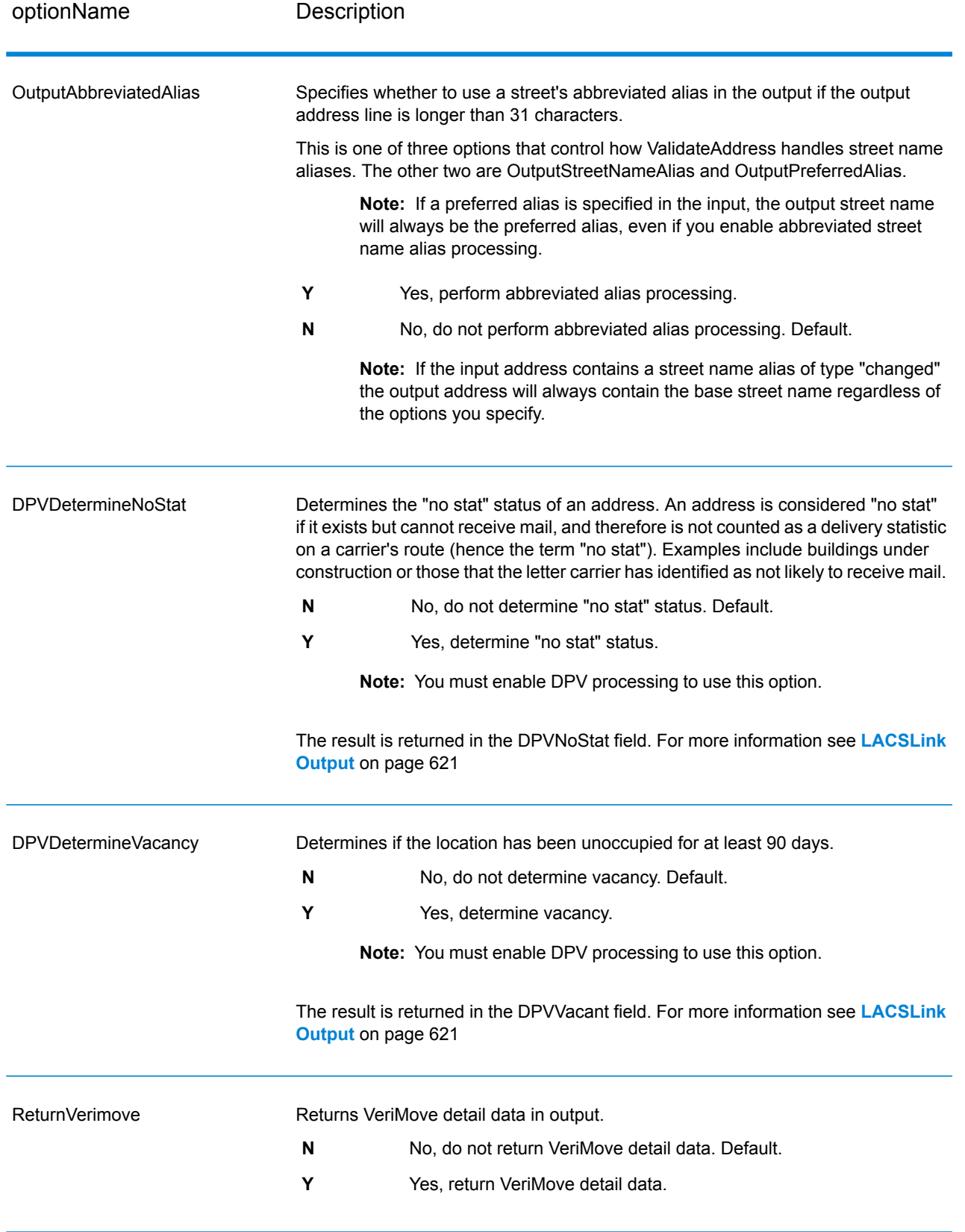

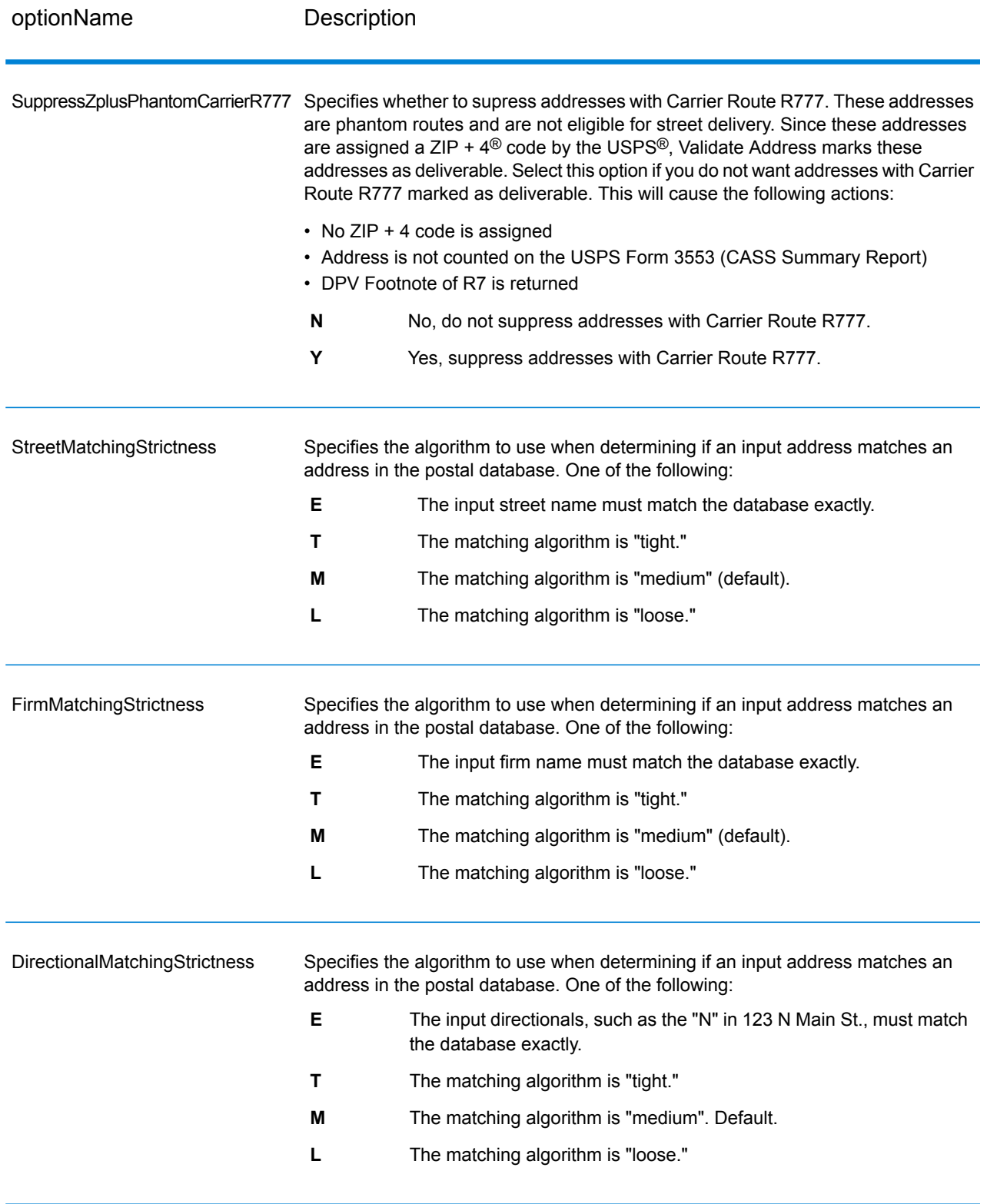

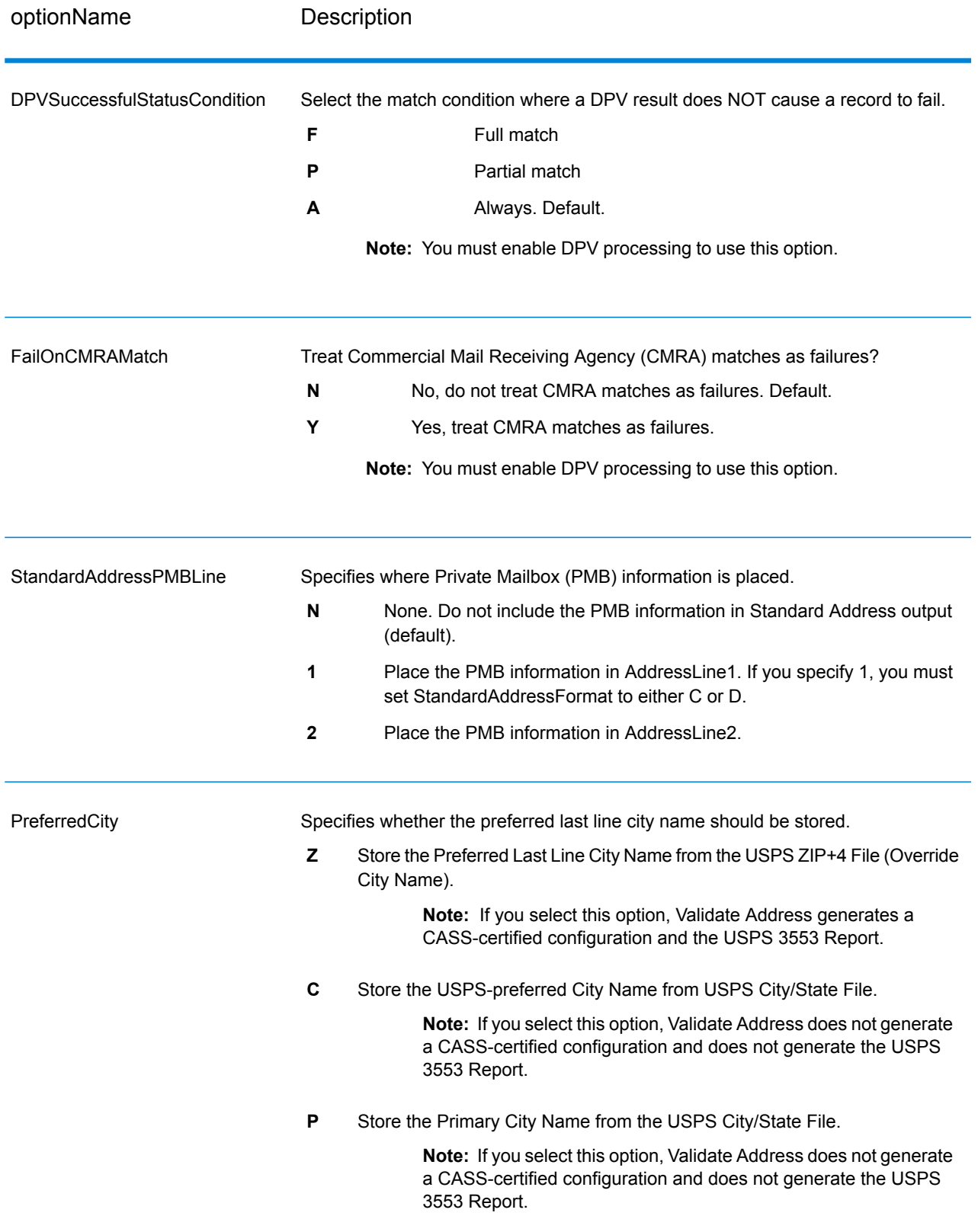

## *CASS Certified Processing*

CASS Certified™ processing also generates the USPS CASS Detailed Report, which contains some of the same information as the 3553 report but provides much greater detail about DPV, LACS, and SuiteLink statistics. The USPS CASS Detailed Report is not required for postal discounts and does not need to be submitted with your mailing.

- 1. Validate Address must be in CASS Certified™ mode. If **(Not CASS Certified)** appears at the top of the window, click the **Enable CASS** button. The **Enforce CASS rules** check box will appear.
- 2. Click **Configure CASS 3553**. The **CASS Report Fields** dialog box appears.
- 3. Type the **List Processor** company name, **List Name or ID#**, and the **Number of Lists** being processed for this job.
- 4. Type the **Mailer Name, Address**, and **City, State, ZIP**.
- 5. Click **OK**.

The List information will appear in Section B and the Mailer information in Section D of the generated USPS® CASS Form 3553.

6. In Enterprise Designer, drag the **CASS3553** report from the Reports pallet to the canvas.

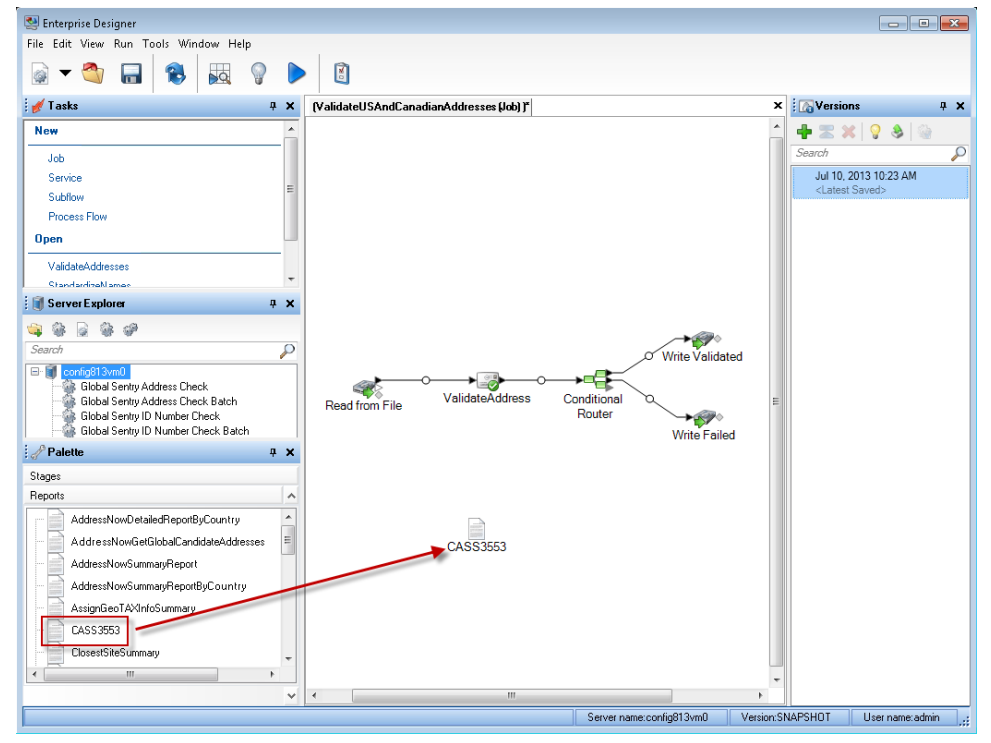

- 7. Double-click the **CASS3553** icon on the canvas.
- 8. On the **Stages** tab, check the **Validate Address** checkbox. Note that if you have renamed the Validate Address stage to something else, you should check the box with the name you have given the address validation stage.
- 9. On the **Parameters** tab, select the format for the report. You can create the report in PDF, HTML, or plain text format.

10. Click **OK**.

11. Repeat steps 6-10 for **CASSDetail** if you want to produce the CASS Detail Report.

# *Canadian Address Options*

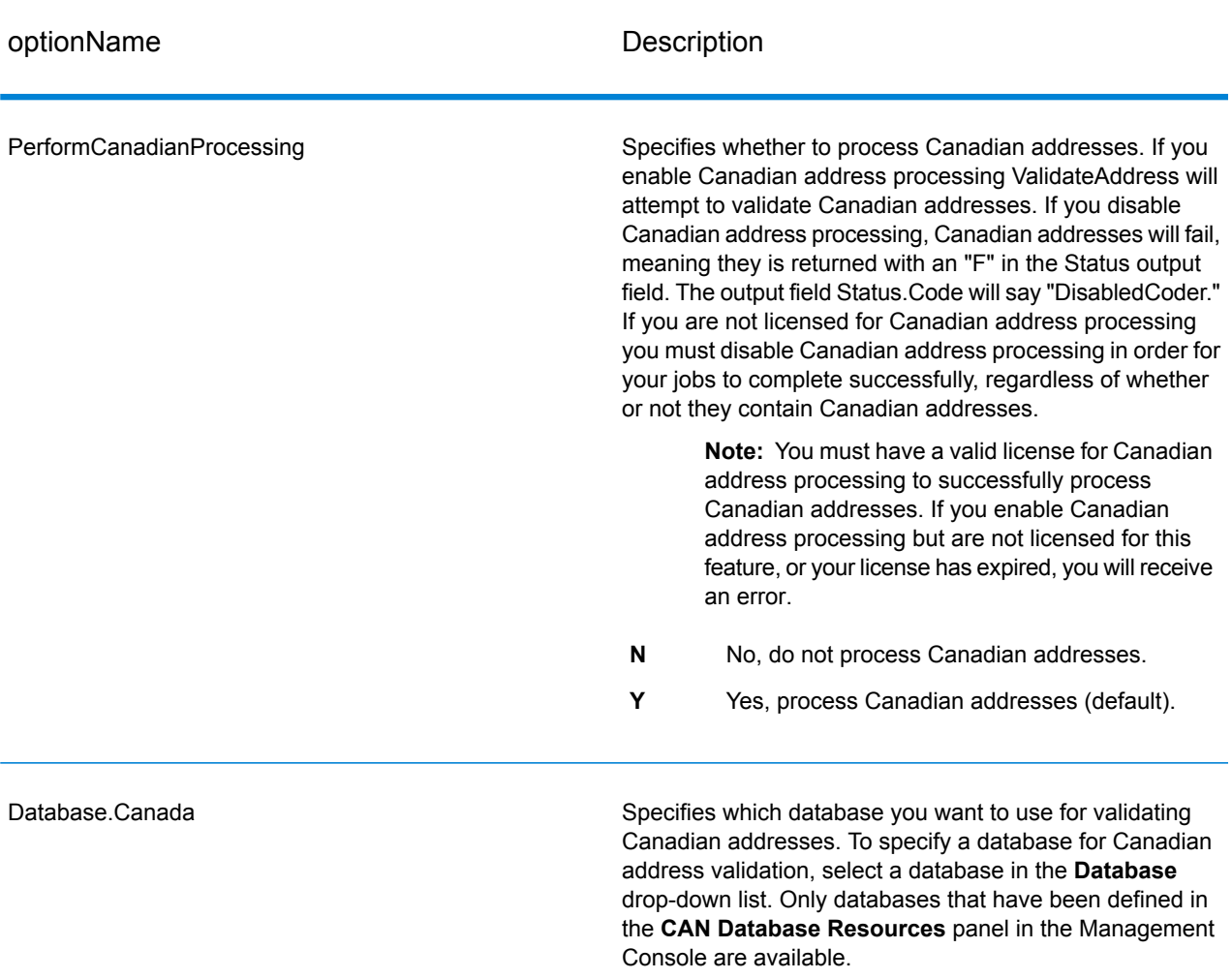

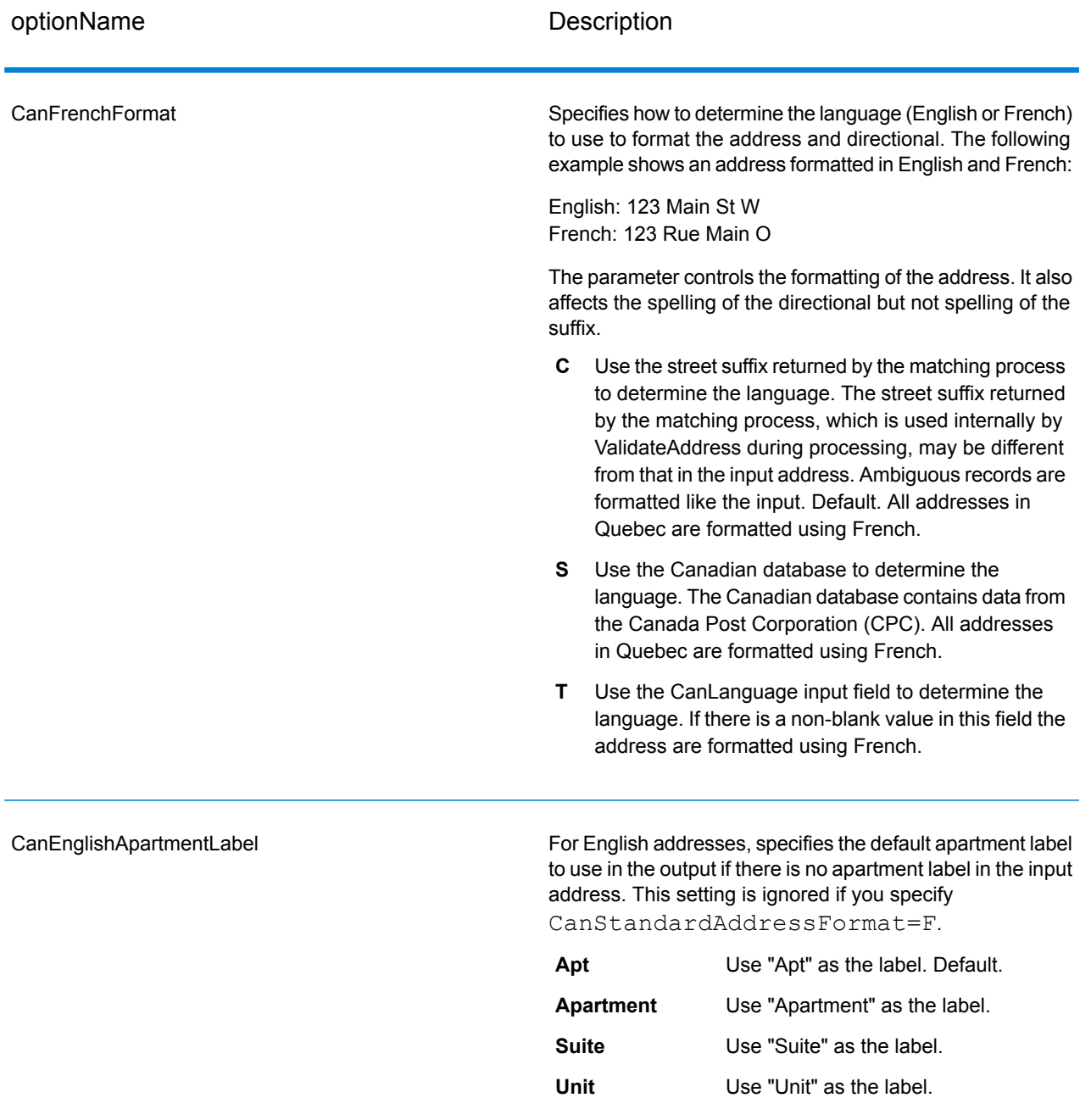

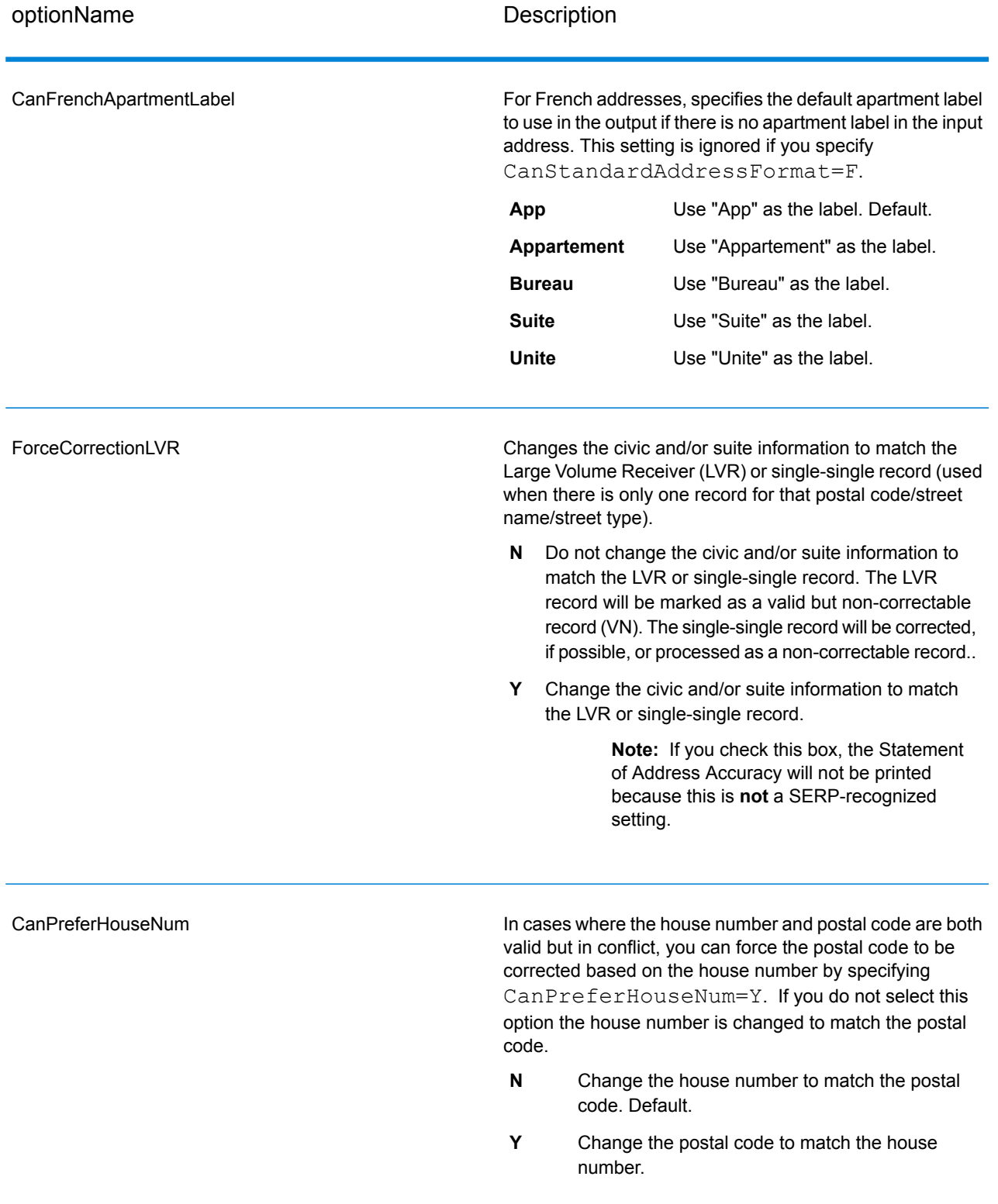

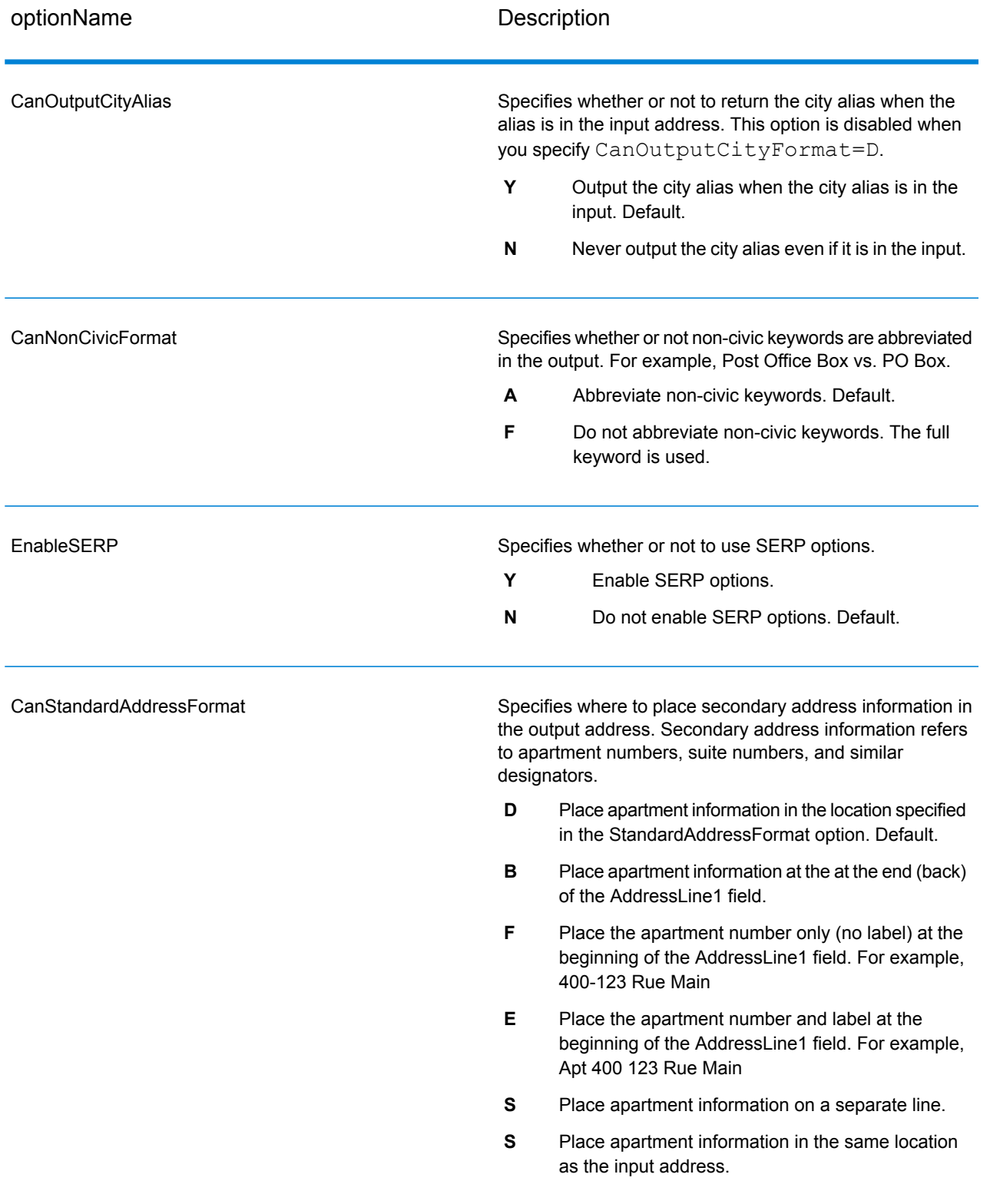

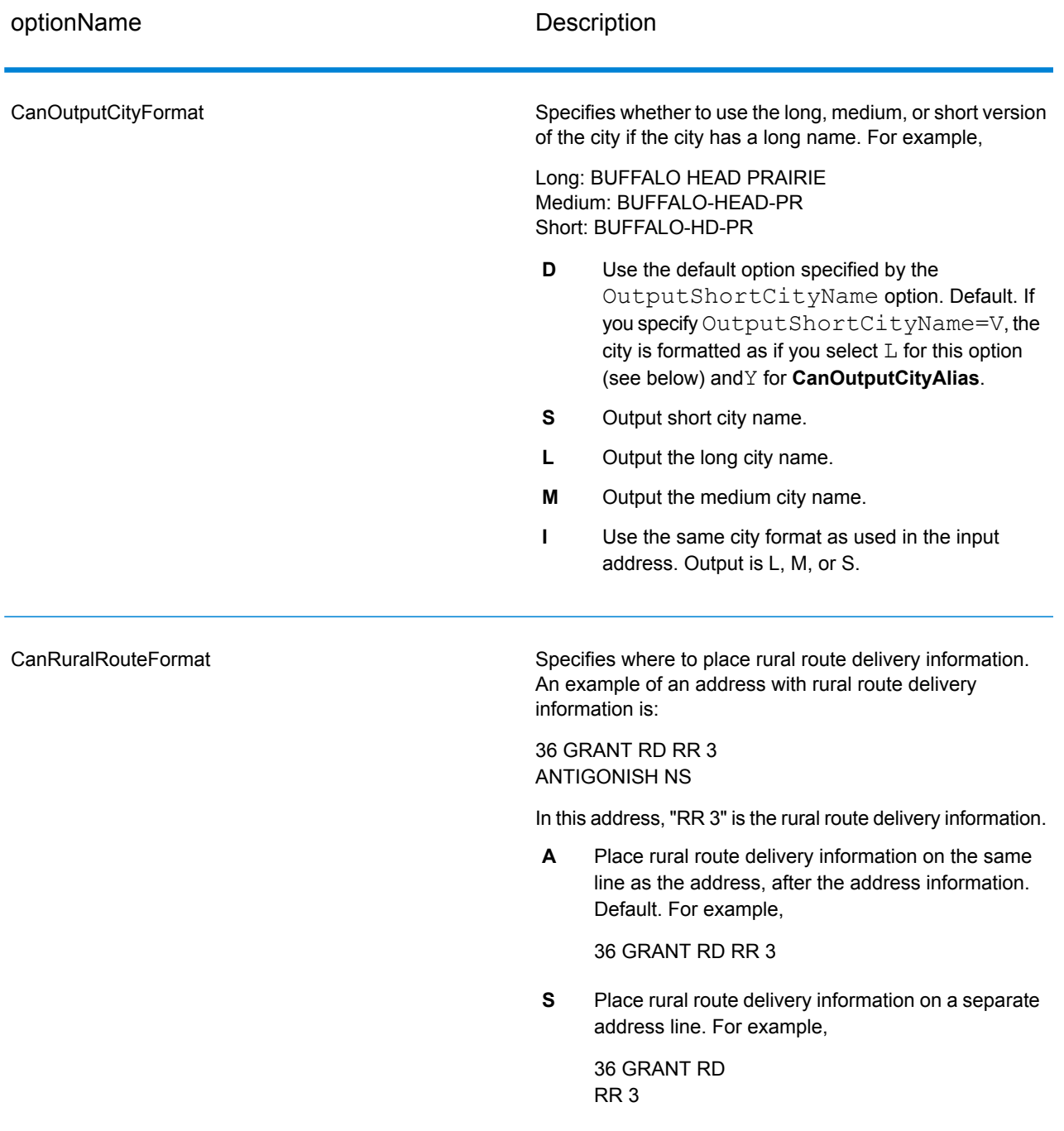

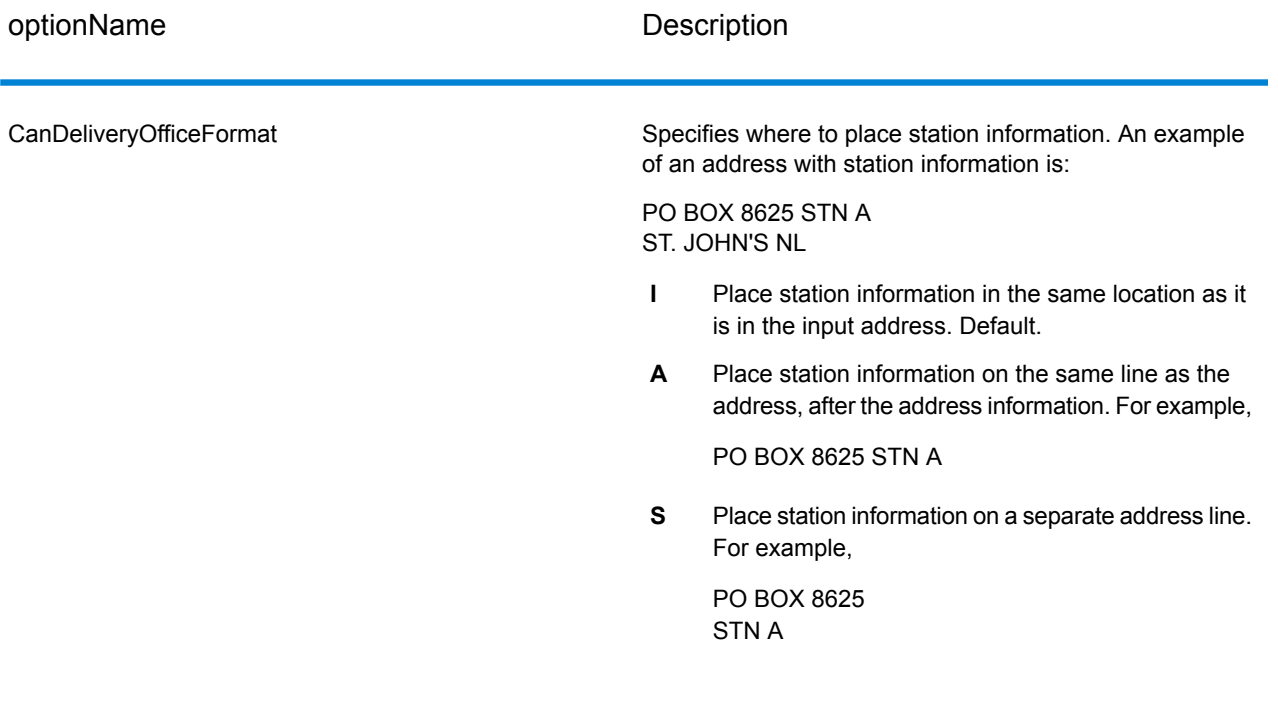

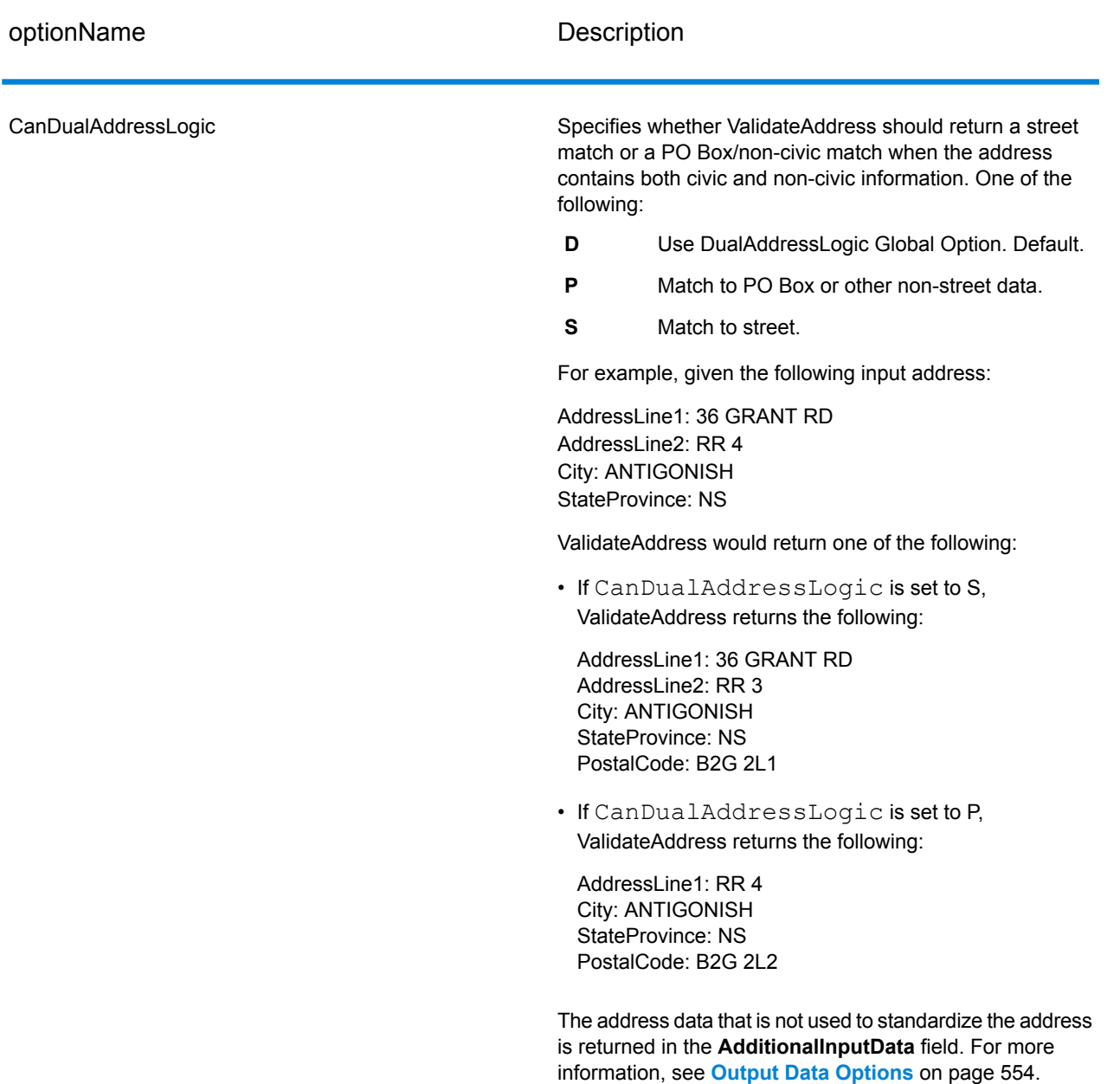

#### *SERP Processing*

- 1. Validate Address must be in SERP Certified™ mode. If **(Not SERP Certified)** appears at the top of the window, click the **Enable SERP settings** button. The **Configure SERP** box will appear.
- 2. Click **Configure SERP**. The **SERP Report Fields** dialog box appears.
- 3. Type your merchant **CPC number**.
- 4. Type the mailer **Name, Address**, and **City, State, ZIP**.
- 5. Click **OK**.

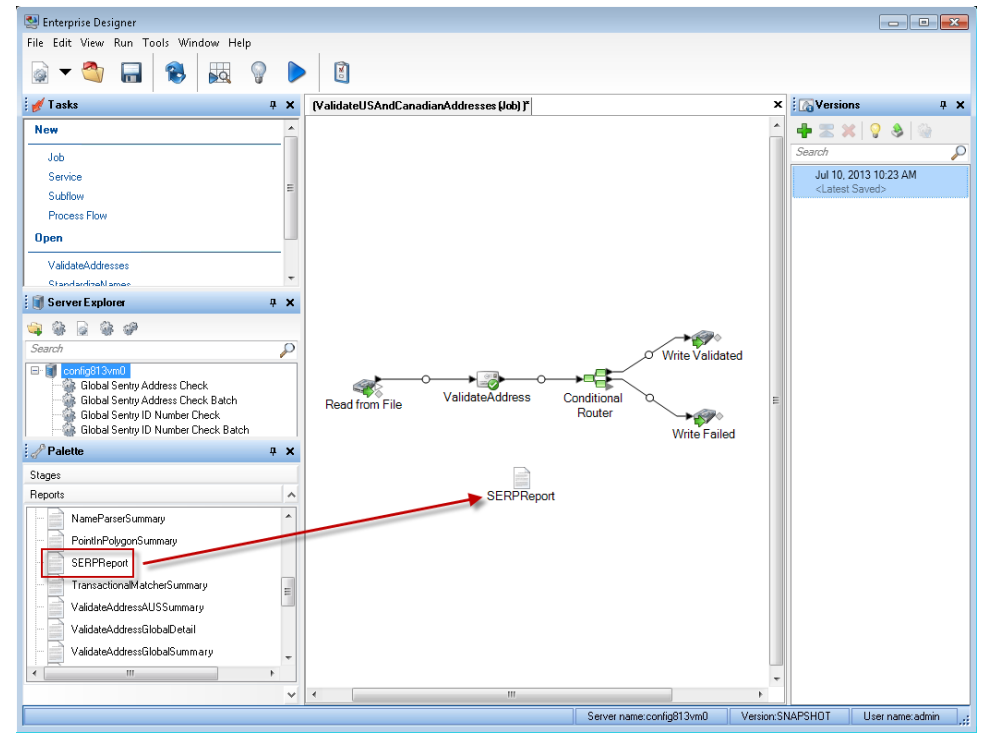

6. In Enterprise Designer, drag the SERPReport from the Reports pallet to the canvas.

- 7. Double-click the **SERPReport** icon on the canvas.
- 8. On the **Stages** tab, ensure that the **Validate Address** checkbox is checked. Note that if you have renamed the Validate Address stage to something else, you should check the box with the name you have given the address validation stage.
- <span id="page-588-0"></span>9. On the **Parameters** tab, select the format for the report. You can create the report in PDF, HTML, or plain text format. PDF format is the default.
- 10. Click **OK**.

## *Obtaining SERP Return Codes*

SERP return codes indicate the quality of the input address as determined by the Canada Post's Software Evaluation and Recognition Program regulations.

To obtain SERP return codes, specify OutputRecordType=P. For more information on OutputRecordType, see **Output Data [Options](#page-553-0)** on page 554.

SERP return codes are provided in the following output field.

# **Table 78: SERP Return Code Output**

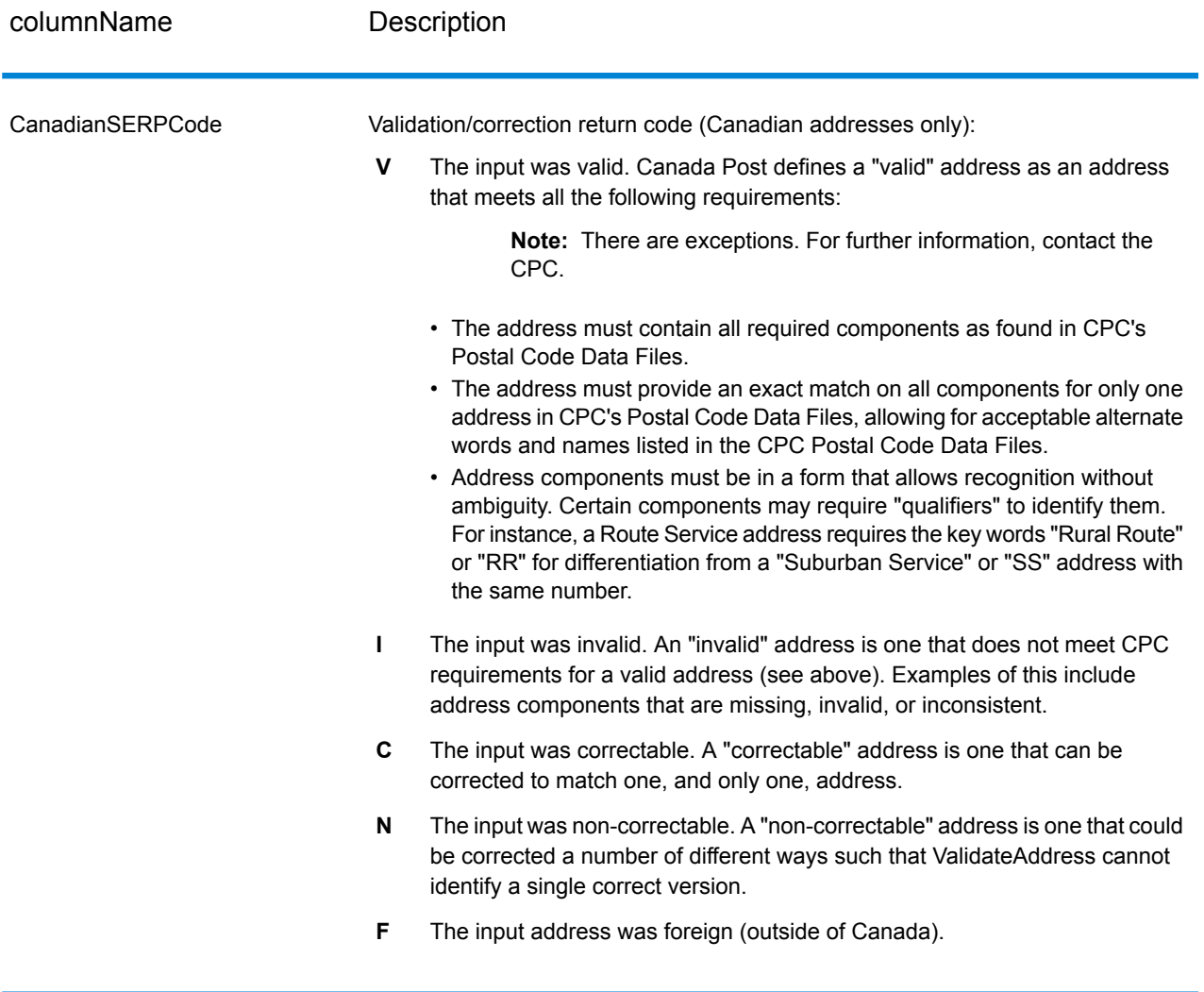

# *International Address Options*

Addresses outside of the U.S. and Canada are referred to as "international" addresses. The following options control international address processing:

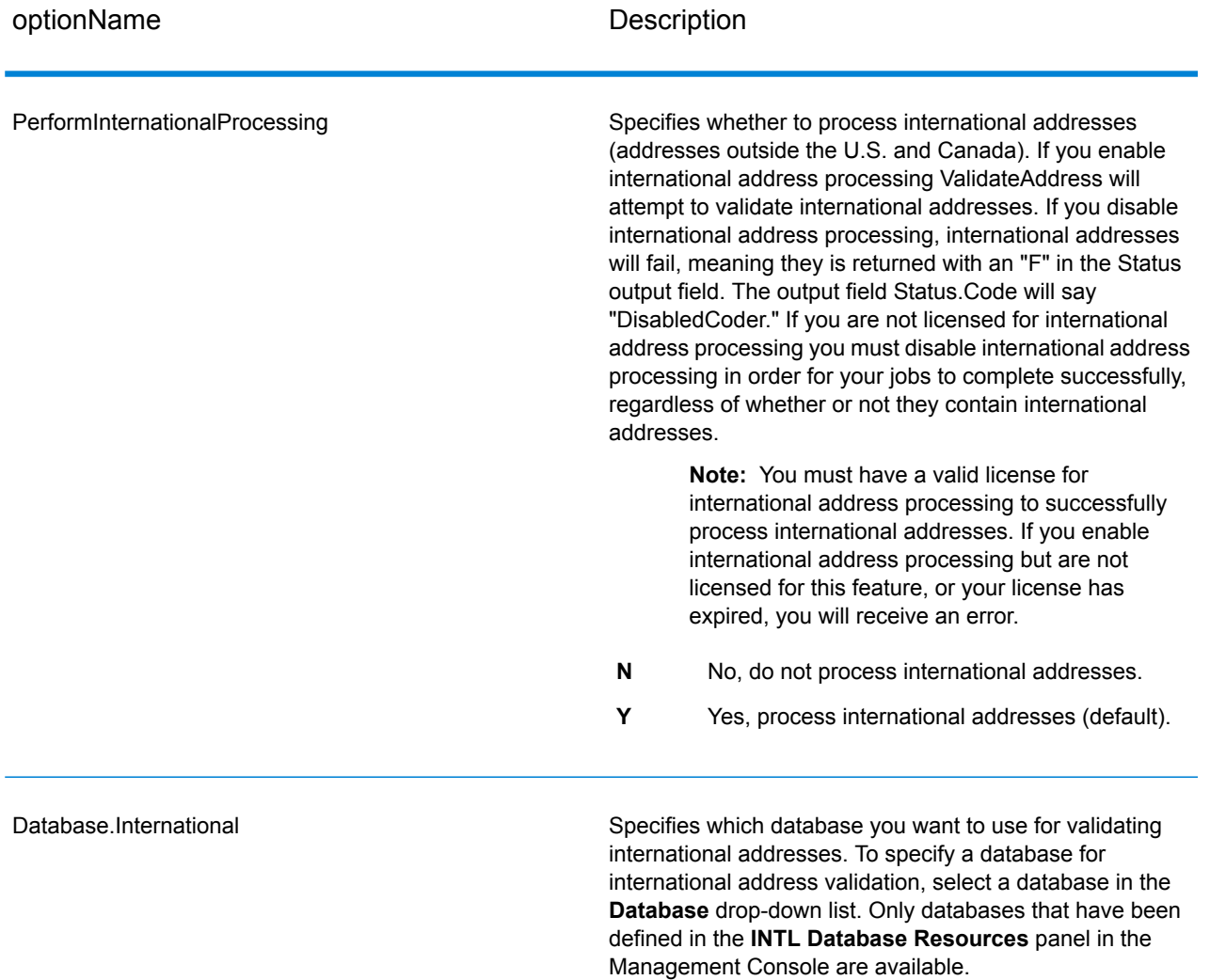

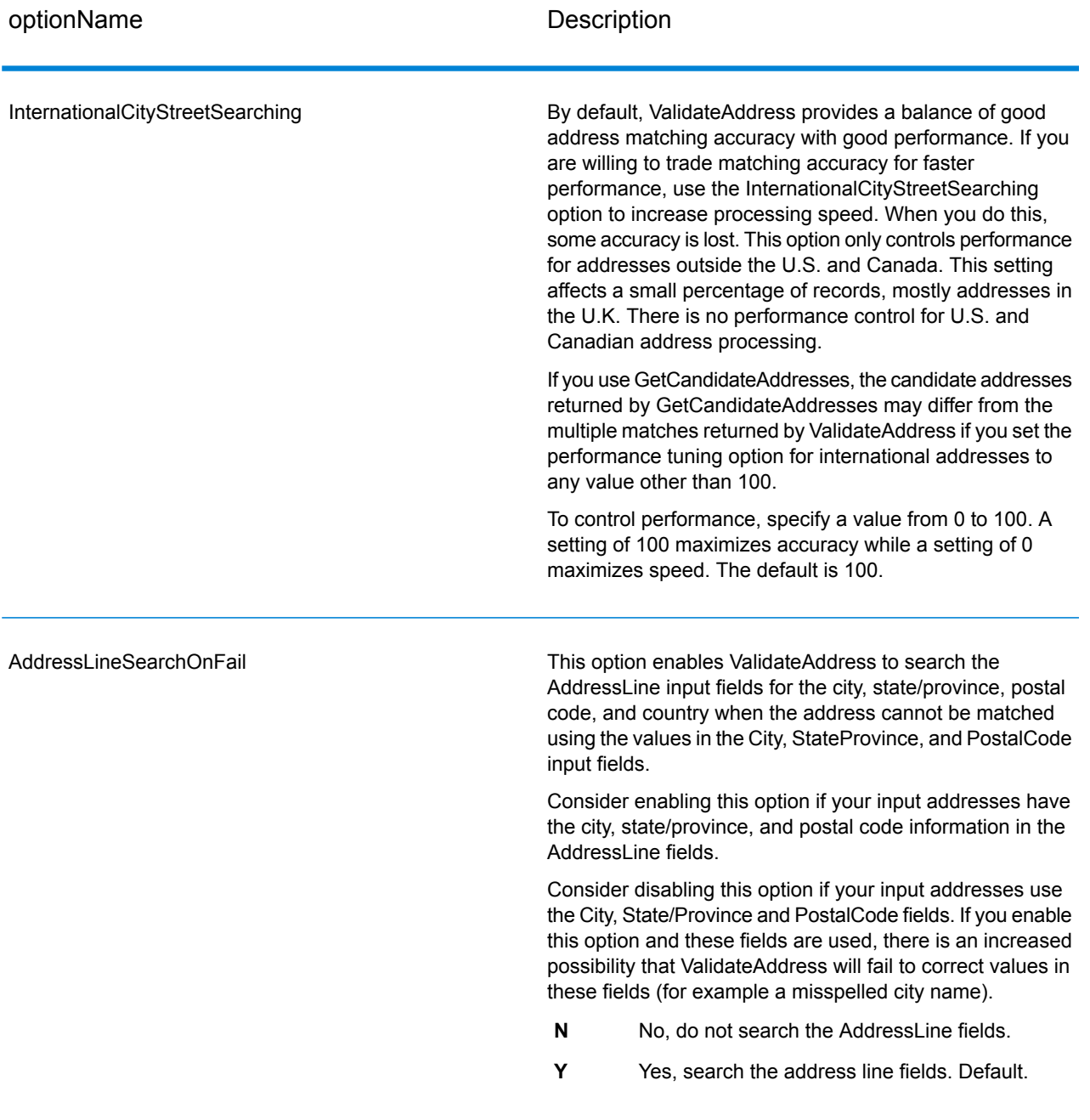

# **Output**

The output from ValidateAddress contains different information depending on the output categories you select.

### *Standard Address Output*

Standard address output consists of four lines of the address which correspond to how the address would appear on an address label. City, state/province, postal code, and other data is also included in standard address output. Standard address output is returned for validated addresses if you set OutputRecordType=A. Standard address fields are always returned for addresses that could not be validated. For non-validated addresses, the standard address output fields contain the address as it appeared in the input ("pass through" data). If you want addresses to be standardized according to postal authority standards when validation fails, specify OutputFormattedOnFail=Y in your request.

## **Table 79: Standard Address Output**

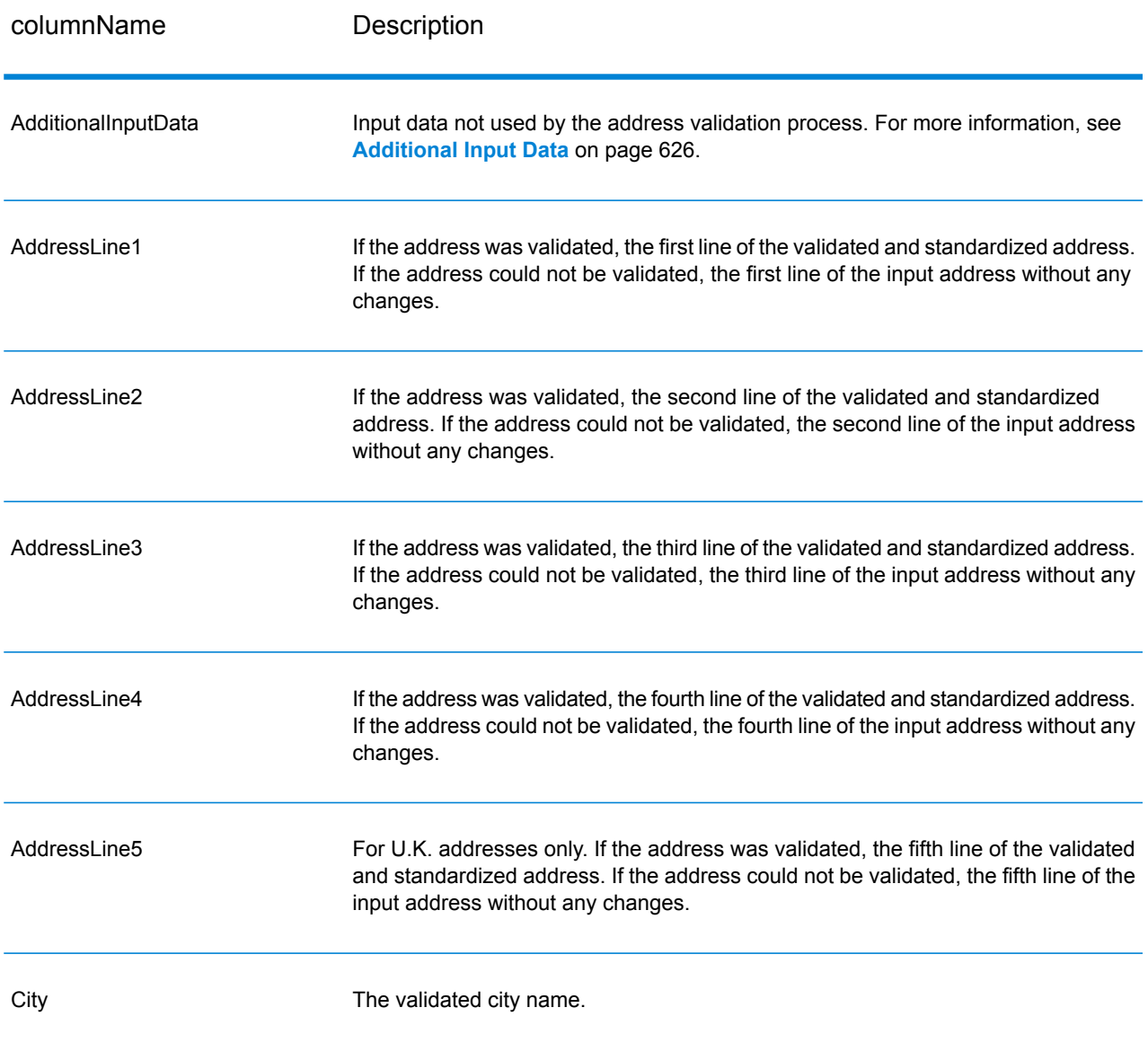

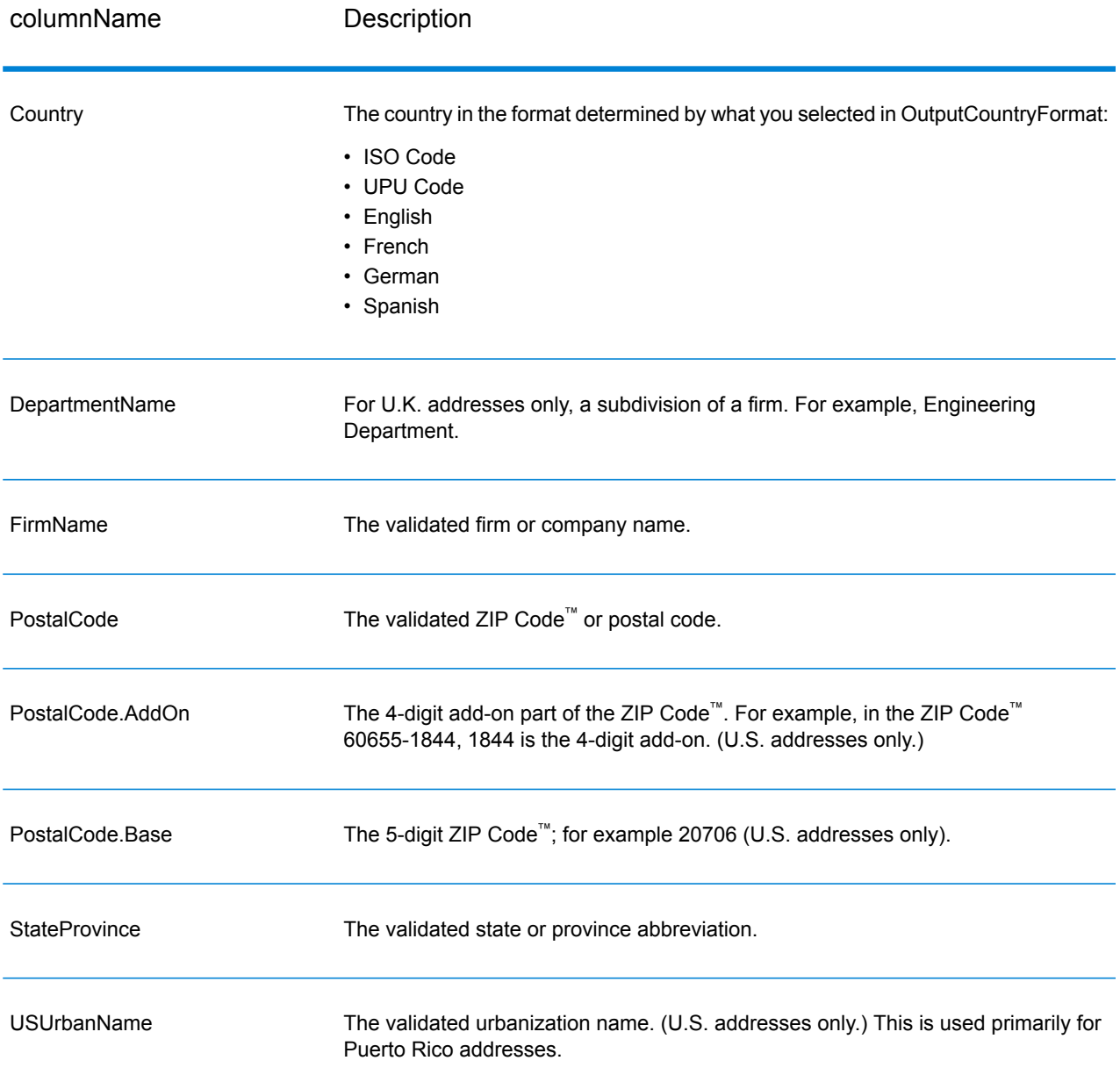

#### *Parsed Address Elements Output*

Output addresses are formatted in the parsed address format if you set OutputRecordType=E. If you want formatted data in the Parsed Address format to be returned when validation fails (that is, a normalized address), specify OutputFormattedOnFail=Y.

**Note:** If you always want parsed input data returned regardless of whether or not validation is successful, specify OutputRecordType=I. For more information, see **[Parsed](#page-596-0) Input** on page 597.

# **Table 80: Parsed Address Output**

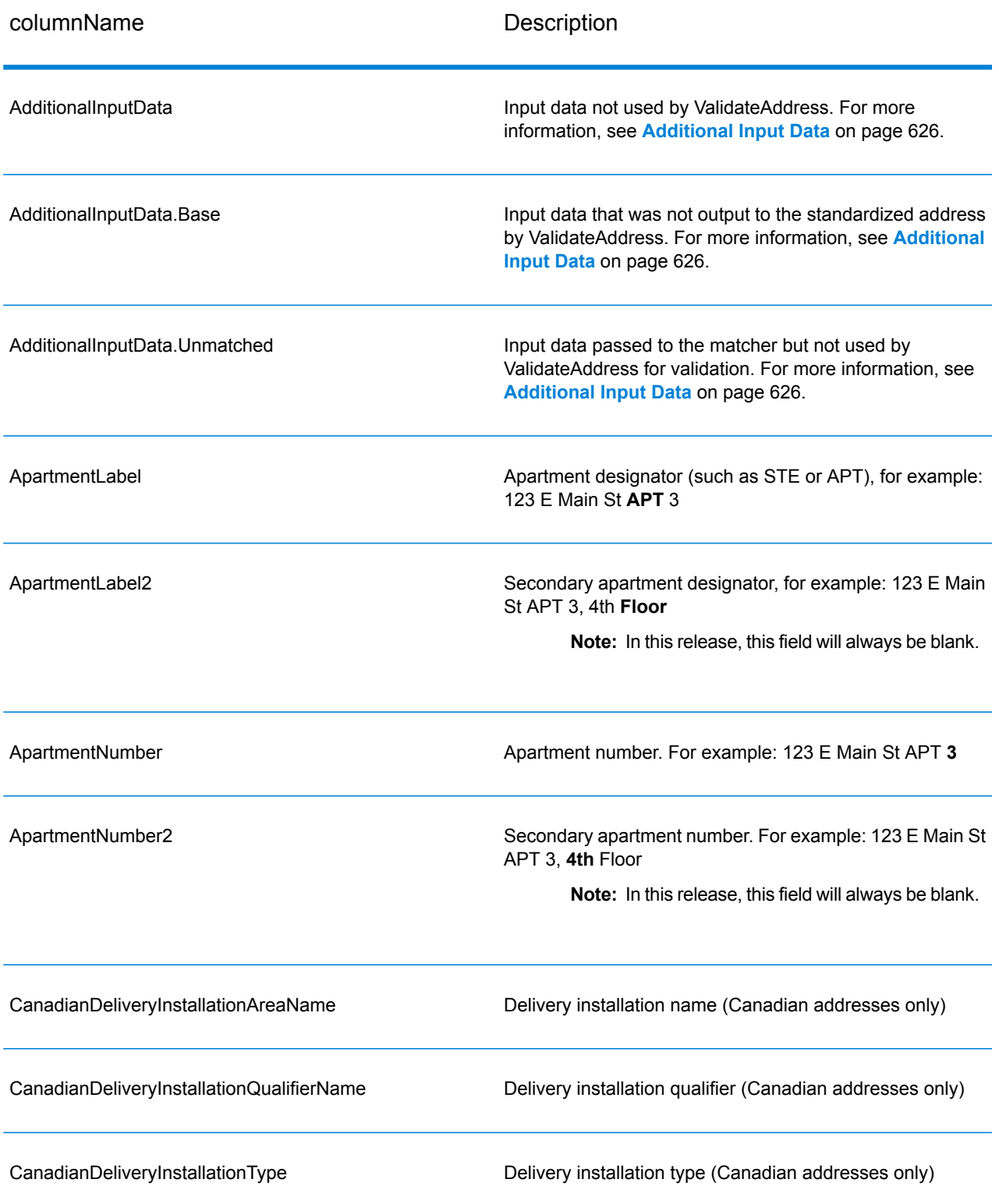

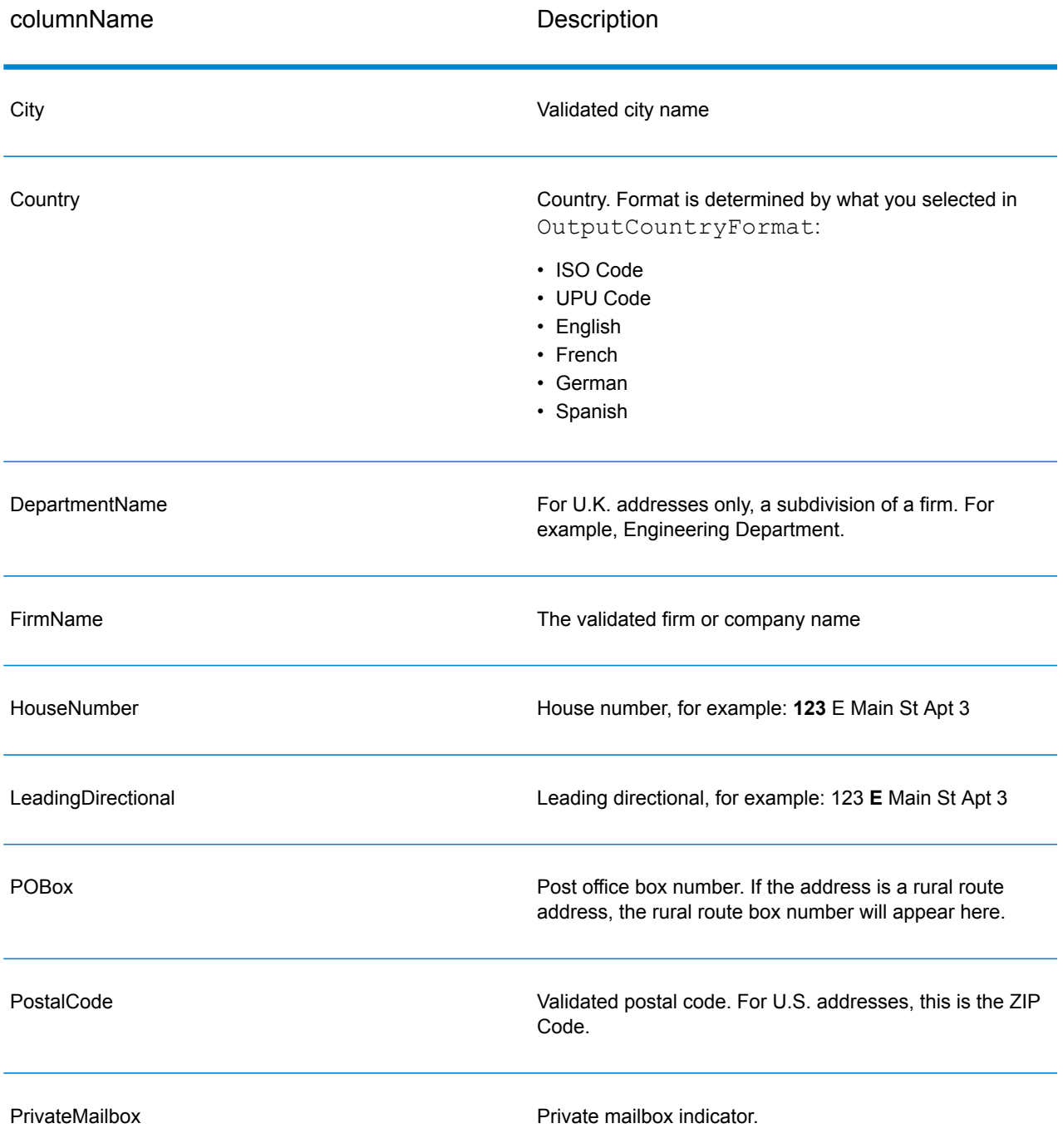

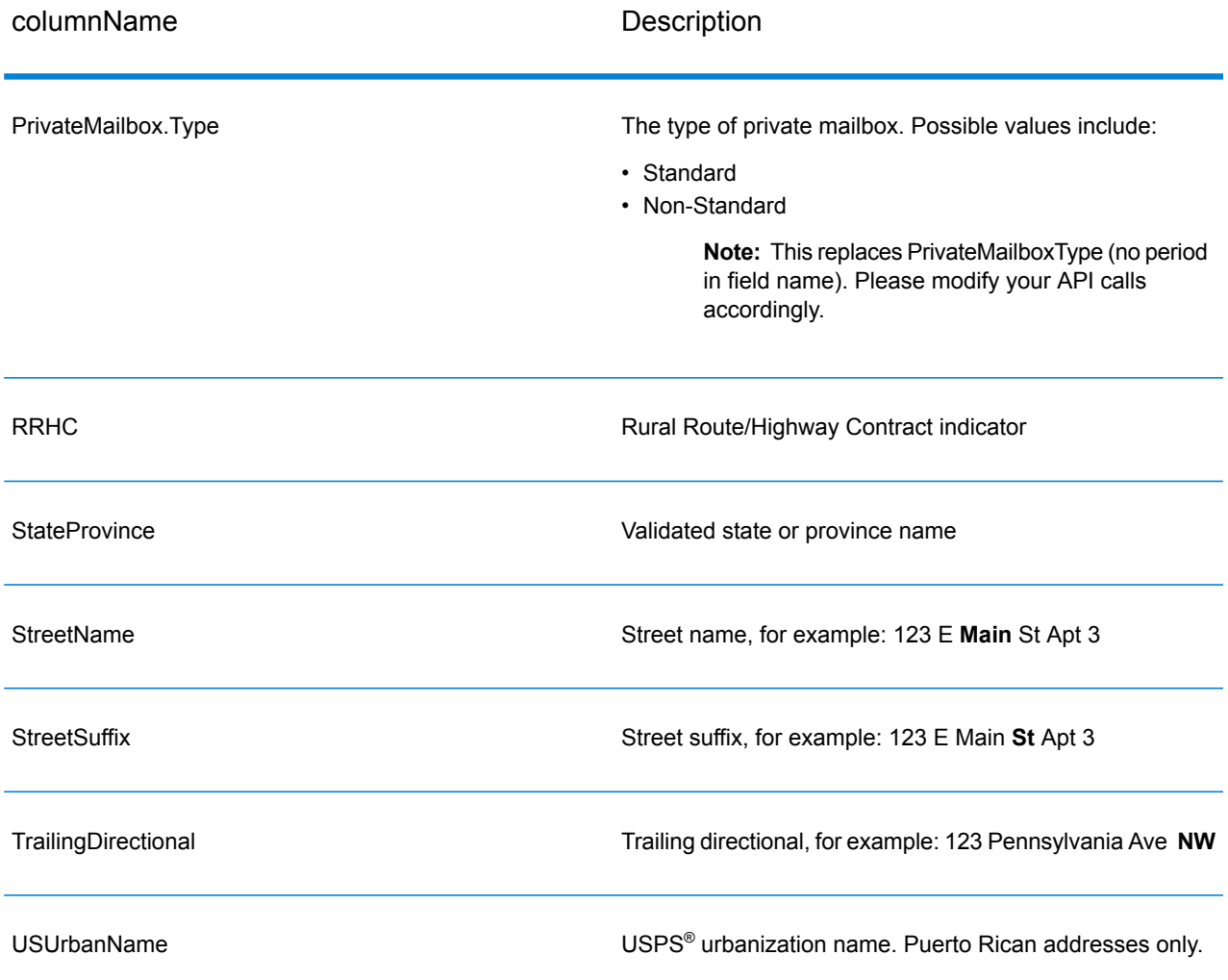

#### <span id="page-596-0"></span>*Parsed Input*

The output can include the input address in parsed form. This type of output is referred to as "parsed input." Parsed input fields contain the address data that was used as input regardless of whether or not ValidateAddress validated the address. Parsed input is different from the "parsed address elements" output in that parsed address elements contain the validated address if the address could be validated, and, optionally, the input address if the address could not be validated. Parsed input always contains the input address regardless of whether or not ValidateAddress validated the address.

To include parsed input fields in the output, set OutputRecordType=I.

# **Table 81: Parsed Input**

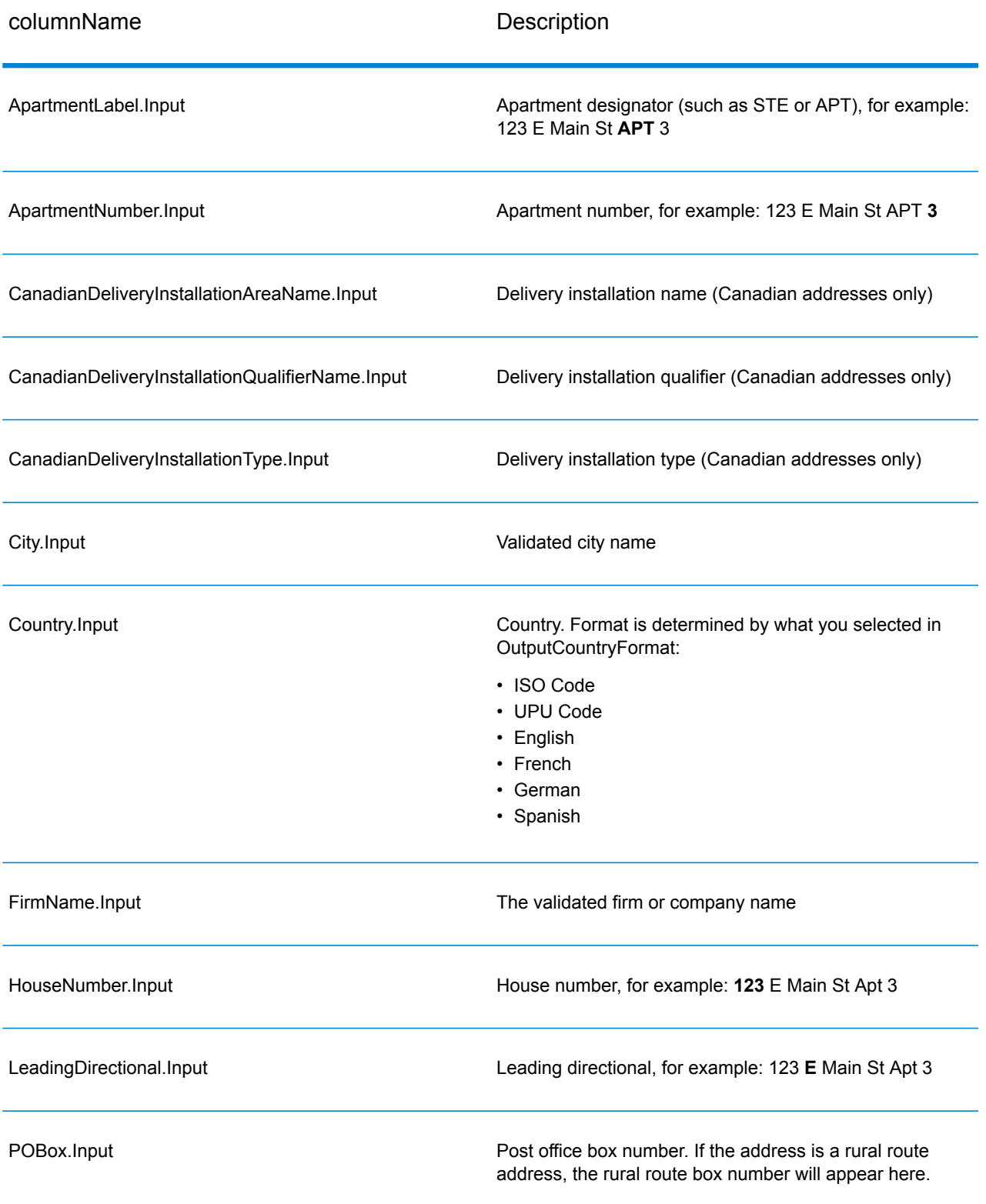

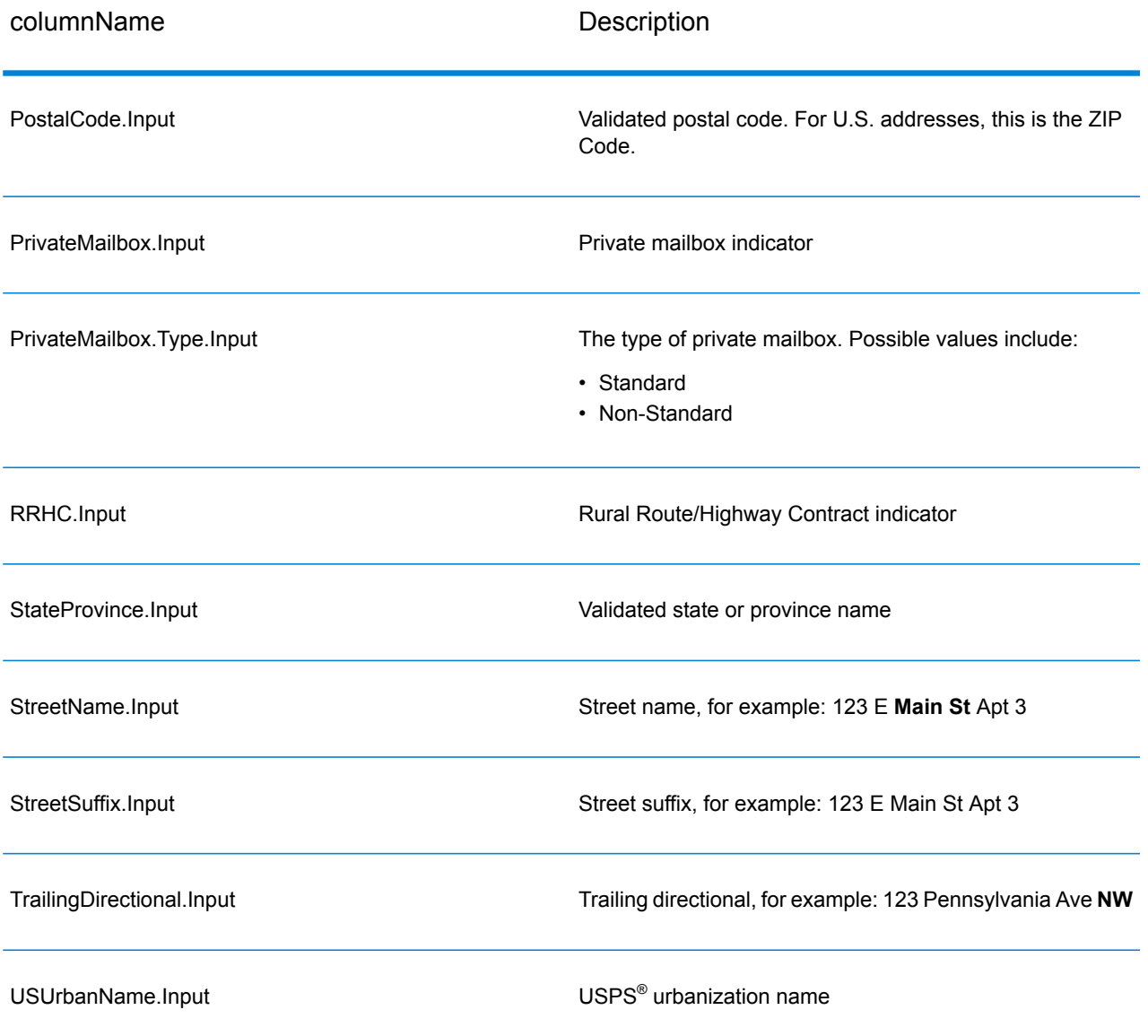

# *Postal Data Output*

If OutputRecordType contains P then the following fields are returned in the output.

# **Table 82: Postal Data Output**

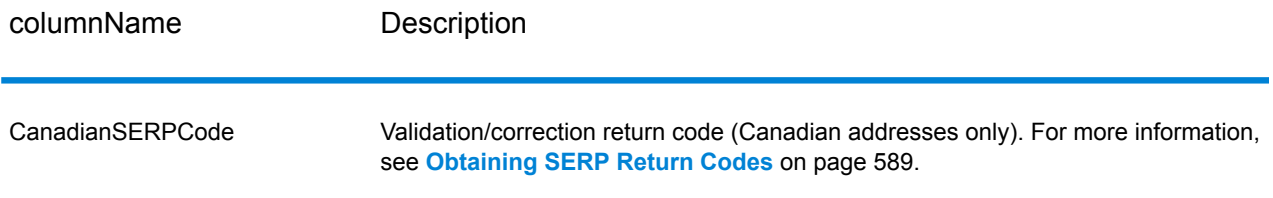

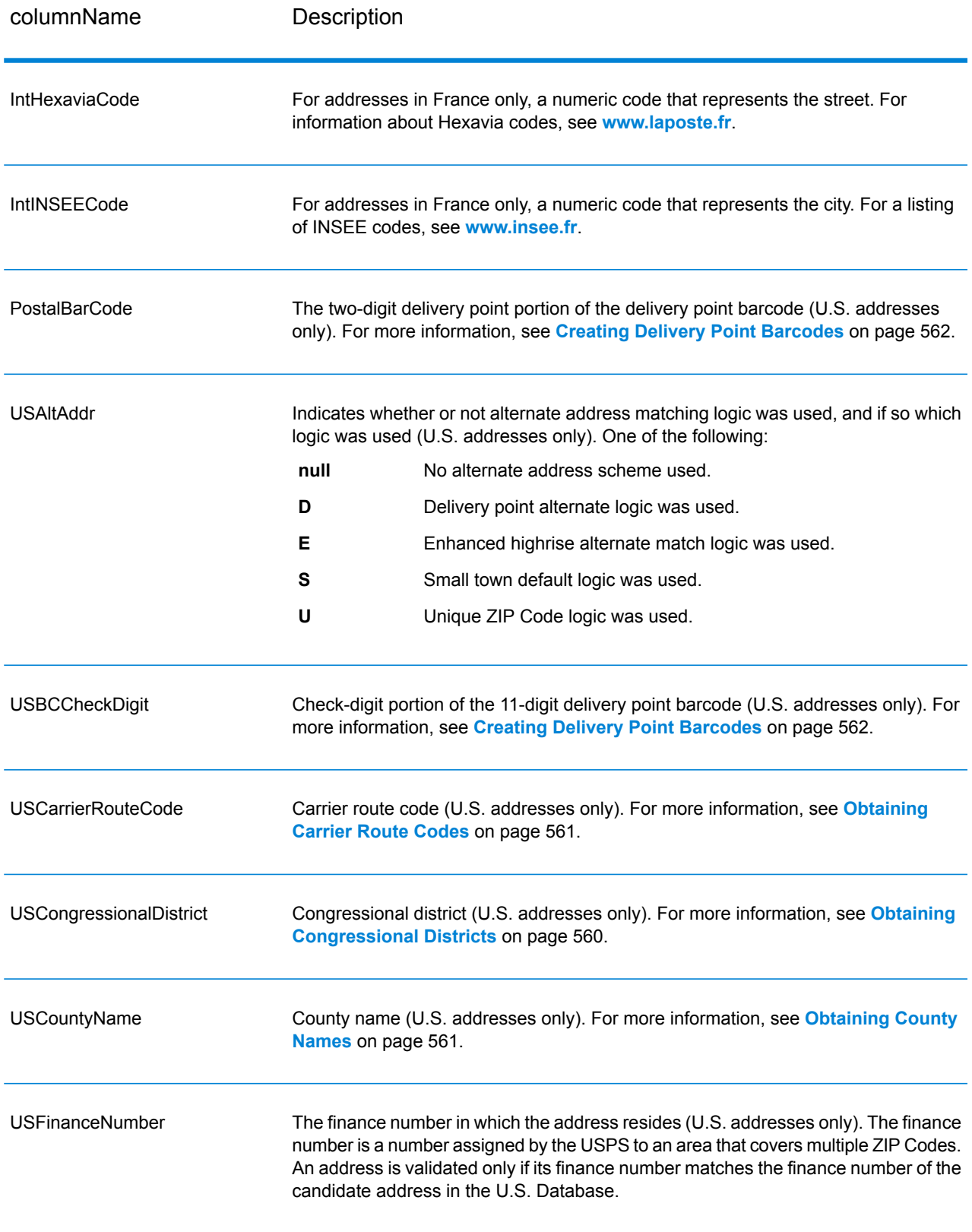

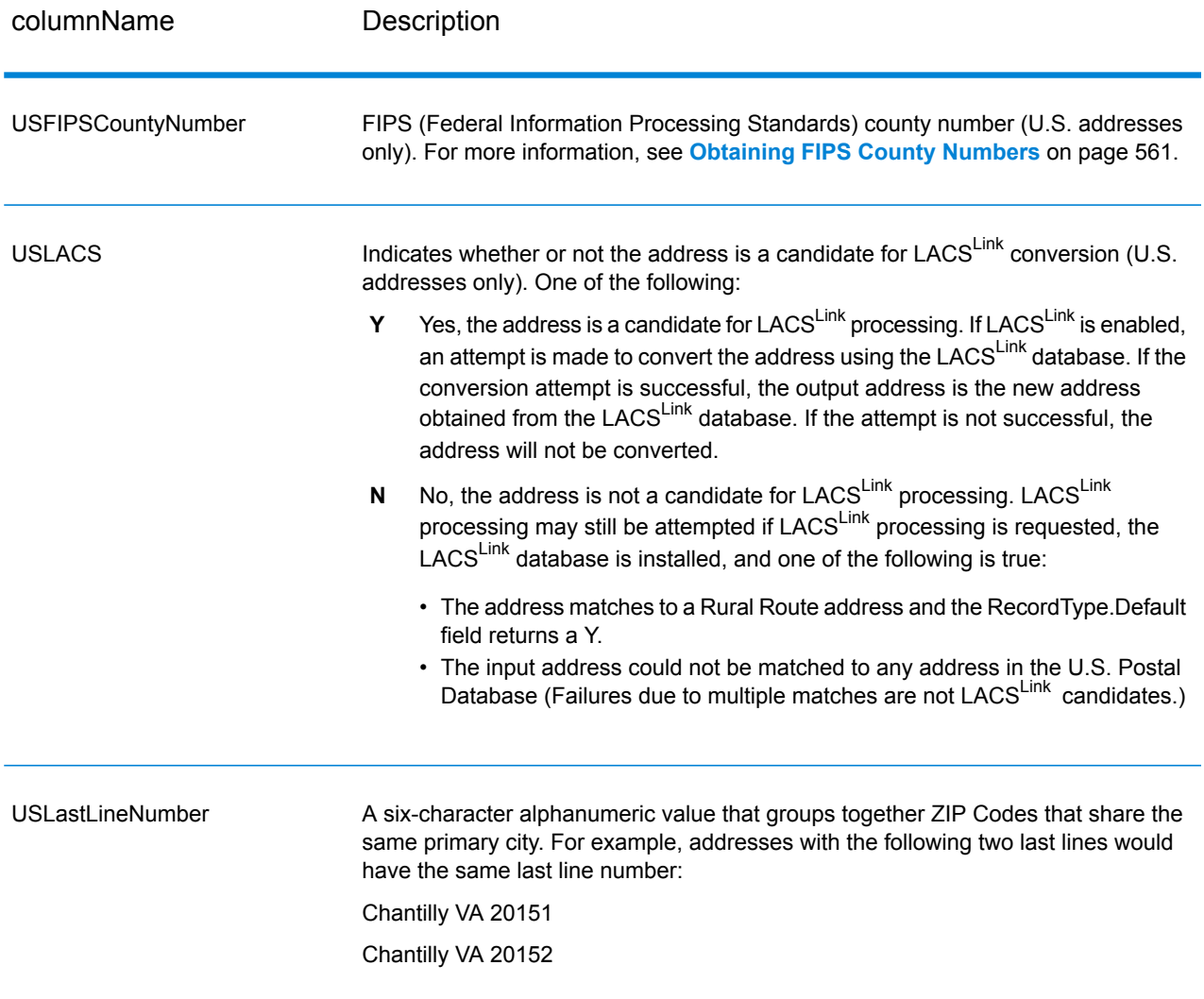

#### *Result Indicators*

Result indicators provide information about the kinds of processing performed on an address. There are two types of result indicators:

### *Record-Level Result Indicators*

Record-level result indicators provide data about the results of ValidateAddress processing for each record, such as the success or failure of the match attempt, which coder processed the address, and other details. The following table lists the record-level result indicators returned by ValidateAddress.

# **Table 83: Record Level Indicators**

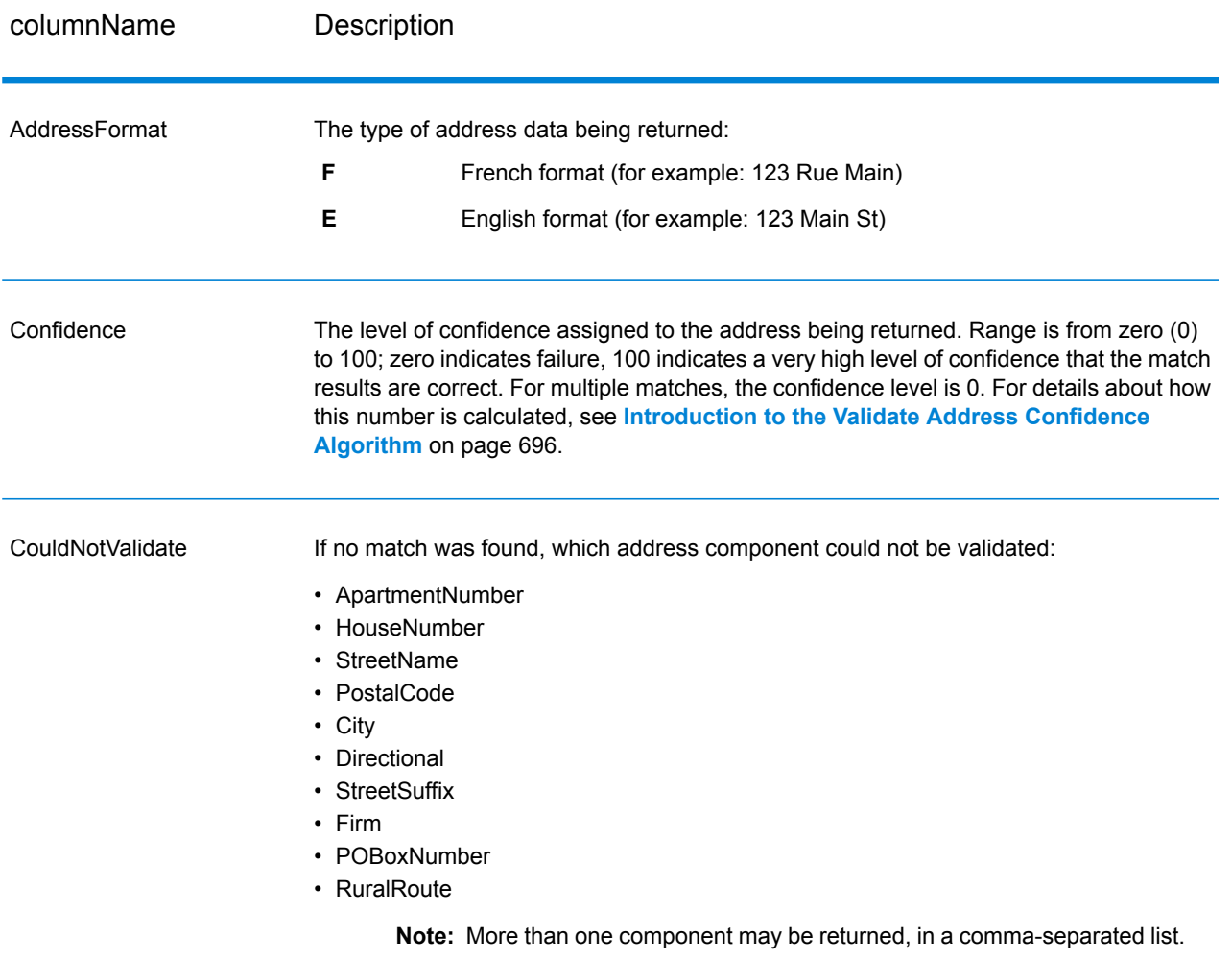

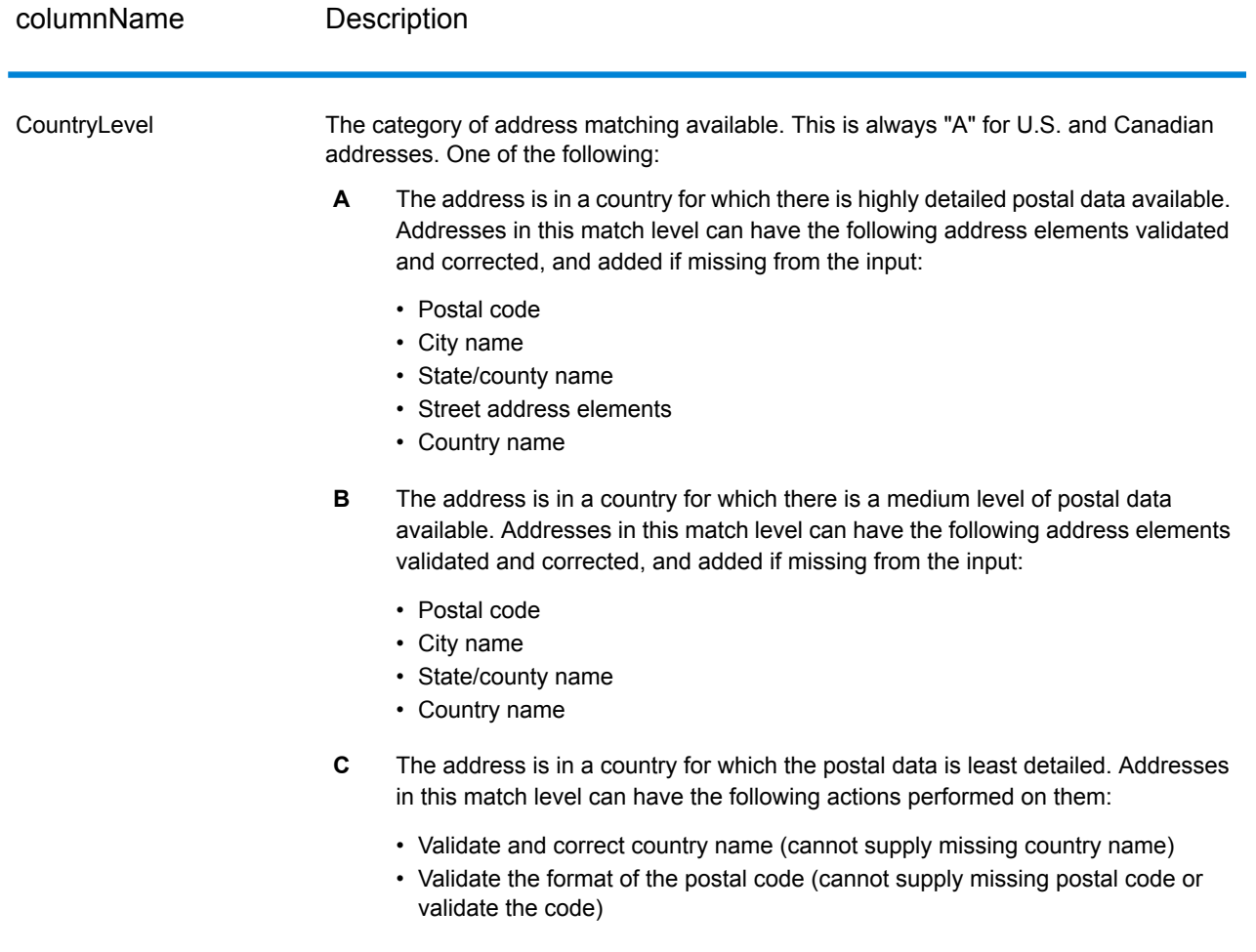

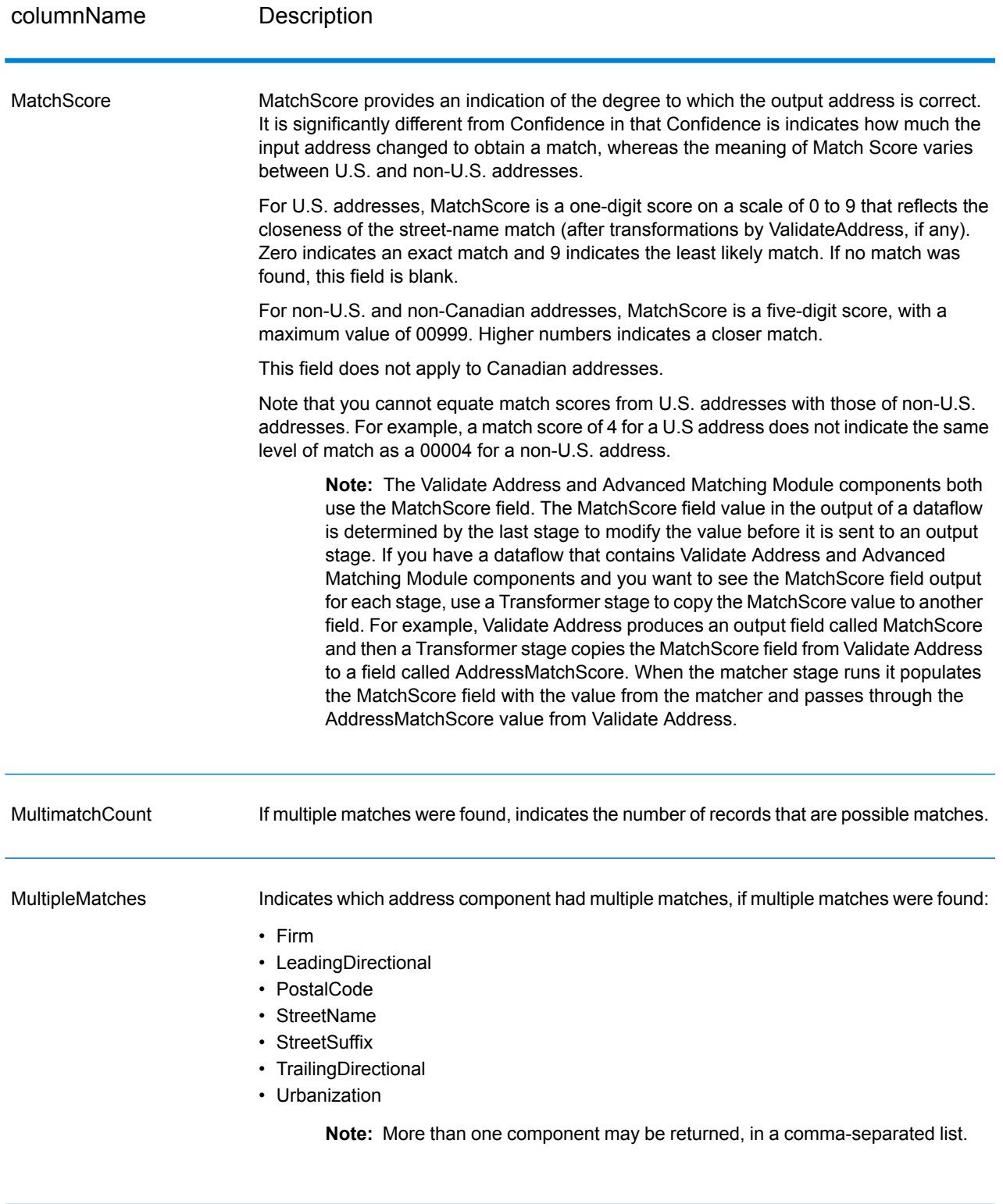

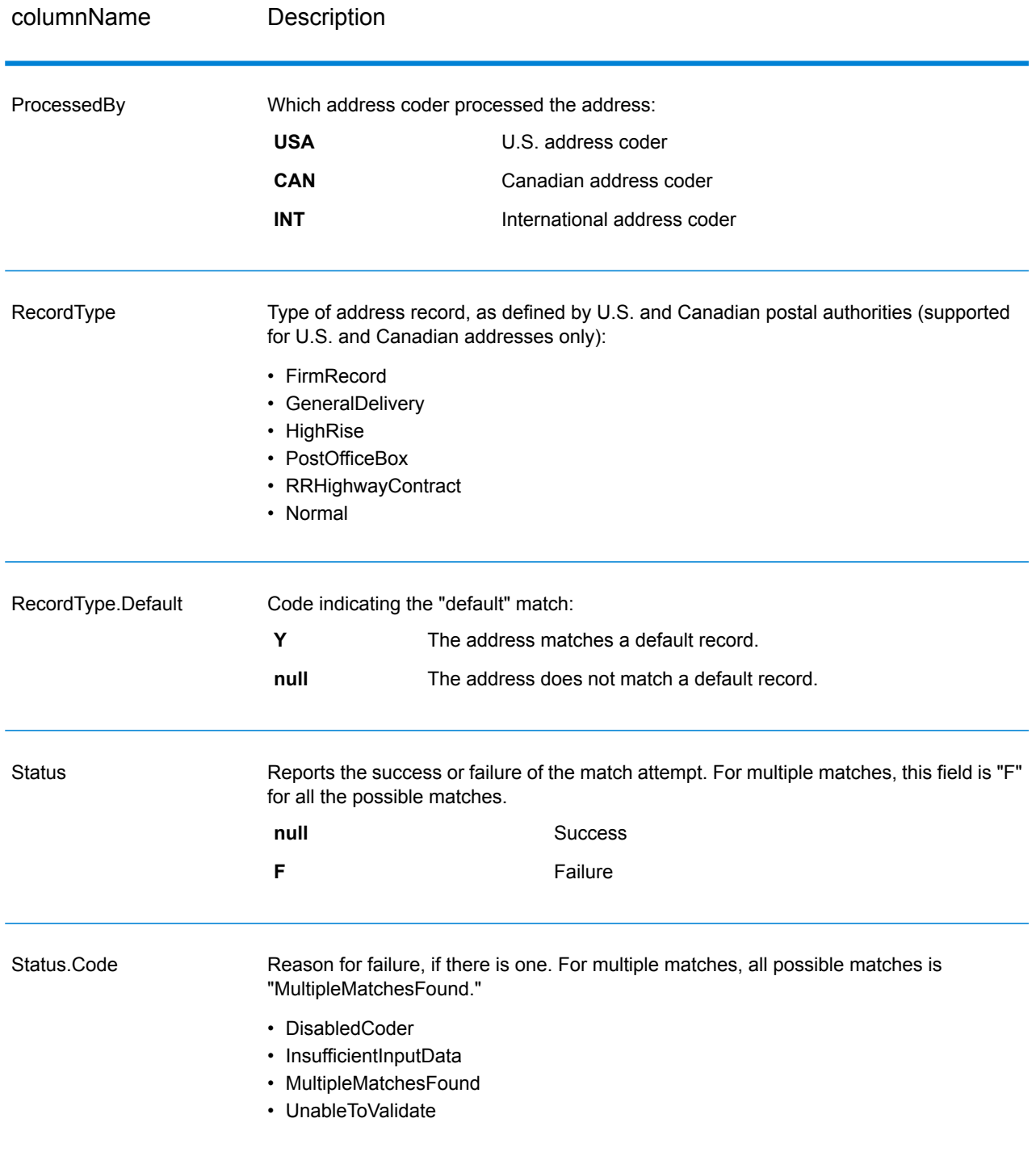

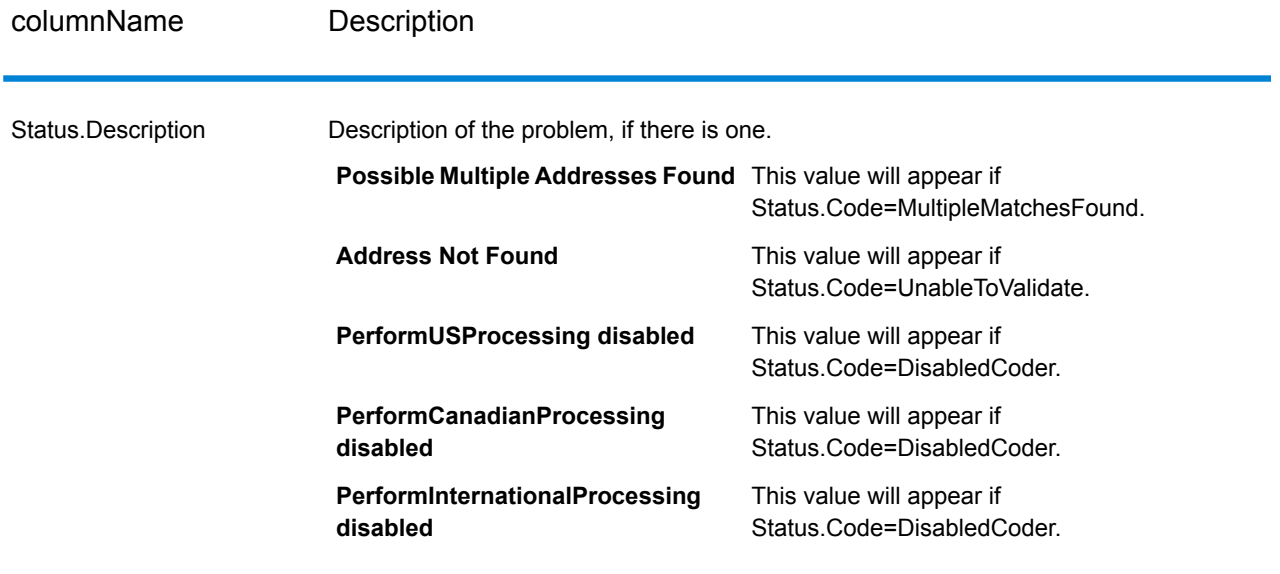

## *Field-Level Result Indicators*

Field-level result indicators describe how ValidateAddress handled each address element. Field-level result indicators are returned in the qualifier "Result". For example, the field-level result indicator for HouseNumber is contained in **HouseNumber.Result**.

To enable field-level result indicators, specify OutputFieldLevelReturnCodes=Y. For more information, see **Output Data [Options](#page-553-0)** on page 554.

The following table lists the field-level result indicators. If a particular field does not apply to an address, the result indicator may be blank.

#### **Table 84: Field-Level Result Indicators**

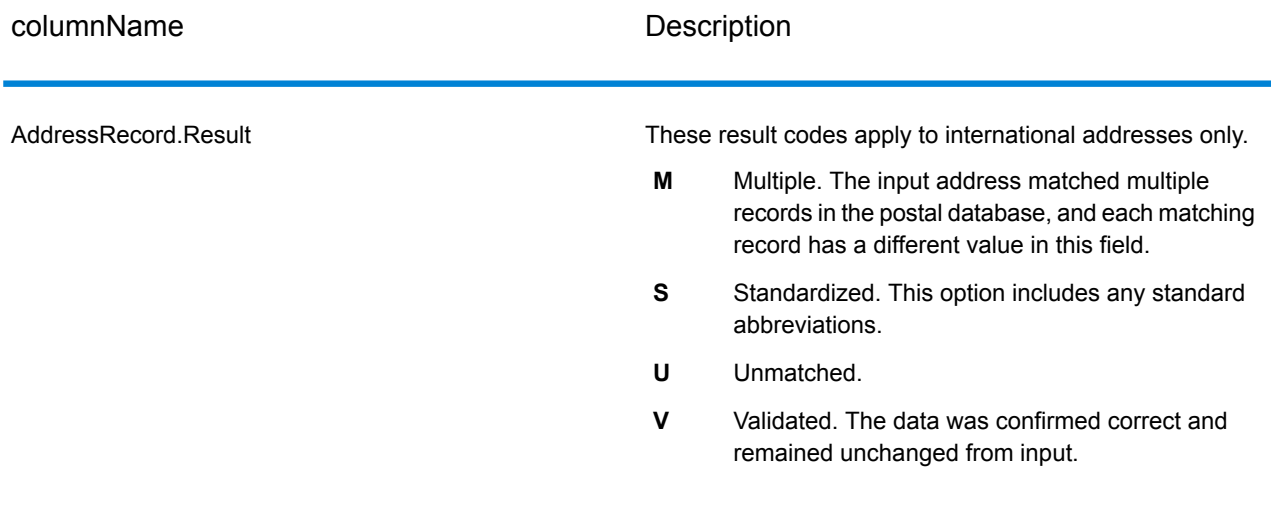

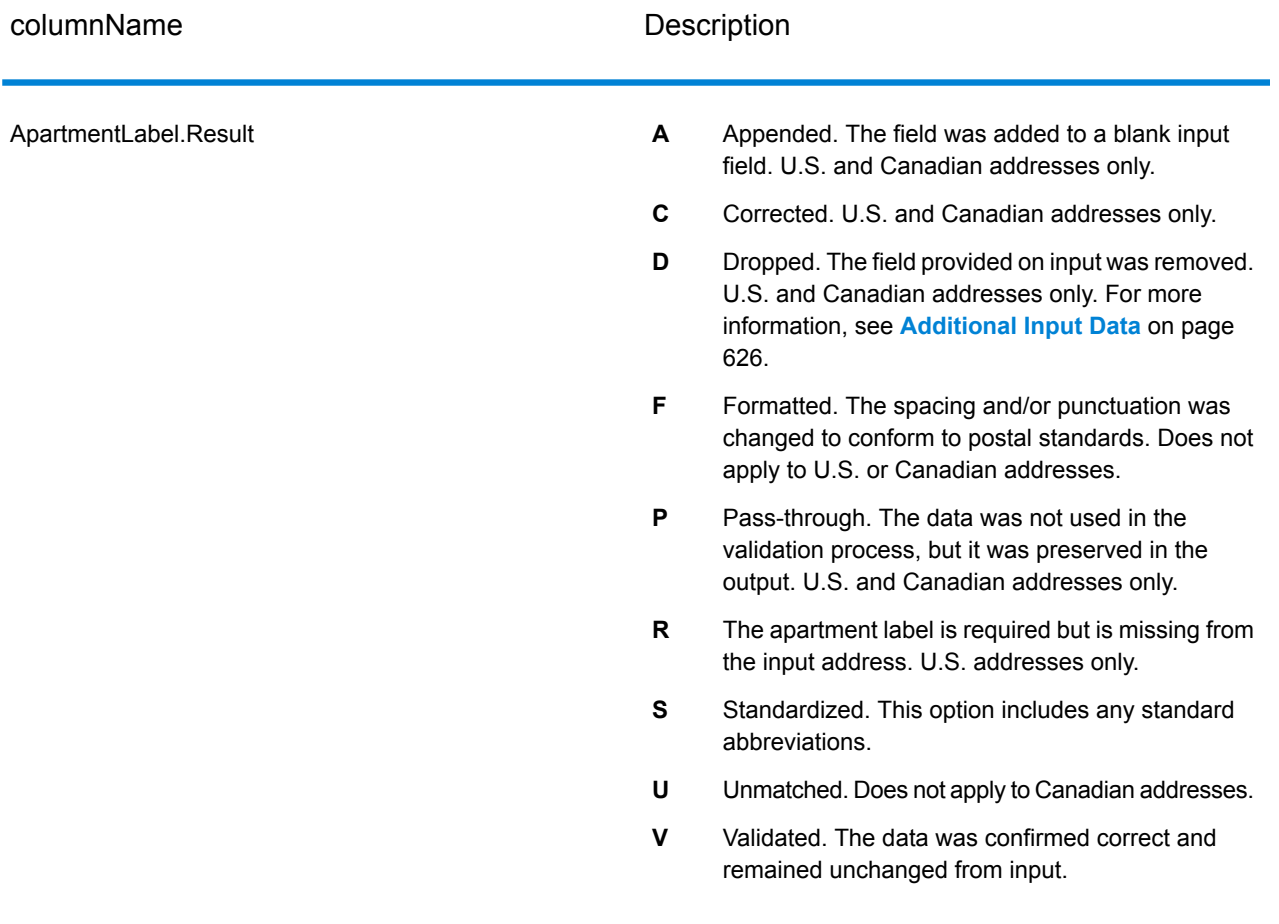

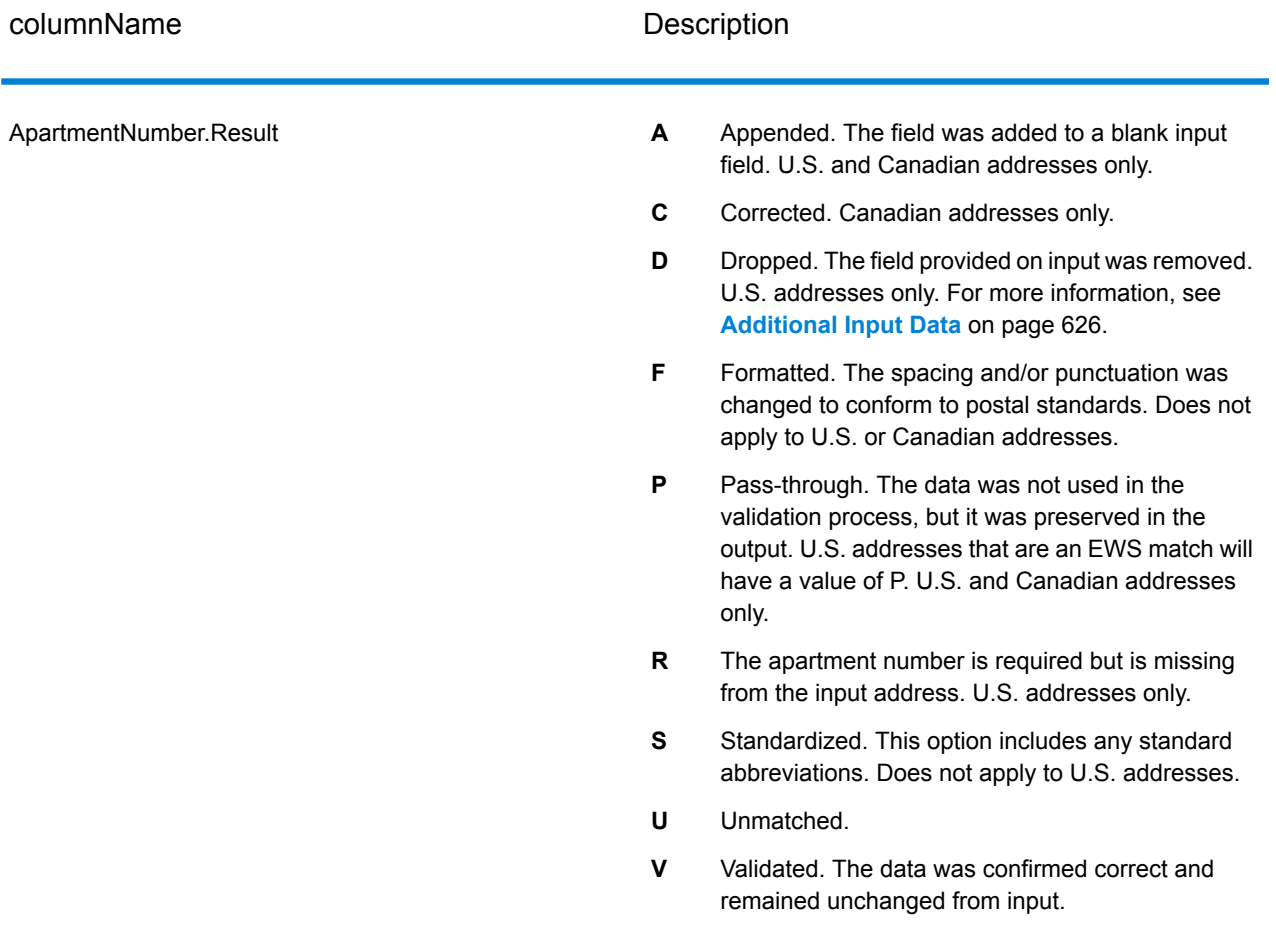

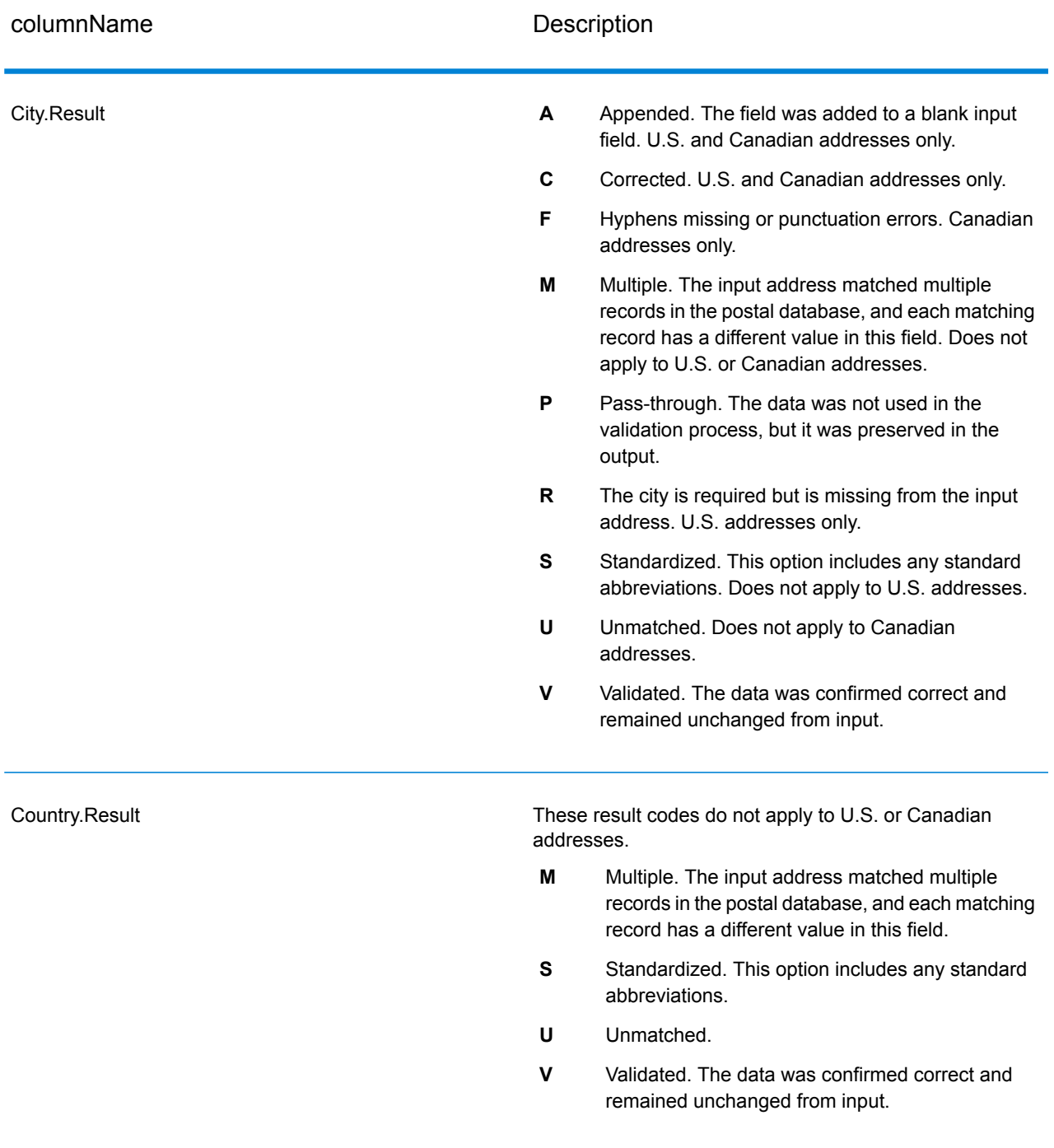

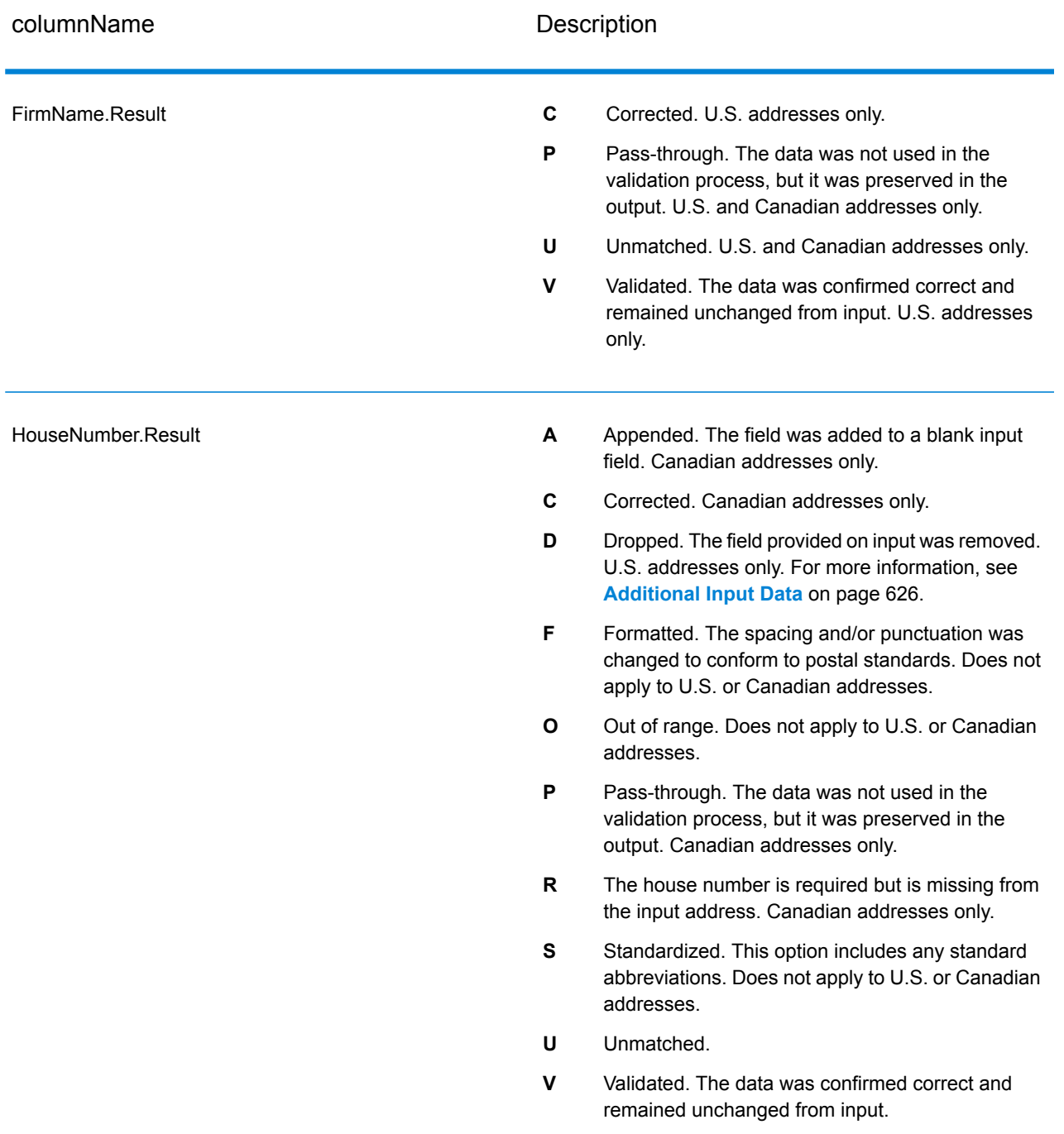

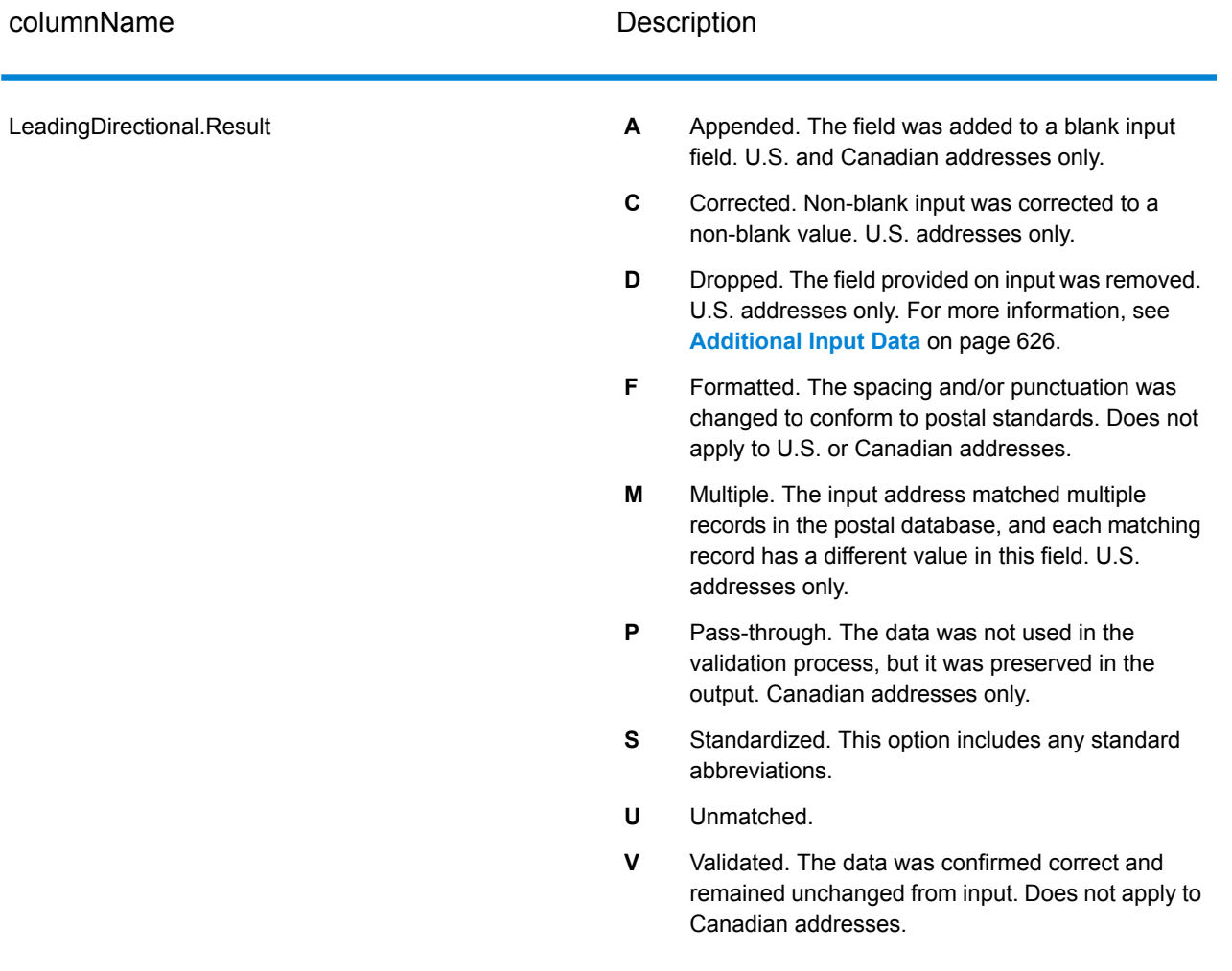

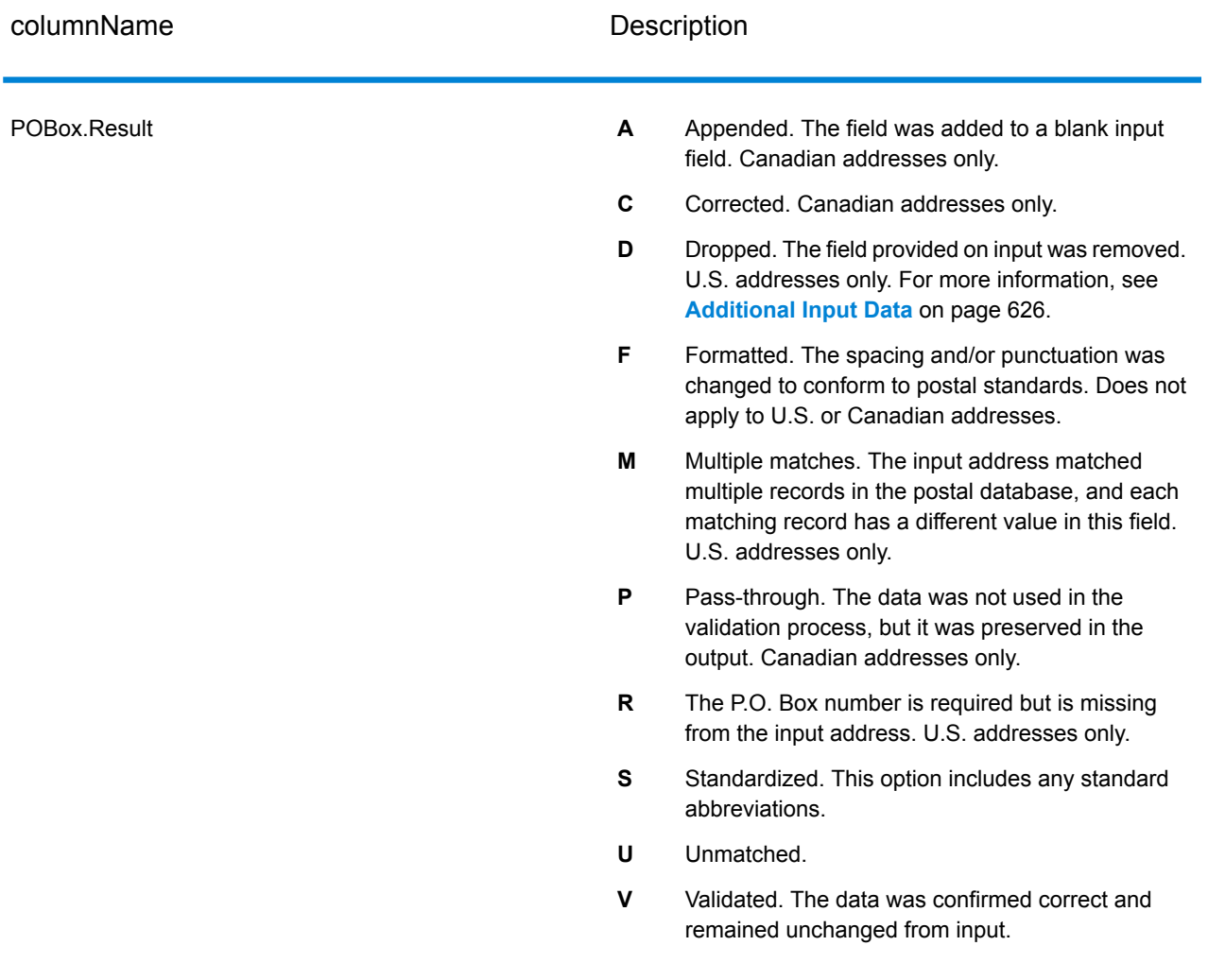
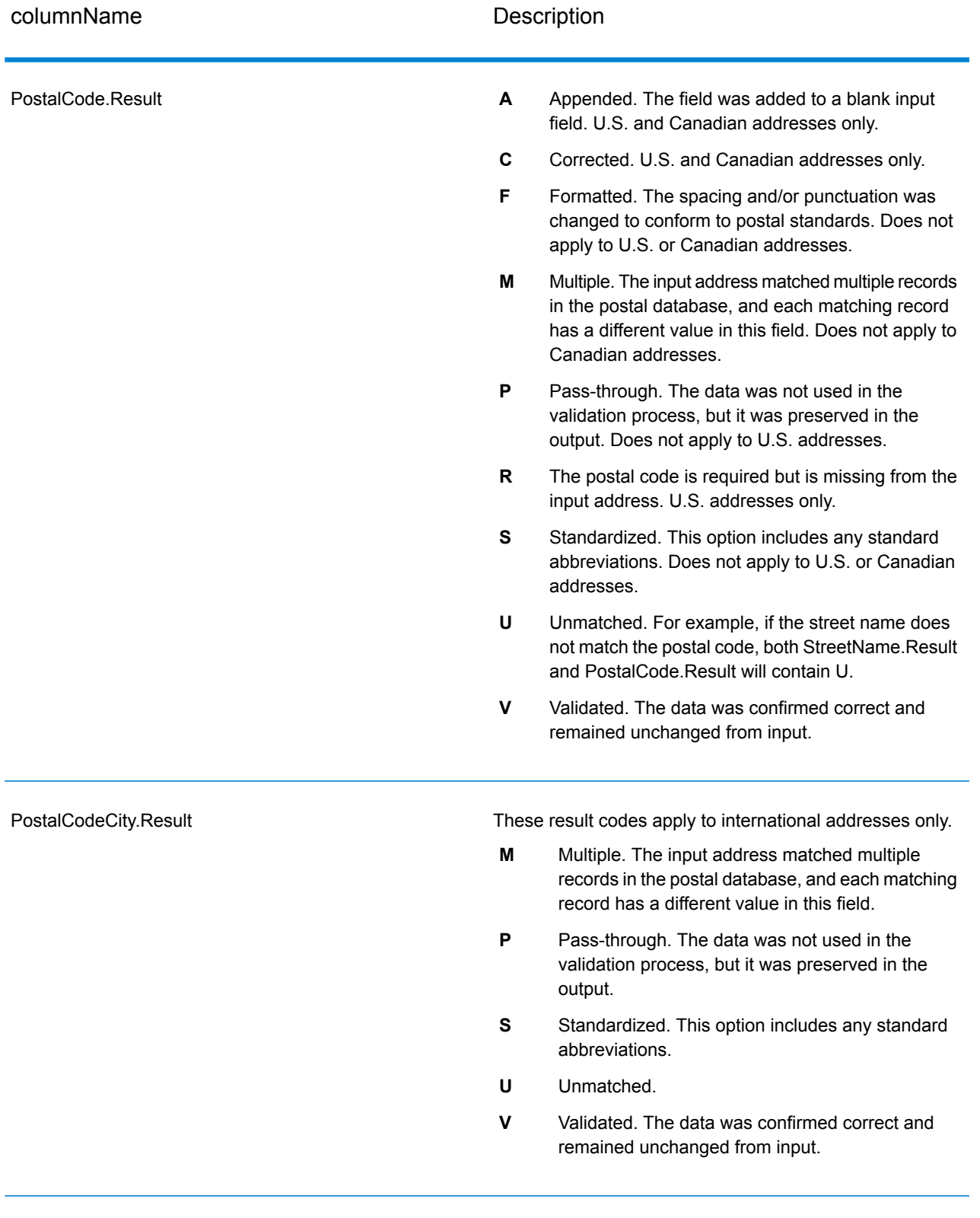

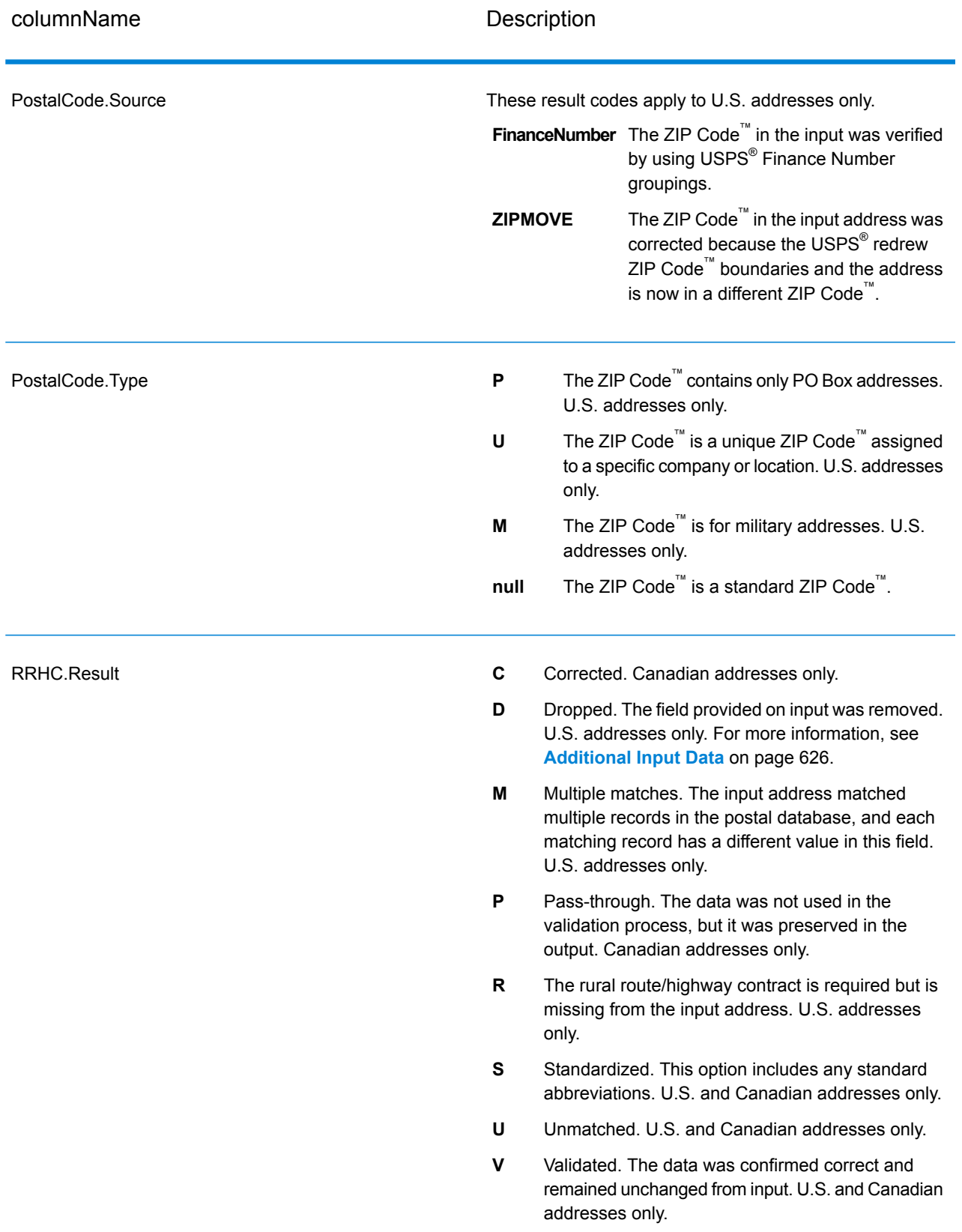

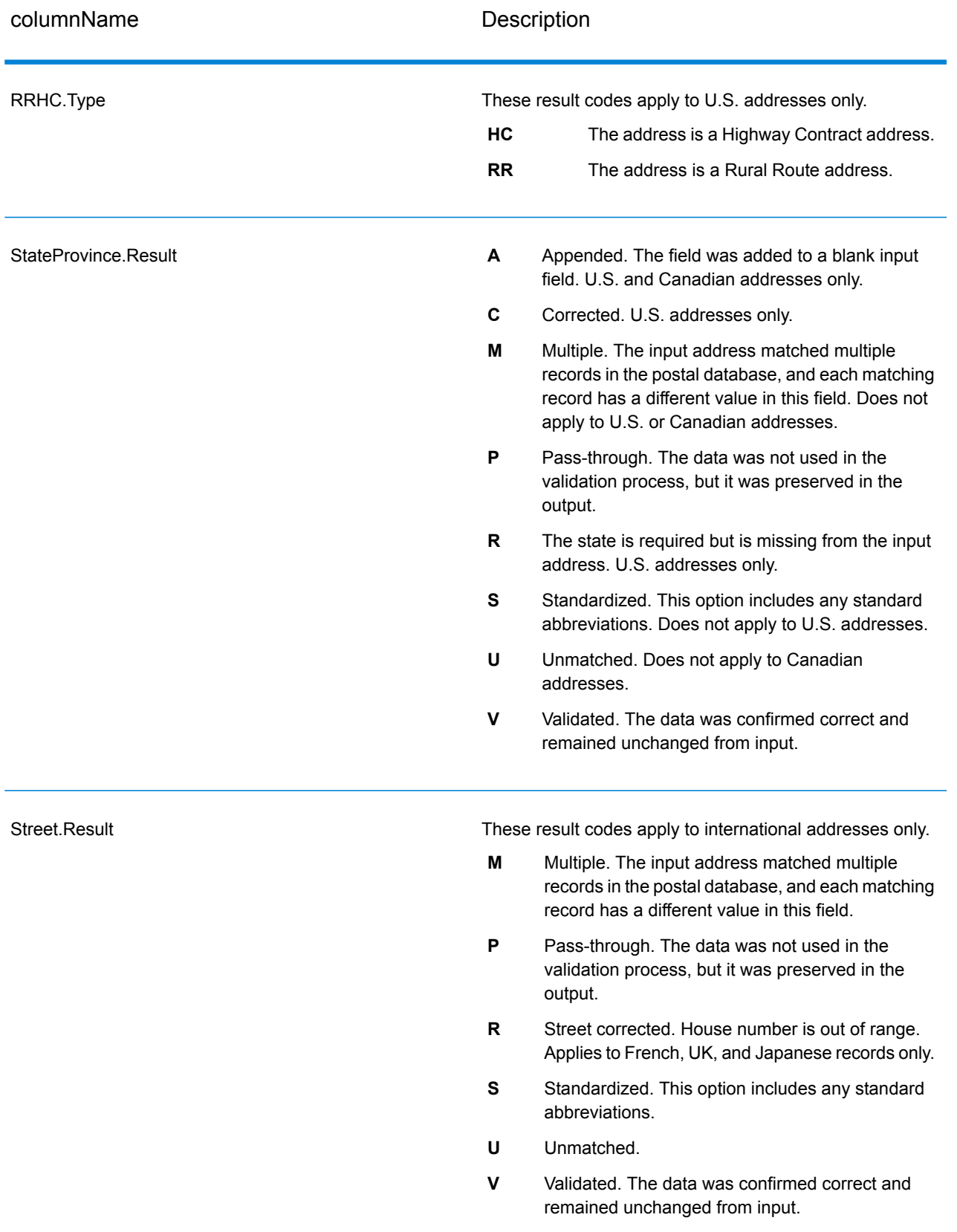

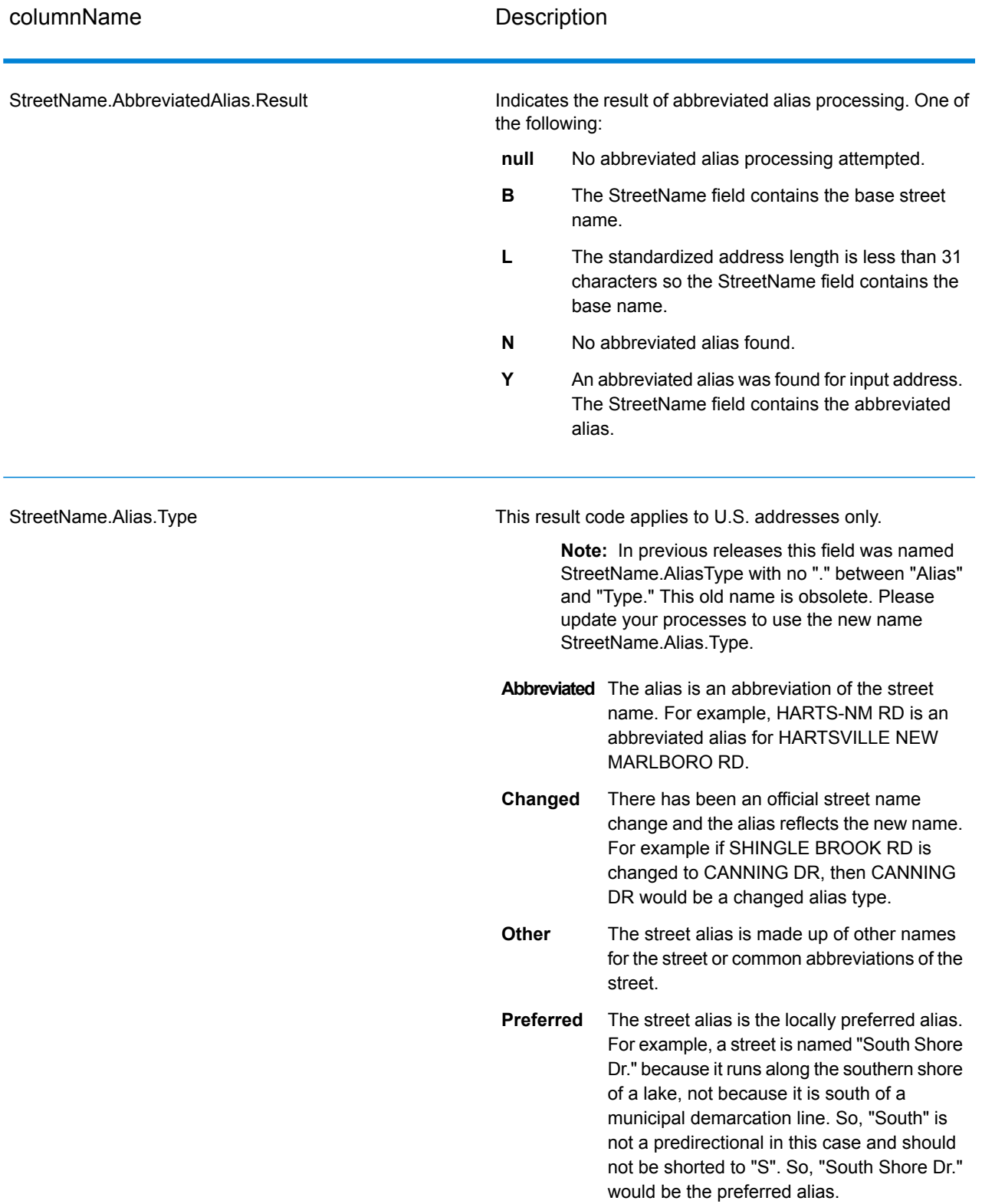

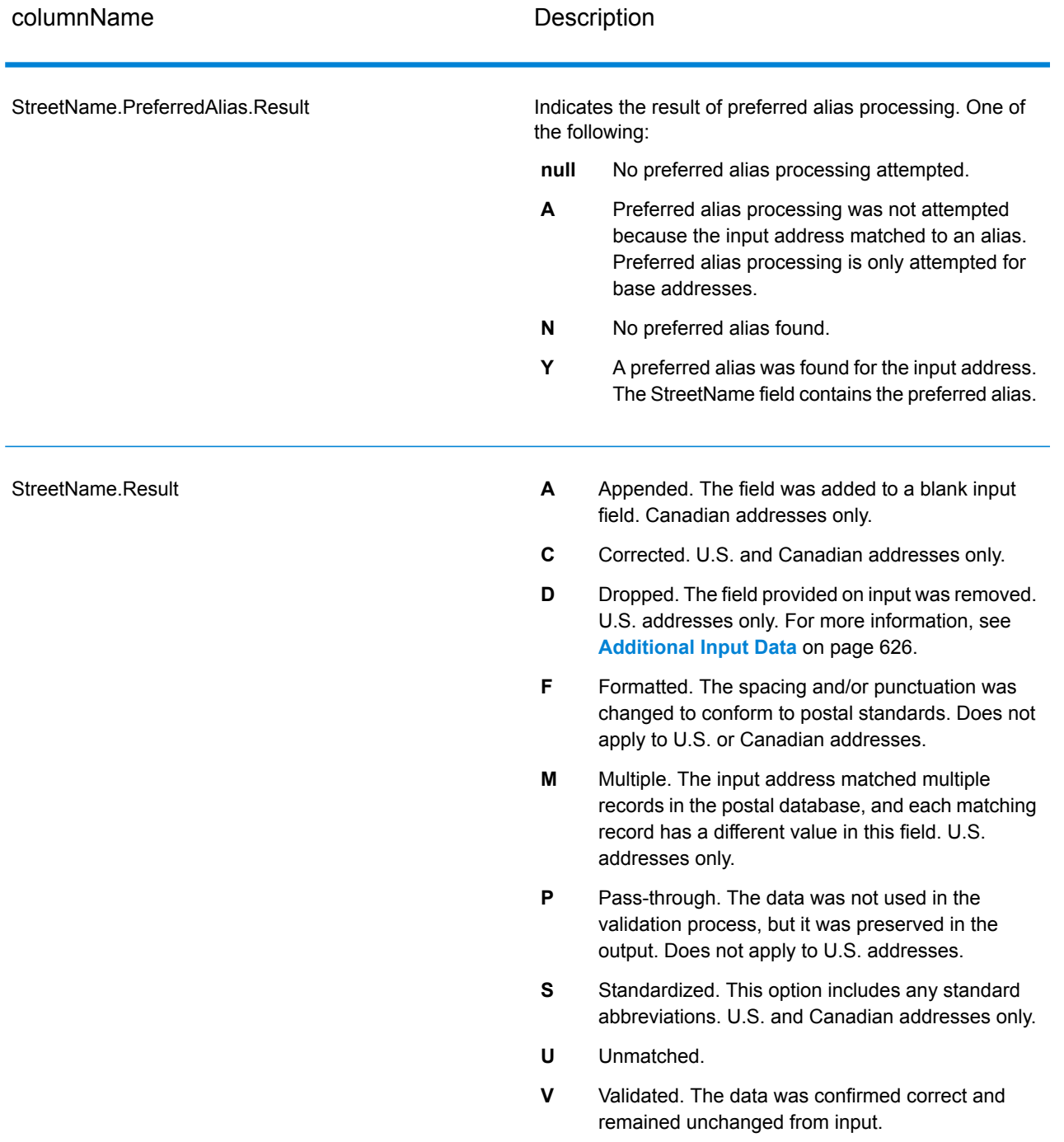

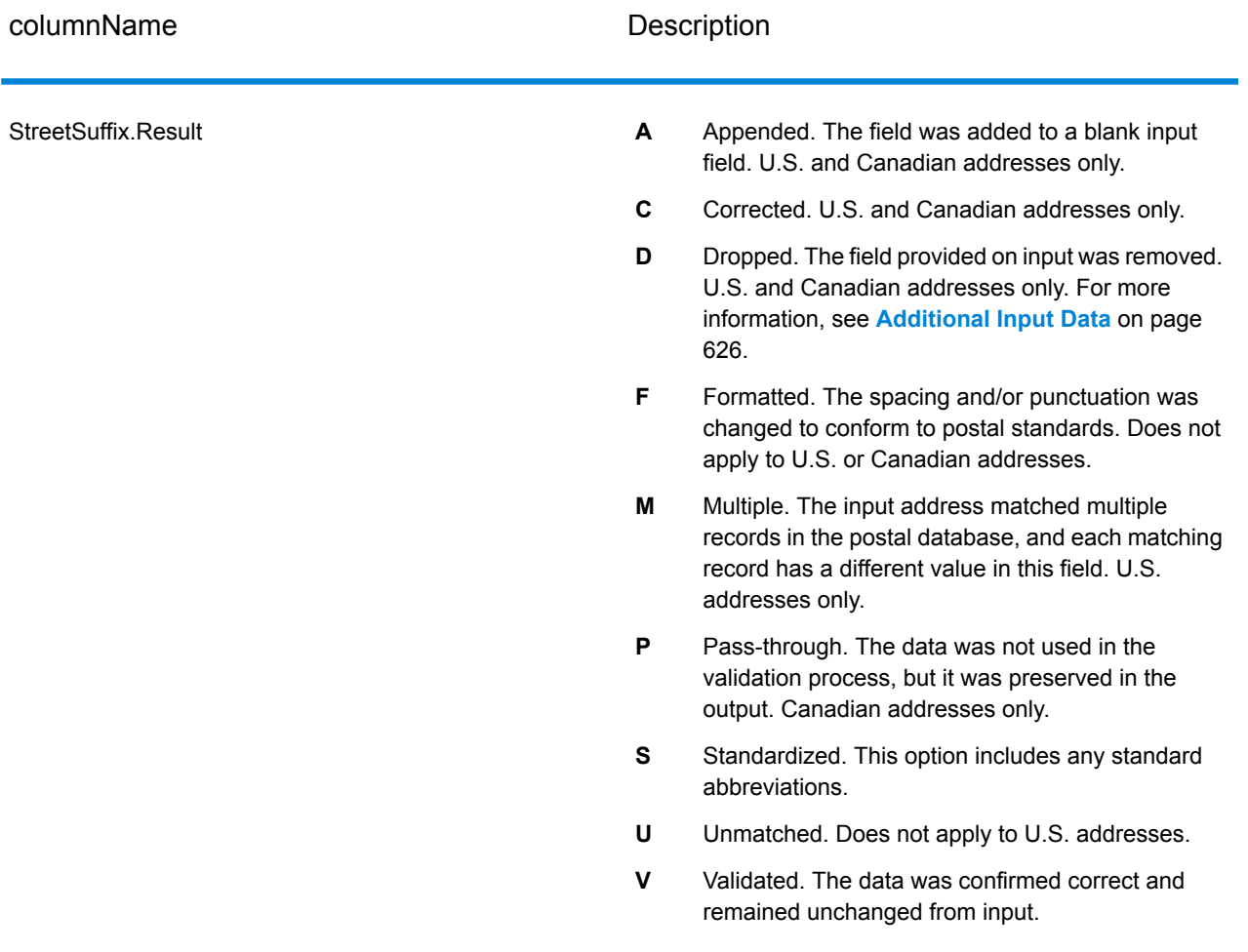

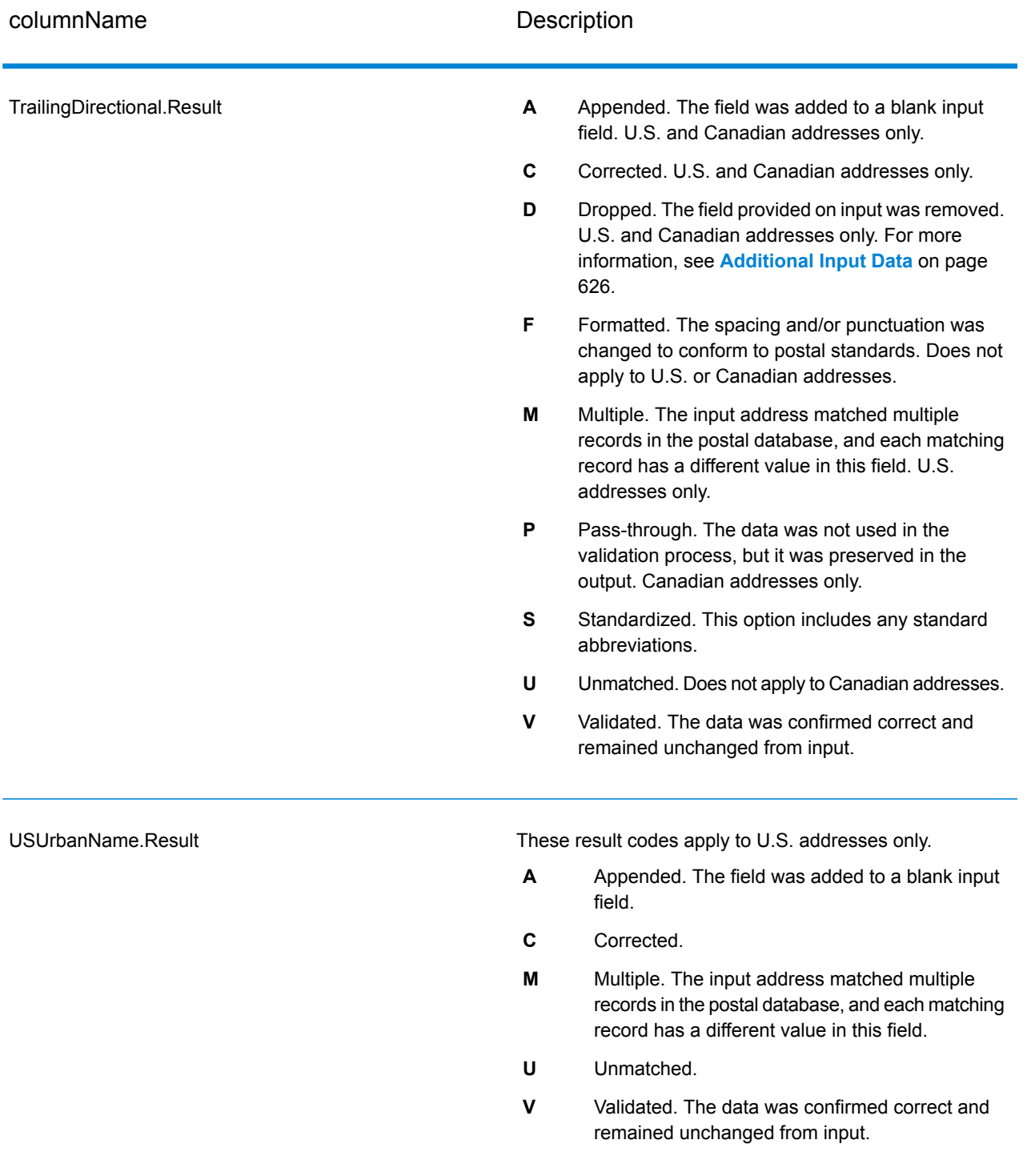

## *Output from Options*

ValidateAddress returns additional data depending on the options you select. For information on the output generated by each option, see the options listed in the following sections:

# *Enhanced Line of Travel Output*

Enhanced Line of Travel processing produces the following output.

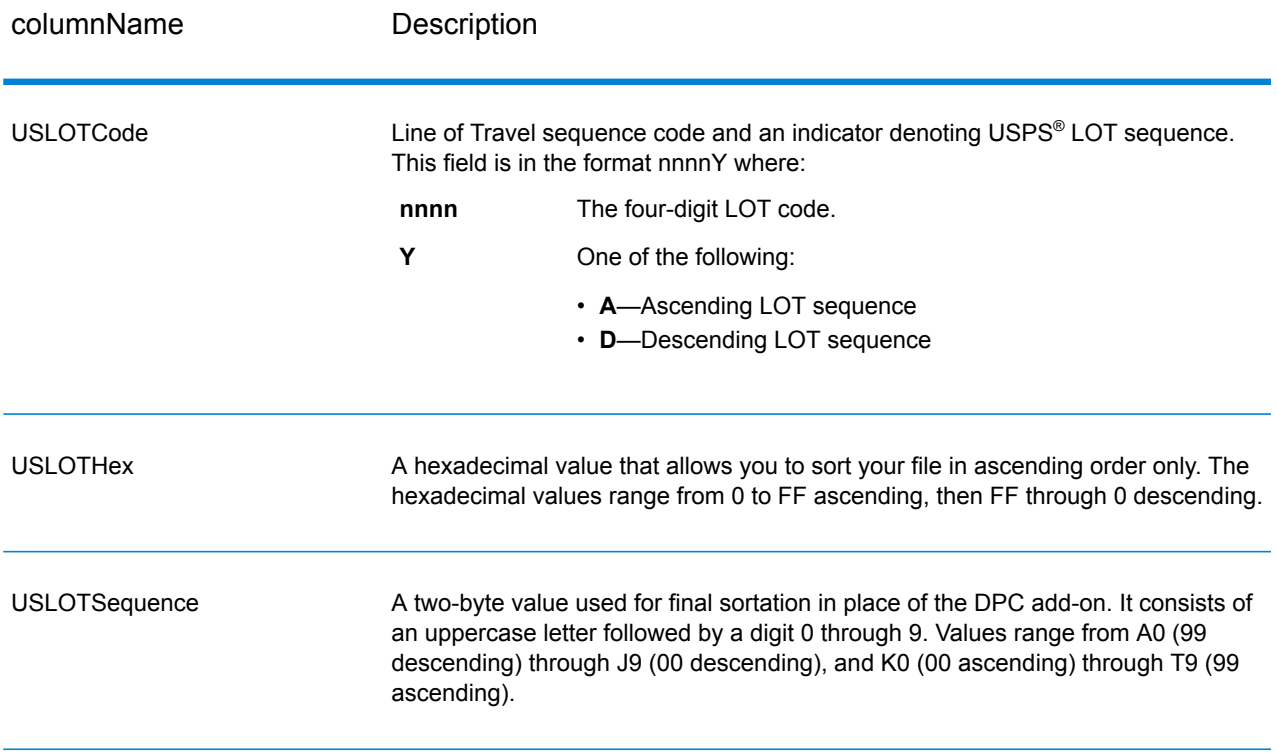

# *LACSLink Output*

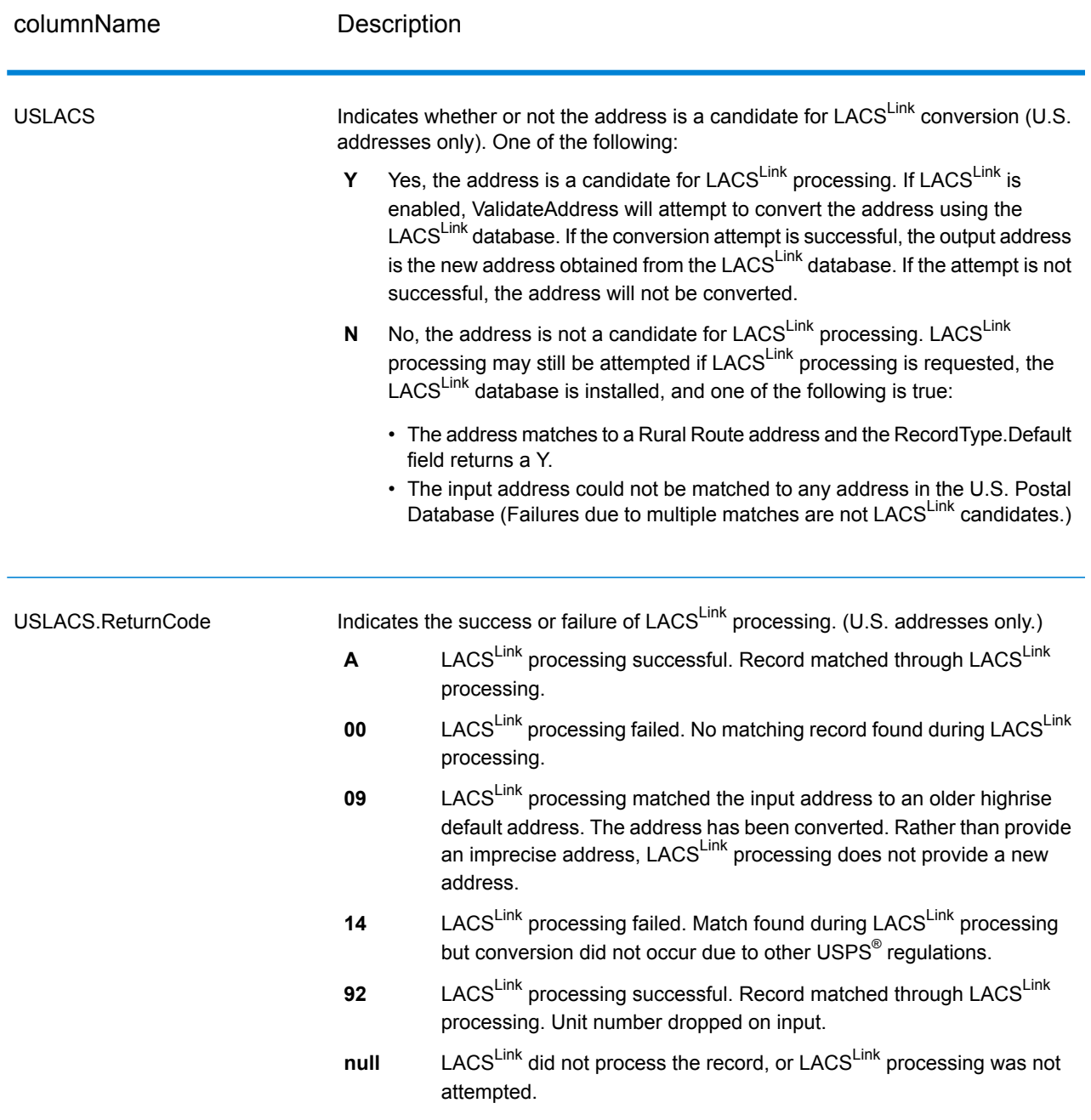

# *RDI Output*

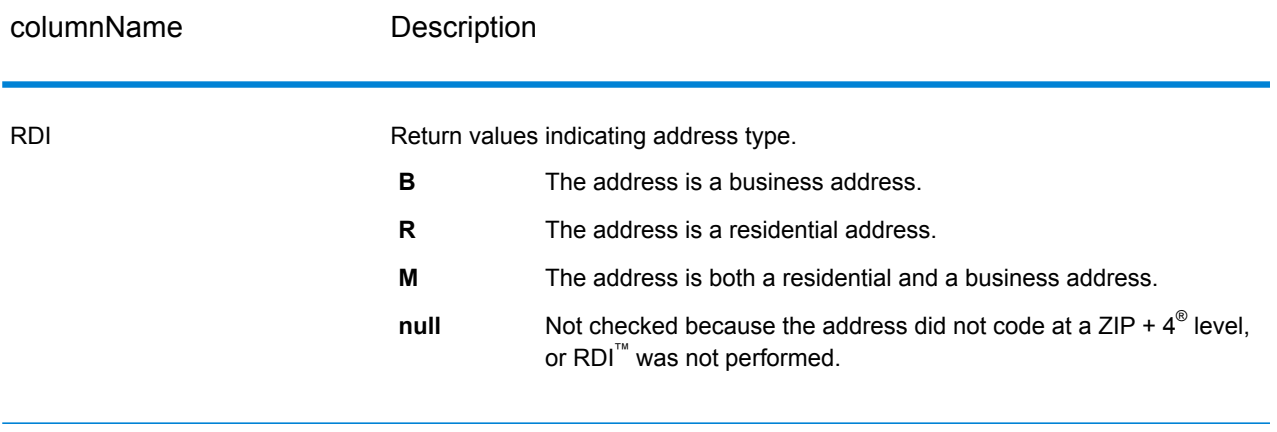

### *DPV and CMRA Output*

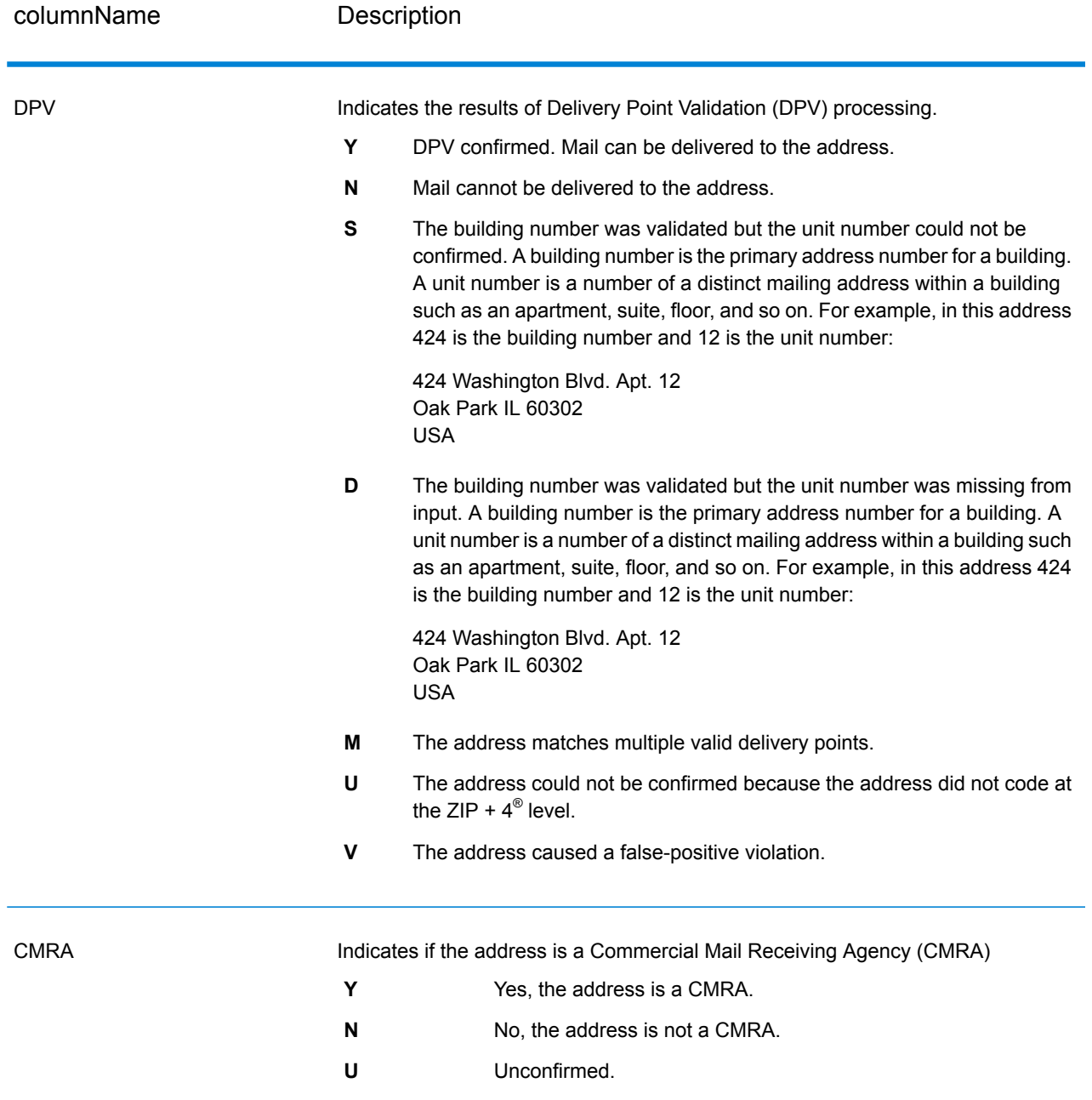

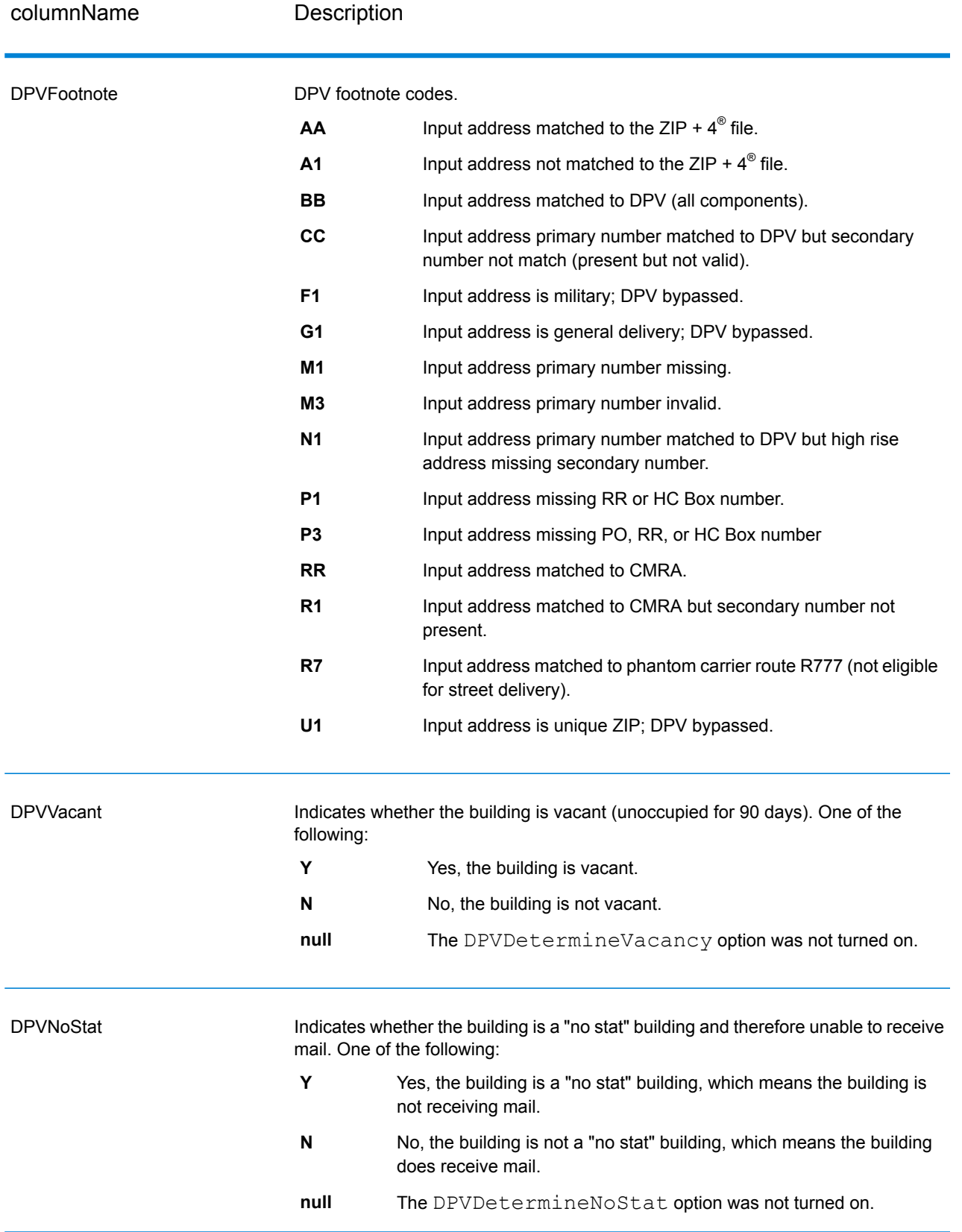

# *SuiteLink Output*

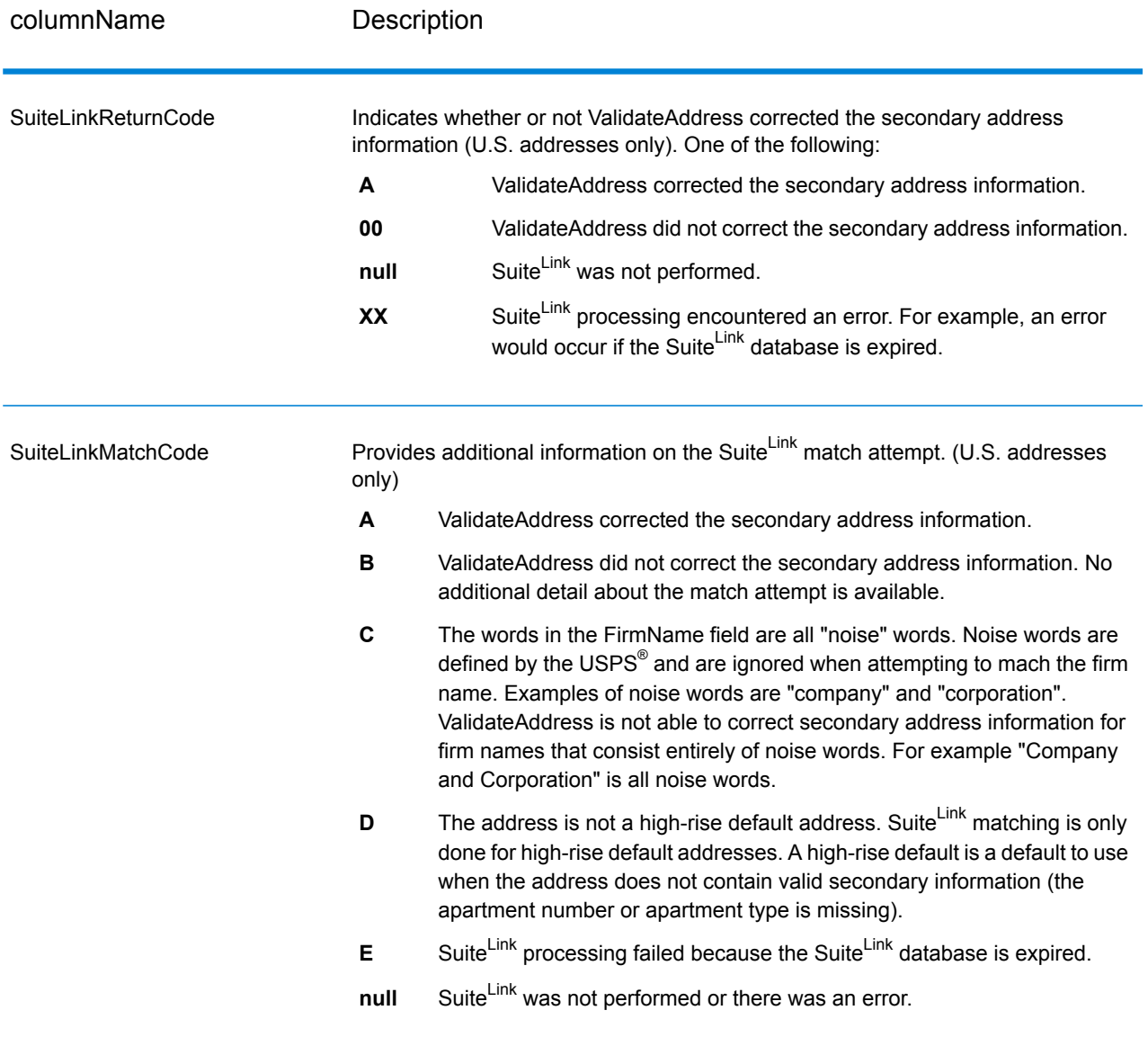

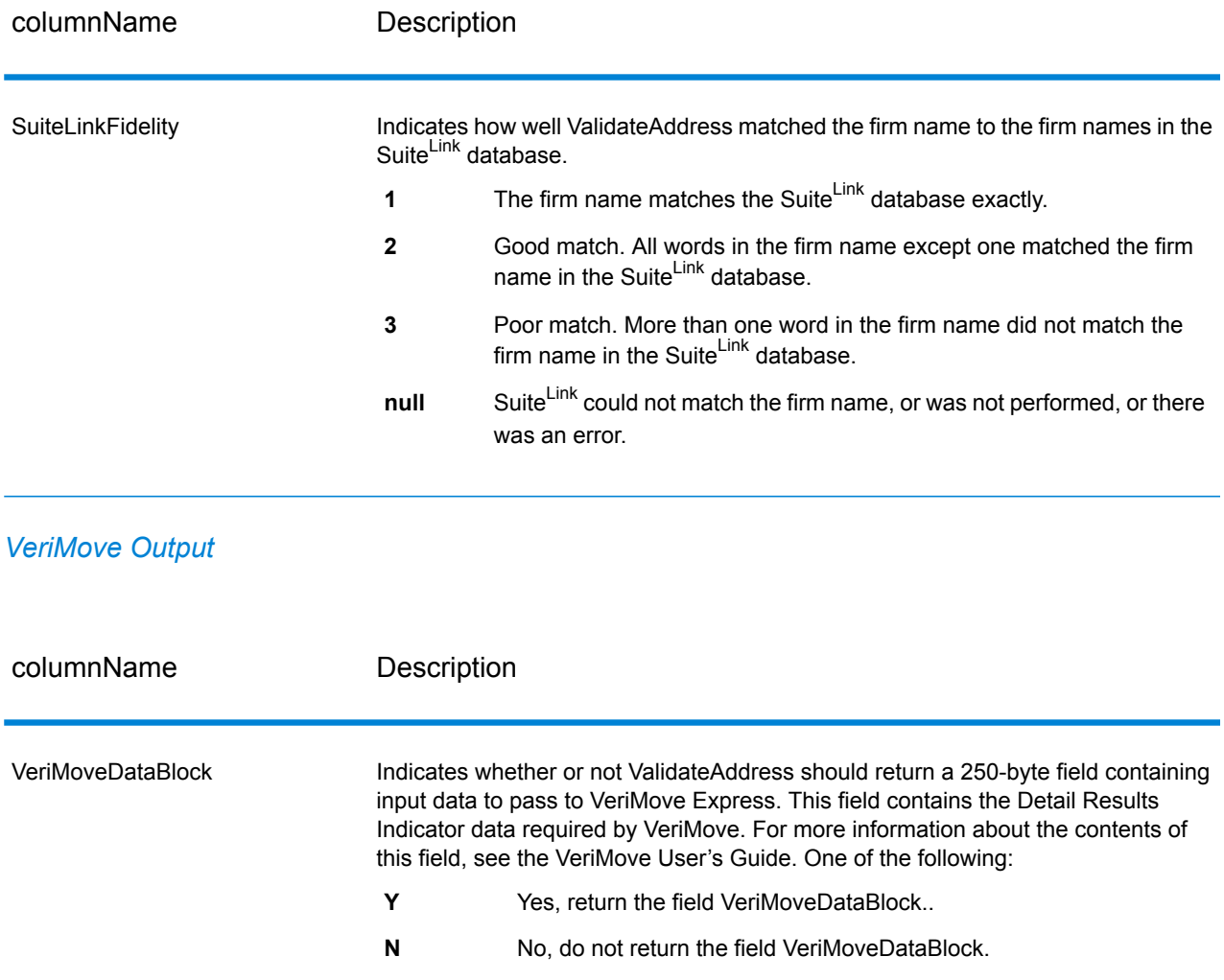

#### <span id="page-625-0"></span>*Additional Input Data*

Some input data is ignored during the address standardization process. This extraneous data (sometimes referred to as "dropped data") is returned in the AdditionalInputData field. Some examples of dropped data include:

- Delivery instructions (for example, "Leave at back door")
- Phone numbers (for example, "555-135-8792")
- Attention lines (for example, "Attn: John Smith")

Data such as this is generally not embedded in an address. If it is embedded, the extraneous data can usuall be identified and returned in the AdditionalInputData field.

**Note:** Dropped data from split indicia addresses is not returned. A split indicia address is one where a primary address is split between multiple address lines. For example, if the

primary address is "1 Green River Valley Rd" then the following would be a split indicia version of this address:

1 Green River Valley Rd 01230

If there is more than one piece of dropped data in an address, each piece of data is separated by a semicolon and a space ("; ") for U.S. addresses and a space for addresses outside the U.S. The order of dropped data in AdditionalInputData is:

- 1. Care of, mail stop (U.S. addresses only)
- 2. Other extraneous data found on address lines
- 3. Entire unused data lines

For example, if this is the input address:

123 Main St C/O John Smith Apt 5 Drop at back dock jsmith@example.com 555-123-4567 05674

Then AdditionalInputData would contain:

C/O John Smith; Apt 5 Drop At Back Dock; 555-123-4567; Jsmith@example.com; 555-123-4567

*Care of Data*

For U.S. addresses only, "care of" data is returned in AdditionalInputData. The following addresses contain examples of "care of" data:

123 Main St C/O John Smith Apt 5 05674

123 Main St Apt 5 ATTN John Smith 05674

123 Main St Apt 5 MailStop 2 05674

*Extraneous Data on Its Own Address Line*

ValidateAddress returns extraneous data on its own address line for U.S. and Canadian addresses.

For U.S. addresses, ValidateAddress uses the first two non-blank address lines to perform address standardization, unless either the firm name extraction or urbanization code extraction options are enabled (see **Address Line [Processing](#page-553-0) for U.S. Addresses** on page 554 for more information). Data on other address lines is returned in AdditionalInputData. In the following address, "John Smith"

would be returned in AdditionalInputData because it is in the third non-blank address line and ValidateAddress only uses the first two non-blank address lines for U.S. addresses.

123 Main St Apt 5 John Smith 05674

If one of either of the first two non-blank address lines contains extraneous data, that data is returned in AdditionalInputData. For example, in the following addresses "John Smith" would be returned in AdditionalAddressData.

123 Main St John Smith 05674

John Smith 123 Main St 05674

In the following address both "John Smith" and "Apt 5" would both be returned in AdditionalInputData. "John Smith" would be returned because it is extraneous data in one of the first two address lines and "Apt 5" would be returned because U.S. address data must be in the first two non-blank address lines.

John Smith 123 Main St Apt 5 05674

#### *Extraneous Data Within an Address Line*

Extraneous data that is within an address line is returned in AdditionalInputData. For example, in the following addresses "John Smith" would be returned in AdditionalInputData.

123 Main St John Smith 05674

123 Main St Apt 5 John Smith 05674

123 Main St John Smith Apt 5 05674

123 Main St Apt 5 John Smith 05674

For U.S. addresses, only extraneous data at the end of the address line is returned in AdditionalInputData. Extraneous data that is not at the end of an address line is not returned for U.S. addresses. For example, in the following addresses "John Smith" is not returned.

John Smith 123 Main St 05674

123 Main John Smith St 05674

The AdditionalInputData column will sometimes contain the original street name or suffix if the street name was changed to obtain a match and the street name or suffix was at the end of a line. For example this address:

Pitney Bowes 4200 Parlament Lanham MD

ValidateAddress would correct the spelling of the street name and add the suffix, returning "4200 Parliament Pl" as the corrected street address and "Parlament" in AdditionalInputData.

#### *Dual Addresses*

A dual address is an address that contains both street and PO Box/Rural Route/Highway Contract information. Depending on the processing options you select, the portion of the dual address that is not used for address standardization may be returned in AdditionalInputData. For more information, see **About Dual [Address](#page-566-0) Logic** on page 567.

# ValidateAddressAUS

ValidateAddressAUS standardizes and validates Australian addresses using Australia Post address data. It also adds missing postal information, such as postal codes, city names, state/territory names, and more.

ValidateAddressAUS also returns result indicators about validation attempts, such as whether or not ValidateAddressAUS validated the address, and the reason for failure if the address could not be validated.

During address matching and standardization, ValidateAddressAUS separates address lines into components and compares them to the contents of a Universal Addressing Module database. If a match is found, the input address is *standardized* to the database information.

ValidateAddressAUS is part of the Universal Addressing Module.

#### **Input**

ValidateAddressAUS takes a standard address as input. All addresses use this format.

# **Table 85: Input Format**

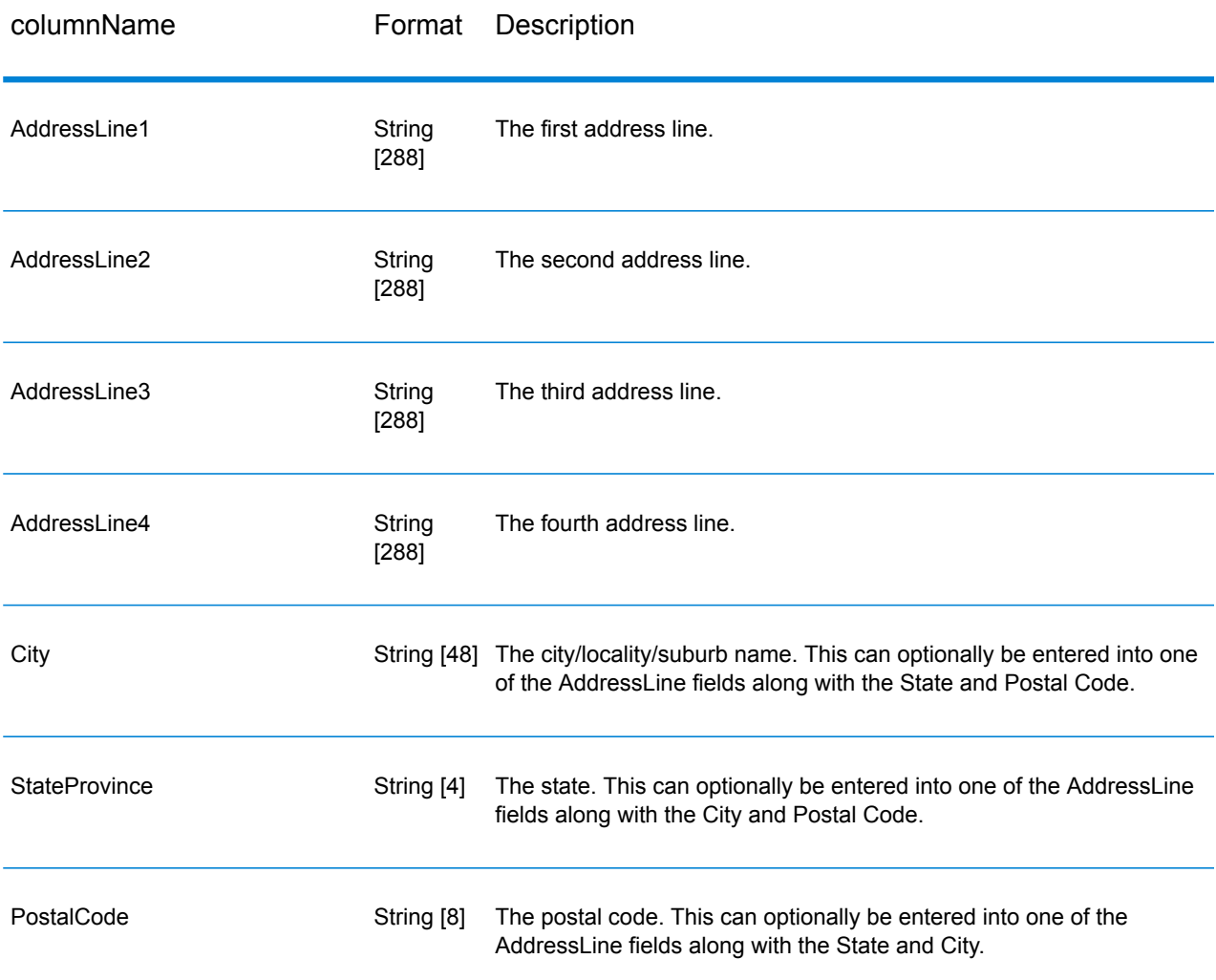

# **Options**

ValidateAddressAUS provides several options that enable you to control how addresses are processed and the type of information returned.

### **Table 86: Options**

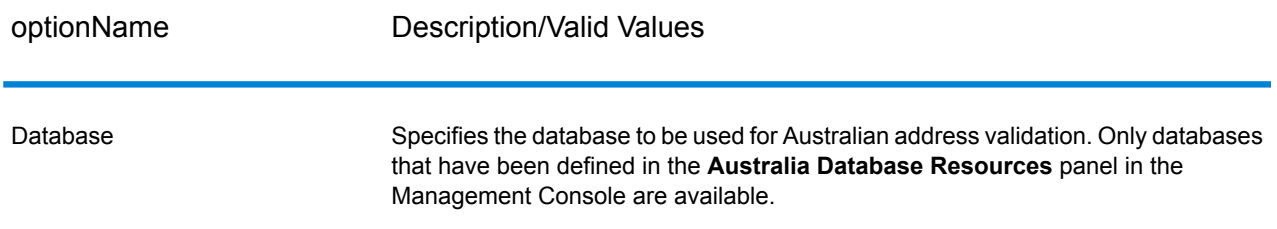

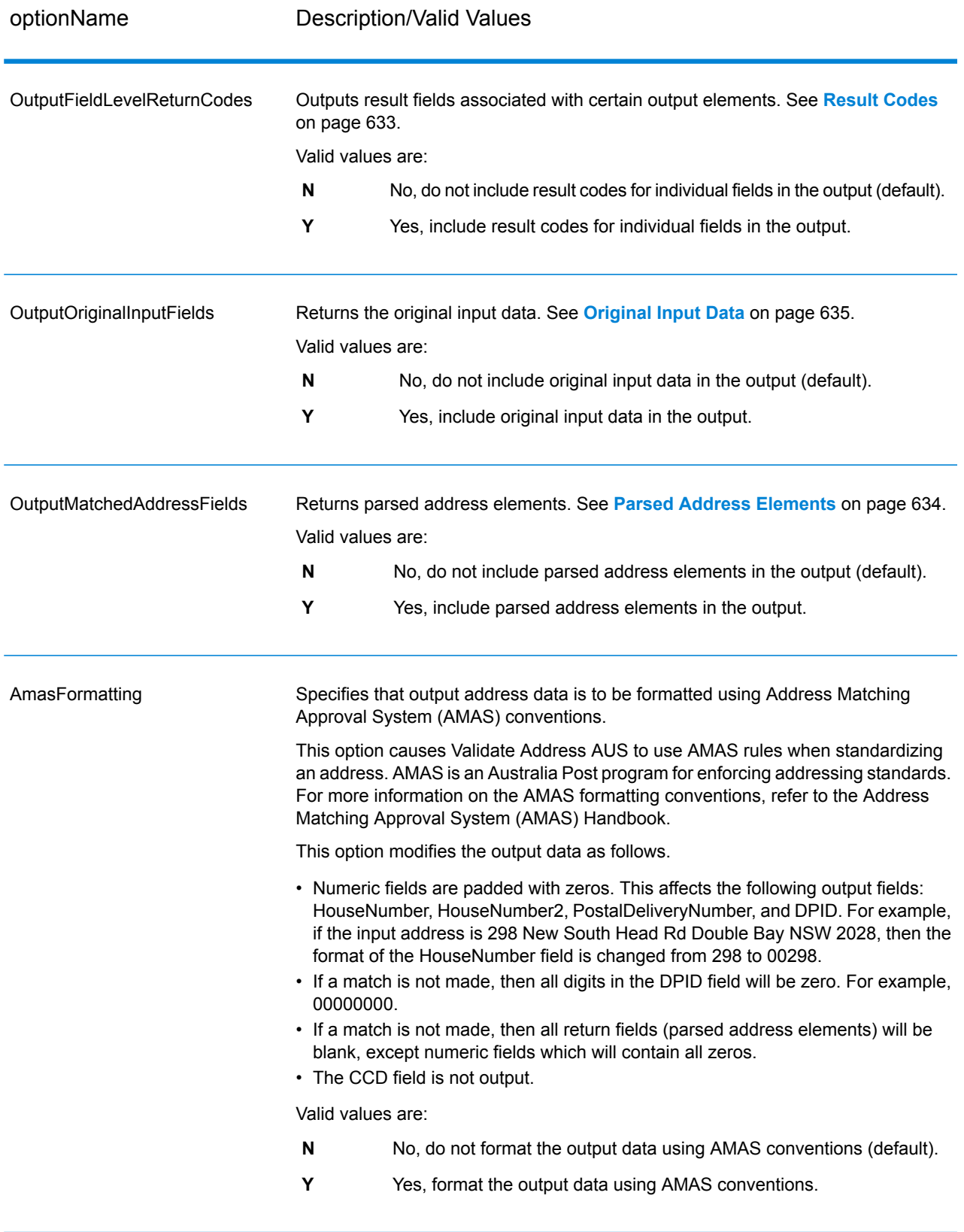

#### **Output**

At a minimum, the output of ValidateAddressAUS consists of the standard output fields listed in **[Standard](#page-631-0) Output Fields** on page 632. In addition to these standard fields, the output may also include other information, depending on the output options you select. For more information on the optional output fields, see **Result [Codes](#page-632-0)** on page 633, **Parsed Address [Elements](#page-633-0)** on page 634, and **[Original](#page-634-0) Input Data** on page 635.

#### <span id="page-631-0"></span>*Standard Output Fields*

The following table lists the standard fields that are output by ValidateAddressAUS.

#### **Table 87: Output Fields**

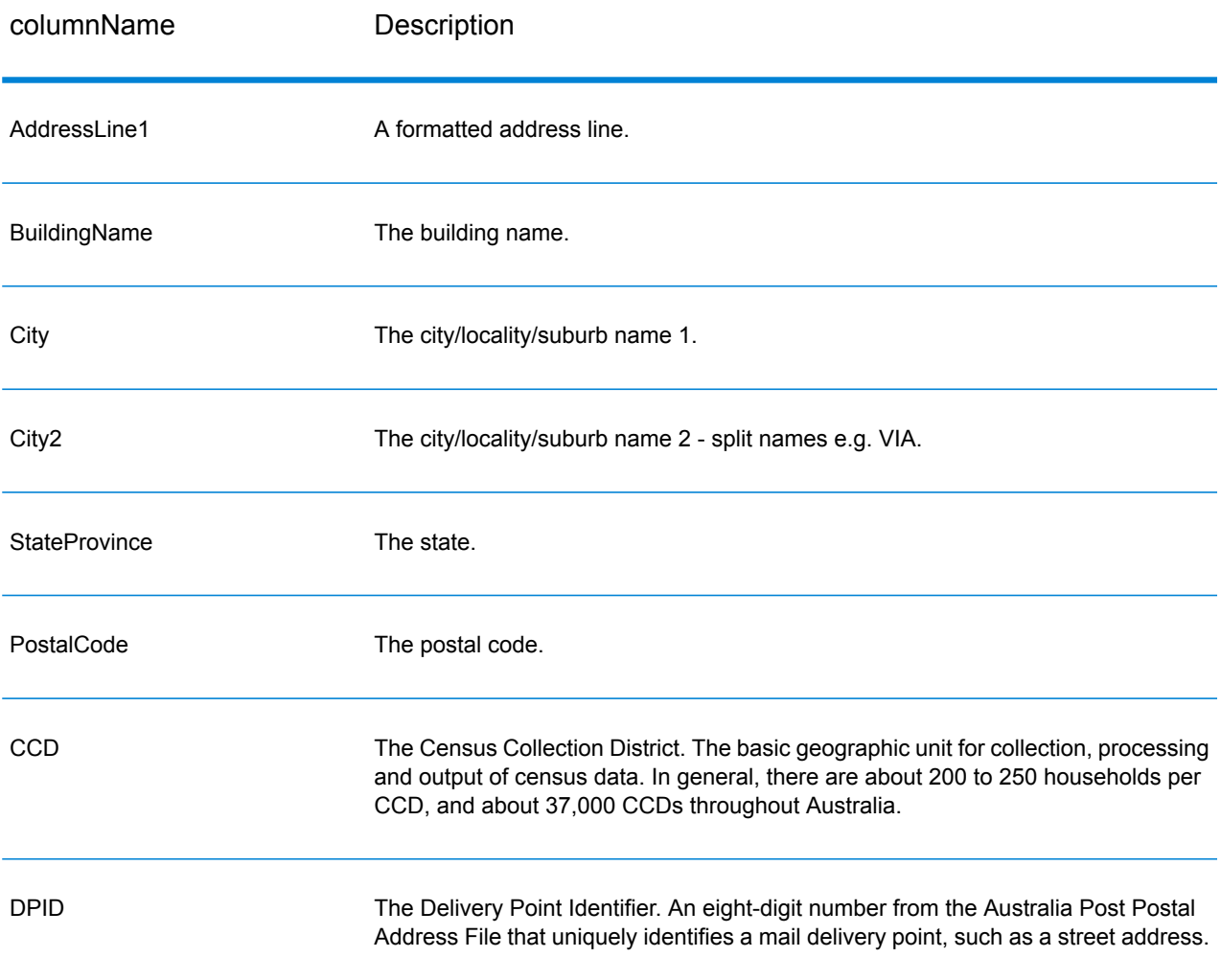

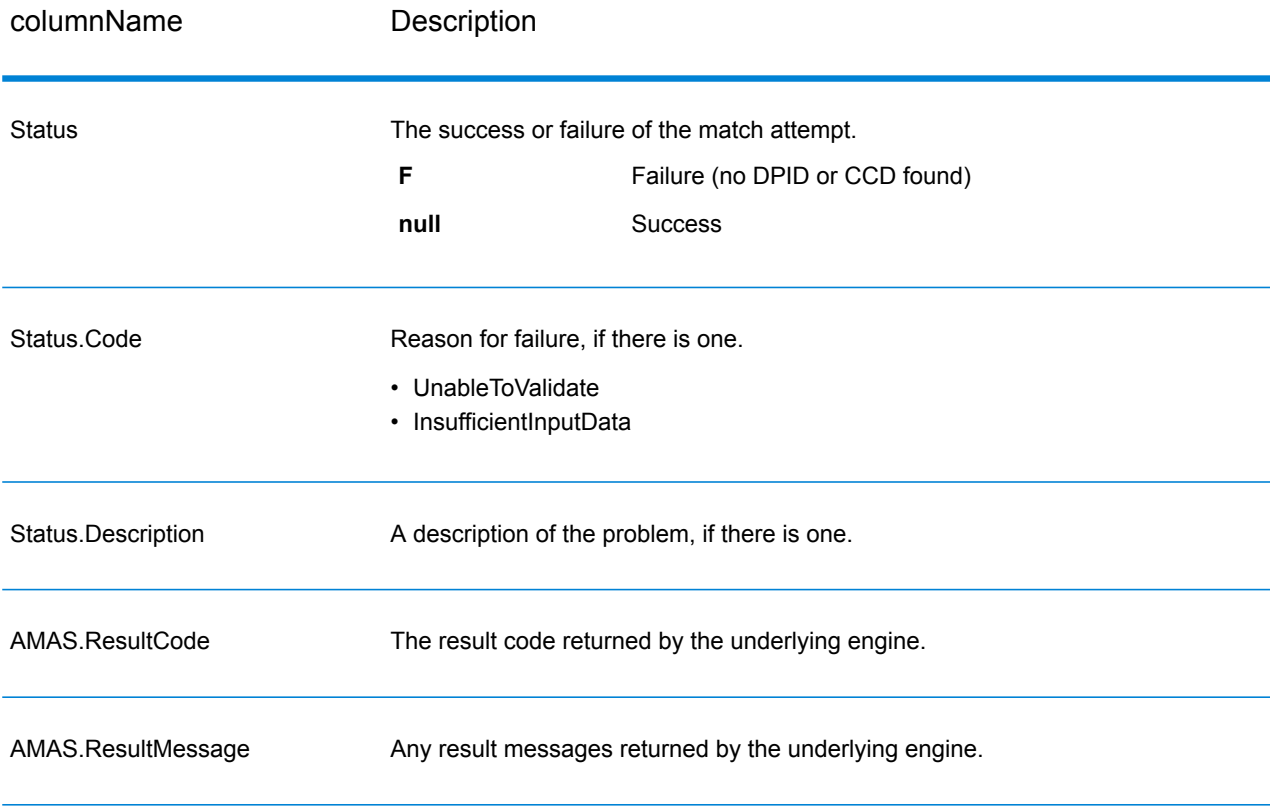

#### <span id="page-632-0"></span>*Result Codes*

This option outputs result fields that are associated with certain output elements, as well as a result code for each result field, if available. If a result field does not have an accompanying result code, it may indicate one of the following:

- No change was made to the parsed element
- The parsed element was standardized (e.g., 'Street' changed to 'ST')
- No data was parsed into a corresponding parsed address element

#### **Table 88: Result Codes**

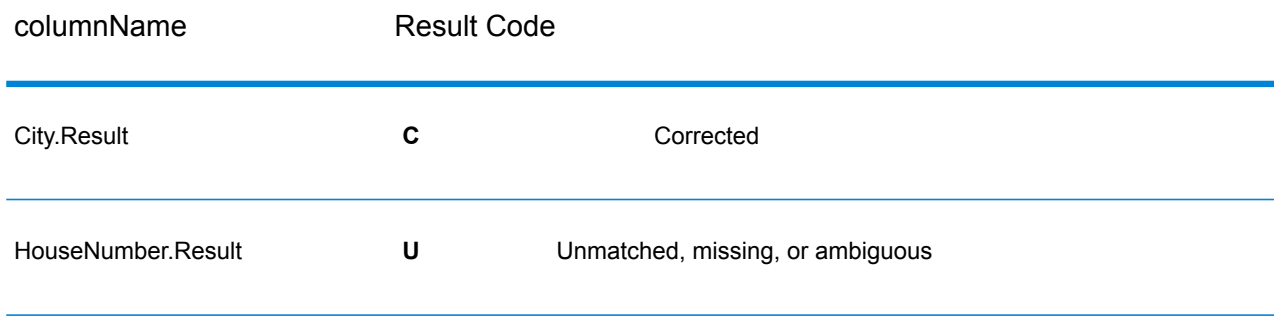

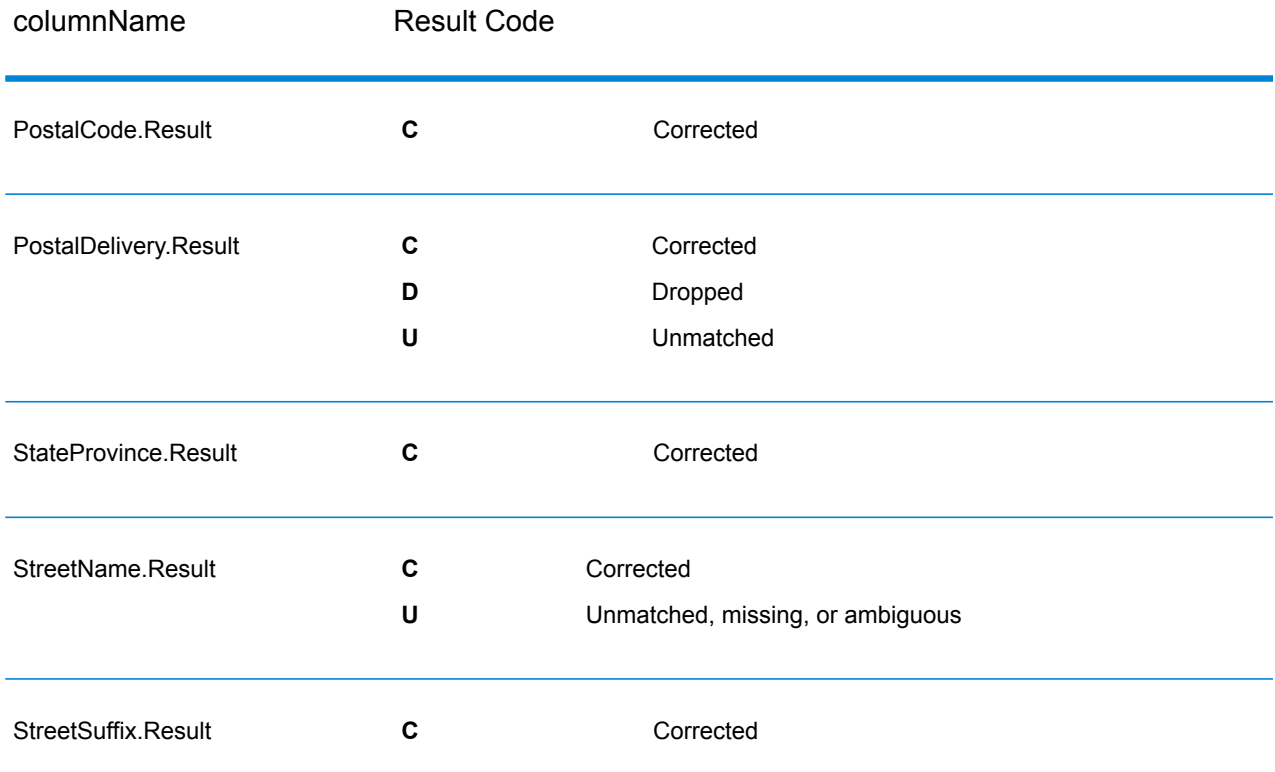

#### <span id="page-633-0"></span>*Parsed Address Elements*

This option outputs parsed address elements.

# **Table 89: Parsed Address Elements**

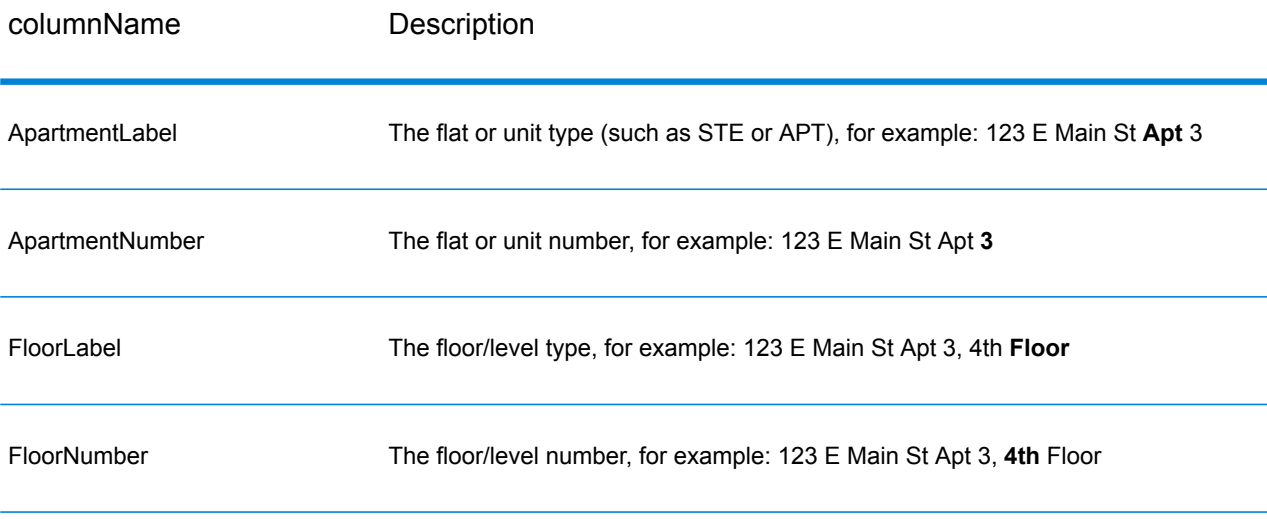

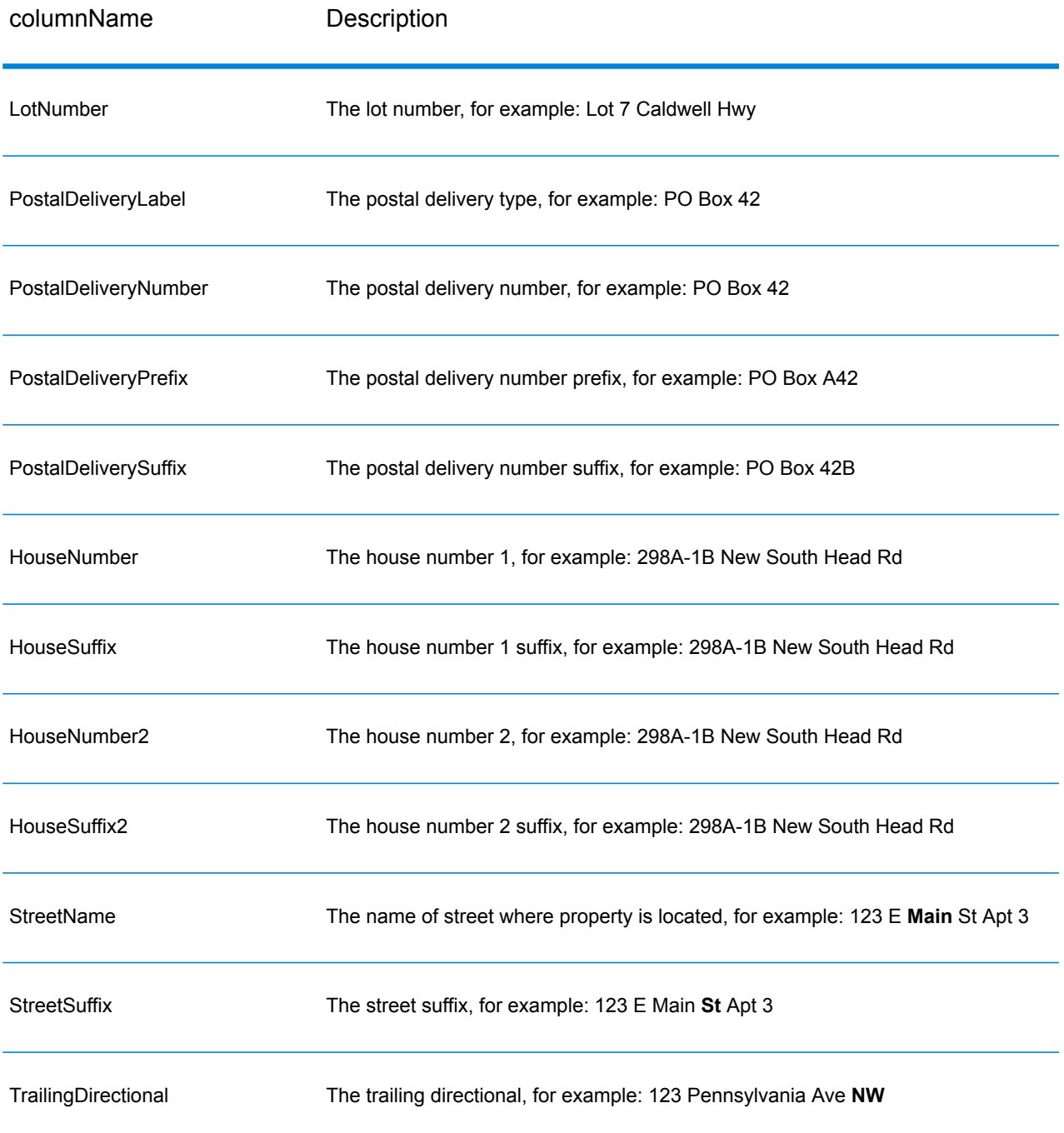

### <span id="page-634-0"></span>*Original Input Data*

This option outputs the original input data in <FieldName>.Input fields.

### **Table 90: Input Data**

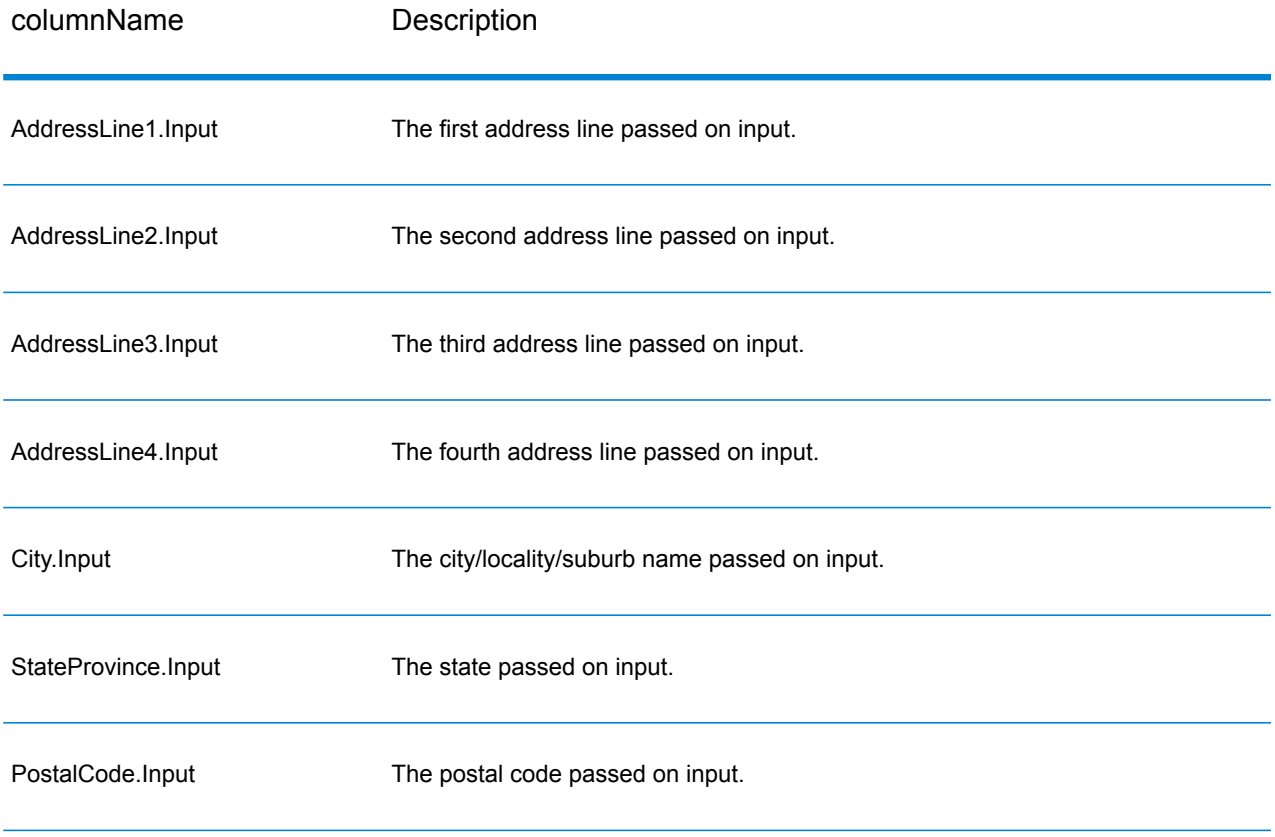

# ValidateAddressGlobal

ValidateAddressGlobal provides enhanced address standardization and validation for addresses outside the U.S. and Canada. ValidateAddressGlobal can also validate addresses in the U.S. and Canada but its strength is validation of addresses in other countries. If you process a significant number of addresses outside the U.S. and Canada, you should consider using ValidateAddressGlobal.

ValidateAddressGlobal is part of the Universal Addressing Module.

ValidateAddressGlobal performs several steps to achieve a quality address, including transliteration, parsing, validation, and formatting.

#### *Character Set Mapping and Transliteration*

ValidateAddressGlobal handles international strings and their complexities. It uses fully Unicode enabled string processing which enables the transliteration of non-roman characters into the Latin character set and mapping between different character sets.

Character set mapping and transliteration features include:

- Support for over 30 different character sets including UTF-8, ISO 8859-1, GBK, BIG5, JIS, EBCDIC
- Proper "elimination" of diacritics according to language rules
- Transliteration for various alphabets into Latin Script
- Greek (BGN/PCGN 1962, ISO 843 1997)
- Cyrillic (BGN/PCGN 1947, ISO 9 1995)
- Hebrew
- Japanese Katakana, Hiragana and Kanji
- Chinese Pinyin (Mandarin, Cantonese)
- Korean Hangul

#### *Address Parsing, Formatting, and Standardization*

Restructuring incorrectly fielded address data is a complex and difficult task especially when done for international addresses. People introduce many ambiguities as they enter address data into computer systems. Among the problems are misplaced elements (such as company or personal names in street address fields) or varying abbreviations that are not only language, but also country specific. ValidateAddressGlobal identifies address elements in address lines and assigns them to the proper fields. This is an important precursor to the actual validation. Without restructuring, "no match" situations might result.

Properly identified address elements are also important when addresses have to be truncated or shortened to fit specific field length requirements. With the proper information in the right fields, specific truncation rules can be applied.

- Parses and analyzes address lines and identifies individual address elements
- Processes over 30 different character sets
- Formats addresses according to the postal rules of the country of destination
- Standardizes address elements (such as changing AVENUE to AVE)

#### *Global Address Validation*

Address validation is the correction process where properly parsed address data is compared against reference databases supplied by postal organizations or other data providers. ValidateAddressGlobal validates individual address elements to check for correctness using sophisticated fuzzy matching technology and produces standardized and formatted output based on postal standards and user preferences. FastCompletion validation type can be used in quick address entry applications. It allows input of truncated data in several address fields and generates suggestions based on this input.

In some cases, it is not possible to fully validate an address. Here ValidateAddressGlobal has a unique deliverability assessment feature that classifies addresses according to their probable deliverability.

#### **Input**

ValidateAddressGlobal takes a standard address as input. All addresses use this format no matter what country the address is from.

# **Table 91: ValidateAddressGlobal Input**

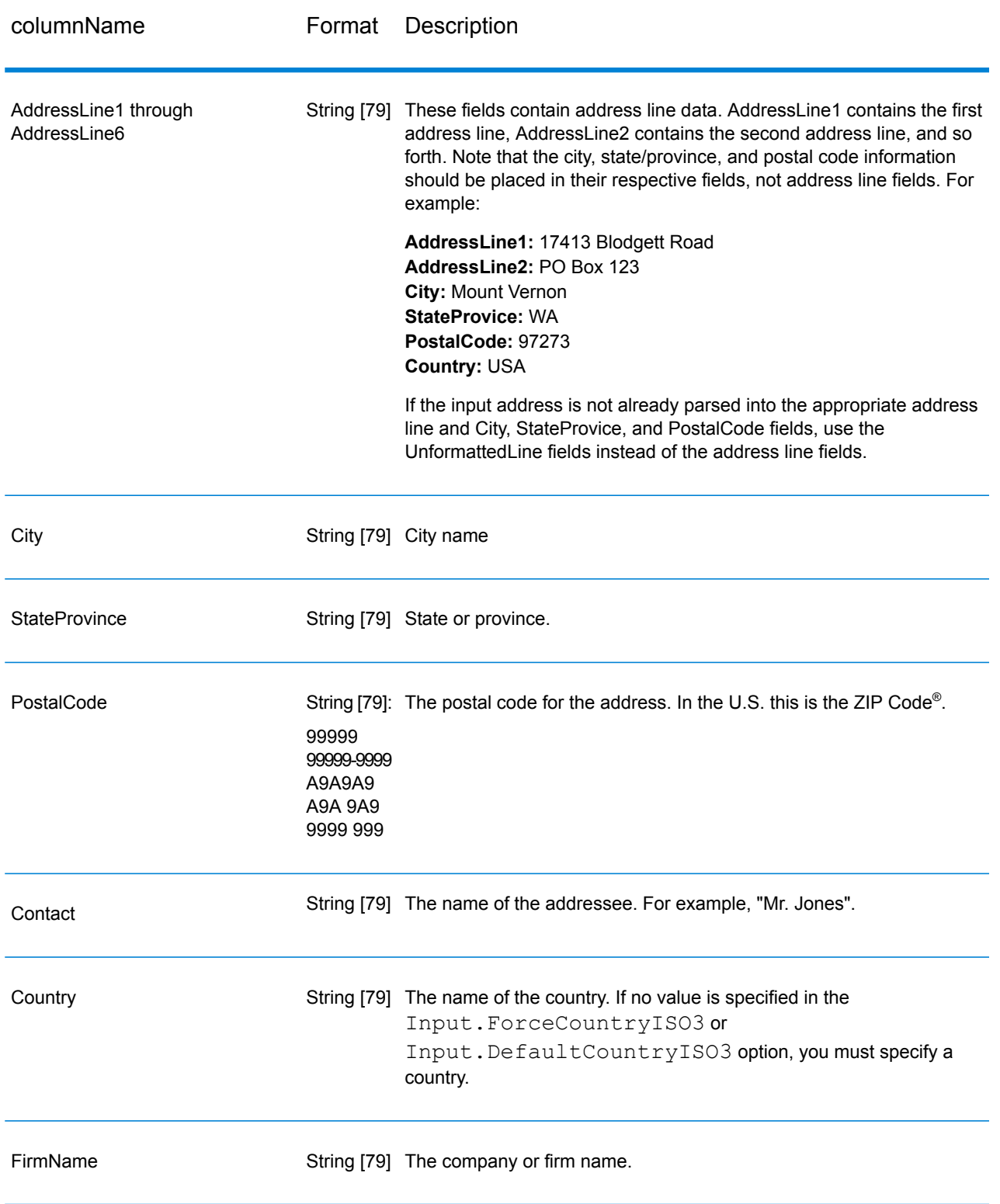

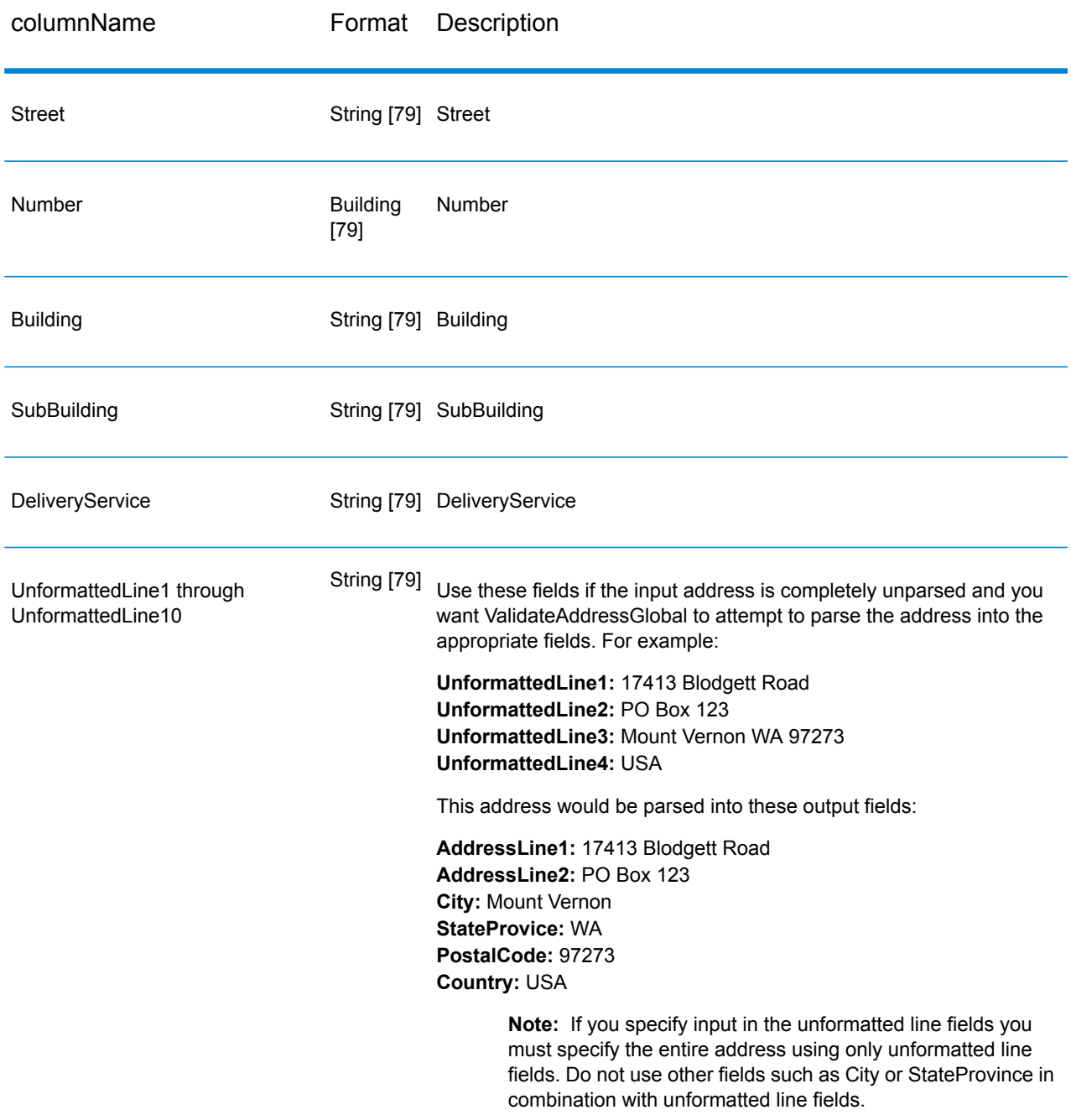

### **Options**

*Input Options*

# **Table 92: ValidateAddressGlobal Input Options**

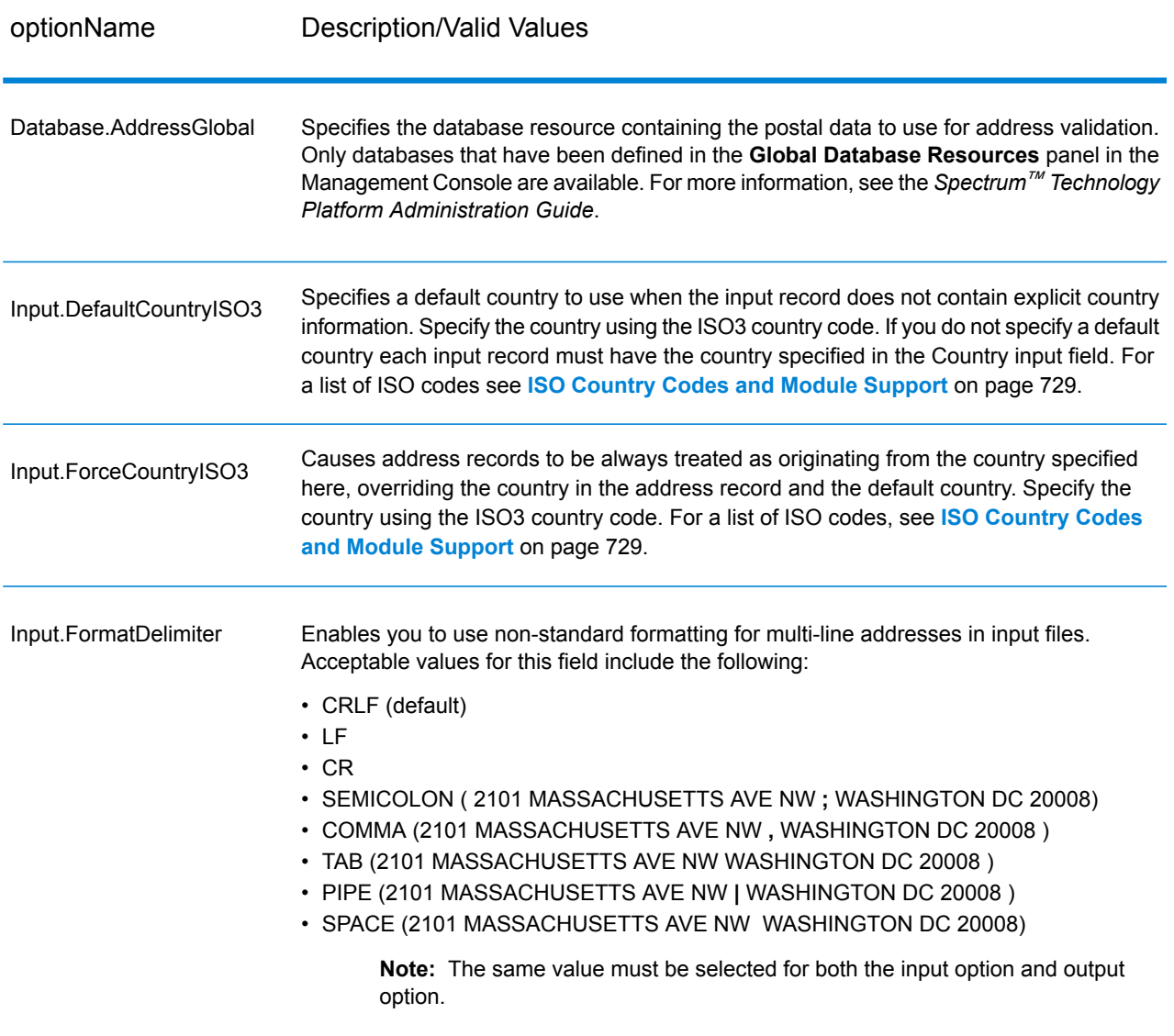

### *Output Options*

# **Table 93: ValidateAddressGlobal Output Options**

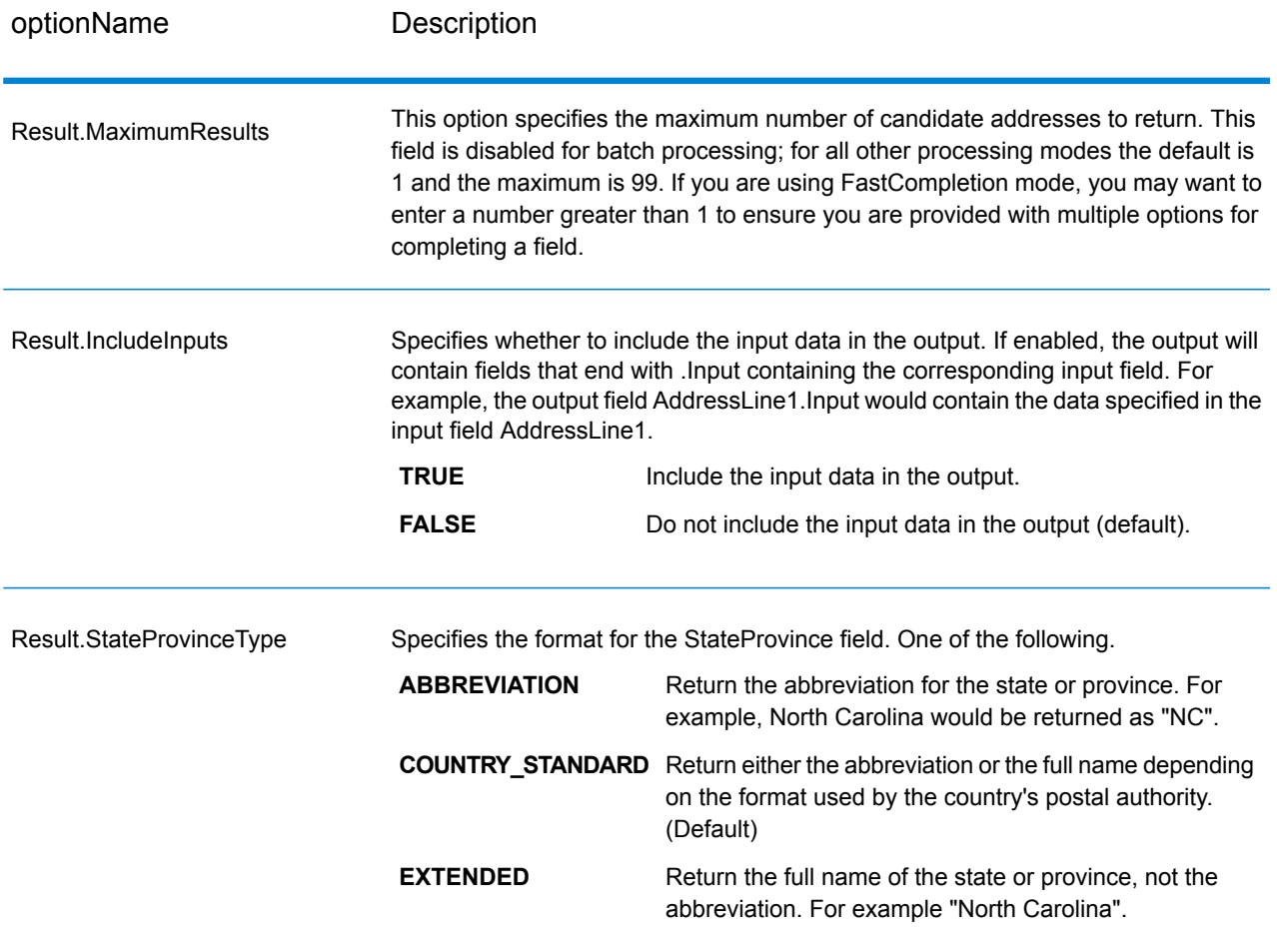

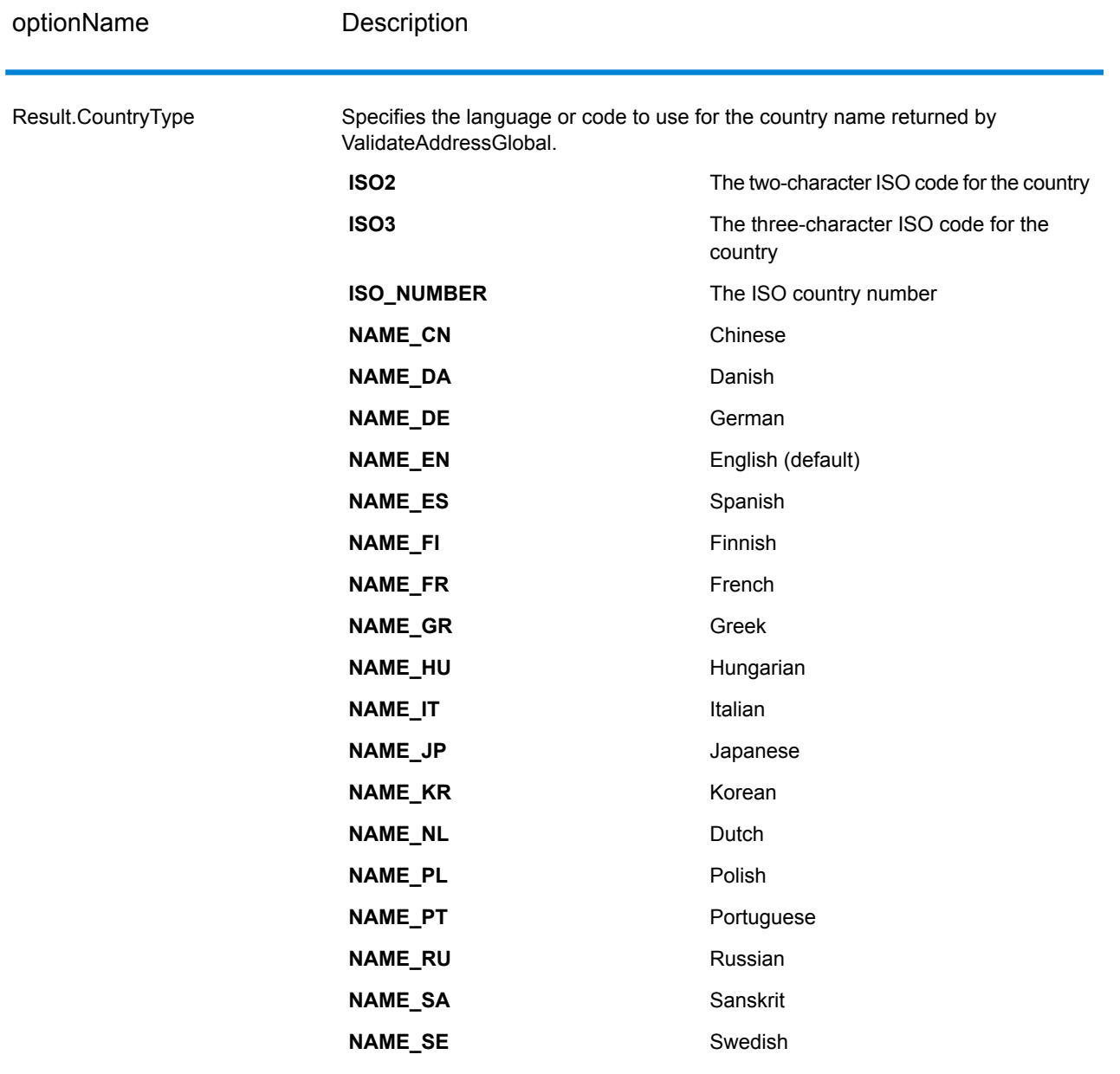

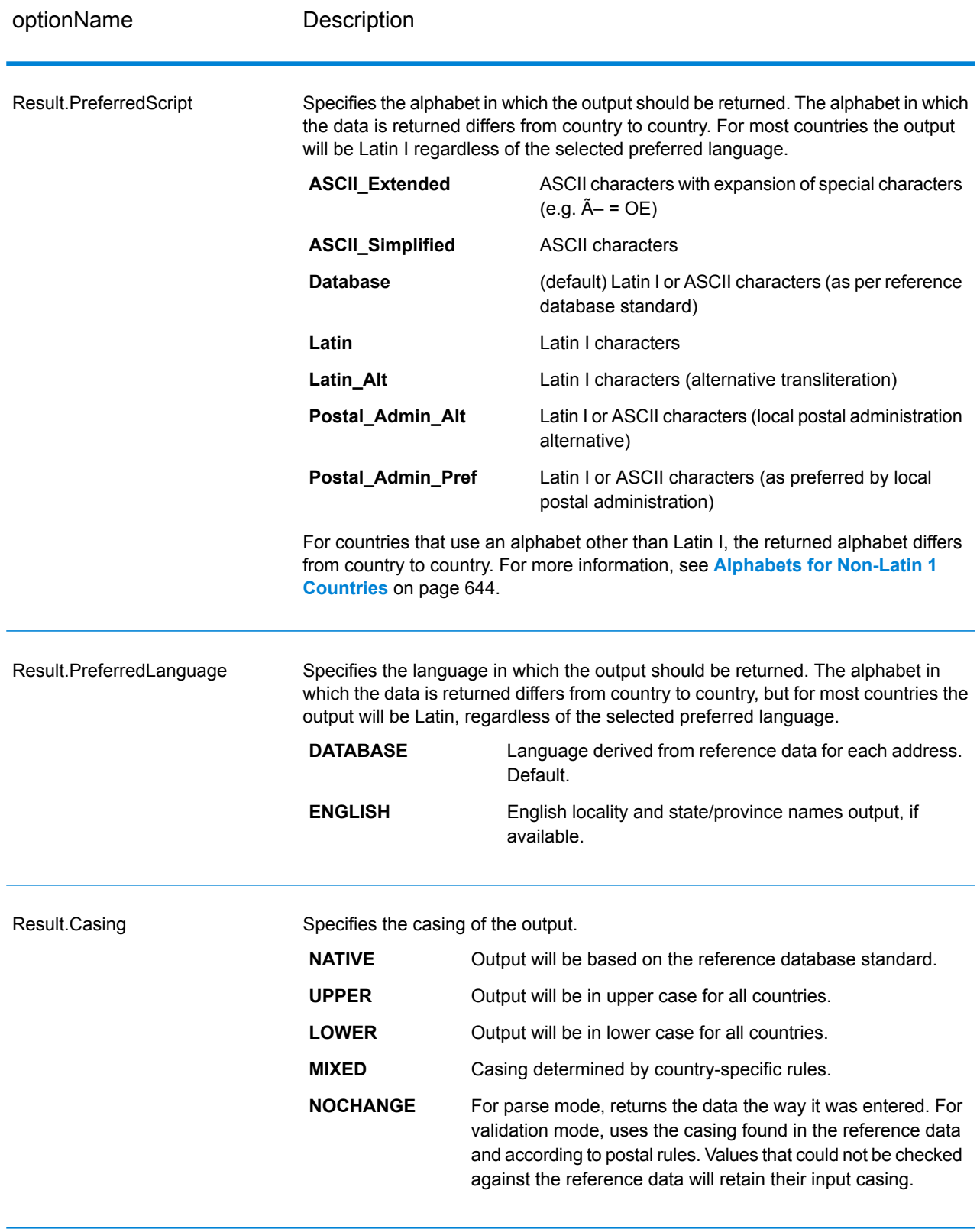

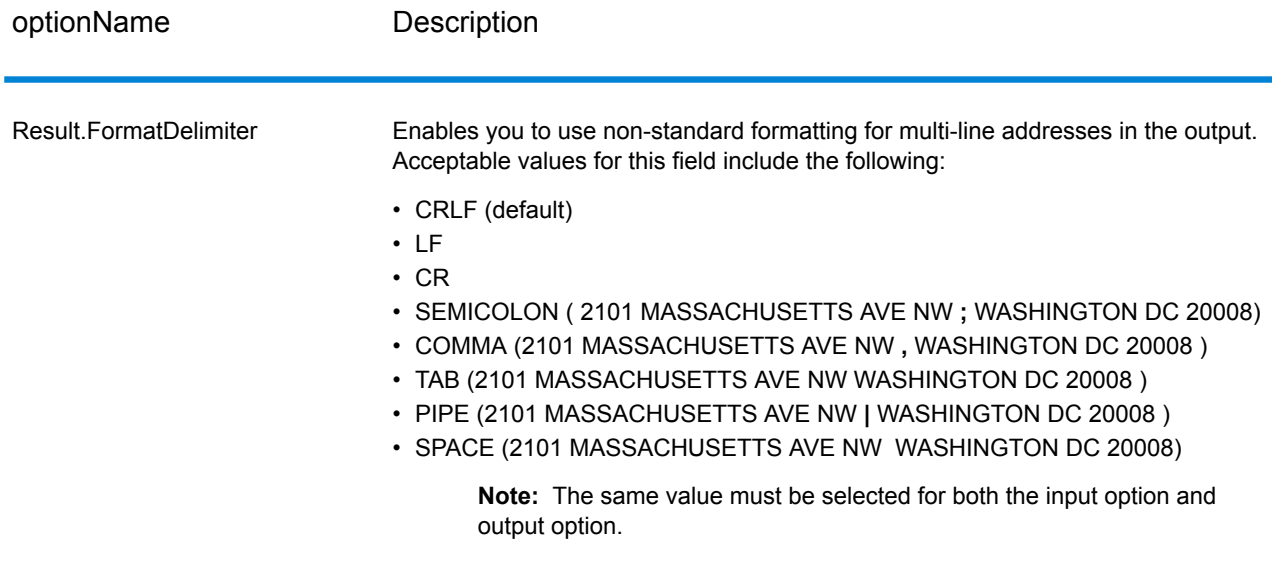

### <span id="page-643-0"></span>*Alphabets for Non-Latin 1 Countries*

For countries that use an alphabet other than Latin I, the returned alphabet differs from country to country. The following table shows how the output is returned for specific countries. All countries that are not listed use the value specified in the field Result. PreferredScript option.

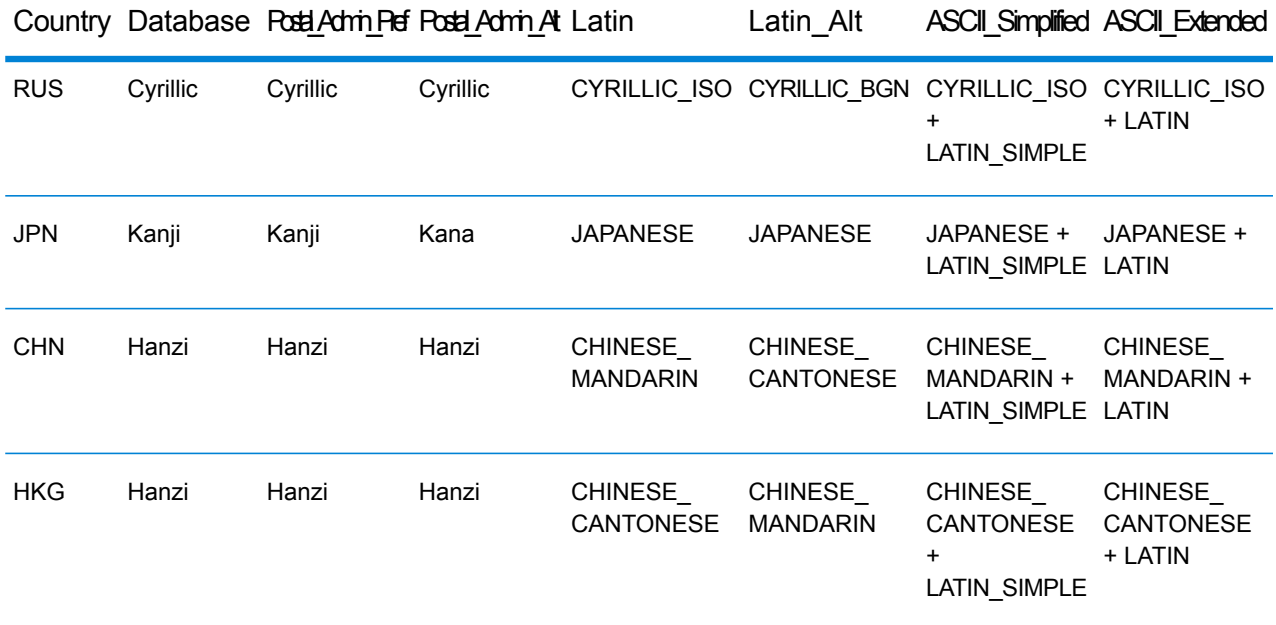

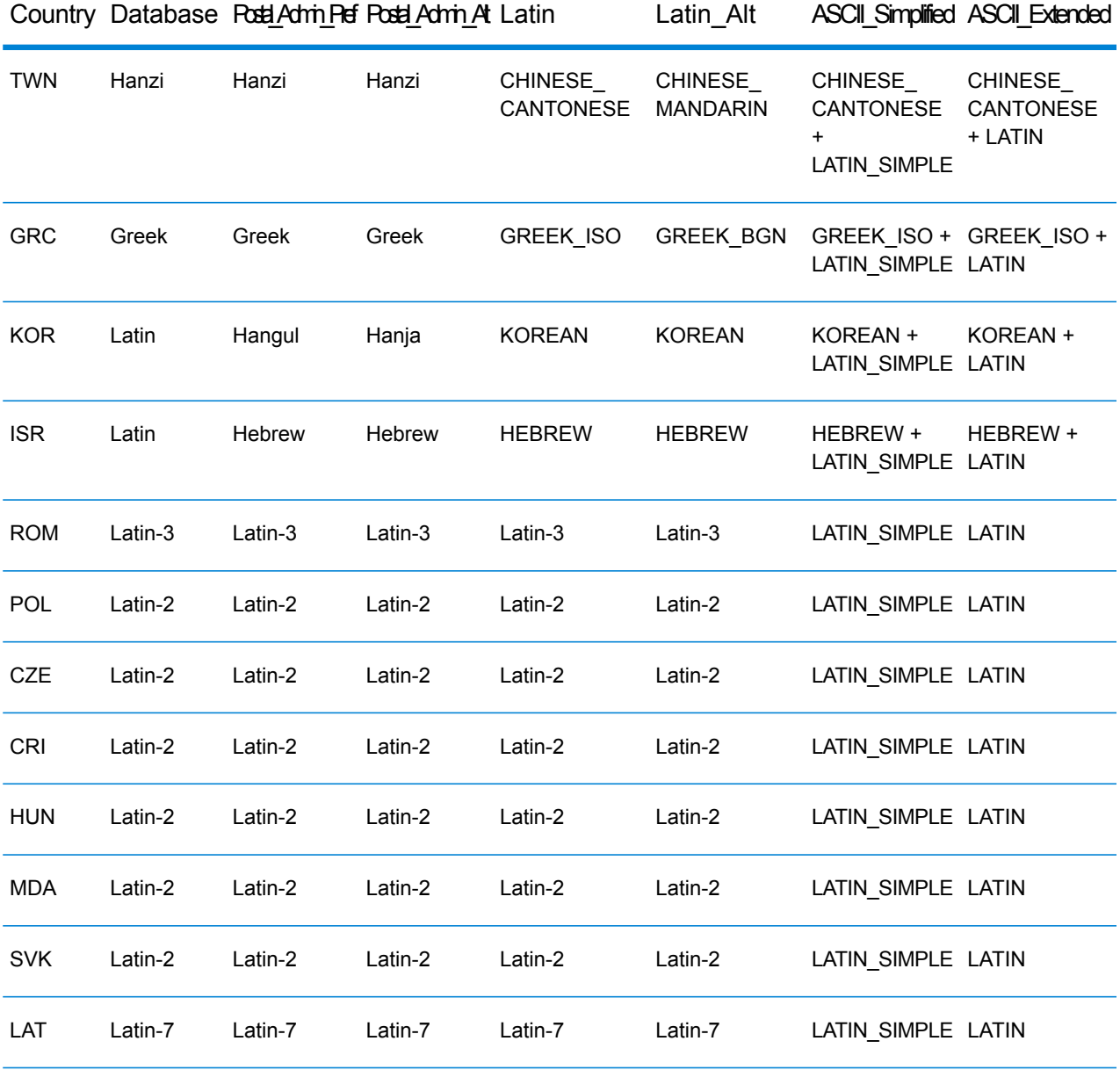

### *Process Options*

# **Table 94: ValidateAddressGlobal Process Options**

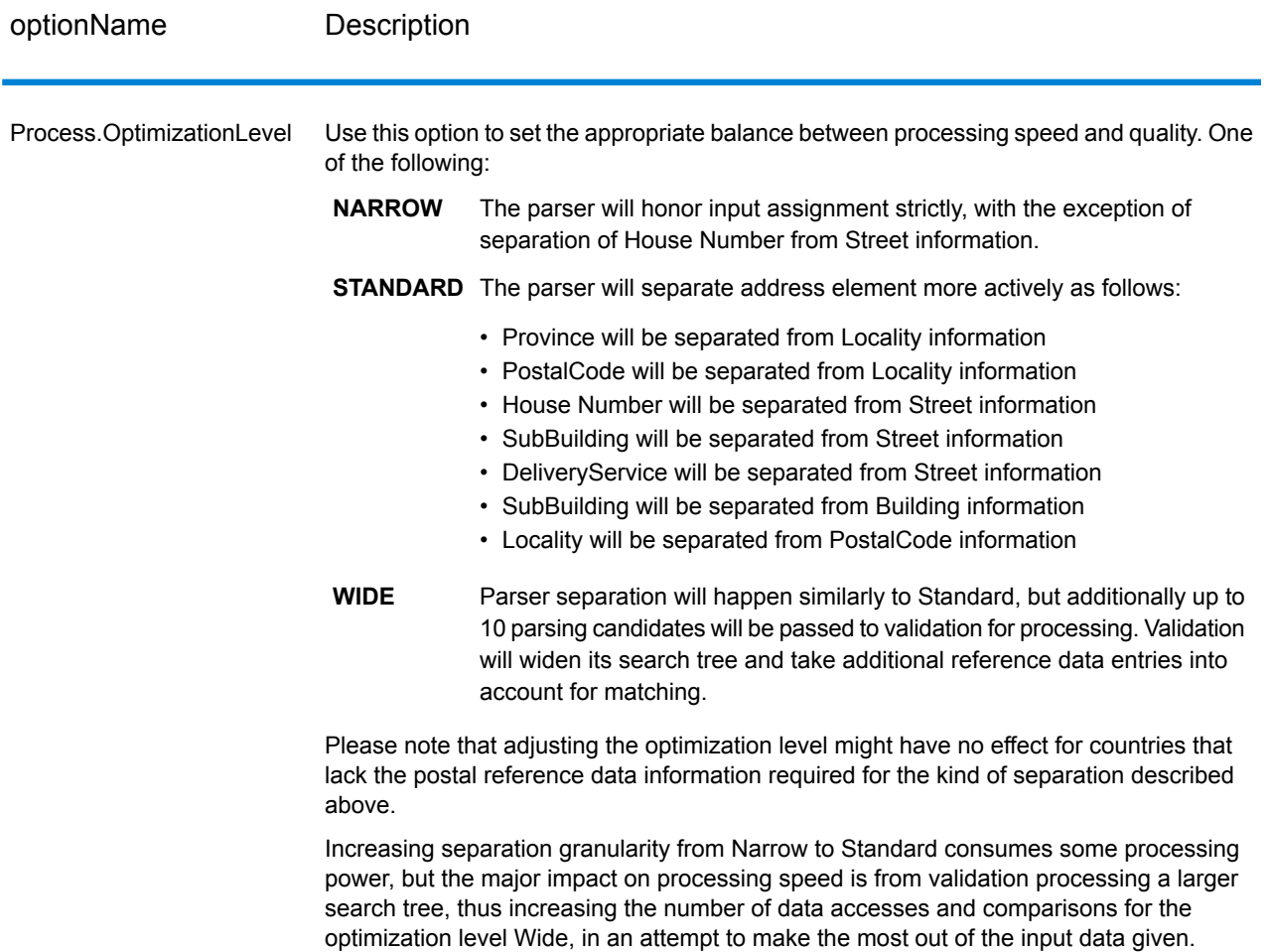

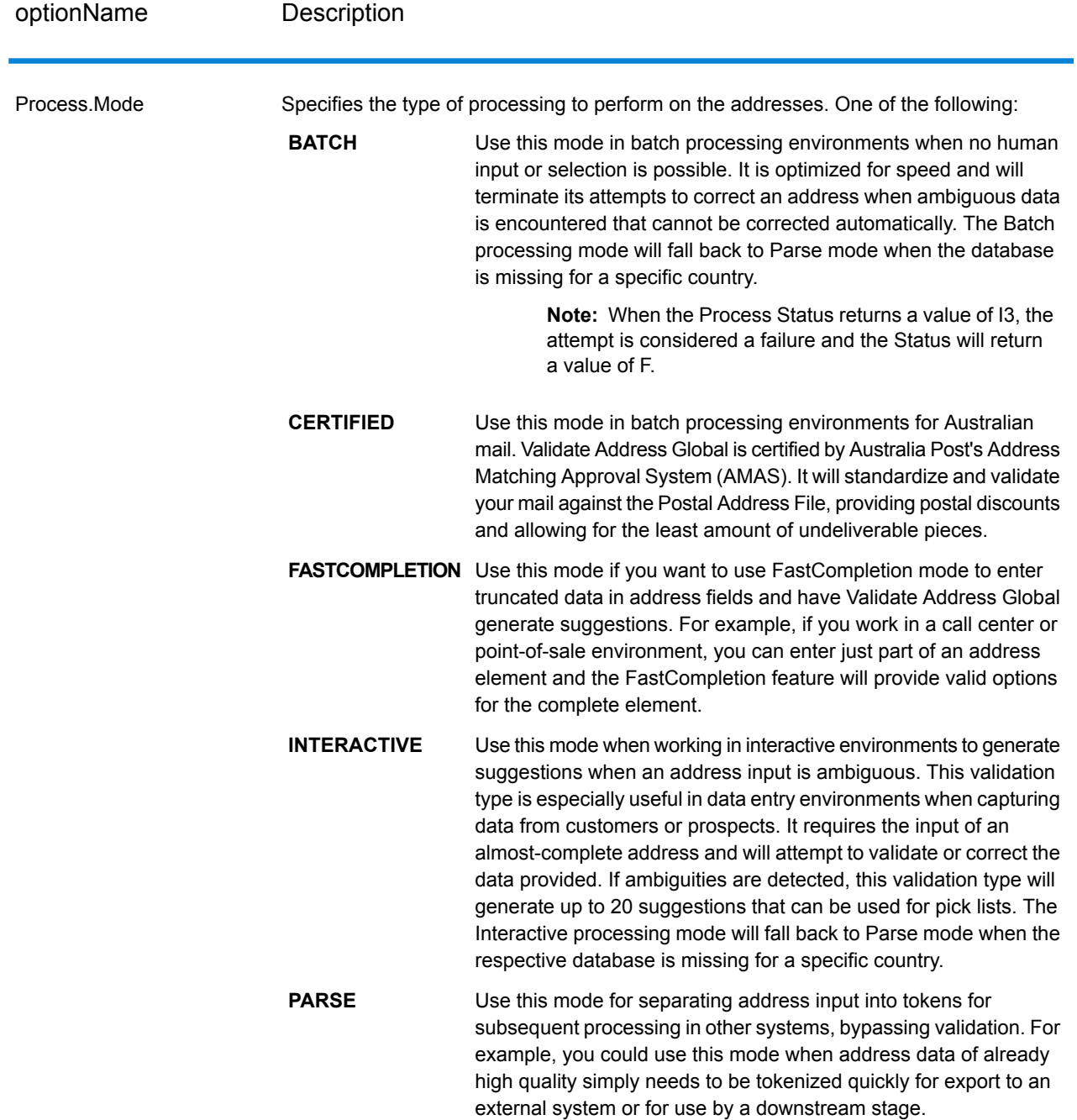

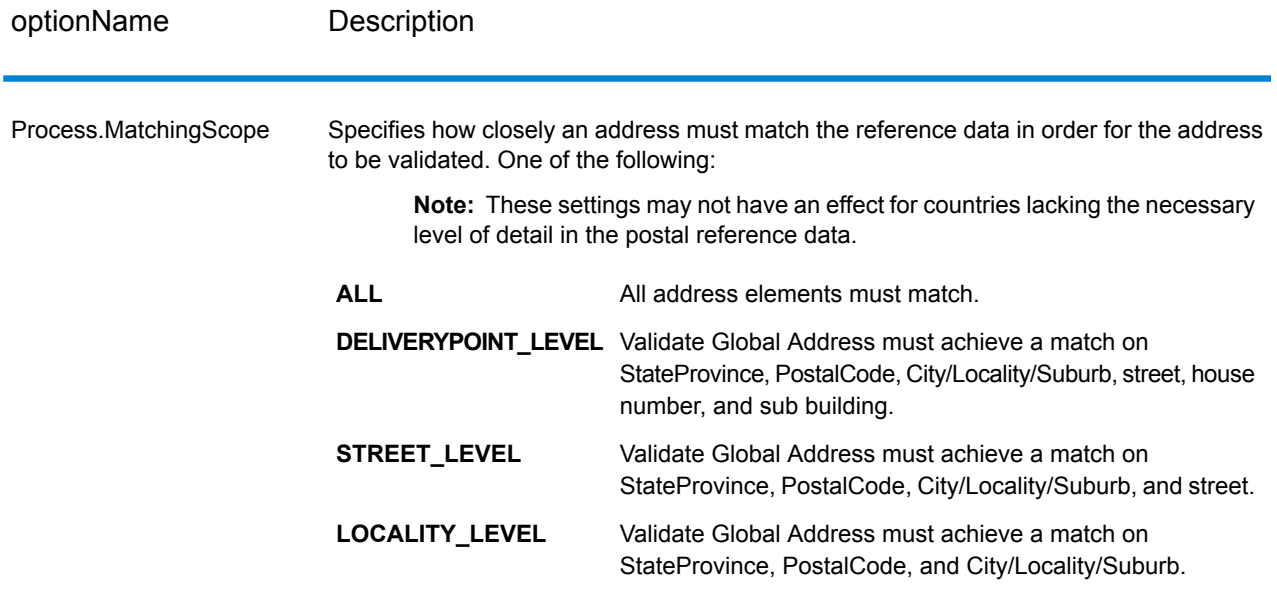

# **Output**

#### *Address Data*

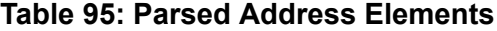

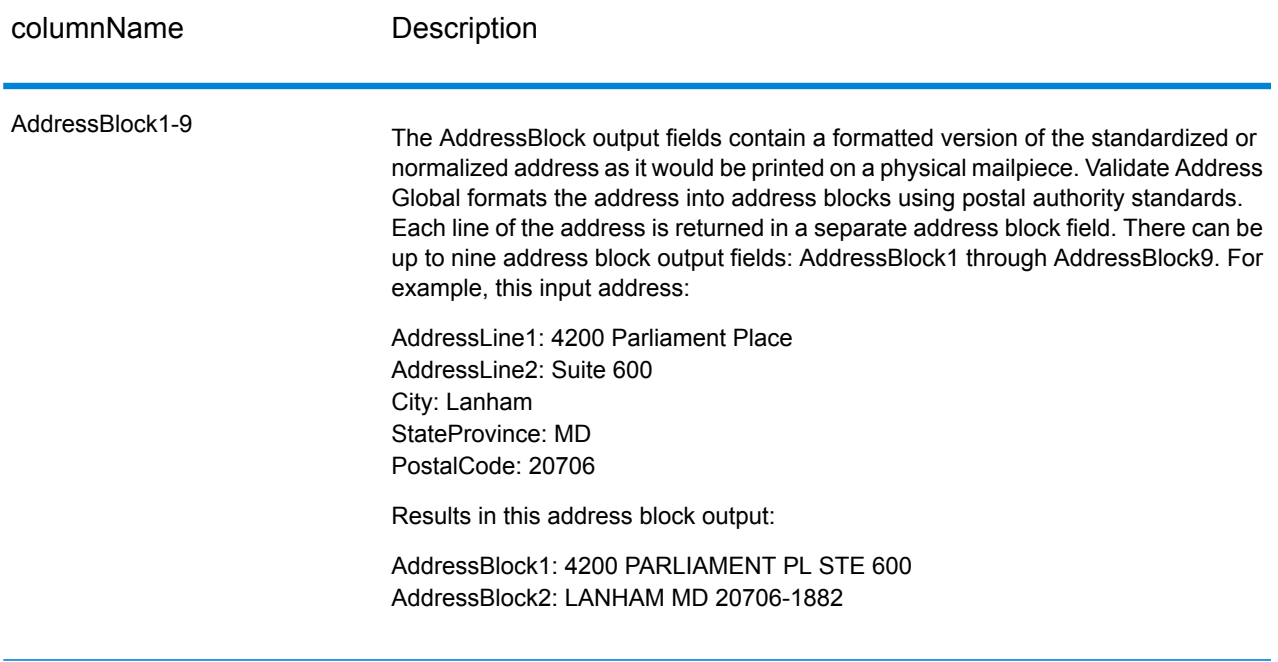
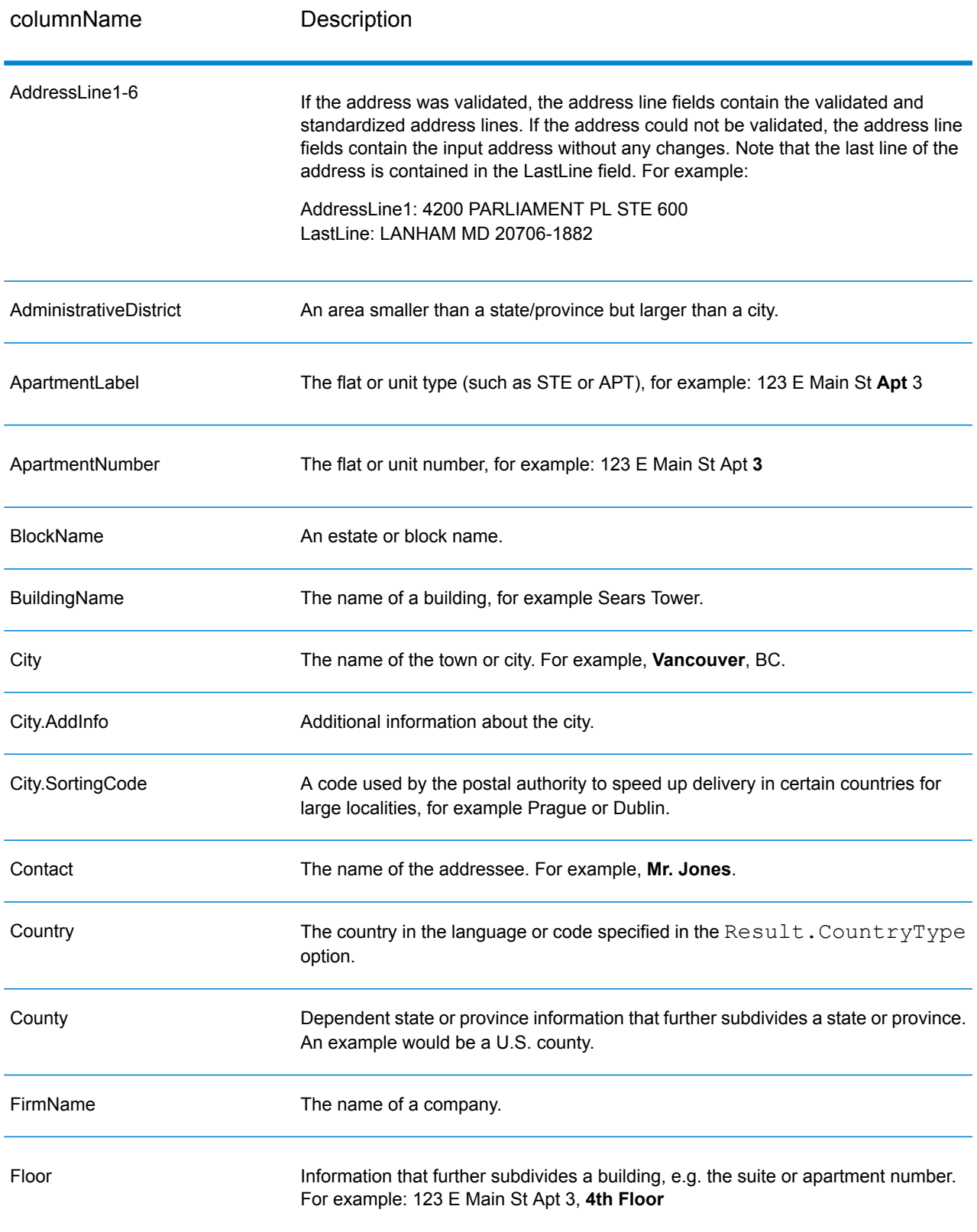

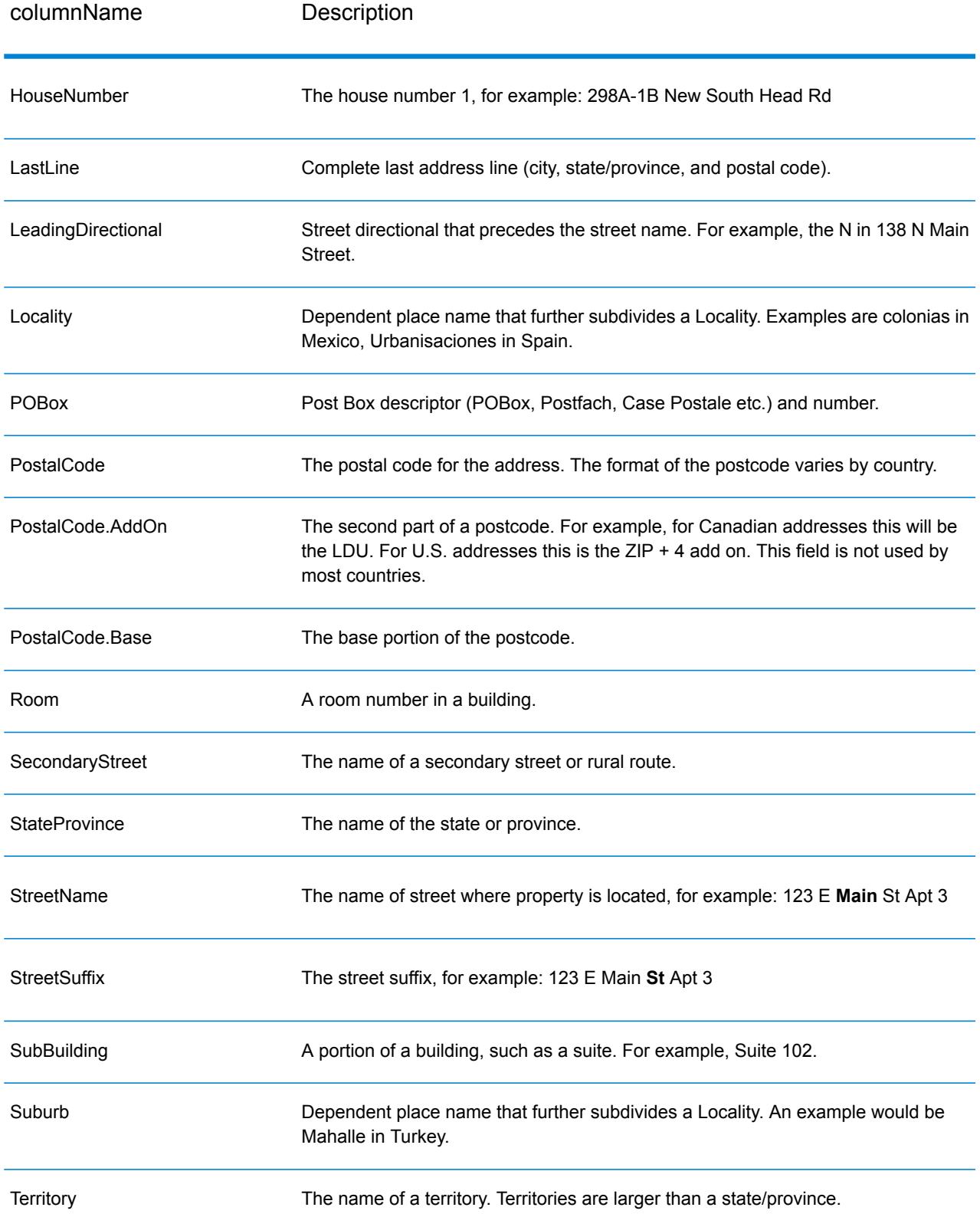

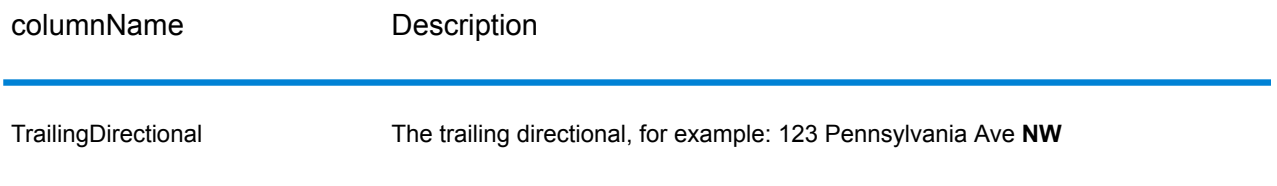

## *Original Input Data*

This option outputs the original input data in <FieldName>.Input fields.

# **Table 96: Original Input Data**

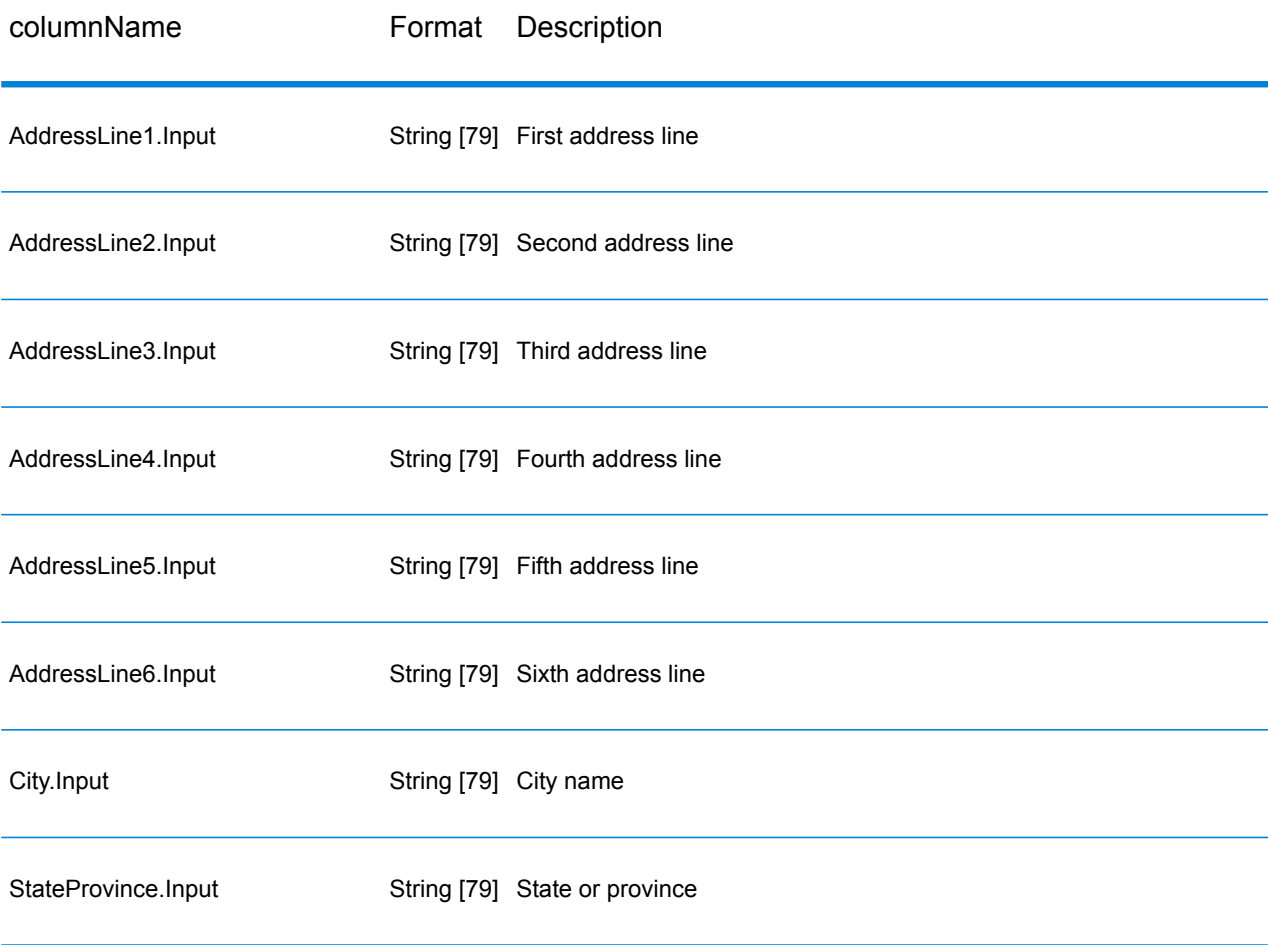

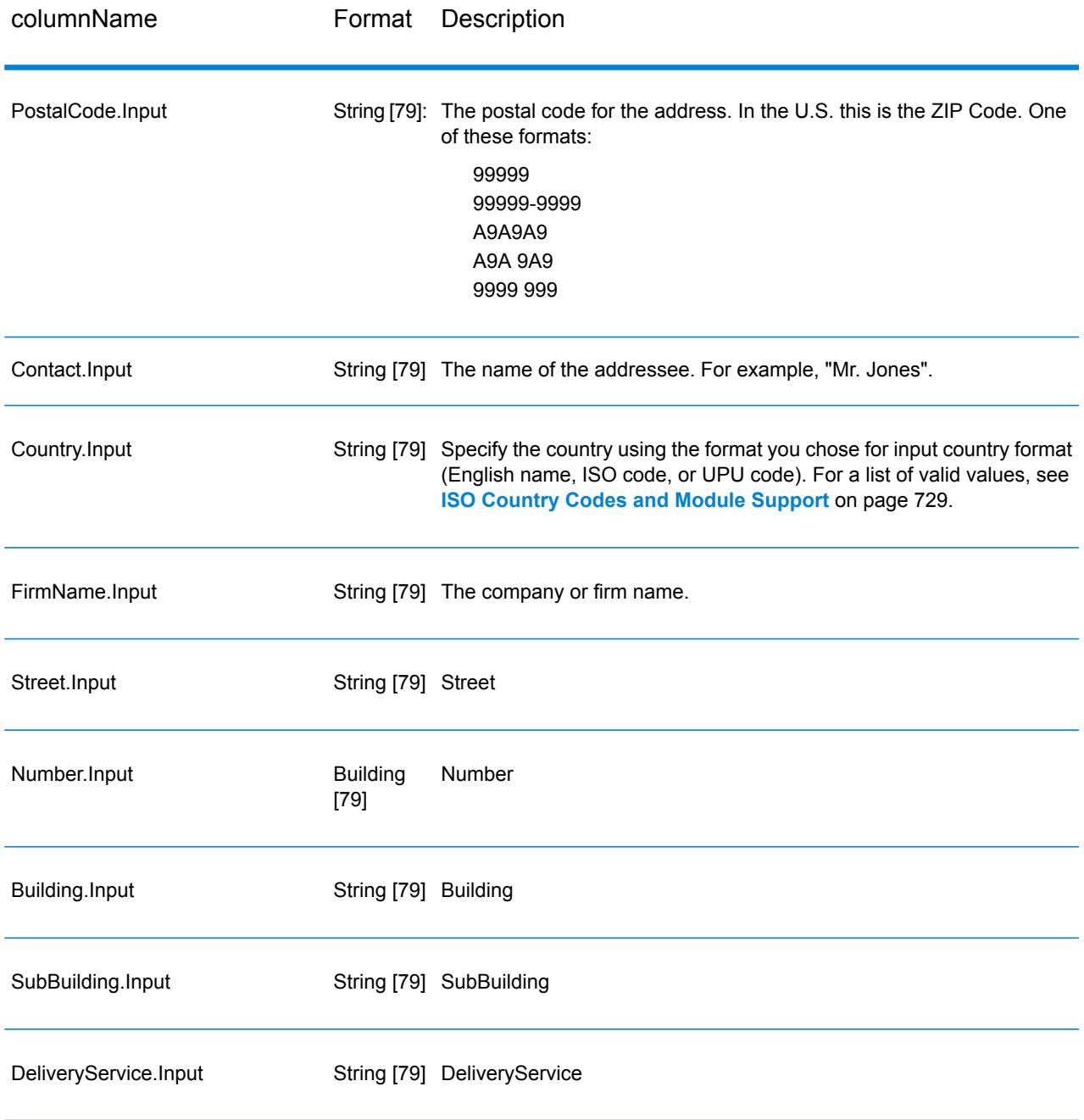

### *Result Codes*

These output fields contain information about the result of the validation processing.

# **Table 97: Result Codes**

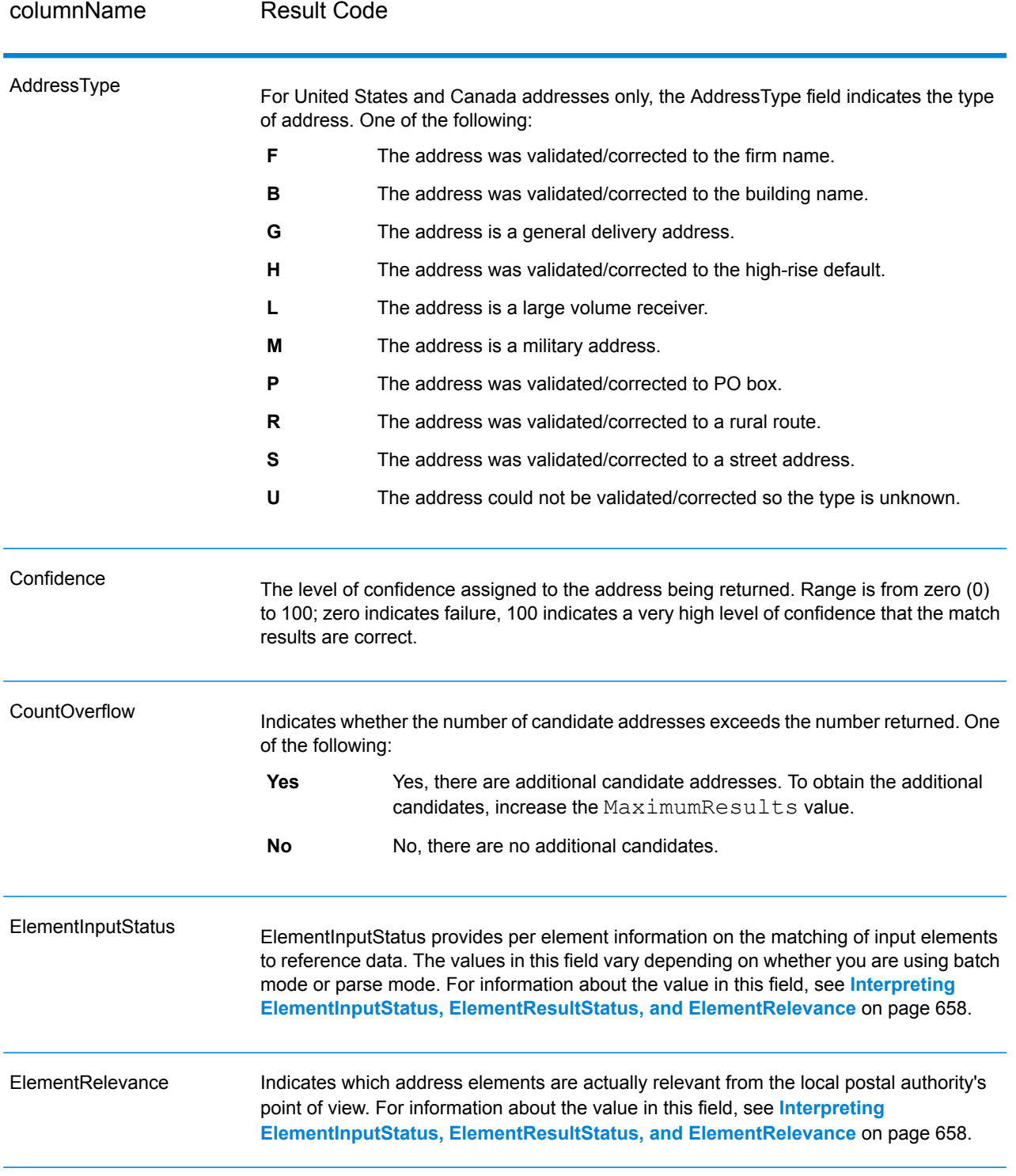

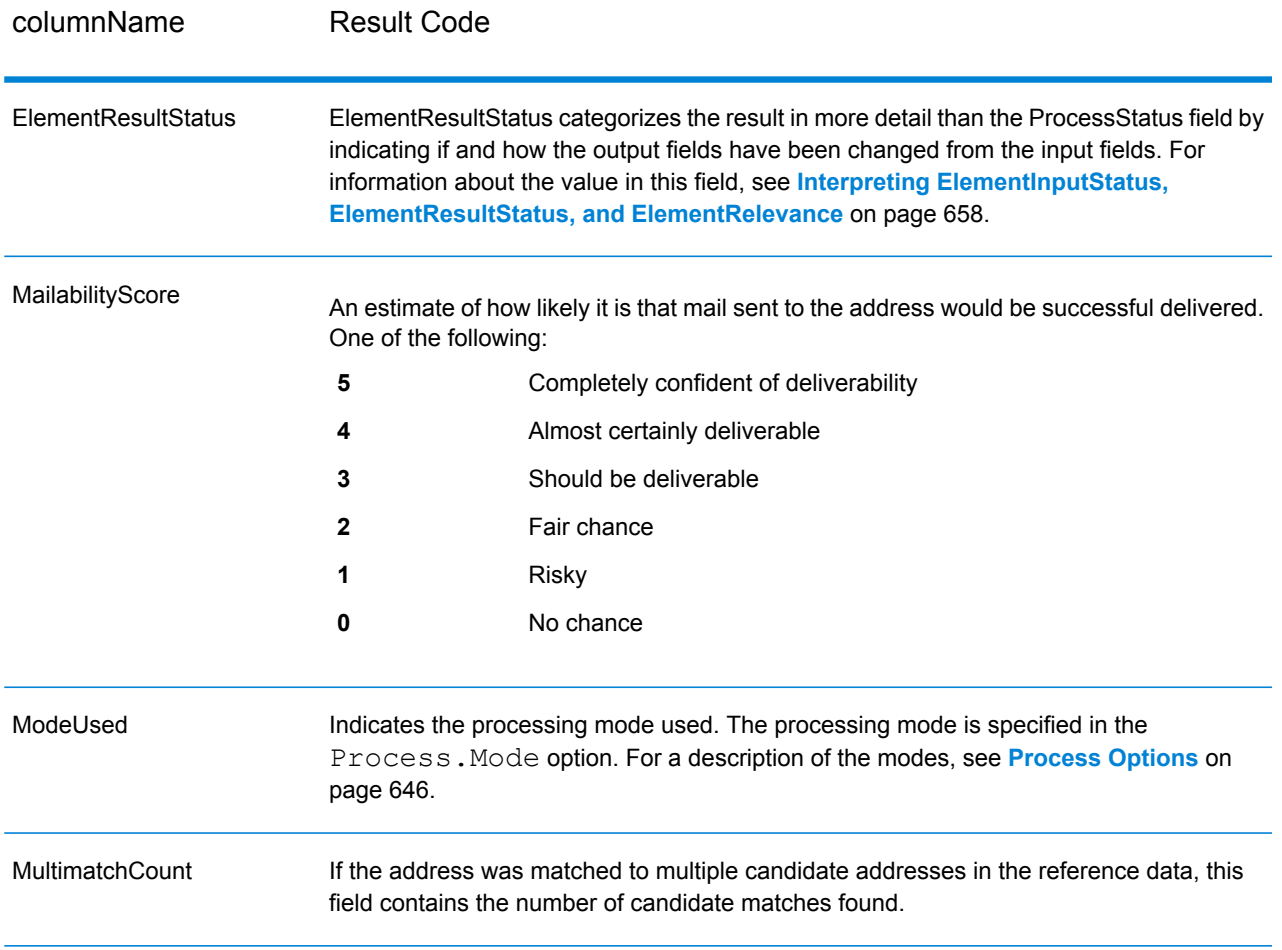

columnName Result Code

ProcessStatus

# columnName Result Code

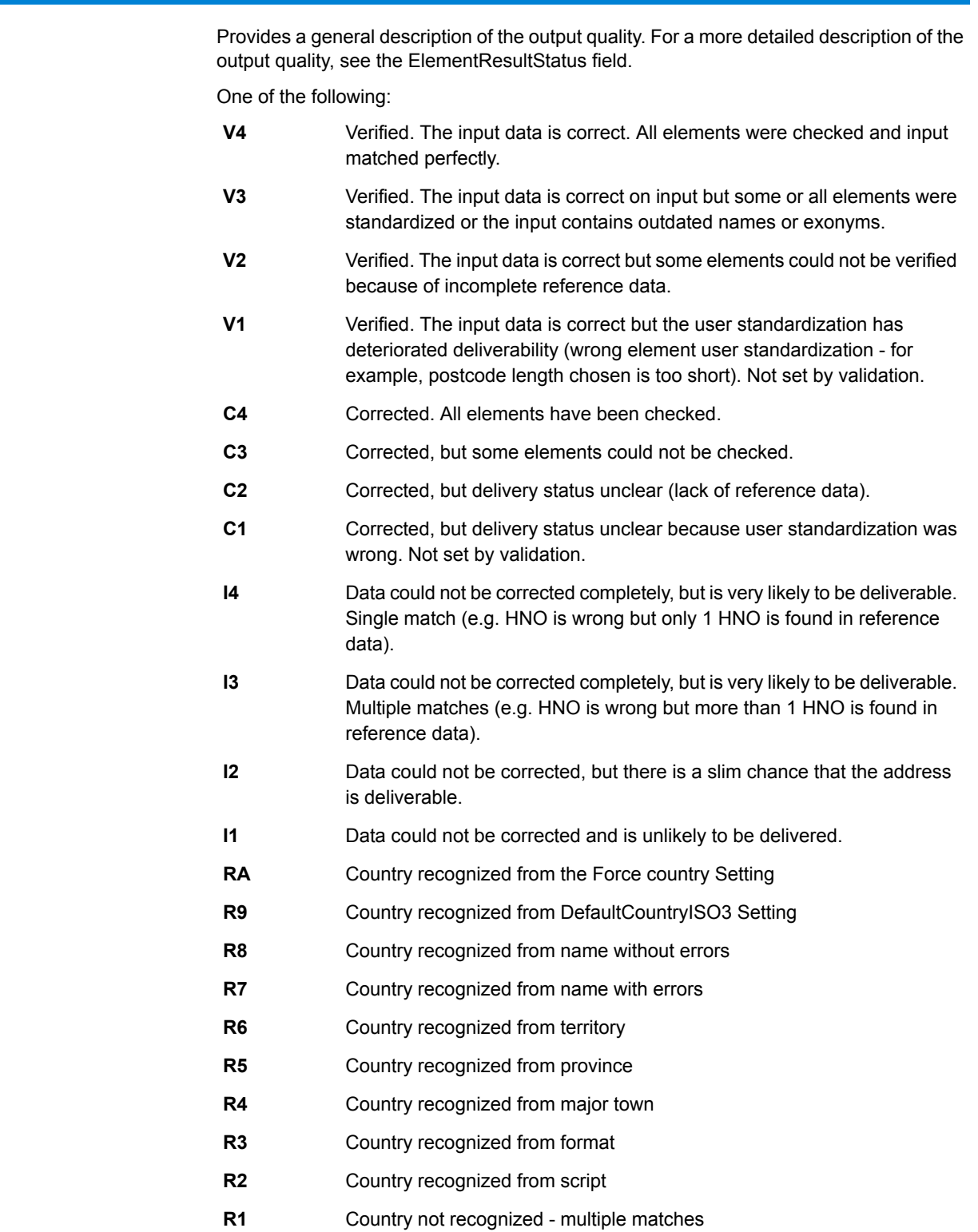

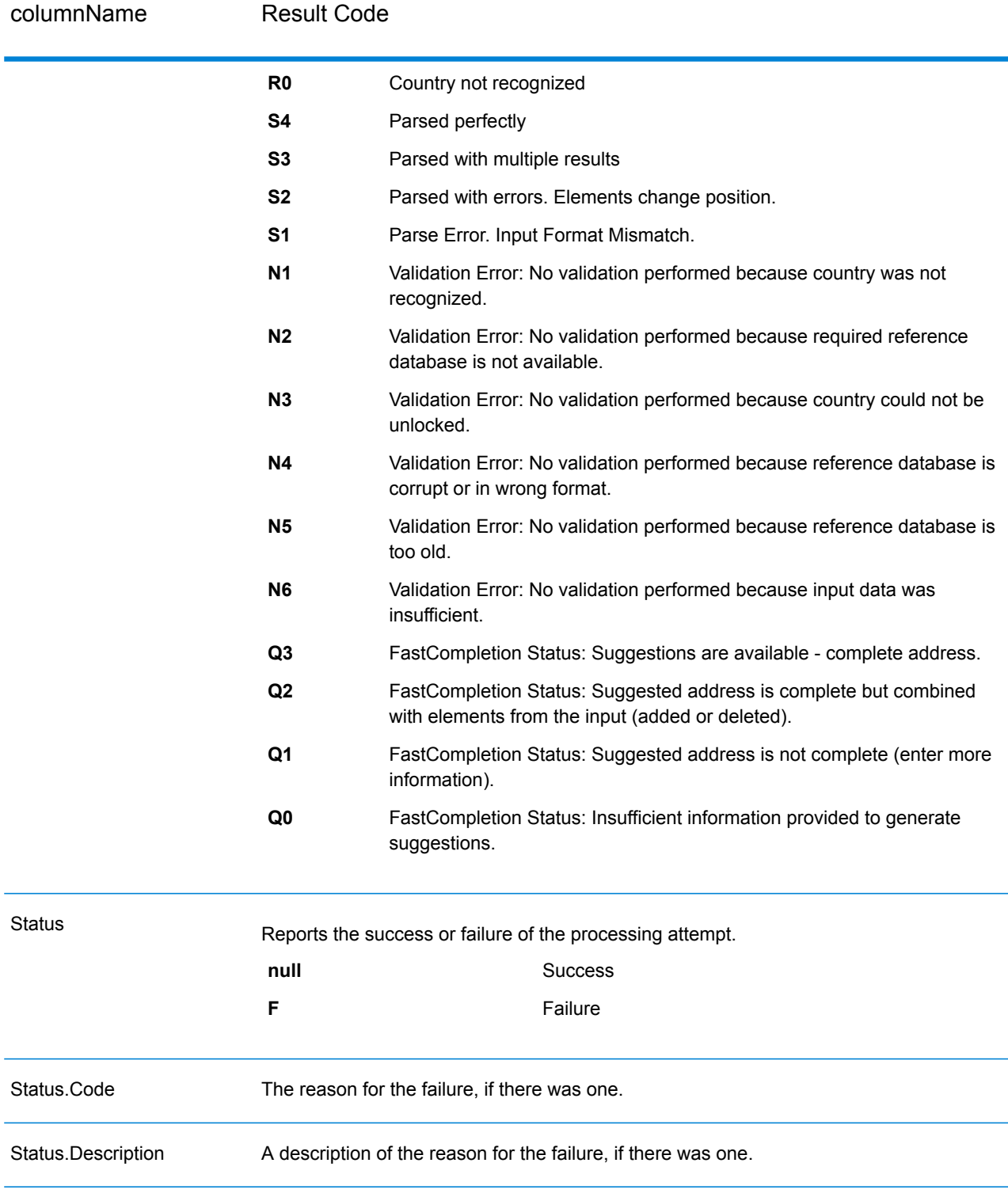

### <span id="page-657-0"></span>*Interpreting ElementInputStatus, ElementResultStatus, and ElementRelevance*

The ElementInputStatus, ElementResultStatus, and ElementRelevance output fields contain a series of digits that describe the outcome of the validation operation in detail. ElementInputStatus contains some information for parsing operations.

This is what an ElementInputStatus value looks like:

44606040600000000060

This is what an ElementResultStatus value looks like:

88F0F870F00000000040

This is what an ElementRelevance value looks like:

#### 11101010100000000000

To understand the values in these fields you need to know which element each position represents, and the meaning of the values in each position. For example, the first digit indicates the result from the PostalCode.Base output field. The position meanings are listed below.

- Position 1—PostalCode.Base
- Position 2—PostalCode.AddOn
- Position 3—City
- Position 4—Locality and Suburb
- Position 5—StateProvice
- Position 6—County
- Position 7—StreetName
- Position 8—SecondaryStreet
- Position 9—HouseNumber
- Position 10—Number level 1
- Position 11—POBox
- Position 12—Delivery service level 1
- Position 13—Building level 0
- Position 14—BuildingName
- Position 15—Sub building level 0
- Position 16—Floor and Room
- Position 17—FirmName
- Position 18—Organization level 1
- Position 19—Country
- Position 20—Territory

For ElementInputStatus, the possible values for validation are:

- 0—Empty
- 1—Not found
- 2—Not checked (no reference data)
- 3—Wrong Set by validation only: The reference database suggests that either Number or DeliveryService is out of valid number range. Input is copied, not corrected for batch mode, for interactive mode and FastCompletion suggestions are provided.
- 4—Matched with errors in this element
- 5—Matched with changes (inserts and deletes) For example:
	- Parsing: Splitting of house number for "MainSt 1"
	- Validation: Replacing input that is an exonym or dropping superfluous fielded input that is invalid according to the country reference database
- 6—Matched without errors

For ElementInputStatus, the possible values for parsing are:

- 0—Empty
- 1—Element had to be relocated
- 2—Matched but needed to be normalized
- 3—Matched

For ElementRelevance, the possible values for parsing are:

- 0—Empty
- 1—Element had to be relocated
- 2—Matched but needed to be normalized
- 3—Matched

For ElementResultStatus, the possible values are (for all address elements apart from country):

- 0—Empty
- 1—Not validated and not changed. Original is copied.
- 2—Not validated but standardized.
- 3—Validated but not changed due to invalid input, database suggests that number is out of valid ranges. Input is copied, not corrected - this status value is only set in batch mode.
- 4—Validated but not changed due to lack of reference data.
- 5—Validated but not changed due to multiple matches. Only set in batch mode, otherwise multiple suggestions that replace the input are marked as corrected (status value 7).
- 6—Validated and changed by eliminating the input value
- 7—Validated and changed due to correction based on reference data
- 8—Validated and changed by adding value based on reference data
- 9—Validated, not changed, but delivery status not clear (e.g. DPV value wrong; given number ranges that only partially match reference data).
- C—Validated, verified but changed due to outdated name
- D—Validated, verified but changed from exonym to official name
- E—Validated, verified but changed due to standardization based on casing or language. Validation only sets this status if input fully matches a language alternative.
- F—Validated, verified and not changed due to perfect match

For Country (position 19 & 20), the following values are possible:

- 0—Empty
- 1—Country not recognized
- 4—Country recognized from DefaultCountryISO3 setting
- 5—Country not recognized multiple matches
- 6—Country recognized from script
- 7—Country recognized from format
- 8—Country recognized from major town
- 9—Country recognized from province
- C—Country recognized from territory
- D—Country recognized from name with errors
- E—Country recognized from name without errors
- F—Country recognized from ForceCountryISO3 setting

# ValidateAddressLoqate

ValidateAddressLoqate standardizes and validates addresses using postal authority address data. ValidateAddress Loqate can correct information and format the address using the format preferred by the applicable postal authority. It also adds missing postal information, such as postal codes, city names, state/province names, and so on.

ValidateAddressLoqate also returns result indicators about validation attempts, such as whether or not ValidateAddressLoqate validated the address, the level of confidence in the returned address, the reason for failure if the address could not be validated, and more.

During address matching and standardization, ValidateAddressLoqate separates address lines into components and compares them to the contents of the Universal Addressing Module databases. If a match is found, the input address is *standardized* to the database information. If no database match is found, ValidateAddressLoqate optionally *formats* the input addresses. The formatting process attempts to structure the address lines according to the conventions of the appropriate postal authority.

ValidateAddressLoqate is part of the Universal Addressing Module.

#### **Input**

#### **Table 98: Input Format**

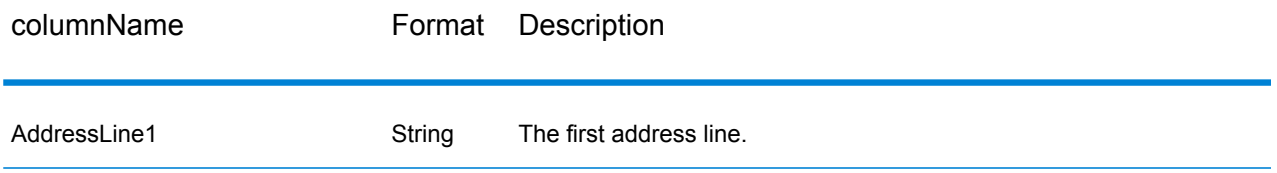

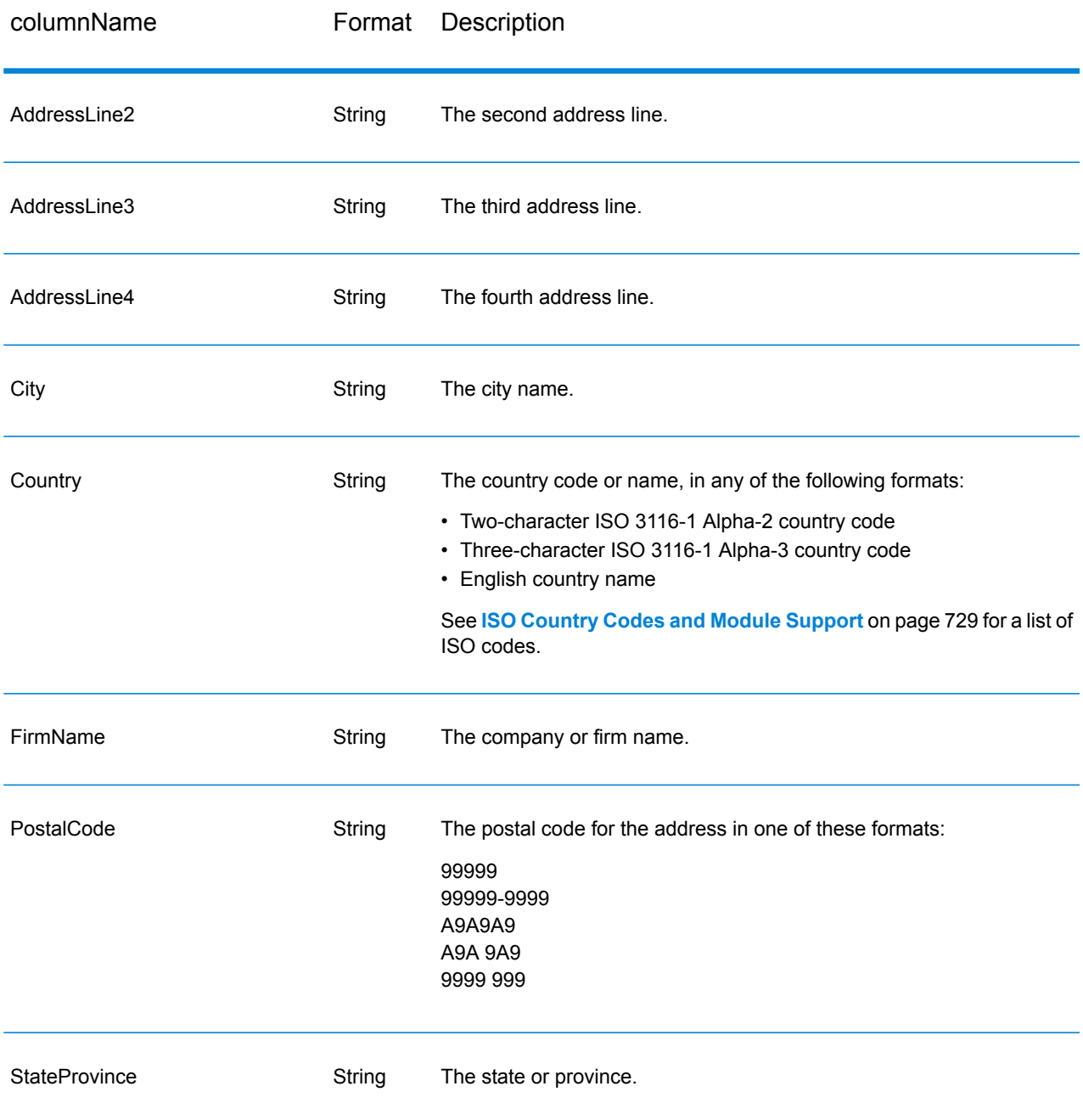

# <span id="page-660-0"></span>**Options**

The following table lists the options that control the type of information returned by ValidateAddress Loqate.

# **Table 99: Output Data Options**

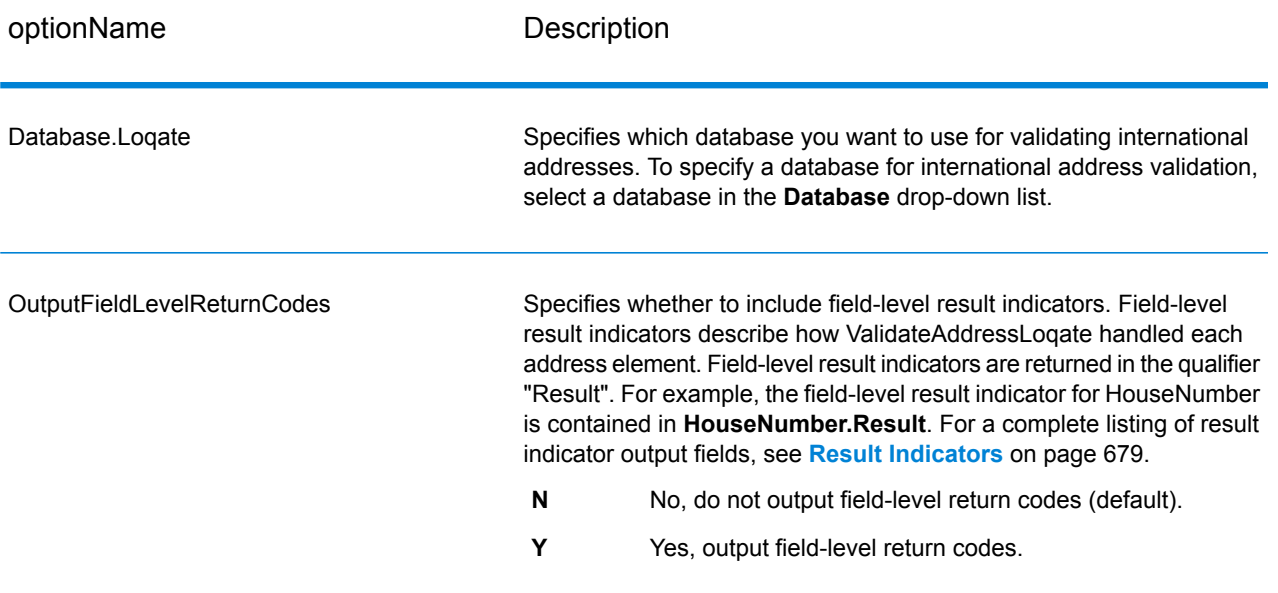

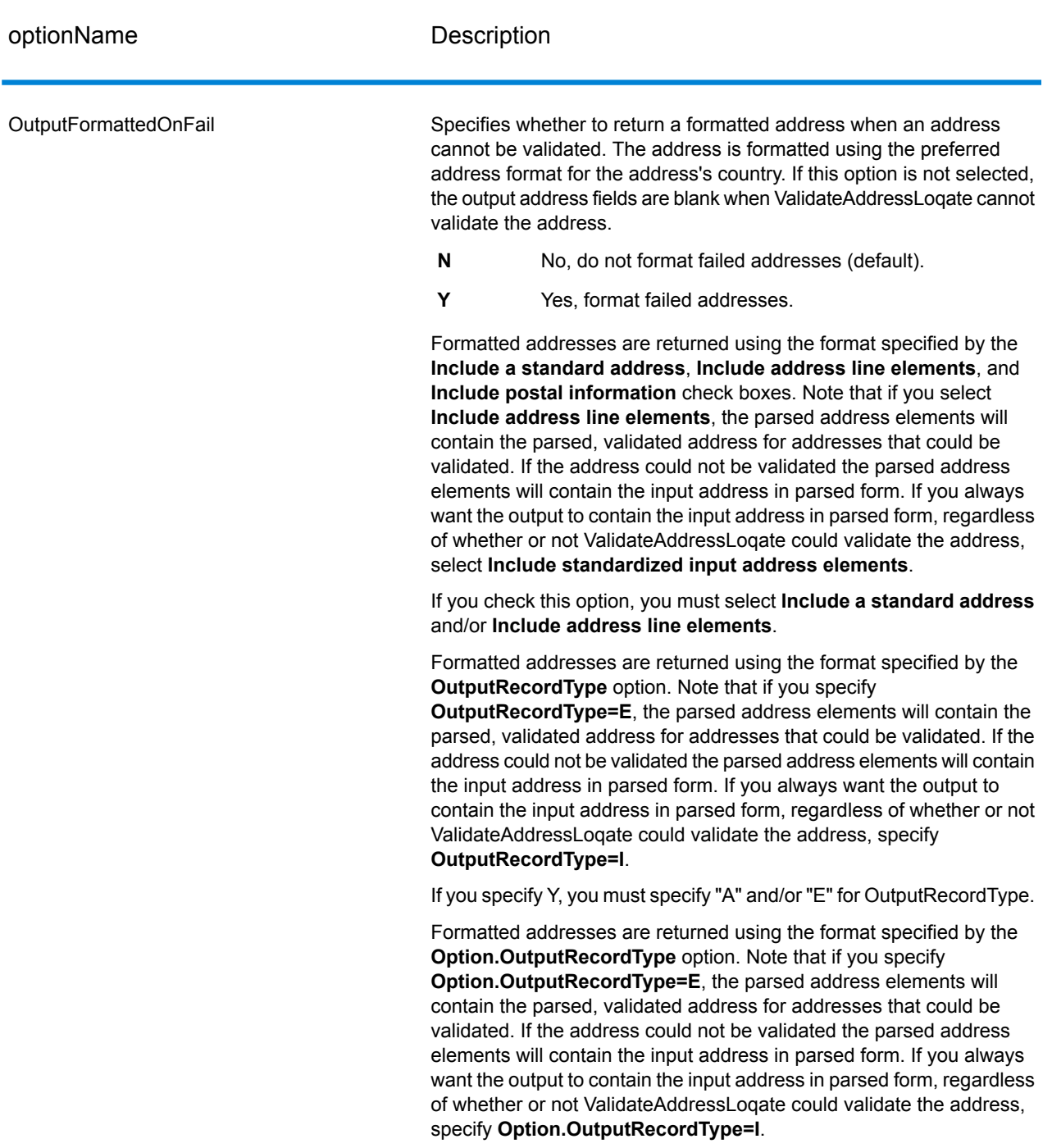

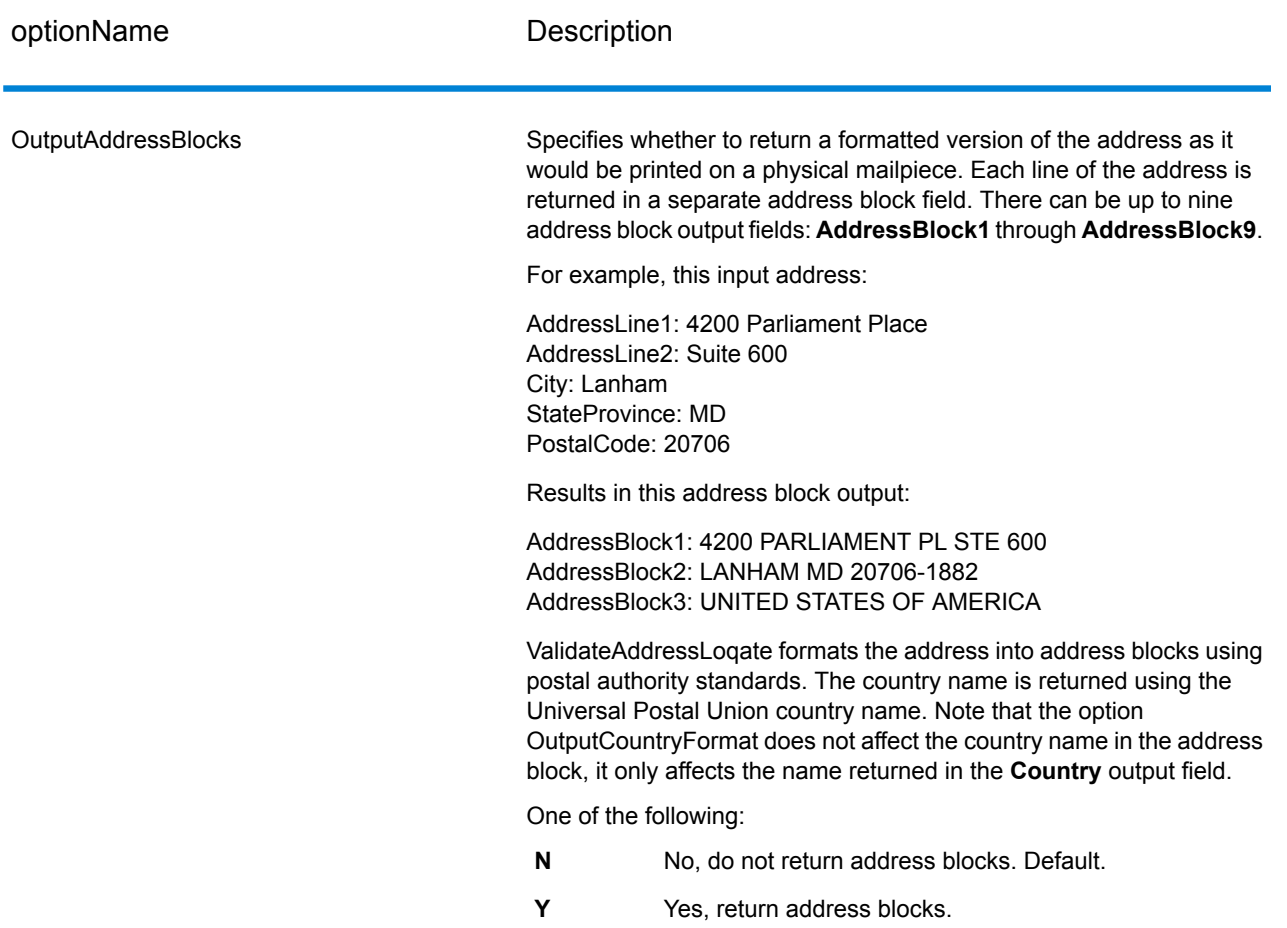

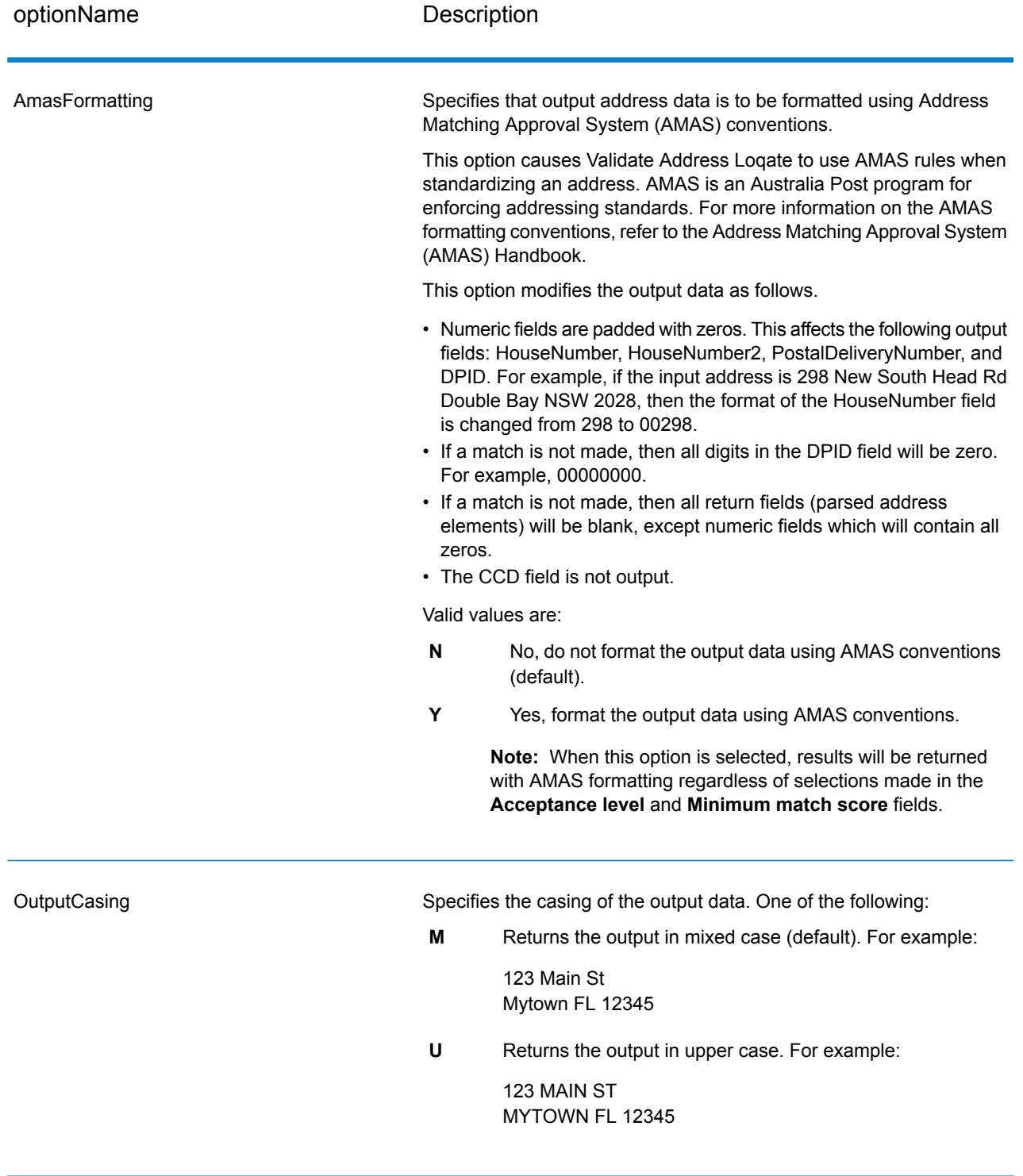

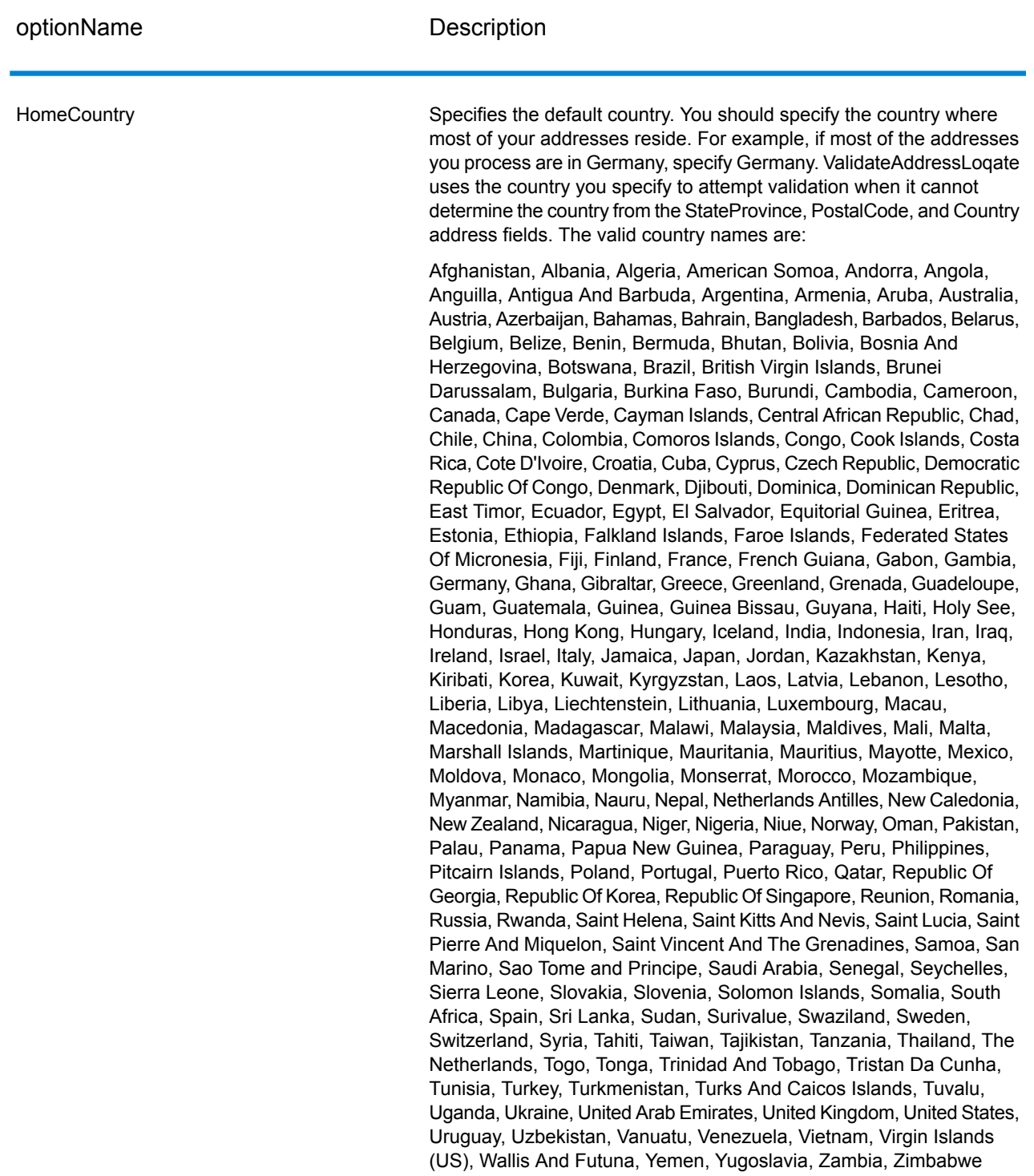

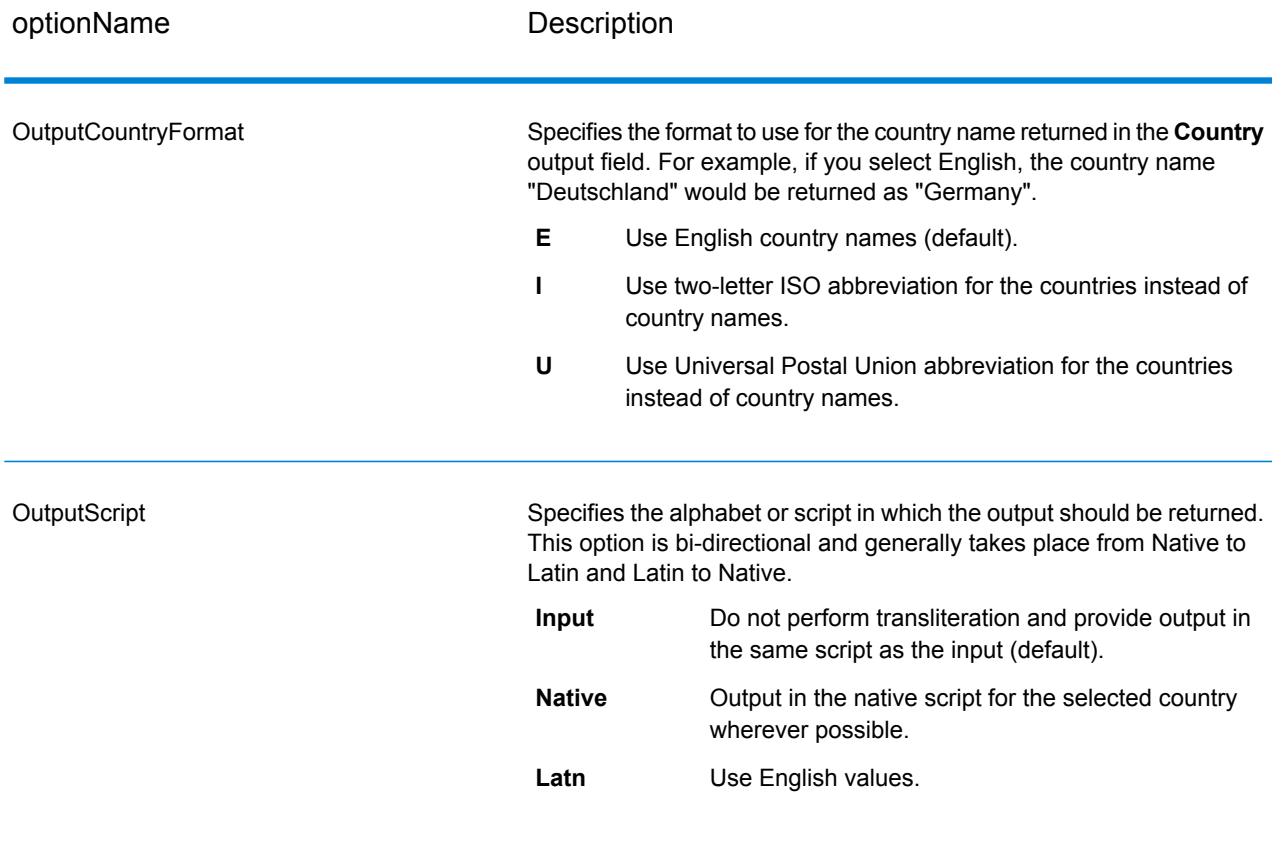

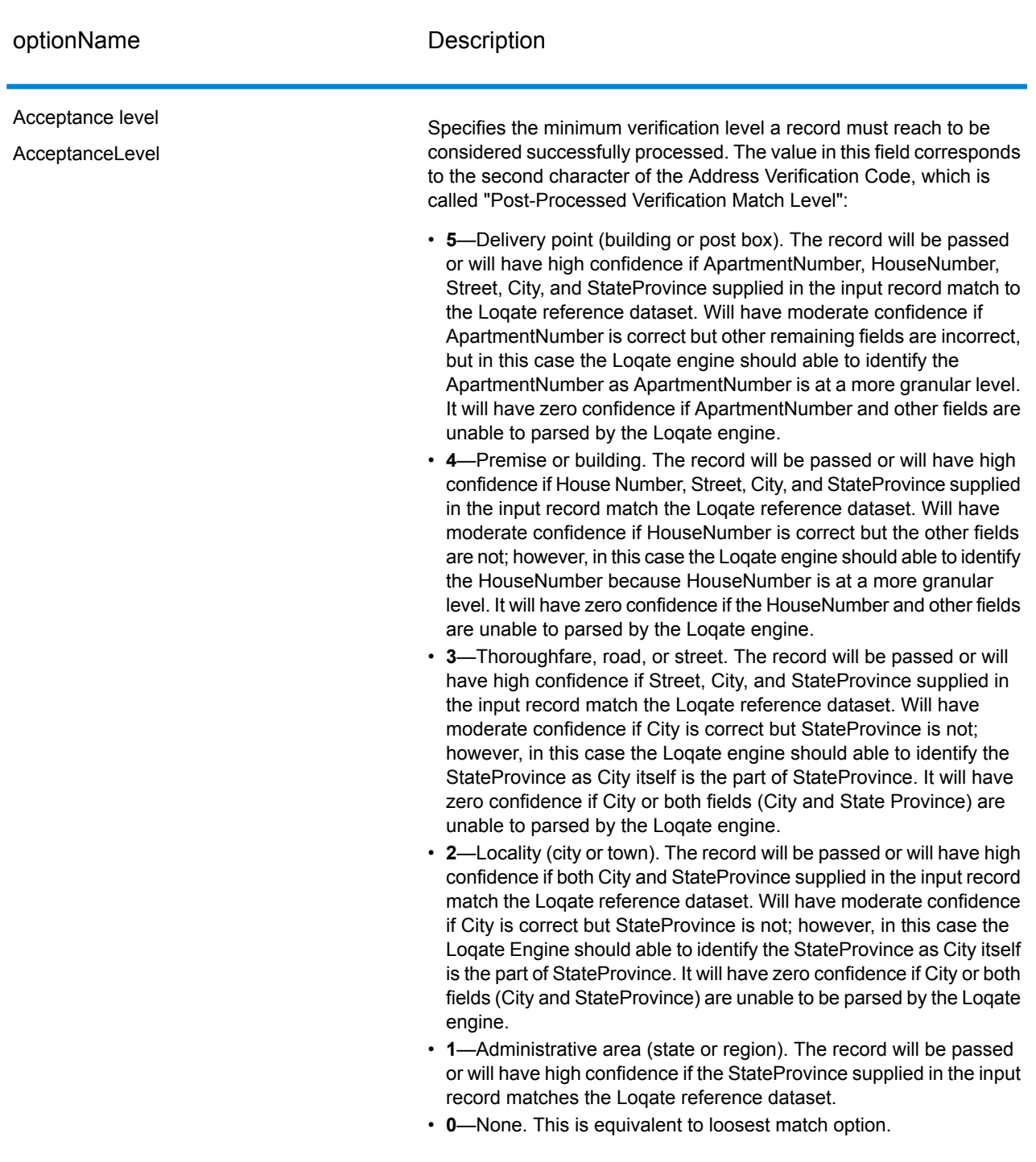

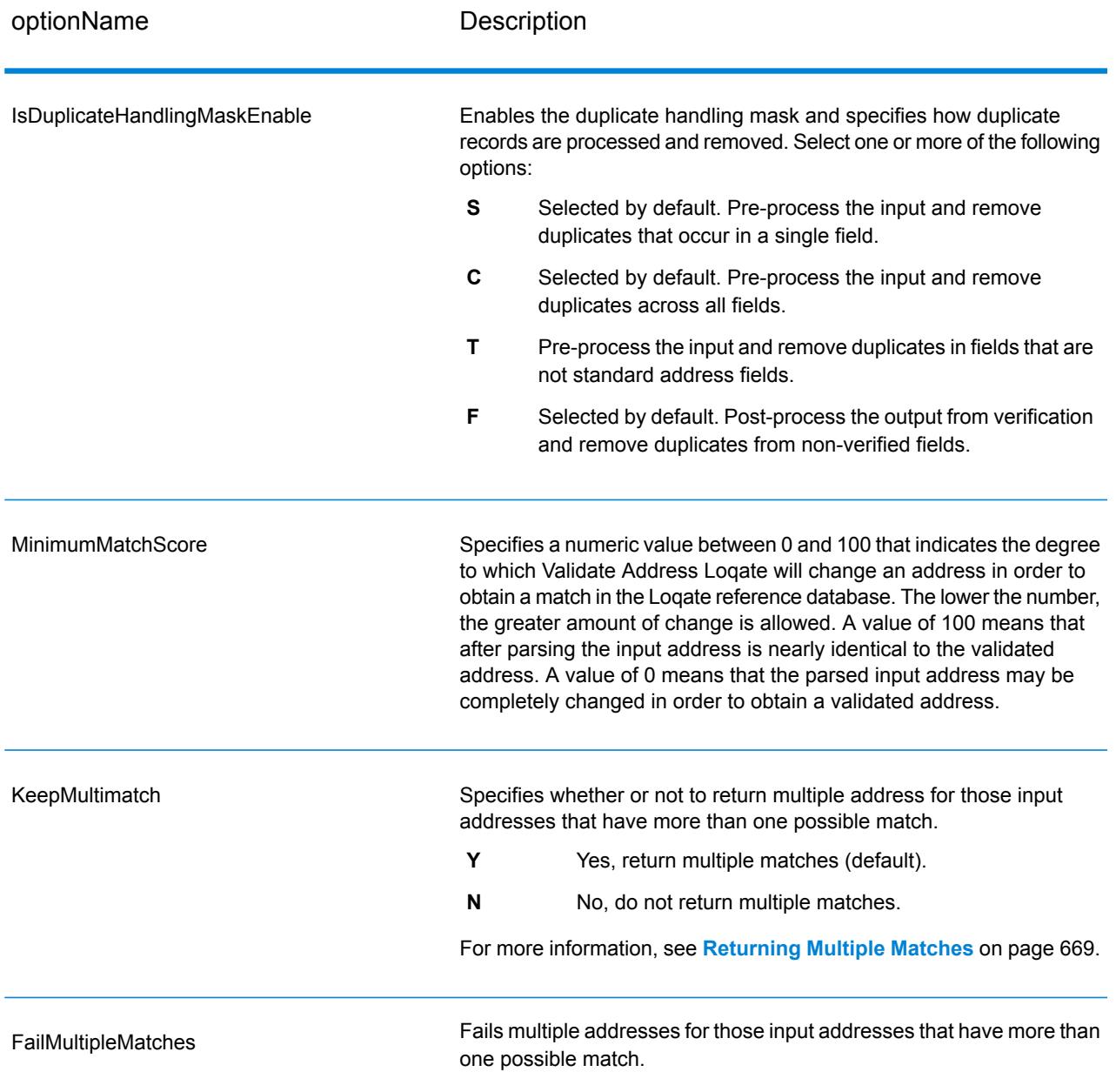

#### <span id="page-668-0"></span>*Returning Multiple Matches*

If ValidateAddressLoqate finds multiple address in the postal database that are possible matches for the input address, you can have ValidateAddressLoqate return the possible matches. For example, the following address matches multiple addresses in the U.S. postal database:

PO BOX 1 New York, NY

#### *Options*

To return multiple matches, use the options described in the following table.

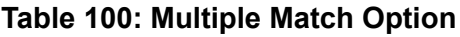

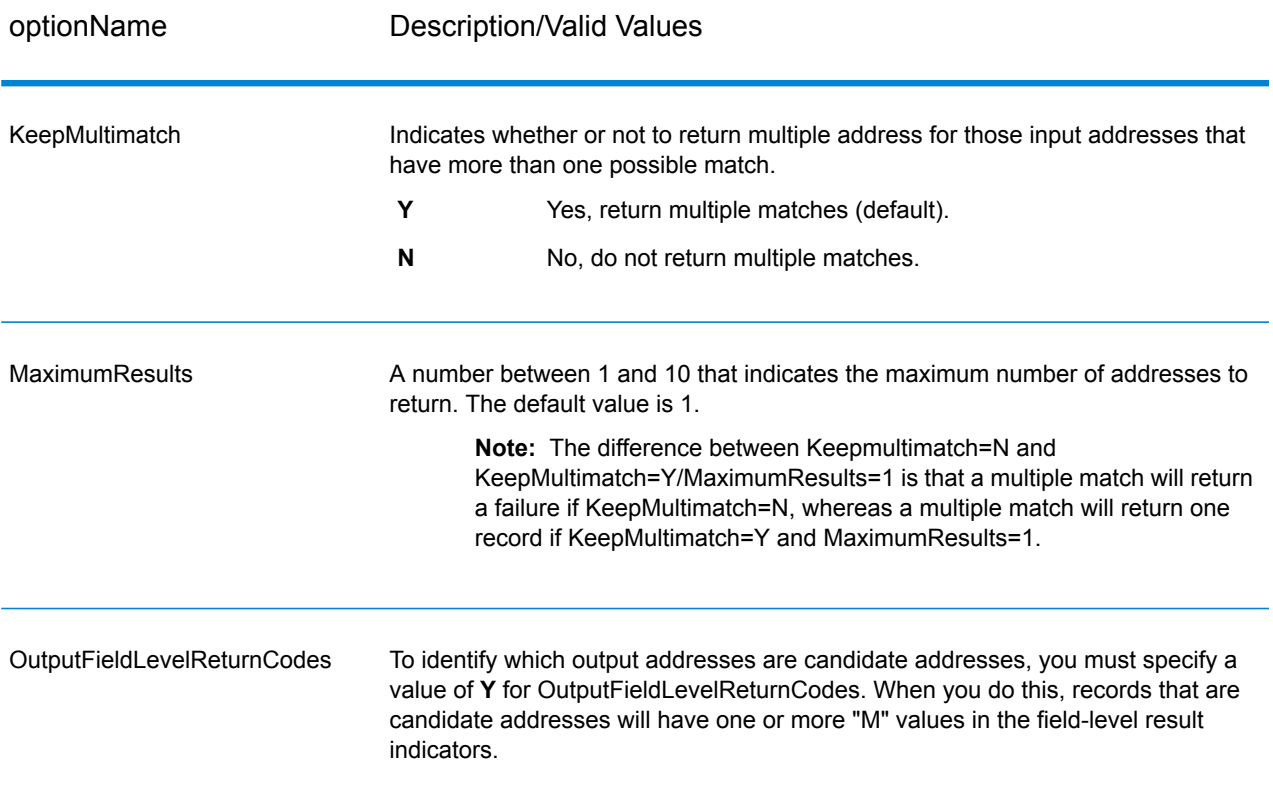

### *Output*

When you choose to return multiple matches, the addresses are returned in the address format you specify. For information on specifying address format, see **[Options](#page-660-0)** on page 661. To identify which records are the candidate addresses, look for multiple "M" values in the field-level result indicators. For more information**Result [Indicators](#page-678-0)** on page 679, see .

#### *Match Score Threshold Options*

There are two options for setting match score thresholds.

**Note:** These options are not available in the Validate Address Loqate user interface; they are located in the following file:

*SpectrumDirectory*/server/modules/loqate/env.properties

The **MatchScoreAbsoluteThreshold** option is used to specify the minimum match score a record must reach to be considered a candidate for matching. The default value is 60, and the maximum value is 100.

The **MatchScoreThresholdFactor** is a value that represents a factor of the highest matching result. This value is used as a cutoff for considering result candidates. The higher the value of the factor,

the higher the chance of getting a good verification result. The default value is 95 and the maximum value is 100.

### **Output**

The output from ValidateAddressLoqate contains various information depending on the output categories you select.

### *Standard Address Output*

Standard address output consists of four lines of the address which correspond to how the address would appear on an address label. City, state/province, postal code, and other data is also included in standard address output. ValidateAddressLoqate returns standard address output for validated addresses if you set **OutputRecordTyp**e = **A**. Standard address fields are always returned for addresses that could not be validated regardless of whether or not you set **OutputRecordType** = **A**. For non-validated addresses, the standard address output fields contain the address as it appeared in the input ("pass through" data). If you want ValidateAddressLoqate to standardize address according to postal authority standards when validation fails, specify **OutputFormattedOnFail** = Y in your request.

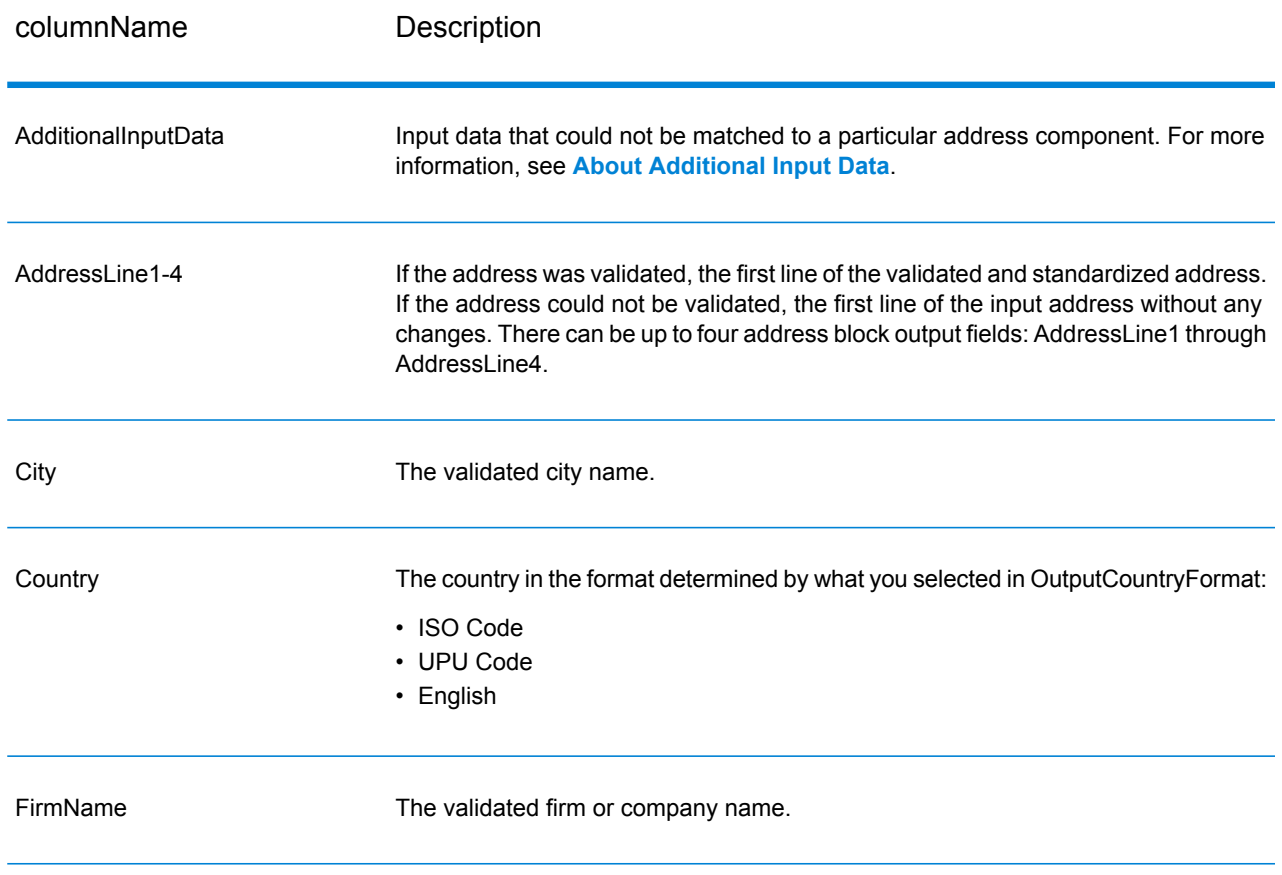

#### **Table 101: Standard Address Output**

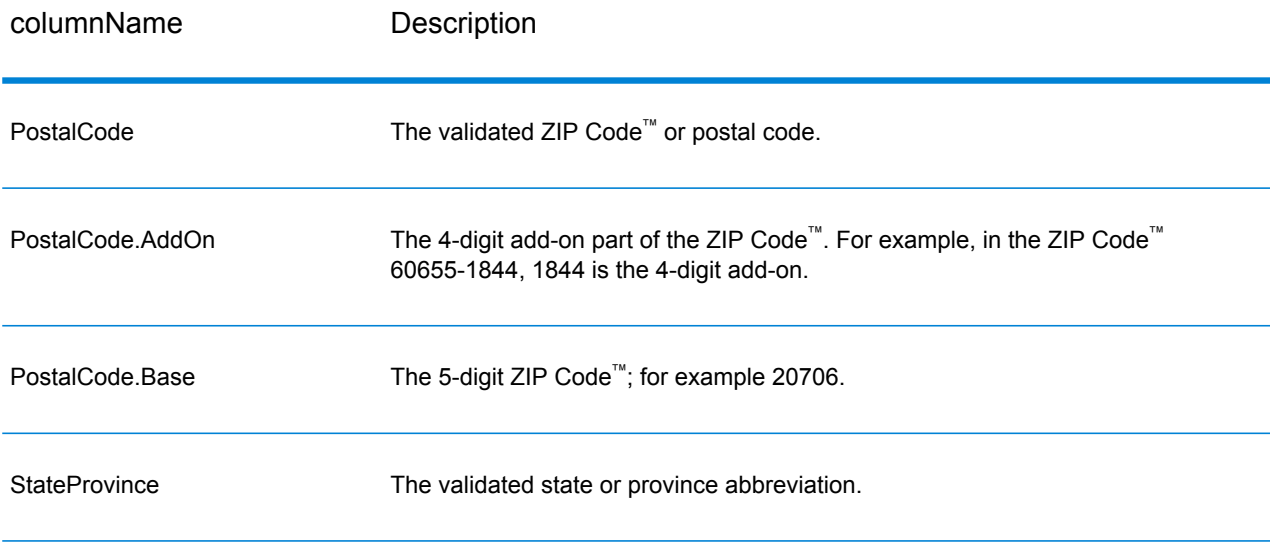

### *Parsed Address Elements Output*

Output addresses are formatted in the parsed address format if you set **OutputRecordType** = **E**. If you want ValidateAddressLoqate to return formatted data in the Parsed Address format when validation fails (that is, a normalized address), specify **OutputFormattedOnFail** = Y.

**Note:** If you want ValidateAddressLoqate to always return parsed input data regardless of whether or not validation is successful, specify **OutputRecordType = I**. For more information, see **[Parsed](#page-674-0) Input** on page 675.

# **Table 102: Parsed Address Output**

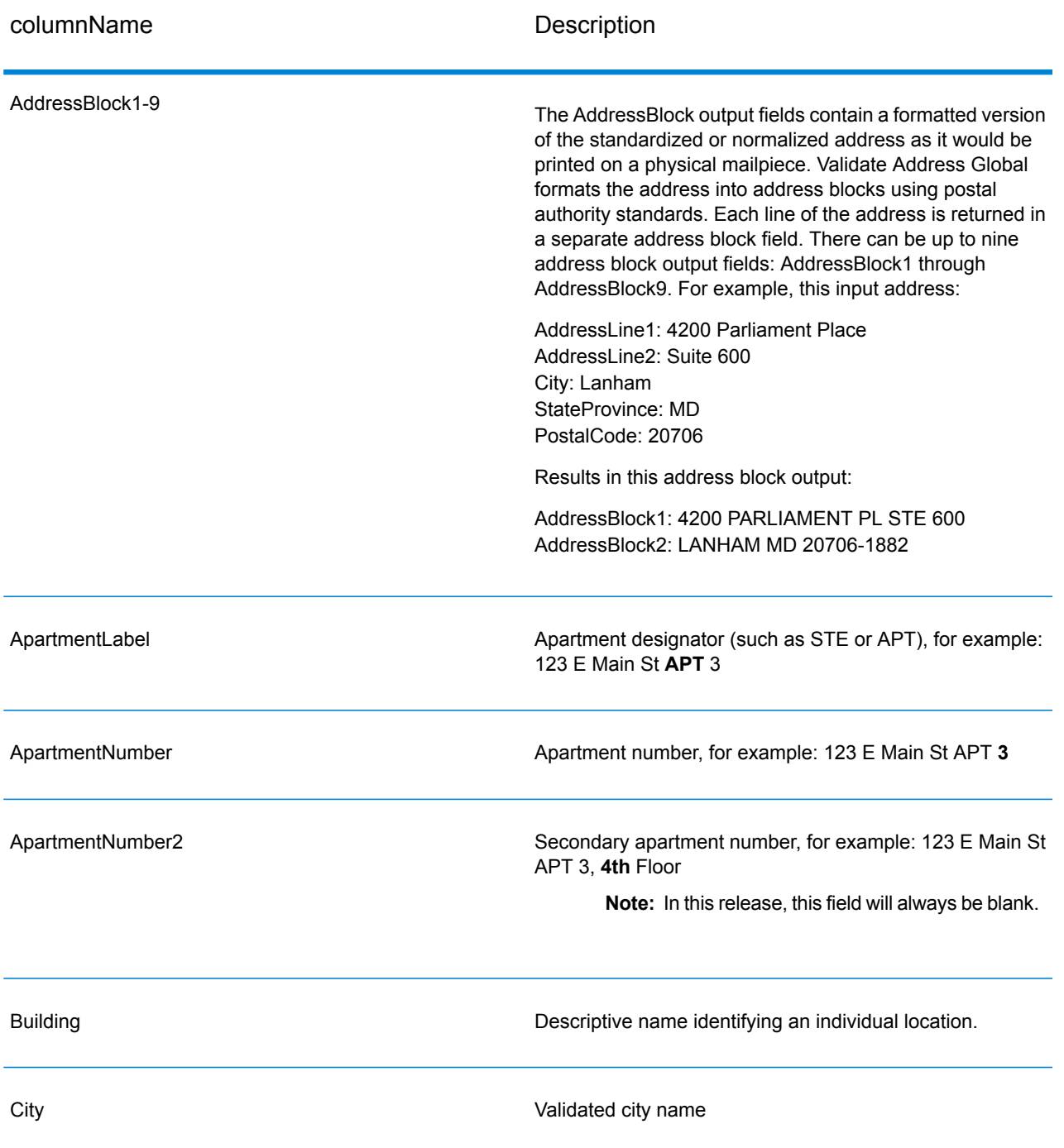

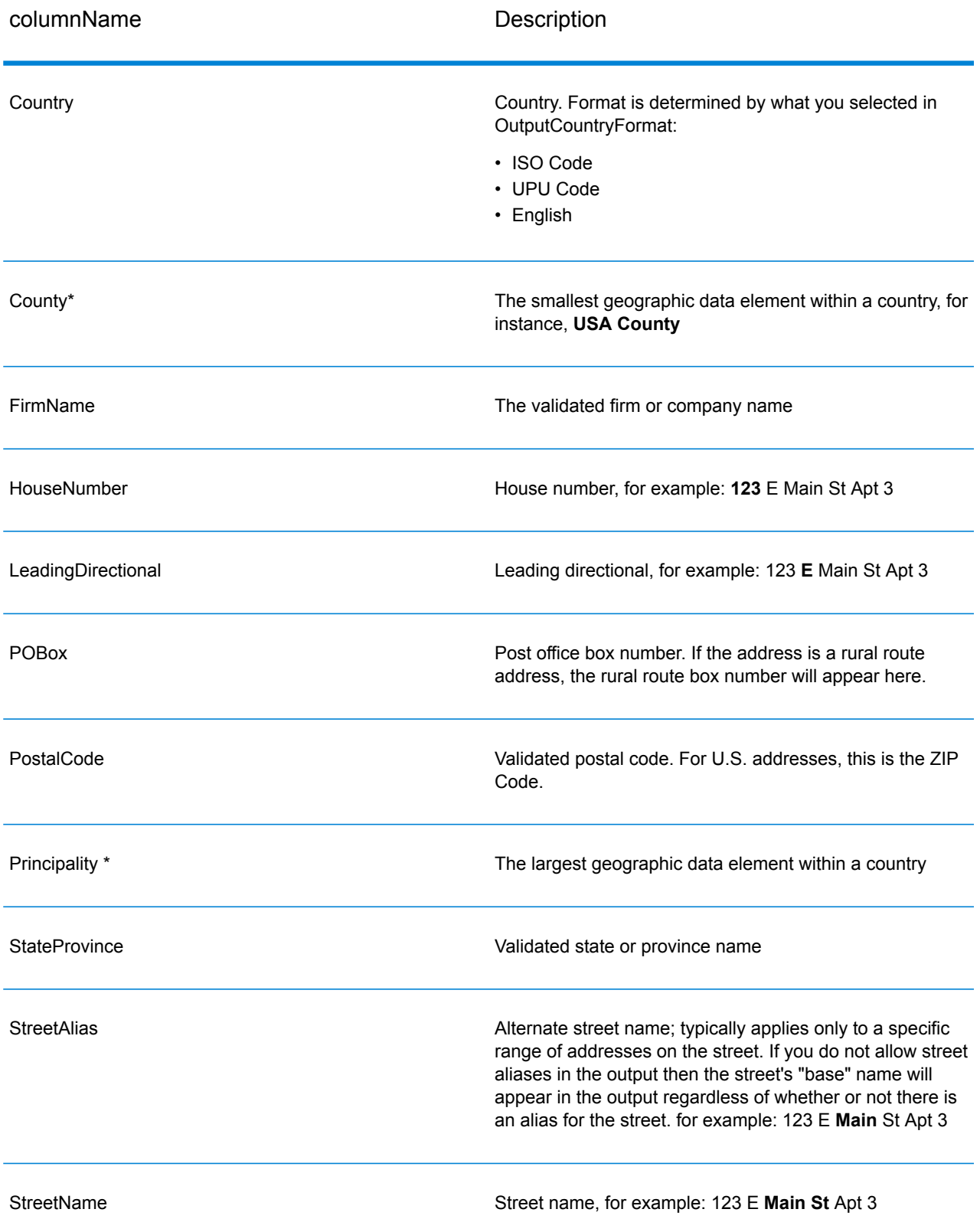

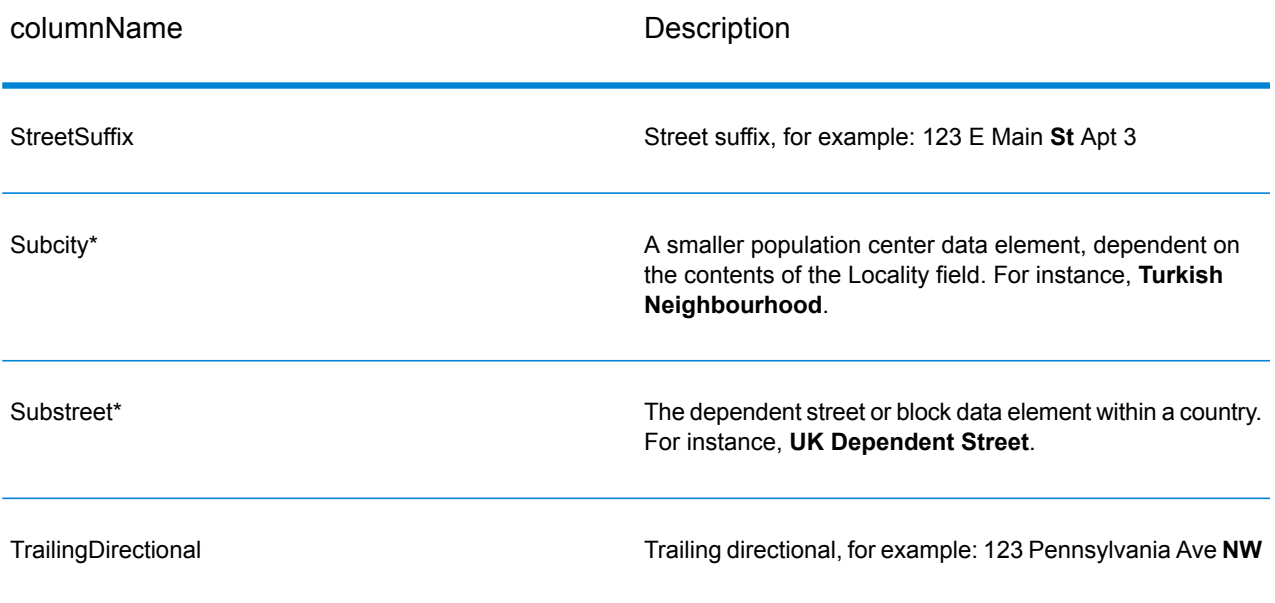

<span id="page-674-0"></span>\*This is a subfield and may not contain data.

### *Parsed Input*

The output can include the input address in parsed form. This type of output is referred to as "parsed input." Parsed input fields contain the address data that was used as input regardless of whether or not ValidateAddress validated the address. Parsed input is different from the "parsed address elements" output in that parsed address elements contain the validated address if the address could be validated, and, optionally, the input address if the address could not be validated. Parsed input always contains the input address regardless of whether or not ValidateAddress validated the address.

To include parsed input fields in the output, set **OutputRecordType** = **I**.

#### **Table 103: Parsed Input**

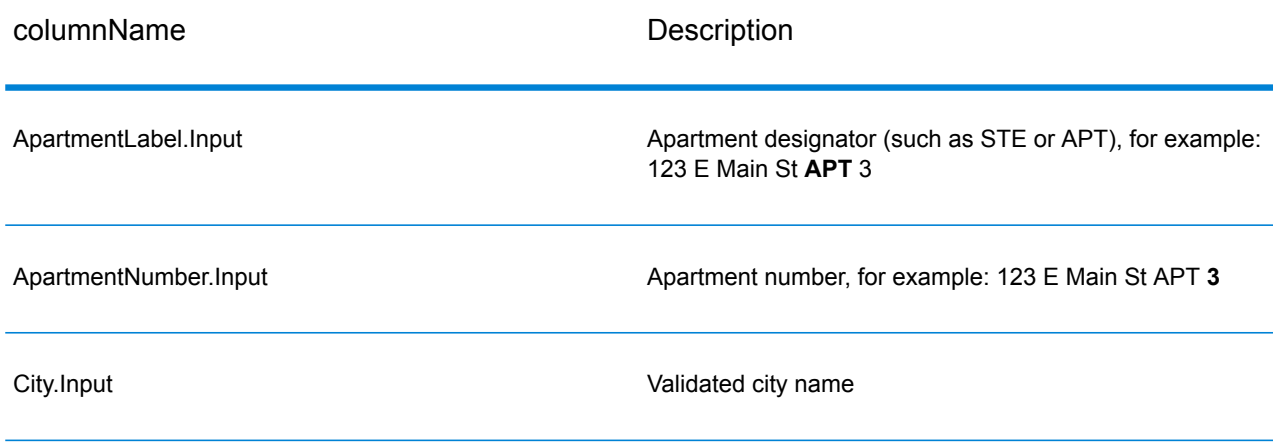

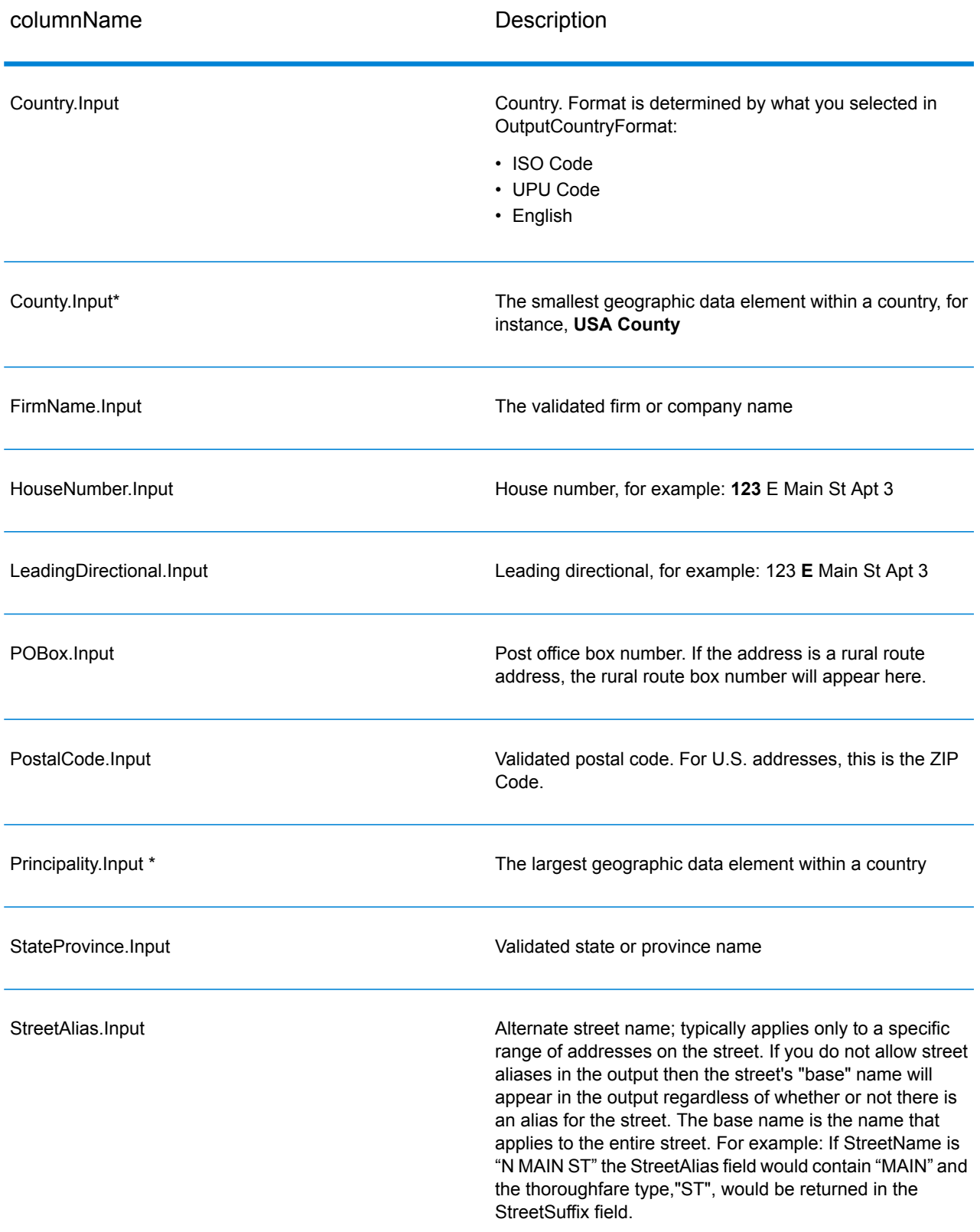

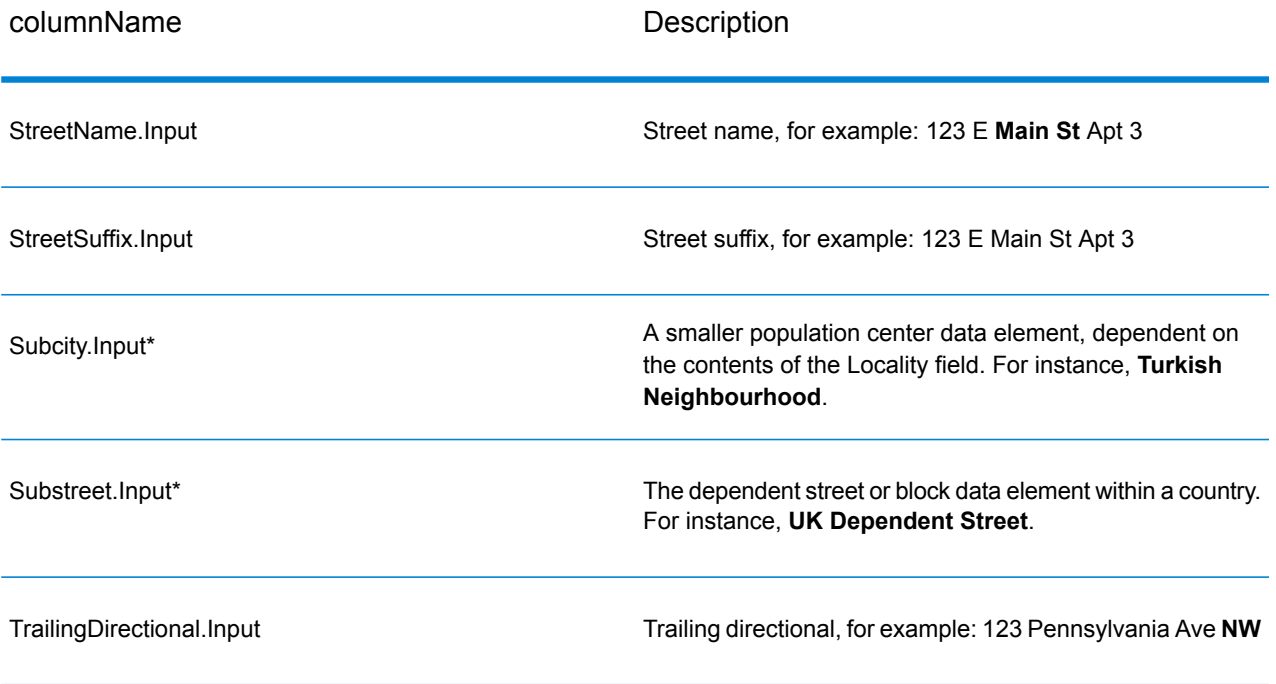

\*This is a subfield and may not contain data.

#### *Geocode Output*

ValidateAddressLoqate returns the latitude/longitude, geocoding match code, dependent and double dependent localities, dependent thoroughfare, subadministrative and superadministrative areas, and the search distance as output. Match codes describe how well the geocoder matched the input address to a known address; they also describe the overall status of a match attempt. Search distance codes represent how close the geocode is to the actual physical location of an address.

## **Table 104: Geocode Address Output**

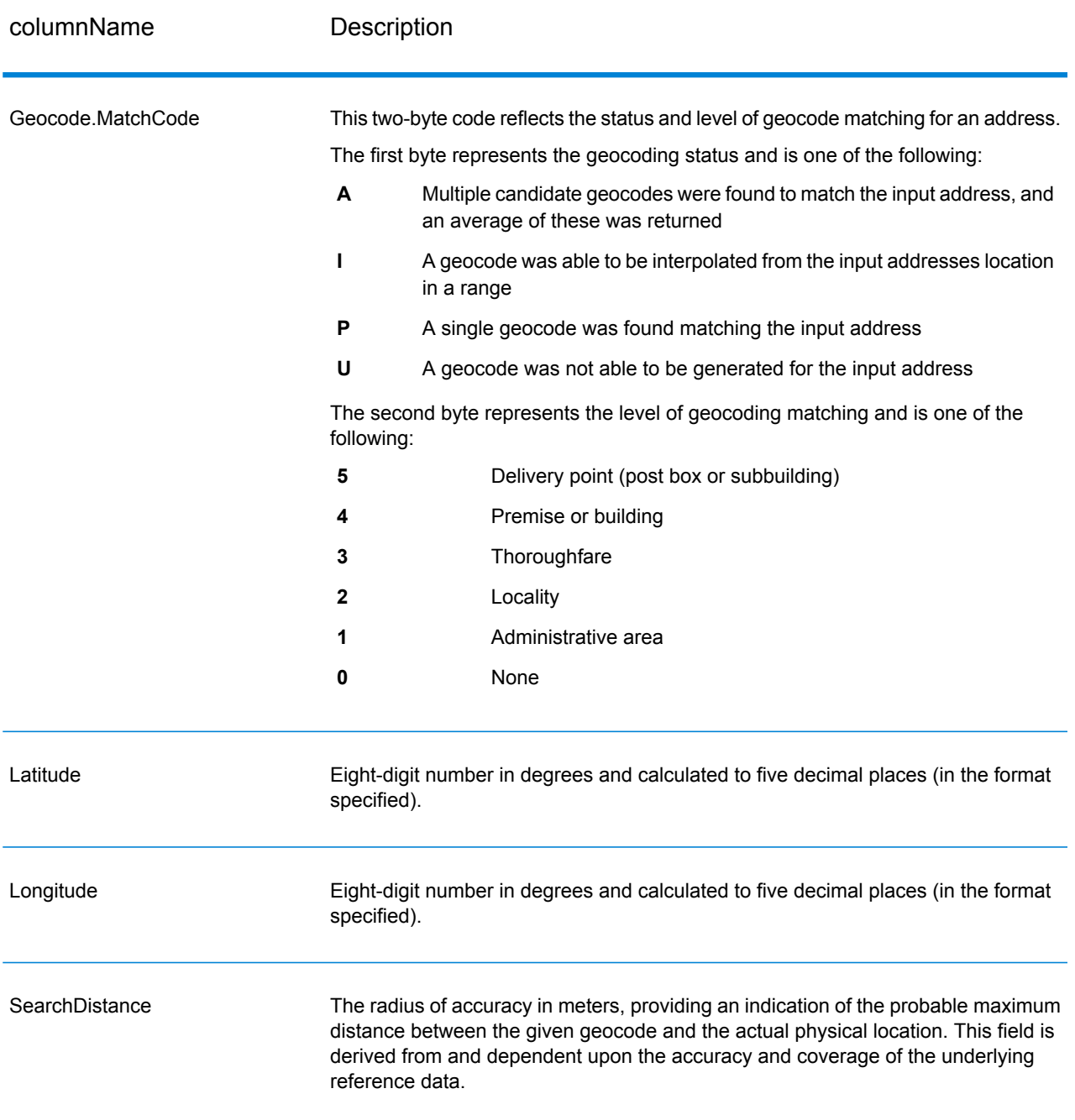

## **Table 105: City/Street/Postal Code Centroid Match Codes**

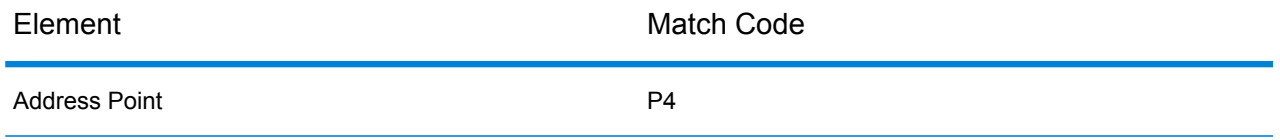

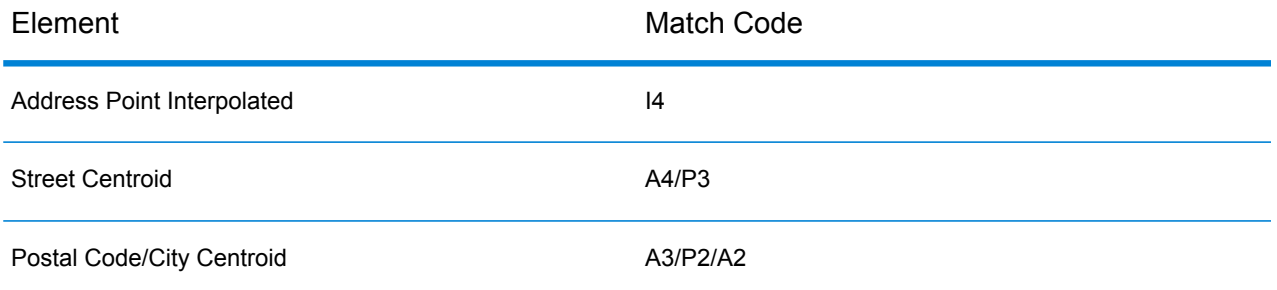

**Note:** Geocode.Match.Code does not return two coordinates for a street segment (such as the beginning and ending of a portion of a street). Instead, with input resulting in return codes of I3 (interpolated to thoroughfare or street level, where no input premise number was provided), the complete street is used in the computation.

#### <span id="page-678-0"></span>*Result Indicators*

Result indicators provide information about the kinds of processing performed on an address. There are two types of result indicators:

#### *Record-Level Result Indicators*

Record-level result indicators provide data about the results of ValidateAddressLoqate processing for each record, such as the success or failure of the match attempt, which coder processed the address, and other details. The following table lists the record-level result indicators returned by ValidateAddressLoqate.

### **Table 106: Record Level Indicators**

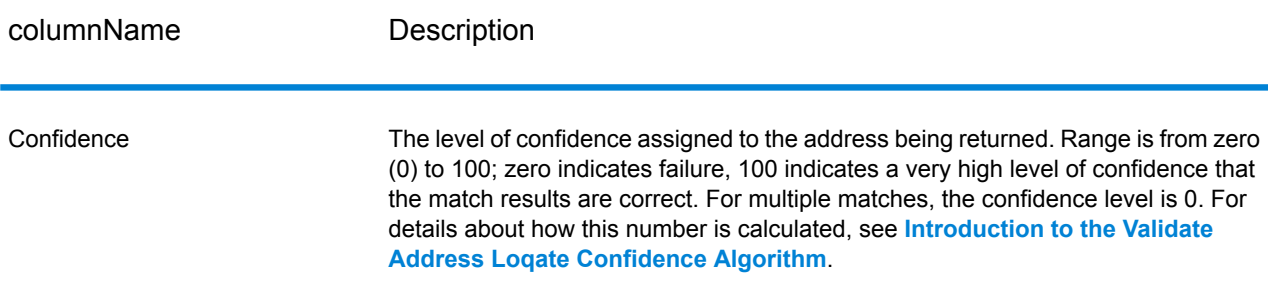

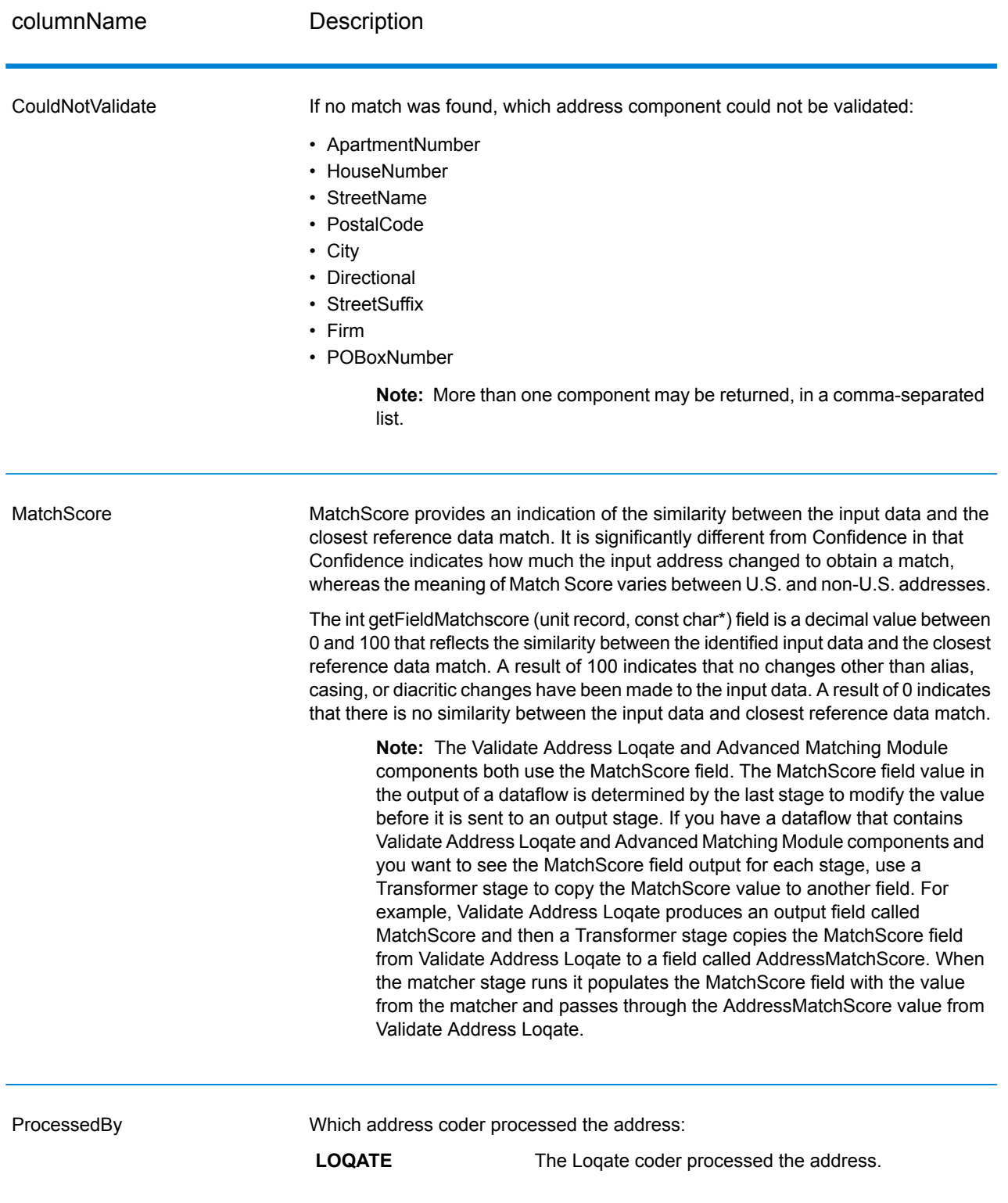

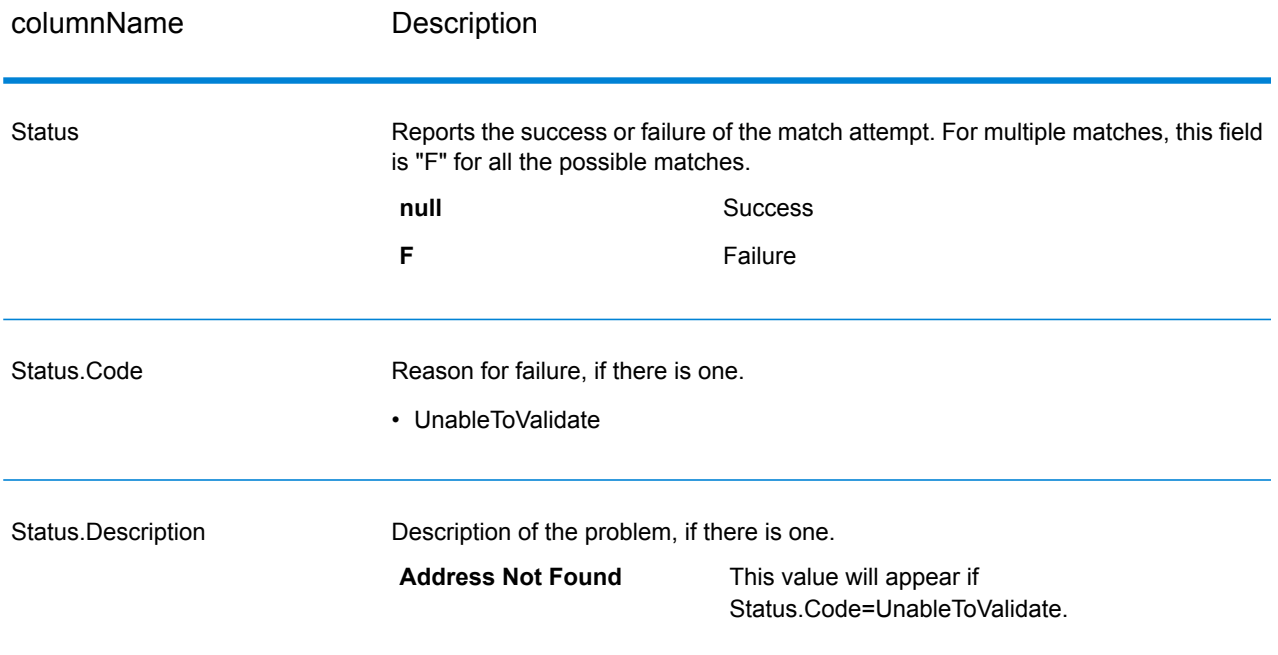

### *Field-Level Result Indicators*

Field-level result indicators describe how ValidateAddressLoqate handled each address element. Field-level result indicators are returned in the qualifier "Result". For example, the field-level result indicator for HouseNumber is contained in **HouseNumber.Result**.

To enable field-level result indicators, specify **OutputFieldLevelReturnCodes=Y**.

The following table lists the field-level result indicators. If a particular field does not apply to an address, the result indicator may be blank.

# **Table 107: Field-Level Result Indicators**

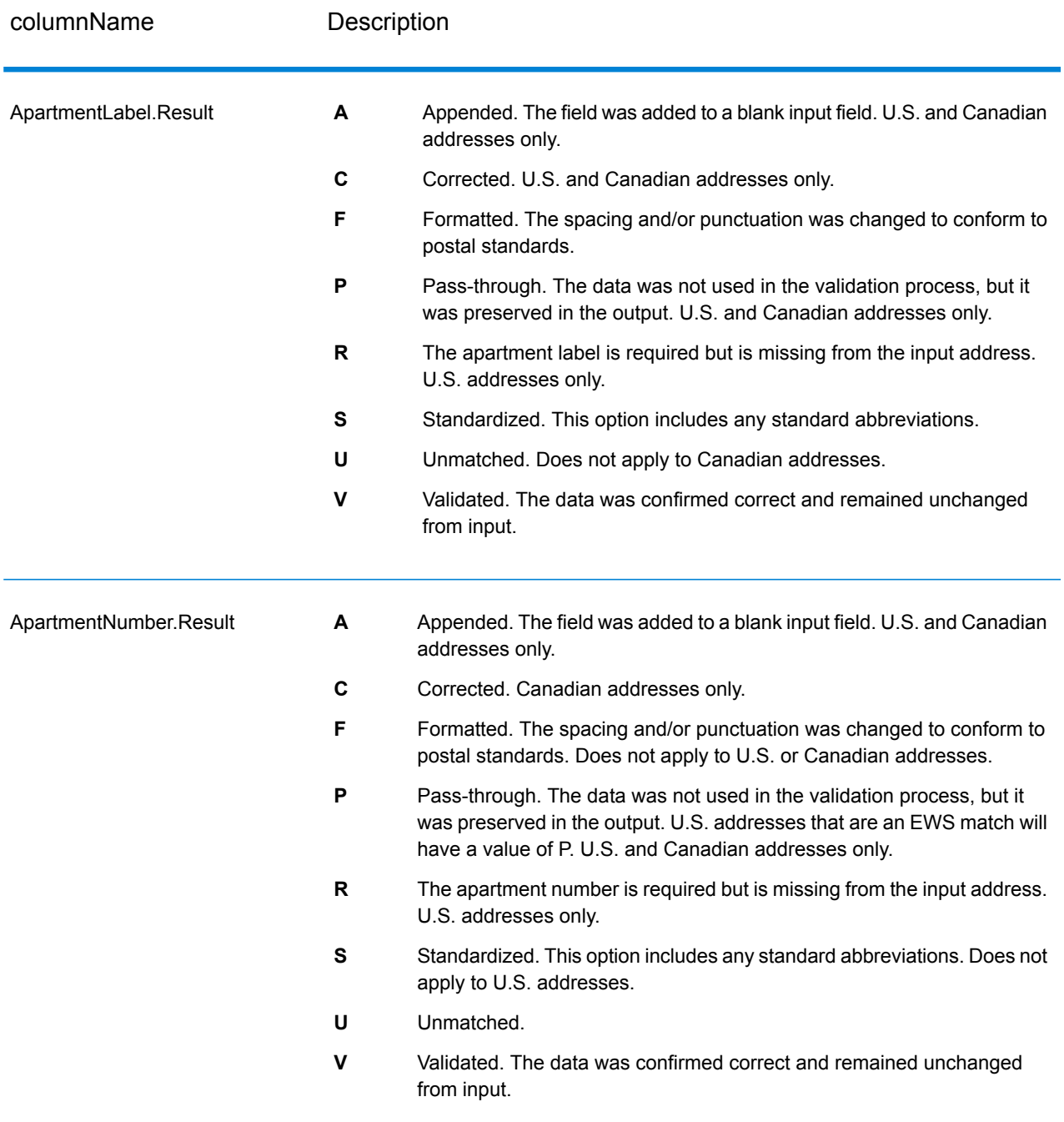

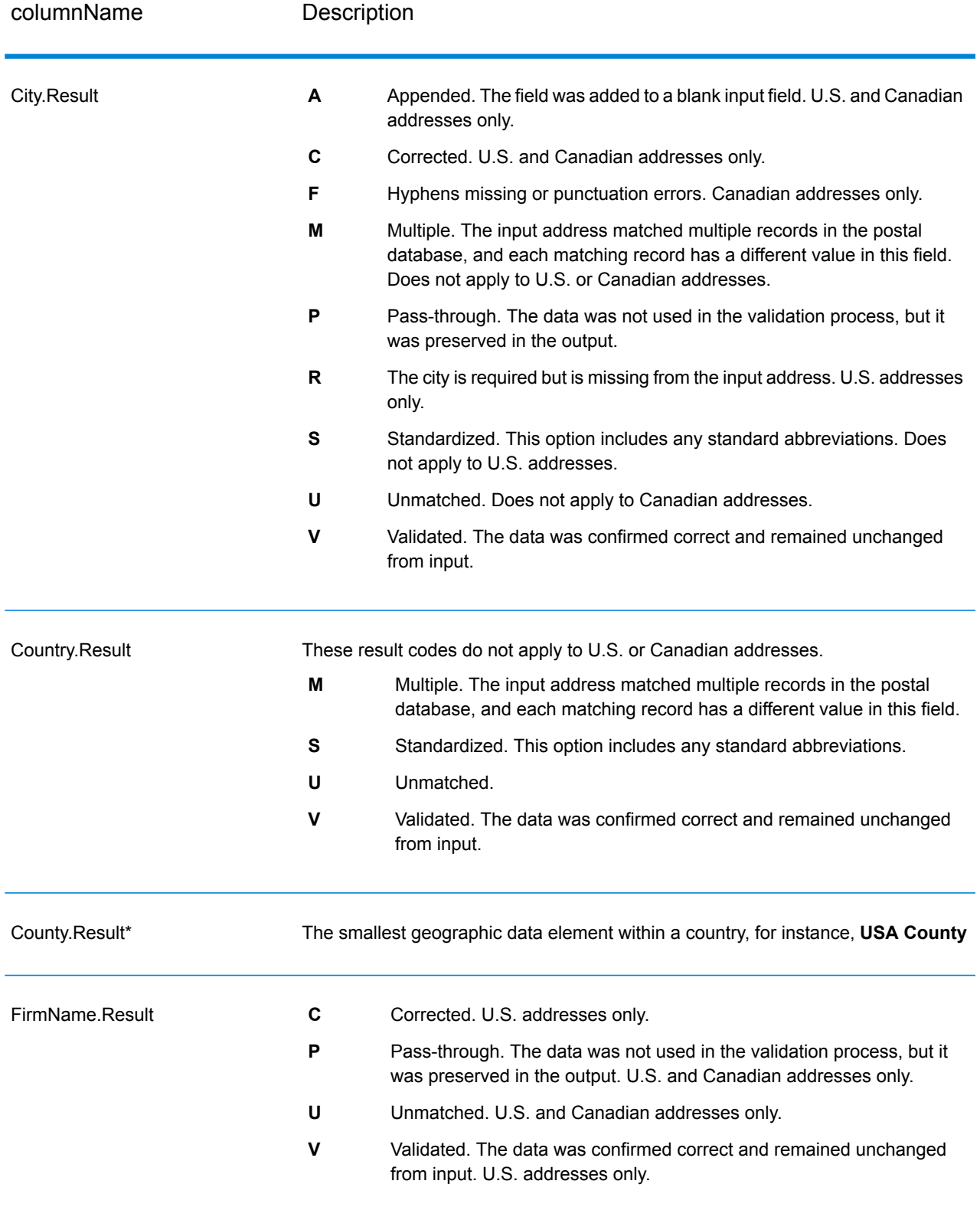

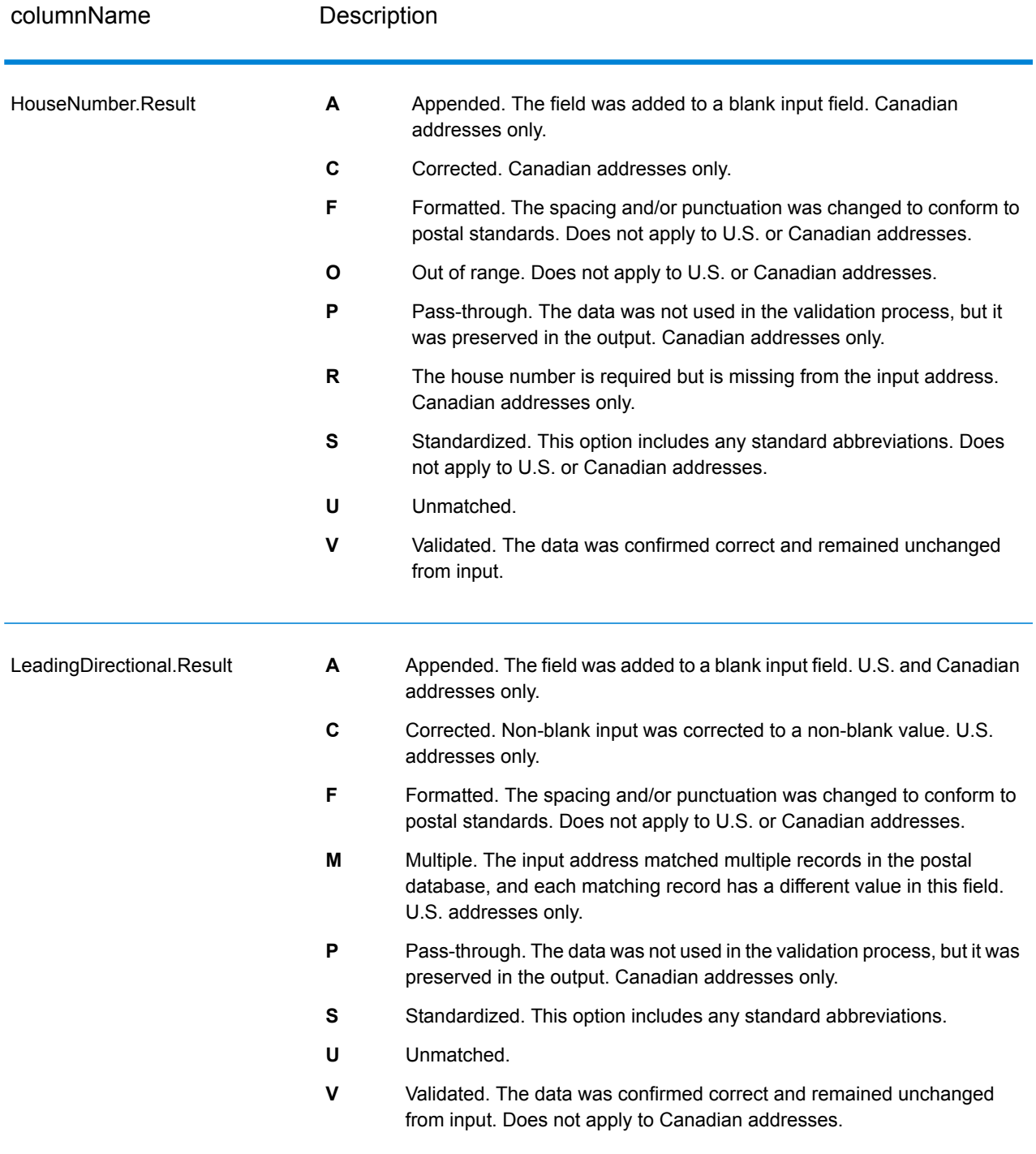
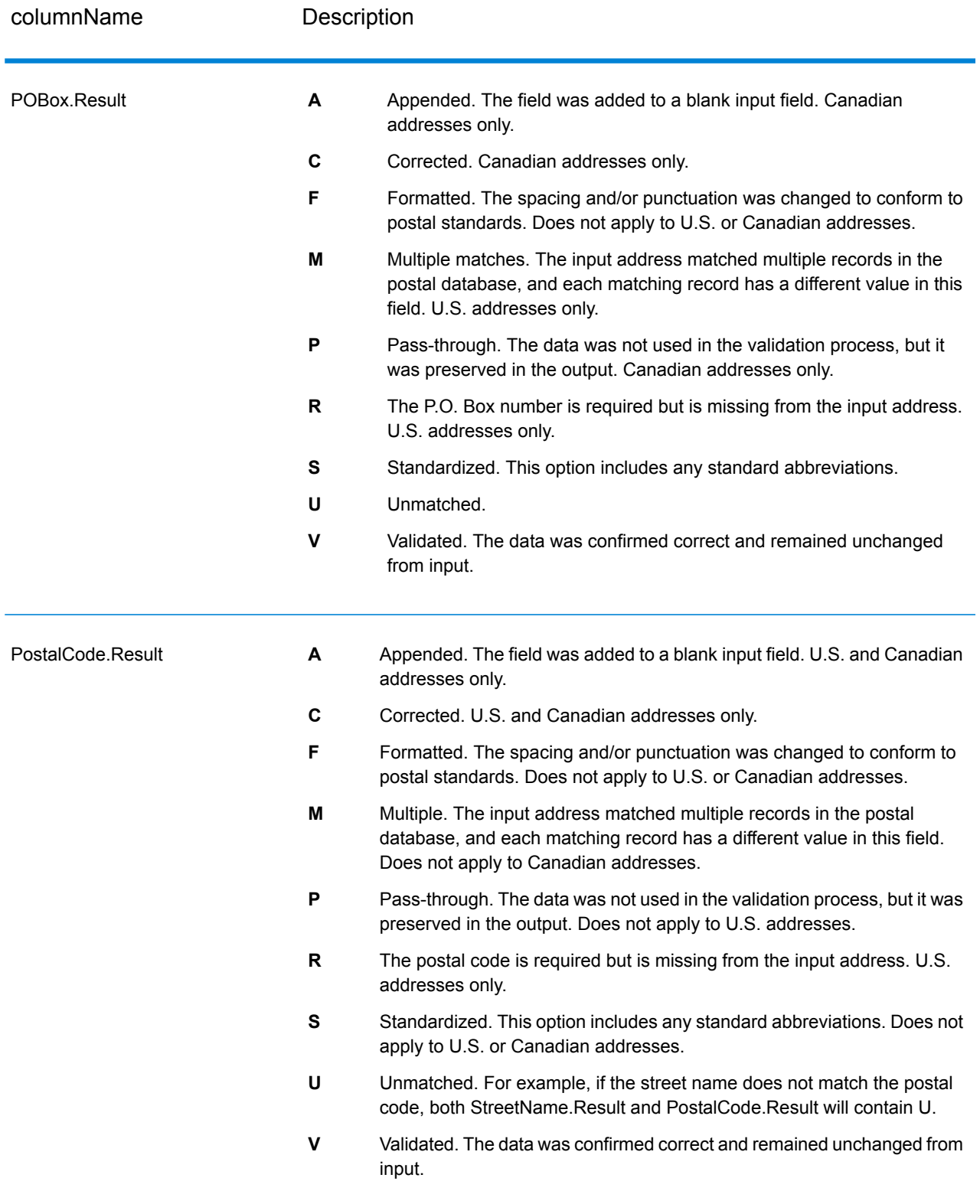

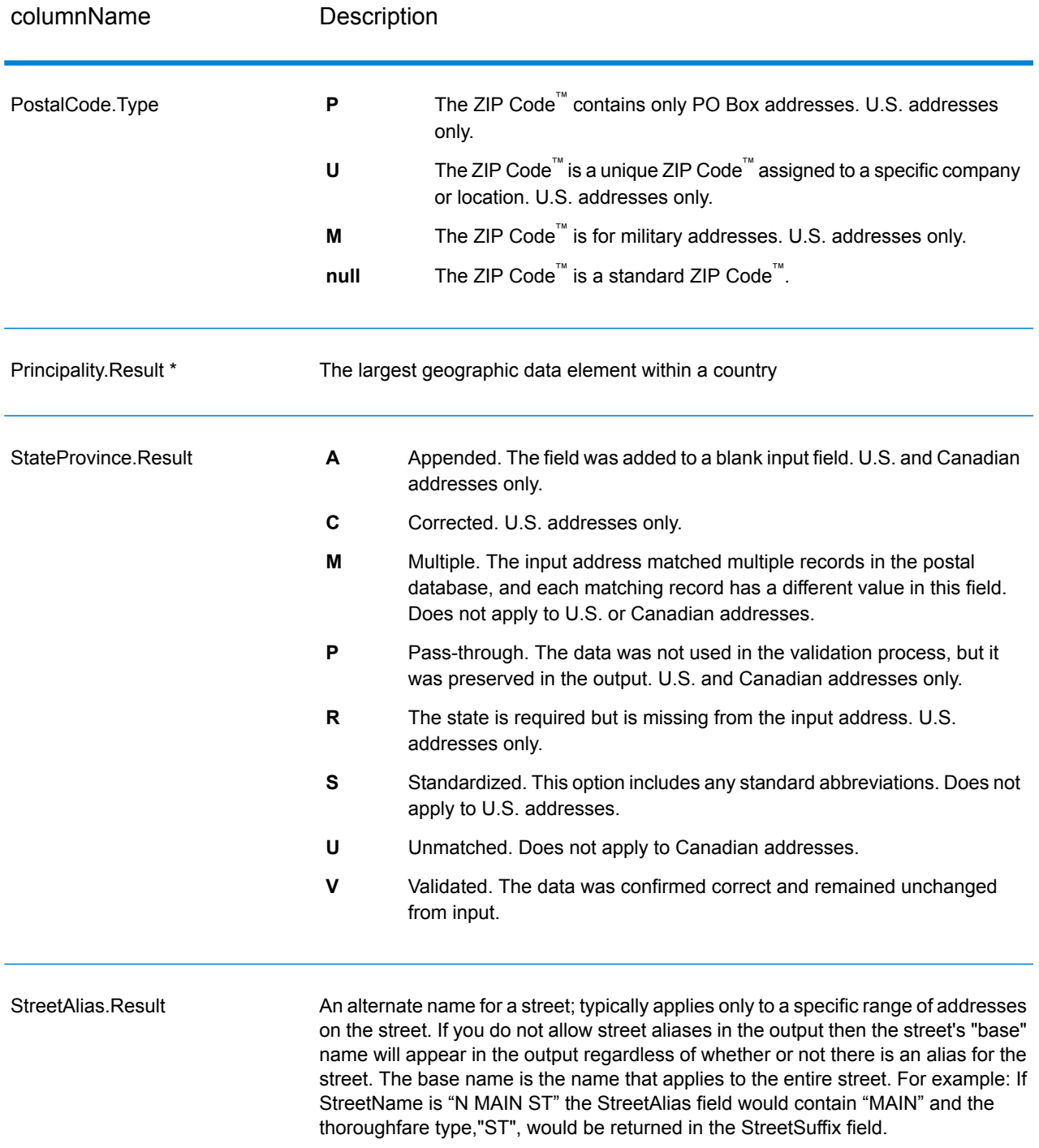

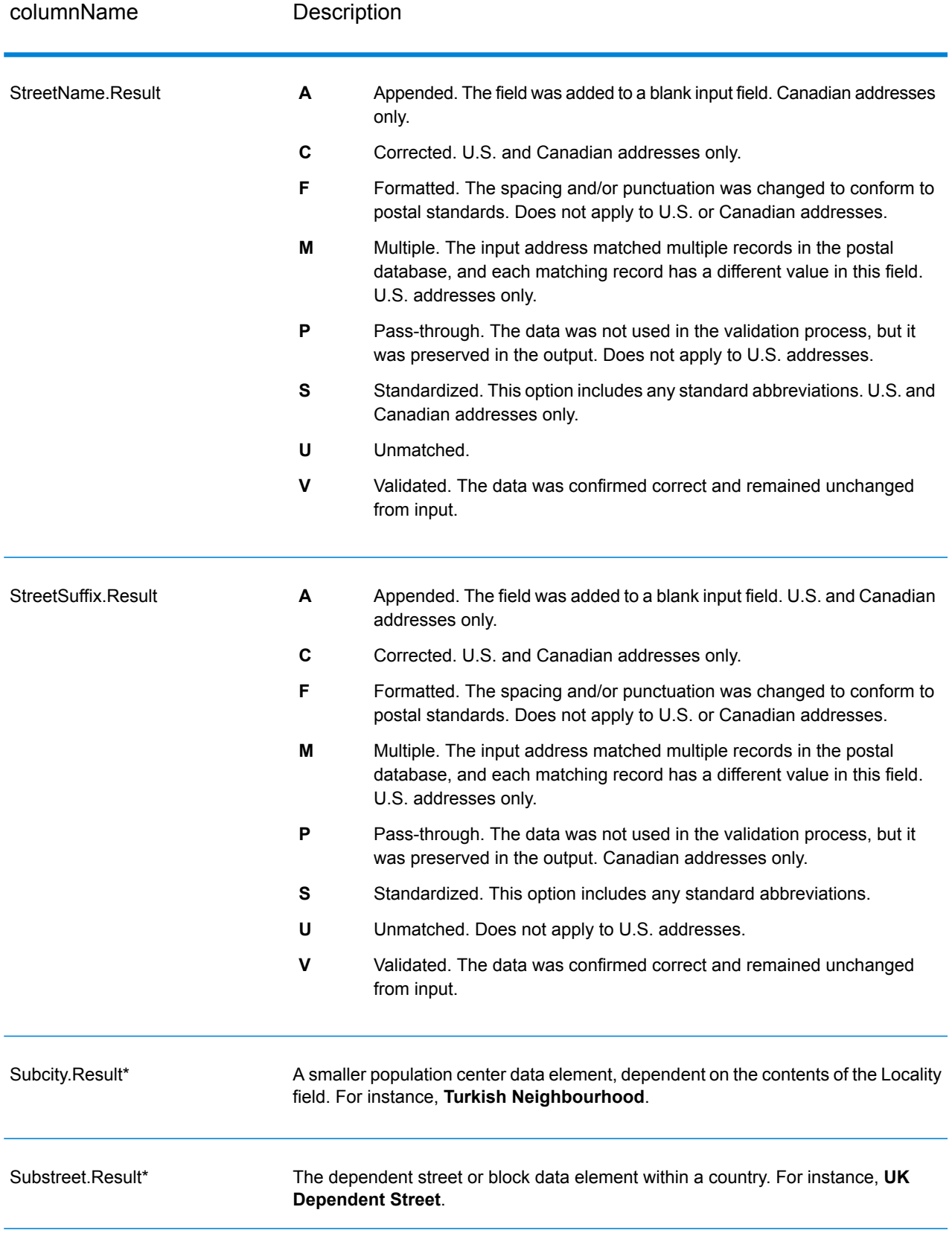

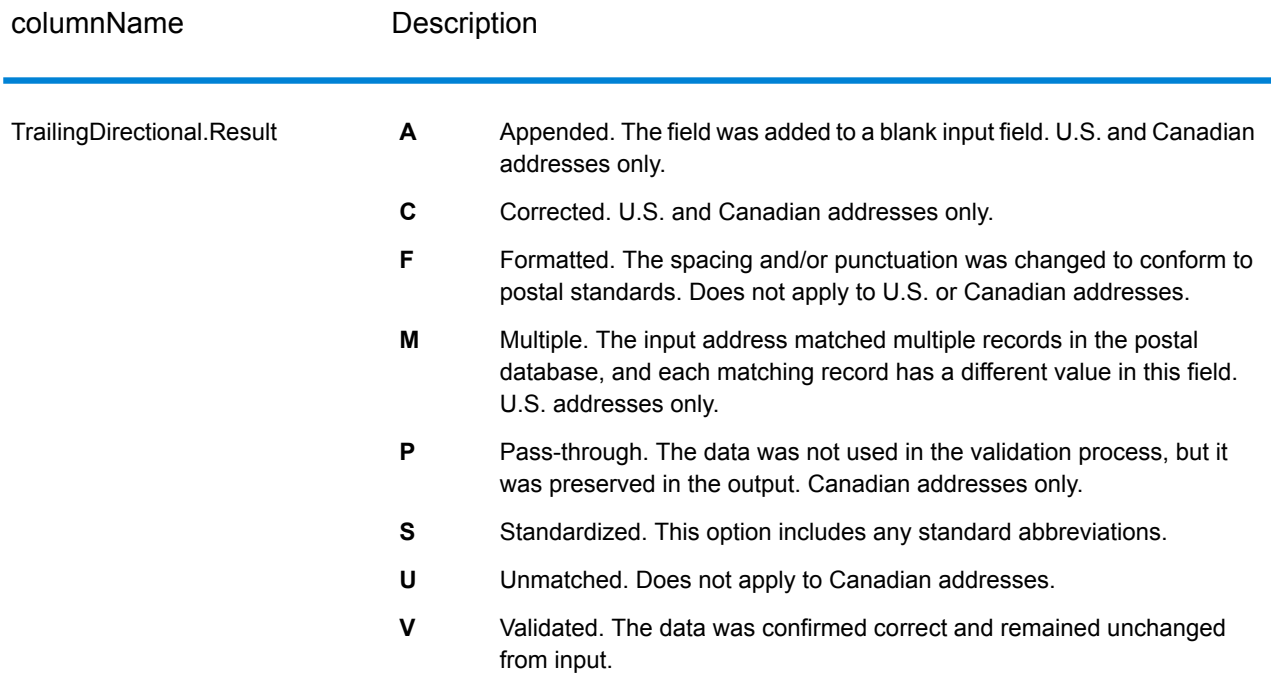

\*This is a subfield and may not contain data.

# *The AVC Code*

The Address Verification Code (AVC) is an 11-byte code that is made up of accuracy indicators for addresses; the codes tell you the quality of the processing results and provide guidelines on how to correct the input data if necessary. Each individual address receives its own code. This code is automatically returned within your dataflow's output. An example of an AVC is:

V44-I44-P6-100

AVCs consist of eight parts:

- Verification Status
- Post-Process Verification Match Level
- Pre-Process Verification Match Level
- Parsing Status
- Lexicon Identification Match Level
- Context Identification Match Level
- Postcode Status
- Matchscore

# *Verification Status*

The level to which an address was verified.

- **V**—Verified. A complete match was made between the input data and a single record from the available reference data. For simple address validation, this is considered the best code to return.
- **P**—Partially verified. A partial match was made between the input data and a single record from the available reference data. This could mean that there is granular data for the address information that was provided, but additional information is required to return a full validation.
- **A**—Ambiguous. There are multiple addresses that could match the input.
- **U**—Unable to verify. This gets returned when there is not enough information to verify an address or when the input query is unreadable. The output fields will contain the input data.
- **R**—Reverted. The record could not be verified to the specified minimum acceptable level. This occurs when advanced options such as minimum reversion levels are set on a process. The output fields will contain the input data.
- **C**—Conflict. There is more than one close reference data match with conflicting values.

# *Post-Process Verification Match Level*

The level to which the input data matches the available reference data after processing.

- **5**—Delivery point (building or post box). The record will be passed or will have high confidence if ApartmentNumber, HouseNumber, Street, City, and StateProvince supplied in the input record match to the Loqate reference dataset. Will have moderate confidence if ApartmentNumber is correct but other remaining fields are incorrect, but in this case the Loqate engine should able to identify the ApartmentNumber as ApartmentNumber is at a more granular level. It will have zero confidence if ApartmentNumber and other fields are unable to parsed by the Loqate engine.
- **4**—Premise or building. The record will be passed or will have high confidence if House Number, Street, City, and StateProvince supplied in the input record match the Loqate reference dataset. Will have moderate confidence if HouseNumber is correct but the other fields are not; however, in this case the Loqate engine should able to identify the HouseNumber because HouseNumber is at a more granular level. It will have zero confidence if the HouseNumber and other fields are unable to parsed by the Loqate engine.
- **3**—Thoroughfare, road, or street. The record will be passed or will have high confidence if Street, City, and StateProvince supplied in the input record match the Loqate reference dataset. Will have moderate confidence if City is correct but StateProvince is not; however, in this case the Loqate engine should able to identify the StateProvince as City itself is the part of StateProvince. It will have zero confidence if City or both fields (City and State Province) are unable to parsed by the Loqate engine.
- **2**—Locality (city or town). The record will be passed or will have high confidence if both City and StateProvince supplied in the input record match the Loqate reference dataset. Will have moderate confidence if City is correct but StateProvince is not; however, in this case the Loqate Engine should able to identify the StateProvince as City itself is the part of StateProvince. It will have zero confidence if City or both fields (City and StateProvince) are unable to be parsed by the Loqate engine.
- **1**—Administrative area (state or region). The record will be passed or will have high confidence if the StateProvince supplied in the input record matches the Loqate reference dataset.
- **0**—None. This is equivalent to loosest match option.

# *Pre-Process Verification Match Level*

The level to which the input data matches the available reference data before processing.

- **5**—Delivery point (building or post box)
- **4**—Premise or building.
- **3**—Thoroughfare, road, or street.
- **2**—Locality (city or town).
- **1**—Administrative area (state or region).
- **0**—None.

# *Parsing Status*

The level to which an address was parsed.

- **I**—Identified and parsed. The input data has been identified and placed into components. For example, with "123 Kingston Av" Validate Address Loqate would be able to determine that "123" was a Premise Number, "Kingston" was the Thoroughfare Name, and "Av" or "Avenue" would be the Thoroughfare Type.
- **U**—Unable to parse. Validate Address Loqate was unable to identify and parse the input data. As with the "Unverified" verification status, the input data was incomplete or vague.

# *Lexicon Identification Match Level*

The level to which the input data has some recognized form through the use of pattern matching (for instance, a numeric value could be a premise number) and lexicon matching (for example, "rd" could be Thoroughfare Type "road"; "London" could be a locality, and so on).

- **5**—Delivery point (building or post box)
- **4**—Premise or building.
- **3**—Thoroughfare, road, or street.
- **2**—Locality (city or town).
- **1**—Administrative area (state or region).
- **0**—None.

# *Context Identification Match Level*

The level to which the input data can be recognized based on the context in which it appears. This is the least accurate form of matching and is based on identifying a word as a particular address element. For example, input could be determined to be a thoroughfare because it was preceded by something that could be a premise and followed by something that could be a locality, the latter items being identified through a match against the reference data or the lexicon.

- **5**—Delivery point (building or post box)
- **4**—Premise or building.
- **3**—Thoroughfare, road, or street.
- **2**—Locality (city or town).
- **1**—Administrative area (state or region).

• **0**—None.

# *Postcode Status*

The level to which a postal code was verified.

- **P8**—PostalCodePrimary and PostalCodeSecondary verified.
- **P7**—PostalCodePrimary verified, PostalCodeSecondary added or changed.
- **P6**—PostalCodePrimary verified.
- **P5**—PostalCodePrimary verified with small change.
- **P4**—PostalCodePrimary verified with large change.
- **P3**—PostalCodePrimary added.
- **P2**—PostalCodePrimary identified by lexicon.
- **P1**—PostalCodePrimary identified by context.
- **P0**—PostalCodePrimary empty.

# *Match Score*

A numeric value between 0 and 100 representing the similarity between the identified input data and the output data for the record. A result of 100 means that no changes other than additions,alias, casing, or diacritic changes have been made to the input data. A result of 0 means there is no similarity between the input data item and the output data provided.

# *AMAS Output*

The following table lists the standard fields that are output by ValidateAddressAUS.

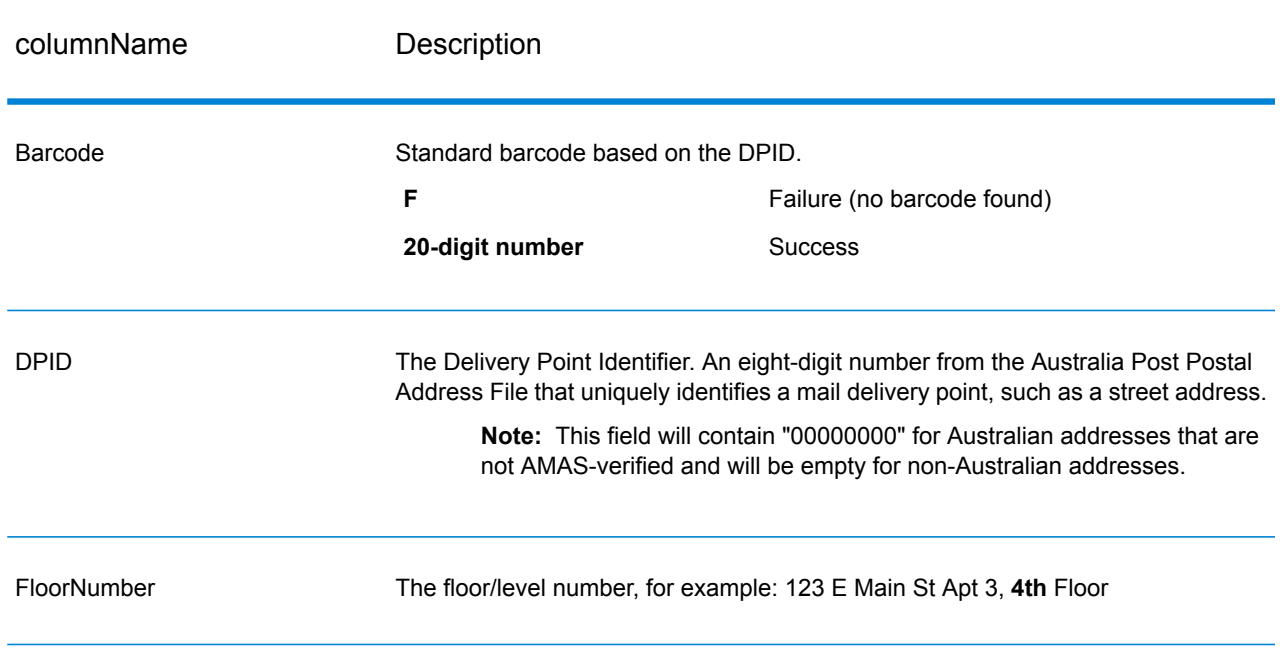

# **Table 108: Output Fields**

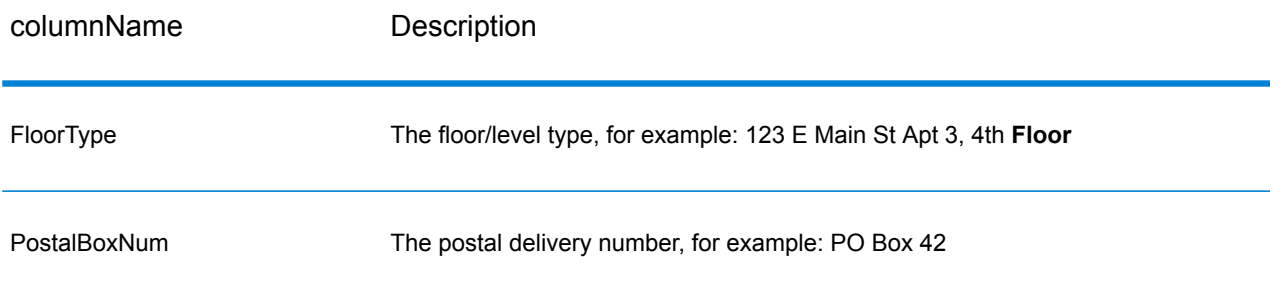

# Encountering False Positives

# **What is a False-Positive?**

To prevent the generation of address lists, the DPV and LACS<sup>Link</sup> databases include false-positive records. False-positive records are artificially manufactured addresses that reside in a false-positive table. For each negative response that occurs in a DPV or LACS<sup>Link</sup> query, a query is made to the false-positive table. A match to this table (called a false-positive match) disables your DPV or LACS<sup>Link</sup> key. In batch processing the job that contains the violation will complete successfully but you will not be able to run any subsequent jobs that use DPV or LACS<sup>Link</sup> until you report the violation and obtain a key to reactivate DPV or LACS<sup>Link</sup>.

**Note:** The term "seed record violation" is also used to refer to encountering false positive records. The two terms mean the same thing.

# **Reporting DPV False-Positive Violations**

Spectrum™ Technology Platform indicates a false-positive match via messages in the server log.

Client/server calls throw an exception if a false-positive match occurs. When a DPV fals positive record violation occurs, the server log will say:

WARN [Log] Seed record violation for S<ZIP, ZIP+4, Address, Unit> ERROR [Log] Feature Disabled: DPU: DPV Seed Record Violation. Seed Code: S<Address, ZIP, ZIP+4, Unit>

**Note:** If a DPV false positive record is found, the process() method (COM, C++, Java, and .NET) will throw an exception that the feature DPU has been disabled. In C, the processMessage() function will return a non-zero value.

You can report the violation and obtain a restart key by following these steps.

1. In your browser, go to http://<yourserver>:<port>/<product code>/dpv.jsp. For example, http://localhost:8080/unc/dpv.jsp for the Universal Addressing Module and http://localhost:8080/geostan/dpv.jsp for the Enterprise Geocoding Module.

- 2. Enter the mailer's information into each field. The number in parentheses after each field name indicates the maximum length of the field.
- 3. Click **Submit** when you're done. A **File Download** dialog will appear.
- 4. Click **Save** to save the file to your computer. A **Save As** dialog will appear.
- 5. Specify a file name and location on your local hard drive (for example  $c:\D$ PVSeedFile.txt) and click **Save**.
- 6. Go to **[www.g1.com/support](http://www.g1.com/support)** and log in.
- 7. Click **DPV & LACS**Link **False Positive**.
- 8. Follow the on-screen instructions to attach your seed file and obtain a restart key.

# *DPV False Positive Header File Layout*

The USPS<sup>®</sup> has determined the required layout of the DPV false-positive header file, which is currently defined as a fixed-length file containing two or more 180-byte records. The first record must always be the header record, whose layout is shown below.

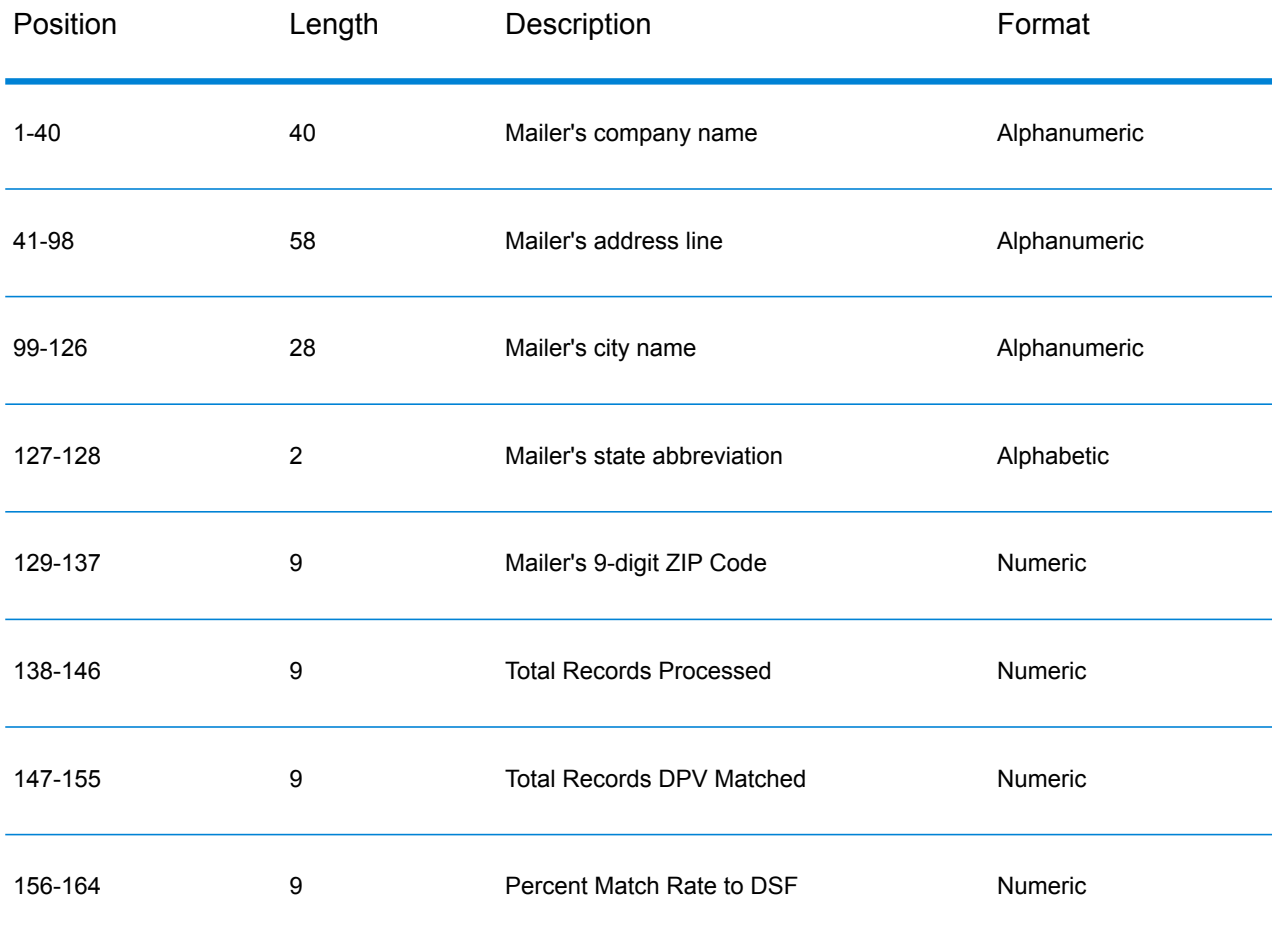

# **Table 109: DPV False-Positive Header Record Layout**

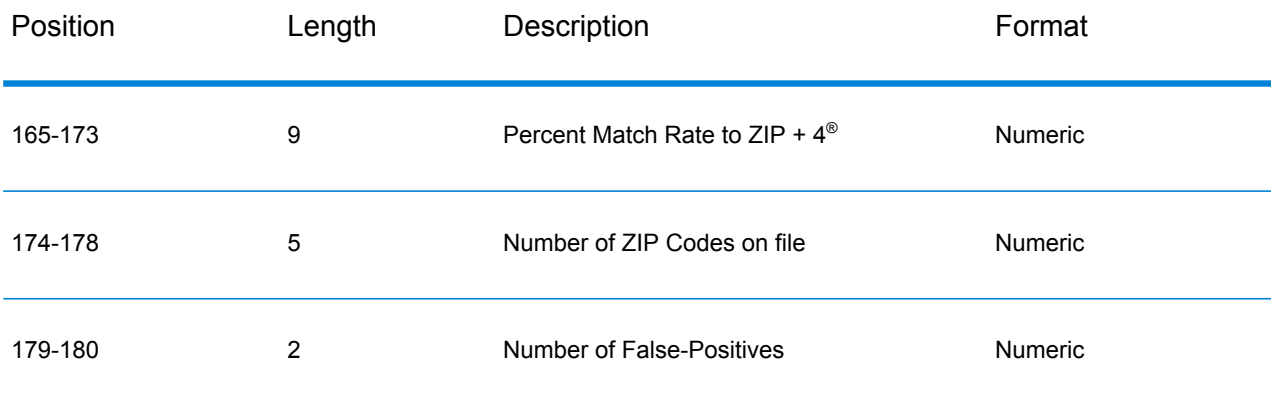

The trailer record contains information regarding the DPV false-positive match. There must be one trailer record added to the false-positive file for every DPV false-positive match. The layout is shown below.

# **Table 110: DPV False-Positive Trailer Record Layout**

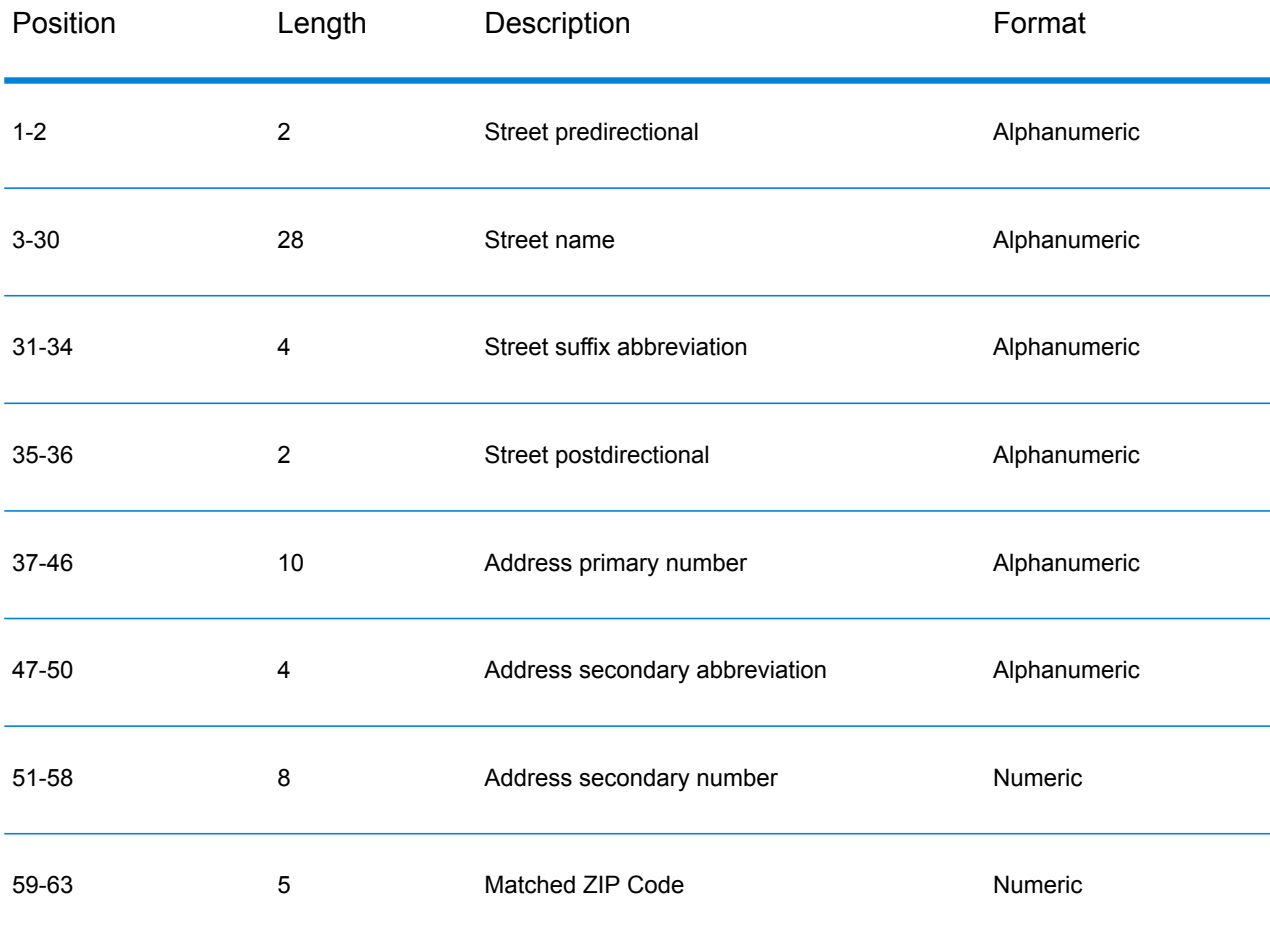

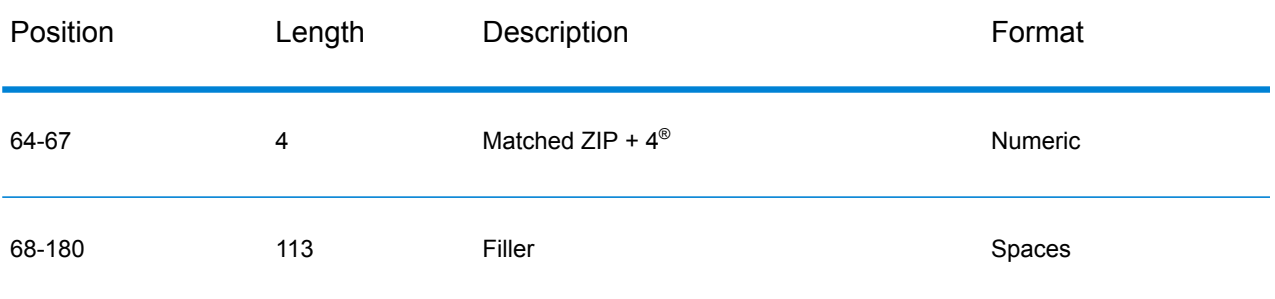

# **Reporting LACS/Link False-Positive Violations**

Spectrum™ Technology Platform indicates a false-positive match via messages in the server log. Batch jobs will fail if a false-positive match occurs and client/server calls will throw an exception.

**Note:** The term "seed record violation" is also used to refer to encountering false positive records. The two terms mean the same thing.

When a false positive record is encountered, the server log will say:

```
2005-05-06 17:05:38,978 WARN [com.g1.component.ValidateAddress] Seed
record violation for RR 2 28562 31373
2005-05-06 17:05:38,978 ERROR [com.g1.component.ValidateAddress] Feature
Disabled: LLU: LACS Seed Record Violation. Seed Code: 28562 31373
2005-05-06 17:05:38,978 ERROR [com.g1.dcg.gateway.Gateway] Gateway
exception: com.g1.dcg.stage.StageException:
com.g1.dcg.component.ComponentException: Feature Disabled: LLU
2005-05-06 17:06:30,291 ERROR
[com.pb.spectrum.platform.server.runtime.core.license.impl.policy.Policy]
 Feature LACSLink Real- time is disabled.
```
**Note:** If a LACS<sup>Link</sup> false positive record is found, the process() method (COM, C++, Java, and .NET) will throw an exception that the feature LLU has been disabled. In C, the processMessage() function will return a non-zero value.

- 1. In your browser, go to http://<ServerName>:<port>/<product code>/lacslink.jsp. For example, http://localhost:8080/unc/lacslink.jsp for the Universal Addressing Module and http://localhost:8080/geostan/lacslink.jsp for the Enterprise Geocoding Module.
- 2. Enter the mailer's information into each field. The number in parentheses after the field name indicates the maximum length of the field. Click **Submit** when you're done. A **File Download** dialog will appear.
- 3. Click **Save** to save the file to your computer. A **Save As** dialog will appear.
- 4. Specify a file name and location on your local hard drive (for example  $c:\lambda$  acslink.txt) and click **Save**.
- 5. Go to **[www.g1.com/support](http://www.g1.com/support)** and log in.
- 6. Click **DPV & LACS**Link **False Positive**.
- 7. Follow the on-screen instructions to attach your seed file and obtain a restart key.

# ValidateAddress Confidence Algorithm

# **Introduction to the Validate Address Confidence Algorithm**

ValidateAddress computes a confidence score for each validated address. This score describes how likely it is that the validated address is correct. Confidence code values range from 0 to 100, with a zero confidence level indicating no confidence and 100 indicating a very high level of confidence that the match results are correct. Confidence codes are calculated based on an algorithm that takes into account the match results for individual output fields. The output fields involved in this calculation include:

- Country
- City
- State
- PostalCode
- StreetName
- HouseNumber
- LeadingDirectional
- TrailingDirectional
- StreetSuffix
- ApartmentNumber

Each field has its own Weight in the algorithm. Additionally, for each field the match result could be labeled as Success, Failure, or Changed. ("Changed" refers to cases where the contents of the field have been corrected in order to get a match.) The match result—Success, Failure, or Changed—determines what the Factor is for that field. Thus, the calculation for the confidence code is a product of Weight by Factor as follows:

```
Confidence = (Weight * Factor) for City
 + (Weight * Factor) for Country
 + (Weight * Factor) for State
 + (Weight * Factor) for PostalCode
 + (Weight * Factor) for StreetName
 + (Weight * Factor) for HouseNumber
 + (Weight * Factor) for Directionals
 + (Weight * Factor) for Street Suffix
 + (Weight * Factor) for ApartmentNumber
```
## **Confidence Algorithm for U.S. and Canadian Addresses**

The following table details the scoring and logic behind the ValidateAddress confidence algorithm for U.S. and Canadian addresses.

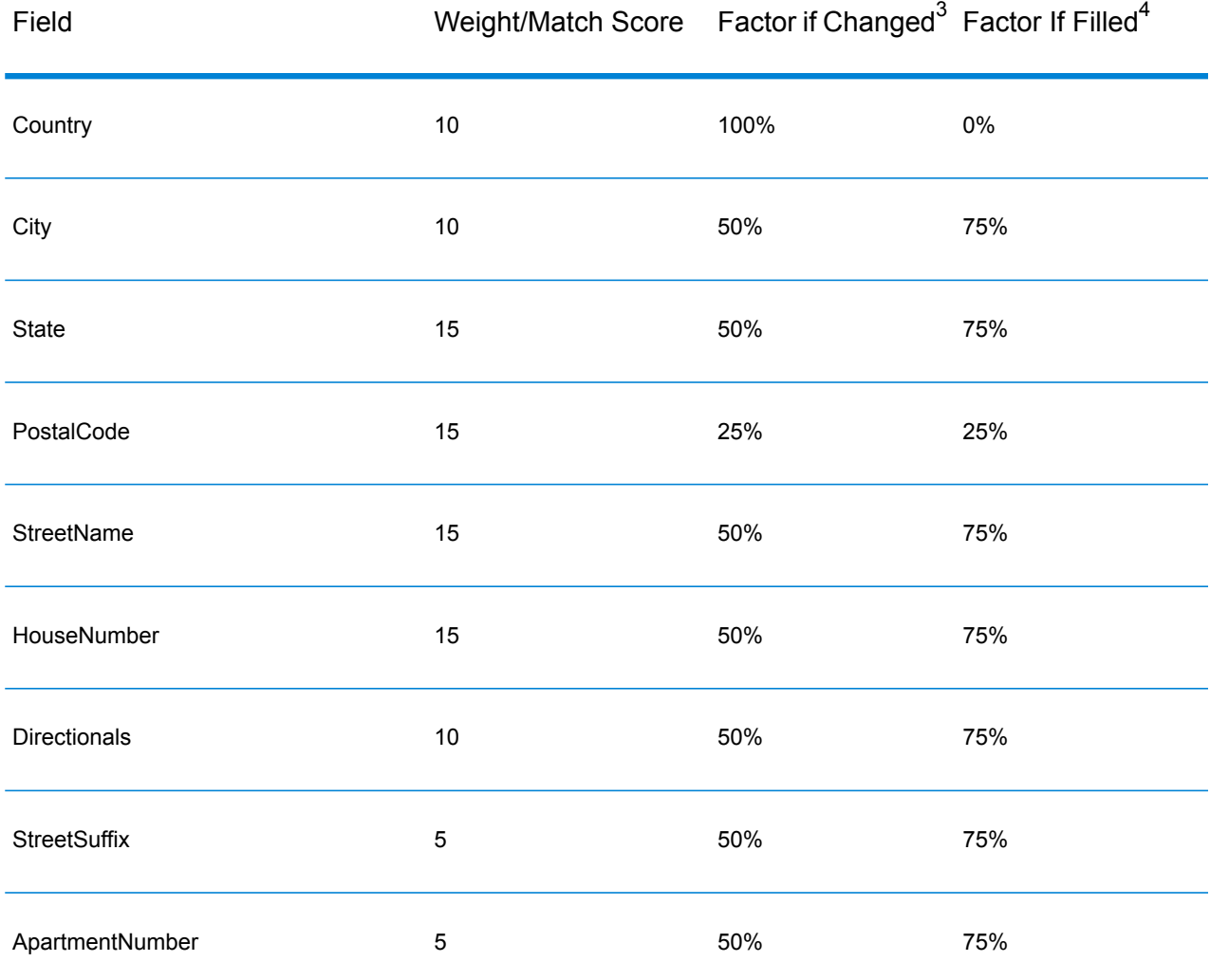

# **Table 111: Confidence Algorithm for U.S. and Canadian Addresses**

# **Confidence Algorithm for International Addresses**

There are two confidence algorithms for addresses outside the U.S. and Canada, one for addresses in countries that use postal codes and one for addresses in countries that do not use postal codes.

The following table details the confidence algorithm for non-U.S. and non-Canadian addresses from countries that use postal codes.

<sup>&</sup>lt;sup>4</sup> Refers to instances when the input data in this field is not present but is filled in order to achieve a match.

 $3 \overline{)}$  Refers to instances when the input data in this field is changed in order to achieve a match.

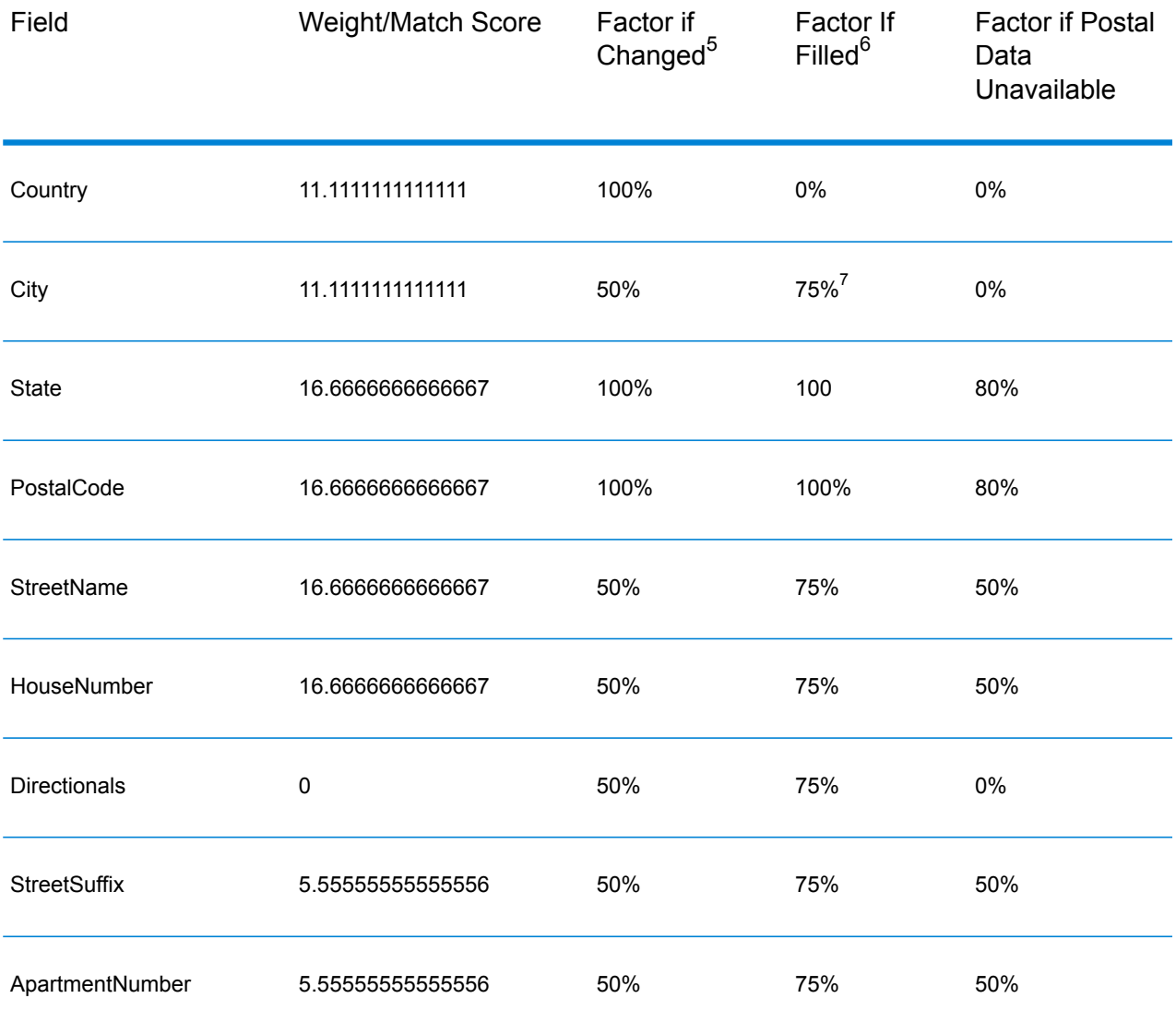

# **Table 112: Confidence Algorithm for Countries With Postal Codes**

 $6$  Refers to instances when the input data in this field is not present but is filled in order to achieve a match.

 $5<sup>5</sup>$  Refers to instances when the input data in this field is changed in order to achieve a match.

7 If the country is a Category C country, this value is 50%. Countries fall into one of these categories:

- **Category A**—Enables the validation and correction of an address's postal code, city name, state/county name, street address elements, and country name.
- **Category B**—Enables the validation and correction of an address's postal code, city name, state/county name, and country name. It does not support the validation or correction of street address elements.
- **Category C**—Enables the validation and correction of the country name, and the validation of the format of the postal code.

The following table details confidence algorithm for countries that do not use postal codes.

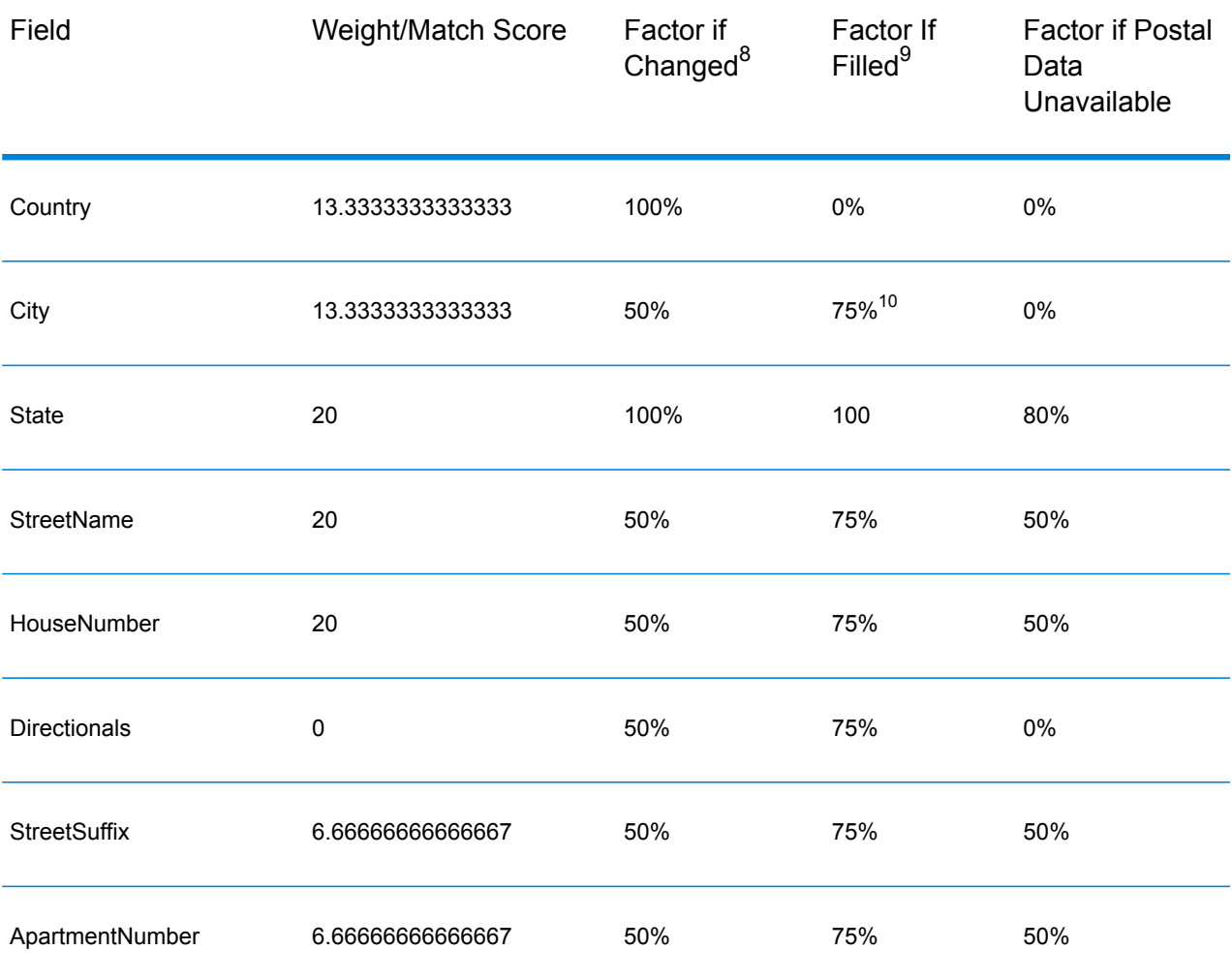

# **Table 113: Confidence Algorithm for Countries Without Postal Codes**

 $9\overline{9}$  Refers to instances when the input data in this field is not present but is filled in order to achieve a match.

<sup>8</sup> Refers to instances when the input data in this field is changed in order to achieve a match.<br><sup>10</sup> If the country is a Category C country this value is 50%. Countries fall into ane of these category

If the country is a Category C country, this value is 50%. Countries fall into one of these categories:

- **Category A**—Enables the validation and correction of an address's postal code, city name, state/county name, street address elements, and country name.
- **Category B**—Enables the validation and correction of an address's postal code, city name, state/county name, and country name. It does not support the validation or correction of street address elements.
- **Category C**—Enables the validation and correction of the country name, and the validation of the format of the postal code.

The following table lists countries without postal codes.

# **Table 114: Countries Without Postal Codes**

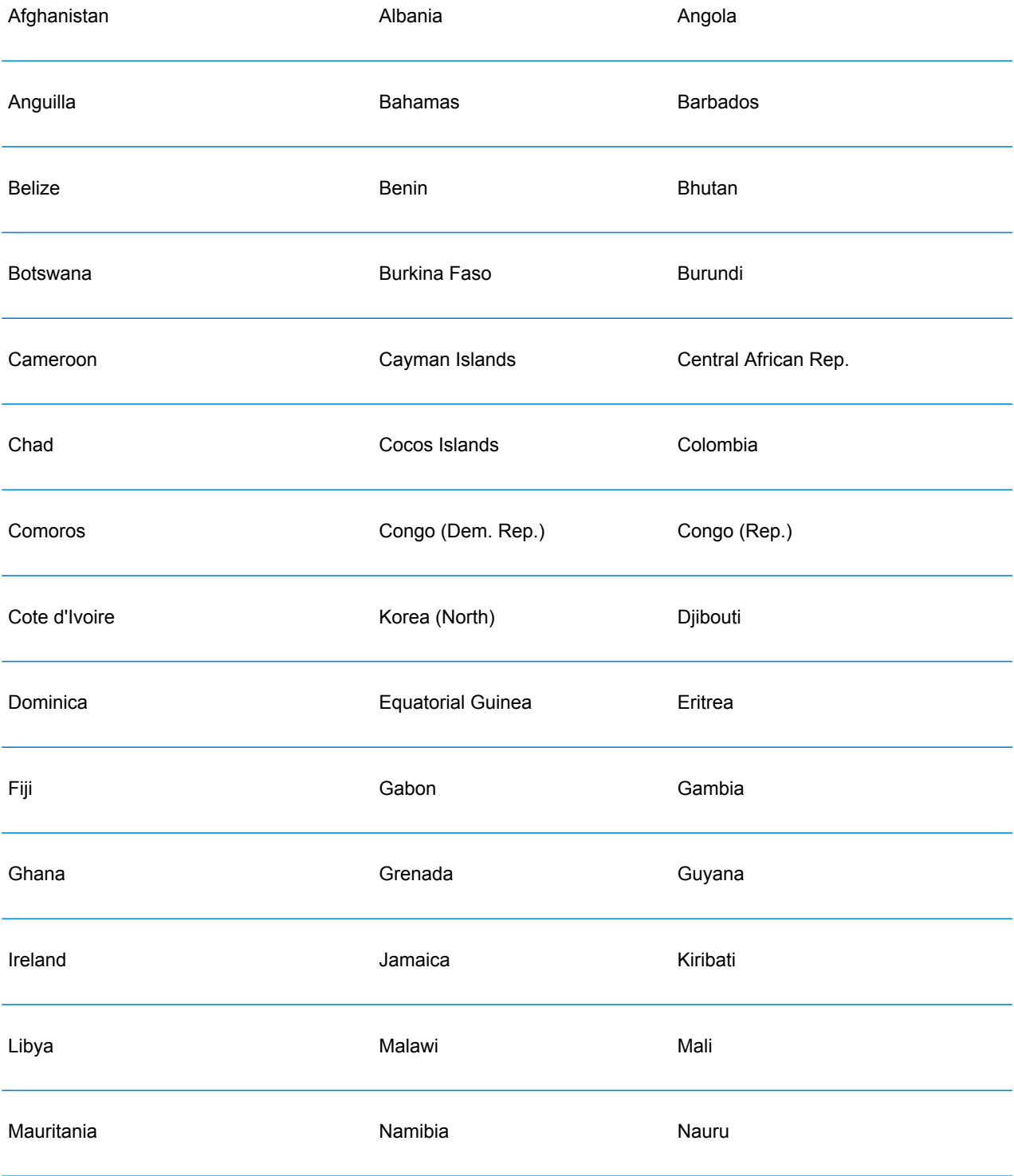

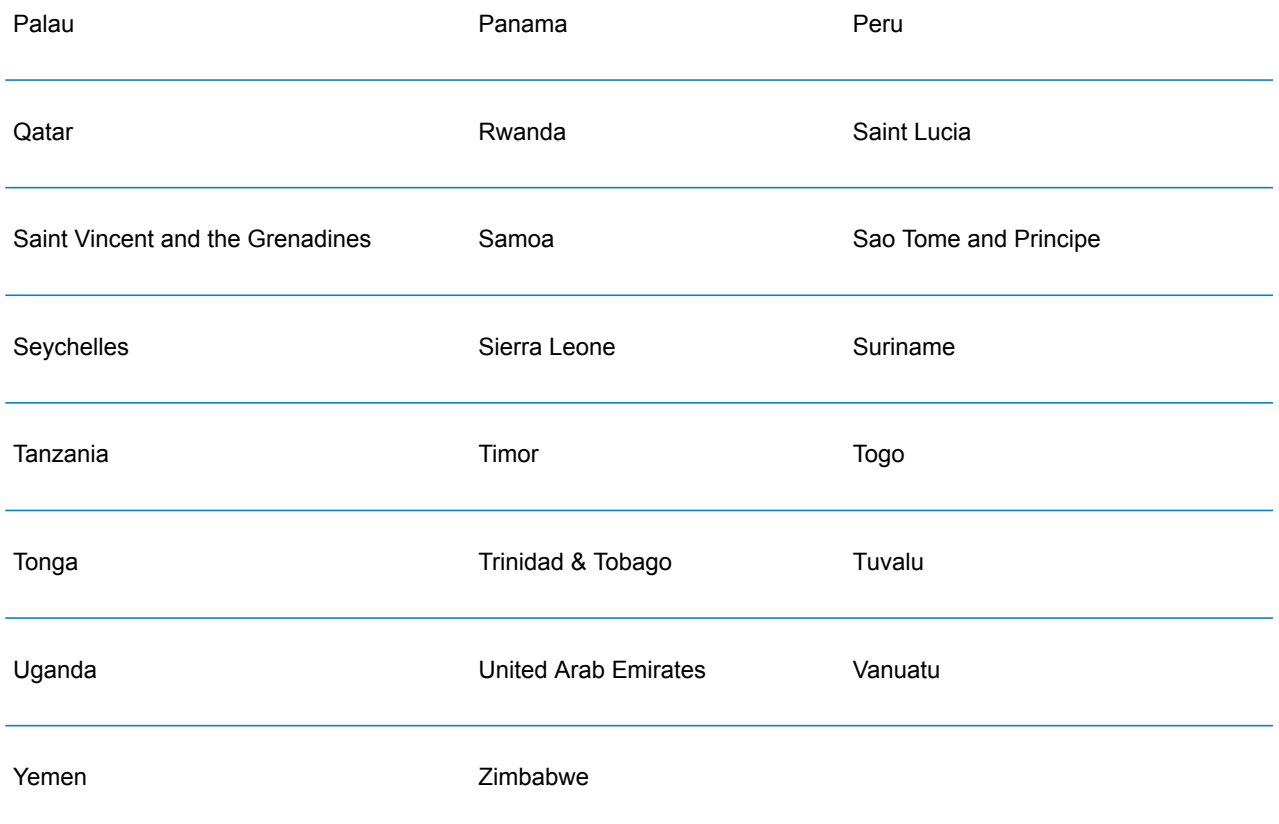

# Universal Name Module

# **OpenNameParser**

OpenNameParser breaks down personal and business names and other terms in the name data field into their component parts. These parsed name elements are then subsequently available to other automated operations such as name matching, name standardization, or multi-record name consolidation.

OpenNameParser does the following:

• Determines the type of a name in order to describe the function that the name performs. Name entity types are divided into two major groups: personal names and business names. Within each of these major groups are subgroups.

- Determines the form of a name in order to understand which syntax the parser should follow for parsing. Personal names usually take on a natural (signature) order or a reverse order. Business names are usually ordered hierarchically.
- Determines and labels the component parts of a name so that the syntactical relationship of each name part to the entire name is identified. The personal name syntax includes prefixes, first, middle, and last name parts, suffixes, and account description terms, among other personal name parts. The business name syntax includes the firm name and suffix terms.
- Parses conjoined personal and business names and either retains them as one record or splits them into multiple records. Examples of conjoined names include "Mr. and Mrs. John Smith" and "Baltimore Gas & Electric dba Constellation Energy".
- Parses output as records or as a list.
- Assigns a parsing score that reflects the degree of confidence that the parsing is correct.

#### **Input**

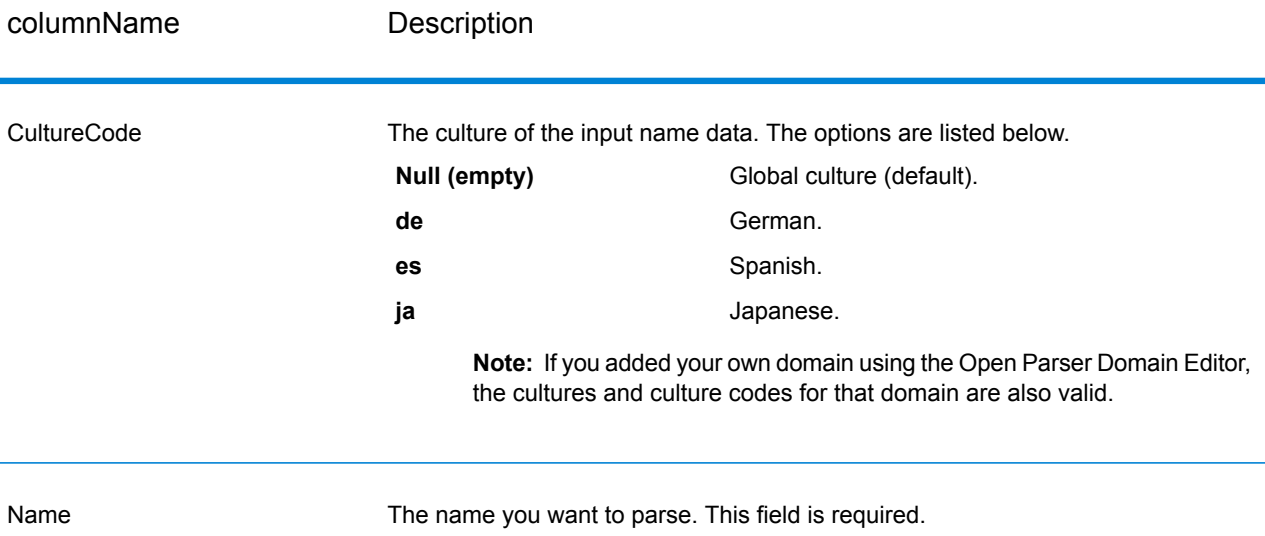

#### **Table 115: Open Name Parser Input**

# **Options**

OpenNameParser options can be configured at the stage level, through any of the Spectrum™ Technology Platform clients, or at runtime, using dataflow options.

#### *Parsing Options*

The following table lists the options that control the parsing of names.

# **Table 116: Open Name Parser Parsing Options**

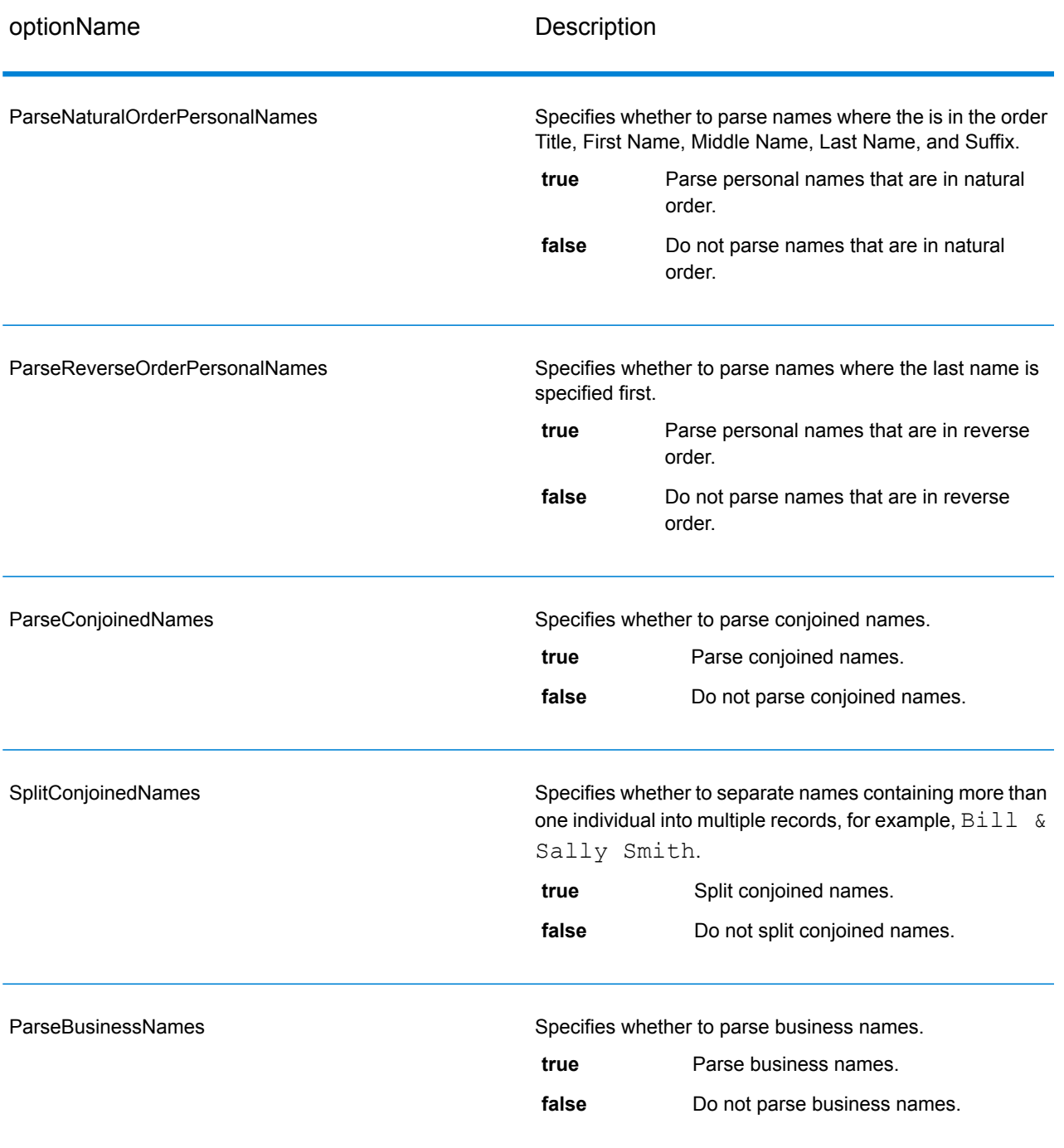

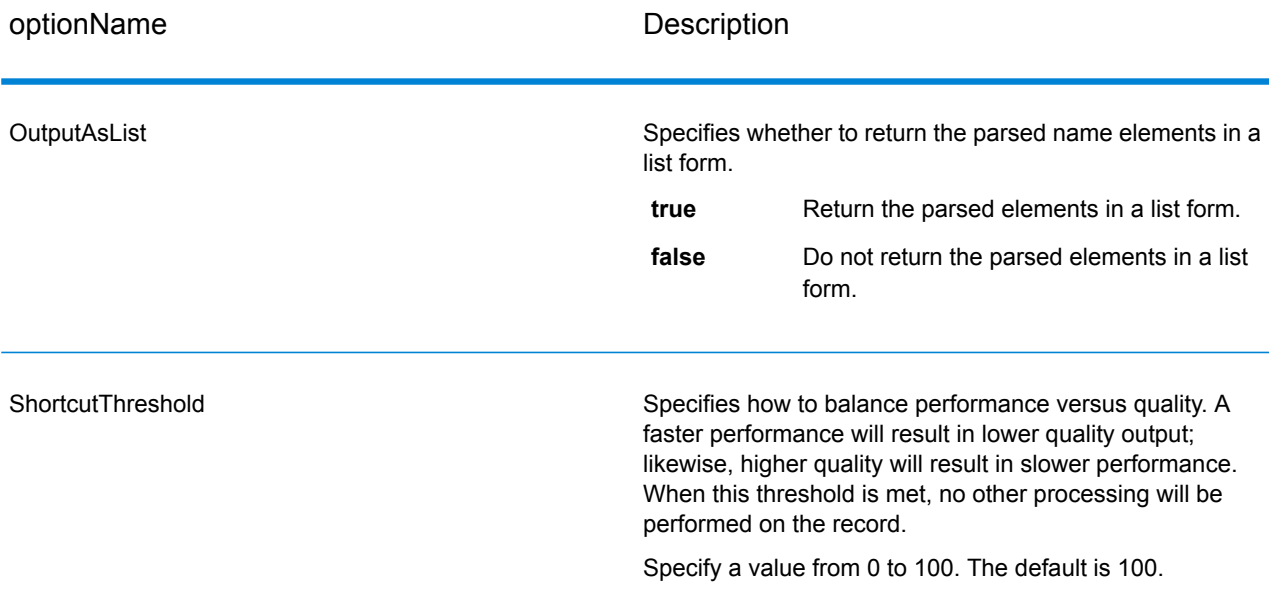

### *Cultures Options*

The following table lists the options that control name cultures.

# **Table 117: Open Name Parser Cultures Options**

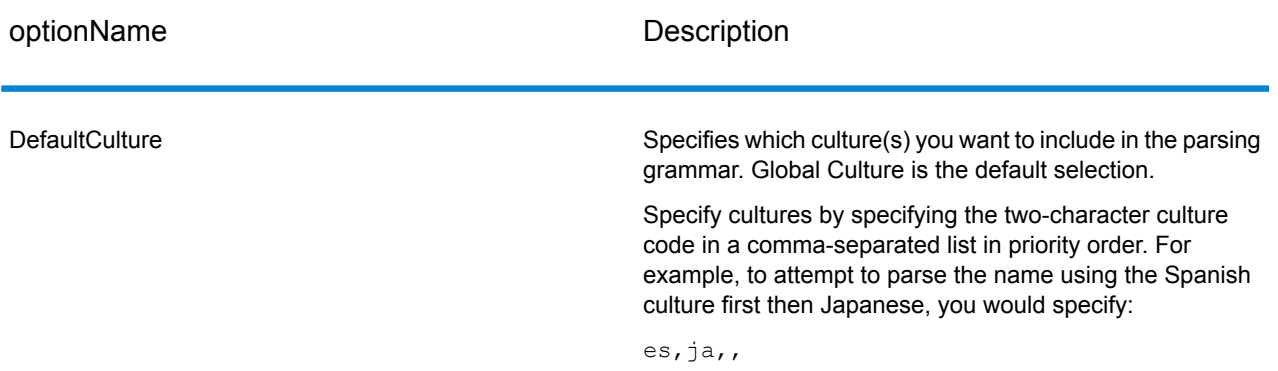

# *Advanced Options*

The following table lists the advanced options for name parsing.

# **Table 118: Open Name Parser Advanced Options**

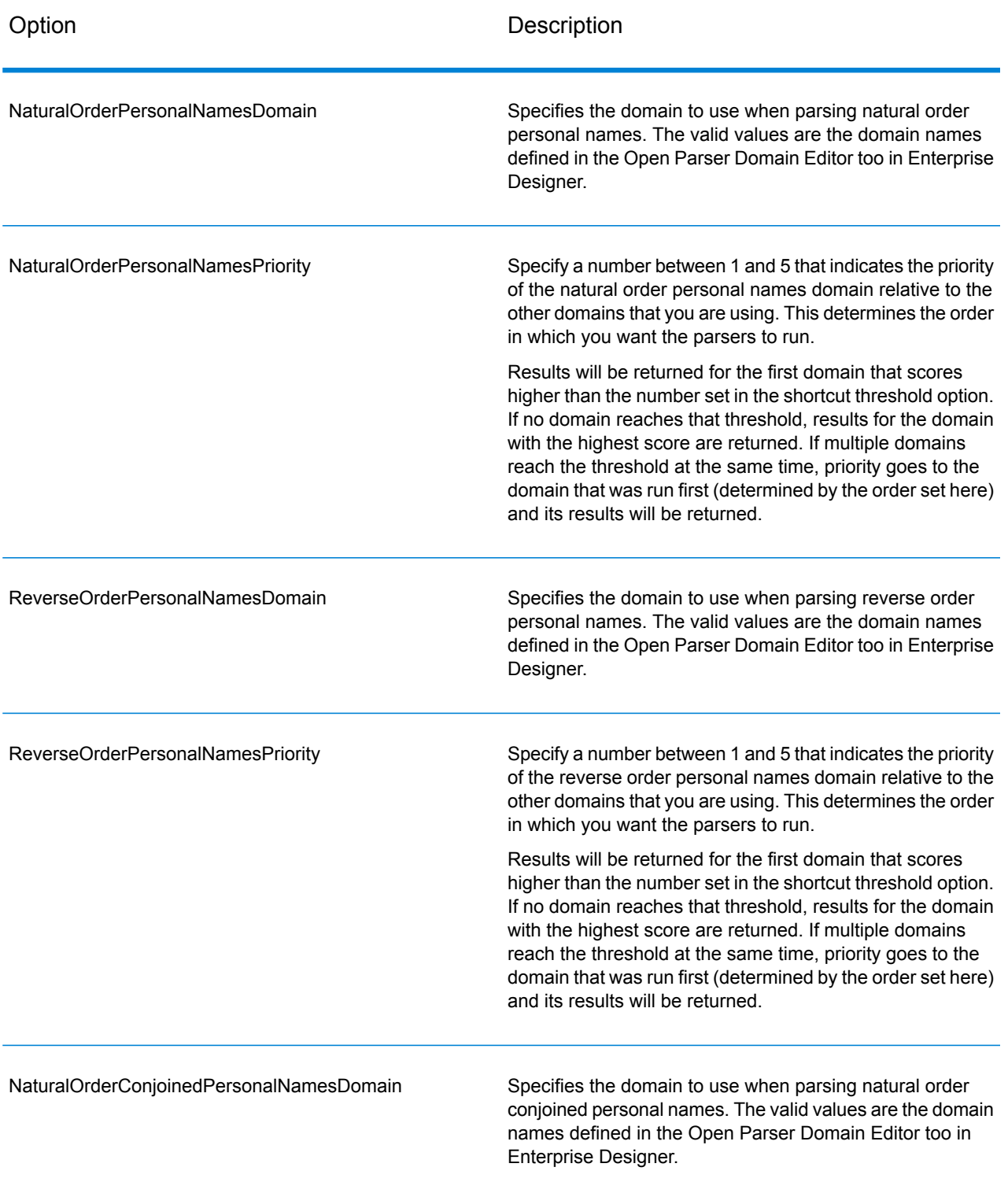

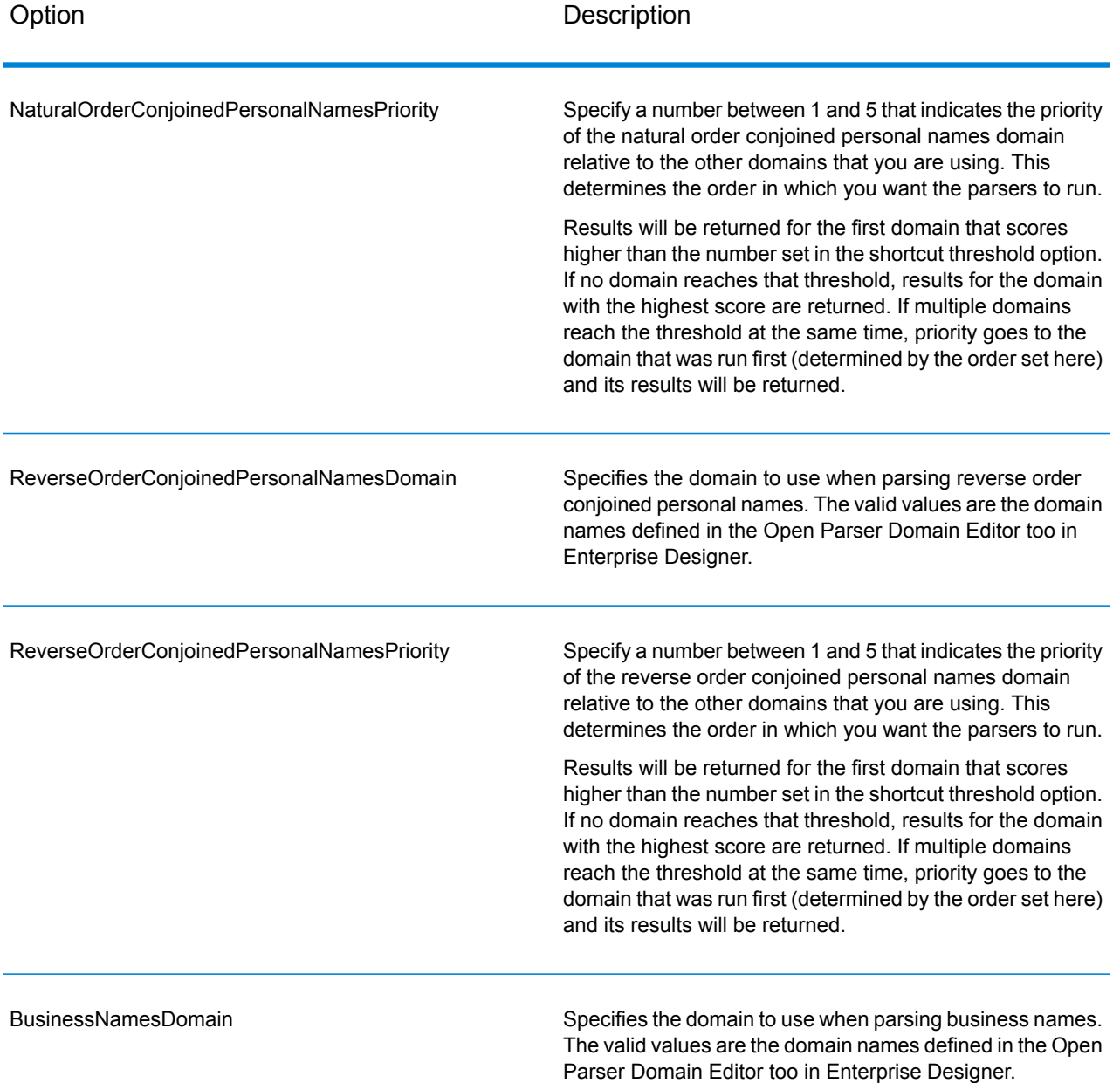

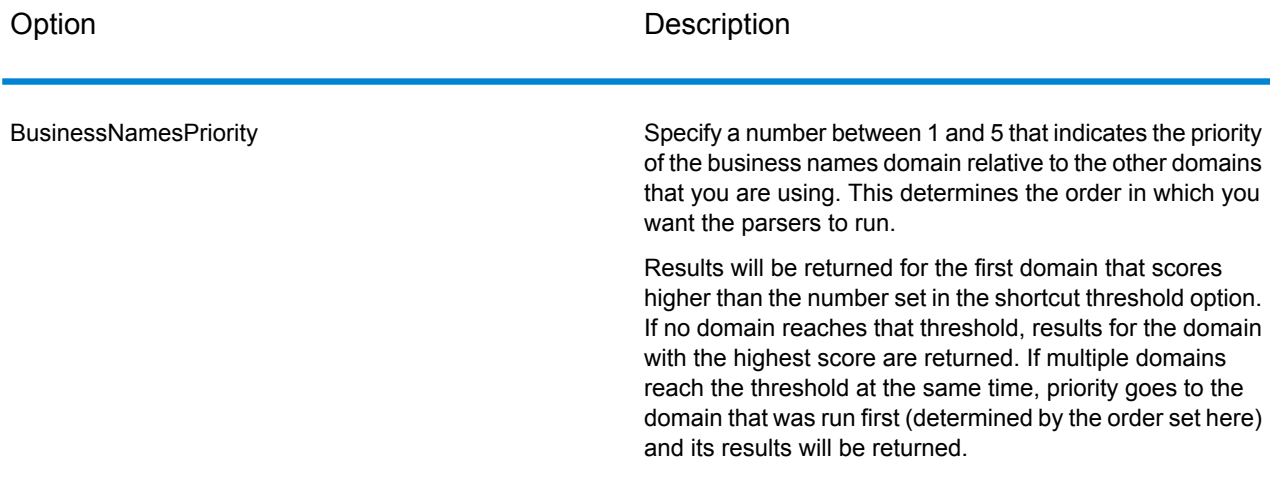

#### *Configuring Options at Runtime*

OpenNameParser options can be configured and passed at runtime if they are exposed as dataflow options. This enables you to override the existing configuration with JSON-formatted name parsing strings. You can also set stage options when calling the job through a process flow or through the job executor command-line tool.

To define OpenNameParser options at runtime:

- 1. In Enterprise Designer, open a dataflow that uses the Open Name Parser stage.
- 2. Save and expose that dataflow.
- 3. Go to Edit > Dataflow Options.
- 4. In the **Map dataflow options to stages** table, expand Open Name Parser and edit options as necessary. Check the box for the option you want to edit, then change the value in the **Default value** drop-down.
- 5. Optional: Change the name of the options in the **Option label** field.
- 6. Click **OK** twice.

#### **Output**

## **Table 119: Open Name Parser Output**

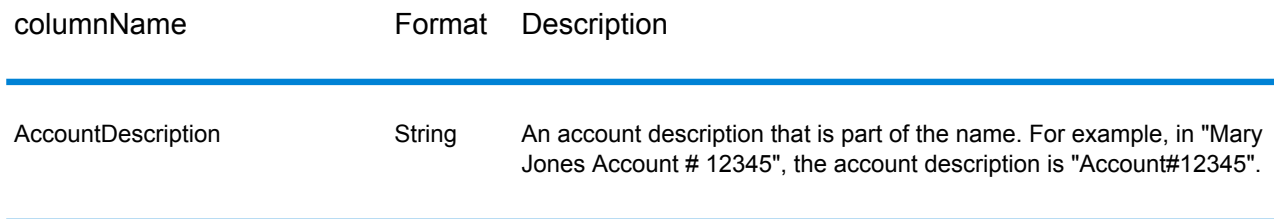

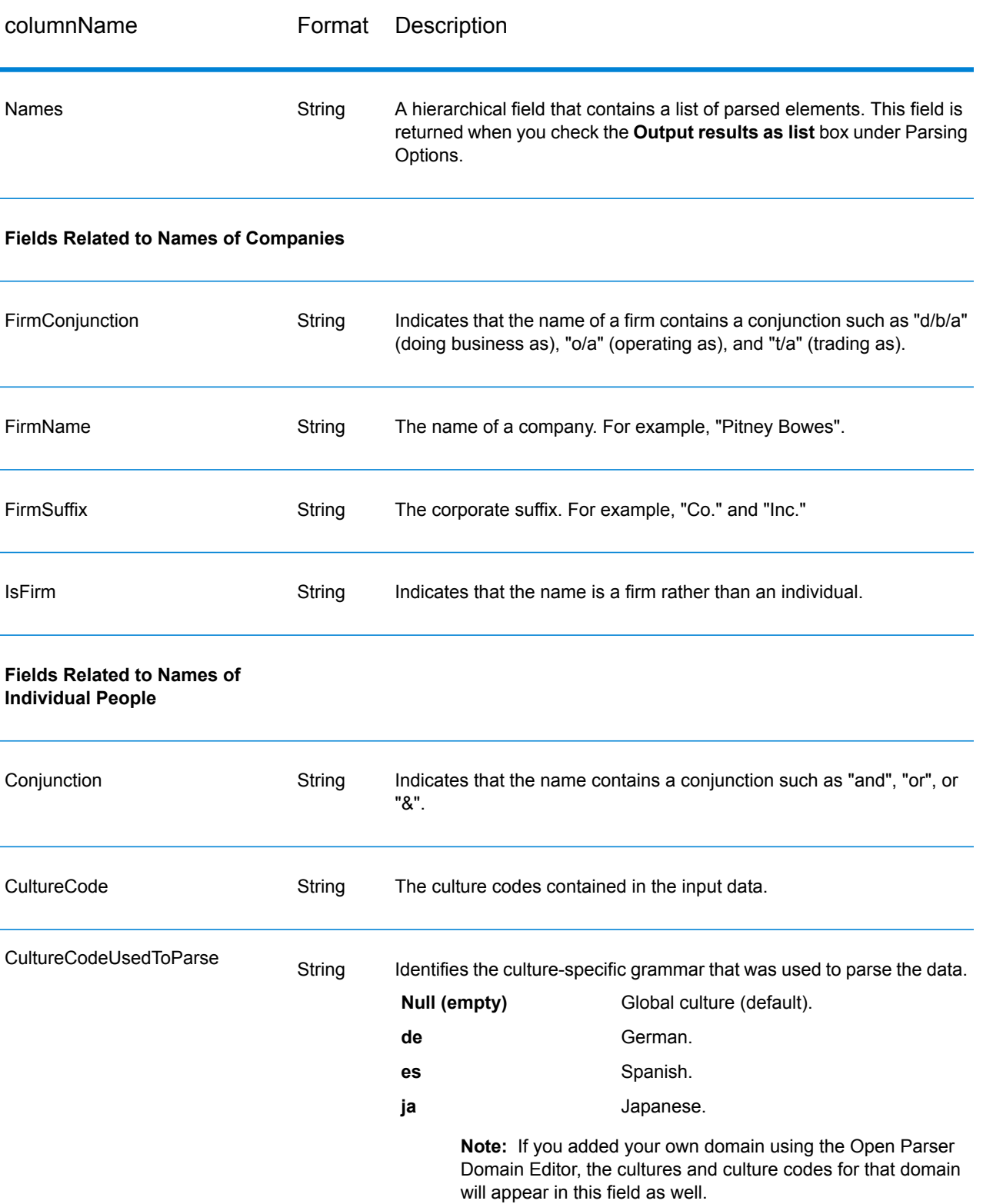

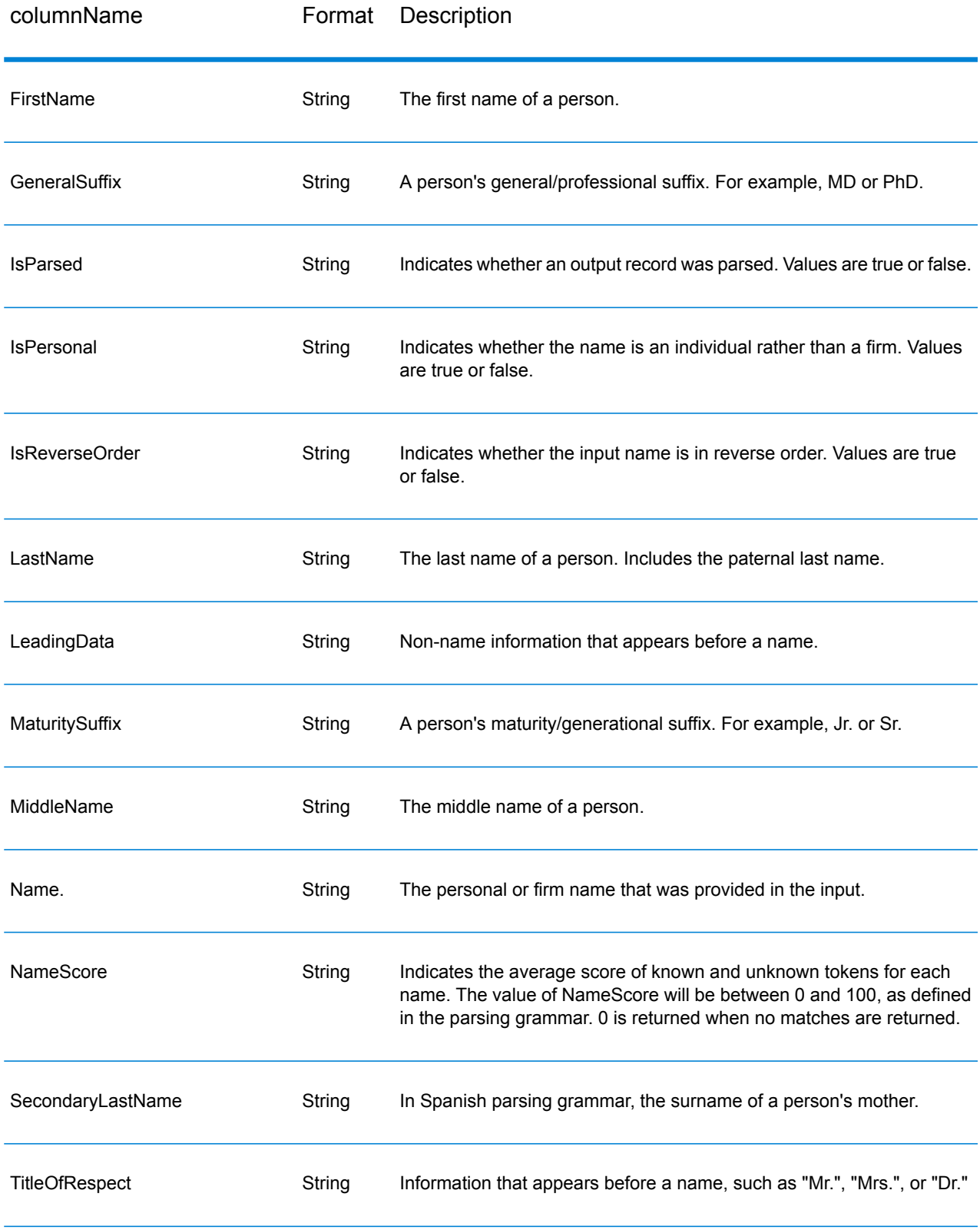

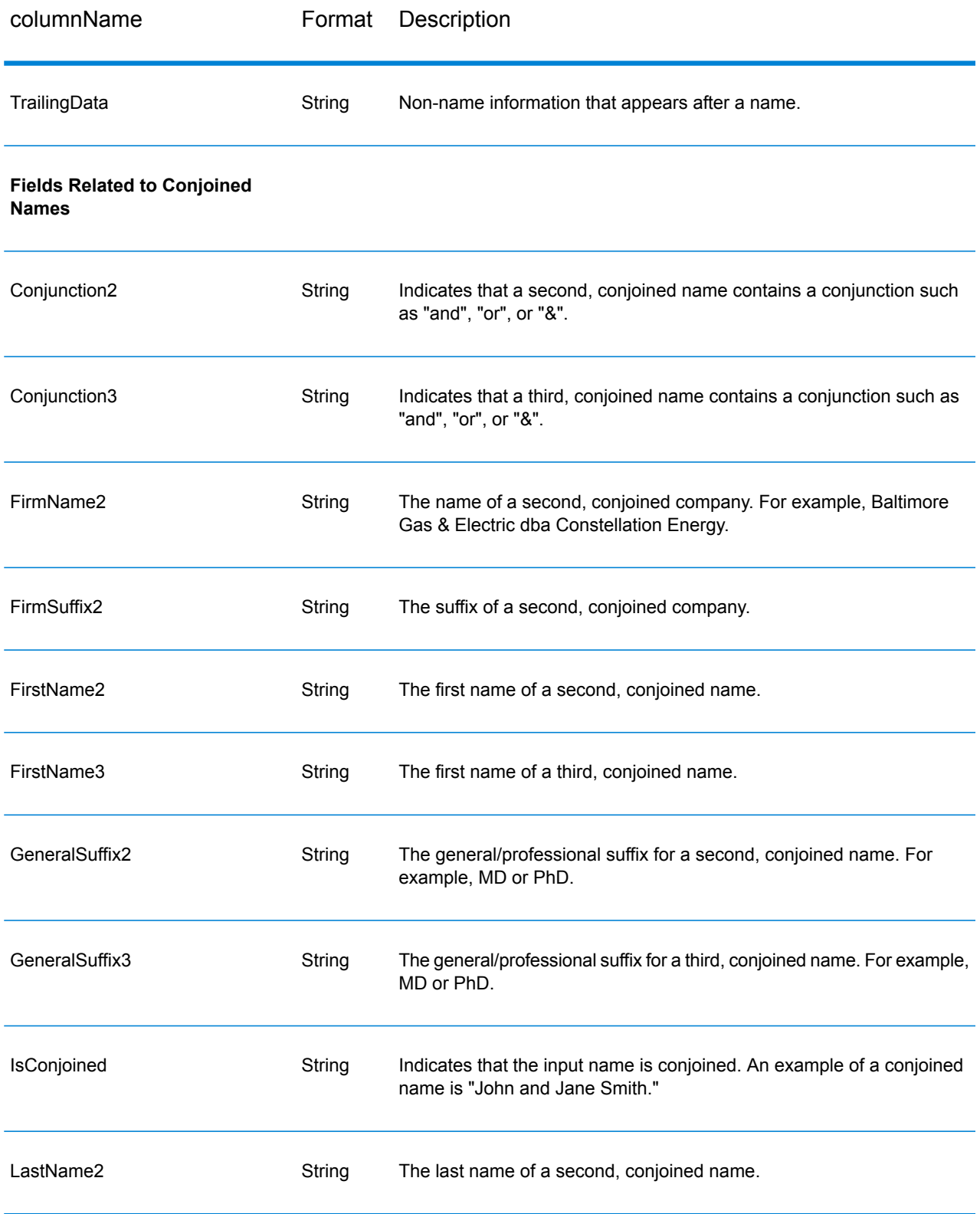

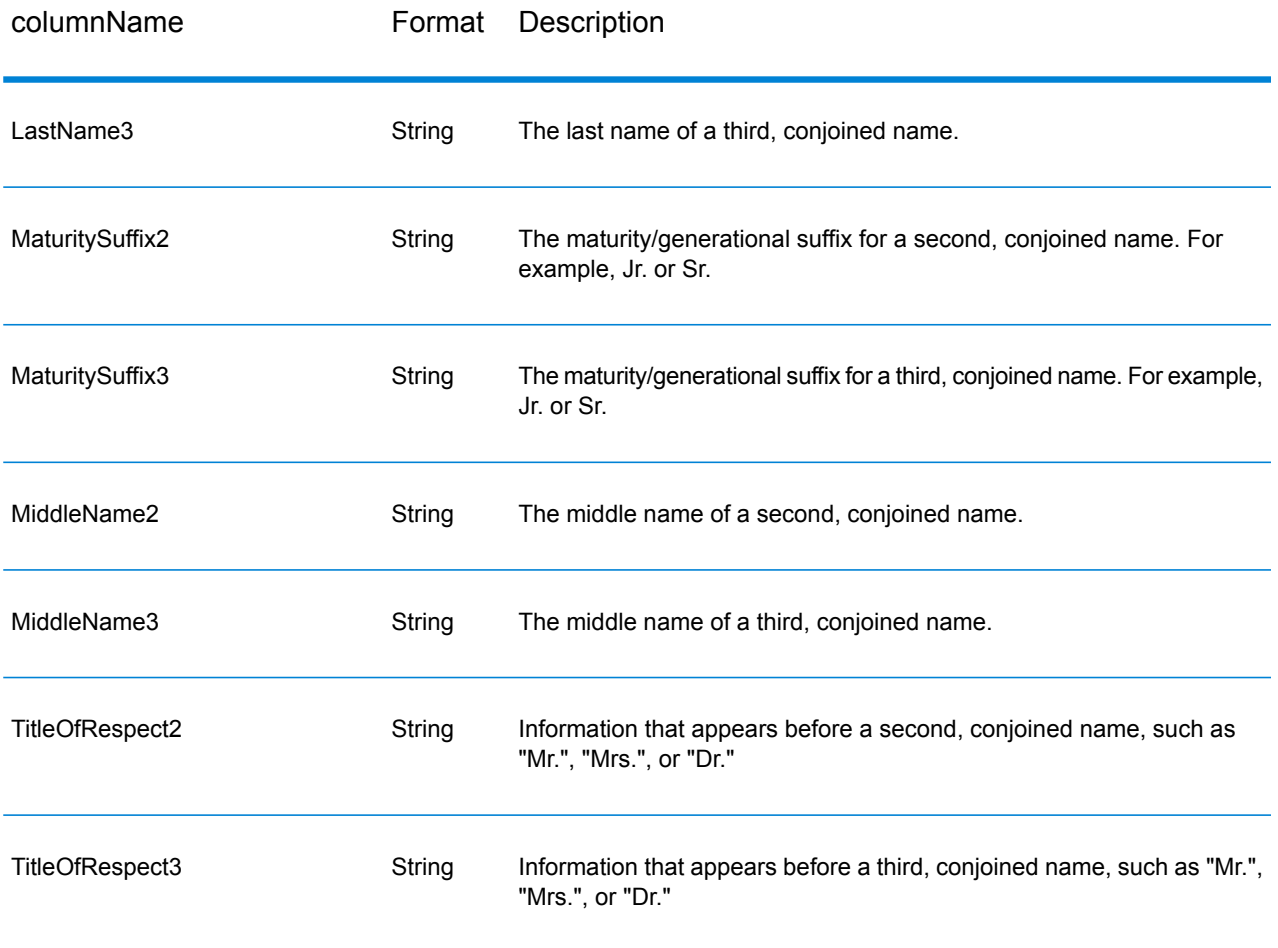

# 8 - About Spectrum™ Technology Platform

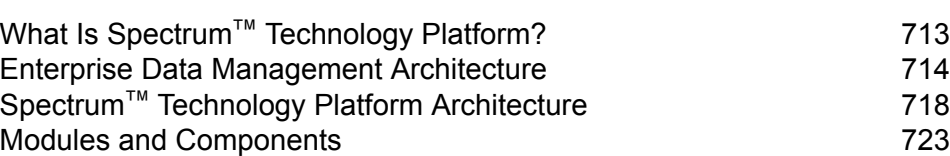

In this section

# <span id="page-712-0"></span>What Is Spectrum™ Technology Platform?

Spectrum<sup>™</sup> Technology Platform is a system that improves the completeness, validity, consistency, timeliness, and accuracy of your data through data standardization, verification and enhancement. Ensuring that your data is accurate, complete, and up to date enables your firm to better understand and connect with your customers.

Spectrum<sup>™</sup> Technology Platform aids in the design and implementation of business rules for data quality by performing the following functions.

# *Parsing, Name Standardization, and Name Validation*

To perform the most accurate standardization you may need to break up strings of data into multiple fields. Spectrum<sup>™</sup> Technology Platform provides advanced parsing features that enable you to parse personal names, company names, and many other terms and abbreviations. In addition, you can create your own list of custom terms to use as the basis of scan/extract operations. The Universal Name Module provides this functionality.

# *Deduplication and Consolidation*

Identifying unique entities enables you to consolidate records, eliminate duplicates and develop "best-of-breed" records. A "best-of-breed" record is a composite record that is built using data from other records. The Advanced Matching Module and Data Normalization Module provide this functionality.

# *Address Validation*

Address validation applies rules from the appropriate postal authority to put an address into a standard form and even validate that the address is a deliverable address. Address validation can help you qualify for postal discounts and can improve the deliverability of your mail. The Universal Addressing Module and the Address Now Module provide this functionality.

# *Geocoding*

Geocoding is the process of taking an address and determining its geographic coordinates (latitude and longitude). Geocoding can be used for map generation, but that is only one application. The underlying location data can help drive business decisions. Reversing the process, you can enter a geocode (a point represented by a latitude and longitude coordinate) and receive address information about the geocode. The Enterprise Geocoding Module provides this functionality.

# *Location Intelligence*

Location intelligence creates new information about your data by assessing, evaluating, analyzing and modeling geographic relationships. Using location intelligence processing you can verify locations and transform information into valuable business intelligence. The Location Intelligence Module provides this functionality.

# *Master Data Management*

Master data management enables you to create relationship-centric master data views of your critical data assets. The Data Hub Module helps you identify influencers and non-obvious relationships, detect fraud, and improve the quality, integration, and accessibility of your information.

# *Tax Jurisdiction Assignment*

Tax jurisdiction assignment takes an address and determines the tax jurisdictions that apply to the address's location. Assigning the most accurate tax jurisdictions can reduce financial risk and regulatory liability.

Spectrum<sup>™</sup> Technology Platform software from Pitney Bowes integrates up-to-date jurisdictional boundaries with the exact street addresses of your customer records, enabling you to append the correct state, county, township, municipal, and special tax district information to your records. Some example uses of tax jurisdiction assignment are:

- Sales and use tax
- Personal property tax
- Insurance premium tax

<span id="page-713-0"></span>The Enterprise Tax Module provides this functionality.

# Enterprise Data Management Architecture

With Spectrum™ Technology Platform, you can build a comprehensive enterprise data management process, or you can use it as a more targeted solution. The following diagram illustrates a complete solution that takes data from its source, through data enrichment and data quality processes, feeding a master data management hub which makes a single view of the data available to multiple business applications.

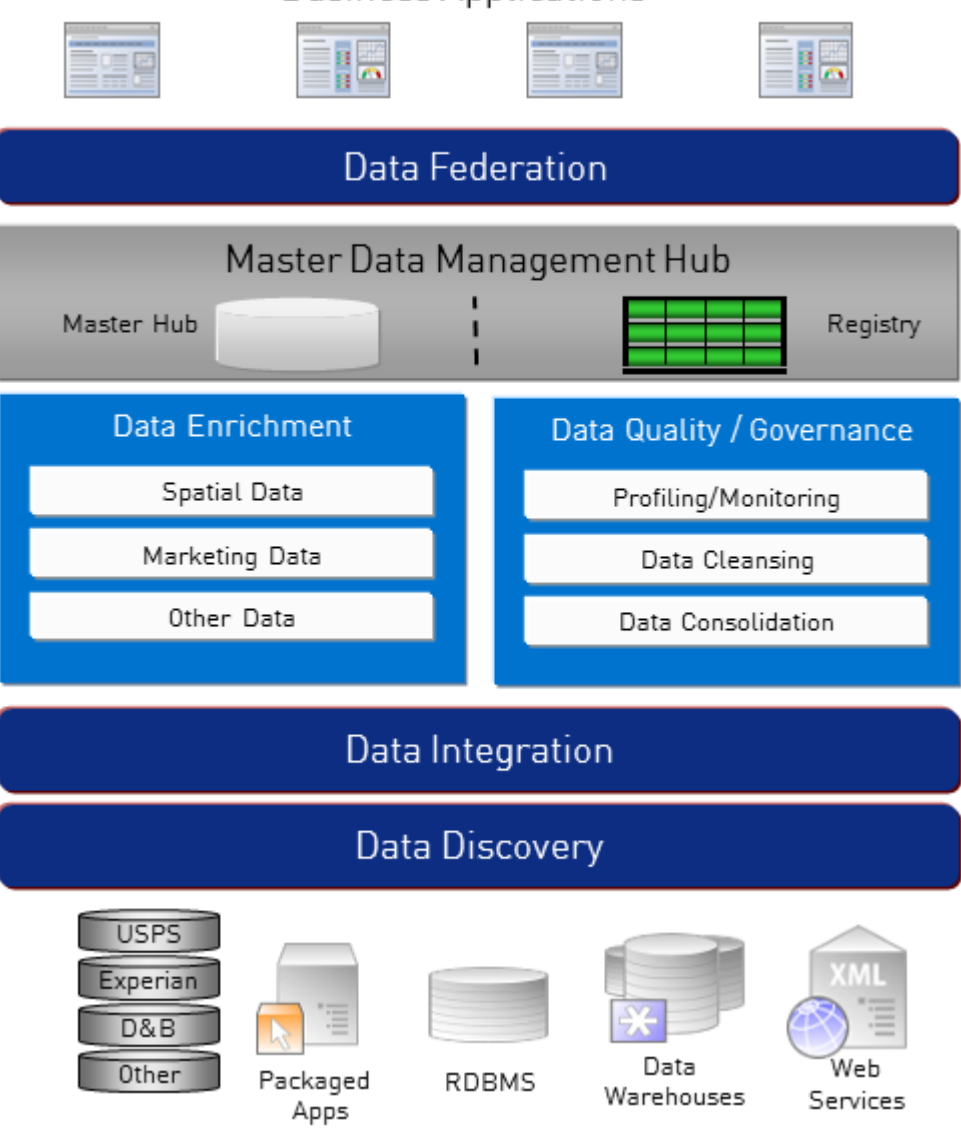

# **Business Applications**

# *Data Discovery*

Data discovery is the process of scanning your data resources to get a complete inventory of your data landscape. Spectrum<sup>™</sup> Technology Platform can scan structured data, unstructured data, and semi-structured data using a wide array of data profiling techniques. The results of the scan are used to automatically generate a library of documentation describing your company's data assets and to create a metadata repository. This documentation and accompanying metadata repository provide the insight you need before beginning data integration, data quality, data governance, or master data management projects.

For more information on the Spectrum™ Technology Platform Data Discovery Module, contact your account executive.

# *Data Integration*

Once you have an inventory of your data landscape, you need to consider how you will access the data you need to manage. Spectrum™ Technology Platform can connect to data in multiple sources either directly or through integration with your existing data access technologies. It supports batch and real time data integration capabilities for a variety of business needs including data warehousing, data quality, systems integration, and migration. Spectrum™ Technology Platform can access data in RDBMS databases, data warehouses, XML files, flat files, and more. Spectrum™ Technology Platform supports SQL queries with complex joins and aggregations and provides a visual query development tool. In addition, Spectrum™ Technology Platform can access data over REST and SOAP web services.

Spectrum<sup>™</sup> Technology Platform can trigger batch processing based on the appearance of one or more source files in a specified folder. This "hot folder" trigger is useful for monitoring FTP uploads and processing them as they occur.

Some of these data integration capabilities require a license for the Enterprise Data Integration Module. For more information, contact your account executive.

Finally, Spectrum<sup>™</sup> Technology Platform can integrate with packaged applications such as SAP.

# *Data Quality/Governance*

Data quality and data governance processes check your data for duplicate records, inconsistent information, and inaccurate information.

Duplicate matching identifies potential duplicate records or relationships between records, whether the data is name and address in nature or any other type of customer information. Spectrum<sup>™</sup> Technology Platform allows you to specify a consistent set of business match rules using boolean matching methods, scoring methods, thresholds, algorithms and weights to determine if a group of records contains duplicates. Spectrum™ Technology Platform supports extensive customization so you can tailor the rules to the unique needs of your business.

Once duplicate records have been identified, you may wish to consolidate records. Spectrum<sup>™</sup> Technology Platform allows you to specify how to link or merge duplicate records so you can create the most accurate and complete record from any collection of customer information. For example, a single best-of-breed record can be built from all of the records in a household. The Advanced Matching Module is used to identify duplicates and eliminate them.

Data quality processes also standardize your data. Standardization is a critical process because standardized data elements are necessary to achieve the highest possible results for matching and identifying relationships between records. While several modules perform standardization of one type or another, the Spectrum™ Technology Platform Data Normalization module provides the most comprehensive set of standardization features. In addition, the Universal Name module provides specific data quality features for handling personal name and business name data.

Standardized data is not necessarily accurate data. Spectrum™ Technology Platform can compare your data to known, up-to-date reference data for correctness. The sources used for this process may include regulatory bodies such as the U.S. Postal Service, third-party data providers such as Experian or D&B, or your company's internal reference sources, such as accounting data. Spectrum<sup>™</sup>

Technology Platform is particularly strong in address data validation. It can validate or standardize addresses in 250 countries and territories around the world. There are two modules that perform address validation: the Address Now Module and the Universal Addressing Module.

To determine which one is right for you, discuss your needs with your account executive.

While Spectrum™ Technology Platform can automatically handle a wide range of data quality issues, there are some situations where a manual review by a data steward is appropriate. To support this, the Business Steward Module provides a way to specify the rules that will trigger a manual review, and it provides a web-based tool for reviewing exception records. It includes integrated access to third-party tools such as Bing maps and Experian data to aid data stewards in the review and resolution process.

# *Data Enrichment*

Data enrichment processes augment your data with additional information. Enrichment can be based on spatial data, marketing data, or data from other sources that you wish to use to add additional detail to your data. For example, if you have a database of customer addresses, you could geocode the address to determine the latitude/longitude coordinates of the address and store those coordinates as part of the record. Your customer data could then be used to perform a variety of spatial calculations, such as finding the bank branch nearest the customer. Spectrum™ Technology Platform allows you to enrich your data with a variety of information, including geocoding (with the Enterprise Geocoding Module), tax jurisdiction assignment (with the Enterprise Tax Module), geospatial calculations (with the Location Intelligence Module), and driving and walking directions between points (with the Enterprise Routing Module).

# *Master Data Management Hub*

The Master Data Management (MDM) hub allows for rapid modeling of entities and their complex relationships across roles, processes and interactions. It provides built-in social network analysis capabilities to help you understand influencers, predict churn, detect non-obvious relationships and fraudulent patterns, and provide recommendations.

Spectrum™ Technology Platform supports two approaches to the MDM hub. In the master hub approach, the data is maintained in a single MDM database and applications access the data from the MDM database. In the registry approach, the data is maintained in each business application and the MDM hub registry contains keys which are used to find related records. For example, a customer's record may exist in an order entry database and a customer support database. The MDM registry would contain a single key which could be used to access the customer data in both places.

The Data Hub Module provides MDM capabilities.

# <span id="page-717-0"></span>Spectrum™ Technology Platform Architecture

Spectrum<sup>™</sup> Technology Platform from Pitney Bowes consists of a server that runs a number of modules. These modules provide different functions, such as address validation, geocoding, and advanced parsing, among others. The following diagram illustrates the Spectrum™ Technology Platform architecture.

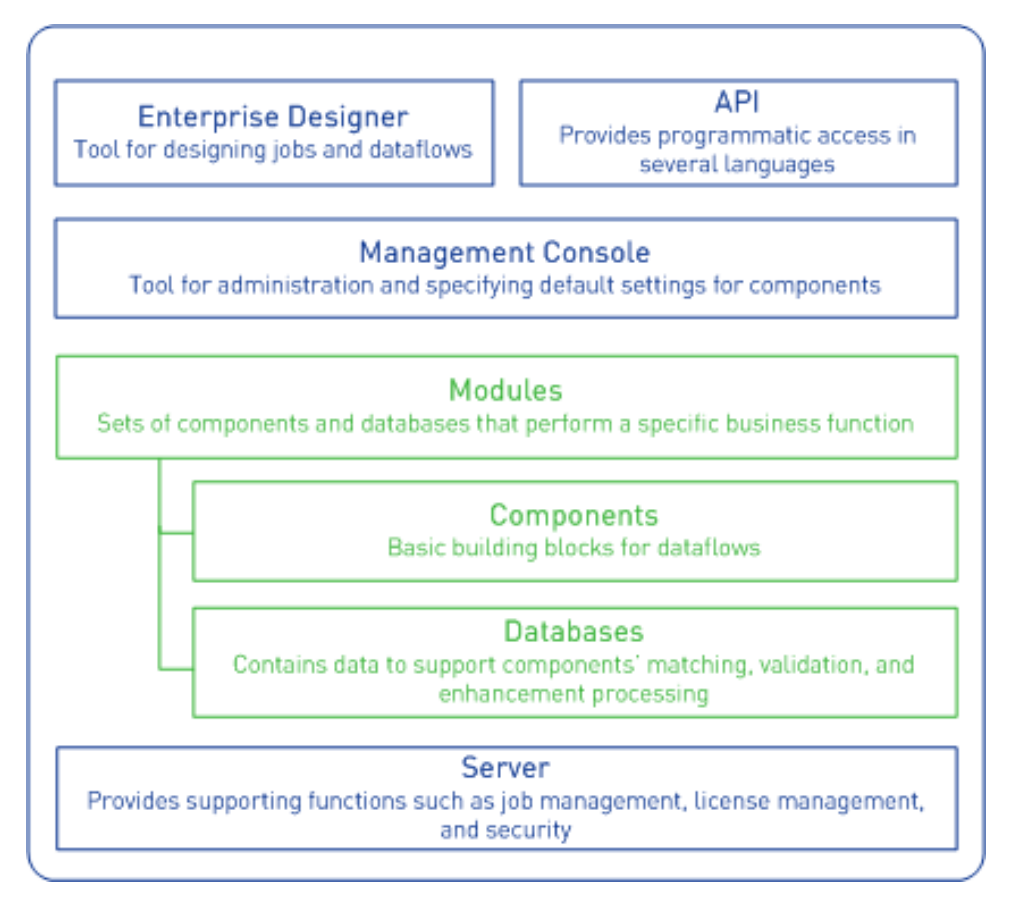

# *Server*

The foundation of the Spectrum™ Technology Platform is the server. The server handles data processing, synchronizes repository data, and manages communication. It provides job management and security features.

# *Modules*

Modules are sets of features that perform a specific function. For example, the Universal Addressing Module standardizes addresses to conform to postal standards. The Enterprise Tax Module determines the tax jurisdictions that apply to a given address. Modules are grouped together to solve common business problems and licensed together as bundles.

# *Components*

Modules are comprised of components which perform a specific function in a flow or as a service. For example, the Enterprise Geocoding module's Geocode US Address component takes an address and returns the latitude and longitude coordinates for that address; the Universal Addressing module's Get City State Province takes a postal code and returns the city and state or province where that postal code is located.

The components that you have available on your system depend on which Spectrum™ Technology Platform bundle you have licensed.

# *Databases*

Some modules depend on databases containing reference data. For example, the Universal Addressing module needs to have access to U.S. Postal Service data in order to verify and standardize addresses in the U.S. Databases are installed separately and some are updated on a regular basis to provide you with the latest data.

Modules have both required and optional databases. Optional databases provide data needed for certain features that can enhance your Spectrum™ Technology Platform process.

# *Management Console*

Management Console is a tool for administering Spectrum™ Technology Platform. You can use Management Console to:

- Define the connections between Spectrum™ Technology Platform and your data
- Specify the default settings for services and flows
- Manage user accounts, including permissions and passwords
- View logs
- View licenses including license expiration information

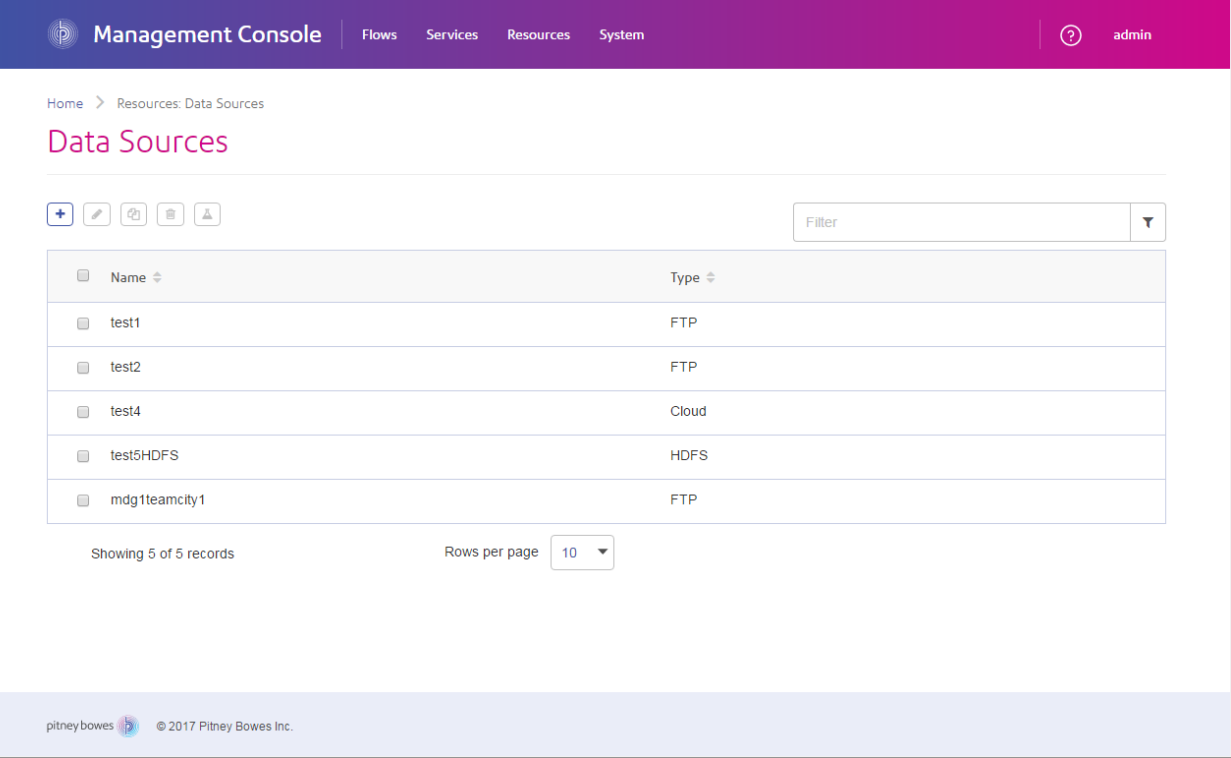

# *Enterprise Designer*

Enterprise Designer is a tool for creating Spectrum™ Technology Platform jobs, services, subflows, and process flows. It utilizes an easy drag-and-drop interface to allow you to graphically create complex dataflows.
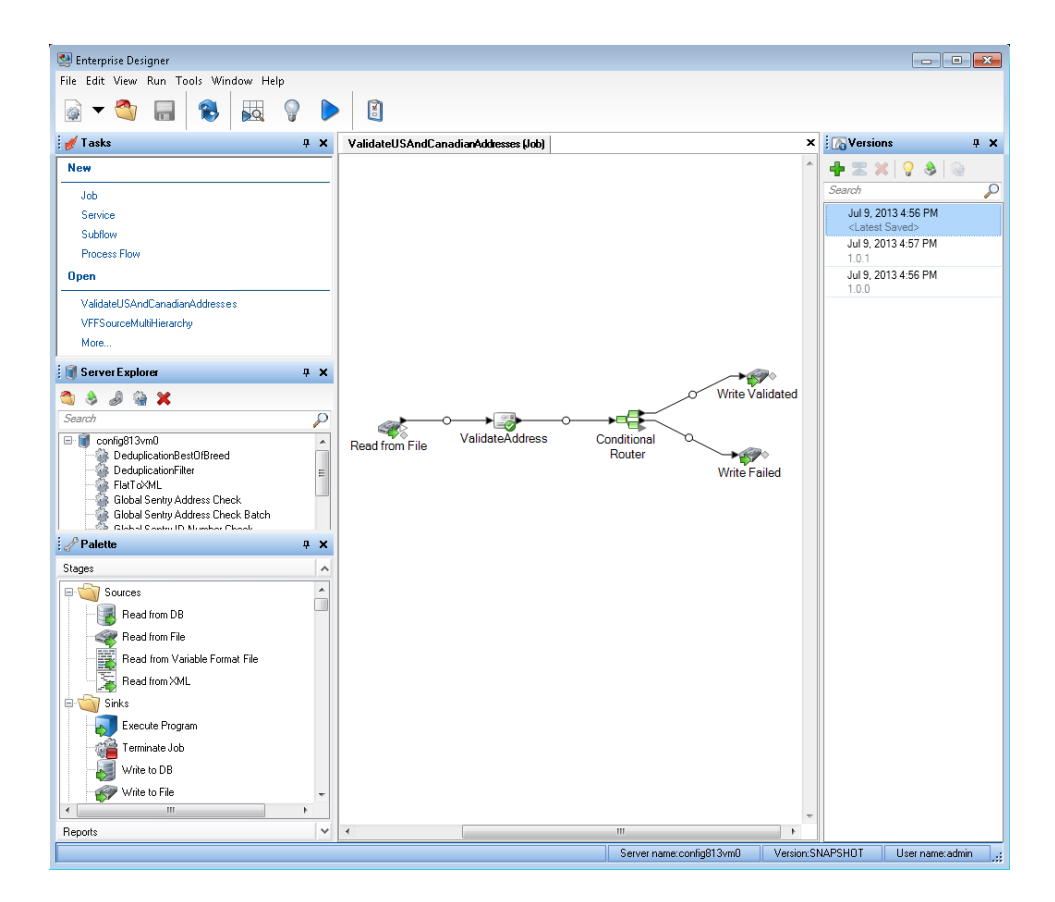

### *Metadata Insights*

Metadata Insights gives you the control you need to deliver accurate and timely data-driven insights to your business. Use Metadata Insights to develop data models, view the flow of data from source to business application, and assess the quality of your data through profiling. With this insight, you can identify the data resources to use to answer particular business questions, adapt and optimize processes to improve the usefulness and consistency of data across your business, and troubleshoot data issues.

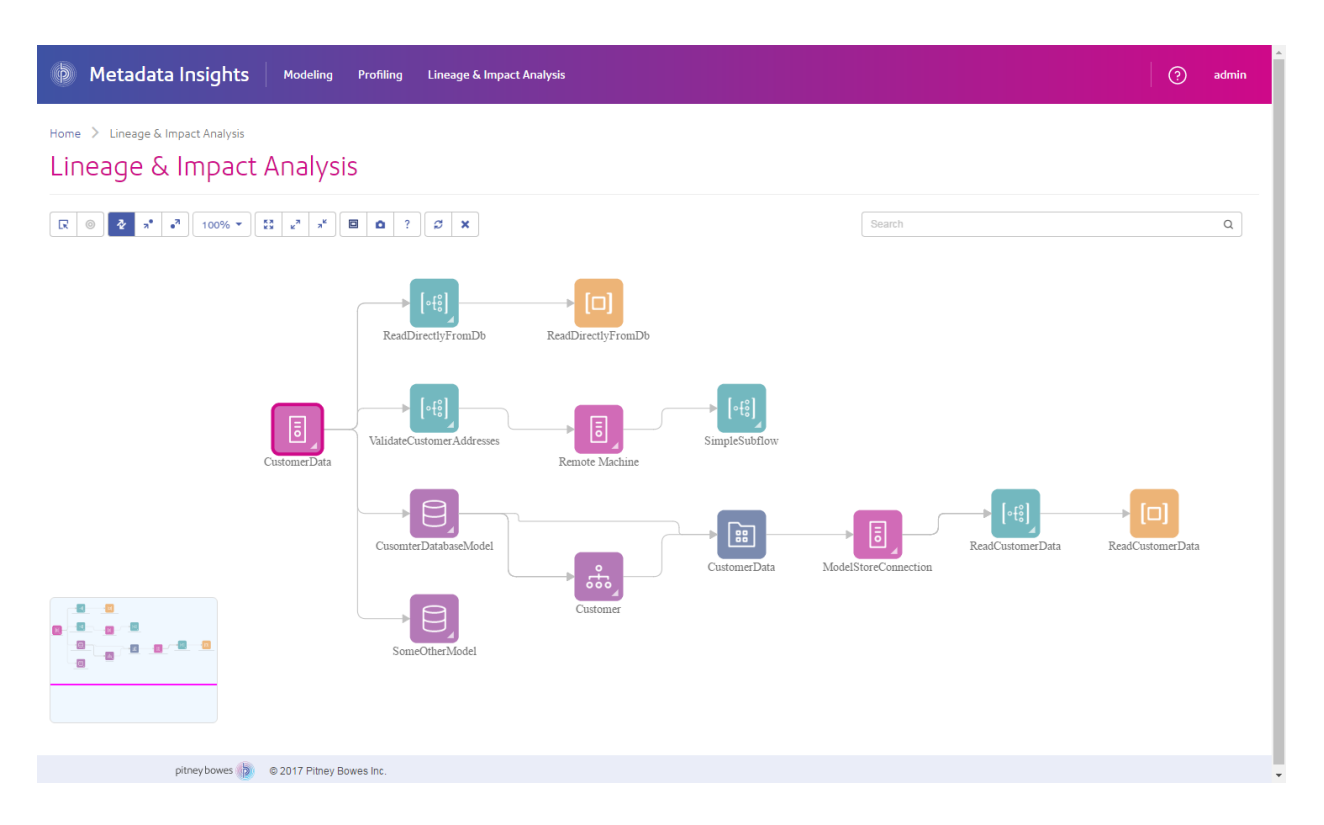

### *Web Services and API*

You can integrate Spectrum™ Technology Platform capabilities into your applications using web services and programming APIs. These interfaces provide simple integration, streamline record processing, and support backward compatibility of future versions.

The Spectrum™ Technology Platform API is available for these languages:

- C
- $\cdot$  C++
- COM
- Java
- .NET

Web services are available via SOAP and REST.

# Modules and Components

# **Table 120: Modules and Components**

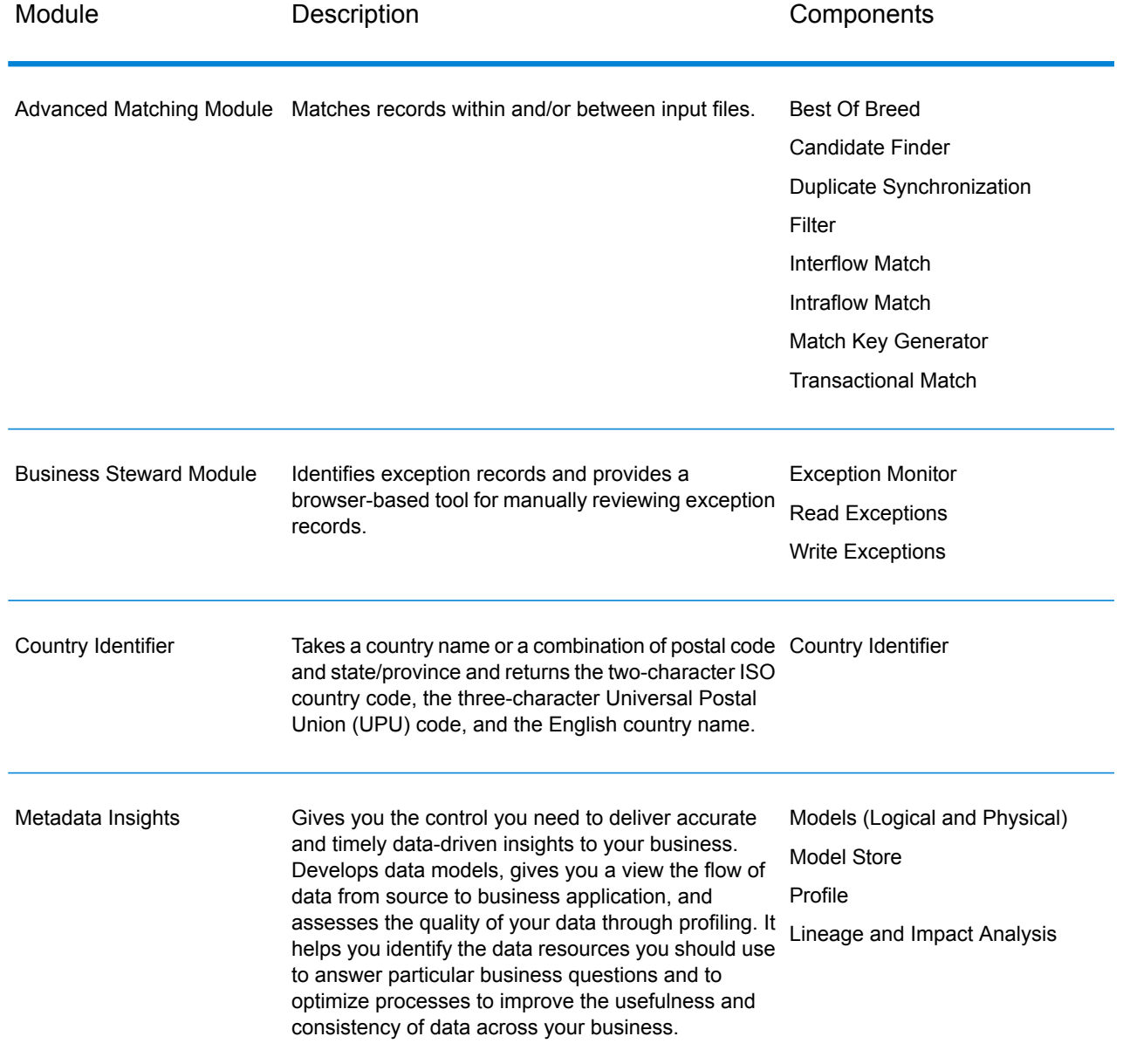

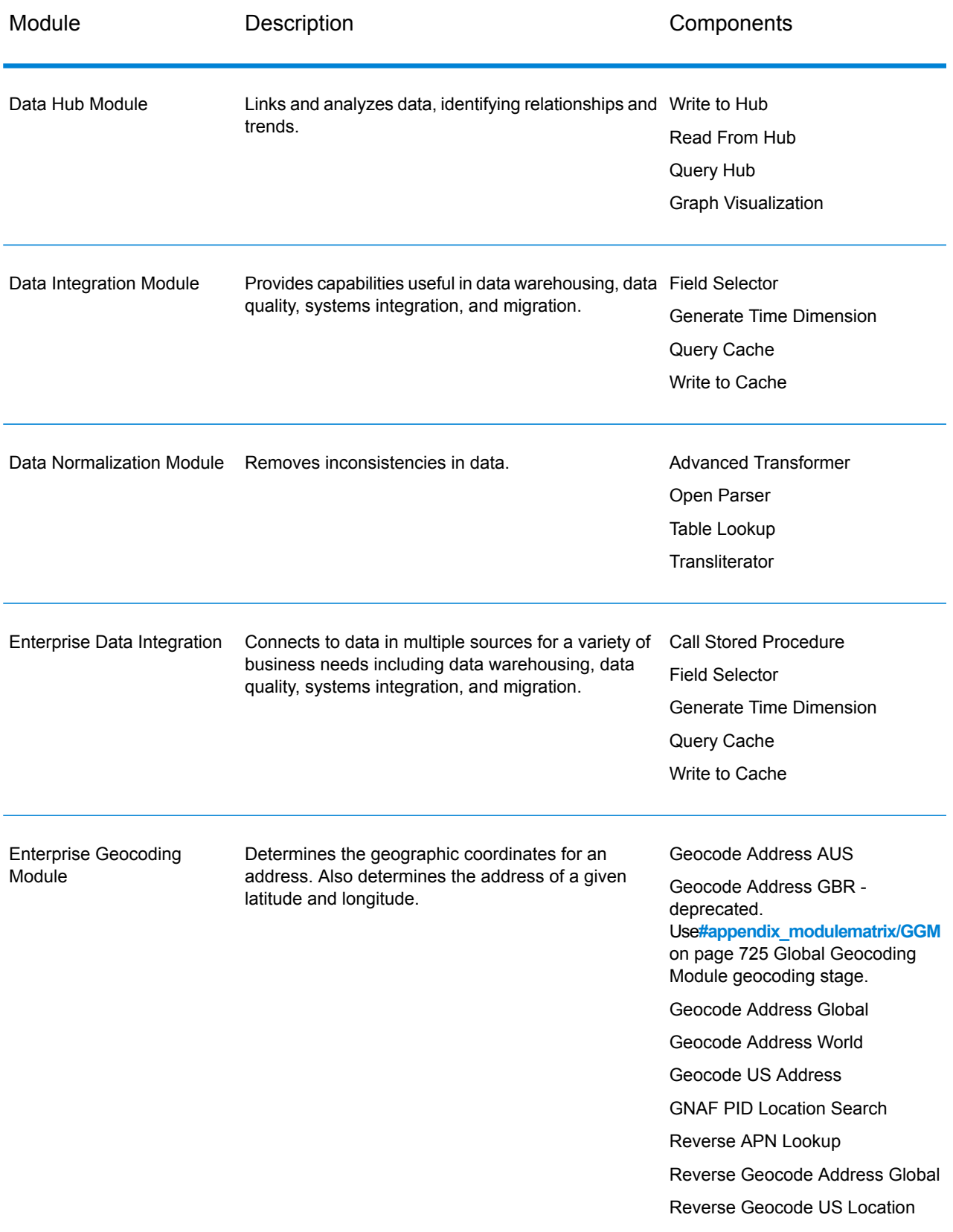

<span id="page-724-0"></span>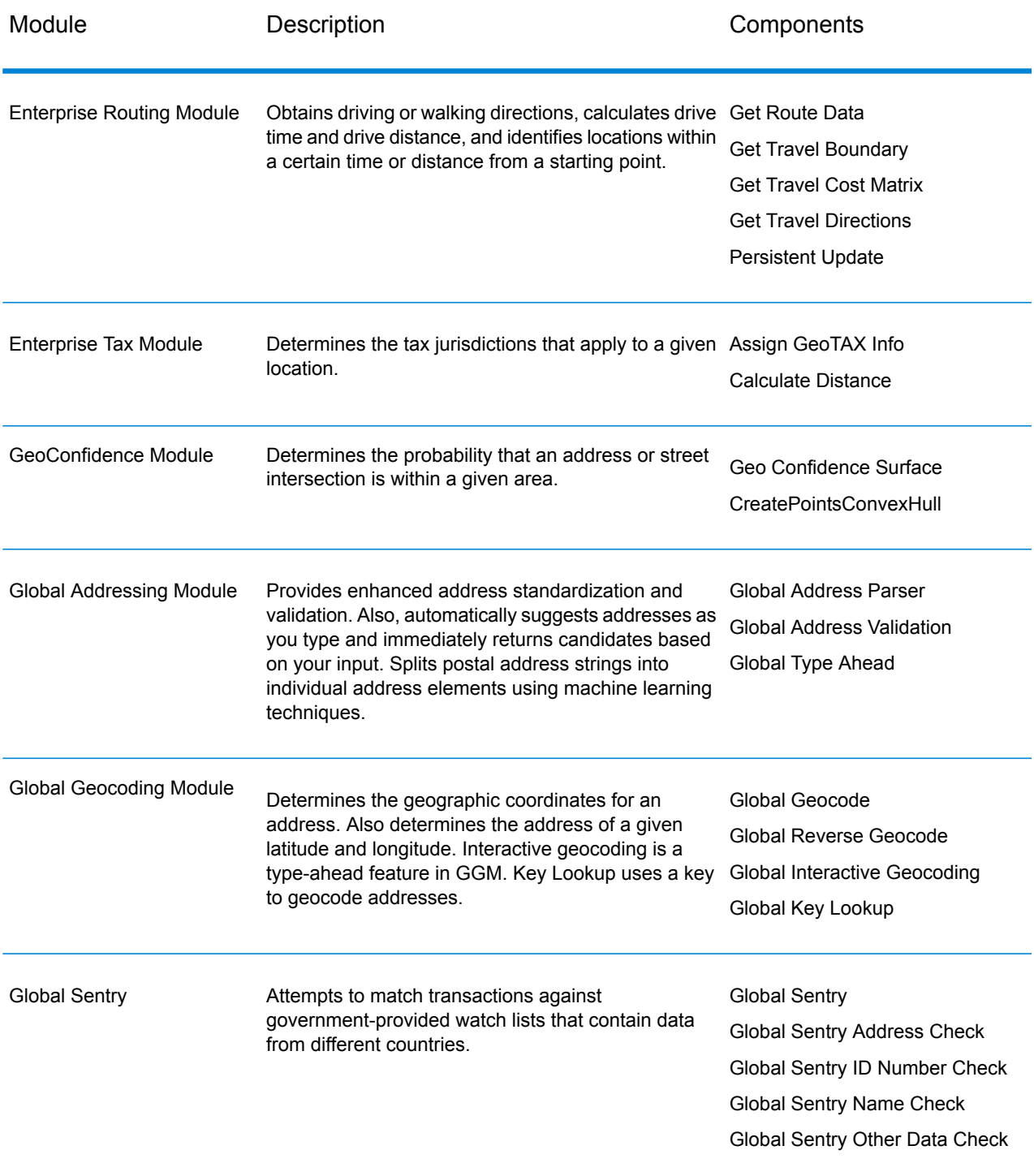

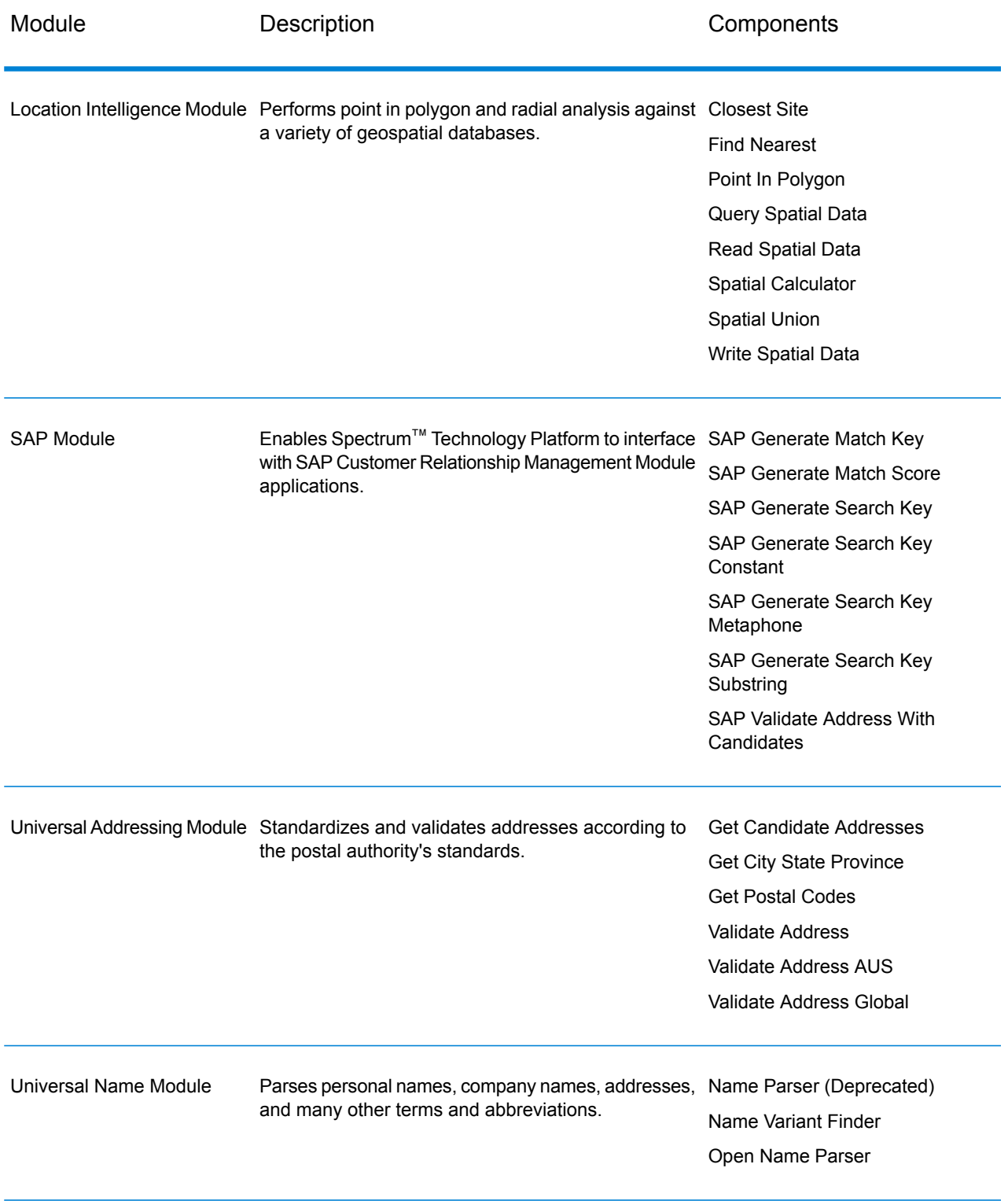

# Appendix

In this section

ISO [Country](#page-727-0) Codes and Module Support 728

# <span id="page-727-0"></span>A - ISO Country Codes and Module Support

In this section

ISO [Country](#page-728-0) Codes and Module Support 729

# <span id="page-728-0"></span>ISO Country Codes and Module Support

This table lists the ISO codes for each country as well as the modules that support addressing, geocoding, and routing for each country.

Note that the Enterprise Geocoding Module includes databases for Africa (30 countries), Middle East (8 countries) and Latin America (20 countries). These databases cover the smaller countries in those regions that do not have their own country-specific geocoding databases. The Supported Modules column indicates which countries are covered by these Africa, Middle East, and Latin America databases.

Also, the Geocode Address World database provides geographic and limited postal geocoding (but not street-level geocoding) for all countries.

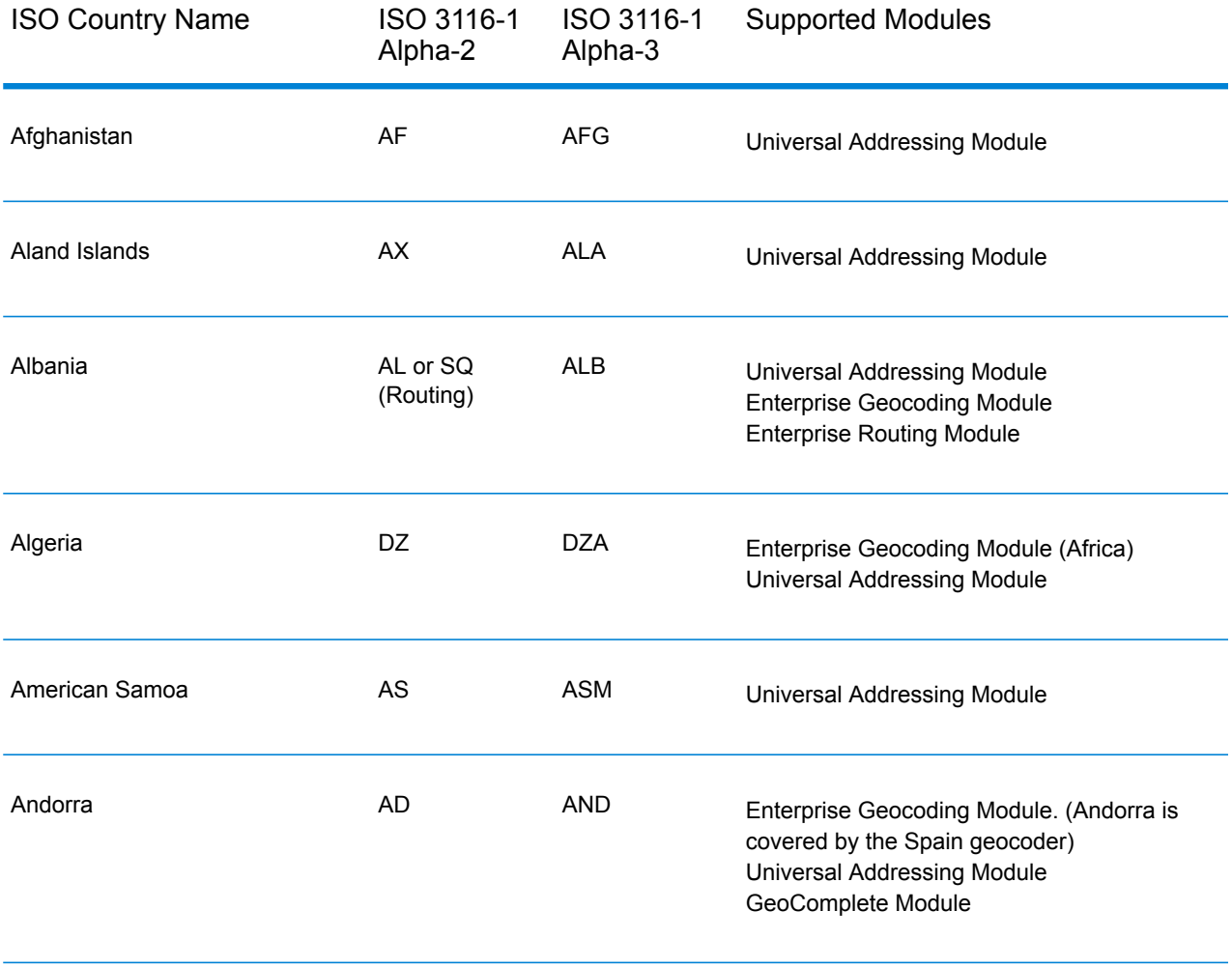

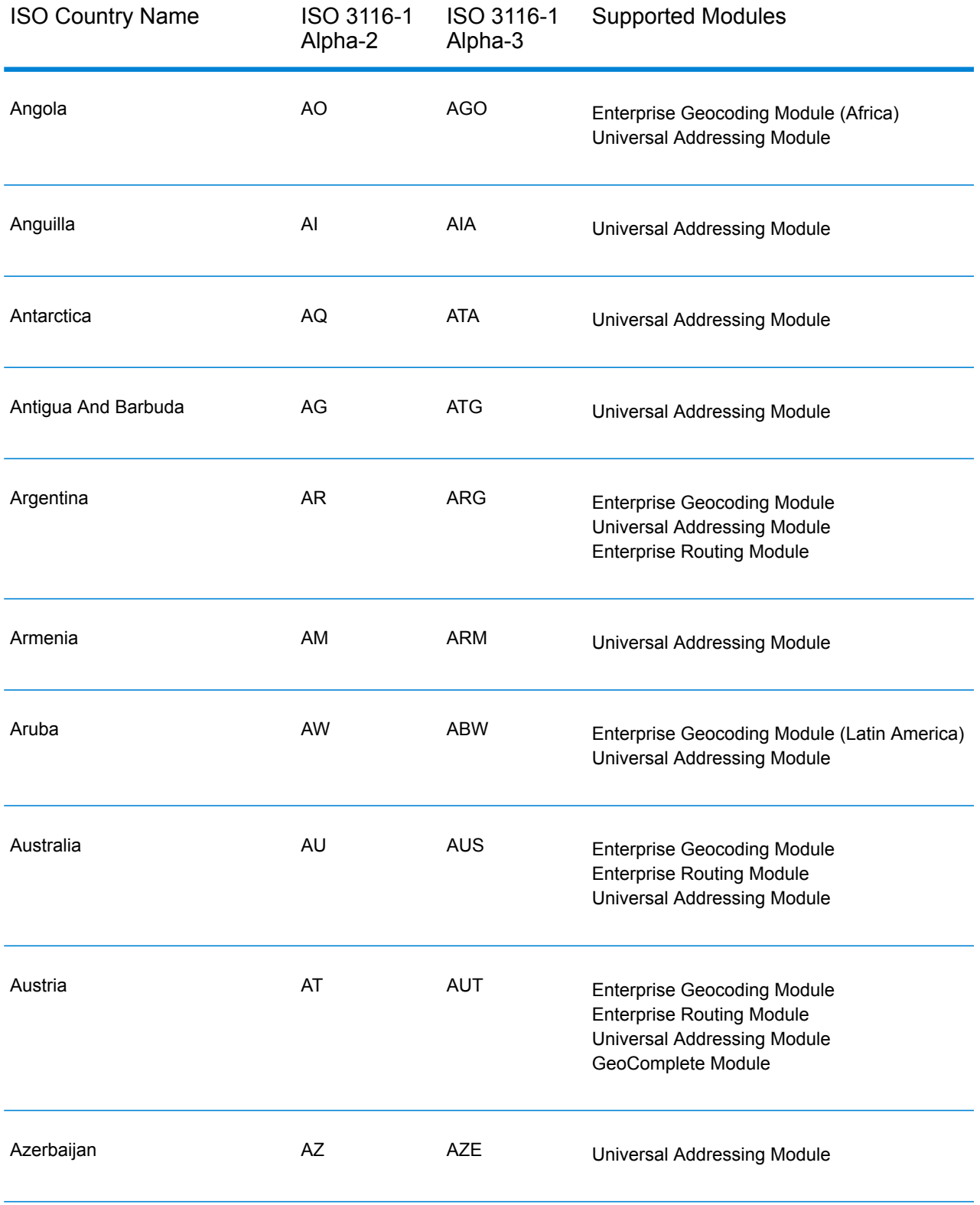

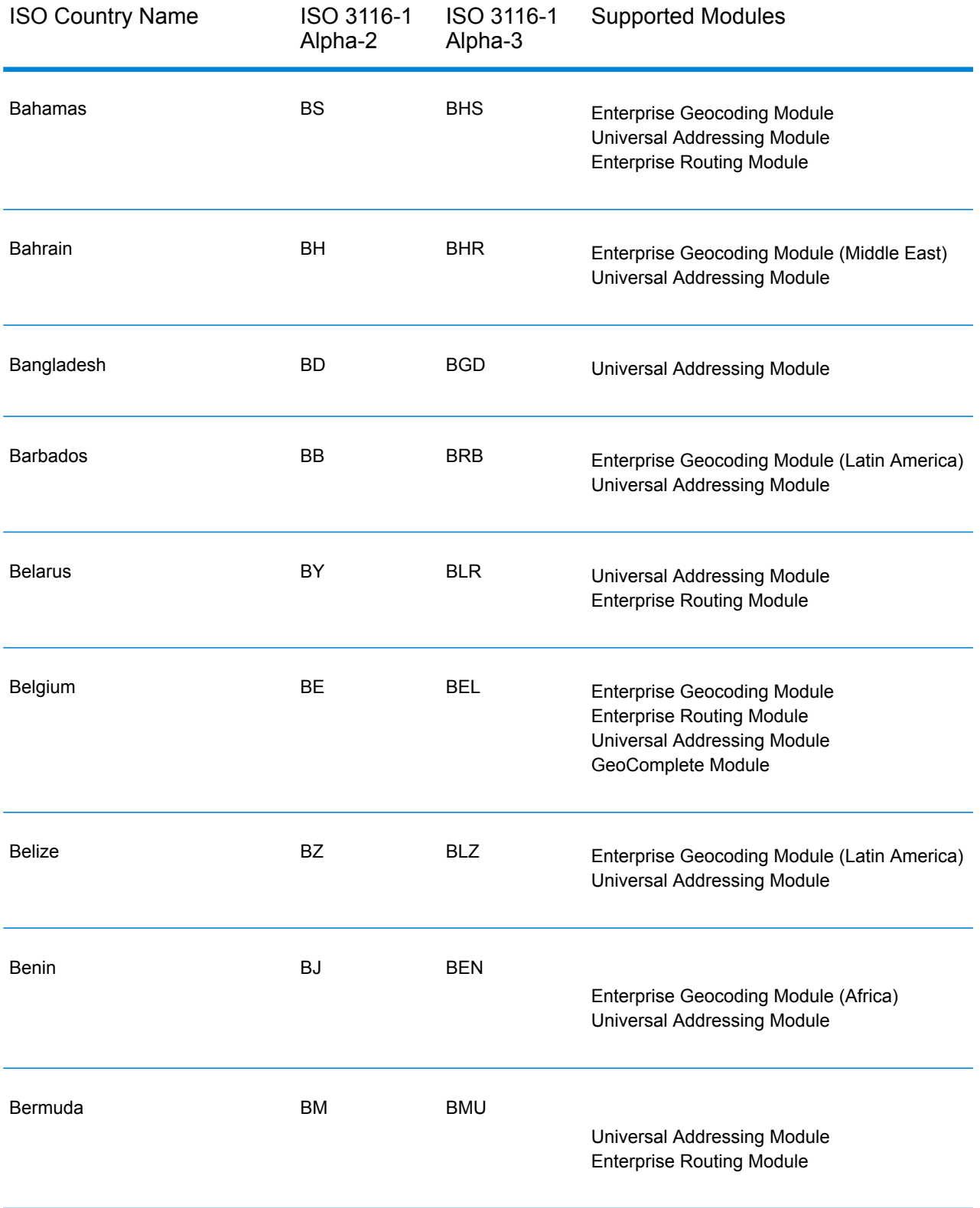

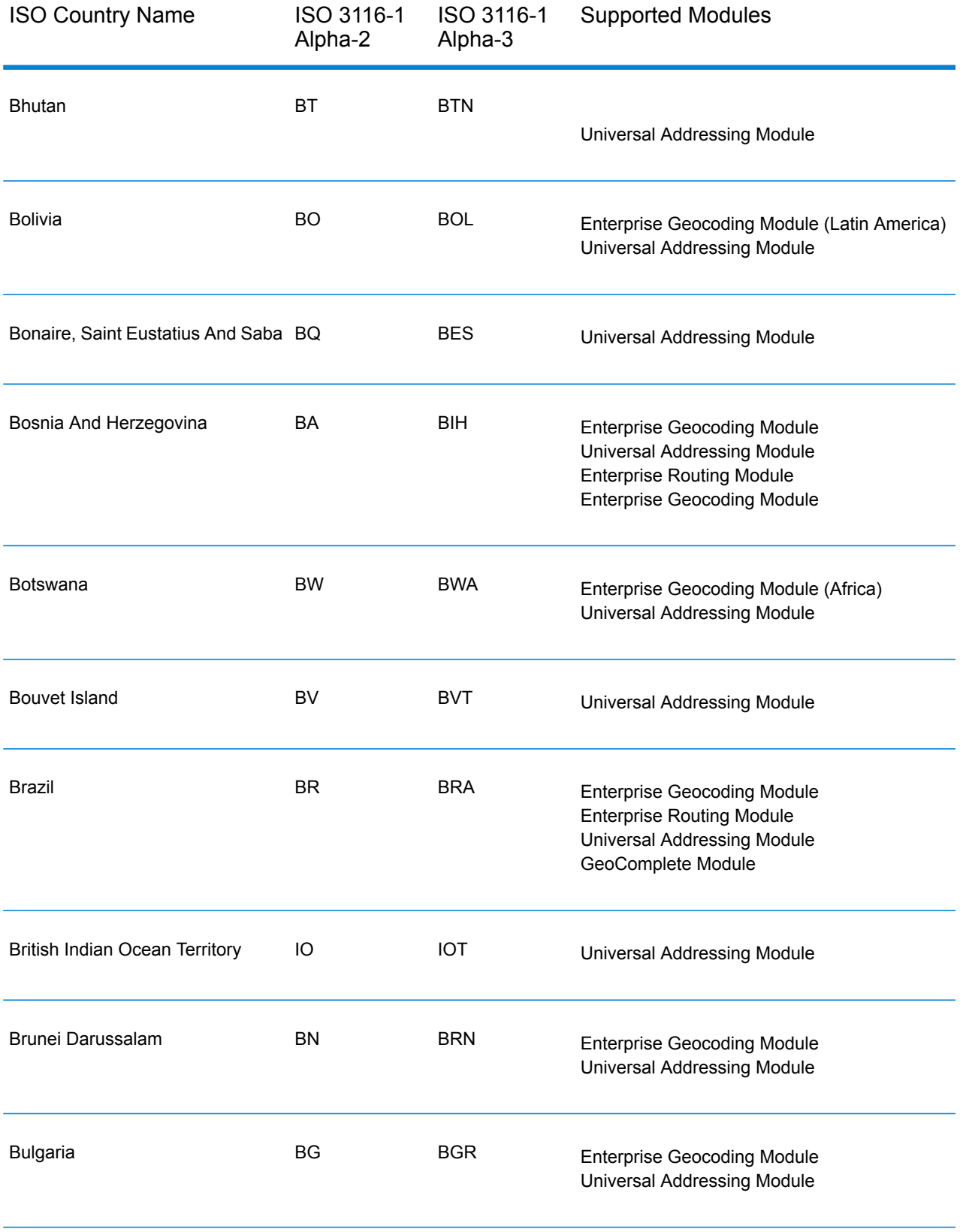

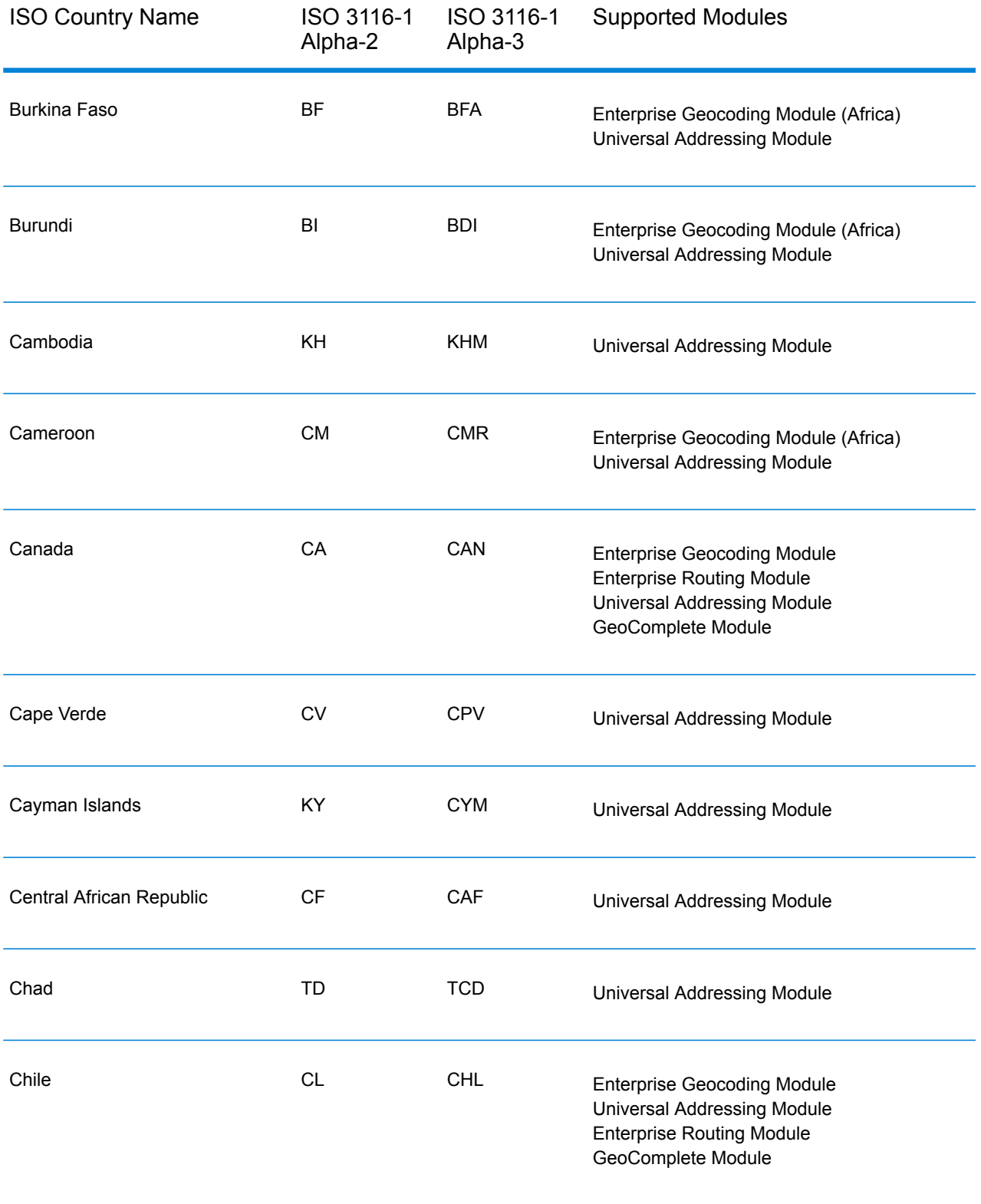

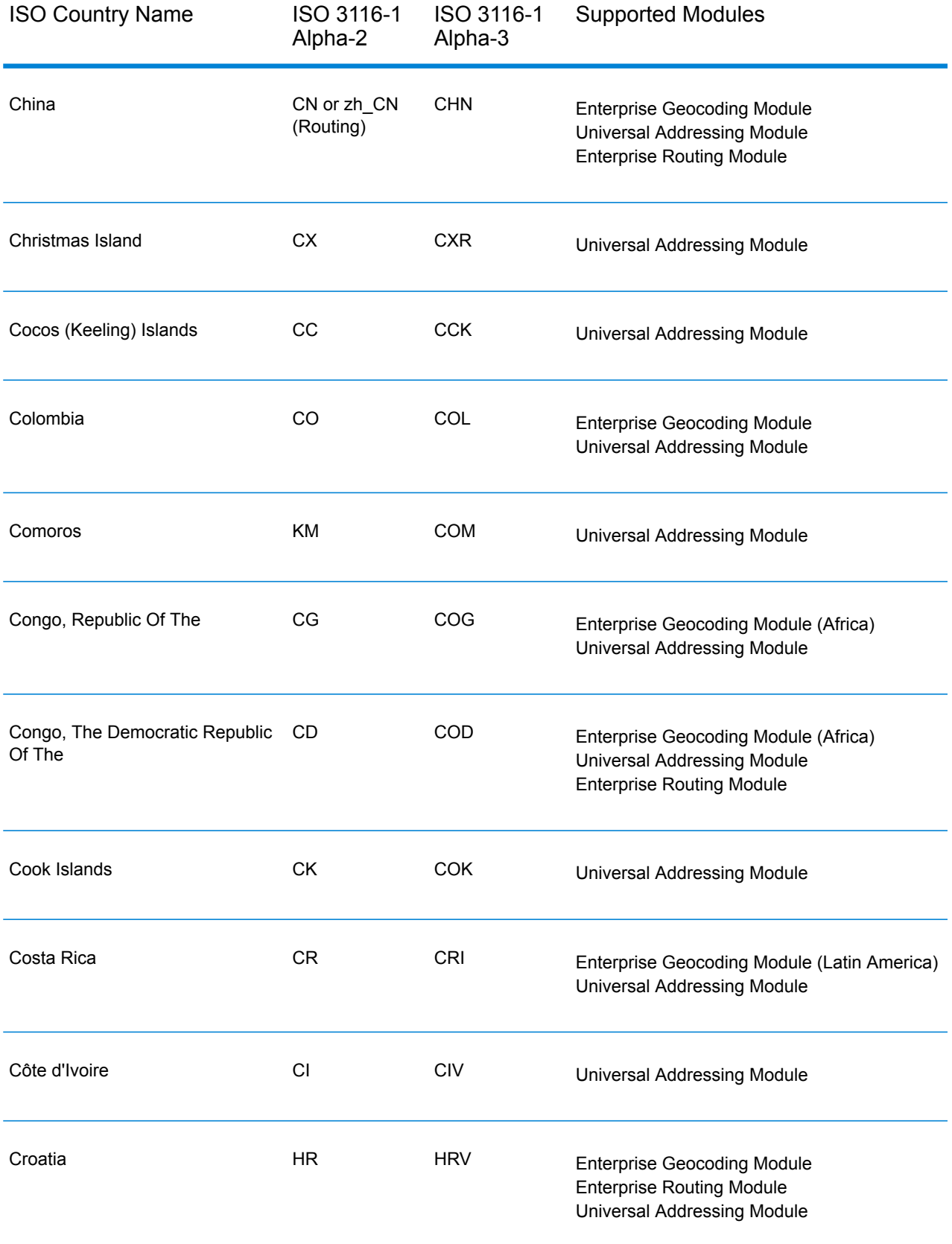

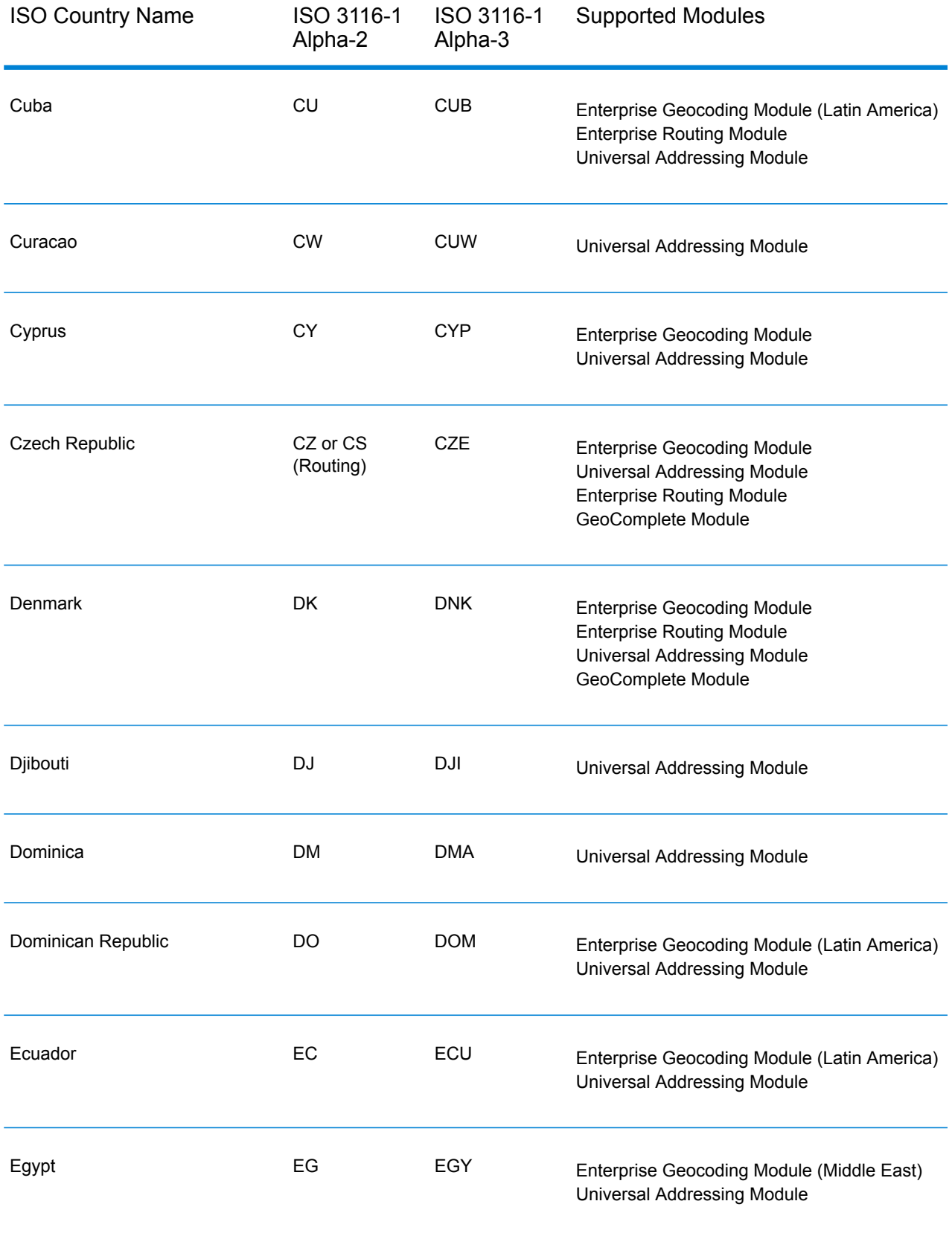

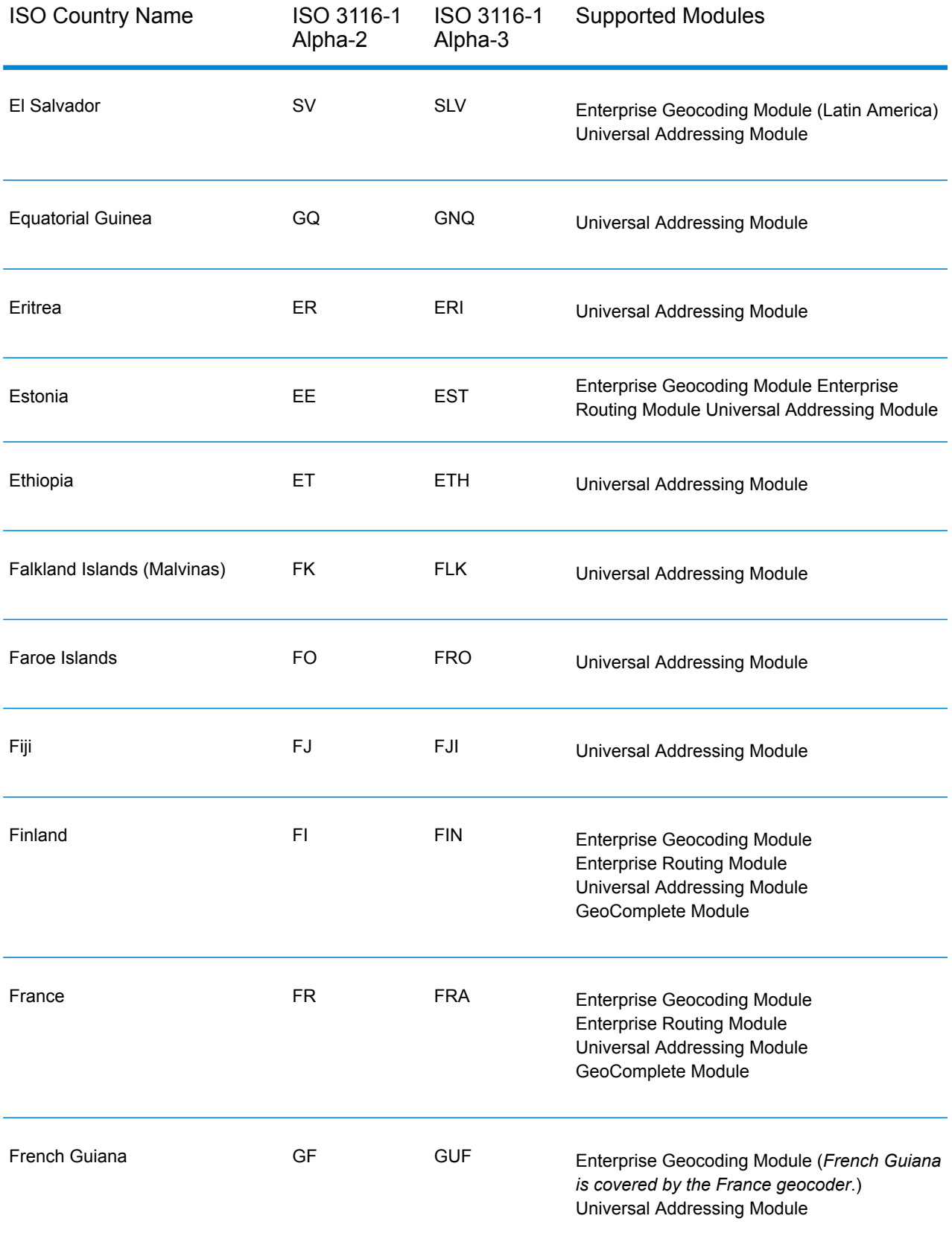

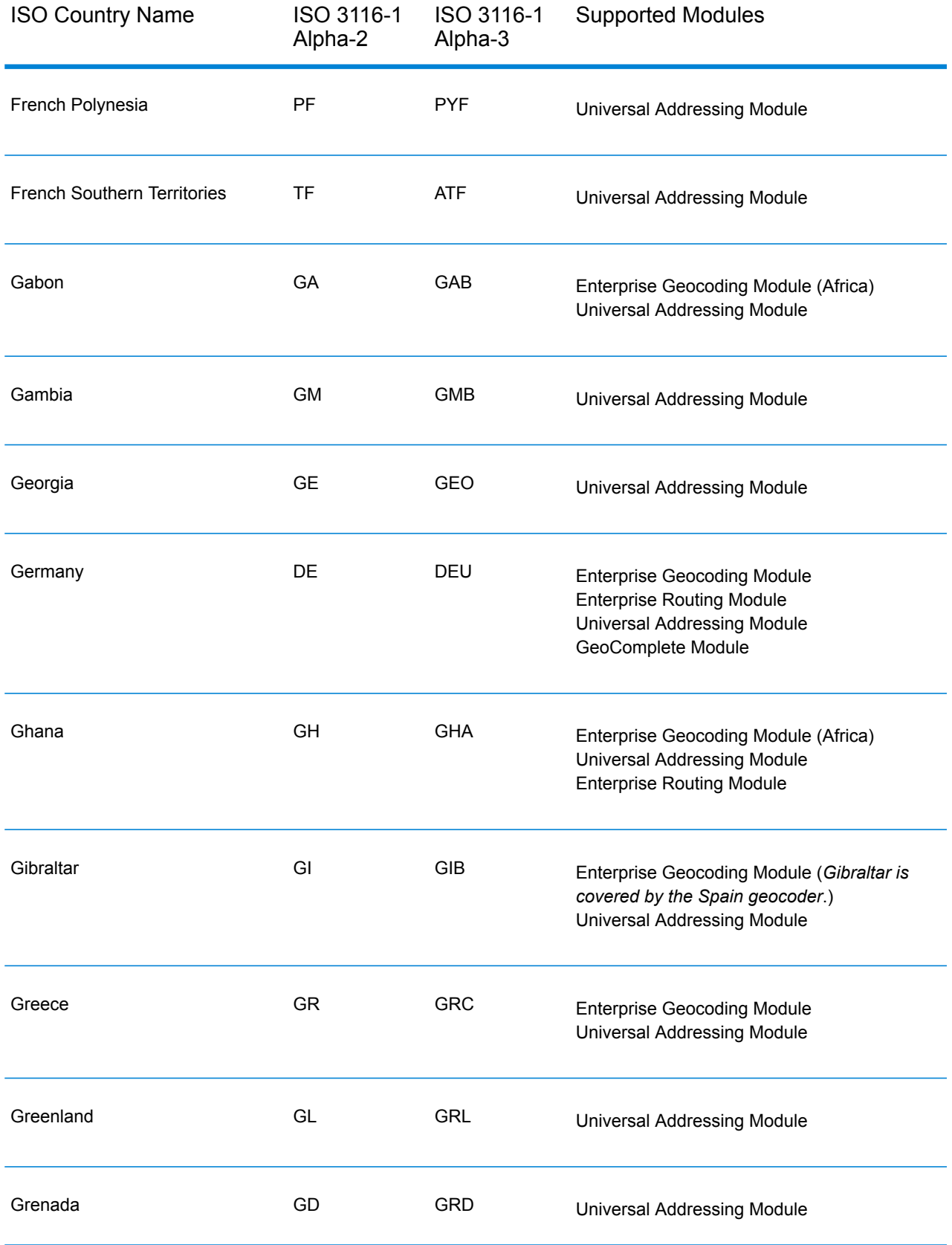

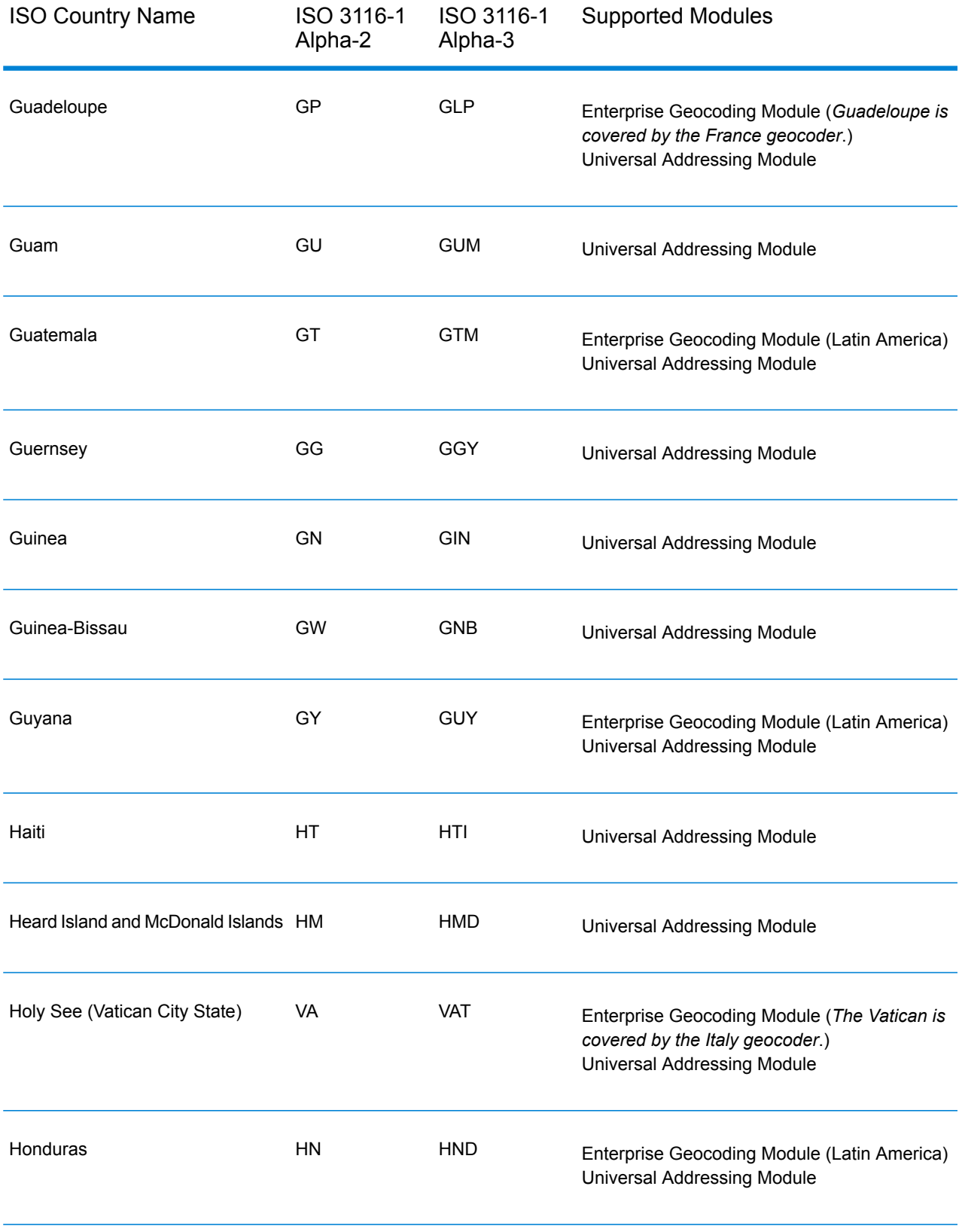

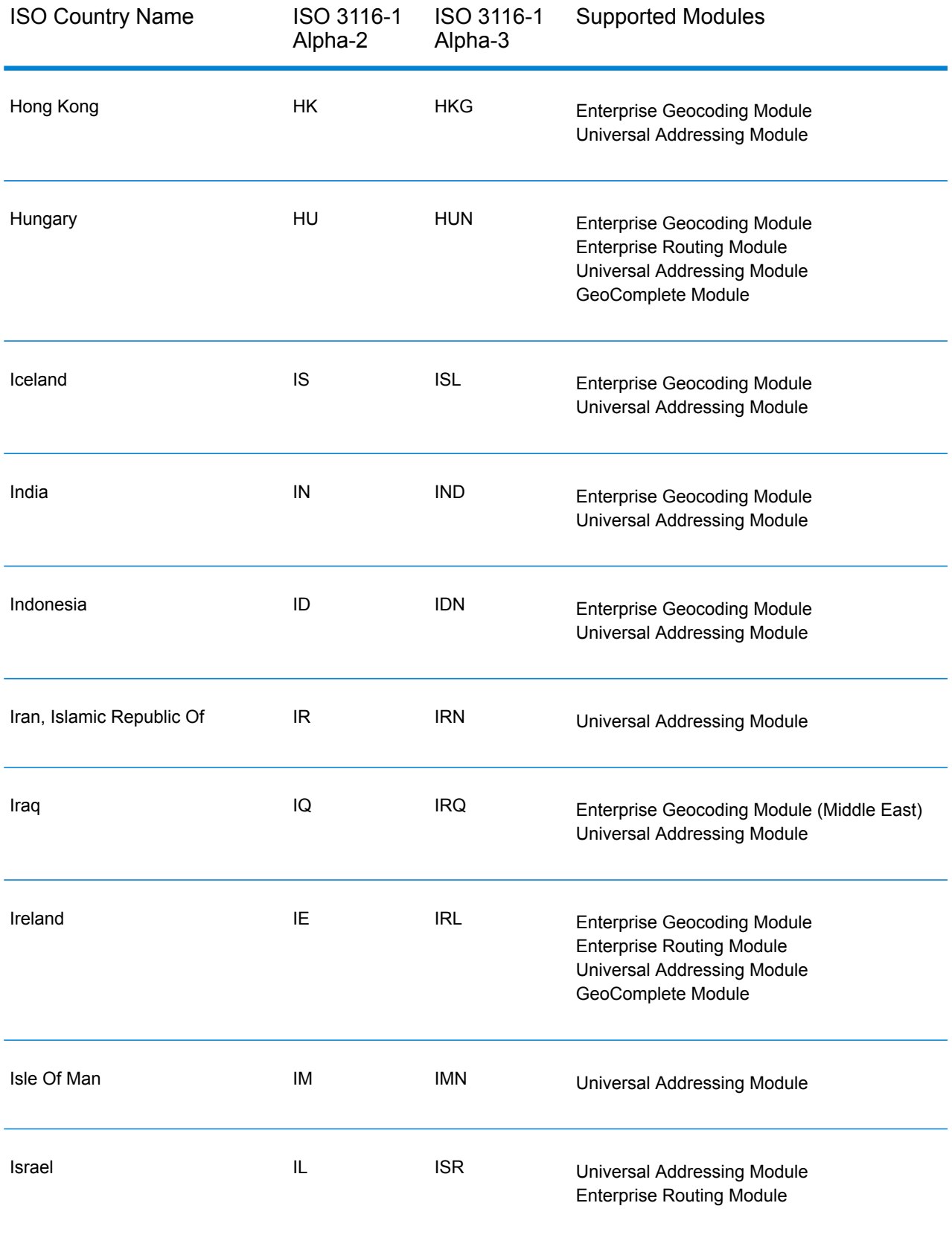

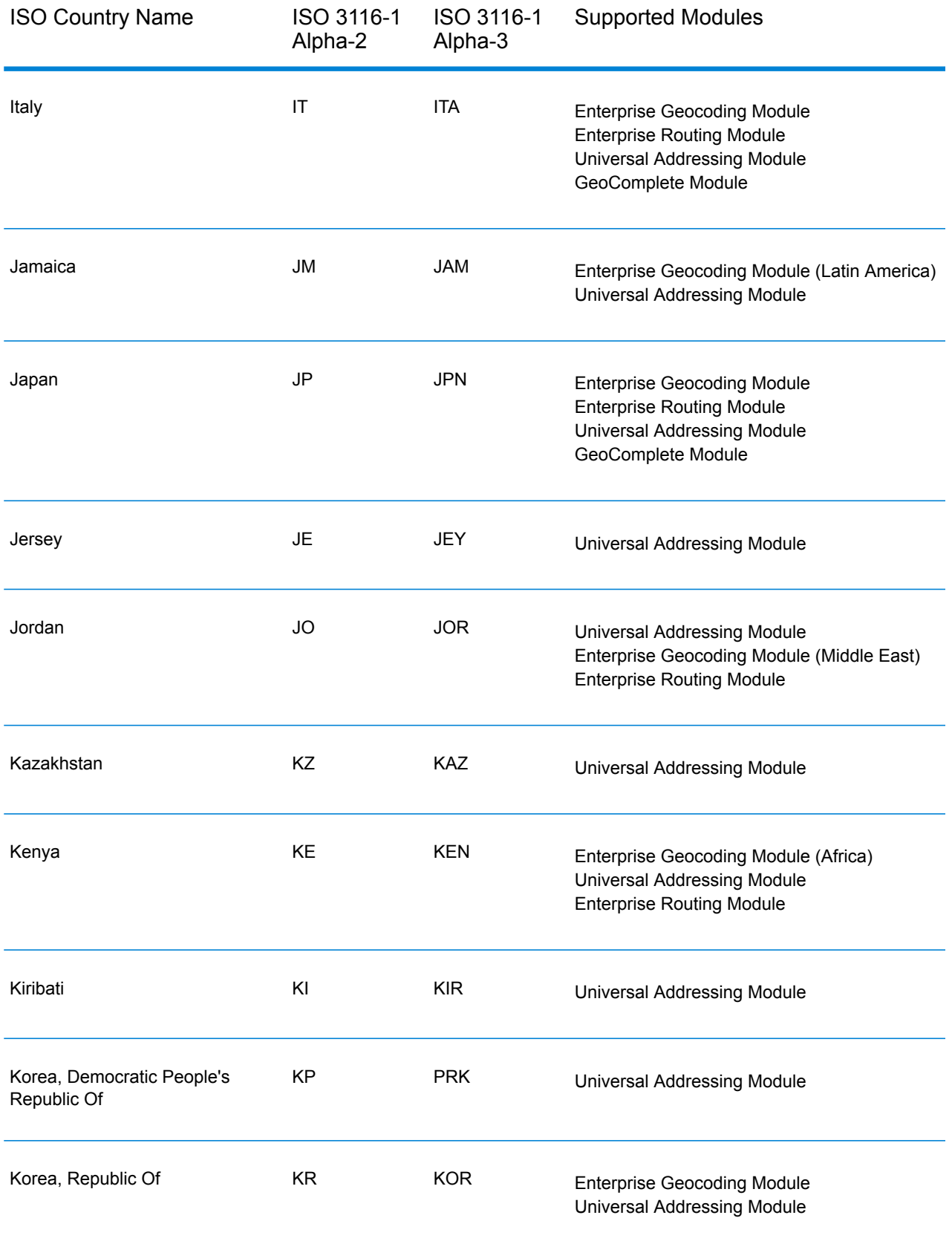

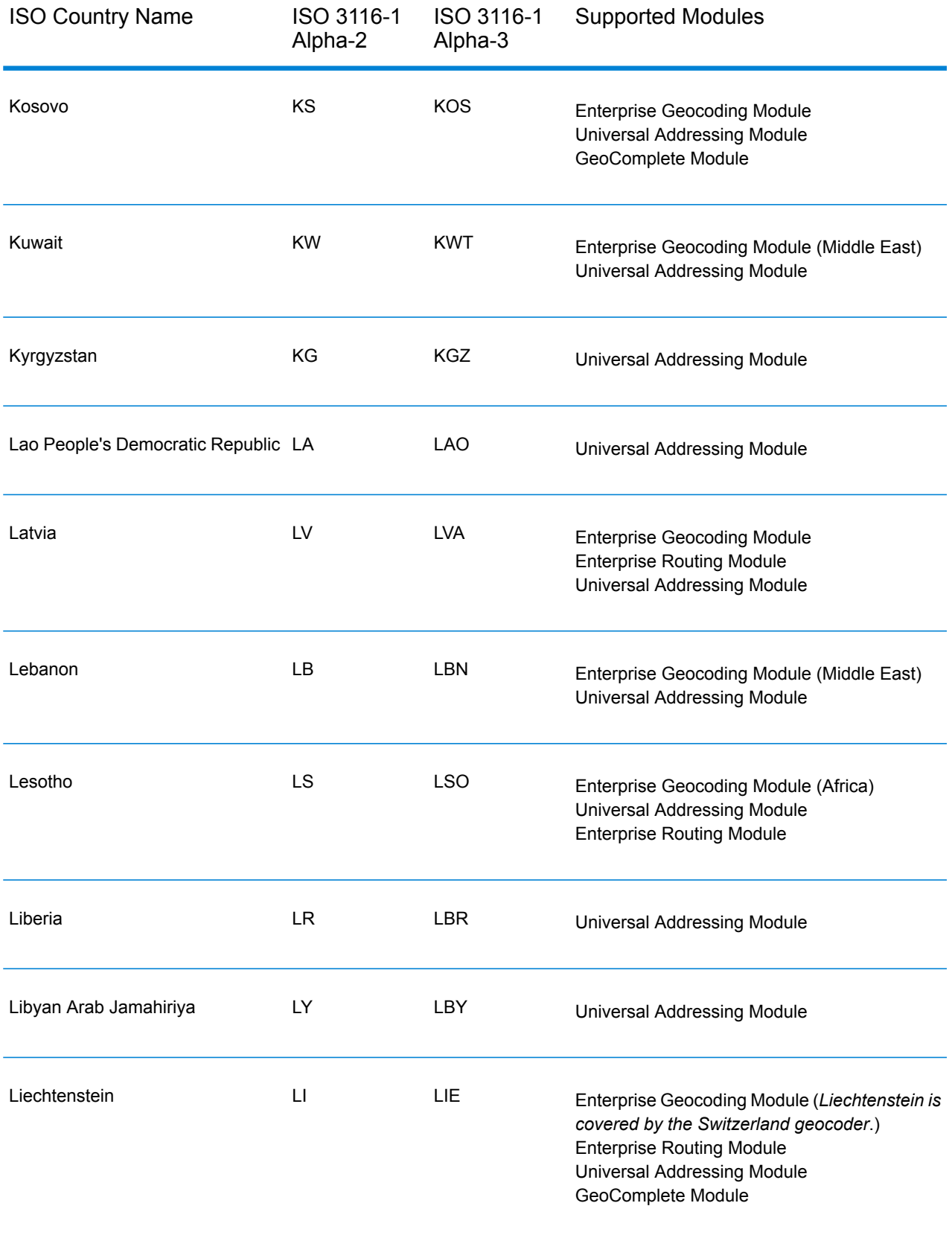

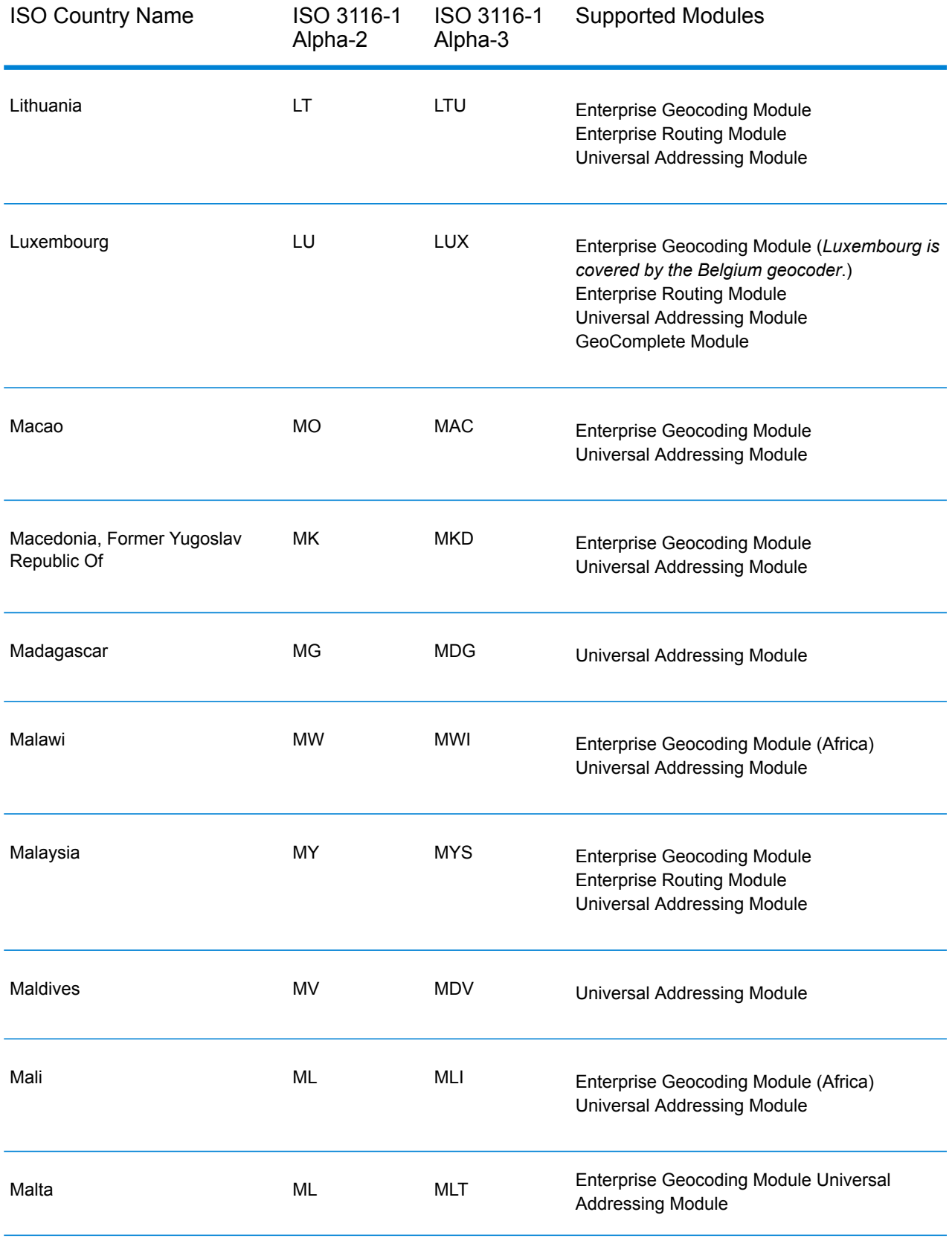

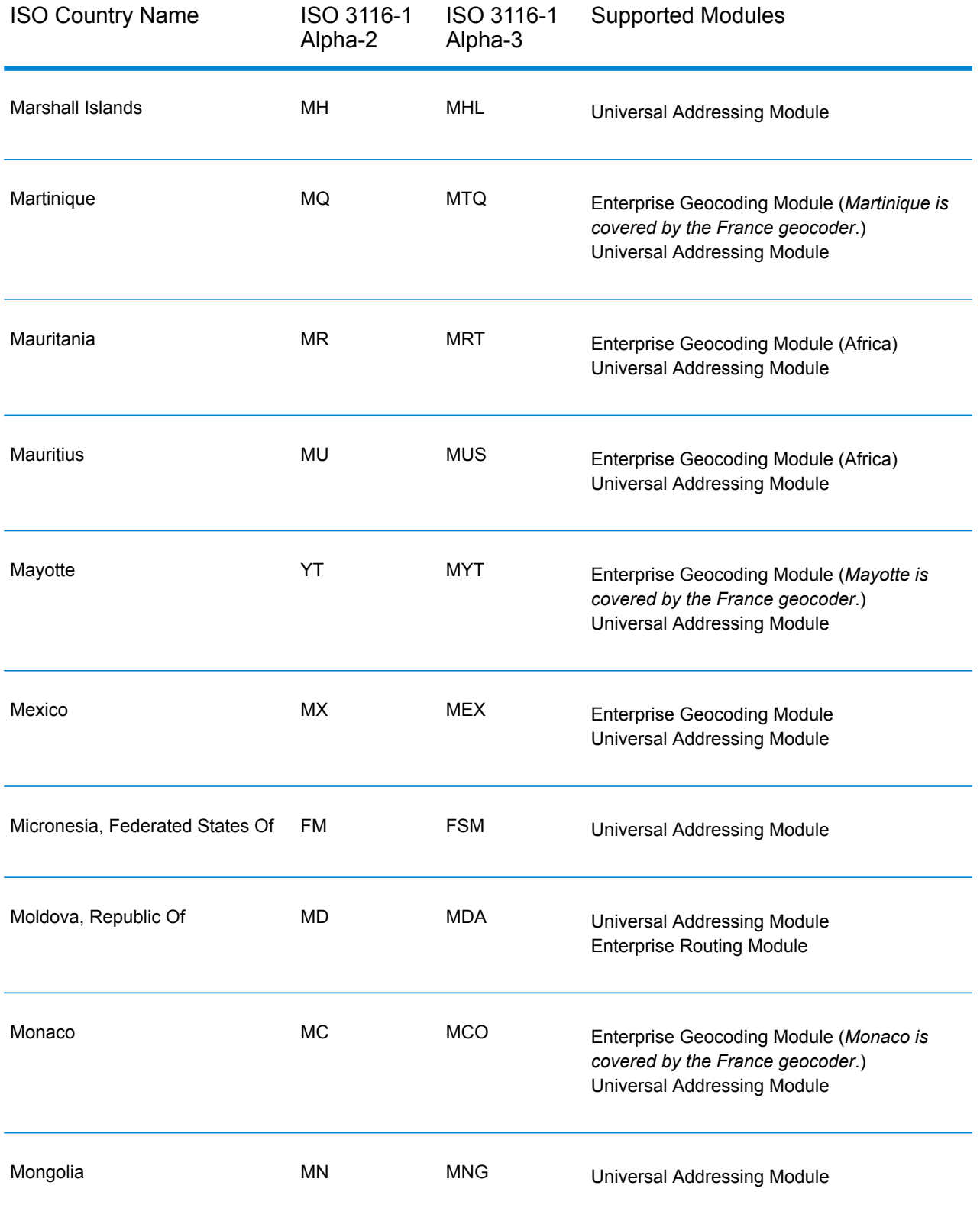

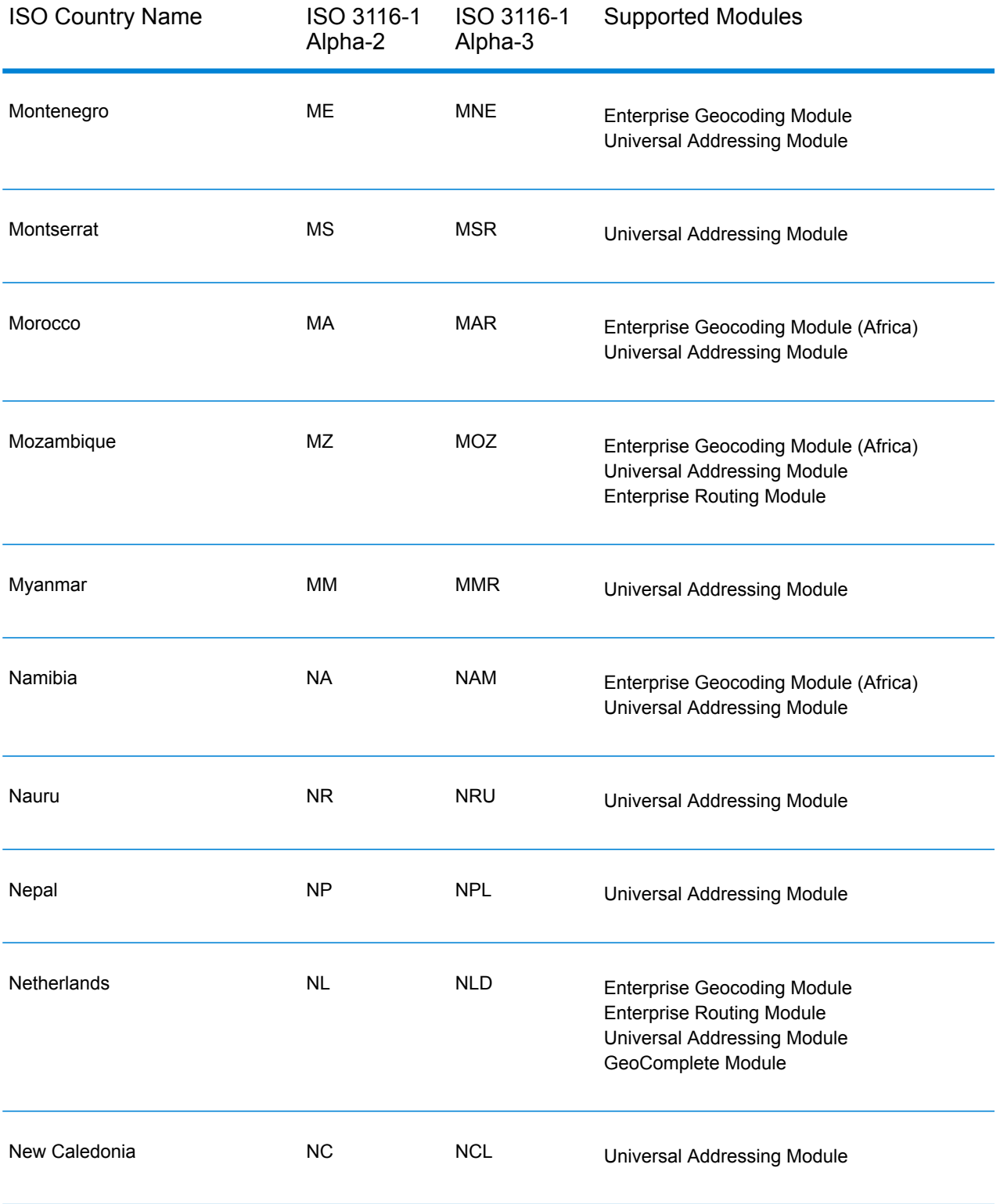

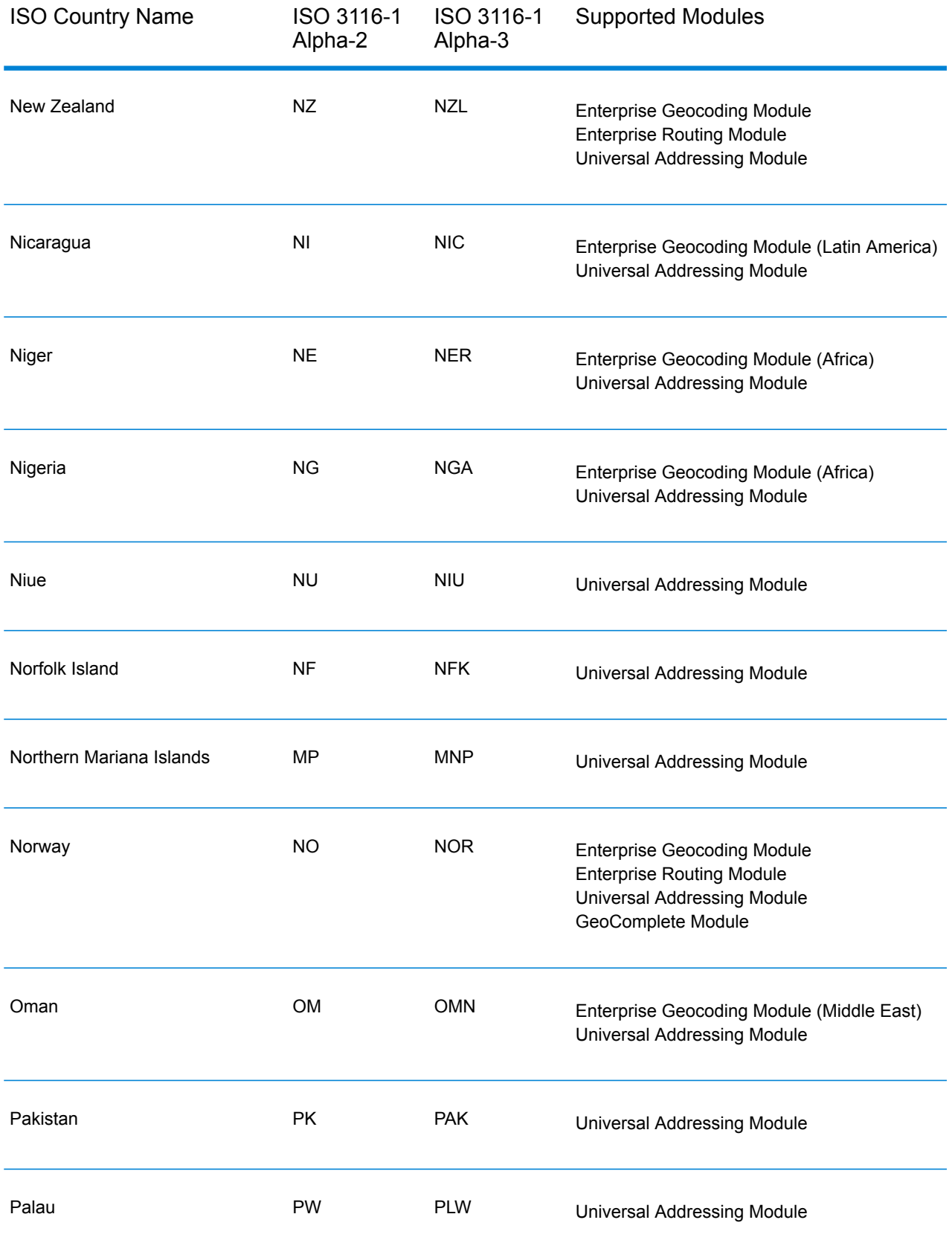

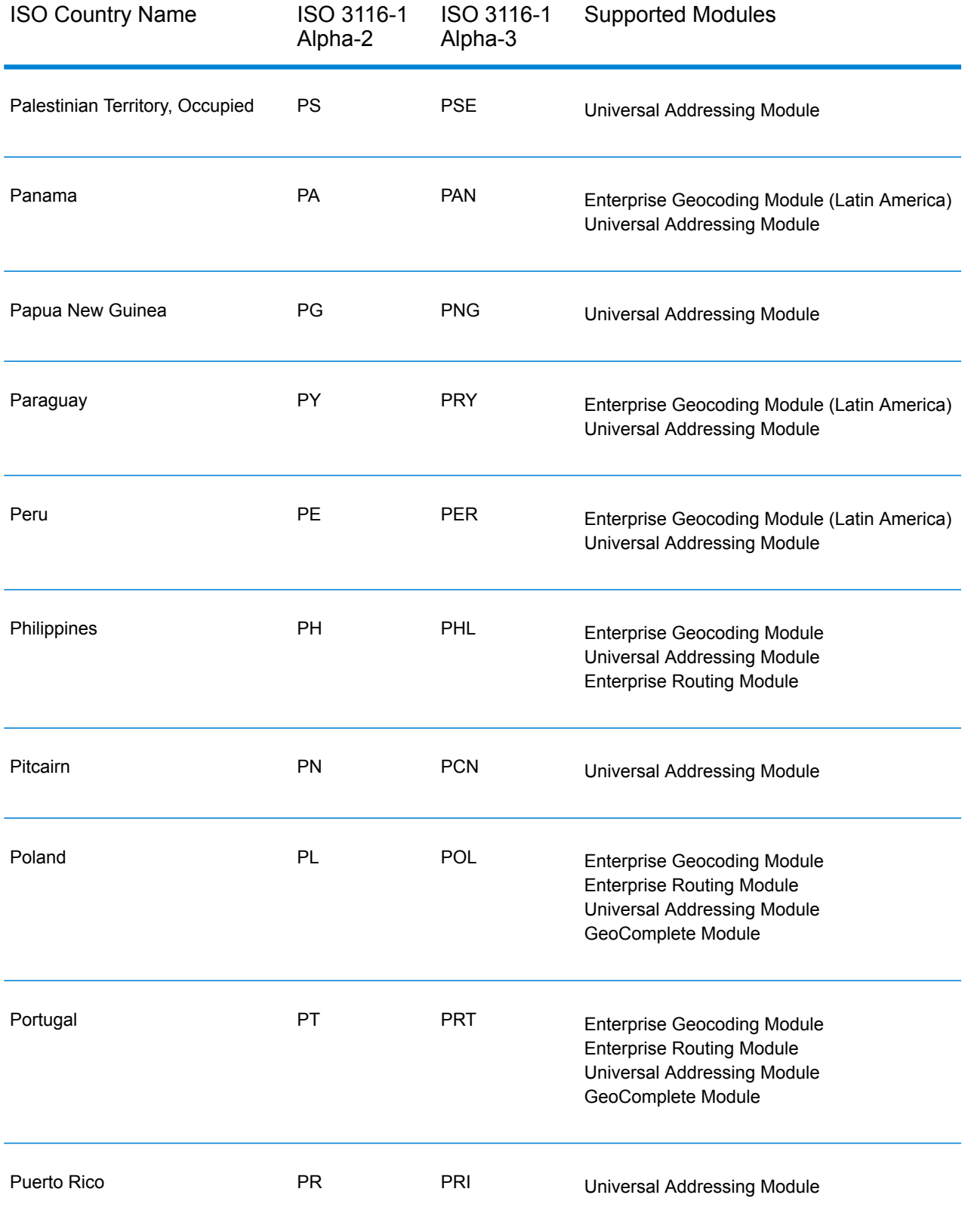

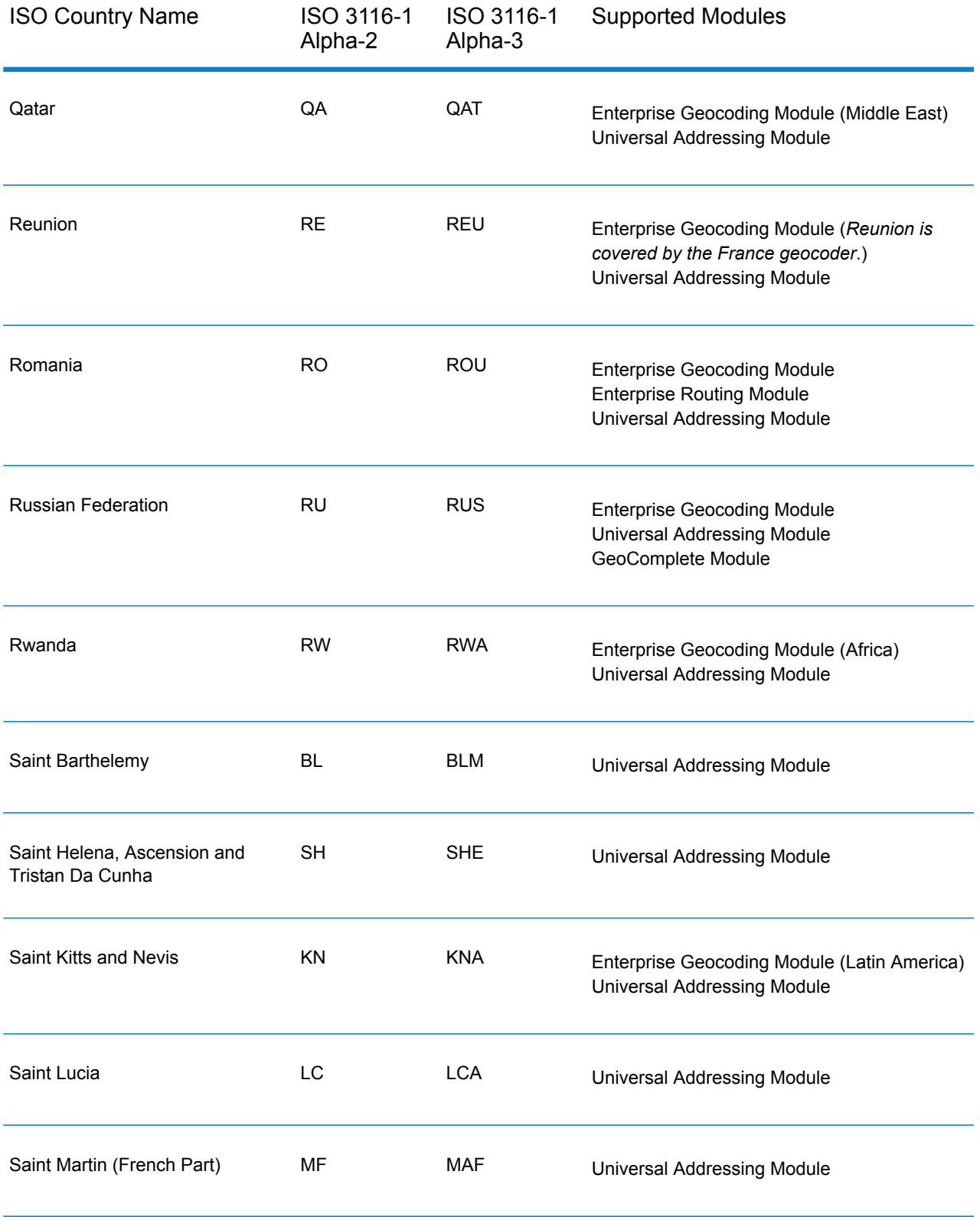

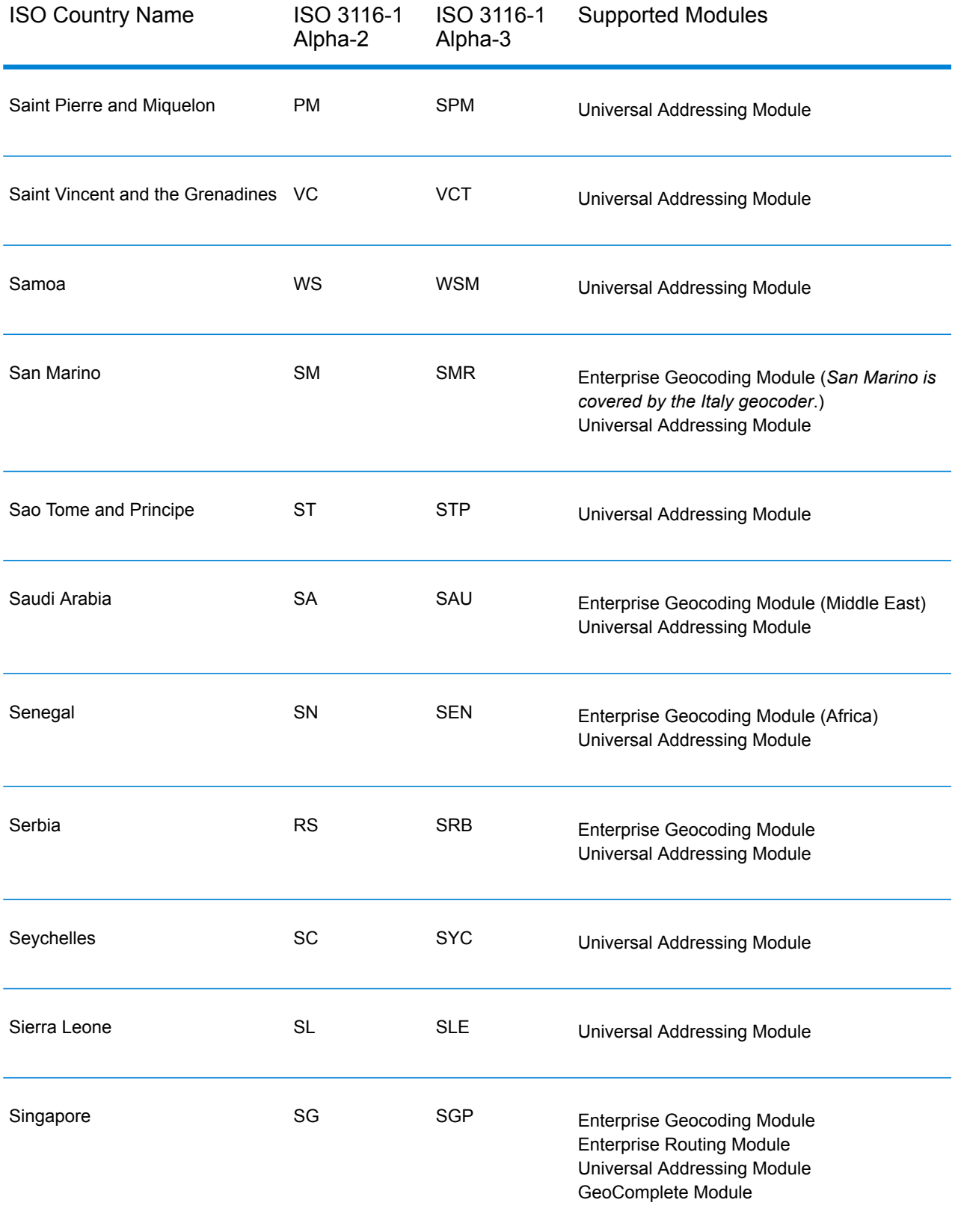

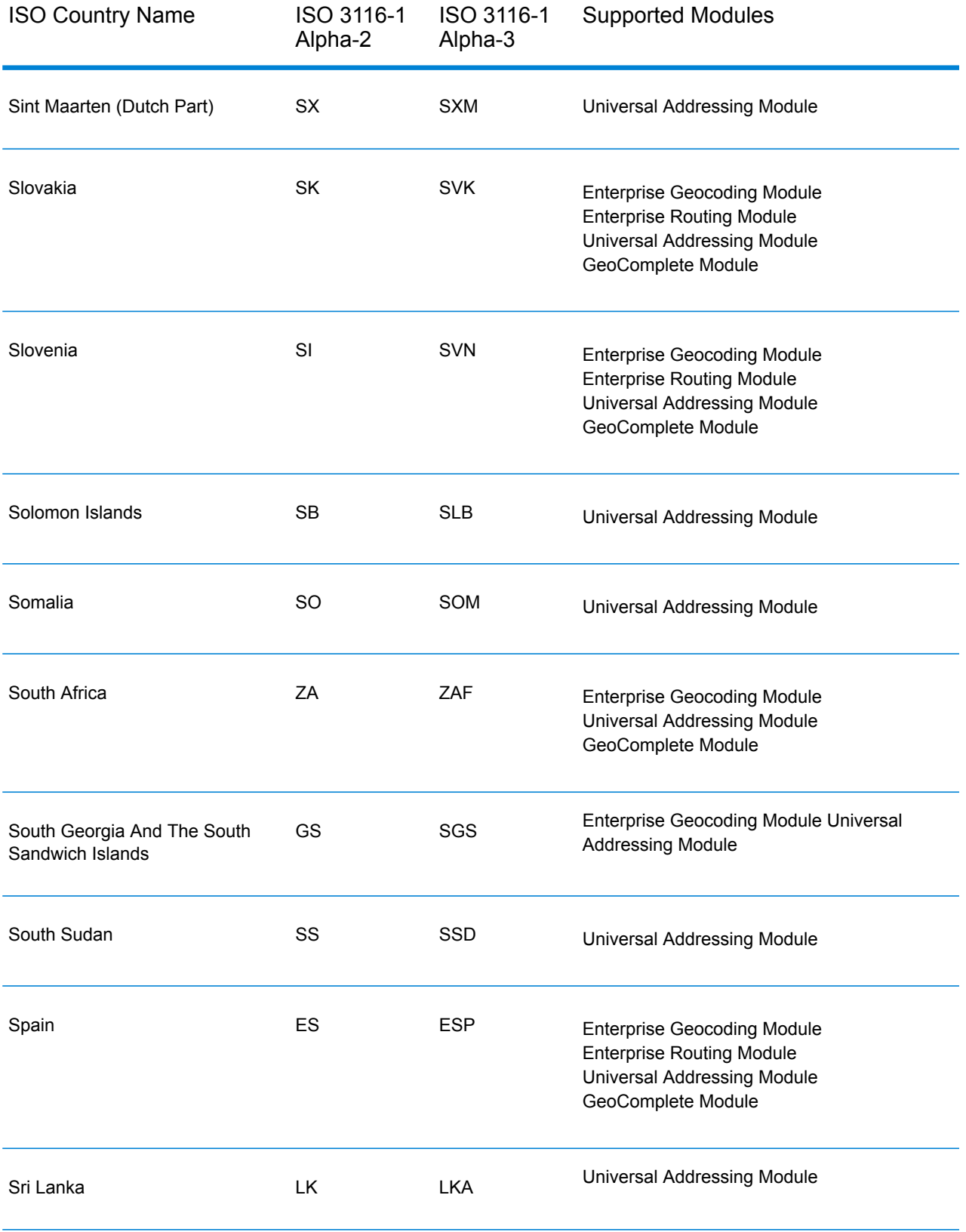

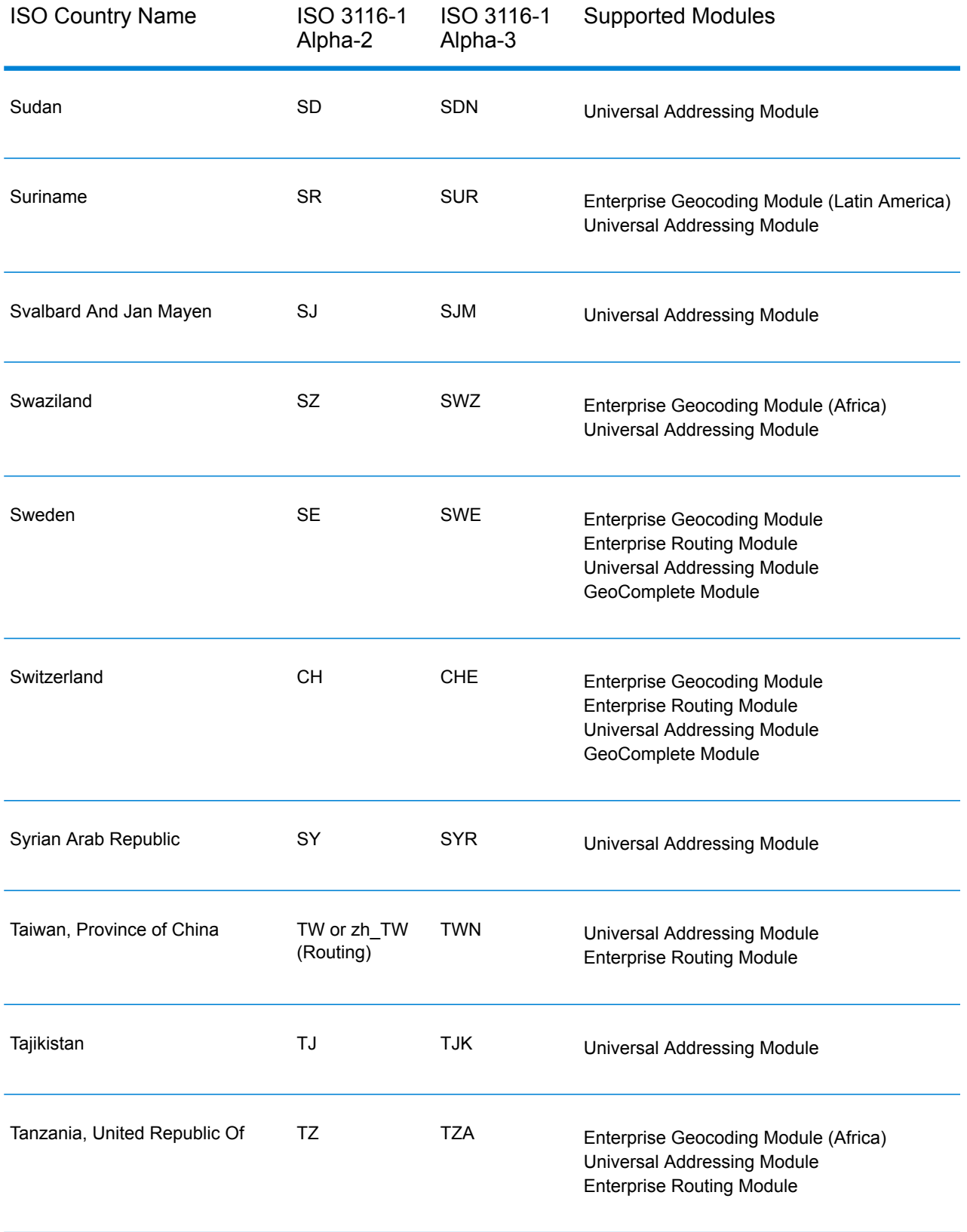

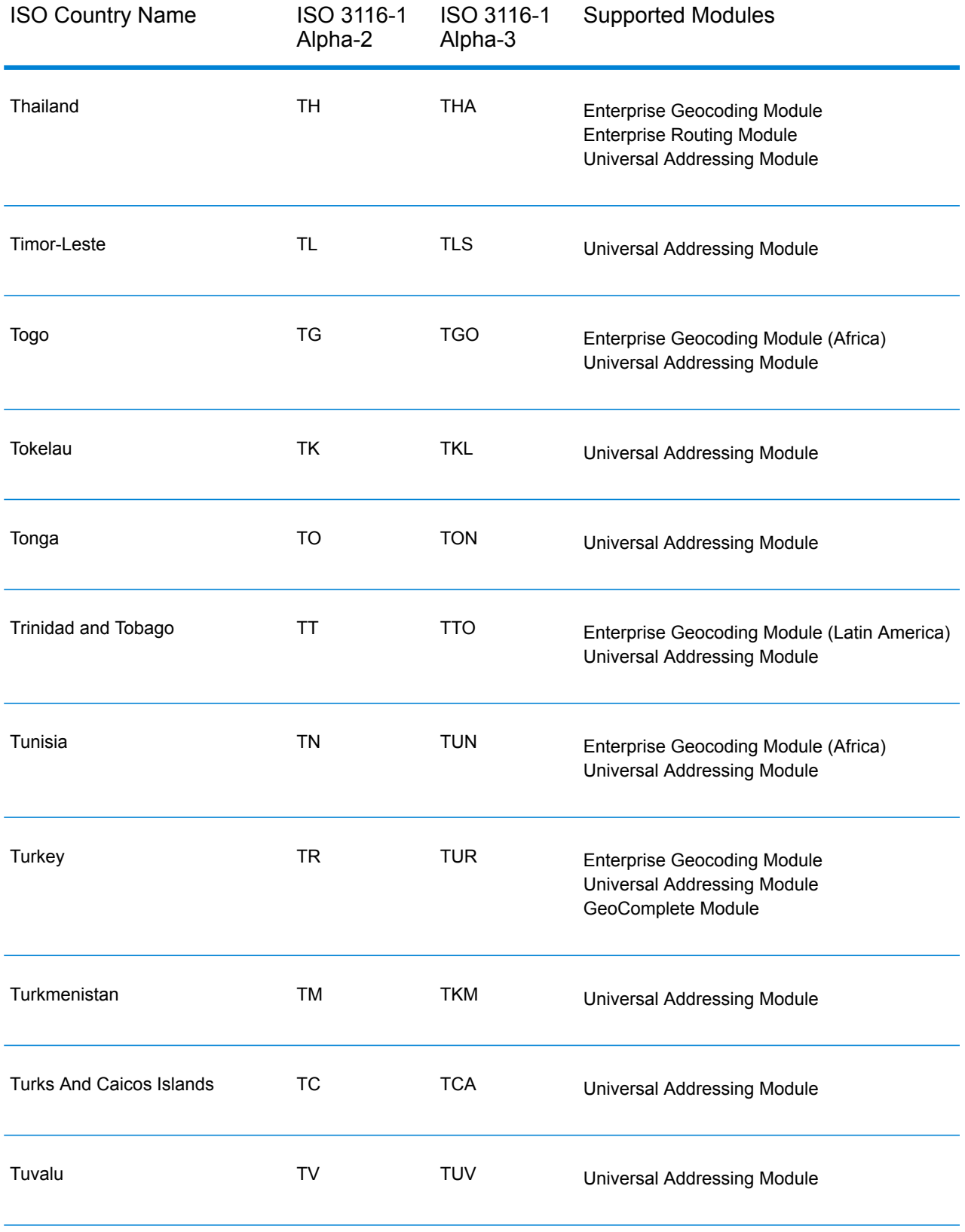

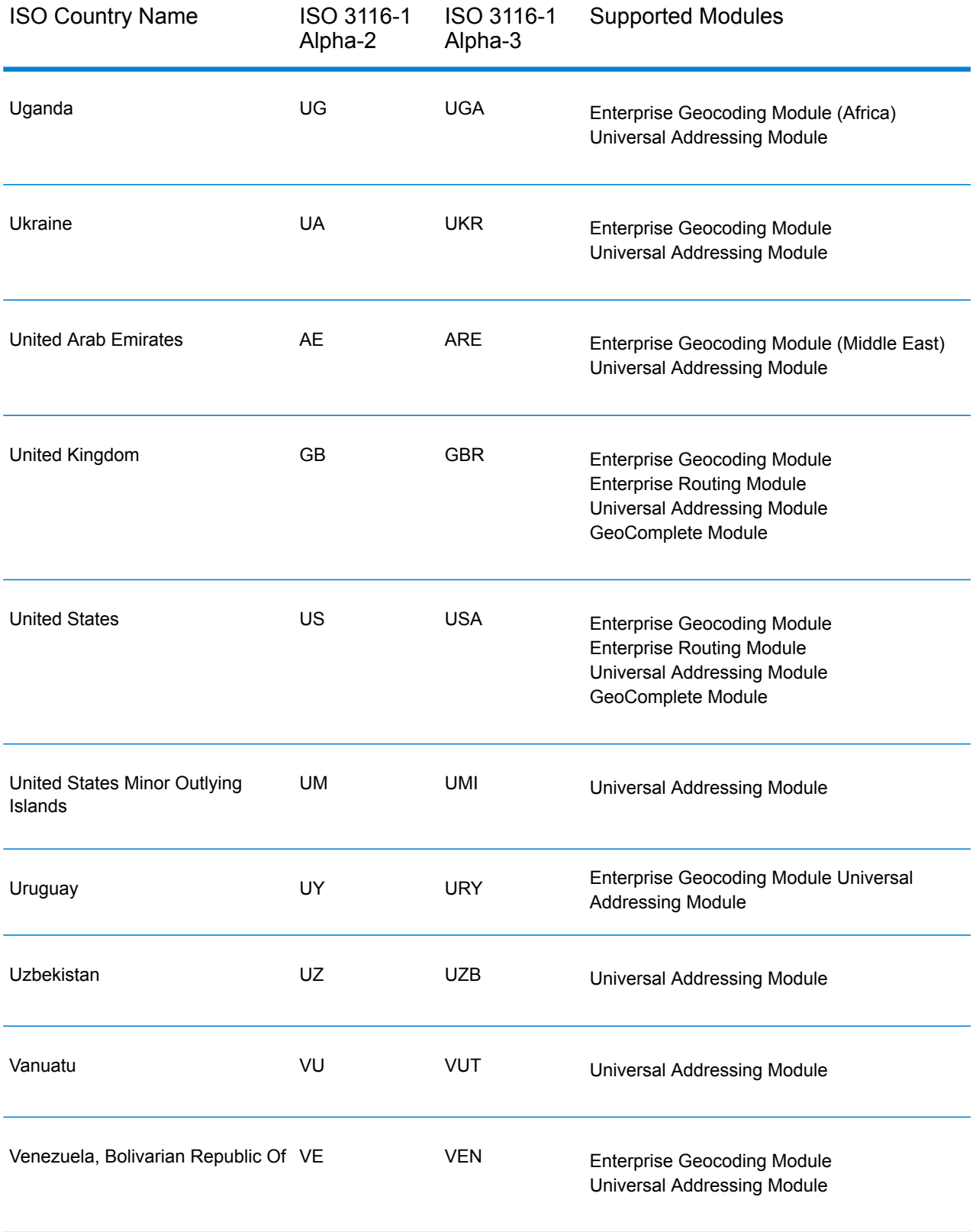

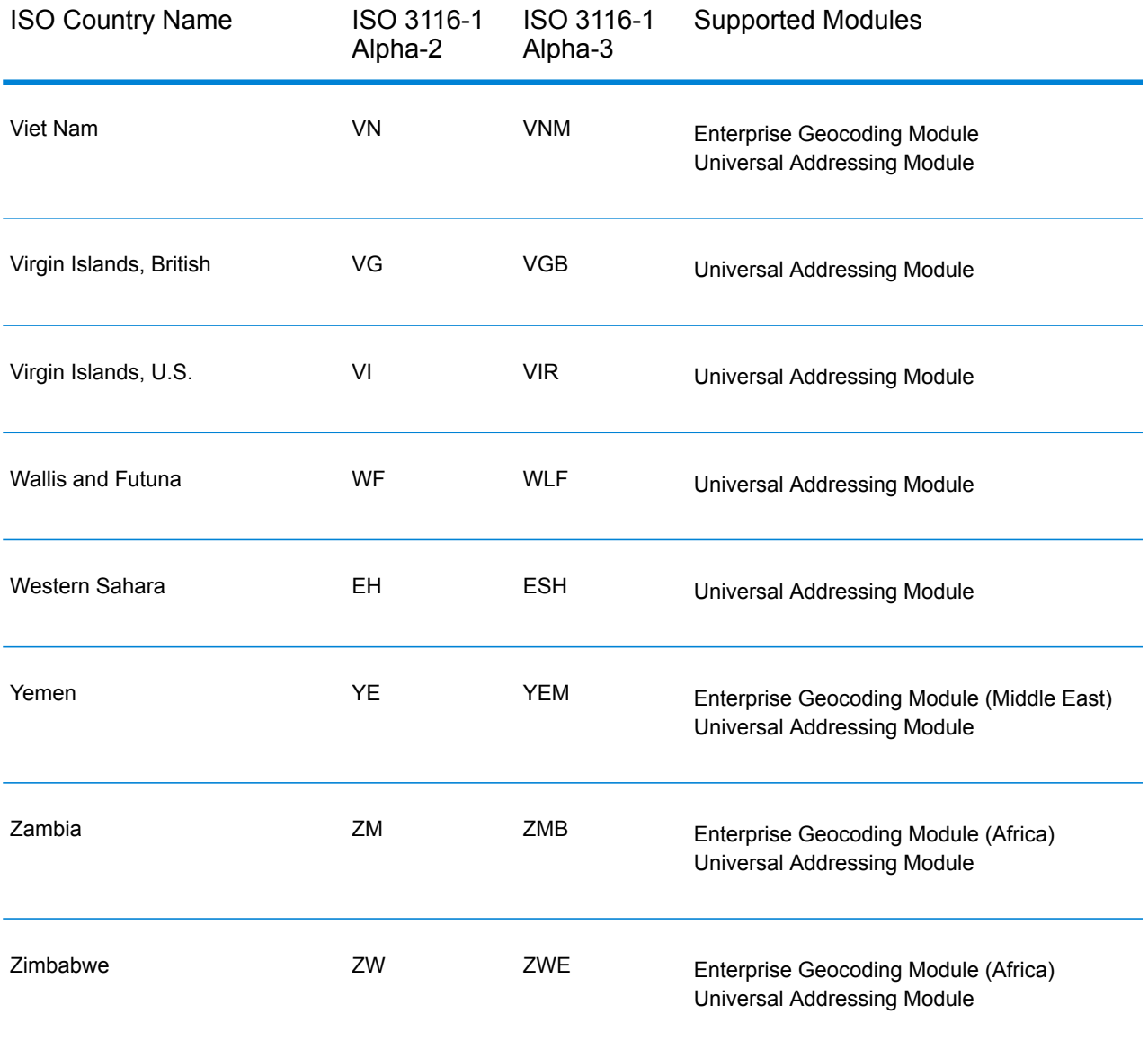

# **Notices**

 $\degree$  2018 Pitney Bowes Software Inc. All rights reserved. MapInfo and Group 1 Software are trademarks of Pitney Bowes Software Inc. All other marks and trademarks are property of their respective holders.

## *USPS® Notices*

Pitney Bowes Inc. holds a non-exclusive license to publish and sell ZIP +  $4^{\circledast}$  databases on optical and magnetic media. The following trademarks are owned by the United States Postal Service: CASS, CASS Certified, DPV, eLOT, FASTforward, First-Class Mail, Intelligent Mail, LACSLink, NCOA<sup>Link</sup>, PAVE, PLANET Code, Postal Service, POSTNET, Post Office, RDI, Suite<sup>Link</sup>,United States Postal Service, Standard Mail, United States Post Office, USPS, ZIP Code, and ZIP + 4. This list is not exhaustive of the trademarks belonging to the Postal Service.

Pitney Bowes Inc. is a non-exclusive licensee of USPS® for NCOA<sup>Link</sup>® processing.

Prices for Pitney Bowes Software's products, options, and services are not established, controlled, or approved by USPS<sup>®</sup> or United States Government. When utilizing RDI™ data to determine parcel-shipping costs, the business decision on which parcel delivery company to use is not made by the USPS® or United States Government.

### *Data Provider and Related Notices*

Data Products contained on this media and used within Pitney Bowes Software applications are protected by various trademarks and by one or more of the following copyrights:

© Copyright United States Postal Service. All rights reserved.

 $\degree$  2014 TomTom. All rights reserved. TomTom and the TomTom logo are registered trademarks of TomTom N.V.

### $\circ$  2016 HERE

Fuente: INEGI (Instituto Nacional de Estadística y Geografía)

Based upon electronic data © National Land Survey Sweden.

© Copyright United States Census Bureau

© Copyright Nova Marketing Group, Inc.

Portions of this program are © Copyright 1993-2007 by Nova Marketing Group Inc. All Rights Reserved

© Copyright Second Decimal, LLC

© Copyright Canada Post Corporation

This CD-ROM contains data from a compilation in which Canada Post Corporation is the copyright owner.

© 2007 Claritas, Inc.

The Geocode Address World data set contains data licensed from the GeoNames Project (**[www.geonames.org](http://www.geonames.org)**) provided under the Creative Commons Attribution License ("Attribution License") located at **<http://creativecommons.org/licenses/by/3.0/legalcode>**. Your use of the GeoNames data (described in the Spectrum™ Technology Platform User Manual) is governed by the terms of the Attribution License, and any conflict between your agreement with Pitney Bowes Software, Inc. and the Attribution License will be resolved in favor of the Attribution License solely as it relates to your use of the GeoNames data.
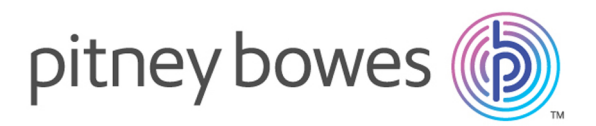

3001 Summer Street Stamford CT 06926-0700 USA

www.pitneybowes.com

© 2018 Pitney Bowes Software Inc. All rights reserved